## **System Identification Toolbox™** Reference

**R**2013**b**

*Lennart Ljung*

# MATLAB&SIMULINK®

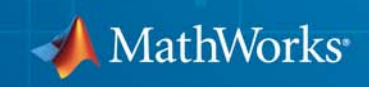

#### **How to Contact MathWorks**

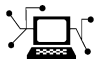

 $\omega$ 

www.mathworks.com Web comp.soft-sys.matlab Newsgroup www.mathworks.com/contact\_TS.html Technical Support

bugs@mathworks.com Bug reports

suggest@mathworks.com Product enhancement suggestions doc@mathworks.com Documentation error reports service@mathworks.com Order status, license renewals, passcodes info@mathworks.com Sales, pricing, and general information

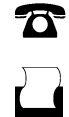

 $\mathbf{\times}$ 

508-647-7000 (Phone) 508-647-7001 (Fax)

The MathWorks, Inc. 3 Apple Hill Drive Natick, MA 01760-2098

For contact information about worldwide offices, see the MathWorks Web site.

*System Identification Toolbox™ Reference*

© COPYRIGHT 1988–2013 by The MathWorks, Inc.

The software described in this document is furnished under a license agreement. The software may be used or copied only under the terms of the license agreement. No part of this manual may be photocopied or reproduced in any form without prior written consent from The MathWorks, Inc.

FEDERAL ACQUISITION: This provision applies to all acquisitions of the Program and Documentation by, for, or through the federal government of the United States. By accepting delivery of the Program or Documentation, the government hereby agrees that this software or documentation qualifies as commercial computer software or commercial computer software documentation as such terms are used or defined in FAR 12.212, DFARS Part 227.72, and DFARS 252.227-7014. Accordingly, the terms and conditions of this Agreement and only those rights specified in this Agreement, shall pertain to and govern the use, modification, reproduction, release, performance, display, and disclosure of the Program and Documentation by the federal government (or other entity acquiring for or through the federal government) and shall supersede any conflicting contractual terms or conditions. If this License fails to meet the government's needs or is inconsistent in any respect with federal procurement law, the government agrees to return the Program and Documentation, unused, to The MathWorks, Inc.

#### **Trademarks**

MATLAB and Simulink are registered trademarks of The MathWorks, Inc. See [www.mathworks.com/trademarks](http://www.mathworks.com/trademarks) for a list of additional trademarks. Other product or brand names may be trademarks or registered trademarks of their respective holders.

#### **Patents**

MathWorks products are protected by one or more U.S. patents. Please see [www.mathworks.com/patents](http://www.mathworks.com/patents) for more information.

#### **Revision History**

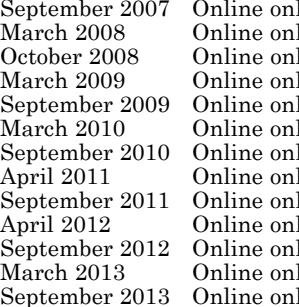

Revised for Version 7.1 (Release 2007b)<br>
Revised for Version 7.2 (Release 2008a)<br>
Revised for Version 7.3 (Release 2009a)<br>
Revised for Version 7.3 (Release 2009a)<br>
Revised for Version 7.4 (Release 2010a)<br>
Revised for Versi Revised for Version 7.2 (Release 2008a) Revised for Version 7.2.1 (Release 2008b) Revised for Version 7.3 (Release 2009a) Revised for Version 7.3.1 (Release 2009b) Revised for Version 7.4 (Release 2010a) Revised for Version 7.4.1 (Release 2010b) Revised for Version 7.4.2 (Release 2011a) Revised for Version 7.4.3 (Release 2011b) Revised for Version 8.0 (Release 2012a) Revised for Version 8.1 (Release 2012b) Revised for Version 8.2 (Release 2013a) Revised for Version 8.3 (Release 2013b)

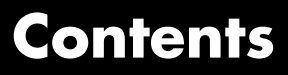

## **[Functions – Alphabetical List](#page-6-0)** *[1](#page-6-0)* **[Blocks — Alphabetical List](#page-1070-0)** *[2](#page-1070-0)* **[Index](#page-1130-0)**

# **1**

## <span id="page-6-0"></span>Functions – Alphabetical List

### **absorbDelay**

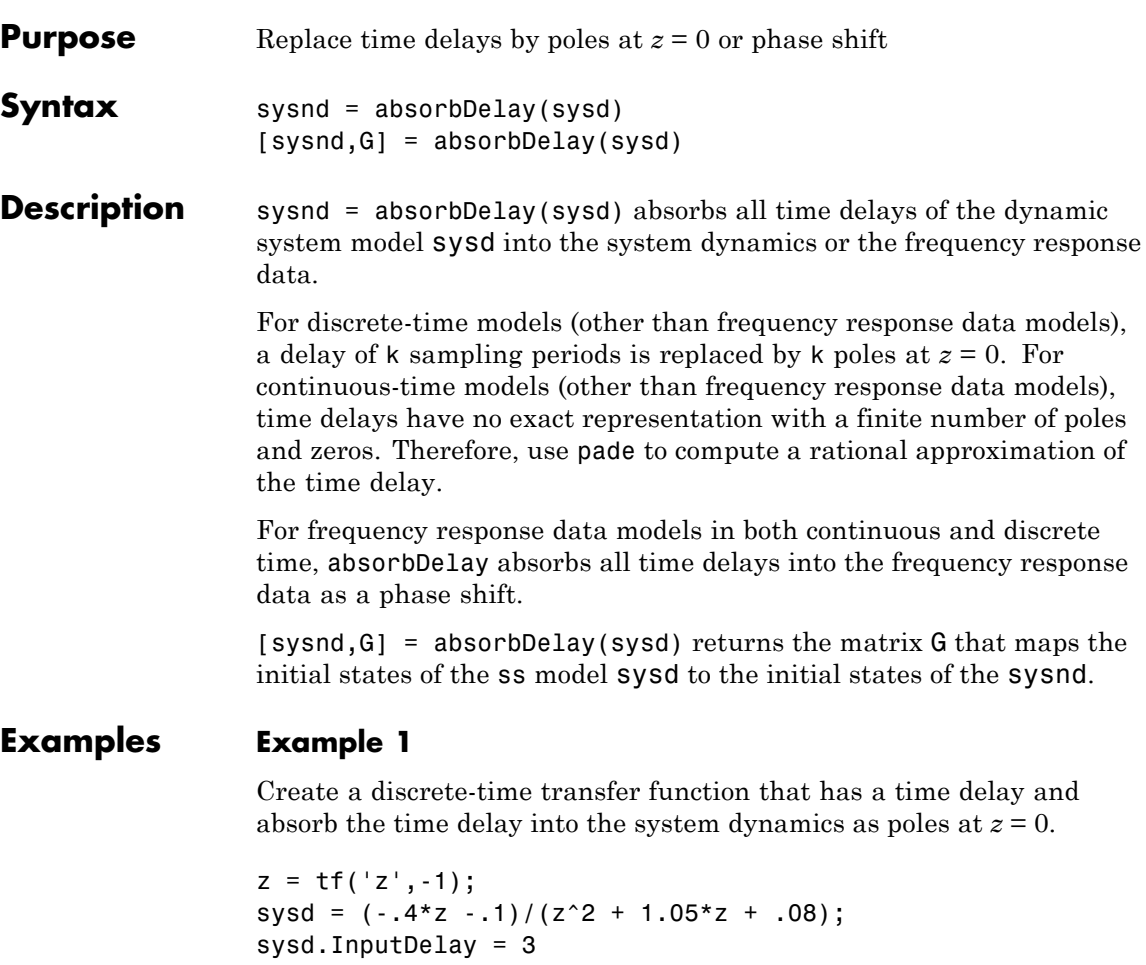

These commands produce the result:

```
Transfer function:
            -0.4 z -0.1z^{\wedge}(-3) * ---------------------
         z^2 + 1.05 z + 0.08
```
Sampling time: unspecified

The display of sysd represents the InputDelay as a factor of  $z^(-3)$ , separate from the system poles that appear in the transfer function denominator.

Absorb the delay into the system dynamics.

sysnd = absorbDelay(sysd)

The display of sysnd shows that the factor of  $z^{\prime}$  (-3) has been absorbed as additional poles in the denominator.

Transfer function:  $-0.4$  z  $-0.1$ ------------------------  $z^5 + 1.05 z^4 + 0.08 z^3$ Sampling time: unspecified

Additionally, sysnd has no input delay:

sysnd.InputDelay

ans  $=$ 

0

#### **Example 2**

Convert "nk" into regular coefficients of a polynomial model.

Consider the discrete-time polynomial model:

 $m = idpoly(1, [0 0 0 2 3]);$ 

The value of the B polynomial, m.b, has 3 leading zeros. Two of these zeros are treated as input-output delays. Consequently:

 $sys = tf(m)$ 

creates a transfer function such that the numerator is [0 2 3] and the IO delay is 2. In order to treat the leading zeros as regular B coefficients, use absorbDelay:

 $m2 = absorbDelay(m);$  $sys2 = tf(m2);$ 

sys2's numerator is [0 0 0 2 3] and IO delay is 0. The model m2 treats the leading zeros as regular coefficients by freeing their values. m2.Structure.b.Free(1:2) is TRUE while m.Structure.b.Free(1:2) is FALSE.

**See Also** hasdelay | pade | totaldelay

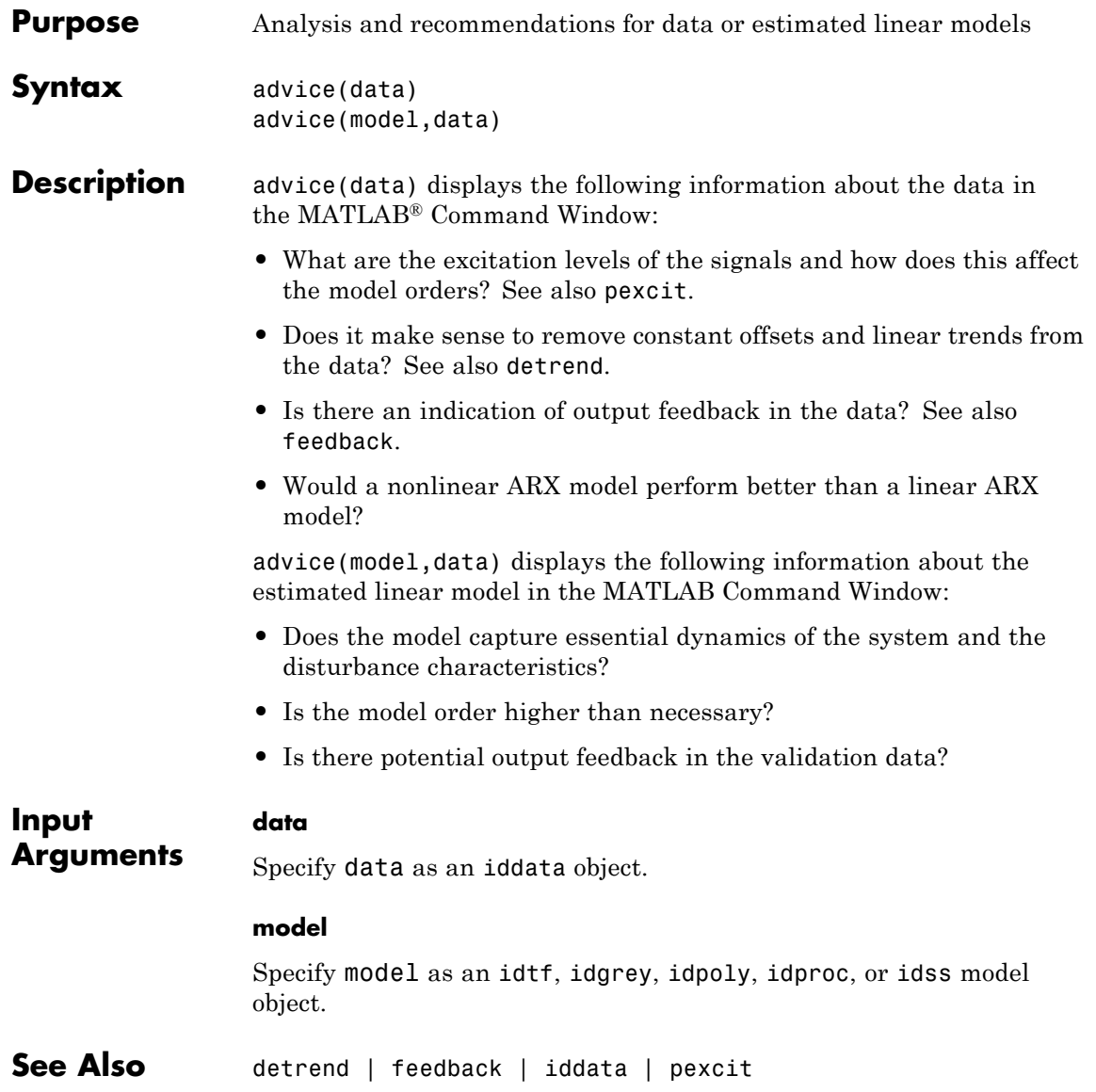

### **addreg**

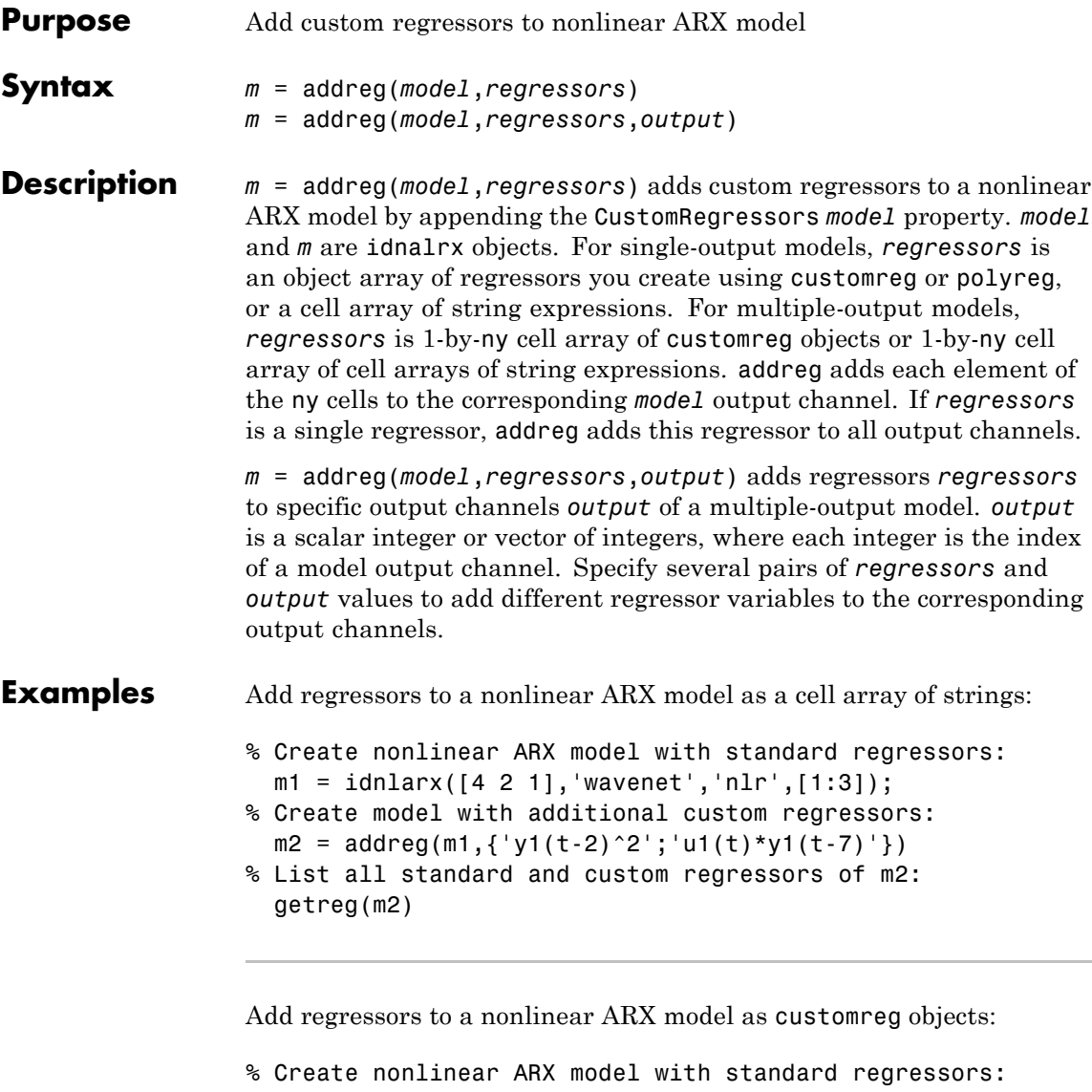

m1 = idnlarx([4 2 1],'wavenet','nlr',[1:3]); % Create a model based on m1 with custom regressors:

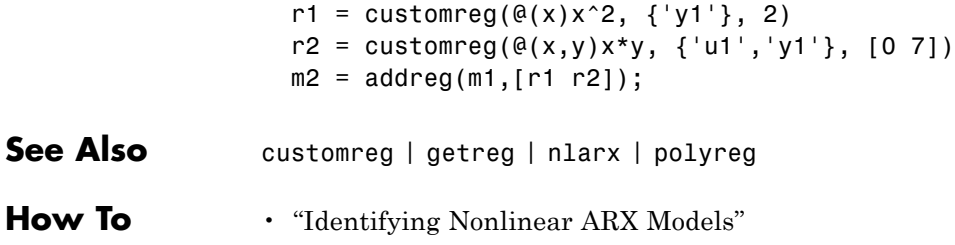

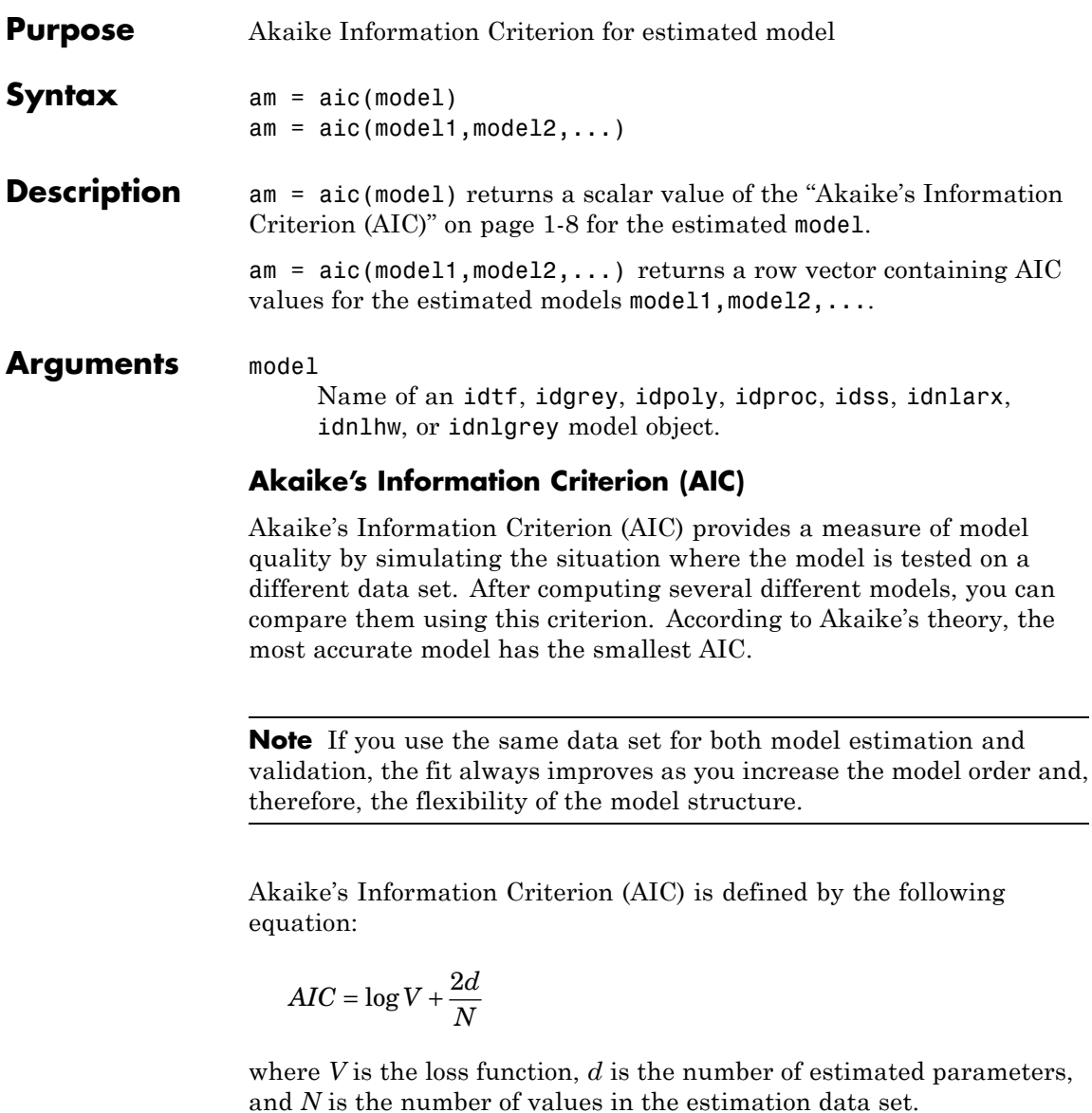

The loss function *V* is defined by the following equation:

$$
V = \det \left( \frac{1}{N} \sum_{1}^{N} \varepsilon(t, \theta_N) \Big( \varepsilon(t, \theta_N) \Big)^T \right)
$$

where  $\theta_N$  represents the estimated parameters.

For *d*<<*N*:

$$
AIC = \log \left( V \left( 1 + \frac{2d}{N} \right) \right)
$$

**Note** *AIC* is approximately equal to log(*FPE*).

**References** Ljung, L. *System Identification: Theory for the User*, Upper Saddle River, NJ, Prentice-Hal PTR, 1999. See sections about the statistical framework for parameter estimation and maximum likelihood method and comparing model structures.

See Also fpe

### **append**

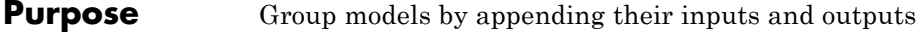

**Syntax** sys = append(sys1,sys2,...,sysN)

**Description** sys = append(sys1,sys2,...,sysN)

append appends the inputs and outputs of the models sys1,...,sysN to form the augmented model sys depicted below.

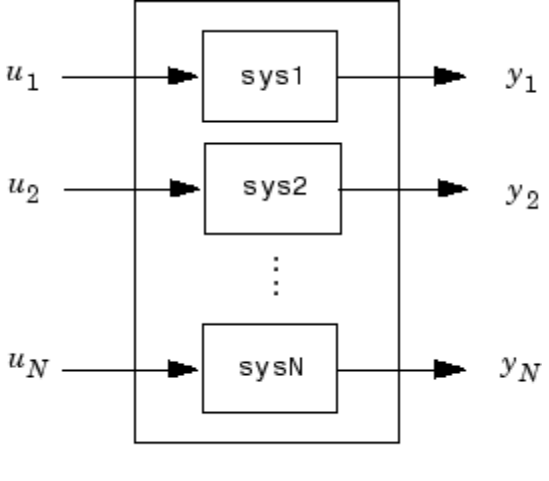

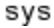

For systems with transfer functions  $H_1(s), \ldots, H_N(s)$ , the resulting system sys has the block-diagonal transfer function

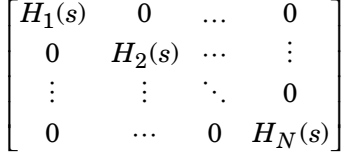

For state-space models sys1 and sys2 with data  $(A_1, B_1, C_1, D_1)$  and  $(A_2, B_2, C_2, D_2)$ , append(sys1, sys2) produces the following state-space model:

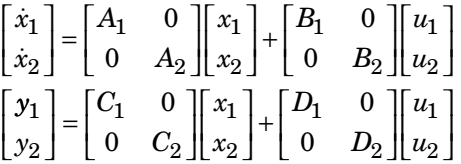

**Arguments** The input arguments sys1,..., sysN can be model objects s of any type. Regular matrices are also accepted as a representation of static gains, but there should be at least one model in the input list. The models should be either all continuous, or all discrete with the same sample time. When appending models of different types, the resulting type is determined by the precedence rules (see "Rules That Determine Model Type" for details).

There is no limitation on the number of inputs.

**Examples** The commands

 $sys1 = tf(1, [1 0]);$  $sys2 = ss(1, 2, 3, 4);$  $sys = append(sys1, 10, sys2)$ 

produce the state-space model

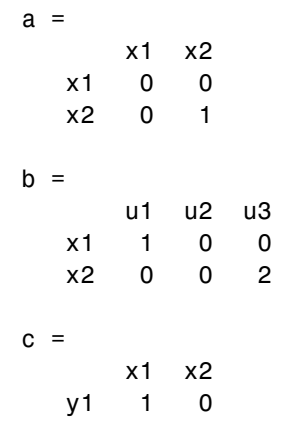

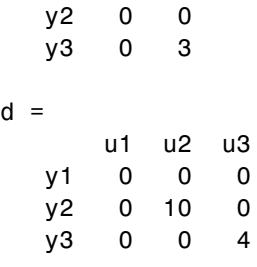

Continuous-time model.

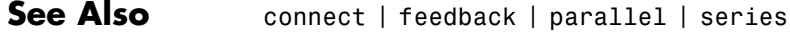

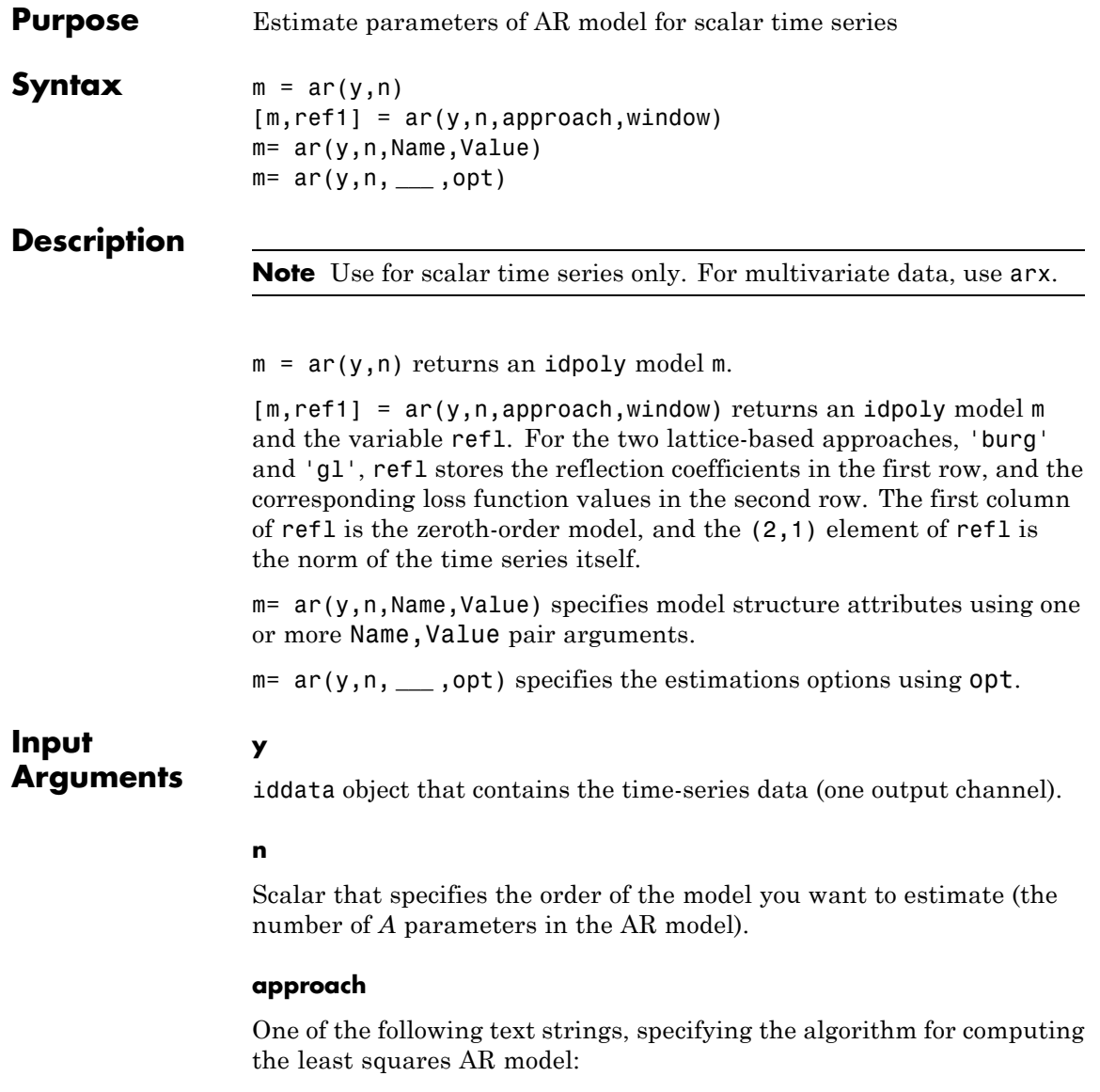

- **•** 'burg': Burg's lattice-based method. Solves the lattice filter equations using the harmonic mean of forward and backward squared prediction errors.
- **•** 'fb': (Default) Forward-backward approach. Minimizes the sum of a least- squares criterion for a forward model, and the analogous criterion for a time-reversed model.
- **•** 'gl': Geometric lattice approach. Similar to Burg's method, but uses the geometric mean instead of the harmonic mean during minimization.
- **•** 'ls': Least-squares approach. Minimizes the standard sum of squared forward-prediction errors.
- **•** 'yw': Yule-Walker approach. Solves the Yule-Walker equations, formed from sample covariances.

#### **window**

One of the following text strings, specifying how to use information about the data outside the measured time interval (past and future values):

- **•** 'now': (Default) No windowing. This value is the default except when the approach argument is 'yw'. Only measured data is used to form regression vectors. The summation in the criteria starts at the sample index equal to n+1.
- **•** 'pow': Postwindowing. Missing end values are replaced with zeros and the summation is extended to time N+n (N is the number of observations).
- **•** 'ppw': Pre- and postwindowing. Used in the Yule-Walker approach.
- **•** 'prw': Prewindowing. Missing past values are replaced with zeros so that the summation in the criteria can start at time equal to zero.

#### **opt**

Estimation options.

**ar**

opt is an options set that specifies the following:

- **•** data offsets
- **•** covariance handling
- **•** estimation approach
- **•** estimation window

Use arOptions to create the options set.

#### **Name-Value Pair Arguments**

Specify optional comma-separated pairs of Name,Value arguments. Name is the argument name and Value is the corresponding value. Name must appear inside single quotes (' '). You can specify several name and value pair arguments in any order as Name1,Value1,...,NameN,ValueN.

#### **'ts'**

Positive scalar that specifies the sample time. Use when you specify Y as double vector rather than an IDDATA object.

#### **'IntegrateNoise'**

Boolean value that specifies whether the noise source contains an

```
integrator or not. Use it to create "ARI" structure models: Ay = \frac{e}{(1 - z^{-1})}
```
**Default:** false

#### **Output Arguments**

An idpoly model.

#### **ref1**

**m**

An 2–by-2 array. The first row stores the reflection coefficients, and the second row stores the corresponding loss function values. The first column of refl is the zeroth-order model, and the (2,1) element of refl is the norm of the time series itself.

#### **Examples** Given a sinusoidal signal with noise, compare the spectral estimates of Burg's method with those found from the forward-backward approach and no-windowing method on a Bode plot.

```
y = \sin([1:300]') + 0.5*randn(300,1);
y = iddata(y);
mb = ar(y, 4, 'burg');
mfb = ar(y, 4);
bode(mb,mfb)
```
Estimate an ARI model.

```
load iddata9 z9
Ts = z9.Ts;y = \text{cumsum}(z9.y);model = ar(y, 4, 'ls', 'Ts', Ts, 'IntegrateNoise', true)
compare(y,model,5) % 5 step ahead prediction
```
Use option set to choose 'ls' estimation approach and to specify that covariance matrix should not be estimated.

```
y = \text{rand}(100, 1);
opt = arOptions('Approach', 'ls', 'EstCovar', false);
model = ar(y, N, opt);
```
**Algorithms** The AR model structure is given by the following equation:

 $A(q)y(t) = e(t)$ 

AR model parameters are estimated using variants of the least-squares method. The following table summarizes the common names for methods with a specific combination of approach and window argument values.

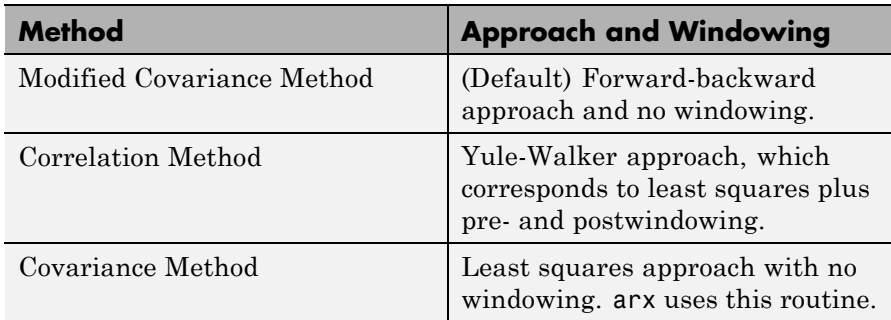

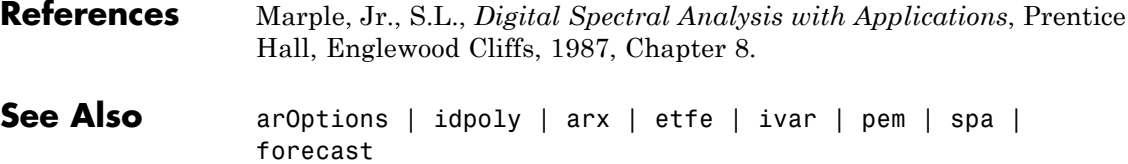

#### **armax**

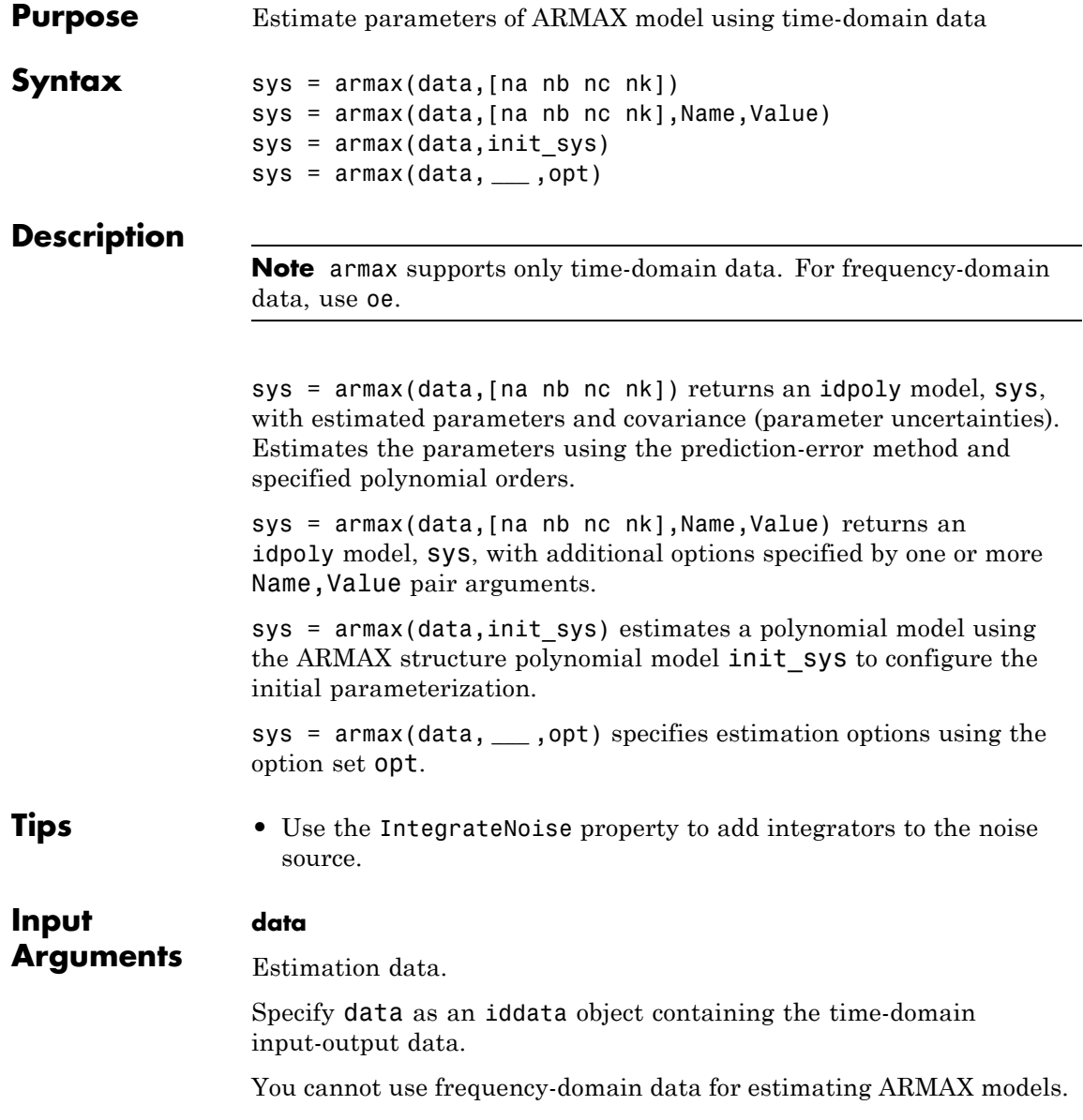

#### **[na nb nc nk]**

Polynomial orders.

[na nb nc nk] define the polynomial orders of an ["ARMAX Model"](#page-27-0) [on page 1-22](#page-27-0).

**•** na — Order of the polynomial *A*(*q*).

Specify na as an *Ny*-by-*Ny* matrix of nonnegative integers. *Ny* is the number of outputs.

• nb — Order of the polynomial  $B(q) + 1$ .

nb is an *Ny*-by-*Nu* matrix of nonnegative integers. *Ny* is the number of outputs and *Nu* is the number of inputs.

**•** nc — Order of the polynomial *C*(*q*).

nc is a column vector of nonnegative integers of length *Ny*. *Ny* is the number of outputs.

**•** nk — Input-output delay expressed as fixed leading zeros of the *B* polynomial.

Specify nk as an *Ny*-by-*Nu* matrix of nonnegative integers. *Ny* is the number of outputs and *Nu* is the number of inputs.

#### **init\_sys**

Linear polynomial model that configures the initial parameterization of sys.

init sys must be an ARMAX model. You may obtain init sys by either performing an estimation using measured data, or by direct construction.

Use the Structure property of init\_sys to configure initial guesses and constraints for  $A(q)$ ,  $B(q)$ , and  $C(q)$ .

To specify an initial guess for, say, the  $A(q)$  term of init sys, set init sys.Structure.a.Value as the initial guess.

To specify constraints for, say, the  $B(q)$  term of init sys:

- set init sys.Structure.b.Minimum to the minimum  $B(q)$  coefficient values
- set init sys.Structure.b.Maximum to the maximum  $B(q)$  coefficient values
- set init sys.Structure.b.Free to indicate which  $B(q)$  coefficients are free for estimation

You can similarly specify the initial guess and constraints for the other polynomials.

If opt is not specified, and init\_sys was created by estimation, then the estimation options from init\_sys.Report.OptionsUsed are used.

#### **opt**

Estimation options.

opt is an options set that specifies estimation options, including:

- **•** estimation objective
- **•** handling of initial conditions
- **•** numerical search method to be used in estimation

Use armaxOptions to create the options set.

#### **Name-Value Pair Arguments**

Specify optional comma-separated pairs of Name, Value arguments. Name is the argument name and Value is the corresponding value. Name must appear inside single quotes (' '). You can specify several name and value pair arguments in any order as Name1,Value1,...,NameN,ValueN.

#### **'InputDelay'**

Input delays. InputDelay is a numeric vector specifying a time delay for each input channel. Specify input delays in integer multiples of the sampling period Ts. For example, InputDelay = 3 means a delay of three sampling periods.

For a system with Nu inputs, set InputDelay to an Nu-by-1 vector, where each entry is a numerical value representing the input delay for the corresponding input channel. You can also set InputDelay to a scalar value to apply the same delay to all channels.

**Default:** 0 for all input channels

#### **'ioDelay'**

Transport delays. ioDelay is a numeric array specifying a separate transport delay for each input/output pair.

Specify transport delays as integers denoting delay of a multiple of the sampling period Ts.

For a MIMO system with Ny outputs and Nu inputs, set ioDelay to a Ny-by-Nu array, where each entry is a numerical value representing the transport delay for the corresponding input/output pair. You can also set ioDelay to a scalar value to apply the same delay to all input/output pairs. Useful as a replacement for the nk order, you can factor out max(nk-1,0) lags as the ioDelay value.

**Default:** 0 for all input/output pairs

#### **'IntegrateNoise'**

Logical vector specifying integrators in the noise channel.

IntegrateNoise is a logical vector of length *Ny*, where *Ny* is the number of outputs.

Setting IntegrateNoise to true for a particular output results in the model:

$$
A(q)y(t) = B(q)u(t-nk) + \frac{C(q)}{1-q^{-1}}e(t)
$$

Where,  $\frac{1}{\sqrt{2}}$  $\frac{1}{1-q^{-1}}$  is the integrator in the noise channel,  $e(t)$ .

<span id="page-27-0"></span>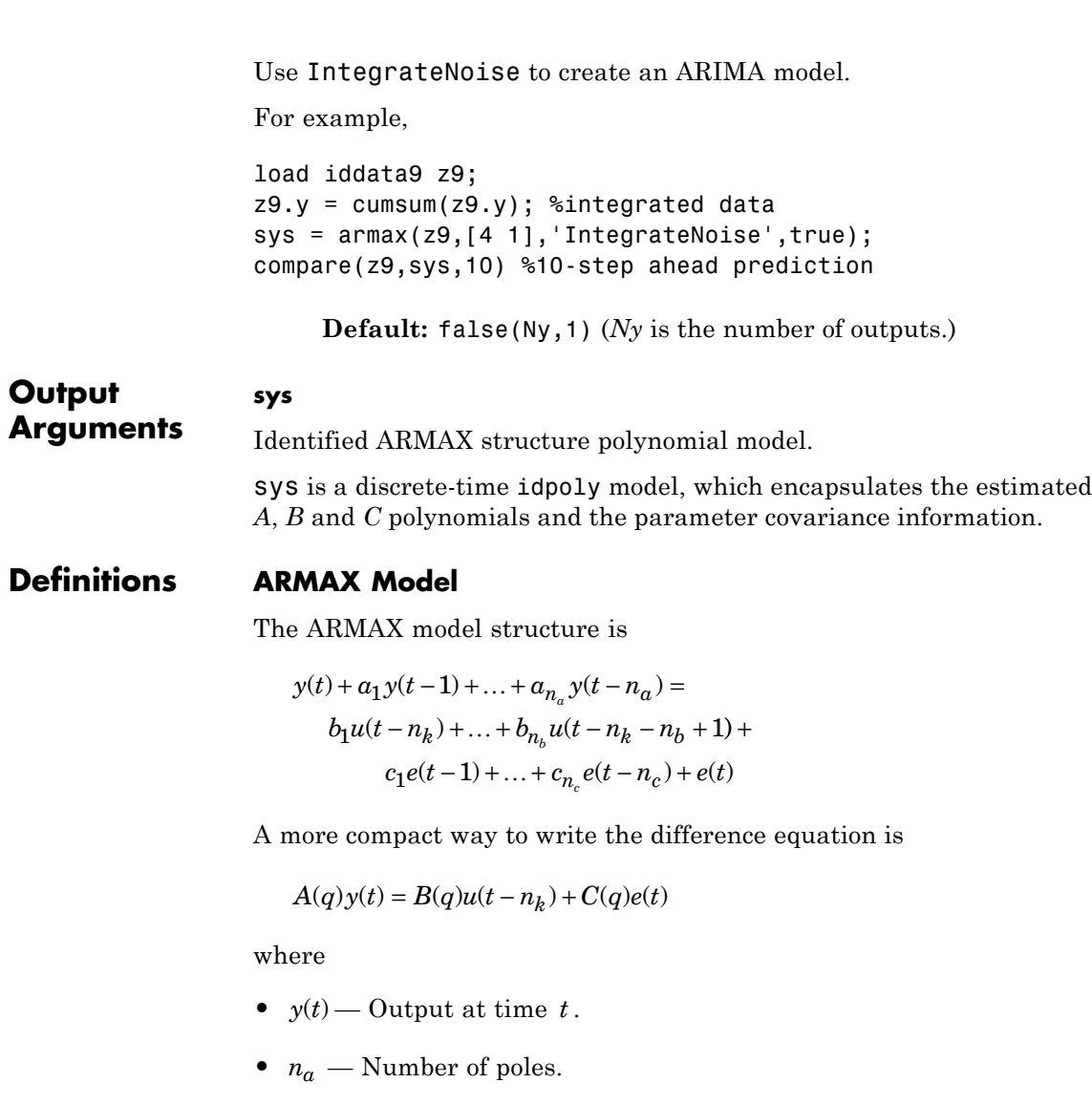

- $n_b$  Number of zeroes plus 1.
- $n_c$  Number of *C* coefficients.
- $n_k$  Number of input samples that occur before the input affects the output, also called the *dead time* in the system.
- $y(t-1)...y(t-n_a)$  Previous outputs on which the current output depends.
- $u(t n_k)...u(t n_k n_b + 1)$  Previous and delayed inputs on which the current output depends.
- $e(t-1)...e(t-n_c)$  White-noise disturbance value.

The parameters na, nb, and nc are the orders of the ARMAX model, and nk is the delay. *q* is the delay operator. Specifically,

$$
A(q) = 1 + a_1 q^{-1} + \dots + a_{n_a} q^{-n_a}
$$
  
\n
$$
B(q) = b_1 + b_2 q^{-1} + \dots + b_{n_b} q^{-n_b + 1}
$$
  
\n
$$
C(q) = 1 + c_1 q^{-1} + \dots + c_{n_c} q^{-n_c}
$$

If data is a time series, which has no input channels and one output channel, then armax calculates an ARMA model for the time series

$$
A(q)y(t) = e(t)
$$

In this case

orders  $=$  [na nc]

#### **ARIMAX Model**

An ARIMAX model structure is similar to ARMAX, except that it contains an integrator in the noise source *e(t)*:

#### **armax**

$$
A(q)y(t) = B(q)u(t-nk) + \frac{1}{(1-q^{-1})}e(t)
$$

If there are no inputs, this reduces to an ARIMA model:

$$
A(q)y(t) = \frac{1}{(1 - q^{-1})}e(t)
$$

#### **Examples Estimate ARMAX Model Using Regularization**

Estimate a regularized ARMAX model by converting a regularized ARX model.

Load data.

load regularizationExampleData.mat m0simdata;

Estimate an unregularized ARMAX model of order 15.

 $m1 = \text{armax}(\text{mOsimdata}(1:150), [30 30 30 1]);$ 

Estimate a regularized ARMAX model by determining Lambda value by trial and error.

```
opt = armaxOptions;
opt.Regularization.Lambda = 1;
m2 = \text{armax}(\text{m0simdata}(1:150), \quad [30\ 30\ 30\ 1], \text{opt});
```
Obtain a lower-order ARMAX model by converting a regularized ARX model followed by order reduction.

```
opt1 = arxOptions;
[L,R] = arxRegul(mOsimdata(1:150), [30 30 1]);opt1.Regularization.Lambda = L;
opt1.Regularization.R = R;
m0 = arx(m0simdata(1:150), [30 30 1], opt1);mr = idpoly(balred(idss(m0),7));
```
Compare the model outputs against data.

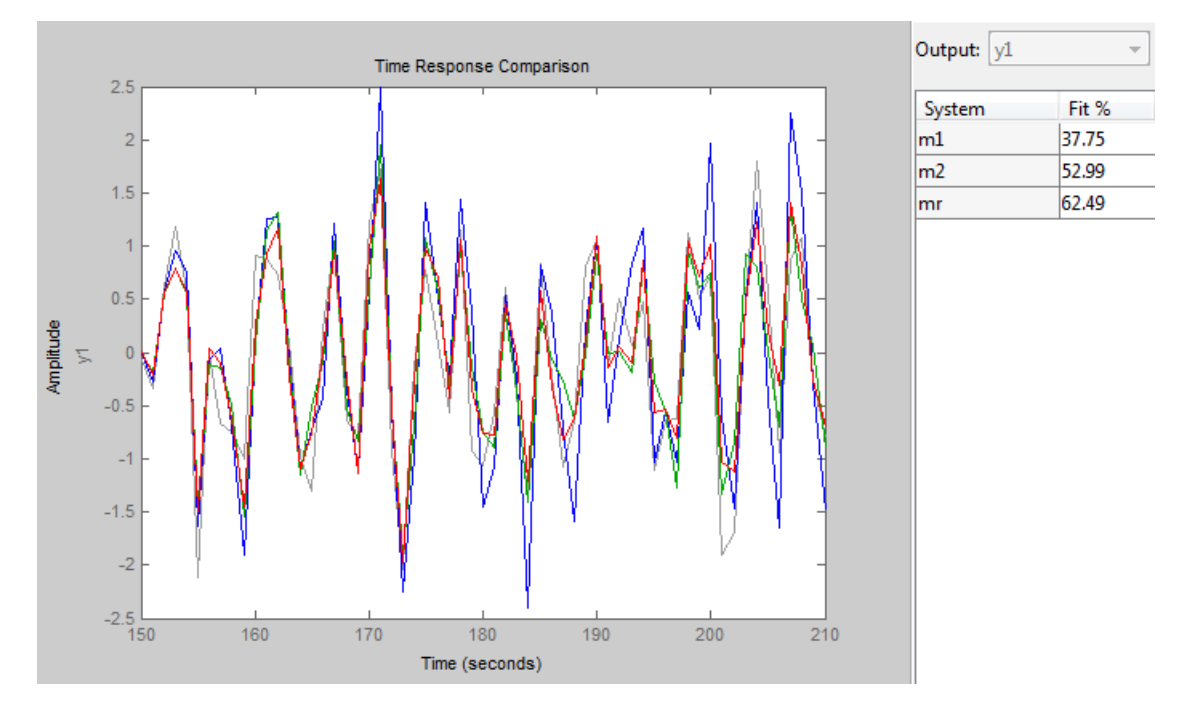

compare(m0simdata(150:end), m1, m2, mr, compareOptions('InitialConditi

#### **Specify Estimation Options**

Estimate an ARMAX model from measured data and specify the estimation options.

Estimate an ARMAX model with simulation focus, using 'lm' as the search method and maximum number of search iterations set to 10.

```
load twotankdata
z = iddata(y, u, 0.2);
opt = armaxOptions;
opt.Focus = 'simulation';
opt.SearchMethod = 'lm';
```

```
opt.SearchOption.MaxIter = 10;
opt.Display = 'on';
sys = \text{armax}(z, [2 2 2 1], opt)
```
The termination conditions for measured component of the model shown in the progress viewer is that the maximum number of iterations were reached.

To improve results, re-estimate the model using a greater value for MaxIter, or continue iterations on the previously estimated model as follows:

```
sys2 = \text{armax}(z, sys);compare(z, sys, sys2)
```
where sys2 refines the parameters of sys to improve the fit to data.

#### **Estimate an ARIMA Model**

Estimate an ARIMA Model from measured data.

Estimate a 4th order ARIMA model for univariate time series data.

```
load iddata9
z9.y = cumsum(z9.y); % integrated datamodel = \text{armax}(z9, [4 1], 'IntegrateNoise', true);compare(z9, model, 10) % 10-step ahead prediction
```
#### **Estimate ARMAX Models Iteratively**

Estimate ARMAX models of varying orders iteratively from measured data.

Estimate ARMAX models of orders varying between 1 and 4 for dryer data

load dryer2  $z = iddata(y2, u2, 0.08, 'Tstart', 0);$  $na = 2:4; nc = 1:2; nk = 0:2;$ 

```
models = cell(1, 18);ct = 1;for i = 1:3na = na(i);nb_ = na_;
for j = 1:2nc = nc(j);for k = 1:3nk = nk(k);
   models\{ct\} = armax(z, [na_, nb_, nc_, nk_]);
  ct = ct+1;
  end
end
end
```
Stack the estimated models and compare their simulated responses to estimation data z.

```
models = stack(1, models{:});
compare(z,models)
```
**Algorithms** An iterative search algorithm minimizes a robustified quadratic prediction error criterion. The iterations are terminated either when the maximum number of iterations is reached, or when the expected improvement is less than the specified tolerance, or when a lower value of the criterion cannot be found. You can get information about the stopping criteria using sys.Report.Termination.

> Use the armaxOptions option set to create and configure options affecting the estimation results. In particular, set the search algorithm attributes, such as MaxIter and Tolerance, using the 'SearchOption' property.

When you do not specify initial parameter values for the iterative search as an initial model, they are constructed in a special four-stage LS-IV algorithm.

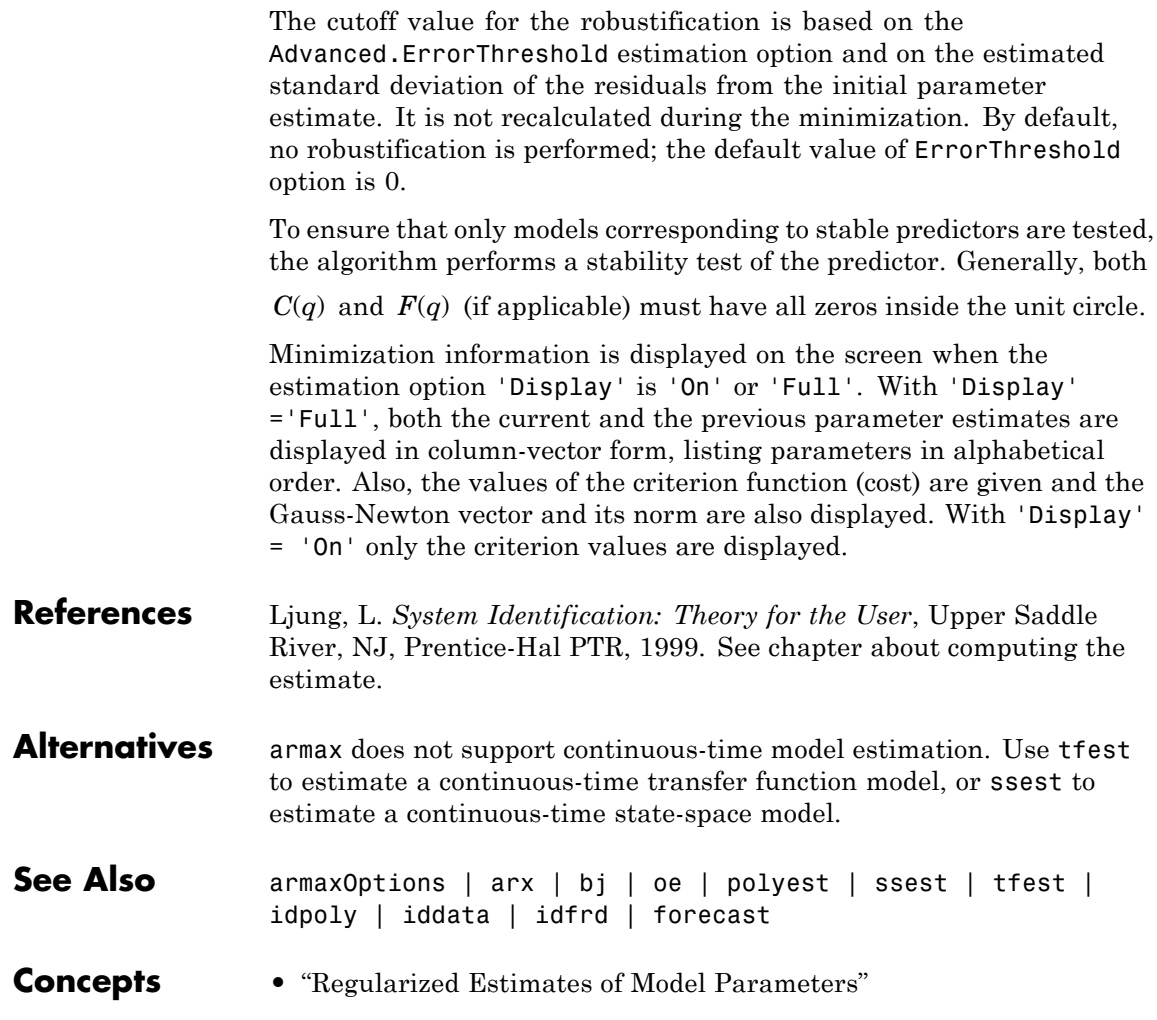

## **armaxOptions**

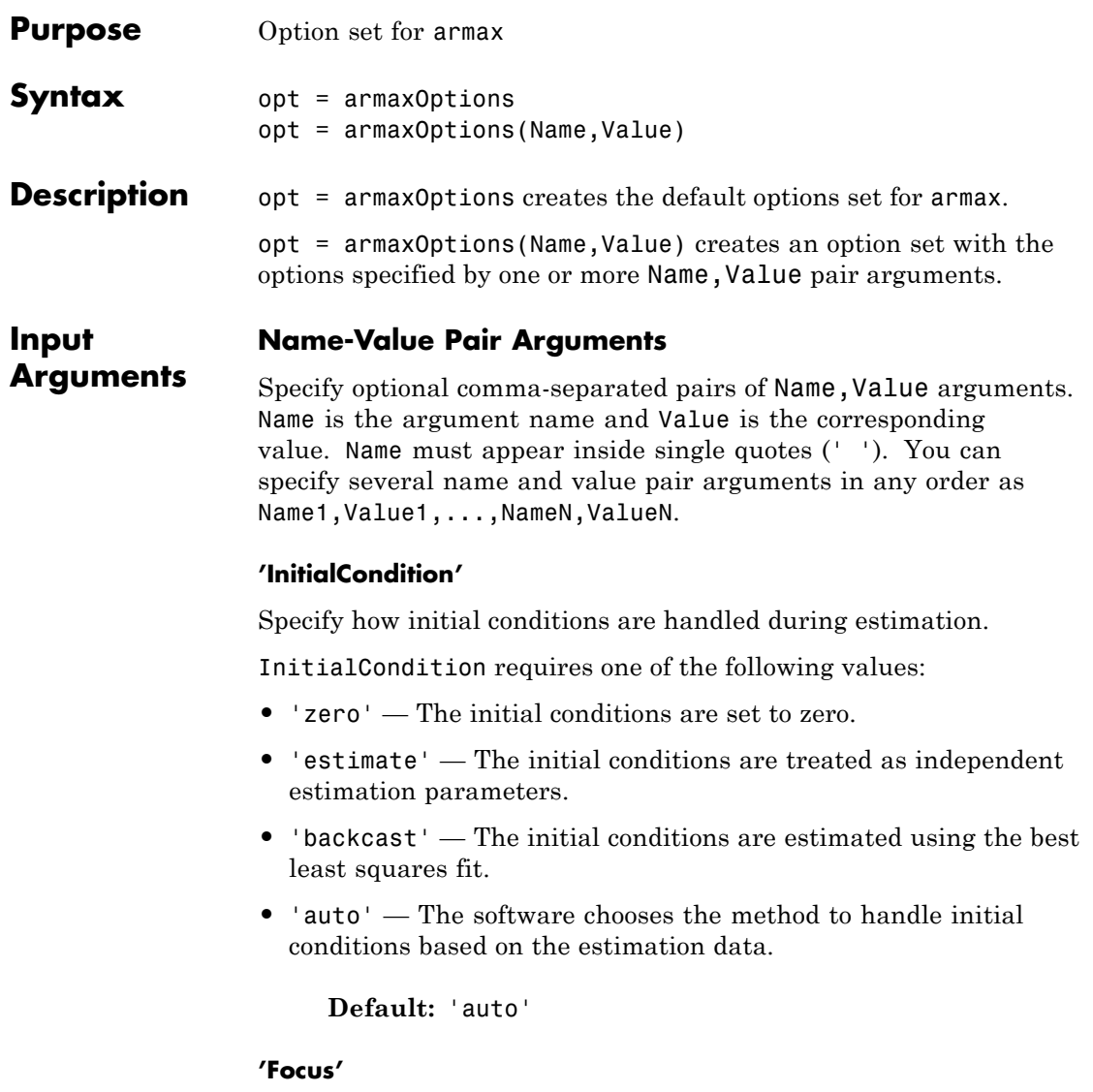

Defines how the errors *e* between the measured and the modeled outputs are weighed at specific frequencies during the minimization of the prediction error.

Higher weighting at specific frequencies emphasizes the requirement for a good fit at these frequencies.

Focus requires one of the following values:

• simulation' — Estimates the model using the frequency weighting of the transfer function that is given by the input spectrum. Typically, this method favors the frequency range where the input spectrum has the most power.

This method provides a stable model.

- **•** 'prediction' Automatically calculates the weighting function as a product of the input spectrum and the inverse of the noise model. The weighting function minimizes the one-step-ahead prediction. This approach typically favors fitting small time intervals (higher frequency range). From a statistical-variance point of view, this weighting function is optimal. However, this method neglects the approximation aspects (bias) of the fit. Use 'stability' when you want to ensure a stable model.
- **•** 'stability' Same as 'prediction', but with model stability enforced.
- Passbands Row vector or matrix containing frequency values that define desired passbands. For example:

```
[wl,wh]
[w11,w1h;w21,w2h;w31,w3h;...]
```
where wl and wh represent upper and lower limits of a passband. For a matrix with several rows defining frequency passbands, the algorithm uses union of frequency ranges to define the estimation passband.

• SISO filter — Enter any SISO linear filter in any of the following ways:
- **-** A single-input-single-output (SISO) linear system
- **-** The {A,B,C,D} format, which specifies the state-space matrices of the filter
- **-** The {numerator, denominator} format, which specifies the numerator and denominator of the filter transfer function

This option calculates the weighting function as a product of the filter and the input spectrum to estimate the transfer function. To obtain a good model fit for a specific frequency range, you must choose the filter with a passband in this range. You receive an estimation result that is the same as if you had first prefiltered using idfilt.

• Weighting vector — For frequency-domain data only, enter a column vector of weights for 'Focus'. This vector must have the same length as the frequency vector of the data set, Data.Frequency. Each input and output response in the data is multiplied by the corresponding weight at that frequency.

**Default:** 'prediction'

#### **'EstCovar'**

Controls whether parameter covariance data is generated or not.

If EstCovar is true, then use getcov to fetch the covariance matrix from the estimated model.

**Default:** true

# **'Display'**

Specifies whether estimation progress should be displayed.

Display requires one of the following strings:

- **•** 'on' Information on model structure and estimation results are displayed in a progress-viewer window
- **•** 'off' No progress or results information is displayed

**Default:** 'off'

#### **'InputOffset'**

Removes offset from time domain input data during estimation.

Specify as a column vector of length *Nu*, where *Nu* is the number of inputs.

Use [] to indicate no offset.

For multiexperiment data, specify InputOffset as a *Nu*-by-*Ne* matrix. *Nu* is the number of inputs, and *Ne* is the number of experiments.

Each entry specified by InputOffset is subtracted from the corresponding input data.

# **Default:** []

#### **'OutputOffset'**

Removes offset from time domain output data during estimation.

Specify as a column vector of length *Ny*, where *Ny* is the number of outputs.

Use [] to indicate no offset.

For multiexperiment data, specify OutputOffset as a *Ny*-by-*Ne* matrix. *Ny* is the number of outputs, and *Ne* is the number of experiments.

Each entry specified by OutputOffset is subtracted from the corresponding output data.

# **Default:** []

#### **'Regularization'**

Options for regularized estimation of model parameters. For more information on regularization, see "Regularized Estimates of Model Parameters".

Structure with the following fields:

**•** Lambda — Constant that determines the bias versus variance tradeoff.

Specify a positive scalar to add the regularization term to the estimation cost.

The default value of zero implies no regularization.

**Default:** 0

**•** R — Weighting matrix.

Specify a vector of nonnegative numbers or a square positive semi-definite matrix. The length must be equal to the number of free parameters of the model.

For black-box models, using the default value is recommended. For structured and grey-box models, you can also specify a vector of np positive numbers such that each entry denotes the confidence in the value of the associated parameter.

The default value of 1 implies a value of eye(npfree), where npfree is the number of free parameters.

## **Default:** 1

**•** Nominal — The nominal value towards which the free parameters are pulled during estimation.

The default value of zero implies that the parameter values are pulled towards zero. If you are refining a model, you can set the value to 'model' to pull the parameters towards the parameter values of the initial model. The initial parameter values must be finite for this setting to work.

**Default:** 0

## **'SearchMethod'**

Search method used for iterative parameter estimation.

SearchMethod requires one of the following values:

- **•** 'gn' The subspace Gauss-Newton direction. Singular values of the Jacobian matrix less than GnPinvConst\*eps\*max(size(J))\*norm(J) are discarded when computing the search direction. *J* is the Jacobian matrix. The Hessian matrix is approximated by  $J^TJ$ . If there is no improvement in this direction, the function tries the gradient direction.
- **•** 'gna' An adaptive version of subspace Gauss-Newton approach, suggested by Wills and Ninness [\[1\]](#page-44-0). Eigenvalues less than gamma\*max(sv) of the Hessian are ignored, where *sv* are the singular values of the Hessian. The Gauss-Newton direction is computed in the remaining subspace. *gamma* has the initial value InitGnaTol (see Advanced for more information). This value is increased by the factor LMStep each time the search fails to find a lower value of the criterion in less than 5 bisections. This value is decreased by the factor 2\*LMStep each time a search is successful without any bisections.
- **•** 'lm' Uses the Levenberg-Marquardt method so that the next parameter value is -pinv(H+d\*I)\*grad from the previous one. *H* is the Hessian, I is the identity matrix, and *grad* is the gradient. *d* is a number that is increased until a lower value of the criterion is found.
- **•** 'lsqnonlin' Uses lsqnonlin optimizer from Optimization Toolbox™ software. You must have Optimization Toolbox installed to use this option. This search method can handle only the Trace criterion.
- **•** 'grad' The steepest descent gradient search method.
- **•** 'auto' The algorithm chooses one of the preceding options. The descent direction is calculated using 'gn', 'gna', 'lm', and 'grad' successively at each iteration. The iterations continue until a sufficient reduction in error is achieved.

## **Default:** 'auto'

## **'SearchOption'**

Options set for the search algorithm.

# **SearchOption structure when SearchMethod is specified as 'gn', 'gna', 'lm', 'grad', or 'auto'**

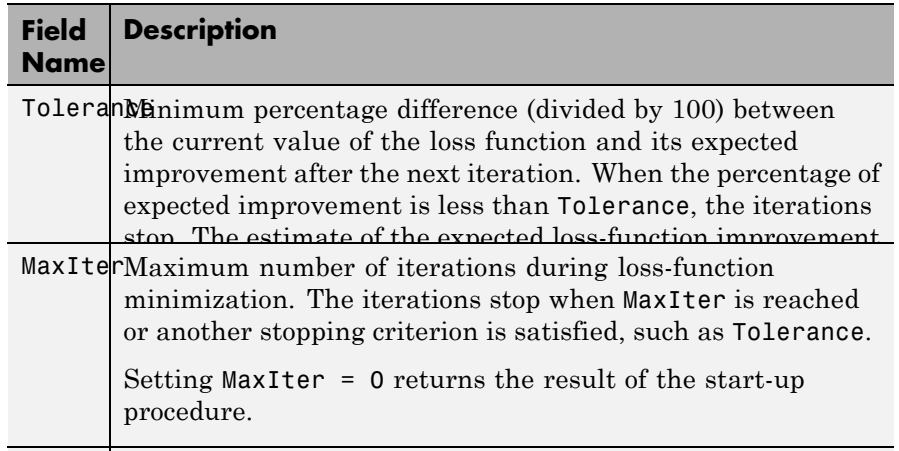

AdvancedAdvanced search settings. number of iterations during and  $\alpha$ 

Specified as a structure with the following fields:

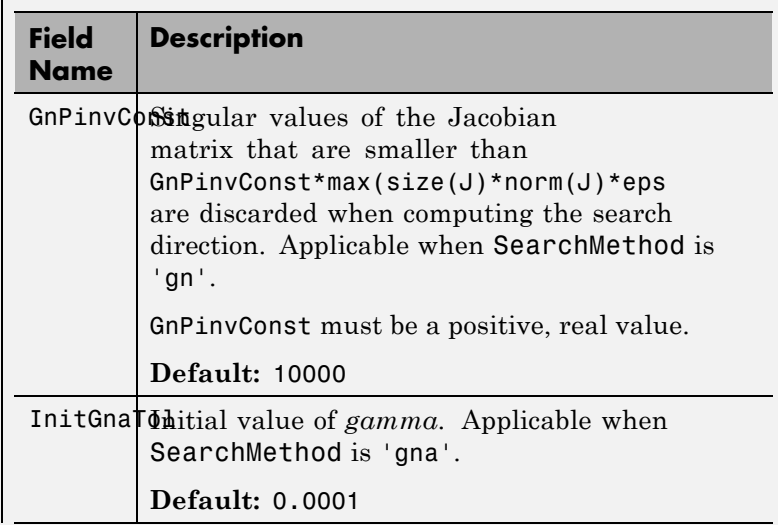

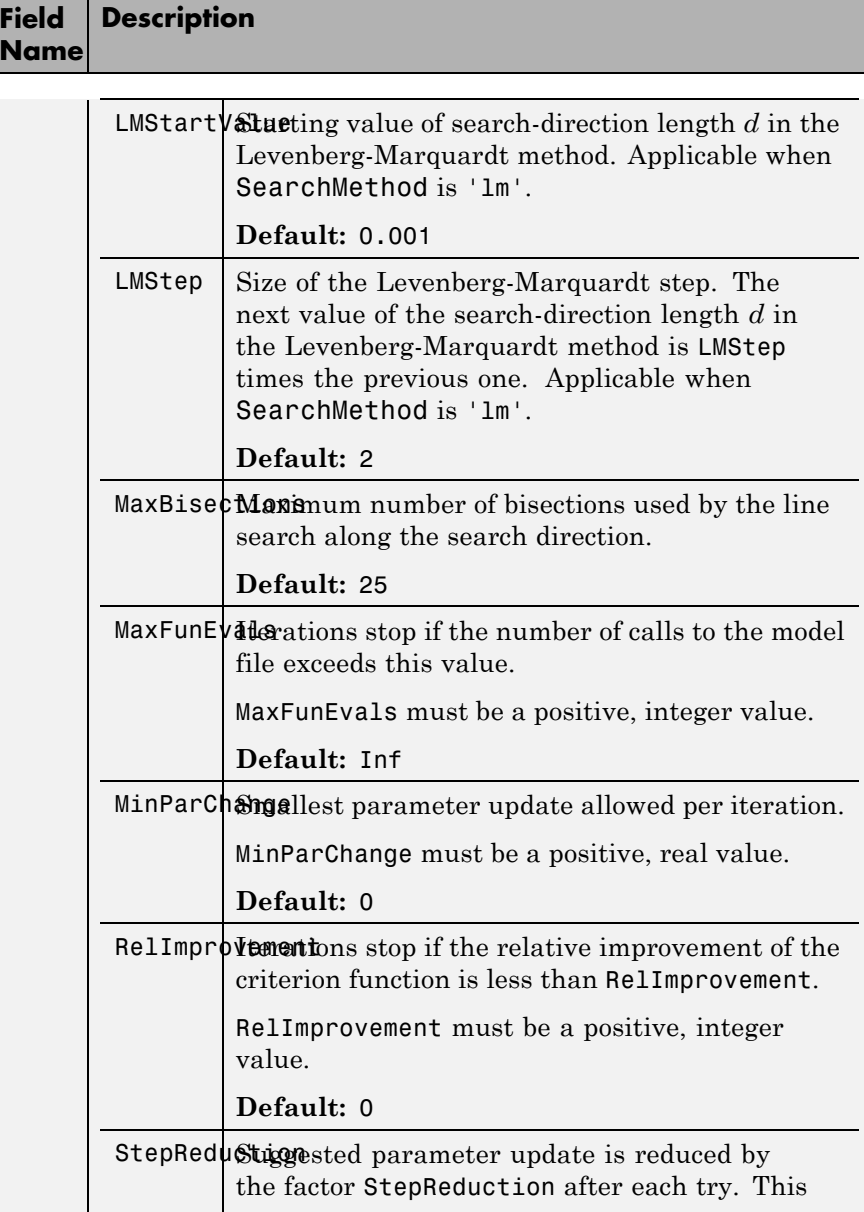

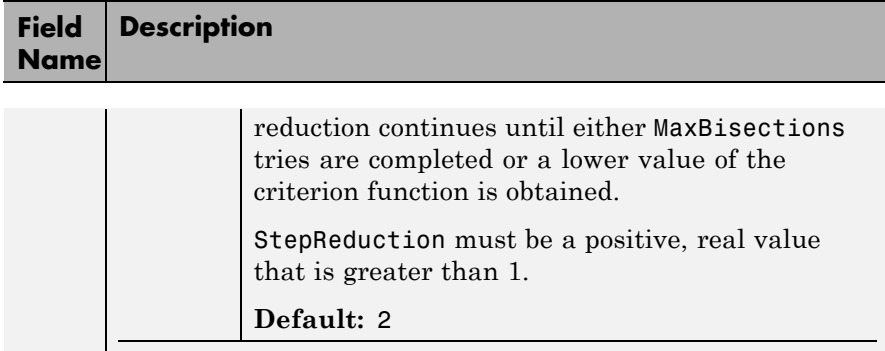

# **SearchOption structure when SearchMethod is specified as 'lsqnonlin'**

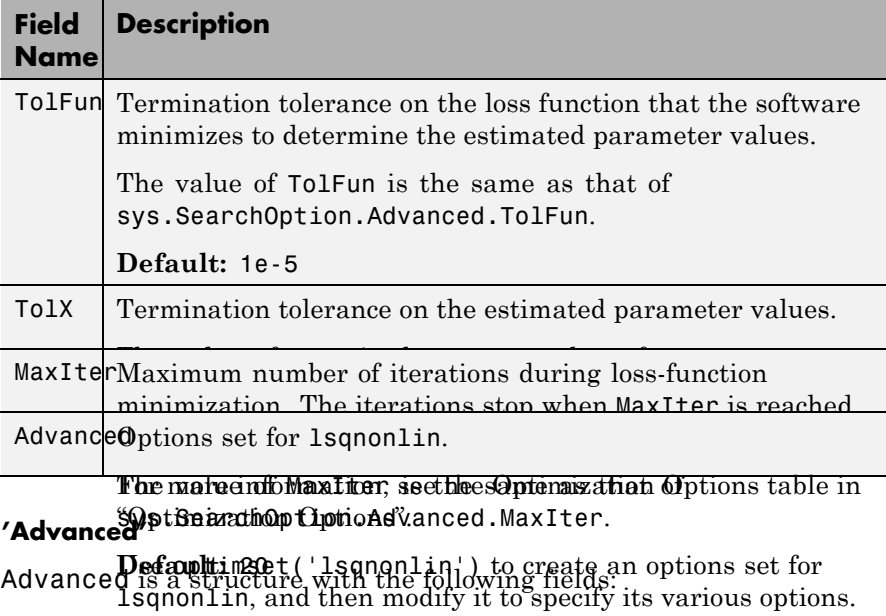

**•** ErrorThreshold — Specifies when to adjust the weight of large errors from quadratic to linear.

Errors larger than ErrorThreshold times the estimated standard deviation have a linear weight in the criteria. The standard deviation is estimated robustly as the median of the absolute deviations from the median and divided by 0.7. For more information on robust norm choices, see section 15.2 of [\[2\].](#page-45-0)

ErrorThreshold = 0 disables robustification and leads to a purely quadratic criterion. When estimating with frequency-domain data, the software sets ErrorThreshold to zero. For time-domain data that contains outliers, try setting ErrorThreshold to 1.6.

#### **Default:** 0

**•** MaxSize — Specifies the maximum number of elements in a segment when input-output data is split into segments.

MaxSize must be a positive integer.

**Default:** 250000

**•** StabilityThreshold — Specifies thresholds for stability tests.

StabilityThreshold is a structure with the following fields:

**-** <sup>s</sup> — Specifies the location of the right-most pole to test the stability of continuous-time models. A model is considered stable when its right-most pole is to the left of s.

#### **Default:** 0

**-** <sup>z</sup> — Specifies the maximum distance of all poles from the origin to test stability of discrete-time models. A model is considered stable if all poles are within the distance z from the origin.

**Default:** 1+sqrt(eps)

**•** AutoInitThreshold — Specifies when to automatically estimate the initial condition.

The initial condition is estimated when

<span id="page-44-0"></span>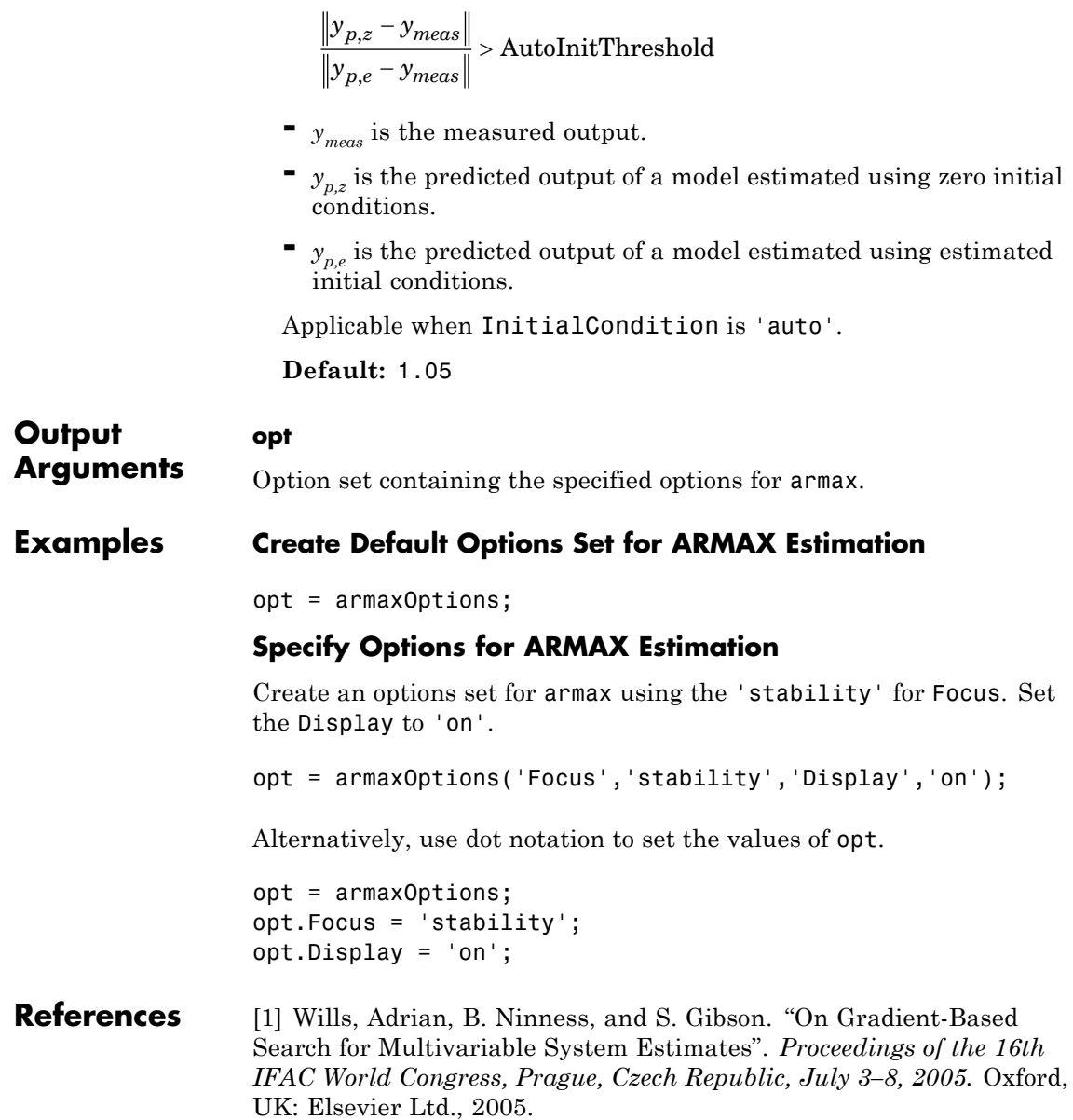

[2] Ljung, L. *System Identification: Theory for the User*. Upper Saddle River, NJ: Prentice-Hall PTR, 1999.

<span id="page-45-0"></span>**See Also** armax | idfilt

# **arOptions**

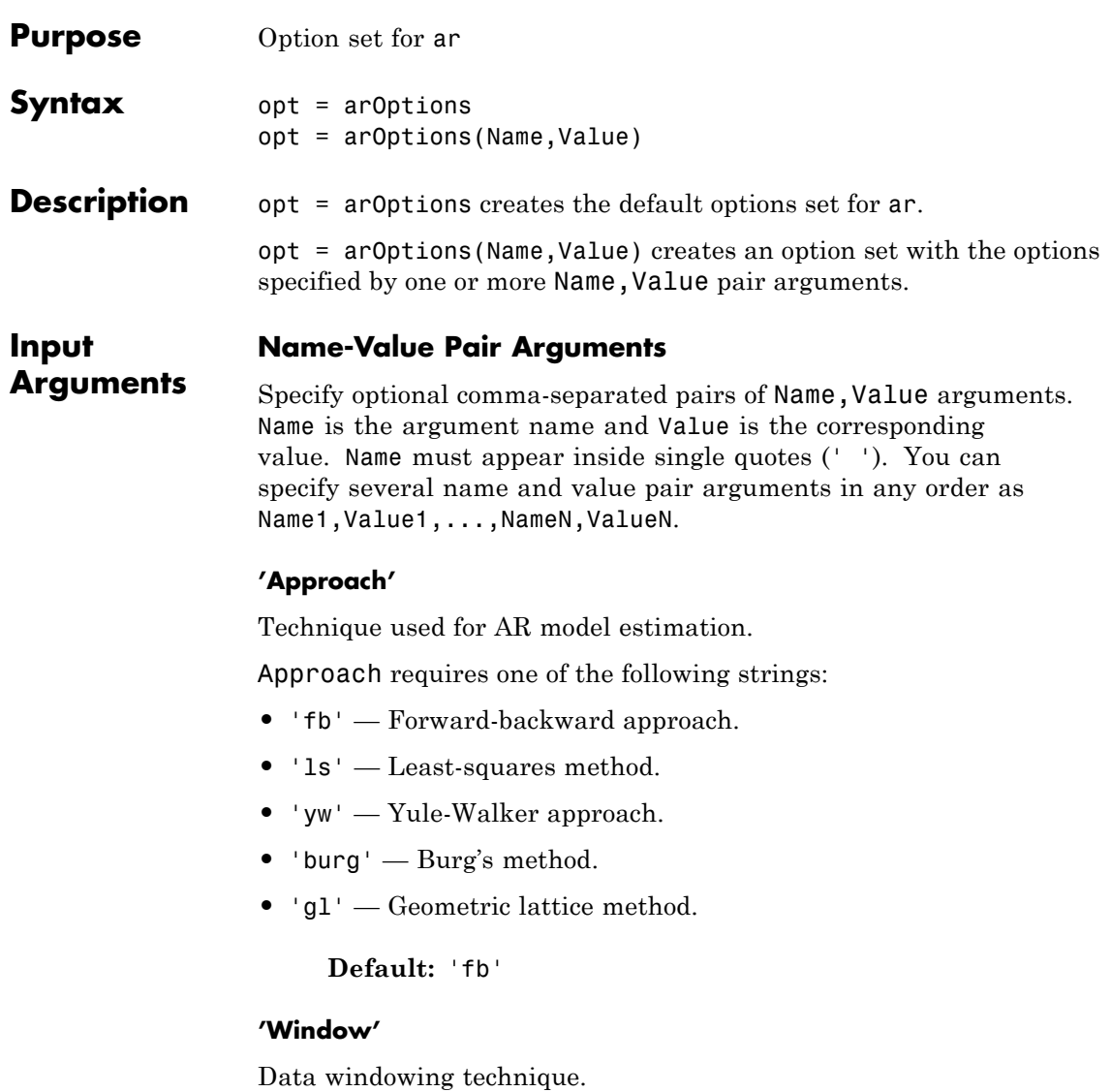

Window determines how the data outside the measured time interval (past and future values) is handled.

Window requires one of the following strings:

- **•** 'now' No windowing.
- **•** 'prw' Pre-windowing.
- **•** 'pow' Post-windowing.
- **•** 'ppw' Pre- and post-windowing.

This option is ignored when you use the Yule-Walker approach.

**Default:** 'now'

#### **'DataOffset'**

Data offset level that is removed before estimation of parameters.

Specify DataOffset as a double scalar. For multiexperiment data, specify DataOffset as a vector of length *Ne*, where *Ne* is the number of experiments. Each entry of the vector is subtracted from the corresponding data.

**Default:** [] (no offsets)

#### **'MaxSize'**

Specifies the maximum number of elements in a segment when input/output data is split into segments.

If larger matrices are needed, the software uses loops for calculations. Use this option to manage the trade-off between memory management and program execution speed. The original data matrix must be smaller than the matrix specified by MaxSize.

MaxSize must be a positive integer.

**Default:** 250000

**Output Arguments**

**opt**

Option set containing the specified options for ar.

# **Examples Create Default Options Set for AR Estimation**

opt = arOptions;

# **Specify Options for AR Estimation**

Create an options set for ar using the least squares algorithm for estimation. Set Window to 'ppw'.

```
opt = arOptions('Approach','ls','Window','ppw');
```
Alternatively, use dot notation to set the values of opt.

```
opt = arOptions;
opt.Approach = 'ls';
opt.Window = 'ppw';
```
**See Also** ar

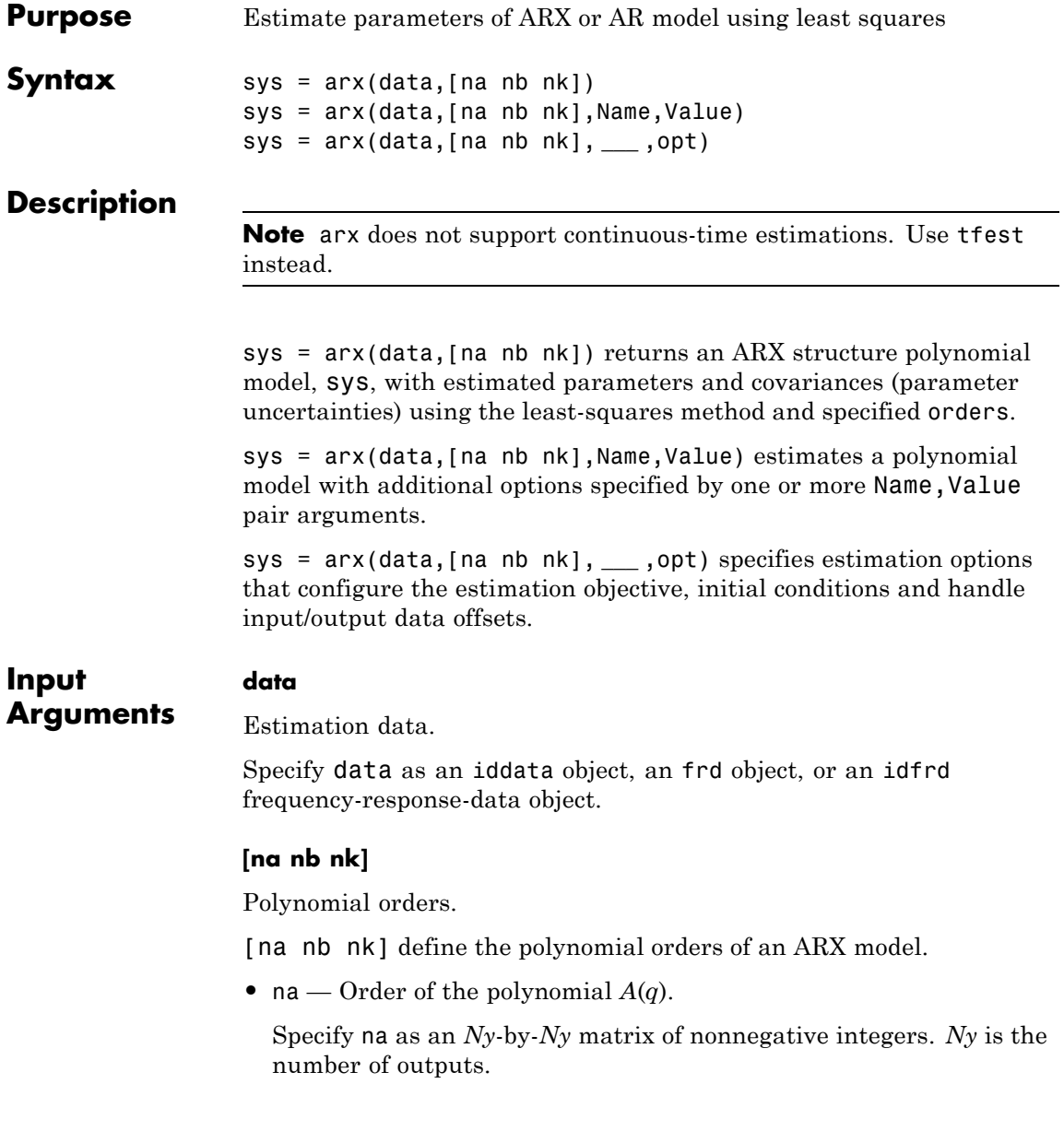

• nb — Order of the polynomial  $B(q) + 1$ .

nb is an *Ny*-by-*Nu* matrix of nonnegative integers. *Ny* is the number of outputs and *Nu* is the number of inputs.

**•** nk — Input-output delay expressed as fixed leading zeros of the *B* polynomial.

Specify nk as an *Ny*-by-*Nu* matrix of nonnegative integers. *Ny* is the number of outputs and *Nu* is the number of inputs.

## **opt**

Estimation options.

opt is an options set that specifies estimation options, including:

- input/output data offsets
- **•** output weight

Use arxOptions to create the options set.

# **Name-Value Pair Arguments**

Specify optional comma-separated pairs of Name, Value arguments. Name is the argument name and Value is the corresponding value. Name must appear inside single quotes (' '). You can specify several name and value pair arguments in any order as Name1,Value1,...,NameN,ValueN.

# **'InputDelay'**

Input delays. InputDelay is a numeric vector specifying a time delay for each input channel. Specify input delays in integer multiples of the sampling period Ts. For example, InputDelay = 3 means a delay of three sampling periods.

For a system with Nu inputs, set InputDelay to an Nu-by-1 vector, where each entry is a numerical value representing the input delay for the corresponding input channel. You can also set InputDelay to a scalar value to apply the same delay to all channels.

**Default:** 0 for all input channels

#### **'ioDelay'**

Transport delays. ioDelay is a numeric array specifying a separate transport delay for each input/output pair.

Specify transport delays as integers denoting delay of a multiple of the sampling period Ts.

For a MIMO system with Ny outputs and Nu inputs, set ioDelay to a Ny-by-Nu array, where each entry is a numerical value representing the transport delay for the corresponding input/output pair. You can also set ioDelay to a scalar value to apply the same delay to all input/output pairs. Useful as a replacement for the nk order, you can factor out max(nk-1,0) lags as the ioDelay value.

**Default:** 0 for all input/output pairs

#### **'IntegrateNoise'**

Specify integrators in the noise channels.

Adding an integrator creates an ARIX model represented by:

$$
A(q)y(t) = B(q)u(t - nk) + \frac{1}{1 - q^{-1}}e(t)
$$

where,  $\frac{1}{\sqrt{2}}$  $\frac{1}{1-q^{-1}}$  is the integrator in the noise channel,  $e(t)$ . IntegrateNoise is a logical vector of length Ny, where Ny is the number of outputs.

**Default:** false(Ny,1), where Ny is the number of outputs

#### **Output Arguments sys** Identified ARX structure polynomial model.

sys is a discrete-time idpoly model, which encapsulates the estimated *A* and *B* polynomials and the parameter covariance information.

# **Definitions ARX structure**

arx estimates the parameters of the ARX model structure:

$$
y(t) + a_1 y(t-1) + ... + a_{na} y(t-na) =
$$
  

$$
b_1 u(t-nk) + ... + b_{nb} u(t-nk-nk+1) + e(t)
$$

The parameters na and nb are the orders of the ARX model, and nk is the delay.

- $y(t)$  Output at time *t*.
- $n_a$  Number of poles.
- $n_b$  Number of zeroes plus 1.
- $n_k$  Number of input samples that occur before the input affects the output, also called the *dead time* in the system.
- $y(t-1)...y(t-n_a)$  Previous outputs on which the current output depends.
- $u(t n_k)...u(t n_k n_b + 1)$  Previous and delayed inputs on which the current output depends.
- $e(t-1)...e(t-n_c)$  White-noise disturbance value.

A more compact way to write the difference equation is

 $A(q)y(t) = B(q)u(t - n_k) + e(t)$ 

*q* is the delay operator. Specifically,

$$
A(q) = 1 + a_1 q^{-1} + \dots + a_{n_a} q^{-n_a}
$$

$$
B(q) = b_1 + b_2 q^{-1} + \dots + b_{n_b} q^{-n_b + 1}
$$

# **Time Series Models**

For time-series data that contains no inputs, one output and orders = na, the model has AR structure of order na.

The AR model structure is

 $A(q)y(t) = e(t)$ 

# **Multiple Inputs and Single-Output Models**

For multiple-input systems, nb and nk are row vectors where the ith element corresponds to the order and delay associated with the ith input.

$$
y(t) + A_1 y(t-1) + A_2 y(t-2) + ... + A_{na} y(t-na) =
$$
  
\n
$$
B_0 u(t) + B_1 u(t-1) + ... + B_{nb} u(t-nb) + e(t)
$$

# **Multi-Output Models**

For models with multiple inputs and multiple outputs, na, nb, and nk contain one row for each output signal.

In the multiple-output case, arx minimizes the trace of the prediction error covariance matrix, or the norm

$$
\sum_{t=1}^N e^T(t)e(t)
$$

To transform this to an arbitrary quadratic norm using a weighting matrix Lambda

$$
\sum_{t=1}^N e^T(t) \Lambda^{-1} e(t)
$$

use the syntax

```
opt = arxOptions('OutputWeight', inv(lambda))
m = arx(data, orders, opt)
```
# **Estimating Initial Conditions**

For time-domain data, the signals are shifted such that unmeasured signals are never required in the predictors. Therefore, there is no need to estimate initial conditions.

For frequency-domain data, it might be necessary to adjust the data by initial conditions that support circular convolution.

Set the InitialCondition estimation option (see arxOptions) to one the following values:

- **•** 'zero' No adjustment.
- **•** 'estimate' Perform adjustment to the data by initial conditions that support circular convolution.
- **•** 'auto' Automatically choose between 'zero' and 'estimate' based on the data.

# **Examples Estimate ARX model**

Generate input data based on a specified ARX model, and then use this data to estimate an ARX model.

```
A = \begin{bmatrix} 1 & -1.5 & 0.7 \end{bmatrix}; B = \begin{bmatrix} 0 & 1 & 0.5 \end{bmatrix};
m0 = idpoly(A, B);
u = iddata([], idinput(300, 'rbs'));
e = iddata([], randn(300,1));v = sim(m0, [u e]);z = [v, u];
m = \arx(z, [2 \ 2 \ 1]);
```
# **Estimate ARX Model Using Regularization**

Use arxRegul to automatically determine regularization constants and use the values for estimating an FIR model of order 50.

Obtain L and R values.

```
load regularizationExampleData eData;
orders = [0 50 0];
[L,R] = arxRegul(eData,orders);
```
By default, the TC kernel is used.

Use the returned Lambda and R values for regularized ARX model estimation.

```
opt = arxOptions;
opt.Regularization.Lambda = L;
opt.Regularization.R = R;
model = arx(eData, orders, opt);
```
# **Algorithms** QR factorization solves the overdetermined set of linear equations that constitutes the least-squares estimation problem.

The regression matrix is formed so that only measured quantities are used (no fill-out with zeros). When the regression matrix is larger than MaxSize, data is segmented and QR factorization is performed iteratively on these data segments.

Without regularization, the ARX model parameters vector  $\theta$  is estimated by solving the normal equation:

$$
(J^TJ)\theta = J^Ty
$$

where *J* is the regressor matrix and *y* is the measured output. Therefore,

$$
\theta = \left( J^T J \right)^{-1} J^T y \, .
$$

Using regularization adds a regularization term:

$$
\theta = \left( \boldsymbol{J}^T \boldsymbol{J} + \lambda \boldsymbol{R} \right)^{-1} \boldsymbol{J}^T \boldsymbol{y}
$$

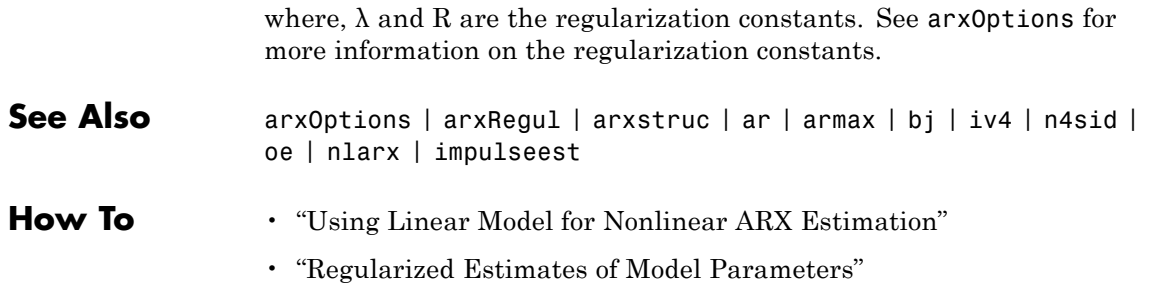

# **arxdata**

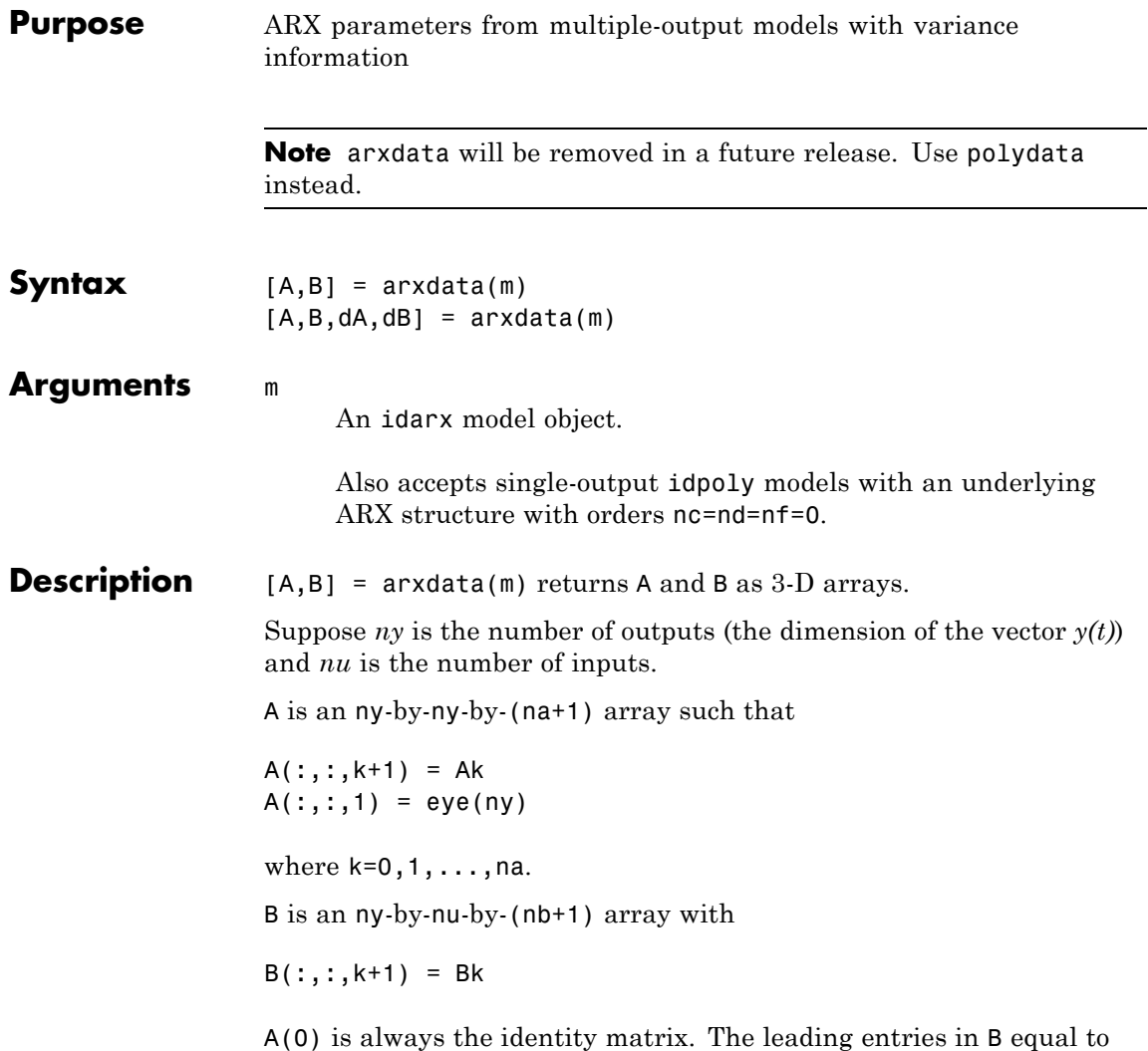

zero, which means there are no delays in the model.

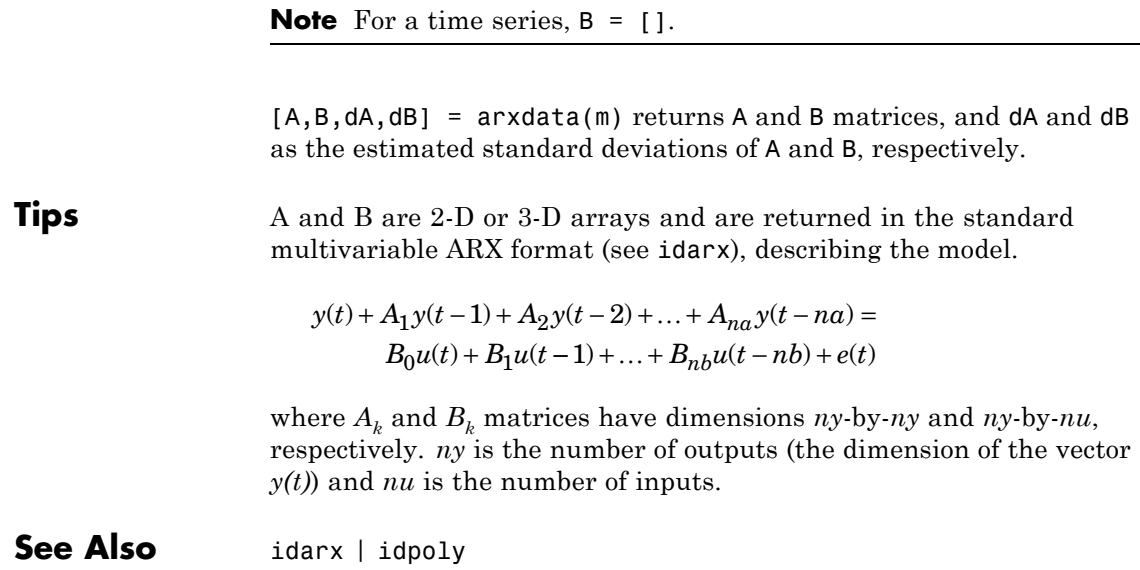

# **arxOptions**

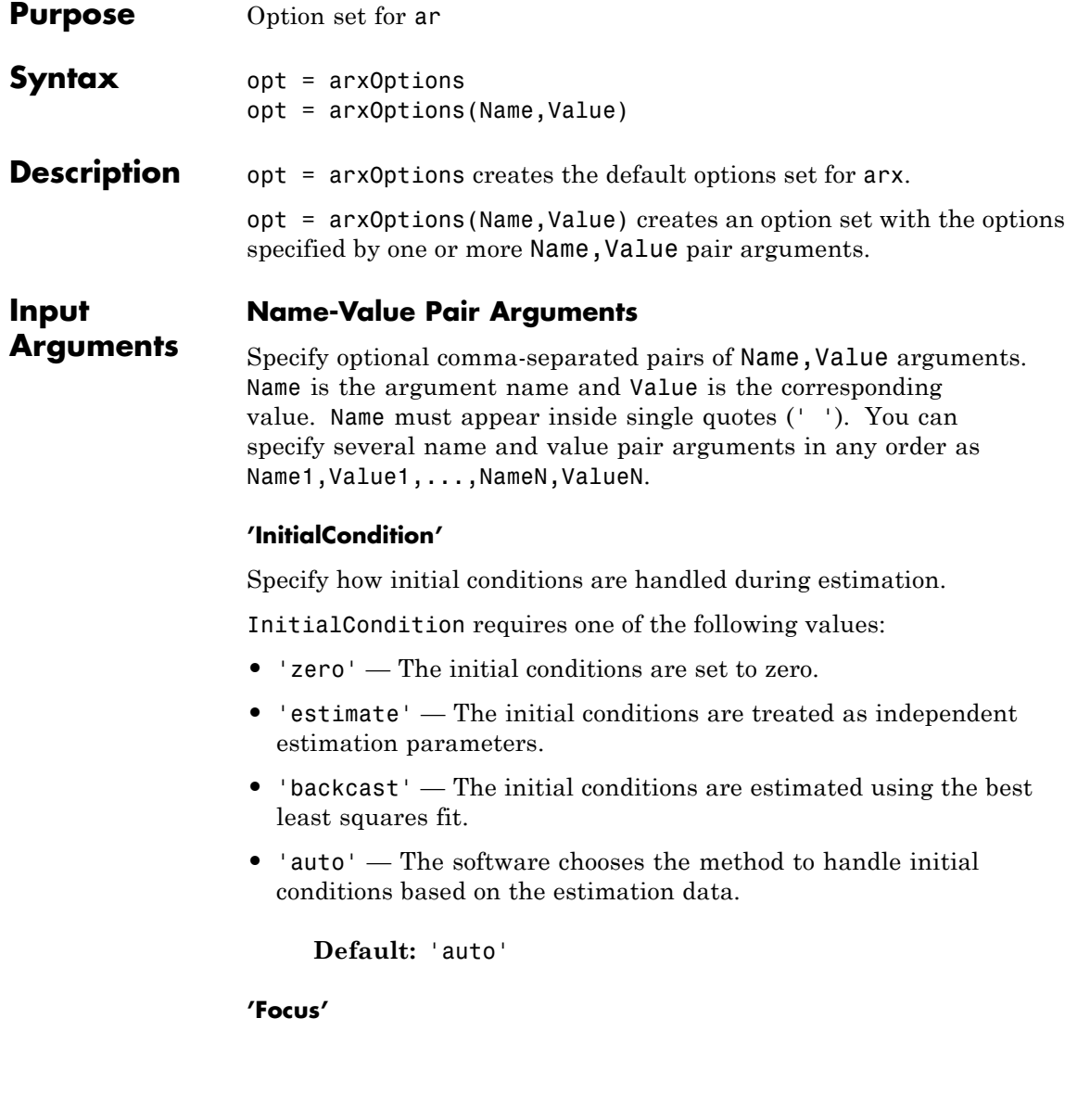

Defines how the errors *e* between the measured and the modeled outputs are weighed at specific frequencies during the minimization of the prediction error.

Higher weighting at specific frequencies emphasizes the requirement for a good fit at these frequencies.

Focus requires one of the following values:

• simulation' — Estimates the model using the frequency weighting of the transfer function that is given by the input spectrum. Typically, this method favors the frequency range where the input spectrum has the most power.

This method provides a stable model.

- **•** 'prediction' Automatically calculates the weighting function as a product of the input spectrum and the inverse of the noise model. The weighting function minimizes one-step-ahead prediction, which typically favors fitting small time intervals (higher frequency range). From a statistical-variance point of view, this weighting function is optimal. However, this method neglects the approximation aspects (bias) of the fit. Use 'stability'when you want to ensure a stable model.
- **•** 'stability' Same as 'prediction', but with model stability enforced.
- Passbands Row vector or matrix containing frequency values that define desired passbands. For example:

```
[wl,wh]
[w1l,w1h;w2l,w2h;w3l,w3h;...]
```
where wl and wh represent upper and lower limits of a passband. For a matrix with several rows defining frequency passbands, the algorithm uses union of frequency ranges to define the estimation passband.

• SISO filter — Enter any SISO linear filter in any of the following ways:

- **-** A single-input-single-output (SISO) linear system.
- **-** The {A,B,C,D} format, which specifies the state-space matrices of the filter.
- **-** The {numerator, denominator} format, which specifies the numerator and denominator of the filter transfer function

This option calculates the weighting function as a product of the filter and the input spectrum to estimate the transfer function. To obtain a good model fit for a specific frequency range, you must choose the filter with a passband in this range. The estimation result is the same if you first prefilter the data using idfilt.

• Weighting vector — For frequency-domain data only, enter a column vector of weights for 'Focus'. This vector must have the same size as length of the frequency vector of the data set, Data.Frequency. Each input and output response in the data is multiplied by the corresponding weight at that frequency.

**Default:** 'prediction'

## **'EstCovar'**

Controls whether parameter covariance data is generated or not.

If EstCovar is true, then use getcov to fetch the covariance matrix from the estimated model.

**Default:** true

# **'Display'**

Specifies whether estimation progress should be displayed.

Display requires one of the following strings:

- **•** 'on' Information on model structure and estimation results are displayed in a progress-viewer window
- **•** 'off' No progress or results information is displayed

**Default:** 'off'

# **'InputOffset'**

Removes offset from time domain input data during estimation.

Specify as a column vector of length *Nu*, where *Nu* is the number of inputs.

Use [] to indicate no offset.

For multiexperiment data, specify InputOffset as a *Nu*-by-*Ne* matrix. *Nu* is the number of inputs, and *Ne* is the number of experiments.

Each entry specified by InputOffset is subtracted from the corresponding input data.

# **Default:** []

# **'OutputOffset'**

Removes offset from time domain output data during estimation.

Specify as a column vector of length *Ny*, where *Ny* is the number of outputs.

Use [] to indicate no offset.

For multiexperiment data, specify OutputOffset as a *Ny*-by-*Ne* matrix. *Ny* is the number of outputs, and *Ne* is the number of experiments.

Each entry specified by OutputOffset is subtracted from the corresponding output data.

# **Default:** []

# **'OutputWeight'**

Weight of prediction errors in multi-output estimation.

Specify OutputWeight as a positive semidefinite, symmetric matrix (W). The software minimizes the trace of the weighted prediction error

matrix trace(E'\*E\*W). E is the matrix of prediction errors, with one column for each output, and W is the positive semidefinite, symmetric matrix of size equal to the number of outputs. Use W to specify the relative importance of outputs in multiple-input, multiple-output models, or the reliability of corresponding data.

This option is relevant only for multi-output models.

**Default:** []

#### **'Regularization'**

Options for regularized estimation of ARX model parameters. For more information on regularization, see "Regularized Estimates of Model Parameters".

Structure with the following fields:

**•** Lambda — Constant that determines the bias versus variance tradeoff.

Specify a positive scalar to add the regularization term to the estimation cost.

The default value of zero implies no regularization.

**Default:** 0

**•** R — Weighting matrix.

Specify a positive scalar or a positive definite matrix. The length of the matrix must be equal to the number of free parameters (np) of the model. For ARX model,  $np = \text{sum}(\text{sum}([na nb]).$ 

## **Default:** 1

**•** Nominal — The nominal value towards which the free parameters are pulled during estimation.

The default value of zero implies that the parameter values are pulled towards zero. If you are refining a model, you can set the value to 'model' to pull the parameters towards the parameter values of

the initial model. The initial parameter values must be finite for this setting to work.

## **Default:** 0

Use arxRegul to automatically determine Lambda and R values.

# **'Advanced'**

Advanced is a structure with the following fields:

**•** MaxSize — Specifies the maximum number of elements in a segment when input-output data is split into segments.

MaxSize must be a positive integer.

## **Default:** 250000

**•** StabilityThreshold — Specifies thresholds for stability tests.

StabilityThreshold is a structure with the following fields:

**-** <sup>s</sup> — Specifies the location of the right-most pole to test the stability of continuous-time models. A model is considered stable when its right-most pole is to the left of s.

## **Default:** 0

**-** <sup>z</sup> — Specifies the maximum distance of all poles from the origin to test stability of discrete-time models. A model is considered stable if all poles are within the distance z from the origin.

**Default:** 1+sqrt(eps)

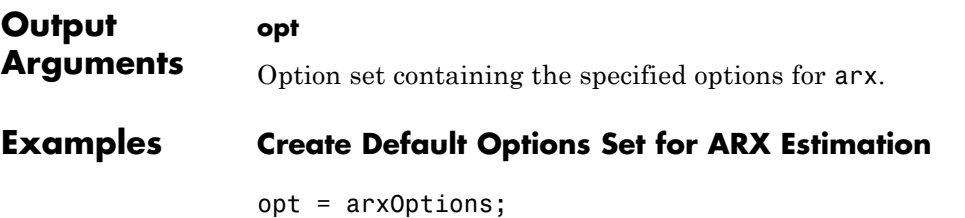

# **Specify Options for ARX Estimation**

Create an options set for arx using zero initial conditions for estimation. Set Display to 'on'.

opt = arxOptions('InitialCondition','zero','Display','on');

Alternatively, use dot notation to set the values of opt.

opt = arxOptions; opt.InitialCondition = 'zero'; opt.Display = 'on';

**See Also** arx | arxRegul | idfilt

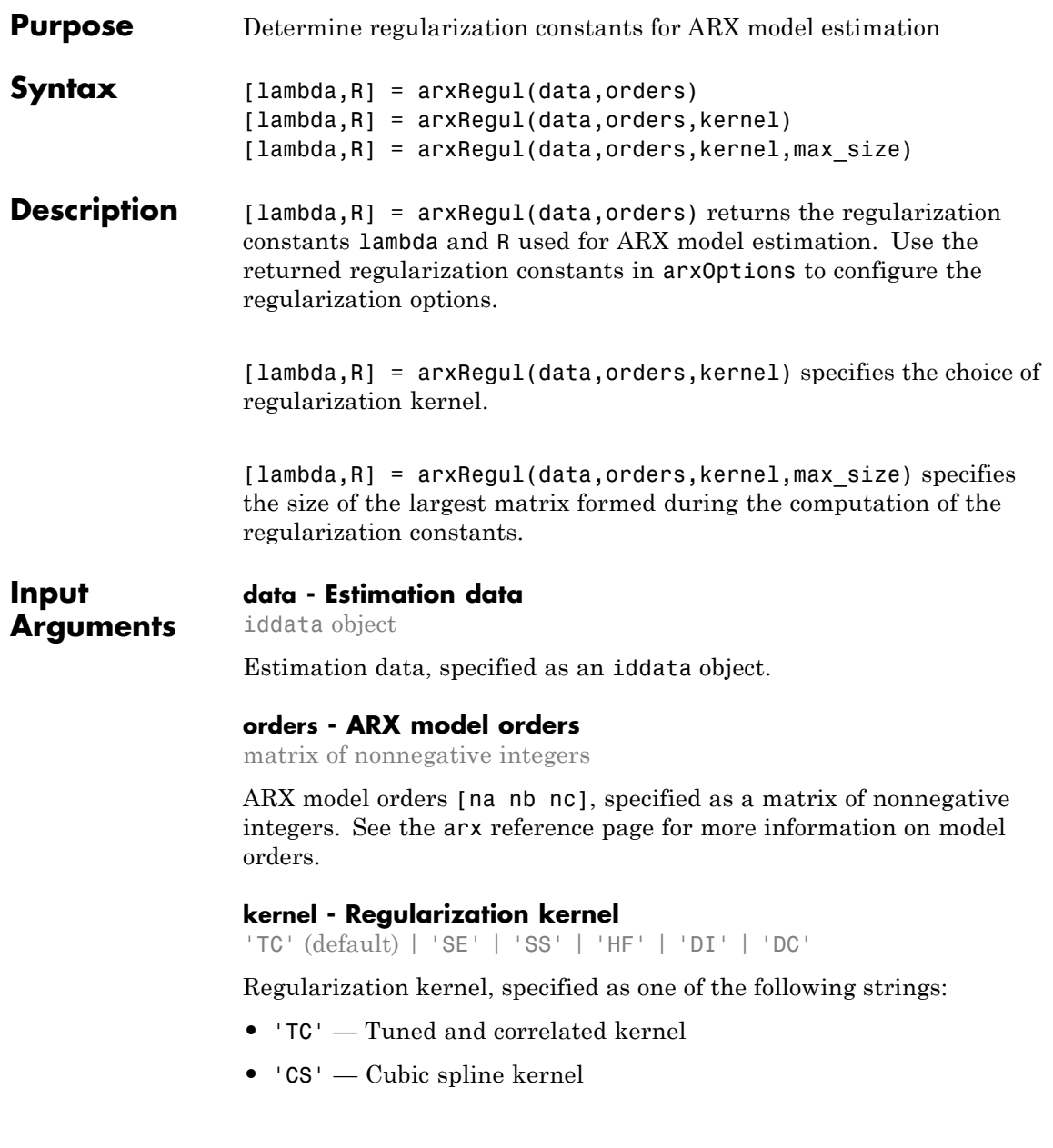

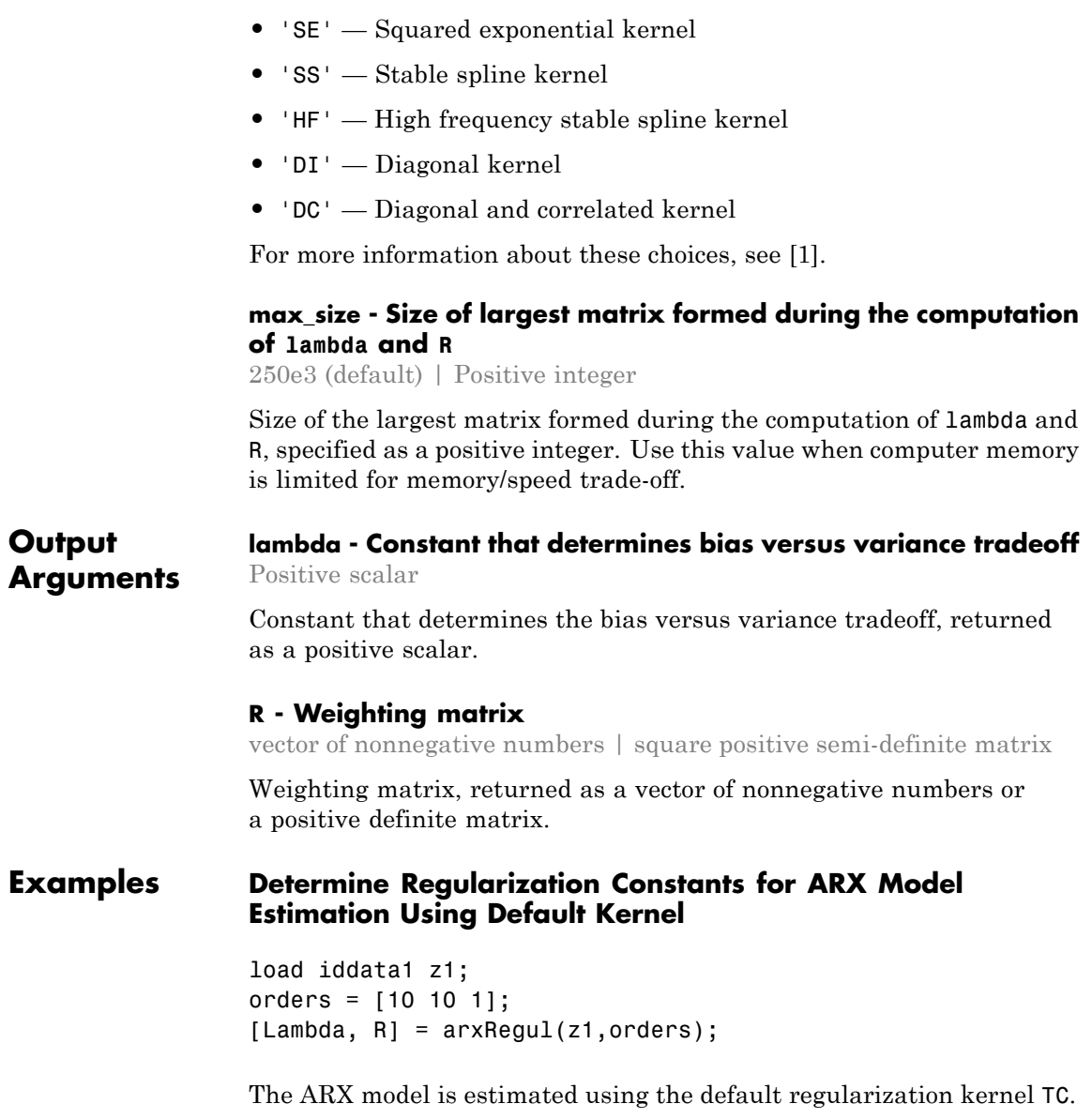

Use Lambda and R values for ARX model estimation. For example:

```
opt = arxOptions;
opt.Regularization.Lambda = Lambda;
opt.Regularization.R = R;
model = arx(z1, orders, opt);
```
# **Specify Regularization Kernel to Determine Regularization Constants**

Specify 'DC' as the regularization kernel for determining regularization constants.

```
load iddata1 z1;
orders = [10 10 1];
[Lambda, R] = arxRegul(z1, orders, 'DC');
```
# **Specify Size of Largest Matrix Formed During Regularization Constants Computation**

load iddata1 z1; orders =  $[10 10 1]$ ;  $[Lambda, R] = arxRegul(z1, orders, 100e3);$ 

**Algorithms** Without regularization, the ARX model parameters vector θ is estimated by solving the normal equation:

 $(J^TJ)\theta = J^Ty$ 

where  $J$  is the regressor matrix and  $\gamma$  is the measured output. Therefore,

$$
\theta = \left( J^T J \right)^{-1} J^T y \, .
$$

Using regularization adds a regularization term:

$$
\boldsymbol{\theta} = \left(\boldsymbol{J}^T\boldsymbol{J} + \lambda\boldsymbol{R}\right)^{-1}\boldsymbol{J}^T\boldsymbol{y}
$$

where, λ and R are the regularization constants. See arxOptions for more information on the regularization constants.

# <span id="page-69-0"></span>**References**

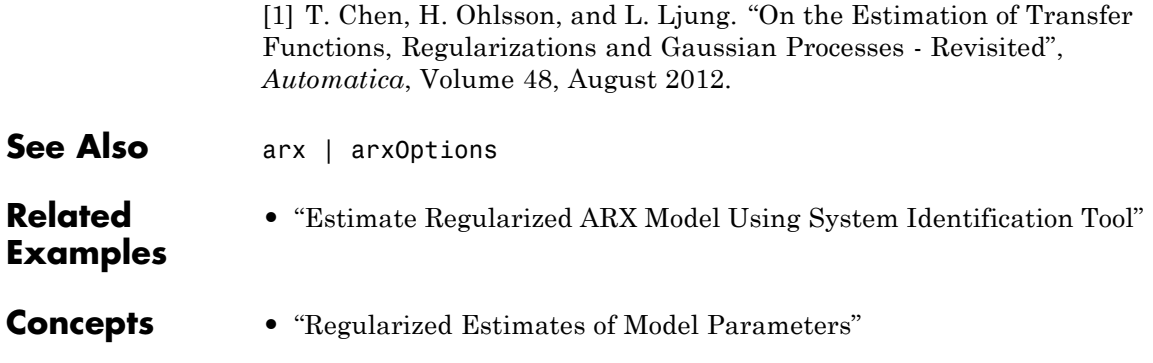

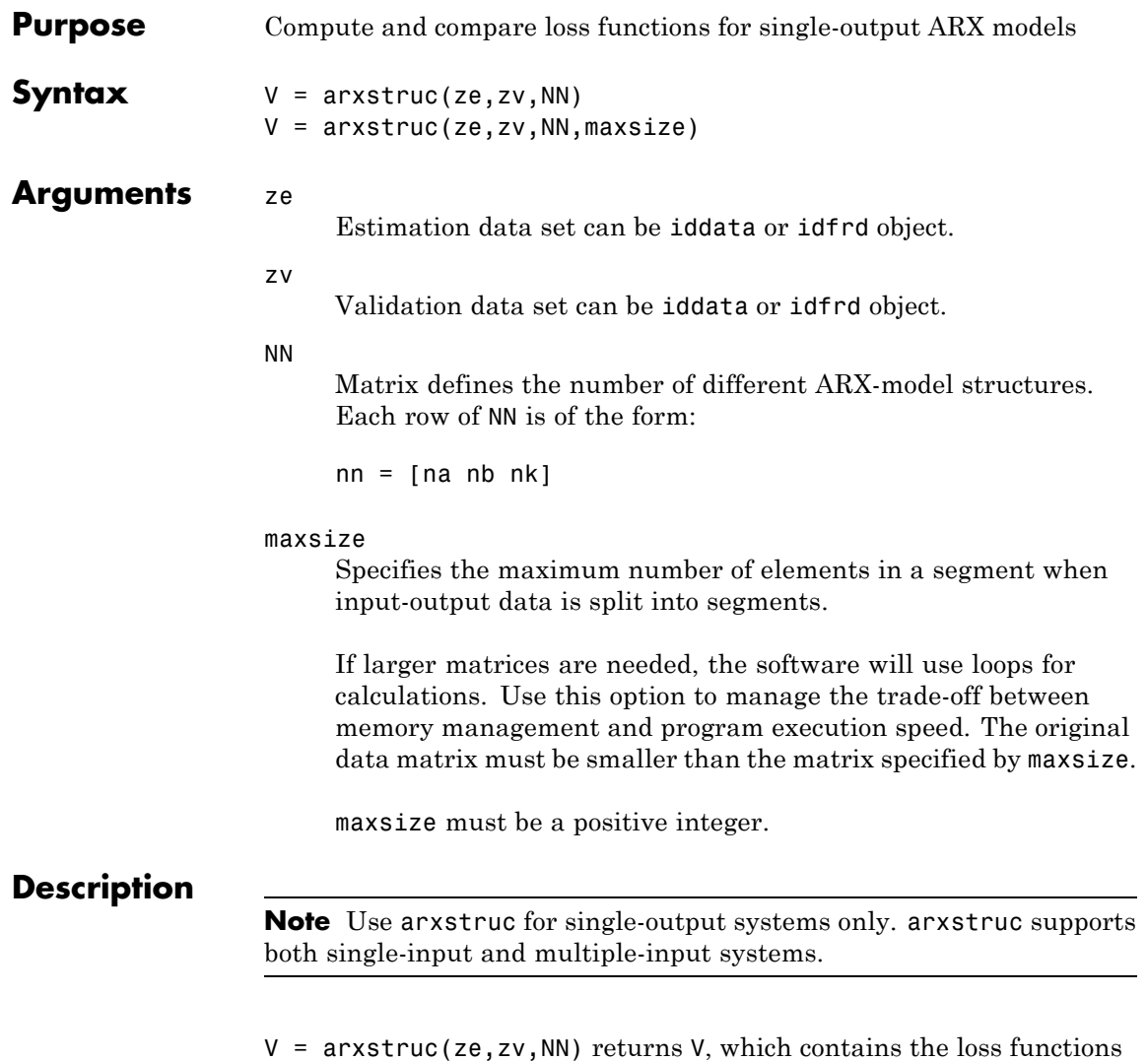

in its first row. The remaining rows of V contain the transpose of NN, so that the orders and delays are given just below the corresponding loss functions. The last column of V contains the number of data points in ze.  $V =$  arxstruc(ze,zv,NN, maxsize) uses the additional specification of the maximum data size.

with the same interpretation as described for arx. See [struc](#page-985-0) for easy generation of typical NN matrices.

The output argument V is best analyzed using selstruc. The selection of a suitable model structure based on the information in v is normally done using selstruc.

**Tips** Each of ze and zv is an iddata object containing output-input data. Frequency-domain data and idfrd objects are also supported. Models for each of the model structures defined by NN are estimated using the data set ze. The loss functions (normalized sum of squared prediction errors) are then computed for these models when applied to the validation data set zv. The data sets ze and zv need not be of equal size. They could, however, be the same sets, in which case the computation is faster.

**Examples** This example uses the simulation data from a second-order idpoly model with additive noise. The data is split into two parts, where one part is the estimation data and the other is the validation data. You select the best model by comparing the output of models with orders ranging between 1 and 5 with the validating data. All models have an input-to-output delay of 1.

```
% Create an ARX model for generaing data:
A = [1 -1.5 \ 0.7]; B = [0 \ 1 \ 0.5];m0 = idpoly(A, B);
% Generate a random input signal:
u = iddata([], idinput(400, 'rbs'));
e = iddata([], 0.1*randn(400,1));% Simulate the output signal from the model m0:
y = sim(m0, [u e]);z = [y, u]; % analysis data
NN = struc(1:5,1:5,1);
V = \arxstruc(z(1:200),z(201:400),NN);nn = selstruc(V,0);
```
$m = arx(z,nn);$ 

arx | idpoly | ivstruc | selstruc | struc

# **bandwidth**

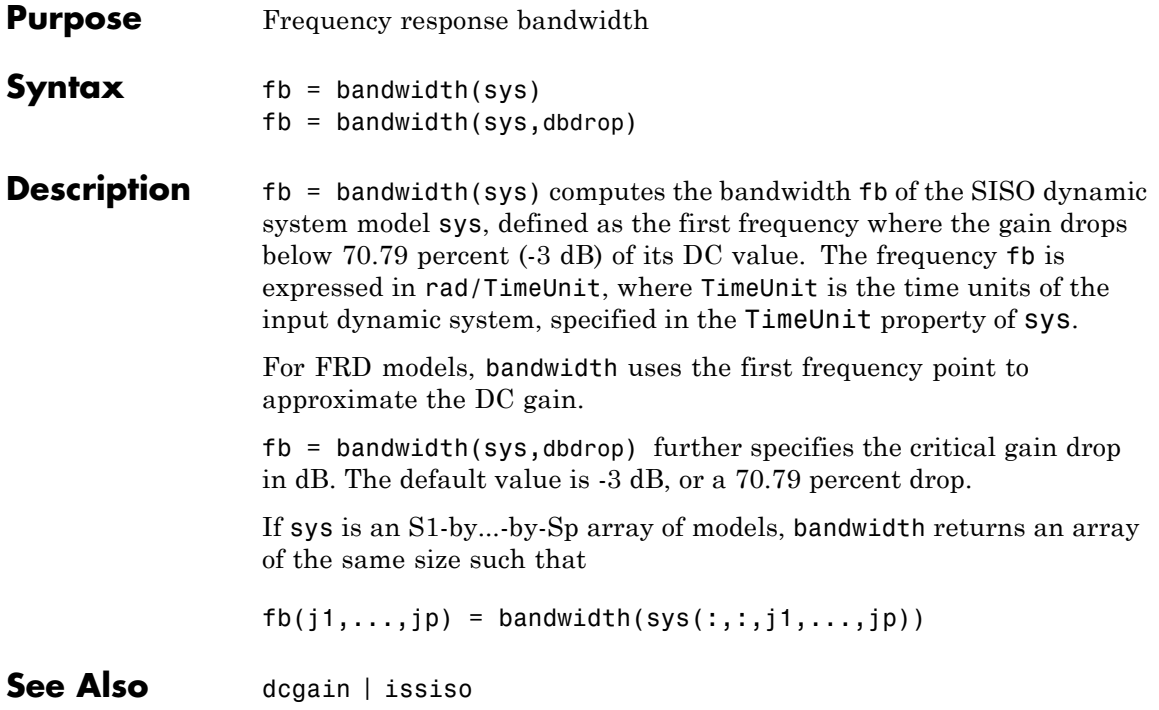

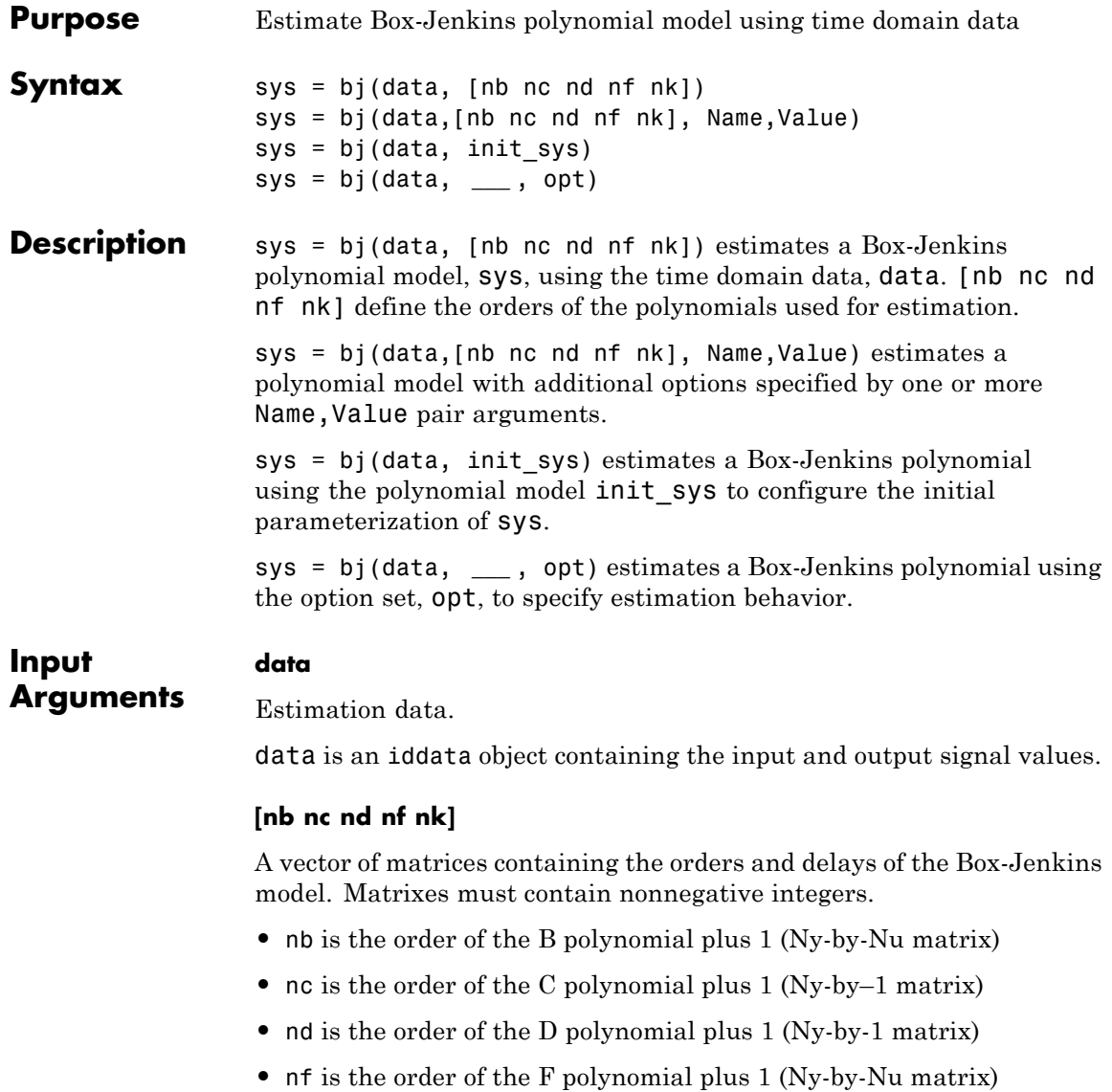

**bj**

**•** nk is the input delay (in number of samples, Ny-by-Nu matrix) where Nu is the number of inputs and Ny is the number of outputs.

#### **opt**

Estimation options.

opt is an options set that configures, among others, the following:

- **•** estimation objective
- **•** initial conditions
- **•** numerical search method to be used in estimation

Use bjOptions to create the options set.

#### **init\_sys**

Polynomial model that configures the initial parameterization of sys.

init sys must be an idpoly model with the Box-Jenkins structure that has only *B*, *C*, *D* and *F* polynomials active. bj uses the parameters and constraints defined in **init** sys as the initial guess for estimating sys.

Use the Structure property of init\_sys to configure initial guesses and constraints for  $B(q)$ ,  $F(q)$ ,  $C(q)$  and  $D(q)$ .

To specify an initial guess for, say, the  $C(q)$  term of init sys, set init sys.Structure.c.Value as the initial guess.

To specify constraints for, say, the  $B(q)$  term of init sys:

- set init sys.Structure.b.Minimum to the minimum  $B(q)$  coefficient values
- set init sys.Structure.b.Maximum to the maximum  $B(q)$  coefficient values
- set init sys.Structure.b.Free to indicate which  $B(q)$  coefficients are free for estimation

You can similarly specify the initial guess and constraints for the other polynomials.

## **Name-Value Pair Arguments**

Specify optional comma-separated pairs of Name, Value arguments. Name is the argument name and Value is the corresponding value. Name must appear inside single quotes (' '). You can specify several name and value pair arguments in any order as Name1,Value1,...,NameN,ValueN.

## **'InputDelay'**

Input delays. InputDelay is a numeric vector specifying a time delay for each input channel. Specify input delays in integer multiples of the sampling period Ts. For example, InputDelay = 3 means a delay of three sampling periods.

For a system with Nu inputs, set InputDelay to an Nu-by-1 vector, where each entry is a numerical value representing the input delay for the corresponding input channel. You can also set InputDelay to a scalar value to apply the same delay to all channels.

**Default:** 0 for all input channels

## **'ioDelay'**

Transport delays. ioDelay is a numeric array specifying a separate transport delay for each input/output pair.

Specify transport delays as integers denoting delay of a multiple of the sampling period Ts.

For a MIMO system with Ny outputs and Nu inputs, set ioDelay to a Ny-by-Nu array, where each entry is a numerical value representing the transport delay for the corresponding input/output pair. You can also set ioDelay to a scalar value to apply the same delay to all input/output pairs.

**Default:** 0 for all input/output pairs

Logical specifying integrators in the noise channel.

IntegrateNoise is a logical vector of length *Ny*, where *Ny* is the number of outputs.

Setting IntegrateNoise to true for a particular output results in the model:

$$
y(t) = \frac{B(q)}{F(q)}u(t-nk) + \frac{C(q)}{D(q)}\frac{e(t)}{1-q^{-1}}
$$

Where,  $\frac{1}{\sqrt{2}}$  $\frac{1}{1-q^{-1}}$  is the integrator in the noise channel,  $e(t)$ .

**Default:** false(Ny,1)(*Ny* is the number of outputs)

#### **Output Arguments sys** Identified polynomial model of Box-Jenkins structure. sys is a discrete-time idpoly model which encapsulates the identified polynomial model.

## **Definitions Box-Jenkins Model Structure**

The general Box-Jenkins model structure is:

$$
y(t) = \sum_{i=1}^{nu} \frac{B_i(q)}{F_i(q)} u_i \left(t - nk_i\right) + \frac{C(q)}{D(q)} e(t)
$$

where *nu* is the number of input channels.

The orders of Box-Jenkins model are defined as follows:

*nb*:  $B(q) = b_1 + b_2 q^{-1} + ... + b_{nb} q^{-nb+1}$  $nc: C(q) = 1 + c_1 q^{-1} + ... + c_{nc} q^{-nc}$  $nd: D(q) = 1 + d_1 q^{-1} + ... + d_{nd} q^{-nd}$  $nf:$   $F(q) = 1 + f_1 q^{-1} + ... + f_{nf} q^{-nf}$ 

## **Examples Identify SISO Box-Jenkins Model**

Estimate the parameters of a single-input, single-output Box-Jenkins model from measured data.

load iddata1 z1;  $nb = 2;$  $nc = 2;$  $nd = 2;$  $nf = 2;$  $nk = 1;$  $sys = bj(21, [nb \text{ nc } nd \text{ nf } nk])$ 

sys is a discrete-time idpoly model with estimated coefficients. The order of sys is as described by nb, nc, nd, nf, and nk.

Use getpvec to obtain the estimated parameters and getcov to obtain the covariance associated with the estimated parameters.

## **Estimate a Multi-Input, Single-Output Box-Jenkins Model**

Estimate the parameters of a multi-input, single-output Box-Jenkins model from measured data.

```
load iddata8;
nb = [2 1 1];nc = 1;nd = 1;nf = [2 1 2];
nk = [5 10 15];
sys = bj(28, [nb nc nd nf nk]);
```
sys estimates the parameters of a model with three inputs and one output. Each of the inputs has a delay associated with it.

## **Estimate Box-Jenkins Model Using Regularization**

Estimate a regularized BJ model by converting a regularized ARX model.

Load data.

load regularizationExampleData.mat m0simdata;

Estimate an unregularized BJ model of order 30.

 $m1 = bj (m0simdata(1:150), [15 15 15 15 1]);$ 

Estimate a regularized BJ model by determining Lambda value by trial and error.

```
opt = bjOptions;
opt.Regularization.Lambda = 1;
m2 = bj(m0simdata(1:150), [15 15 15 15 1], opt);
```
Obtain a lower-order BJ model by converting a regularized ARX model followed by order reduction.

```
opt1 = arxOptions;
[L,R] = arxRegul(m0simdata(1:150), [30 30 1]);
opt1.Regularization.Lambda = L;
opt1.Regularization.R = R;
m0 = arx(m0simdata(1:150), [30 30 1], opt1);mr = idpoly(balred(idss(m0),7));
```
Compare the model outputs against data.

compare(m0simdata(150:end), m1, m2, mr, compareOptions('InitialCondition'

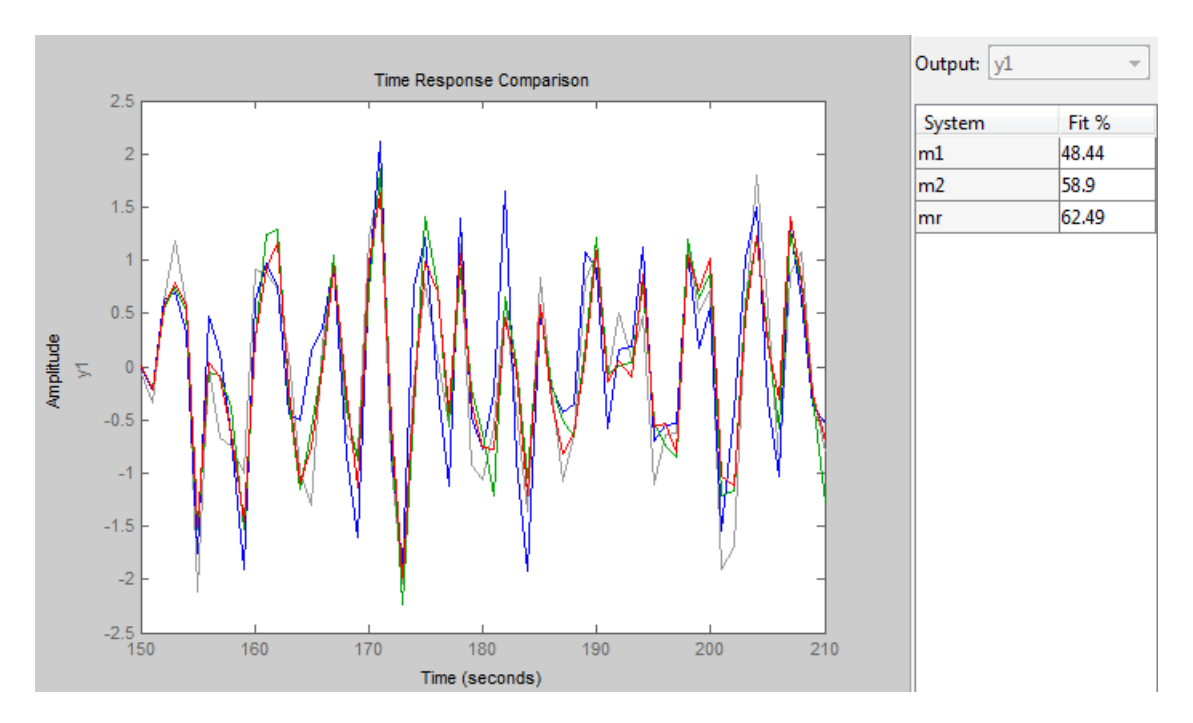

# **Configure Estimation Options**

Estimate the parameters of a single-input, single-output Box-Jenkins model while configuring some estimation options.

Generate estimation data.

```
B = [0 1 0.5];
C = [1 -1 0.2];D = [1 \ 1.5 \ 0.7];F = [1 -1.5 0.7];sys0 = idpoly(1, B, C, D, F, 0.1);e = iddata([], randn(200, 1));u = iddata([],idinput(200));y = sim(sys0, [u e]);data = [y u];
```
data is a single-input, single-output data set created by simulating a known model.

Estimate initial Box-Jenkins model.

 $nb = 2;$  $nc = 2;$  $nd = 2;$  $nf = 2;$  $nk = 1;$ init\_sys = bj(data,[2 2 2 2 1]);

Create an estimation option set to refine the parameters of the estimated model.

opt = bjOptions; opt.Display = 'on'; opt.SearchOption.MaxIter = 50;

opt is an estimation option set that configures the estimation to iterate 50 times at most and display the estimation progress.

Reestimate the model parameters using the estimation option set.

 $sys = bj(data, init sys, opt)$ 

sys is estimated using init sys for the initial parameterization for the polynomial coefficients.

To view the estimation result, enter sys.Report.

### **Estimate MIMO Box-Jenkins Model**

Estimate a multi-input, multi-output Box-Jenkins model from estimated data.

Load measured data.

load iddata1 z1 load iddata2 z2

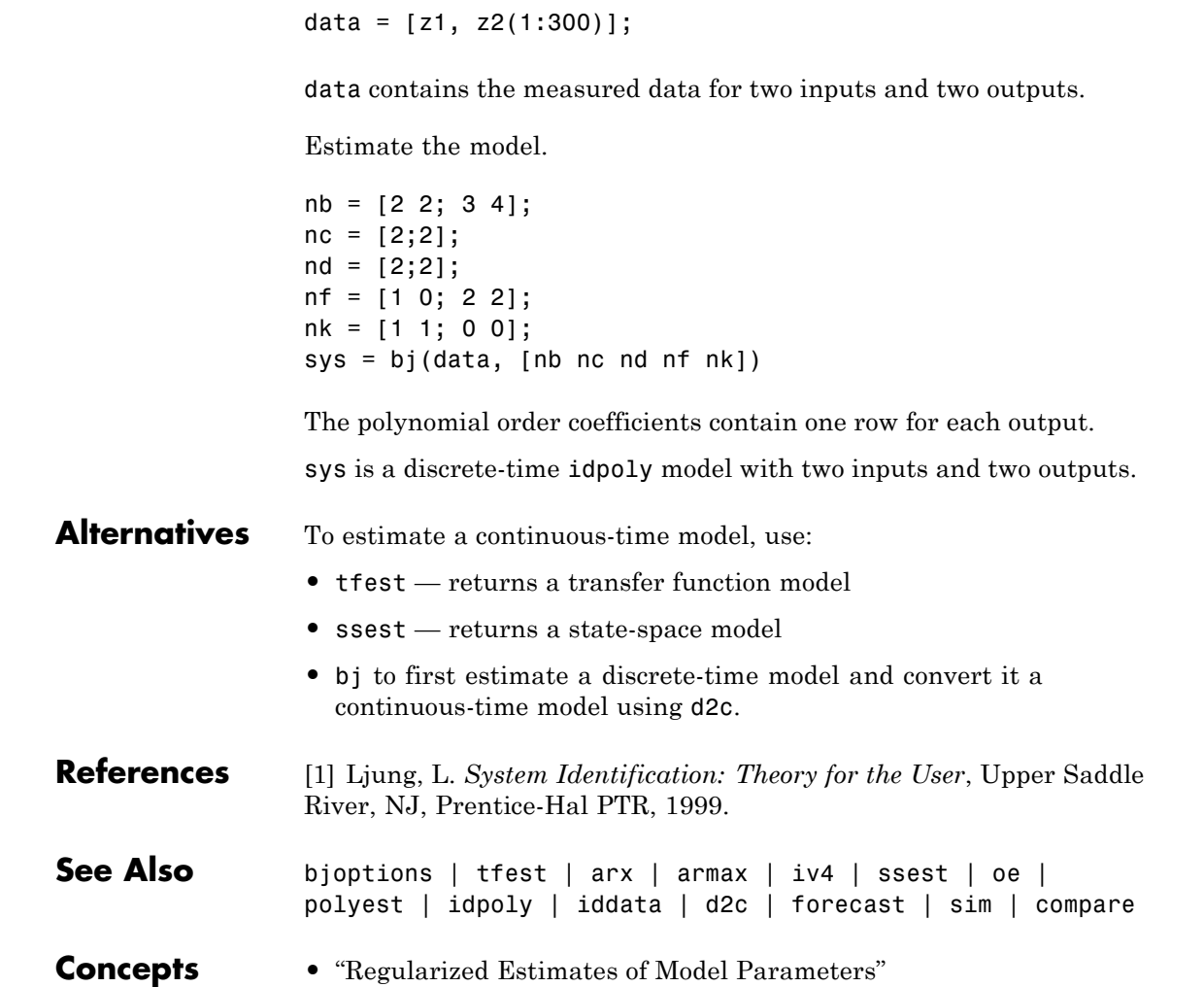

# **bjOptions**

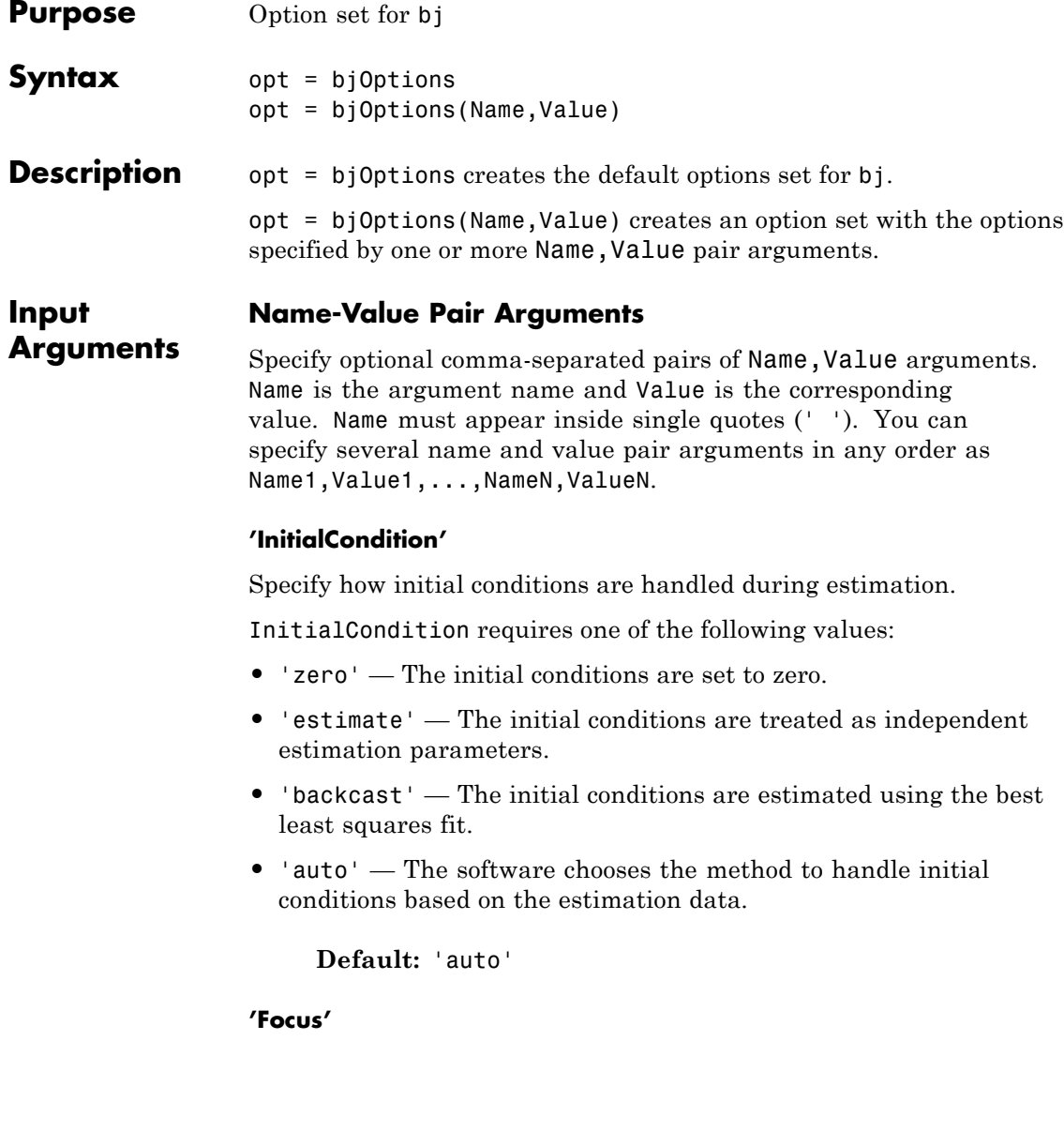

Defines how the errors *e* between the measured and the modeled outputs are weighed at specific frequencies during the minimization of the prediction error.

Higher weighting at specific frequencies emphasizes the requirement for a good fit at these frequencies.

Focus requires one of the following values:

• simulation' — Estimates the model using the frequency weighting of the transfer function that is given by the input spectrum. Typically, this method favors the frequency range where the input spectrum has the most power.

This method provides a stable model.

- **•** 'prediction' Automatically calculates the weighting function as a product of the input spectrum and the inverse of the noise model. The weighting function minimizes one-step-ahead prediction, which typically favors fitting small time intervals (higher frequency range). From a statistical-variance point of view, this weighting function is optimal. However, this method neglects the approximation aspects (bias) of the fit. Use 'stability'when you want to ensure a stable model.
- **•** 'stability' Same as 'prediction', but with model stability enforced.
- Passbands Row vector or matrix containing frequency values that define desired passbands. For example:

```
[wl,wh]
[w1l,w1h;w2l,w2h;w3l,w3h;...]
```
where wl and wh represent upper and lower limits of a passband. For a matrix with several rows defining frequency passbands, the algorithm uses union of frequency ranges to define the estimation passband.

• SISO filter — Enter any SISO linear filter in any of the following ways:

- **-** A single-input-single-output (SISO) linear system.
- **-** The {A,B,C,D} format, which specifies the state-space matrices of the filter.
- **-** The {numerator, denominator} format, which specifies the numerator and denominator of the filter transfer function

This option calculates the weighting function as a product of the filter and the input spectrum to estimate the transfer function. To obtain a good model fit for a specific frequency range, you must choose the filter with a passband in this range. The estimation result is the same if you first prefilter the data using idfilt.

• Weighting vector — For frequency-domain data only, enter a column vector of weights for 'Focus'. This vector must have the same size as length of the frequency vector of the data set, Data.Frequency. Each input and output response in the data is multiplied by the corresponding weight at that frequency.

**Default:** 'prediction'

#### **'EstCovar'**

Controls whether parameter covariance data is generated or not.

If EstCovar is true, then use getcov to fetch the covariance matrix from the estimated model.

**Default:** true

## **'Display'**

Specifies whether estimation progress should be displayed.

Display requires one of the following strings:

- **•** 'on' Information on model structure and estimation results are displayed in a progress-viewer window
- **•** 'off' No progress or results information is displayed

**Default:** 'off'

## **'InputOffset'**

Removes offset from time domain input data during estimation.

Specify as a column vector of length *Nu*, where *Nu* is the number of inputs.

Use [] to indicate no offset.

For multiexperiment data, specify InputOffset as a *Nu*-by-*Ne* matrix. *Nu* is the number of inputs, and *Ne* is the number of experiments.

Each entry specified by InputOffset is subtracted from the corresponding input data.

## **Default:** []

## **'OutputOffset'**

Removes offset from time domain output data during estimation.

Specify as a column vector of length *Ny*, where *Ny* is the number of outputs.

Use [] to indicate no offset.

For multiexperiment data, specify OutputOffset as a *Ny*-by-*Ne* matrix. *Ny* is the number of outputs, and *Ne* is the number of experiments.

Each entry specified by OutputOffset is subtracted from the corresponding output data.

## **Default:** []

## **'Regularization'**

Options for regularized estimation of model parameters. For more information on regularization, see "Regularized Estimates of Model Parameters".

Structure with the following fields:

**•** Lambda — Constant that determines the bias versus variance tradeoff.

Specify a positive scalar to add the regularization term to the estimation cost.

The default value of zero implies no regularization.

**Default:** 0

**•** R — Weighting matrix.

Specify a vector of nonnegative numbers or a square positive semi-definite matrix. The length must be equal to the number of free parameters of the model.

For black-box models, using the default value is recommended. For structured and grey-box models, you can also specify a vector of np positive numbers such that each entry denotes the confidence in the value of the associated parameter.

The default value of 1 implies a value of eye(npfree), where npfree is the number of free parameters.

#### **Default:** 1

**•** Nominal — The nominal value towards which the free parameters are pulled during estimation.

The default value of zero implies that the parameter values are pulled towards zero. If you are refining a model, you can set the value to 'model' to pull the parameters towards the parameter values of the initial model. The initial parameter values must be finite for this setting to work.

**Default:** 0

#### **'SearchMethod'**

Search method used for iterative parameter estimation.

SearchMethod requires one of the following values:

- **•** 'gn' The subspace Gauss-Newton direction. Singular values of the Jacobian matrix less than GnPinvConst\*eps\*max(size(J))\*norm(J) are discarded when computing the search direction. *J* is the Jacobian matrix. The Hessian matrix is approximated by *JTJ*. If there is no improvement in this direction, the function tries the gradient direction.
- **•** 'gna' An adaptive version of subspace Gauss-Newton approach, suggested by Wills and Ninness [\[1\]](#page-93-0). Eigenvalues less than gamma\*max(sv) of the Hessian are ignored, where *sv* are the singular values of the Hessian. The Gauss-Newton direction is computed in the remaining subspace. *gamma* has the initial value InitGnaTol (see Advanced for more information). This value is increased by the factor LMStep each time the search fails to find a lower value of the criterion in less than 5 bisections. This value is decreased by the factor 2\*LMStep each time a search is successful without any bisections.
- **•** 'lm' Uses the Levenberg-Marquardt method so that the next parameter value is -pinv(H+d\*I)\*grad from the previous one. *H* is the Hessian, I is the identity matrix, and *grad* is the gradient. *d* is a number that is increased until a lower value of the criterion is found.
- **•** 'lsqnonlin' Uses lsqnonlin optimizer from Optimization Toolbox software. You must have Optimization Toolbox installed to use this option. This search method can handle only the Trace criterion.
- **•** 'grad' The steepest descent gradient search method.
- 'auto' The algorithm chooses one of the preceding options. The descent direction is calculated using 'gn', 'gna', 'lm', and 'grad' successively at each iteration. The iterations continue until a sufficient reduction in error is achieved.

#### **Default:** 'auto'

#### **'SearchOption'**

Options set for the search algorithm.

## **SearchOption structure when SearchMethod is specified as 'gn', 'gna', 'lm', 'grad', or 'auto'**

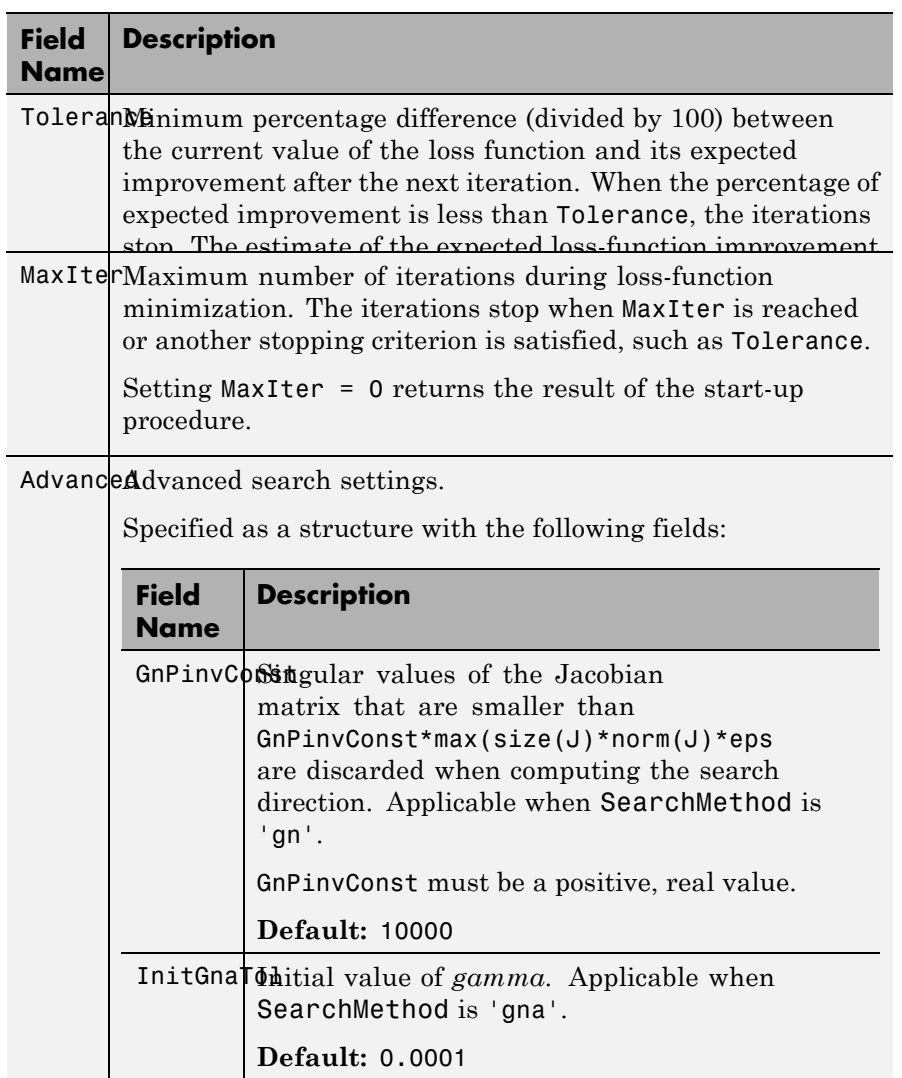

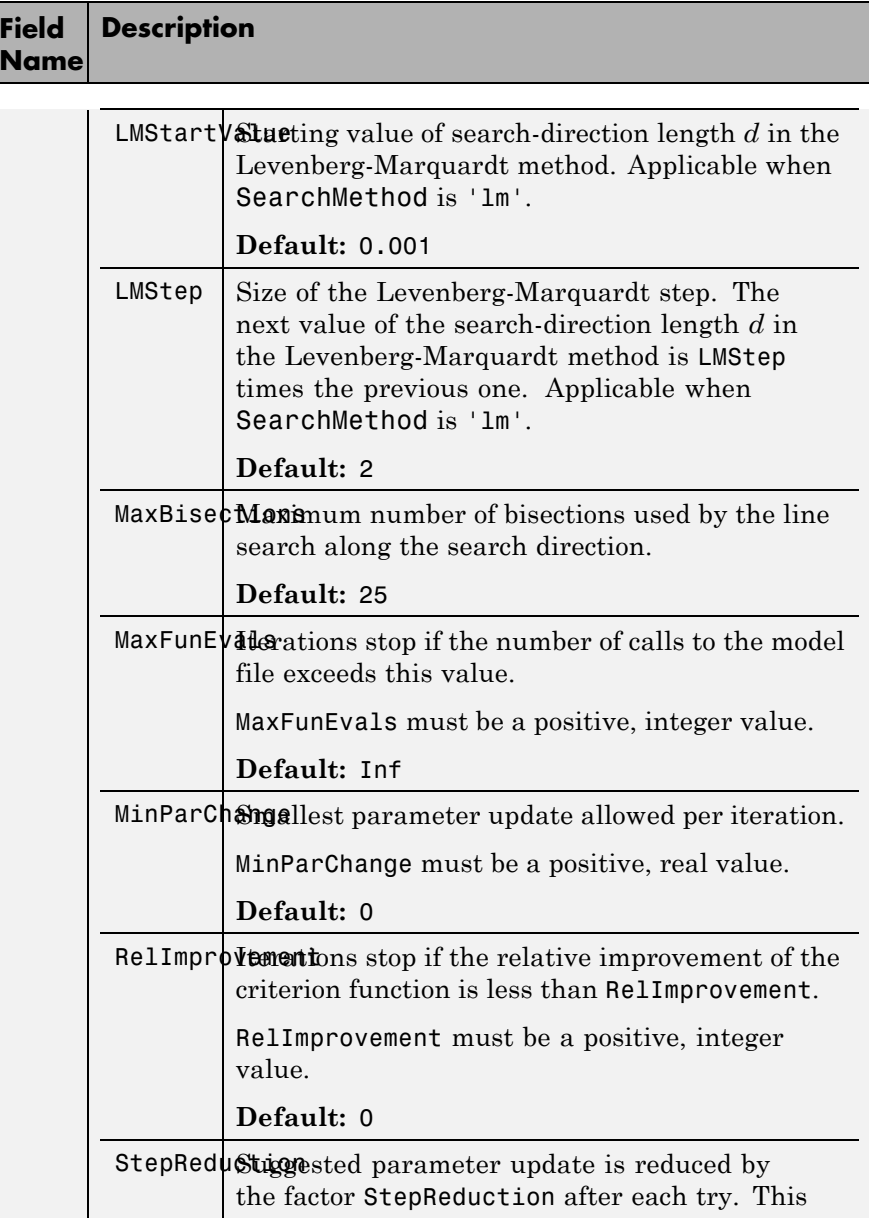

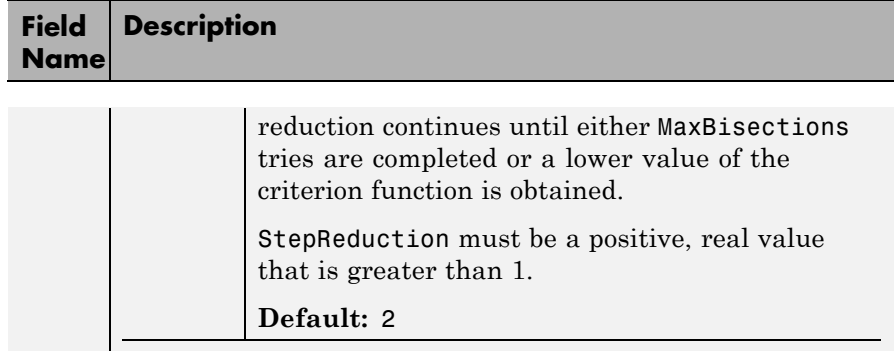

## **SearchOption structure when SearchMethod is specified as 'lsqnonlin'**

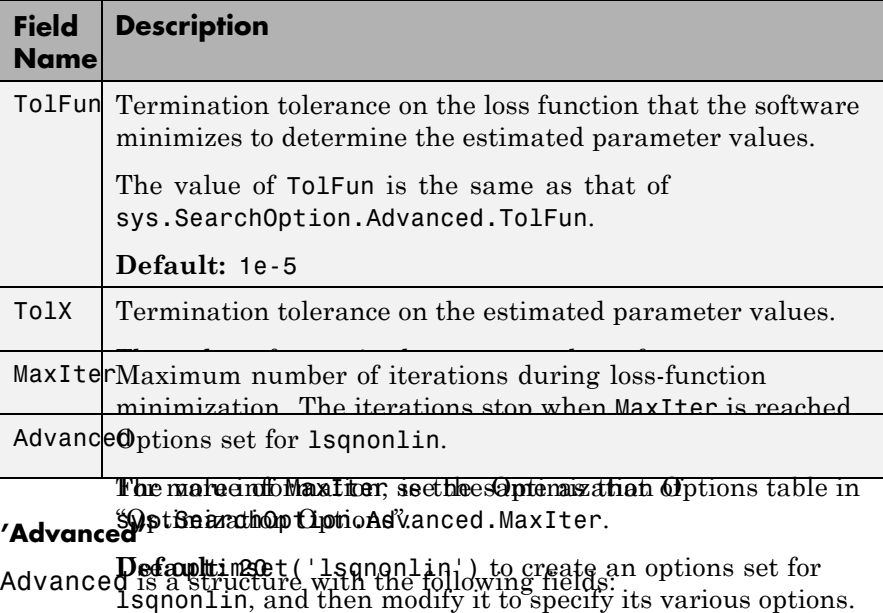

**•** ErrorThreshold — Specifies when to adjust the weight of large errors from quadratic to linear.

Errors larger than ErrorThreshold times the estimated standard deviation have a linear weight in the criteria. The standard deviation is estimated robustly as the median of the absolute deviations from the median and divided by 0.7. For more information on robust norm choices, see section 15.2 of [\[2\].](#page-94-0)

ErrorThreshold = 0 disables robustification and leads to a purely quadratic criterion. When estimating with frequency-domain data, the software sets ErrorThreshold to zero. For time-domain data that contains outliers, try setting ErrorThreshold to 1.6.

#### **Default:** 0

**•** MaxSize — Specifies the maximum number of elements in a segment when input-output data is split into segments.

MaxSize must be a positive integer.

**Default:** 250000

**•** StabilityThreshold — Specifies thresholds for stability tests.

StabilityThreshold is a structure with the following fields:

**-** <sup>s</sup> — Specifies the location of the right-most pole to test the stability of continuous-time models. A model is considered stable when its right-most pole is to the left of s.

#### **Default:** 0

**-** <sup>z</sup> — Specifies the maximum distance of all poles from the origin to test stability of discrete-time models. A model is considered stable if all poles are within the distance z from the origin.

**Default:** 1+sqrt(eps)

**•** AutoInitThreshold — Specifies when to automatically estimate the initial condition.

The initial condition is estimated when

# <span id="page-93-0"></span>**bjOptions**

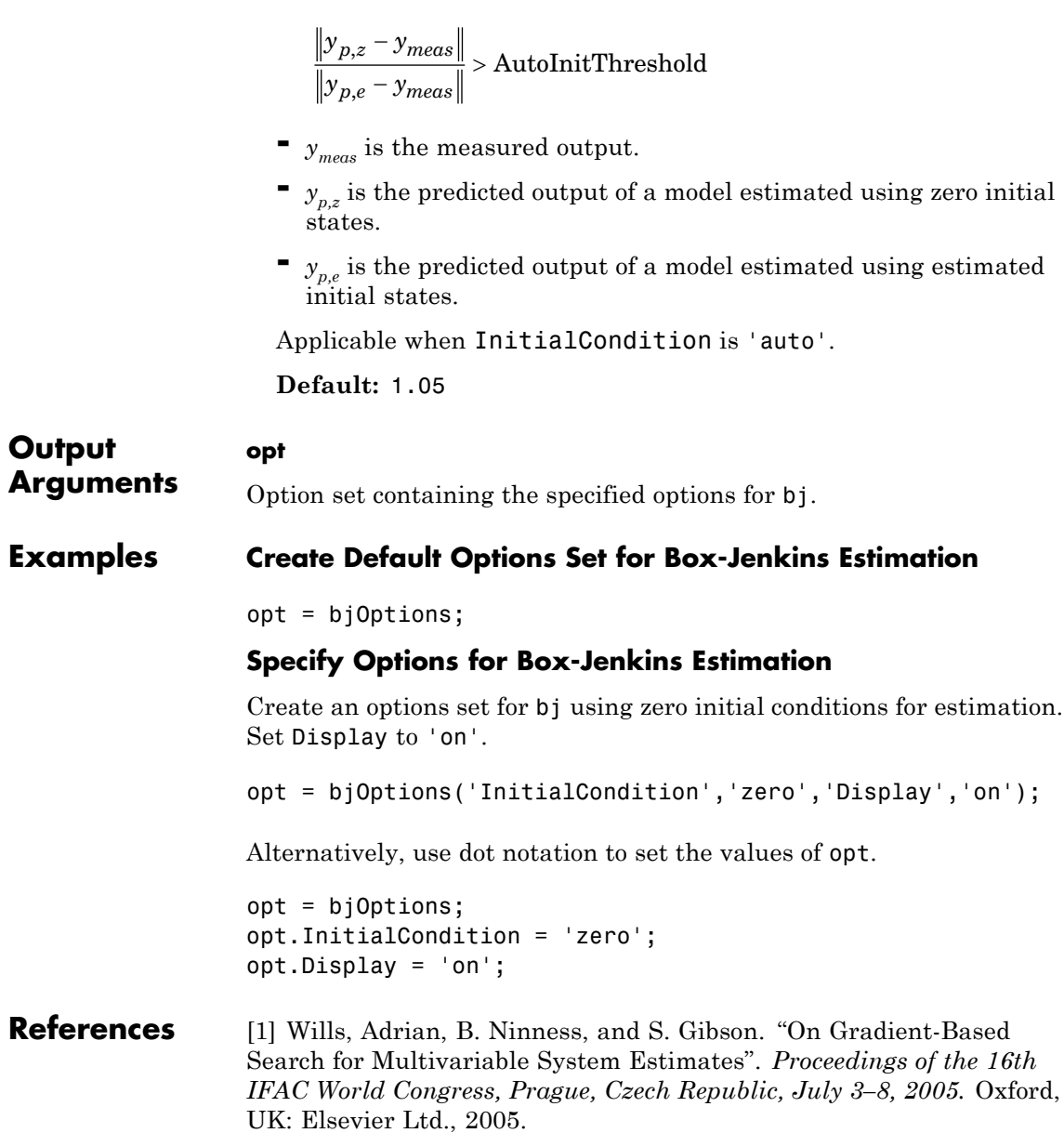

[2] Ljung, L. *System Identification: Theory for the User*. Upper Saddle River, NJ: Prentice-Hall PTR, 1999.

<span id="page-94-0"></span>See Also **bj** | idfilt

# **blkdiag**

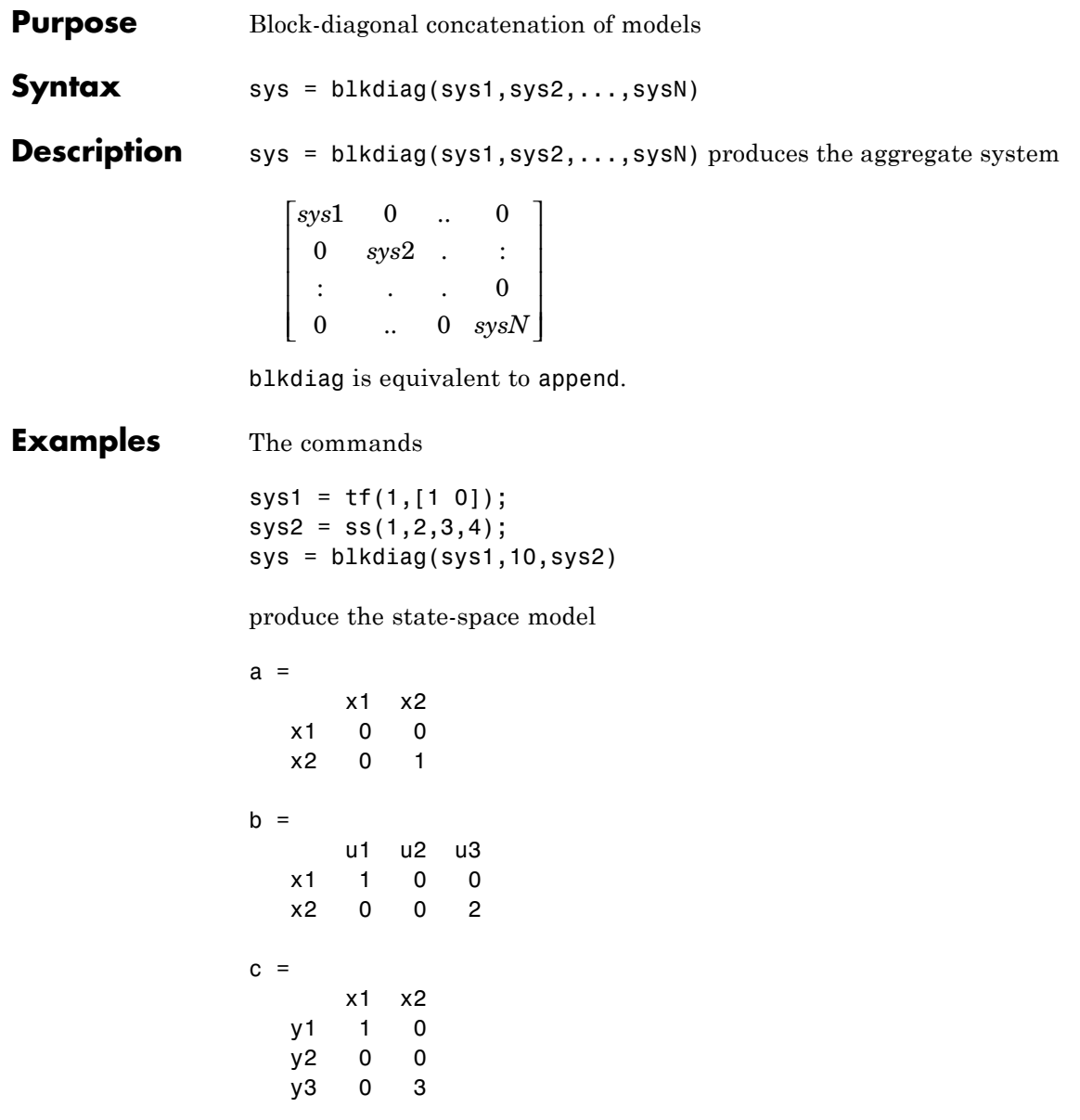

 $d =$ u1 u2 u3 y1 0 0 0 y2 0 10 0 y3 0 0 4

Continuous-time model.

**See Also** append | series | parallel | feedback

# **bode**

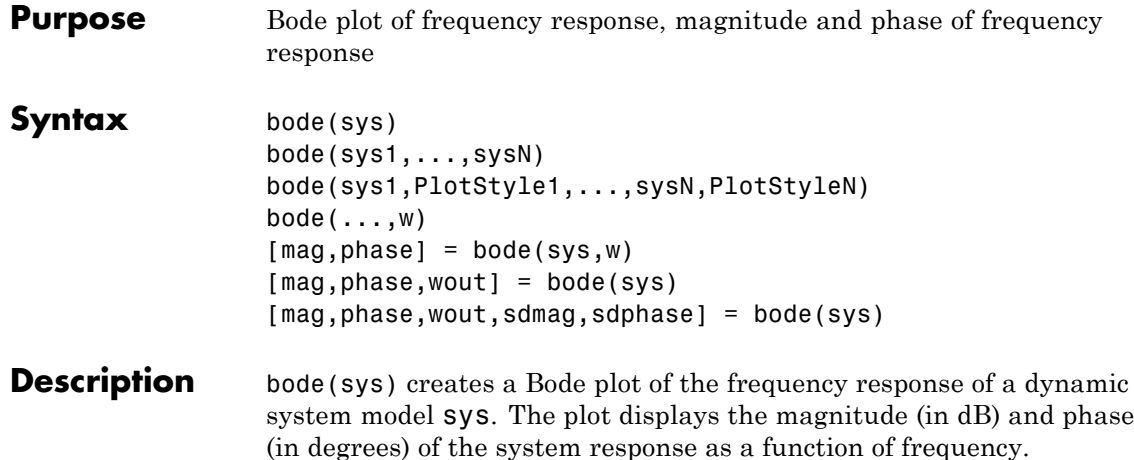

When sys is a multi-input, multi-output (MIMO) model, bode produces an array of Bode plots, each plot showing the frequency response of one I/O pair.

bode automatically determines the plot frequency range based on system dynamics.

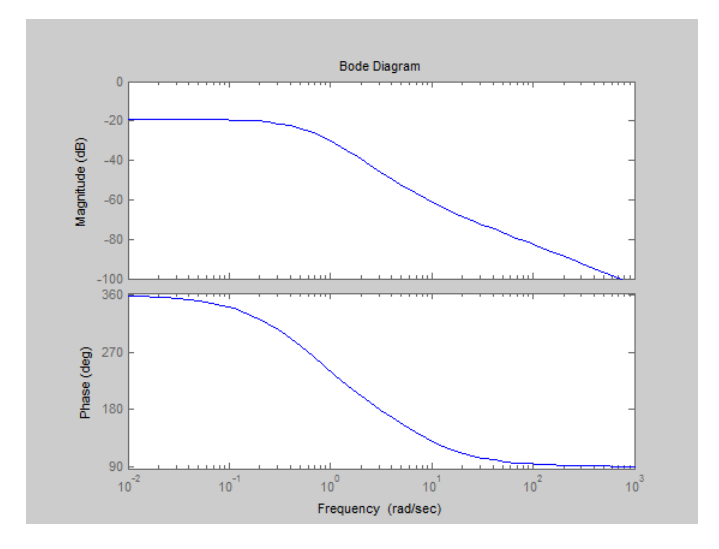

bode(sys1,...,sysN) plots the frequency response of multiple dynamic systems in a single figure. All systems must have the same number of inputs and outputs.

bode(sys1,PlotStyle1,...,sysN,PlotStyleN) plots system responses using the color, linestyle, and markers specified by the PlotStyle strings.

bode(...,w) plots system responses at frequencies determined by w.

- **•** If w is a cell array {wmin,wmax}, bode(sys,w) plots the system response at frequency values in the range {wmin,wmax}.
- If w is a vector of frequencies, bode(sys,w) plots the system response at each of the frequencies specified in w.

[mag,phase] = bode(sys,w) returns magnitudes mag in absolute units and phase values phase in degrees. The response values in mag and phase correspond to the frequencies specified by w as follows:

- **•** If w is a cell array {wmin,wmax}, [mag,phase] = bode(sys,w) returns the system response at frequency values in the range {wmin,wmax}.
- If w is a vector of frequencies, [mag, phase] = bode(sys, w) returns the system response at each of the frequencies specified in w.

[mag,phase,wout] = bode(sys) returns magnitudes, phase values, and frequency values wout corresponding to bode(sys).

[mag,phase,wout,sdmag,sdphase] = bode(sys) additionally returns the estimated standard deviation of the magnitude and phase values when sys is an identified model and [] otherwise.

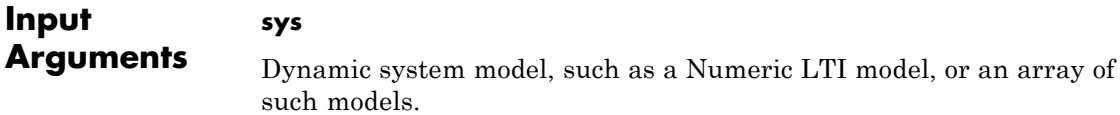

#### **PlotStyle**

Line style, marker, and color of both the line and marker, specified as a one-, two-, or three-part string enclosed in single quotes (' '). The elements of the string can appear in any order. The string can specify only the line style, the marker, or the color.

For more information about configuring the PlotStyle string, see "Colors, Line Styles, and Markers" in the MATLAB documentation.

#### **w**

Input frequency values, specified as a row vector or a two-element cell array.

Possible values of w:

- **•** Two-element cell array {wmin,wmax}, where wmin is the minimum frequency value and wmax is the maximum frequency value.
- Row vector of frequency values.

For example, use logspace to generate a row vector with logarithmically-spaced frequency values.

Specify frequency values in radians per TimeUnit, where TimeUnit is the time units of the input dynamic system, specified in the TimeUnit property of sys.

## **Output Arguments**

#### **mag**

Bode magnitude of the system response in absolute units, returned as a 3-D array with dimensions (number of outputs)  $\times$  (number of inputs) × (number of frequency points).

- For a single-input, single-output (SISO) sys, mag(1,1,k) gives the magnitude of the response at the kth frequency.
- For MIMO systems,  $mag(i, j, k)$  gives the magnitude of the response from the jth input to the ith output.

You can convert the magnitude from absolute units to decibels using:

 $magdb = 20 * log10(mag)$ 

#### **phase**

Phase of the system response in degrees, returned as a 3-D array with dimensions are (number of outputs)  $\times$  (number of inputs)  $\times$  (number of frequency points).

- For SISO sys, phase  $(1,1,k)$  gives the phase of the response at the kth frequency.
- For MIMO systems, phase(i,j,k) gives the phase of the response from the jth input to the ith output.

#### **wout**

Response frequencies, returned as a row vector of frequency points. Frequency values are in radians per TimeUnit, where TimeUnit is the value of the TimeUnit property of sys.

#### **sdmag**

Estimated standard deviation of the magnitude. sdmag has the same dimensions as mag.

If sys is not an identified LTI model, sdmag is [].

#### **sdphase**

Estimated standard deviation of the phase. sdphase has the same dimensions as phase.

If sys is not an identified LTI model, sdphase is [].

**Examples Bode Plot of Dynamic System**

Create Bode plot of the dynamic system:

$$
H(s) = \frac{s^2 + 0.1s + 7.5}{s^4 + 0.12s^3 + 9s^2}
$$

*H*(*s*) is a continuous-time SISO system.

```
H = tf([1 0.1 7.5],[1 0.12 9 0 0]);
bode(H)
```
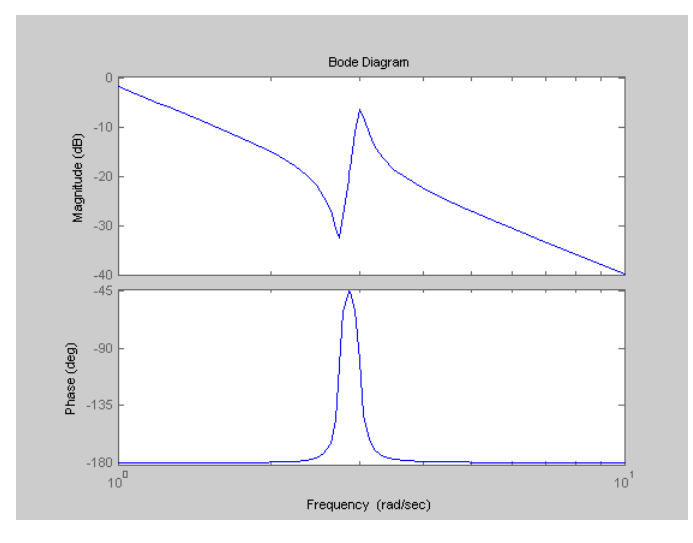

bode automatically selects the plot range based on the system dynamics.

#### **Bode Plot at Specified Frequencies**

Create Bode plot over a specified frequency range. Use this approach when you want to focus on the dynamics in a particular range of frequencies.

```
H = tf([1 0.1 7.5], [1 0.12 9 0 0]);bode(H,{0.1,10})
```
The cell array {0.1,10} specifies the minimum and maximum frequency values in the Bode plot.

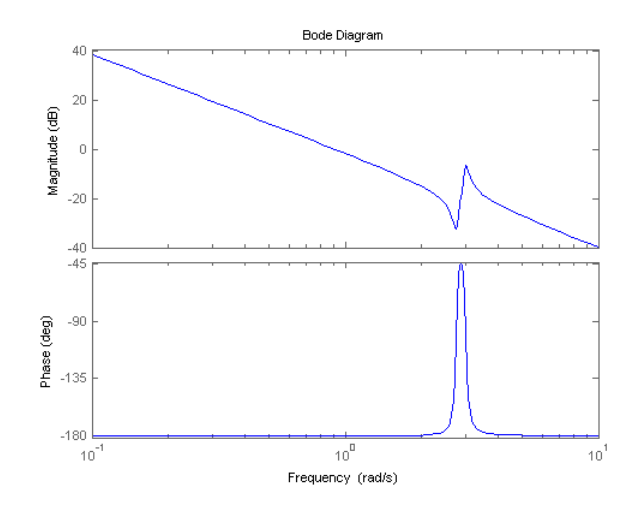

Alternatively, you can specify a vector of frequencies to use for evaluating and plotting the frequency response.

 $w = \text{logspace}(-1, 1, 50)$ ; bode(H,w)

logspace defines a logarithmically spaced frequency vector in the range of 0.1-10 rad/s.

### **Compare Bode Plots of Several Dynamic Systems**

Compare the frequency response of a continuous-time system to an equivalent discretized system on the same Bode plot.

**1** Create continuous-time and discrete-time dynamic systems.

 $H = tf([1 0.1 7.5], [1 0.12 9 0 0]);$  $Hd = c2d(H, 0.5, 'zoh')$ ;

**2** Create Bode plot that includes both systems.

bode(H,Hd)

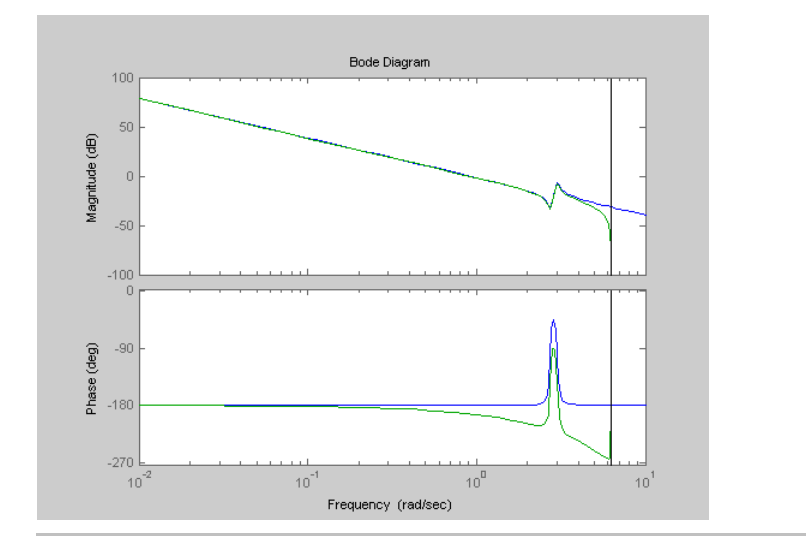

## **Bode Plot with Specified Line and Marker Attributes**

Specify the color, linestyle, or marker for each system in a Bode plot using the PlotStyle input arguments.

H = tf([1 0.1 7.5],[1 0.12 9 0 0]); Hd = c2d(H,0.5,'zoh');

H and Hd are two different systems.

bode(H,'r',Hd,'b--')

The string 'r' specifies a solid red line for the response of H. The string 'b--' specifies a dashed blue line for the response of Hd.

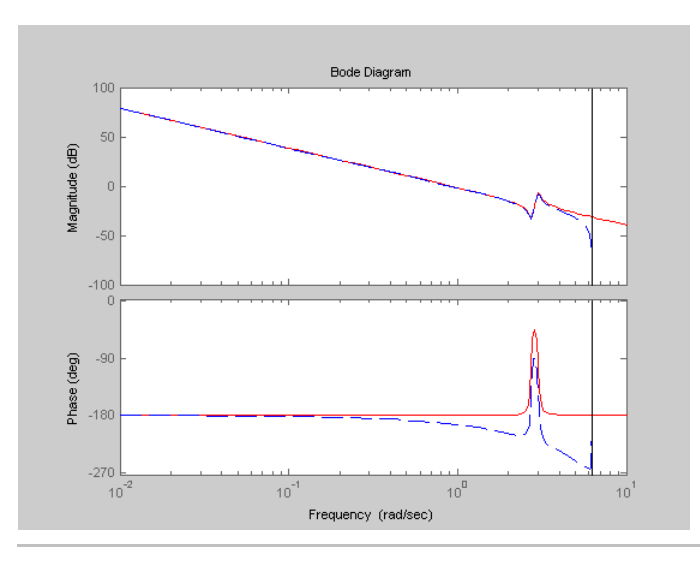

## **Obtain Magnitude and Phase Data**

Compute the magnitude and phase of the frequency response of a dynamic system.

```
H = tf([1 0.1 7.5], [1 0.12 9 0 0]);[mag phase would] = bode(H);
```
Because H is a SISO model, the first two dimensions of mag and phase are both 1. The third dimension is the number of frequencies in wout.

## **Bode Plot of Identified Model**

Compare the frequency response of a parametric model, identified from input/output data, to a non-parametric model identified using the same data.

**1** Identify parametric and non-parametric models based on data.

load iddata2 z2;

```
w = 1inspace(0,10*pi,128);
sys_np = spa(z2, [] , w);sys_p = tfest(z2,2);
```
sys np is a non-parametric identified model. sys p is a parametric identified model.

**2** Create a Bode plot that includes both systems.

bode(sys\_np,sys\_p,w);

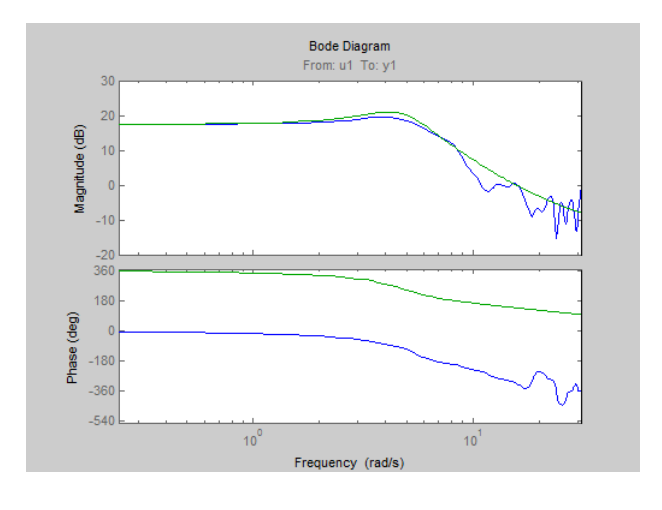

### **Obtain Magnitude and Phase Standard Deviation Data of Identified Model**

Compute the standard deviation of the magnitude and phase of an identified model. Use this data to create a 3σ plot of the response uncertainty.

**1** Identify a transfer function model based on data. Obtain the standard deviation data for the magnitude and phase of the frequency response.

```
load iddata2 z2;
sys p = tfest(zz,2);w = 1inspace(0,10*pi,128);
[mag,ph,w,sdmag,sdphase] = bode(sys_p,w);
```
sys p is an identified transfer function model.

sdmag and sdphase contain the standard deviation data for the magnitude and phase of the frequency response, respectively.

**2** Create a 3σ plot corresponding to the confidence region.

```
mag = squeeze(mag);
sdmag = squeeze(sdmag);
semilogx(w,mag,'b',w,mag+3*sdmag,'k:',w,mag-3*sdmag,'k:');
```
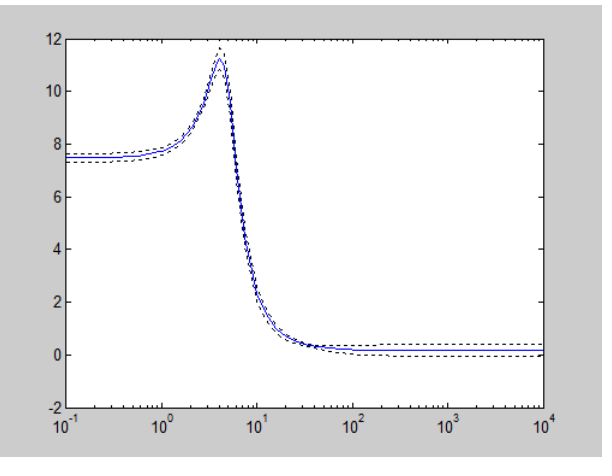

## **Algorithms** bode computes the frequency response using these steps:

- **1** Computes the zero-pole-gain (zpk) representation of the dynamic system.
- **2** Evaluates the gain and phase of the frequency response based on the zero, pole, and gain data for each input/output channel of the system.
- **a** For continuous-time systems, bode evaluates the frequency response on the imaginary axis  $s = j\omega$  and considers only positive frequencies.
- **b** For discrete-time systems, bode evaluates the frequency response on the unit circle. To facilitate interpretation, the command parameterizes the upper half of the unit circle as

$$
z=e^{j\omega T_s},\quad 0\leq \omega\leq \omega_N=\frac{\pi}{T_s},
$$

where  $T_s$  is the sampling time.  $\omega_N$  is the *Nyquist frequency*. The equivalent continuous-time frequency  $\omega$  is then used as the *x*-axis

variable. Because  $H(e^{j\omega T_s})$  is periodic and has a period 2  $\omega_N$ , bode plots the response only up to the Nyquist frequency  $\omega_N$ . If you do not specify a sampling time, bode uses  $T_s = 1$ .

**Alternatives** Use bodeplot when you need additional plot customization options. **See Also** bodeplot | freqresp | nichols | nyquist | spectrum **How To** • "Dynamic System Models"
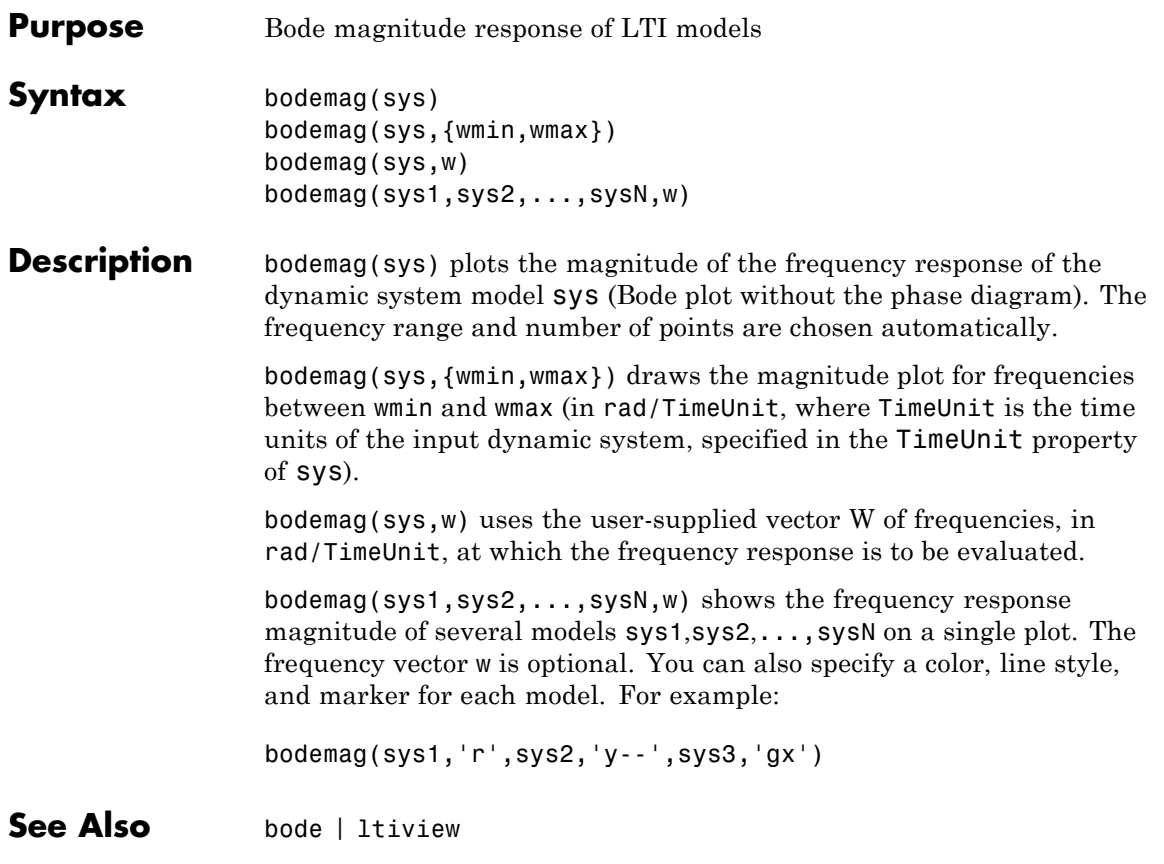

# **bodeoptions**

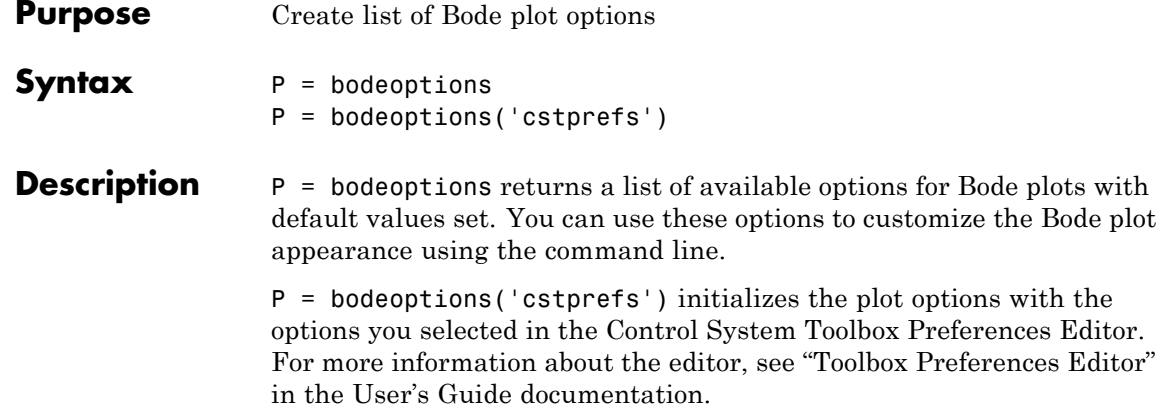

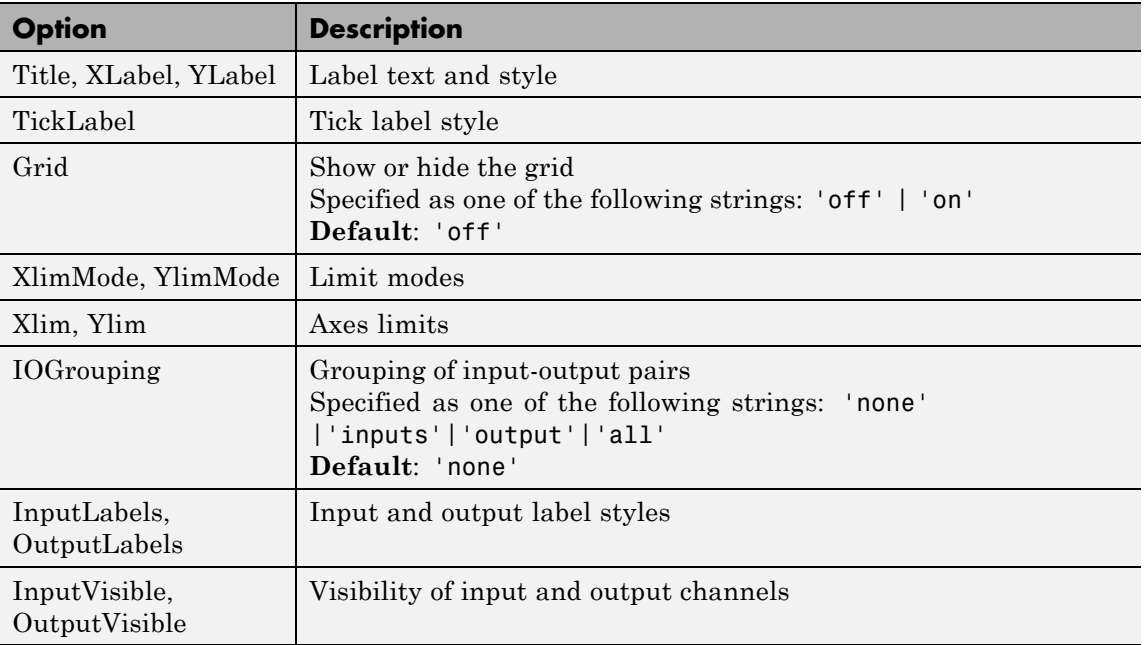

The following table summarizes the Bode plot options.

# **bodeoptions**

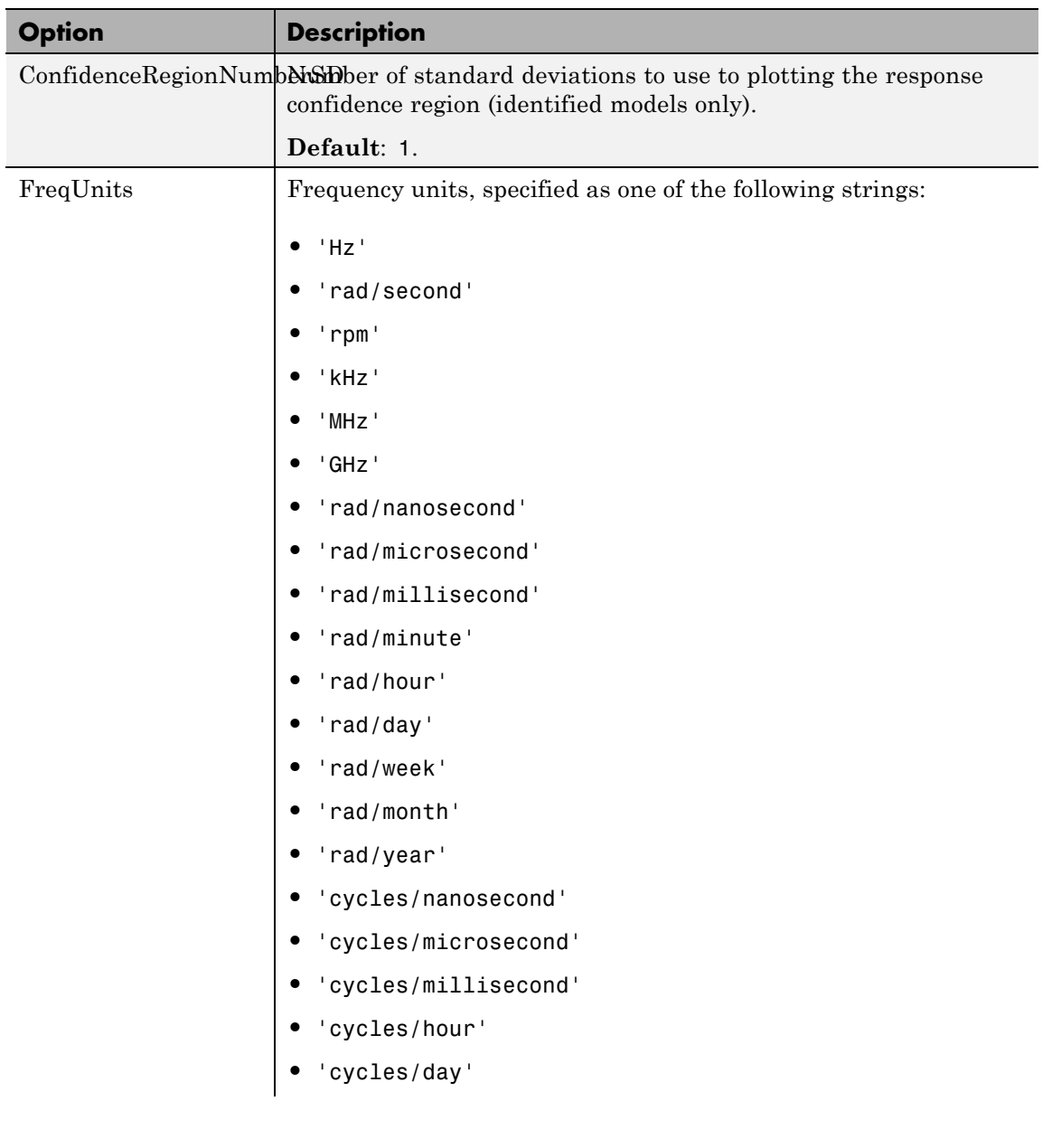

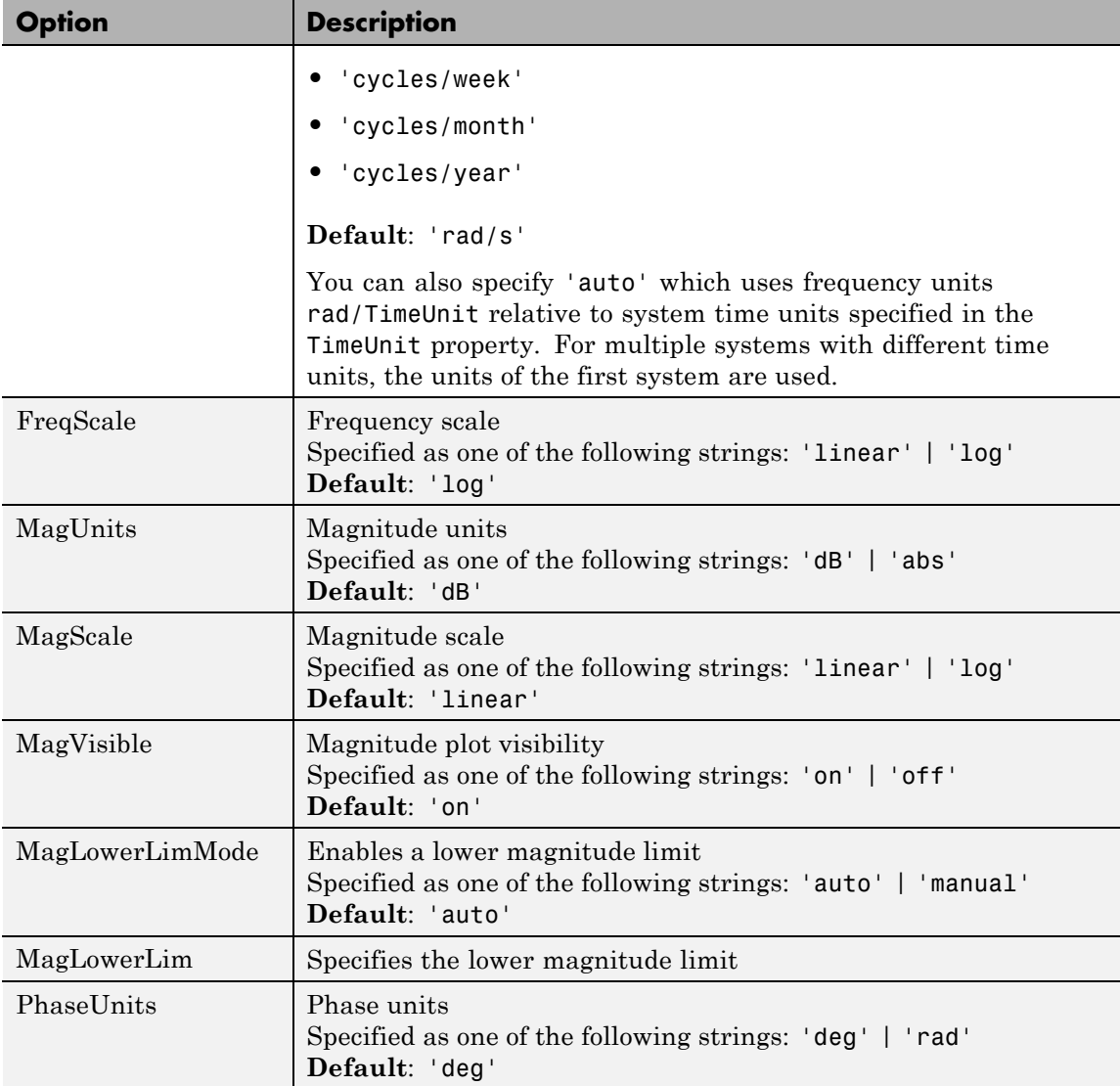

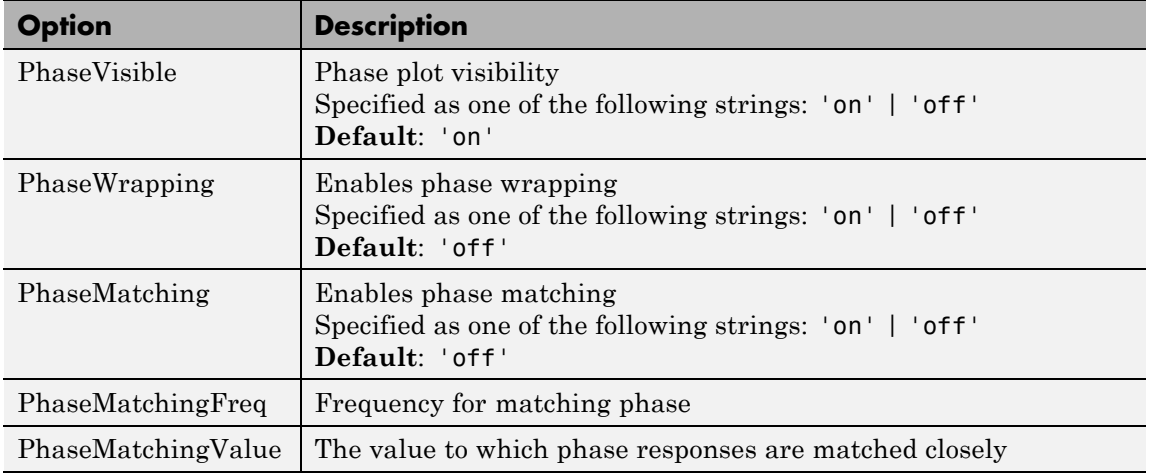

**Examples** In this example, set phase visibility and frequency units in the Bode plot options.

> P = bodeoptions; % Set phase visiblity to off and frequency units to Hz in options P.PhaseVisible = 'off'; P.FreqUnits = 'Hz'; % Create plot with the options specified by P  $h = \text{bodeplot}(tf(1,[1,1]), P)$ ;

The following plot is created, with the phase plot visibility turned off and the frequency units in Hz.

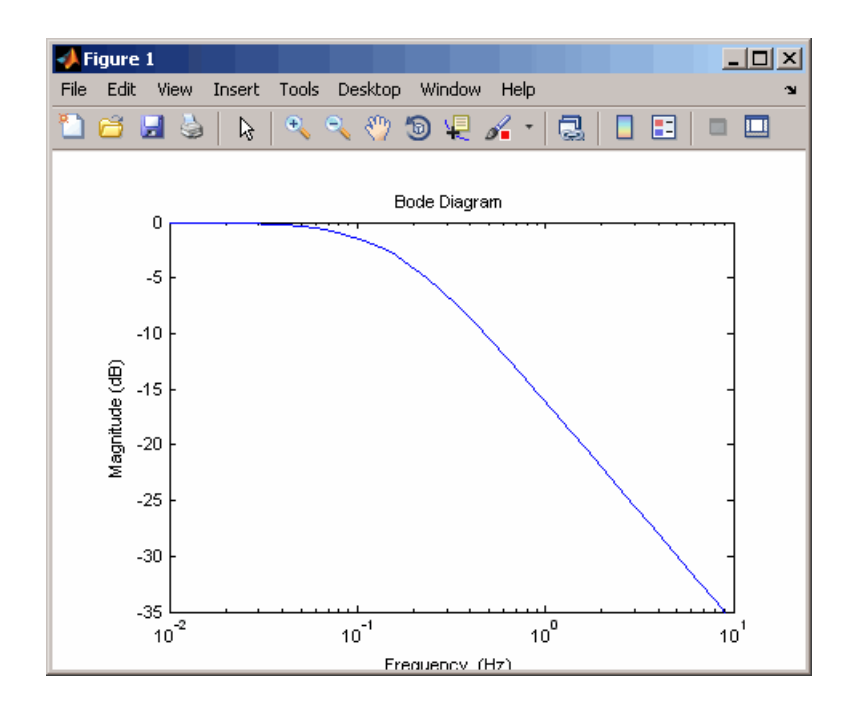

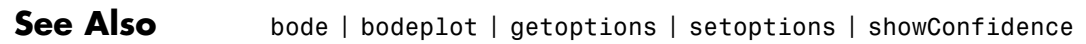

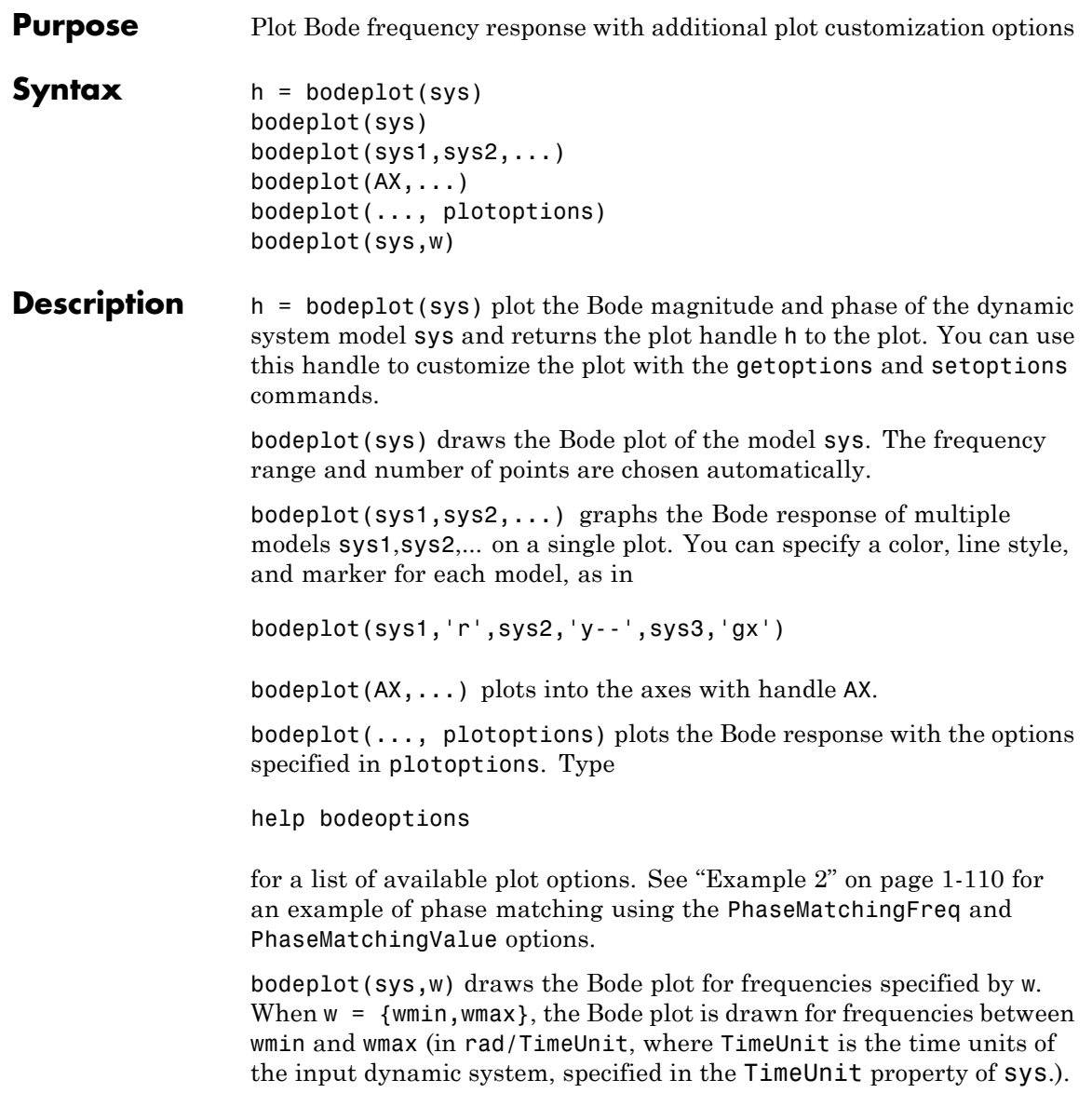

When w is a user-supplied vector w of frequencies, in rad/TimeUnit, the Bode response is drawn for the specified frequencies.

See logspace to generate logarithmically spaced frequency vectors.

<span id="page-115-0"></span>**Tips** You can change the properties of your plot, for example the units. For information on the ways to change properties of your plots, see "Ways to Customize Plots".

### **Examples Example 1**

Use the plot handle to change options in a Bode plot.

```
sys = rss(5);
h = bodeplot(sys);
% Change units to Hz and make phase plot invisible
setoptions(h,'FreqUnits','Hz','PhaseVisible','off');
```
### **Example 2**

The properties PhaseMatchingFreq and PhaseMatchingValue are parameters you can use to specify the phase at a specified frequency. For example, enter the following commands.

```
sys = tf(1, [1 1]);h = bodeplot(sys) % This displays a Bode plot.
```
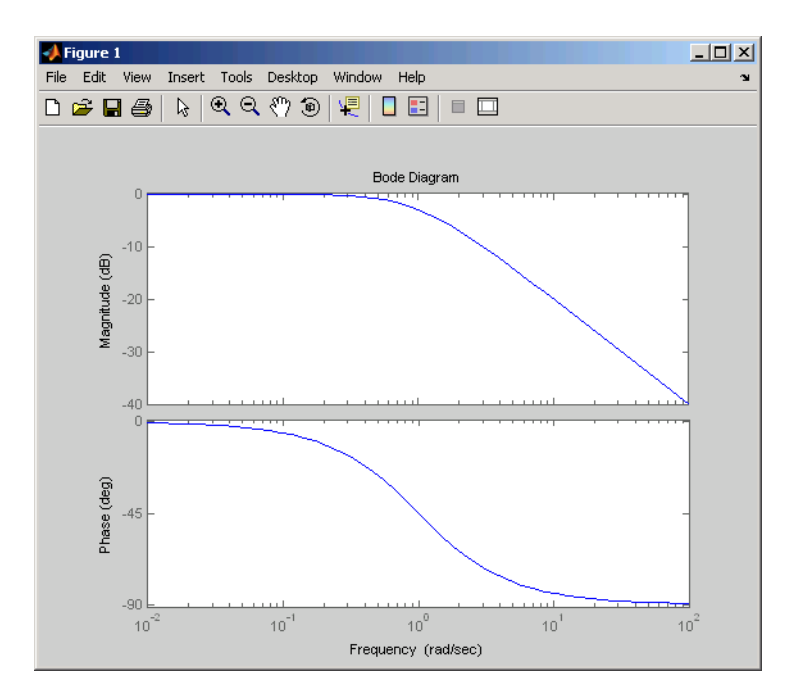

Use this code to match a phase of 750 degrees to 1 rad/s.

```
p = getoptions(h);p.PhaseMatching = 'on';
p.PhaseMatchingFreq = 1;
p.PhaseMatchingValue = 750; % Set the phase to 750 degrees at 1
                            % rad/s.
setoptions(h,p); % Update the Bode plot.
```
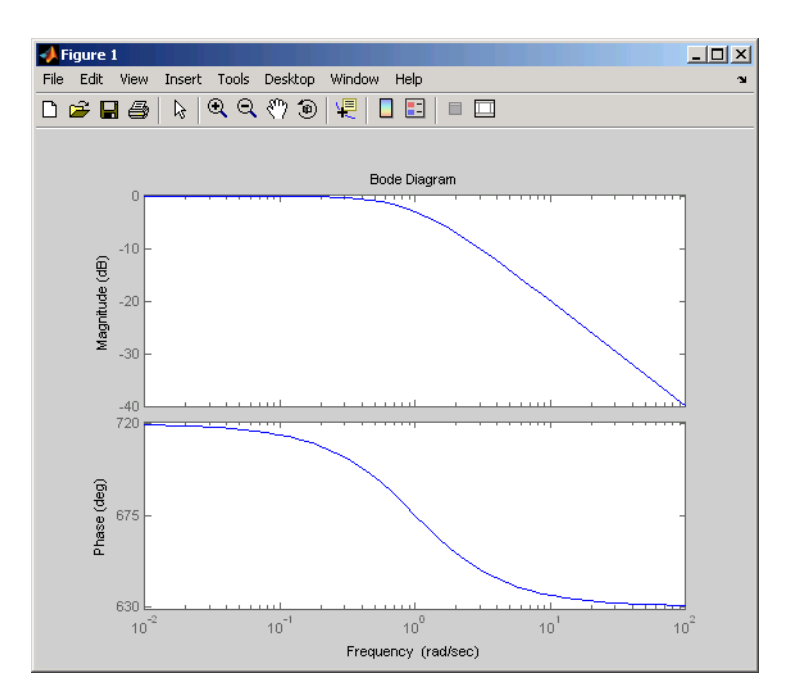

The first bode plot has a phase of -45 degrees at a frequency of 1 rad/s. Setting the phase matching options so that at 1 rad/s the phase is near 750 degrees yields the second Bode plot. Note that, however, the phase can only be  $-45 + N*360$ , where N is an integer, and so the plot is set to the nearest allowable phase, namely 675 degrees (or  $2*360 - 45 = 675$ ).

### **Example 3**

Compare the frequency responses of identified state-space models of order 2 and 6 along with their 2 std confidence regions.

```
load iddata1
sys1 = n4sid(z1, 2) % discrete-time IDSS model of order 2
sys2 = n4sid(z1, 6) % discrete-time IDSS model of order 6
```
Both models produce about 76% fit to data. However, sys2 shows higher uncertainty in its frequency response, especially close to Nyquist frequency as shown by the plot:

```
w = 1inspace(8,10*pi,256);
h = \text{bodeplot}(sys1,sys2, w);
setoptions(h, 'PhaseMatching', 'on', 'ConfidenceRegionNumberSD', 2);
```
Use the context menu by right-clicking **Characteristics** > **Confidence Region** to turn on the confidence region characteristic.

### **Example 4**

Compare the frequency response of a parametric model, identified from input/output data, to a nonparametric model identified using the same data.

**1** Identify parametric and non-parametric models based on data.

load iddata2 z2;  $w = 1$ inspace(0,10\*pi,128); sys  $np = spa(z2,[],w);$ sys  $p = t$ fest(z2,2);

spa and tfest require System Identification Toolbox<sup>™</sup> software. sys np is a non-parametric identified model. sys p is a parametric identified model.

**2** Create a Bode plot that includes both systems.

```
opt = bodeoptions; opt.PhaseMatching = 'on';
bodeplot(sys_np,sys_p,w, opt);
```
**See Also** bode | bodeoptions | getoptions | setoptions | showConfidence

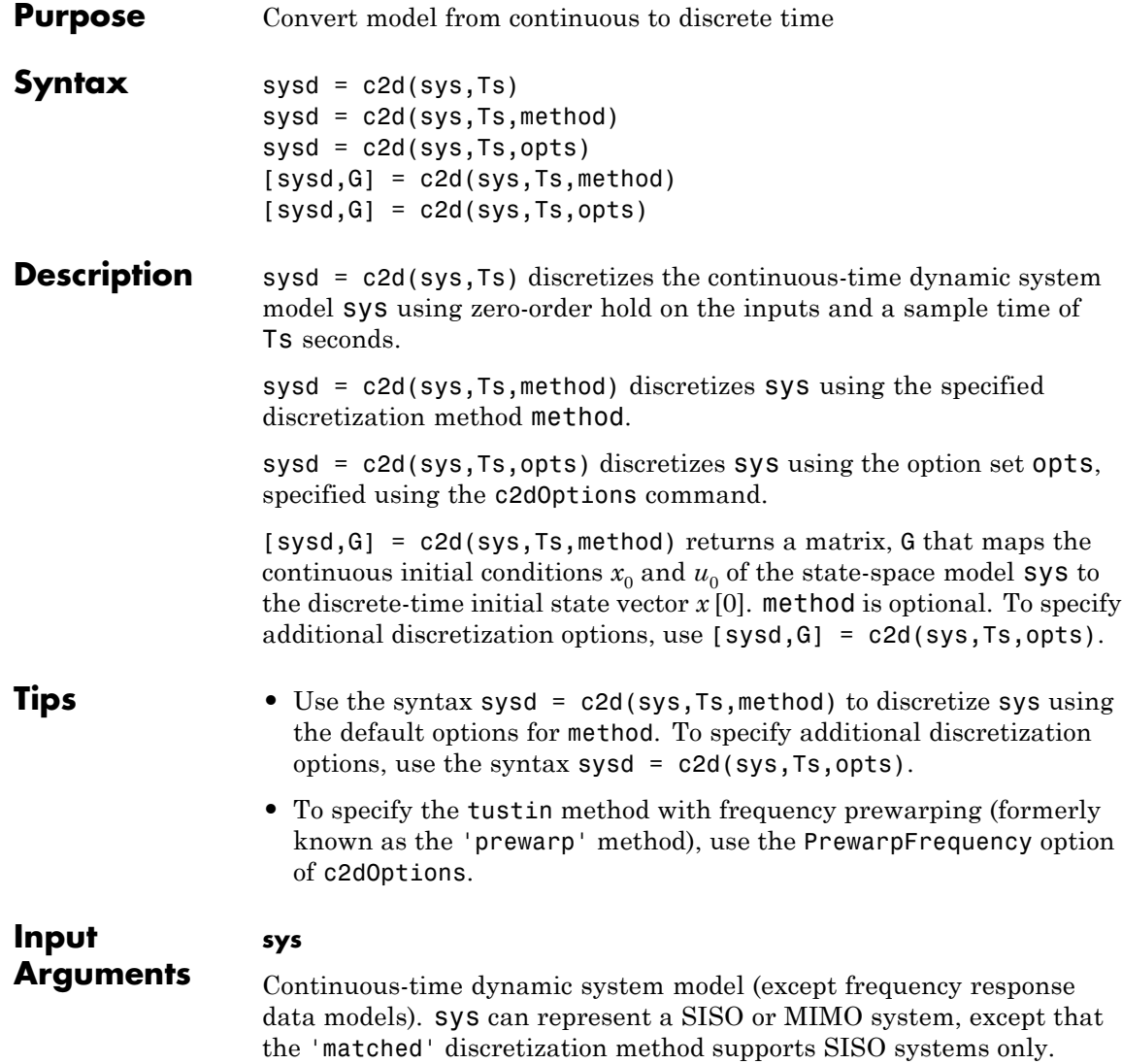

sys can have input/output or internal time delays; however, the 'matched' and 'impulse' methods do not support state-space models with internal time delays.

The following identified linear systems cannot be discretized directly:

- **•** idgrey models with FcnType is 'c'. Convert to idss model first.
- idproc models. Convert to idtf or idpoly model first.

For the syntax  $[sys, G] = c2d(sys, Ts, opts)$ , sys must be a state-space model.

#### **Ts**

Sample time.

#### **method**

String specifying a discretization method:

- **•** 'zoh' Zero-order hold (default). Assumes the control inputs are piecewise constant over the sampling period Ts.
- **•** 'foh' Triangle approximation (modified first-order hold). Assumes the control inputs are piecewise linear over the sampling period Ts.
- **•** 'impulse' Impulse invariant discretization.
- **•** 'tustin' Bilinear (Tustin) method.
- 'matched' Zero-pole matching method.

For more information about discretization methods, see "Continuous-Discrete Conversion Methods".

#### **opts**

Discretization options. Create opts using c2dOptions.

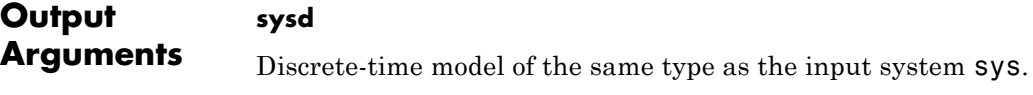

When sys is an identified (IDLTI) model, sysd:

- **•** Includes both measured and noise components of sys. The innovations variance  $\lambda$  of the continuous-time identified model sys, stored in its NoiseVarianceproperty, is interpreted as the intensity of the spectral density of the noise spectrum. The noise variance in sysd is thus *λ/Ts*.
- **•** Does not include the estimated parameter covariance of sys. If you want to translate the covariance while discretizing the model, use translatecov.

#### **G**

Matrix relating continuous-time initial conditions  $x_0$  and  $u_0$  of the state-space model sys to the discrete-time initial state vector *x* [0], as follows:

$$
x[0] = G \cdot \begin{bmatrix} x_0 \\ u_0 \end{bmatrix}
$$

For state-space models with time delays, c2d pads the matrix G with zeroes to account for additional states introduced by discretizing those delays. See "Continuous-Discrete Conversion Methods" for a discussion of modeling time delays in discretized systems.

**Examples** Discretize the continuous-time transfer function:

$$
H(s) = \frac{s-1}{s^2+4s+5}
$$

with input delay  $T_d = 0.35$  second. To discretize this system using the triangle (first-order hold) approximation with sample time  $T_s = 0.1$ second, type

```
H = tf([1 -1], [1 4 5], 'inputdelay', 0.35);Hd = c2d(H, 0.1, 'foh'); % discretize with FOH method and
                         % 0.1 second sample time
```
Transfer function: 0.0115 z^3 + 0.0456 z^2 - 0.0562 z - 0.009104 -------------------------------------------- z^6 - 1.629 z^5 + 0.6703 z^4

Sampling time: 0.1

The next command compares the continuous and discretized step responses.

step(H,'-',Hd,'--')

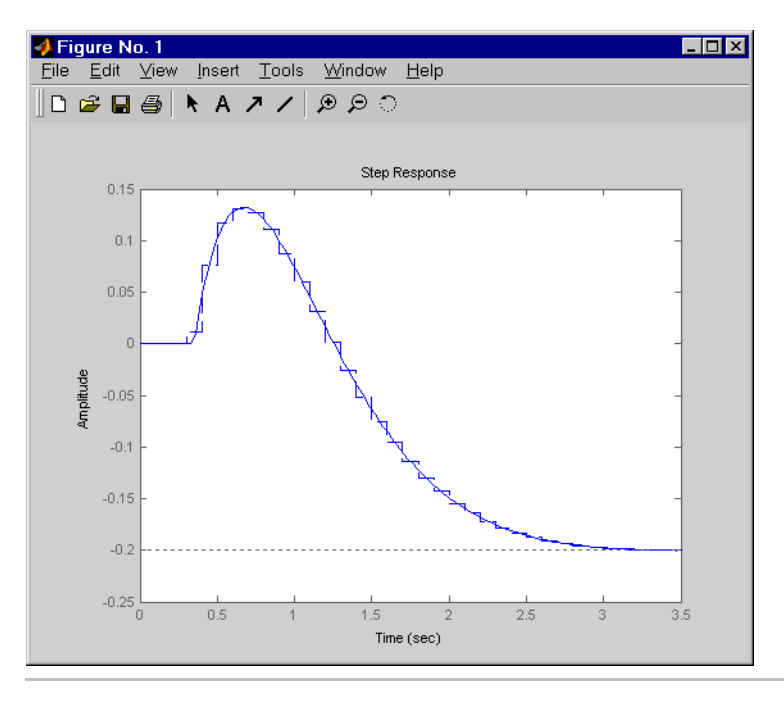

Discretize the delayed transfer function

$$
H(s) = e^{-0.25s} \frac{10}{s^2 + 3s + 10}
$$

using zero-order hold on the input, and a 10-Hz sampling rate.

 $h = tf(10, [1 3 10], 'iodelay', 0.25); % create transfer function$ hd =  $c2d(h, 0.1)$  % zoh is the default method

These commands produce the discrete-time transfer function

Transfer function: 0.01187 z^2 + 0.06408 z + 0.009721 z^(-3) \* ---------------------------------  $z^2$  - 1.655 z + 0.7408

```
Sampling time: 0.1
```
In this example, the discretized model hd has a delay of three sampling periods. The discretization algorithm absorbs the residual half-period delay into the coefficients of hd.

Compare the step responses of the continuous and discretized models using

step(h,'--',hd,'-')

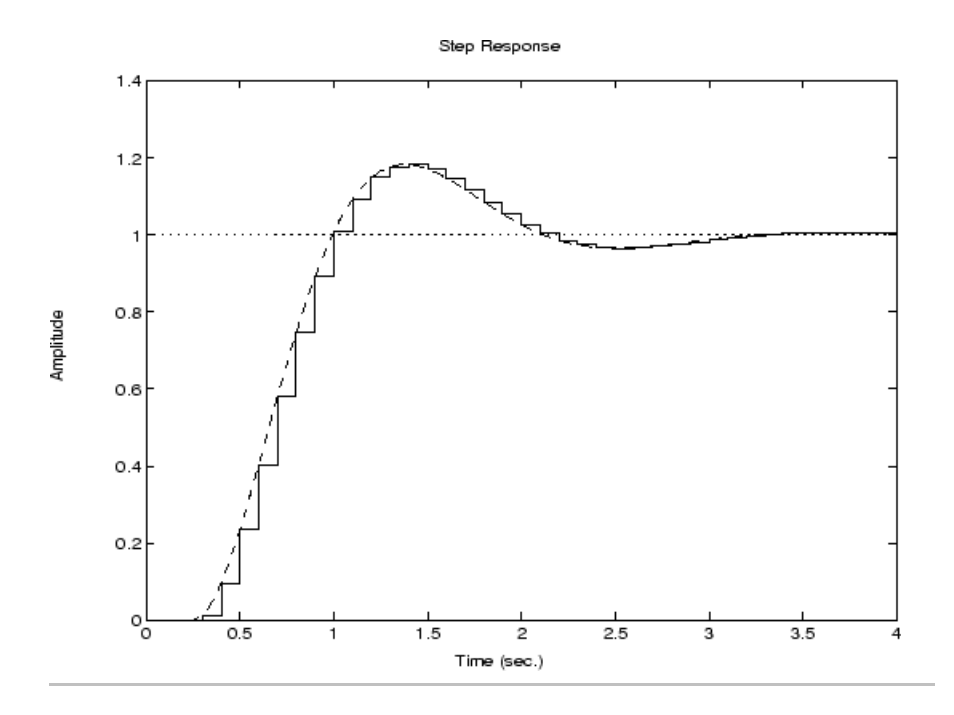

Discretize a state-space model with time delay, using a Thiran filter to model fractional delays:

sys =  $ss(tf([1, 2], [1, 4, 2]))$ ; % create a state-space model sys.InputDelay = 2.7 % add input delay

This command creates a continuous-time state-space model with two states, as the output shows:

```
a =x1 x2
  x1 -4 -2
  x2 1 0
b =u1
```

```
x1 2
  x2 0
c =x1 x2
  y1 0.5 1
d =u1
  y1 0
Input delays (listed by channel): 2.7
Continuous-time model.
```
Use c2dOptions to create a set of discretization options, and discretize the model. This example uses the Tustin discretization method.

opt = c2dOptions('Method', 'tustin', 'FractDelayApproxOrder', 3);  $syst1 = c2d(sys, 1, opt)$  % 1s sampling time

These commands yield the result

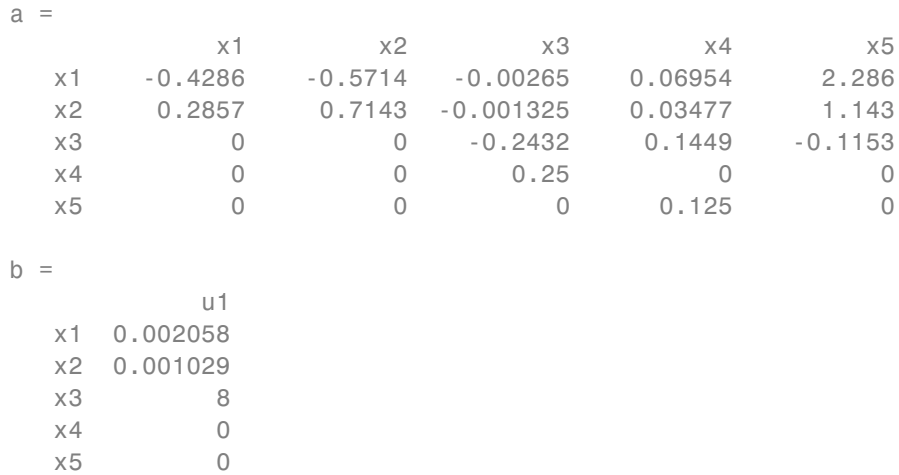

```
c =x1 x2 x3 x4 x5
  y1 0.2857 0.7143 -0.001325 0.03477 1.143
d =u1
  y1 0.001029
Sampling time: 1
Discrete-time model.
```
The discretized model now contains three additional states x3, x4, and x5 corresponding to a third-order Thiran filter. Since the time delay divided by the sampling time is 2.7, the third-order Thiran filter (FractDelayApproxOrder = 3) can approximate the entire time delay.

Discretize an identified, continuous-time transfer function and compare its performance against a directly estimated discrete-time model

Estimate a continuous-time transfer function and discretize it.

load iddata1  $systc = tfest(z1, 2);$ sys1d = c2d(sys1c, 0.1, 'zoh');

Estimate a second order discrete-time transfer function.

sys2d = tfest(z1, 2, 'Ts', 0.1);

Compare the two models.

compare(z1, sys1d, sys2d)

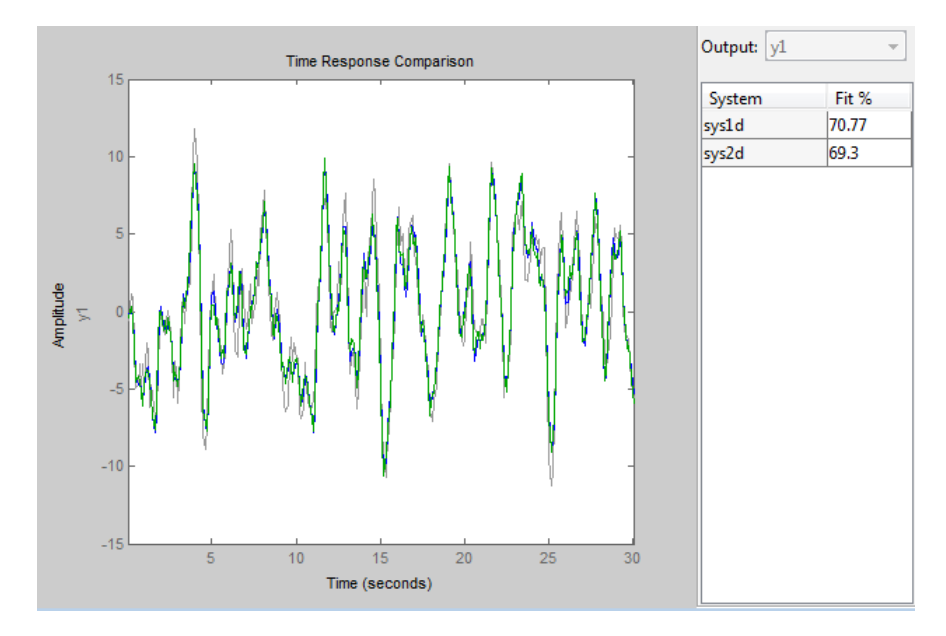

The two systems are virtually identical.

Discretize an identified state-space model to build a one-step ahead predictor of its response.

```
load iddata2
sysc = ssest(z2, 4);sysd = c2d(sysc, 0.1, 'zoh');[A,B,C,D,K] = idssdata(sysd);
Predictor = ss(A-K*C, [K B-K*D], C, [0 D], 0.1);
```
The Predictor is a two input model which uses the measured output and input signals ([z1.y z1.u]) to compute the 1-steap predicted response of sysc.

### **Algorithms** For information about the algorithms for each c2d conversion method, see "Continuous-Discrete Conversion Methods".

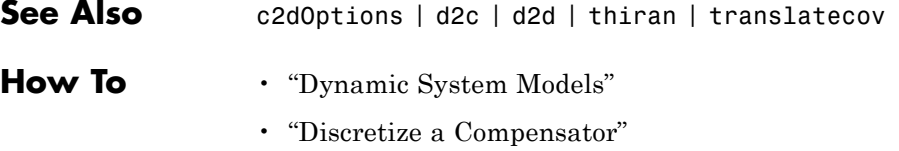

• "Continuous-Discrete Conversion Methods"

# **c2dOptions**

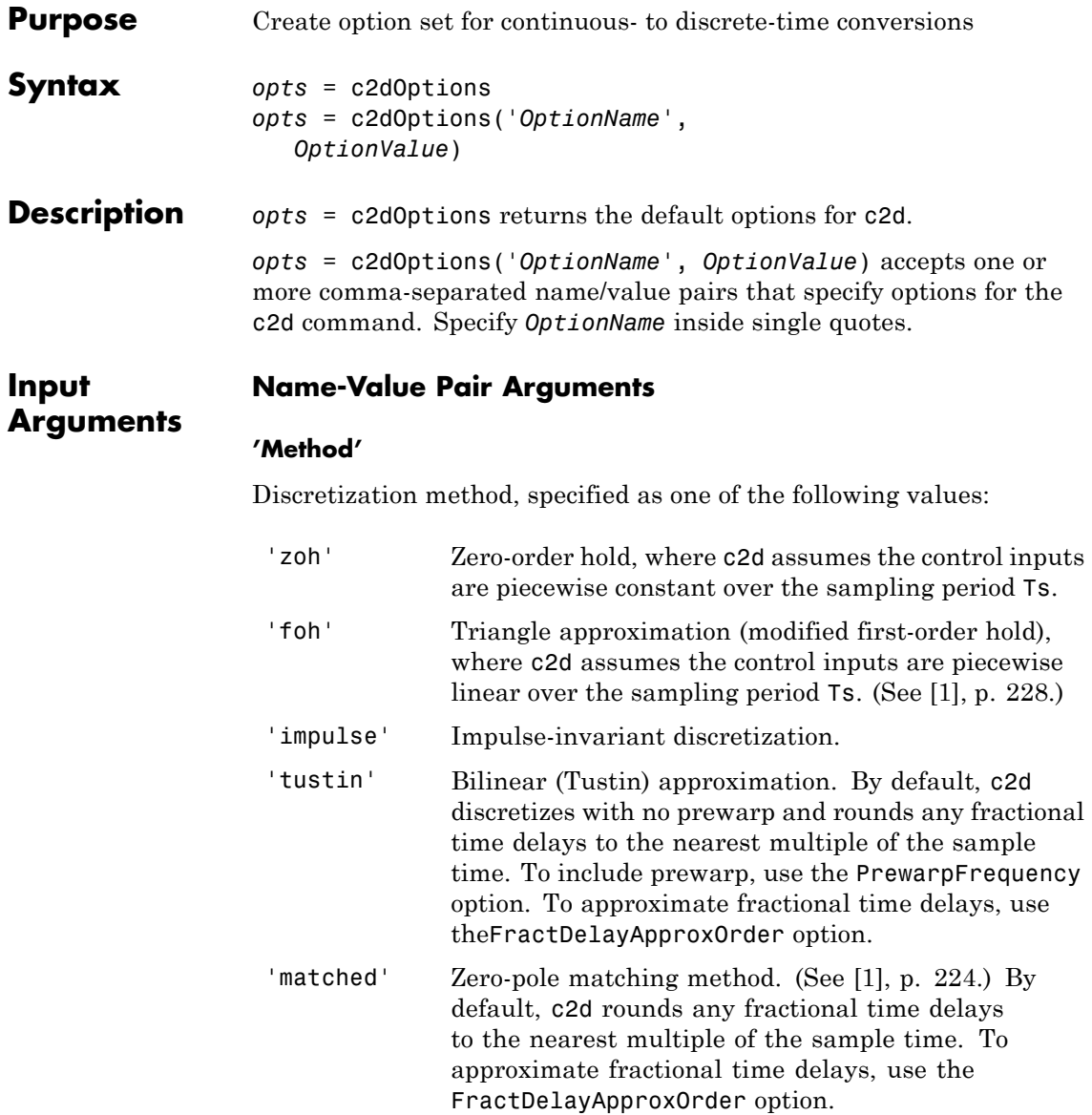

**Default:** 'zoh'

#### **'PrewarpFrequency'**

Prewarp frequency for 'tustin' method, specified in rad/TimeUnit, where TimeUnit is the time units, specified in the TimeUnit property, of the discretized system. Takes positive scalar values. A value of 0 corresponds to the standard 'tustin' method without prewarp.

**Default:** 0

#### **'FractDelayApproxOrder'**

Maximum order of the Thiran filter used to approximate fractional delays in the 'tustin' and 'matched' methods. Takes integer values. A value of 0 means that c2d rounds fractional delays to the nearest integer multiple of the sample time.

#### **Default:** 0

**Examples** Discretize two models using identical discretization options. % generate two arbitrary continuous-time state-space models  $sys1 = rss(3, 2, 2);$  $sys2 = rss(4, 4, 1);$ Use c2dOptions to create a set of discretization options. opt = c2dOptions('Method', 'tustin', 'PrewarpFrequency', 3.4); Then, discretize both models using the option set. dsys1 =  $c2d(syst, 0.1, opt);$  % 0.1s sampling time dsys2 =  $c2d(sys2, 0.2, opt);$  % 0.2s sampling time The c2dOptions option set does not include the sampling time Ts. You can use the same discretization options to discretize systems using a different sampling time.

## <span id="page-131-0"></span>**c2dOptions**

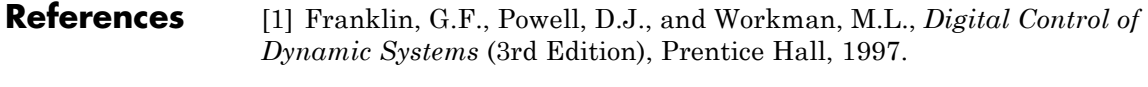

**See Also** c2d

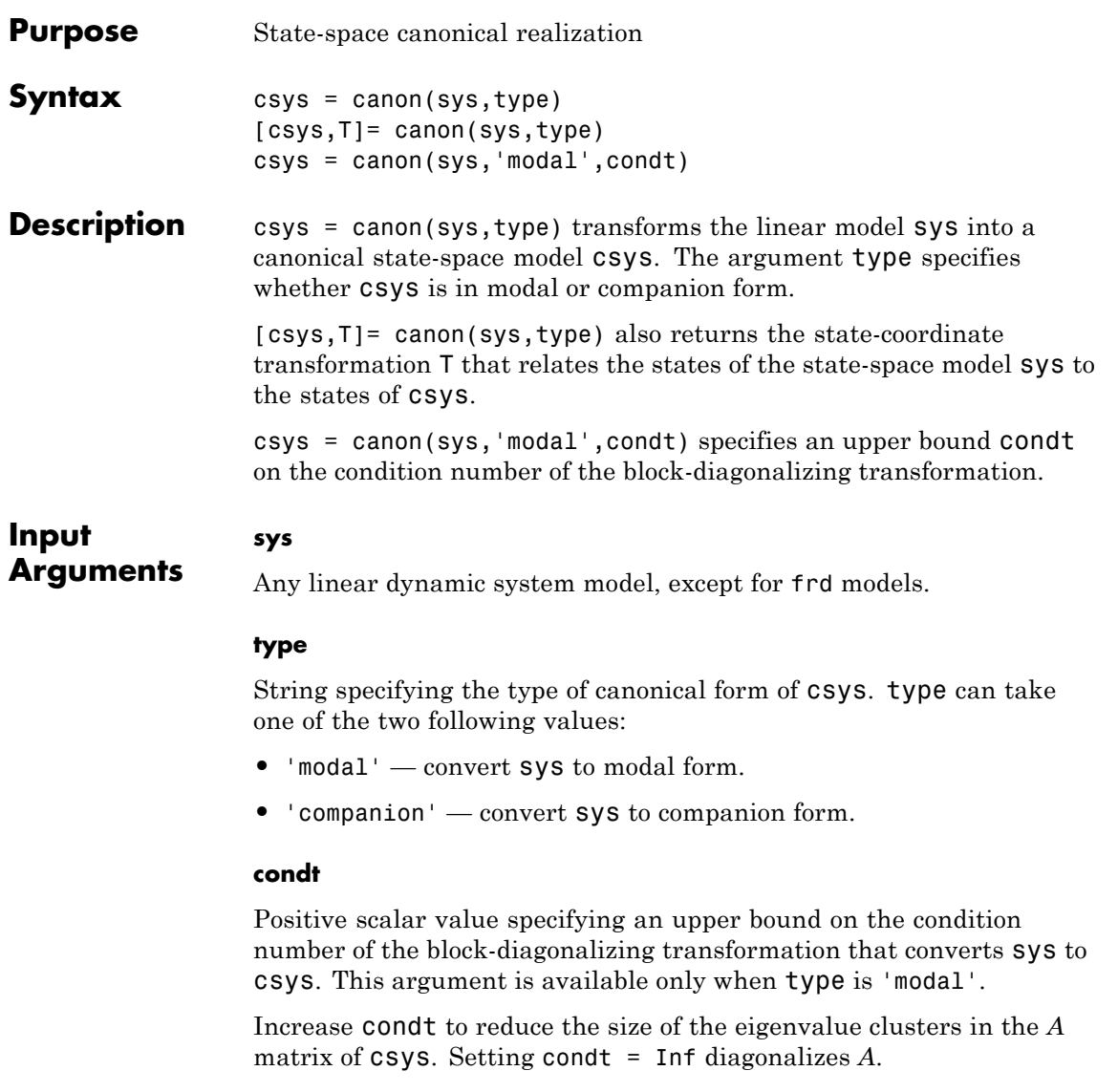

**Default:** 1e8

### <span id="page-133-0"></span>**canon**

#### **Output Arguments csys** State-space (ss) model. csys is a state-space realization of sys in the canonical form specified by type.

### **T**

.

Matrix specifying the transformation between the state vector *x* of the state-space model  $sys$  and the state vector  $x_c$  of  $csys$ :

 $x_c = Tx$ 

This argument is available only when sys is state-space model.

### **Definitions Modal Form**

In modal form, *A* is a block-diagonal matrix. The block size is typically 1-by-1 for real eigenvalues and 2-by-2 for complex eigenvalues. However, if there are repeated eigenvalues or clusters of nearby eigenvalues, the block size can be larger.

For example, for a system with eigenvalues  $(\lambda_1, \sigma \pm j\omega, \lambda_2)$ , the modal A matrix is of the form

λ  $\sigma$   $\omega$ ω σ λ 1 2 000  $0$   $\sigma$   $\omega$   $0$  $0$   $-\omega$   $\sigma$   $0$  $0 \quad 0 \quad 0$ −  $\mathsf I$ ⎣ ⎢ ⎢ ⎢ ⎢ ⎤  $\overline{\phantom{a}}$  $\overline{\phantom{a}}$  $\overline{\phantom{a}}$  $\overline{\phantom{a}}$  $\overline{\phantom{a}}$ 

### **Companion Form**

In the companion realization, the characteristic polynomial of the system appears explicitly in the rightmost column of the *A* matrix. For a system with characteristic polynomial

$$
p(s) = s^{n} + \alpha_{1} s^{n-1} + \dots + \alpha_{n-1} s + \alpha_{n}
$$

the corresponding companion *A* matrix is

$$
A = \begin{bmatrix} 0 & 0 & \dots & 0 & -\alpha_n \\ 1 & 0 & 0 & \dots & 0 & -\alpha_n - 1 \\ 0 & 1 & 0 & \dots & \vdots & \vdots \\ \vdots & 0 & \dots & \vdots & \vdots & \vdots \\ 0 & \dots & 1 & 0 & -\alpha_2 \\ 0 & \dots & \dots & 0 & 1 & -\alpha_1 \end{bmatrix}
$$

The companion transformation requires that the system be controllable from the first input. The companion form is poorly conditioned for most state-space computations; avoid using it when possible.

**Examples** This example uses canon to convert a system having doubled poles and clusters of close poles to modal canonical form.

Consider the system *G* having the following transfer function:

$$
G(s) = 100 \frac{(s-1)(s+1)}{s(s+10)(s+10.0001)(s-(1+i))^{2}(s-(1-i))^{2}}.
$$

To create a linear model of this system and convert it to modal canonical form, enter:

```
G = zpk([1 -1],[0 -10 -10.0001 1+1i 1-1i 1+1i 1-1i],100);
Gc = canon(G, 'modal');
```
The system *G* has a pair of nearby poles at  $s = -10$  and  $s = -10.0001$ . *G* also has two complex poles of multiplicity 2 at  $s = 1 + i$  and  $s = 1 - i$ . As a result, the modal form, has a block of size 2 for the two poles near  $s = -10$ , and a block of size 4 for the complex eigenvalues. To see this, enter the following command:

Gc.A

ans  $=$ 

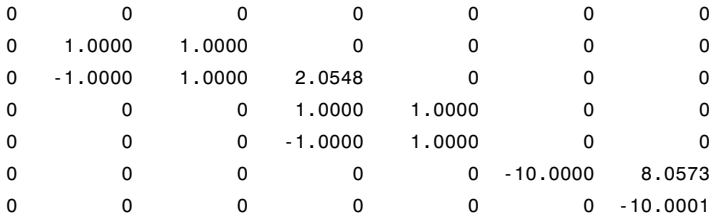

To separate the two poles near *s* = –10, you can increase the value of condt. For example:

```
Gc2 = canon(G, 'modal', 1e10);Gc2.A
```
ans  $=$ 

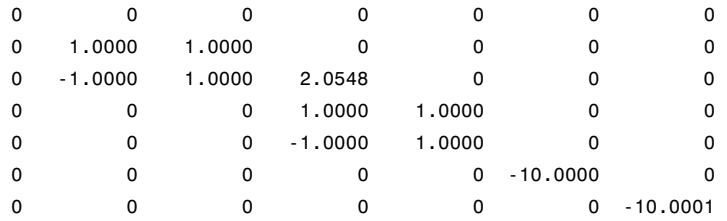

The *A* matrix of Gc2 includes separate diagonal elements for the poles near *s* = –10. The cost of increasing the maximum condition number of *A* is that the *B* matrix includes some large values.

```
format shortE
Gc2.B
ans =3.2000e-001
 -6.5691e-003
  5.4046e-002
 -1.9502e-001
```
1.0637e+000 3.2533e+005 3.2533e+005

This example estimates a state-space model that is freely parameterized and convert to companion form after estimation.

```
load icEngine.mat
                  z = iddata(y, u, 0.04);
                  FrebModel = n4sid(z,4,'InputDelay',2);CanonicalModel = canon(FreeModel, 'companion')
                  Obtain the covariance of the resulting form by running a zero-iteration
                  update to model parameters.
                  opt = ssestOptions; opt.SearchOption.MaxIter = 0;
                  CanonicalModel = ssest(z, CanonicalModel, opt)Compare frequency response confidence bounds of FreeModel to
                  CanonicalModel.
                  h = bodeplot(FreeModel, CanonicalModel)
                  the bounds are identical.
Algorithms The canon command uses the bdschur command to convert sys into
                  modal form and to compute the transformation T. If sys is not a
                  state-space model, the algorithm first converts it to state space using ss.
                  The reduction to companion form uses a state similarity transformation
                  based on the controllability matrix [1].
References [1] Kailath, T. Linear Systems, Prentice-Hall, 1980.
See Also ctrb | ctrbf | ss2ss
```
# **chgFreqUnit**

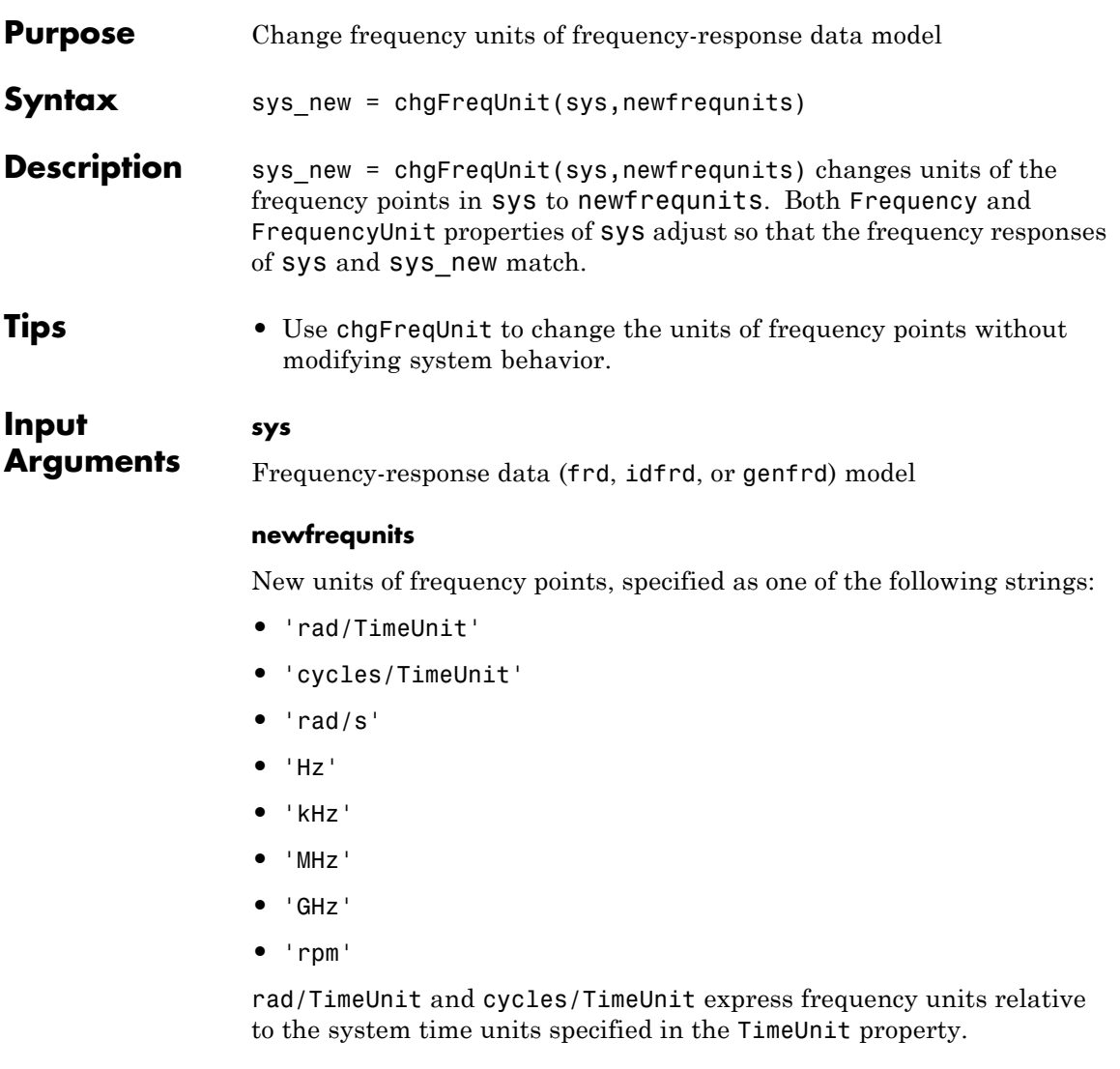

**Default:** 'rad/TimeUnit'

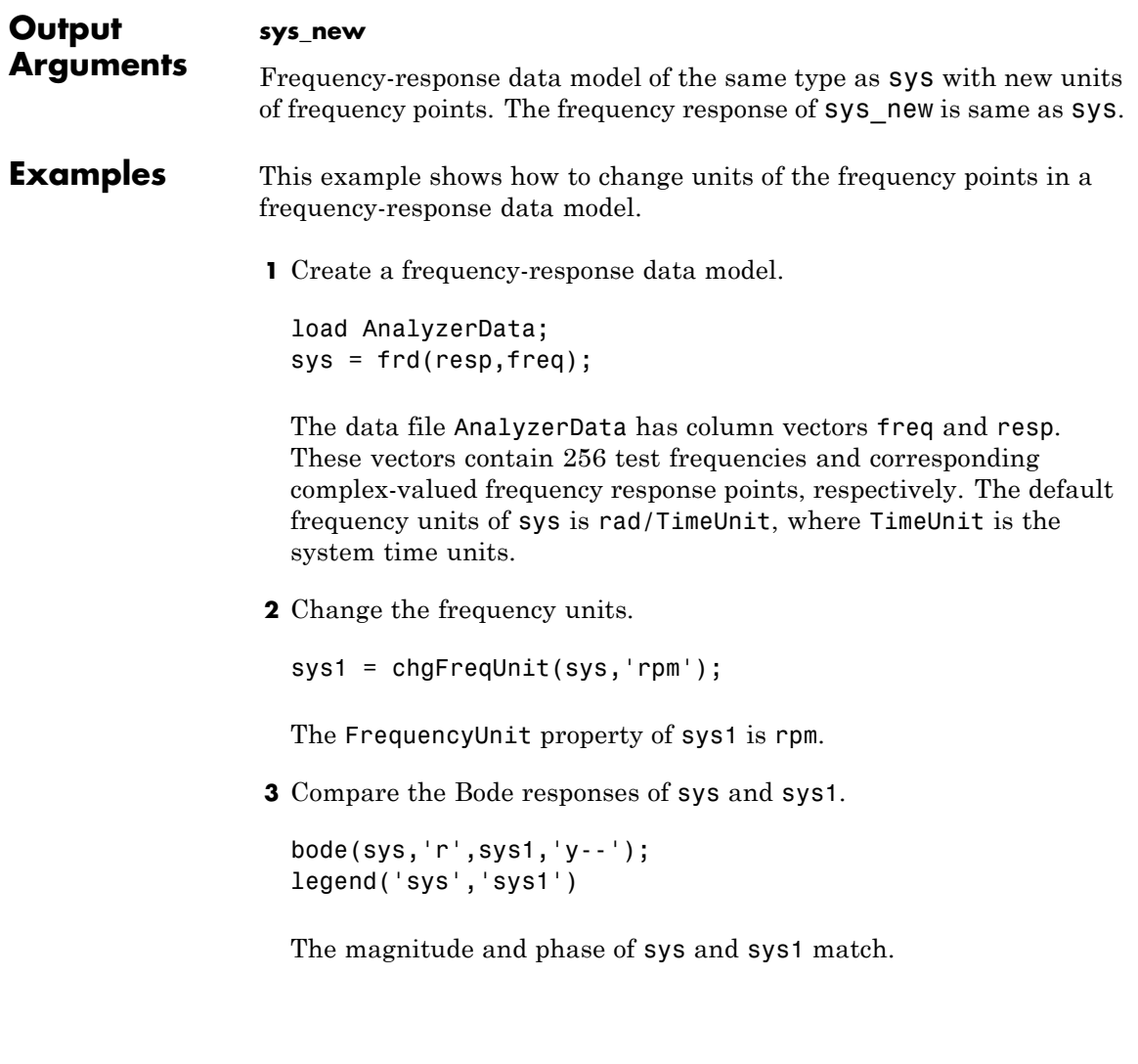

### **chgFreqUnit**

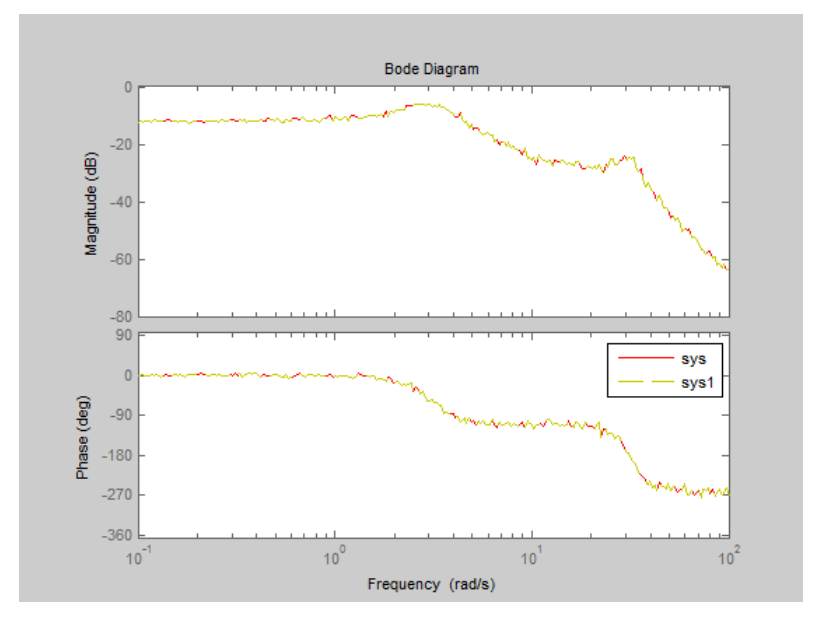

**4** (Optional) Change the FrequencyUnit property of sys to compare the Bode response with the original system.

```
sys2=sys;
sys2.FrequencyUnit = 'rpm';
bode(sys,'r',sys2,'gx');
legend('sys','sys2');
```
Changing the FrequencyUnit property changes the original system. Therefore, the Bode responses of sys and sys2 do not match. For example, the original corner frequency at 2 rad/s changes to 2 rpm (or 0.2 rad/s).

# **chgFreqUnit**

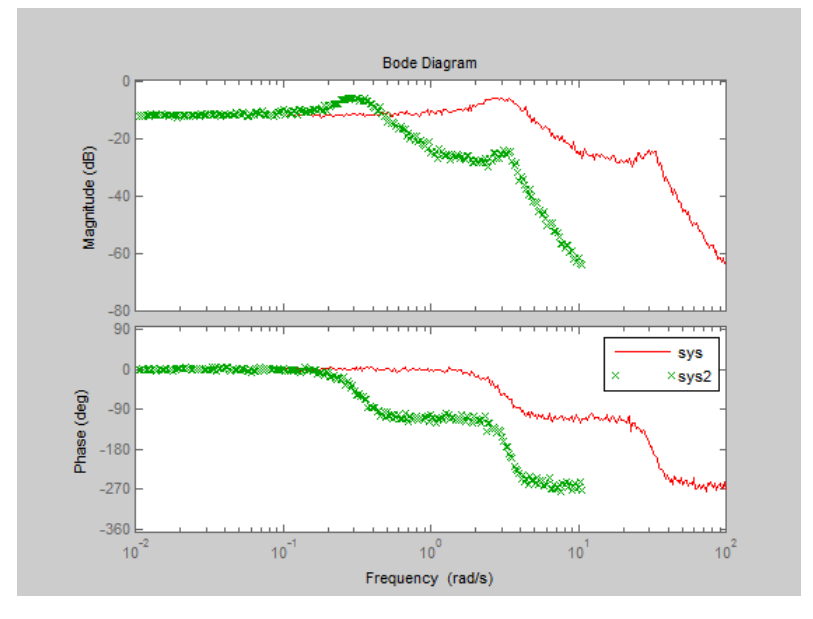

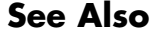

See Also chgTimeUnit | frd | idfrd

**Tutorials** • "Specify Frequency Units of Frequency-Response Data Model"<sup>1</sup>

1.

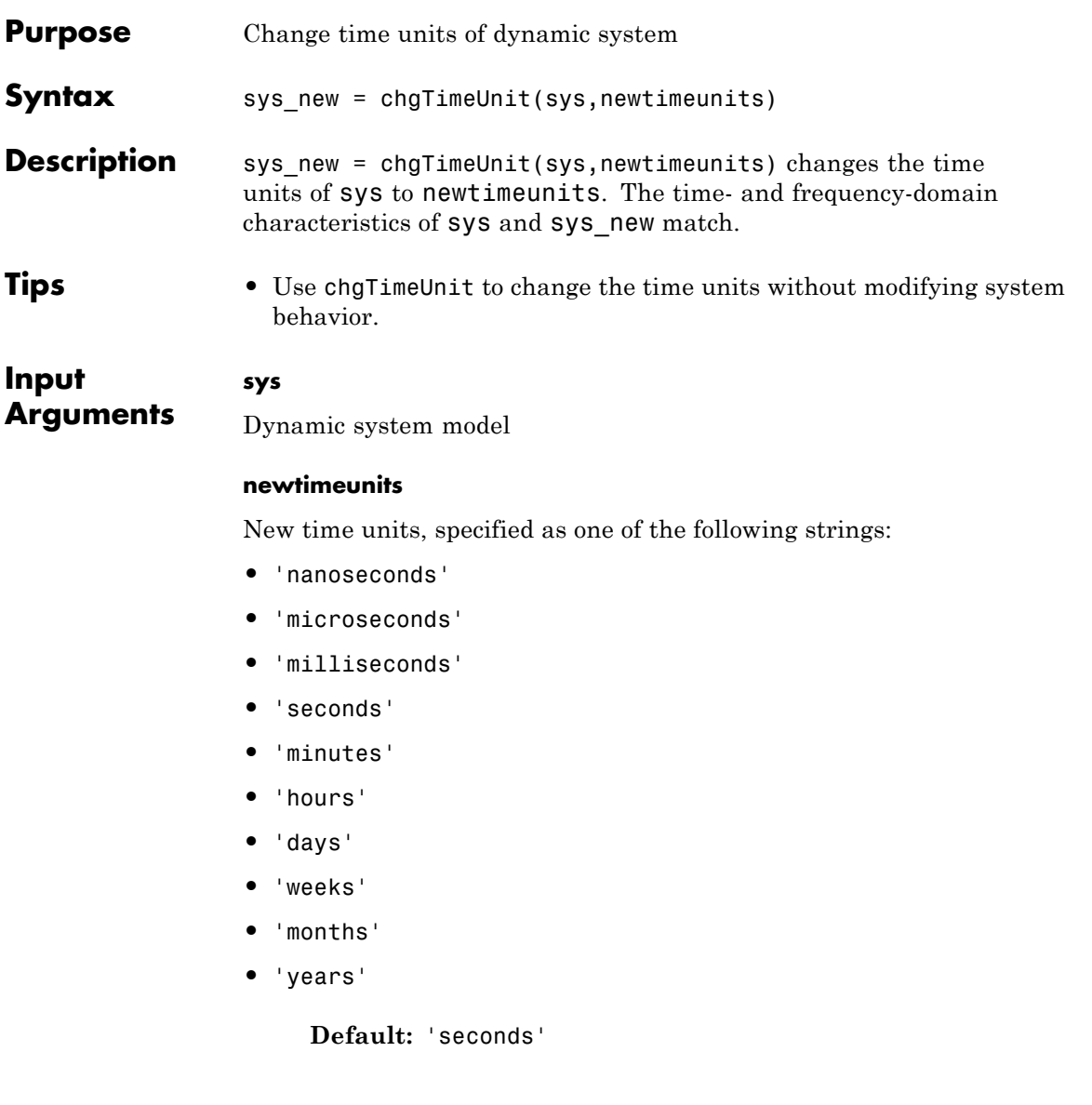

# **chgTimeUnit**

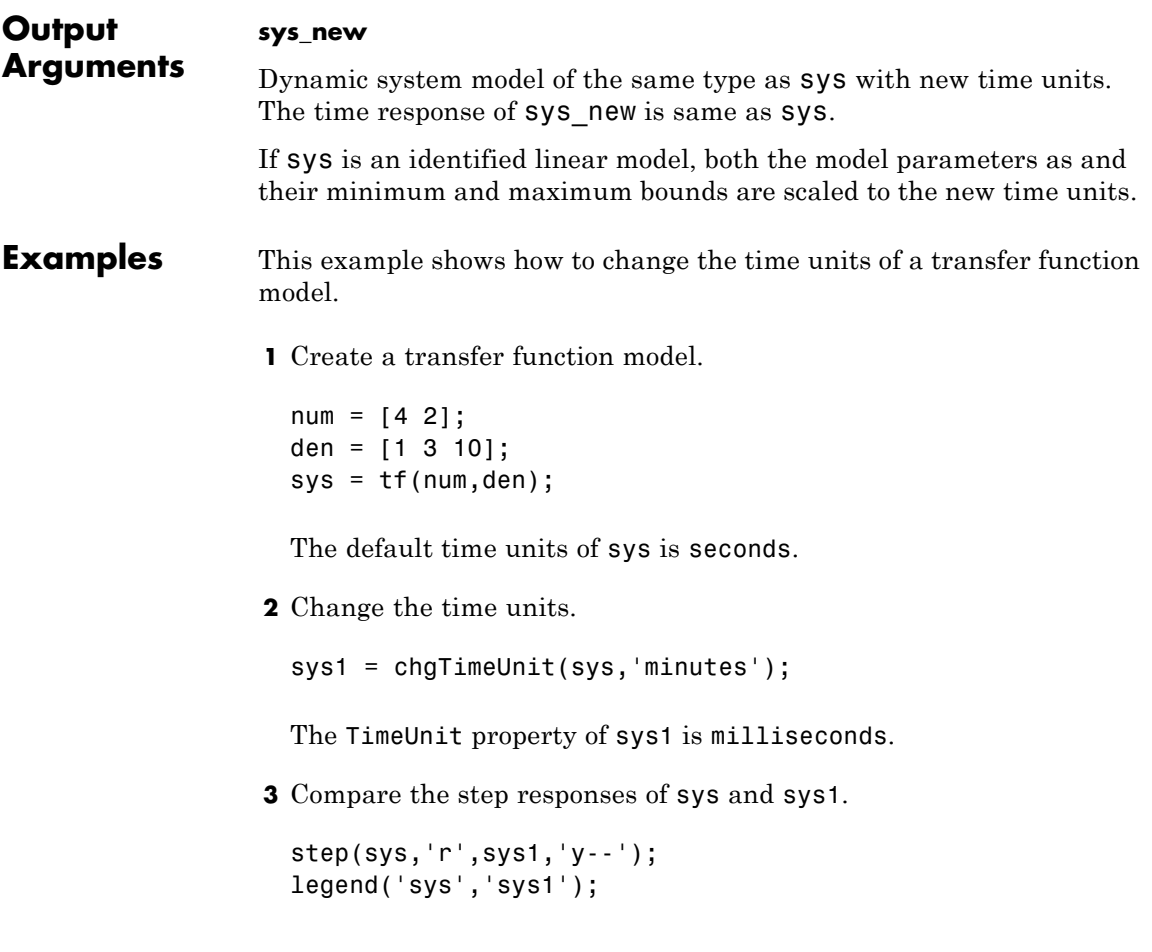
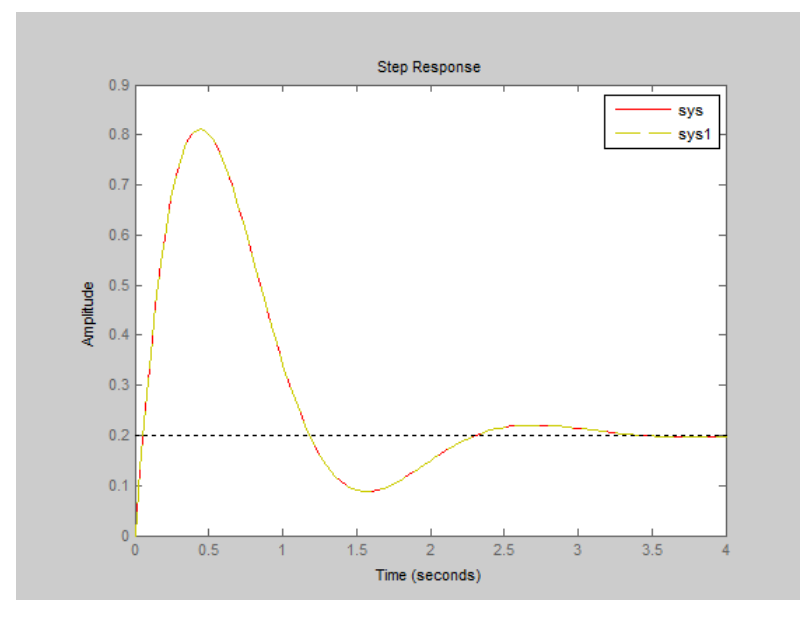

The step responses of sys and sys1 match.

**4** (Optional) Change the TimeUnit property of sys, and compare the step response with the original system.

sys2=sys; sys2.TimeUnit = 'minutes'; step(sys,'r', sys2,'gx'); legend('sys','sys2');

Changing the TimeUnit property changes the original system. Therefore, the step responses of sys and sys2 do not match. For example, the original rise time of 0.04 seconds changes to 0.04 minutes.

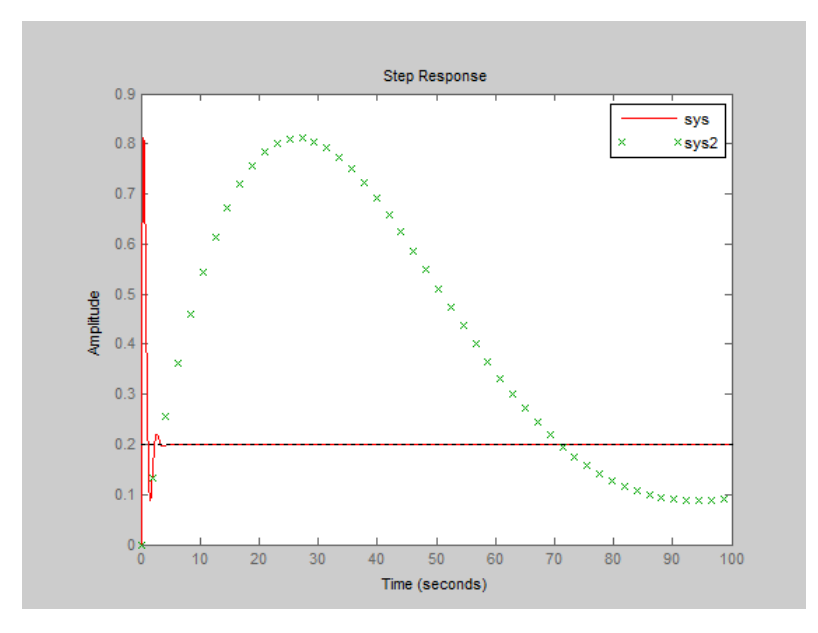

- See Also chgFreqUnit | tf | zpk | ss | frd | pid | idss | idpoly | idtf | idproc
- **Tutorials** "Specify Model Time Units"

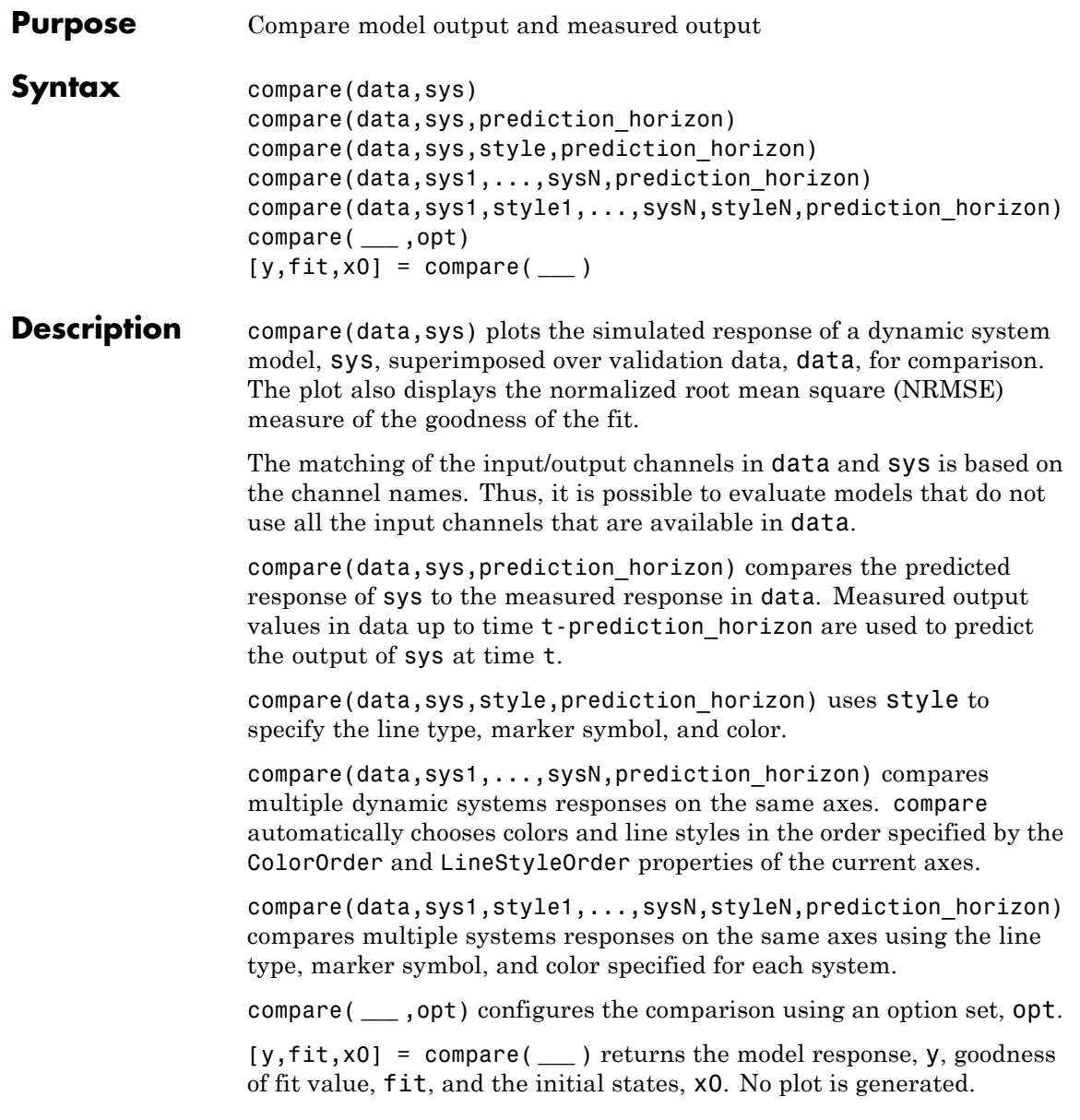

# **compare**

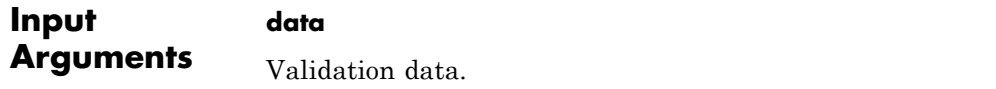

Specify data as either an iddata or idfrd object.

If sys is an iddata object, then data must be an iddata object with matching domain, number of experiments and time or frequency vectors.

If sys is a frequency response model (idfrd or frd), then data must be a frequency response model too.

data can represent either time- or frequency-domain data when comparing with linear models. data must be time-domain data when comparing with a nonlinear model.

For frequency domain data, the real and imaginary parts of the corresponding frequency functions are shown in separate axes.

When data is an FRD model, the frequency responses of data and sys are plotted.

#### **sys**

iddata object or dynamic system model.

When the time or frequency units of data do not match those of sys, sys is rescaled to match the units of data.

#### **prediction\_horizon**

Prediction horizon.

Specify prediction horizon as Inf to obtain a pure simulation of the system.

prediction horizon is ignored when sys is an iddata object, an FRD model or a dynamic system with no noise component. prediction horizon is also ignored when using frequency response validation data.

For time-series models, use a finite value for prediction horizon.

#### **Default:** Inf

#### **style**

Line style, marker, and color of both the linear and marker, specified as a one-, two-, or three-part string enclosed in single quotes (' '). The elements of the string can appear in any order. The string can specify only the line style, the marker, or the color.

For more information about configuring the style string, see "Colors, Line Styles, and Markers" in the MATLAB documentation.

#### **opt**

Comparison option set.

opt is an option set created using compareOptions, which specifies options including:

- **•** Handling of initial conditions
- **•** Sample range for computing fit numbers
- **•** Data offsets
- **•** Output weighting
- **Output Arguments y**

Model response.

Measured output values in data up to time  $t = t$ -prediction horizon are used to predict the output of sys at time *t*.

For multimodel comparisons,  $\nabla$  is a cell array, with one entry for each input model.

For multiexperiment data,  $\nu$  is a cell array, with one entry for each experiment.

For multimodel comparisons using multiexperiment data, y is an *Nsys*-by-*Nexp* cell array. *Nsys* is the number of models, and *Nexp* is the number of experiments.

If sys is a model array, then y is an array, with an entry corresponding to each model in sys and experiment in data.

#### **fit**

NRMSE fitness value.

The fit is calculated (in percentage) using:

$$
fit = 100 \left( 1 - \frac{\left\| y - \hat{y} \right\|}{\left\| y - \operatorname{mean}(y) \right\|} \right)
$$

where *y* is the validation data output and  $\hat{y}$  is the output of sys.

For FRD models, fit is calculated by comparing the complex frequency response. The magnitude and phase curves shown in the plot are not compared separately.

If data is an iddata object, fit is an *Ny*-by-1 vector, where *Ny* is the number of outputs.

If data is an FRD model with *Ny* outputs and *Nu* inputs, fit is an *Ny*-by-*Nu* matrix. Each entry of fit corresponds to an input/output pair in sys.

For multimodel comparisons, fit is a cell array, with one entry for each input model.

For multiexperiment data, fit is a cell array, with one entry for each experiment.

For multimodel comparisons using multiexperiment data, fit is an *Nsys*-by-*Nexp* cell array. *Nsys* is the number of models, and *Nexp* is the number of experiments.

#### **x0**

Initial conditions used to compute system response.

When sys is an frd or iddata object, x0 is [].

For multimodel comparisons, x0 is a cell array, with one entry for each input model.

For multiexperiment data, x0 is a cell array, with one entry for each experiment.

For multimodel comparisons using multiexperiment data, x0 is an *Nsys*-by-*Nexp* cell array. *Nsys* is the number of models, and *Nexp* is the number of experiments.

## **Examples Compare Estimated Model to Measured Data**

Estimate a state-space model for measured data.

load iddata1 z1;  $sys = ssest( z1, 3)$ 

sys, an idss model, is a continuous-time state-space model.

Compare the predicted output for 10 steps ahead to the measured output.

prediction horizon =  $10$ ; compare(z1,sys, prediction horizon);

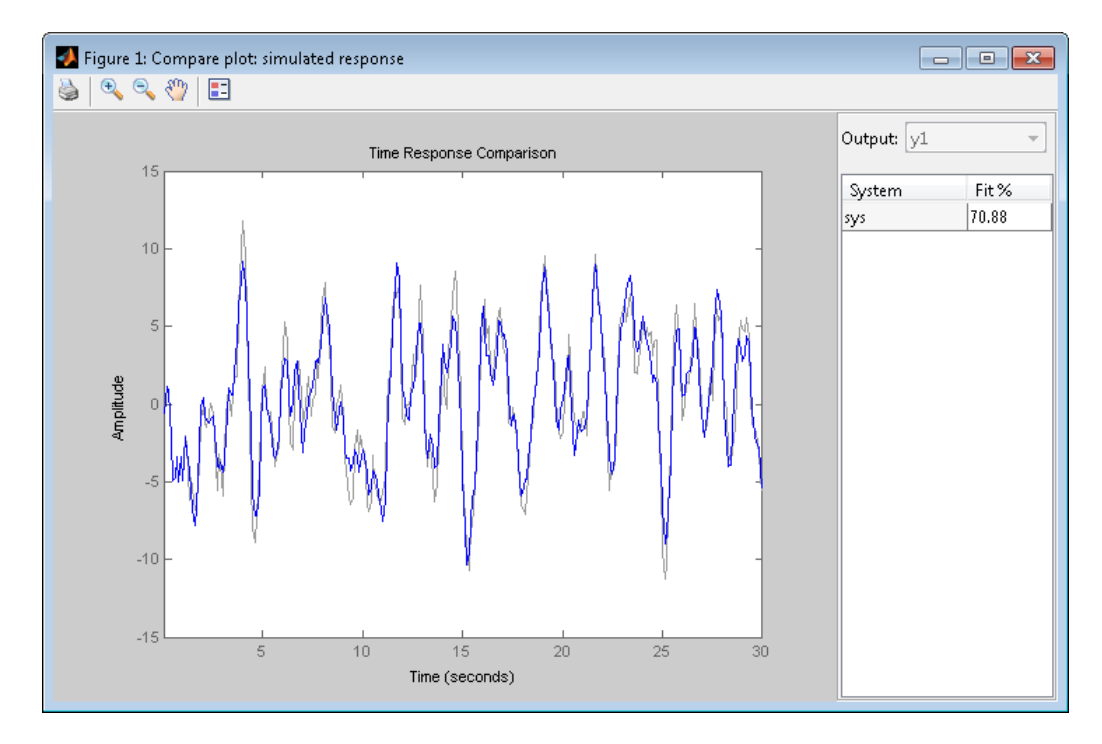

### **Compare Multiple Estimated Models to Measured Data**

Compare the outputs of multiple estimated models, of differing types, to measured data.

This example compares the outputs of an estimated process model and an estimated Output-Error polynomial model to measured data.

Estimate a process model and an Output-Error polynomial for frequency response data.

```
load demofr % frequency response data
zfr = AMP.*exp(1i*PHA*pi/180);Ts = 0.1;
data = idfrd(zfr,W,Ts);sys1 = procest(data,'P2UDZ');
```
 $sys2 = oe(data, [2 2 1]);$ 

sys1, an idproc model, is a continuous-time process model. sys2, an idpoly model, is a discrete-time Output-Error model.

Compare the frequency response of the estimated models to data.

compare(data,sys1,'g',sys2,'r');

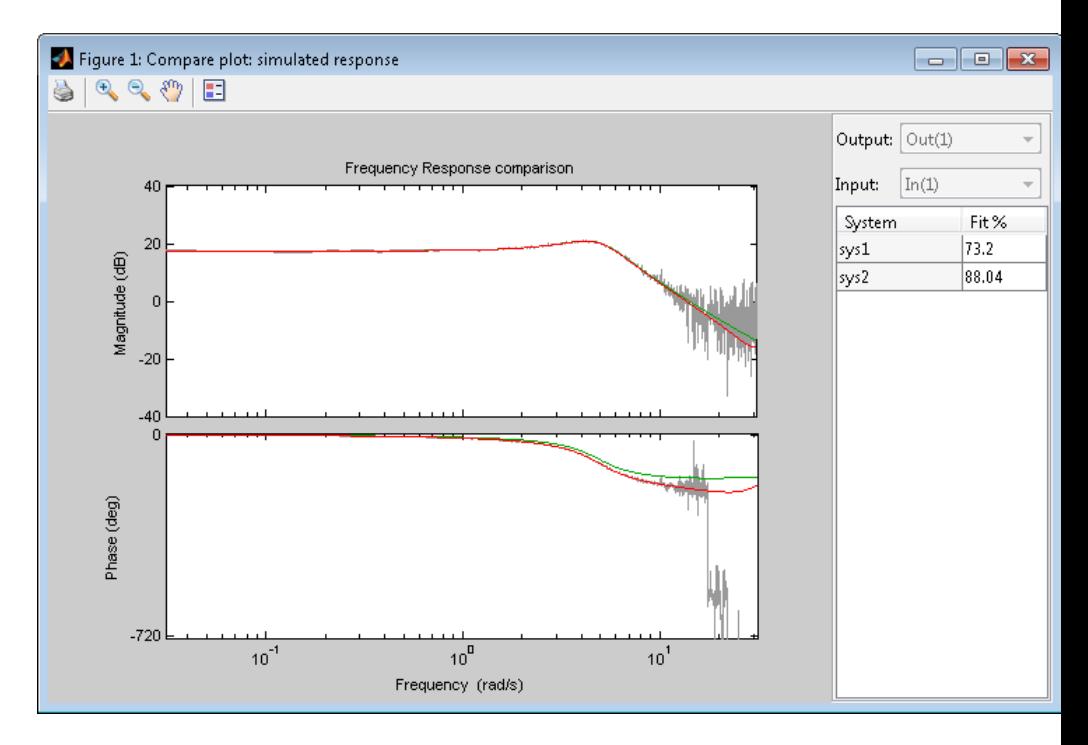

### **Compare Estimated Model to Data and Specify Comparison Options**

Compare an estimated model to measured data. Specify that the initial conditions be estimated such that the prediction error of the observed output is minimized.

# **compare**

Estimate a transfer function for measured data.

load iddata1 z1;  $sys = tfest(z1,3)$ 

sys, an idtf model, is a continuous-time transfer function model.

Create an option set to specify the initial condition handling.

```
opt = compareOptions('InitialCondition','e');
```
Compare the estimated transfer function model's output to the measured data using the comparison option set.

```
compare(z1,sys,opt);
```
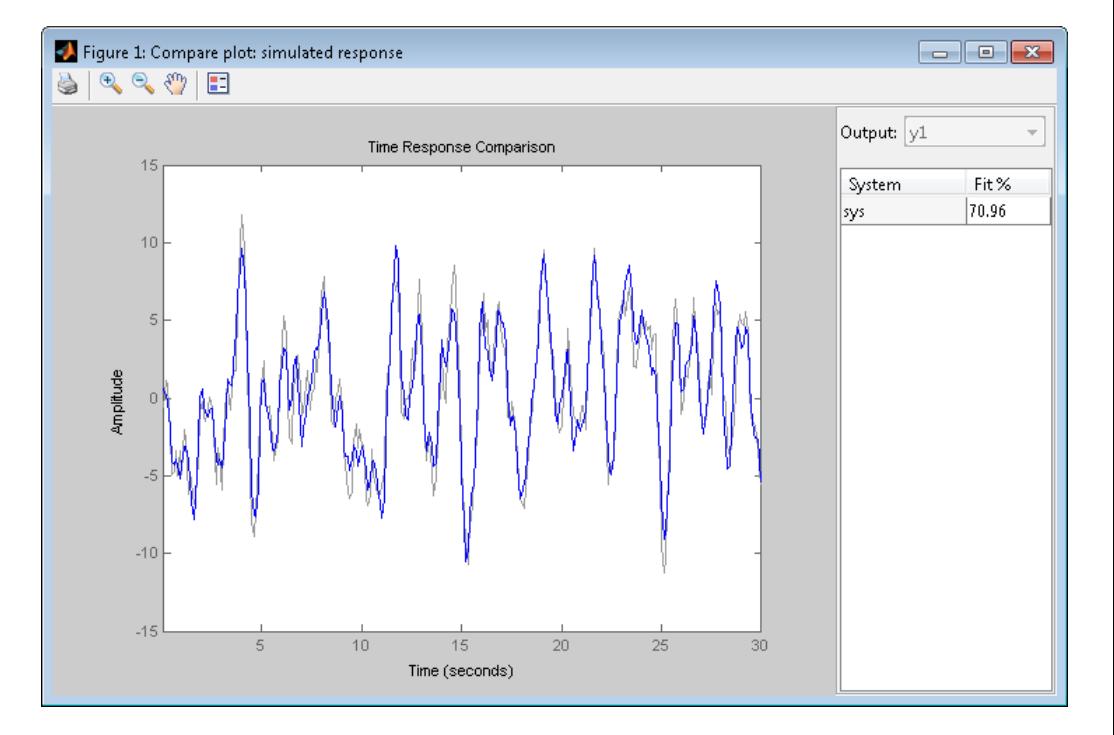

See Also compareOptions | sim | predict | resid | forecast | interp | goodnessOfFit | chgTimeUnit | chgFreqUnit | bode

# **compareOptions**

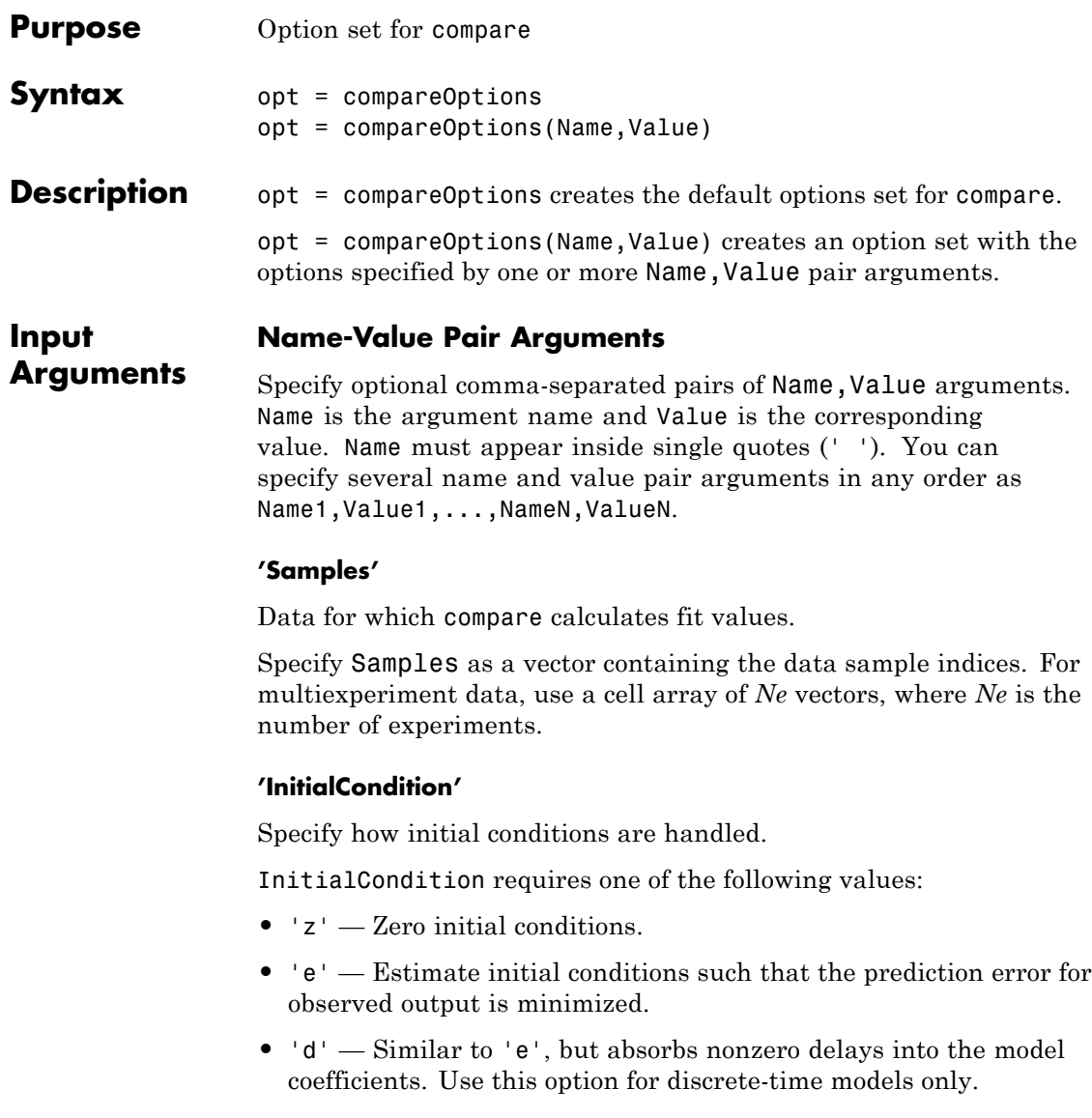

- **•** x0 Numerical column vector denoting initial states. For multiexperiment data, use a matrix with *Ne* columns, where *Ne* is the number of experiments. Use this option for state-space models only.
- io Structure with the following fields:
	- **-** Input
	- **-** Output

Use the Input and Output fields to specify the input/output history for a time interval that starts before the start time of the data used by compare. If the data used by compare is a time-series model, specify Input as []. Use a row vector to denote a constant signal value. The number of columns in Input and Output must always equal the number of input and output channels, respectively. For multiexperiment data, specify io as a struct array of *Ne* elements, where *Ne* is the number of experiments.

**•** x0obj — Specification object created using idpar. Use this object for discrete-time state-space models only (idss, idgrey) . Use x0obj to impose constraints on the initial states by fixing their value or specifying minimum/maximum bounds.

**Default:** 'e'

#### **'InputOffset'**

Removes offset from time domain input data for model response computation.

Specify as a column vector of length *Nu*, where *Nu* is the number of inputs.

Use [] to indicate no offset.

For multiexperiment data, specify InputOffset as a *Nu*-by-*Ne* matrix. *Nu* is the number of inputs and *Ne* is the number of experiments.

Each entry specified by InputOffset is subtracted from the corresponding input data.

#### **Default:** []

#### **'OutputOffset'**

Removes offset from time domain output data for model response prediction.

Specify as a column vector of length *Ny*, where *Ny* is the number of outputs.

Use [] to indicate no offset.

For multiexperiment data, specify OutputOffset as a *Ny*-by-*Ne* matrix. *Ny* is the number of outputs and *Ne* is the number of experiments.

Each entry specified by OutputOffset is subtracted from the corresponding output data.

**Default:** []

#### **'OutputWeight'**

Weight of output for initial condition estimation.

OutputWeight requires one of the following values:

- **•** [] No weighting is used. This option is the same as using eye(Ny) for the output weight. *Ny* is the number of outputs.
- **•** 'noise' Inverse of the noise variance stored with the model.
- **•** Matrix of doubles A positive semi-definite matrix of dimension *Ny*-by-*Ny*. *Ny* is the number of outputs.

**Default:** []

#### **Output Arguments opt**

Option set containing the specified options for compare.

# **Examples Create Default Options Set for Model Comparison**

Create a default options set for compare.

opt = compareOptions;

### **Specify Options for Model Comparison**

Create an options set for compare using zero initial conditions. Set the input offset to 5.

opt = compareOptions('InitialCondition','z','InputOffset',5);

Alternatively, use dot notation to set the values of opt.

opt = compareOptions; opt.InitialCondition = 'z'; opt.InputOffset = 5;

**See Also** compare

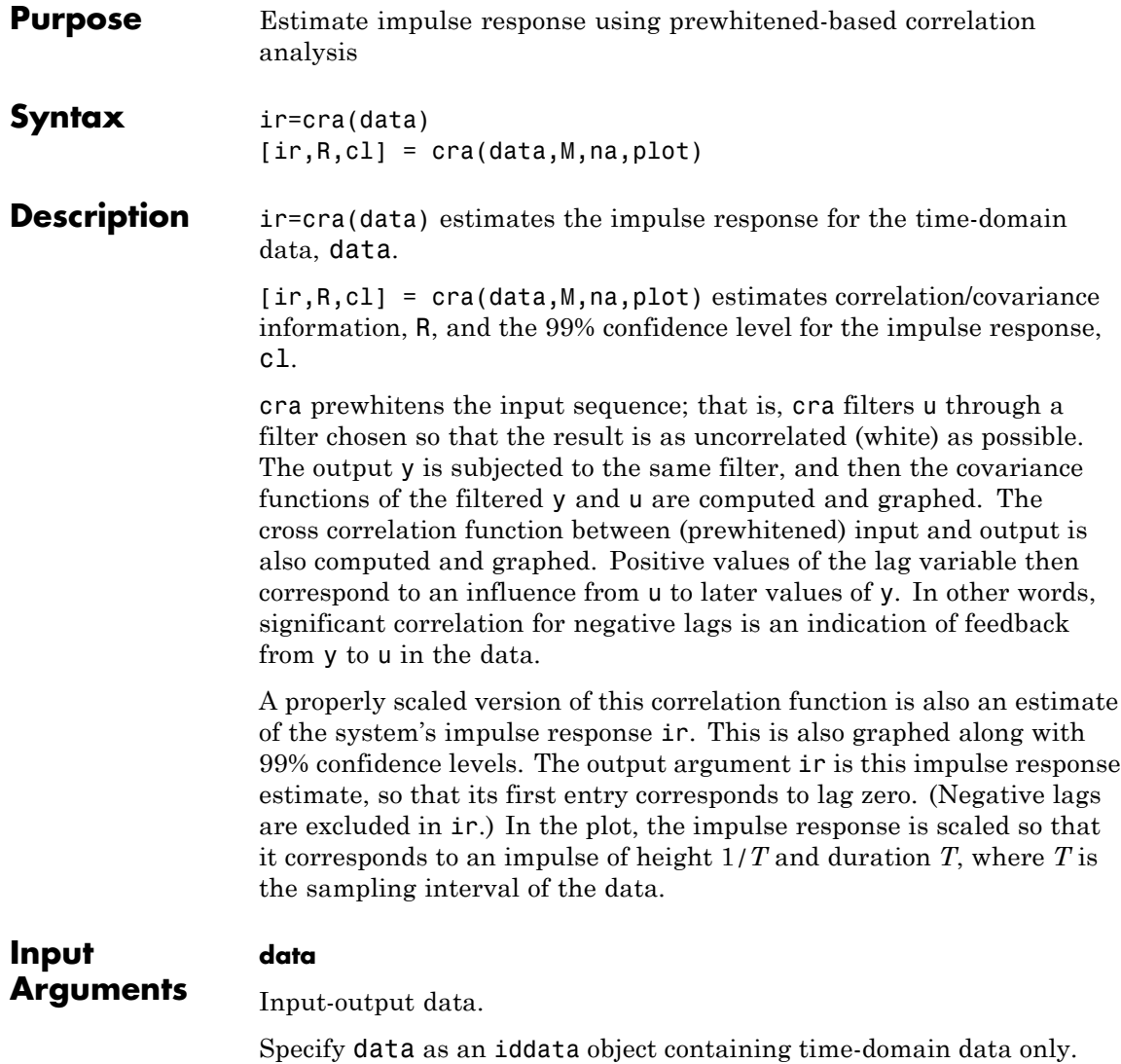

data should contain data for a single-input, single-output experiment. For the multivariate case, apply cra to two signals at a time, or use impulse.

#### **M**

Number of lags for which the covariance/correlation functions are computed.

M specifies the number of lags for which the covariance/correlation functions are computed. These are from -M to M, so that the length of R is 2M+1. The impulse response is computed from 0 to M.

#### **Default:** 20

#### **na**

Order of the AR model to which the input is fitted.

For the prewhitening, the input is fitted to an AR model of order na.

Use na = 0 to obtain the covariance and correlation functions of the original data sequences.

#### **Default:** 10

#### **plot**

Plot display control.

Specify plot as one of the following integers:

- 0 No plots are displayed.
- 1 Plots the estimated impulse response with a 99% confidence region.
- 2 Plots all the covariance functions.

#### **Default:** 1

# **Output Arguments**

Estimated impulse response.

The first entry of ir corresponds to lag zero. (Negative lags are excluded in ir.)

#### **R**

**ir**

Covariance/correlation information.

- **•** The first column of R contains the lag indices.
- The second column contains the covariance function of the (possibly filtered) output.
- The third column contains the covariance function of the (possibly prewhitened) input.
- **•** The fourth column contains the correlation function. The plots can be redisplayed by cra(R).

#### **cl**

99 % significance level for the impulse response.

#### **Examples** Compare a second-order ARX model's impulse response with the one obtained by correlation analysis.

```
load iddata1
z=z1;ir = cra(z);m = arx(z, [2 2 1]);imp = [1;zeros(20,1)];
irth = \sin(m, imp);
subplot(211)
plot([ir irth])
title('impulse responses')
subplot(212)
plot([cumsum(ir),cumsum(irth)])
title('step responses')
```
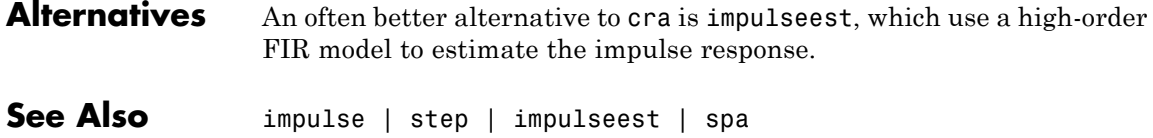

# **customnet**

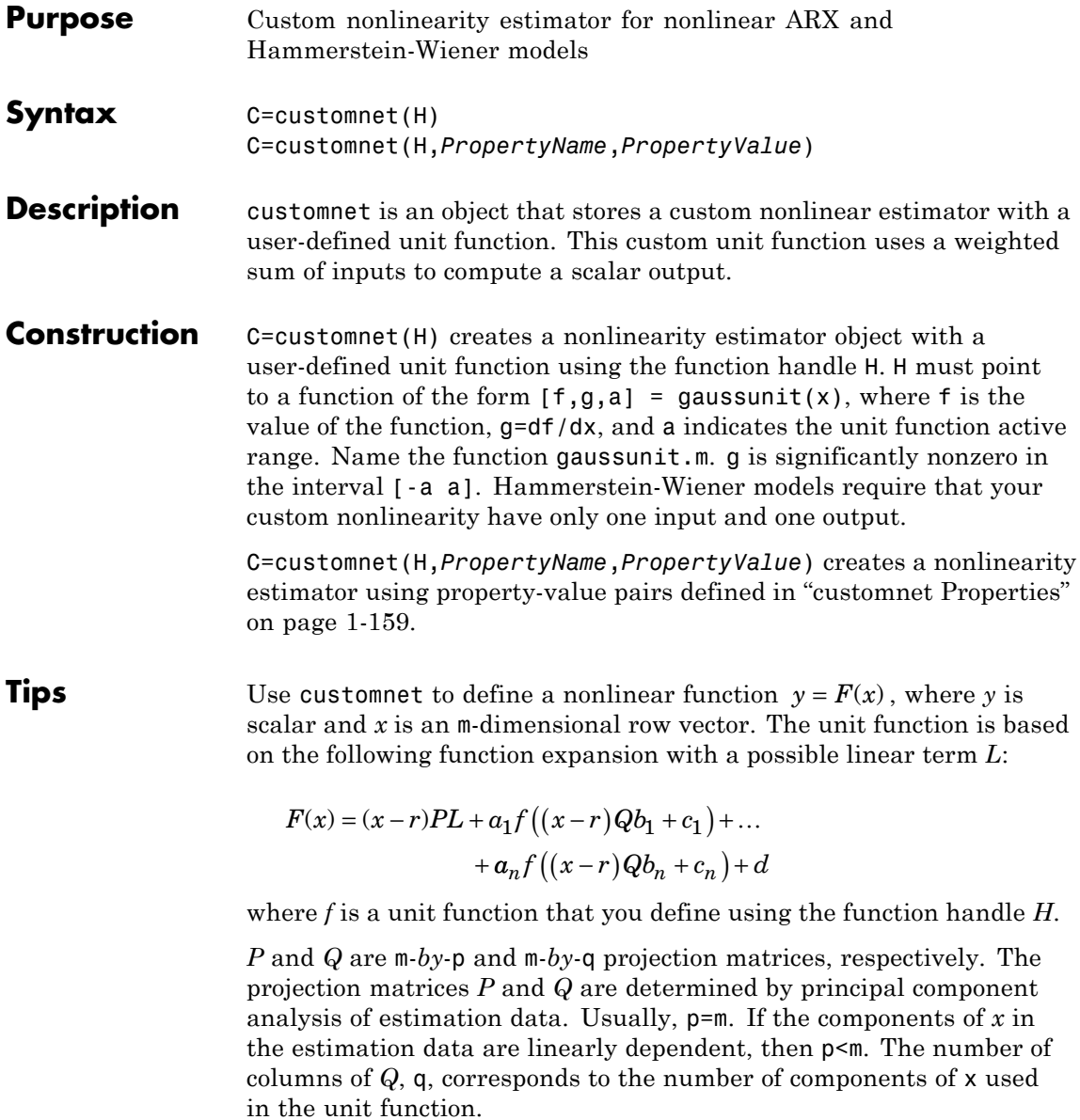

<span id="page-164-0"></span>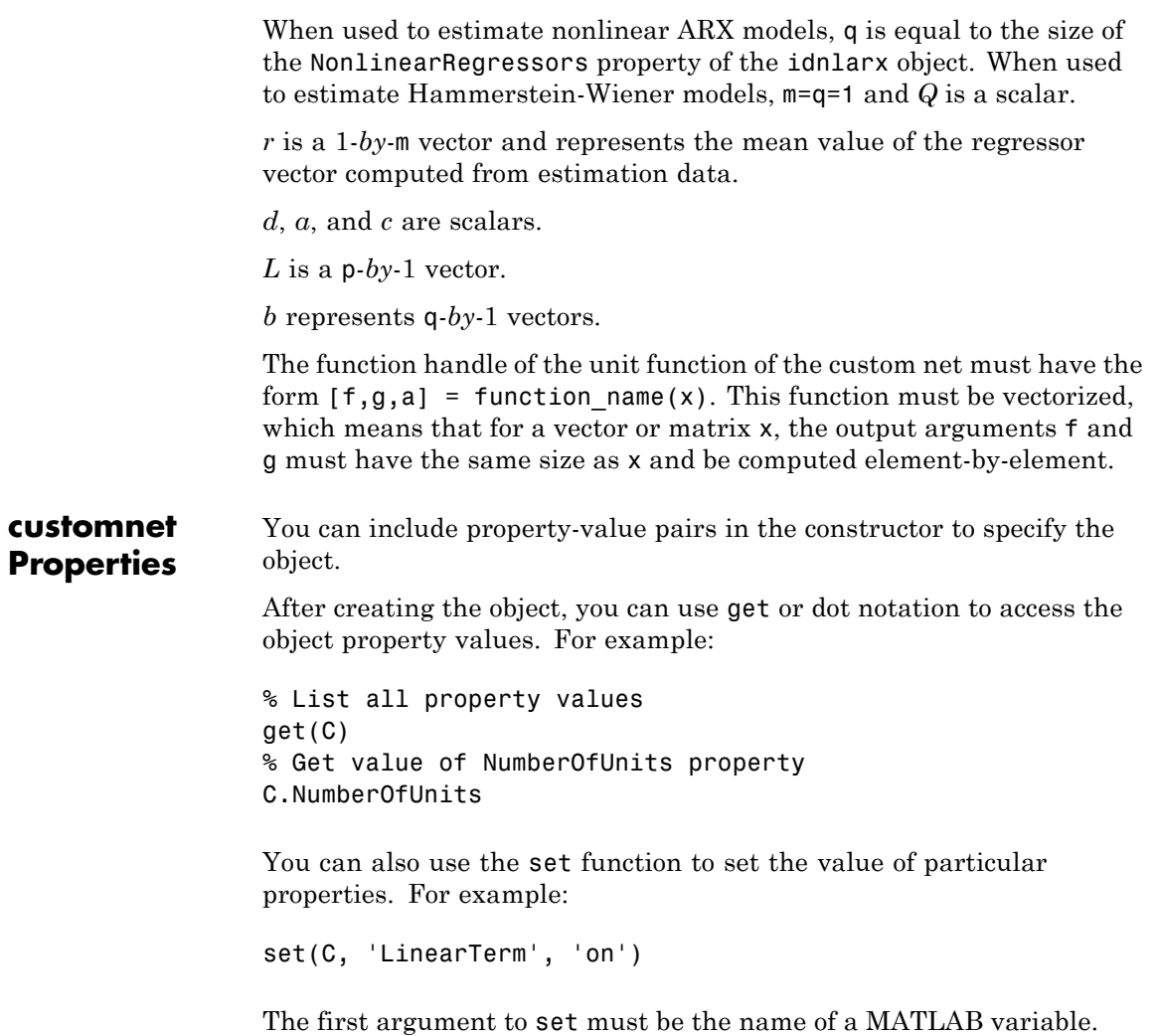

# **customnet**

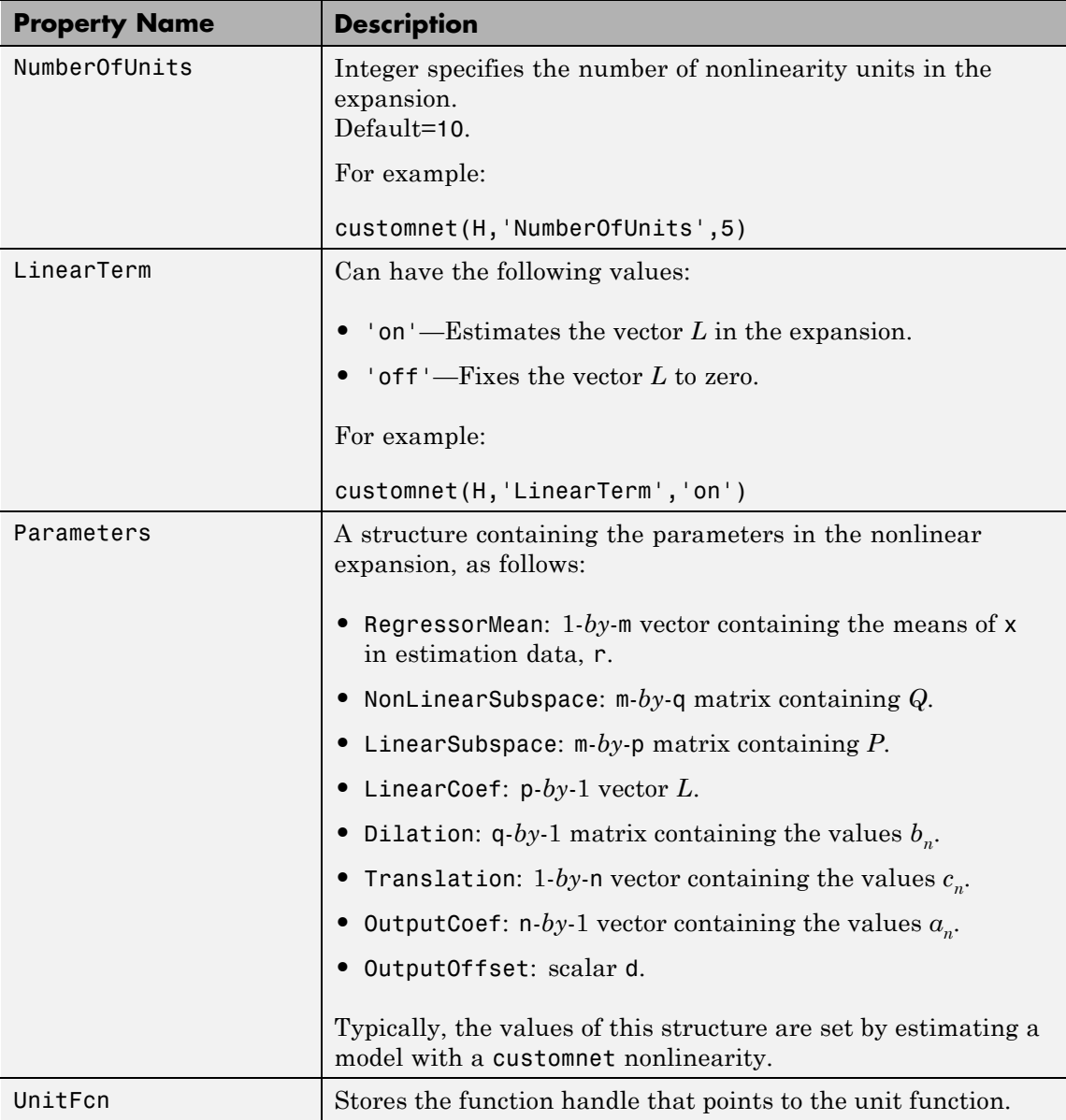

# **customnet**

```
Algorithms customnet uses an iterative search technique for estimating
                 parameters.
Examples Define custom unit function and save it in gaussunit.m:
                 function [f, g, a] = GAMSSUNIT(x)% x: unit function variable
                 % f: unit function value
                 % g: df/dx% a: unit active range (g(x) is significantly
                 % nonzero in the interval [-a a])
                 % The unit function must be "vectorized": for
                 % a vector or matrix x, the output arguments f and g
                 % must have the same size as x,
                 % computed element-by-element.
                 % GAUSSUNIT customnet unit function example
                 [f, g, a] = gaussunit(x)
                 f = exp(-x.*x);if nargout>1
                   q = -2*x.*f;a = 0.2;
                 end
                 Use custom networks in nlarx and nlhw model estimation commands:
```

```
% Define handle to example unit function.
                 H = \text{Qgaussunit};
                 % Estimate nonlinear ARX model using
                 % Gauss unit function with 5 units.
                 m = nlarx(Data,Orders,customnet(H,'NumberOfUnits',5));
See Also evaluate | nlarx | nlhw
```
**How To** • "Identifying Nonlinear ARX Models"

• "Identifying Hammerstein-Wiener Models"

# **Purpose** Custom regressor for nonlinear ARX models **Syntax** *C*=customreg(*Function*,*Variables*) *C*=customreg(*Function*,*Variables*,*Delays*,*Vectorized*) **Description** customreg class represents arbitrary functions of past inputs and outputs, such as products, powers, and other MATLAB expressions of input and output variables. You can specify custom regressors in addition to or instead of standard regressors for greater flexibility in modeling your data using nonlinear ARX models. For example, you can define regressors like *tan(u(t-1))*,  $u(t-1)^2$ , and  $u(t-1)^*y(t-3)$ . For simpler regressor expressions, specify custom regressors directly in the GUI or in the nlarx estimation command. For more complex expressions, create a customreg object for each custom regressor and specify these objects as inputs to the estimation. Regardless of how you specify custom regressors, the toolbox represents these regressors as customreg objects. Use getreg to list the expressions of all standard and custom regressors in your model. A special case of custom regressors involves polynomial combinations of past inputs and outputs. For example, it is common to capture nonlinearities in the system using polynomial expressions like *y*(*t*−1)2, *u*(*t*−1)2, *y*(*t*−2)2, y(*t*−1)\**y*(*t*−2), *y*(*t*−1)\**u*(*t*−1), *y*(*t*− 2)\**u*(*t*−1). At the command line, use the polyreg command to generate polynomial-type regressors automatically by computing all combinations of input and output variables up to a specified degree. polyreg produces customreg objects that you specify as inputs to the estimation. The nonlinear ARX model (idnlarx object) stores all custom regressors

as the CustomRegressors property. You can list all custom regressors using m.CustomRegressors, where m is a nonlinear ARX model. For MIMO models, to retrieve the rth custom regressor for output ky, use m.CustomRegressors{ky}(r).

Use the Vectorized property to specify whether to compute custom regressors using vectorized form during estimation. If you know

that your regressor formulas can be vectorized, set Vectorized to 1 to achieve better performance. To better understand vectorization, consider the custom regressor function handle  $z = \mathcal{Q}(x,y)x^2*y. x$ and y are vectors and each variable is evaluated over a time grid. Therefore, z must be evaluated for each (xi,yi) pair, and the results are concatenated to produce a z vector:

```
for k = 1: length(x)
   z(k) = x(k)^22*y(k)end
```
The above expression is a nonvectorized computation and tends to be slow. Specifying a Vectorized computation uses MATLAB vectorization rules to evaluate the regressor expression using matrices instead of the FOR-loop and results in faster computation:

```
% ".*" indicates element-wise operation
z=(x.^{2}).^{*}y
```
**Construction** *C*=customreg(*Function*,*Variables*) specifies a custom regressor for a nonlinear ARX model. *C* is a customreg object that stores custom regressor. *Function* is a handle or string representing a function of input and output variables. *Variables* is a cell array of strings that represent the names of model inputs and outputs in the function *Function*. Each input and output name must coincide with the strings in the InputName and OutputName properties of the corresponding idnlarx object. The size of *Variables* must match the number of *Function* inputs. For multiple-output models with p outputs, the custom regressor is a p-by-1 cell array or an array of customreg object, where the kyth entry defines the custom regressor for output ky. You must add these regressors to the *model* by assigning the CustomRegressors *model* property or by using addreg.

> *C*=customreg(*Function*,*Variables*,*Delays*,*Vectorized*) create a custom regressor that includes the delays corresponding to inputs or outputs in Arguments. *Delays* is a vector of positive integers that represent the delays of *Variables* variables (default is 1 for each vector element). The size of *Delays* must match the size of *Variables*.

*Vectorized* value of 1 uses MATLAB vectorization rules to evaluate the regressor expression *Function*. By default, *Vectorized* value is 0 (false).

**Properties** After creating the object, you can use get or dot notation to access the object property values. For example:

> % List all property values get(C) % Get value of Arguments property C.Arguments

You can also use the set function to set the value of particular properties. For example:

set(C,'Vectorized',1)

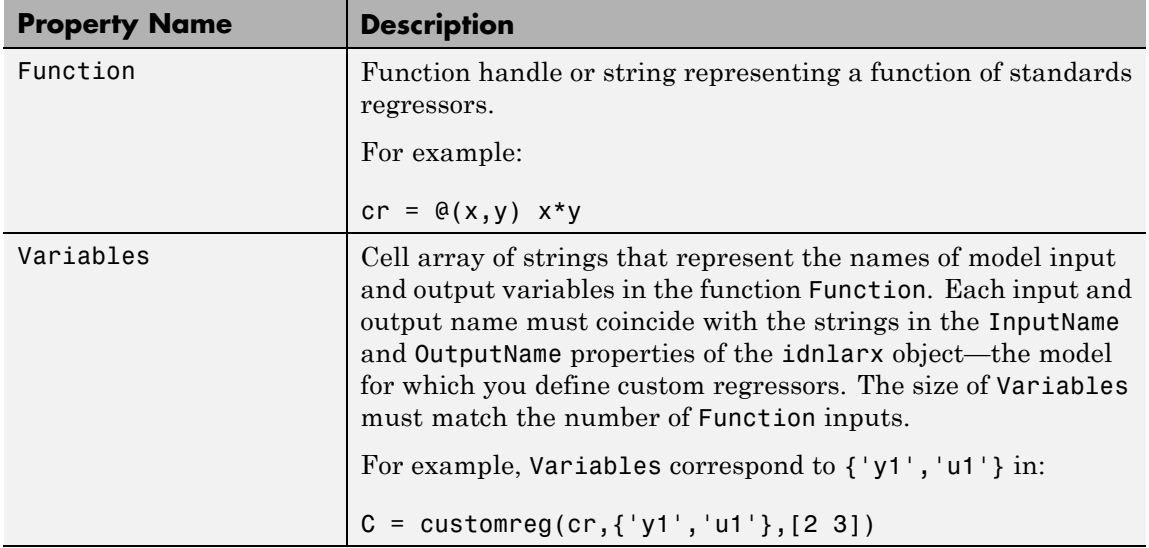

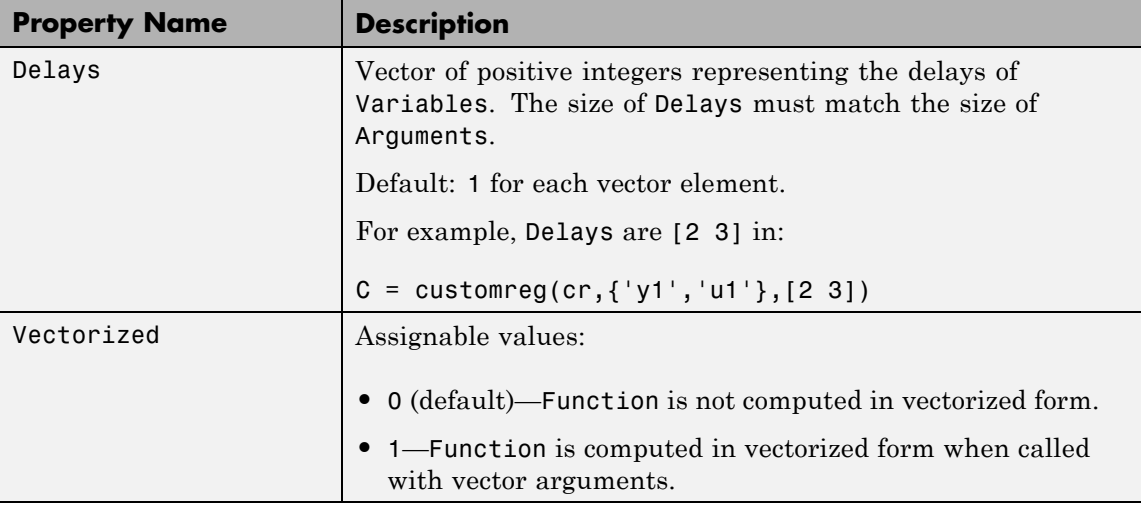

**Examples** Define custom regressors as a cell array of strings:

```
load iddata1
m = \text{nlar}(z1, [2 2 1]);C=\{'u1(t-1)*sin(y1(t-3))', 'u1(t-2)^3';% u1 and y1 are system input and output
```

```
m.CustomRegressors = C;
m=pem(z1,m)
```
Define custom regressors directly in the estimation command nlarx:

```
m = \text{nlar}(\text{data},[\text{na nb nk}], 'linear', \dots)'CustomRegressors',...
            {'u1(t-1)*sin(y1(t-3))','u1(t-2)^3'});
```
Define custom regressors as an object array of customreg objects:

```
cr1=@(x,y) x*sin(y);
cr2=@(x) x^3;C=[customreg(cr1, { 'u' 'y'} }, [1 3]), \ldotscustomreg(cr2,{'u'},2)];
m=addreg(m,C);
```
Use vectorization rules to evaluate regressor expression during estimation:

```
C = cutomreg(\mathcal{C}(x,y) x*sin(y), {\'u' 'y'} , [1 3])set(C,'Vectorized',1)
m = nlarx(data,[na nb nk],'sigmoidnet','CustomReg',C)
```
- **See Also** addreg | getreg | idnlarx | nlarx | polyreg
- **How To** "Identifying Nonlinear ARX Models"

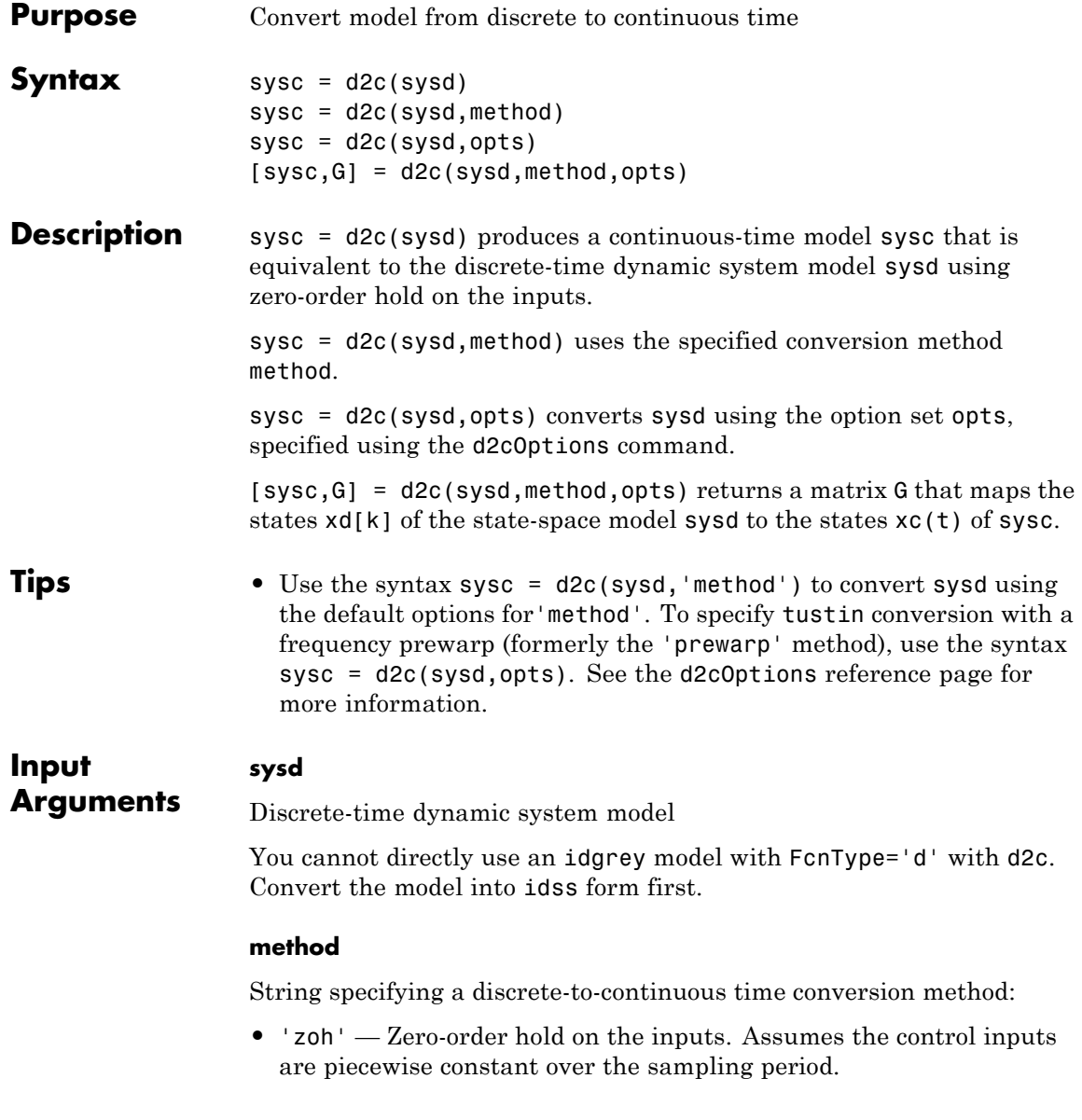

- **•** 'foh' Linear interpolation of the inputs (modified first-order hold). Assumes the control inputs are piecewise linear over the sampling period.
- **•** 'tustin' Bilinear (Tustin) approximation to the derivative.
- **•** 'matched' Zero-pole matching method of [\[1\]](#page-179-0) (for SISO systems only).

**Default:** 'zoh'

#### **opts**

Discrete-to-continuous time conversion options, created using d2cOptions.

### **Output Arguments**

**sysc**

Continuous-time model of the same type as the input system sysd.

When sysd is an identified (IDLTI) model, sysc:

- **•** Includes both the measured and noise components of sysd. If the noise variance is  $\lambda$  in sysd, then the continuous-time model sysc has an indicated level of noise spectral density equal to *Ts\*λ*.
- **•** Does not include the estimated parameter covariance of sysd. If you want to translate the covariance while converting the model, use translatecov.

#### **G**

Matrix mapping the states xd[k] of the state-space model sysd to the states xc(t) of sysc:

$$
x_c(kT_s) = G \begin{bmatrix} x_d[k] \\ u[k] \end{bmatrix}.
$$

Given an initial condition  $x_0$  for sysd and an initial input  $u_0 = u[0],$ the corresponding initial condition for sysc (assuming  $u[k] = 0$  for k < 0 is given by:

$$
x_c(0) = G\left[\begin{matrix} x_0 \\ u_0 \end{matrix}\right].
$$

# **Examples Example 1**

Consider the discrete-time model with transfer function

$$
H(z) = \frac{z-1}{z^2+z+0.3}
$$

and sample time  $T_s = 0.1$  s. You can derive a continuous-time zero-order-hold equivalent model by typing

$$
Hc = d2c(H)
$$

Discretizing the resulting model Hc with the default zero-order hold method and sampling time  $T_s = 0.1$ s returns the original discrete model *H*(*z*):

c2d(Hc,0.1)

To use the Tustin approximation instead of zero-order hold, type

 $Hc = d2c(H, 'tustin')$ 

As with zero-order hold, the inverse discretization operation

c2d(Hc,0.1,'tustin')

gives back the original *H*(*z*).

# **Example 2**

Convert an identified transfer function and compare its performance against a directly estimated continuous-time model.

```
load iddata1
systd = tfest(z1, 2, 'Ts', 0.1);systc = d2c(systd, 'zoh');sys2c = tfest(z1, 2);compare(z1, sys1c, sys2c)
```
The two systems are virtually identical.

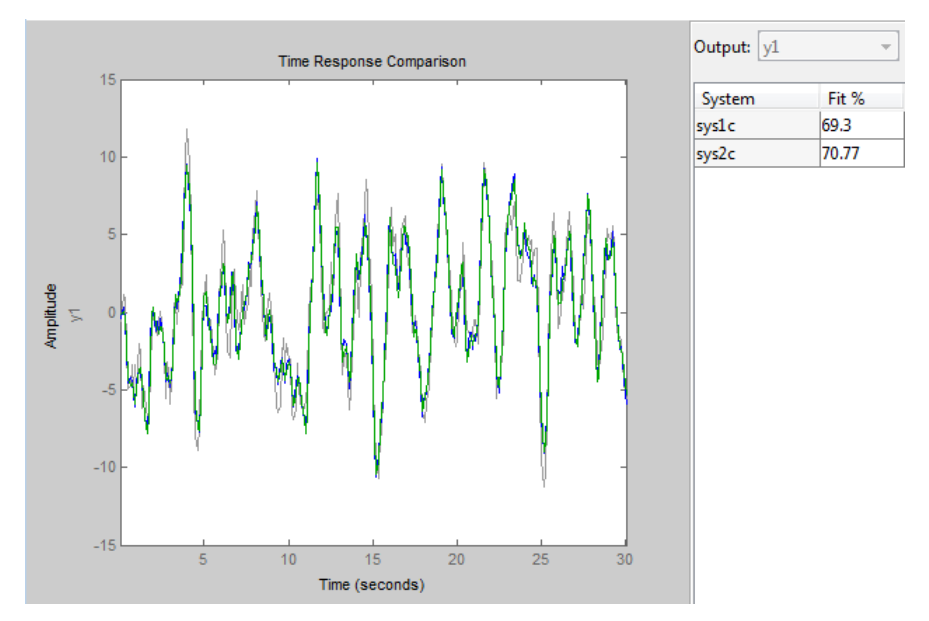

# **Example 3**

Analyze the effect of parameter uncertainty on frequency response across d2c operation on an identified model.

load iddata1

```
sysd = tfest(z1, 2, 'Ts', 0.1);
sysc = d2c(sysd, 'zoh');
```
sys1c has no covariance information. Regenerate it using a zero iteration update with the same estimation command and estimation data:

```
opt = tfestOptions;
opt.SearchOption.MaxIter = 0;
systc = tfest(z1, sysc, opt);
```

```
h = bodeplot(sysd, sysc);
showConfidence(h)
```
The uncertainties of sysc and sysd are comparable up to the Nyquist frequency. However, sysc exhibits large uncertainty in the frequency range for which the estimation data does not provide any information.

If you do not have access to the estimation data, use translatecov which is a Gauss-approximation formula based translation of covariance across model type conversion operations.

#### **Algorithms** d2c performs the 'zoh' conversion in state space, and relies on the matrix logarithm (see logm in the MATLAB documentation).

See "Continuous-Discrete Conversion Methods" for more details on the conversion methods.

#### **Limitations** The Tustin approximation is not defined for systems with poles at  $z = -1$ and is ill-conditioned for systems with poles near *z* = –1.

The zero-order hold method cannot handle systems with poles at *z* = 0. In addition, the 'zoh' conversion increases the model order for systems with negative real poles, [2]. The model order increases because the matrix logarithm maps real negative poles to complex poles. Single complex poles are not physically meaningful because of their complex time response.

Instead, to ensure that all complex poles of the continuous model come in conjugate pairs, d2c replaces negative real poles  $z = -a$  with a pair of complex conjugate poles near –*α*. The conversion then yields a continuous model with higher order. For example, to convert the discrete-time transfer function

$$
H(z) = \frac{z + 0.2}{(z + 0.5)(z^2 + z + 0.4)}
$$

type:

Ts =  $0.1$  % sample time  $0.1$  s  $H = zpk(-0.2, -0.5, 1, Ts) * tf(1, [1 1 0.4], Ts)$  $Hc = d2c(H)$ 

These commands produce the following result.

Warning: System order was increased to handle real negative poles.

Zero/pole/gain: -33.6556 (s-6.273) (s^2 + 28.29s + 1041) --------------------------------------------  $(s^2 + 9.163s + 637.3)$   $(s^2 + 13.86s + 1035)$ 

To convert Hc back to discrete time, type:

c2d(Hc,Ts)

yielding

```
Zero/pole/gain:
     (z+0.5) (z+0.2)-------------------------
(z+0.5)^2 (z^2 + z + 0.4)
```
Sampling time: 0.1

<span id="page-179-0"></span>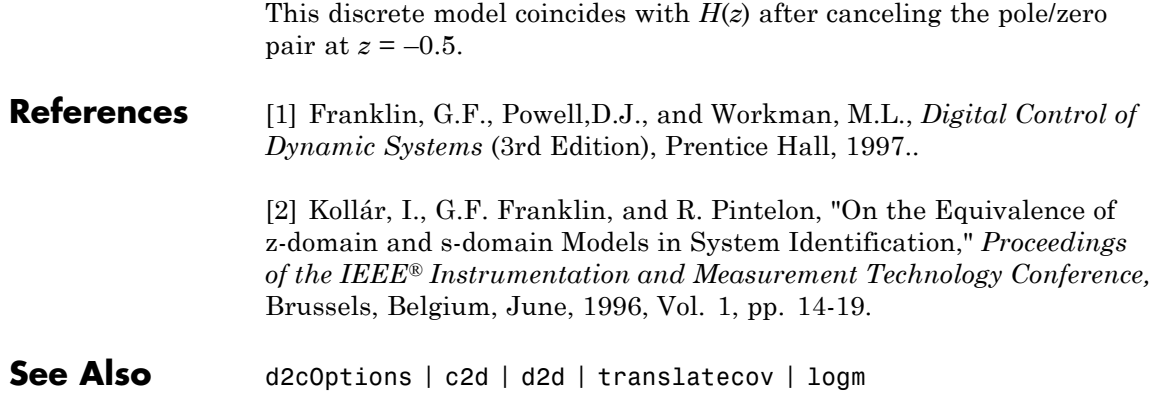
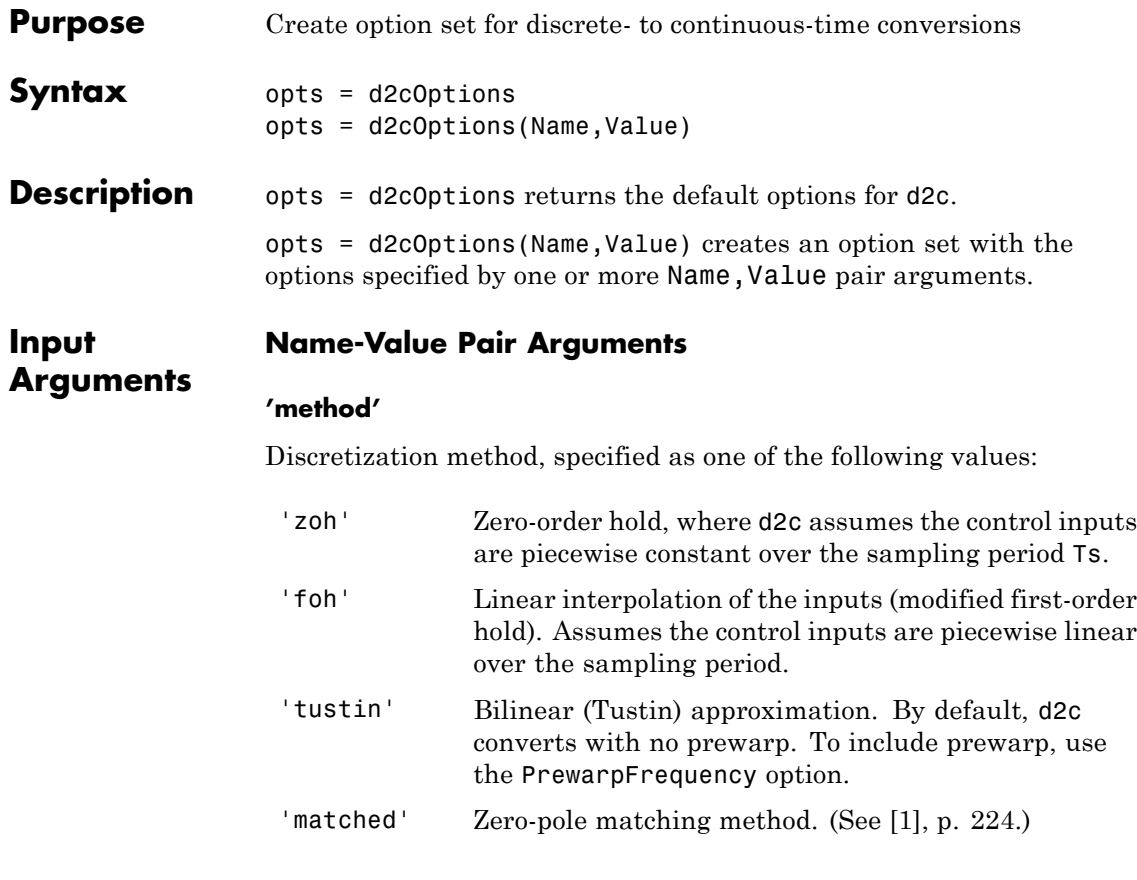

**Default:** 'zoh'

#### **'PrewarpFrequency'**

Prewarp frequency for 'tustin' method, specified in rad/TimeUnit, where TimeUnit is the time units, specified in the TimeUnit property, of the discrete-time system. Specify the prewarp frequency as a positive scalar value. A value of 0 corresponds to the 'tustin' method without prewarp.

### **d2cOptions**

**Default:** 0

For additional information about conversion methods, see "Continuous-Discrete Conversion Methods".

**Examples** Convert a discrete-time model to continuous-time using the 'tustin' method with frequency prewarping.

Create the discrete-time transfer function

$$
\frac{z+1}{z^2+z+1}
$$

 $hd = tf([1 1], [1 1 1], 0.1); % 0.1s sampling time$ 

To convert to continuous-time, use d2cOptions to create the option set.

opts = d2cOptions('Method', 'tustin', 'PrewarpFrequency', 20);  $hc = d2c(hd, opts);$ 

You can use opts to resample additional models using the same options.

#### **References** [1] Franklin, G.F., Powell,D.J., and Workman, M.L., *Digital Control of Dynamic Systems* (3rd Edition), Prentice Hall, 1997.

**See Also** d2c

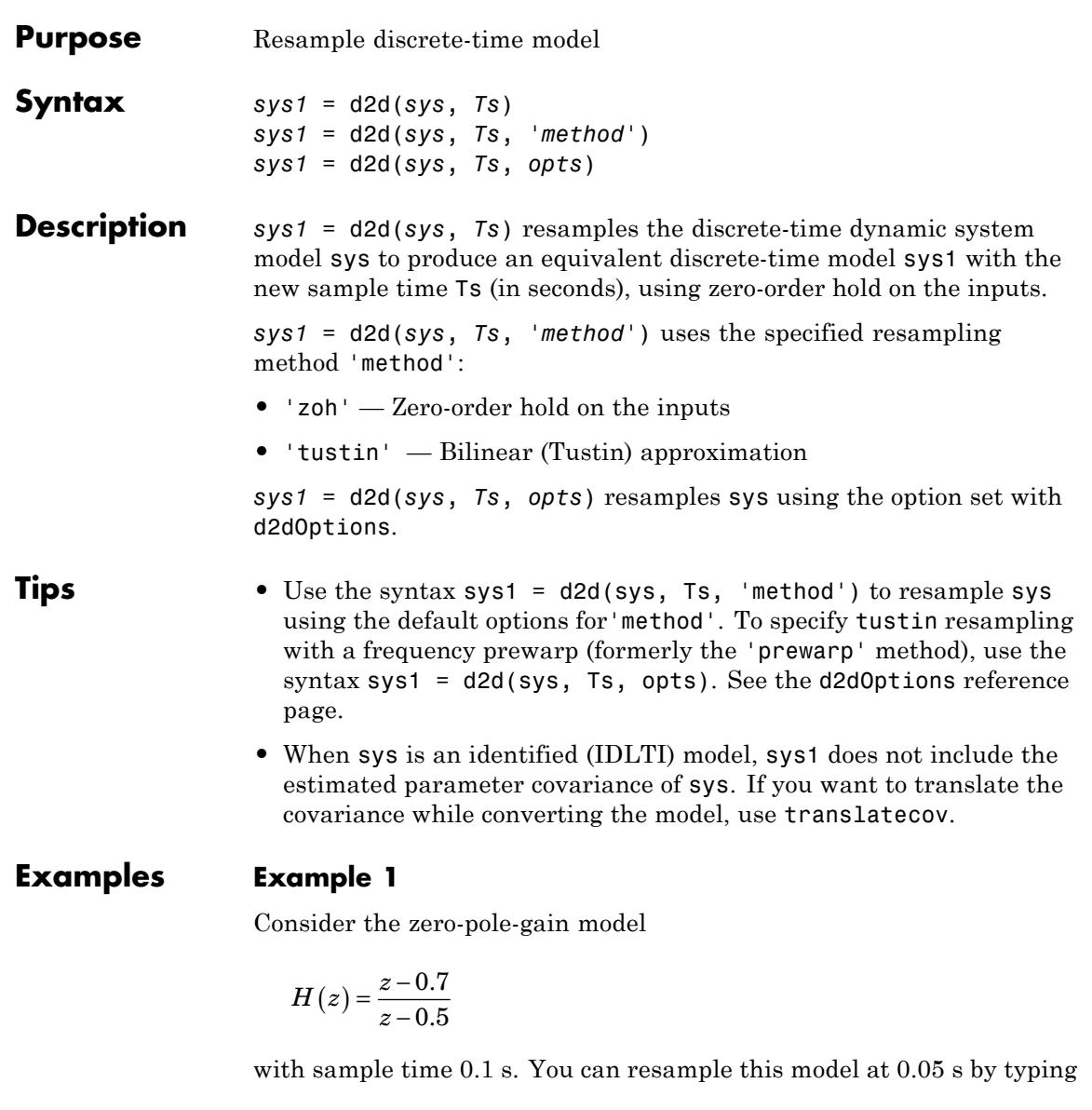

 $H = zpk(0.7, 0.5, 1, 0.1)$ 

```
H2 = d2d(H, 0.05)Zero/pole/gain:
(z-0.8243)
----------
(z-0.7071)
```
Sampling time: 0.05

The inverse resampling operation, performed by typing  $d2d(H2,0.1)$ , yields back the initial model *H*(*z*).

```
Zero/pole/gain:
(z - 0.7)-------
(z-0.5)
```
Sampling time: 0.1

#### **Example 2**

Suppose you estimates a discrete-time model of a sample time commensurate with the estimation data (Ts = 0.1 seconds). However, your deployment application demands a faster sampling frequency (Ts  $= 0.01$  seconds).

```
load iddata1
sys = oe(z1, [2 2 1]);sysFast = d2d(sys, 0.01, 'zoh')
bode(sys, sysFast)
```
**See Also** d2dOptions | c2d | d2c | upsample | translatecov

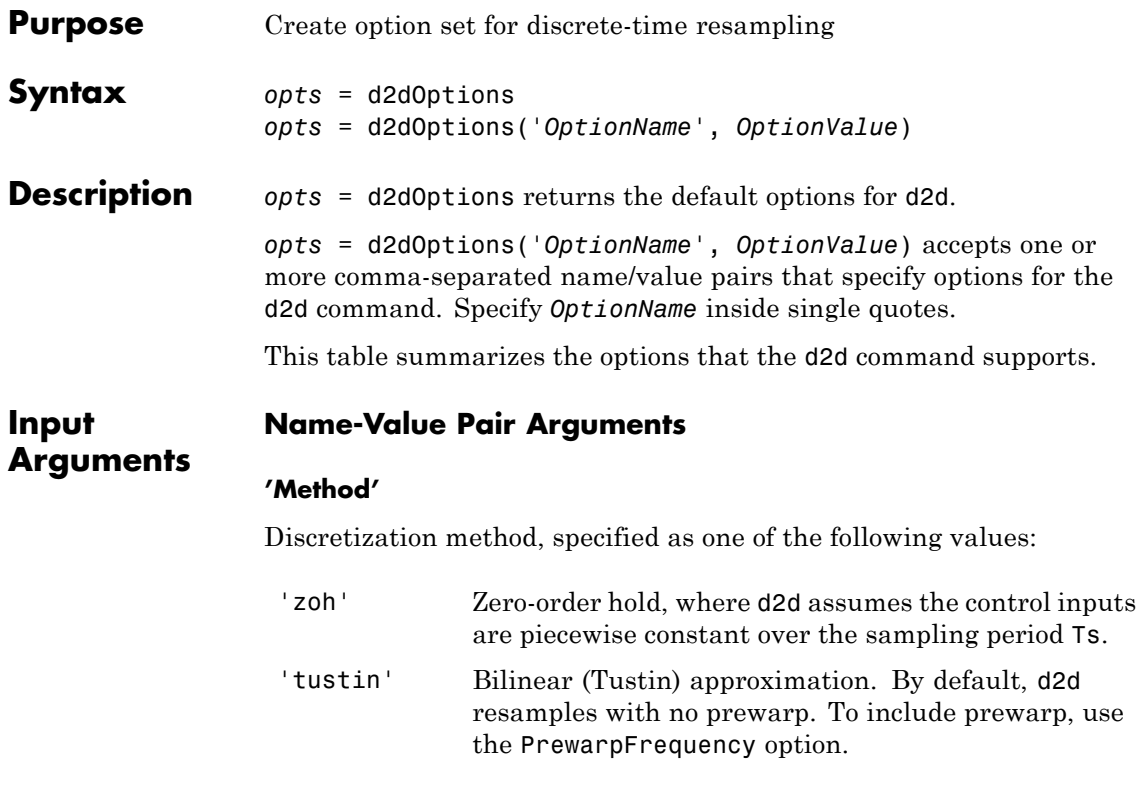

**Default:** 'zoh'

#### **'PrewarpFrequency'**

Prewarp frequency for 'tustin' method, specified in rad/TimeUnit, where TimeUnit is the time units, specified in the TimeUnit property, of the resampled system. Takes positive scalar values. The prewarp frequency must be smaller than the Nyquist frequency before and after resampling. A value of 0 corresponds to the standard 'tustin' method without prewarp.

**Default:** 0

### **d2dOptions**

**Examples** Resample a discrete-time model using the 'tustin' method with frequency prewarping. Create the discrete-time transfer function *z*  $z^2 + z$ +  $+ z +$ 1  $2 + z + 1$  $h1 = tf([1 1], [1 1 1], 0.1); % 0.1s sampling time$ To resample to a different sampling time, use d2dOptions to create the option set. opts = d2dOptions('Method', 'tustin', 'PrewarpFrequency', 20);  $h2 = d2d(h1, 0.05, opts);$ You can use opts to resample additional models using the same options. See Also d2d

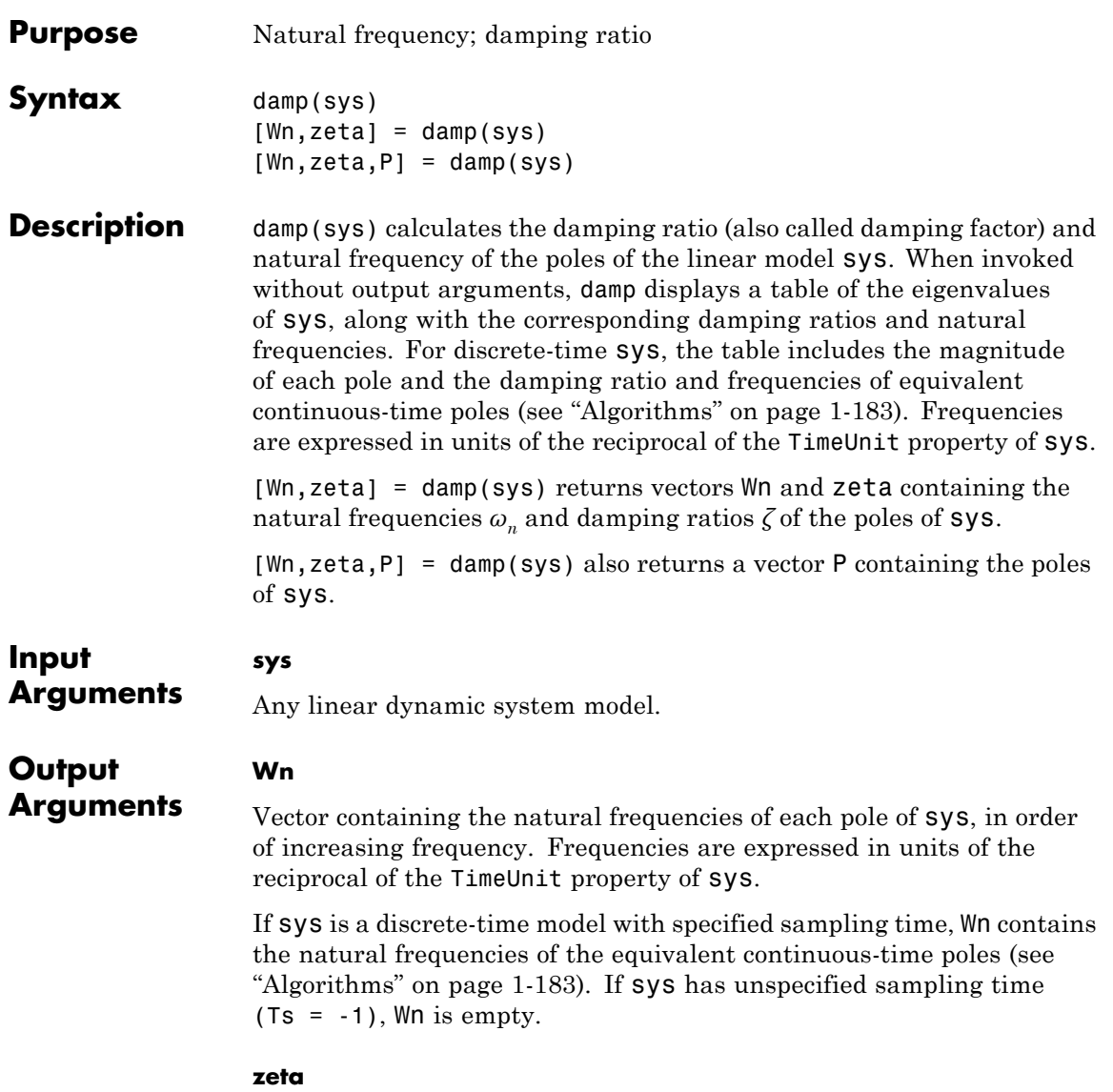

Vector containing the damping ratios of each pole of sys, in the same order as Wn.

If sys is a discrete-time model with specified sampling time, zeta contains the damping ratios of the equivalent continuous-time poles (see ["Algorithms" on page 1-183\)](#page-188-0). If sys has unspecified sampling time  $(Ts = -1)$ , zeta is empty.

**P**

Vector containing the poles of sys, in order of increasing natural frequency. P is the same as the output of pole(sys), up to ordering.

#### **Examples Natural Frequency, Damping Ratio, and Poles of a Continuous-Time Transfer Function**

Compute the natural frequency, damping ratio and poles of a continuous-time transfer function.

Create the transfer function:

$$
H(s) = \frac{2s^2 + 5s + 1}{s^2 + 2s + 3}
$$

 $H = tf([2 5 1], [1 2 3])$ ;

Display the natural frequencies, damping ratios, and poles of *H*.

damp(H)

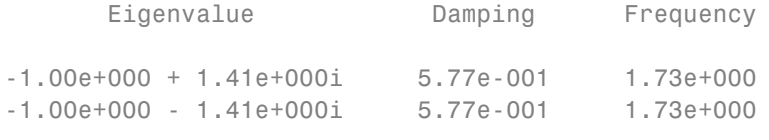

(Frequencies expressed in rad/seconds)

The system eigenvalues are the pole locations.

<span id="page-188-0"></span>Obtain vectors containing the natural frequencies and damping ratios of the poles.

 $[Wn, zeta] = \text{damp}(H)$ ;

#### **Natural Frequency, Damping Ratio and Poles of a Discrete-Time Transfer Function**

Compute the natural frequency, damping ratio and poles of a discrete-time transfer function.

 $H = tf([5 3 1], [1 6 4 4], 0.01);$ 

Display information about the poles of *H*.

damp(H)

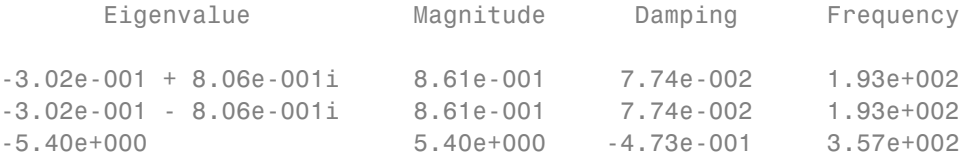

(Frequencies expressed in rad/seconds)

The system eigenvalues are the pole locations.

Obtain vectors containing the natural frequencies and damping ratios of the poles.

 $[Wn, zeta] = \text{damp}(H)$ ;

**Algorithms** For a continuous-time linear system  $G(s)$ , the natural frequency  $\omega_n$  of a pole at  $s = R$  is given by:

 $\omega_n = |R|$ .

For a discrete-time linear system  $G(z)$  with a pole at  $z = R$ , damp returns the natural frequencies and damping ratios of equivalent continuous time poles. The locations of the equivalent poles are given by

$$
s=\frac{\ln(R)}{T_s}.
$$

 $T_s$  is the sampling time.

The natural frequency, time constant, and damping ratio of the system poles are defined as follows.

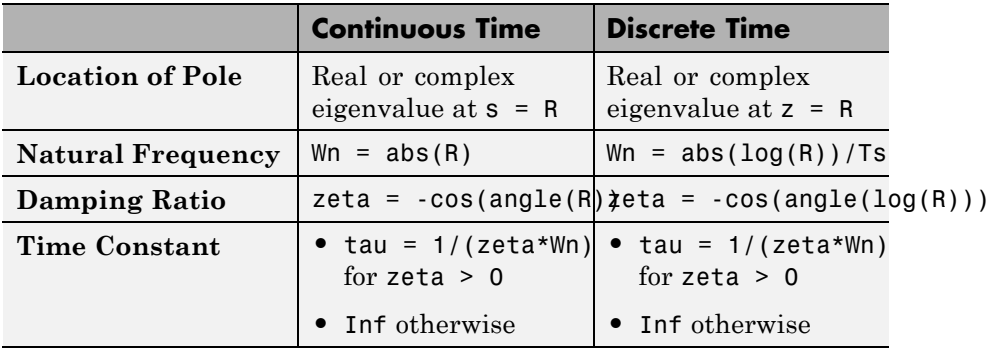

See Also eig | esort | dsort | pole | pzmap | zero

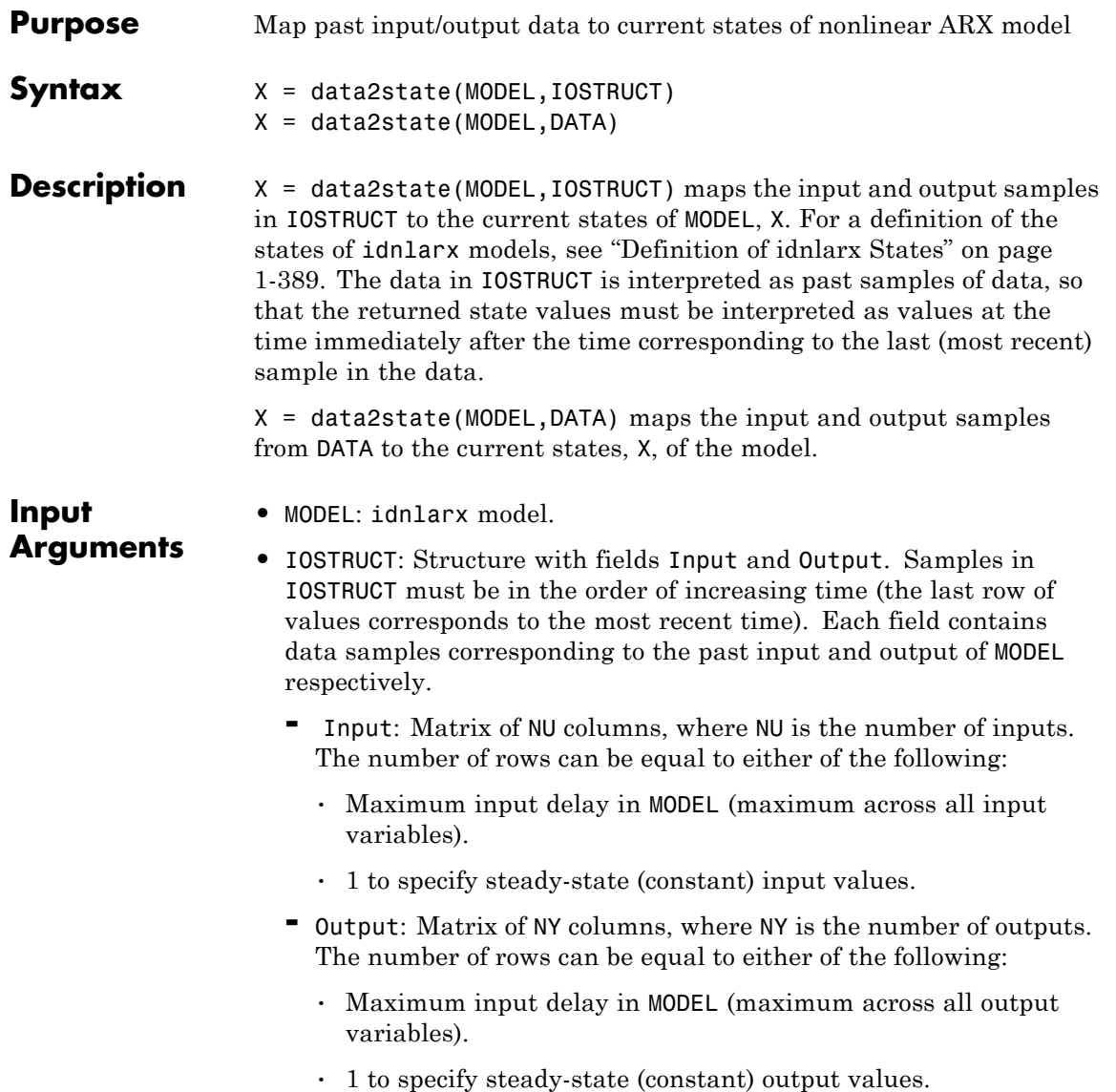

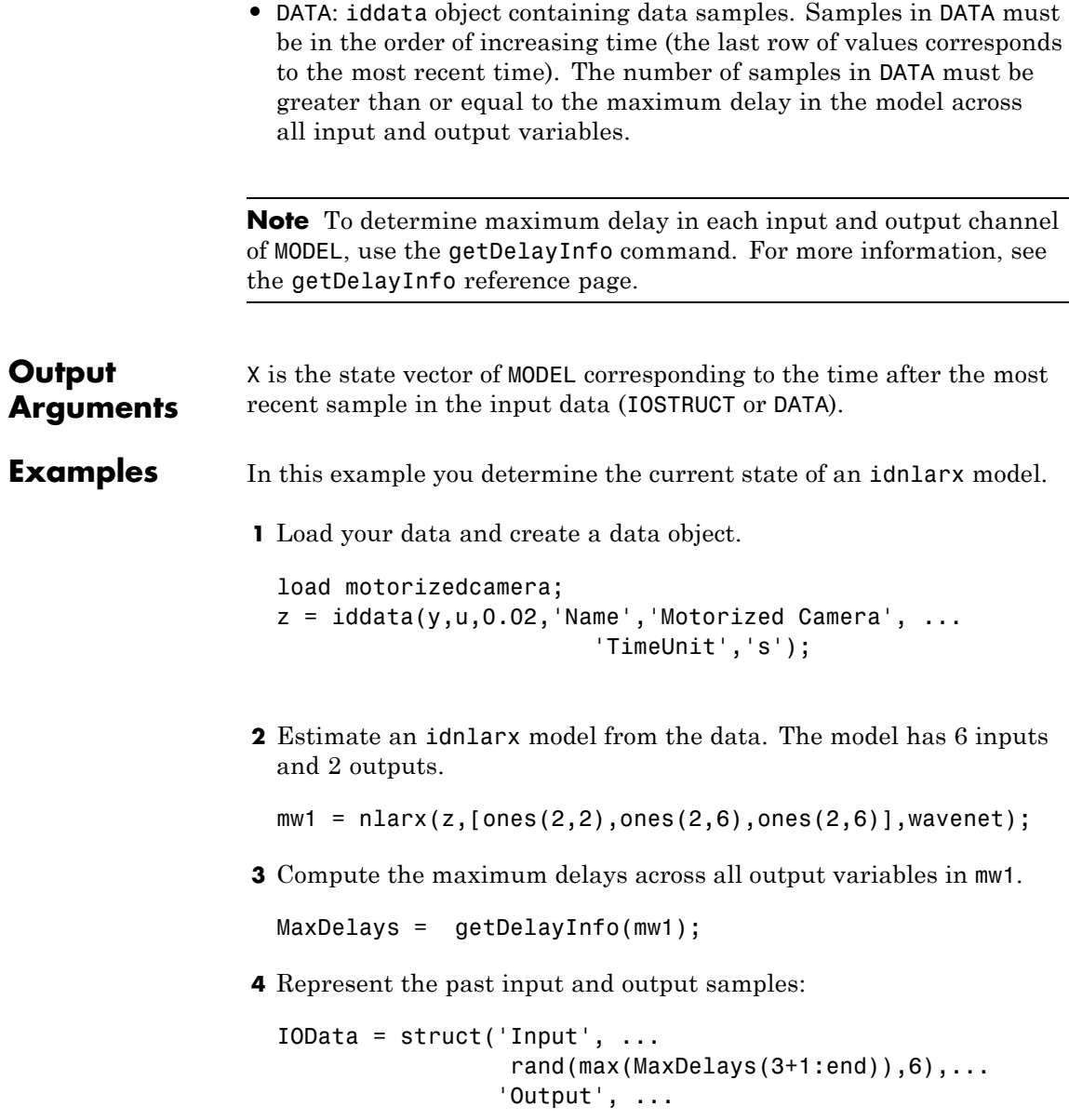

rand(max(MaxDelays(1:3)),2));

- **5** Compute the current states of mw1 based on the past data in IOSTRUCT.
	- X = data2state(mw1,IOData)

The previous command computes the state vector.

**Note** You can specify constant input levels with scalar values (10,20,30,40,50,60) for the input variables by setting IOSTRUCT. Input =  $[10, 20, 30, 40, 50, 60]$  instead of a matrix of values.

**See Also** findop(idnlarx) | findstates(idnlarx) | getDelayInfo

# **db2mag**

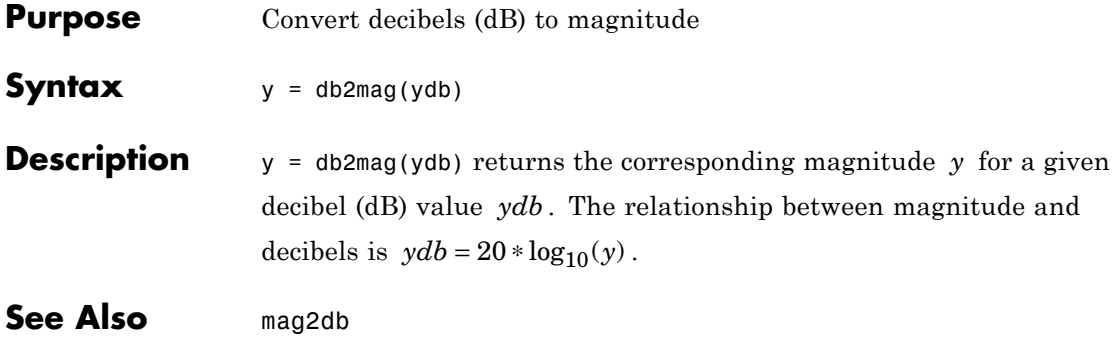

- **Purpose** Low-frequency (DC) gain of LTI system
- **Syntax** k = dcgain(sys)

**Description** k = dcgain(sys) computes the DC gain k of the LTI model sys.

#### **Continuous Time**

The continuous-time DC gain is the transfer function value at the frequency  $s = 0$ . For state-space models with matrices  $(A, B, C, D)$ , this value is

 $K = D - CA^{-1}B$ 

#### **Discrete Time**

The discrete-time DC gain is the transfer function value at  $z = 1$ . For state-space models with matrices (*A*, *B*, *C*, *D*), this value is

 $K = D + C (I - A)^{-1}B$ 

**Tips** The DC gain is infinite for systems with integrators.

### **Examples Example 1**

To compute the DC gain of the MIMO transfer function

$$
H(s) = \begin{bmatrix} 1 & \frac{s-1}{s^2+s+3} \\ \frac{1}{s+1} & \frac{s+2}{s-3} \end{bmatrix}
$$

type

H = [1 tf([1 -1],[1 1 3]) ; tf(1,[1 1]) tf([1 2],[1 -3])]; dcgain(H)

to get the result:

ans  $=$ 1.0000 -0.3333 1.0000 -0.6667

### **Example 2**

To compute the DC gain of an identified process model, type;

load iddata1  $sys = idproc('p1d');$  $sys = process(z1, sys)$ 

dcgain(syse)

The DC gain is stored same as syse.Kp.

See Also evalfr | norm

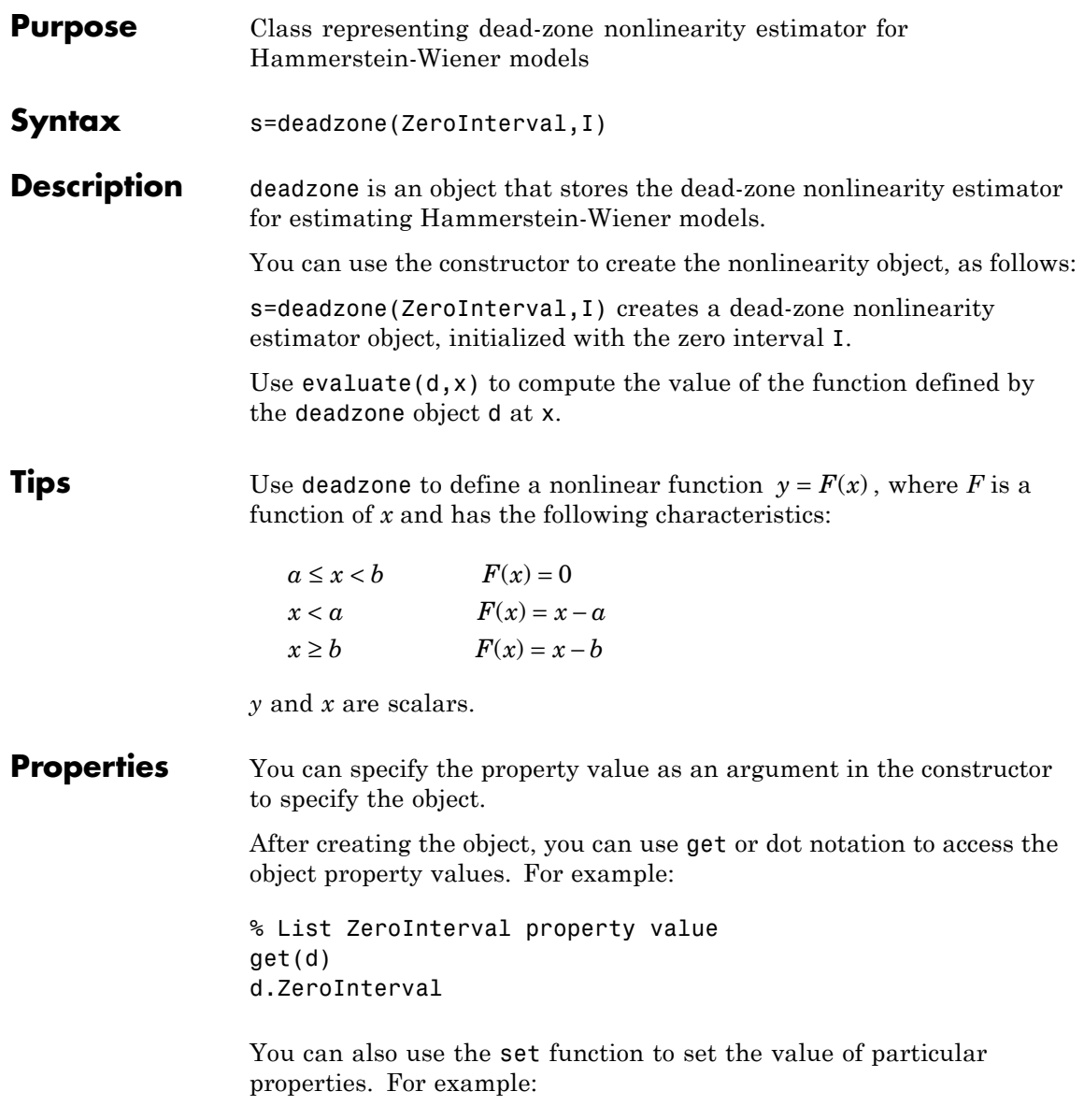

```
set(d, 'ZeroInterval', [-1.5 1.5])
```
The first argument to set must be the name of a MATLAB variable.

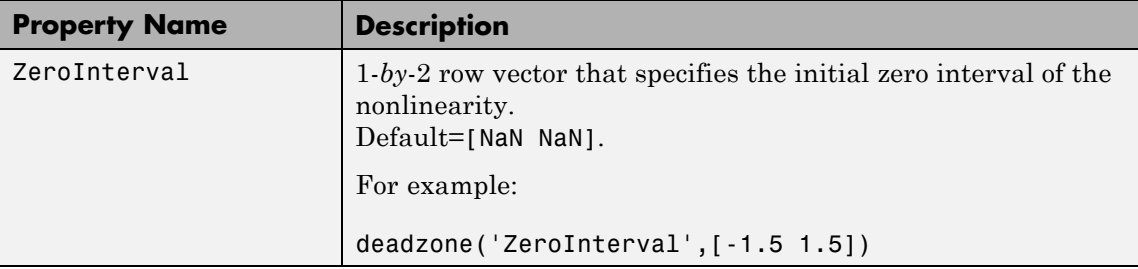

#### **Examples** Use deadzone to specify the dead-zone nonlinearity estimator in Hammerstein-Wiener models. For example:

```
m=nlhw(Data,Orders,deadzone([-1 1]),[]);
```
The dead-zone nonlinearity is initialized at the interval [-1 1]. The interval values are adjusted to the estimation data by nlhw.

**See Also** nlhw

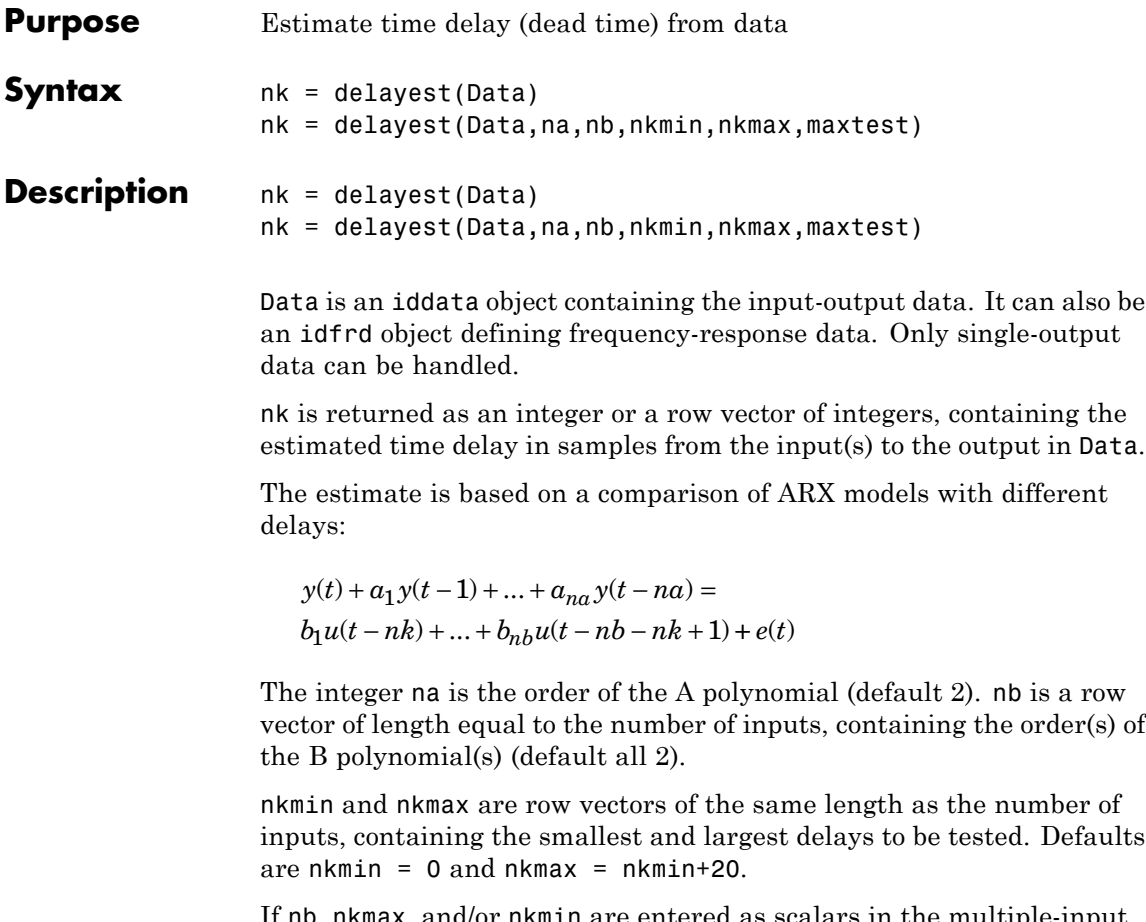

If nb, nkmax, and/or nkmin are entered as scalars in the multiple-input case, all inputs will be assigned the same values.

maxtest is the largest number of tests allowed (default 10,000).

### **detrend**

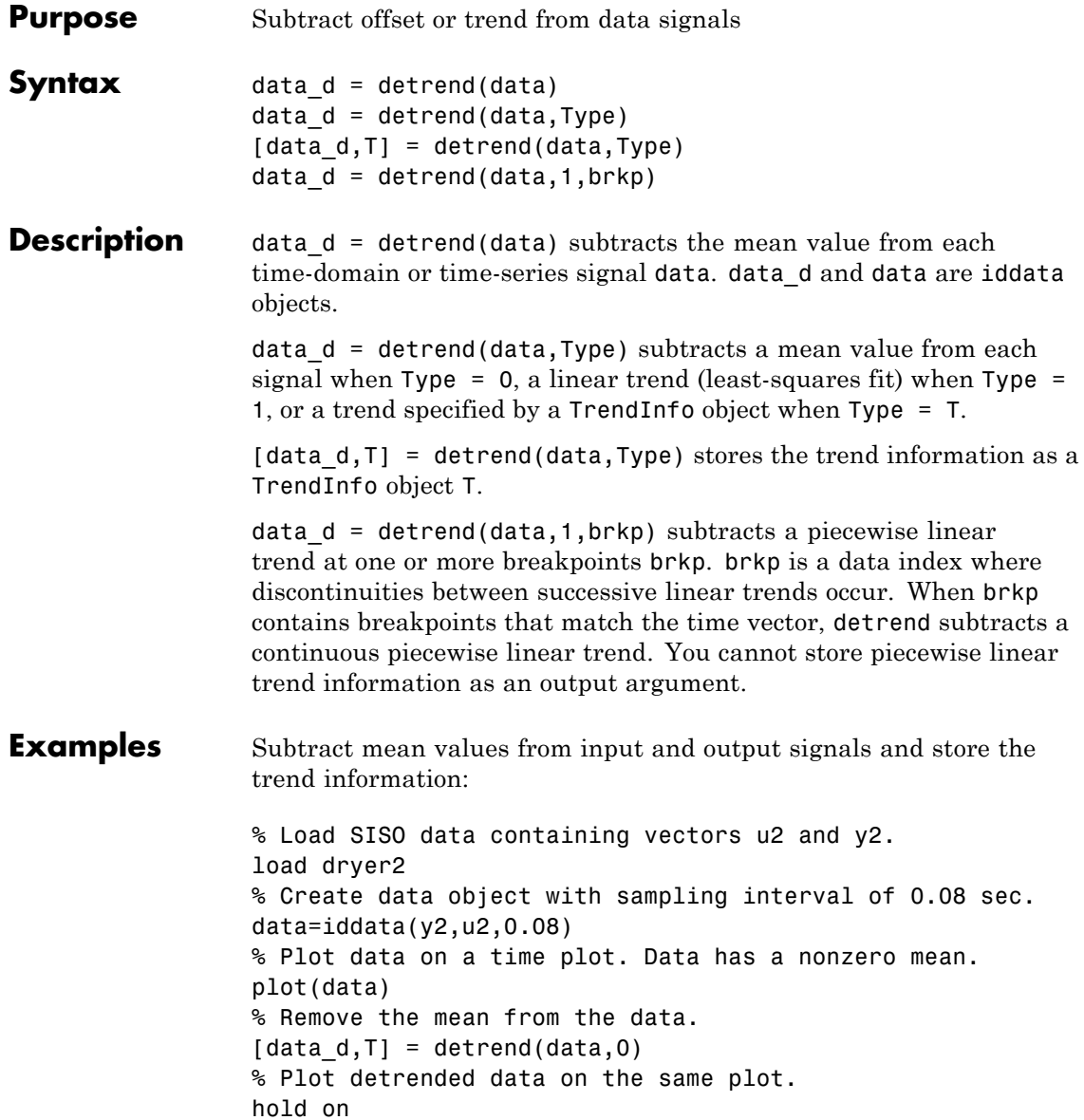

```
plot(data_d)
```
Remove specified offset from input and output signals:

```
% Load SISO data containing vectors u2 and y2.
                  load dryer2
                  % Create data object with sampling time of 0.08 sec.
                  data=iddata(y2,u2,0.08)
                  plot(data)
                  % Create a TrendInfo object for storing offsets and trends.
                  T = getTrend(data)% Assign offset values to the TrendInfo object.
                  T.InputOffset=5;
                  T.OutputOffset=5;
                  % Subtract offset from the data.
                  data d = detrend(data, T)% Plot detrended data on the same plot.
                  hold on
                  plot(data_d)
                  Subtract several linear trends that connect at three breakpoints [30
                  60 90]:
                  data = detrend(data,1,[30 60 90]);
                  % [30 60 90] are data indexes where breakpoints occur.
                  Subtract a mean value from the input signal and a V-shaped trend
                  from the output signal, such that the V peak occurs at the breakpoint
                  value of 119:
                  zd1 = z(:,:,[]); zd2 = z(:,[],:);zdi(:,1,[]) = detrend(z(:,1,[])), 1, 119);
                  zd2(:,[],1) = detrend(z(:,[],1));zd = [zd1,zd2];
See Also getTrend | | TrendInfo
How To • "Handling Offsets and Trends in Data"
```
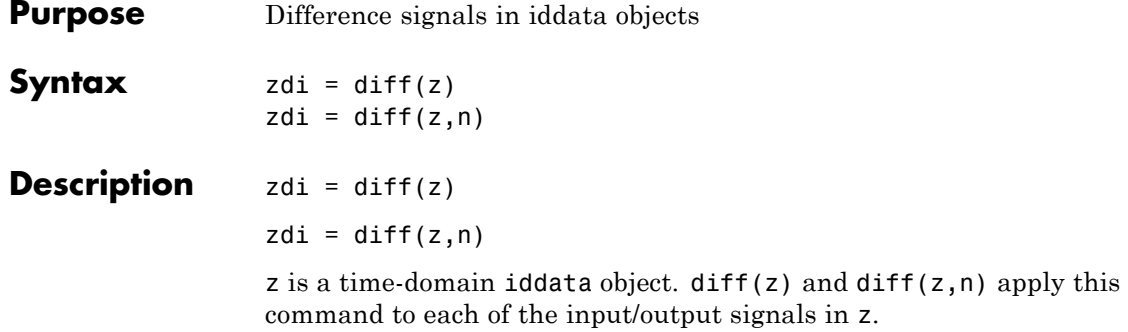

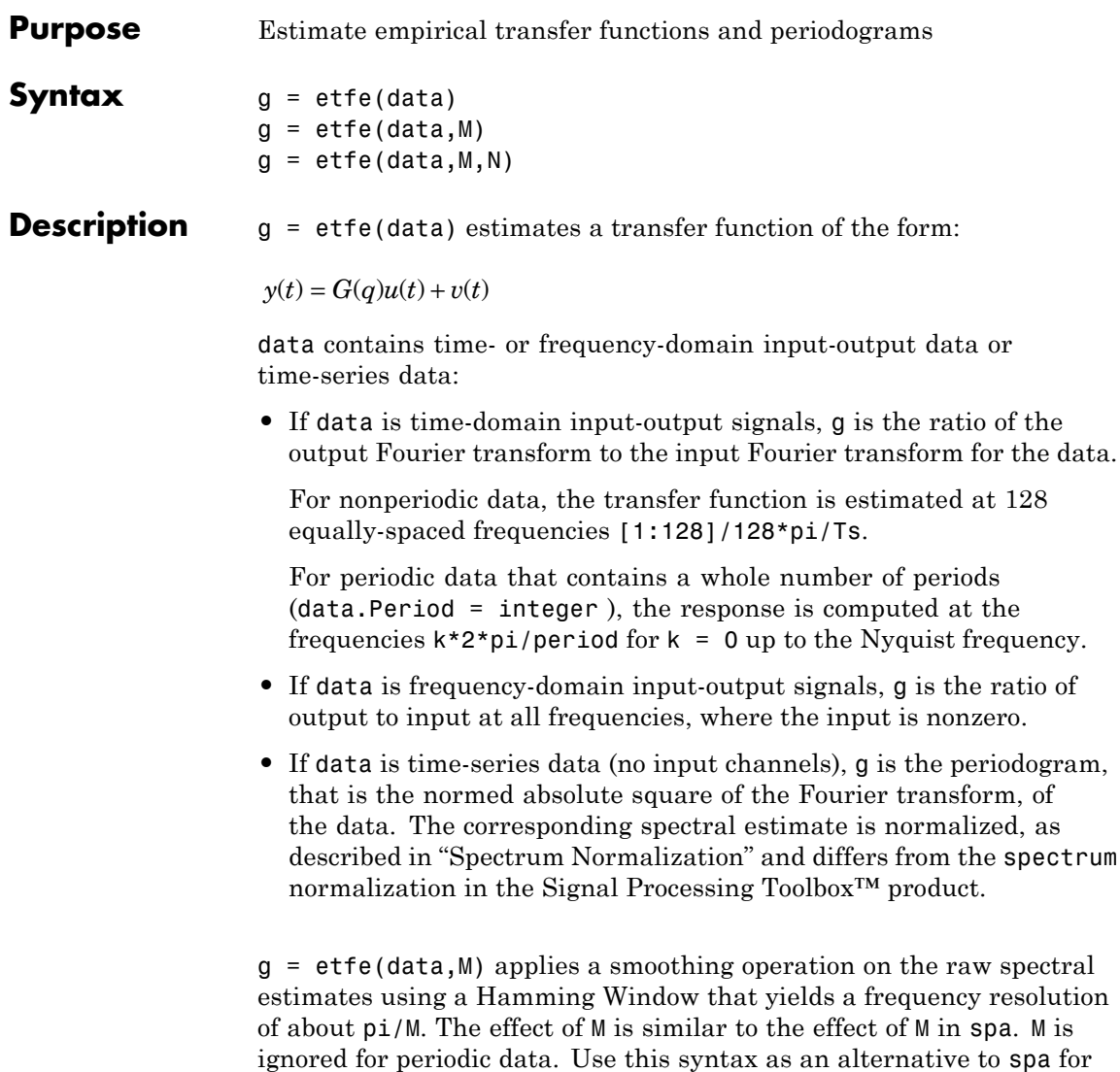

narrowband spectra and systems that require large values of M.

 $g = e t f e(d a t a, M, N)$  specifies the frequency spacing for nonperiodic data.

- **•** For nonperiodic time-domain data, N specifies the frequency grid [1:N]/N\*pi/Ts rad/TimeUnit. When not specified, N is 128.
- For periodic time-domain data, N is ignored.
- **•** For frequency-domain data, the N is fmin:delta\_f:fmax, where [fmin fmax] is the range of frequencies in data, and delta\_f is (fmax-fmin)/(N-1) rad/TimeUnit. When not specified, the response is computed at the frequencies contained in data where input is nonzero.

#### **Input Arguments data - Estimation data** iddata

Estimation data, specified as an iddata object. The data can be time- or frequency-domain input/output signals or time-series data.

#### **M - Frequency resolution**

[] (default) | Positive scalar

Frequency resolution, specified as a positive scalar.

#### **N - Frequency spacing**

128 for nonperiodic time-domain data (default) | Positive scalar

Frequency spacing, specified as a positive scalar. For frequency-domain data, the default frequency spacing is the spacing inherent in the estimation data.

#### **Output Arguments g - Transfer function estimate** idfrd

Transfer function estimate, returned as an idfrd model.

#### **Examples Compare an Empirical Transfer Function to a Smoothed Spectral Estimate**

Load estimation data.

load iddata1 z1;

Estimate empirical transfer function and smoothed spectral estimate.

 $ge = etfe(z1);$  $gs = spa(z1);$ 

Compare the two models on a Bode plot.

bode(ge,gs)

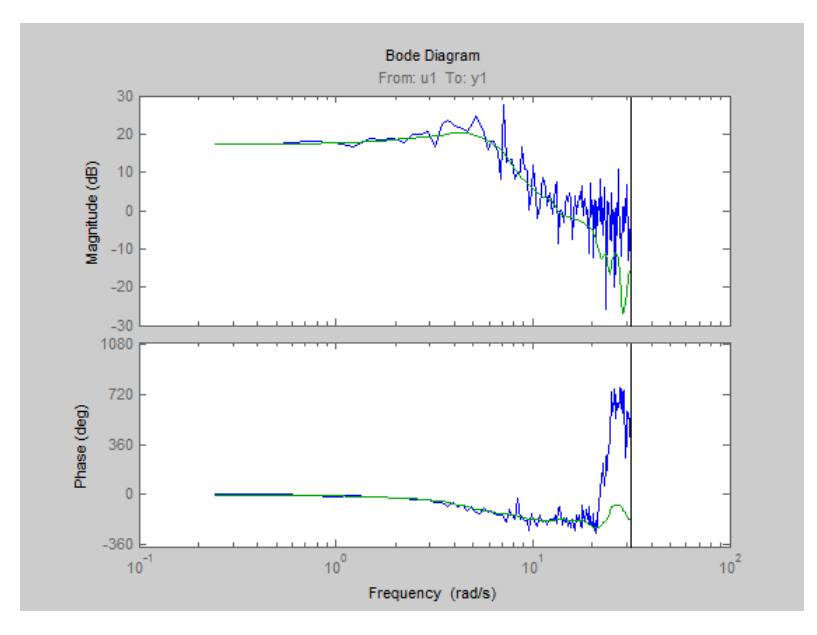

#### **Generate Empirical Transfer Function Using Periodic Input**

Generate a periodic input, simulate a system with it, and compare the frequency response of the estimated model with the original system at the excited frequency points.

Generate a periodic input signal and output signal using simulation.

```
m = idpoly([1 -1.5 0.7], [0 1 0.5]);u = iddata([], idinput([50, 1, 10], 'sine'));u.Period = 50;y = sim(m, u);
```
Estimate an empirical transfer function.

 $me = etfe([v u])$ 

Compare the empirical transfer function with the original model.

bode(me,'b\*',m,'r')

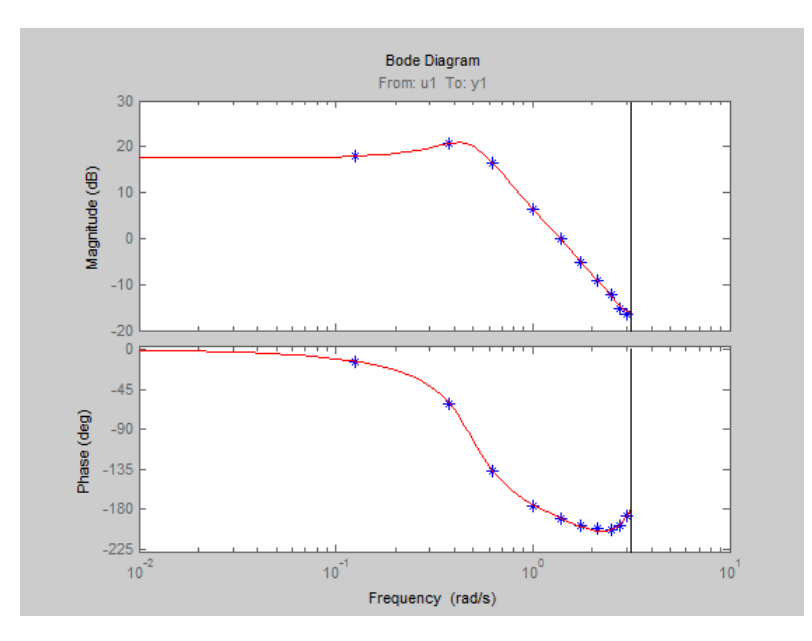

#### **Apply Smoothing Operation on Empirical Transfer Function Estimate**

Perform a smoothing operation on raw spectral estimates using a Hamming Window and compare the responses.

Load data.

load iddata1

Estimate empirical transfer functions with and without the smoothing operation.

 $get = etfe(z1);$  $ge2 = etfe(21, 32);$ 

Compare the models on a Bode plot.

bode(ge1,ge2)

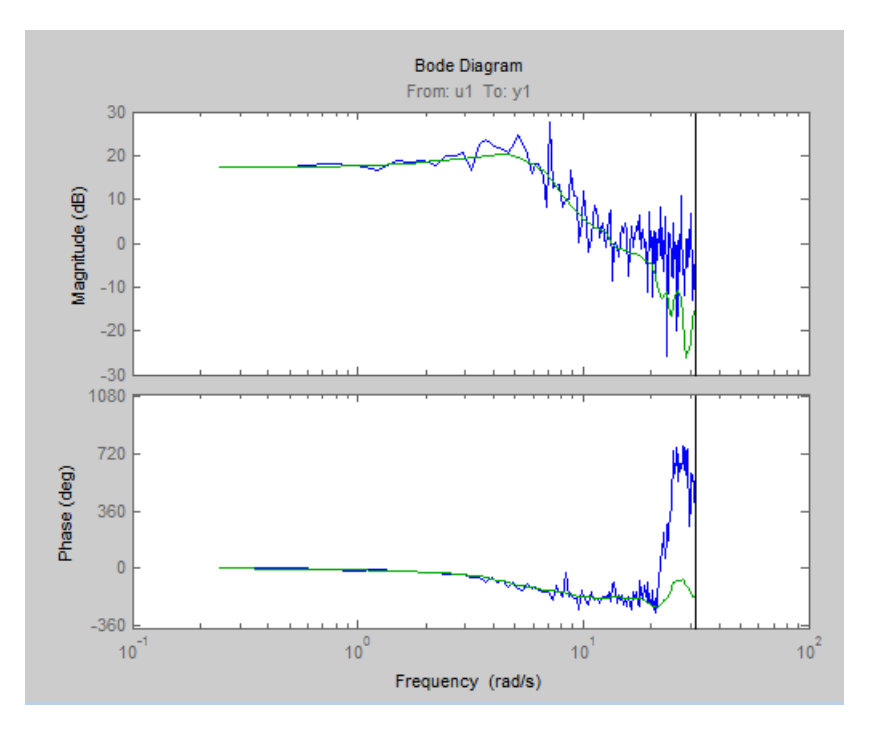

ge2 is smoother than ge1 because of the effect of the smoothing operation.

#### **Compare Effect of Frequency Spacing on Empirical Transfer Function Estimate**

Estimate empirical transfer functions with low- and high-frequency spacings and compare the responses.

Load data.

load iddata9

Estimate empirical transfer functions with low and high frequency spacings.

ge1=etfe(z9,[],32); ge2=etfe(z9,[],512);

Plot the output power spectrum of the two models.

spectrum(ge1,'b.-',ge2,'g')

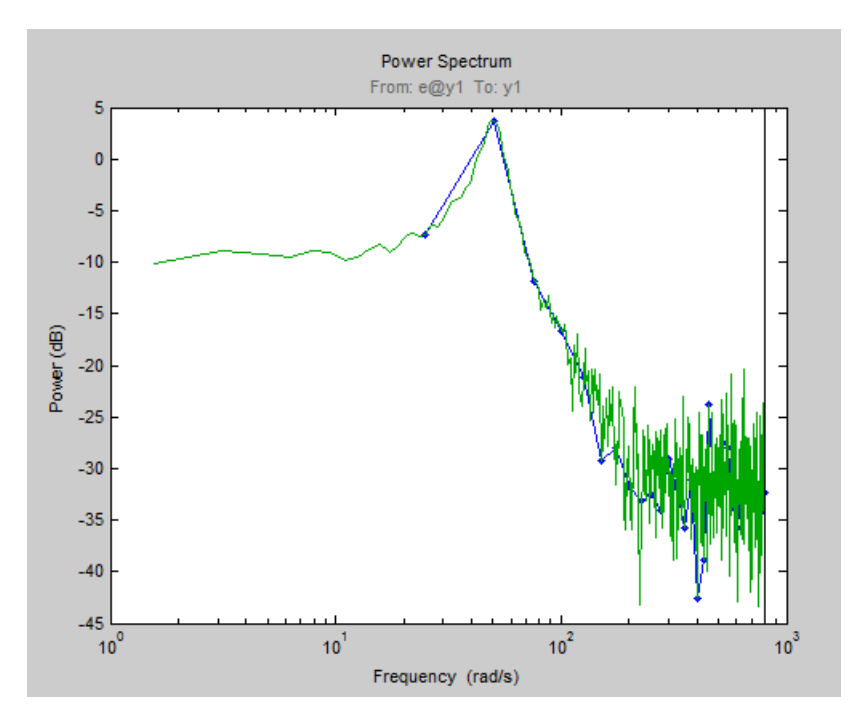

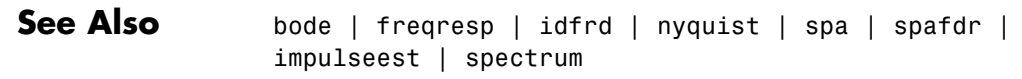

**Related Examples**

**•** "How to Estimate Frequency-Response Models at the Command Line"

#### **Concepts •** "What Is a Frequency-Response Model?"

### **evalfr**

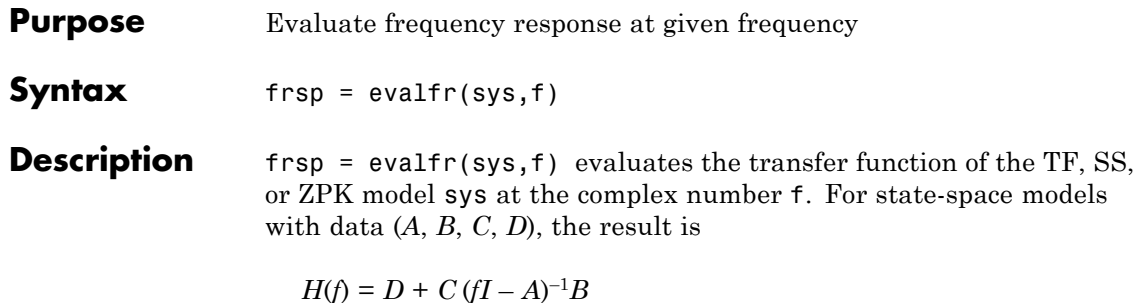

evalfr is a simplified version of freqresp meant for quick evaluation of the response at a single point. Use freqresp to compute the frequency response over a set of frequencies.

### **Examples Example 1**

To evaluate the discrete-time transfer function

$$
H(z) = \frac{z-1}{z^2+z+1}
$$

at  $z = 1 + j$ , type

```
H = tf([1 -1], [1 1 1], -1);z = 1+j;evalfr(H,z)
```
to get the result:

ans  $=$ 2.3077e-01 + 1.5385e-01i

#### **Example 2**

To evaluate the frequency response of a continuous-time IDTF model at frequency  $w = 0.1$  rad/s, type:

 $sys = idtf(1, [1 2 1]);$ 

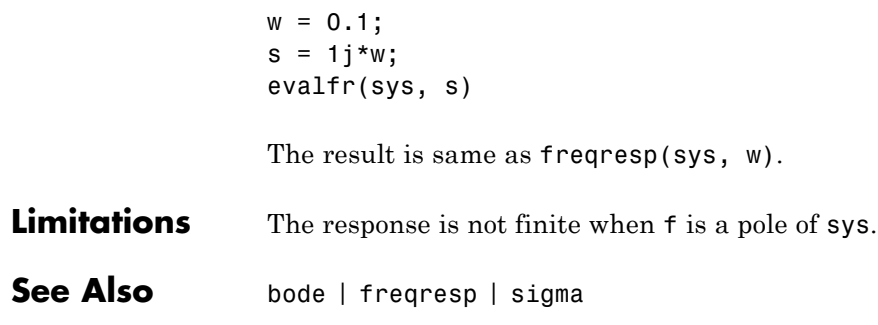

### **evaluate**

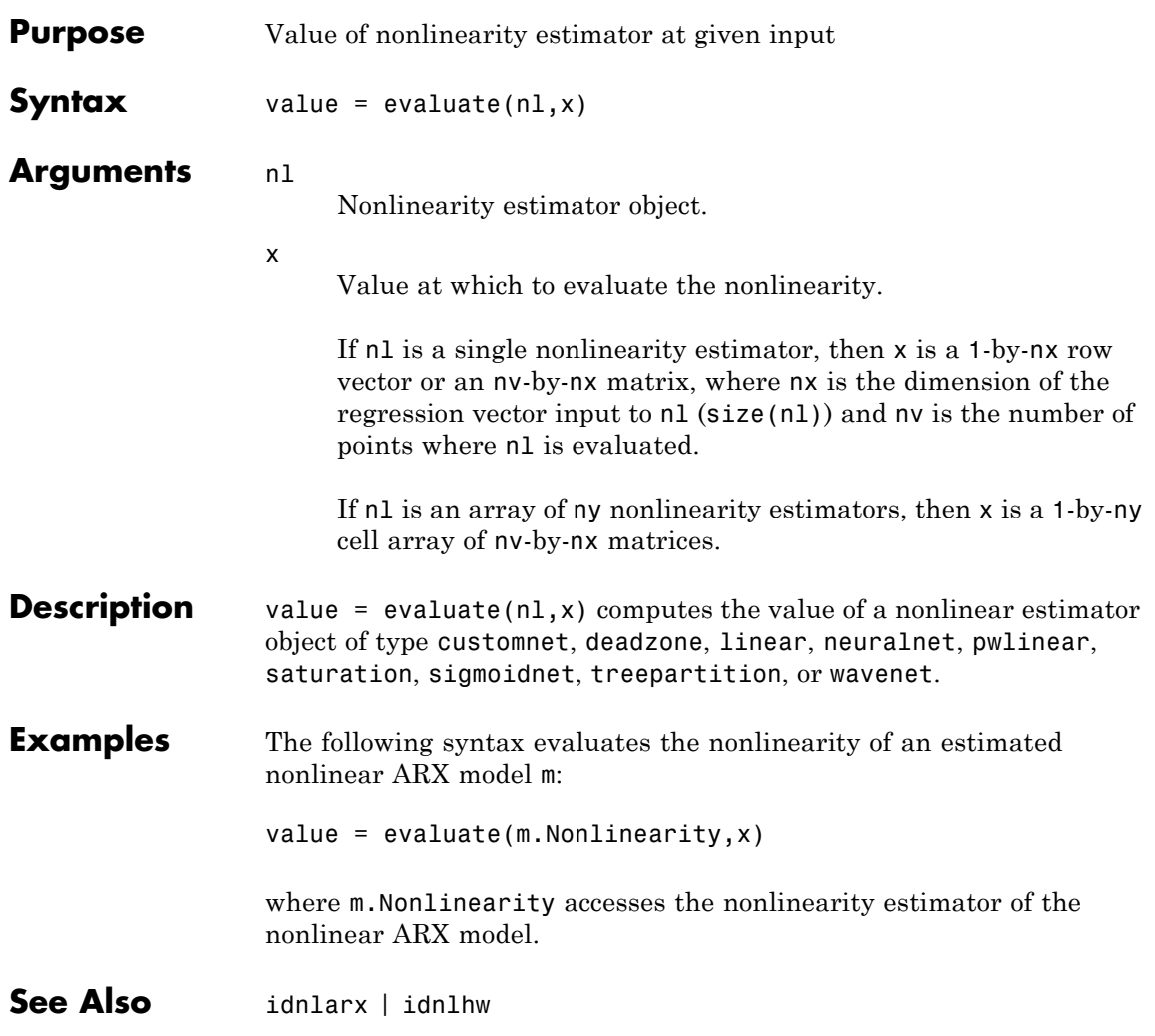

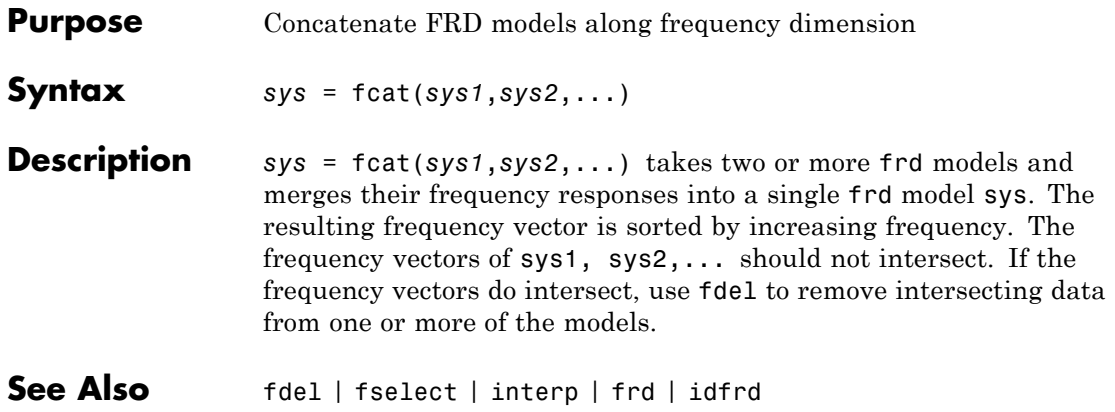

# **fdel**

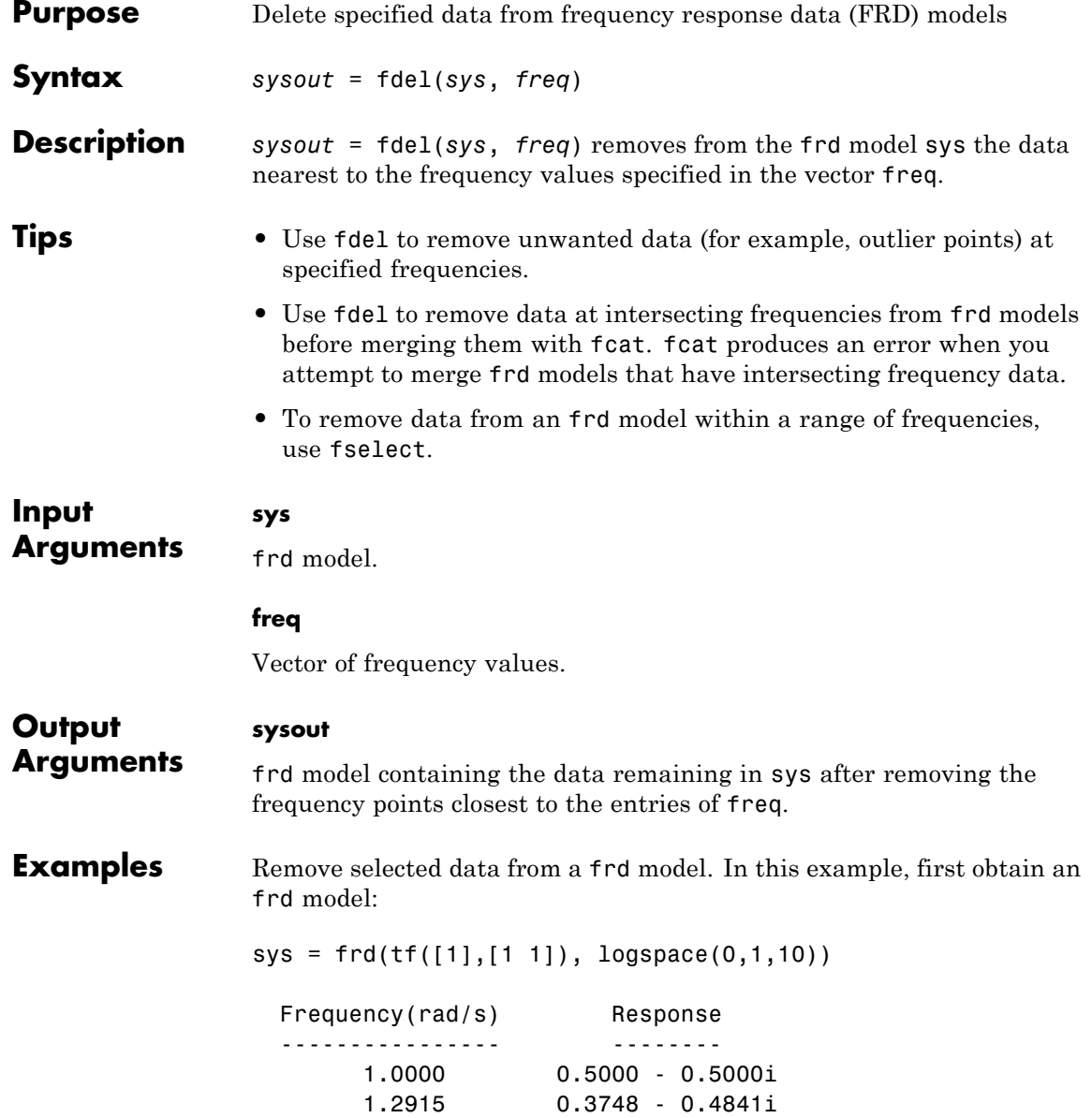

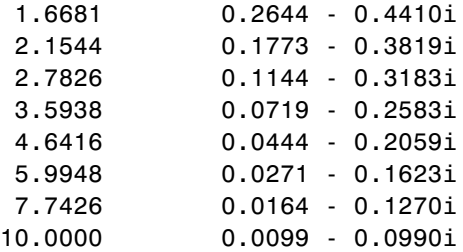

Continuous-time frequency response.

The following commands remove the data nearest 2, 3.5, and 6 rad/s from sys.

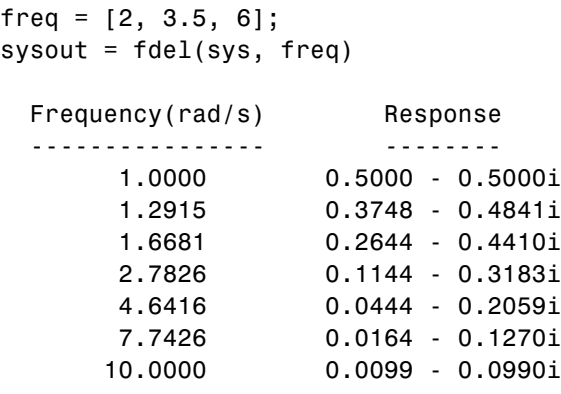

Continuous-time frequency response.

You do not have to specify the exact frequency of the data to remove. fdel removes the data nearest to the specified frequencies.

See Also fcat | fselect | frd | idfrd

# **feedback**

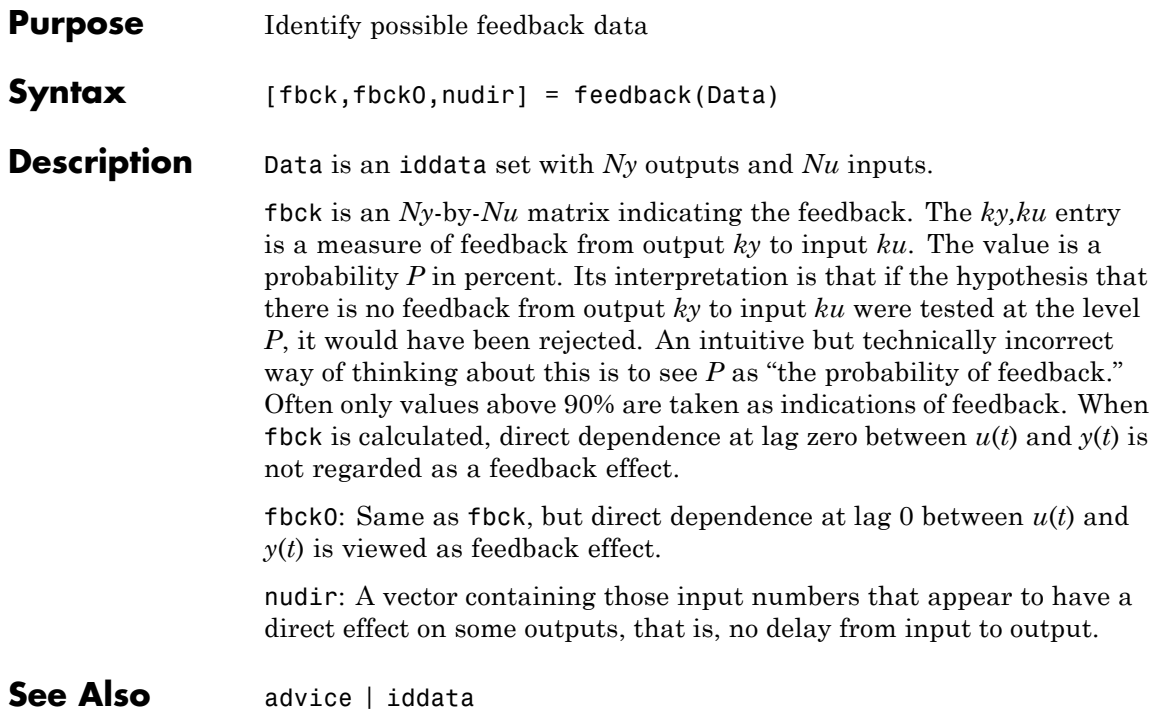
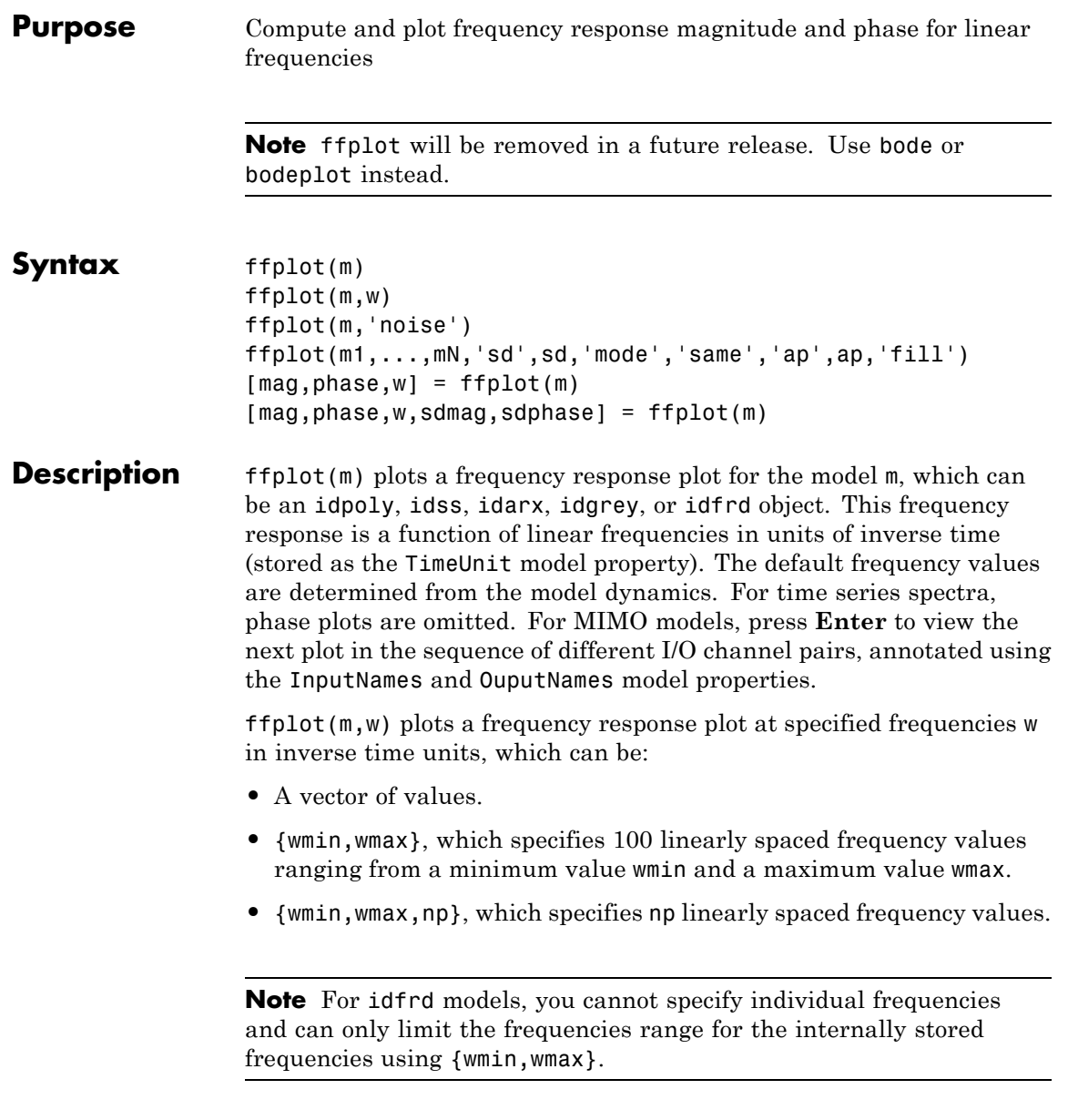

ffplot(m,'noise') plots a frequency response plot of the output noise spectra when the model contains noise spectrum information.

ffplot(m1,...,mN,'sd',sd,'mode','same','ap',ap,'fill') plots a frequency response plot for several models. sd specifies the confidence region as a positive number that represents the number of standard deviations. The argument 'fill' indicates that the confidence region is color filled. mode = 'same' displays all I/O channels in the same plot. Set  $ap = 'A'$  to show only amplitude plots, or  $ap = 'P'$  to show only phase plots.

[mag,phase,w] = ffplot(m) computes the magnitude mag and phase values of the frequency response, which are 3-D arrays with dimensions (number of outputs)-by-(number of inputs)-by-(length of w). w specifies the frequency values for computing the response even if you did not specify it as an input. For SISO systems, mag(1,1,k) and phase(1,1,k) are the magnitude and phase (in degrees) at the frequency w(k). For MIMO systems,  $mag(i, j, k)$  is the magnitude of the frequency response at frequency  $w(k)$  from input j to output i, and similarly for  $phase(i,j,k)$ . When  $m$  is a time series, mag is its power spectrum and phase is zero.

[mag,phase,w,sdmag,sdphase] = ffplot(m) computes the standard deviations of the magnitude sdmag and the phase sdphase. sdmag is an array of the same size as mag, and sdphase is an array of the same size as phase.

**See Also** bode | etfe | freqresp | idfrd | nyquist | spa | spafdr

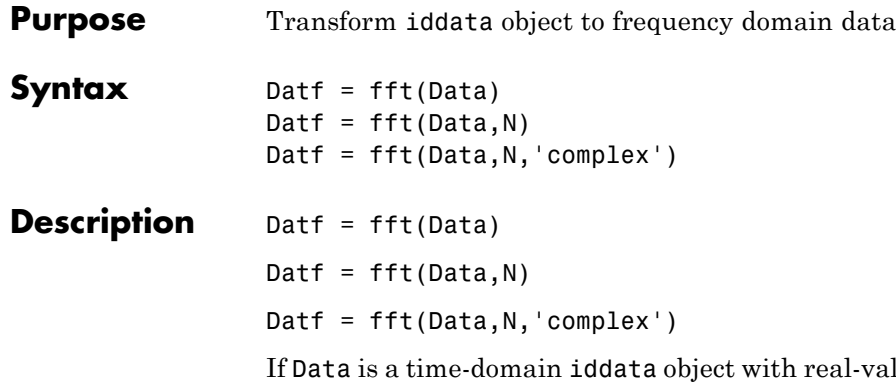

alued signals and with constant sampling interval Ts, Datf is returned as a frequency-domain iddata object with the frequency values equally distributed from frequency 0 to the Nyquist frequency. Whether the Nyquist frequency actually is included or not depends on the signal length (even or odd). Note that the FFTs are normalized by dividing each transform by the square root of the signal length. That is in order to preserve the signal power and noise level.

In the default case, the length of the transformation is determined by the signal length. A second argument N will force FFT transformations of length N, padding with zeros if the signals in Data are shorter and truncating otherwise. Thus the number of frequencies in the real signal case will be N/2 or (N+1)/2. If Data contains several experiments, N can be a row vector of corresponding length.

For real signals, the default is that Datf only contains nonnegative frequencies. For complex-valued signals, negative frequencies are also included. To enforce negative frequencies in the real case, add a last argument, 'Complex'.

**See Also** iddata | ifft | spa

## **findop(idnlarx)**

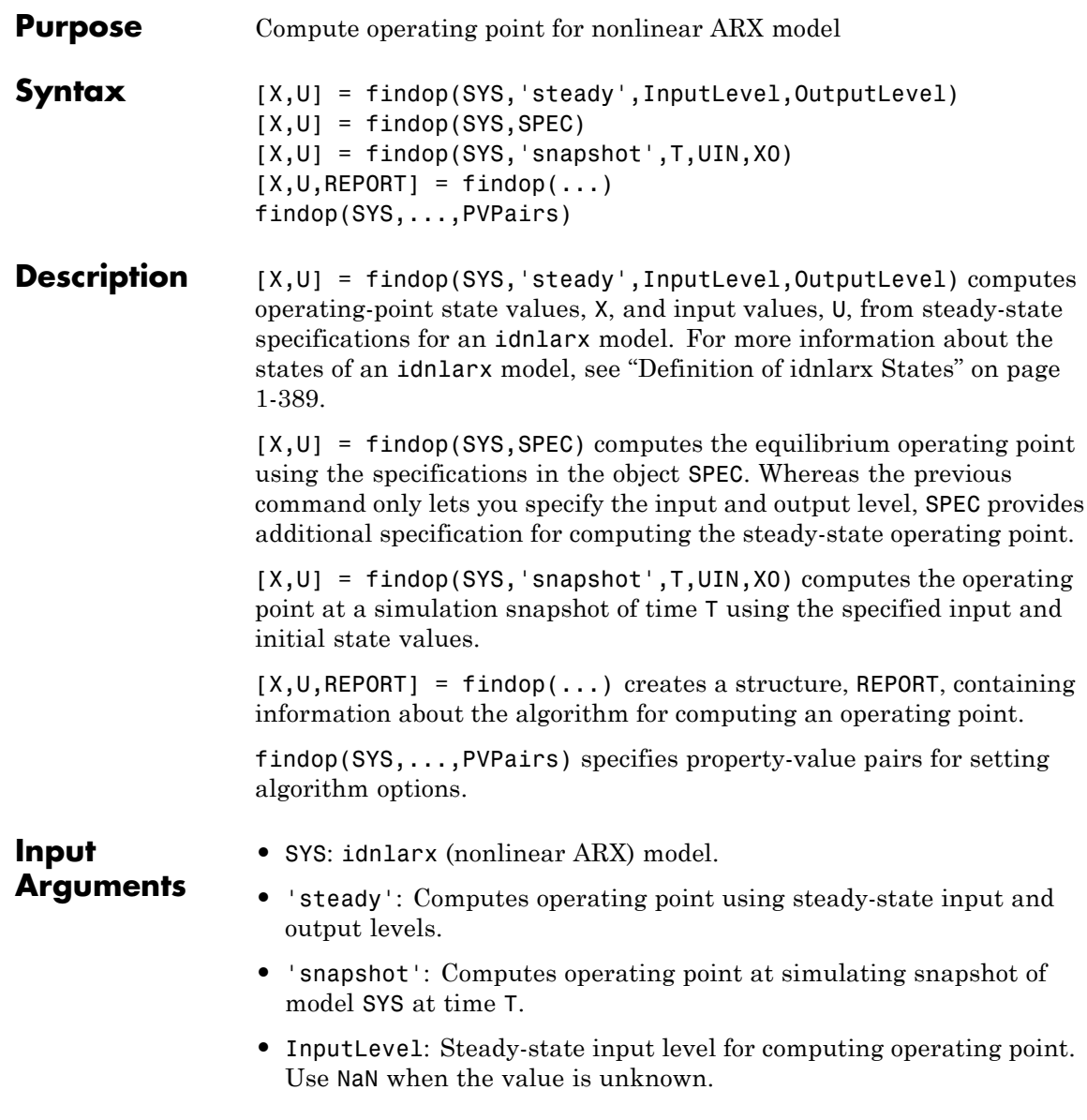

- **•** OutputLevel: Steady-state output level for computing the operating point. Use NaN when the value is unknown.
- **•** SPEC: Operating point specifications object. Use SPEC = OPERSPEC(SYS) to construct the SPEC object for model SYS. Then, configure SPEC options, such as signal bounds, known values, and initial guesses. See operspec(idnlarx) for more information.
- **•** T: Simulation snapshot time at which to compute the operating point.
- **•** UIN: Input for simulating the model. UIN is a double matrix or an iddata object. The number of input channels in UIN must match the number of SYS inputs.
- **•** X0: Initial states for model simulation.

Default: Zero.

- **•** PVPairs: Property-value pairs for customizing the model Algorithm property fields, such as SearchMethod, MaxSize, and Tolerance.
- **Output Arguments**
- **•** X: Operating point state values.
- **•** U: Operating point input value.
- **•** REPORT: Structure containing the following fields:
	- **-** SearchMethod: String indicating the value of the SearchMethod property of MODEL.Algorithm.
	- **-** WhyStop: String describing why the estimation stopped.
	- **-** Iterations: Number of estimation iterations.
	- **-** FinalCost: Final value of the sum of squared errors that the algorithm minimizes.
	- **-** FirstOrderOptimality: Measure of the gradient of the search direction at the final parameter values when the search algorithm terminates. It is equal to the  $\infty$ -norm of the gradient vector.
	- **-** SignalLevels: Structure containing fields Input and Output, which are the input and output signal levels of the operating point.

#### **Algorithms** findop computes the operating point from steady-state operating point specifications or at a simulation snapshot.

#### **Computing the Operating Point from Steady-State Specifications**

You specify to compute the steady-state operating point by calling findop in either of the following ways:

```
[X,U] = findop(SYS,'steady',InputLevel,OutputLevel)
[X,U] = \text{findop}(SYS, SPEC)
```
When you use the syntax  $[X, U] =$ findop(SYS,'steady',InputLevel,OutputLevel), the algorithm assumes the following operating-point specifications:

- **•** All finite input values are fixed values. Any NaN values specify an unknown input signal with the initial guess of 0.
- **•** All finite output values are initial guess values. Any NaN values specify an unknown output signal with the initial guess of 0.
- **•** The minimum and maximum bounds have default values (-/+ Inf) for both Input and Output properties in the specification object.

Using the syntax  $[X, U] = \text{findop}(SYS, SPEC)$ , you can specify additional information, such as the minimum and maximum constraints on the input/output signals and whether certain inputs are known (fixed).

To compute the states, X, and the input, U, of the steady-state operating point, findop uses the algorithm specified in the SearchMethod property of MODEL. Algorithm to minimize the norm of the error  $e(t)$  =  $y(t)$ -*f*( $x(t)$ ,  $u(t)$ ), where *f* is the nonlinearity estimator,  $x(t)$  are the model states, and  $u(t)$  is the input.

The algorithm uses the following independent variables for minimization:

- **•** Unknown (unspecified) inputs
- **•** Output signals

Because the states of a nonlinear ARX (idnlarx) model are delayed samples of the input and output variables, the values of all the states are the constant values of the corresponding steady-state inputs and outputs. For more information about the definition of nonlinear ARX model states, see "Definition of [idnlarx States" on page 1-389](#page-394-0).

#### **Computing the Operating Point at a Simulation Snapshot**

When you use the syntax  $[X, U] =$ findop(SYS,'snapshot',T,UIN,X0), the algorithm simulates the model output until the snapshot time, T. At the snapshot time, the algorithm passes the input and output samples to the data2state command to map these values to the current state vector.

**Note** For snapshot-based computations, findop does not perform numerical optimization.

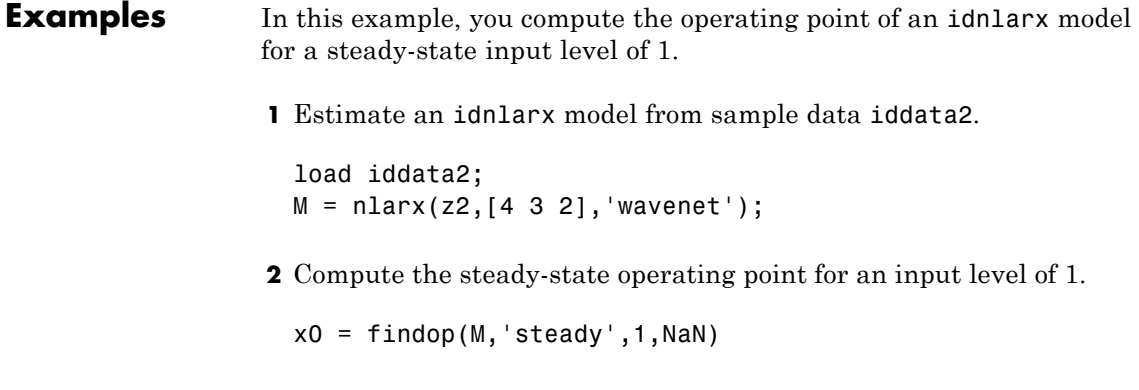

**See Also** data2state(idnlarx) | operspec(idnlarx) | sim(idnlarx)

### **findop(idnlhw)**

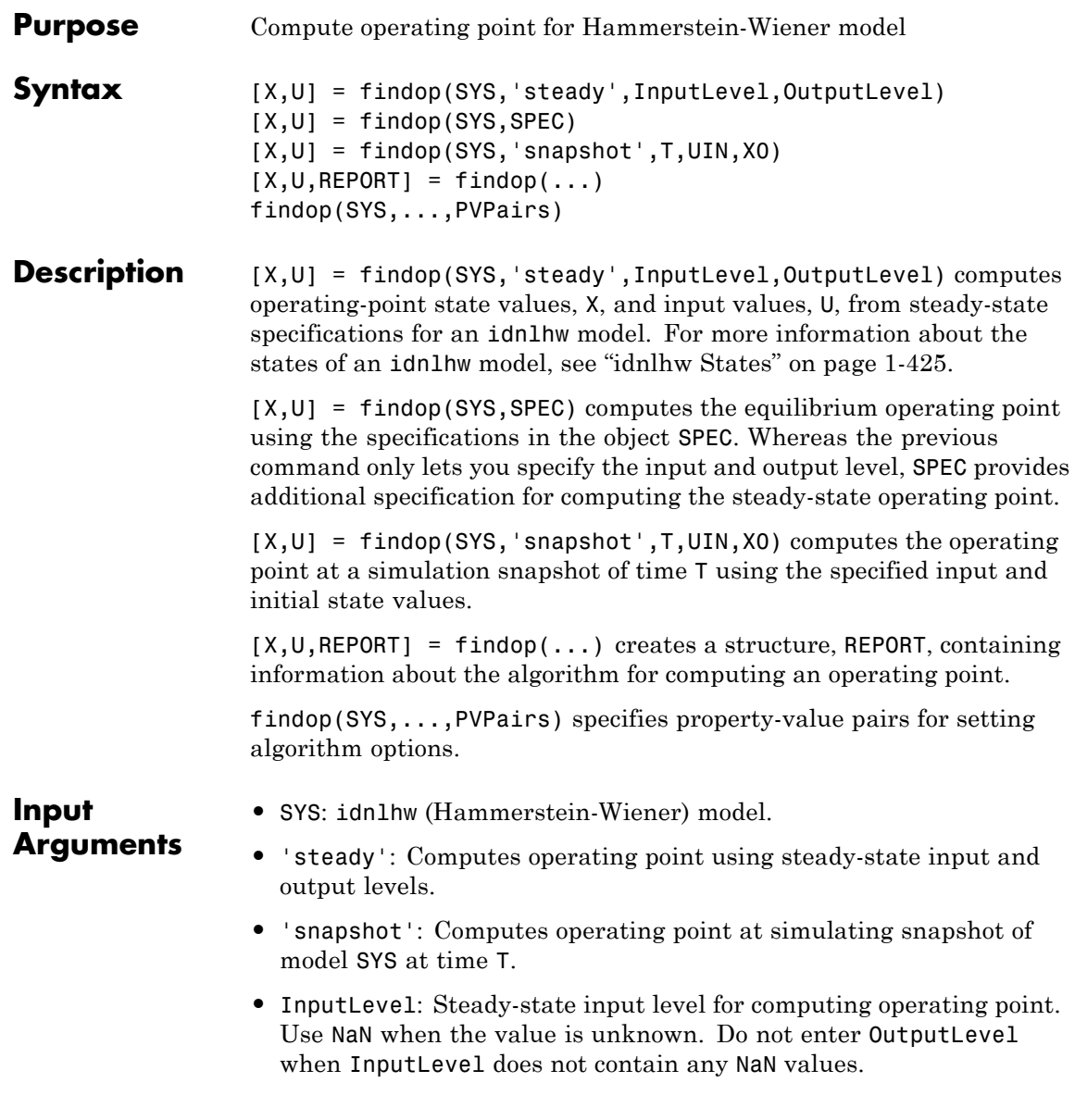

- **•** OutputLevel: Steady-state output level for computing the operating point. Use NaN when the value is unknown.
- **•** SPEC: Operating point specifications object. Use SPEC = OPERSPEC(SYS) to construct the SPEC object for model SYS. Then, configure SPEC options, such as signal bounds, known values, and initial guesses. See operspec(idnlhw) for more information.
- **•** T: Simulation snapshot time at which to compute the operating point.
- **•** UIN: Input for simulating the model. UIN is a double matrix or an iddata object. The number of input channels in UIN must match the number of SYS inputs.
- **•** X0: Initial states for model simulation.

Default: Zero.

- **•** PVPairs: Property-value pairs for customizing the model Algorithm property fields, such as SearchMethod, MaxSize, and Tolerance.
- **Output Arguments**
- **•** X: Operating point state values.
- **•** U: Operating point input value.
- **•** REPORT: Structure containing the following fields:
	- **-** SearchMethod: String indicating the value of the SearchMethod property of MODEL.Algorithm.
	- **-** WhyStop: String describing why the estimation stopped.
	- **-** Iterations: Number of estimation iterations.
	- **-** FinalCost: Final value of the sum of squared errors that the algorithm minimizes.
	- **-** FirstOrderOptimality: Measure of the gradient of the search direction at the final parameter values when the search algorithm terminates. It is equal to the  $\infty$ -norm of the gradient vector.
	- **-** SignalLevels: Structure containing fields Input and Output, which are the input and output signal levels of the operating point.

#### **Algorithms** findop computes the operating point from steady-state operating point specifications or at a simulation snapshot.

#### **Computing the Operating Point from Steady-State Specifications**

You specify to compute the steady-state operating point by calling findop in either of the following ways:

```
[X,U] = findop(SYS,'steady',InputLevel,OutputLevel)
[X,U] = \text{findop}(SYS, SPEC)
```
When you use the syntax  $[X,U]$  = findop(SYS,'steady',InputLevel,OutputLevel), the algorithm assumes the following operating-point specifications:

- **•** All finite input values are fixed values. Any NaN values specify an unknown input signal with the initial guess of 0.
- **•** All finite output values are initial guess values. Any NaN values specify an unknown output signal with the initial guess of 0.
- **•** The minimum and maximum bounds have default values (-/+ Inf) for both Input and Output properties in the specification object.

Using the syntax  $[X, U] = \text{findop}(SYS, SPEC)$ , you can specify additional information, such as the minimum and maximum constraints on the input/output signals and whether certain inputs are known (fixed).

findop uses a different approach to compute the steady-state operating point depending on how much information you provide for this computation:

- **•** When you specify values for all input levels (no NaN values). For a given input level, *U*, the equilibrium state values are  $X =$  $inv(I-A)*B*f(U)$ , where  $[A,B,C,D] = ssdata(model.LinearModel)$ , and *f*() is the input nonlinearity.
- **•** When you specify known and unknown input levels. findop uses numerical optimization to minimize the norm of the error

and compute the operating point. The total error is the union of contributions from  $e_1$  and  $e_2$ ,  $e(t) = (e_1(t)e_2(t))$ , such that:

- $\bullet$  *e<sub>1</sub>* applies for known outputs and the algorithm minimizes  $e_1 = y$  $g(L(x, f(u)))$ , where *f* is the input nonlinearity,  $L(x, u)$  is the linear model with states *x*, and *g* is the output nonlinearity.
- $e_2$  applies for unknown outputs and the error is a measure of whether these outputs are within the specified minimum and maximum bounds. If a variable is within its specified bounds, the corresponding error is zero. Otherwise, the error is equal to the distance from the nearest bound. For example, if a free output variable has a value *z* and its minimum and maximum bounds are *L* and *U*, respectively, then the error is  $e_2$ = max[*z*-*U*, *L*-*z*, 0].

The independent variables for the minimization problem are the unknown inputs. In the error definition *e*, both the input *u* and the states *x* are free variables. To get an error expression that contains only unknown inputs as free variables, the algorithm findop specifies the states as a function of inputs by imposing steady-state conditions:  $x = inv(I-A) * B * f(U)$ , where [A,B,C,D] are state-space parameters corresponding to the linear model  $L(x, u)$ . Thus, substituting  $x =$  $inv(I \cdot A)^*B^*f(U)$  into the error function results in an error expression that contains only unknown inputs as free variables computed by the optimization algorithm.

#### **Computing the Operating Point at a Simulation Snapshot**

When you use the syntax  $[X, U] =$ 

findop(SYS,'snapshot',T,UIN,X0), the algorithm simulates the model output until the snapshot time, T. At the snapshot time, the algorithm computes the inputs for the linear model block of the Hammerstein-Wiener model (LinearModel property of the idnlhw object) by transforming the given inputs using the input nonlinearity: *w*  $= f(u)$ . findop uses the resulting *w* to compute x until the snapshot time using the following equation:  $x(t+1) = Ax(t) + Bw(t)$ , where [A,B,C,D] = ssdata(model.LinearModel).

**Note** For snapshot-based computations, findop does not perform numerical optimization.

**Examples** In this example, you compute the operating point of an idnlhw model for a steady-state input level of 1. **1** Estimate an idnlhw model from sample data iddata2. load iddata2;  $M = n1hw(z2, [4 3 2], 'wavenet', 'pwl');$ **2** Compute the steady-state operating point for an input level of 1.  $x0 =$  findop(M, 'steady', 1, NaN)

**See Also** findstates(idnlhw) | operspec(idnlhw) | sim(idnlhw)

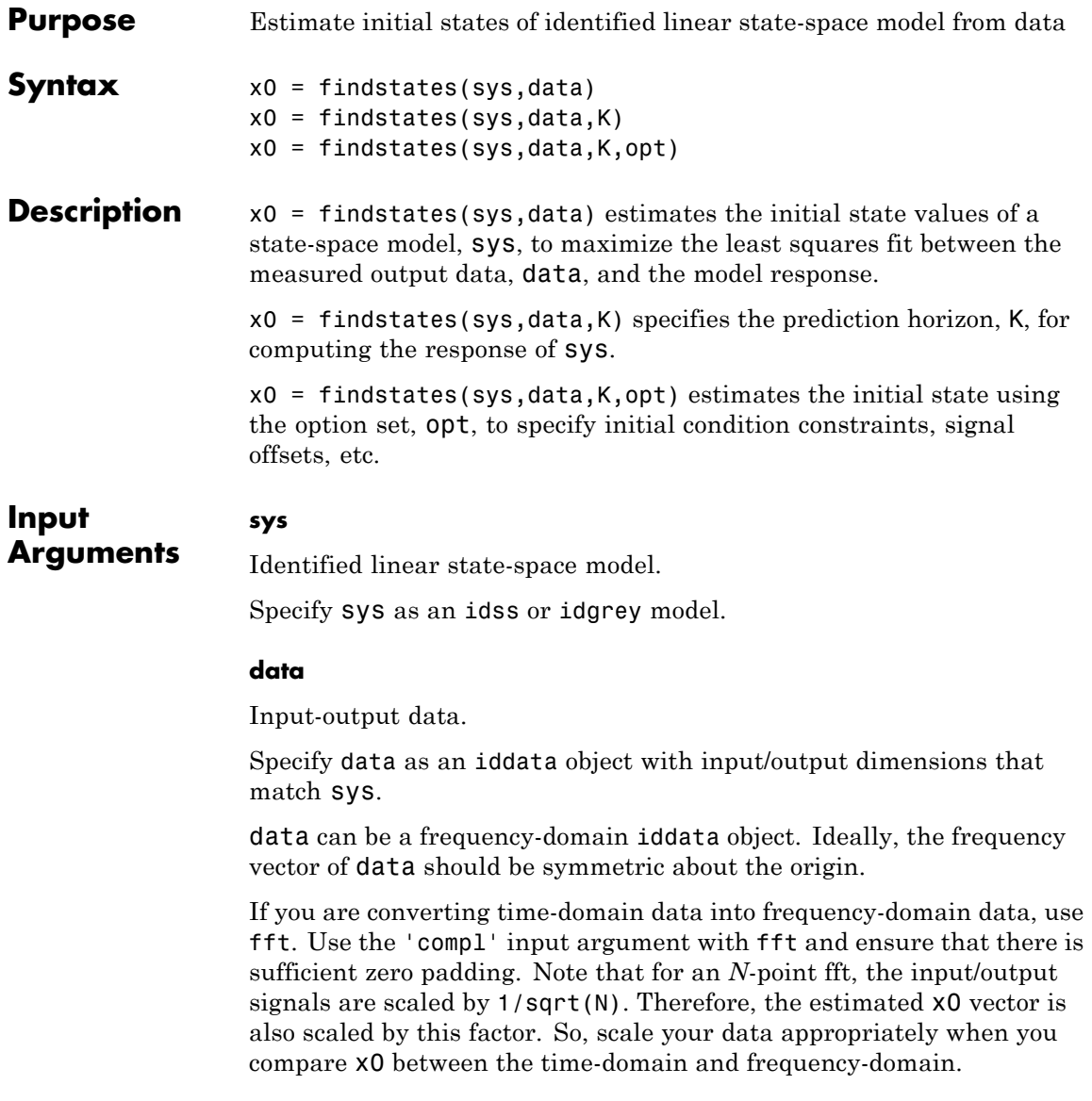

#### **K**

Prediction horizon for computing the response of sys.

Specify K as a positive integer between 1 and Inf. The most common values used are:

- K=1 Minimizes the 1-step prediction error. That is, the 1-step ahead prediction response of sys is compared to the output signals in data to determine x0.
- **•** K=Inf Minimizes the simulation error. That is, the difference between the measured output, data.y, and the simulated response of sys to the measured input data, data.u.

For continuous-time models, specify K as either 1 or Inf.

For continuous-time frequency-domain data, specify K as Inf.

**Default:** 1 (for all data except continuous-time frequency-domain data)

#### **opt**

Option set.

opt is an options set that allows you to constrain the initial state, remove signal offsets, etc.

Use findstatesOptions to create the options set.

#### **Output**

**Arguments** Estimated initial state.

**x0**

For multi-experiment data,  $x0$  is a matrix with one column for each experiment.

#### **Examples Estimate Initial States of State-Space Model**

Estimate an idss model and simulate it such that the response of the estimated model matches the estimation data's output signal as closely as possible.

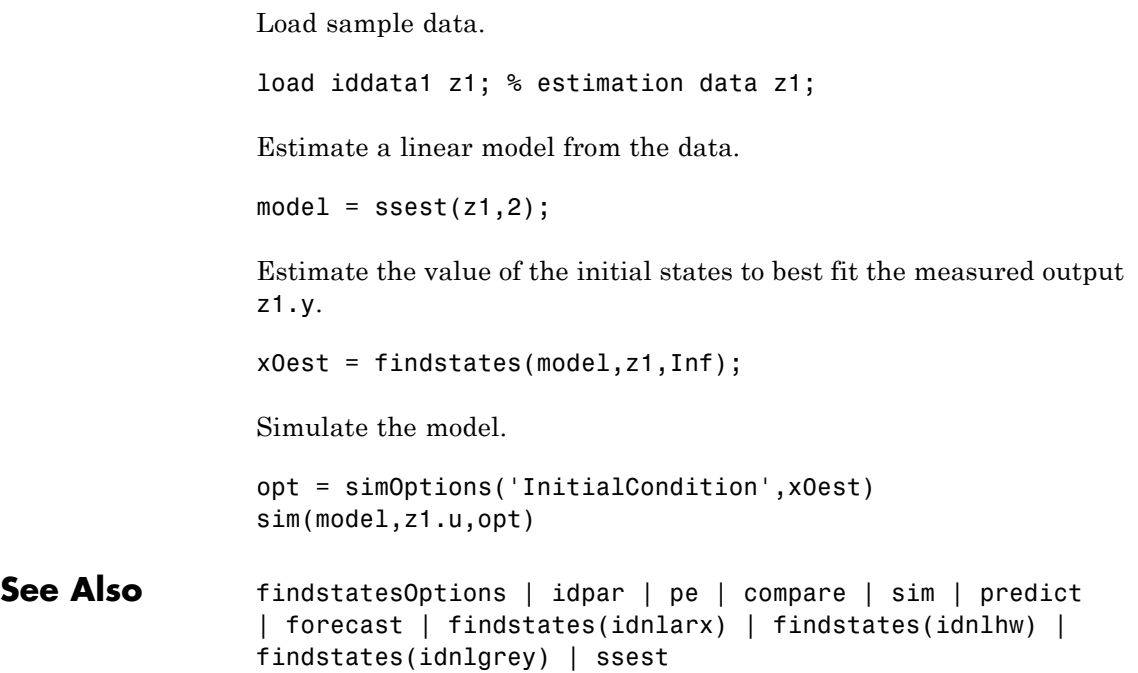

## **findstates(idnlarx)**

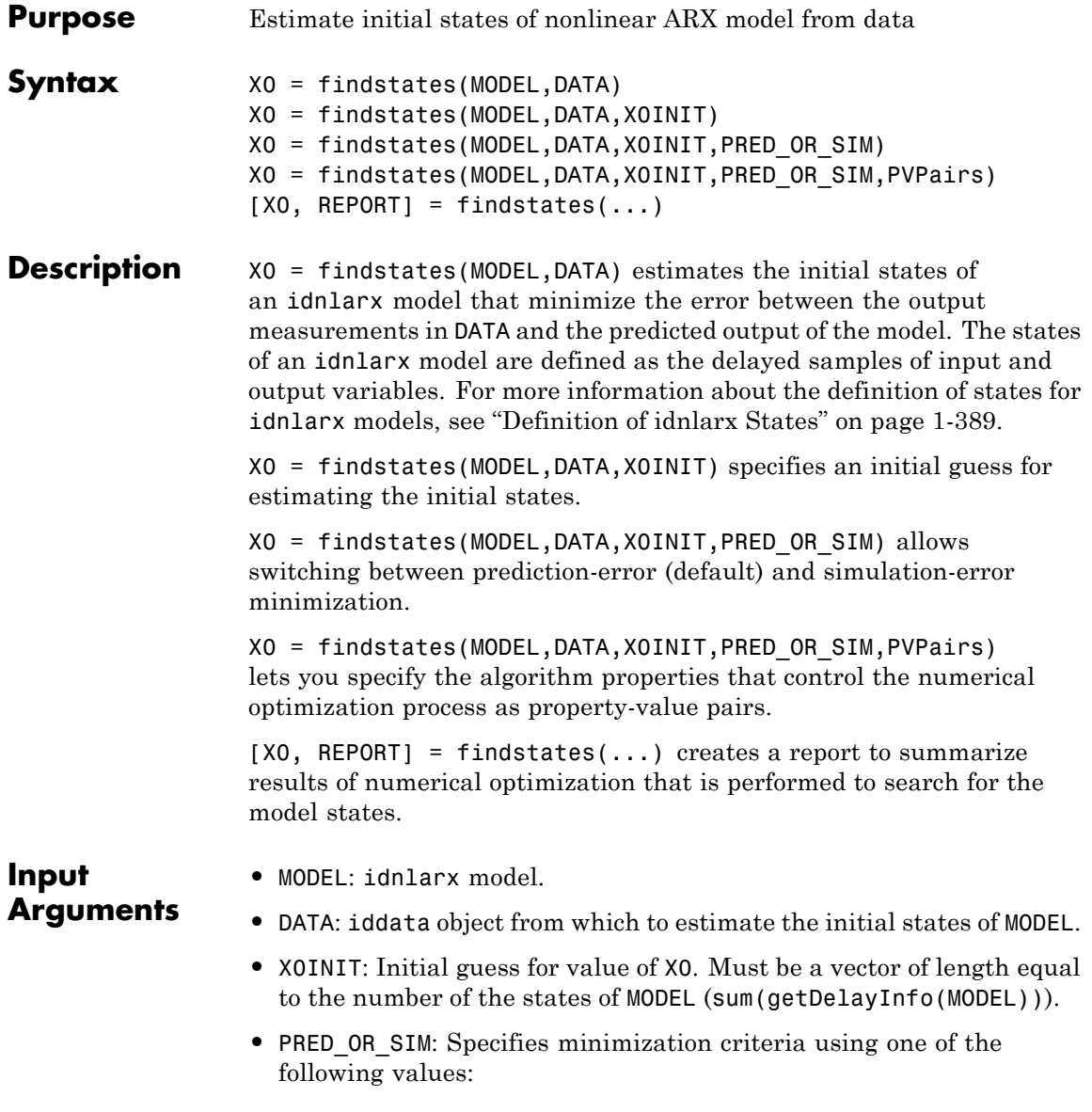

- **-** 'prediction': (Default) Estimation of initial states by minimizing the difference between the measured output data and 1-step-ahead predicted response of the model.
- **-** 'simulation': Estimation of initial states by minimizing the difference between the measured output and the simulated response of the model. This estimation algorithm can be slower than 'prediction'.
- **•** PVPairs: Property-value pairs that specify the algorithm properties that control numerical optimization process. By default, algorithm properties are read from the Algorithm property of MODEL. You can override MODEL.Algorithm properties using property-value pairs. For example you might set SearchMethod, MaxSize, Tolerance, and Display.

#### **Output Arguments •** X0: Estimated initial state vector corresponding to time DATA.TStart. For multi-experiment data, X0 is a matrix with as many columns as there are experiments.

- **•** REPORT: Structure containing the following fields:
	- **-** 'EstimationCriterion': String containing the minimization method used.
	- **-** 'SearchMethod': String indicating the value of the SearchMethod property of MODEL.Algorithm.
	- **-** 'WhyStop': String describing why the estimation was stopped.
	- **-** 'Iterations': Number of iterations carried out during estimation.
	- **-** 'FinalCost': The final value of the sum of squared errors that the search method attempts to minimize
	- **-** 'FirstOrderOptimality': Measure of the gradient of the search direction at the final value of the parameter set when the search algorithm terminates. It is equal to the  $\infty$ -norm of the gradient vector.

#### **Examples Estimating Initial States**

In this example, you use sample data z1 to create a nonlinear ARX model. You use findstates to compute the initial states of the model such that the difference between the predicted output of the model and the output data in z2 is minimized.

**1** Load the sample data and create two data objects z1 and z2.

```
load twotankdata
% Create data objects z1 and z2.
z = iddata(y, u, 0.2, 'Name', 'Two tank system');
z1 = z(1:1000); z2 = z(1001:2000);
```
**2** Estimate the idnlarx model.

```
% Estimate a nonlinear ARX model from data in z1.
mwl = nlarx(z1, [5 1 3], wavenet('NumberOfUnits', 8));
```
**3** Estimate the initial states of the model.

```
% Find the initial states X0 of mw1 that minimize
% the error between the output data of z2 and the
% simulated output of mw1.
X0 = \text{findstates}(\text{mw1}, \text{z2}, \text{[]}, \text{'sim'})
```
#### **Estimating Initial States for Multiple-Experiment Data**

In this example, you estimate the initial states for each data set in a multiple-experiment data object.

**1** Create a multi-experiment data set from z1 and z2:

```
% Create a multi-experiment data set.
zm = merge(z1,z2);
```
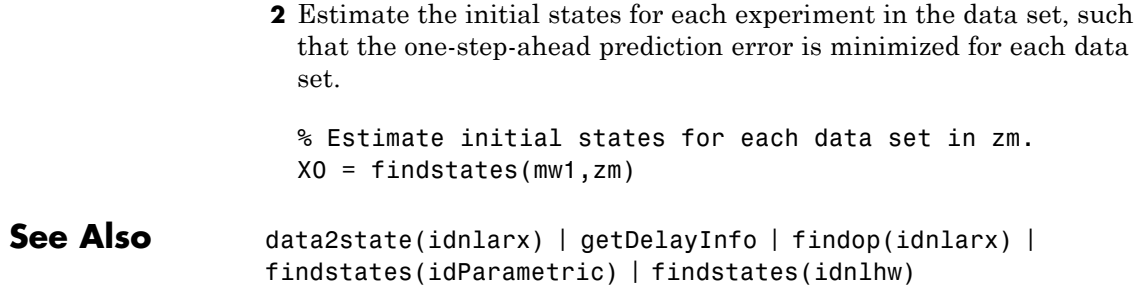

# **findstates(idnlgrey)**

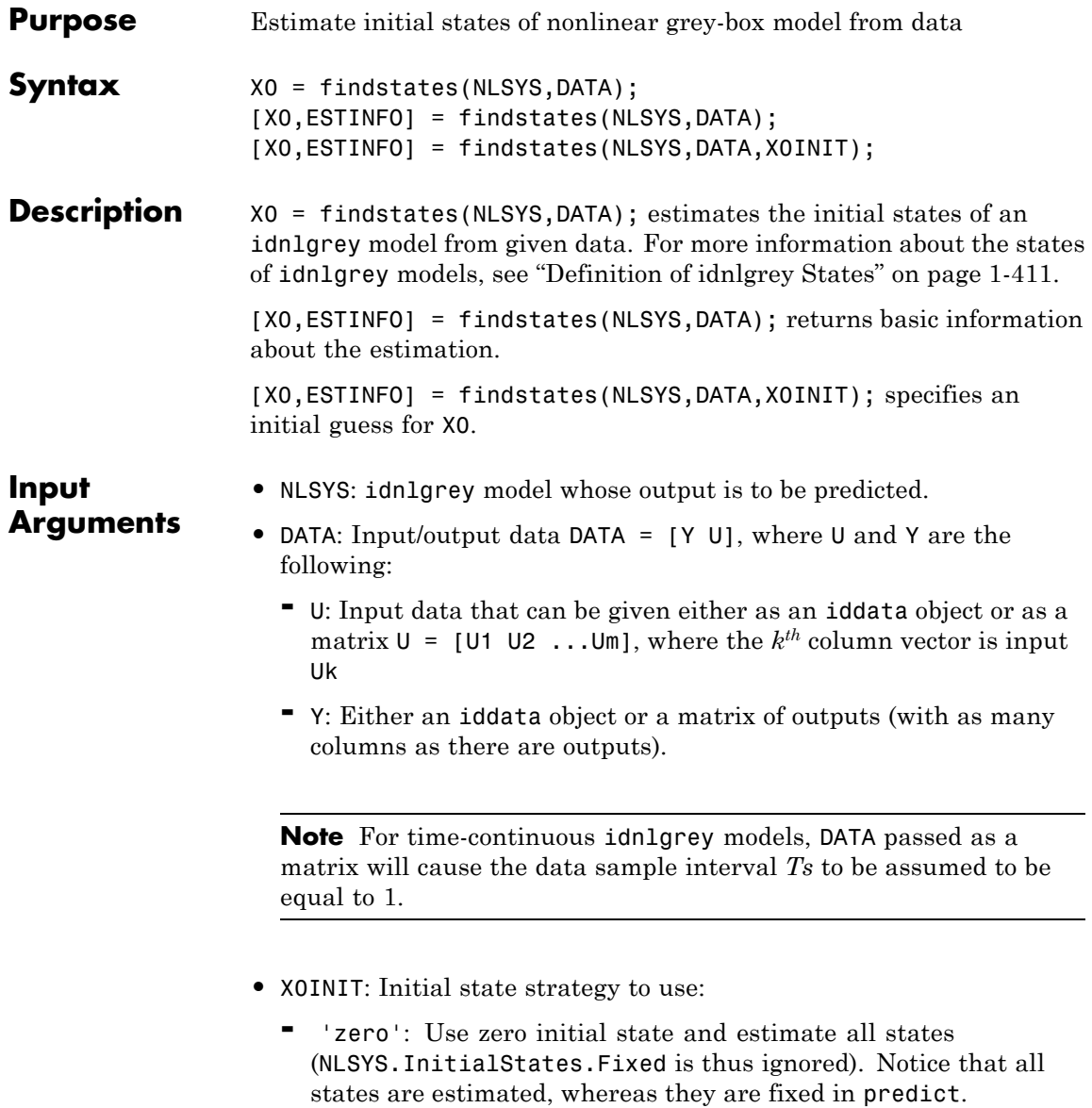

- **-** 'estimate': NLSYS.InitialStates determines the values of the states, but all initial states are estimated (NLSYS.InitialStates.Fixed is thus ignored).
- **-** 'model': (Default) NLSYS.InitialStates determines the values of the initial states, which initial states to estimate, as well as their maximum and minimum values.
- **-** vector/matrix: Column vector of appropriate length to be used as an initial guess for initial states. For multiple experiment DATA, X0INIT may be a matrix whose columns give different initial states for each experiment. With this option, all initial states are estimated (and not fixed as in predict) (NLSYS.InitialStates.Fixed is thus ignored).
- **-** struct array: Nx-by-1 structure array with fields:
	- Name: Name of the state (a string).
	- Unit: Unit of the state (a string).
	- Value: Value of the states (a finite real 1-by-Ne vector, where Ne is the number of experiments).
	- Minimum: Minimum values of the states (a real 1-by-Ne vector or a real scalar, in which case all initial states have the same minimum value).
	- Maximum: Maximum values of the states (a real 1-by-Ne vector or a real scalar, in which case all initial states have the same maximum value).
	- Fixed: Boolean 1-by-Ne vector, or a scalar Boolean (applicable for all states) specifying whether the initial state is fixed or not.

### **Output Arguments**

- **•** X0: Matrix containing the initial states. In the single experiment case it is a column vector of length Nx. For multi-experiment data, X0 is a matrix with as many columns as there are experiments.
	- **•** ESTINFO: Structure or Ne-by-1 structure array containing basic information about the estimation result (some of the fields normally stored in NLSYS.EstimationInfo). For multi-experiment data,

ESTINFO is an Ne-by-1 structure array with elements providing initial state estimation information related to each experiment.

#### **Examples Estimating Individual Initial States Selectively**

In this example you estimate the initial states of a model selectively, fixing the first state and allowing the second state of the model to be estimated. First you create a model from sample data and set the Fixed property of the model such that the second state is free and the first is fixed.

**1** Specify the file describing the model structure, the model orders, and model parameters.

```
% Specify the file describing the model structure:
FileName = 'dcmotor_m';
% Specify the model orders [ny nu nx]
Order = [2 1 2];% Specify the model parameters
% (see idnlgreydemo1 for more information)
Parameters = [0.24365; 0.24964];
```
**2** Estimate the model parameters and set the model properties:

```
nlgr = idnlgrey(FileName, Order, Parameters);
set(nlgr, 'InputName', 'Voltage','OutputName', ...
  {'Angular position', 'Angular velocity'});
```
**3** Free the second state while keeping the first one fixed.

```
setinit(nlgr,'Fixed',{1 0});
```
**4** Load the estimation data.

```
load(fullfile(matlabroot,'toolbox','ident',...
     'iddemos','data','dcmotordata'));
z = iddata(v,u,0.1,'Name', 'DC-motor',...'InputName', 'Voltage', 'OutputName',...
     {'Angular position','Angular velocity'});
```
**5** Estimate the free states of the model.

```
[X0,EstInfo] = findstates(nlgr,z)
```
#### **Estimating Initial States Starting from States Stored in Model**

This example shows how you can estimate all of the initial states, starting from the initial state 0, then from the initial states stored in the model nlgr, and finally using a numerical initial states vector as the initial guess.

**1** Estimate all the initial states starting from 0.

 $X0 = \text{findstates}(n1gr, z, 'zero')$ ;

**2** Estimate the free initial states specified by nlgr, starting from the initial state stored in nlgr.

 $X0 = \text{findstates}(n1gr, z, 'mod')$ ;

**3** Estimate all the initial states, starting from an initial state vector that you specify.

```
nlgr.Algorithm.Display = 'full';
% Starting from an initial state vector [10;10]
X0 = \text{findstates}(n1gr, z, [10; 10])
```
#### **Advanced Use of findstates(idnlgrey)**

The following example shows advanced use of findstates. Here you estimate states for multi-experiment data, such that the states of model nlgr are estimated separately for each experiment. After creating a 3-experiment data set z3, you estimate individual initial states separately.

**1** Create a three-experiment data set.

 $z3$  = merge(z, z, z); % 3-experiment data

**2** Fix some initial states and only estimate the free initial states starting of with the initial state in nlgr. This means that both elements of state vector 1 will be estimated, that no state of the second state vector will be estimated, and that only the first state of state vector 3 is estimated.

```
% prepare model for 3-experiment data
nlgr = pem(z3, nlgr, 'Display', 'off');
```
**3** Specify which initial states to fix, and set the Display property of Algorithm to 'full'.

```
nlgr.InitialStates(1).Fixed = [true false true];
nlgr.InitialStates(2).Fixed = [true false false];
nlgr.Algorithm.Display = 'full';
```
**4** Estimate the initial states and obtain information about the estimation.

```
[X0, EstInfo] = find states(nlgr, z3);
```
**See Also** findstates(idnlarx) | findstates(idnlhw) | predict | sim

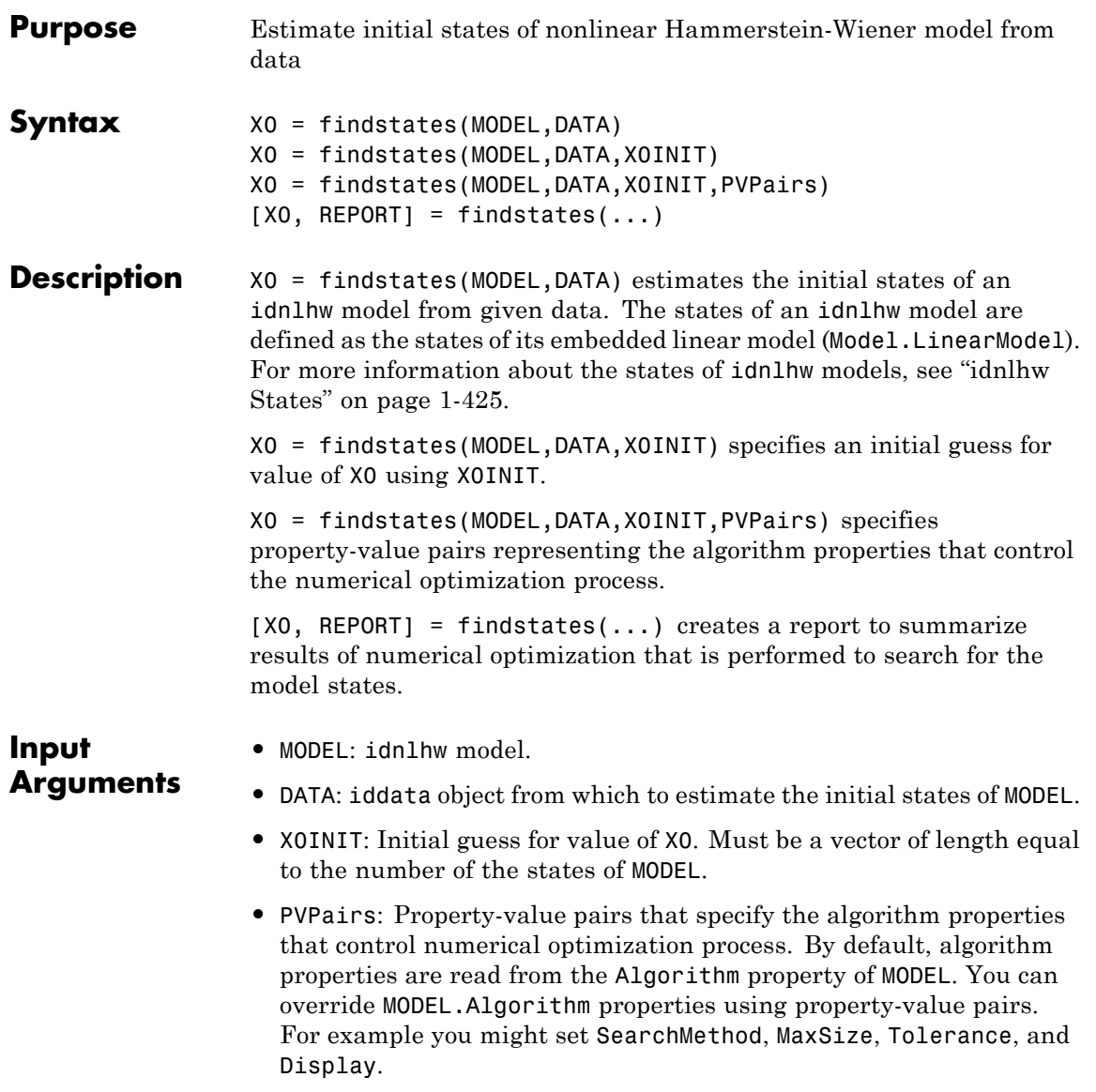

#### **Output Arguments**

- **•** X0: Estimated initial state vector corresponding to time DATA.TStart. For multi-experiment data, X0 is a matrix with as many columns as there are experiments.
- **•** REPORT: Structure containing the following fields:
	- **-** 'EstimationCriterion': String containing the minimization method used.
	- **-** 'SearchMethod': String indicating the value of the SearchMethod property of MODEL.Algorithm.
	- **-** 'WhyStop': String describing why the estimation was stopped.
	- **-** 'Iterations': Number of iterations carried out during estimation.
	- **-** 'FinalCost': The final value of the sum of squared errors that the search method attempts to minimize
	- **-** 'FirstOrderOptimality': Measure of the gradient of the search direction at the final value of the parameter set when the search algorithm terminates. It is equal to the  $\infty$ -norm of the gradient vector.

**Examples** In this example, you create an idnlarx model from sample data and estimate initial states using another data set. Next you jointly estimate the states for separate data sets contained in multi-experiment data.

**1** Load the data and create iddata objects z1 and z2.

load twotankdata

 $z = iddata(y, u, 0.2, 'Name', 'Two tank system')$ ;  $z1 = z(1:1000); z2 = z(1001:2000);$ 

**2** Estimate an idnlhw model from data.

m1=nlhw(z1,[4 2 1], 'unitgain' , 'pwlinear')

**3** Estimate the initial states of m1 using data z2.

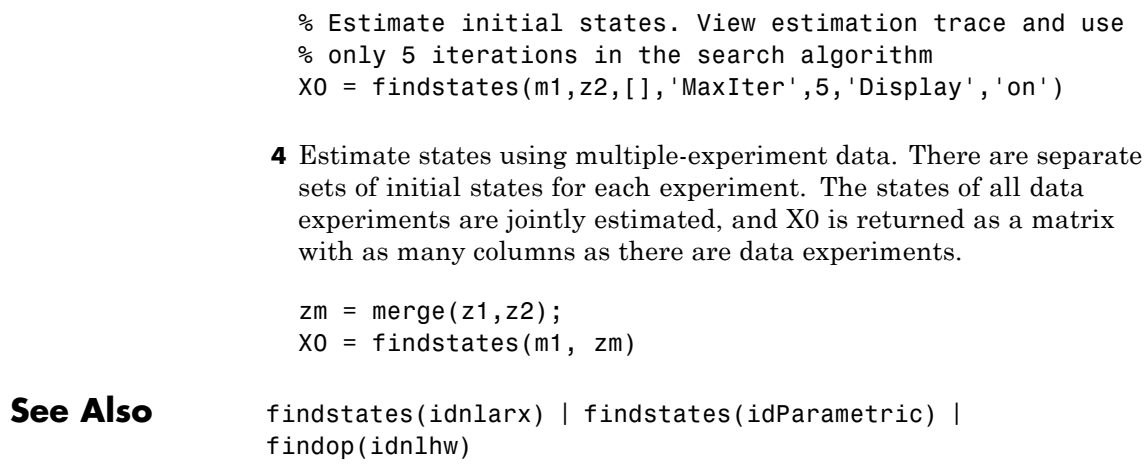

# **findstatesOptions**

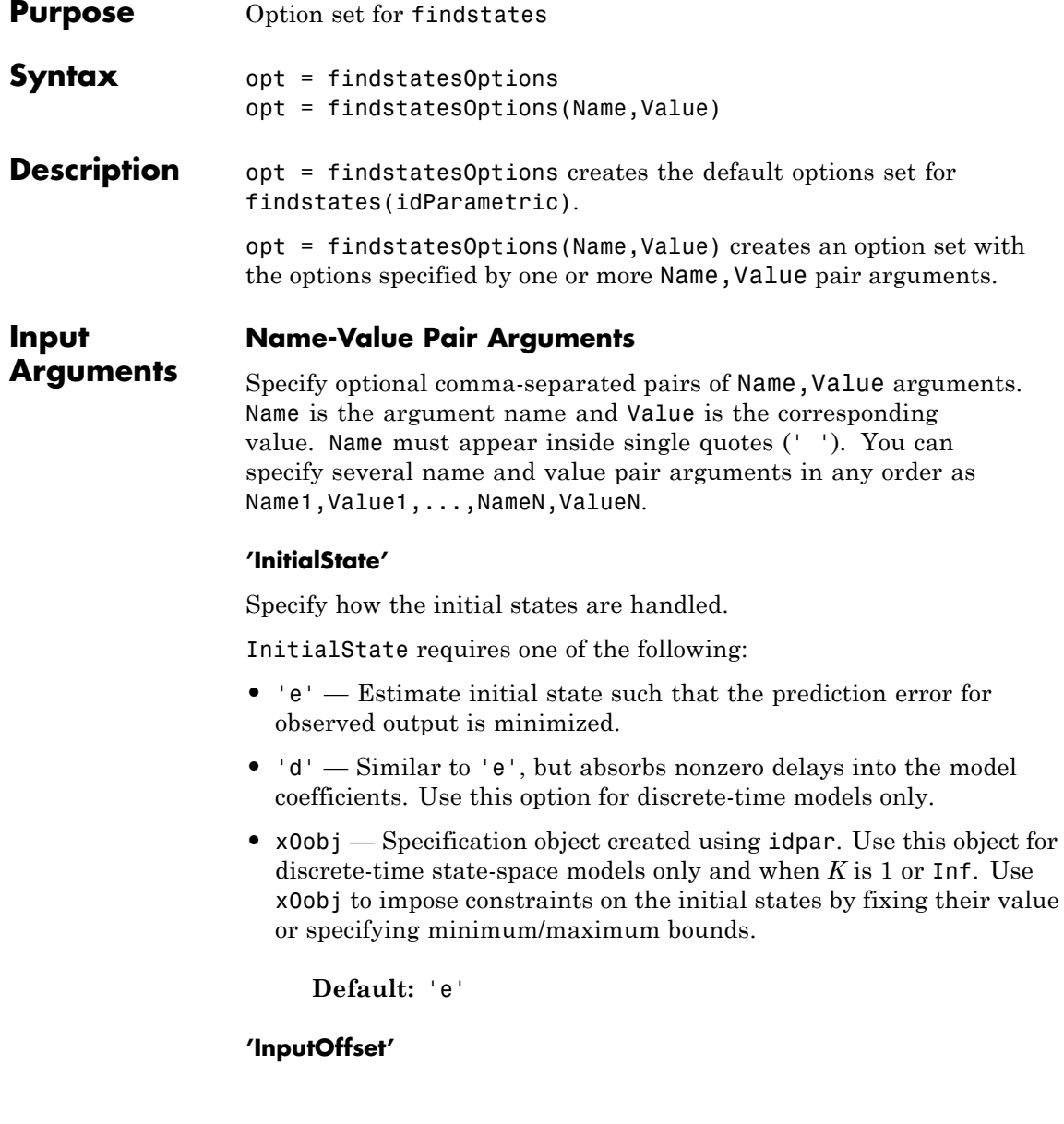

Removes offset from time domain input data during estimation.

Specify as a column vector of length *Nu*, where *Nu* is the number of inputs.

Use [] to indicate no offset.

For multiexperiment data, specify InputOffset as a *Nu*-by-*Ne* matrix. *Nu* is the number of inputs, and *Ne* is the number of experiments.

Each entry specified by InputOffset is subtracted from the corresponding input data.

**Default:** []

#### **'OutputOffset'**

Removes offset from time domain output data during estimation.

Specify as a column vector of length *Ny*, where *Ny* is the number of outputs.

Use [] to indicate no offset.

For multiexperiment data, specify OutputOffset as a *Ny*-by-*Ne* matrix. *Ny* is the number of outputs, and *Ne* is the number of experiments.

Each entry specified by OutputOffset is subtracted from the corresponding output data.

#### **Default:** []

#### **'OutputWeight'**

Weight of output for initial condition estimation.

OutputWeight requires one of the following:

- **•** [] No weighting is used. This option is the same as using eye(Ny) for the output weight, where Ny is the number of outputs.
- **•** 'noise' Inverse of the noise variance stored with the model.

**•** Matrix — A positive, semidefinite matrix of dimension *Ny*-by-*Ny*, where *Ny* is the number of outputs.

**Default:** []

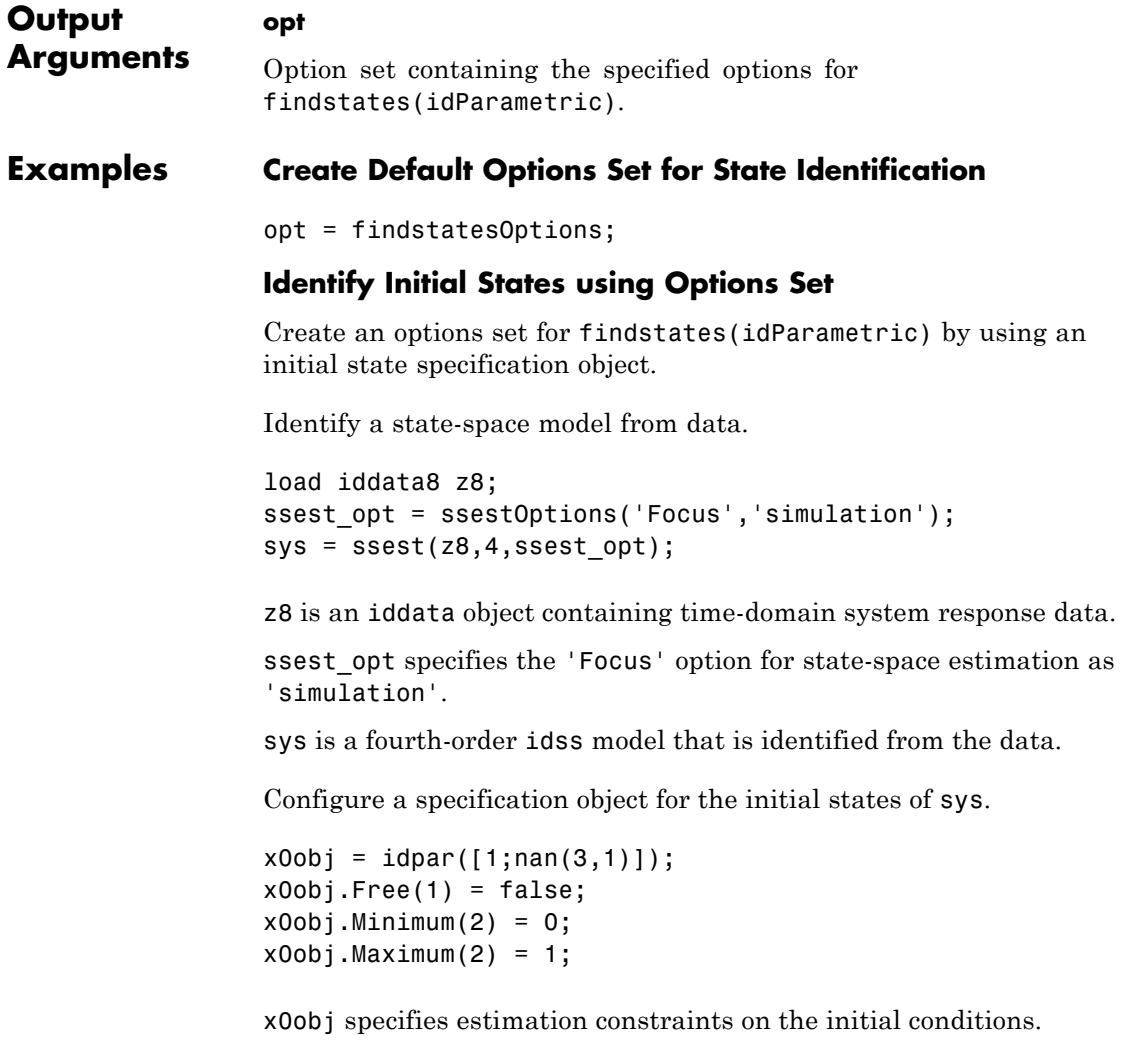

The value of the first state is specified as 1 when x0obj is created.  $x0$ <sup>ob</sup>j.Free(1) = false specifies the first initial state as a fixed estimation parameter.

The second state is unknown. But,  $x0$ obj.Minimum(2) = 0 and x0obj.Maximum(2) = 1 specify the lower and upper bounds of the second state as 0 and 1, respectively.

Create an option set for findstates to identify the initial states of sys.

opt = findstatesOptions('InitialState',x0obj);

Alternatively, use dot notation to set the values of opt.

opt = findstatesOptions; opt.InitialState = x0obj;

Identify the initial states of sys.

 $x0$  estimated = findstates(sys,z8,Inf,opt);

See Also findstates(idParametric) | idpar

### **fnorm**

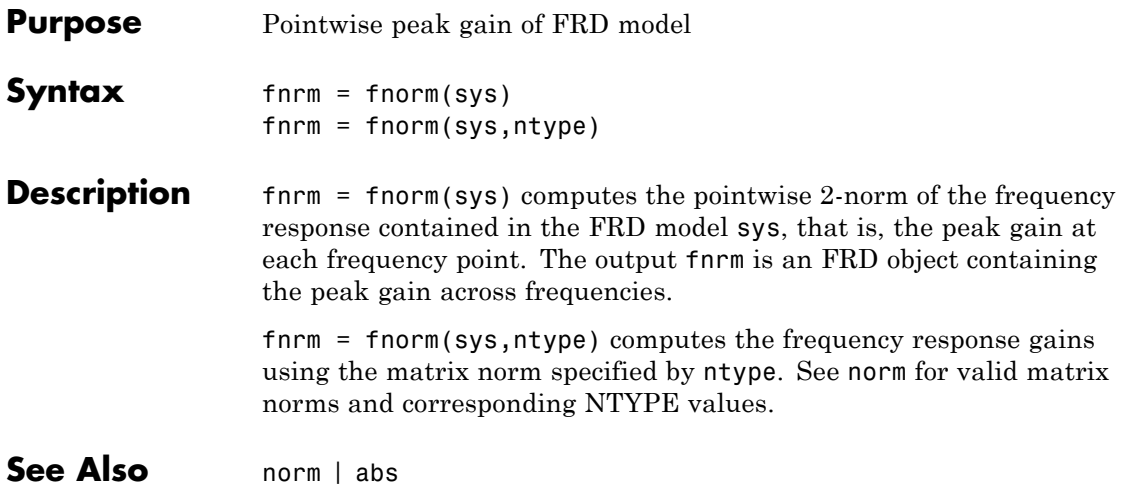

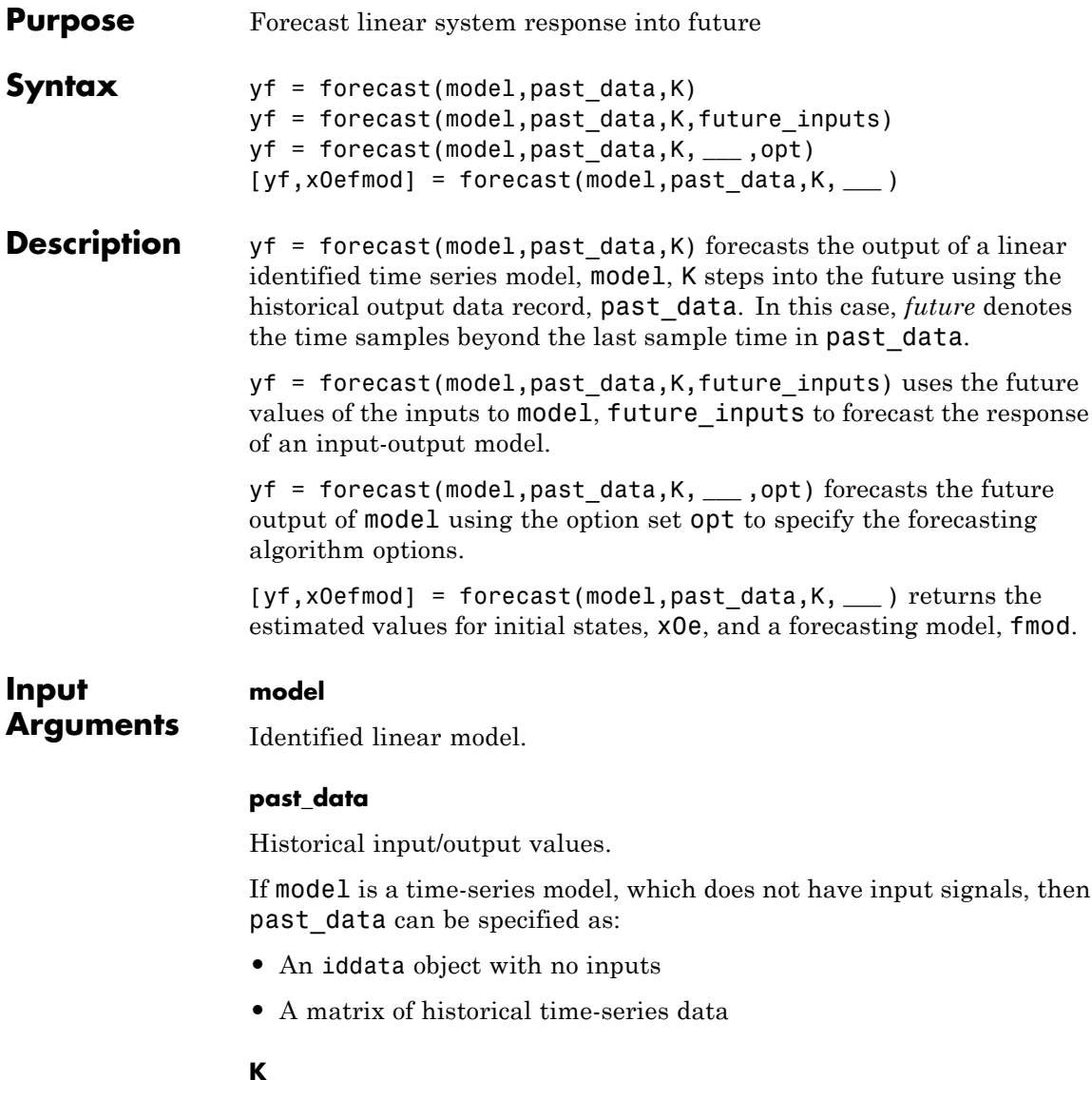

Time horizon of the forecast.

K must be a positive integer that is a multiple of the sampling time of the data, past\_data.Ts.

#### **future\_inputs**

Future values of inputs to model.

Specify future inputs for the time interval past data. Tstart + (N+1:N+K)\*past\_data.Ts, where N is the number of samples in past\_data.

future inputs must be a matrix of size  $[K, Nu]$ , where K is forecast horizon and Nu is the number of inputs.

future\_inputs is only relevant if model is not a time-series model.

Alternatively, use an iddata model to specify future\_inputs.

Use [] if model is a time-series model.

If past\_data is specified for multiple experiments, then specify future\_inputs as:

- **•** A multiexperiment iddata object
- **•** Cell array of matrices, with an array entry for each corresponding past\_data experiment data set

**Default:** 0

#### **opt**

Options set for forecast.

Use forecastOptions to define options.

#### **Output Arguments**

#### **yf**

Forecasted response.

yf is the forecasted response at times after the last sample time in past data. In true time, yf contains data for the time interval

past\_data.Tstart + (N+1:N+K)\*past\_data.Ts. N is the number of samples in past data.

#### **x0e**

Estimated initial states.

x0e is returned only for state-space systems.

#### **fmod**

Forecasting model.

fmod is a dynamic system whose simulation, using future\_inputs and x0e, yields yf as the output.

fmod is always a discrete-time system.

If past data is specified for multiple experiments, then fmod is an array of dynamic models, with each entry corresponding to an experiment in past\_data.

#### **Examples Forecast Future Values of a Sinusoidal Signal**

Forecast the values of a sinusoidal signal using an AR model.

Generate and plot data.

```
data = iddata(sin(0.1*[1:100])', []);plot(data)
```
Fit an AR model to the sine wave.

 $sys = ar(data, 2)$ ;

Forecast the values into the future for a given time horizon.

K=100;  $p =$  forecast(sys,data,K);

### **forecast**

K specifies the forecasting time horizon as 100 samples. p is the forecasted model response.

Analyze the forecasted data.

```
plot(data,'b',p,'r'), legend('measured','forecasted')
```
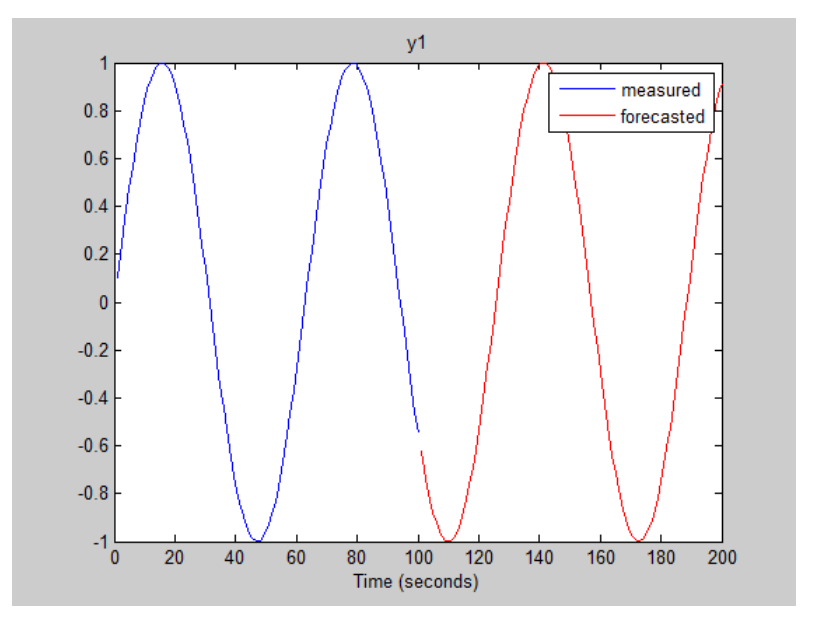

#### **Forecast Response of Time-Series Model**

Forecast the response of a time-series model for a given number of time steps in the future.

Obtain a time-series model and past data.

```
load iddata9 z9
model = ar(29, 4);past data = z9.0utputData(1:51); % double data
```
z9 is an iddata object that contains the measured output only.
model is an idpoly time-series model.

past\_data contains the first 51 data points of z9.

Forecast the system response into the future for a given time horizon.

 $K = 100$ ;  $yf =$  forecast(model,past data(1:50),K);

K specifies the forecasting time horizon as 100 samples, with the same sampling time as past data.

yf is the forecasted model response.

Analyze the forecasted data.

```
t = z9.SamplingInstants;
t1 = t(1:51);t2 = t(51:150);
plot(t1,past_data,t2,yf,'r')
legend('Measured','Forecasted')
```
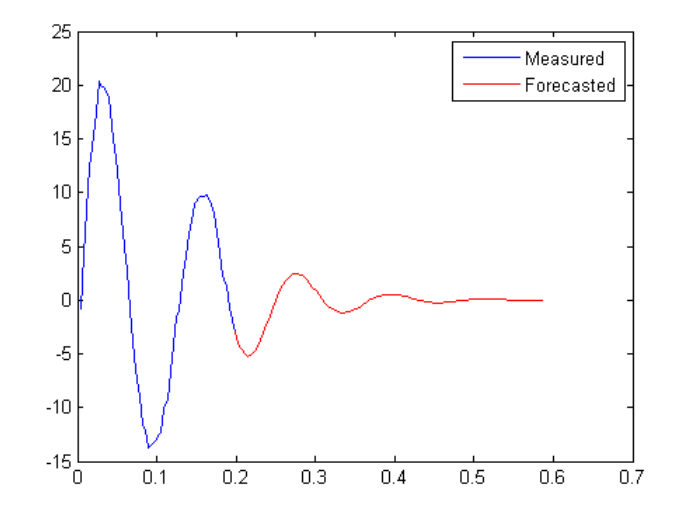

#### **Forecast Model Response Using Future Inputs**

Obtain past data, future inputs, and identified linear model.

```
load iddata1 z1
z1 = iddata(cumsum(z1.y),cumsum(z1.u),z1.Ts,'InterSample','foh'); % integ
past data = z1(1:100);
future inputs = z1.u(101:end);
model = polyest(z1, [2 2 2 0 0 1],'IntegrateNoise',true);
```
z1 is an iddata object that contains integrated data.

model is an idpoly model.

past data contains the first 100 data points of z1.

future inputs contains the last 200 data points of z1.

Forecast the system response into the future for a given time horizon and future inputs.

 $K = 200;$ yf = forecast(model,past\_data,K,future\_inputs);

K specifies the forecasting time horizon as 200 samples, with the same sampling time as past data.

yf is the forecasted model response.

Analyze the forecasted data.

```
plot(past_data,yf);
legend('Measured','Forecasted')
```
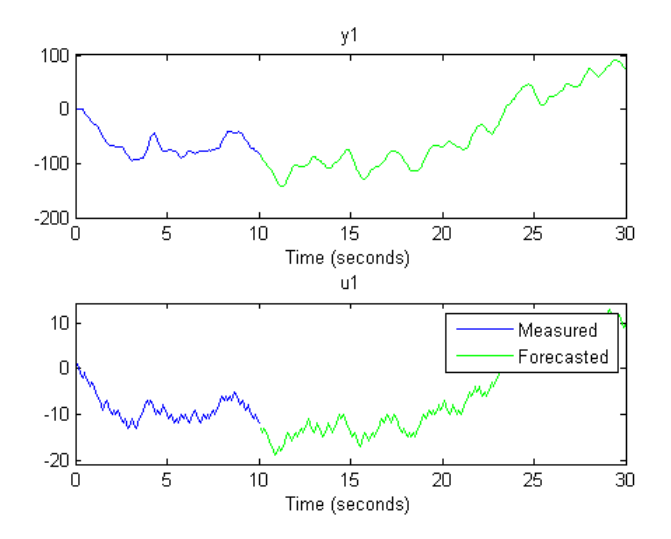

**See Also** forecastOptions | predict | compare | sim | lsim | ar | arx | n4sid | iddata

## **forecastOptions**

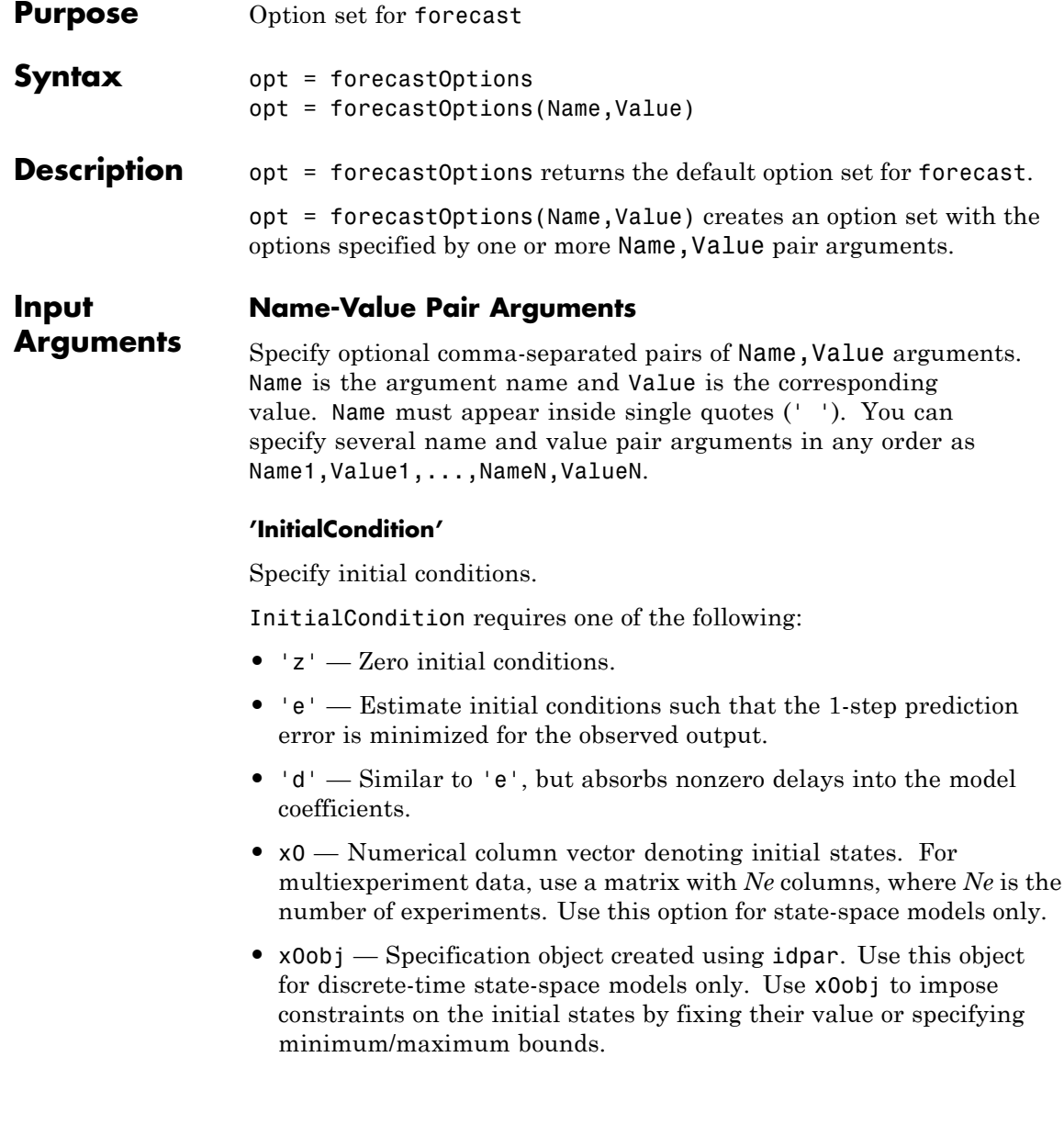

The effects of initial conditions on the forecasted response is negligible if the observed data is for a sufficiently long time interval, or if the model has finite memory. For such systems, using zero initial conditions is sufficient. Otherwise, the initial conditions influence the forecasted values. This influence usually diminishes over the forecasted time interval.

**Default:** 'e'

#### **'InputOffset'**

Input signal offset.

Specify as a column vector of length *Nu*, where *Nu* is the number of inputs.

Use [] to indicate no offset.

For multiexperiment data, specify InputOffset as a *Nu*-by-*Ne* matrix. *Nu* is the number of inputs, and *Ne* is the number of experiments.

Each entry specified by InputOffset is subtracted from the corresponding input data before the input is used to simulate the model.

**Default:** []

#### **'OutputOffset'**

Output signal offset.

Specify as a column vector of length *Ny*, where *Ny* is the number of outputs.

Use [] to indicate no offset.

For multiexperiment data, specify OutputOffset as a *Ny*-by-*Ne* matrix. *Ny* is the number of outputs, and *Ne* is the number of experiments.

Each entry specified by OutputOffset is subtracted from the corresponding output data.

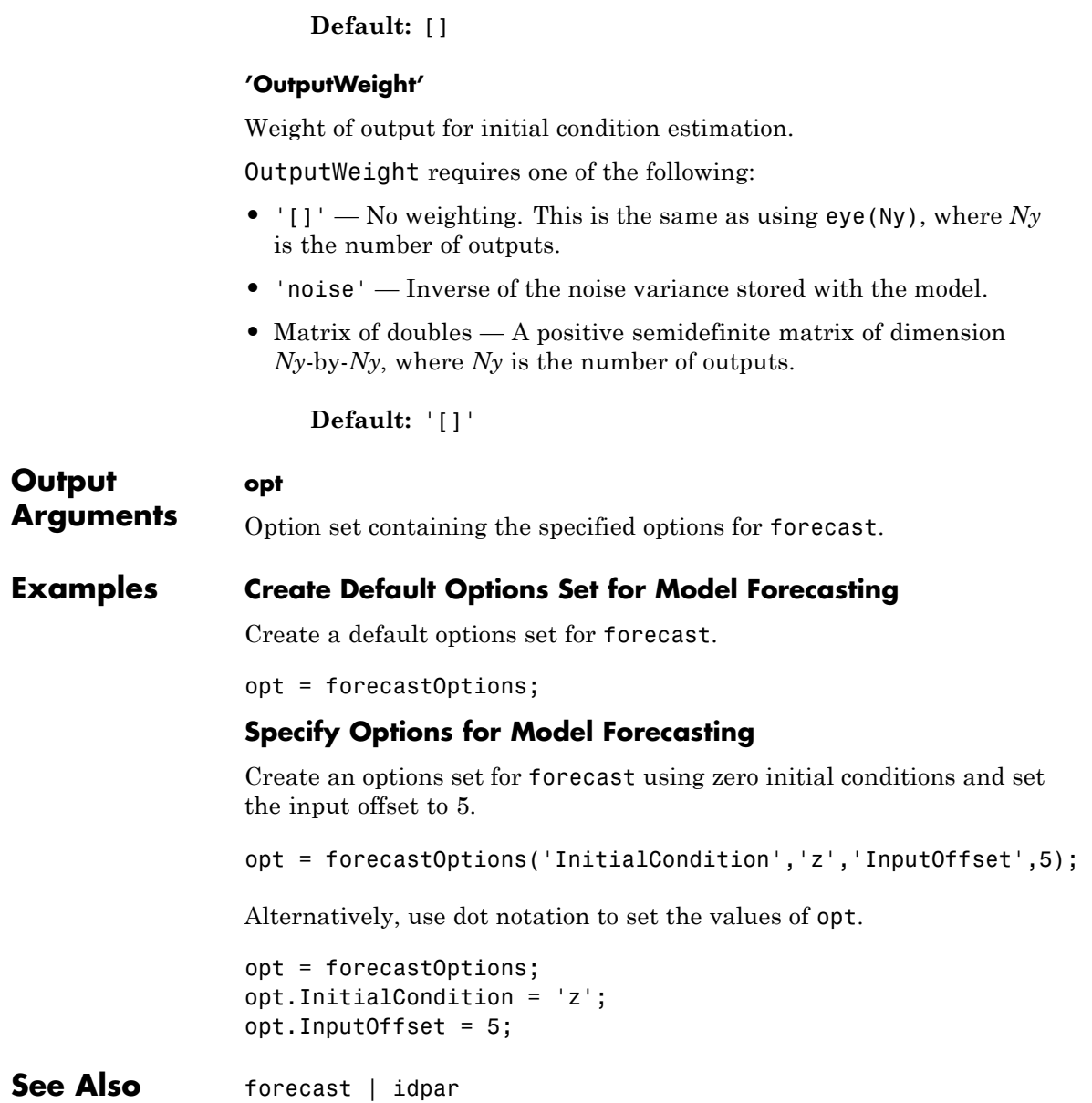

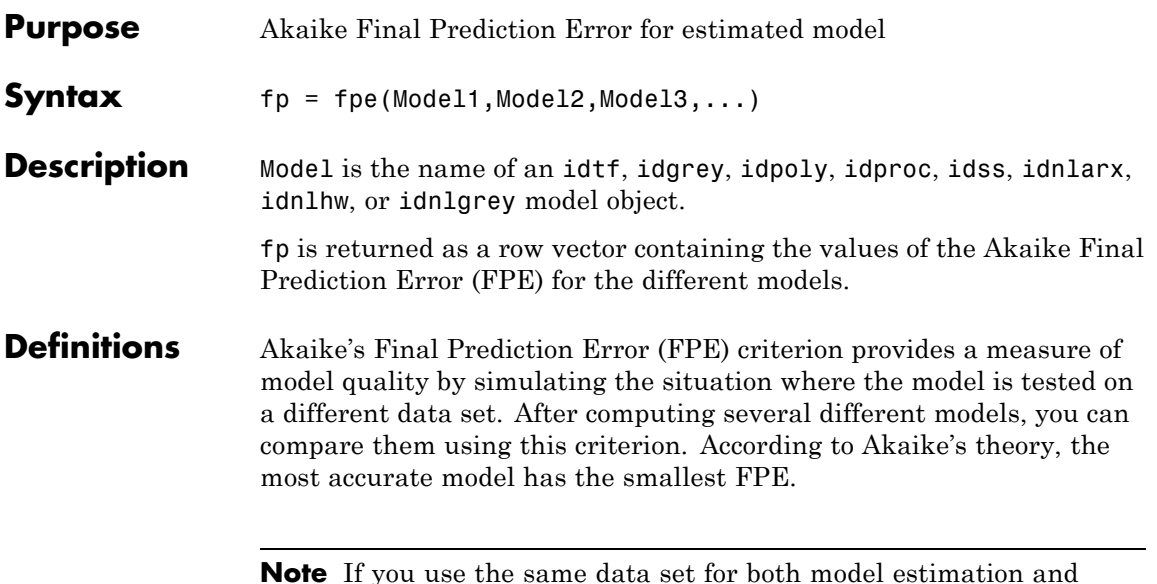

**Note** If you use the same data set for both model estimation and validation, the fit always improves as you increase the model order and, therefore, the flexibility of the model structure.

Akaike's Final Prediction Error (FPE) is defined by the following equation:

$$
FPE = V \left( \frac{1 + d_N'}{1 - d_N'} \right)
$$

where *V* is the loss function, *d* is the number of estimated parameters, and *N* is the number of values in the estimation data set.

The toolbox assumes that the final prediction error is asymptotic for *d*<<*N* and uses the following approximation to compute FPE:

$$
FPE = V\left(1 + \frac{2d}{N}\right)
$$

The loss function *V* is defined by the following equation:

$$
V = \det \left( \frac{1}{N} \sum_{1}^{N} \varepsilon(t, \theta_N) \Big( \varepsilon(t, \theta_N) \Big)^T \ \right)
$$

where  $\uptheta_N$  represents the estimated parameters.

**References** Sections 7.4 and 16.4 in Ljung (1999).

**See Also** aic | goodness0fFit

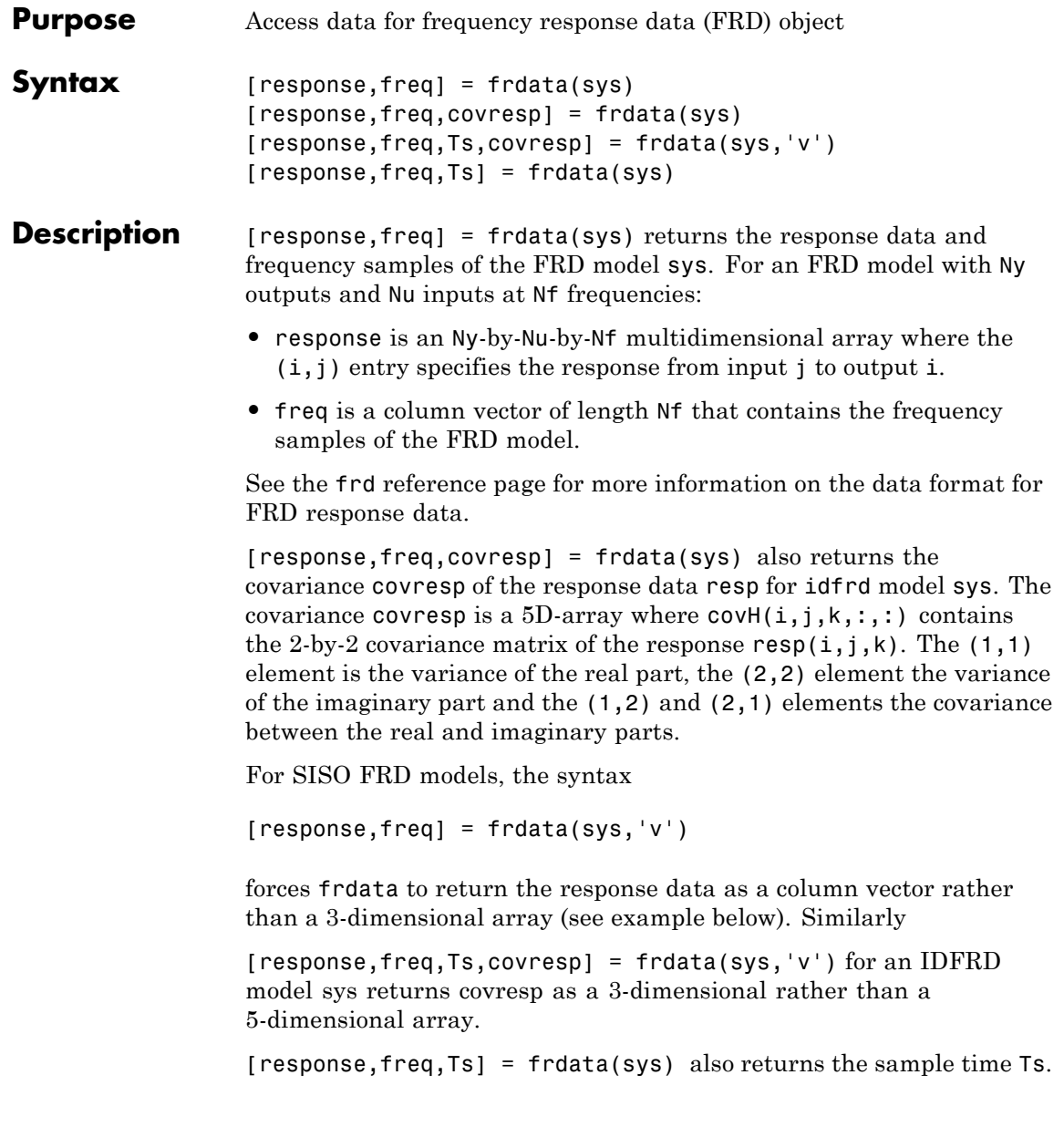

### **frdata**

Other properties of sys can be accessed with get or by direct structure-like referencing (e.g., sys.Frequency). **Arguments** The input argument sys to frdata must be an FRD model. **Examples Extract Data from Frequency Response Data Model** Create a frequency response data model and extract the frequency response data. Create a frequency response data by computing the response of a transfer function on a grid of frequencies.  $H = tf([-1.2,-2.4,-1.5],[1,20,9.1]);$  $w = \text{logspace}(-2, 3, 101)$ ;  $sys = frd(H, w);$ sys is a SISO frequency response data (frd) model containing the frequency response at 101 frequencies. Extract the frequency response data from sys.  $[response,freq] = frdata(sys);$ response is a 1-by-1-by-101 array. response $(1,1,k)$  is the complex frequency response at the frequency freq(k). **See Also** frd | get | set | idfrd | freqresp | spectrum

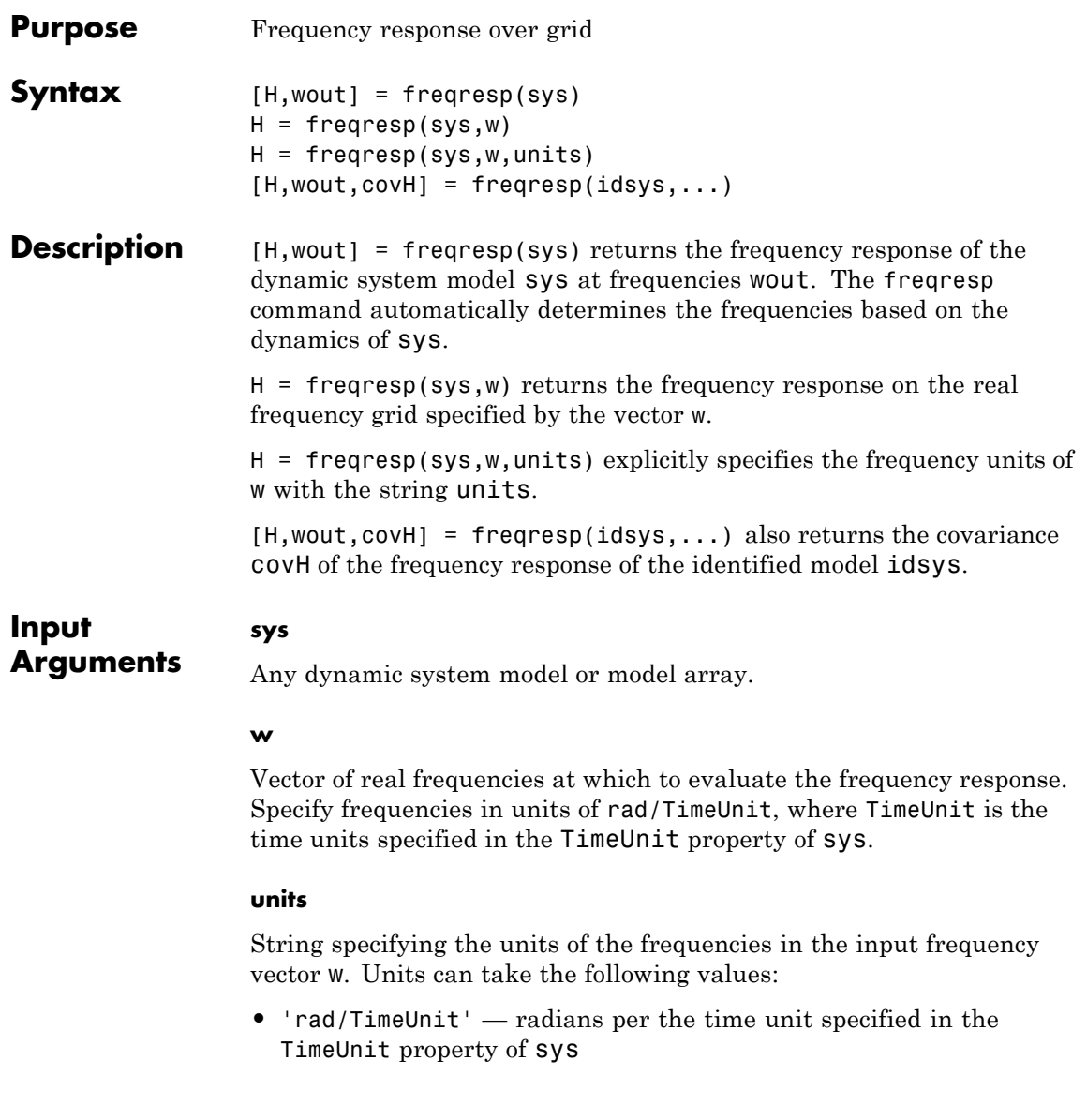

- **•** 'cycles/TimeUnit' cycles per the time unit specified in the TimeUnit property of sys
- **•** 'rad/s'
- **•** 'Hz'
- **•** 'kHz'
- **•** 'MHz'
- **•** 'GHz'
- **•** 'rpm'

**Default:** 'rad/TimeUnit'

#### **idsys**

**H**

Any identified model.

#### **Output Arguments**

Array containing the frequency response values.

If sys is an individual dynamic system model having Ny outputs and Nu inputs, H is a 3D array with dimensions Ny-by-Nu-by-Nw, where Nw is the number of frequency points. Thus,  $H(:,,:,k)$  is the response at the frequency  $w(k)$  or  $wout(k)$ .

If sys is a model array of size [Ny Nu S1 ... Sn], H is an array with dimensions Ny-by-Nu-by-Nw-by-S1-by-...-by-Sn] array.

If sys is a frequency response data model (such as frd, genfrd, or idfrd), freqresp(sys,w) evaluates to NaN for values of w falling outside the frequency interval defined by sys.frequency. The freqresp command can interpolate between frequencies in sys.frequency. However, freqresp cannot extrapolate beyond the frequency interval defined by sys.frequency.

**wout**

<span id="page-264-0"></span>Vector of frequencies corresponding to the frequency response values in H. If you omit w from the inputs to freqresp, the command automatically determines the frequencies of wout based on the system dynamics. If you specify w, then wout  $=$  w

#### **covH**

Covariance of the response H. The covariance is a 5D array where  $covH(i,j,k,:,:)$  contains the 2-by-2 covariance matrix of the response from the ith input to the jth output at frequency  $w(k)$ . The  $(1,1)$ element of this 2-by-2 matrix is the variance of the real part of the response. The (2,2) element is the variance of the imaginary part. The (1,2) and (2,1) elements are the covariance between the real and imaginary parts of the response.

### **Definitions Frequency Response**

In continuous time, the *frequency response* at a frequency *ω* is the transfer function value at  $s = j\omega$ . For state-space models, this value is given by

 $H(j\omega) = D + C(j\omega I - A)^{-1}B$ 

In discrete time, the frequency response is the transfer function evaluated at points on the unit circle that correspond to the real frequencies. freqresp maps the real frequencies  $w(1),..., w(N)$  to points

on the unit circle using the transformation  $z = e^{j\omega T_s}$ .  $T_s$  is the sample time. The function returns the values of the transfer function at the resulting *z* values. For models with unspecified sample time, freqresp uses  $T<sub>s</sub> = 1$ .

#### **Examples Frequency Response**

Compute the frequency response of the 2-input, 2-output system

$$
sys = \begin{bmatrix} 0 & \frac{1}{s+1} \\ \frac{s-1}{s+2} & 1 \end{bmatrix}
$$

```
syst1 = 0;sys22 = 1;syst2 = tf(1, [1 1]);sys21 = tf([1 -1], [1 2]);sys = [sys11,sys12;sys21,sys22];
```

```
[H, wout] = frequency(sys);
```
H is a 2-by-2-by-45 array. Each entry  $H(:,,:,k)$  in H is a 2-by-2 matrix giving the complex frequency response of all input-output pairs of sys at the corresponding frequency  $wout(k)$ . The 45 frequencies in wout are automatically selected based on the dynamics of sys.

#### **Response on Specified Frequency Grid**

Compute the frequency response of the 2-input, 2-output system

$$
sys = \begin{bmatrix} 0 & \frac{1}{s+1} \\ \frac{s-1}{s+2} & 1 \end{bmatrix}
$$

on a logarithmically-spaced grid of 200 frequency points between 10 and 100 radians per second.

```
svs11 = 0;
sys22 = 1;sys12 = tf(1, [1 1]);svs21 = tf([1 -1],[1 2]):sys = [sys11,sys12;sys21,sys22];
w = \text{logspace}(1, 2, 200);
```
 $H = freqresp(sys,w);$ 

H is a 2-by-2-by-200 array. Each entry  $H($ ;,;,k) in H is a 2-by-2 matrix giving the complex frequency response of all input-output pairs of sys at the corresponding frequency w(k).

#### **Frequency Response and Associated Covariance**

Compute the frequency response and associated covariance for an identified model at its peak response frequency.

```
load iddata1 z1
model = process(z1, 'P2UZ');w = 4.26;
[H, ~, covH] = frequency(model, w)
```
**Algorithms** For transfer functions or zero-pole-gain models, frequesp evaluates the numerator(s) and denominator(s) at the specified frequency points. For continuous-time state-space models (*A*, *B*, *C*, *D*), the frequency response is

 $D + C(j\omega - A)^{-1}B, \quad \omega = \omega_1,..., \omega_N$ 

For efficiency, *A* is reduced to upper Hessenberg form and the linear equation  $(j\omega - A)X = B$  is solved at each frequency point, taking advantage of the Hessenberg structure. The reduction to Hessenberg form provides a good compromise between efficiency and reliability. See [1] for more details on this technique.

- **References** [1] Laub, A.J., "Efficient Multivariable Frequency Response Computations," *IEEE Transactions on Automatic Control*, AC-26 (1981), pp. 407-408.
- **Alternatives** Use evalfr to evaluate the frequency response at individual frequencies or small numbers of frequencies. freqresp is optimized for medium-to-large vectors of frequencies.

See Also **evalfr** | bode | nyquist | nichols | sigma | ltiview | interp | spectrum

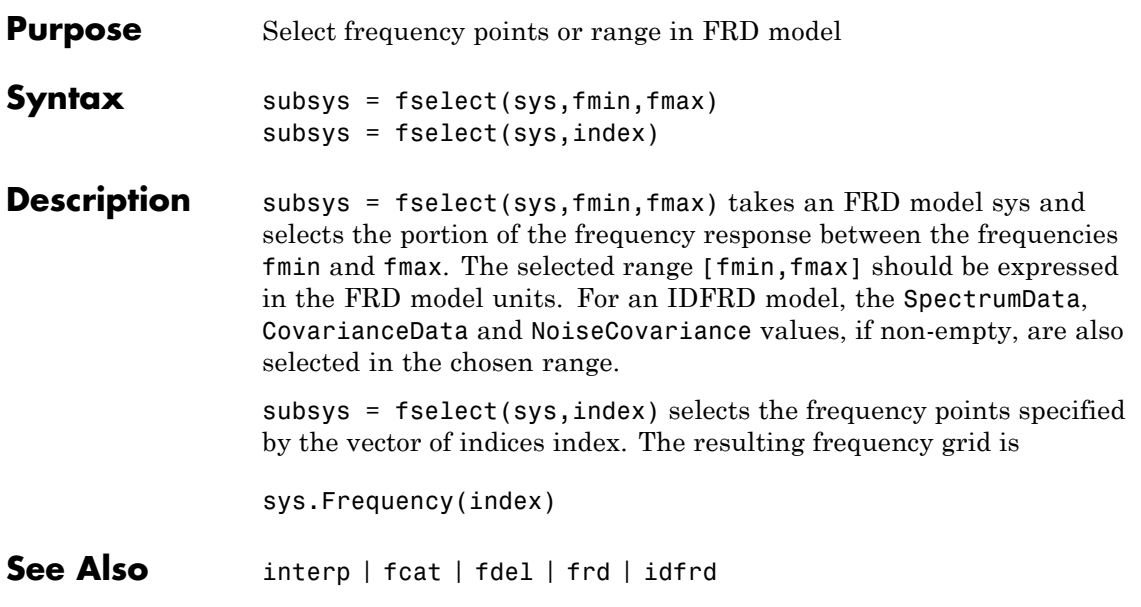

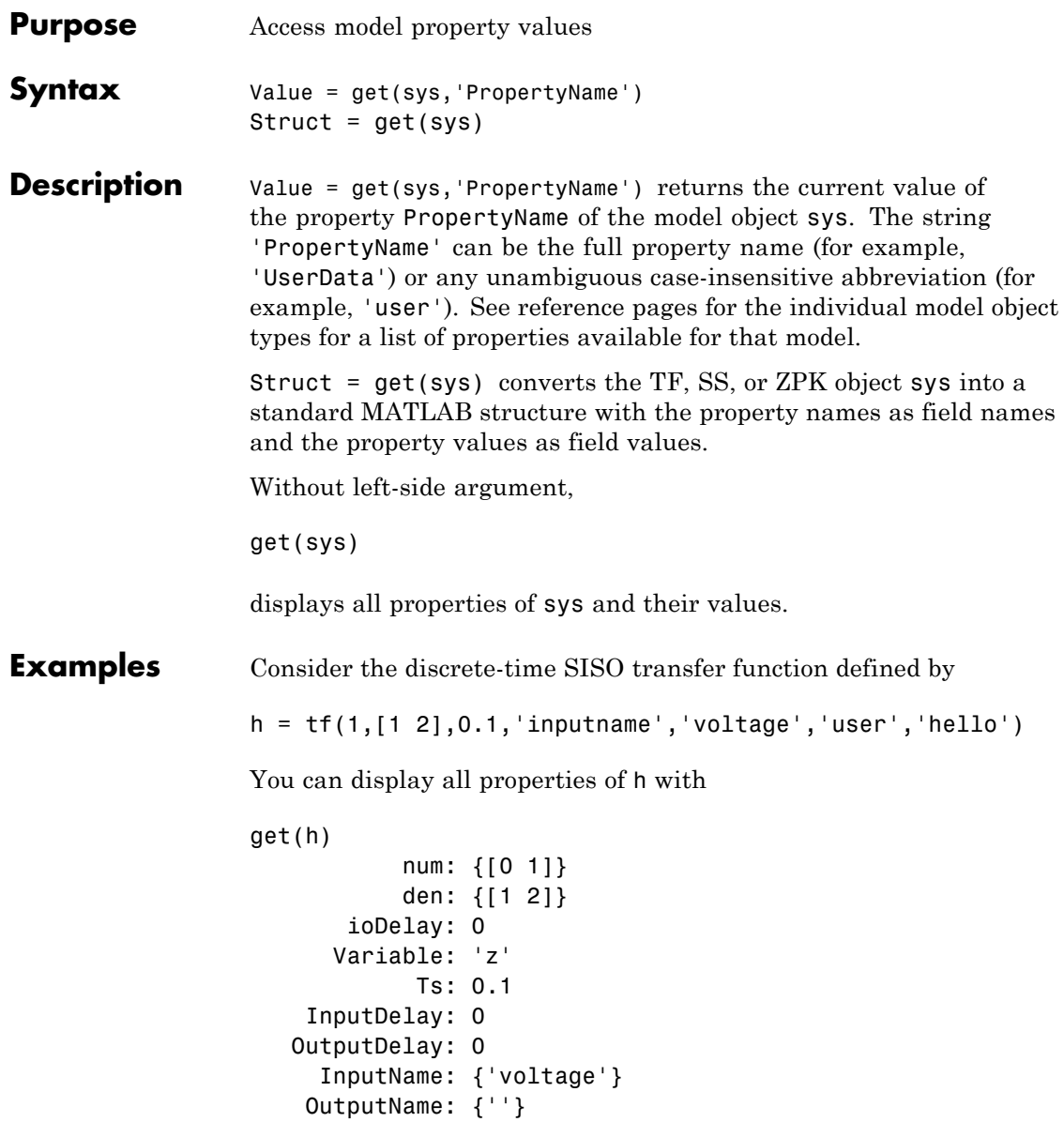

```
InputGroup: [1x1 struct]
OutputGroup: [1x1 struct]
       Name: ''
      Notes: {}
   UserData: 'hello'
```
or query only about the numerator and sample time values by

```
get(h,'num')
ans =
    [1x2 double]
and
get(h,'ts')
ans =0.1000
```
Because the numerator data (num property) is always stored as a cell array, the first command evaluates to a cell array containing the row vector [0 1].

**Tips** An alternative to the syntax

Value = get(sys,'PropertyName')

is the structure-like referencing

Value = sys.PropertyName

For example,

sys.Ts sys.a sys.user return the values of the sample time, *A* matrix, and UserData property of the (state-space) model sys.

**See Also** frdata | set | ssdata | tfdata | idssdata | polydata | getpvec | getcov

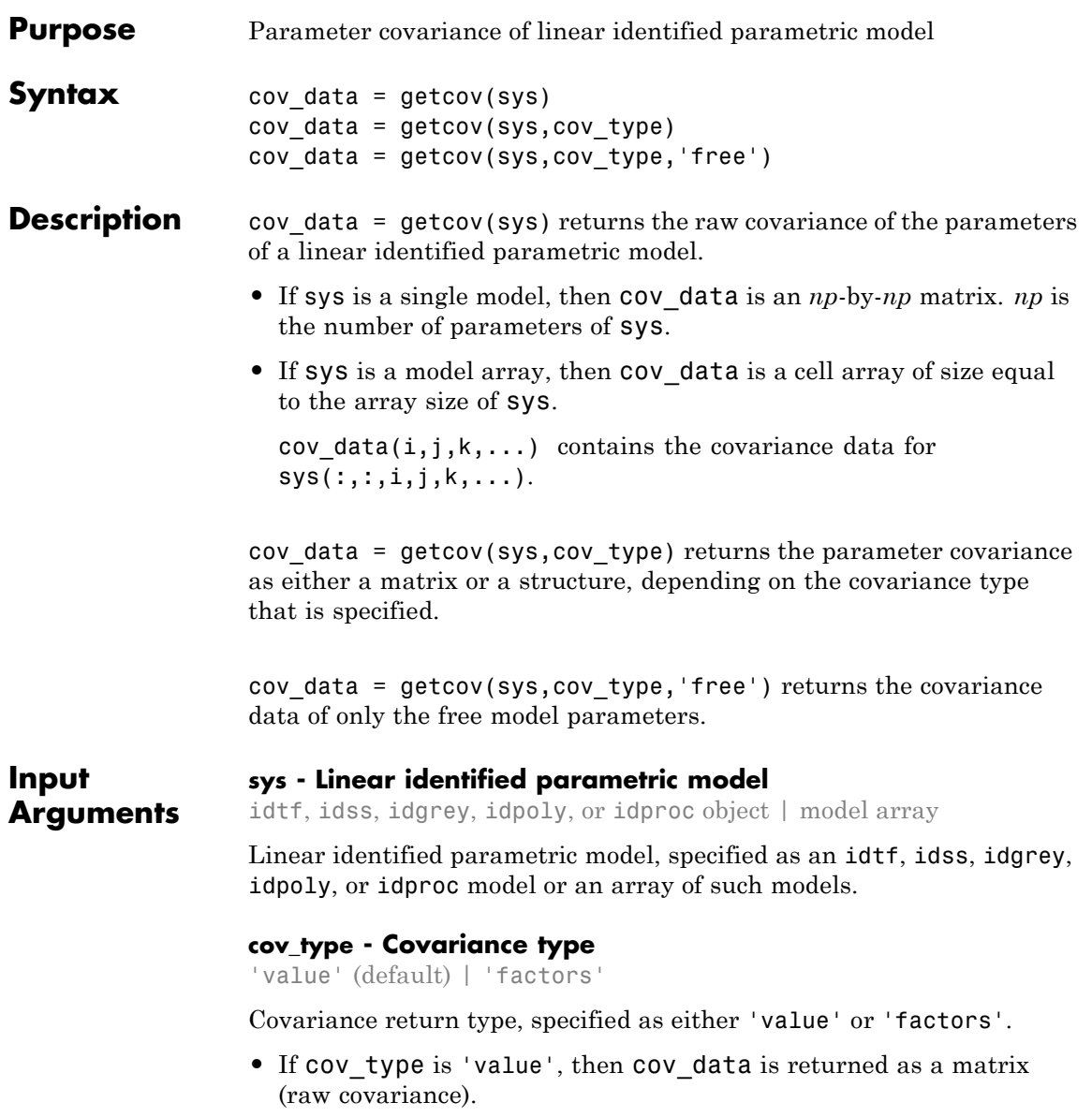

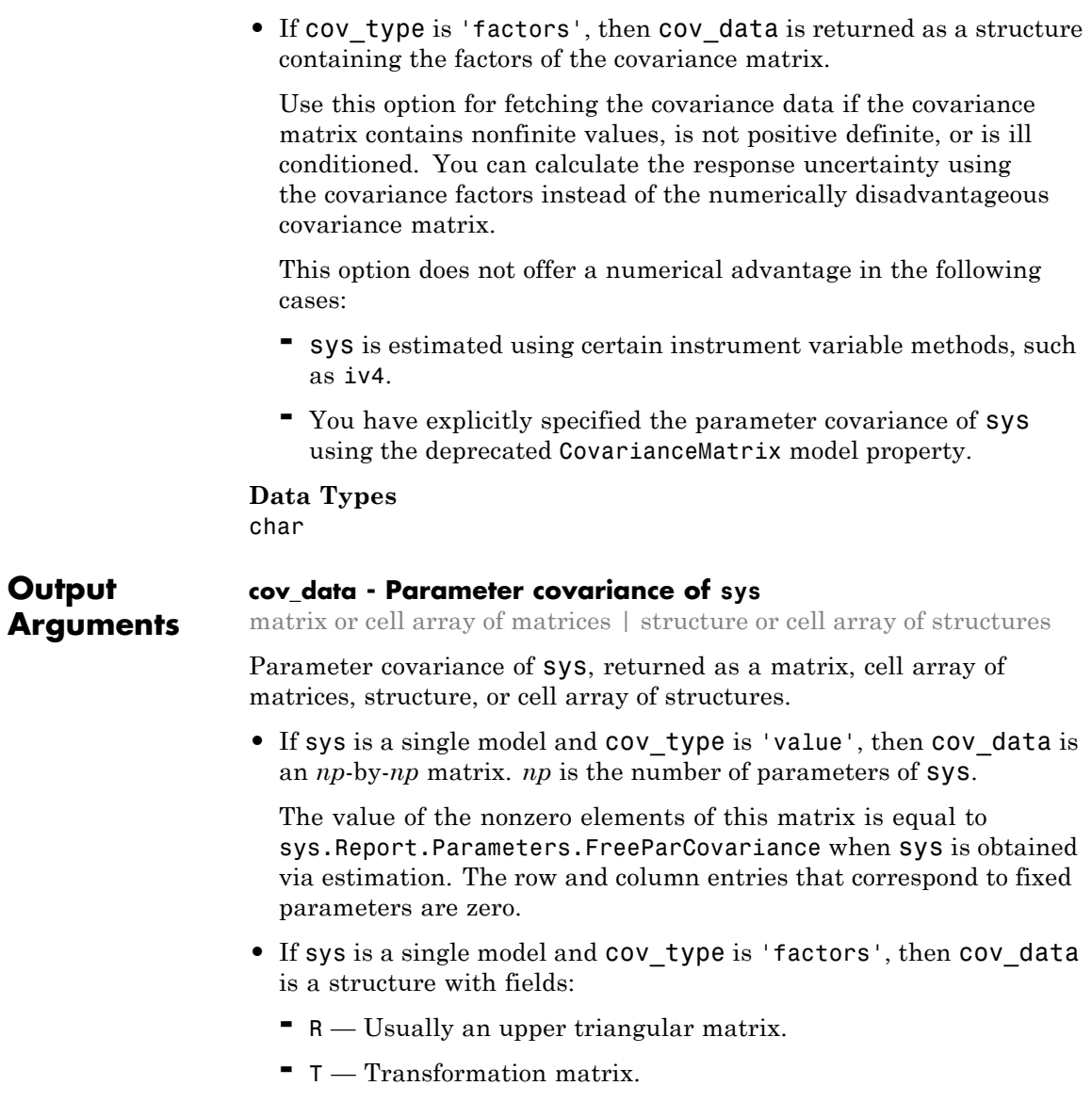

**-** Free — Logical vector of length *np*, indicating if a model parameter is free (estimated) or not. *np* is the number of parameters of sys.

To obtain the covariance matrix using the factored form, enter:

Free = cov factored.Free;  $T = cov$  factored.T;  $R = cov$  factored.R;  $np = nparams(sys)$ ; cov matrix = zeros(np); cov matrix(Free, Free) =  $T*inv(R'*R)*T'$ ;

For numerical accuracy reasons, you can calculate T\*inv(R'\*R)\*T' as  $X^*X'$ , where  $X = T/R$ .

• If sys is a model array, then cov data is a cell array of size equal to the array size of sys.

```
cov_data(i, j, k, \ldots) contains the covariance data for
sys(:,:,i,j,k,...).
```
#### **Examples Raw Parameter Covariance for Identified Model**

Obtain the identified model.

```
load iddata1 z1;
sys = tfest(z1,2);
```
Get the raw parameter covariance for the model.

```
cov data = getcov(sys);
```
cov\_data contains the covariance matrix for the parameter vector [sys.num,sys.den(2:end),sys.ioDelay]. sys.den(1) is fixed to 1 and not treated as a parameter. The covariance matrix entries corresponding to the delay parameter (fifth row and column) are zero because the delay was not estimated.

#### **Raw Parameter Covariance for Identified Model Array**

Obtain the identified model array.

```
load iddata1 z1;
sys1 = tfest(zt, 2);sys2 = tfest(21,3);
sysarr = stack(1,sys1,sys2)
```
sysarr is a 2-by-1 array of continuous-time, identified transfer functions.

Get the raw parameter covariance for the models in the array.

cov data =  $qetcov(sysarn)$ ;

cov data is a 2-by-1 cell array. cov data{1} and cov data{2} are the raw parameter covariance matrices for sys1 and sys2.

#### **Raw Covariance of Estimated Parameters of Identified Model**

Load the estimation data.

```
load iddata1 z1;
z1.y = \text{cumsum}(z1.y);
```
Estimate the model.

```
init sys = idtf([100 1500],[1 10 10 0]);
init_sys.Structure.num.Minimum = eps;
init sys.Structure.den.Minimum = eps;
init sys.Structure.den.Free(end) = false;
opt = tfestOptions('SearchMethod', 'lm');
sys = tfest(z1, init sys, opt);
```
sys, an idtf model, has six parameters, four of which are estimated.

Get the covariance matrix for the estimated parameters.

cov type =  $\vee$  value';

```
cov_data = getcov(sys,cov_type,'free');
```
cov\_data is a 4x4 covariance matrix, with entries corresponding to the four estimated parameters.

#### **Factored Parameter Covariance for Identified Model**

Obtain the identified model.

load iddata1 z1;  $sys = tfest(z1,2);$ 

Get the factored parameter covariance for the model.

cov type =  $'factors'$ ; cov data = getcov(sys,cov type);

#### **Factored Parameter Covariance for Identified Model Array**

Obtain the identified model array.

```
load iddata1 z1;
sys1 = tfest(21, 2);sys2 = tfest(21,3);sysarr = stack(1,sys1,sys2)
```
sysarr is a 2-by-1 array of continuous-time, identified transfer functions.

Get the factored parameter covariance for the models in the array.

cov type =  $'$ factors'; cov\_data = getcov(sysarr,cov\_type);

cov data is a 2-by-1 structure array. cov data(1) and cov data(2) are the factored covariance structures for sys1 and sys2.

#### **Factored Covariance of Estimated Parameters of Identified Model**

Load the estimation data.

load iddata1 z1;  $z1.y = \text{cumsum}(z1.y);$ 

Estimate the model.

```
init sys = idtf([100 1500],[1 10 10 0]);
init sys.Structure.num.Minimum = eps;
init sys.Structure.den.Minimum = eps;
init sys.Structure.den.Free(end) = false;
opt = tfestOptions('SearchMethod', 'lm');
sys = tfest(z1, init sys, opt);
```
sys, an idtf model, has six parameters, four of which are estimated.

Get the factored covariance for the estimated parameters.

```
cov_type = 'factors';
cov data = getcov(sys,cov_type, 'free');
```
**See Also** nparams | setcov | rsample | sim | simsd | getpvec

- **Concepts •** "What Is Model Covariance?"
	- **•** "Types of Model Uncertainty Information"

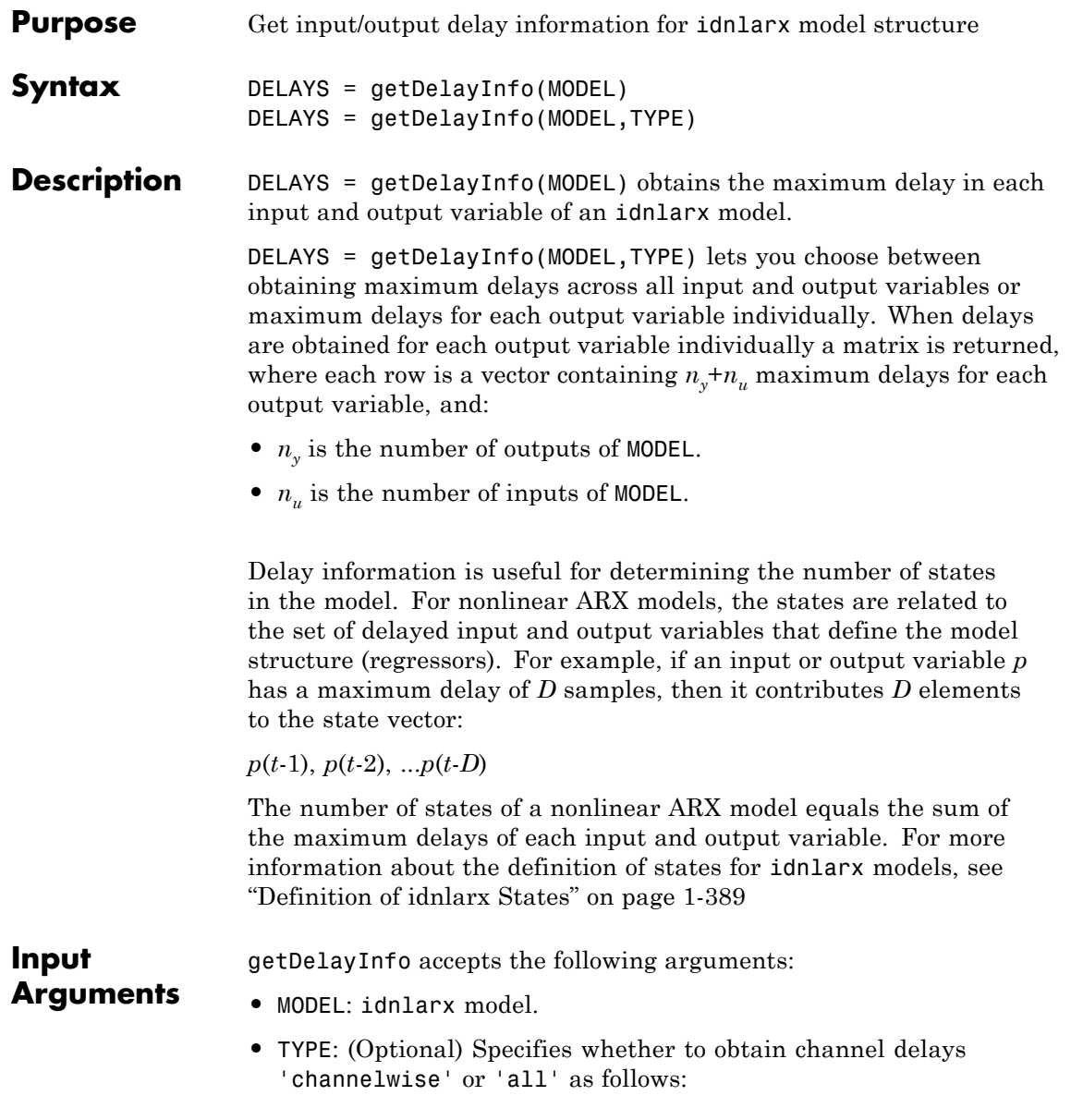

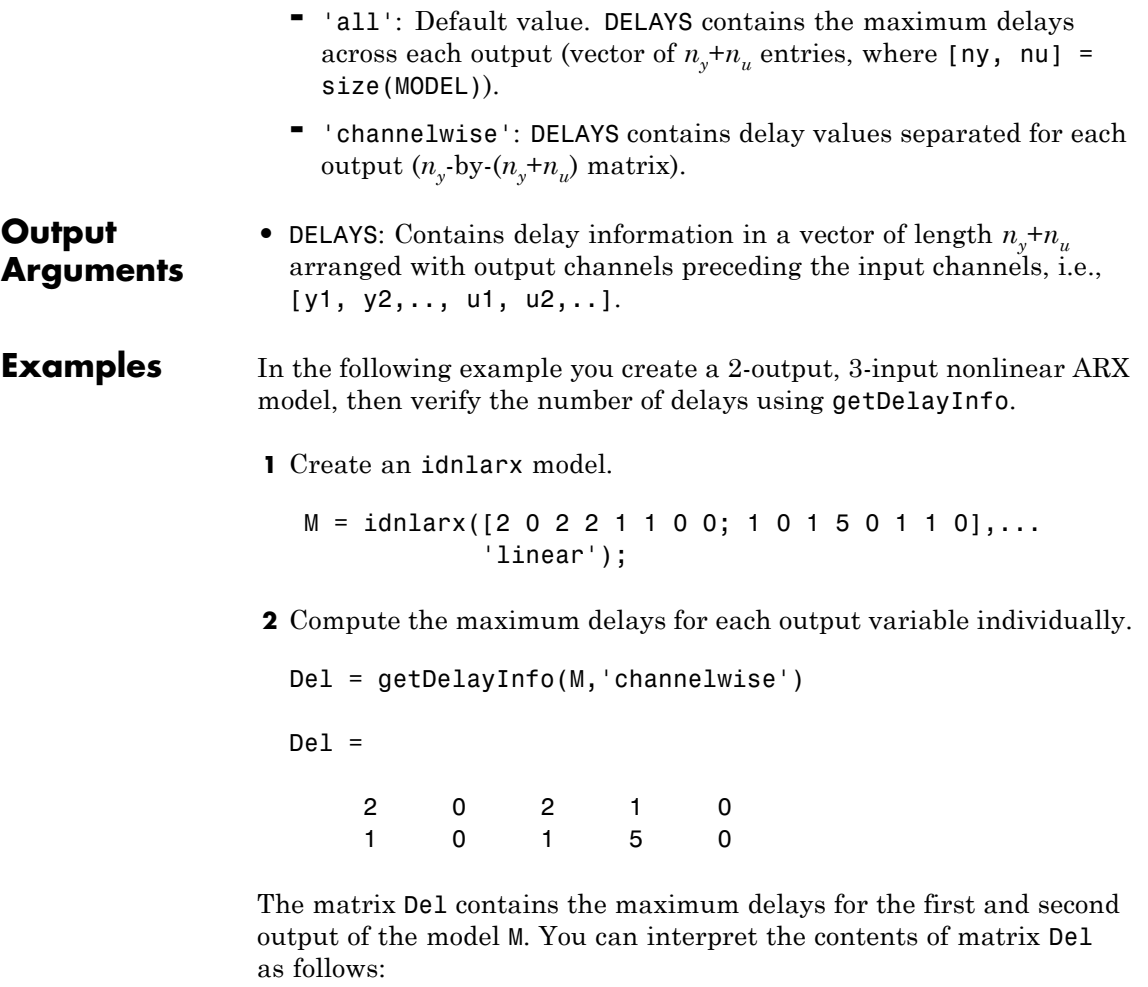

• In the dynamics for the output 1  $(y_1)$  of model M, the maximum delays for each input/output channel are as follows:  $y_1$ : 2,  $y_2$ : 0,  $u_1$ : 2,  $u_2$ :  $1, u<sub>3</sub>:0.$ 

• Similarly, in the dynamics for the output 2  $(y_2)$  of the model, the maximum delays in channels  $y_1$ ,  $y_2$ ,  $u_1$ ,  $u_2$ ,  $u_3$  are 1, 0, 1, 5, and 0 respectively.

You can find the maximum delays for all the input and output variables in the order  $(y_1, y_2, u_1, u_2, u_3)$  by executing the command

Del=getDelayInfo(M, 'all')

which returns

 $De1 =$ 

20250

**Note** The maximum delay across all output equations can be obtained by executing MaxDel =  $max(Del, [], 1)$ . Since input  $u_2$  has 5 delays (the 4th entry in Del, there are 5 terms corresponding to  $u_5$  in the state vector ( $(u<sub>5</sub>(t-1), ..., u<sub>5</sub>(t-5)$ ). Applying this definition to all I/O channels, the complete state vector for model M becomes:

 $X(t) = [y_1(t-1), y_1(t-2), u_1(t-1), u_1(t-2), u_2(t-1), u_2(t-2), u_2(t-3), u_2(t-4),$  $u_2(t-5)$ ]

**See Also** data2state(idnlarx) | getreg | idnlarx

### **getexp**

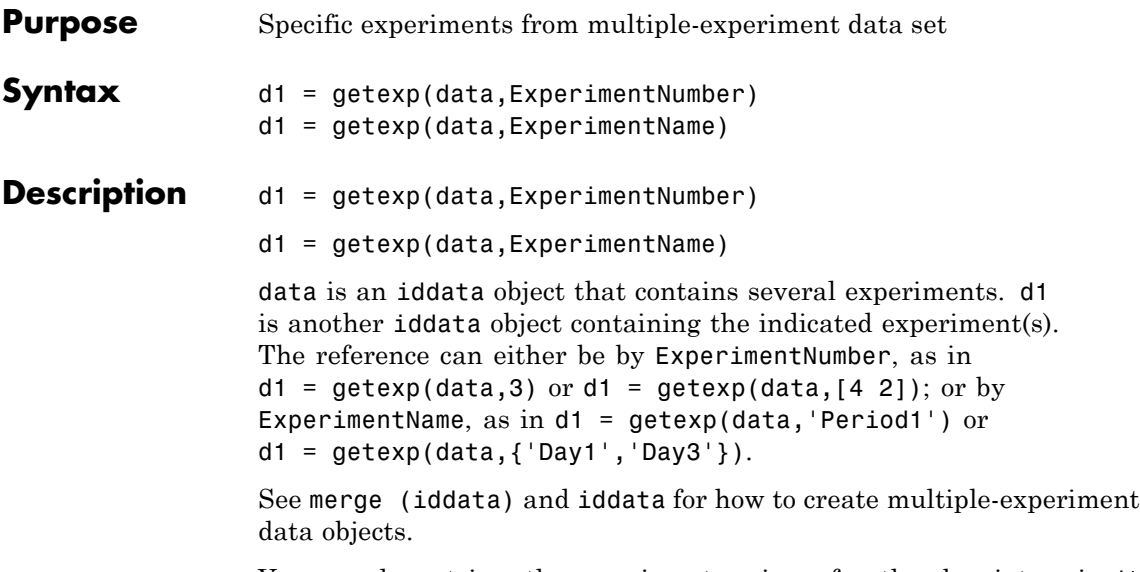

You can also retrieve the experiments using a fourth subscript, as in d1 = data(:,:,:,ExperimentNumber). Type help iddata/subsref for details on this.

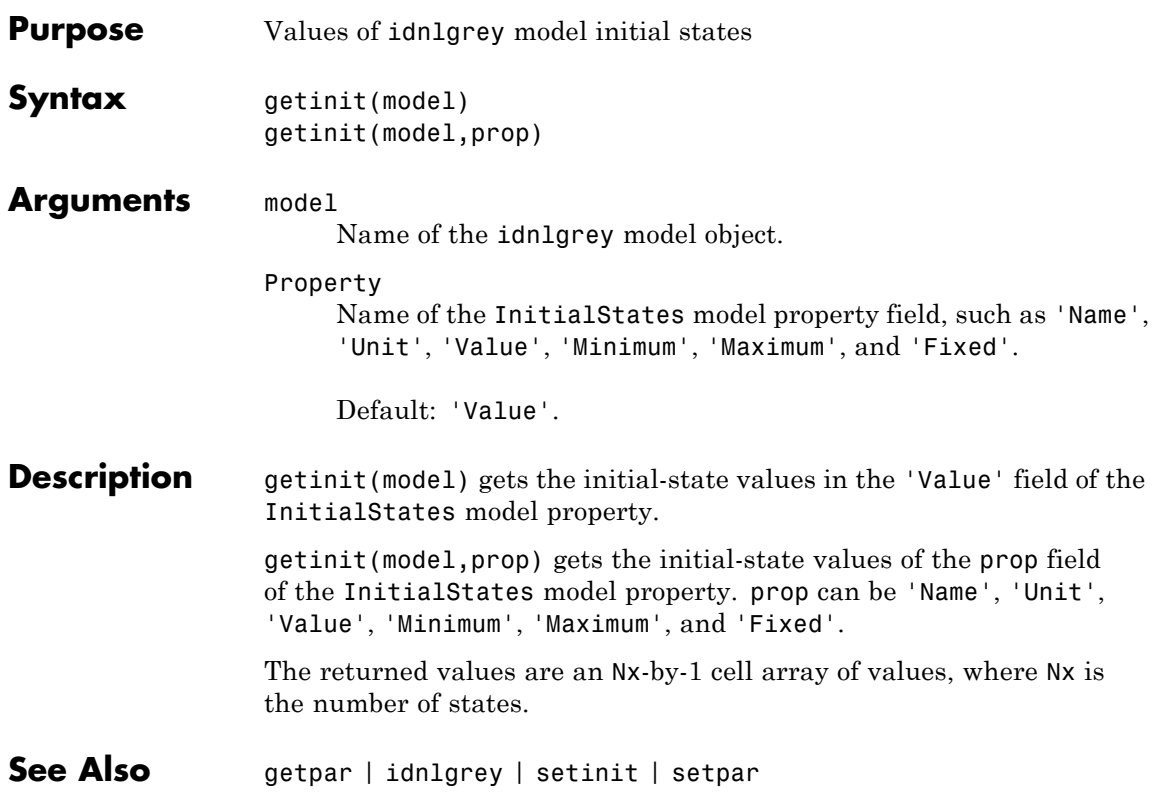

# **getoptions**

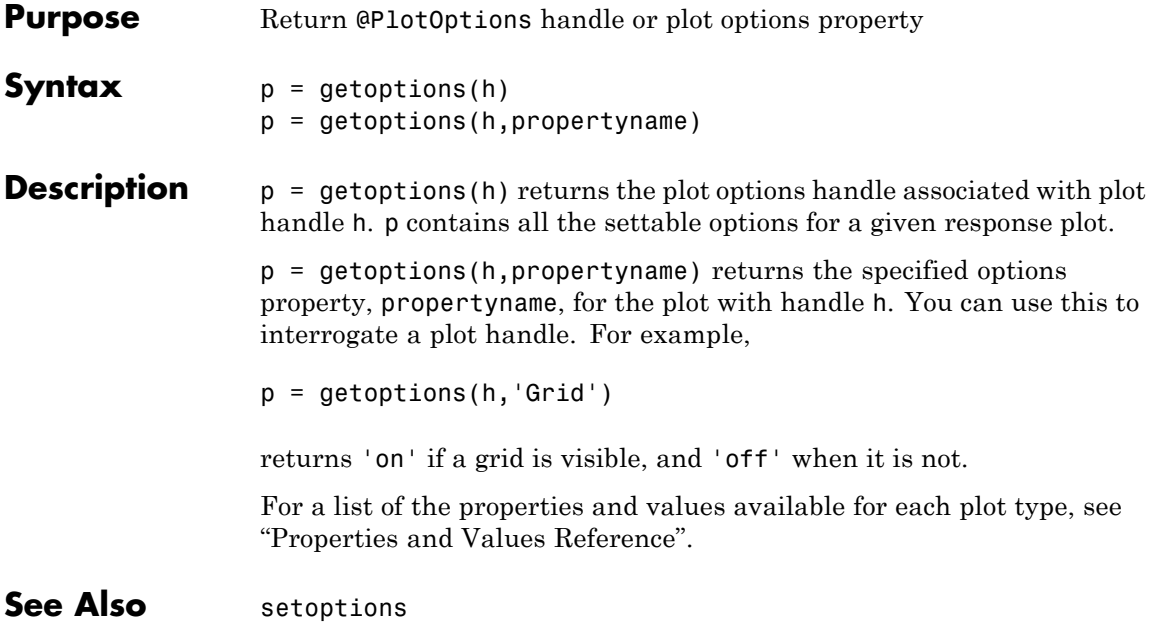

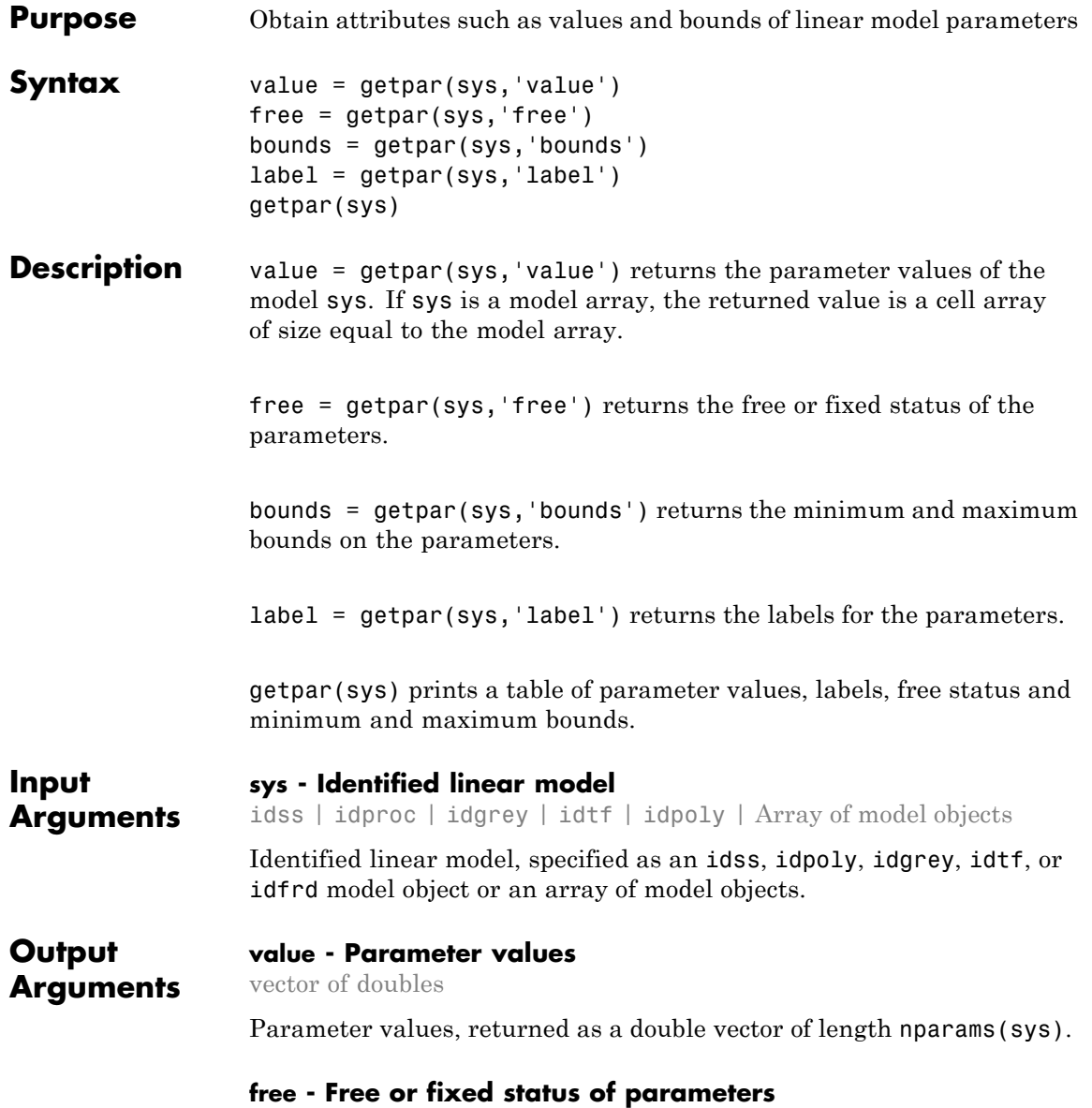

vector of logical values

Free or fixed status of parameters, returned as a logical vector of length nparams(sys).

#### **bounds - Minimum and maximum bounds on parameters**

matrix of doubles

Minimum and maximum bounds on parameters, returned as a double matrix of size nparams(sys)-by-2. The first column contains the minimum bound, and the second column the maximum bound.

#### **label - Parameter labels**

cell array of strings

Parameter labels, returned as a cell array of strings of length nparams(sys).

#### **Examples Get Parameter Values**

Get the parameter values of an estimated ARMAX model.

Estimate an ARMAX model.

```
load iddata8;
init data = z8(1:100);
na=1;
nb=[1 1 1];
nc=1;
nk=[0 0 0];
sys = armax(int data, [na nb nc nk]);
```
Get the parameter values.

val = getpar(sys,'value') -0.7511 -0.4302 0.4449 0.0101

**1-281**

0.3458

To set parameter values, use sys = setpar(sys,'value',value).

#### **Get Free Parameters and Their Bounds**

Get the free parameters and their bounds for a process model.

Construct a process model, and set its parameter values and free status.

```
m = idproc('P2DUZI');
m.Kp = 1;m.Tw = 100;m.Zeta = .3;m.Tz = 10;m.Td = 0.4;m.Structure.Td.Free = 0;
```
Here, the value of Td is fixed.

Get the parameter values.

Val = getpar(m,'Value')

1.0000 100.0000 0.3000 0.4000 10.0000

Get the free statuses of the parameters.

```
Free = getpar(m, 'Free')
     1
     1
     1
```
0 1 The output indicates that Td is a fixed parameter and the remaining parameters are free.

Get the default bounds on the parameters.

```
MinMax = getpar(m, 'bounds')-Inf Inf
    0 Inf
    0 Inf
    0 Inf
 -Inf Inf
```
Extract the values of the free parameters.

```
FreeValues = Val(Free)
```
1.0000 100.0000 0.3000 10.0000

Extract the bounds on the free parameters.

FreeValBounds = MinMax(Free,:)

-Inf Inf 0 Inf 0 Inf -Inf Inf

#### **Get Parameter Labels**

Get the parameter labels of an estimated ARMAX model.

Estimate an ARMAX model.

load iddata8; init data =  $z8(1:100)$ ;
```
na=1;
nb=[1 1 1];
nc=1;
nk=[0 0 0];
sys = armax(int_data, [na nb nc nk]);Assign parameter labels.
sys.Structure.a.Info(2).Label='a2';
Get the parameter labels.
label = getpar(sys,'label')'a2'
     \mathbf{I}^{\top}\bar{\Gamma}\mathbf{I}\bar{1}
```
## **Obtain a table of model parameter attributes**

Obtain a table of all model parameter attributes of an ARMAX model.

Estimate an ARMAX model.

```
load iddata8;
init data = z8(1:100);
na=4;
nb=[3 2 3];
nc=2;
nk=[0 0 0];
sys = armax(int data, [na nb nc nk]);Get all parameter attributes.
getpar(sys)
-----------------------------------------------------
# Label Value Free Min. Max.
```
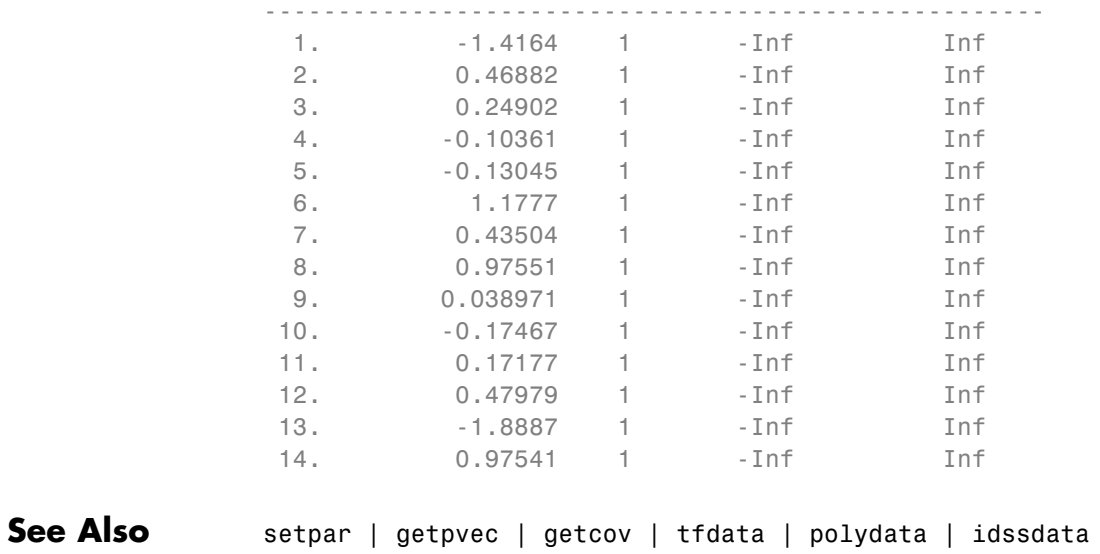

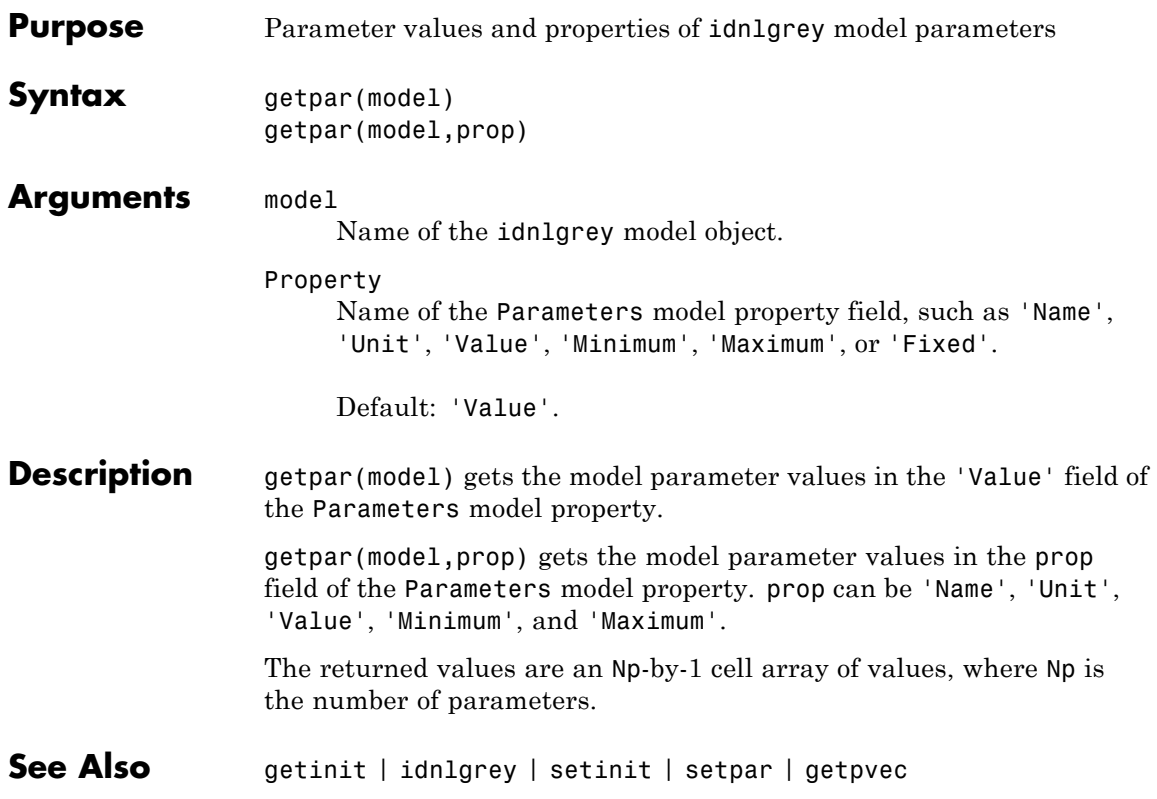

## **getpvec**

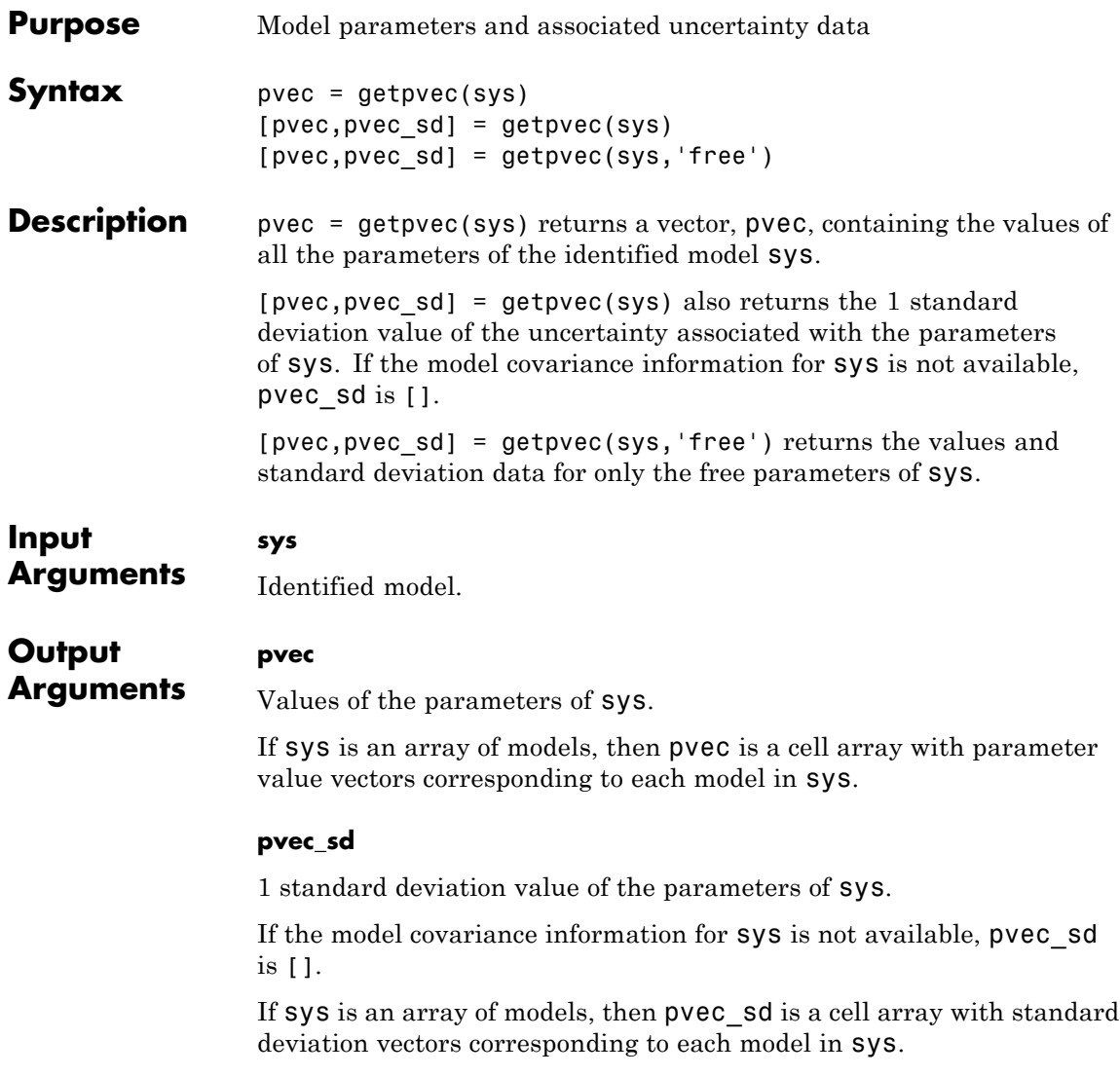

**Examples** Obtain the parameter values for an estimated transfer function.

```
load iddata1 z1;
sys = tfest(z1,3);pvec = getpvec(sys);
```
Obtain the parameter values and associated 1 standard deviation values for an estimated state-space model.

```
load iddata2 z2;
sys = ssest( z2, 3);[pvec, pvec_sd]=getpvec(sys)
```
Obtain the free parameter values and associated 1 standard deviation values for an estimated state-space model.

```
load iddata2 z2;
sys = ssest(z2,3);[pvec, pvec_sd]=getpvec(sys,'free')
```
## **See Also** setpvec | getcov | idssdata | tfdata | zpkdata

## **getreg**

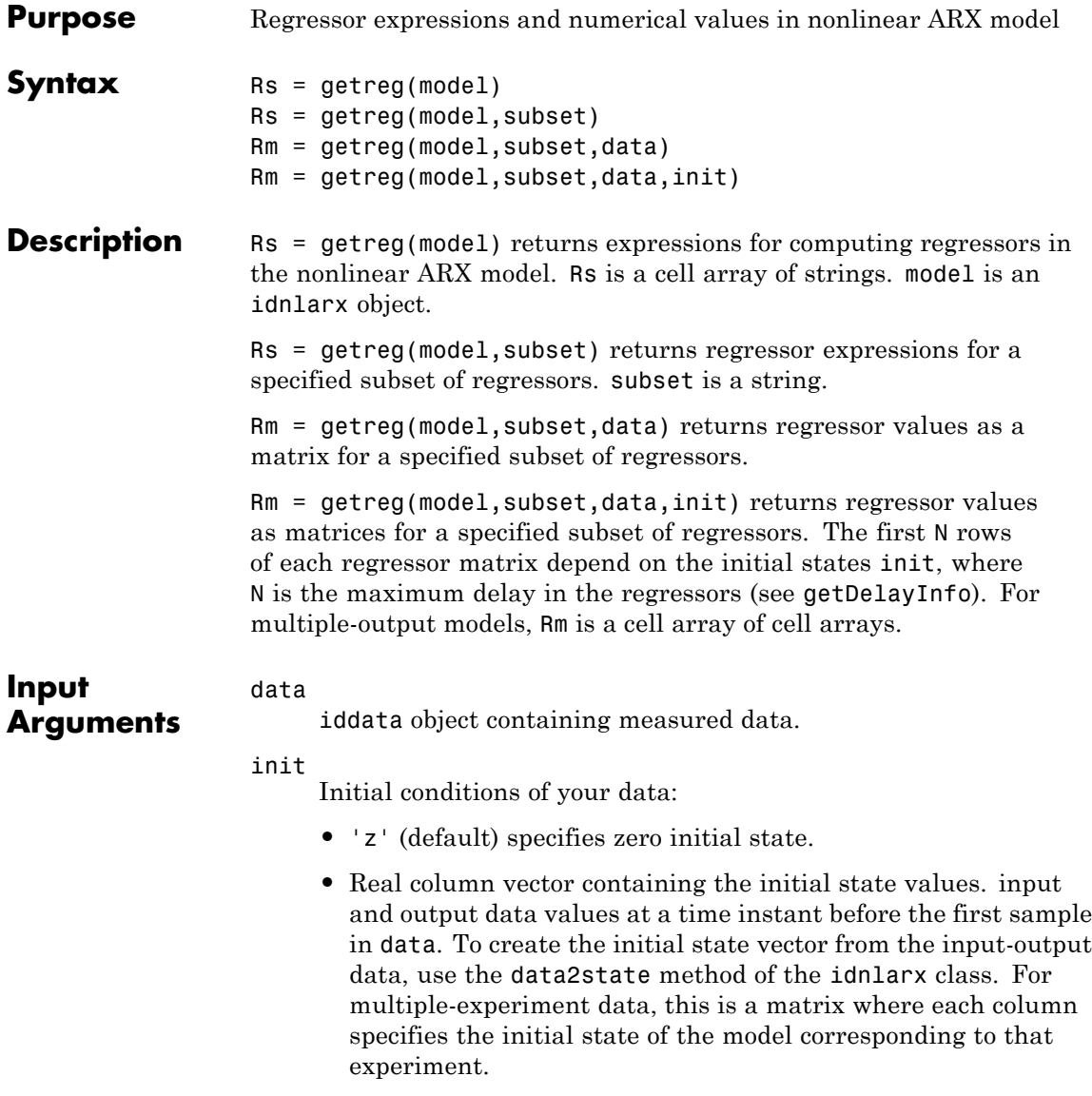

**•** iddata object containing input and output samples at time instants before to the first sample in data. When the iddata object contains more samples than the maximum delay in the model, only the most recent samples are used. The minimum number of samples required is equal to max(getDelayInfo(model)).

#### model

iddata object representing nonlinear ARX model.

#### subset

Rm

String that represents a subset of all regressors:

- **•** (Default) 'all' All regressors.
- **•** 'custom'—Only custom regressors.
- **•** 'input'—Only standard regressors computed from input data.
- 'linear'—Only regressors not used in the nonlinear block.
- **•** 'nonlinear'—Only regressors used in the nonlinear block.

**Note** You can use 'nl' as an abbreviation of 'nonlinear'.

- **•** 'output'—Only regressors computed from output data.
- **•** 'standard'—Only standard regressors (excluding any custom regressors).

## **Output Arguments**

Matrix of regressor values for all or a specified subset of regressors. Each matrix in Rm contains as many rows as there are data samples. For a model with ny outputs, Rm is an ny-by-1 cell array of matrices. When data contains multiple experiments, Rm is a cell array where each element corresponds to a matrix of regressor values for an experiment.

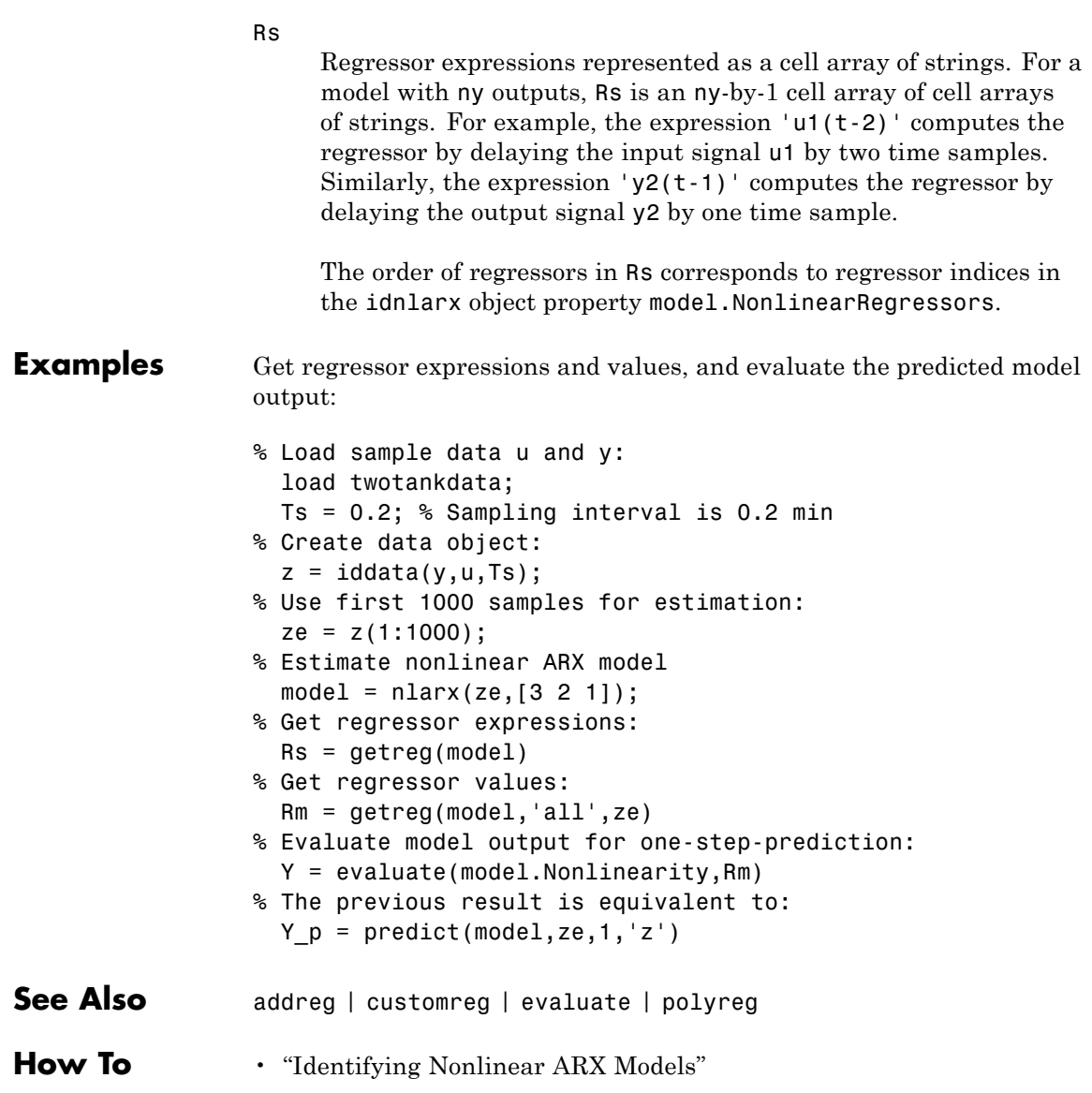

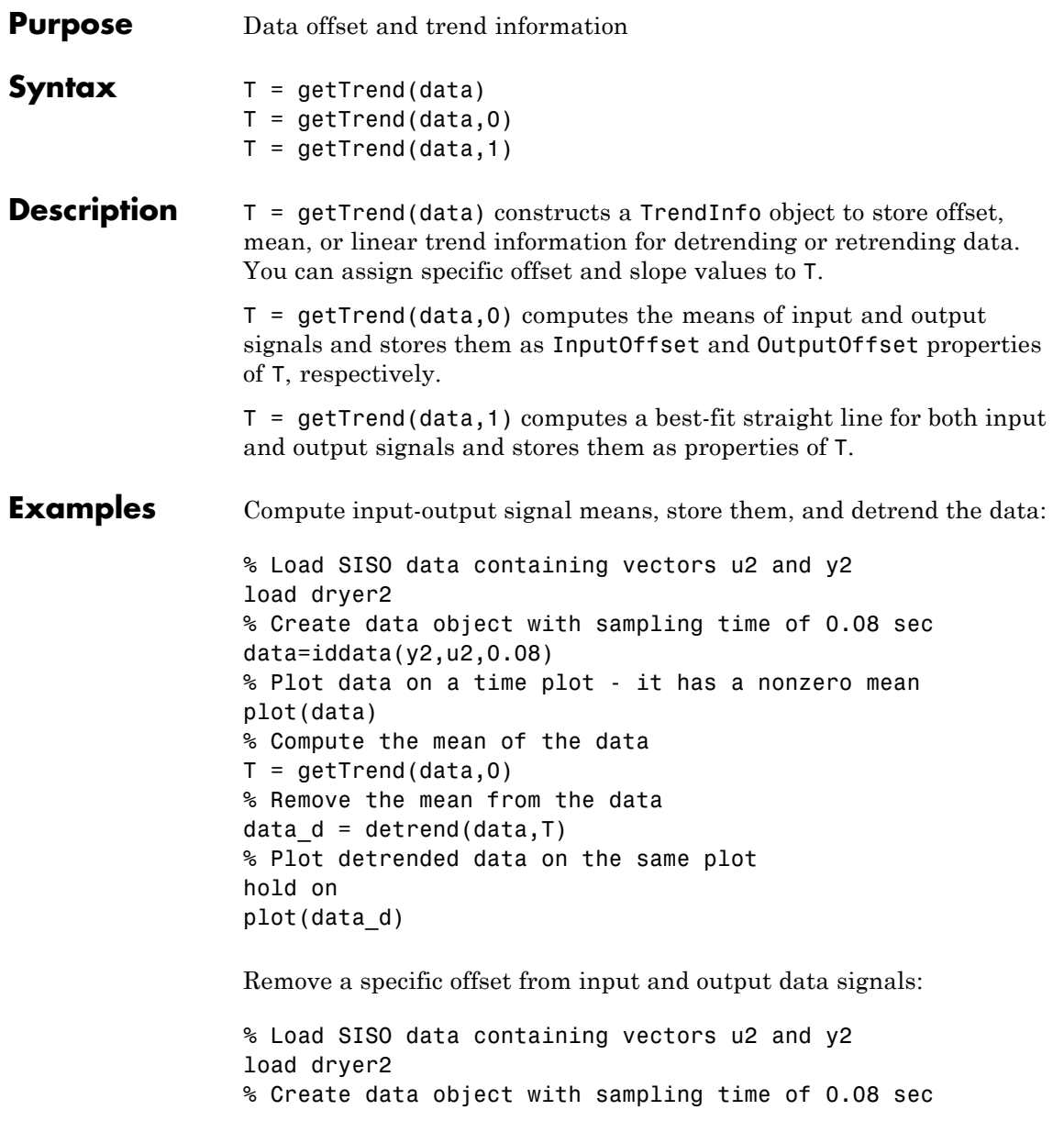

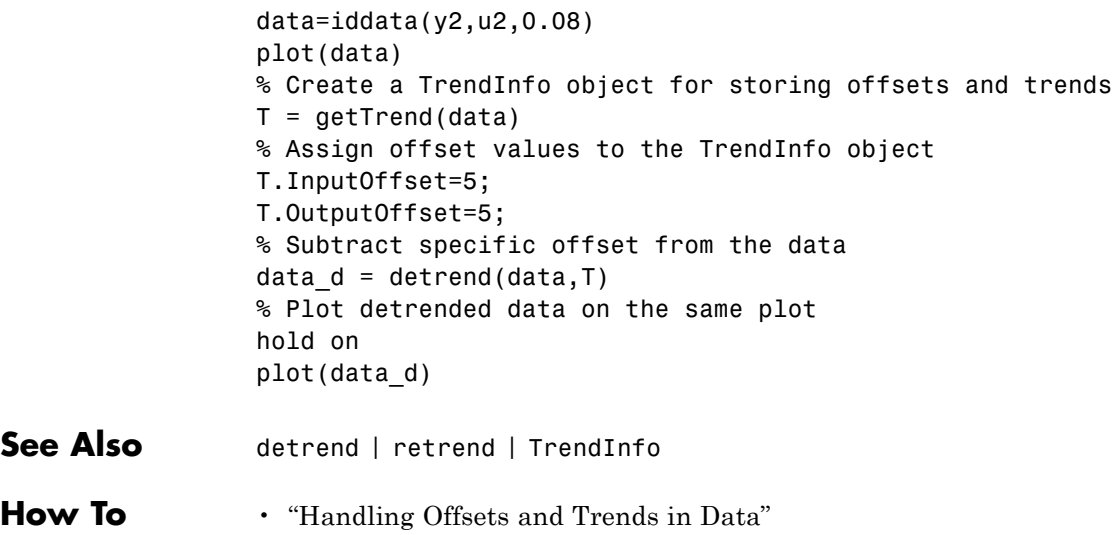

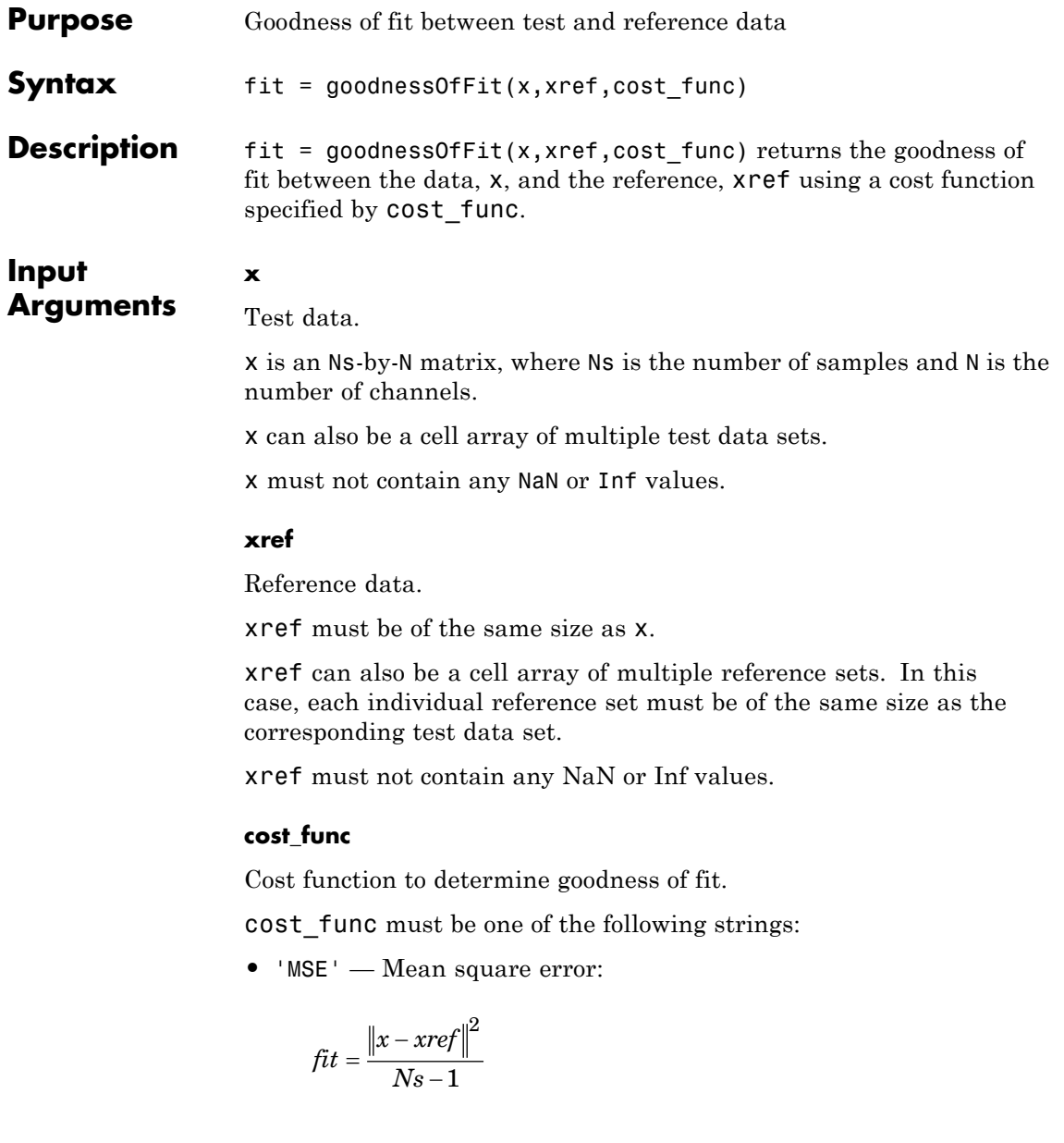

where,  $\vert\vert$  indicates the 2-norm of a vector. fit is a scalar value.

**•** 'NRMSE' — Normalized root mean square error:

$$
fit(i) = 1 - \frac{\|x(:,i) - xref(:,i)\|}{\|x(:,i) - mean(xref(:,i))\|}
$$

where,  $\vert\vert$  indicates the 2-norm of a vector. fit is a row vector of length N and  $i = 1, \ldots, N$ , where N is the number of channels.

NRMSE costs vary between -Inf (bad fit) to 1 (perfect fit). If the cost function is equal to zero, then x is no better than a straight line at matching xref.

**•** 'NMSE' — Normalized mean square error:

$$
fit(i) = 1 - \left\| \frac{x(:,i) - xref(:,i)}{x(:,i) - mean(xref(:,i))} \right\|^2
$$

where,  $\parallel$  indicates the 2-norm of a vector. fit is a row vector of length  $N$  and  $i = 1, \ldots, N$ , where  $N$  is the number of channels.

NMSE costs vary between -Inf (bad fit) to 1 (perfect fit). If the cost function is equal to zero, then x is no better than a straight line at matching xref.

## **Output Arguments**

## **fit**

Goodness of fit between test and reference data.

For a single test data set and reference pair, fit is returned as a:

- **•** Scalar if cost\_func is MSE.
- **•** Row vector of length N if cost\_func is NRMSE or NMSE. N is the number of channels.

If x and/or xref are cell arrays, then fit is an array containing the goodness of fit values for each test data and reference pair.

## **Examples Calculate Goodness of Fit of Between Estimated and Measured Data**

Obtain the measured output.

load iddata1 z1;  $yref = z1.y;$ 

z1 is an iddata object containing measured input/output data. z1.y is the measured output.

Obtain the estimated output.

 $sys = tfest(z1, 2);$  $y = sim(sys, z1.u);$ 

sys is a second-order transfer function estimated using the measured input/output data. y is the output estimated using sys and the measured input.

Calculate the goodness of the fit between the measured and estimated outputs.

```
cost func = 'NRMSE';
fit = goodnessOfFit(y, yref, cost func);
```
The goodness of fit is calculated using the normalized root mean square error as the cost function.

Alternatively, you can use compare to calculate the goodness of fit:

```
compare(z1,sys,compareOptions('InitialCondition','z'));
```
**See Also** compare | pe | resid | fpe | aic

## **greyest**

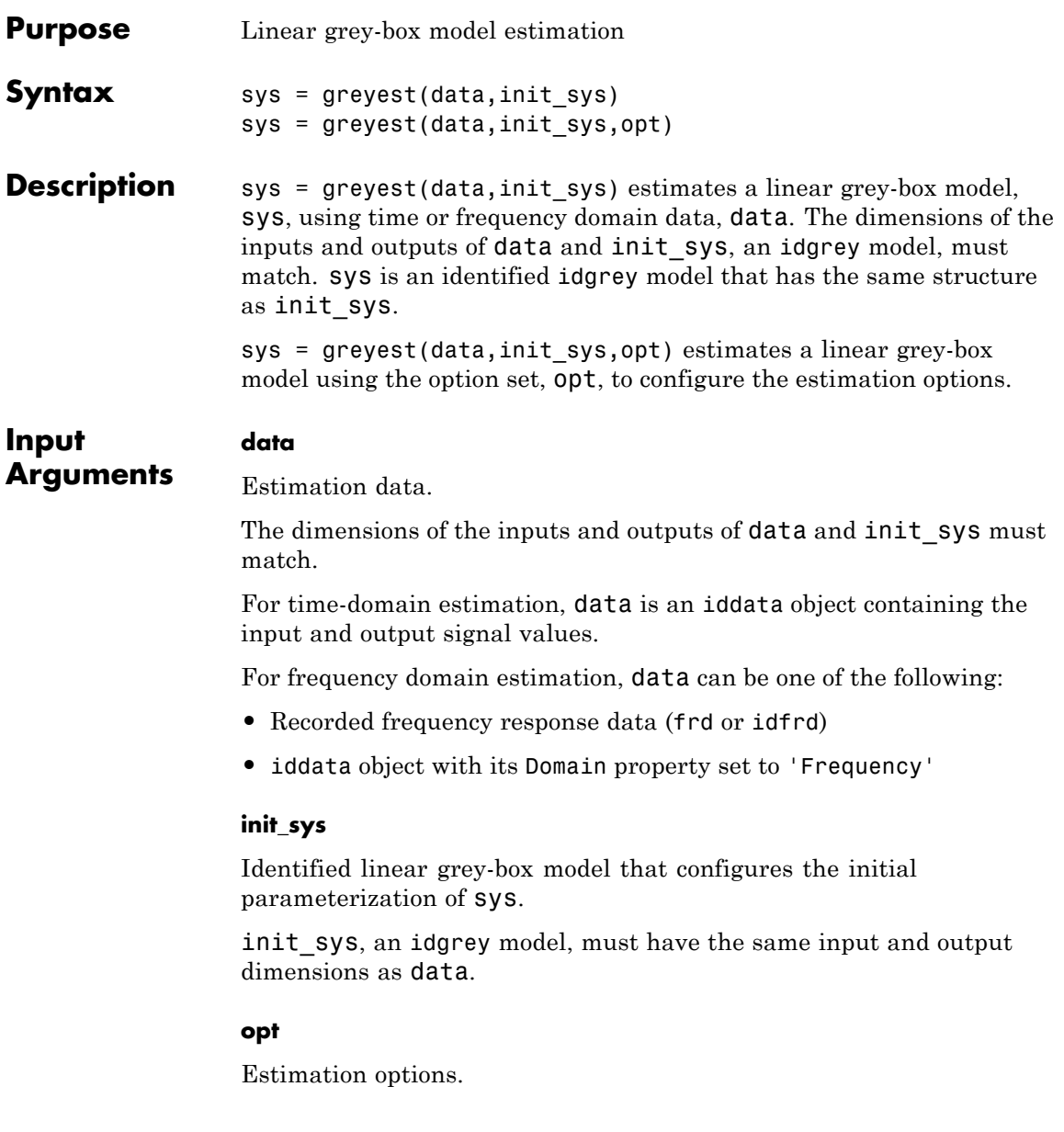

opt is an option set, created using greyestOptions, which specifies options including: **•** Estimation objective **•** Initialization choice **•** Disturbance model handling **•** Numerical search method to be used in estimation **Output Arguments sys** Estimated linear grey-box model. sys is an idgrey model that encapsulates the estimated linear grey-box model. **Examples Estimate Grey-Box Model** Estimate the parameters of a DC motor using the linear grey-box framework. Load the measured data. load(fullfile(matlabroot, 'toolbox', 'ident', ... 'iddemos', 'data', 'dcmotordata'));  $data = iddata(y, u, 0.1, 'Name', 'DC-motor');$ set(data, 'InputName', 'Voltage', 'InputUnit', 'V'); set(data, 'OutputName', {'Angular position', 'Angular velocity'}); set(data, 'OutputUnit', {'rad', 'rad/s'}); set(data, 'Tstart', 0, 'TimeUnit', 's');

> data is an iddata object containing the measured data for the outputs, the angular position, the angular velocity. It also contains the input, the driving voltage.

Create a grey-box model representing the system dynamics.

For the DC motor, choose the angular position (rad) and the angular velocity (rad/s) as the outputs and the driving voltage (V) as the input. Set up a linear state-space structure of the following form:

$$
\dot{x}(t) = \begin{bmatrix} 0 & 1 \\ 0 & -\frac{1}{\tau} \end{bmatrix} x(t) + \begin{bmatrix} 0 \\ \frac{G}{\tau} \end{bmatrix} u(t)
$$

$$
y(t) = \begin{bmatrix} 1 & 0 \\ 0 & 1 \end{bmatrix} x(t)
$$

τ is the time-constant of the motor in seconds, and *G* is the static gain from the input to the angular velocity in rad/ $(V^*s)$ .

$$
G = 0.25;
$$
  
\n
$$
tau = 1;
$$

```
init sys = idgrey('motor',tau,'cd',G,0);
```
The governing equations in state-space form are represented in the MATLAB file motor.m. To view the contents of this file, enter edit motor.m at the MATLAB command prompt.

*G* is a known quantity that is provided to motor.m as an optional argument.

τ is a free estimation parameter.

init sys is an idgrey model associated with motor.m.

Estimate τ.

 $sys = greyest(data, init sys);$ 

sys is an idgrey model containing the estimated value of τ.

To obtain the estimated parameter values associated with sys, use getpvec(sys).

Analyze the result.

## opt = compareOptions('InitialCondition','zero'); compare(data,sys,Inf,opt)

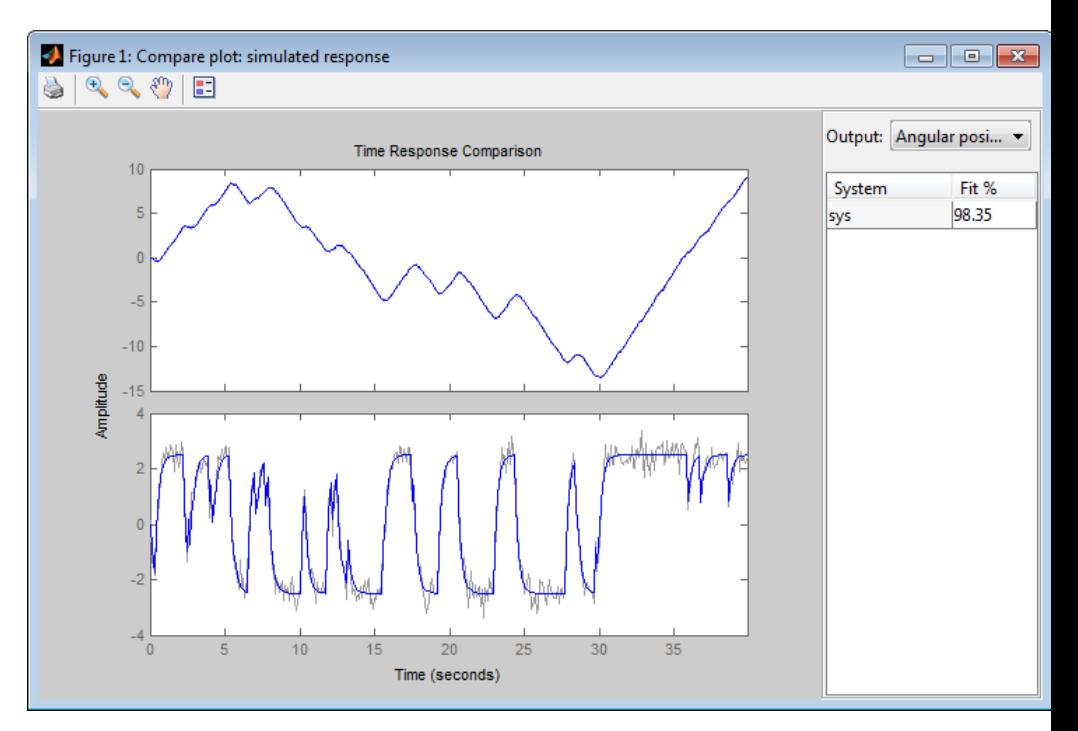

sys provides a 98.35% fit for the angular position and an 84.42% fit for the angular velocity.

## **Estimate Grey-Box Model Using Regularization**

Estimate the parameters of a DC motor by incorporating prior information about the parameters when using regularization constants.

The model is parameterized by static gain G and time constant τ. From prior knowledge, it is known that G is about 4 and  $\tau$  is about 1. Also, you have more confidence in the value of  $\tau$  than G and would like to guide the estimation to remain close to the initial guess.

Load estimation data.

load regularizationExampleData.mat motorData;

The data contains measurements of motor's angular position and velocity at given input voltages.

Create idgrey model for DC motor dynamics.

```
type DCMotorODE.m
mi = idgrey(@DCMotorODE, { 'G', 4; 'Tau', 1 }, 'cd', {} }, 0);mi = setpar(mi, 'label', 'default');
```
Specify regularization options Lambda.

```
opt = greyestOptions;
opt.Regularization.Lambda = 100;
```
Specify regularization options R.

opt.Regularization.R = [1, 1000];

You specify more weighting on the second parameter because you have more confidence in the value of τ than G.

Specify the initial values of the parameters as regularization option  $\theta^*$ .

opt.Regularization.Nominal = 'model';

Estimate the regularized grey-box model.

sys = greyest(motorData, mi, opt);

**See Also** idgrey | greyestOptions | iddata | idfrd | ssest | idnlgrey | pem

- **Related Examples**
- **•** "Estimate Model Using Zero/Pole/Gain Parameters"
- **•** "Regularized Estimates of Model Parameters"

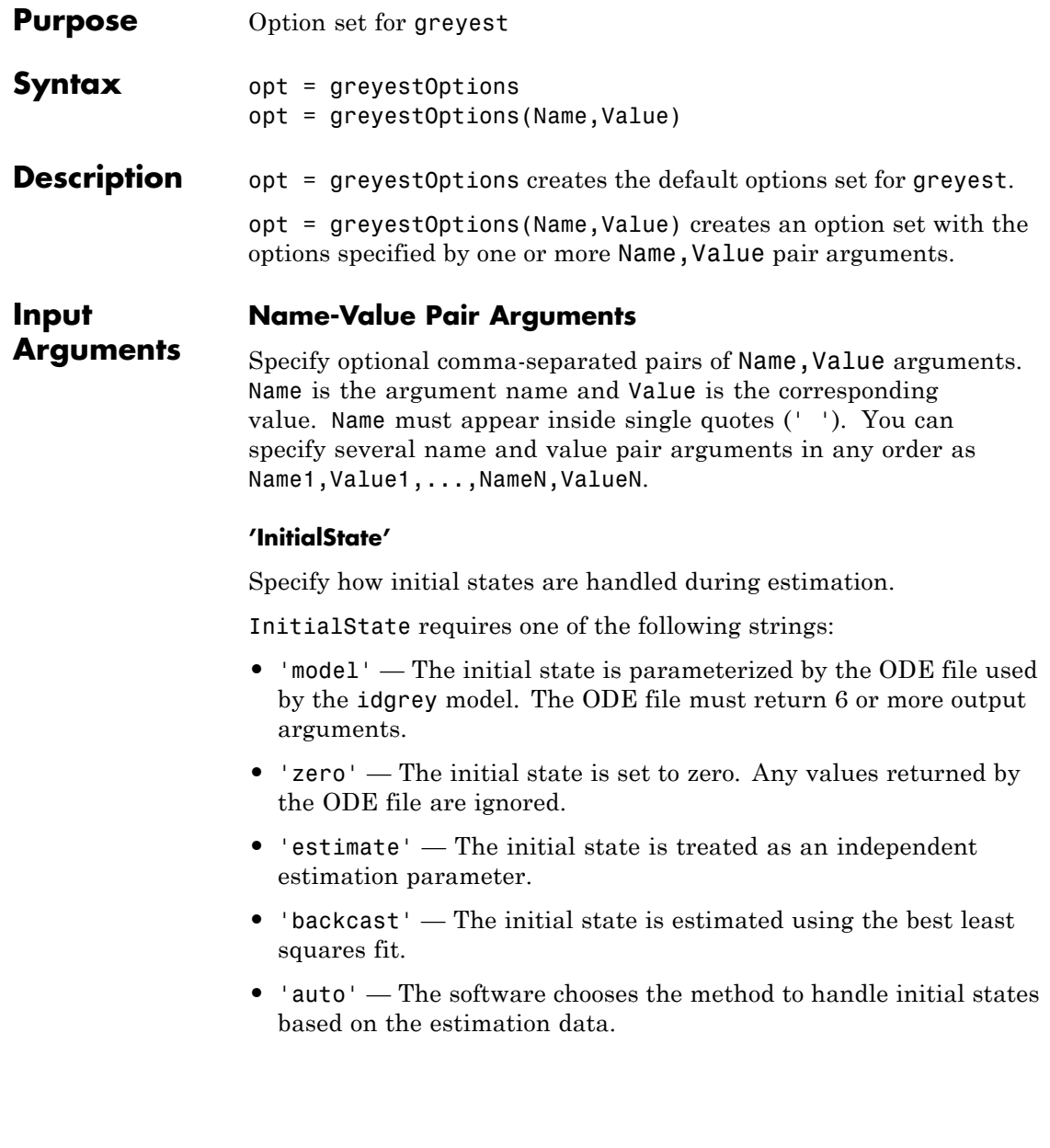

**•** Vector of doubles — Specify a column vector of length *Nx*, where *Nx* is the number of states. For multiexperiment data, specify a matrix with *Ne* columns, where *Ne* is the number of experiments. The specified values are treated as fixed values during the estimation process.

**Default:** 'auto'

#### **'DisturbanceModel'**

Specify how the disturbance component (*K*) is handled during estimation.

DisturbanceModel requires one of the following strings:

- **•** 'model' *K* values are parameterized by the ODE file used by the idgrey model. The ODE file must return 5 or more output arguments.
- **•** 'fixed' The value of the k property of the idgrey model is fixed to its original value.
- 'none'  $-K$  is fixed to zero. Any values returned by the ODE file are ignored.
- 'estimate'  $-K$  is treated as an independent estimation parameter.
- **•** 'auto' The software chooses the method to handle how the disturbance component is handled during estimation. The software uses the 'model' method if the ODE file returns 5 or more output arguments with a finite value for *K*. Else, the software uses the 'fixed' method.

**Note** Noise model cannot be estimated using frequency domain data.

**Default:** 'auto'

**'Focus'**

Defines how the errors *e* between the measured and the modeled outputs are weighed at specific frequencies during the minimization of the prediction error.

Higher weighting at specific frequencies emphasizes the requirement for a good fit at these frequencies.

Focus can take the following values:

**•** 'simulation' — Estimates the model using the frequency weighting of the transfer function that is given by the input spectrum. Typically, this method favors the frequency range where the input spectrum has the most power.

This method provides a stable model.

- **•** 'prediction' Same as 'simulation', except that it does not enforce the stability of the resulting model.
- **•** 'stability' Same as 'prediction' but with model stability enforced.
- Passbands Row vector or matrix containing frequency values that define desired passbands. For example:

[wl,wh] [w11,w1h;w21,w2h;w31,w3h;...]

wl and wh represent upper and lower limits of a passband. For a matrix with several rows defining frequency passbands, the algorithm uses union of frequency ranges to define the estimation passband.

- SISO filter Enter any SISO linear filter in any of the following ways:
	- **-** A single-input-single-output (SISO) linear system
	- **-** The {A,B,C,D} format, which specifies the state-space matrices of the filter
	- **-** The {numerator, denominator} format, which specifies the numerator and denominator of the filter transfer function

This option calculates the weighting function as a product of the filter and the input spectrum to estimate the transfer function. To obtain a good model fit for a specific frequency range, you must choose the filter with a passband in this range. The estimation result is the same if you first prefilter the data using idfilt.

• Weighting vector — For frequency-domain data only, enter a column vector of weights for 'Focus'. This vector must have the same size as length of the frequency vector of the data set, Data.Frequency. Each input and output response in the data is multiplied by the corresponding weight at that frequency.

**Default:** 'prediction'

### **'EstCovar'**

Controls whether parameter covariance data is generated or not.

If EstCovar is true, then use getcov to fetch the covariance matrix from the estimated model.

#### **Default:** true

## **'Display'**

Specifies whether estimation progress should be displayed.

Display requires one of the following strings:

- **•** 'on' Information on model structure and estimation results are displayed in a progress-viewer window
- **•** 'off' No progress or results information is displayed

**Default:** 'off'

## **'InputOffset'**

Removes offset from time domain input data during estimation.

Specify as a column vector of length *Nu*, where *Nu* is the number of inputs.

Use [] to indicate no offset.

For multiexperiment data, specify InputOffset as a *Nu*-by-*Ne* matrix. *Nu* is the number of inputs, and *Ne* is the number of experiments.

Each entry specified by InputOffset is subtracted from the corresponding input data.

**Default:** []

## **'OutputOffset'**

Removes offset from time domain output data during estimation.

Specify as a column vector of length *Ny*, where *Ny* is the number of outputs.

Use [] to indicate no offset.

For multiexperiment data, specify OutputOffset as a *Ny*-by-*Ne* matrix. *Ny* is the number of outputs, and *Ne* is the number of experiments.

Each entry specified by OutputOffset is subtracted from the corresponding output data.

**Default:** []

## **'OutputWeight'**

Specifies criterion used during minimization.

OutputWeight can have the following values:

• 'noise' — Minimize  $\det(E^{**} E)$ , where *E* represents the prediction error. This choice is optimal in a statistical sense and leads to the maximum likelihood estimates in case nothing is known about the variance of the noise. This option uses the inverse of the estimated noise variance as the weighting function.

• Positive semidefinite symmetric matrix  $(W)$  — Minimize the trace of the weighted prediction error matrix trace(E'\*E\*W). E is the matrix of prediction errors, with one column for each output. W is the positive semidefinite symmetric matrix of size equal to the number of outputs. Use W to specify the relative importance of outputs in multiple-input, multiple-output models, or the reliability of corresponding data.

This option is relevant only for multi-input, multi-output models.

•  $\Box$  The software chooses between the 'noise' or using the identity matrix for W.

**Default:** []

### **'Regularization'**

Options for regularized estimation of model parameters. For more information on regularization, see "Regularized Estimates of Model Parameters".

Structure with the following fields:

**•** Lambda — Constant that determines the bias versus variance tradeoff.

Specify a positive scalar to add the regularization term to the estimation cost.

The default value of zero implies no regularization.

#### **Default:** 0

**•** R — Weighting matrix.

Specify a vector of nonnegative numbers or a square positive semi-definite matrix. The length must be equal to the number of free parameters of the model.

For black-box models, using the default value is recommended. For structured and grey-box models, you can also specify a vector of np positive numbers such that each entry denotes the confidence in the value of the associated parameter.

The default value of 1 implies a value of eye(npfree), where npfree is the number of free parameters.

## **Default:** 1

**•** Nominal — The nominal value towards which the free parameters are pulled during estimation.

The default value of zero implies that the parameter values are pulled towards zero. If you are refining a model, you can set the value to 'model' to pull the parameters towards the parameter values of the initial model. The initial parameter values must be finite for this setting to work.

**Default:** 0

## **'SearchMethod'**

Search method used for iterative parameter estimation.

SearchMethod is a string that can take the following values:

- **•** gn The subspace Gauss-Newton direction.
- **•** gna An adaptive version of subspace Gauss-Newton approach, suggested by Wills and Ninness [\[1\]](#page-317-0).
- **•** lm Uses the Levenberg-Marquardt method.
- **lsqnonlin** Uses the trust region reflective algorithm. Requires Optimization Toolbox software.
- **•** grad The steepest descent gradient search method.
- auto The algorithm chooses one of the preceding options. The descent direction is calculated using gn, gna, lm, and grad successively at each iteration. The iterations continue until a sufficient reduction in error is achieved.

**Default:** 'auto'

## **'SearchOption'**

Options set for the search algorithm.

## **SearchOption structure when SearchMethod is specified as 'gn', 'gna', 'lm', 'grad', or 'auto'**

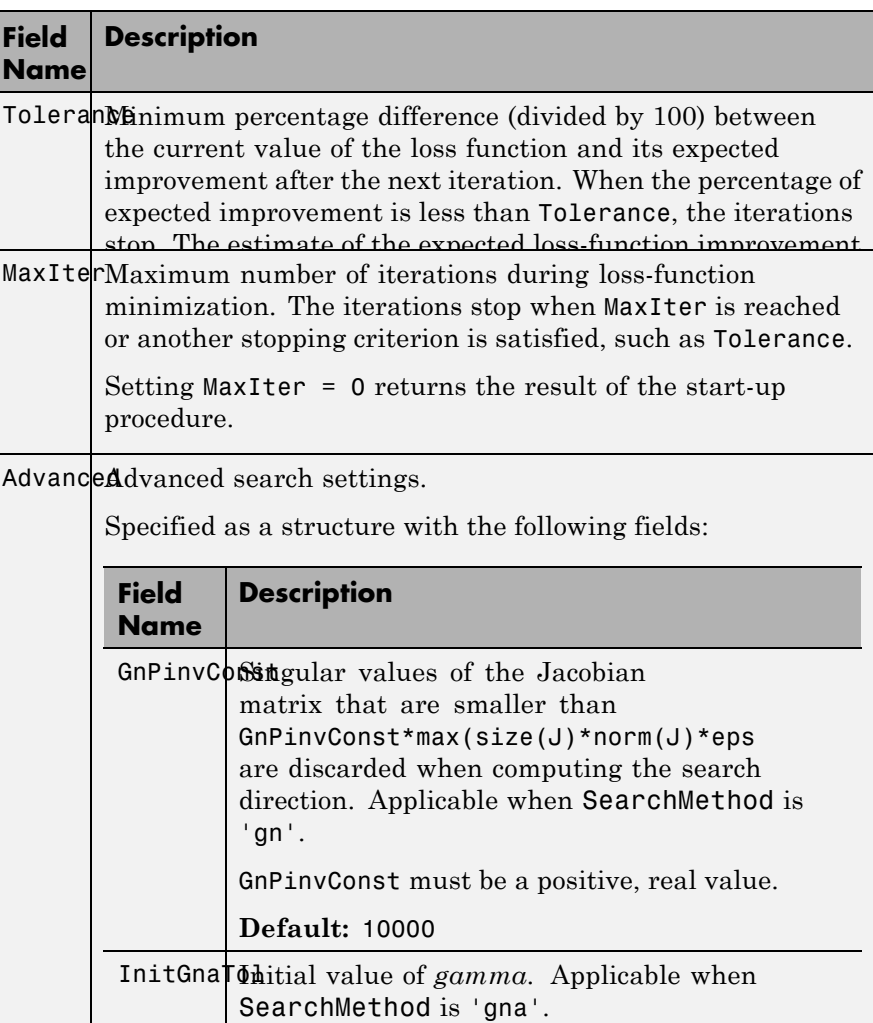

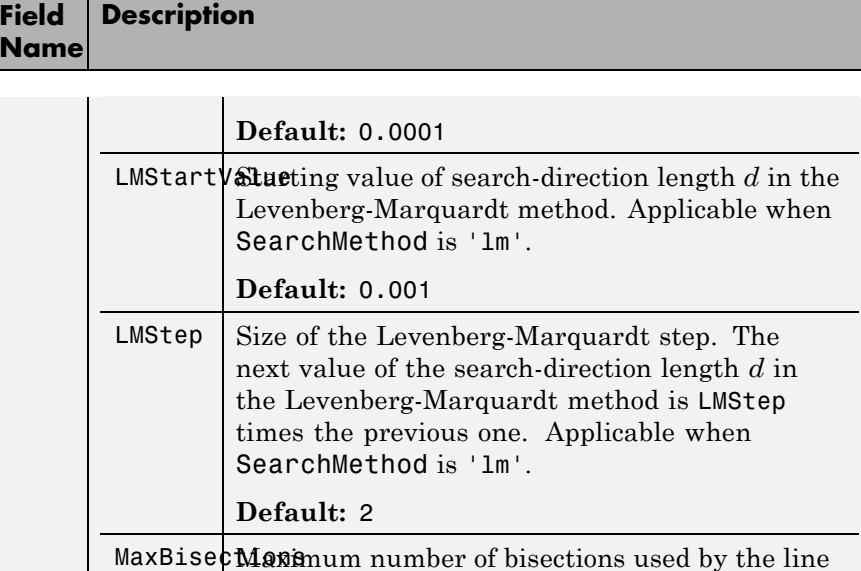

search along the search direction.

 $MaxFunc$ **ife** ations stop if the number of calls to the model

MinParChangellest parameter update allowed per iteration.

RelImprovement ons stop if the relative improvement of the

MaxFunEvals must be a positive, integer value.

MinParChange must be a positive, real value.

criterion function is less than RelImprovement. RelImprovement must be a positive, integer

**Default:** 25

**Default:** Inf

**Default:** 0

value.

file exceeds this value.

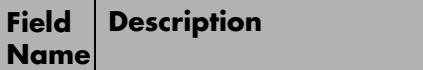

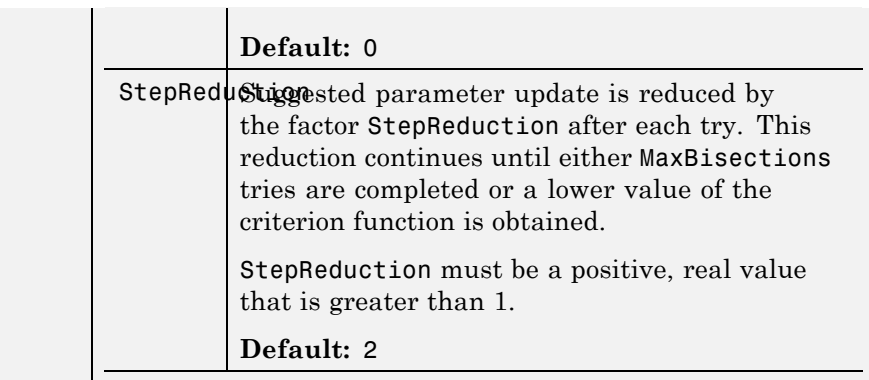

## **SearchOption structure when SearchMethod is specified as 'lsqnonlin'**

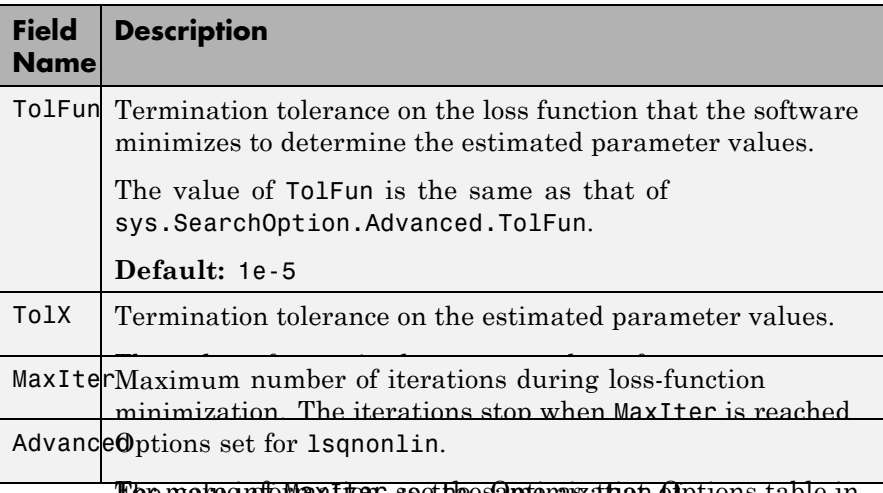

The mate information, see the sapten azation Options table in '**Advanced**'pt BearathOptioned' anced. MaxIter.

**Defaultinge**t('lsqnonlin') to create an options set for Advanced is a structure, with the following fields:<br>Isqnonlin, and then modify it to specify its various options. **•** ErrorThreshold — Specifies when to adjust the weight of large errors from quadratic to linear.

Errors larger than ErrorThreshold times the estimated standard deviation have a linear weight in the criteria. The standard deviation is estimated robustly as the median of the absolute deviations from the median and divided by 0.7. For more information on robust norm choices, see section 15.2 of [\[2\].](#page-318-0)

ErrorThreshold = 0 disables robustification and leads to a purely quadratic criterion. When estimating with frequency-domain data, the software sets ErrorThreshold to zero. For time-domain data that contains outliers, try setting ErrorThreshold to 1.6.

### **Default:** 0

**•** MaxSize — Specifies the maximum number of elements in a segment when input-output data is split into segments.

MaxSize must be a positive integer.

#### **Default:** 250000

**•** StabilityThreshold — Specifies thresholds for stability tests.

StabilityThreshold is a structure with the following fields:

**-** <sup>s</sup> — Specifies the location of the right-most pole to test the stability of continuous-time models. A model is considered stable when its right-most pole is to the left of s.

#### **Default:** 0

**-** <sup>z</sup> — Specifies the maximum distance of all poles from the origin to test stability of discrete-time models. A model is considered stable if all poles are within the distance z from the origin.

**Default:** 1+sqrt(eps)

**•** AutoInitThreshold — Specifies when to automatically estimate the initial state.

The initial state is estimated when

<span id="page-317-0"></span>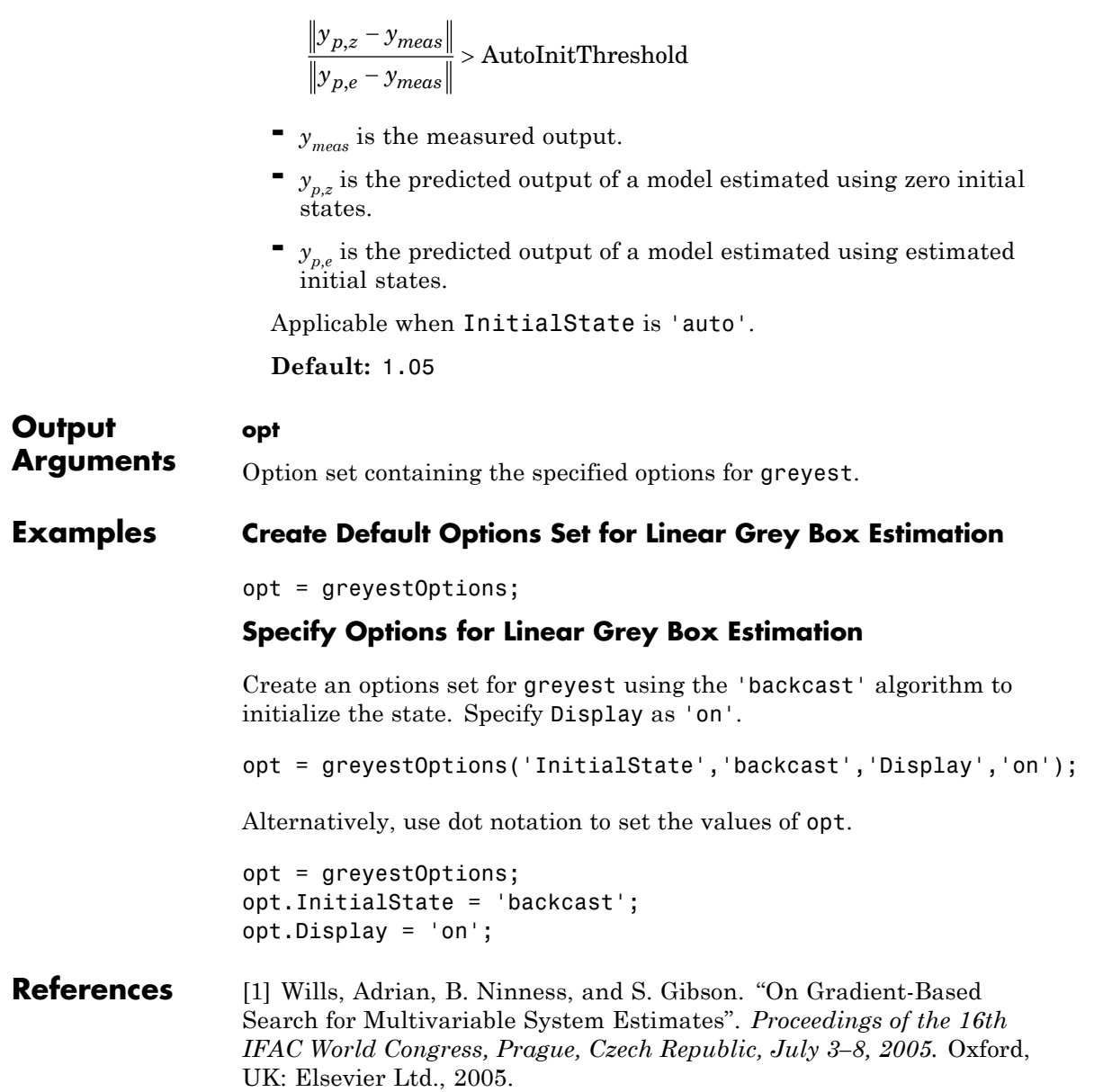

[2] Ljung, L. *System Identification: Theory for the User*. Upper Saddle River, NJ: Prentice-Hall PTR, 1999.

<span id="page-318-0"></span>**See Also** greyest | idgrey | idnlgrey | pem | ssest

# **hasdelay**

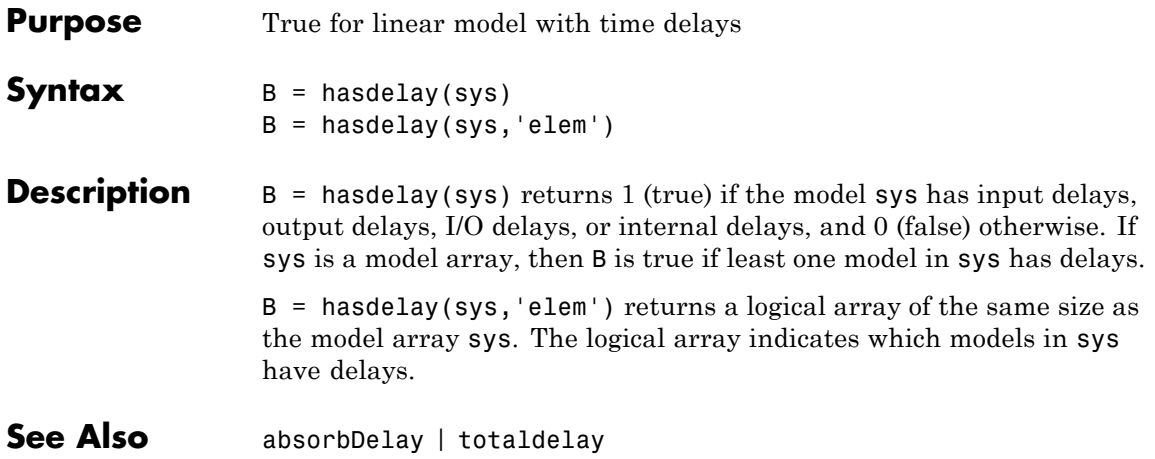

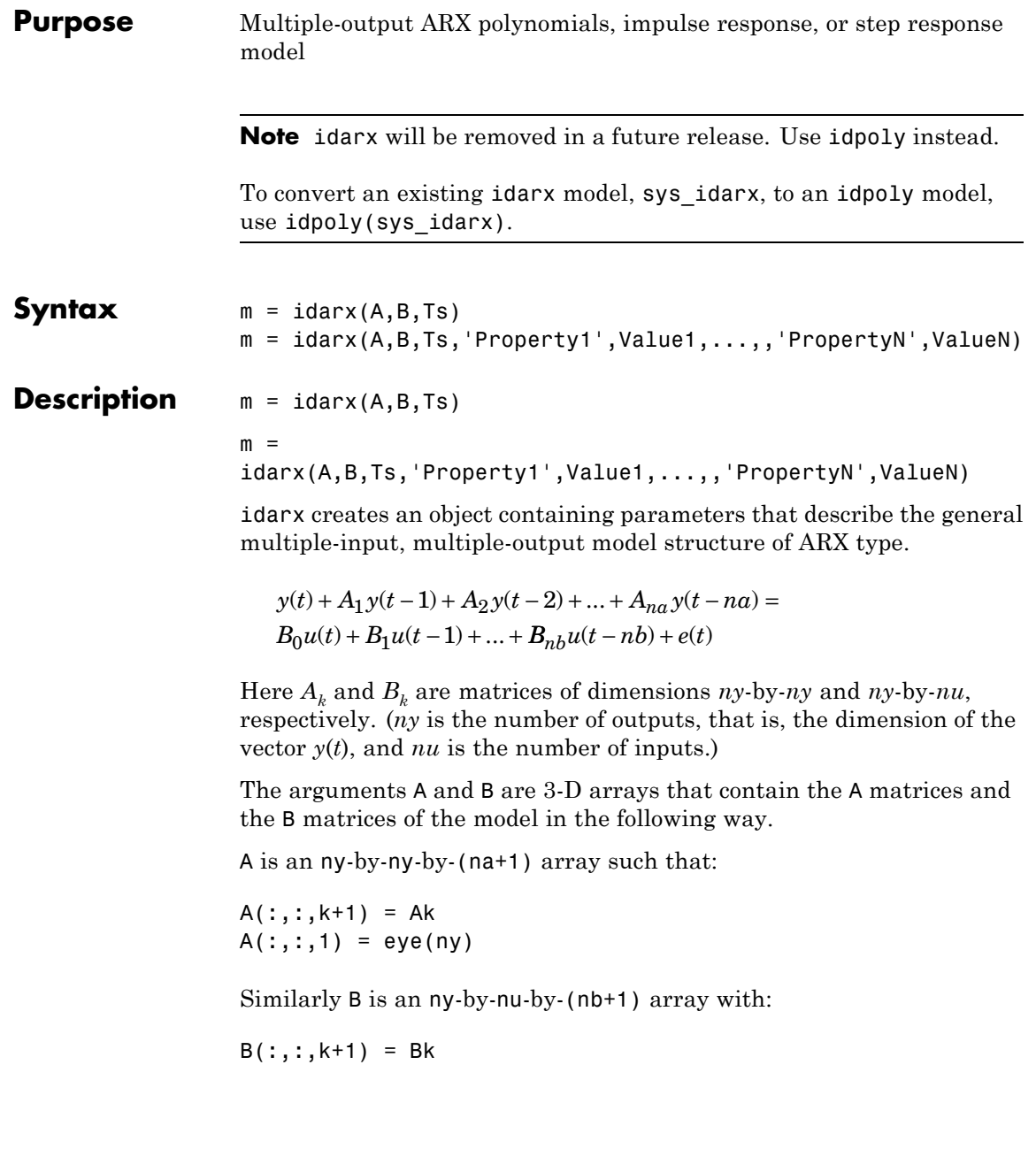

Note that A always starts with the identity matrix, and that delays in the model are defined by setting the corresponding leading entries in B to zero. For a multivariate time series, take  $B = [$ ].

The optional property NoiseVariance sets the covariance matrix of the driving noise source  $e(t)$  in the model above. The default value is the identity matrix.

The argument Ts is the sampling interval. Note that continuous-time models  $(Ts = 0)$  are not supported.

The use of idarx is twofold. You can use it to create models that are simulated (using sim) or analyzed (using bode, pzmap, etc.). You can also use it to define initial value models that are further adjusted to data (using arx). The free parameters in the structure are consistent with the structure of A and B; that is, leading zeros in the rows of B are regarded as fixed delays, and trailing zeros in A and B are regarded as a definition of lower-order polynomials. These zeros are fixed, while all other parameters are free.

For a model with one output, ARX models can be described both as idarx and idpoly models. The internal representation is different, however.

## **idarx Properties**

- **•** A, B: The A and B polynomials as 3-D arrays, described above.
- **•** dA, dB: The standard deviations of A and B. Same format as A and B. Cannot be set.
- **•** na, nb, nk: The orders and delays of the model. na is an ny-by-ny matrix whose *i-j* entry is the order of the polynomial corresponding to the *i-j* entry of A. Similarly nb is an ny-by-nu matrix with the orders of B. nk is also an ny-by-nu matrix, whose *i-j* entry is the delay from input *j* to output *i*, that is, the number of leading zeros in the *i-j* entry of B.
- **•** InitialState: This describes how the initial state (initial values in filtering, etc.) should be handled. For time-domain applications, this is typically handled by starting the filtering when all data are

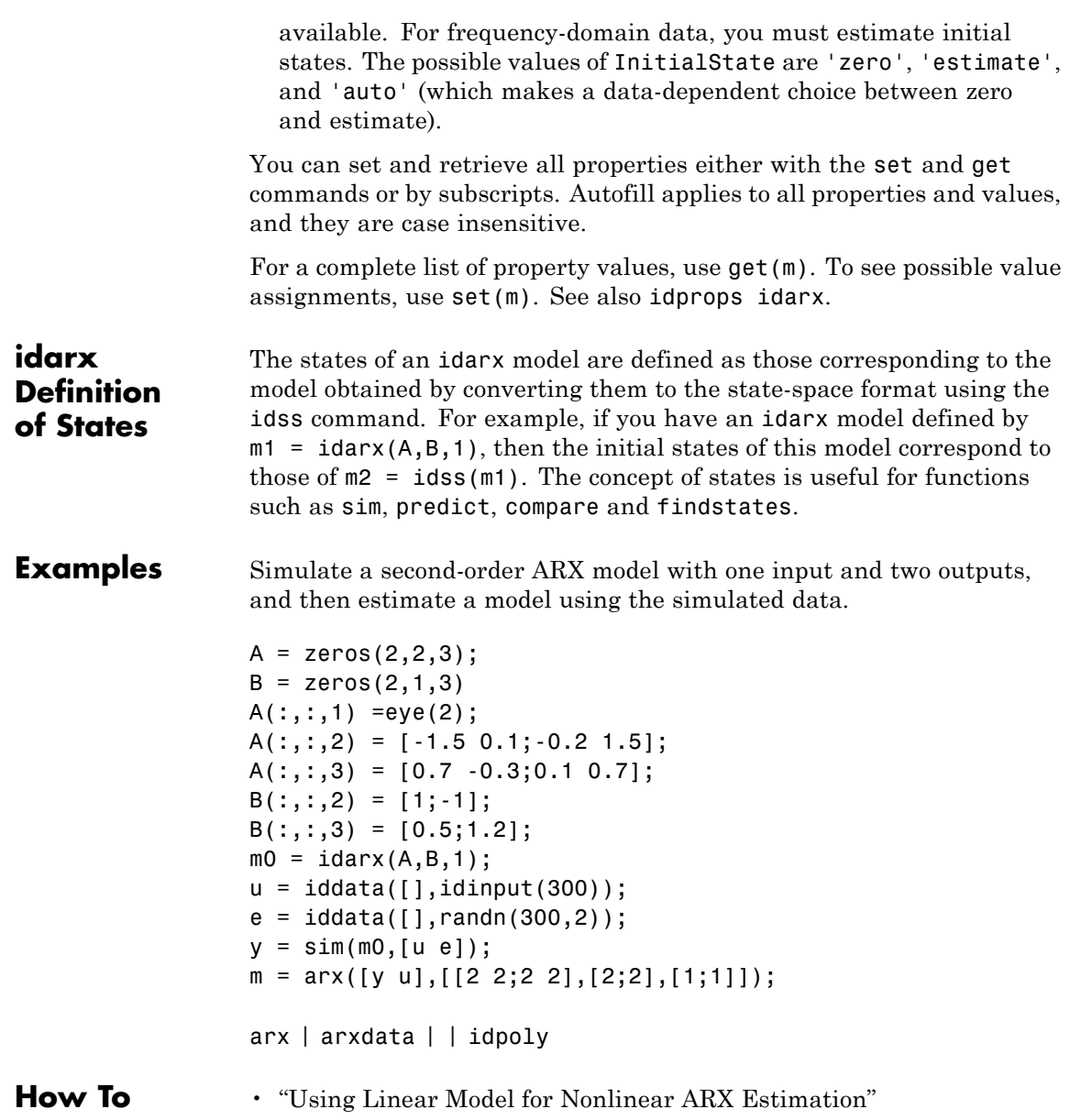

## **iddata**

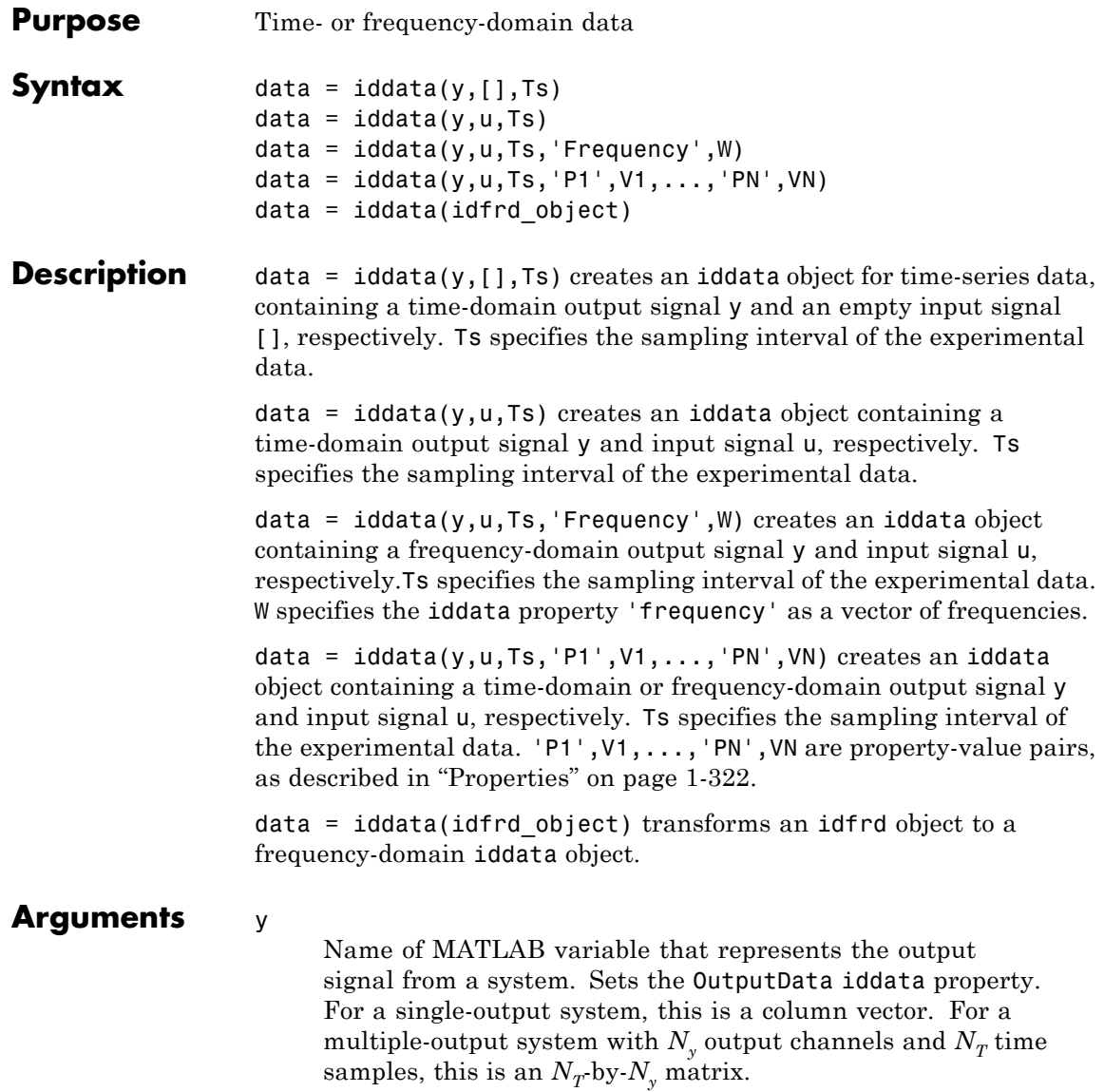
**Note** Output data must be in the same domain as input data.

u

Name of MATLAB variable that represents the input signal to a system. Sets the InputData iddata property. For a single-input system, this is a column vector. For a multiple-output system with *N<sub>u</sub>* output channels and  $N_T$  time samples, this is an  $N_T$  by- $N_U$ matrix.

**Note** Input data must be in the same domain as output data.

#### Ts

Time interval between successive data samples in seconds. Default value is 1. For continuous-time data in the frequency domain, set Ts to 0.

'P1',V1,...,'PN',VN Pairs of iddata property names and property values.

#### idfrd\_object

Name of idfrd data object.

# **Constructor Requirements for Constructing an iddata Object**

To construct an iddata object, you must have already imported data into the MATLAB workspace, as described in "Time-Domain Data Representation".

# **Constructing an iddata Object for Time-Domain Data**

Use the following syntax to create a time-domain iddata object data:

```
data = iddata(y,u,Ts)
```
You can also specify additional properties, as follows:

```
data = iddata(y,u,Ts,'Property1',Value1,...,'PropertyN',ValueN)
```
For more information about accessing object properties, see ["Properties"](#page-327-0) [on page 1-322.](#page-327-0)

Here, Ts is the sampling time, or the time interval, between successive data samples:

- **•** For uniformly sampled data, Ts is a scalar value equal to the sampling interval of your experiment.
- **•** For nonuniformly sampled data, Ts is [], and the value of the SamplingInstants property is a column vector containing individual time values. For example:

data = iddata(y,u,[],'SamplingInstants',TimeVector)

where TimeVector represents a vector of time values.

**Note** You can modify the property SamplingInstants by setting it to a new vector with the length equal to the number of data samples.

The default time unit is seconds, but you can specify any unit string using the TimeUnit property. For more information about iddata time properties, see "Modifying Time and Frequency Vectors".

To represent time-series data, use the following syntax:

ts data = iddata(y, $[]$ ,Ts)

where y is the output data, [] indicates empty input data, and Ts is the sampling interval.

The following example shows how to create an iddata object using single-input/single-output (SISO) data from dryer2.mat. The input and output each contain 1000 samples with the sampling interval of 0.08 second.

load dryer2 % Load input u2 and output y2. data = iddata( $y2, u2, 0.08$ ) % Create iddata object. MATLAB returns the following output: Time domain data set with 1000 samples. Sampling interval: 0.08 Outputs Unit (if specified) y1 Inputs Unit (if specified) u1

The default channel name 'y1' is assigned to the first and only output channel. When y2 contains several channels, the channels are assigned default names 'y1', 'y2', 'y2',..., 'yn'. Similarly, the default channel name 'u1' is assigned to the first and only input channel. For more information about naming channels, see "Naming, Adding, and Removing Data Channels".

# <span id="page-327-0"></span>**Constructing an iddata Object for Frequency-Domain Data**

Frequency-domain data is the Fourier transform of the input and output signals at specific frequency values. To represent frequency-domain data, use the following syntax to create the iddata object:

 $data = iddata(y, u, Ts, 'Frequency', w)$ 

'Frequency' is an iddata property that specifies the frequency values w, where w is the frequency column vector that defines the frequencies at which the Fourier transform values of y and u are computed. Ts is the time interval between successive data samples in seconds for the original time-domain data. w, y, and u have the same number of rows.

**Note** You must specify the frequency vector for frequency-domain data.

For more information about iddata time and frequency properties, see "Modifying Time and Frequency Vectors".

To specify a continuous-time system, set Ts to 0.

You can specify additional properties when you create the iddata object, as follows:

data = iddata(y,u,Ts,'Property1',Value1,...,'PropertyN',ValueN)

For more information about accessing object properties, see "Properties" on page 1-322.

## **Properties** After creating the object, you can use get or dot notation to access the object property values.

Use set or dot notation to set a property of an existing object.

The following table describes iddata object properties and their values. These properties are specified as property-value arguments 'P1', V1, ..., 'PN', VN' in the iddata constructor, or you can set them using the set command or dot notation. In the list below, N denotes

the number of data samples in the input and output signals, ny is the number of output channels, nu is the number of input channels, and Ne is the number of experiments.

**Tip** Property names are not case sensitive. You do not need to type the entire property name. However, the portion you enter must by enough to uniquely identify the property.

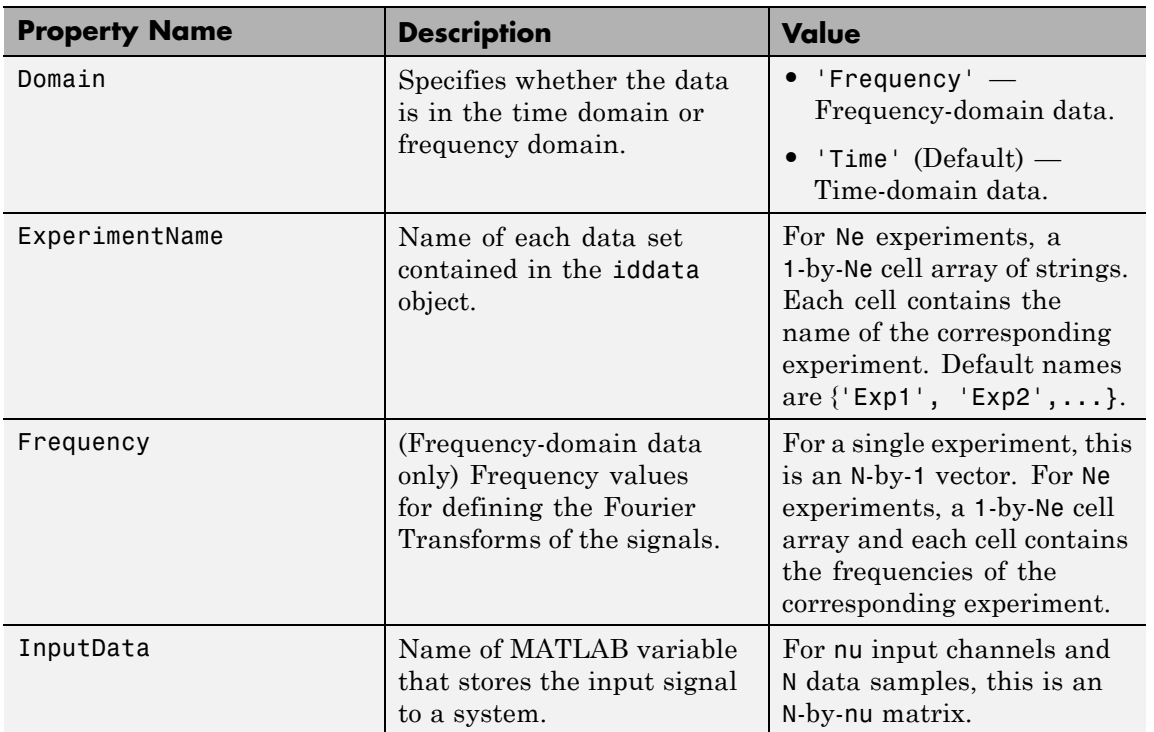

# **iddata**

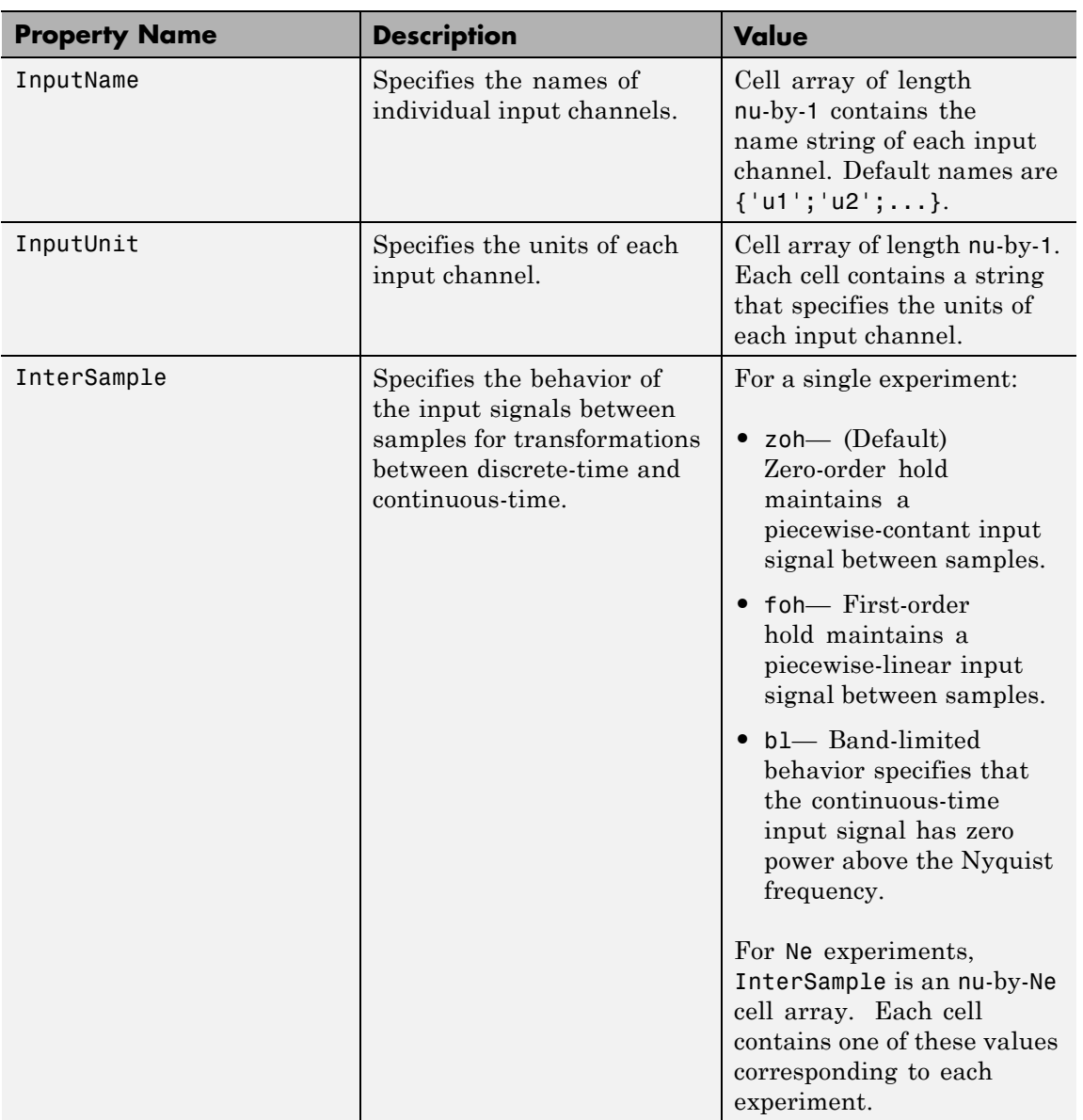

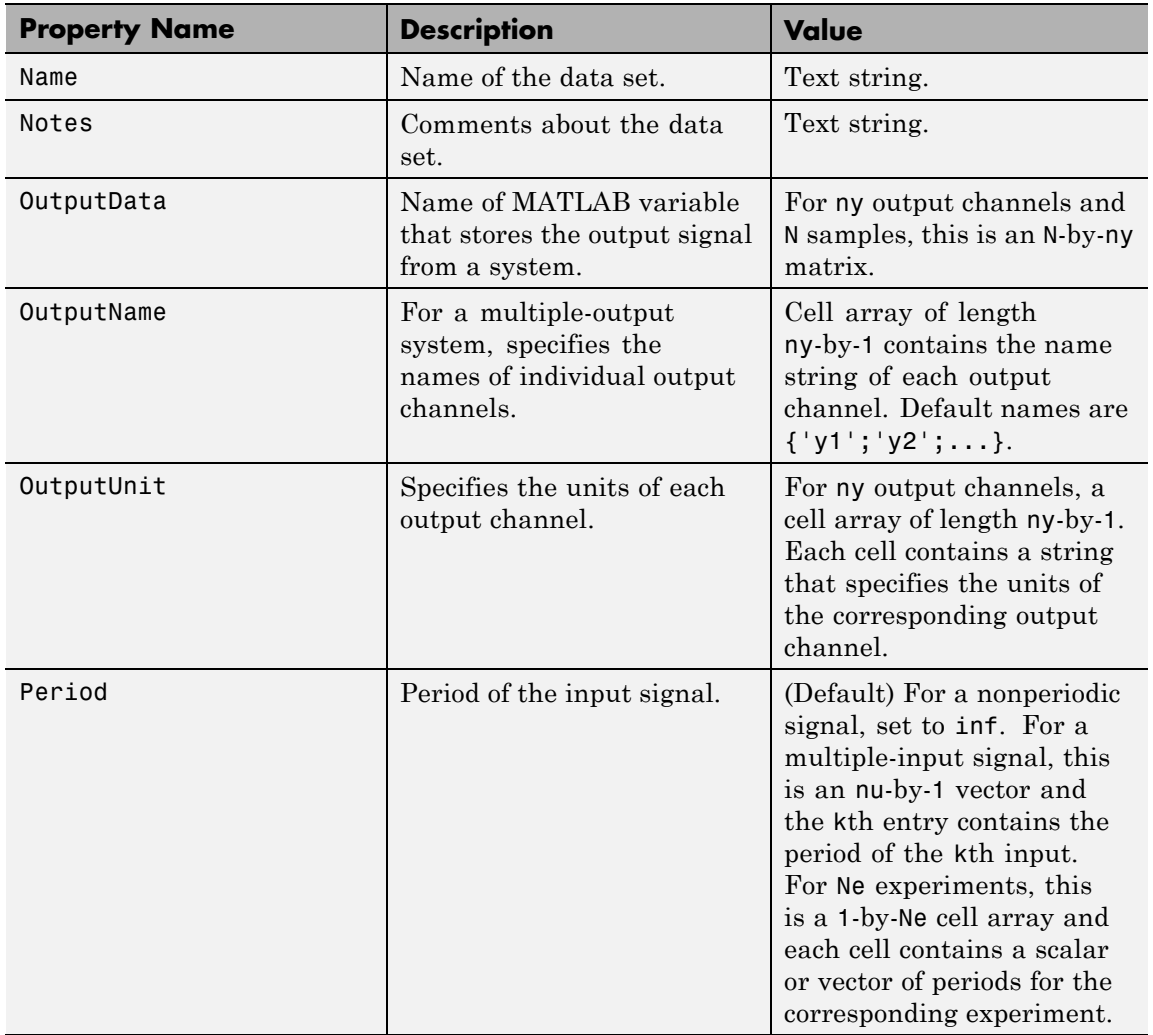

# **iddata**

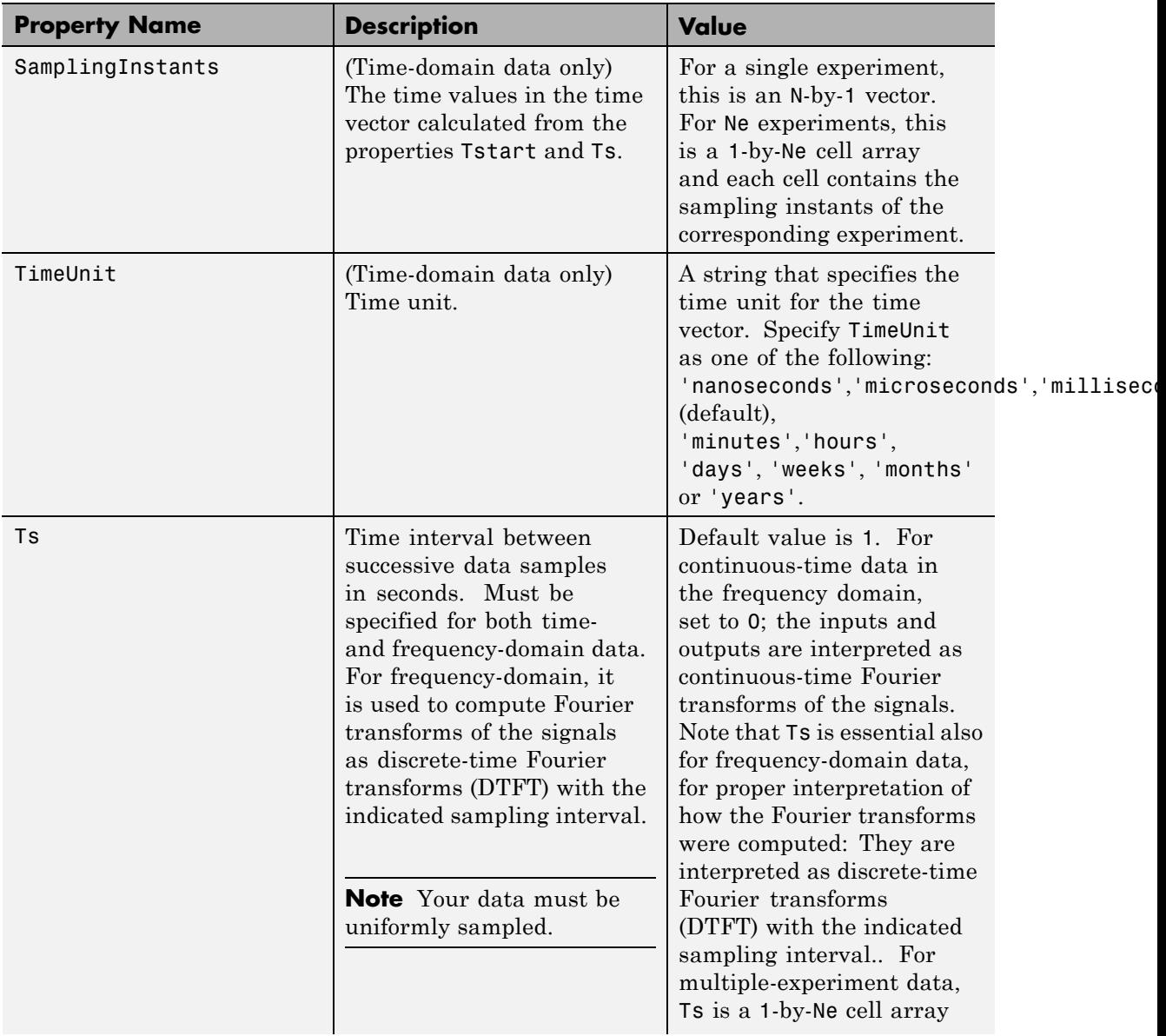

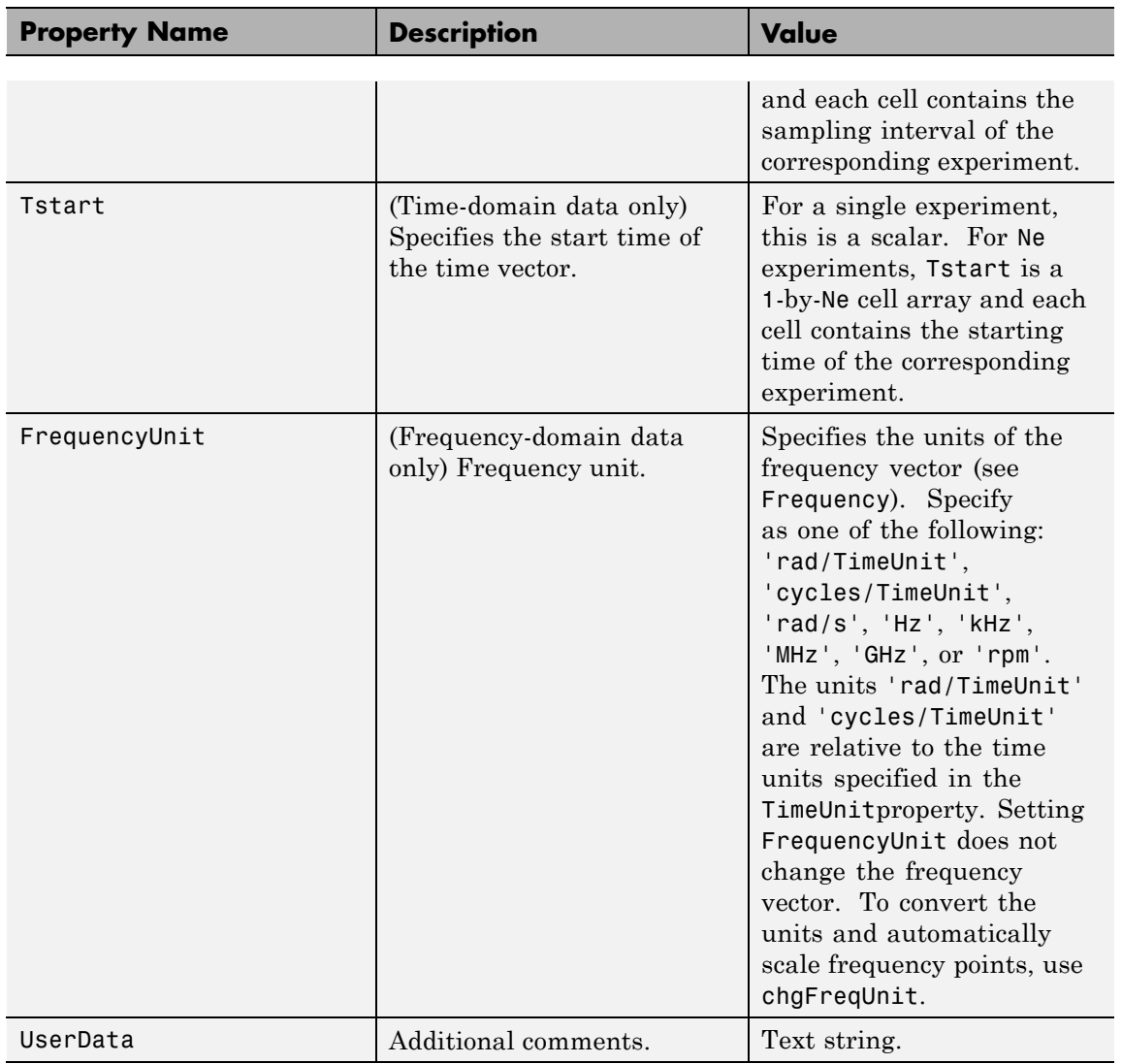

To view the properties, use the get command. For example:

load dryer2 % Load input u2 and output y2

```
data = iddata(y2, u2, 0.08); % Create iddata object
get(data) % Get property values of data
```
You can specify properties when you create an iddata object using the constructor syntax:

data = iddata(y,u,Ts,'Property1',Value1,...,'PropertyN',ValueN)

To change property values for an existing iddata object, use the set command or dot notation. For example, to change the sampling interval to 0.05, type the following at the prompt:

```
set(data,'Ts',0.05)
```
or equivalently:

data.ts =  $0.05$ 

Property names are not case sensitive. You do not need to type the entire property name if the first few letters uniquely identify the property.

**Tip** You can use data.y as an alternative to data.OutputData to access the output values, or use data.u as an alternative to data.InputData to access the input values.

An iddata object containing frequency-domain data includes frequency-specific properties, such as Frequency for the frequency vector and Units for frequency units (instead of Tstart and SamplingIntervals). For example:

```
% Load input u2 and output y2
  load dryer2;
% Create iddata object
  data = iddata(y2, u2, 0.08);
% Take the Fourier transform of the data
```
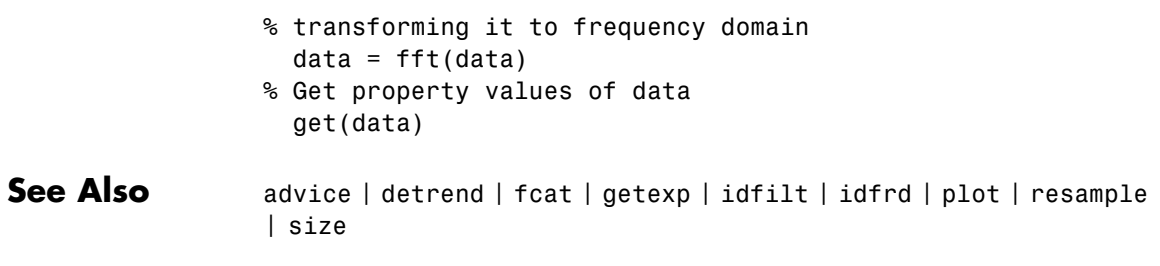

# **ident**

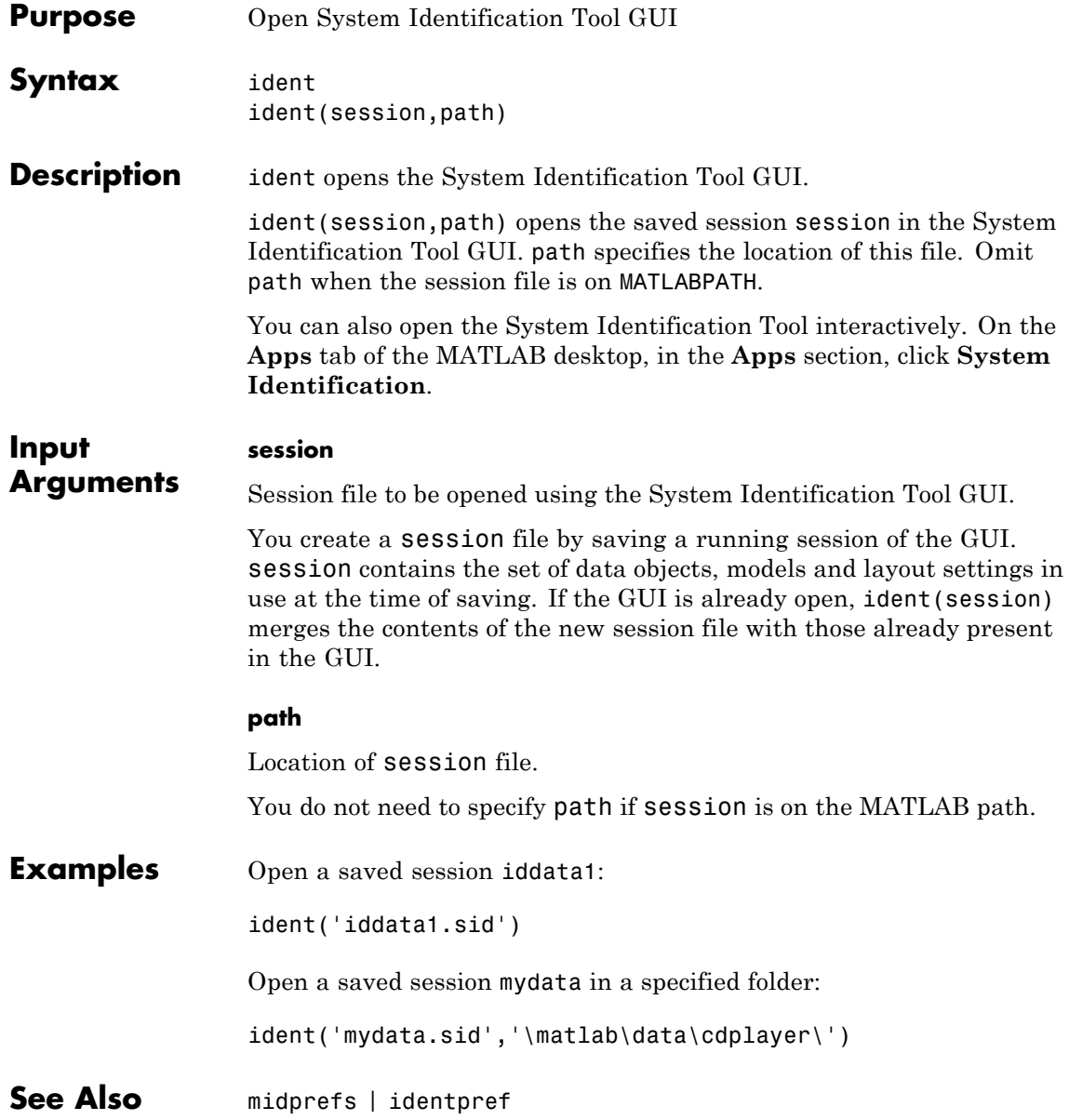

**How To** • "Working with the System Identification Tool GUI"

# **identpref**

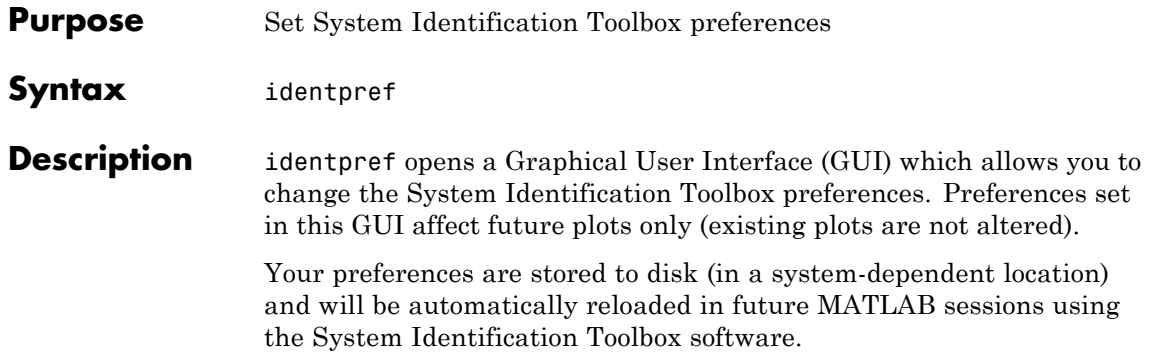

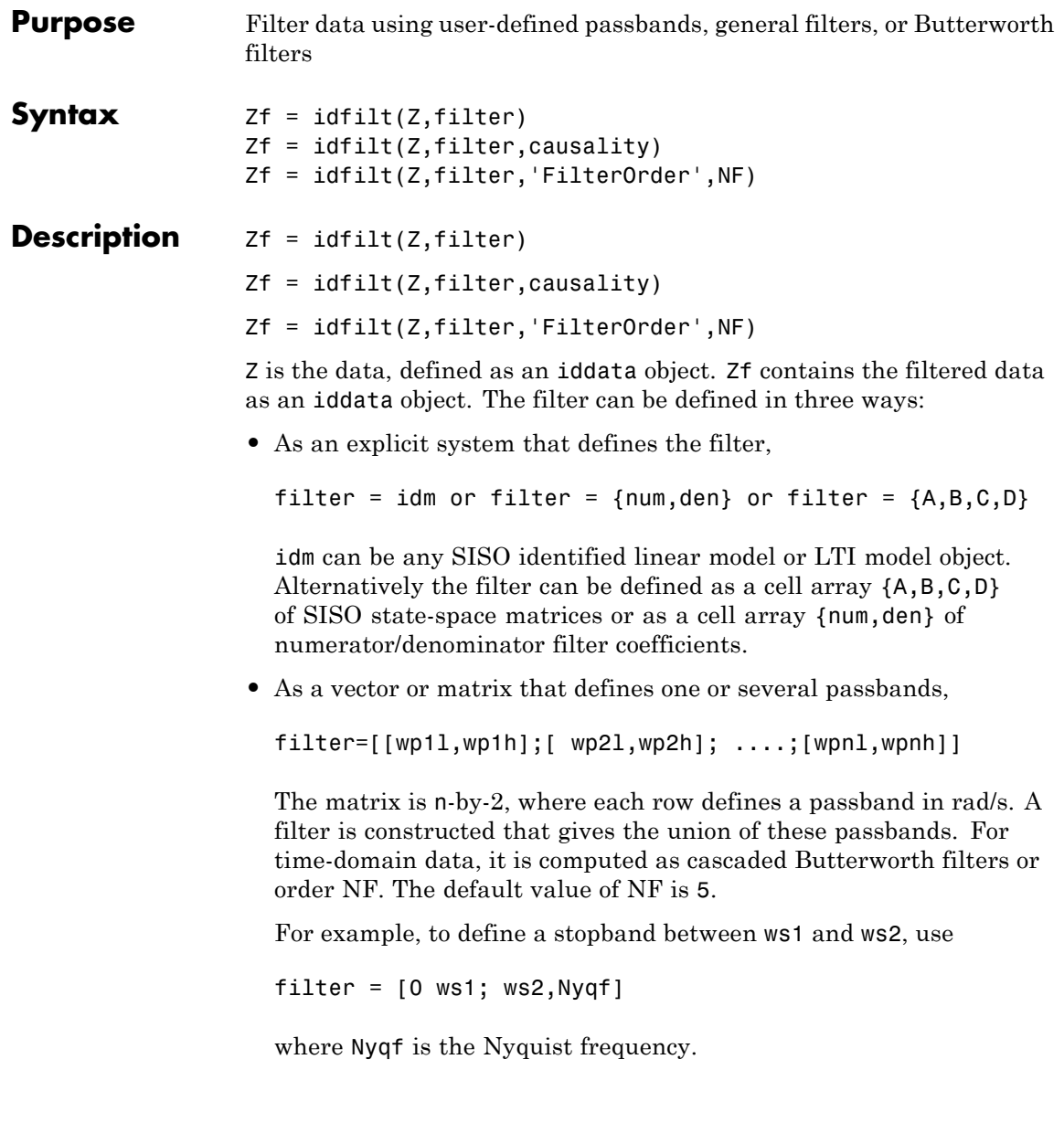

• For frequency-domain data, only the frequency response of the filter can be specified:

 $filter = WF$ 

Here Wf is a vector of possibly complex values that define the filter's frequency response, so that the inputs and outputs at frequency Z.Frequency(kf) are multiplied by Wf(kf). Wf is a column vector of length = number of frequencies in Z. If the data object has several experiments, Wf is a cell array of length = # of experiments in Z.

For time-domain data, the filtering is carried out in the time domain as causal filtering as default. This corresponds to a last argument causality =  $'$ causal'. With causality =  $'$ noncausal', a noncausal, zero-phase filter is used for the filtering (corresponding to filtfilt in the Signal Processing Toolbox product).

For frequency-domain data, the signals are multiplied by the frequency response of the filter. With the filters defined as passband, this gives ideal, zero-phase filtering ("brickwall filters"). Frequencies that have been assigned zero weight by the filter (outside the passband, or via the frequency response) are removed from the iddata object Zf.

It is common practice in identification to select a frequency band where the fit between model and data is concentrated. Often this corresponds to bandpass filtering with a passband over the interesting breakpoints in a Bode diagram. For identification where a disturbance model is also estimated, it is better to achieve the desired estimation result by using the property 'Focus' than just to prefilter the data. The proper values for 'Focus' are the same as the argument filter in idfilt.

- **Algorithms** The Butterworth filter is the same as butter in the Signal Processing Toolbox product. Also, the zero-phase filter is equivalent to filtfilt in that toolbox.
- **References** Ljung (1999), Chapter 14.

# **See Also** iddata | resample

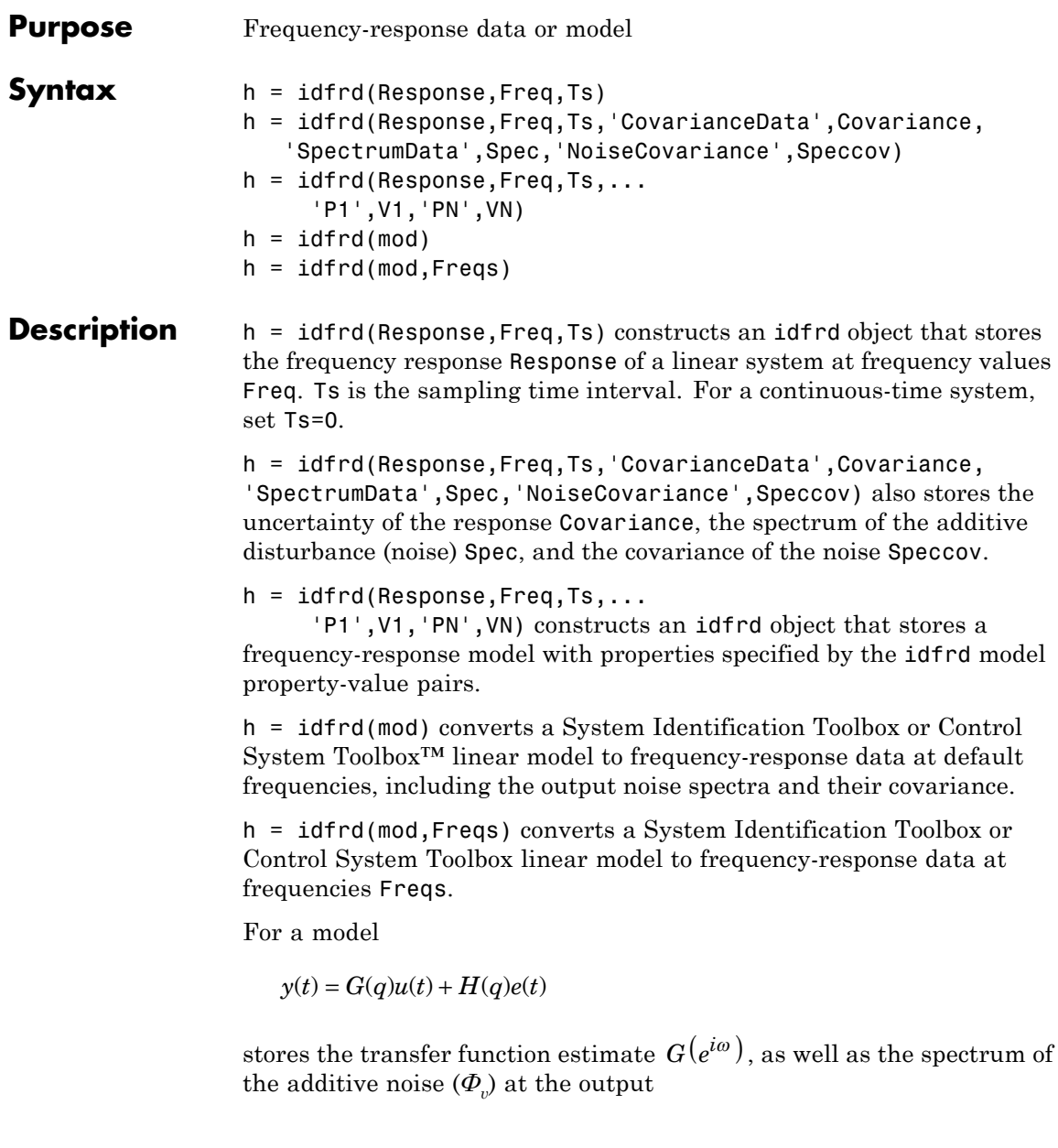

$$
\Phi_{v}(\omega) = \lambda T \left| H(e^{i\omega T}) \right|^2
$$

where  $\lambda$  is the estimated variance of  $e(t)$ , and T is the sampling interval.

## **Creating idfrd from Given Responses**

Response is a 3-D array of dimension ny-by-nu-by-Nf, with ny being the number of outputs, nu the number of inputs, and Nf the number of frequencies (that is, the length of  $Fregs)$ . Response(ky, ku, kf) is thus the complex-valued frequency response from input ku to output ky at frequency  $\omega$ =Freqs(kf). When defining the response of a SISO system, Response can be given as a vector.

Freqs is a column vector of length Nf containing the frequencies of the response.

Ts is the sampling interval. Ts = 0 means a continuous-time model.

Intersample behavior: For discrete-time frequency response data (Ts>0), you can also specify the intersample behavior of the input signal that was in effect when the samples were collected originally from an experiment. To specify the intersample behavior, use:

mf = idfrd(Response,Freq,Ts,'InterSample','zoh');

For multi-input systems, specify the intersample behavior using an *Nu*-by-1 cell array, where *Nu* is the number of inputs. The InterSample property is irrelevant for continuous-time data.

Covariance is a 5-D array containing the covariance of the frequency response. It has dimension ny-by-nu-by-Nf-by-2-by-2. The structure is such that Covariance(ky, ku, kf,:,:) is the 2-by-2 covariance matrix of the response Response(ky, ku, kf). The 1-1 element is the variance of the real part, the 2-2 element is the variance of the imaginary part, and the 1-2 and 2-1 elements are the covariance between the real and imaginary parts. squeeze(Covariance(ky, ku,  $kf$ ,:,:)) thus gives the covariance matrix of the corresponding response.

The format for spectrum information is as follows:

spec is a 3-D array of dimension ny-by-ny-by-Nf, such that spec(ky1,ky2,kf) is the cross spectrum between the noise at output ky1 and the noise at output ky2, at frequency  $Fregs(kf)$ . When ky1 = ky2 the (power) spectrum of the noise at output ky1 is thus obtained. For a single-output model, spec can be given as a vector.

speccov is a 3-D array of dimension ny-by-ny-by-Nf, such that speccov(ky1,ky1,kf) is the variance of the corresponding power spectrum.

If only SpectrumData is to be packaged in the idfrd object, set Response  $=$  [].

# **Converting to idfrd**

An idfrd object can also be computed from a given linear identified model, mod.

If the frequencies Freqs are not specified, a default choice is made based on the dynamics of the model mod.

Estimated covariance:

- **•** If you obtain mod by identification, the software computes the estimated covariance for the idfrd object from the uncertainty information in mod. The software uses the Gauss approximation formula for this calculation for all model types, except grey-box models. For grey-box models (idgrey), the software applies numerical differentiation. The step sizes for the numerical derivatives are determined by nuderst.
- **•** If you create mod by using commands such as idss, idtf, idproc, idgrey, or idpoly, then the software sets CovarianceData to [].

Delay treatment: If mod contains delays, then the software assigns the delays of the idfrd object, h, as follows:

- **•** h.InputDelay = mod.InputDelay
- **•** h.ioDelay = mod.ioDelay+repmat(mod.OutputDelay,[1,nu])

The expression repmat(mod.OutputDelay,[1,nu]) returns a matrix containing the output delay for each input/output pair.

Frequency responses for submodels can be obtained by the standard subreferencing,  $h = idfrd(m(2,3))$ .  $h = idfrd(m(:,[]))$  gives an h that just contains SpectrumData.

The idfrd models can be graphed with bode, spectrum, and nyquist, which accept mixtures of parametric models, such as idtf and idfrd models as arguments. Note that spa, spafdr, and etfe return their estimation results as idfrd objects.

### **Constructor** The idfrd represents complex frequency-response data. Before you can create an idfrd object, you must import your data as described in "Frequency-Response Data Representation".

**Note** The idfrd object can only encapsulate one frequency-response data set. It does not support the iddata equivalent of multiexperiment data.

Use the following syntax to create the data object  $fr$  data:

```
fr data = idfrd(response,f,Ts)
```
Suppose that ny is the number of output channels, nu is the number of input channels, and nf is a vector of frequency values. response is an ny-by-nu-by-nf 3-D array. f is the frequency vector that contains the frequencies of the response.Ts is the sampling time, which is used when measuring or computing the frequency response. If you are working with a continuous-time system, set Ts to 0.

response(ky,ku,kf), where ky, ku, and kf reference the kth output, input, and frequency value, respectively, is interpreted as the complex-valued frequency response from input ku to output ky at frequency f(kf).

You can specify object properties when you create the idfrd object using the constructor syntax:

fr data =  $idfrd(response,f,Ts,$ 

'Property1',Value1,...,'PropertyN',ValueN)

# **Properties** idfrd object properties include:

#### **ResponseData**

Frequency response data.

The 'ResponseData' property stores the frequency response data as a 3-D array of complex numbers. For SISO systems, 'ResponseData' is a vector of frequency response values at the frequency points specified in the 'Frequency' property. For MIMO systems with Nu inputs and Ny outputs, 'ResponseData' is an array of size [Ny Nu Nw], where Nw is the number of frequency points.

## **Frequency**

Frequency points of the frequency response data. Specify Frequency values in the units specified by the FrequencyUnit property.

## **FrequencyUnit**

Frequency units of the model.

FrequencyUnit is a string that specifies the units of the frequency vector in the Frequency property. Set FrequencyUnit to one of the following values:

- **•** 'rad/TimeUnit'
- **•** 'cycles/TimeUnit'
- **•** 'rad/s'
- **•** 'Hz'
- **•** 'kHz'
- **•** 'MHz'
- **•** 'GHz'
- **•** 'rpm'

The units 'rad/TimeUnit' and 'cycles/TimeUnit' are relative to the time units specified in the TimeUnit property.

Changing this property changes the overall system behavior. Use chgFreqUnit to convert between frequency units without modifying system behavior.

**Default:** 'rad/TimeUnit'

#### **SpectrumData**

Power spectra and cross spectra of the system output disturbances (noise). Specify SpectrumData as a 3-D array of complex numbers.

Specify SpectrumData as a 3-D array with dimension ny-by-ny-by-Nf. Here, ny is the number of outputs and Nf is the number of frequency points. SpectrumData(ky1,ky2,kf) is the cross spectrum between the noise at output ky1 and the noise at output ky2, at frequency Freqs(kf). When ky1 = ky2 the (power) spectrum of the noise at output ky1 is thus obtained.

For a single-output model, specify SpectrumData as a vector.

#### **CovarianceData**

Response data covariance matrices.

Specify CovarianceData as a 5-D array with dimension ny-by-nu-by-Nf-by-2-by-2. Here, ny, nu, and Nf are the number of outputs, inputs and frequency points, respectively. CovarianceData(ky, ku, kf,:,:) is the 2-by-2 covariance matrix of the response data ResponseData(ky,ku,kf). The 1-1 element is the variance of the real part, the 2-2 element is the variance of the imaginary part, and the 1-2 and 2-1 elements are the covariance between the real and imaginary parts.

squeeze(Covariance(ky,ku,kf,:,:))

#### **NoiseCovariance**

Power spectra variance.

Specify NoiseCovariance as a 3-D array with dimension ny-by-ny-by-Nf. Here, ny is the number of outputs and Nf is the number of frequency points. NoiseCovariance(ky1,ky1,kf) is the variance of the corresponding power spectrum. To eliminate the influence of the noise component from the model, specify NoiseVariance as 0. Zero variance makes the predicted output the same as the simulated output.

## **Report**

Information about the estimation process.

Report contains the following fields:

- **•** Status: Whether model was obtained by construction, estimated, or modified after estimation.
- **•** Method: Name of estimation method used.
- **•** WindowSize: If the model was estimated by spa, spafdr, or etfe, the size of window (input argument M, the resolution parameter) that was used. This is scalar or a vector.
- **•** DataUsed: Attributes of data used for estimation, such as name, sampling time, and intersample behavior.

#### **InterSample**

Input intersample behavior.

Specifies the behavior of the input signals between samples for transformations between discrete-time and continuous-time. This property is meaningful for discrete-time idfrd models only.

Set InterSample to one of the following:

- **•** 'zoh' The input signal used for construction/estimation of the frequency response data was subject to a zero-order-hold filter.
- **•** 'foh' The input signal was subject to a first-order-hold filter.
- $\cdot$  b1' The input signal has no power above the Nyquist frequency (pi/sys.Ts rad/s). This is typically the case when the input signal is measured experimentally using an anti-aliasing filter and a sampler.

Ideally, treat the data as continuous-time. That is, if the signals used for the estimation of the frequency response were subject to anti-aliasing filters, set sys.Ts to zero.

For multi-input data, specify InterSample as an *Nu*-by-1 cell array, where *Nu* is the number of inputs.

#### **ioDelay**

Transport delays. ioDelay is a numeric array specifying a separate transport delay for each input/output pair.

For continuous-time systems, specify transport delays in the time unit stored in the TimeUnit property. For discrete-time systems, specify transport delays in integer multiples of the sampling period, Ts.

For a MIMO system with Ny outputs and Nu inputs, set ioDelay to a Ny-by-Nu array. Each entry of this array is a numerical value that represents the transport delay for the corresponding input/output pair. You can also set ioDelay to a scalar value to apply the same delay to all input/output pairs.

**Default:** 0 for all input/output pairs

#### **InputDelay**

Input delays. InputDelay is a numeric vector specifying a time delay for each input channel. For continuous-time systems, specify input delays in the time unit stored in the TimeUnit property. For discrete-time systems, specify input delays in integer multiples of the sampling period Ts. For example, InputDelay = 3 means a delay of three sampling periods.

For a system with Nu inputs, set InputDelay to an Nu-by-1 vector. Each entry of this vector is a numerical value that represents the input delay for the corresponding input channel. You can also set InputDelay to a scalar value to apply the same delay to all channels.

**Default:** 0 for all input channels

# **OutputDelay**

Output delays.

For identified systems, like idfrd, OutputDelay is fixed to zero.

## **Ts**

Sampling time. For continuous-time models, Ts = 0. For discrete-time models, Ts is a positive scalar representing the sampling period expressed in the unit specified by the TimeUnit property of the model. To denote a discrete-time model with unspecified sampling time, set  $Ts = -1$ .

Changing this property does not discretize or resample the model. Use c2d and d2c to convert between continuous- and discrete-time representations. Use d2d to change the sampling time of a discrete-time system.

## **Default:** 1

# **TimeUnit**

String representing the unit of the time variable. For continuous-time models, this property represents any time delays in the model. For discrete-time models, it represents the sampling time Ts. Use any of the following values:

- **•** 'nanoseconds'
- **•** 'microseconds'
- **•** 'milliseconds'
- **•** 'seconds'
- **•** 'minutes'
- **•** 'hours'
- **•** 'days'
- **•** 'weeks'
- **•** 'months'
- **•** 'years'

Changing this property changes the overall system behavior. Use chgTimeUnit to convert between time units without modifying system behavior.

**Default:** 'seconds'

#### **InputName**

Input channel names. Set InputName to a string for single-input model. For a multi-input model, set InputName to a cell array of strings.

Alternatively, use automatic vector expansion to assign input names for multi-input models. For example, if sys is a two-input model, enter:

```
sys.InputName = 'controls';
```

```
The input names automatically expand to
{\{ 'controls(1) '; 'controls(2) ' }.
```
When you estimate a model using an iddata object, data, the software automatically sets InputName to data.InputName.

You can use the shorthand notation u to refer to the InputName property. For example, sys.u is equivalent to sys. InputName.

Input channel names have several uses, including:

- **•** Identifying channels on model display and plots
- **•** Extracting subsystems of MIMO systems
- Specifying connection points when interconnecting models

**Default:** Empty string '' for all input channels

#### **InputUnit**

Input channel units. Use InputUnit to keep track of input signal units. For a single-input model, set InputUnit to a string. For a multi-input

model, set InputUnit to a cell array of strings. InputUnit has no effect on system behavior.

**Default:** Empty string '' for all input channels

#### **InputGroup**

Input channel groups. The InputGroup property lets you assign the input channels of MIMO systems into groups and refer to each group by name. Specify input groups as a structure. In this structure, field names are the group names, and field values are the input channels belonging to each group. For example:

sys.InputGroup.controls = [1 2];  $sys.InputGroup.noise = [3 5];$ 

creates input groups named controls and noise that include input channels 1, 2 and 3, 5, respectively. You can then extract the subsystem from the controls inputs to all outputs using:

```
sys(:,'controls')
```
**Default:** Struct with no fields

## **OutputName**

Output channel names. Set OutputName to a string for single-output model. For a multi-output model, set OutputName to a cell array of strings.

Alternatively, use automatic vector expansion to assign output names for multi-output models. For example, if sys is a two-output model, enter:

```
sys.OutputName = 'measurements';
```

```
The output names to automatically expand to
{\{ 'measurements(1) ' ; 'measurements(2) ' }.
```
When you estimate a model using an iddata object, data, the software automatically sets OutputName to data.OutputName.

You can use the shorthand notation y to refer to the OutputName property. For example, sys.y is equivalent to sys.OutputName.

Output channel names have several uses, including:

- **•** Identifying channels on model display and plots
- **•** Extracting subsystems of MIMO systems
- **•** Specifying connection points when interconnecting models

**Default:** Empty string '' for all input channels

#### **OutputUnit**

Output channel units. Use OutputUnit to keep track of output signal units. For a single-output model, set OutputUnit to a string. For a multi-output model, set OutputUnit to a cell array of strings. OutputUnit has no effect on system behavior.

**Default:** Empty string '' for all input channels

#### **OutputGroup**

Output channel groups. The OutputGroup property lets you assign the output channels of MIMO systems into groups and refer to each group by name. Specify output groups as a structure. In this structure, field names are the group names, and field values are the output channels belonging to each group. For example:

```
sys.OutputGroup.temperature = [1];
sys.InputGroup.macasurement = <math>[3 5]</math>;
```
creates output groups named temperature and measurement that include output channels 1, and 3, 5, respectively. You can then extract the subsystem from all inputs to the measurement outputs using:

```
sys('measurement',:)
```
**Default:** Struct with no fields

#### **Name**

System name. Set Name to a string to label the system.

**Default:** ''

### **Notes**

Any text that you want to associate with the system. Set Notes to a string or a cell array of strings.

**Default:** {}

## **UserData**

Any type of data you wish to associate with system. Set UserData to any MATLAB data type.

**Default:** []

# **SamplingGrid**

Sampling grid for model arrays, specified as a data structure.

For arrays of identified linear (IDLTI) models that are derived by sampling one or more independent variables, this property tracks the variable values associated with each model. This information appears when you display or plot the model array. Use this information to trace results back to the independent variables.

Set the field names of the data structure to the names of the sampling variables. Set the field values to the sampled variable values associated with each model in the array. All sampling variables should be numeric and scalar valued, and all arrays of sampled values should match the dimensions of the model array.

For example, if you collect data at various operating points of a system, you can identify a model for each operating point separately and then

stack the results together into a single system array. You can tag the individual models in the array with information regarding the operating point:

```
nominal engine rpm = [1000 5000 10000];
sys.SamplingGrid = struct('rpm', nominal_engine_rpm)
```
where sys is an array containing three identified models obtained at rpms 1000, 5000 and 10000, respectively.

**Default:** []

To view the properties of the idfrd object, you can use the get command. The following example shows how to create an idfrd object that contains 100 frequency-response values with a sampling time interval of 0.08 s and get its properties:

```
% Create the idfrd data object
  fr data = idfrd(response,f,0.08)% Get property values of data
  get(fr_data)
```
response and f are variables in the MATLAB Workspace browser, representing the frequency-response data and frequency values, respectively.

To change property values for an existing idfrd object, use the set command or dot notation. For example, to change the name of the idfrd object, type the following command sequence at the prompt:

```
% Set the name of the f_data object
  set(fr data, 'name', 'DC Converter')
% Get fr data properties and values
  get(fr_data)
```
If you import fr\_data into the System Identification Tool GUI, this data has the name DC\_Converter in the GUI, and not the variable name fr\_data.

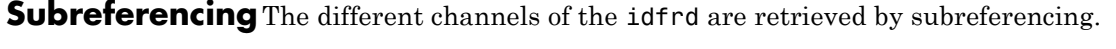

h(outputs,inputs)

h(2,3) thus contains the response data from input channel 3 to output channel 2, and, if applicable, the output spectrum data for output channel 2. The channels can also be referred to by their names, as in h('power',{'voltage', 'speed'}).

# **Horizontal Concatenation**

Adding input channels,

 $h = [h1, h2, \ldots, hN]$ 

creates an idfrd model h, with ResponseData containing all the input channels in  $h_1, \ldots, h_N$ . The output channels of hk must be the same, as well as the frequency vectors. SpectrumData is ignored.

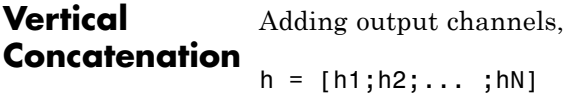

creates an idfrd model h with ResponseData containing all the output channels in  $h1$ ,  $h2$ ,  $\dots$ ,  $hN$ . The input channels of  $h$ k must all be the same, as well as the frequency vectors. SpectrumData is also appended for the new outputs. The cross spectrum between output channels of h1, h2,...,hN is then set to zero.

You can convert an idfrd object to a frequency-domain iddata object by

## **Converting to iddata**

Data = iddata(Idfrdmodel)

See iddata.

**Examples** Compare the results from spectral analysis and an ARMAX model.

load iddata1 z1;  $m = \text{armax}(z1, [2 \ 2 \ 2 \ 1]);$  $g =$ spa(z1)

g = spafdr(z1,[],{1e-3,10}) bode(g,m) **See Also** bode | etfe | freqresp | nyquist | spa | spafdr | tfest

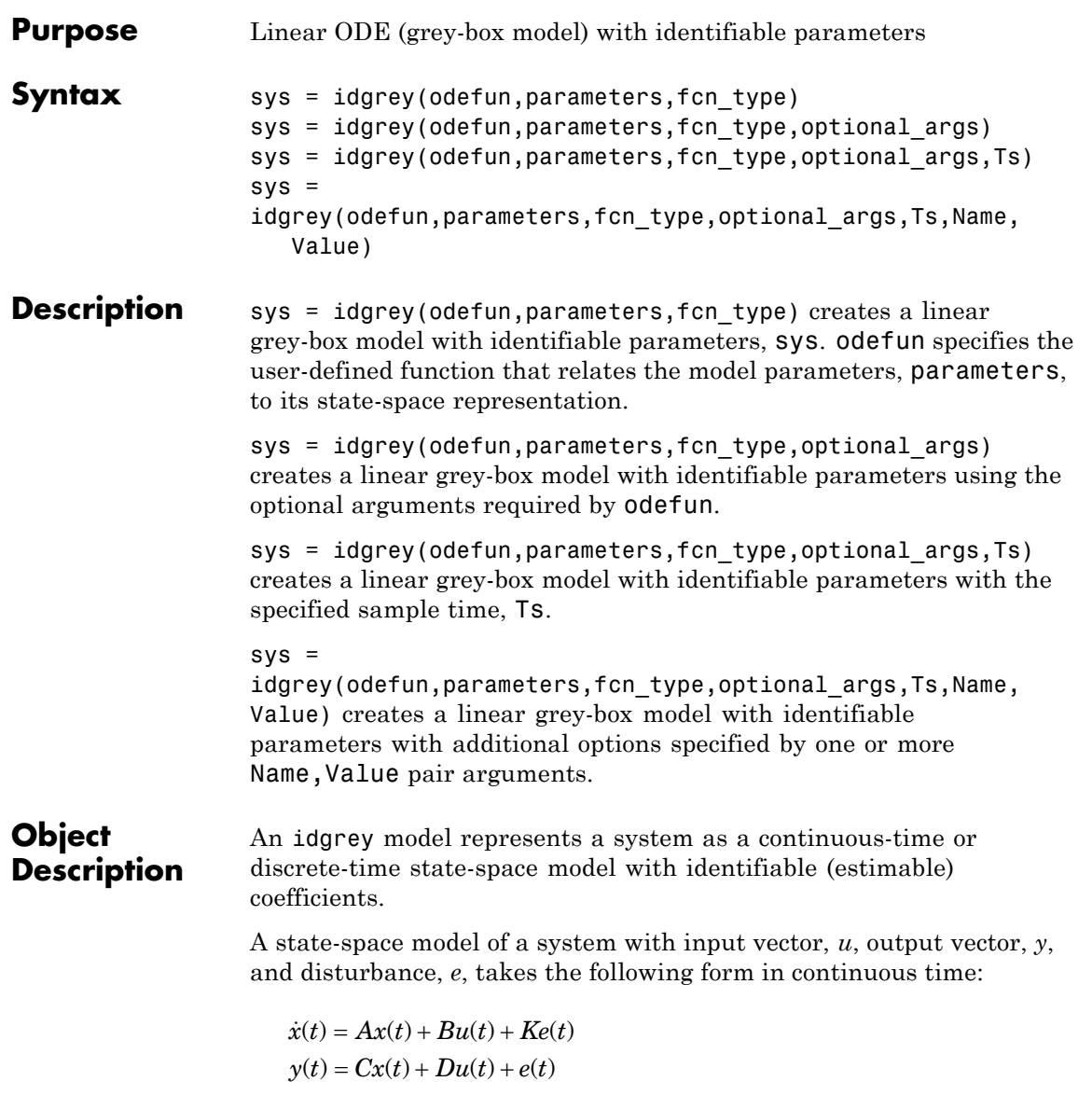

In discrete time, the state-space model takes the form:

 $x[k+1] = Ax[k] + Bu[k] + Ke[k]$  $y[k] = Cx[k] + Du[k] + e[k]$ 

For idgrey models, the state-space matrices *A*, *B*, *C*, and *D* are expressed as a function of user-defined parameters using a MATLAB function. You access estimated parameters using sys.Structures.Parameters, where sys is an idgrey model.

Use an idgrey model when you know the system of equations governing the system dynamics explicitly. You should be able to express these dynamics in the form of ordinary differential or difference equations. You specify complex relationships and constraints among the parameters that cannot be done through structured state-space models (idss).

You can create an idgrey model using the idgrey command. To do so, write a MATLAB function that returns the *A*, *B*, *C*, and *D* matrices for given values of the estimable parameters and sampling time. The MATLAB function can also return the *K* matrix and accept optional input arguments. The matrices returned may represent a continuous-time or discrete-time model, as indicated by the sampling time.

Use the estimating functions pem or greyest to obtain estimated values for the unknown parameters of an idgrey model.

You can convert an idgrey model into other dynamic systems, such as idpoly, idss, tf, ss etc. You cannot convert a dynamic system into an idgrey model.

# **Examples Create Grey-Box Model with Estimable Parameters**

Create an idgrey model to represent a DC motor. Specify the motor time-constant as an estimable parameter and that the ODE function can return continuous- or discrete-time state-space matrices.

Create the idgrey model.

```
odefun = 'motor';
parameters = 1;
fcn type = 'cd;
optional_args = 0.25;
Ts = 0;sys = idgrey(odefun,parameters,fcn type,optional args,Ts);
```
sys is an idgrey model that is configured to use the shipped file motor.m to return the *A*, *B*, *C*, *D*, and *K* matrices. motor.m also returns the initial conditions, *X0*. The motor constant, τ, is defined in motor.m as an estimable parameter, and parameters = 1 specifies its initial value as 1.

You can use pem or greyest to refine the estimate for τ.

# **Configure Estimable Parameter of Grey-Box Model**

Specify the known parameters of a grey-box model as fixed for estimation. Also specify a minimum bound for an estimable parameter.

Create an ODE file that relates the pendulum model coefficients to its state-space representation.

```
function [A,B,C,D] = LinearPendulum(m,g,1,b,Ts)A = [0 1; -g/1, -b/m/1^2];B = zeros(2, 0);C = [1 0];D = zeros(1, 0);end
```
Save this function as LinearPendulum.m such that it is in the MATLAB search path.

In this function:

- **•** m is the pendulum mass.
- **•** g is the gravitational acceleration.
- **•** l is the pendulum length.
- **b** is the viscous friction coefficient.

**•** Ts is the model sampling period.

Create a linear grey-box model associated with the ODE function.

```
odefun = 'LinearPendulum';
m = 1;q = 9.81;
1 = 1;
b = 0.2;
parameters = {'mass', m; 'gravity', g; 'length', l; 'friction', b}
fcn type = 'c';sys = idgrey(odefun,parameters,fcn type);
```
sys has four parameters.

Specify the known parameters, m, g, and l, as fixed for estimation.

```
sys.Structure.Parameters(1).Free = false;
sys.Structure.Parameters(2).Free = false;
sys.Structure.Parameters(3).Free = false;
```
m, g, and l are the first three parameters of sys.

Specify a zero lower bound for b, the fourth parameter of sys.

 $sys.S$ tructure.Parameters(4).Minimum = 0;

Similarly, to specify an upper bound for an estimable parameter, use the Maximum field of the parameter.

## **Specify Additional Attributes of Grey-Box Model**

Create a grey-box model with identifiable parameters. Name the input and output channels of the model, and specify seconds for the model time units.
Use Name,Value pair arguments to specify additional model properties on model creation.

```
odefun = 'motor';
parameters = 1;fcn type = 'cd';
optional args = 0.25;
Ts = 0;sys = idgrey(odefun,parameters,fcn type,optional args,Ts,'InputName',
            'OutputName',{'Angular Position','Angular Velocity'});
```
To change or specify more attributes of an existing model, you can use dot notation. For example:

sys.TimeUnit = 'seconds';

**Input**

## **Create Array of Grey-Box Models**

Use the stack command to create an array of linear grey-box models.

```
odefun1 = @motor;
parameters1 = [1 2];fcn_type = 'cd';optional_args1 = 1;
sys1 = idgrey(odefun1,parameters1,fcn_type,optional_args1);
odefun2 = 'motor';
parameters2 = \{ [ 1 2] \};optional args2 = 0.5;
sys2 = idgrey(odefun2,parameters2,fcn_type,optional_args2);
system = stack(1,sys1,sys2);stack creates a 2–by-1 array of idgrey models, sysarr.
odefun
```
**Arguments** MATLAB function that relates the model parameters to its state-space representation.

odefun specifies, as a string, the name of a MATLAB function (.m, .p, a function handle or .mex\* file). This function establishes the relationship between the model parameters, parameters, and its state-space representation. The function may optionally relate the model parameters to the disturbance matrix and initial states.

If the function is not on the MATLAB path, then specify the full file name, including the path.

The syntax for odefun must be as follows:

 $[A, B, C, D] =$  odefun(par1,par2,...,parN,Ts,optional arg1,optional arg2,...)

The function outputs describe the model in the following linear state-space innovations form:

 $xn(t) = Ax(t) + Bu(t) + Ke(t); x(0) = x_0$  $y(t) = Cx(t) + Du(t) + e(t)$ 

In discrete time  $xn(t)=x(t+Ts)$  and in continuous time,  $xn(t)=\dot{x}(t)$ .

par1,par2,...,parN are model parameters. Each entry may be a scalar, vector or matrix.

Ts is the sample time.

optional  $arg1,$ optional  $arg2,...$  are the optional inputs that odefun may require. The values of the optional input arguments are unchanged through the estimation process. However, the values of par1,par2,...,parN are updated during estimation to fit the data. Use optional input arguments to vary the constants and coefficients used by your model without editing odefun.

The disturbance matrix, *K*, and the initial state values, *x0*, are not parametrized. Instead, these values are determined separately, using the DisturbanceModel and InitialState estimation options, respectively. For more information regarding the estimation options, see greyestOptions.

A good choice for achieving the best simulation results is to set the DisturbanceModel option to 'none', which fixes *K* to zero.

(Optional) Parameterizing Disturbance: odefun can also return the disturbance component, *K*, using the syntax:

 $[A, B, C, D, K] =$  odefun(par1, par2, ..., parN, Ts, optional arg1, optional arg3

If odefun returns a value for *K* that contains NaN values, then the estimating function assumes that  $K$  is not parameterized. In this case, the value of the DisturbanceModel estimation option determines how *K* is handled.

(Optional) Parameterizing Initial State Values: To make the model initial states, *X0*, dependent on the model parameters, use the following syntax for odefun:

 $[A,B,C,D,K,X0] =$  odefun(par1,par2,...,parN,Ts,optional arg1,optional a

If odefun returns a value for *X0* that contains NaN values, then the estimating function assumes that *X0* is not parameterized. In this case, *X0* may be fixed to zero or estimated separately, using the InitialStates estimation option.

#### **parameters**

Initial values of the parameters required by odefun.

Specify parameters as a cell array containing the parameter initial values. If your model requires only one parameter, which may itself be a vector or a matrix, you may specify parameters as a matrix.

You may also specify parameter names using an *N*-by-2 cell array, where *N* is the number of parameters. The first column specifies the names, and the second column specifies the values of the parameters.

For example:

```
parameters = {'mass',par1;'stiffness',par2;'damping',par3}
```
### **fcn\_type**

Indicates whether the model is parameterized in continuous-time, discrete-time, or both.

fcn type requires one of the following strings:

- **•** 'c' odefun returns matrices corresponding to a continuous-time system, regardless of the value of Ts.
- **•** 'd' odefun returns matrices corresponding to a discrete-time system, whose values may or may not depend on the value of Ts.
- $'$  cd' odefun returns matrices corresponding to a continuous-time system, if Ts=0.

Otherwise, if Ts>0, odefun returns matrices corresponding to a discrete-time system. Select this option to sample your model using the values returned by odefun, rather than using the software's internal sample time conversion routines.

#### **optional\_args**

Optional input arguments required by odefun.

Specify **optional** args as a cell array.

If odefun does not require optional input arguments, specify optional\_args as {}.

### **Ts**

Model sampling time.

If Ts is unspecified, it is assumed to be:

**•** -1 — If fcn\_type is 'd' or 'cd'.

Ts = -1 indicates a discrete-time model with unknown sampling time.

• 0 — If fcn type is 'c'.

Ts = 0 indicates a continuous-time model.

#### **Name,Value**

Specify optional comma-separated pairs of Name, Value arguments, where Name is the argument name and Value is the corresponding value. Name must appear inside single quotes (' '). You can specify several name and value pair arguments in any order as Name1,Value1,...,NameN,ValueN.

Use Name,Value arguments to specify additional properties of idgrey models during model creation. For example, idgrey(odefun,parameters,fcn\_type,'InputName','Voltage') creates an idgrey model with the InputName property set to Voltage.

**Properties** idgrey object properties include:

#### **a,b,c,d**

Values of state-space matrices.

- **•** a State matrix *A*, an *Nx*-by-*Nx* matrix, as returned by the ODE function associated with the idgrey model. *Nx* is the number of states.
- **•** b Input-to-state matrix *B*, an *Nx*-by-*Nu* matrix, as returned by the ODE function associated with the idgrey model. *Nu* is the number of inputs and *Nx* is the number of states.
- **•** c State-to-output matrix *C*, an *Ny*-by-*Nx* matrix, as returned by the ODE function associated with the idgrey model. *Nx* is the number of states and *Ny* is the number of outputs.
- **•** d Feedthrough matrix *D*, an *Ny*-by-*Nu* matrix, as returned by the ODE function associated with the idgrey model. *Ny* is the number of outputs and *Nu* is the number of inputs.

The values a,b,c,d are returned by the ODE function associated with the idgrey model. Thus, you can only read these matrices; you cannot set their values.

## **k**

Value of state disturbance matrix, *K*

k is *Nx*-by-*Ny* matrix, where *Nx* is the number of states and *Ny* is the number of outputs.

- **•** If odefun parameterizes the *K* matrix, then k has the value returned by odefun. odefun parameterizes the *K* matrix if it returns at least five outputs and the value of the fifth output does not contain NaN values.
- **•** If odefun does not parameterize the *K* matrix, then k is a zero matrix of size *Nx*-by-*Ny*. *Nx* is the number of states and *Ny* is the number of outputs. The value is treated as a fixed value of the *K* matrix during estimation. To make the value estimable, use the DisturbanceModel estimation option.
- **•** Regardless of whether the *K* matrix is parameterized by odefun or not, you can set the value of the k property explicitly as an *Nx*-by-*Ny* matrix. *Nx* is the number of states and *Ny* is the number of outputs. The specified value is treated as a fixed value of the *K* matrix during estimation. To make the value estimable, use the DisturbanceModel estimation option.

To create an estimation option set for idgrey models, use greyestOptions.

#### **StateName**

State names. For first-order models, set StateName to a string. For models with two or more states, set StateName to a cell array of strings . Use an empty string '' for unnamed states.

**Default:** Empty string '' for all states

### **StateUnit**

State units. Use StateUnit to keep track of the units each state is expressed in. For first-order models, set StateUnit to a string. For models with two or more states, set StateUnit to a cell array of strings. StateUnit has no effect on system behavior.

**Default:** Empty string '' for all states

#### **Structure**

Information about the estimable parameters of the idgrey model.

Structure stores information regarding the MATLAB function that parameterizes the idgrey model.

- **•** Strucutre.Function Name or function handle of the MATLAB function used to create the idgrey model.
- **•** Structure.FcnType Indicates whether the model is parameterized in continuous-time, discrete-time, or both.
- **•** Structure.Parameters Information about the estimated parameters. Structure.Parameters contains the following fields:
	- **-** Value Parameter values. For example, sys.Structure.Parameters(2).Value contains the initial or estimated values of the second parameter.

NaN represents unknown parameter values.

- **-** Minimum Minimum value that the parameter can assume during estimation. For example, sys.Structure.Parameters(1).Minimum = 0 constrains the first parameter to be greater than or equal to zero.
- **-** Maximum Maximum value that the parameter can assume during estimation.
- **-** Free Boolean value specifying whether the parameter is estimable. If you want to fix the value of a parameter during estimation, set Free = false for the corresponding entry.
- **-** Scale Scale of the parameter's value. Scale is not used in estimation.
- **-** Info Structure array for storing parameter units and labels. The structure has Label and Unit fields.

Use these fields for your convenience, to store strings that describe parameter units and labels.

- **•** Structure.ExtraArgs Optional input arguments required by the ODE function.
- **•** Structure.StateName Names of the model states.
- **•** Structure.StateUnit Units of the model states.

#### **NoiseVariance**

The variance (covariance matrix) of the model innovations, *e*.

An identified model includes a white, Gaussian noise component, *e*(*t*). NoiseVariance is the variance of this noise component. Typically, the model estimation function (such as greyest or pem) determines this variance.

For SISO models, NoiseVariance is a scalar. For MIMO models, NoiseVariance is a *Ny*-by-*Ny* matrix, where *Ny* is the number of outputs in the system.

#### **Report**

Information about the estimation process.

Report contains the following fields:

- **•** Status Whether model was obtained by construction, estimated, or modified after estimation.
- **•** Method Name of estimation method used.
- **•** InitialState Initial state handling during model estimation.
- **•** DisturbanceModel Disturbance component (the *K* matrix) handling of the model during estimation.
- Fit Quantitative quality assessment of estimation, including percent fit to data and final prediction error.
- **•** Parameters Estimated values of model parameters and their covariance
- **•** OptionsUsed Options used during estimation (see greyestOptions).
- **•** RandState Random number stream state at the start of estimation.
- **•** DataUsed Attributes of the data used for estimation, such as name and sampling time.
- **•** Termination Termination conditions for the iterative search scheme used for prediction error minimization, such as final cost value and stopping criterion.

#### **InputDelay**

Input delays. InputDelay is a numeric vector specifying a time delay for each input channel. For continuous-time systems, specify input delays in the time unit stored in the TimeUnit property. For discrete-time systems, specify input delays in integer multiples of the sampling period Ts. For example, InputDelay = 3 means a delay of three sampling periods.

For a system with Nu inputs, set InputDelay to an Nu-by-1 vector. Each entry of this vector is a numerical value that represents the input delay for the corresponding input channel. You can also set InputDelay to a scalar value to apply the same delay to all channels.

**Default:** 0 for all input channels

### **OutputDelay**

Output delays.

For identified systems, like idgrey, OutputDelay is fixed to zero.

### **Ts**

Sampling time.

For continuous-time models, Ts = 0. For discrete-time models, Ts is a positive scalar representing the sampling period expressed in the unit specified by the TimeUnit property of the model. To denote a discrete-time model with unspecified sampling time, set  $Ts = -1$ .

Changing this property does not discretize or resample the model.

For idgrey models, there is no unique default value for Ts. Ts depends on the value of fcn\_type.

#### **TimeUnit**

String representing the unit of the time variable. For continuous-time models, this property represents any time delays in the model. For discrete-time models, it represents the sampling time Ts. Use any of the following values:

- **•** 'nanoseconds'
- **•** 'microseconds'
- **•** 'milliseconds'
- **•** 'seconds'
- **•** 'minutes'
- **•** 'hours'
- **•** 'days'
- **•** 'weeks'
- **•** 'months'
- **•** 'years'

Changing this property changes the overall system behavior. Use chgTimeUnit to convert between time units without modifying system behavior.

#### **Default:** 'seconds'

#### **InputName**

Input channel names. Set InputName to a string for single-input model. For a multi-input model, set InputName to a cell array of strings.

Alternatively, use automatic vector expansion to assign input names for multi-input models. For example, if sys is a two-input model, enter:

```
sys.InputName = 'controls';
```

```
The input names automatically expand to
{\{\text{'controls}(1)':\text{'controls}(2)'\}.}
```
When you estimate a model using an iddata object, data, the software automatically sets InputName to data.InputName.

You can use the shorthand notation u to refer to the InputName property. For example, sys.u is equivalent to sys.InputName.

Input channel names have several uses, including:

- **•** Identifying channels on model display and plots
- **•** Extracting subsystems of MIMO systems
- **•** Specifying connection points when interconnecting models

**Default:** Empty string '' for all input channels

#### **InputUnit**

Input channel units. Use InputUnit to keep track of input signal units. For a single-input model, set InputUnit to a string. For a multi-input model, set InputUnit to a cell array of strings. InputUnit has no effect on system behavior.

**Default:** Empty string '' for all input channels

#### **InputGroup**

Input channel groups. The InputGroup property lets you assign the input channels of MIMO systems into groups and refer to each group by name. Specify input groups as a structure. In this structure, field names are the group names, and field values are the input channels belonging to each group. For example:

```
sys.InputGroup.controls = [1 2];
sys.InputGroup.noise = [3 5];
```
creates input groups named controls and noise that include input channels 1, 2 and 3, 5, respectively. You can then extract the subsystem from the controls inputs to all outputs using:

```
sys(:,'controls')
```
**Default:** Struct with no fields

#### **OutputName**

Output channel names. Set OutputName to a string for single-output model. For a multi-output model, set OutputName to a cell array of strings.

Alternatively, use automatic vector expansion to assign output names for multi-output models. For example, if sys is a two-output model, enter:

```
sys.OutputName = 'measurements';
```
The output names to automatically expand to  ${\{$  'measurements $(1)$ '; 'measurements $(2)$ '}.

When you estimate a model using an iddata object, data, the software automatically sets OutputName to data.OutputName.

You can use the shorthand notation y to refer to the OutputName property. For example, sys.y is equivalent to sys.OutputName.

Output channel names have several uses, including:

- **•** Identifying channels on model display and plots
- **•** Extracting subsystems of MIMO systems
- **•** Specifying connection points when interconnecting models

**Default:** Empty string '' for all input channels

#### **OutputUnit**

Output channel units. Use OutputUnit to keep track of output signal units. For a single-output model, set OutputUnit to a string. For a multi-output model, set OutputUnit to a cell array of strings. OutputUnit has no effect on system behavior.

**Default:** Empty string '' for all input channels

#### **OutputGroup**

Output channel groups. The OutputGroup property lets you assign the output channels of MIMO systems into groups and refer to each group by name. Specify output groups as a structure. In this structure, field names are the group names, and field values are the output channels belonging to each group. For example:

 $sys.$ OutputGroup.temperature =  $[1]$ ;  $sys.InputGroup.macasurement =  $[3 5]$ ;$ 

creates output groups named temperature and measurement that include output channels 1, and 3, 5, respectively. You can then extract the subsystem from all inputs to the measurement outputs using:

```
sys('measurement',:)
```
**Default:** Struct with no fields

#### **Name**

System name. Set Name to a string to label the system.

**Default:** ''

#### **Notes**

Any text that you want to associate with the system. Set Notes to a string or a cell array of strings.

**Default:** {}

#### **UserData**

Any type of data you wish to associate with system. Set UserData to any MATLAB data type.

**Default:** []

#### **SamplingGrid**

Sampling grid for model arrays, specified as a data structure.

For arrays of identified linear (IDLTI) models that are derived by sampling one or more independent variables, this property tracks the variable values associated with each model. This information appears when you display or plot the model array. Use this information to trace results back to the independent variables.

Set the field names of the data structure to the names of the sampling variables. Set the field values to the sampled variable values associated with each model in the array. All sampling variables should be numeric and scalar valued, and all arrays of sampled values should match the dimensions of the model array.

For example, if you collect data at various operating points of a system, you can identify a model for each operating point separately and then stack the results together into a single system array. You can tag the individual models in the array with information regarding the operating point:

```
normal engine rpm = [1000 5000 10000];
sys.SamplingGrid = struct('rpm', nominal engine rpm)
```
where sys is an array containing three identified models obtained at rpms 1000, 5000 and 10000, respectively.

**Default:** []

**See Also** greyest | greyestOptions | pem | idnlgrey | idss | ssest | getpvec | setpvec

# **Related**

**•** "Estimating Coefficients of ODEs to Fit Given Solution" **•** "Estimate Model Using Zero/Pole/Gain Parameters"

## **Examples**

## **Concepts •** "Specifying the Linear Grey-Box Model Structure"

# **idinput**

 $\mathsf{l}$ 

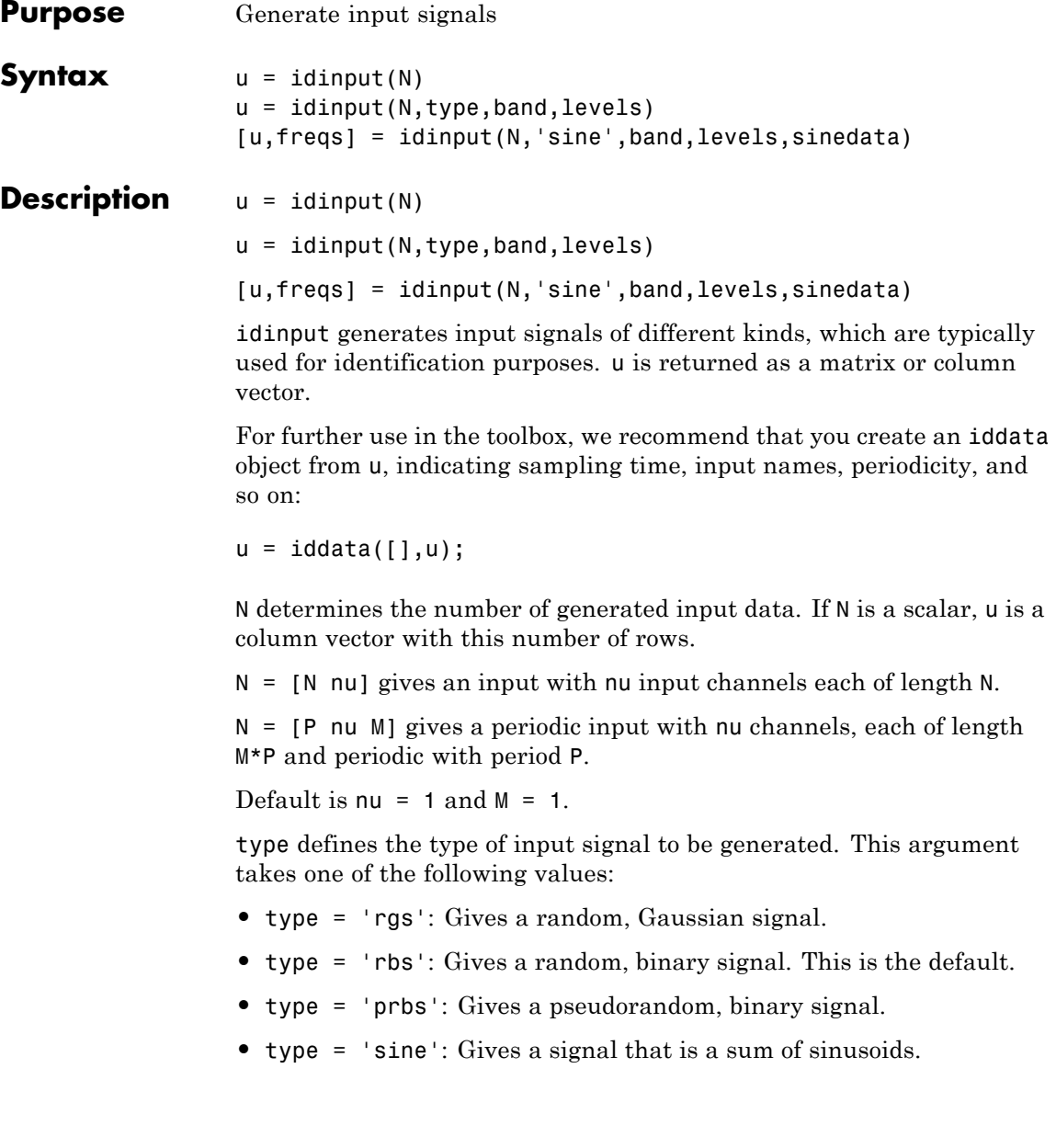

The frequency contents of the signal is determined by the argument band. For the choices type = 'rs', 'rbs', and 'sine', this argument is a row vector with two entries

```
band = [wlow, whigh]
```
that determine the lower and upper bound of the passband. The frequencies wlow and whigh are expressed in fractions of the Nyquist frequency. A white noise character input is thus obtained for band = [0 1], which is also the default value.

For the choice type = 'prbs',

band =  $[0, B]$ 

where B is such that the signal is constant over intervals of length  $1/B$ (the clock period). In this case the default is band  $=$  [0 1].

The argument levels defines the input level. It is a row vector

 $levels = [minu, maxu]$ 

such that the signal u will always be between the values minu and maxu for the choices type = 'rbs', 'prbs', and 'sine'. For type = 'rgs', the signal level is such that minu is the mean value of the signal, minus one standard deviation, while maxu is the mean value plus one standard deviation. Gaussian white noise with zero mean and variance one is thus obtained for levels =  $[-1, 1]$ , which is also the default value.

## **Some PRBS Aspects**

If more than one period is demanded (that is,  $M > 1$ ), the length of the data sequence and the period of the PRBS signal are adjusted so that an integer number of maximum length PRBS periods is always obtained. If  $M = 1$ , the period of the PRBS signal is chosen to that it is longer than  $P = N$ . In the multiple-input case, the signals are maximally shifted. This means P/nu is an upper bound for the model orders that can be estimated with such a signal.

### **Some Sine Aspects**

In the 'sine' case, the sinusoids are chosen from the frequency grid

```
freq = 2*pi*[1:Grid Skip:fix(P/2)]/P
```
intersected with  $pi*(band(1) band(2))$ . For Grid Skip, see below. For multiple-input signals, the different inputs use different frequencies from this grid. An integer number of full periods is always delivered. The selected frequencies are obtained as the second output argument, freqs, where row ku of freqs contains the frequencies of input number ku. The resulting signal is affected by a fifth input argument, sinedata

```
sinedata = [No of Sinusoids, No of Trials, Grid Skip]
```
meaning that No\_of\_Sinusoids is equally spread over the indicated band. No\_of\_Trials (different, random, relative phases) are tried until the lowest amplitude signal is found.

Default: sinedata =  $[10, 10, 1]$ ;

Grid Skip can be useful for controlling odd and even frequency multiples, for example, to detect nonlinearities of various kinds.

## **Algorithms** Very simple algorithms are used. The frequency contents are achieved for 'rgs' by an eighth-order Butterworth, noncausal filter, using idfilt. The same filter is used for the 'rbs' case, before making the signal binary. This means that the frequency contents are not guaranteed to be precise in this case.

For the 'sine' case, the frequencies are selected to be equally spread over the chosen grid, and each sinusoid is given a random phase. A number of trials are made, and the phases that give the smallest signal amplitude are selected. The amplitude is then scaled so as to satisfy the specifications of levels.

## **References** See Söderström and Stoica (1989), Chapter C5.3. For a general discussion of input signals, see Ljung (1999), Section 13.3.

## **Examples** Create an input consisting of five sinusoids spread over the whole frequency interval. Compare the spectrum of this signal with that of its square. The frequency splitting (the square having spectral support at other frequencies) reveals the nonlinearity involved:

```
u = idinput([100 1 20], 'sine', [], [], [5 10 1]);u = iddata([], u, 1, 'per', 100);u2 = u.u.^2;u2 = iddata([],u2,1,'per',100);
spectrum(etfe(u),'r*',etfe(u2),'+')
```
## **idmodel**

**Purpose** Superclass for linear models

**Note** idmodel has been removed. See idgrey, idpoly, idproc, idss or idtf instead.

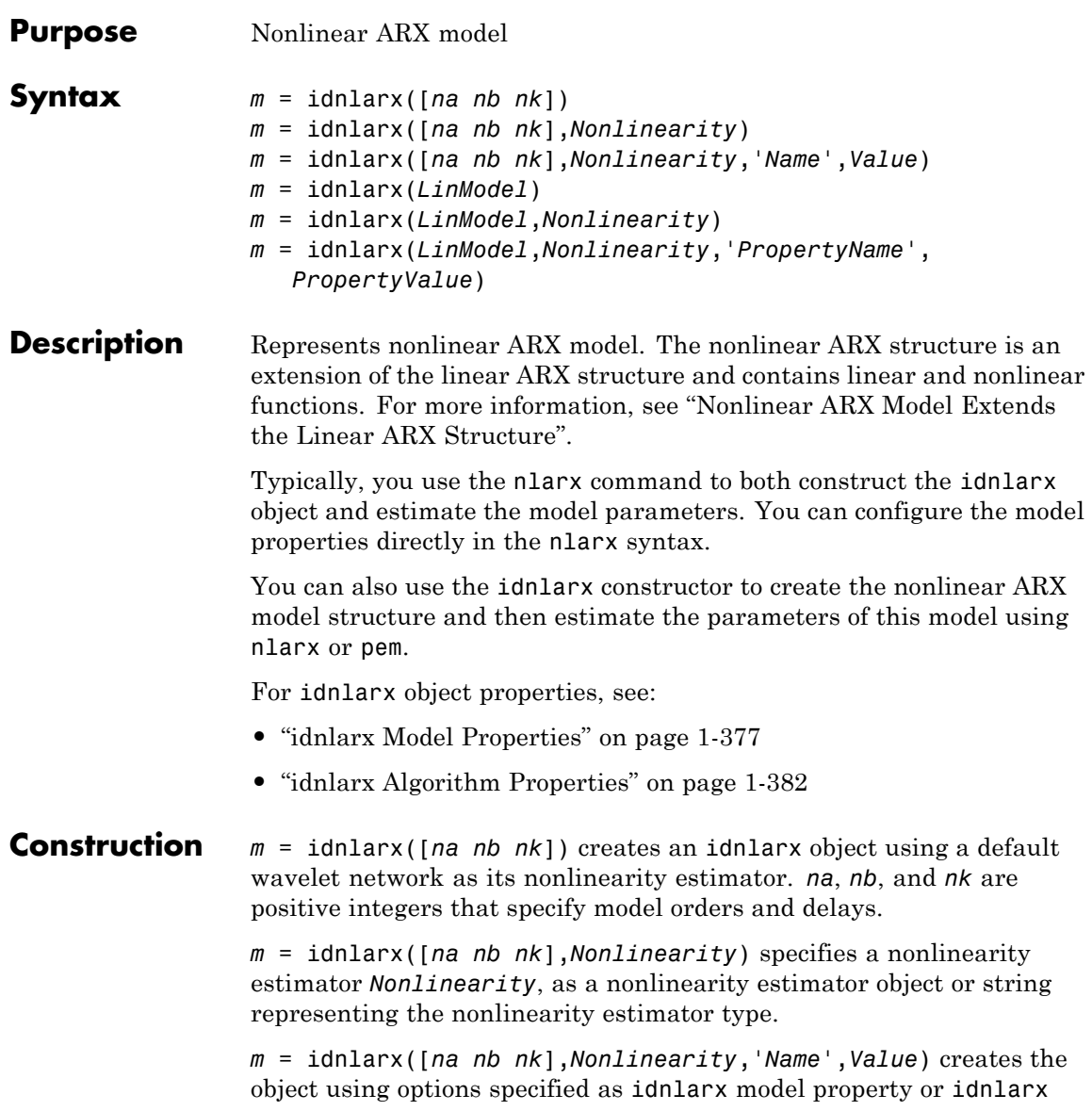

[algorithm property](#page-387-0) name and value pairs. Specify *Name* inside single quotes. *m* = idnlarx(*LinModel*) creates an idnlarx object using a linear model (in place of [*na nb nk*]), and a wavelet network as its nonlinearity estimator. *LinModel* is a discrete time input-output polynomial model of ARX structure (idpoly). *LinModel* sets the model orders, input delay, input-output channel names and units, sample time, and time unit of *m*, and the polynomials initialize the linear function of the nonlinearity estimator. *m* = idnlarx(*LinModel*,*Nonlinearity*) specifies a nonlinearity estimator *Nonlinearity*. *m* = idnlarx(*LinModel*,*Nonlinearity*,'*PropertyName*', *PropertyValue*) creates the object using options specified as idnlarx property name and value pairs. **Input Arguments na nb nk** Positive integers that specify the model orders and delays. For ny output channels and nu input channels, na is an ny-by-ny matrix whose *i-j*th entry gives the number of delayed *j*th outputs used to compute the *i*th output. nb and nk are ny-by-nu matrices, where each row defines the orders for the corresponding output. **Nonlinearity** Nonlinearity estimator, specified as a nonlinearity estimator object or string representing the nonlinearity estimator type. 'wavenet' or wavenet object (default) Wavelet network 'sigmoidnet' or sigmoidnet object Sigmoid network 'treepartition' or treepartition object Binary-tree

'linear' or [ ] or linear object Linear function

<span id="page-382-0"></span>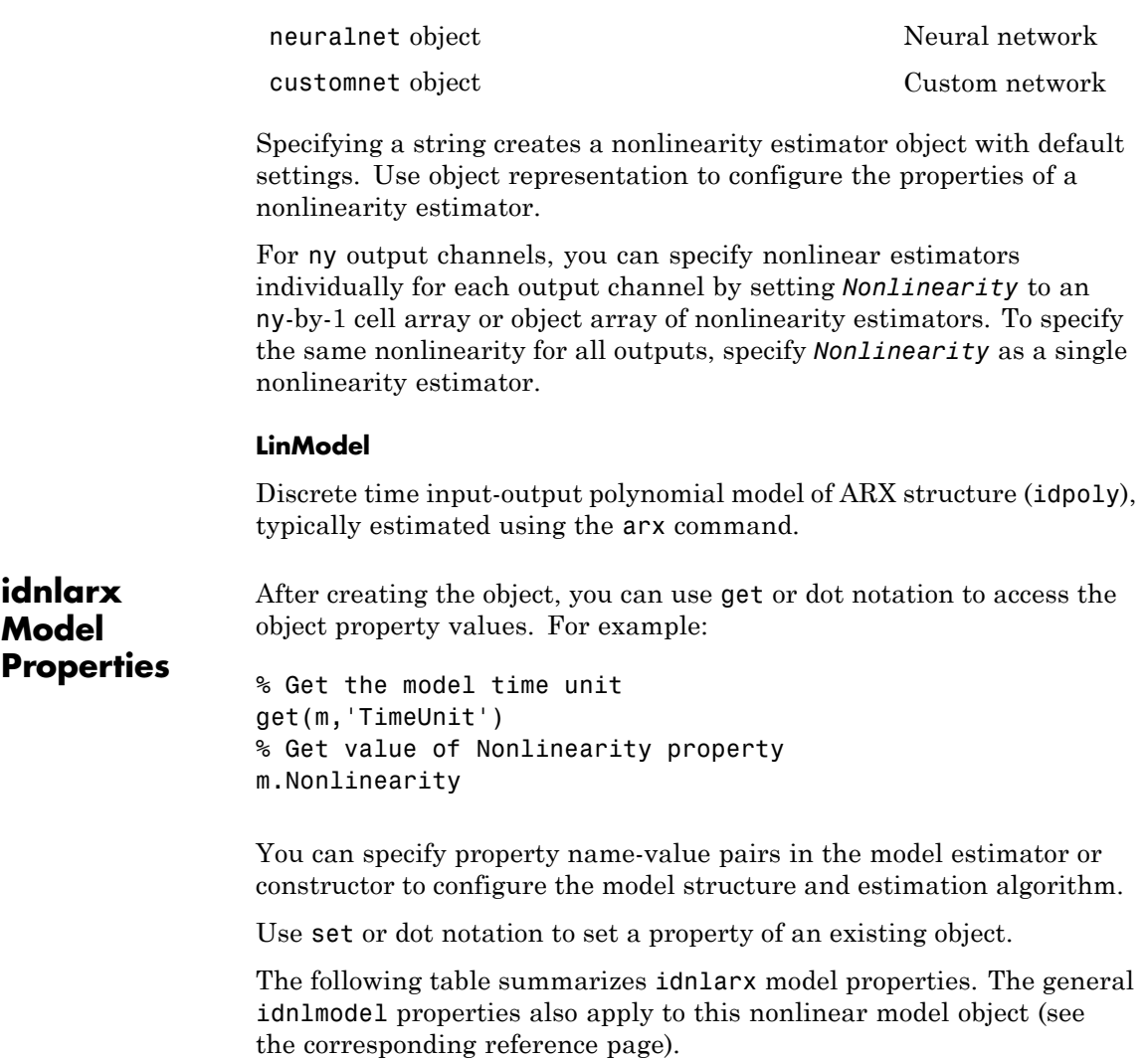

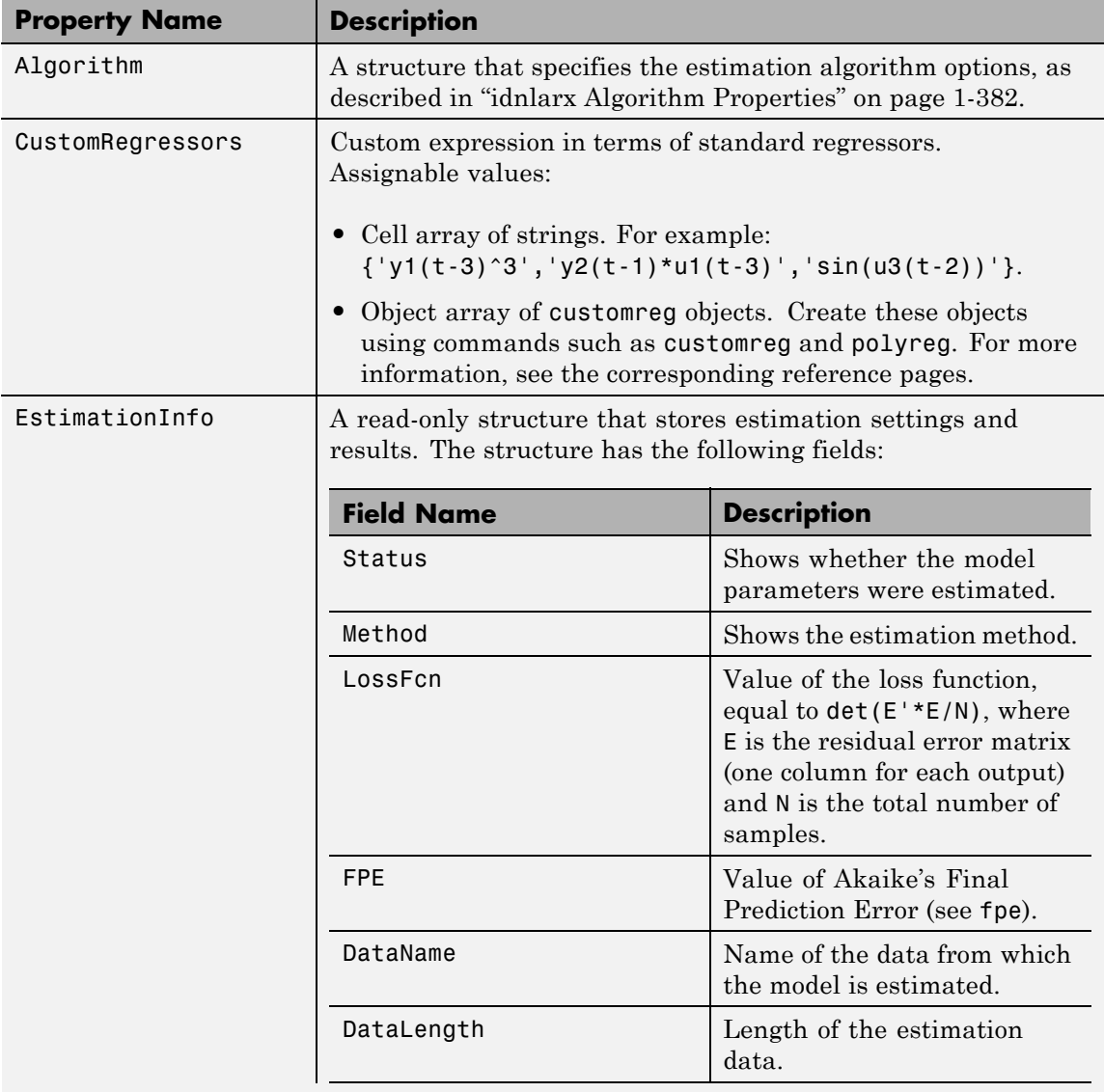

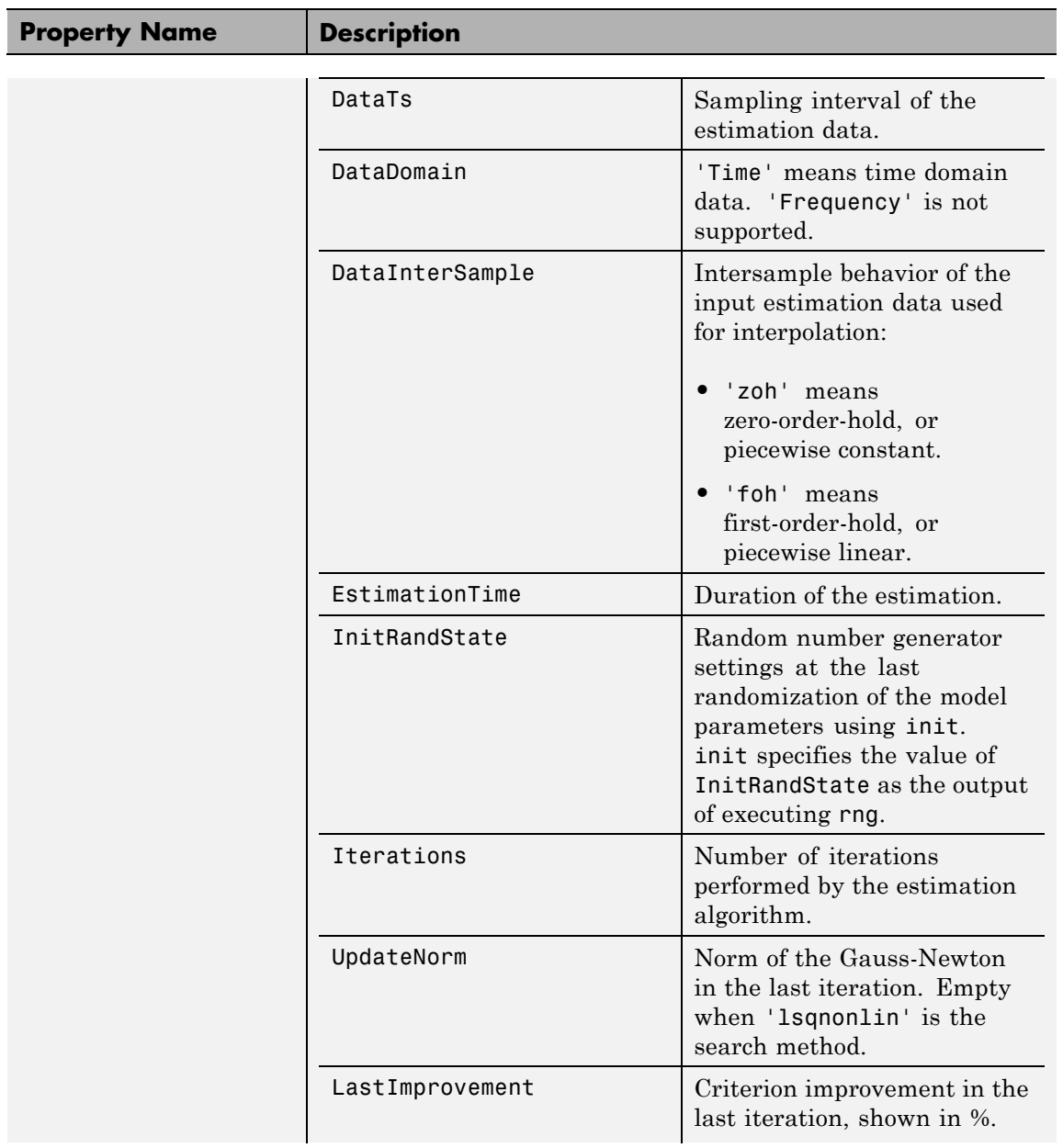

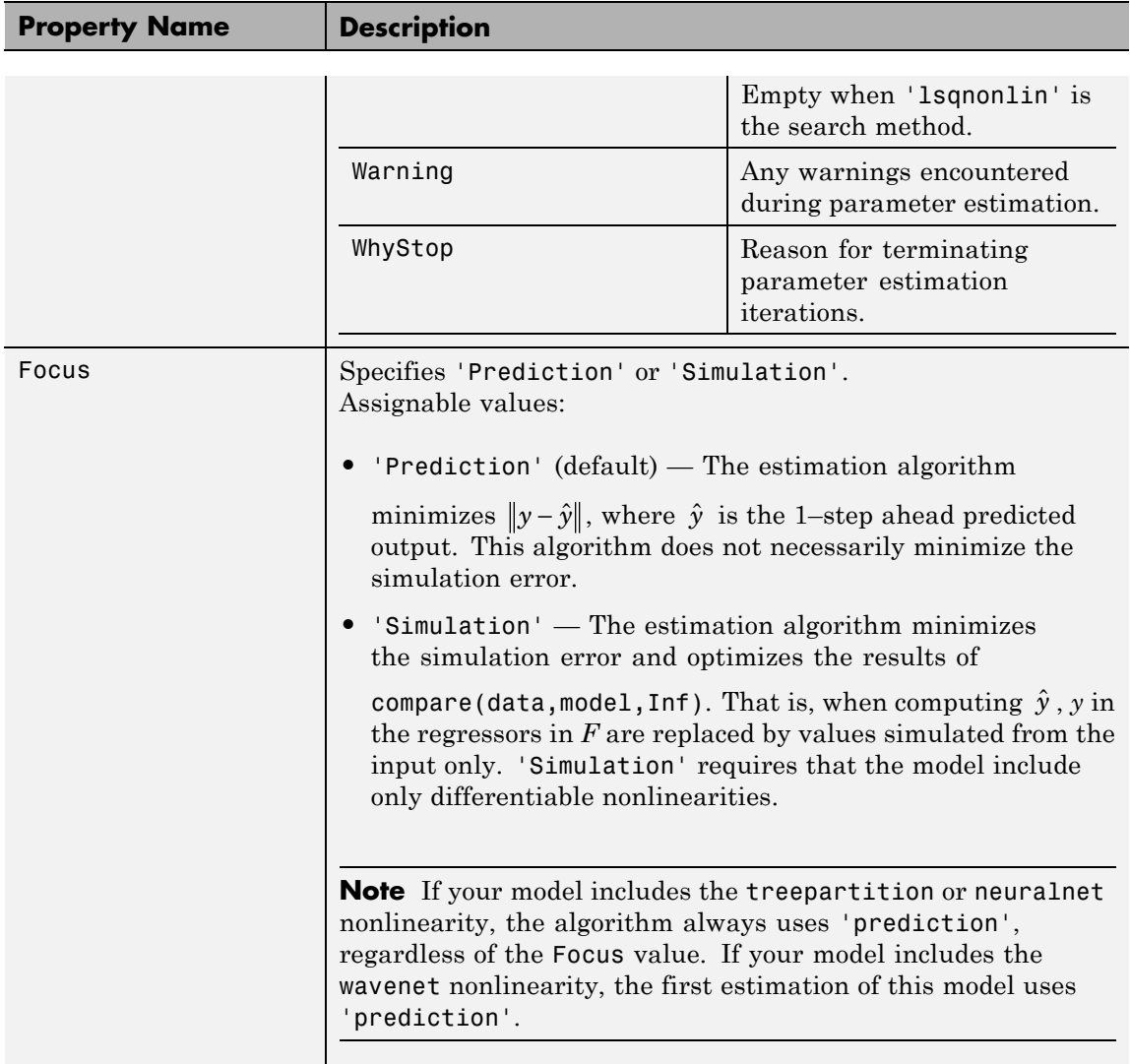

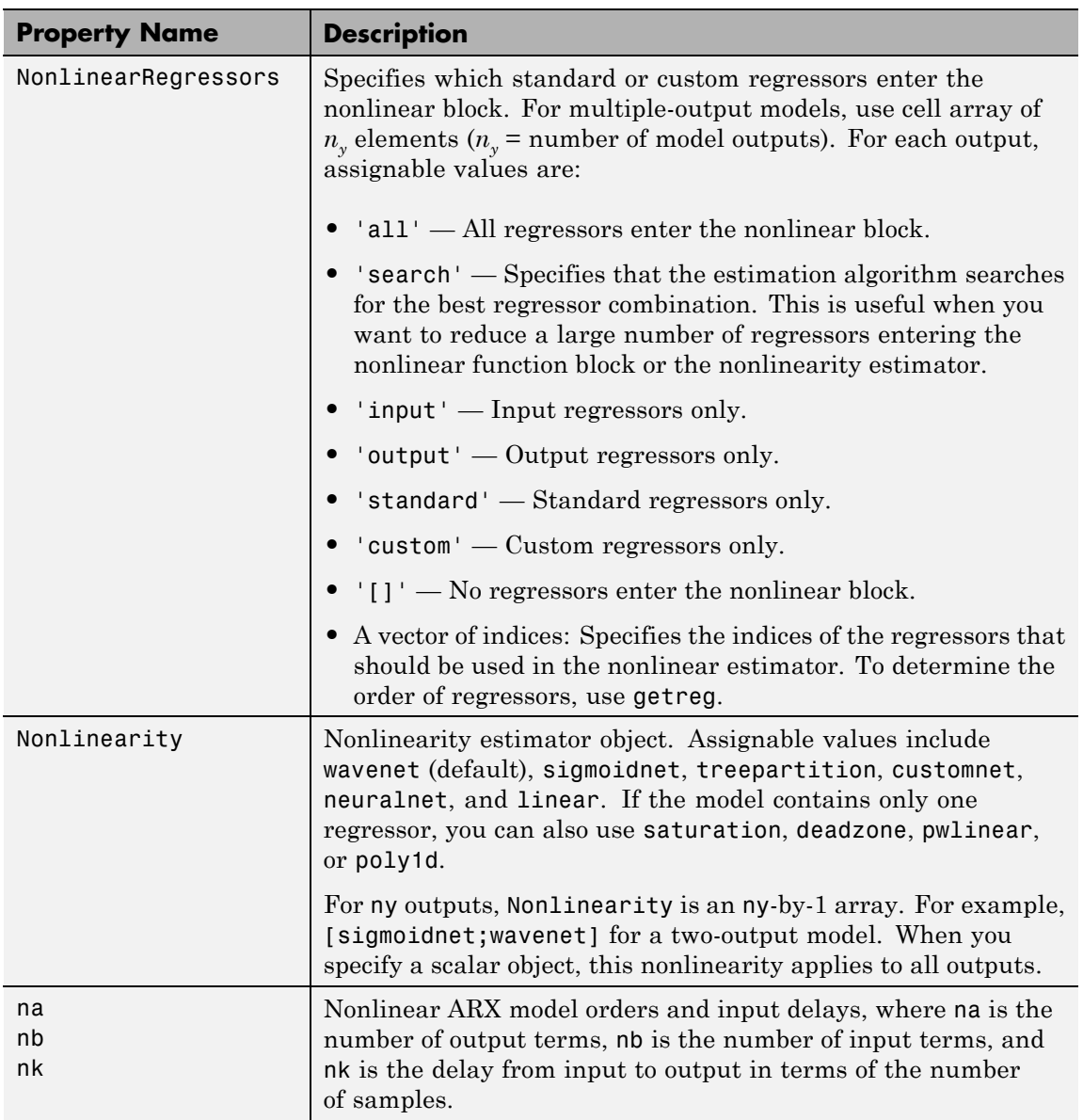

<span id="page-387-0"></span>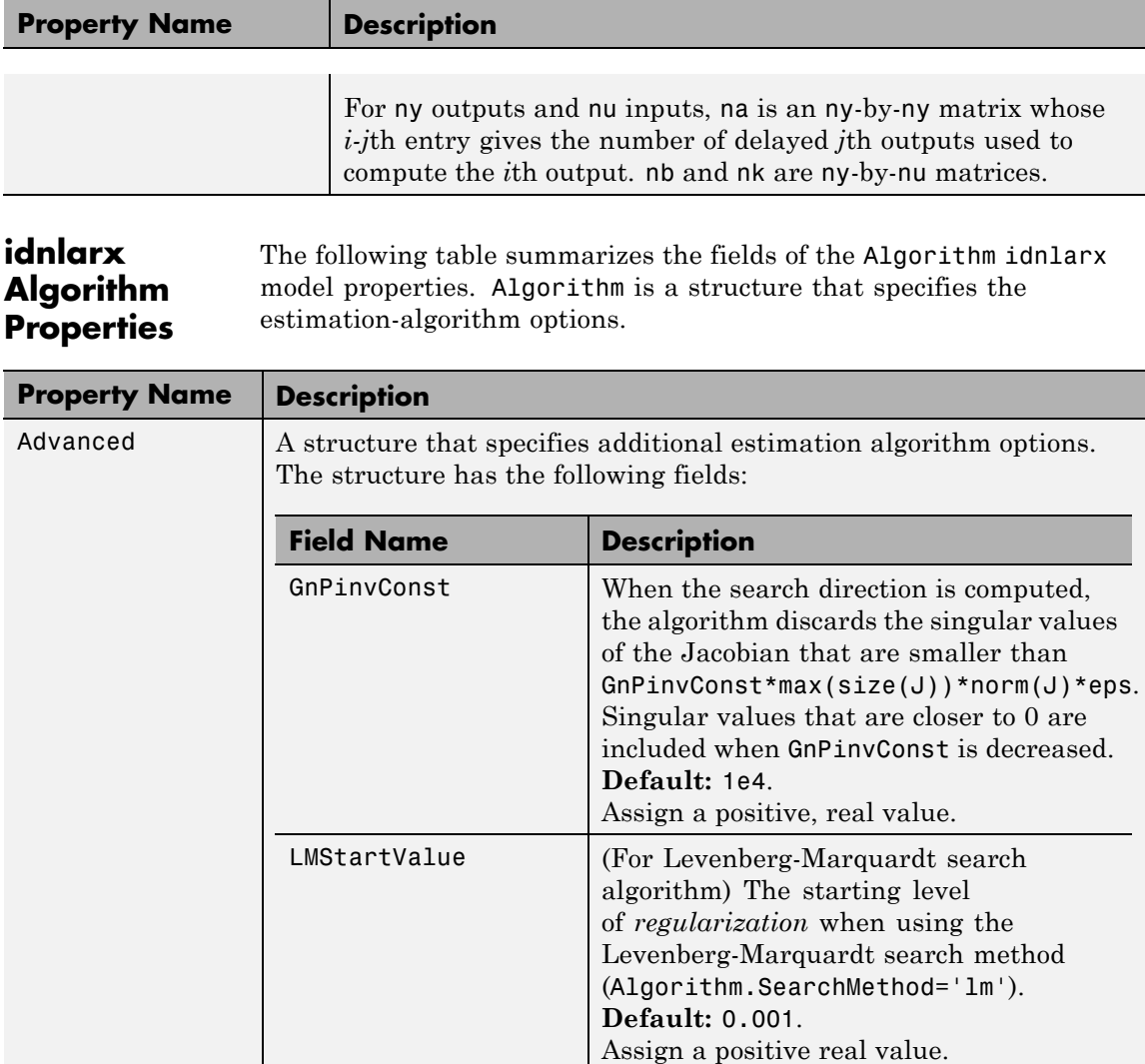

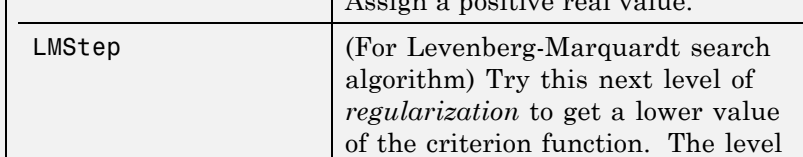

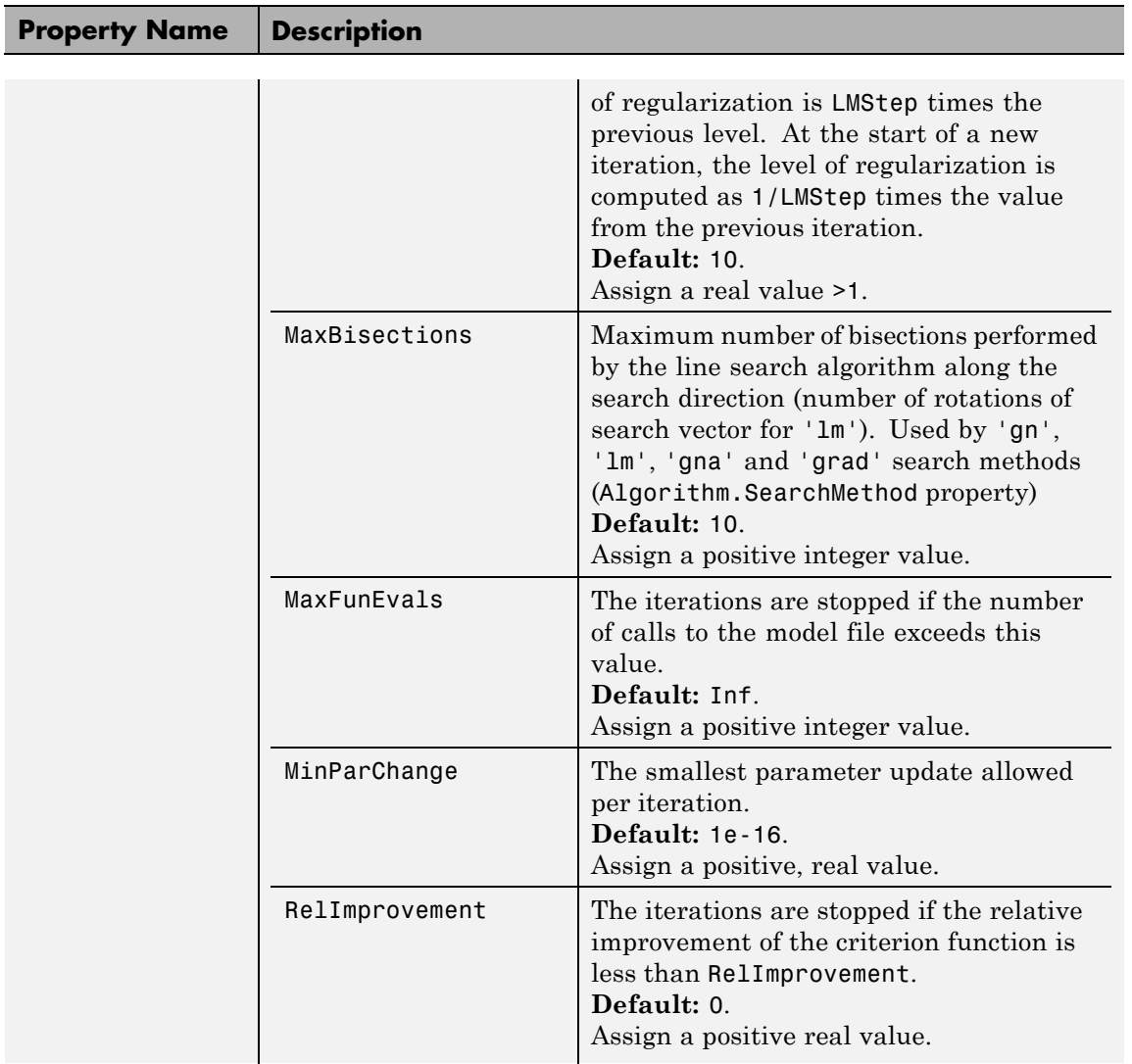

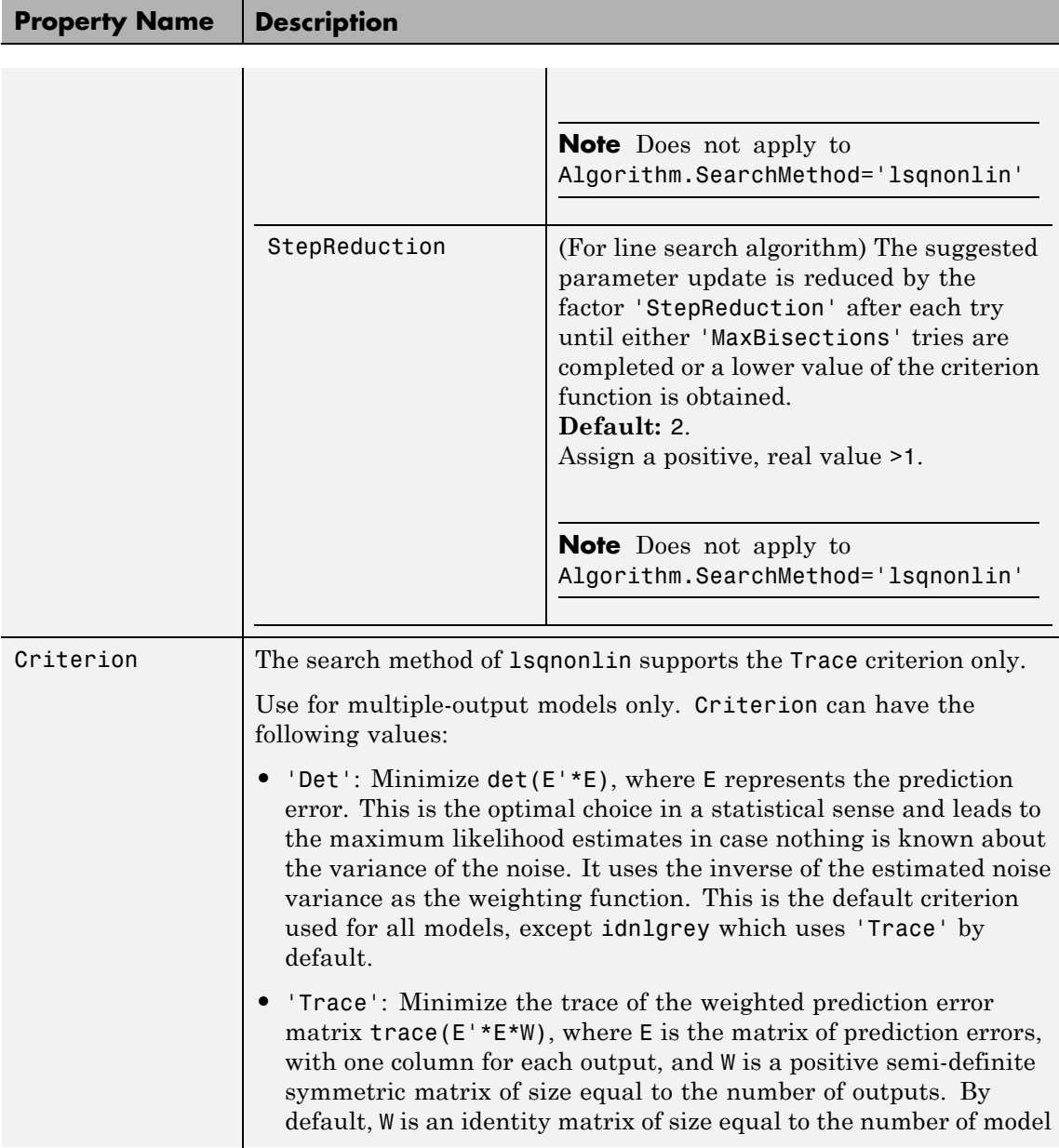

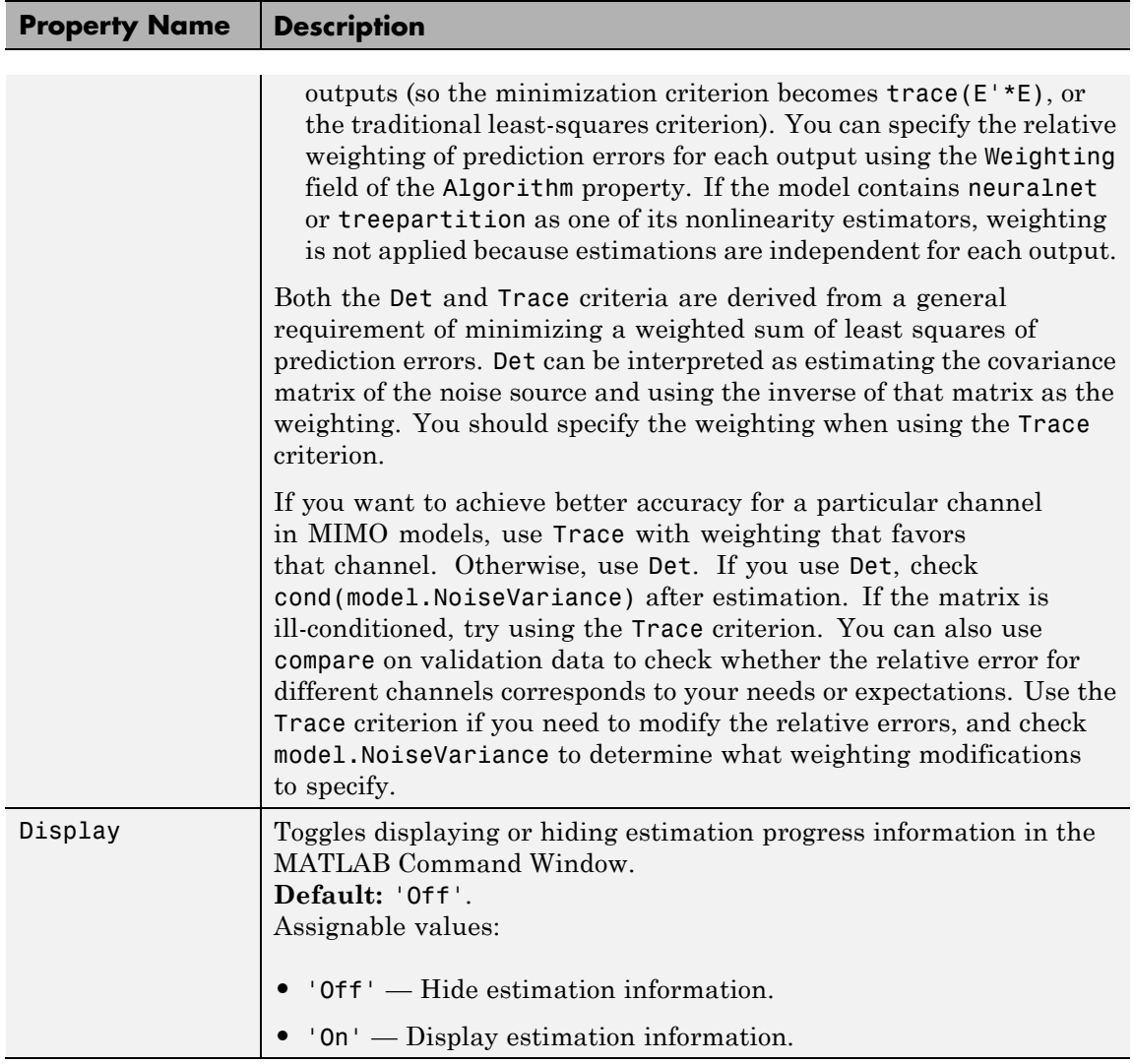

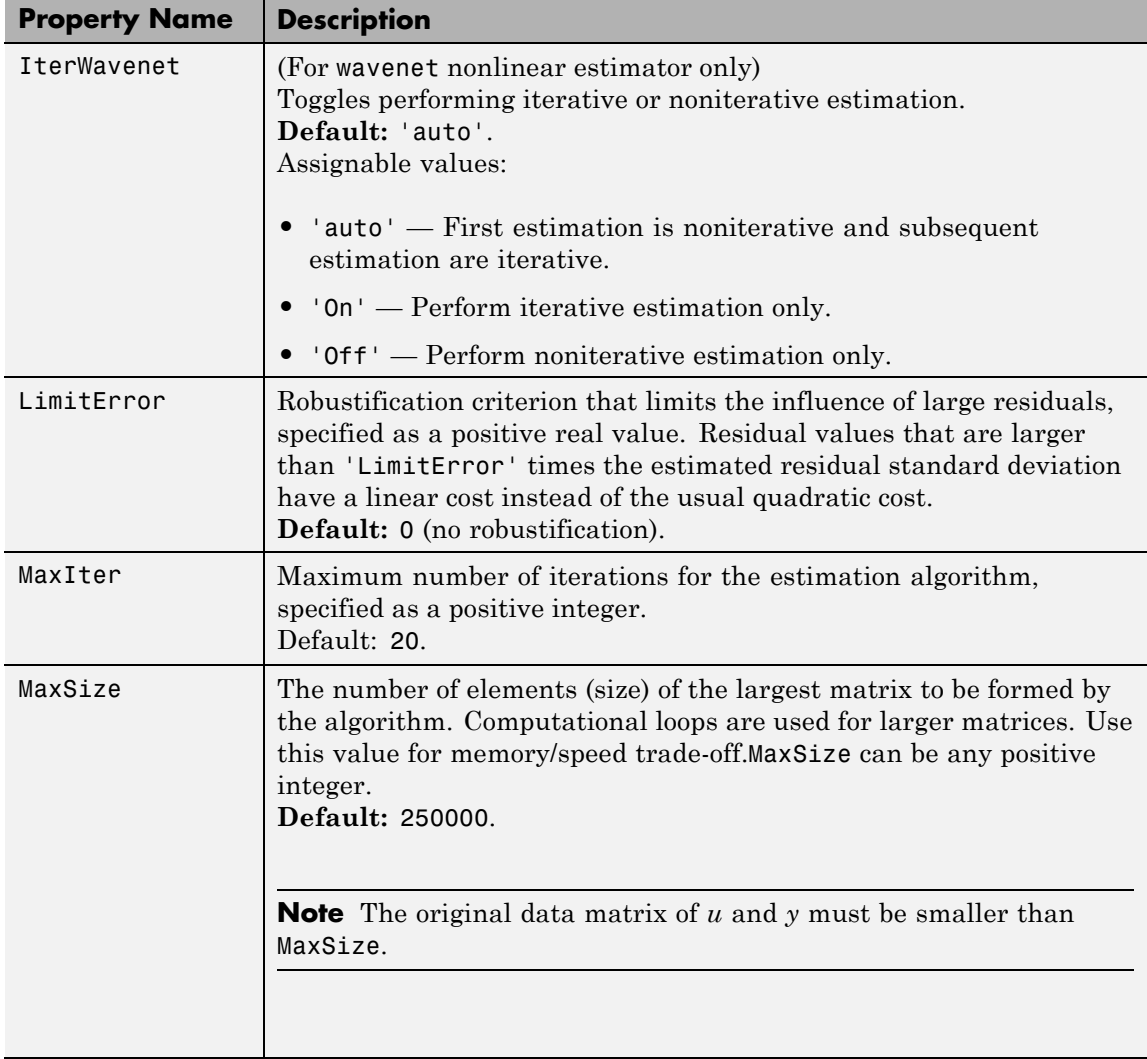

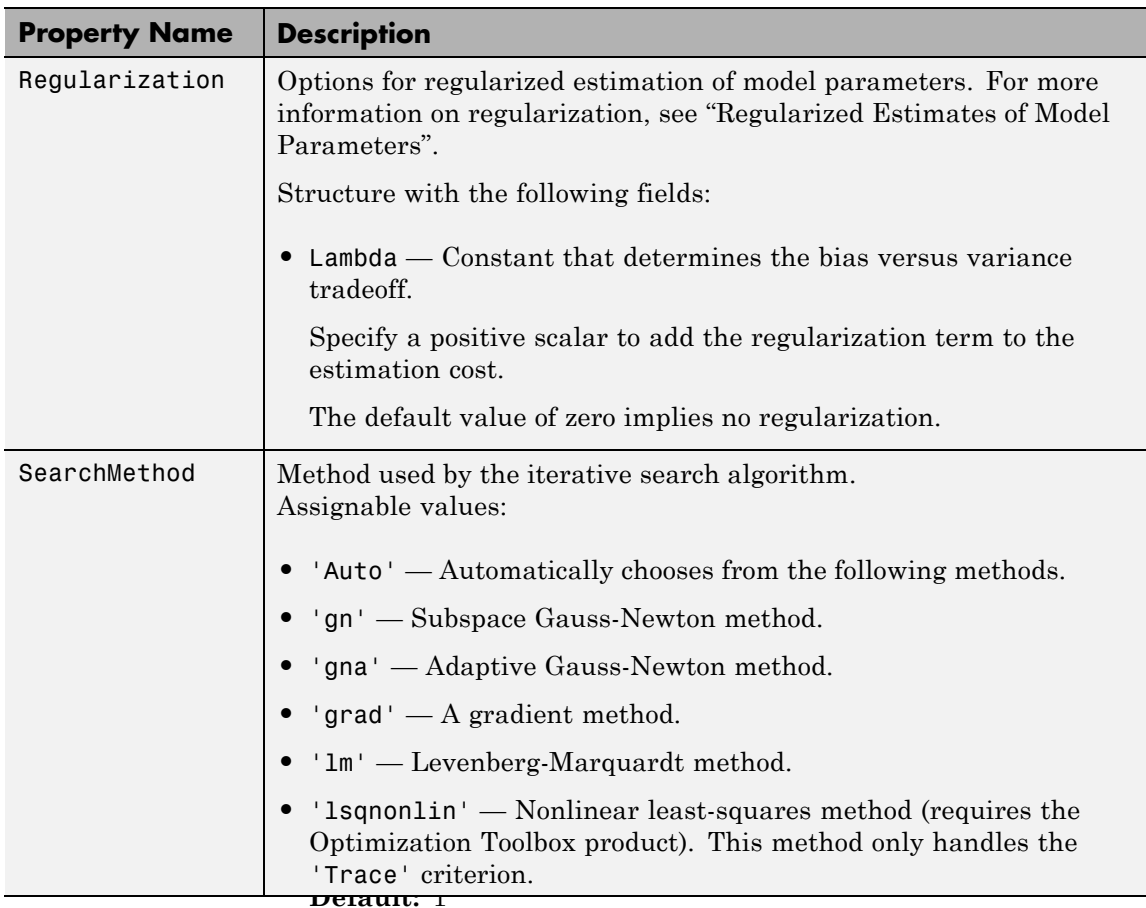

**•** Nominal — The nominal value towards which the free parameters are pulled during estimation.

The default value of zero implies that the parameter values are pulled towards zero. If you are refining a model, you can set the value to 'model' to pull the parameters towards the parameter values of the initial model. The initial parameter values must be finite for this setting to work.

## **Default:** 0

<span id="page-393-0"></span>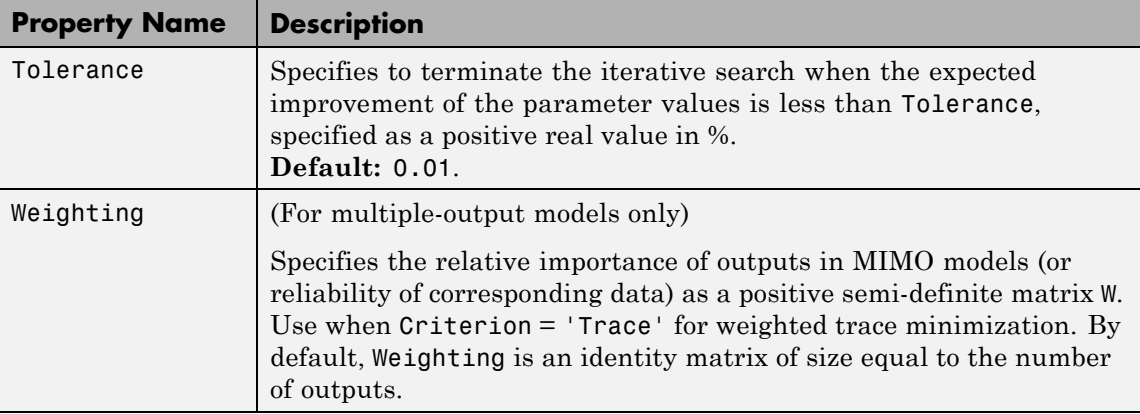

## **Definitions Nonlinear ARX Model Structure**

This block diagram represents the structure of a nonlinear ARX model in a simulation scenario:

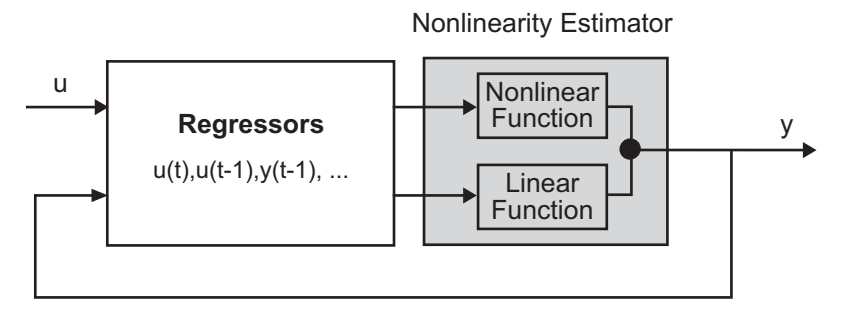

The nonlinear ARX model computes the output *y* in two stages:

**1** Computes regressors from the current and past input values and past output data.

In the simplest case, regressors are delayed inputs and outputs, such as *u(t-1)* and *y(t-3)*—called *standard* regressors. You can also specify *custom* regressors, which are nonlinear functions of delayed inputs and outputs. For example,  $tan(u(t-1))$  or  $u(t-1) * y(t-3)$ .

By default, all regressors are inputs to both the linear and the nonlinear function blocks of the nonlinearity estimator. You can choose a subset of regressors as inputs to the nonlinear function block.

**2** The nonlinearity estimator block maps the regressors to the model output using a combination of nonlinear and linear functions. You can select from available nonlinearity estimators, such as tree-partition networks, wavelet networks, and multi-layer neural networks. You can also exclude either the linear or the nonlinear function block from the nonlinearity estimator.

The nonlinearity estimator block can include linear and nonlinear blocks in parallel. For example:

$$
F(x) = L^T(x - r) + d + g(Q(x - r))
$$

*x* is a vector of the regressors.  $L^T(x) + d$  is the output of the linear

function block and is affine when  $d\neq 0$ . *d* is a scalar offset.  $g(Q(x-r))$ represents the output of the nonlinear function block. *r* is the mean of the regressors *x*. *Q* is a projection matrix that makes the calculations well conditioned. The exact form of  $F(x)$  depends on your choice of the nonlinearity estimator.

Estimating a nonlinear ARX model computes the model parameter values, such as *L*, *r*, *d*, *Q*, and other parameters specifying *g*. Resulting models are idnlarx objects that store all model data, including model regressors and parameters of the nonlinearity estimator. See the idnlarx reference page for more information.

## **Definition of idnlarx States**

The states of an idnlarx object are delayed input and output variables that define the structure of the model. This toolbox requires states for simulation and prediction using sim(idnlarx), predict, and compare. States are also necessary for linearization of nonlinear ARX models using linearize(idnlarx).

This toolbox provides a number of options to facilitate how you specify the initial states. For example, you can use findstates and data2state to automatically search for state values in simulation and prediction applications. For linearization, use findop. You can also specify the states manually.

The states of an idnlarx model are defined by the maximum delay in each input and output variable used by the regressors. If a variable *p* has a maximum delay of *D* samples, then it contributes *D* elements to the state vector at time *t*:  $p(t-1)$ ,  $p(t-2)$ , ...,  $p(t-D)$ .

For example, if you have a single-input, single-output idnlarx model:

 $m = idnlarx([2 3 0], 'wavenet', ...$ 'CustomRegressors', ... {'y1(t-10)\*u1(t-1)'});

This model has these regressors:

```
getreg(m)
```

```
Regressors:
    y1(t-1)
    y1(t-2)
    u1(t)
    u1(t-1)
    u1(t-2)
    y1(t-10)*u1(t-1)
```
The regressors show that the maximum delay in the output variable y1 is 10 samples and the maximum delay in the input u1 is 2 samples. Thus, this model has a total of 12 states:

```
X(t) = [y1(t-1), y2(t-2), y1(t-10), u1(t-1), u1(t-2)]
```
**Note** The state vector includes the output variables first, followed by input variables.

As another example, consider the 2-output and 3-input model:

```
m = idnlarx([2 0 2 2 1 1 0 0; 1 0 1 5 0 1 1 0], ...[wavenet; linear])
getreg lists these regressors:
getreg(m)
Regressors:
  For output 1:
    y1(t-1)
    y1(t-2)
    u1(t-1)
    u1(t-2)
    u2(t)u2(t-1)
    u3(t)For output 2:
    y1(t-1)
    u1(t-1)
    u2(t-1)
    u2(t-2)
    u2(t-3)
    u2(t-4)
    u2(t-5)
```
The maximum delay in output variable y1 is 2 samples, which occurs in regressor set for output 1. The maximum delays in the three input variables are 2, 5, and 0, respectively. Thus, the state vector is:

 $X(t) = [y1(t-1), y1(t-2), u1(t-1), u1(t-2), u2(t-1),$ u2(t-2), u2(t-3), u2(t-4), u2(t-5)]

Variables y2 and u3 do not contribute to the state vector because the maximum delay in these variables is zero.

A simpler way to determine states by inspecting regressors is to use getDelayInfo, which returns the maximum delays in all I/O variables across all model outputs. For the multiple-input multiple-output model m, getDelayInfo returns:

```
maxDel = getDelayInfo(m)maxDel =20250
```
maxDel contains the maximum delays for all input and output variables in the order (y1, y2, u1, u2, u3). The total number of model states is  $sum(maxDel) = 9.$ 

The set of states for an idnlarx model are not required to be minimal.

**Examples** Create nonlinear ARX model structure with (default) wavelet network nonlinearity:

```
m = idnlarx([2 2 1]) % na=nb=2 and nk=1
```
Create nonlinear ARX model structure with sigmoid network nonlinearity:

```
m=idnlarx([2 3 1],sigmoidnet('Num',15))
% number of units is 15
```
Create nonlinear ARX model structure with no nonlinear function in nonlinearity estimator:

```
m=idnlarx([2 2 1],[])
```
Construct a nonlinear ARX model using a linear ARX model:

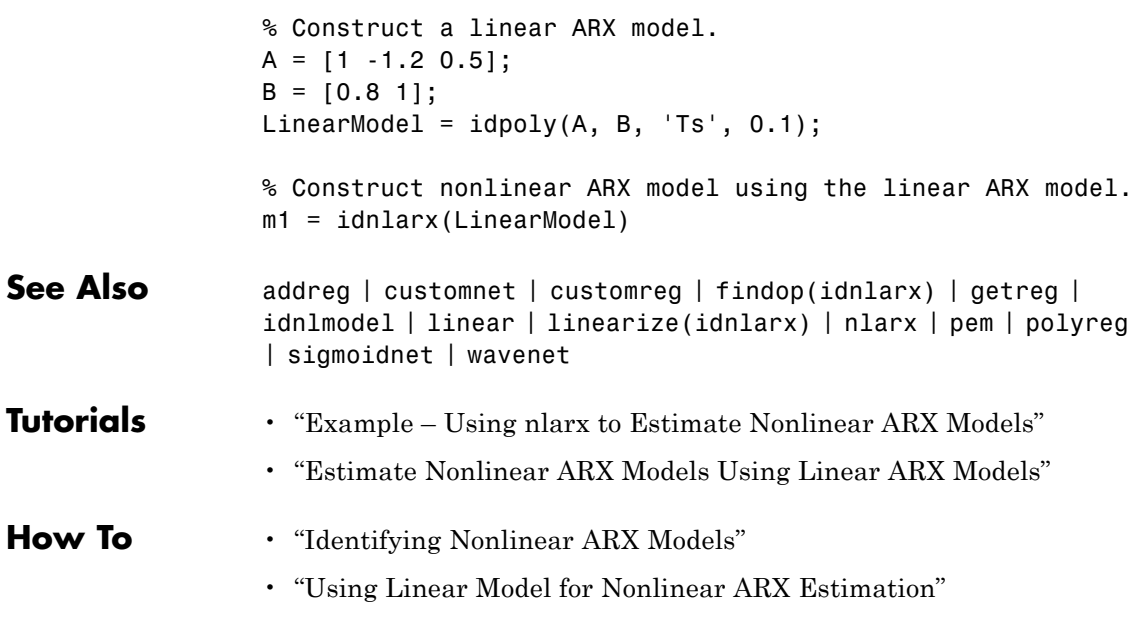

# **idnlgrey**

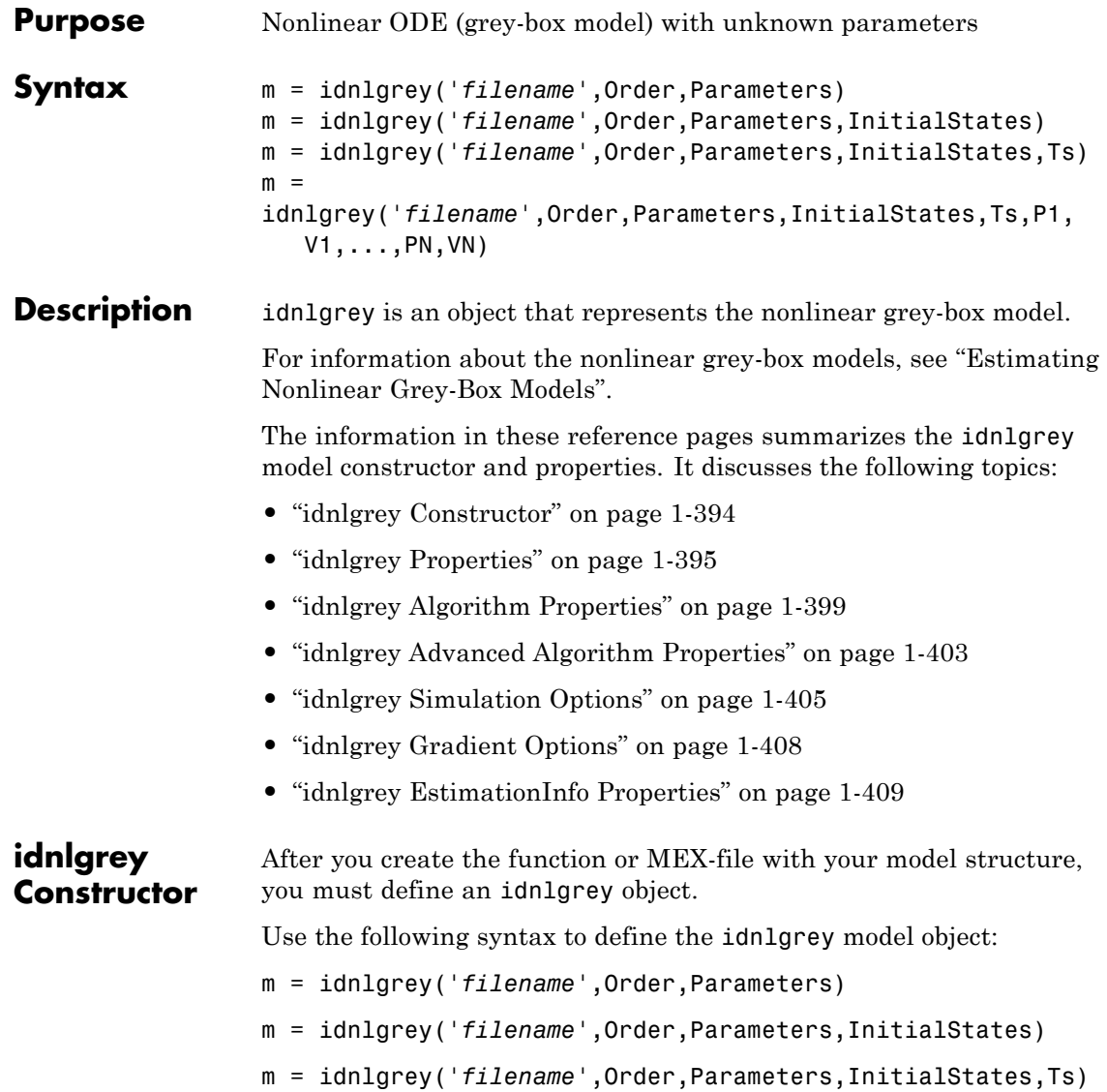

```
m =idnlgrey('filename',Order,Parameters,InitialStates,Ts,P1,
V1,...,PN,VN)
```
The idnlgrey arguments are defined as follows:

- **•** '*filename*' Name of the function or MEX-file storing the model structure (ODE file).
- Order Vector with three entries [Ny Nu Nx], specifying the number of model outputs Ny, the number of inputs Nu, and the number of states Nx.
- **•** Parameters Parameters, specified as struct arrays, cell arrays, or double arrays.
- **•** InitialStates Specified in a same way as parameters. Must be fourth input to the idnlgrey constructor.
- **•** The command

```
m = idnlgrey('filename',Order,Parameters,...
              InitialStates,Ts,P1,V1,...,PN,VN)
```
specifies idnlgrey property-value pairs. See information on properties of idnlgrey objects below.

Estimate the unknown parameters and initial states of this object using pem. The input-output dimensions of the data must be compatible with the input and output orders you specified for the idnlgrey model. You can pass additional property-value pairs to pem to specify the properties of the model or [estimation algorithm](#page-404-0), such as MaxIter and Tolerance.

### **idnlgrey Properties**

After creating the object, you can use get or dot notation to access the object property values.

You can include property-value pairs in the model estimator or constructor to specify the model structure and estimation algorithm properties.

Use set or dot notation to set a property of an existing object.

After creating the object, you can use get or dot notation to access the object property values. For example:

```
% Get the model time unit
get(m,'TimeUnit')
m.TimeUnit
```
The following table summarizes idnlgrey model properties. The general idnlmodel properties also apply to this nonlinear model object (see the corresponding reference pages).

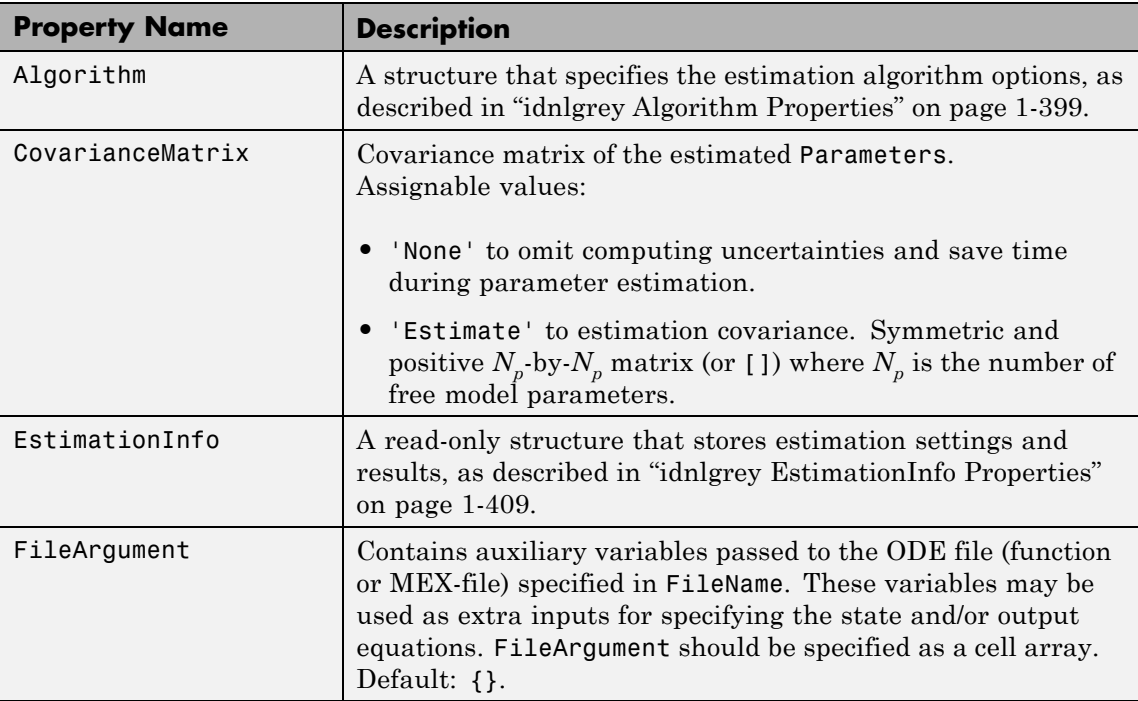

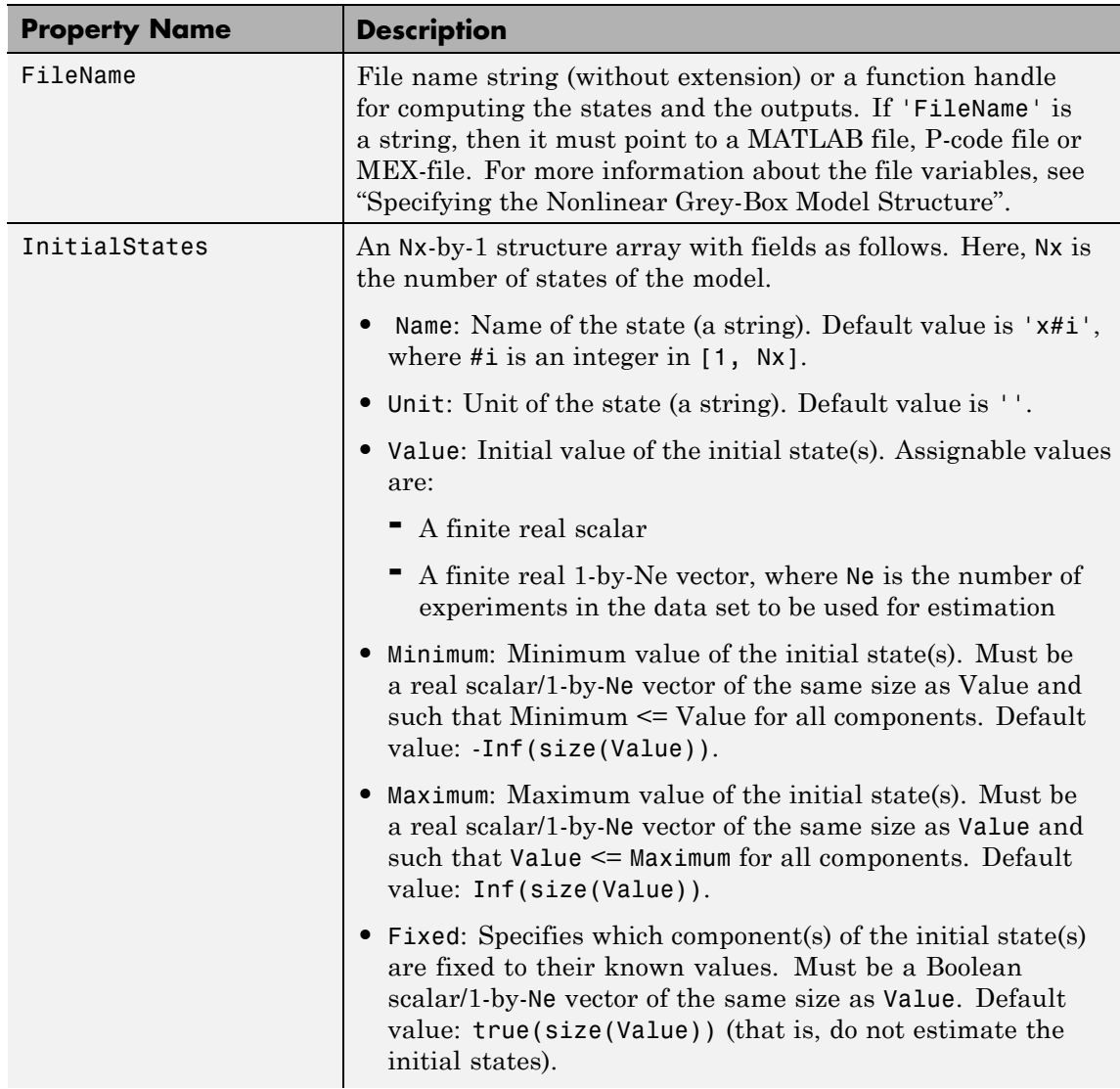

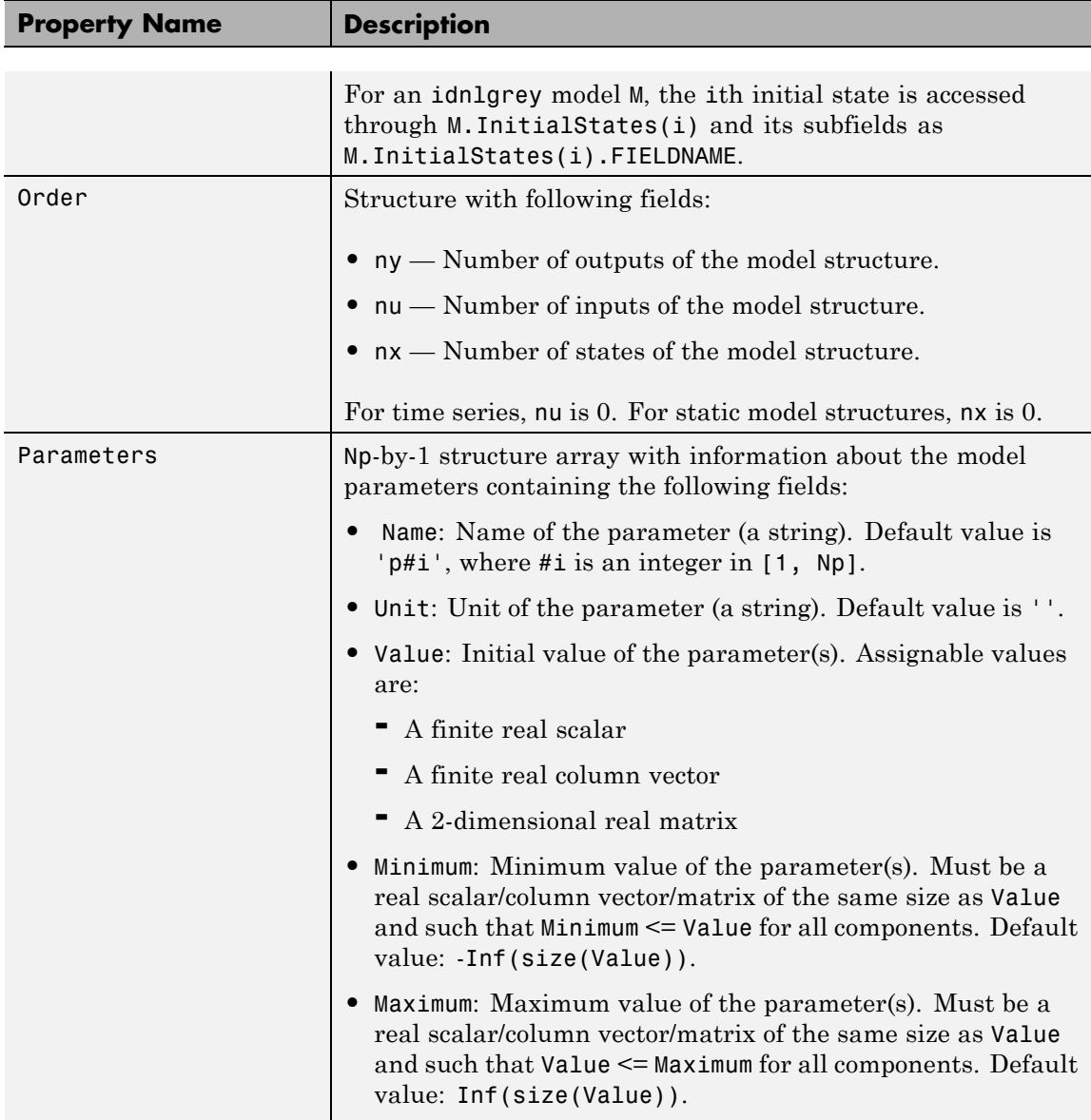

# **idnlgrey**

<span id="page-404-0"></span>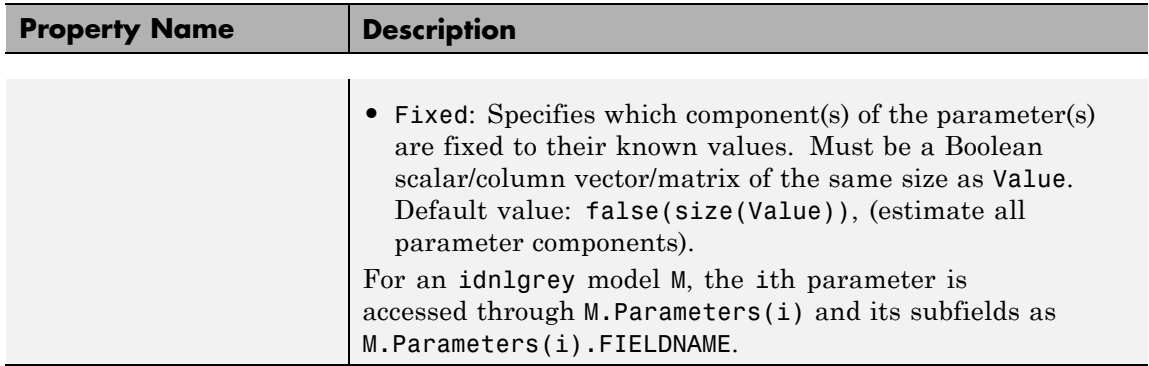

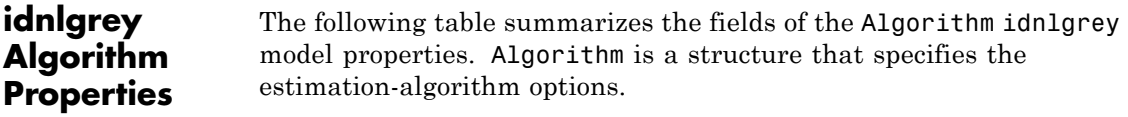

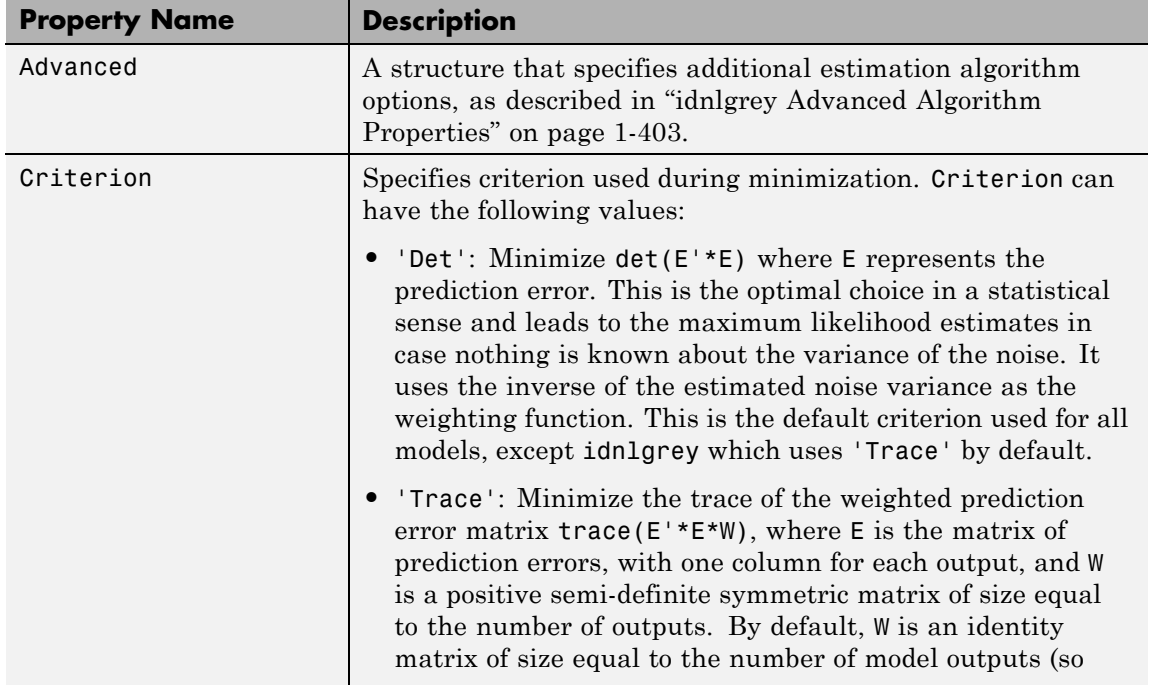

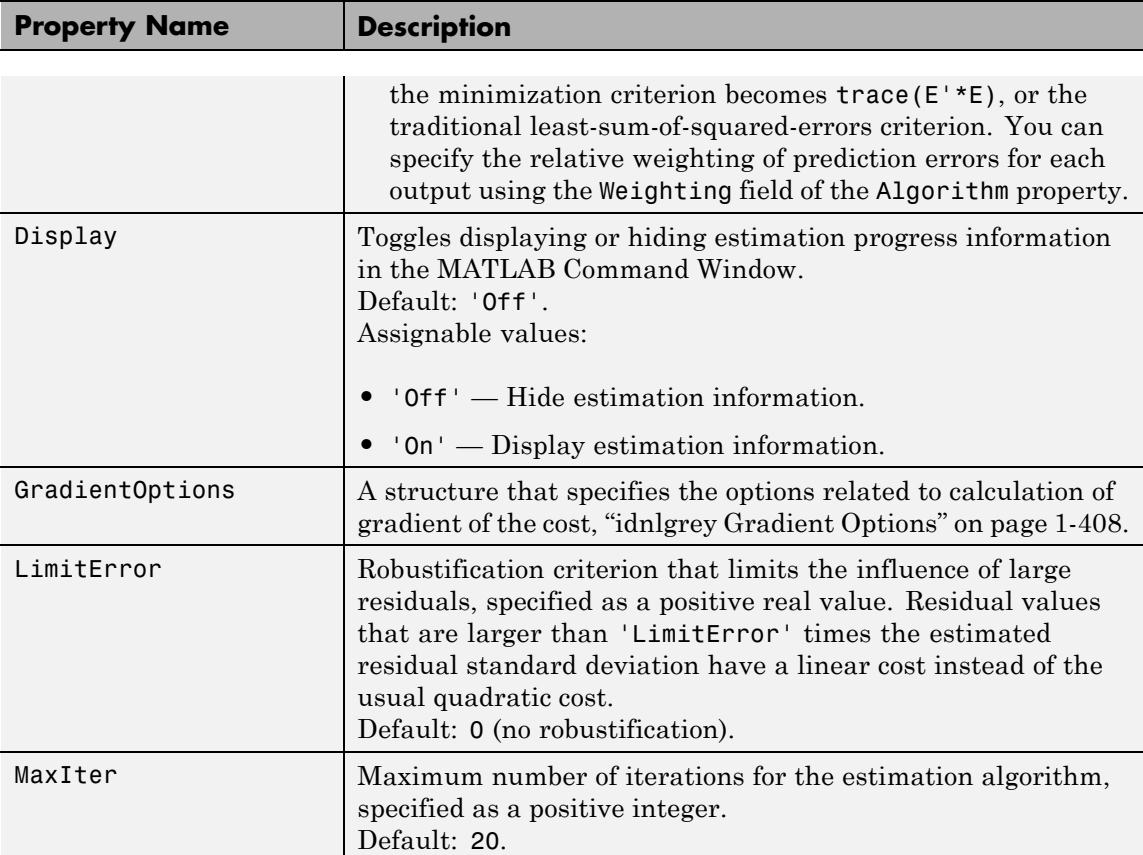

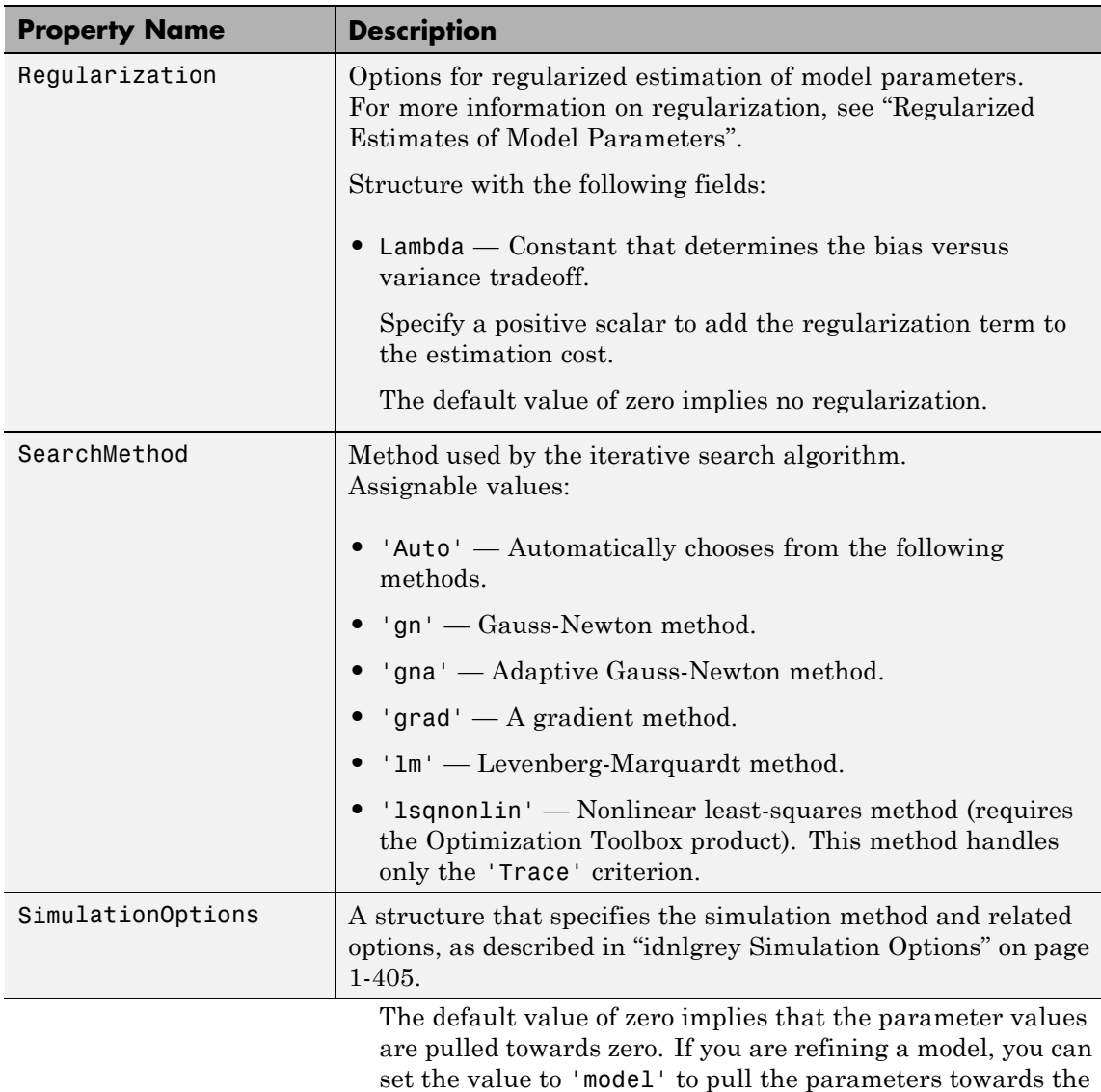

parameter values of the initial model. The initial parameter

values must be finite for this setting to work.

### **Default:** 0

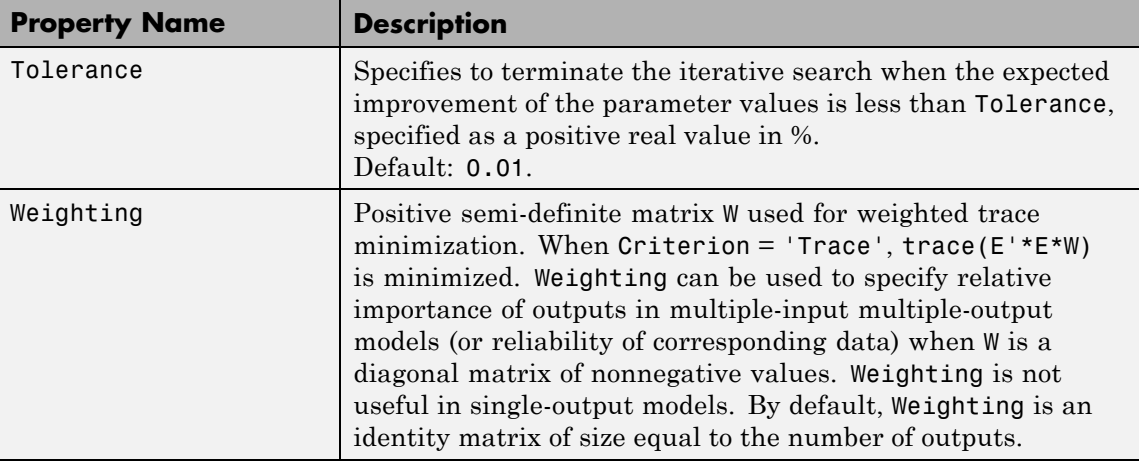

<span id="page-408-0"></span>**Note** The Criterion property setting is meaningful in multiple-output cases only. In single-output models, the two criteria are equivalent. Both the Det and Trace criteria are derived from a general requirement of minimizing a weighted sum of least squares of prediction errors. The Det criterion can be interpreted as estimating the covariance matrix of the noise source and using the inverse of that matrix as the weighting. You should specify the weighting when using the Trace criterion.

If you want to achieve better accuracy for a particular channel in multiple-input multiple-output models, you should use Trace with weighting that favors that channel. Otherwise it is natural to use Det. When using Det you can check cond(model.NoiseVariance) after estimation. If the matrix is ill-conditioned, it may be more robust to use the Trace criterion. You can also use compare on validation data to check whether the relative error for different channels corresponds to your needs or expectations. Use the Trace criterion if you need to modify the relative errors, and check model.NoiseVariance to determine what weighting modifications to specify.

The search method of lsqnonlin supports the Trace criterion only.

### **idnlgrey Advanced Algorithm Properties**

The following table summarizes the fields of the Algorithm.Advanced model properties. The fields in the Algorithm.Advanced structure specify additional estimation-algorithm options.

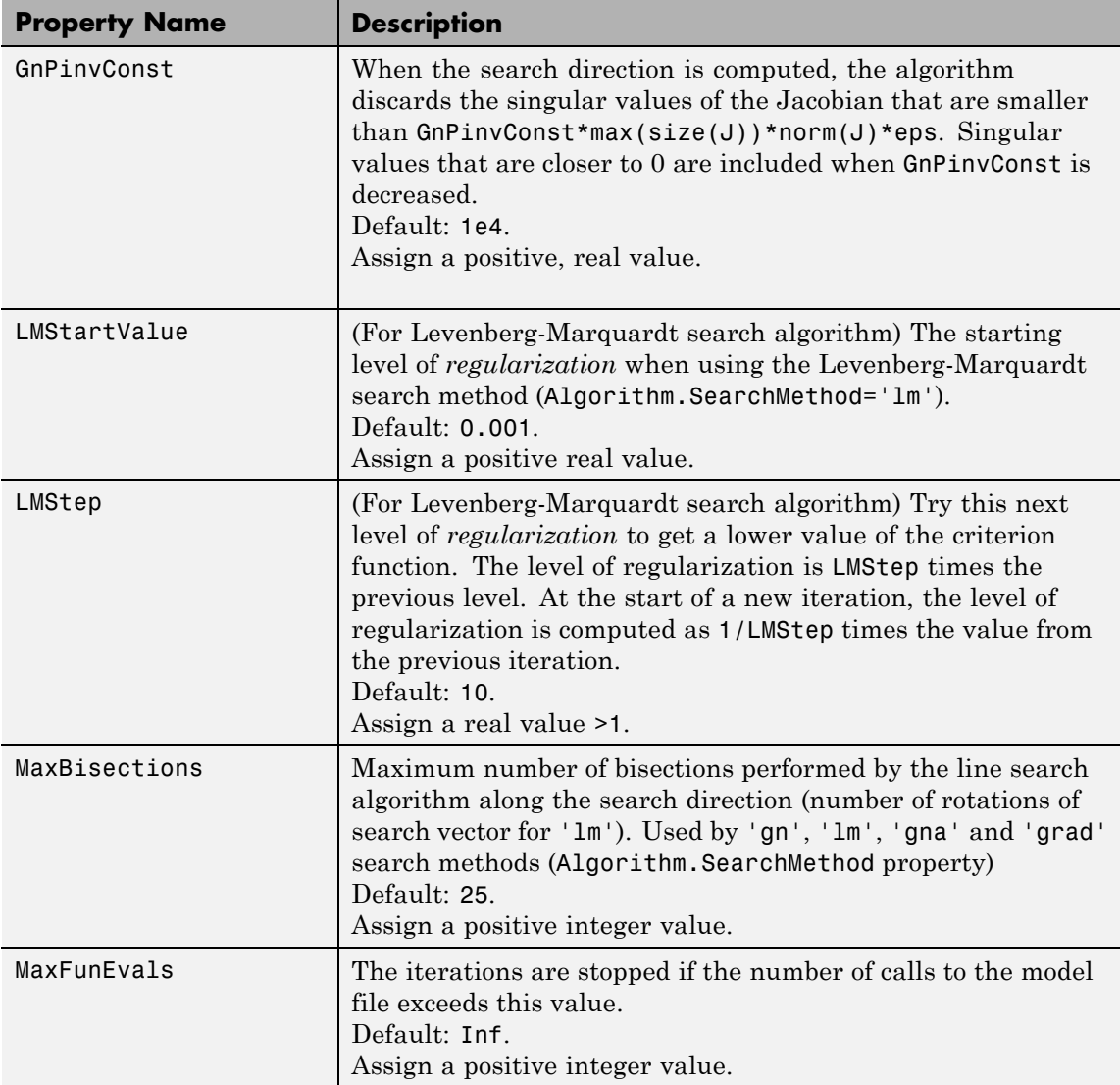

<span id="page-410-0"></span>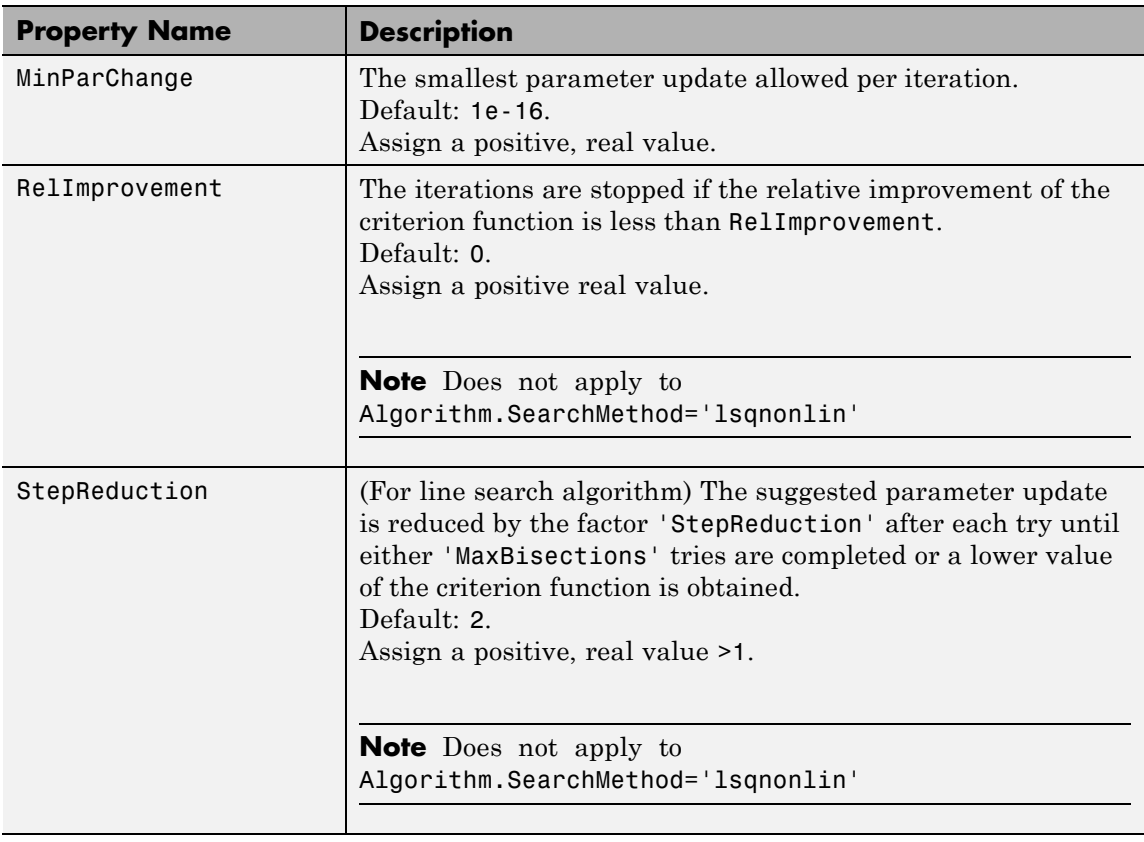

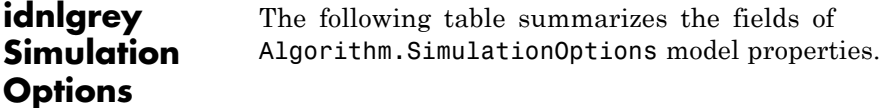

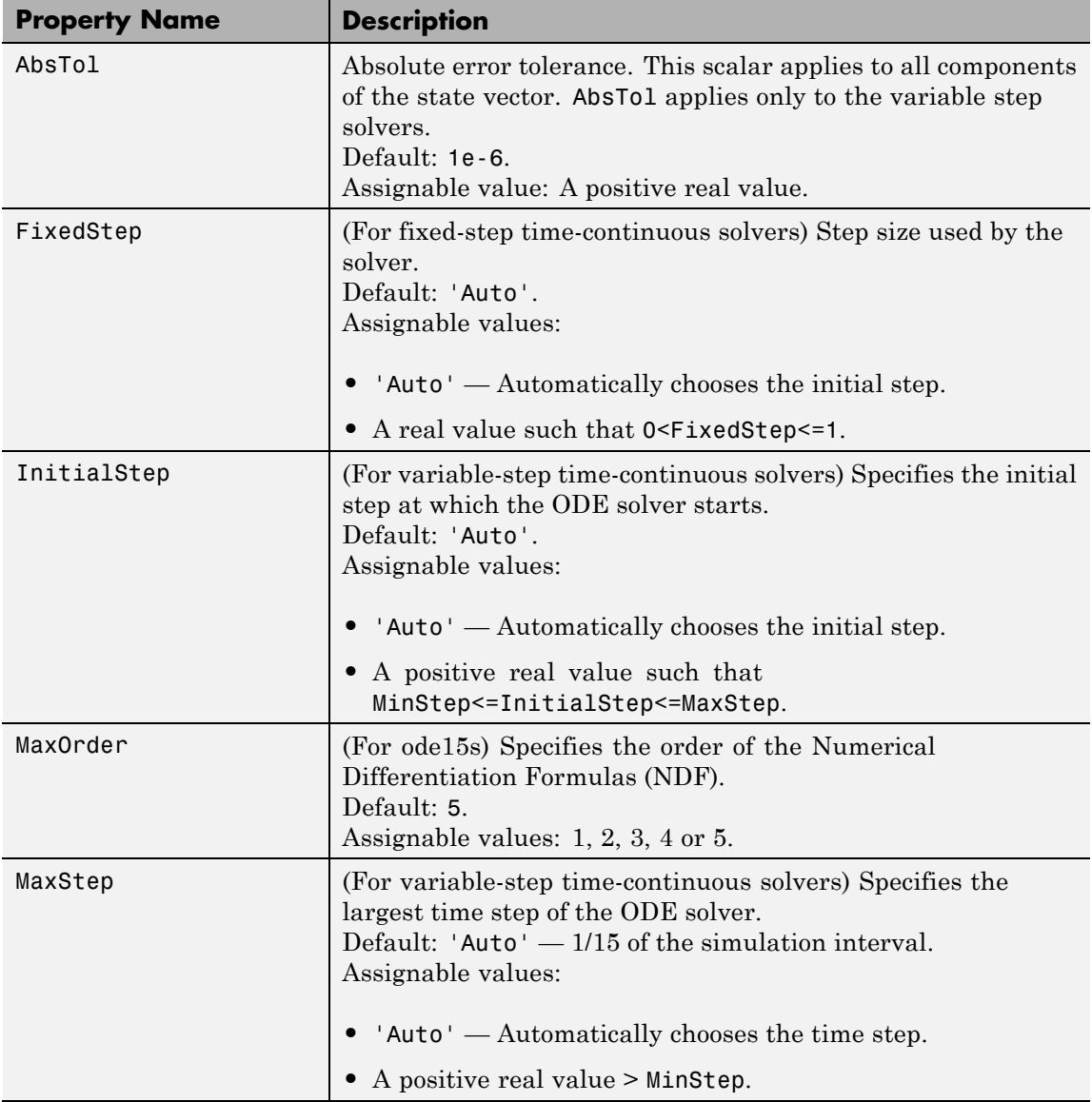

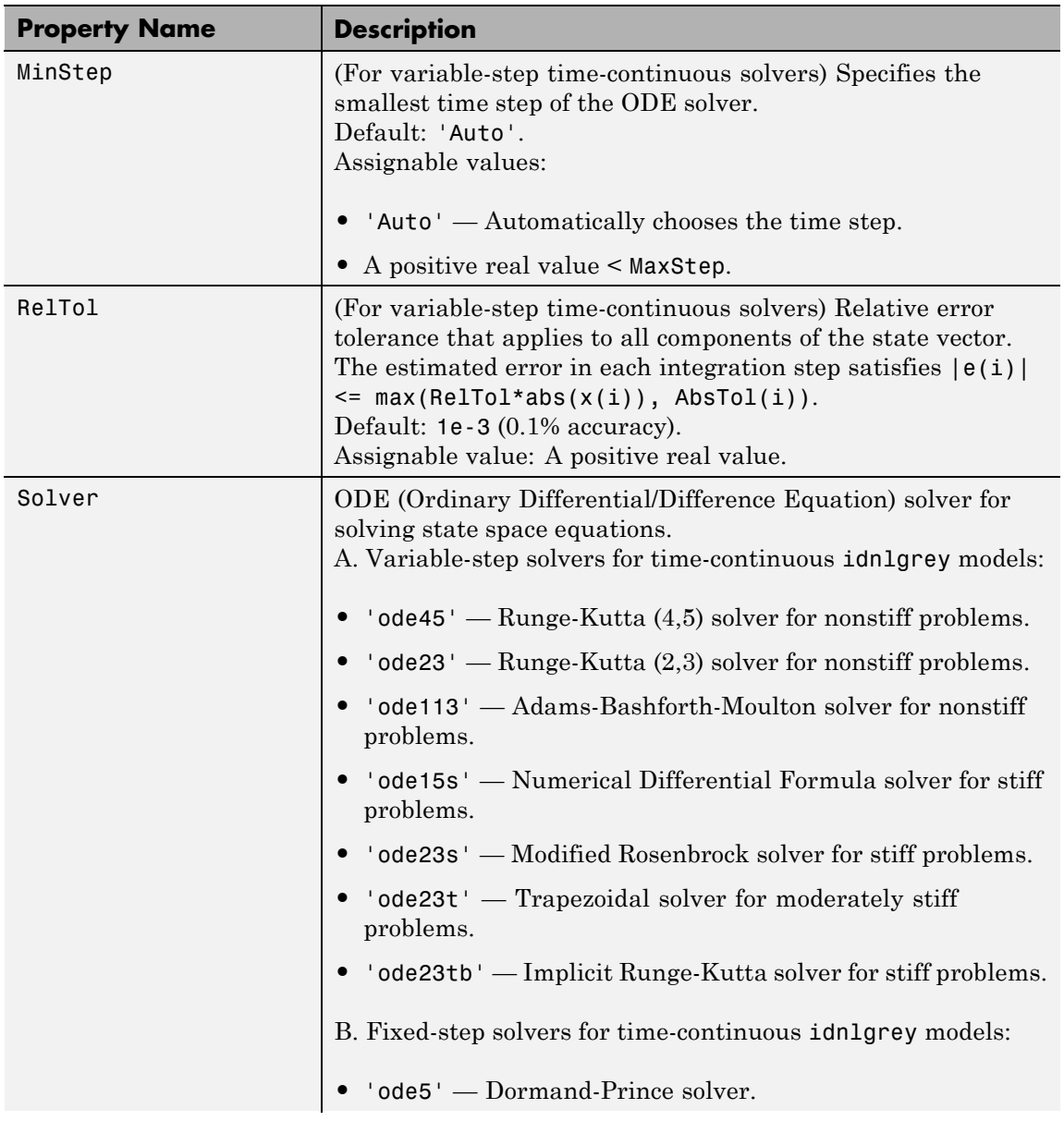

<span id="page-413-0"></span>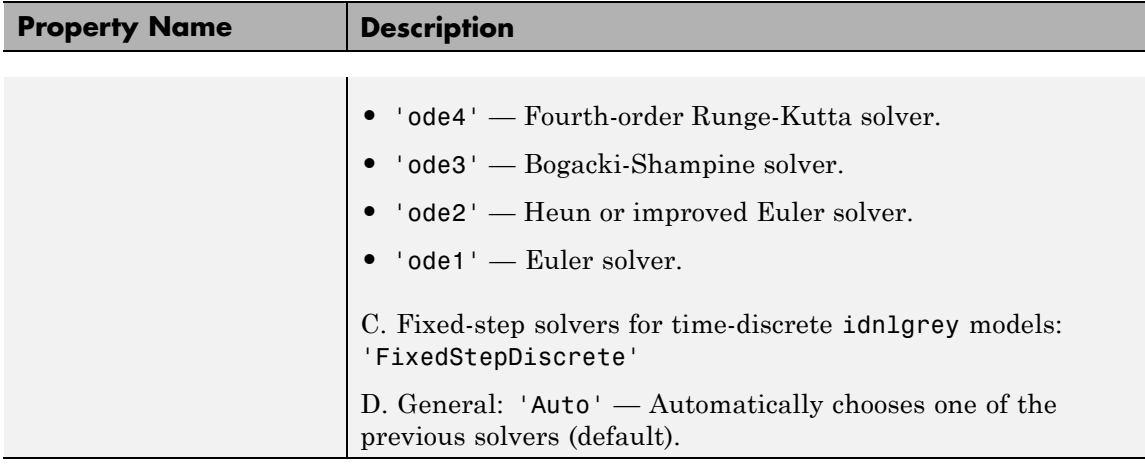

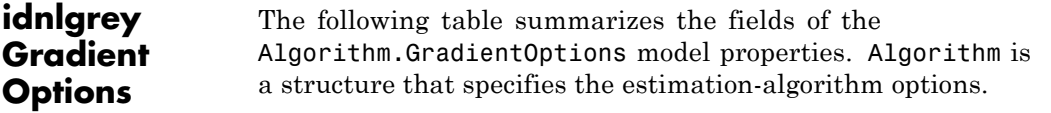

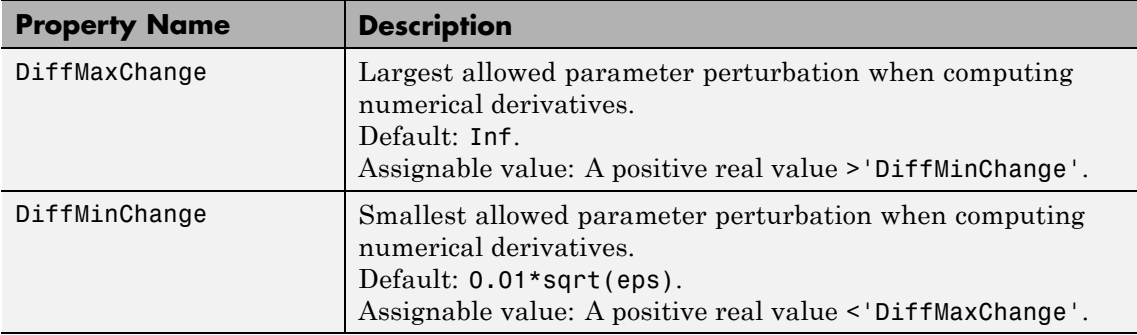

<span id="page-414-0"></span>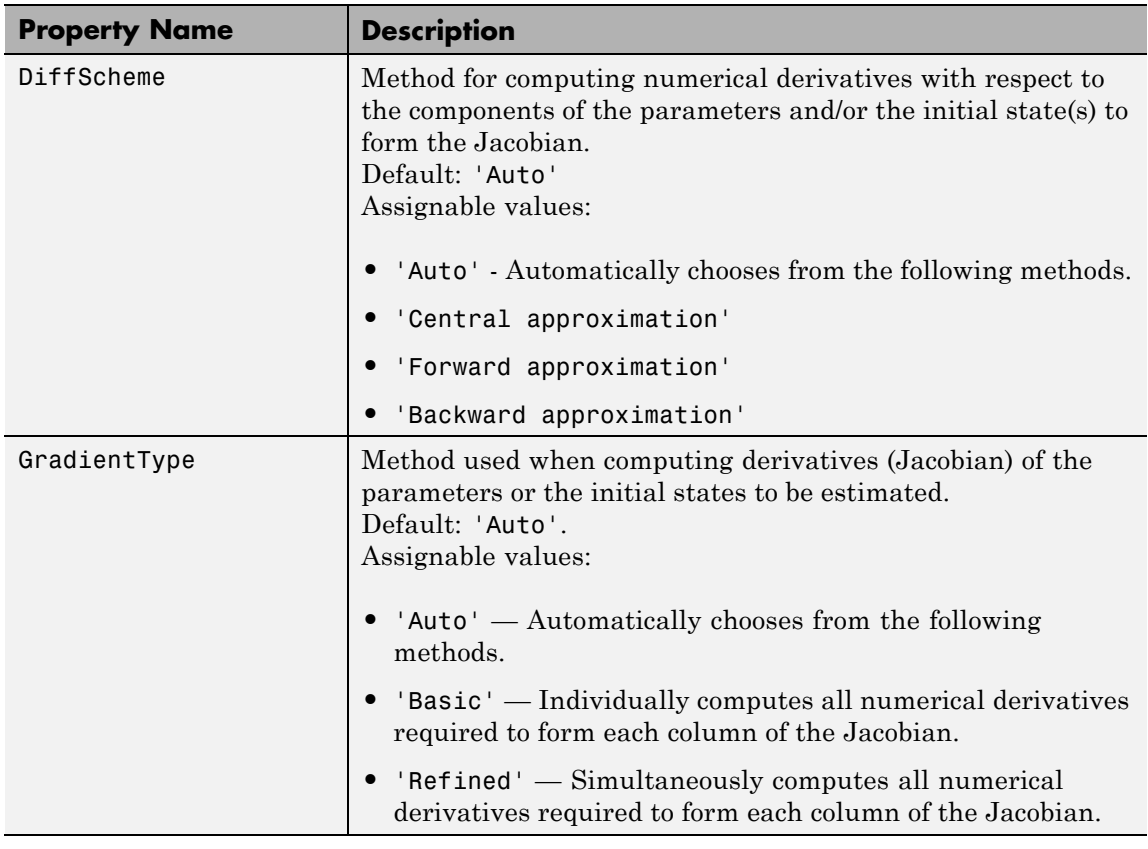

# **idnlgrey Properties**

**EstimationInfo** properties. The read-only fields of the EstimationInfo structure store The following table summarizes the fields of the EstimationInfo model estimation settings and results.

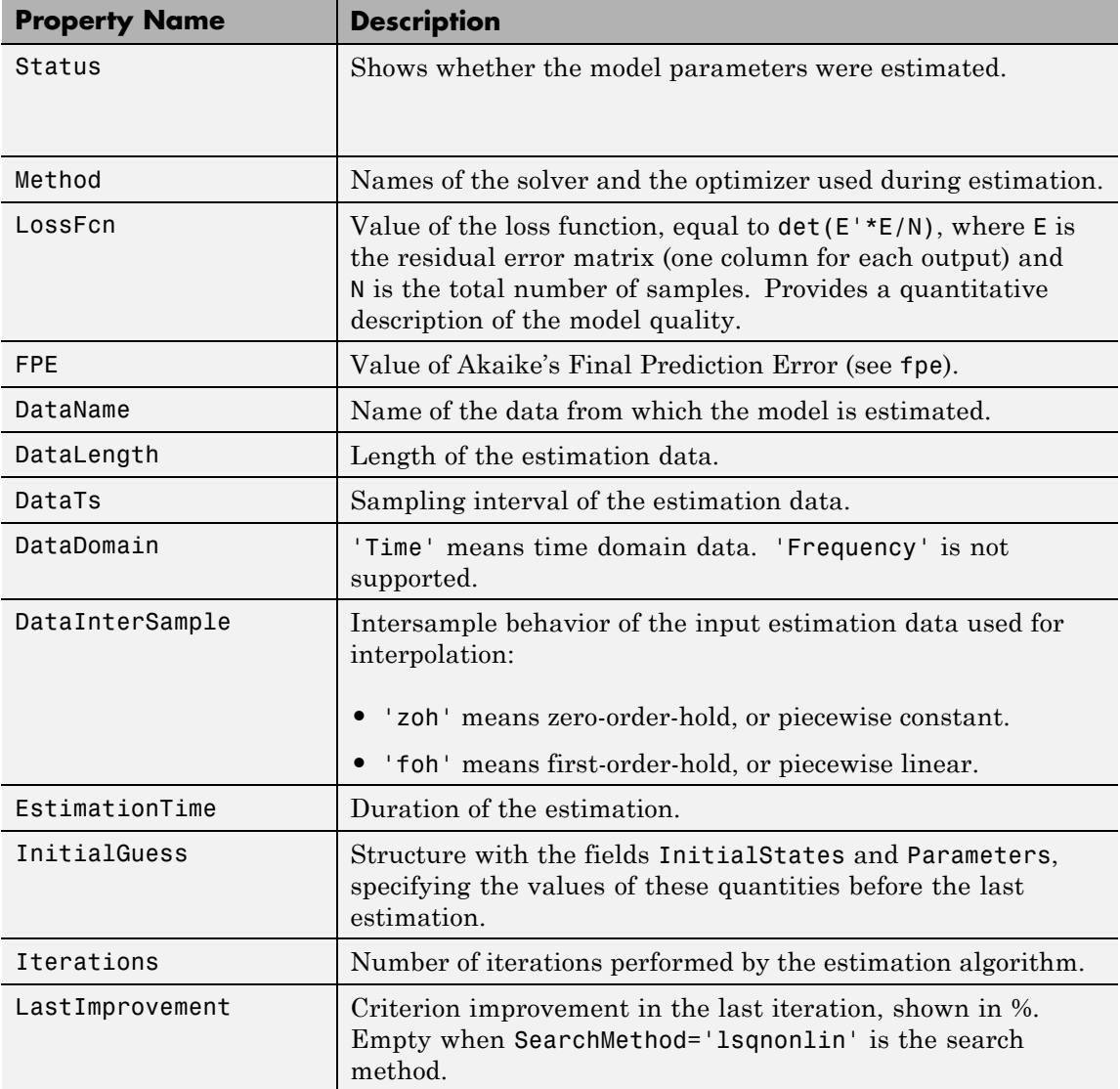

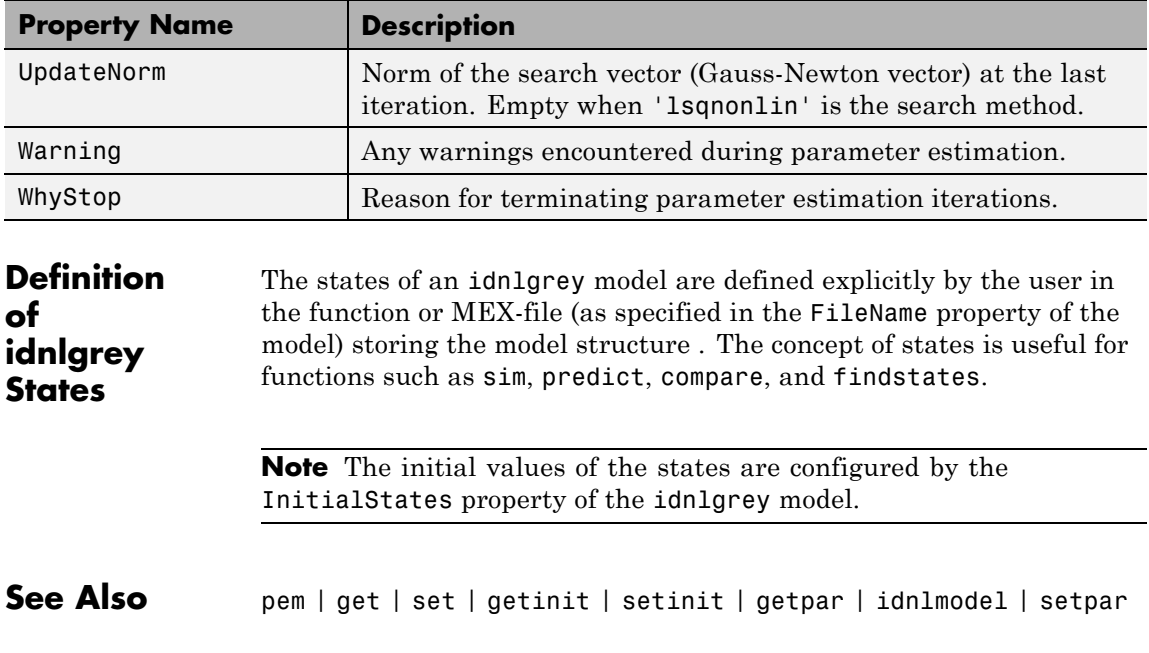

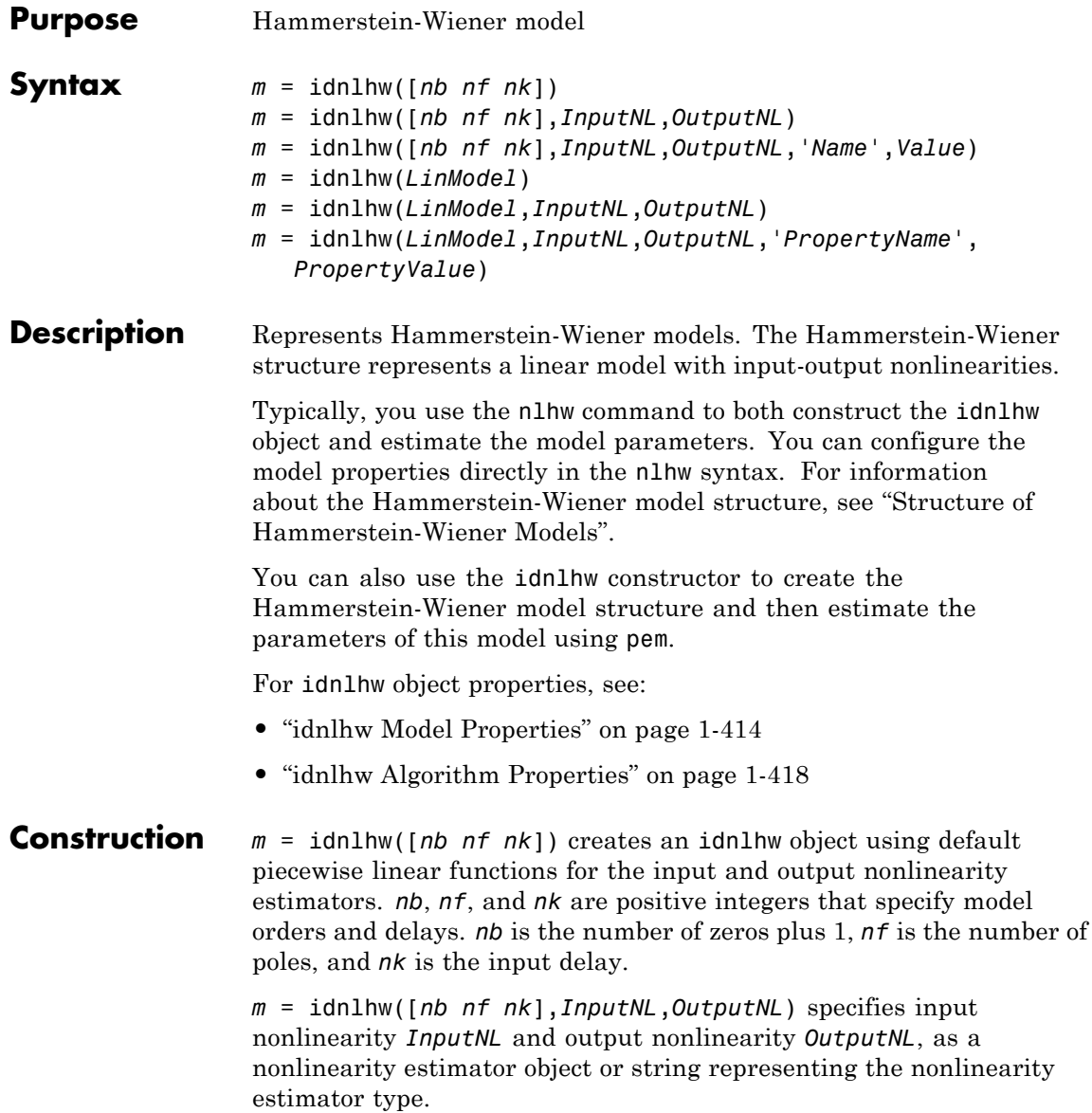

*m* = idnlhw([*nb nf nk*],*InputNL*,*OutputNL*,'*Name*',*Value*) creates the object using options specified as idnlhw [model property](#page-419-0) or [idnlhw](#page-423-0) [algorithm property](#page-423-0) name and value pairs. Specify *Name* inside single quotes.

*m* = idnlhw(*LinModel*) uses a linear model (in place of [*nb nf nk*]) and default piecewise linear functions for the input and output nonlinearity estimators. *LinModel* is a discrete time input-output polynomial model of Output-Error (OE) structure (idpoly), state-space model with no disturbance component (idss with  $K = 0$ ), or transfer function model (idtf). *LinModel* sets the model orders, input delay, *B* and *F* polynomial values, input-output names and units, sampling time, and time units of *m*.

*m* = idnlhw(*LinModel*,*InputNL*,*OutputNL*) specifies input nonlinearity *InputNL* and output nonlinearity *OutputNL*.

*m* = idnlhw(*LinModel*,*InputNL*,*OutputNL*,'*PropertyName*', *PropertyValue*) creates the object using options specified as idnlhw property name and value pairs.

#### **Input nb, nf, nk**

#### **Arguments**

Model orders and input delay, where *nb* is the number of zeros plus 1, *nf* is the number of poles, and *nk* is the input delay.

For nu inputs and ny outputs, nb, nf, and, nk are ny-by-nu matrices whose *i-j*th entry specifies the orders and delay of the transfer function from the *j*th input to the *i*th output.

#### **InputNL, OutputNL**

Input and output nonlinearity estimators, respectively, specified as a nonlinearity estimator object or string representing the nonlinearity estimator type.

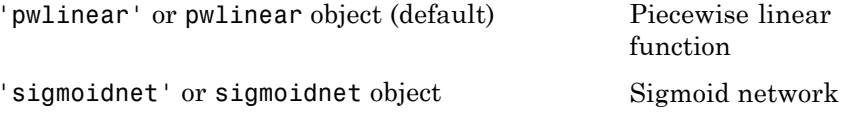

<span id="page-419-0"></span>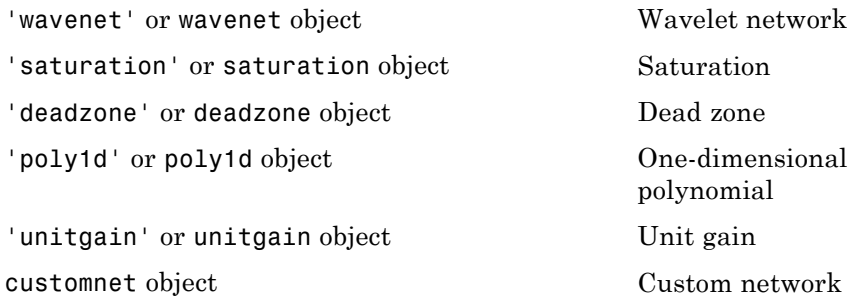

Specifying a string creates a nonlinearity estimator object with default settings. Use object representation to configure the properties of a nonlinearity estimator.

For ny output channels, you can specify nonlinear estimators individually for each output channel by setting *InputNL* or *OutputNL* to an ny-by-1 cell array or object array of nonlinearity estimators. To specify the same nonlinearity for all outputs, specify a single input and output nonlinearity estimator.

#### **LinModel**

Discrete time linear model, specified as one of the following:

- **•** Input-output polynomial model of Output-Error (OE) structure (idpoly)
- State-space model with no disturbance component (idss with  $K = 0$ )
- **•** Transfer function model (idtf)

Typically, you estimate the model using oe, n4sid or tfest.

**idnlhw Model Properties** After creating the object, you can use get or dot notation to access the object property values. For example:

% Get the model B parameters get(m,'b') % Get value of InputNonlinearity property m.InputNonlinearity

You can specify property name-value pairs in the model estimator or constructor to specify the model structure and estimation algorithm.

Use set or dot notation to set a property of an existing object.

The following table summarizes idnlhw model properties. The general idnlmodel properties also apply to this nonlinear model object (see the corresponding reference page).

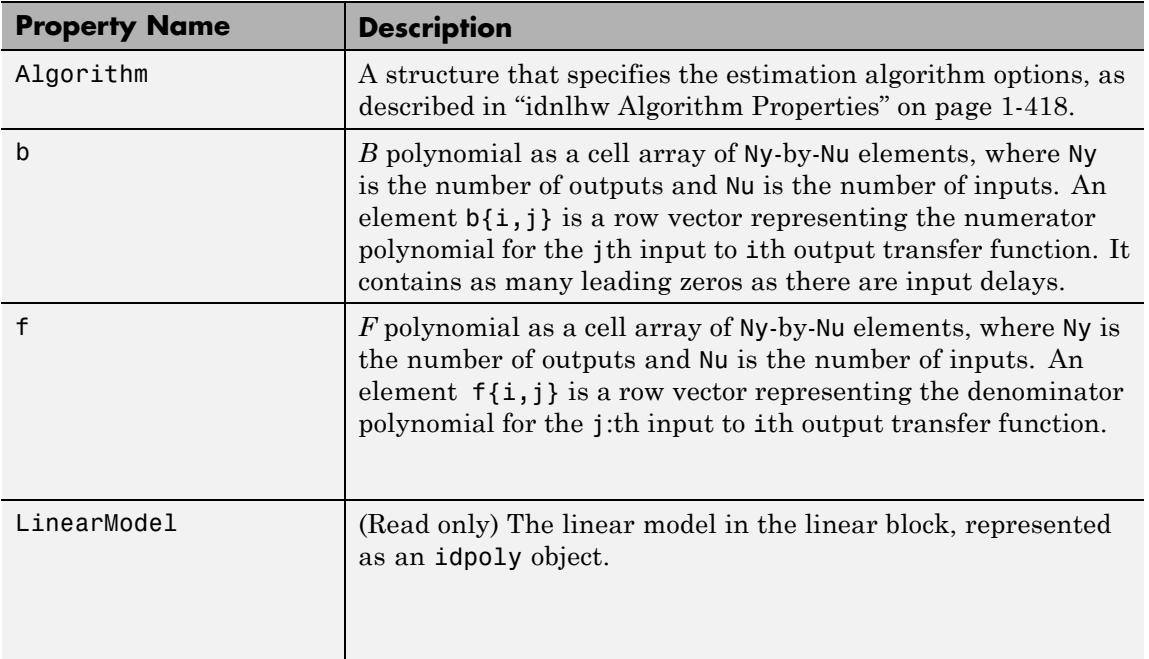

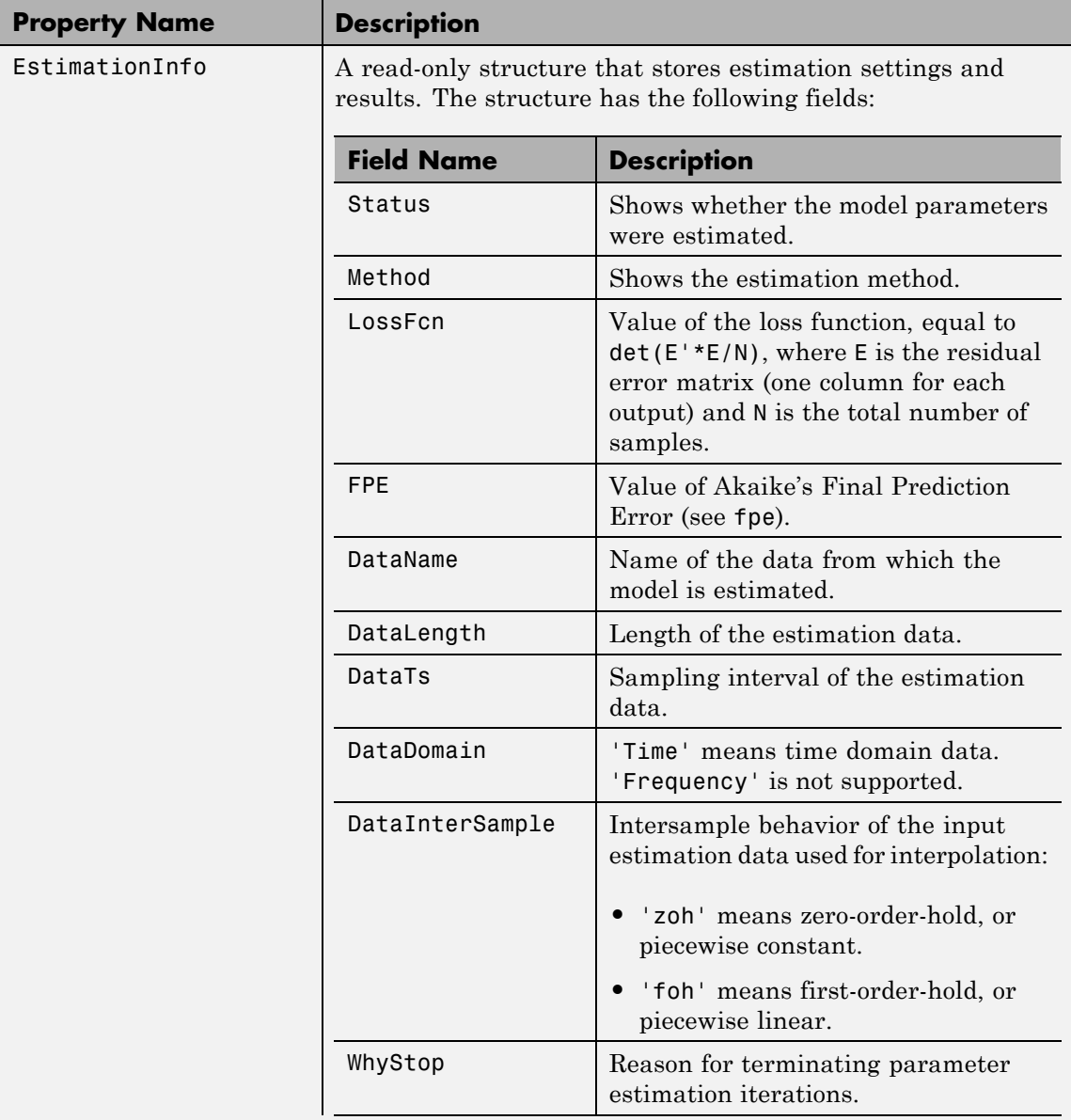

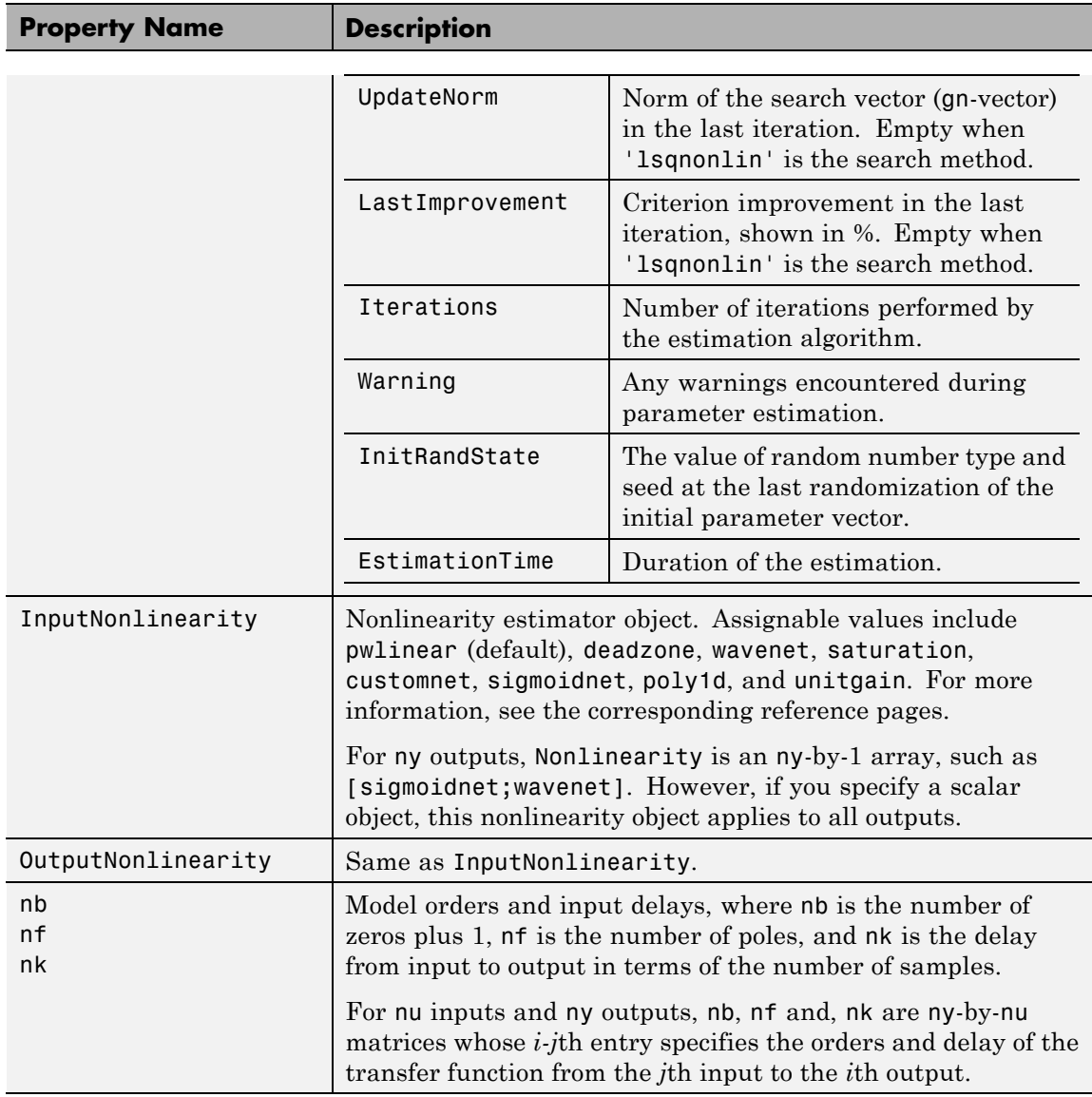

<span id="page-423-0"></span>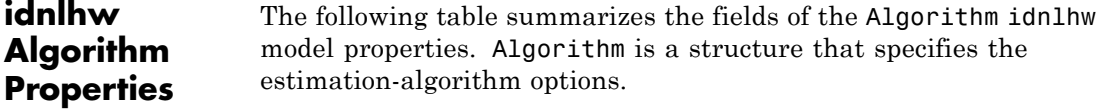

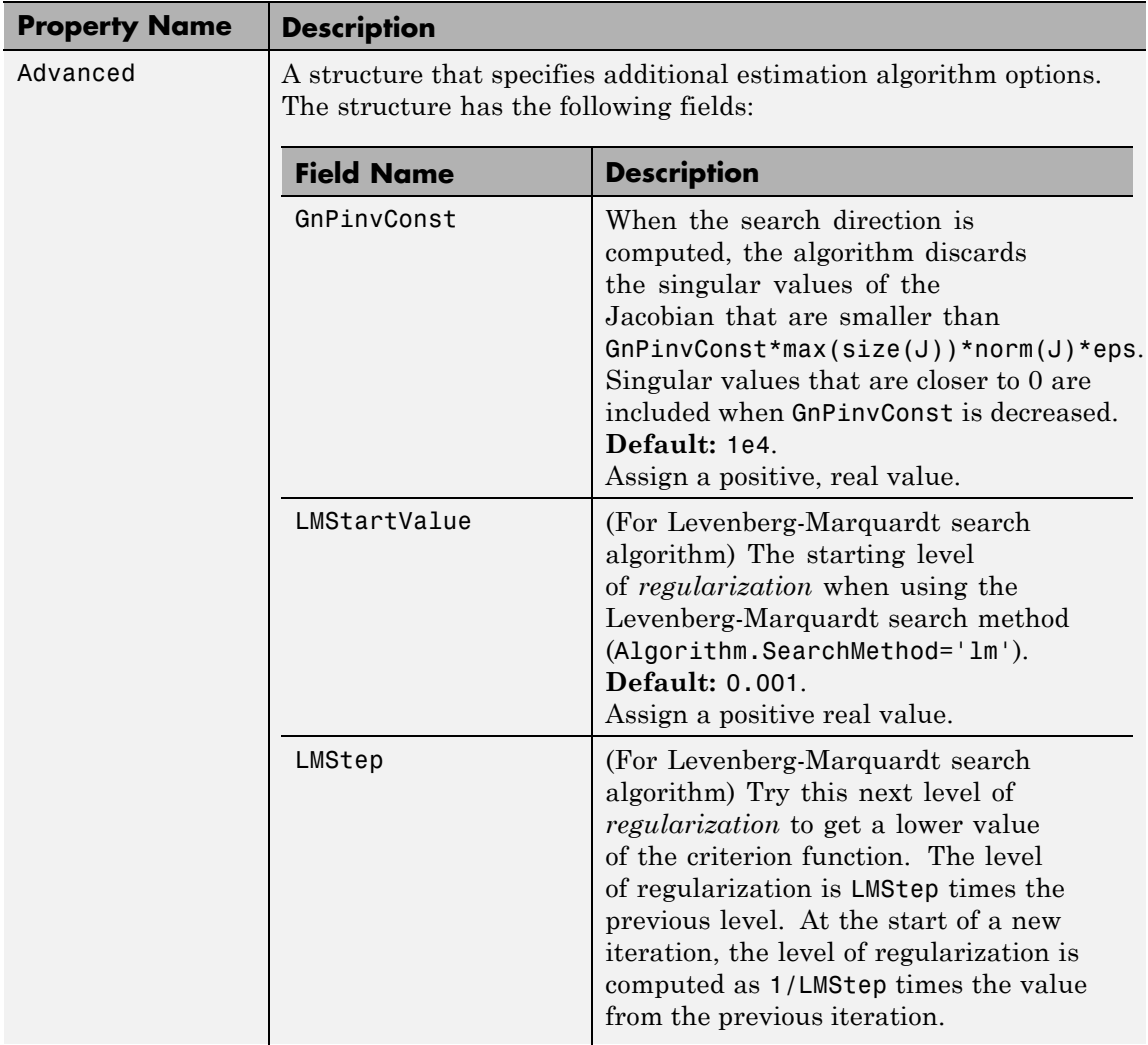

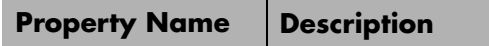

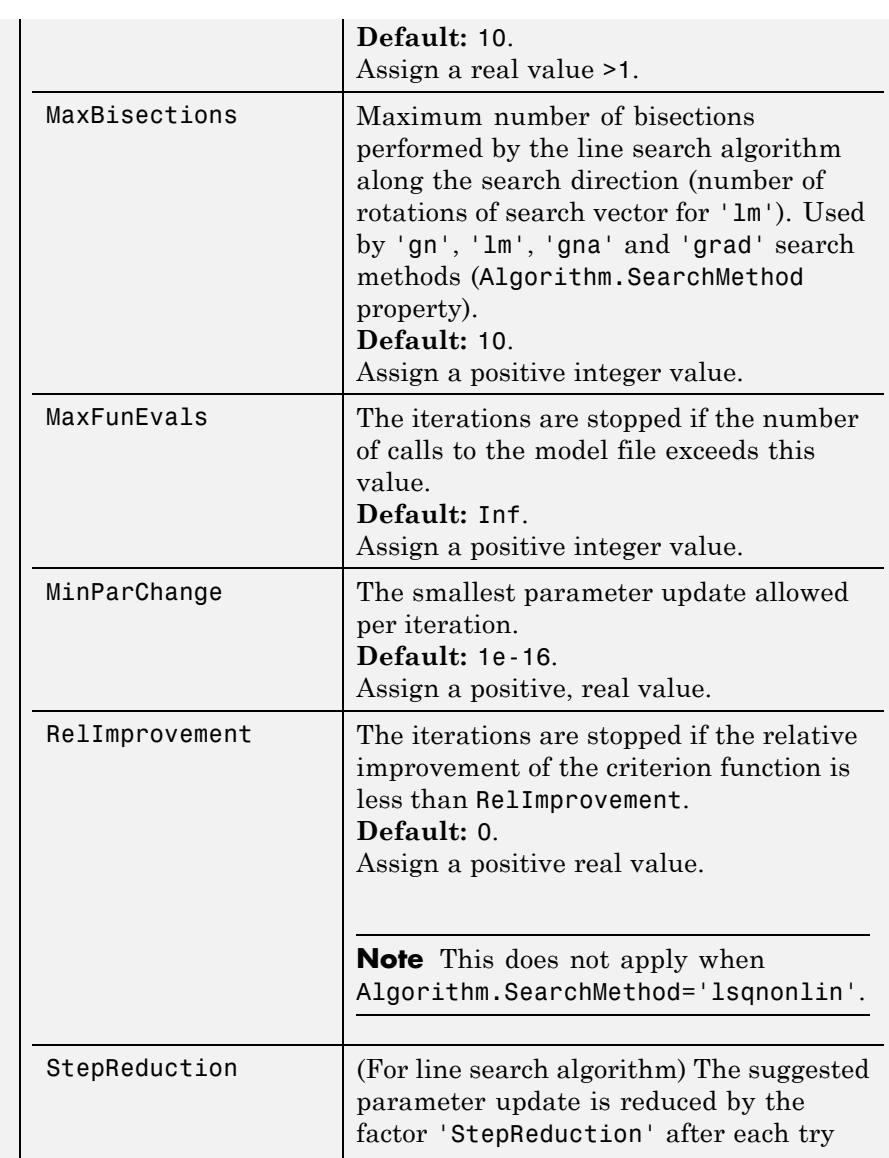

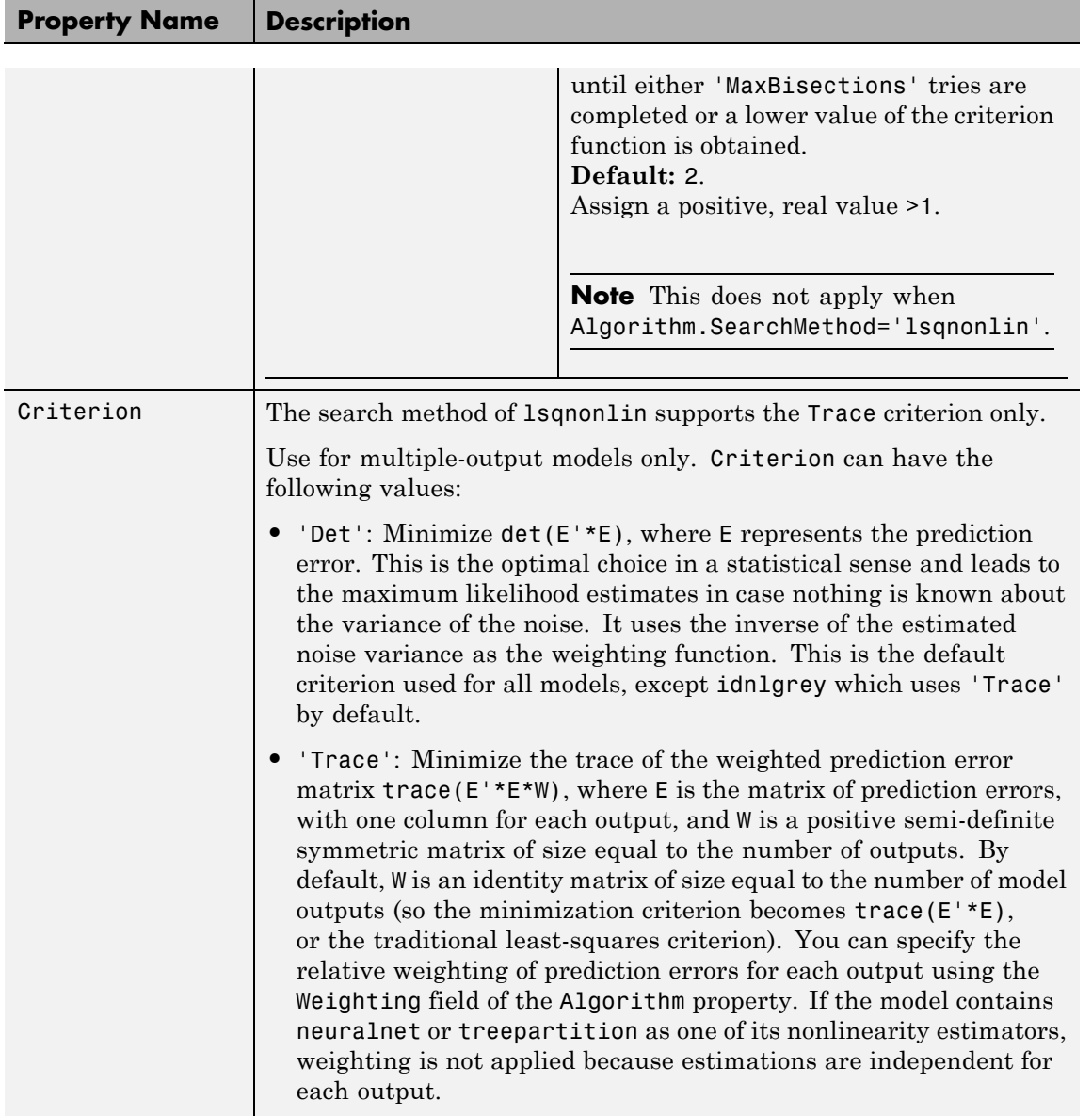

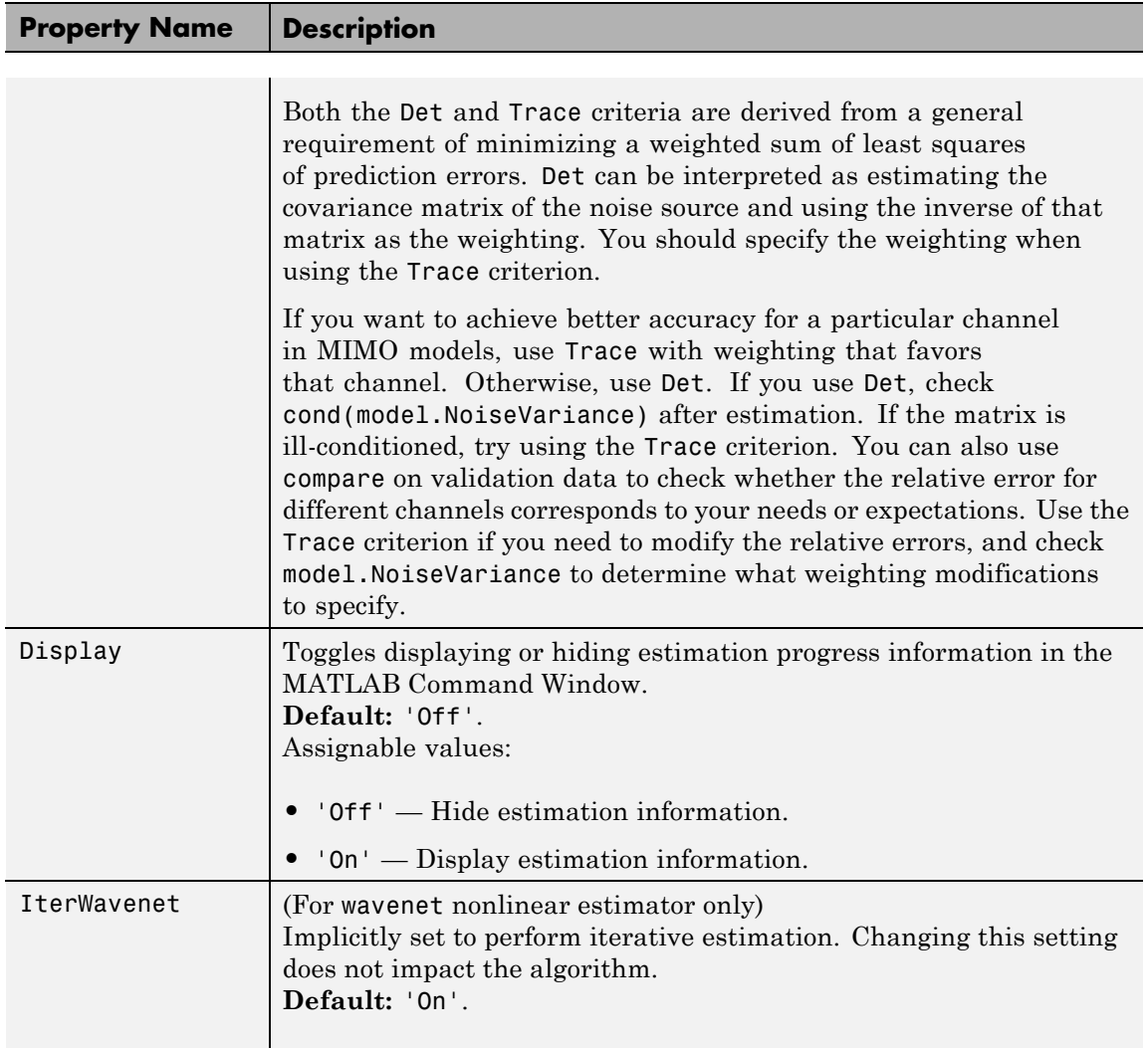

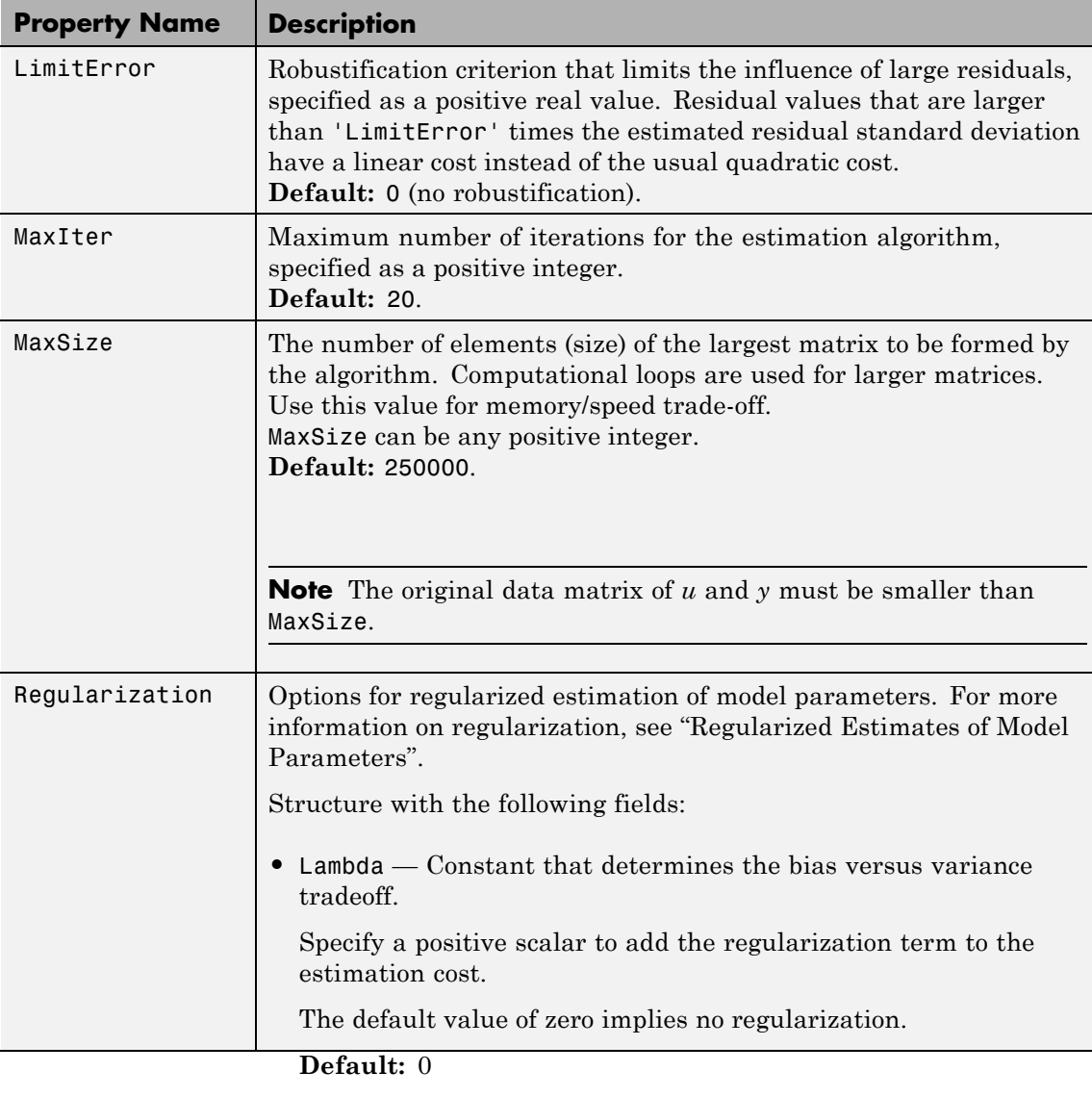

**•** R — Weighting matrix.

Specify a vector of nonnegative numbers or a square positive semi-definite matrix. The length must be equal to the number of free parameters of the model.

For black-box models, using the default value is recommended. For structured and grey-box models, you can also specify a vector of np positive numbers such that each entry denotes the confidence in the value of the associated parameter.

The default value of 1 implies a value of eye(npfree), where

<span id="page-428-0"></span>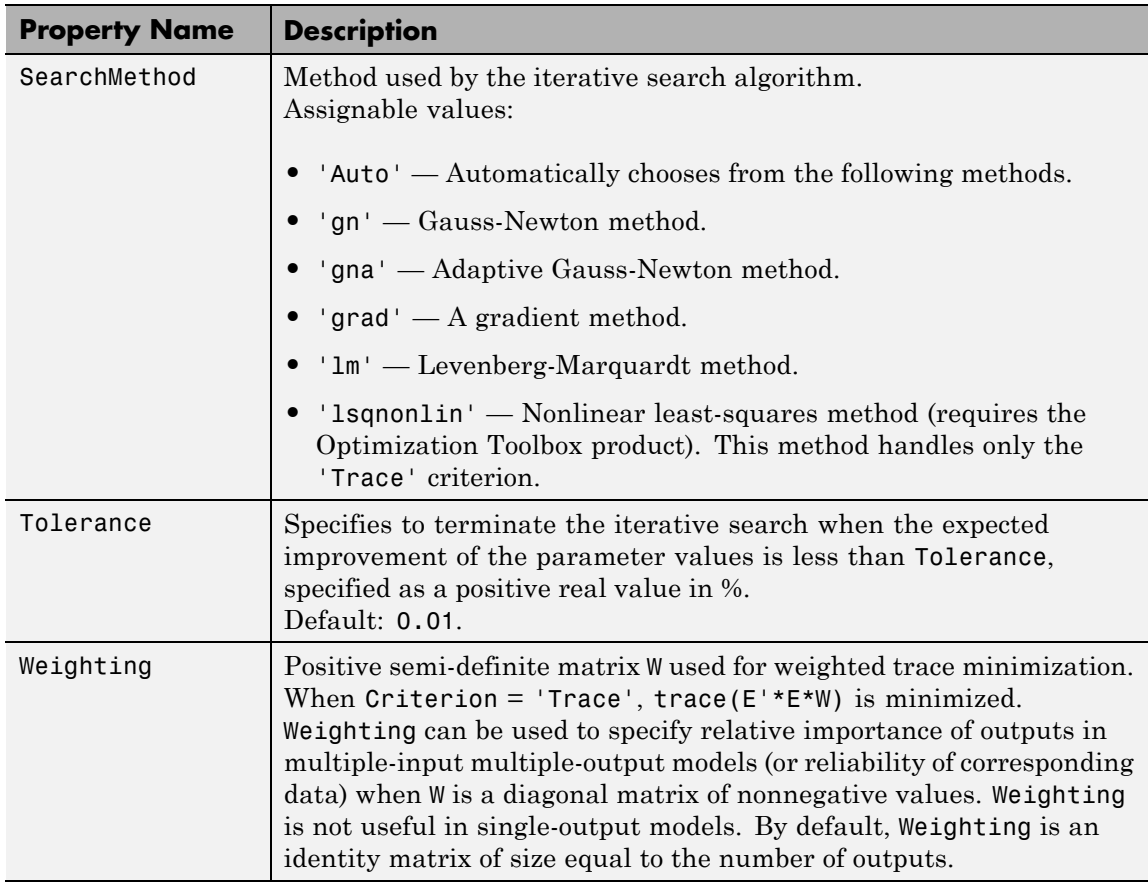

### **Definitions Hammerstein-Wiener Model Structure**

This block diagram represents the structure of a Hammerstein-Wiener model:

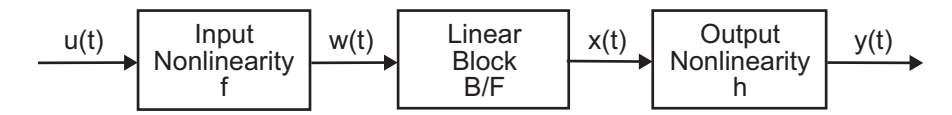

where:

- $w(t) = f(u(t))$  is a nonlinear function transforming input data  $u(t)$ .  $w(t)$ has the same dimension as *u(t)*.
- $x(t) = (B/F)w(t)$  is a linear transfer function.  $x(t)$  has the same dimension as *y(t)*.

where *B* and *F* are similar to polynomials in the linear Output-Error model, as described in "What Are Polynomial Models?".

For *ny* outputs and *nu* inputs, the linear block is a transfer function matrix containing entries:

$$
\frac{B_{j,i}(q)}{F_{j,i}(q)}
$$

where  $j = 1, 2, ..., ny$  and  $i = 1, 2, ..., nu$ .

•  $y(t) = h(x(t))$  is a nonlinear function that maps the output of the linear block to the system output.

*w(t)* and *x(t)* are internal variables that define the input and output of the linear block, respectively.

Because *f* acts on the input port of the linear block, this function is called the *input nonlinearity*. Similarly, because *h* acts on the output port of the linear block, this function is called the *output nonlinearity*. If system contains several inputs and outputs, you must define the functions *f* and *h* for each input and output signal.

You do not have to include both the input and the output nonlinearity in the model structure. When a model contains only the input nonlinearity *f*, it is called a *Hammerstein* model. Similarly, when the model contains only the output nonlinearity *h*), it is called a *Wiener* model.

The nonlinearities *f* and *h* are scalar functions, one nonlinear function for each input and output channel.

The Hammerstein-Wiener model computes the output *y* in three stages:

**1** Computes  $w(t) = f(u(t))$  from the input data.

 $w(t)$  is an input to the linear transfer function  $B/F$ .

The input nonlinearity is a static (*memoryless*) function, where the value of the output a given time *t* depends only on the input value at time *t*.

You can configure the input nonlinearity as a sigmoid network, wavelet network, saturation, dead zone, piecewise linear function, one-dimensional polynomial, or a custom network. You can also remove the input nonlinearity.

**2** Computes the output of the linear block using *w*(*t*) and initial conditions:  $x(t) = (B/F)w(t)$ .

You can configure the linear block by specifying the numerator *B* and denominator *F* orders.

**3** Compute the model output by transforming the output of the linear block  $x(t)$  using the nonlinear function  $h: y(t) = h(x(t))$ .

Similar to the input nonlinearity, the output nonlinearity is a static function. Configure the output nonlinearity in the same way as the input nonlinearity. You can also remove the output nonlinearity, such that  $y(t) = x(t)$ .

Resulting models are idnlhw objects that store all model data, including model parameters and nonlinearity estimator. See the idnlhw reference page for more information.

### **idnlhw States**

This toolbox requires states for simulation and prediction using sim(idnlhw), predict, and compare. States are also necessary for linearization of nonlinear ARX models using linearize(idnlhw). This toolbox provides a number of options to facilitate how you specify the initial states. For example, you can use findstates and data2state to automatically search for state values in simulation and prediction applications. For linearization, use findop. You can also specify the states manually.

The states of the Hammerstein-Wiener model correspond to the states of the linear block in the Hammerstein-Wiener model structure:

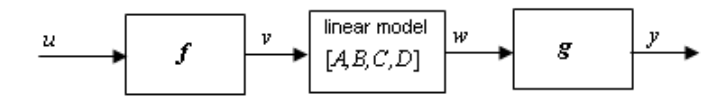

The linear block contains all the dynamic elements of the model. If this linear model is not a state-space structure, the states are defined as those of model Mss, where Mss = idss(Model.LinearModel) and Model is the idnlhw object.

**Examples** Create default Hammerstein-Wiener model structure:

 $m = idn1hw([2 2 1])$  % na=nb=2 and nk=1 % m has piecewise linear input and output nonlinearity

Create nonlinear ARX model structure with sigmoid network nonlinearity:

```
m=idnlarx([2 3 1],sigmoidnet('Num',15))
% number of units is 15
```
Create Hammerstein-Wiener model with specific input-output nonlinearities:

```
m=idnlhw([2 2 1],'sigmoidnet','deadzone')
% Equivalent to m=idnlhw([2 2 1],'sig','dead')
% Nonlinearities have default configuration
```
Create Hammerstein-Wiener model and configure the nonlinearity objects:

m=idnlhw([2 2 1],sigmoidnet('num',5),deadzone([-1,2]))
Create a Hammerstein model (no output nonlinearity):

```
m = idn1hw([2 2 1], 'saturation', [])% [] specifies unitgain output nonlinearity
```
Configure the Hammerstein-Wiener model and estimate models parameters:

```
m0 = idn1hw([nb, nf,nk], [sigmoidnet;pullinear], []);m = \text{perm}(\text{data}, m0); % equivalent to m = \text{nlhw}(\text{data}, m0)
```
Construct default Hammerstein-Wiener model using an input-output polynomial model of Output-Error structure:

```
% Construct an input-output polynomial model of OE structure.
                 B = [0.8 1];F = [1 -1.2 \ 0.5];LinearModel = idpoly(1, B, 1, 1, F, 'Ts', 0.1);% Construct Hammerstein-Wiener model using OE model
                 % as its linear component.
                 m1 = idnlhw(LinearModel, 'saturation', [])
See Also customnet | idnlmodel | linear | linearize(idnlhw) | nlhw | pem |
                 poly1d | saturation | sigmoidnet | wavenet | saturation
Tutorials • "Example – Using nlhw to Estimate Hammerstein-Wiener Models"
                 • "Estimate Hammerstein-Wiener Models Using Linear OE Models"
How To • "Identifying Hammerstein-Wiener Models"
                 • "Using Linear Model for Hammerstein-Wiener Estimation"
```
# **idnlmodel**

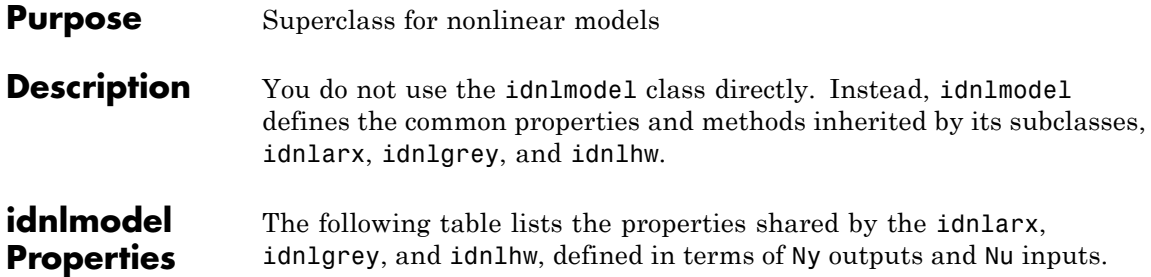

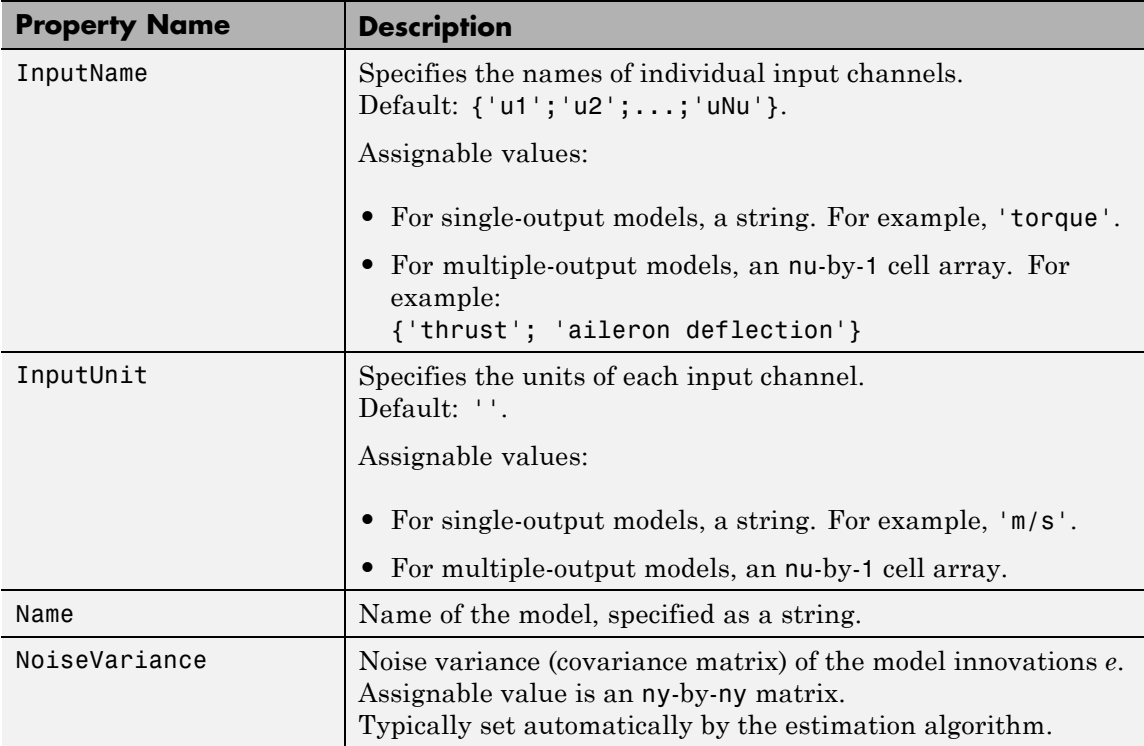

# **idnlmodel**

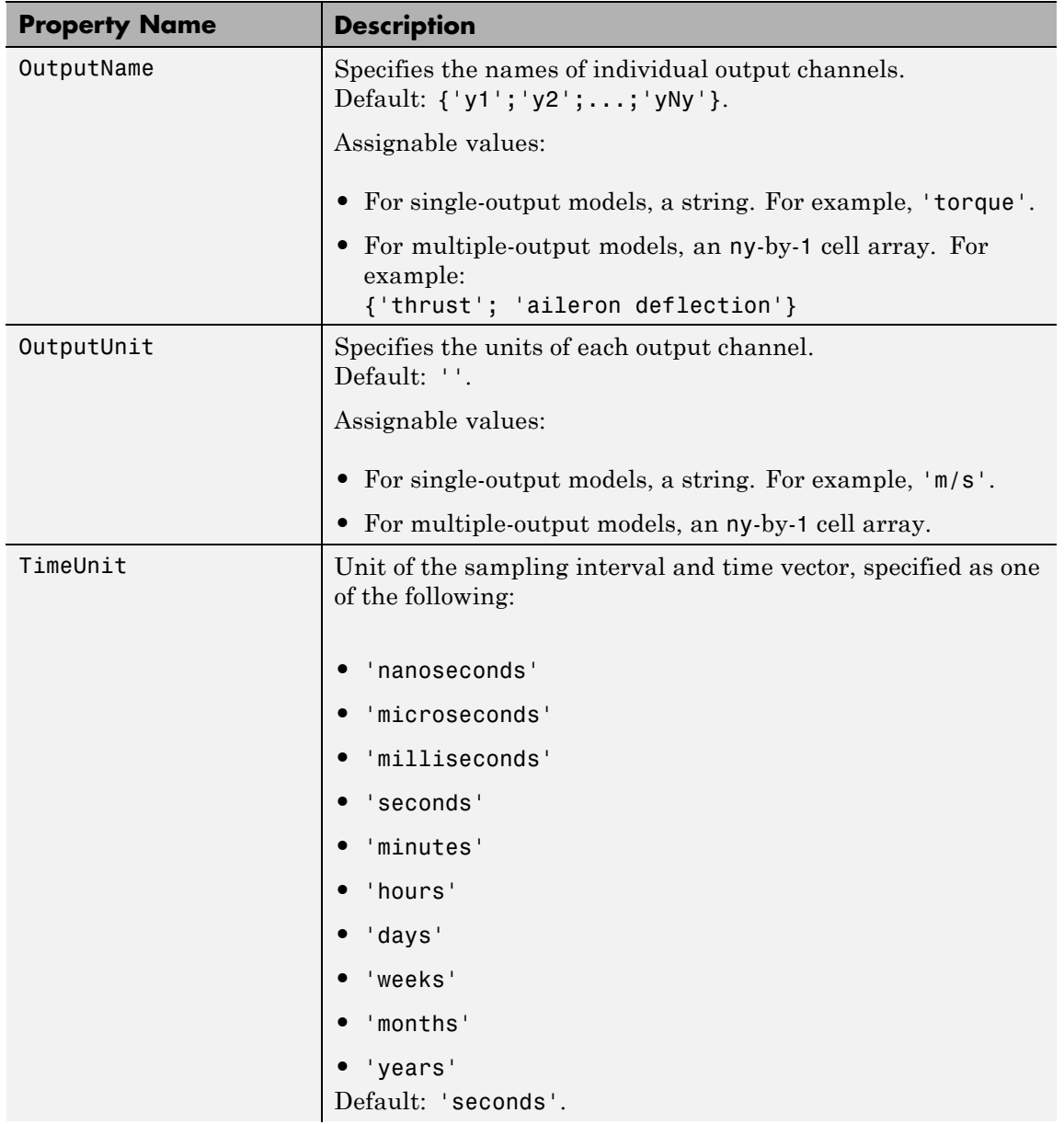

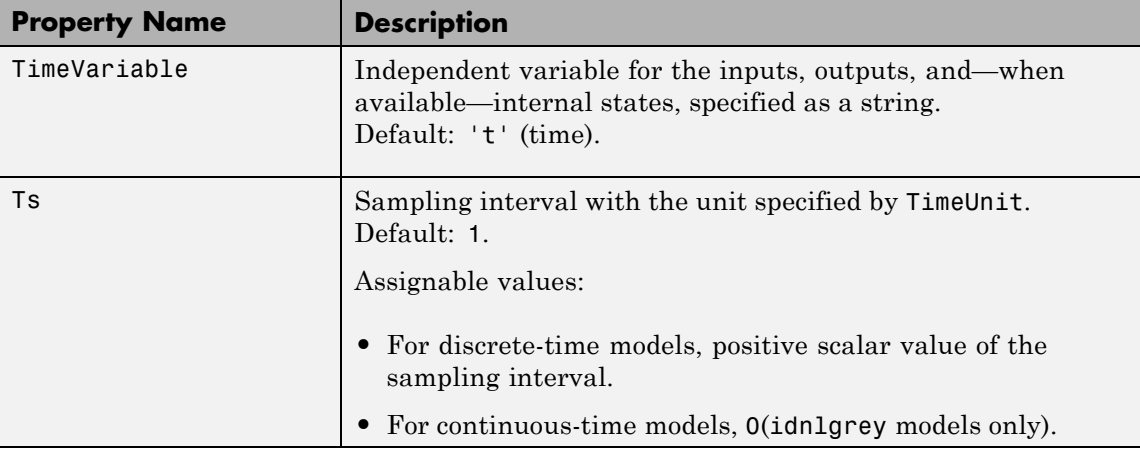

# **See Also**

idnlarx idnlgrey idnlhw

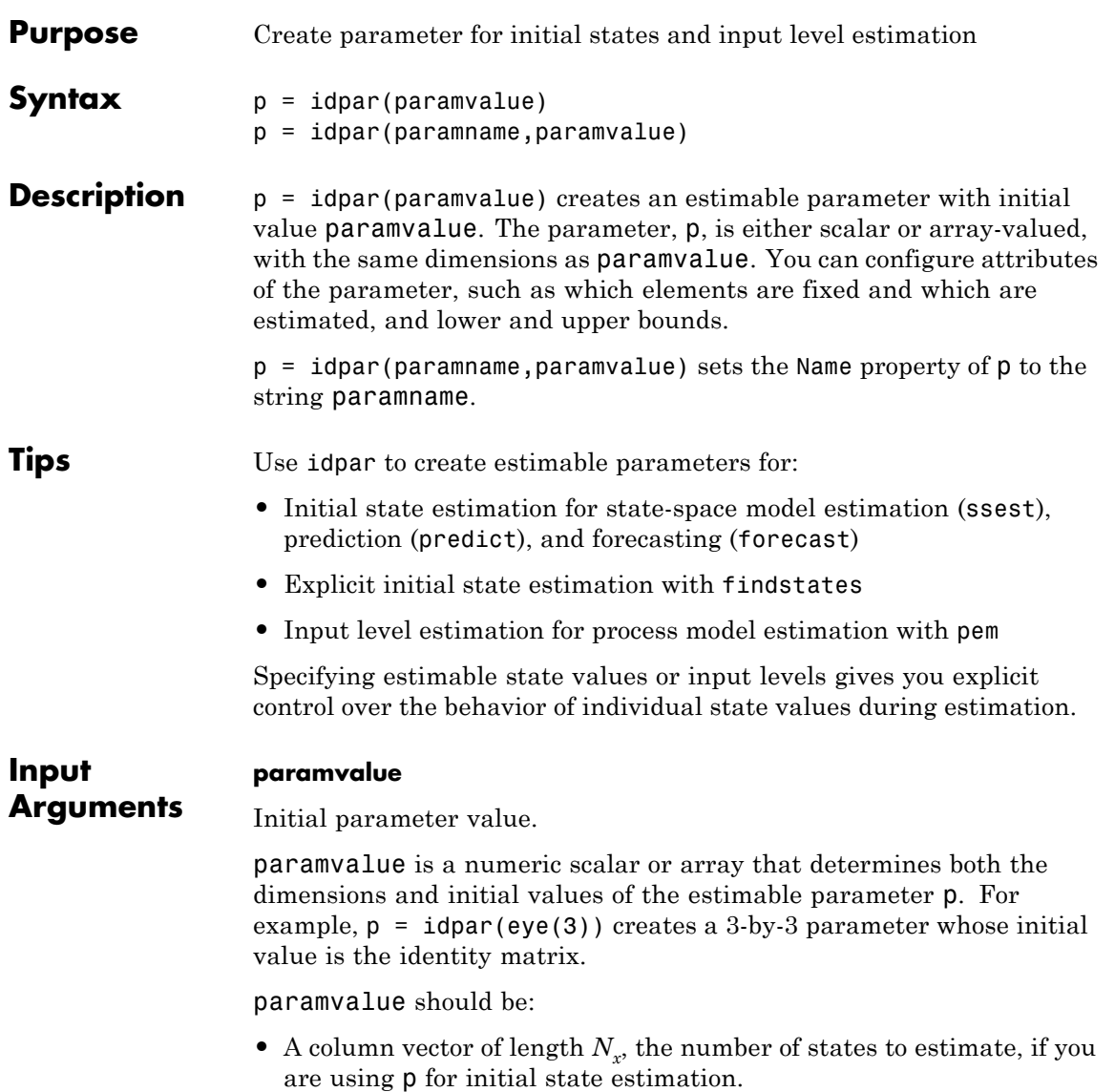

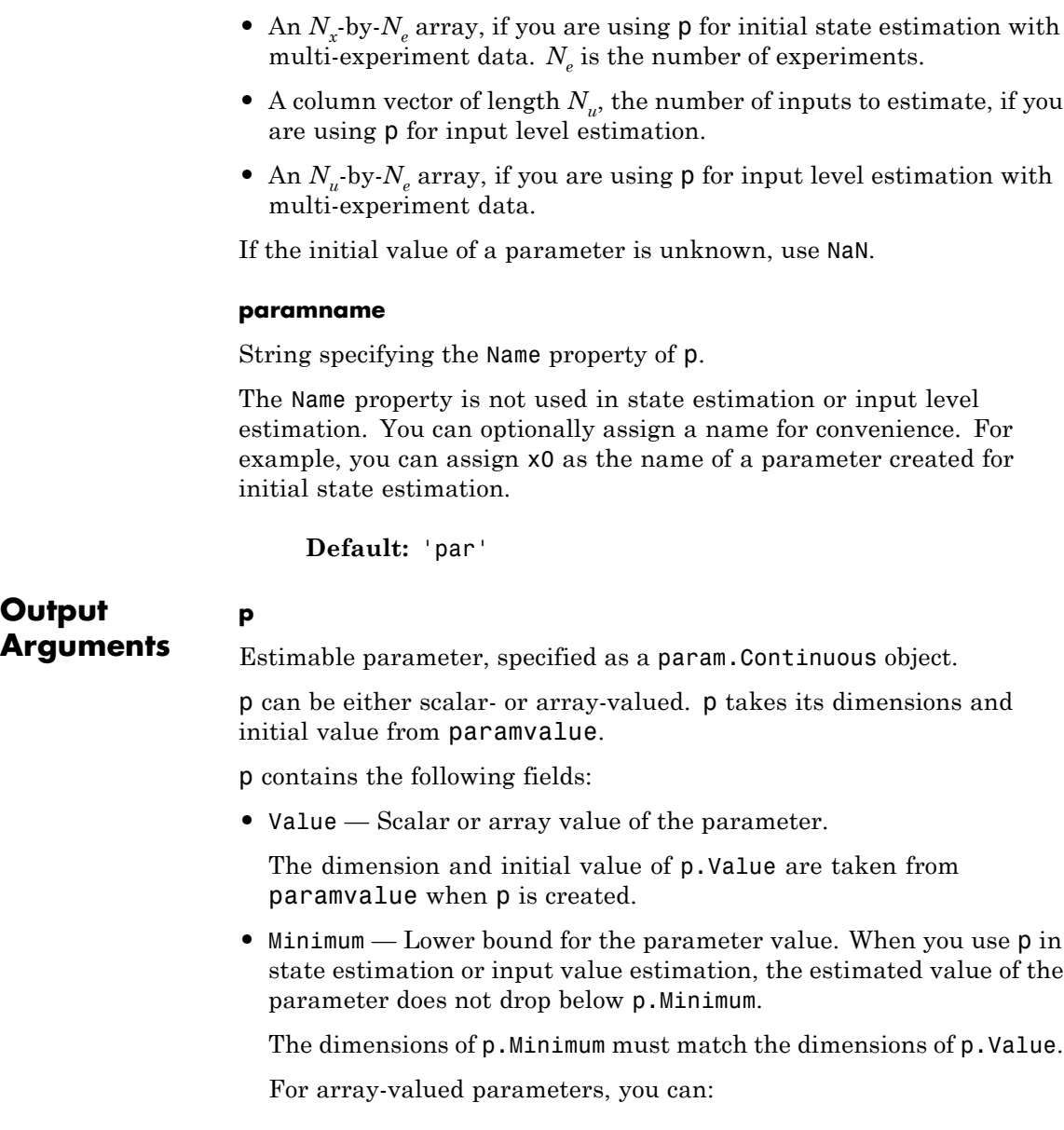

- **-** Specify lower bounds on individual array elements. For example,  $p.Minimum([1 4]) = -5$ .
- **-** Use scalar expansion to set the lower bound for all array elements. For example,  $p$ . Minimum =  $-5$

#### **Default:** -Inf

**•** Maximum — Upper bound for the parameter value. When you use p in state estimation or input value estimation, the estimated value of the parameter does not exceed p.Maximum.

The dimensions of  $p$ . Maximum must match the dimensions of  $p$ . Value.

For array-valued parameters, you can:

- **-** Specify upper bounds on individual array elements. For example,  $p.Maximum([1 4]) = 5$ .
- **-** Use scalar expansion to set the upper bound for all array elements. For example,  $p.Maximum = 5$

#### **Default:** Inf

• Free — Boolean specifying whether the parameter is a free estimation variable.

The dimensions of  $p$ . Free must match the dimensions of  $p$ . Value. By default, all values are free (p.Free = true).

If you want to estimate  $p$ . Value(k), set  $p$ . Free(k) = true. To fix  $p.Vallows( k ), set p.Free(k) = false. Doing so allows you to control$ which states or input values are estimated and which are not.

For array-valued parameters, you can:

- **-** Fix individual array elements. For example, p.Free([1 4]) = false; p.Free = [1 0; 0 1].
- **-** Use scalar expansion to fix all array elements. For example, p.Free = false.

**Default:** true (1)

**•** Scale — Scaling factor for normalizing the parameter value.

p.Scale is not used in initial state estimation or input value estimation.

**Default:** 1

**•** Info — Structure array for storing parameter units and labels. The structure has Label and Unit fields.

Use these fields for your convenience, to store strings that describe parameter units and labels. For example,  $puint o(1,1)$ . Unit = 'rad/m';  $p_\text{r}$  Info(1,1). Label = 'engine speed'.

The dimensions of  $p$ . Info must match the dimensions of  $p$ . Value.

**Default:** '' for both Label and Unit fields

**•** Name — Parameter name.

This property is read-only. It is set to the paramname input argument when you create the parameter.

**Default:** ''

## **Examples Create and Configure Parameter for State Estimation**

Create and configure a parameter for estimating the initial state values of a 4-state system. Fix the first state value to 1. Limit the second and third states to values between 0 and 1.

```
paramvalue = [1; nan(3,1)];
p = idpar('x0',paramvalue);p.Free(1) = 0;p.Minimum([2 3]) = 0;p.Maximum([2 3]) = 1;
```
The column vector paramvalue specifies an initial value of 1 for the first state. paramvalue further specifies unknown values for the remaining 3 states.

Setting p.Free(1) to false fixes p.Value(1) to 1. Estimation using p does not alter that value.

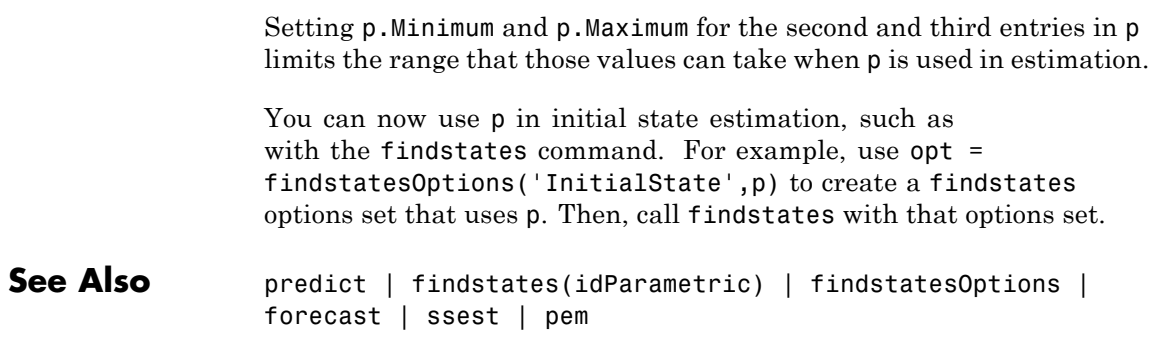

# **idpoly**

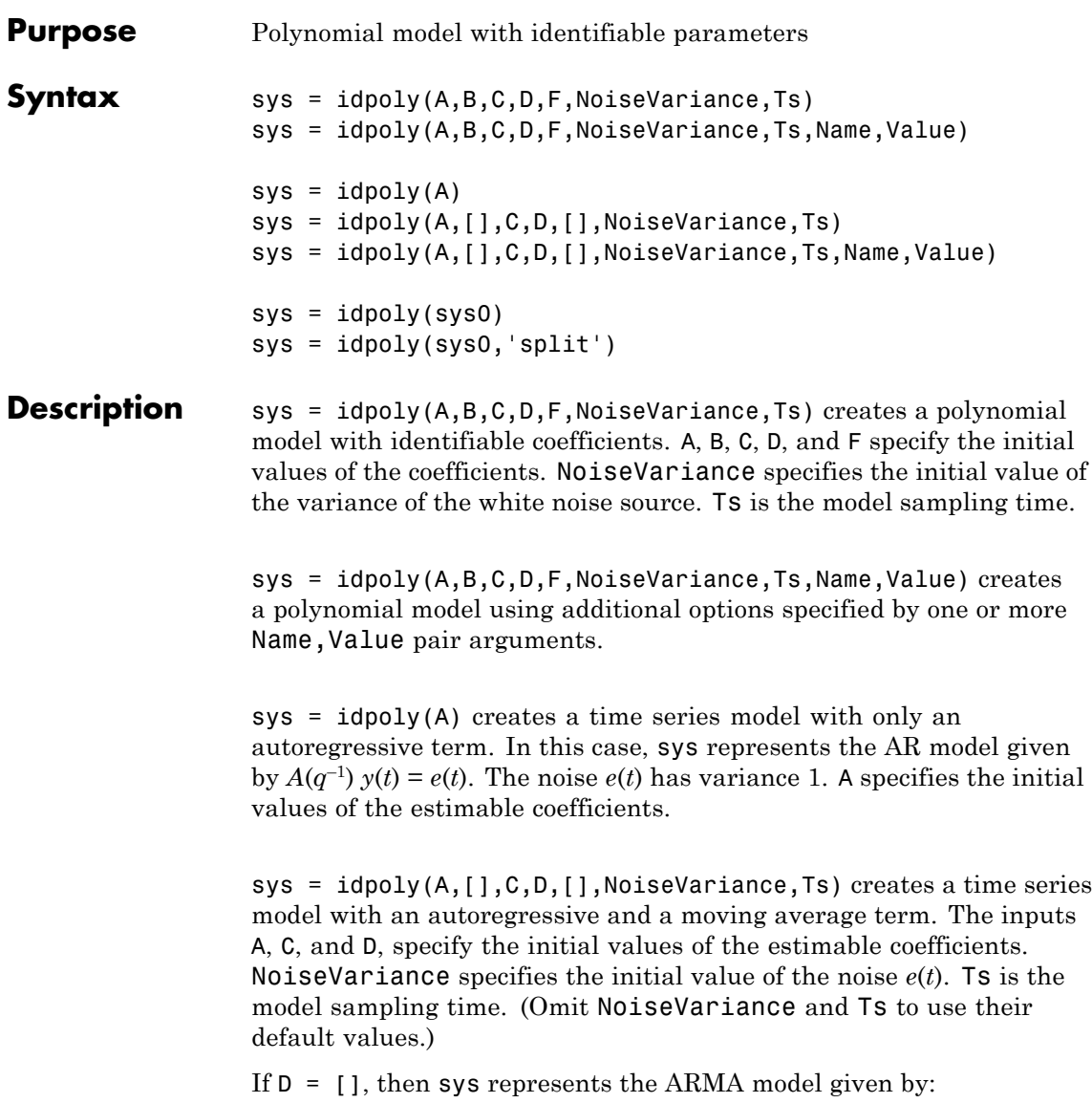

$$
A(q^{-1})y(t) = C(q^{-1})e(t).
$$

 $sys = idpoly(A, [], C, D, []$ , NoiseVariance, Ts, Name, Value) creates a time series model using additional options specified by one or more Name,Value pair arguments.

 $sys = idpoly(sys0)$  converts any dynamic system model,  $sys0$ , to idpoly model form.

sys = idpoly(sys0,'split') converts sys0 to idpoly model form, and treats the last  $N_{y}$  input channels of  $sys0$  as noise channels in the returned model. sys0 must be a numeric (non-identified) tf, zpk, or ss model object. Also, sys0 must have at least as many inputs as outputs.

# **Object Description**

An idpoly model represents a system as a continuous-time or discrete-time polynomial model with identifiable (estimable) coefficients.

A polynomial model of a system with input vector *u*, output vector *y*, and disturbance *e* takes the following form in discrete time:

$$
A(q)y(t) = \frac{B(q)}{F(q)}u(t) + \frac{C(q)}{D(q)}e(t)
$$

In continuous time, a polynomial model takes the following form:

$$
A(s)Y(s) = \frac{B(s)}{F(s)}U(s) + \frac{C(s)}{D(s)}E(s)
$$

*U*(*s*) are the Laplace transformed inputs to sys. *Y*(*s*) are the Laplace transformed outputs. *E*(*s*) is the Laplace transform of the disturbance.

For idpoly models, the coefficients of the polynomials *A*, *B*, *C*, *D*, and *F* can be estimable parameters. The idpoly model stores the values of these matrix elements in the a, b, c, d, and f properties of the model.

Time series models are special cases of polynomial models for systems without measured inputs. For AR models, b and f are empty, and c and d are 1 for all outputs. For ARMA models, b and f are empty, while d is 1.

There are three ways to obtain an idpoly model:

**•** Estimate the idpoly model based on output or input-output measurements of a system, using such commands as polyest, arx, armax, oe, bj, iv4, or ivar. These estimation commands estimate the values of the free polynomial coefficients. The estimated values are stored in the a, b, c, d, and f properties of the resulting idpoly model. The Report property of the resulting model stores information about the estimation, such as handling of initial conditions and options used in estimation.

When you obtain an idpoly model by estimation, you can extract estimated coefficients and their uncertainties from the model using commands such as polydata, getpar, or getcov.

**•** Create an idpoly model using the idpoly command.

You can create an idpoly model to configure an initial parameterization for estimation of a polynomial model to fit measured response data. When you do so, you can specify constraints on the polynomial coefficients. For example, you can fix the values of some coefficients, or specify minimum or maximum values for the free coefficients. You can then use the configured model as an input argument to polyest to estimate parameter values with those constraints.

**•** Convert an existing dynamic system model to an idpoly model using the idpoly command.

### **Examples Multi-Output ARMAX Model**

Create an idpoly model representing the one-input, two-output ARMAX model described by the following equations:

$$
y_1(t) + 0.5y_1(t-1) + 0.9y_2(t-1) + 0.1y_2(t-2) =
$$
  
\n
$$
u(t) + 5u(t-1) + 2u(t-2) + e_1(t) + 0.01e_1(t-1)
$$
  
\n
$$
y_2(t) + 0.05y_2(t-1) + 0.3y_2(t-2) =
$$
  
\n
$$
10u(t-2) + e_2(t) + 0.1e_2(t-1) + 0.02e_2(t-2).
$$

 $y_1$  and  $y_2$  are the two outputs, and *u* is the input.  $e_1$  and  $e_2$  are the white noise disturbances on the outputs  $y_1$  and  $y_2$  respectively.

To create the idpoly model, define the A, B, and C polynomials that describe the relationships between the outputs, inputs, and noise values. (Because there are no denominator terms in the system equations, B and F are 1.)

Define the cell array containing the coefficients of the A polynomials.

 $A = cell(2, 2);$  $A{1,1} = [1 0.5];$  $A{1,2} = [0 0.9 0.1];$  $A{2,1} = [0];$  $A{2,2} = [1 0.05 0.3];$ 

You can read the values of each entry in the A cell array from the left side of the equations describing the system. For example, A{1,1} describes the polynomial that gives the dependence of  $y_1$  on itself. This polynomial is  $A_{11} = 1 + 0.5q^{-1}$ , because each factor of  $q^{-1}$  corresponds to a unit time decrement. Therefore,  $A\{1,1\} = [1 \ 0.5]$ , giving the coefficients of  $A_{11}$  in increasing exponents of  $q^{-1}$ .

Similarly, A{1,2} describes the polynomial that gives the dependence of *y*<sub>1</sub> on *y*<sub>2</sub>. From the equations,  $A_{12} = 0 + 0.9q^{-1} + 0.1q^{-2}$ . Thus, A{1,2}  $=$  [0 0.9 0.1].

The remaining entries in A are similarly constructed.

Define the cell array containing the coefficients of the B polynomials.

 $B = cell(2, 1);$  $B{1,1} = [1 5 2];$   $B{2,1} = [0 0 10];$ 

B describes the polynomials that give the dependence of the outputs *y*<sub>1</sub> and *y*<sub>2</sub> on the input *u*. From the equations,  $B_{11} = 1 + 5q^{-1} + 2q^{-2}$ . Therefore,  $B\{1,1\} = [1 \ 5 \ 2]$ .

Similarly, from the equations,  $B_{21} = 0 + 0q^{-1} + 10q^{-2}$ . Therefore,  $B\{2, 1\}$  $=$  [0 0 10].

Define the cell array containing the coefficients of the C polynomials.

 $C = \text{cell}(2,1);$  $C\{1,1\} = [1 \ 0.01];$  $C{2,1} = [1 0.1 0.02];$ 

C describes the polynomials that give the dependence of the outputs  $y_1$ and  $y_2$  on the noise terms  $e_1$  and  $e_2$ . The entries of C can be read from the equations similarly to those of A and B.

Create an idpoly model with the specified coefficients.

```
sys = idpoly(A, B, C)sys =Discrete-time ARMAX model:
  Model for output number 1: A(z)y 1(t) = - A i(z)y i(t) + B(z)u(t) + C(z)
    A(z) = 1 + 0.5 z^{\text{-}}-1A 2(z) = 0.9 z<sup>\sim</sup>-1 + 0.1 z\sim-2
    B(z) = 1 + 5 z^{\hat{ }} -1 + 2 z^{\hat{ }} -2C(z) = 1 + 0.01 z^2 - 1Model for output number 2: A(z)y 2(t) = B(z)u(t) + C(z)e 2(t)
    A(z) = 1 + 0.05 z^{\text{-}} - 1 + 0.3 z^{\text{-}} - 2B(z) = 10 z^2 - 2
```

```
C(z) = 1 + 0.1 z^{\text{-}} - 1 + 0.02 z^{\text{-}} - 2Sample time: unspecified
                    Parameterization:
                    Polynomial orders: na=[1 2;0 2] nb=[3;1] nc=[1;2] nk=[0;2]
                       Number of free coefficients: 12
                       Use "polydata", "getpvec", "getcov" for parameters and their uncer
                    Status:
                    Created by direct construction or transformation. Not estimated.
                    The display shows all the polynomials and allows you to verify them.
                    The display also states that there are 12 free coefficients. Leading
                    terms of diagonal entries in A are always fixed to 1. Leading terms of all
                    other entries in A are always fixed to 0.
                    You can use sys to specify an initial parametrization for estimation
                    with such commands as polyest or armax.
Tips • Although idpoly supports continuous-time models, idtf and
                      idproc allow more choices for estimation of continuous-time models.
                      Therefore, for some continuous-time applications, these model types
                      are preferable.
Input
Arguments
                    A,B,C,D,F
                    Initial values of polynomial coefficients.
                    For SISO models, specify the initial values of the polynomial coefficients
                    as row vectors. Specify the coefficients in order of:
                    • Ascending powers of z^{-1} or q^{-1} (for discrete-time polynomial models).
                    • Descending powers of s or p (for continuous-time polynomial models).
                    The leading coefficients of A, C, D, and F must be 1. Use NaN for any
                    coefficient whose initial value is not known.
```
For MIMO models with  $N_{y}$  outputs and  $N_{u}$  inputs, A, B, C, D, and F are cell arrays of row vectors. Each entry in the cell array contains the coefficients of a particular polynomial that relates input, output, and noise values.

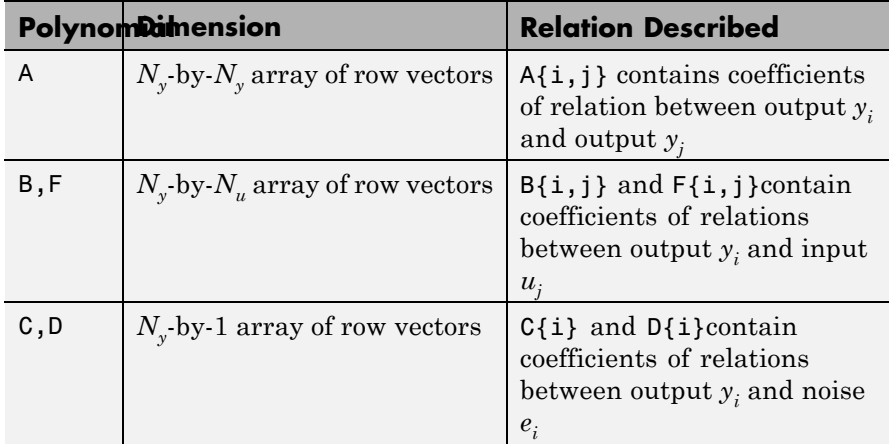

The leading coefficients of the diagonal entries of  $A( A{i, i}, i=1:Ny)$ must be 1. The leading coefficients of the off-diagonal entries of A must be zero, for causality. The leading coefficients of all entries of C, D, and F , must be 1.

Use [] for any polynomial that is not present in the desired model structure. For example, to create an ARX model, use [] for C, D, and F. For an ARMA time series, use [] for B and F.

**Default:**  $B = []$ ;  $C = 1$  for all outputs;  $D = 1$  for all outputs;  $F = [1]$ 

#### **Ts**

Sampling time. For continuous-time models, Ts = 0. For discrete-time models, Ts is a positive scalar representing the sampling period expressed in the unit specified by the TimeUnit property of the model. To denote a discrete-time model with unspecified sampling time, set  $Ts = -1.$ 

**Default:**  $-1$  (discrete-time model with unspecified sampling time)

#### **NoiseVariance**

The variance (covariance matrix) of the model innovations *e*.

An identified model includes a white, Gaussian noise component *e*(*t*). NoiseVariance is the variance of this noise component. Typically, a model estimation function (such as polyest) determines this variance. Use this input to specify an initial value for the noise variance when you create an idpoly model.

For SISO models, NoiseVariance is a scalar. For MIMO models, NoiseVariance is a  $N_{\rm v}$ -by- $N_{\rm v}$  matrix, where  $N_{\rm v}$  is the number of outputs in the system.

**Default:**  $N_y$ -by- $N_y$  identity matrix

#### **sys0**

Dynamic system.

Any dynamic system to be converted into an idpoly object.

When sys0 is an identified model, its estimated parameter covariance is lost during conversion. If you want to translate the estimated parameter covariance during the conversion, use translatecov.

For the syntax sys =  $i\text{dpoly}$ (sys0, 'split'), sys0 must be a numeric (non-identified) tf, zpk, or ss model object. Also, sys0 must have at least as many inputs as outputs. Finally, the subsystem sys0(:,Ny+1:Nu) must be biproper.

## **Name-Value Pair Arguments**

Specify optional comma-separated pairs of Name, Value arguments. Name is the argument name and Value is the corresponding value. Name must appear inside single quotes (' '). You can specify several name and value pair arguments in any order as Name1,Value1,...,NameN,ValueN.

Use Name,Value arguments to specify additional properties of idpoly models during model creation. For example, idpoly(A,B,C,D,F,1,0,'InputName','Voltage') creates an idpoly model with the InputName property set to Voltage.

# **Properties** idpoly object properties include:

# **a,b,c,d,f**

Values of polynomial coefficients.

If you create an idpoly model sys using the idpoly command, sys.a, sys.b, sys.c, sys.d, and sys.f contain the initial coefficient values that you specify with the A, B, C, D, and F input arguments, respectively.

If you obtain an idpoly model by identification, then sys.a, sys.b, sys.c, sys.d, and sys.f contain the estimated values of the coefficients.

For an idpoly model sys, each property sys.a, sys.b, sys.c, sys.d, and sys.f is an alias to the corresponding Value entry in the Structure property of sys. For example, sys.a is an alias to the value of the property sys.Structure.a.Value.

For SISO polynomial models, the values of the numerator coefficients are stored as a row vector in order of:

- Ascending powers of  $z^{-1}$  or  $q^{-1}$  (for discrete-time transfer functions).
- **•** Descending powers of *s* or *p* (for continuous-time transfer functions).

The leading coefficients of A, C, and D are fixed to 1. Any coefficient whose initial value is not known is stored as NaN.

For MIMO models with  $N_v$  outputs and  $N_u$  inputs, A, B, C, D, and F are cell arrays of row vectors. Each entry in the cell array contains the coefficients of a particular polynomial that relates input, output, and noise values.

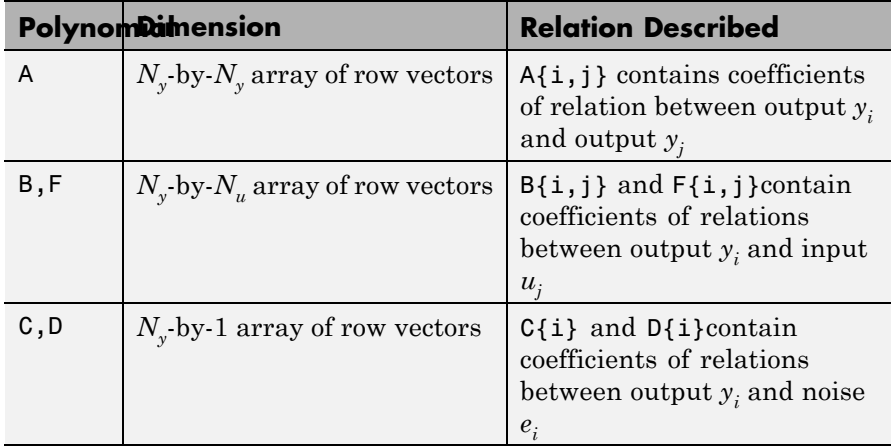

The leading coefficients of the diagonal entries of  $A(A\{i,i\}, i=1:Ny)$ are fixed to 1. The leading coefficients of the off-diagonal entries of A are fixed to zero. The leading coefficients of all entries of C, D, and F , are fixed to 1.

For a time series (a model with no measured inputs),  $B = \iint$  and F  $= 1.$ 

**Default:**  $B = []$ ;  $C = 1$  for all outputs;  $D = 1$  for all outputs;  $F = [1]$ 

#### **Variable**

String specifying the polynomial model display variable. Variable requires one of the following values:

- **•** 'z^-1' Default for discrete-time models
- **•** 'q^-1' Equivalent to 'z^-1'
- **•** 's' Default for continuous-time models
- **•** 'p' Equivalent to 's'

The value of Variable is reflected in the display, and also affects the interpretation of the A, B, C, D, and F coefficient vectors for discrete-time

models. For Variable =  $'z^2$ -1' or 'q^-1', the coefficient vectors are ordered as ascending powers of the variable.

#### **ioDelay**

Transport delays. ioDelay is a numeric array specifying a separate transport delay for each input/output pair.

If you create an idpoly model sys using the idpoly command, sys.ioDelay contains the initial values of the transport delay that you specify with a Name, Value argument pair.

For an idpoly model sys, the property sys.ioDelay is an alias to the value of the property sys.Structure.ioDelay.Value.

For continuous-time systems, transport delays are expressed in the time unit stored in the TimeUnit property. For discrete-time systems, specify transport are expressed as integers denoting delay of a multiple of the sampling period Ts.

For a MIMO system with Ny outputs and Nu inputs, set ioDelay is a Ny-by-Nu array, where each entry is a numerical value representing the transport delay for the corresponding input/output pair. You can set ioDelay to a scalar value to apply the same delay to all input/output pairs.

**Default:** 0 for all input/output pairs

#### **IntegrateNoise**

Logical vector, denoting presence or absence of integration on noise channels.

Specify IntegrateNoise as a logical vector of length equal to the number of outputs.

IntegrateNoise(i) = true indicates that the noise channel for the *i*th output contains an integrator. In this case, the corresponding *D* polynomial contains an additional term which is not represented in the property sys.d. This integrator term is equal to [1 0] for continuous-time systems, and equal to [1 -1] for discrete-time systems. **Default:** 0 for all output channels

#### **Structure**

Information about the estimable parameters of the idpoly model. sys.Structure.a, sys.Structure.b, sys.Structure.c, sys.Structure.d, and sys.Structure.f contain information about the polynomial coefficients. sys.Structure.ioDelay contains information about the transport delay. sys.Structure.IntegrateNoise contain information about the integration terms on the noise. Each contains the following fields:

**•** Value — Parameter values. For example, sys.Structure.a.Value contains the initial or estimated values of the *A* coefficients.

NaN represents unknown parameter values.

For SISO models, each property sys.a, sys.b, sys.c, sys.d, sys.f, and sys.ioDelay is an alias to the corresponding Value entry in the Structure property of sys. For example, sys.a is an alias to the value of the property sys.Structure.a.Value

For MIMO models,  $sys.a\{i,j\}$  is an alias to sys.Structure.a(i,j).Value, and similarly for the other identifiable coefficient values.

**•** Minimum — Minimum value that the parameter can assume during estimation. For example, sys.Structure.ioDelay.Minimum = 0.1 constrains the transport delay to values greater than or equal to 0.1.

sys.Structure.ioDelay.Minimum must be greater than or equal to zero.

- **•** Maximum Maximum value that the parameter can assume during estimation.
- **•** Free Logical value specifying whether the parameter is a free estimation variable. If you want to fix the value of a parameter during estimation, set the corresponding Free = false. For example, if *B* is a 3-by-3 matrix, sys.Structure.a.Free = eyes(3) fixes all of the off-diagonal entries in *B* to the values specified in

sys.Structure.b.Value. In this case, only the diagonal entries in *B* are estimable.

For fixed values, such as the leading coefficients in sys.Structure.a.Value, the corresponding value of Free is always false.

- **•** Scale Scale of the parameter's value. Scale is not used in estimation.
- **•** Info Structure array for storing parameter units and labels. The structure has Label and Unit fields.

Use these fields for your convenience, to store strings that describe parameter units and labels.

For a MIMO model with Ny outputs and Nu inputs, the dimensions of the Structure elements are as follows:

- **•** sys.Structure.a Ny-by-Ny
- **•** sys.Structure.b Ny-by-Nu
- **•** sys.Structure.c Ny-by-1
- **•** sys.Structure.d Ny-by-1
- **•** sys.Structure.f Ny-by-Nu

An inactive polynomial, such as the B polynomial in a time series model, is not available as a parameter in the Structure property. For example,  $sys = idpoly([1 -0.2 0.5])$  creates an AR model. sys. Structure contains the fields sys.Structure.a, sys.Structure.ioDelay, and sys.Structure.IntegrateNoise. However, there is no field in sys.Structure corresponding to b, c, d, or f.

#### **NoiseVariance**

The variance (covariance matrix) of the model innovations *e*.

An identified model includes a white, Gaussian noise component *e*(*t*). NoiseVariance is the variance of this noise component. Typically, the model estimation function (such as arx) determines this variance.

For SISO models, NoiseVariance is a scalar. For MIMO models, NoiseVariance is a  $N_y$ -by- $N_y$  matrix, where  $N_y$  is the number of outputs in the system.

#### **Report**

Information about the estimation process.

Report contains the following fields:

- **•** InitialCondition Whether estimation estimated initial conditions or fixed them at zero.
- **•** Fit Quantitative quality assessment of estimation, including percent fit to data and final prediction error.
- **•** Parameters Estimated values of model parameters and their covariance.
- OptionsUsed Options used during estimation (see ssestOptions or n4sidOptions).
- **•** RandState Random number stream state at start of estimation.
- **•** Status Whether model was obtained by construction, estimated, or modified after estimation.
- **•** Method Name of estimation method used.
- **•** DataUsed Attributes of data used for estimation, such as name and sampling time.
- **•** Termination Termination conditions for the iterative search scheme used for prediction error minimization, such as final cost value or stopping criterion. Not available when the model is estimated using arx or instrument variable approaches.

#### **InputDelay**

Input delays. InputDelay is a numeric vector specifying a time delay for each input channel. For continuous-time systems, specify input delays in the time unit stored in the TimeUnit property. For discrete-time systems, specify input delays in integer multiples of the sampling period Ts. For example, InputDelay = 3 means a delay of three sampling periods.

For a system with Nu inputs, set InputDelay to an Nu-by-1 vector. Each entry of this vector is a numerical value that represents the input delay for the corresponding input channel. You can also set InputDelay to a scalar value to apply the same delay to all channels.

**Default:** 0 for all input channels

#### **OutputDelay**

Output delays.

For identified systems, like idpoly, OutputDelay is fixed to zero.

#### **Ts**

Sampling time. For continuous-time models, Ts = 0. For discrete-time models, Ts is a positive scalar representing the sampling period expressed in the unit specified by the TimeUnit property of the model. To denote a discrete-time model with unspecified sampling time, set  $Ts = -1.$ 

Changing this property does not discretize or resample the model. Use c2d and d2c to convert between continuous- and discrete-time representations. Use d2d to change the sampling time of a discrete-time system.

**Default:**  $-1$  (discrete-time model with unspecified sampling time)

#### **TimeUnit**

String representing the unit of the time variable. For continuous-time models, this property represents any time delays in the model. For discrete-time models, it represents the sampling time Ts. Use any of the following values:

- **•** 'nanoseconds'
- **•** 'microseconds'
- **•** 'milliseconds'
- **•** 'seconds'
- **•** 'minutes'
- **•** 'hours'
- **•** 'days'
- **•** 'weeks'
- **•** 'months'
- **•** 'years'

Changing this property changes the overall system behavior. Use chgTimeUnit to convert between time units without modifying system behavior.

**Default:** 'seconds'

#### **InputName**

Input channel names. Set InputName to a string for single-input model. For a multi-input model, set InputName to a cell array of strings.

Alternatively, use automatic vector expansion to assign input names for multi-input models. For example, if sys is a two-input model, enter:

```
sys.InputName = 'controls';
```

```
The input names automatically expand to
{\{\text{'controls}(1)'\}}; \text{'controls}(2)'\}.
```
When you estimate a model using an iddata object, data, the software automatically sets InputName to data.InputName.

You can use the shorthand notation u to refer to the InputName property. For example, sys.u is equivalent to sys.InputName.

Input channel names have several uses, including:

**•** Identifying channels on model display and plots

- **•** Extracting subsystems of MIMO systems
- **•** Specifying connection points when interconnecting models

```
Default: Empty string '' for all input channels
```
#### **InputUnit**

Input channel units. Use InputUnit to keep track of input signal units. For a single-input model, set InputUnit to a string. For a multi-input model, set InputUnit to a cell array of strings. InputUnit has no effect on system behavior.

**Default:** Empty string '' for all input channels

#### **InputGroup**

Input channel groups. The InputGroup property lets you assign the input channels of MIMO systems into groups and refer to each group by name. Specify input groups as a structure. In this structure, field names are the group names, and field values are the input channels belonging to each group. For example:

```
sys.InputGroup.controls = [1 2];
sys.InputGroup.noise = [3 5];
```
creates input groups named controls and noise that include input channels 1, 2 and 3, 5, respectively. You can then extract the subsystem from the controls inputs to all outputs using:

```
sys(:,'controls')
```
**Default:** Struct with no fields

#### **OutputName**

Output channel names. Set OutputName to a string for single-output model. For a multi-output model, set OutputName to a cell array of strings.

Alternatively, use automatic vector expansion to assign output names for multi-output models. For example, if sys is a two-output model, enter:

sys.OutputName = 'measurements';

The output names to automatically expand to  ${\{$  'measurements $(1)$ '; 'measurements $(2)$ '}.

When you estimate a model using an iddata object, data, the software automatically sets OutputName to data.OutputName.

You can use the shorthand notation y to refer to the OutputName property. For example, sys.y is equivalent to sys.OutputName.

Output channel names have several uses, including:

- **•** Identifying channels on model display and plots
- **•** Extracting subsystems of MIMO systems
- **•** Specifying connection points when interconnecting models

**Default:** Empty string '' for all input channels

#### **OutputUnit**

Output channel units. Use OutputUnit to keep track of output signal units. For a single-output model, set OutputUnit to a string. For a multi-output model, set OutputUnit to a cell array of strings. OutputUnit has no effect on system behavior.

**Default:** Empty string '' for all input channels

#### **OutputGroup**

Output channel groups. The OutputGroup property lets you assign the output channels of MIMO systems into groups and refer to each group by name. Specify output groups as a structure. In this structure, field names are the group names, and field values are the output channels belonging to each group. For example:

```
sys.OutputGroup.temperature = [1];
sysu. InputGroup.measurement = [3 5];
```
creates output groups named temperature and measurement that include output channels 1, and 3, 5, respectively. You can then extract the subsystem from all inputs to the measurement outputs using:

```
sys('measurement',:)
```
**Default:** Struct with no fields

#### **Name**

System name. Set Name to a string to label the system.

**Default:** ''

#### **Notes**

Any text that you want to associate with the system. Set Notes to a string or a cell array of strings.

**Default:** {}

#### **UserData**

Any type of data you wish to associate with system. Set UserData to any MATLAB data type.

**Default:** []

#### **SamplingGrid**

Sampling grid for model arrays, specified as a data structure.

For arrays of identified linear (IDLTI) models that are derived by sampling one or more independent variables, this property tracks the variable values associated with each model. This information appears when you display or plot the model array. Use this information to trace results back to the independent variables.

Set the field names of the data structure to the names of the sampling variables. Set the field values to the sampled variable values associated with each model in the array. All sampling variables should be numeric and scalar valued, and all arrays of sampled values should match the dimensions of the model array.

For example, if you collect data at various operating points of a system, you can identify a model for each operating point separately and then stack the results together into a single system array. You can tag the individual models in the array with information regarding the operating point:

```
normal engine rpm = [1000 5000 10000];
sys.SamplingGrid = struct('rpm', nominal engine rpm)
```
where sys is an array containing three identified models obtained at rpms 1000, 5000 and 10000, respectively.

#### **Default:** []

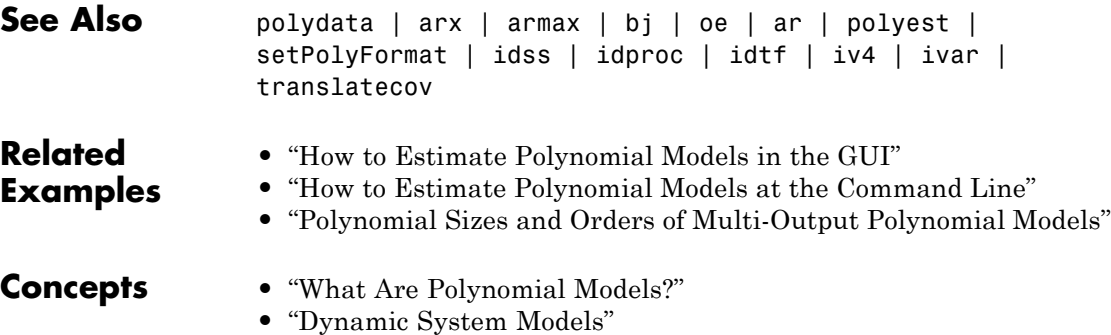

# **idproc**

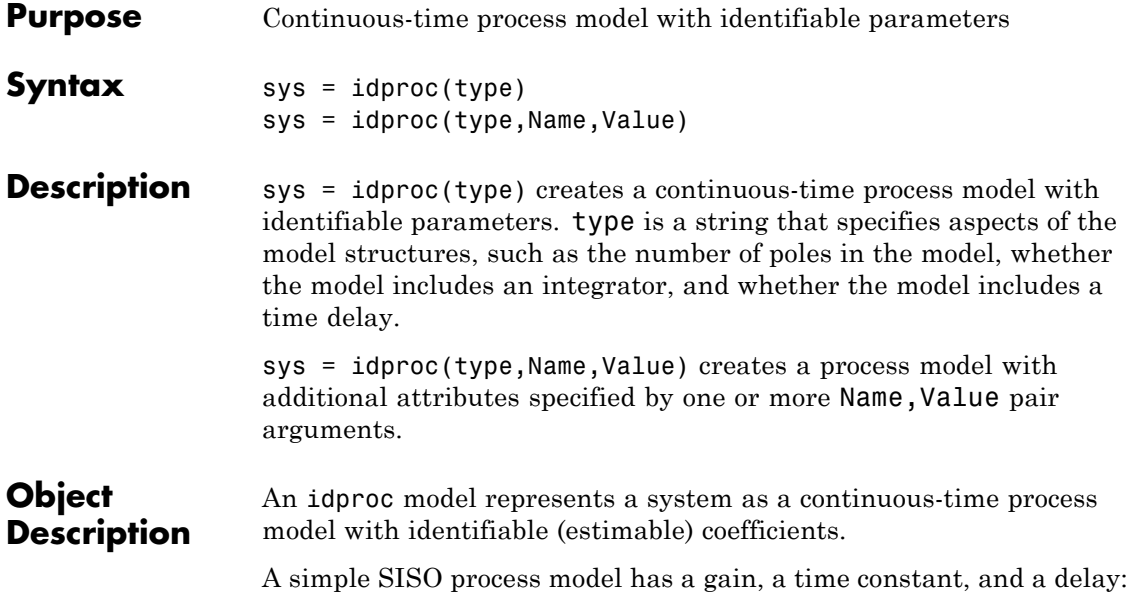

$$
sys = \frac{K_p}{1 + T_{p1}s}e^{-T_d s}.
$$

 $K_p$  is a proportional gain.  $K_{p1}$  is the time constant of the real pole, and  $T_d$  is the transport delay (dead time).

More generally, idproc can represent process models with up to three poles and a zero:

$$
sys = K_p \frac{1+T_z s}{\left(1+T_{p1}s\right)\left(1+T_{p2}s\right)\left(1+T_{p3}s\right)}e^{-T_d s}.
$$

Two of the poles can be a complex conjugate (underdamped) pair. In that case, the general form of the process model is:

$$
sys = K_p \frac{1 + T_z s}{\left(1 + 2\zeta T_\omega s + (T_\omega s)^2\right) \left(1 + T_{p3} s\right)} e^{-T_d s}.
$$

 $T_{\boldsymbol{\omega}}$  is the time constant of the complex pair of poles, and  $\boldsymbol{\zeta}$  is the associated damping constant.

In addition, any idproc model can have an integrator. For example, the following is a process model that you can represent with idproc:

$$
sys = K_p \frac{1}{s \left(1 + 2\zeta T_\omega s + \left(T_\omega s\right)^2\right)} e^{-T_d s}.
$$

This model has no zero  $(T_z = 0)$ . The model has a complex pair of poles. The model also has an integrator, represented by the 1/*s* term.

For idproc models, all the time constants, the delay, the proportional gain, and the damping coefficient can be estimable parameters. The idproc model stores the values of these parameters in properties of the model such as Kp, Tp1, and Zeta. (See ["Properties" on page 1-463](#page-468-0) for more information.)

A MIMO process model contains a SISO process model corresponding to each input-output pair in the system. For idproc models, the form of each input-output pair can be independently specified. For example, a two-input, one-output process can have one channel with two poles and no zero, and another channel with a zero, a pole, and an integrator. All the coefficients are independently estimable parameters.

There are two ways to obtain an idproc model:

**•** Estimate the idproc model based on output or input-output measurements of a system, using the procest command. procest estimates the values of the free parameters such as gain, time constants, and time delay. The estimated values are stored as properties of the resulting idproc model. For example, the properties sys.Tz and sys.Kp of an idproc model sys store the zero time constant and the proportional gain, respectively. (See ["Properties"](#page-468-0) [on page 1-463](#page-468-0) for more information.) The Report property of the

resulting model stores information about the estimation, such as handling of initial conditions and options used in estimation.

When you obtain an idproc model by estimation, you can extract estimated coefficients and their uncertainties from the model using commands such as getpar and getcov.

**•** Create an idproc model using the idproc command.

You can create an idproc model to configure an initial parameterization for estimation of a process model. When you do so, you can specify constraints on the parameters. For example, you can fix the values of some coefficients, or specify minimum or maximum values for the free coefficients. You can then use the configured model as an input argument to procest to estimate parameter values with those constraints.

### **Examples SISO Process Model with Complex Poles and Time Delay**

Create a process model with a pair of complex poles and a time delay. Set the initial value of the model to the following:

$$
sys = \frac{0.01}{1 + 2(0.1)(10)s + (10s)^2}e^{-5s}.
$$

Create a process model with the specified structure.

sys = idproc('P2DU')

 $SVS =$ Process model with transfer function: Kp G(s) = ---------------------- \* exp(-Td\*s) 1+2\*Zeta\*Tw\*s+(Tw\*s)^2  $Kp =$ NaN  $Tw =$  NaN

```
Zeta = NaNTd = NaNParameterization:
    'P2DU'
   Number of free coefficients: 4
   Use "getpvec", "getcov" for parameters and their uncertainties.
Status:
Created by direct construction or transformation. Not estimated.
```
The input string 'P2DU' specifies an underdamped pair of poles and a time delay. The display shows that sys has the desired structure. The display also shows that the four free parameters, Kp, Tw, Zeta, and Td are all initialized to NaN.

Set the initial values of all parameters to the desired values.

 $svs.Kp = 0.01$ ;  $svs.Tw = 10$ ;  $svs.Zeta = 0.1$ ;  $sys.Td = 5;$ 

You can use sys to specify this parametrization and these initial guesses for process model estimation with procest.

#### **MIMO Process Model**

Create a one-input, three-output process model, where each channel has two real poles and a zero, but only the first channel has a time delay, and only the first and third channels have an integrator.

```
type = {'P2ZDI';'P2Z';'P2ZI'};
sys = idproc(type);
```
Providing an array of type strings causes idproc to create a MIMO model where each type string in the array defines the structure of the corresponding I/O pair. Since type is a column vector of strings, sys

is a one-input, 3-output model having the specified parametrization structure. The string type $\{k,1\}$  specifies the structure of the subsystem sys(k,1). All identifiable parameters are initialized to NaN.

## **Array of Process Models**

Create a 3-by-1 array of process models, each containing one output and two input channels.

Create cell array of type strings.

```
type1 = {'}P1D', 'P2DZ';
type2 = {'P0','P3UI'};
type3 = {'P2D','P2DI'};
type = cat(3, type1, type2, type3);size(type)
ans =123
```
Use type to create the array.

 $system = idproc(type);$ 

The first two dimensions of the cell array type set the output and input dimensions of each model in the array of process models. The remaining dimensions of the cell array set the array dimensions. Thus, sysarr is a 3-model array of 2-input, one-output process models.

Select a model from the array.

```
system(:,:,2)Process model with 2 inputs: y = G11(s)u1 + G12(s)u2From input 1 to output 1:
G11(s) = KpKp =NaN
```
From input 2 to output 1: Kp G12(s) = --------------------------------- s(1+2\*Zeta\*Tw\*s+(Tw\*s)^2)(1+Tp3\*s)  $Kp = NaN$  $Tw =$  NaN Zeta = NaN  $Tp3 = NaN$ Parameterization: 'P0' 'P3IU' Number of free coefficients: 5 Use "getpvec", "getcov" for parameters and their uncertainties. Status: Created by direct construction or transformation. Not estimated.

This two-input, one-output model corresponds to the type2 entry in the type cell array.

# **Input Arguments**

#### **type**

String or cell array of strings characterizing the model structure.

For SISO models, type is a string made up of a series of characters that specify aspects of the model structure.

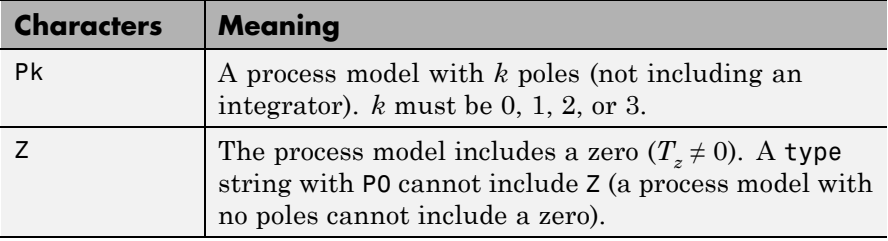

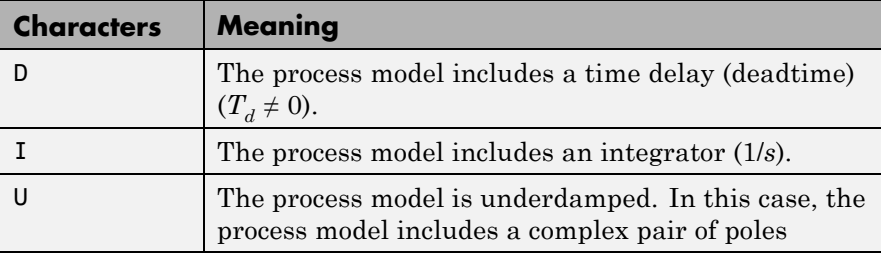

Every type string must begin with one of P0, P1, P2, or P3. All other components of the string are optional.

Example type strings include:

**•** 'P1D' specifies a process model with one pole and a time delay (deadtime) term:

$$
sys = \frac{K_p}{1 + T_{p1}s}e^{-T_d s}.
$$

Kp, Tp1, and Td are the identifiable parameters of this model.

**•** 'P2U' creates a process model with a pair of complex poles:

$$
sys = \frac{K_p}{\left(1+2\zeta\,T_\omega s + \left(T_\omega s\right)^2\right)}.
$$

Kp, Tw, and Zeta are the identifiable parameters of this model.

**•** 'P3ZDI' creates a process model with three poles. All poles are real, because the string does not include U. The model also includes a zero, a time delay, and an integrator:

$$
sys = K_p \, \frac{1 + T_z s}{s \big( 1 + T_{p1} s \big) \big( 1 + T_{p2} s \big) \big( 1 + T_{p3} s \big)} e^{-T_d s}.
$$
The identifiable parameters of this model are Kp, Tz, Tp1, Tp2, Tp3, and Td.

The values of all parameters in a particular model structure are initialized to NaN. You can change them to finite values by setting the values of the corresponding idproc model properties after you create the model. For example,  $sys.Td = 5$  sets the initial value of the time delay of sys to 5.

For a MIMO process model with Ny outputs and Nu inputs, type is an Ny-by-Nu cell array of strings specifying the structure of each input/output pair in the model. For example,  $type\{i, j\}$  specifies the type of the subsystem sys(i,j) from the *j*th input to the *y*th output.

## **Name-Value Pair Arguments**

Specify optional comma-separated pairs of Name, Value arguments. Name is the argument name and Value is the corresponding value. Name must appear inside single quotes (' '). You can specify several name and value pair arguments in any order as Name1,Value1,...,NameN,ValueN.

Use Name,Value arguments to specify parameter initial values and additional properties of idproc models during model creation. For example, sys = idproc('p2z','InputName','Voltage','Kp',10,'Tz',0); creates an idtf model with the InputName property set to Voltage. The command also initializes the parameter Kp to a value of 10, and Tz to 0.

# **Properties** idproc object properties include:

## **Type**

Cell array of strings characterizing the model structure.

For a SISO model sys, the property sys.Type contains a single string specifying the structure of the system.

For a MIMO model with Ny outputs and Nu inputs, sys.Type is an Ny-by-Nu cell array of strings specifying the structure of each input/output pair in the model. For example,  $type{i, j}$  specifies the

structure of the subsystem sys(i,j) from the *j*th input to the *i*th output.

The strings are made up of a series of characters that specify aspects of the model structure, as follows.

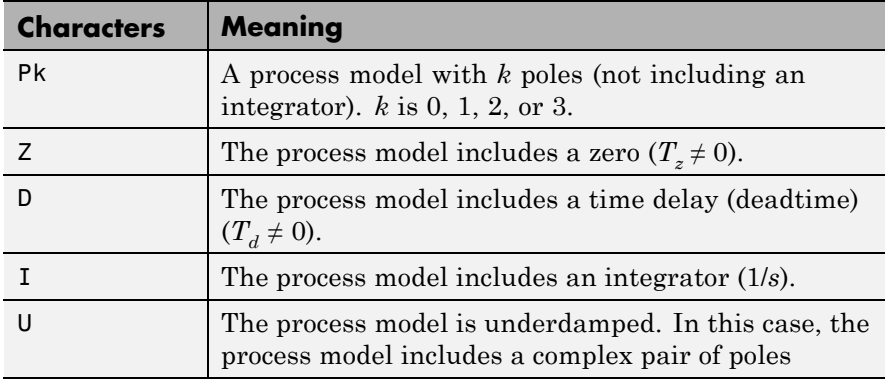

If you create an idproc model sys using the idproc command, sys.Type contains the strings that you specify with the type input argument.

If you obtain an idproc model by identification using procest, then sys.Type contains the strings describing the model structures that you specified for that identification.

In general, you cannot change the type string of an existing model. However, you can change whether the model contains an integrator using the property sys.Integration.

## **Kp,Tp1,Tp2,Tp3,Tz,Tw,Zeta,Td**

Values of process model parameters.

If you create an idproc model using the idproc command, the values of all parameters present in the model structure initialize by default to NaN. The values of parameters not present in the model structure are fixed to 0. For example, if you create a model, sys, of type 'P1D', then Kp, Tp1, and Td are initialized to NaN and are identifiable (free) parameters. All remaining parameters, such as Tp2 and Tz, are inactive in the model. The values of inactive parameters are fixed to zero and cannot be changed.

For a MIMO model with Ny outputs and Nu inputs, each parameter value is an Ny-by-Nu cell array of strings specifying the corresponding parameter value for each input/output pair in the model. For example, sys.Kp(i,j) specifies the Kp value of the subsystem  $sys(i, j)$  from the *j*th input to the *i*th output.

For an idproc model sys, each parameter value property such as sys.Kp, sys.Tp1, sys.Tz, and the others is an alias to the corresponding Value entry in the Structure property of sys. For example, sys.Tp3 is an alias to the value of the property sys.Structure.Tp3.Value.

**Default:** For each parameter value, NaN if the process model structure includes the particular parameter; 0 if the structure does not include the parameter.

#### **Integration**

Logical value or matrix denoting the presence or absence of an integrator in the transfer function of the process model.

For a SISO model sys, sys.Integration = true if the model contains an integrator.

For a MIMO model, sys. Integration(i, j) = true if the transfer function from the *j*th input to the *i*th output contains an integrator.

When you create a process model using the idproc command, the value of sys.Integration is determined by whether the corresponding type string contains I.

#### **NoiseTF**

Coefficients of the noise transfer function.

sys.NoiseTF stores the coefficients of the numerator and the denominator polynomials for the noise transfer function  $H(s) = N(s)/D(s)$ .

sys.NoiseTF is a structure with fields num and den. Each field is a cell array of  $N_{\gamma}$  row vectors, where  $N_{\gamma}$  is the number of outputs of sys. These row vectors specify the coefficients of the noise transfer function numerator and denominator in order of decreasing powers of *s*.

Typically, the noise transfer function is automatically computed by the estimation function procest. You can specify a noise transfer function that procest uses as an initial value. For example:

```
NoiseNum = {[1 2.2]; [1 0.54]};
NoiseDen = {[1 1.3]; [1 2]};
NoiseTF = struct('num', {NoiseNum}, 'den', {NoiseDen});
sys = idproc({'p2'; 'p1di'}); % 2-output, 1-input process modelsys.NoiseTF = NoiseTF;
```
Each vector in sys.NoiseTF.num and sys.NoiseTF.den must be of length 3 or less (second-order in *s* or less). Each vector must start with 1. The length of a numerator vector must be equal to that of the corresponding denominator vector, so that *H*(*s*) is always biproper.

#### **Default:**

struct('num',{num2cell(ones(Ny,1))},'den',{num2cell(ones(Ny,1))})

## **Structure**

Information about the estimable parameters of the idproc model.

sys.Structure includes one entry for each parameter in the model structure of sys. For example, if sys is of type 'P1D', then sys includes identifiable parameters Kp, Tp1, and Td. Correspondingly, sys.Structure.Kp, sys.Structure.Tp1, and sys.Structure.Td contain information about each of these parameters, respectively.

Each of these parameter entries in sys.Structure contains the following fields:

**•** Value — Parameter values. For example, sys.Structure.Kp.Value contains the initial or estimated values of the  $K_p$  parameter.

NaN represents unknown parameter values.

For SISO models, each parameter value property such as sys.Kp, sys.Tp1, sys.Tz, and the others is an alias to the corresponding Value entry in the Structure property of sys. For example, sys.Tp3 is an alias to the value of the property sys.Structure.Tp3.Value.

For MIMO models, sys.Kp{i,j} is an alias to sys.Structure(i,j).Kp.Value, and similarly for the other identifiable coefficient values.

- **•** Minimum Minimum value that the parameter can assume during estimation. For example, sys.Structure.Kp.Minimum = 1 constrains the proportional gain to values greater than or equal to 1.
- **•** Maximum Maximum value that the parameter can assume during estimation.
- **•** Free Logical value specifying whether the parameter is a free estimation variable. If you want to fix the value of a parameter during estimation, set the corresponding Free = false. For example, to fix the dead time to 5:

 $sys.Td = 5;$ sys.Structure.Td.Free = false;

- **•** Scale Scale of the parameter's value. Scale is not used in estimation.
- **•** Info Structure array for storing parameter units and labels. The structure has Label and Unit fields.

Use these fields for your convenience, to store strings that describe parameter units and labels.

Structure also includes a field Integration that stores a logical array indicating whether each corresponding process model has an integrator. sys.Structure.Integration is an alias to sys.Integration.

For a MIMO model with Ny outputs and Nu input, Structure is an  $Ny$ -Nu array. The element Structure $(i,j)$  contains information corresponding to the process model for the  $(i, j)$  input-output pair.

## **NoiseVariance**

The variance (covariance matrix) of the model innovations *e*.

An identified model includes a white, Gaussian noise component *e*(*t*). NoiseVariance is the variance of this noise component. Typically, the model estimation function (such as procest) determines this variance.

For SISO models, NoiseVariance is a scalar. For MIMO models, NoiseVariance is a  $N_y$ -by- $N_y$  matrix, where  $N_y$  is the number of outputs in the system.

## **Report**

Information about the estimation process.

Report contains the following fields:

- **•** InitialCondition Whether estimation estimated initial conditions or fixed them at zero.
- **•** Fit Quantitative quality assessment of estimation, including percent fit to data and final prediction error.
- **•** Parameters Estimated values of model parameters and input offset, and their covariances.
- **•** OptionsUsed Options used during estimation (see procestOptions).
- **•** RandState Random number stream state at start of estimation.
- **•** Status Whether model was obtained by construction, estimated, or modified after estimation.
- **•** Method Name of estimation method used.
- **•** DataUsed Attributes of data used for estimation, such as name and sampling time.
- **•** Termination Termination conditions for the iterative search scheme used for prediction error minimization, such as final cost value or stopping criterion.

## **InputDelay**

Input delays. InputDelay is a numeric vector specifying a time delay for each input channel. Specify input delays in the time unit stored in the TimeUnit property.

For a system with Nu inputs, set InputDelay to an Nu-by-1 vector, where each entry is a numerical value representing the input delay for the corresponding input channel. You can also set InputDelay to a scalar value to apply the same delay to all channels.

**Default:** 0 for all input channels

## **OutputDelay**

Output delays.

For identified systems, like idproc, OutputDelay is fixed to zero.

## **Ts**

Sampling time. For idproc, Ts is fixed to zero because all idproc models are continuous time.

## **TimeUnit**

String representing the unit of the time variable. For continuous-time models, this property represents any time delays in the model. For discrete-time models, it represents the sampling time Ts. Use any of the following values:

- **•** 'nanoseconds'
- **•** 'microseconds'
- **•** 'milliseconds'
- **•** 'seconds'
- **•** 'minutes'
- **•** 'hours'
- **•** 'days'
- **•** 'weeks'
- **•** 'months'
- **•** 'years'

Changing this property changes the overall system behavior. Use chgTimeUnit to convert between time units without modifying system behavior.

## **Default:** 'seconds'

#### **InputName**

Input channel names. Set InputName to a string for single-input model. For a multi-input model, set InputName to a cell array of strings.

Alternatively, use automatic vector expansion to assign input names for multi-input models. For example, if sys is a two-input model, enter:

sys.InputName = 'controls';

```
The input names automatically expand to
{'controls(1)'; 'controls(2)'}.
```
When you estimate a model using an iddata object, data, the software automatically sets InputName to data.InputName.

You can use the shorthand notation u to refer to the InputName property. For example, sys.u is equivalent to sys.InputName.

Input channel names have several uses, including:

- **•** Identifying channels on model display and plots
- **•** Extracting subsystems of MIMO systems
- Specifying connection points when interconnecting models

**Default:** Empty string '' for all input channels

## **InputUnit**

Input channel units. Use InputUnit to keep track of input signal units. For a single-input model, set InputUnit to a string. For a multi-input model, set InputUnit to a cell array of strings. InputUnit has no effect on system behavior.

**Default:** Empty string '' for all input channels

## **InputGroup**

Input channel groups. The InputGroup property lets you assign the input channels of MIMO systems into groups and refer to each group by name. Specify input groups as a structure. In this structure, field names are the group names, and field values are the input channels belonging to each group. For example:

sys.InputGroup.controls = [1 2];  $sys.InputGroup.noise = [3 5];$ 

creates input groups named controls and noise that include input channels 1, 2 and 3, 5, respectively. You can then extract the subsystem from the controls inputs to all outputs using:

```
sys(:,'controls')
```
**Default:** Struct with no fields

## **OutputName**

Output channel names. Set OutputName to a string for single-output model. For a multi-output model, set OutputName to a cell array of strings.

Alternatively, use automatic vector expansion to assign output names for multi-output models. For example, if sys is a two-output model, enter:

```
sys.OutputName = 'measurements';
```

```
The output names to automatically expand to
{\{ 'measurements(1)'; 'measurements(2)'}.
```
When you estimate a model using an iddata object, data, the software automatically sets OutputName to data.OutputName.

You can use the shorthand notation y to refer to the OutputName property. For example, sys.y is equivalent to sys.OutputName.

Output channel names have several uses, including:

- **•** Identifying channels on model display and plots
- **•** Extracting subsystems of MIMO systems
- Specifying connection points when interconnecting models

**Default:** Empty string '' for all input channels

#### **OutputUnit**

Output channel units. Use OutputUnit to keep track of output signal units. For a single-output model, set OutputUnit to a string. For a multi-output model, set OutputUnit to a cell array of strings. OutputUnit has no effect on system behavior.

**Default:** Empty string '' for all input channels

#### **OutputGroup**

Output channel groups. The OutputGroup property lets you assign the output channels of MIMO systems into groups and refer to each group by name. Specify output groups as a structure. In this structure, field names are the group names, and field values are the output channels belonging to each group. For example:

```
sys.OutputGroup.temperature = [1];
sys.InputGroup.macasurement = <math>[3 5]</math>;
```
creates output groups named temperature and measurement that include output channels 1, and 3, 5, respectively. You can then extract the subsystem from all inputs to the measurement outputs using:

```
sys('measurement',:)
```
**Default:** Struct with no fields

## **Name**

System name. Set Name to a string to label the system.

**Default:** ''

#### **Notes**

Any text that you want to associate with the system. Set Notes to a string or a cell array of strings.

**Default:** {}

#### **UserData**

Any type of data you wish to associate with system. Set UserData to any MATLAB data type.

**Default:** []

## **SamplingGrid**

Sampling grid for model arrays, specified as a data structure.

For arrays of identified linear (IDLTI) models that are derived by sampling one or more independent variables, this property tracks the variable values associated with each model. This information appears when you display or plot the model array. Use this information to trace results back to the independent variables.

Set the field names of the data structure to the names of the sampling variables. Set the field values to the sampled variable values associated with each model in the array. All sampling variables should be numeric and scalar valued, and all arrays of sampled values should match the dimensions of the model array.

For example, if you collect data at various operating points of a system, you can identify a model for each operating point separately and then stack the results together into a single system array. You can tag the individual models in the array with information regarding the operating point:

```
nominal_engine_rpm = [1000 5000 10000];
sys.SamplingGrid = struct('rpm', nominal engine rpm)
```
where sys is an array containing three identified models obtained at rpms 1000, 5000 and 10000, respectively.

**Default:** []

**See Also** idtf | procest | idss | tfest | ssest | pem

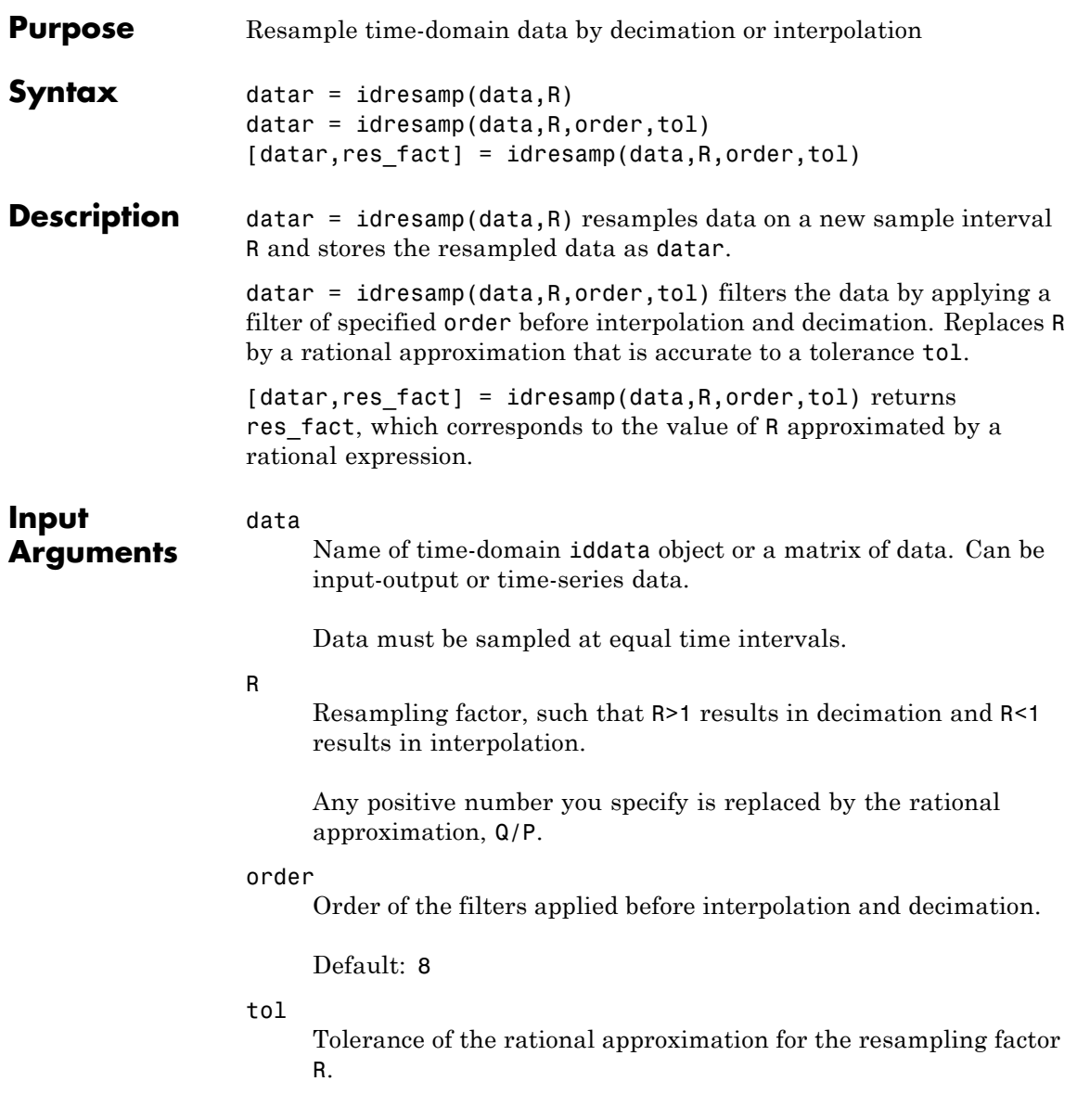

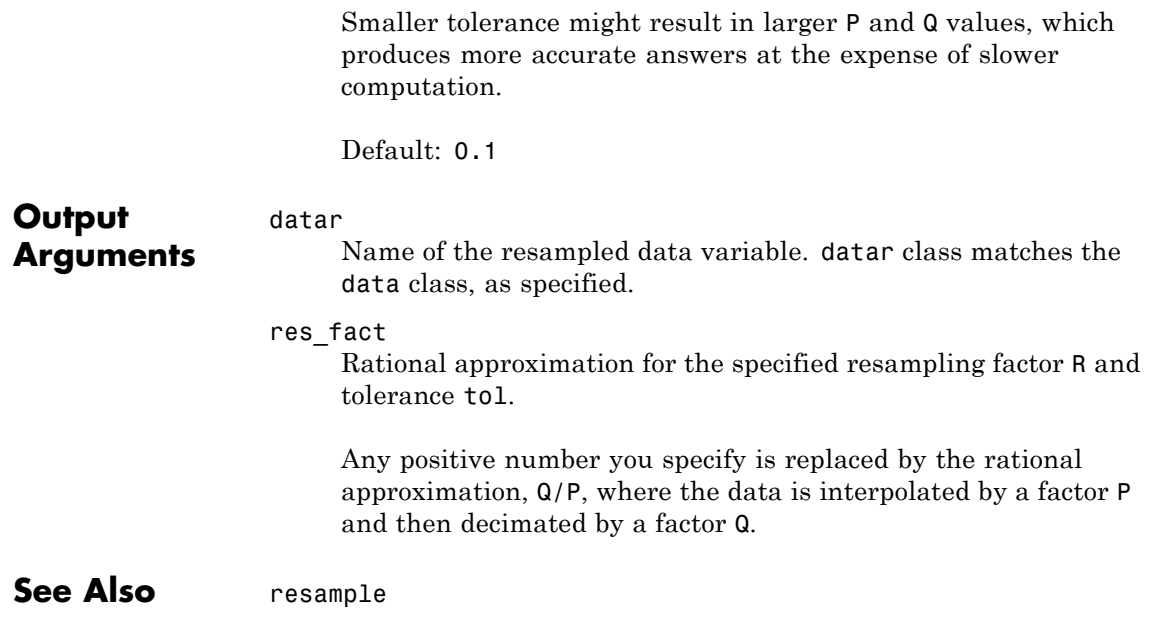

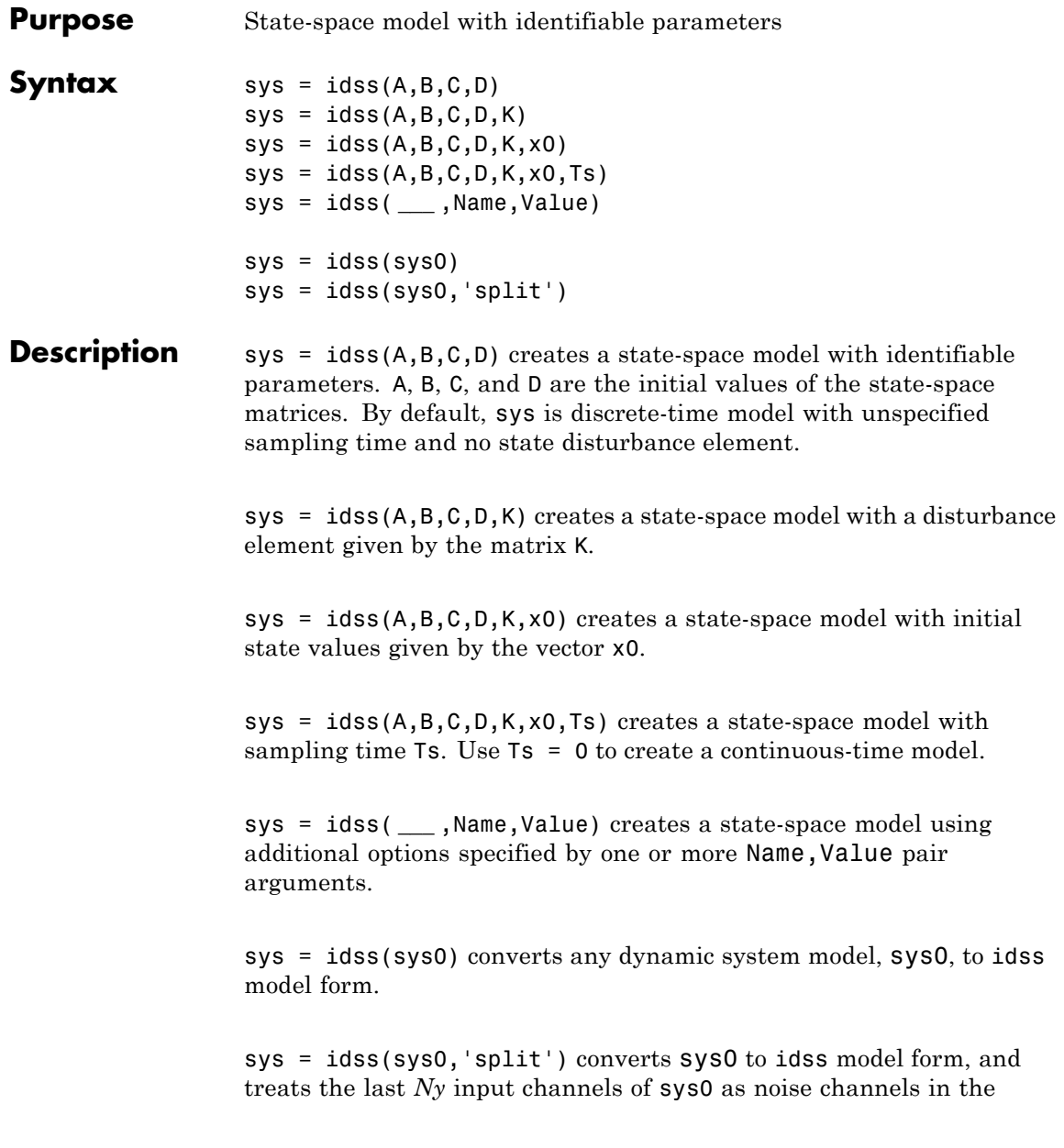

returned model. sys0 must be a numeric (non-identified) tf, zpk, or ss model object. Also, sys0 must have at least as many inputs as outputs.

# **Object Description**

An idss model represents a system as a continuous-time or discrete-time state-space model with identifiable (estimable) coefficients.

A state-space model of a system with input vector *u*, output vector *y*, and disturbance *e* takes the following form in continuous time:

$$
\frac{dx(t)}{dt} = Ax(t) + Bu(t) + Ke(t)
$$

$$
y(t) = Cx(t) + Du(t) + e(t).
$$

In discrete time, the state-space model takes the form:

$$
x[k+1] = Ax[k] + Bu[k] + Ke[k]
$$

$$
y[k] = Cx[k] + Du[k] + e[k].
$$

For idss models, the elements of the state-space matrices *A*, *B*, *C*, and *D* can be estimable parameters. The elements of the state disturbance *K* can also be estimable parameters. The idss model stores the values of these matrix elements in the a, b, c, d, and k properties of the model.

There are three ways to obtain an idss model.

**•** Estimate the idss model based on input-output measurements of a system, using n4sid or ssest. These estimation commands estimate the values of the estimable elements of the state-space matrices. The estimated values are stored in the a, b, c, d, and k properties of the resulting idss model. The Report property of the resulting model stores information about the estimation, such as handling of initial state values and options used in estimation.

When you obtain an idss model by estimation, you can extract estimated coefficients and their uncertainties from the model using commands such as idssdata, getpar, or getcov.

**•** Create an idss model using the idss command.

You can create an idss model to configure an initial parameterization for estimation of a state-space model to fit measured response data. When you do so, you can specify constraints on one or more of the state-space matrix elements. For example, you can fix the values of some elements, or specify minimum or maximum values for the free elements. You can then use the configured model as an input argument to an estimation command (n4sid or ssest) to estimate parameter values with those constraints.

• Convert an existing dynamic system model to an idss model using the idss command.

To configure an idss model in a desired form, such as a companion or modal form, use state transformation commands such as canon and ss2ss.

## **Examples Create State-Space Model with Identifiable Parameters**

Create a 4th-order SISO state-space model with identifiable parameters. Initialize the initial state values to 0.1 for all entries. Set the sampling time to 0.1 s as well.

```
A = \text{blkdiag}([ -0.1 \ 0.4; -0.4 \ -0.1], [-1 \ 5; -5 \ -1]);B = [1; zeros(3,1)];
C = [1 \ 0 \ 1 \ 0];D = 0;K = zeros(4, 1);x0 = [0.1, 0.1, 0.1, 0.1];
Ts = 0.1;
```
 $sys = idss(A,B,C,D,K,x0,Ts)$ ;

sys is a 4th-order, SISO idss model. The number of states and input-output dimensions are determined by the dimensions of the state-space matrices. By default, all entries in the matrices A, B, C, D, and K are identifiable parameters.

You can use sys to specify an initial parametrization for state-space model estimation with ssest or n4sid.

## **Specify Additional Attributes of State-Space Model**

Create a 4th-order SISO state-space model with identifiable parameters. Name the input and output channels of the model, and specify minutes for the model time units.

You can use Name, Value pair arguments to specify additional model properties on model creation.

```
A = \text{blkdiag}([ -0.1 \ 0.4; -0.4 \ -0.1], [ -1 \ 5; -5 \ -1]);
B = [1; zeros(3,1)];
C = [1 \ 0 \ 1 \ 0];D = 0;sys = idss(A,B,C,D,'InputName','Drive','TimeUnit','minutes');
```
To change or specify most attributes of an existing model, you can use dot notation. For example:

sys.OutputName = 'Torque';

## **Configure Identifiable Parameters of State-Space Model**

Configure an idss model so that it has no state disturbance element and only the non-zero entries of the A matrix are estimable. Additionally, fix the values of the B matrix.

You can configure individual parameters of an idss model to specify constraints for state-space model estimation with ssest or n4sid.

Create an idss model.

```
A = blkdiag([-0.1 0.4; -0.4 -0.1], [-1 5; -5 -1]);B = [1; zeros(3,1)];C = [1 0 1 0];D = 0;
K = zeros(4, 1);
x0 = [0.1, 0.1, 0.1, 0.1];
sys = idss(A,B,C,D,K,x0,0);
```
Setting all entries of  $K = 0$  creates an idss model with no state disturbance element.

Use the Structure property of the model to fix the values of some of the parameters.

```
sys.Structure.a.Free = (A \sim = 0);
sys.Structure.b.Free = false;
sys.Structure.k.Free = false;
```
The entries in sys.Structure.a.Free determine whether the corresponding entries in sys.a are free (identifiable) or fixed. The first line sets sys.Structure.a.Free to a logical matrix that is true wherever A is non-zero, and false everywhere else. Doing so fixes the value of the zero entries in sys.a.

The remaining lines fix all the values in sys.b and sys.k to the values you specified when you created the model.

# **Array of State-Space Models**

Create an array of state-space models.

There are several ways to create arrays of state-space models:

- **•** Direct array construction using *n*-dimensional state-space arrays
- **•** Array-building by indexed assignment
- **•** Array-building using the stack command
- **•** Sampling an identified model using the rsample command

Create an array by providing *n*-dimensional arrays as an input argument to idss, instead of 2-dimensional matrices.

```
A = rand(2, 2, 3, 4);
sysarr = idss(A, [2;1], [1 1], 0);
```
When you provide a multi-dimensional array to **idss** in place of one of the state-space matrices, the first two dimensions specify the numbers of states, inputs, or outputs of each model in the array. The remaining dimensions specify the dimensions of the array itself. A is a 2-by-2-by-3-by-4 array. Therefore, sysarr is a 3-by-4 array of idss models. Each model in sysarr has two states, specified by the first two dimensions of A. Further, each model in sysarr has the same B, C, and D values.

Create an array by indexed assignment.

```
sysarr = idss(zeros(1,1,2));
sysarr(:,:,1) = idss([4 -3;-2 0],[2;1],[1 1],0);
system(:,:,2) = idss(rand(2),rand(2,1),rand(1,2),1);
```
The first command preallocates the array. The first two dimensions of the array are the I/O dimensions of each model in the array. Therefore, sysarr is a 2-element vector of SISO models.

The remaining commands assign an idss model to each position in sysarr. Each model in an array must have the same I/O dimensions.

Add another model to sysarr using stack.

stack is an alternative to building an array by indexing.

sysarr = stack(1,sysarr,idss([1 -2;-4 9],[0;-1],[1 1],0));

This command adds another idss model along the first array dimension of sysarr. sysarr is now a 3-by-1 array of SISO idss models

## **Input Arguments**

Initial values of the state-space matrices.

For a system with  $N_{y}$  outputs,  $N_{y}$  inputs, and  $N_{x}$  states, specify initial values of the state-space matrix elements as follows:

•  $A = N_r$ -by- $N_r$  matrix.

**A,B,C,D**

- **B**  $N_r$ -by- $N_u$  matrix.
- $C = N_v$ -by- $N_x$  matrix.

•  $D = N_v$ -by- $N_u$  matrix.

Use NaN for any matrix element whose initial value is not known.

# **K**

Initial value of the state disturbance matrix.

Specify K as an  $N_x$ -by- $N_y$  matrix.

Use NaN for any matrix element whose initial value is not known.

**Default:**  $N_x$ -by- $N_y$  zero matrix.

## **x0**

Initial state values.

Specify the initial condition as a column vector of  $N_x$  values.

**Default:**  $N_x$  column vector of zeros.

## **Ts**

Sampling time. For continuous-time models, Ts = 0. For discrete-time models, Ts is a positive scalar representing the sampling period expressed in the unit specified by the TimeUnit property of the model. To denote a discrete-time model with unspecified sampling time, set  $Ts = -1.$ 

**Default:** –1 (discrete-time model with unspecified sampling time)

## **sys0**

Dynamic system.

Any dynamic system to convert to an idss model:

**•** When sys0 is an identified model, its estimated parameter covariance is lost during conversion. If you want to translate the estimated parameter covariance during the conversion, use translatecov.

**•** When sys0 is a numeric (non-identified) model, the state-space data of sys0 define the A, B, C, and D matrices of the converted model. The disturbance matrix K is fixed to zero. The NoiseVariance value defaults to eye(Ny), where Ny is the number of outputs of sys.

For the syntax  $sys = i$ dss( $sys0$ , 'split'), sys0 must be a numeric (non-identified) tf, zpk, or ss model object. Also, sys0 must have at least as many inputs as outputs. Finally, the subsystem sys0(:,Ny+1:Ny+Nu) must contain a non-zero feedthrough term (the subsystem must be biproper).

## **Name-Value Pair Arguments**

Specify optional comma-separated pairs of Name, Value arguments. Name is the argument name and Value is the corresponding value. Name must appear inside single quotes (' '). You can specify several name and value pair arguments in any order as Name1,Value1,...,NameN,ValueN.

Use Name,Value arguments to specify additional properties of idss models during model creation. For example, idss(A,B,C,D,'InputName','Voltage') creates an idss model with the InputName property set to Voltage.

**Properties** Specify optional comma-separated pairs of Name, Value arguments. Name is the argument name and Value is the corresponding value. Name must appear inside single quotes (' '). You can specify several name and value pair arguments in any order as Name1,Value1,...,NameN,ValueN.

idss objects properties include:

## **a,b,c,d**

Values of state-space matrices.

- a State matrix *A*, an  $N_x$ -by- $N_x$  matrix.
- $b = N_r$ -by- $N_u$  matrix.
- **c**  $N_{\rm v}$ -by- $N_{\rm x}$  matrix.

• **d** —  $N_v$ -by- $N_u$  matrix.

If you create an idss model sys using the idss command, sys.a, sys.b, sys.c, and sys.d contain the initial values of the state-space matrices that you specify with the A,B,C,D input arguments.

If you obtain an idss model sys by identification using ssest or n4sid, then sys.a, sys.b, sys.c, and sys.d contain the estimated values of the matrix elements.

For an idss model sys, each property sys.a, sys.b, sys.c, and sys.d is an alias to the corresponding Value entry in the Structure property of sys. For example, sys.a is an alias to the value of the property sys.Structure.a.Value.

# **k**

Value of state disturbance matrix *K*, an  $N_x$ -by- $N_y$  matrix.

If you create an idss model sys using the idss command, sys.k contains the initial values of the state-space matrices that you specify with the K input argument.

If you obtain an idss model sys by identification using ssest or n4sid, then sys.k contains the estimated values of the matrix elements.

For an idss model sys, sys.k is an alias to the value of the property sys.Structure.k.Value.

**Default:**  $N_x$ -by- $N_y$  zero matrix.

## **StateName**

State names. For first-order models, set StateName to a string. For models with two or more states, set StateName to a cell array of strings . Use an empty string '' for unnamed states.

**Default:** Empty string '' for all states

## **StateUnit**

State units. Use StateUnit to keep track of the units each state is expressed in. For first-order models, set StateUnit to a string. For models with two or more states, set StateUnit to a cell array of strings. StateUnit has no effect on system behavior.

**Default:** Empty string '' for all states

#### **Structure**

Information about the estimable parameters of the idss model. Structure.a, Structure.b, Structure.c, Structure.d, and Structure.k contain information about the *A*, *B*, *C*, *D*, and *K* matrices, respectively. Each contains the following fields:

**•** Value — Parameter values. For example, sys.Structure.a.Value contains the initial or estimated values of the *A* matrix.

NaN represents unknown parameter values.

Each property sys.a, sys.b, sys.c, and sys.d is an alias to the corresponding Value entry in the Structure property of sys. For example, sys.a is an alias to the value of the property sys.Structure.a.Value

- **•** Minimum Minimum value that the parameter can assume during estimation. For example, sys.Structure.k.Minimum = 0 constrains all entries in the *K* matrix to be greater than or equal to zero.
- **•** Maximum Maximum value that the parameter can assume during estimation.
- Free Boolean specifying whether the parameter is a free estimation variable. If you want to fix the value of a parameter during estimation, set the corresponding Free = false. For example, if  $A$  is a  $3$ -by- $3$  matrix, sys. Structure.a. Free = eyes(3) fixes all of the off-diagonal entries in *A*, to the values specified in sys.Structure.a.Value. In this case, only the diagonal entries in *A* are estimable.
- **•** Scale Scale of the parameter's value. Scale is not used in estimation.

**•** Info — Structure array for storing parameter units and labels. The structure has Label and Unit fields.

Use these fields for your convenience, to store strings that describe parameter units and labels.

## **NoiseVariance**

The variance (covariance matrix) of the model innovations *e*.

An identified model includes a white, Gaussian noise component *e*(*t*). NoiseVariance is the variance of this noise component. Typically, the model estimation function (such as ssest) determines this variance.

For SISO models, NoiseVariance is a scalar. For MIMO models, NoiseVariance is a  $N_y$ -by- $N_y$  matrix, where  $N_y$  is the number of outputs in the system.

## **Report**

Information about the estimation process.

Report contains the following fields:

- **•** N4Weight Subspace algorithm option value used by n4sid estimator (see n4sidOptions).
- **•** N4Horizon Forward and backward prediction horizons used by n4sid (see n4sidOptions).
- **•** InitialState Whether initial state values were estimated or fixed.
- **•** Fit Quantitative quality assessment of estimation, including percent fit to data and final prediction error.
- **•** Parameters Estimated values of model parameters and initial states, and their covariances.
- OptionsUsed Options used during estimation (see ssestOptions or n4sidOptions).
- **•** RandState Random number stream state at start of estimation.
- **•** Status Whether model was obtained by construction, estimated, or modified after estimation.
- **•** Method Name of estimation method used.
- **•** DataUsed Attributes of data used for estimation, such as name and sampling time.
- **•** Termination Termination conditions for the iterative search scheme used for prediction error minimization, such as final cost value or stopping criterion. Available only when the model is estimated using ssest or pem.

#### **InputDelay**

Input delays. InputDelay is a numeric vector specifying a time delay for each input channel. For continuous-time systems, specify input delays in the time unit stored in the TimeUnit property. For discrete-time systems, specify input delays in integer multiples of the sampling period Ts. For example, InputDelay = 3 means a delay of three sampling periods.

For a system with Nu inputs, set InputDelay to an Nu-by-1 vector. Each entry of this vector is a numerical value that represents the input delay for the corresponding input channel. You can also set InputDelay to a scalar value to apply the same delay to all channels.

**Default:** 0 for all input channels

#### **OutputDelay**

Output delays.

For identified systems, like idss, OutputDelay is fixed to zero.

#### **Ts**

Sampling time. For continuous-time models, Ts = 0. For discrete-time models, Ts is a positive scalar representing the sampling period expressed in the unit specified by the TimeUnit property of the model.

To denote a discrete-time model with unspecified sampling time, set  $Ts = -1.$ 

Changing this property does not discretize or resample the model. Use c2d and d2c to convert between continuous- and discrete-time representations. Use d2d to change the sampling time of a discrete-time system.

**Default:**  $-1$  (discrete-time model with unspecified sampling time)

## **TimeUnit**

String representing the unit of the time variable. For continuous-time models, this property represents any time delays in the model. For discrete-time models, it represents the sampling time Ts. Use any of the following values:

- **•** 'nanoseconds'
- **•** 'microseconds'
- **•** 'milliseconds'
- **•** 'seconds'
- **•** 'minutes'
- **•** 'hours'
- **•** 'days'
- **•** 'weeks'
- **•** 'months'
- **•** 'years'

Changing this property changes the overall system behavior. Use chgTimeUnit to convert between time units without modifying system behavior.

**Default:** 'seconds'

## **InputName**

Input channel names. Set InputName to a string for single-input model. For a multi-input model, set InputName to a cell array of strings.

Alternatively, use automatic vector expansion to assign input names for multi-input models. For example, if sys is a two-input model, enter:

```
sys.InputName = 'controls';
```

```
The input names automatically expand to
{\text{ 'controls(1)'}; \text{'controls(2)'}}.
```
When you estimate a model using an iddata object, data, the software automatically sets InputName to data.InputName.

You can use the shorthand notation u to refer to the InputName property. For example, sys.u is equivalent to sys. InputName.

Input channel names have several uses, including:

- **•** Identifying channels on model display and plots
- **•** Extracting subsystems of MIMO systems
- Specifying connection points when interconnecting models

**Default:** Empty string '' for all input channels

#### **InputUnit**

Input channel units. Use InputUnit to keep track of input signal units. For a single-input model, set InputUnit to a string. For a multi-input model, set InputUnit to a cell array of strings. InputUnit has no effect on system behavior.

**Default:** Empty string '' for all input channels

#### **InputGroup**

Input channel groups. The InputGroup property lets you assign the input channels of MIMO systems into groups and refer to each group by name. Specify input groups as a structure. In this structure, field names are the group names, and field values are the input channels belonging to each group. For example:

```
sys.InputGroup.controls = [1 2];
sys.InputGroup.noise = [3 5];
```
creates input groups named controls and noise that include input channels 1, 2 and 3, 5, respectively. You can then extract the subsystem from the controls inputs to all outputs using:

```
sys(:,'controls')
```
**Default:** Struct with no fields

## **OutputName**

Output channel names. Set OutputName to a string for single-output model. For a multi-output model, set OutputName to a cell array of strings.

Alternatively, use automatic vector expansion to assign output names for multi-output models. For example, if sys is a two-output model, enter:

```
sys.OutputName = 'measurements';
```

```
The output names to automatically expand to
{'measurements(1)';'measurements(2)'}.
```
When you estimate a model using an iddata object, data, the software automatically sets OutputName to data.OutputName.

You can use the shorthand notation y to refer to the OutputName property. For example, sys.y is equivalent to sys.OutputName.

Output channel names have several uses, including:

- **•** Identifying channels on model display and plots
- **•** Extracting subsystems of MIMO systems

**•** Specifying connection points when interconnecting models

**Default:** Empty string '' for all input channels

#### **OutputUnit**

Output channel units. Use OutputUnit to keep track of output signal units. For a single-output model, set OutputUnit to a string. For a multi-output model, set OutputUnit to a cell array of strings. OutputUnit has no effect on system behavior.

```
Default: Empty string '' for all input channels
```
## **OutputGroup**

Output channel groups. The OutputGroup property lets you assign the output channels of MIMO systems into groups and refer to each group by name. Specify output groups as a structure. In this structure, field names are the group names, and field values are the output channels belonging to each group. For example:

```
sys.OutputGroup.temperature = [1];
sys.InputGroup.measurement = [3 5];
```
creates output groups named temperature and measurement that include output channels 1, and 3, 5, respectively. You can then extract the subsystem from all inputs to the measurement outputs using:

```
sys('measurement',:)
```
**Default:** Struct with no fields

#### **Name**

System name. Set Name to a string to label the system.

**Default:** ''

#### **Notes**

Any text that you want to associate with the system. Set Notes to a string or a cell array of strings.

**Default:** {}

## **UserData**

Any type of data you wish to associate with system. Set UserData to any MATLAB data type.

**Default:** []

## **SamplingGrid**

Sampling grid for model arrays, specified as a data structure.

For arrays of identified linear (IDLTI) models that are derived by sampling one or more independent variables, this property tracks the variable values associated with each model. This information appears when you display or plot the model array. Use this information to trace results back to the independent variables.

Set the field names of the data structure to the names of the sampling variables. Set the field values to the sampled variable values associated with each model in the array. All sampling variables should be numeric and scalar valued, and all arrays of sampled values should match the dimensions of the model array.

For example, if you collect data at various operating points of a system, you can identify a model for each operating point separately and then stack the results together into a single system array. You can tag the individual models in the array with information regarding the operating point:

```
nominal_engine_rpm = [1000 5000 10000];
sys.SamplingGrid = struct('rpm', nominal engine rpm)
```
where sys is an array containing three identified models obtained at rpms 1000, 5000 and 10000, respectively.

**Default:** []

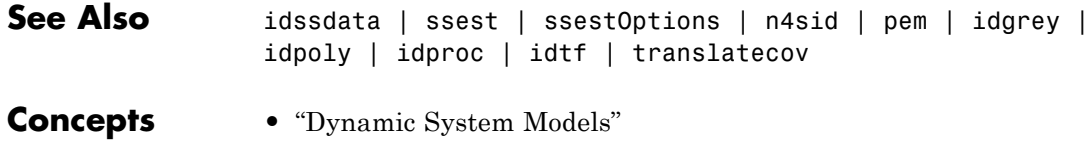

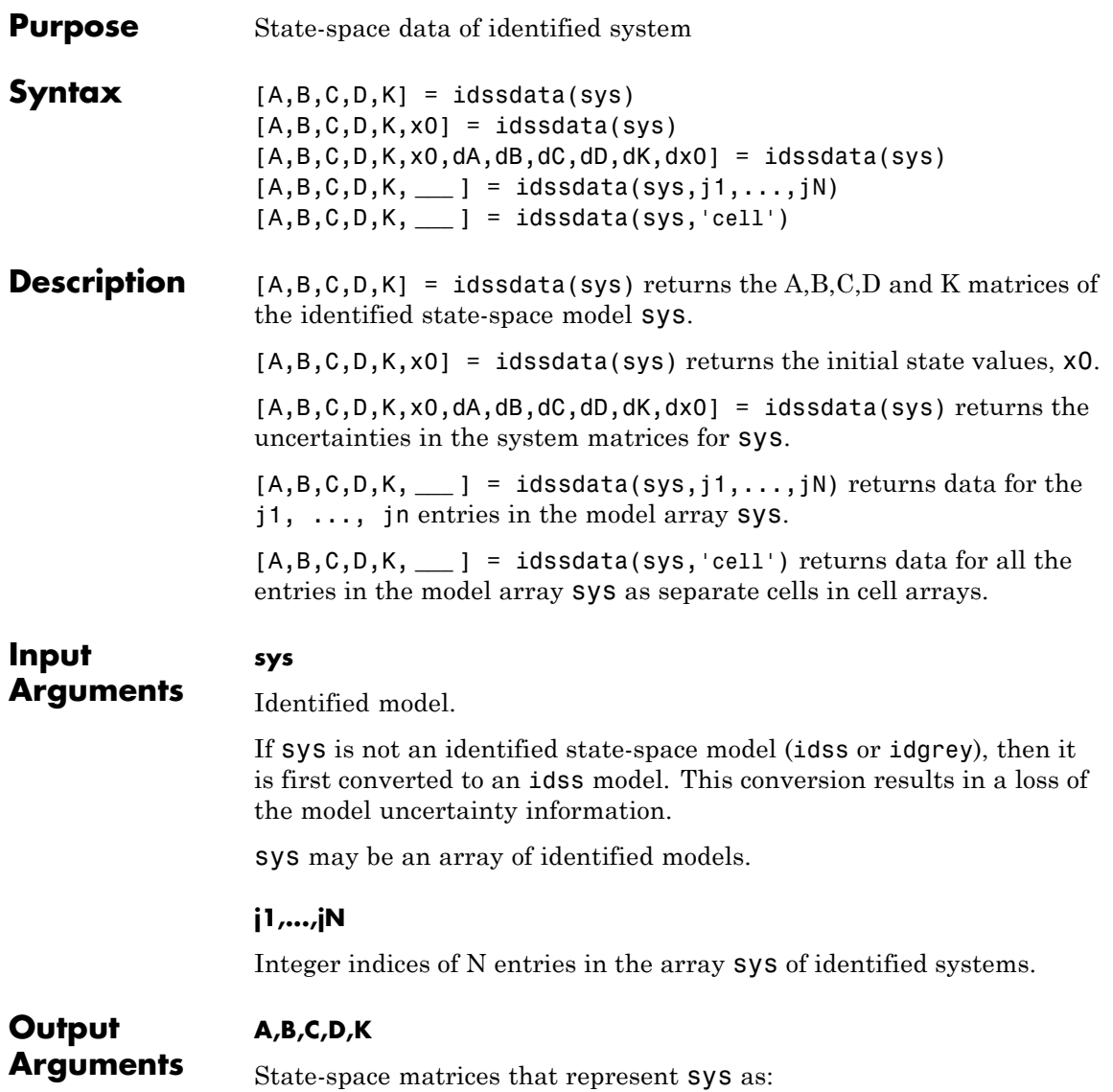

 $x[k+1] = Ax[k] + Bu[k] + Ke[k]; x[0] = x0;$  $y[k] = Cx[k] + Du[k] + e[k];$ 

If sys is an array of identified models, then A,B,C,D,K are multi-dimension arrays. To access the state-space matrix, say A, for the *k*-th entry of  $sys$ , use  $A(:,:k)$ .

## **x0**

Initial state.

If sys is an idss or idgrey model, then x0 is the value obtained during estimation. It is also stored using the Report.Parameters property of sys.

For other model types, x0 is zero.

If sys is an array of identified models, then x0 contains a column for each entry in sys.

## **dA,dB,dC,dD,dK**

Uncertainties associated with the state-space matrices A,B,C,D,K.

The uncertainty matrices represents 1 standard deviation of uncertainty.

If sys is an array of identified models, then  $dA, dB, dC, dD, dK$  are multi-dimension arrays. To access the state-space matrix, say A, for the *k*-th entry of  $sys$ , use  $A(:,:,k)$ .

#### **dx0**

Uncertainty associated with the initial state.

dx0 represents 1 standard deviation of uncertainty.

If sys is an array of identified models, then dx0 contains a column for each entry in sys.

# **Examples Obtain Identified State-Space Matrices**

Obtain the identified state-space matrices for a model estimated from data.

Identify a model using data.

load icEngine.mat  $data = iddata(y,u,0.04);$  $sys = n4sid(data, 4, 'InputDelay', 2);$ 

data is an iddata object representing data sampled at a sampling rate of 0.04 seconds.

sys is an idss model representing the identified system.

Obtain identified state-space matrices of sys.

 $[A,B,C,D,K] = i$ dssdata(sys);

A,B,C,D and K represent the state-space matrices of the identified model sys.

# **Obtain Initial State of Identified Model**

Obtain the initial state associated with an identified model.

Identify a model using data.

load icEngine.mat  $data = iddata(y,u,0.04);$  $sys = n4sid(data, 4, 'InputDelay', 2);$ 

data is an iddata object representing data sampled at a sampling rate of 0.04 seconds.

sys is an idss model representing the identified system.

Obtain the initial state associated with sys.

 $[A,B,C,D,K,x0] = i$ dssdata(sys);

A,B,C,D and K represent the state-space matrices of the identified model sys.

x0 is the initial state identified for sys.

## **Obtain Uncertainty Data of State-Space Matrices of Identified Model**

Obtain the uncertainty matrices of the state-space matrices of an identified model.

Identify a model using data.

```
load icEngine.mat
data = iddata(y,u,0.04);
sys = n4sid(data, 4, 'InputDelay', 2);
```
data is an iddata object representing data sampled at a sampling rate of 0.04 seconds.

sys is an idss model representing the identified system.

Obtain the uncertainty matrices associated with the state-space matrices of sys.

 $[A,B,C,D,K,x0,dA,dB,dC,dD,dx0] = idssdata(sys);$ 

dA,dB,dC,dD and dK represent the uncertainty associated with the state-space matrices of the identified model sys.

dx0 represents the uncertainty associated with the estimated initial state.

## **Obtain State-Space Matrices for Multiple Identified Models**

Obtain the state-space matrices for multiple models from an array of identified models.

Identify multiple models using data.

load icEngine.mat  $data = iddata(y,u,0.04)$ ;
```
sys2 = n4sid(data, 2, 'InputDelay', 2);sys3 = n4sid(data, 3, 'InputDelay', 2);sys4 = n4sid(data, 4, 'InputDelay', 2);sys = stack(1,sys2,sys3,sys4);
```
data is an iddata object representing data sampled at a sampling rate of 0.04 seconds.

sys is an array of idss models. The first entry of sys is a second order identified system. The second and third entries of sys are third and fourth order identified systems, respectively.

Obtain the state-space matrices for the first and third entries of sys.

 $[A,B,C,D,K,x0] = i$ dssdata(sys,1,3);

## **Obtain State-Space Matrices for Identified Model as Cell Array**

Obtain the state-space matrices of an array of identified models in cell arrays.

Identify multiple models using data.

```
load icEngine.mat
data = iddata(y,u,0.04);
sys3 = n4sid(data, 3, 'InputDelay', 2);sys4 = n4sid(data, 4, 'InputDelay', 2);sys = stack(1,sys3,sys4);
```
data is an iddata object representing data sampled at a sampling rate of 0.04 seconds.

sys is an array of idss models. The first entry of sys is a third order identified system and the second entry is a fourth order identified system.

Obtain the state-space matrices of sys in cell arrays.

 $[A,B,C,D,K,x0] = i$ dssdata(sys,'cell');

# **idssdata**

A,B,C,D and K are cell arrays containing the state-space matrices of the individual entries of the identified model arraysys.

x0 is a cell array containing the estimated initial state of the individual entries of the identified model array sys.

**See Also** ssdata | idss | tfdata | zpkdata | polydata

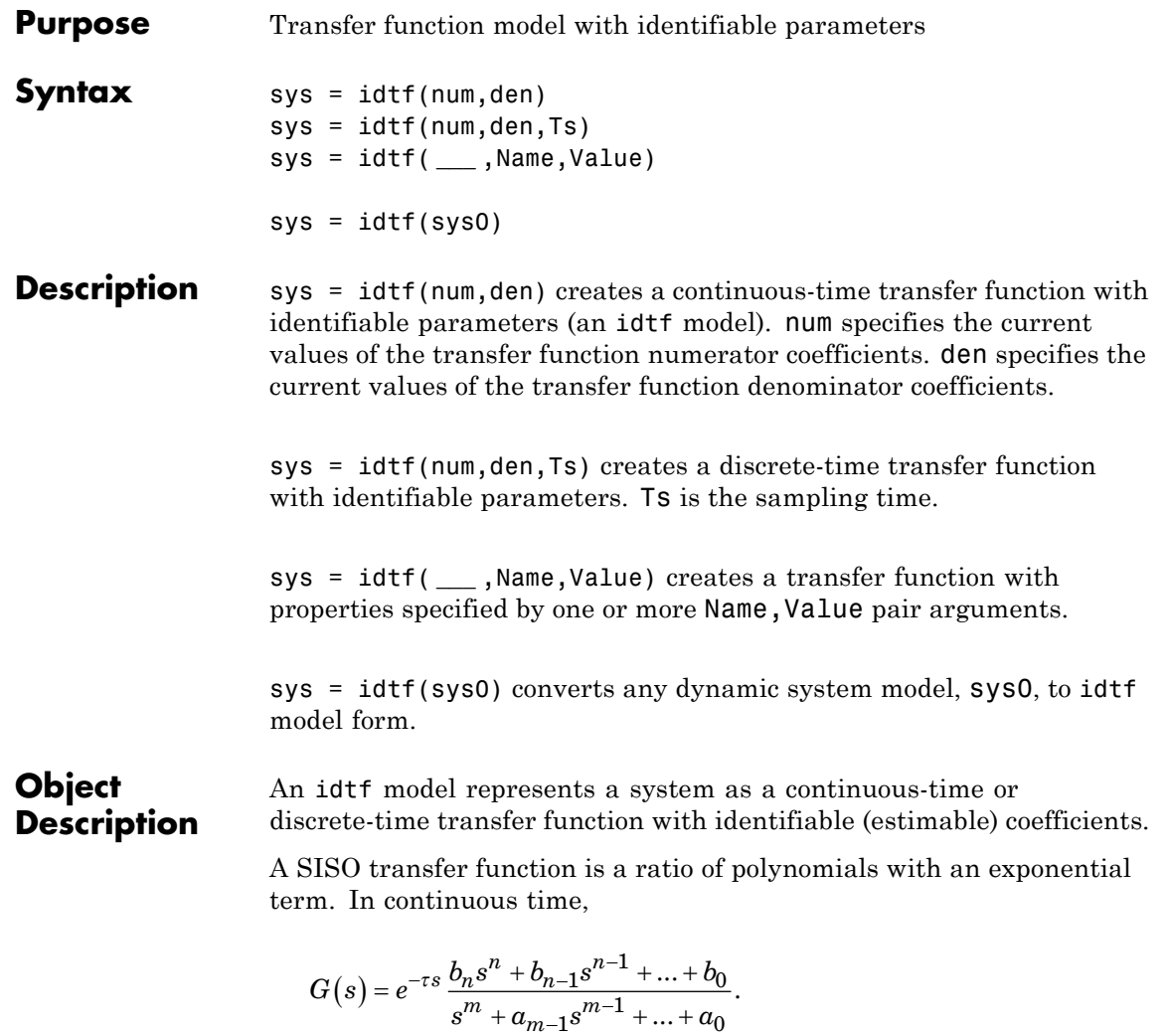

In discrete time,

$$
G(z^{-1}) = z^{-k} \frac{b_n z^{-n} + b_{n-1} z^{-n+1} + \dots + b_0}{z^{-m} + a_{m-1} z^{-m+1} + \dots + a_0}.
$$

In discrete time,  $z^{-k}$  represents a time delay of  $kT_s$ , where  $T_s$  is the sampling time.

For idtf models, the denominator coefficients  $a_0$ ,..., $a_{m-1}$  and the numerator coefficients  $b_0$ ,..., $b_n$  can be estimable parameters. (The leading denominator coefficient is always fixed to 1.) The time delay *τ* (or *k*in discrete time) can also be an estimable parameter. The idtf model stores the polynomial coefficients  $a_0$ ,..., $a_{m-1}$  and  $b_0$ ,..., $b_n$  in the den and num properties of the model, respectively. The time delay *τ* or *k* is stored in the ioDelay property of the model.

A MIMO transfer function contains a SISO transfer function corresponding to each input-output pair in the system. For idtf models, the polynomial coefficients and transport delays of each input-output pair are independently estimable parameters.

There are three ways to obtain an idtf model.

**•** Estimate the idtf model based on input-output measurements of a system, using tfest. The tfest command estimates the values of the transfer function coefficients and transport delays. The estimated values are stored in the num, den, and ioDelay properties of the resulting idtf model. The Report property of the resulting model stores information about the estimation, such as handling of initial conditions and options used in estimation.

When you obtain an idtf model by estimation, you can extract estimated coefficients and their uncertainties from the model. To do so, use commands such as tfdata, getpar, or getcov.

**•** Create an idtf model using the idtf command.

You can create an idtf model to configure an initial parameterization for estimation of a transfer function to fit measured response data. When you do so, you can specify constraints on such values as the numerator and denominator coefficients and transport delays. For example, you can fix the values of some parameters, or specify

minimum or maximum values for the free parameters. You can then use the configured model as an input argument to tfest to estimate parameter values with those constraints.

**•** Convert an existing dynamic system model to an idtf model using the idtf command.

**Note** Unlike idss and idpoly, idtf uses a trivial noise model and does not parameterize the noise.

So,  $H = 1$  in  $y = Gu + He$ .

## **Examples Continuous-Time Transfer Function**

Specify a continuous-time, single-input, single-output (SISO) transfer function with estimable parameters. The initial values of the transfer function are:

$$
G(s) = \frac{s+4}{s^2 + 20s + 5}
$$

 $num = [1 4];$ den =  $[1 20 5]$ ;  $G = idtf(num,den);$ 

G is an idtf model. num and den specify the initial values of the numerator and denominator polynomial coefficients in descending powers of *s*. The numerator coefficients having initial values 1 and 4 are estimable parameters. The denominator coefficient having initial values 20 and 5 are also estimable parameters. The leading denominator coefficient is always fixed to 1.

You can use G to specify an initial parametrization for estimation with tfest.

## **Transfer Function with Known Input Delay and Specified Attributes**

Specify a continuous-time, SISO transfer function with known input delay. The transfer function initial values are given by:

$$
G(s) = e^{-5.8s} \frac{5}{s+5}
$$

Label the input of the transfer function with the name 'Voltage' and specify the input units as volt.

Use Name, Value input pairs to specify the delay, input name, and input unit.

```
num = 5;
den = [1 5];
input delay = 5.8;
input name = 'Voltage';
input unit = 'volt';
G = idtf(num,den,'InputDelay',input delay,...'InputName',input name,'InputUnit',input unit);
```
*G* is an idtf model. You can use G to specify an initial parametrization for estimation with tfest. If you do so, model properties such as InputDelay, InputName, and InputUnit are applied to the estimated model. The estimation process treats InputDelay as a fixed value. If you want to estimate the delay and specify an initial value of 5.8 s, use the ioDelay property instead.

## **Discrete-Time Transfer Function**

Specify a discrete-time SISO transfer function with estimable parameters. The initial values of the transfer function are:

$$
H(z) = \frac{z-0.1}{z+0.8}
$$

Specify the sampling time as 0.2 seconds.

 $num = [1 -0.1];$ den =  $[1 \ 0.8]$ ;  $Ts = 0.2$  $H = idtf(num,den,Ts);$ 

num and den are the initial values of the numerator and denominator polynomial coefficients. For discrete-time systems, specify the coefficients in ascending powers of *z*–1.

Ts specifies the sampling time for the transfer function as 0.2 seconds.

H is an idtf model. The numerator and denominator coefficients are estimable parameters (except for the leading denominator coefficient, which is fixed to 1).

## **MIMO Discrete-Time Transfer Function**

Specify a discrete-time, two-input, two-output transfer function. The initial values of the MIMO transfer function are:

$$
H(z) = \begin{bmatrix} \frac{1}{z+0.2} & \frac{z}{z+0.7} \\ \frac{-z+2}{z-0.3} & \frac{3}{z+0.3} \end{bmatrix}
$$

Specify the sampling time as 0.2 seconds.

 $nums = \{1, [1, 0]; [-1, 2], 3\};$ dens =  $\{ [1, 0.2], [1, 0.7], [1, -0.3], [1, 0.3] \};$  $Ts = 0.2$  $H = idtf(nums,dens,Ts)$ ;

nums and dens specify the initial values of the coefficients in cell arrays. Each entry in the cell array corresponds to the numerator or denominator of the transfer function of one input-output pair. For example, the first row of nums is {1,[1,0]}. This cell array specifies the numerators across the first row of transfer functions in H. Likewise, the first row of dens,  $\{[1,0.2], [1,0.7]\}$ , specifies the denominators across the first row of H.

Ts specifies the sampling time for the transfer function as 0.2 seconds.

H is an idtf model. All of the polynomial coefficients are estimable parameters, except for the leading coefficient of each denominator polynomial. These coefficients are always fixed to 1.

## **Specify q^-1 as Transfer Function Variable**

Specify the following discrete-time transfer function in terms of  $q^2-1$ :

$$
H(q^{-1}) = \frac{1 + .4q^{-1}}{1 + .1q^{-1} - .3q^{-2}}
$$

Specify the sampling time as 0.1 seconds.

```
num = [1 .4];den = [1 \t1 \t-3];
Ts = 0.1;convention variable = 'q^{\wedge} -1';
H = idtf(num,den,Ts,'Variable',convention_variable);
```
Use a Name, Value pair argument to specify the variable  $q^2$ -1.

num and den are the numerator and denominator polynomial coefficients in ascending powers of  $q^{-1}$ .

Ts specifies the sampling time for the transfer function as 0.1 seconds.

H is an idtf model.

### **Gain Matrix Transfer Function**

Specify a transfer function with estimable coefficients whose initial value is the static gain matrix:

$$
H(s) = \begin{bmatrix} 1 & 0 & 1 \\ 1 & 1 & 0 \\ 3 & 0 & 2 \end{bmatrix}
$$
  
M = [1 0 1; 1 1 0; 3 0 2];

 $H = idtf(M);$ 

H is an idtf model that describes a three input (Nu=3), three output (Ny=3) transfer function. Each input/output channel is an estimable static gain. The initial values of the gains are given by the values in the matrix M.

## **Convert Identifiable State-Space Model to Identifiable Transfer Function**

Convert a state-space model with identifiable parameters to a transfer function with identifiable parameters.

Convert the following identifiable state-space model to an identifiable transfer function.

$$
\tilde{x}(t) = \begin{bmatrix} -0.2 & 0 \\ 0 & -0.3 \end{bmatrix} x(t) + \begin{bmatrix} -2 \\ 4 \end{bmatrix} u(t) + \begin{bmatrix} 1 \\ 2 \end{bmatrix} e(t)
$$

$$
y(t) = \begin{bmatrix} 1 & 1 \end{bmatrix} x(t)
$$

 $A = [-0.2, 0; 0, -0.3]; B = [2;4]; C=[1, 1]; D = 0; K = [.1; .2];$  $sys0 = i$ dss $(A, B, C, D, K, 'NoiseVariance', 0.1);$  $sys = idtf(sys0)$ ;

A,B,C,D and K are matrices that specify sys0, an identifiable state-space model with a noise variance of 0.1.

sys = idtf(sys0) creates an idtf model, sys.

## **Obtain a Transfer Function by Estimation**

Identify a transfer function containing a specified number of poles for given data.

Load time-domain system response data and use it to estimate a transfer function for the system.

load iddata1 z1;  $np = 2;$ 

 $sys = tfest(z1, np)$ ;

z1 is an iddata object that contains time-domain, input-output data.

np specifies the number of poles in the estimated transfer function.

sys is an idtf model containing the estimated transfer function.

To see the numerator and denominator coefficients of the resulting estimated model sys, enter:

sys.num sys.den

To view the uncertainty in the estimates of the numerator and denominator and other information, use tfdata.

#### **Obtain a Transfer Function with Prior Knowledge of Model Structure and Constraints**

Identify a transfer function for given data by providing its expected structure and coefficient constraints

Load time domain data.

load iddata1 z1;  $z1.y = \text{cumsum}(z1.y);$ 

cumsum integrates the output data of z1. The estimated transfer function should therefore contain an integrator.

Create a transfer function model with the expected structure.

init sys = idtf( $[100 1500]$ , $[1 10 10 0]$ );

int sys is an idtf model with three poles and one zero. The denominator coefficient for the s^0 term is zero. Therefore, int\_sys contains an integrator.

Specify constraints on the numerator and denominator coefficients of the transfer function model. To do so, configure fields in the Structure property:

```
init sys.Structure.num.Minimum = eps;
init sys.Structure.den.Minimum = eps;
init sys.Structure.den.Free(end) = false;
```
The constraints specify that the numerator and denominator coefficients are nonnegative. Additionally, the last element of the denominator coefficients (associated with the s^0 term) is not an estimable parameter. This constraint forces one of the estimated poles to be at  $s = 0$ .

Create an estimation option set that specifies using the Levenberg–Marquardt search method.

```
opt = tfestOptions('SearchMethod', 'lm');
```
Estimate a transfer function for z1 using init\_sys and the estimation option set.

 $sys = tfest(z1, init sys, opt);$ 

tfest uses the coefficients of init\_sys to initialize the estimation of sys. Additionally, the estimation is constrained by the constraints you specify in the Structure property of init\_sys. The resulting idtf model sys contains the parameter values that result from the estimation.

## **Array of Transfer Function Models**

Create an array of transfer function models with identifiable coefficients. Each transfer function in the array is of the form:

$$
H(s) = \frac{a}{s+a}.
$$

The initial value of the coefficient *a* varies across the array, from 0.1 to 1.0, in increments of 0.1.

```
H = idtf(zeros(1, 1, 10));
for k = 1:10num = k/10;
    den = [1 \; k/10];
    H(:,:k) = idtf(num,den);end
```
The first command preallocates a one-dimensional, 10-element array, H, and fills it with empty idtf models.

The first two dimensions of a model array are the output and input dimensions. The remaining dimensions are the array dimensions.  $H(:,:,k)$  represents the kth model in the array. Thus, the for loop replaces the kth entry in the array with a transfer function whose coefficients are initialized with *a* = *k*/10.

## **Input Arguments**

Initial values of transfer function numerator coefficients.

For SISO transfer functions, specify the initial values of the numerator coefficients num as a row vector. Specify the coefficients in order of:

- **•** Descending powers of *s* or *p* (for continuous-time transfer functions)
- Ascending powers of  $z^{-1}$  or  $q^{-1}$  (for discrete-time transfer functions)

Use NaN for any coefficient whose initial value is not known.

For MIMO transfer functions with Ny outputs and Nu inputs, num is a Ny-by-Nu cell array of numerator coefficients for each input/output pair.

#### **den**

**num**

Initial values of transfer function denominator coefficients.

For SISO transfer functions, specify the initial values of the denominator coefficients den as a row vector. Specify the coefficients in order of:

**•** Descending powers of *s* or *p* (for continuous-time transfer functions)

• Ascending powers of  $z^{-1}$  or  $q^{-1}$  (for discrete-time transfer functions)

The leading coefficient in den must be 1. Use NaN for any coefficient whose initial value is not known.

For MIMO transfer functions with Ny outputs and Nu inputs, den is a Ny-by-Nu cell array of denominator coefficients for each input/output pair.

## **Ts**

Sampling time. For continuous-time models,  $Ts = 0$ . For discrete-time models, Ts is a positive scalar representing the sampling period. This value is expressed in the unit specified by the TimeUnit property of the model. To denote a discrete-time model with unspecified sampling time, set  $Ts = -1$ .

Changing this property does not discretize or resample the model. Use c2d and d2c to convert between continuous- and discrete-time representations. Use d2d to change the sampling time of a discrete-time system.

**Default:** 0 (continuous time)

## **sys0**

Dynamic system.

Any dynamic system to convert to an idtf model.

When sys0 is an identified model, its estimated parameter covariance is lost during conversion. If you want to translate the estimated parameter covariance during the conversion, use translatecov.

## **Name-Value Pair Arguments**

Specify optional comma-separated pairs of Name, Value arguments. Name is the argument name and Value is the corresponding value. Name must appear inside single quotes (' '). You can specify several name and value pair arguments in any order as Name1,Value1,...,NameN,ValueN.

Use Name,Value arguments to specify additional properties of idtf models during model creation. For example, idtf(num,den,'InputName','Voltage') creates an idtf model with the InputName property set to Voltage.

## <span id="page-517-0"></span>**Properties** idtf object properties include:

#### **num**

Values of transfer function numerator coefficients.

If you create an idtf model sys using the idtf command, sys.num contains the initial values of numerator coefficients that you specify with the num input argument.

If you obtain an idtf model by identification using tfest, then sys.num contains the estimated values of the numerator coefficients.

For an idtf model sys, the property sys.num is an alias for the value of the property sys.Structure.num.Value.

For SISO transfer functions, the values of the numerator coefficients are stored as a row vector in order of:

- **•** Descending powers of *s* or *p* (for continuous-time transfer functions)
- Ascending powers of  $z^{-1}$  or  $q^{-1}$  (for discrete-time transfer functions)

Any coefficient whose initial value is not known is stored as NaN.

For MIMO transfer functions with Ny outputs and Nu inputs, num is a Ny-by-Nu cell array of numerator coefficients for each input/output pair.

#### **den**

Values of transfer function denominator coefficients.

If you create an idtf model sys using the idtf command, sys.den contains the initial values of denominator coefficients that you specify with the den input argument.

If you obtain an idtf model sys by identification using tfest, then sys.den contains the estimated values of the denominator coefficients. For an idtf model sys, the property sys.den is an alias for the value of the property sys.Structure.den.Value.

For SISO transfer functions, the values of the denominator coefficients are stored as a row vector in order of:

- **•** Descending powers of *s* or *p* (for continuous-time transfer functions)
- Ascending powers of  $z^{-1}$  or  $q^{-1}$  (for discrete-time transfer functions)

The leading coefficient in den is fixed to 1. Any coefficient whose initial value is not known is stored as NaN.

For MIMO transfer functions with Ny outputs and Nu inputs, den is a Ny-by-Nu cell array of denominator coefficients for each input/output pair.

## **Variable**

String specifying the transfer function display variable. Variable requires one of the following values:

- **•** 's' Default for continuous-time models
- **•** 'p' Equivalent to 's'
- **•** 'z^-1' Default for discrete-time models
- **•** 'q^-1' Equivalent to 'z^-1'

The value of Variable is reflected in the display, and also affects the interpretation of the num and den coefficient vectors for discrete-time models. For Variable =  $'z^2-1'$  or  $'q^2-1'$ , the coefficient vectors are ordered as ascending powers of the variable.

## **ioDelay**

Transport delays. ioDelay is a numeric array specifying a separate transport delay for each input/output pair.

If you create an idtf model sys using the idtf command, sys.ioDelay contains the initial values of the transport delay that you specify with a Name,Value argument pair.

If you obtain an idtf model sys by identification using tfest, then sys.ioDelay contains the estimated values of the transport delay.

For an idtf model sys, the property sys.ioDelay is an alias for the value of the property sys.Structure.ioDelay.Value.

For continuous-time systems, transport delays are expressed in the time unit stored in the TimeUnit property. For discrete-time systems, specify transport are expressed as integers denoting delay of a multiple of the sampling period Ts.

For a MIMO system with Ny outputs and Nu inputs, set ioDelay as a Ny-by-Nu array. Each entry of this array is a numerical value representing the transport delay for the corresponding input/output pair. You can set ioDelay to a scalar value to apply the same delay to all input/output pairs.

**Default:** 0 for all input/output pairs

#### **Structure**

Information about the estimable parameters of the idtf model. Structure.num, Structure.den, and Structure.ioDelay contain information about the numerator coefficients, denominator coefficients, and transport delay, respectively. Each contains the following fields:

**•** Value — Parameter values. For example, sys.Structure.num.Value contains the initial or estimated values of the numerator coefficients.

NaN represents unknown parameter values. For denominators, the value of the leading coefficient, specified by sys.Structure.den.Value(1) is fixed to 1.

For SISO models, sys.num, sys.den, and sys.ioDelay are aliases for sys.Structure.num.Value, sys.Structure.den.Value, and sys.Structure.ioDelay.Value, respectively.

For MIMO models, sys.num{i,j} is an alias for sys.Structure(i,j).num.Value, and sys.den{i,j} is an alias for sys.Structure(i,j).den.Value. Additionally, sys.ioDelay(i,j) is an alias for sys.Structure(i,j).ioDelay.Value

**•** Minimum — Minimum value that the parameter can assume during estimation. For example, sys.Structure.ioDelay.Minimum = 0.1 constrains the transport delay to values greater than or equal to 0.1.

sys.Structure.ioDelay.Minimum must be greater than or equal to zero.

- **•** Maximum Maximum value that the parameter can assume during estimation.
- **•** Free Boolean specifying whether the parameter is a free estimation variable. If you want to fix the value of a parameter during estimation, set the corresponding Free = false. For example, sys.Structure.den.Free = false fixes all of the denominator coefficients in sys to the values specified in sys.Structure.den.Value.

For denominators, the value of Free for the leading coefficient, specified by sys.Structure.den.Free(1), is always false (the leading denominator coefficient is always fixed to 1).

- **•** Scale Scale of the parameter's value. Scale is not used in estimation.
- **•** Info Structure array for storing parameter units and labels. The structure has Label and Unit fields.

Use these fields for your convenience, to store strings that describe parameter units and labels.

For a MIMO model with Ny outputs and Nu input, Structure is an Ny-by-Nu array. The element  $Structure(i,j)$  contains information corresponding to the transfer function for the  $(i, j)$  input-output pair.

## **NoiseVariance**

The variance (covariance matrix) of the model innovations *e*.

An identified model includes a white, Gaussian noise component *e*(*t*). NoiseVariance is the variance of this noise component. Typically, the model estimation function (such as tfest) determines this variance.

For SISO models, NoiseVariance is a scalar. For MIMO models, NoiseVariance is a  $N_y$ -by- $N_y$  matrix, where  $N_y$  is the number of outputs in the system.

#### **Report**

Information about the estimation process.

Report contains the following fields:

- **•** InitMethod Method used to initialize model coefficients before iterative prediction error minimization
- **•** N4Weight Subspace algorithm option value used by n4sidestimator (see n4sidOptions)
- **•** N4Horizon Forward and backward prediction horizons used by n4sid (see n4sidOptions)
- **•** InitialCondition Whether estimation estimated initial conditions or fixed them at zero
- Fit Quantitative quality assessment of estimation, including percent fit to data and final prediction error
- **•** Parameters Estimated values of model parameters and their covariance
- **•** OptionsUsed Options used during estimation (see tfestOptions)
- **•** RandState Random number stream state at start of estimation
- **•** Status Whether model was obtained by construction, estimated, or modified after estimation
- **•** Method Name of estimation method used
- **•** DataUsed Attributes of data used for estimation, such as name and sampling time
- **•** Termination Termination conditions for the iterative search scheme used for prediction error minimization, such as final cost value or stopping criterion

## **InputDelay**

Input delays. InputDelay is a numeric vector specifying a time delay for each input channel. For continuous-time systems, specify input delays in the time unit stored in the TimeUnit property. For discrete-time systems, specify input delays in integer multiples of the sampling period Ts. For example, InputDelay = 3 means a delay of three sampling periods.

For a system with Nu inputs, set InputDelay to an Nu-by-1 vector. Each entry of this vector is a numerical value representing the input delay for the corresponding input channel. You can also set InputDelay to a scalar value to apply the same delay to all channels.

Estimation treats InputDelay as a fixed constant of the model. Estimation uses the ioDelay property for estimating time delays. To specify initial values and constraints for estimation of time delays, use sys.Structure.ioDelay.

**Default:** 0 for all input channels

## **OutputDelay**

Output delays.

For identified systems, like idtf, OutputDelay is fixed to zero.

## **Ts**

Sampling time. For continuous-time models, Ts = 0. For discrete-time models, Ts is a positive scalar representing the sampling period. This value is expressed in the unit specified by the TimeUnit property of the model. To denote a discrete-time model with unspecified sampling time, set  $Ts = -1$ .

Changing this property does not discretize or resample the model. Use c2d and d2c to convert between continuous- and discrete-time representations. Use d2d to change the sampling time of a discrete-time system.

**Default:** 0 (continuous time)

#### **TimeUnit**

String representing the unit of the time variable. For continuous-time models, this property represents any time delays in the model. For discrete-time models, it represents the sampling time Ts. Use any of the following values:

- **•** 'nanoseconds'
- **•** 'microseconds'
- **•** 'milliseconds'
- **•** 'seconds'
- **•** 'minutes'
- **•** 'hours'
- **•** 'days'
- **•** 'weeks'
- **•** 'months'
- **•** 'years'

Changing this property changes the overall system behavior. Use chgTimeUnit to convert between time units without modifying system behavior.

**Default:** 'seconds'

#### **InputName**

Input channel names. Set InputName to a string for single-input model. For a multi-input model, set InputName to a cell array of strings.

Alternatively, use automatic vector expansion to assign input names for multi-input models. For example, if sys is a two-input model, enter:

```
sys.InputName = 'controls';
```

```
The input names automatically expand to
{\{\text{'controls}(1)'\}}; \text{'controls}(2)'\}.
```
When you estimate a model using an iddata object, data, the software automatically sets InputName to data.InputName.

You can use the shorthand notation u to refer to the InputName property. For example, sys.u is equivalent to sys.InputName.

Input channel names have several uses, including:

- Identifying channels on model display and plots
- **•** Extracting subsystems of MIMO systems
- Specifying connection points when interconnecting models

**Default:** Empty string '' for all input channels

#### **InputUnit**

Input channel units. Use InputUnit to keep track of input signal units. For a single-input model, set InputUnit to a string. For a multi-input model, set InputUnit to a cell array of strings. InputUnit has no effect on system behavior.

**Default:** Empty string '' for all input channels

#### **InputGroup**

Input channel groups. The InputGroup property lets you assign the input channels of MIMO systems into groups and refer to each group by name. Specify input groups as a structure. In this structure, field names are the group names, and field values are the input channels belonging to each group. For example:

sys.InputGroup.controls = [1 2];  $sys.InputGroup.noise = [3 5];$ 

creates input groups named controls and noise that include input channels 1, 2 and 3, 5, respectively. You can then extract the subsystem from the controls inputs to all outputs using:

```
sys(:,'controls')
```
**Default:** Struct with no fields

#### **OutputName**

Output channel names. Set OutputName to a string for single-output model. For a multi-output model, set OutputName to a cell array of strings.

Alternatively, use automatic vector expansion to assign output names for multi-output models. For example, if sys is a two-output model, enter:

```
sys.OutputName = 'measurements';
```
The output names to automatically expand to  ${\{$  'measurements $(1)$ '; 'measurements $(2)$ '}.

When you estimate a model using an iddata object, data, the software automatically sets OutputName to data.OutputName.

You can use the shorthand notation y to refer to the OutputName property. For example, sys.y is equivalent to sys.OutputName.

Output channel names have several uses, including:

- **•** Identifying channels on model display and plots
- **•** Extracting subsystems of MIMO systems
- **•** Specifying connection points when interconnecting models

**Default:** Empty string '' for all input channels

#### **OutputUnit**

Output channel units. Use OutputUnit to keep track of output signal units. For a single-output model, set OutputUnit to a string. For a multi-output model, set OutputUnit to a cell array of strings. OutputUnit has no effect on system behavior.

**Default:** Empty string '' for all input channels

## **OutputGroup**

Output channel groups. The OutputGroup property lets you assign the output channels of MIMO systems into groups and refer to each group by name. Specify output groups as a structure. In this structure, field names are the group names, and field values are the output channels belonging to each group. For example:

 $sys.$ OutputGroup.temperature =  $[1]$ ;  $sys.InputGroup.macasurement =  $[3 5]$ ;$ 

creates output groups named temperature and measurement that include output channels 1, and 3, 5, respectively. You can then extract the subsystem from all inputs to the measurement outputs using:

```
sys('measurement',:)
```
**Default:** Struct with no fields

#### **Name**

System name. Set Name to a string to label the system.

**Default:** ''

#### **Notes**

Any text that you want to associate with the system. Set Notes to a string or a cell array of strings.

**Default:** {}

#### **UserData**

Any type of data you wish to associate with system. Set UserData to any MATLAB data type.

**Default:** []

### **SamplingGrid**

Sampling grid for model arrays, specified as a data structure.

For arrays of identified linear (IDLTI) models that are derived by sampling one or more independent variables, this property tracks the variable values associated with each model. This information appears when you display or plot the model array. Use this information to trace results back to the independent variables.

Set the field names of the data structure to the names of the sampling variables. Set the field values to the sampled variable values associated with each model in the array. All sampling variables should be numeric and scalar valued, and all arrays of sampled values should match the dimensions of the model array.

For example, if you collect data at various operating points of a system, you can identify a model for each operating point separately and then stack the results together into a single system array. You can tag the individual models in the array with information regarding the operating point:

```
normal engine rpm = [1000 5000 10000];
sys.SamplingGrid = struct('rpm', nominal_engine_rpm)
```
where sys is an array containing three identified models obtained at rpms 1000, 5000 and 10000, respectively.

**Default:** []

**See Also** tfdata | getcov | getpar | idpoly | idss | idproc | idfrd | oe | tfest | translatecov

**Concepts •** "Dynamic System Models"

 $\mathbf{I}$ 

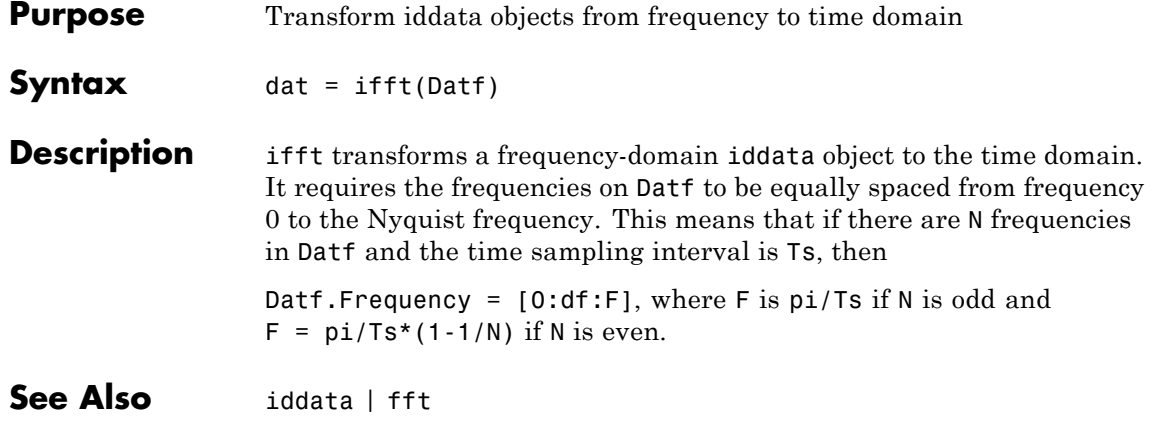

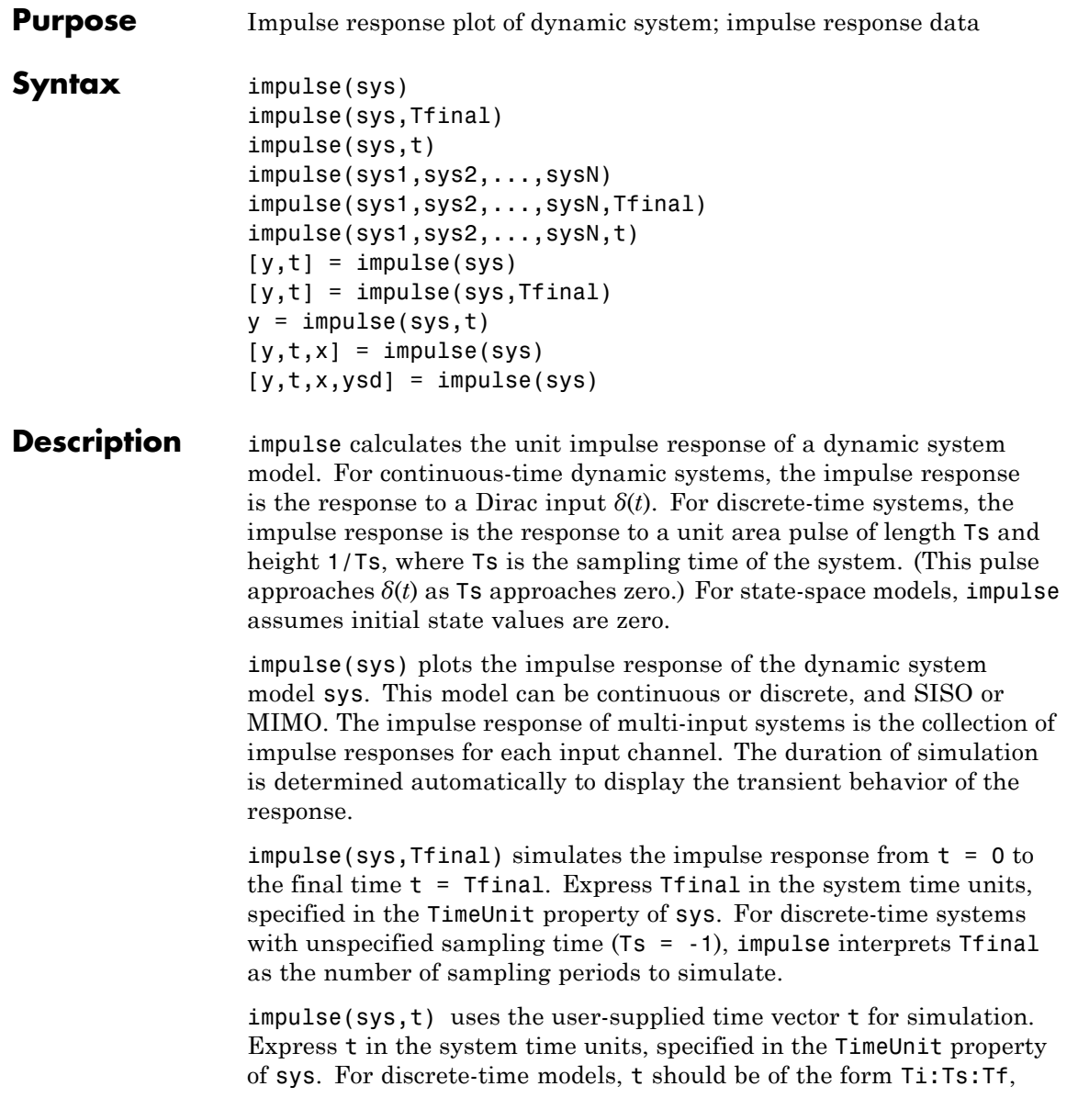

where Ts is the sample time. For continuous-time models, t should be of the form Ti:dt:Tf, where dt becomes the sample time of a discrete approximation to the continuous system (see ["Algorithms" on page](#page-535-0) [1-530](#page-535-0)). The impulse command always applies the impulse at t=0, regardless of Ti.

To plot the impulse responses of several models sys1,..., sysN on a single figure, use:

impulse(sys1,sys2,...,sysN)

impulse(sys1,sys2,...,sysN,Tfinal)

impulse(sys1,sys2,...,sysN,t)

As with bode or plot, you can specify a particular color, linestyle, and/or marker for each system, for example,

```
impulse(sys1,'y:',sys2,'g--')
```
See "Plotting and Comparing Multiple Systems" and the bode entry in this section for more details.

When invoked with output arguments:

 $[y, t] = \text{impulse}(\text{sys})$  $[y,t] = \text{impulse}(\text{sys}, \text{Tfinal})$  $y = \text{impulse}(\text{sys}, t)$ 

impulse returns the output response y and the time vector t used for simulation (if not supplied as an argument to impulse). No plot is drawn on the screen. For single-input systems, y has as many rows as time samples (length of t), and as many columns as outputs. In the multi-input case, the impulse responses of each input channel are stacked up along the third dimension of y. The dimensions of y are then

For state-space models only:

 $[y,t,x] = \text{impulse}(\text{sys})$ 

(length of  $t$ )  $\times$  (number of outputs)  $\times$  (number of inputs)

and  $y$ (:,:,j) gives the response to an impulse disturbance entering the jth input channel. Similarly, the dimensions of x are

(length of  $t$ )  $\times$  (number of states)  $\times$  (number of inputs)

[y,t,x,ysd] = impulse(sys) returns the standard deviation YSD of the response Y of an identified system SYS. YSD is empty if SYS does not contain parameter covariance information.

**Tips** You can change the properties of your plot, for example the units. For information on the ways to change properties of your plots, see "Ways to Customize Plots".

## **Examples Example 1**

## **Impulse Response Plot of Second-Order State-Space Model**

Plot the impulse response of the second-order state-space model

$$
\begin{bmatrix} \dot{x}_1 \\ \dot{x}_2 \end{bmatrix} = \begin{bmatrix} -0.5572 & -0.7814 \\ 0.7814 & 0 \end{bmatrix} \begin{bmatrix} x_1 \\ x_2 \end{bmatrix} + \begin{bmatrix} 1 & -1 \\ 0 & 2 \end{bmatrix} \begin{bmatrix} u_1 \\ u_2 \end{bmatrix}
$$

$$
y = \begin{bmatrix} 1.9691 & 6.4493 \end{bmatrix} \begin{bmatrix} x_1 \\ x_2 \end{bmatrix}
$$

use the following commands.

 $a = [-0.5572 -0.7814; 0.7814]$  $b = [1 -1; 0 2];$  $c = [1.9691 \quad 6.4493];$  $sys = ss(a,b,c,0)$ ; impulse(sys)

# **impulse**

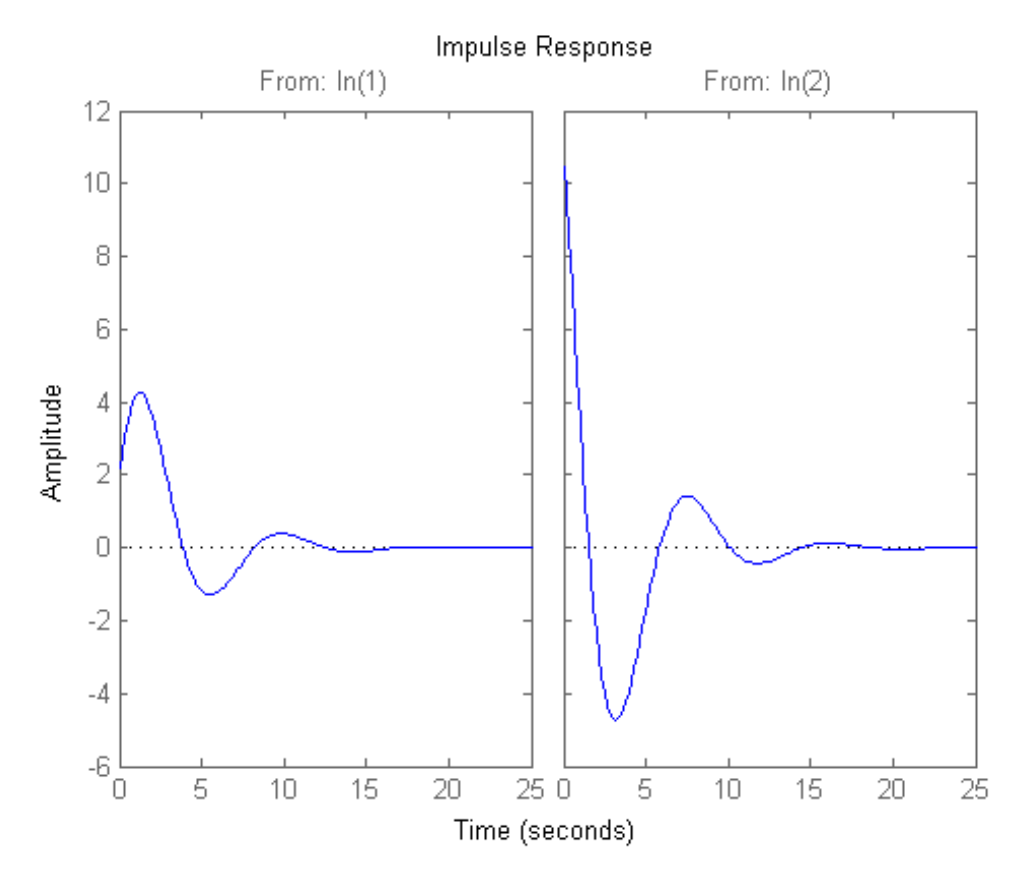

The left plot shows the impulse response of the first input channel, and the right plot shows the impulse response of the second input channel.

You can store the impulse response data in MATLAB arrays by

 $[y,t] = \text{impulse}(\text{sys});$ 

Because this system has two inputs, y is a 3-D array with dimensions

size(y)

## **impulse**

ans  $=$ 139 1 2

(the first dimension is the length of t). The impulse response of the first input channel is then accessed by

```
ch1 = y(:,:,1);
size(ch1)
ans =139 1
```
## **Example 2**

Fetch the impulse response and the corresponding 1 std uncertainty of an identified linear system.

```
load(fullfile(matlabroot, 'toolbox', 'ident', 'iddemos', 'data', 'dcmotordata'));
z = iddata(y, u, 0.1, 'Name', 'DC-motor');set(z, 'InputName', 'Voltage', 'InputUnit', 'V');
set(z, 'OutputName', {'Angular position', 'Angular velocity'});
set(z, 'OutputUnit', {'rad', 'rad/s'});
set(z, 'Tstart', 0, 'TimeUnit', 's');
model = tfest(z, 2);[y,t,-,ysd] = impulse(model,2);% Plot 3 std uncertainty
subplot(211)
plot(t,y(:,1), t,y(:,1)+3*ysd(:,1),'k:', t,y(:,1)-3*ysd(:,1),'k:')
```
## <span id="page-535-0"></span>**impulse**

```
subplot(212)
                    plot(t,y(:,2), t,y(:,2)+3*ysd(:,2),'k:', t,y(:,2)-3*ysd(:,2),'k:')
Algorithms Continuous-time models are first converted to state space. The impulse
                    response of a single-input state-space model
                        \dot{x} = Ax + buy = Cxis equivalent to the following unforced response with initial state b.
                        \dot{x} = Ax, \quad x(0) = by = CxTo simulate this response, the system is discretized using zero-order
                    hold on the inputs. The sampling period is chosen automatically based
                    on the system dynamics, except when a time vector t = 0:dt:Tf is
                    supplied (dt is then used as sampling period).
Limitations The impulse response of a continuous system with nonzero D matrix
                    is infinite at t = 0. impulse ignores this discontinuity and returns the
                    lower continuity value Cb at t = 0.
See Also ltiview | step | initial | lsim | impulseest
```
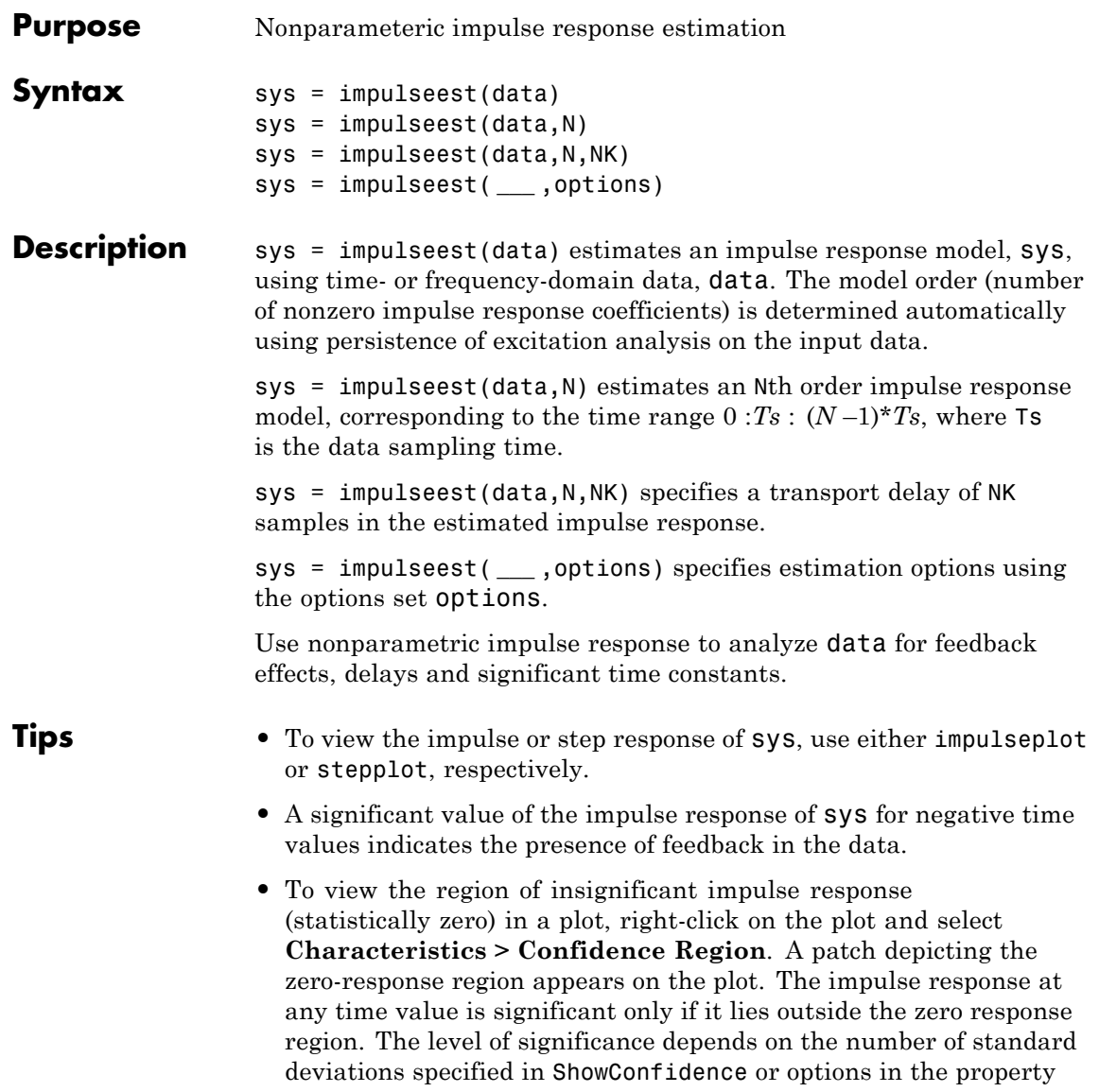

## **impulseest**

editor. A common choice is 3 standard deviations, which gives 99.7% significance.

#### **Input Arguments data** Estimation data with at least one input signal and nonzero sample time.

For time domain estimation, data is an iddata object containing the input and output signal values.

For frequency domain estimation, data can be one of the following:

- **•** Frequency response data (frd or idfrd)
- **•** iddata object with its properties specified as follows:
	- **-** InputData Fourier transform of the input signal
	- **-** OutputData Fourier transform of the output signal
	- **-** Domain 'Frequency'

#### **N**

Order of the FIR model. Must be one of the following:

**•** A positive integer.

For data containing *Nu* inputs and *Ny* outputs, you can also specify N as an *Ny*-by-*Nu* matrix of positive integers, such that *N(i,j)* represents the length of impulse response from input *j* to output *i*.

•  $\Box$  = Determines the order automatically using persistence of excitation analysis on the input data.

#### **NK**

Transport delay in the estimated impulse response, specified as a scalar integer. For data containing *Nu* inputs and *Ny* outputs, you can also specify a *Ny*-by-*Nu* matrix.

**•** To generate the impulse response coefficients for negative time values, which is useful for feedback analysis, use a negative integer. If you specify a negative value, the value must be the same across all output channels.

You can also use NK = 'negative' to automatically pick negative lags for all input/output channels of the model.

- Specify NK = 0 if the delay is unknown. The true delay is then be indicated by insignificant impulse response values in the beginning of the response.
- **•** Specify NK = 1 to create a system whose leading numerator coefficient is zero.

Positive values of NK greater than 1 are stored in the ioDelay property of sys (sys.ioDelay =  $max(NK-1,0)$ ). Negative values are stored in the InputDelay property.

The impulse response (input j to output i) coefficients correspond to the time span  $NK(i, j)*Ts$ : Ts:  $(N(ij)+NK(i, j)-1)*Ts$ .

**Default:** zeros(*Ny*, *Nu*)

#### **options**

Estimation options that specify the following:

- **•** Prefilter order
- **•** Regularization algorithm
- **•** Input and output data offsets

Use impulseestOptions to create the options set.

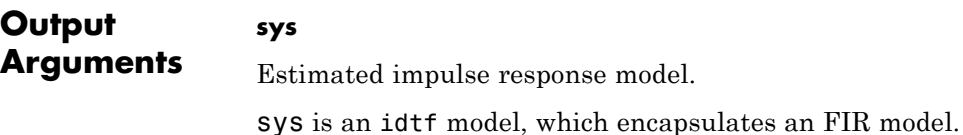

## **Examples Identify Nonparametric Impulse Response Model from Data**

Compute a nonparametric impulse response model using data from a hair dryer. The input is the voltage applied to the heater and the output is the heater temperature. Use the first 500 samples for estimation.

load dry2  $ze = dry2(1:500);$  $sys = impulsest(ze);$ 

ze is an iddata object that contains time-domain data.

sys, the identified nonparametric impulse response model, is an idtf model.

Analyze the impulse response of the identified model from time 0 to time 1.

```
impulseplot(sys,1);
```
Right-click the plot and select **Characteristics > Confidence Region** to view the statistically zero-response region.
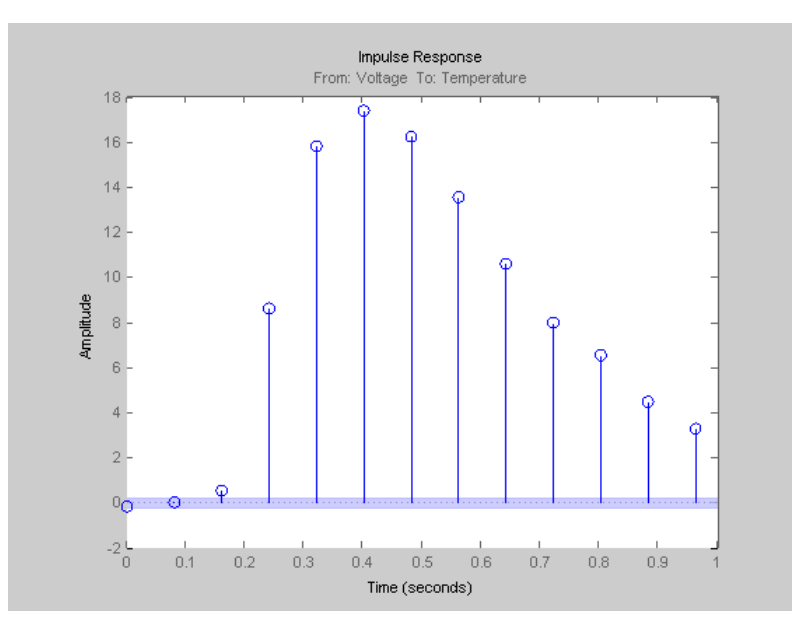

The first significantly nonzero response value occurs at 0.24 seconds, or, the third lag. This implies that the transport delay is 3 samples. To generate a model where the 3-sample delay is imposed, set the transport delay to 3:

 $sys = impulseest(ze, [], 3)$ 

#### **Specify Order of FIR Model**

Estimate an impulse response model with a specific order.

load iddata3 z3  $sys = impulseest(23,35);$ 

#### **Specify Transport Delay in FIR Model**

Estimate an impulse response model with transport delay of 3 samples.

If you know about the presence of delay in the input/output data in advance, use the value as a transport delay for impulse response estimation.

Generate data with 3 sample input to output lag.

```
u = \text{rand}(100, 1);
sys = idpoly([1 .1 .4],[0 0 0 4 -2],[1 1 .1]);
opt = simOptions('AddNoise',true);
y = sim(sys, u, opt);
data = iddata(y, u, 1);
```
Estimate a 20th order model with a 3 sample transport delay.

 $model = impulseest(data, 20, 3);$ 

#### **Obtain Regularized Estimate of Impulse Response Model**

Obtain regularized estimates of impulse response model using the regularizing kernel estimation option.

Estimate a model using regularization.

load iddata3 z3;  $sys1 = impulseest(23);$ 

By default, tuned and correlated kernel (`TC') is used for regularization.

Estimate a model with no regularization.

```
opt = impulseestOptions('RegulKernel','none');
sys2 = impulseest(23, opt);
```
Compare the impulse response of both models.

h = impulseplot(sys1,sys2,70);

## **impulseest**

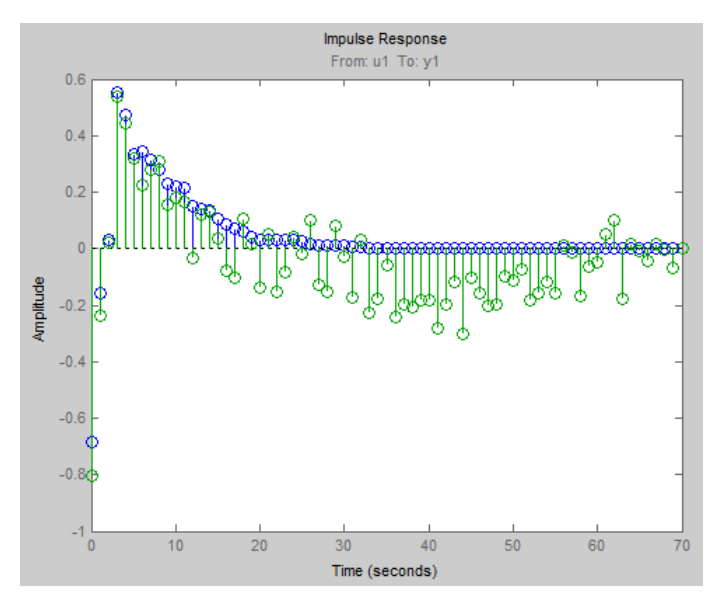

As the plot shows, using regularization makes the response smoother.

Plot the confidence interval.

showConfidence(h);

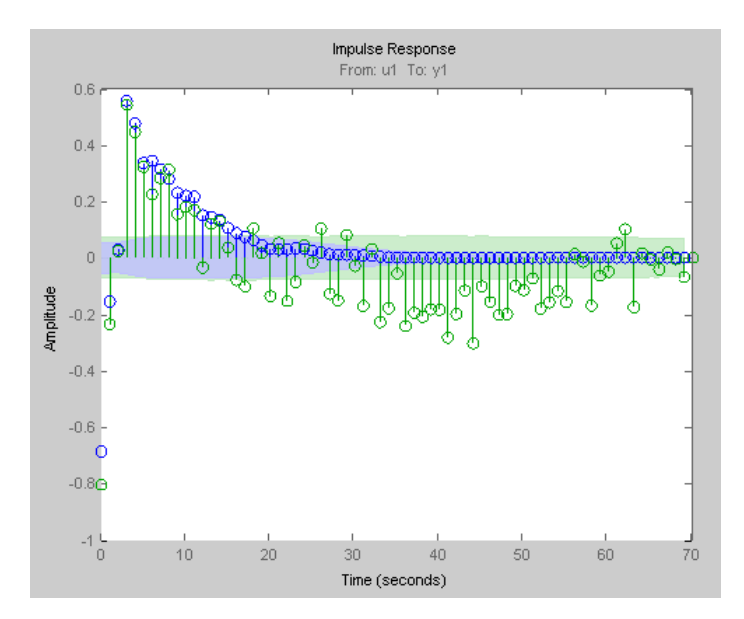

The uncertainty in the computed response is reduced at larger lags for the model using regularization. Regularization decreases variance at the price of some bias. The tuning of the regularization is such that the bias is dominated by the variance error though.

#### **Test Measured Data for Feedback Effects**

Use the empirical impulse response of the measured data to verify whether there are feedback effects. Significant amplitude of the impulse response for negative time values indicates feedback effects in data.

Compute the noncausal impulse response using a fourth-order prewhitening filter, automatically chosen order and negative lag using nonregularized estimation.

```
load iddata3 z3;
opt = impulseestOptions('pw',4,'RegulKernel','none');
sys = impulseest(z3,[],'negative',opt);
```
sys is a noncausal model containing response values for negative time.

Analyze the impulse response of the identified model.

```
impulseplot(sys);
```
View the statistically zero-response region by right-clicking on the plot and selecting **Characteristics > Confidence Region**.

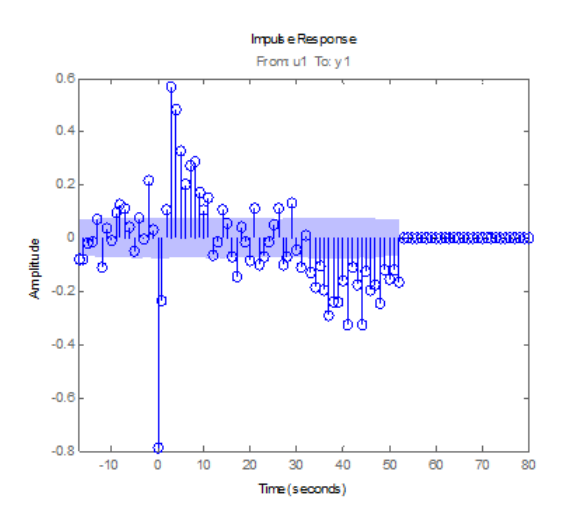

The large response value at t=0 (zero lag) suggests that the data comes from a process containing feedthrough. That is, the input affects the output instantaneously. It could also be that there is a direct feedback effect (proportional control without some delay that  $u(t)$  is determined partly by  $y(t)$ ).

Also, the response values are significant for some negative time lags, such as at –7 seconds and –9 seconds. Such significant negative values suggest the possibility of feedback in the data.

#### **Compute Impulse Response on Frequency Response Data**

Compute an impulse response model for frequency response data.

load demofr;  $zfr = AMP.*exp(1i*PHA*pi/180);$   $Ts = 0.1;$  $data = idfrd(zfr,W,Ts)$ ; sys = impulseest(data);

#### **Compare Identified Nonparametric and Parametric Models**

Identify parametric and nonparametric models for a data set, and compare their step response.

Identify the impulse response model (nonparametric) and state-space model (parametric), based on a data set.

```
load iddata1 z1;
sys1 = impulsest(z1);sys2 = ssest( z1, 4);
```
sys1 is a discrete-time identified transfer function model.

sys2 is a continuous-time identified state-space model.

Compare the step response for sys1 and sys2.

```
step(sys1,'b',sys2,'r');
legend('impulse response model','state-space model');
```
### **impulseest**

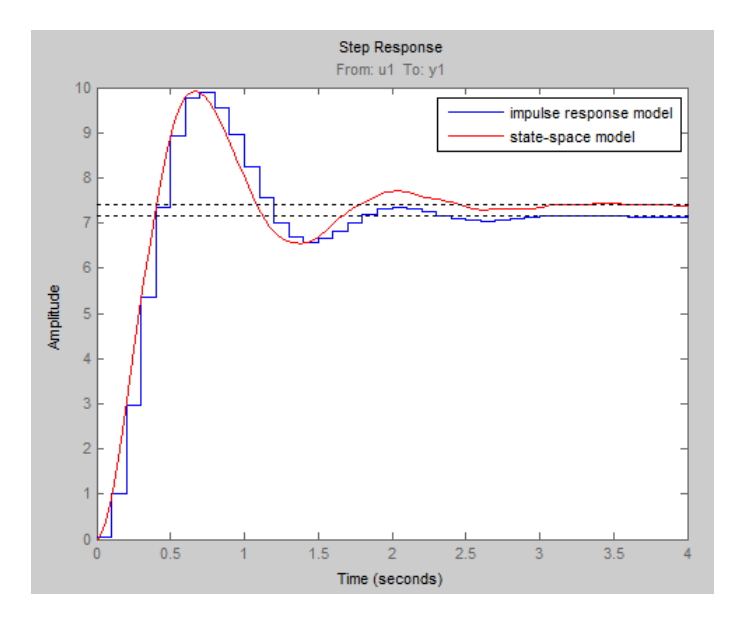

**Algorithms** *Correlation analysis* refers to methods that estimate the impulse response of a linear model, without specific assumptions about model orders.

> The impulse response, *g*, is the system's output when the input is an impulse signal. The output response to a general input, *u*(*t*), is obtained as the convolution with the impulse response. In continuous time:

$$
y(t) = \int_{-\infty}^{t} g(\tau)u(t-\tau)d\tau
$$

In discrete-time:

$$
y(t) = \sum_{k=1}^{\infty} g(k)u(t-k)
$$

The values of *g*(*k*) are the *discrete time impulse response coefficients*.

You can estimate the values from observed input-output data in several different ways. impulseest estimates the first *n* coefficients using the least-squares method to obtain a finite impulse response (FIR) model of order *n*.

Several important options are associated with the estimate:

- **• Prewhitening** The input can be pre-whitened by applying an input-whitening filter of order PW to the data. This minimizes the effect of the neglected tail  $(k > n)$  of the impulse response.
	- **1** A filter of order PW is applied such that it whitens the input signal u:

 $1/A = A(u)e$ , where A is a polynomial and e is white noise.

**2** The inputs and outputs are filtered using the filter:

 $uf = Au, yf = Ay$ 

**3** The filtered signals uf and yf are used for estimation.

You can specify prewhitening using the PW name-value pair argument of impulseestOptions.

**• Regularization** — The least-squares estimate can be regularized. This means that a prior estimate of the decay and mutual correlation among g(k) is formed and used to merge with the information about g from the observed data. This gives an estimate with less variance, at the price of some bias. You can choose one of the several kernels to encode the prior estimate.

This option is essential because, often, the model order n can be quite large. In cases where there is no regularization, n can be automatically decreased to secure a reasonable variance.

You can specify the regularizing kernel using the RegulKernel Name-Value pair argument of impulseestOptions.

**• Autoregressive Parameters** — The basic underlying FIR model can be complemented by NA autoregressive parameters, making it an ARX model.

$$
y(t) = \sum_{k=1}^{n} g(k)u(t-k) - \sum_{k=1}^{NA} a_k y(t-k)
$$

This gives both better results for small n and allows unbiased estimates when data are generated in closed loop. impulseest uses  $NA = 5$  for t $>0$  and  $NA = 0$  (no autoregressive component) for t $\leq 0$ .

**• Noncausal effects** — Response for negative lags. It may happen that the data has been generated partly by output feedback:

$$
u(t) = \sum_{k=0}^{\infty} h(k)y(t-k) + r(t)
$$

where  $h(k)$  is the impulse response of the regulator and  $r$  is a setpoint or disturbance term. The existence and character of such feedback *h* can be estimated in the same way as *g*, simply by trading places between *y* and *u* in the estimation call. Using impulseest with an

indication of negative delays,  $m = \text{impulseest}( data, nk, nb), nk < 0$ , returns a model mi with an impulse response

$$
[h(-nk), h(-nk-1),..., h(0), g(1), g(2),..., g(nb+nk)]
$$

aligned so that it corresponds to lags  $\vert nk, nk+1,..,0,1,2,..., nb+nk \vert$ . This is achieved because the input delay (InputDelay) of model mi is nk.

For a multi-input multi-output system, the impulse response *g*(*k*) is an *ny*-by-*nu* matrix, where *ny* is the number of outputs and *nu* is the number of inputs. The  $i-j$  element of the matrix  $g(k)$  describes the behavior of the *i*th output after an impulse in the *j*th input.

- **See Also** impulseestOptions | impulse | step | cra | spa
- **Concepts •** "What Is Time-Domain Correlation Analysis?"

## **impulseestOptions**

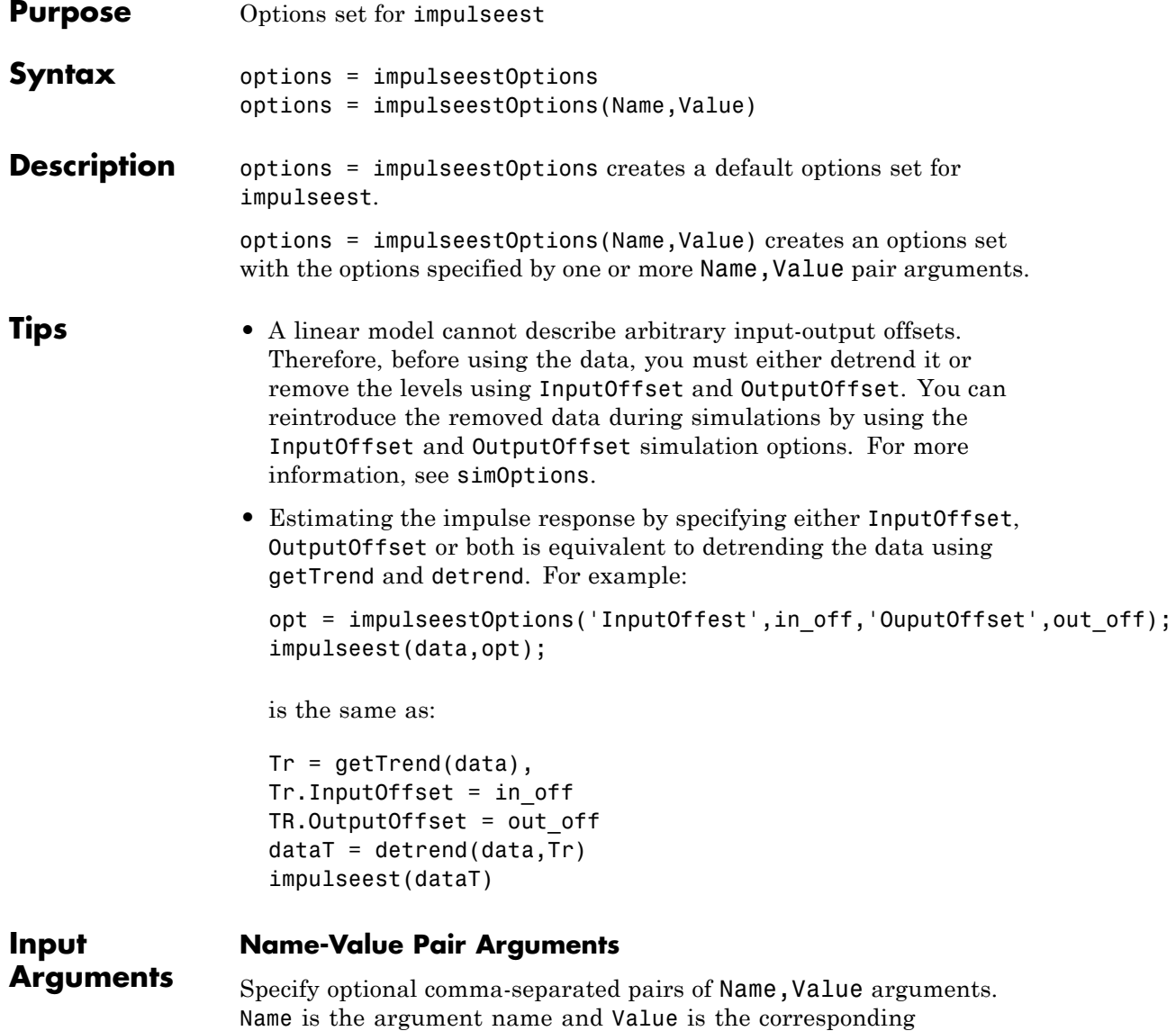

value. Name must appear inside single quotes (' '). You can

specify several name and value pair arguments in any order as Name1,Value1,...,NameN,ValueN.

#### **'RegulKernel'**

Regularizing kernel, used for regularized estimates of impulse response for all input-output channels. Regularization reduces variance of estimated model coefficients and produces a smoother response by trading variance for bias. For more information, see [\[1\]](#page-553-0).

Must be one of the following strings:

- **•** 'TC' Tuned and correlated kernel
- **•** 'none' No regularization is used
- **•** 'CS' Cubic spline kernel
- **•** 'SE' Squared exponential kernel
- **•** 'SS' Stable spline kernel
- **•** 'HF' High frequency stable spline kernel
- **•** 'DI' Diagonal kernel
- **•** 'DC' Diagonal and correlated kernel

#### **Default:** 'TC'

#### **'PW'**

Order of the input prewhitening filter. Must be one of the following:

- **•** 'auto' Uses a filter of order 10 when RegulKernel is 'none'; otherwise, 0.
- **•** Nonnegative integer

Use a nonzero value of prewhitening only for unregularized estimation (RegulKernel is 'none').

**Default:** 'auto'

#### **'InputOffset'**

Input signal offset level of time-domain estimation data. Must be one of the following:

- **•** An Nu-element column vector, where Nu is the number of inputs. For multi-experiment data, specify a Nu-by-Ne matrix, where Ne is the number of experiments. The offset value InputOffset $(i, j)$  is subtracted from the  $i<sup>th</sup>$  input signal of the  $i<sup>th</sup>$  experiment.
- **•** [] No offsets.

**Default:** []

#### **'OutputOffset'**

Output signal offset level of time-domain estimation data. Must be one of the following:

- **•** An Ny-element column vector, where Ny is the number of outputs. For multi-experiment data, specify a Ny-by-Ne matrix, where Ne is the number of experiments. The offset value  $\text{OptOffset}(i,j)$  is subtracted from the  $i<sup>th</sup>$  output signal of the  $j<sup>th</sup>$  experiment.
- **•** [] No offsets.

**Default:** []

#### **'Advanced'**

Structure, used during regularized estimation, with the following fields:

**•** MaxSize — Maximum allowable size of Jacobian matrices formed during estimation. Specify a large positive number.

**Default:** 250e3

- **•** SearchMethod Search method for estimating regularization parameters. Must be one of the following strings:
	- **-** 'gn': Quasi-Newton line search

**-** 'fmincon': Trust-region-reflective constrained minimizer. Requires Optimization Toolbox software.

In general, 'fmincon' is better than 'gn' for handling bounds on regularization parameters that are imposed automatically during estimation. Thus, if you have the Optimization Toolbox software, use 'fmincon'.

SearchMethod is used only when RegulKernel is not 'none'.

**Default:** 'gn'

**•** AROrder — Order of the AR-part in the model from input to output. Specify as a positive integer.

An order>0 allows more accurate models of the impulse response in case of feedback and non-white output disturbances.

#### **Default:** 5

**•** FeedthroughInSys — Specify whether the impulse response value at zero lag must be attributed to feedthrough in the system (true) or to feedback effects (false). Applies only when you compute the response values for negative lags.

**Default:** false

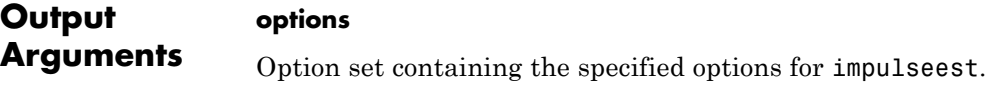

**Examples Create Default Options Set for Impulse Response Estimation**

Create a default options set for impulseest.

options = impulseestOptions;

#### **Specify Regularizing Kernel and Prewhitening Options for Impulse Response Estimation**

Specify 'HF' regularizing kernel and order of prewhitening filter for impulseest.

<span id="page-553-0"></span>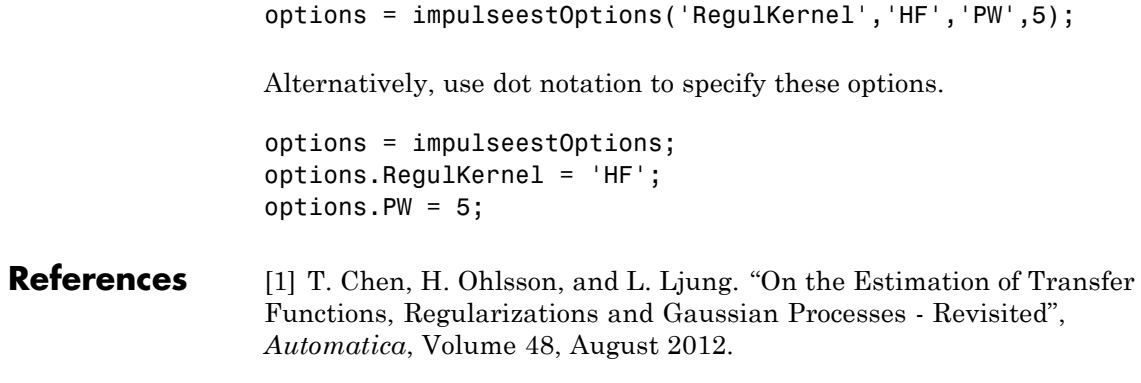

**See Also** impulseest

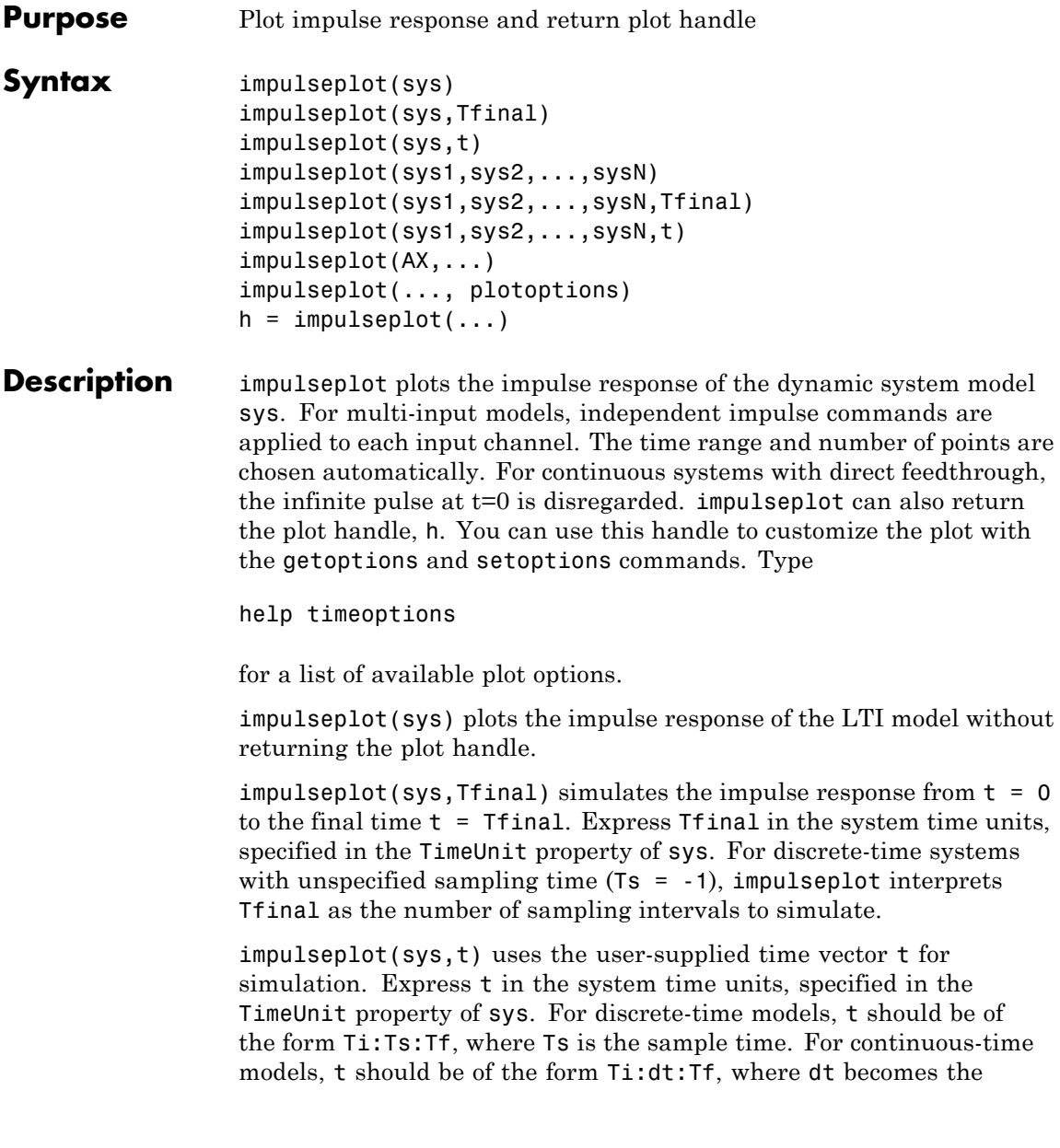

 $\mathbf{I}$ 

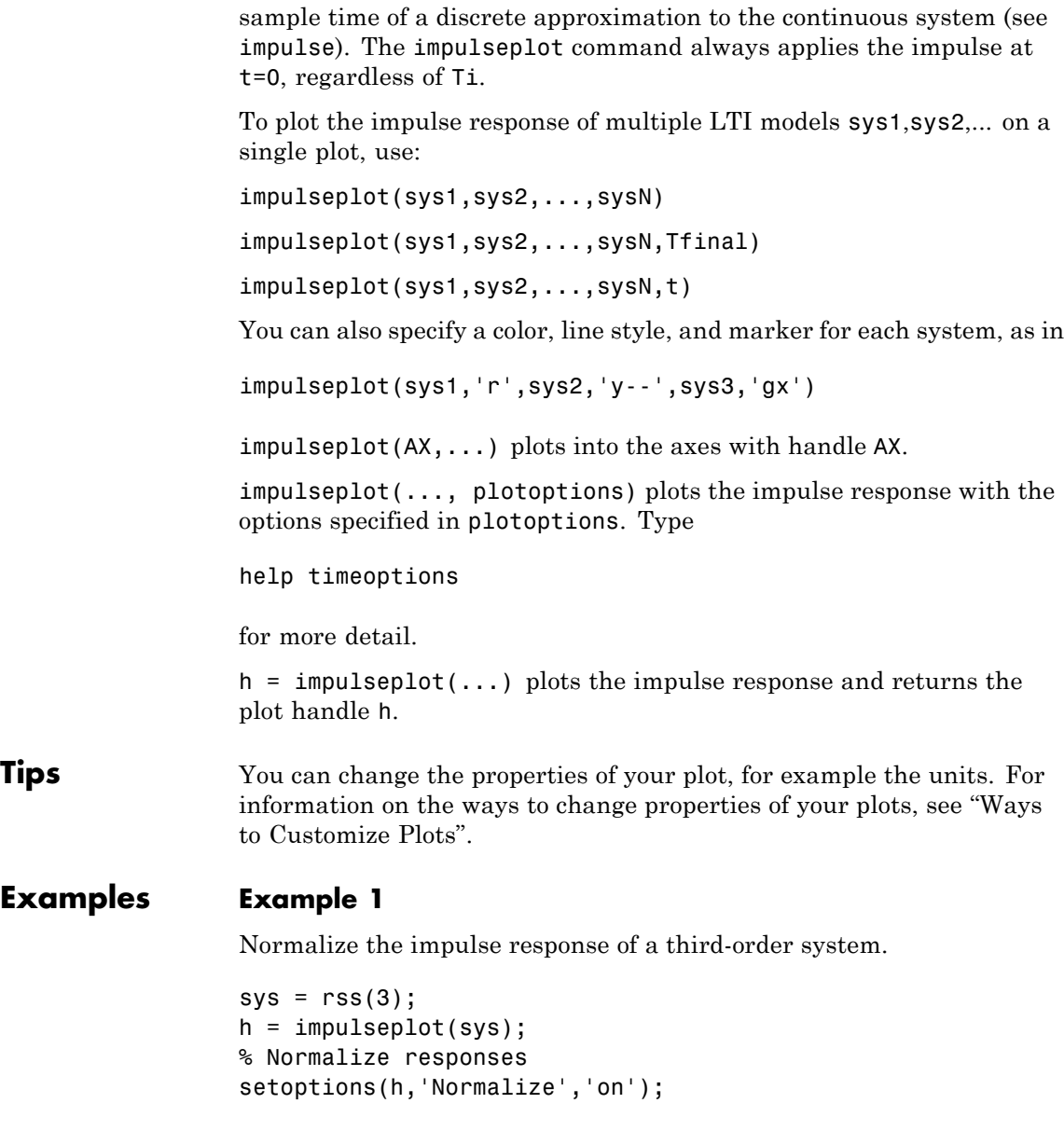

#### **Example 2**

Plot the impulse response and the corresponding 1 std "zero interval" of an identified linear system.

```
load(fullfile(matlabroot, 'toolbox', 'ident', 'iddemos', 'data', 'dcmotordata'));
z = iddata(y, u, 0.1, 'Name', 'DC-motor');set(z, 'InputName', 'Voltage', 'InputUnit', 'V');
set(z, 'OutputName', {'Angular position', 'Angular velocity'});
set(z, 'OutputUnit', {'rad', 'rad/s'});
set(z, 'Tstart', 0, 'TimeUnit', 's');
model = n4sid(z,4,n4sidOptions('Focus', 'simulation'));
h = impulseplot(model,2);
showConfidence(h);
```
**See Also** getoptions | impulse | setoptions | showConfidence

 $\mathbf{I}$ 

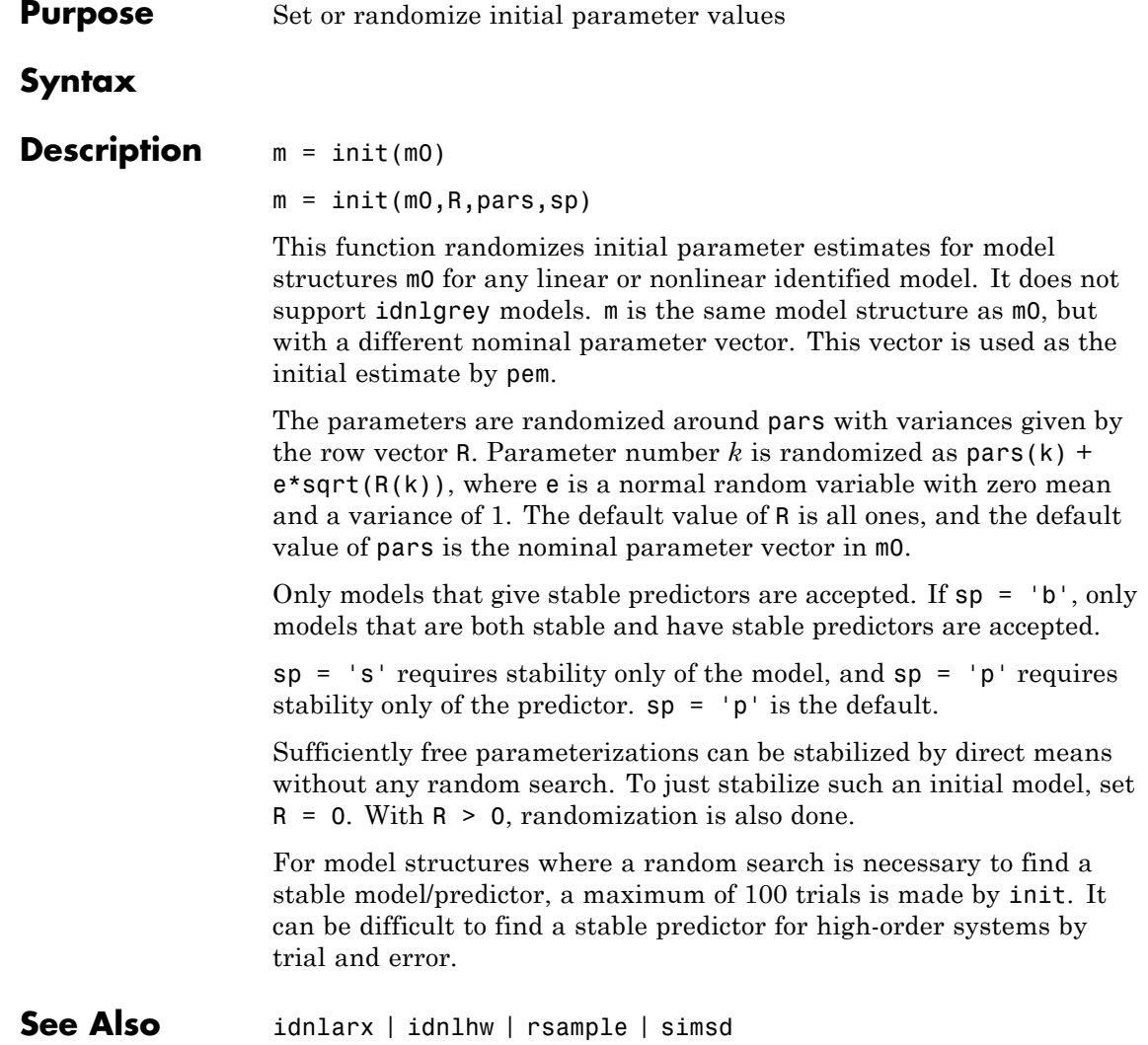

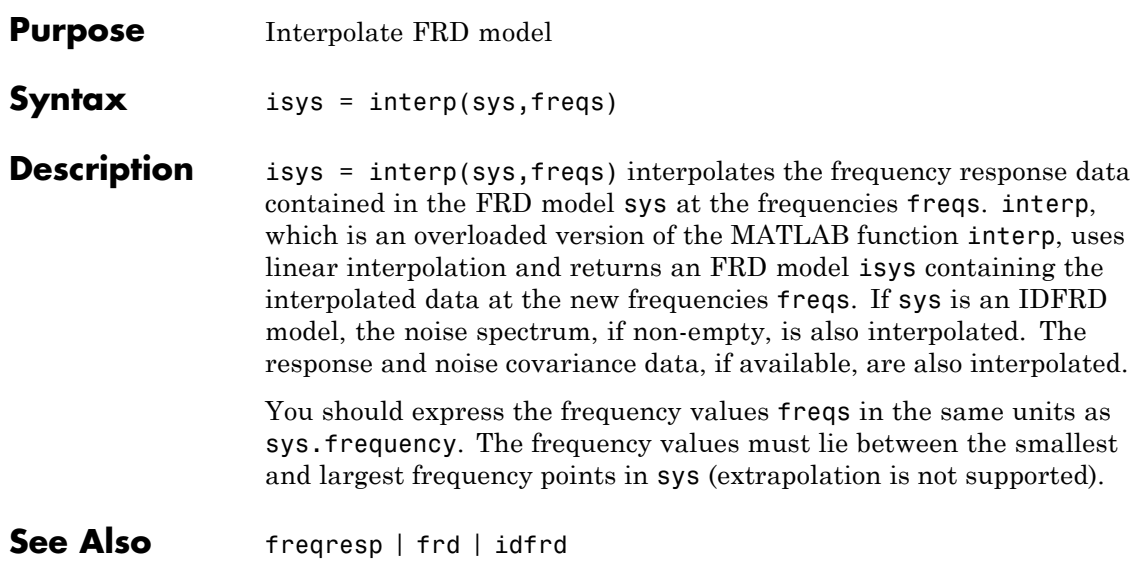

# **iopzmap**

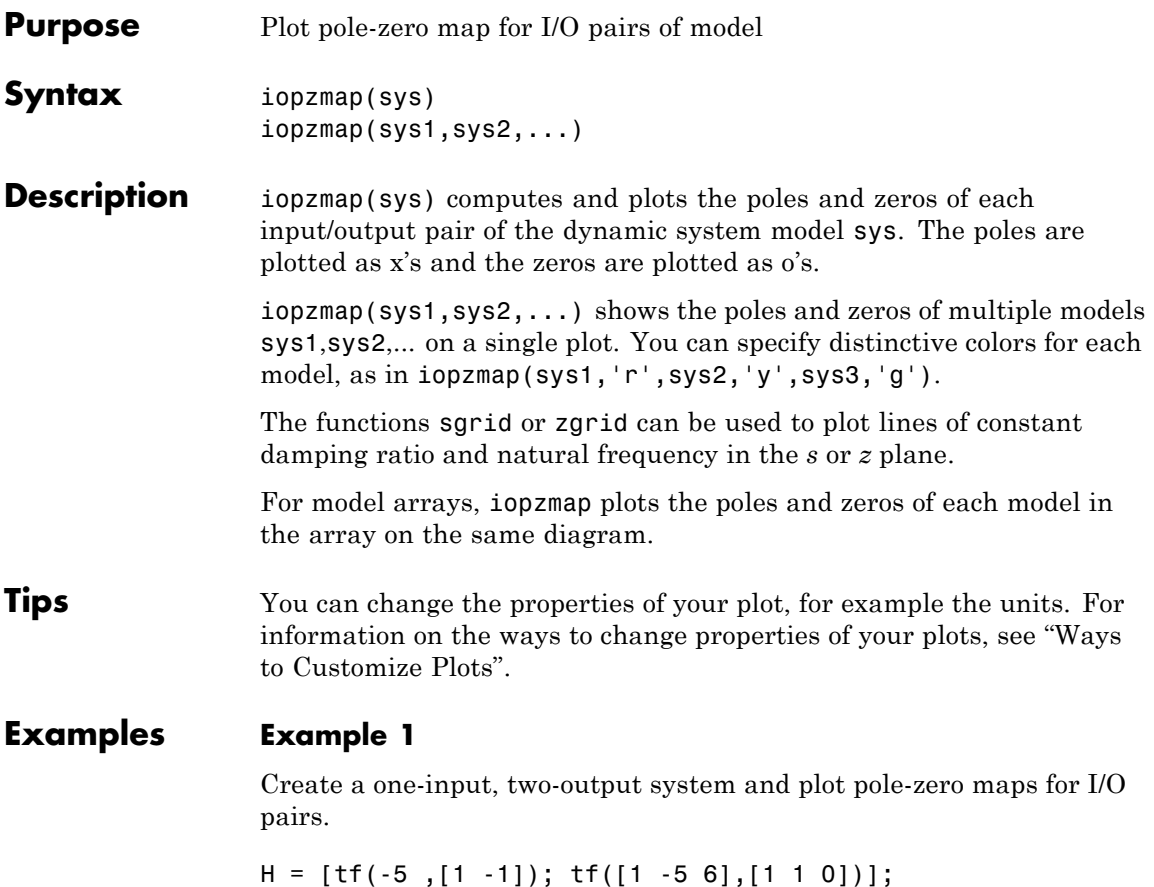

```
iopzmap(H)
```
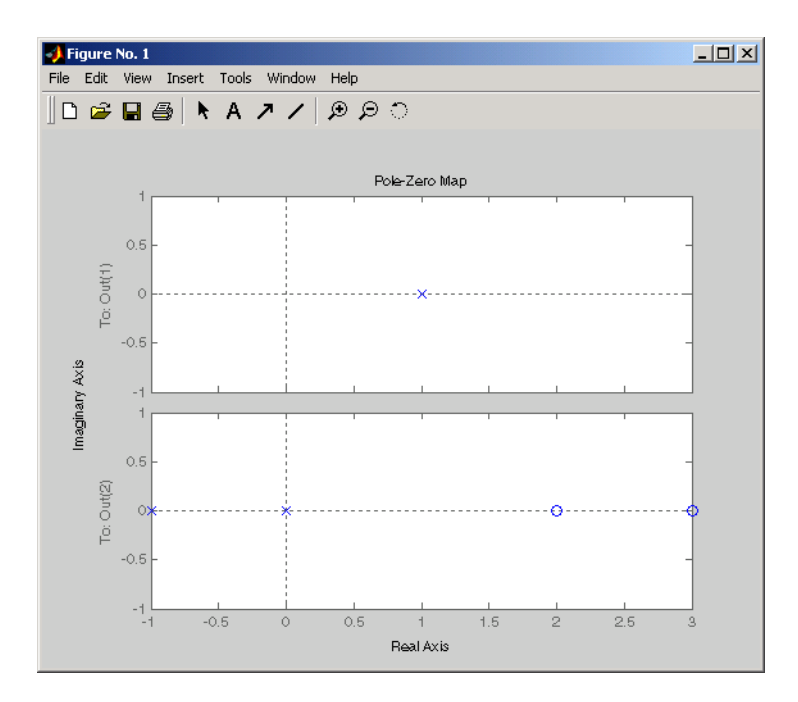

#### **Example 2**

View the poles and zeros of an over-parameterized state-space model estimated using input-output data.

```
load iddata1
sys = ssest(z1,6,ssestOptions('focus','simulation'))
iopzmap(sys)
```
The plot shows that there are two pole-zero pairs that almost overlap, which hints are their potential redundancy.

**See Also** pzmap | pole | zero | sgrid | zgrid | iopzplot

# **iopzplot**

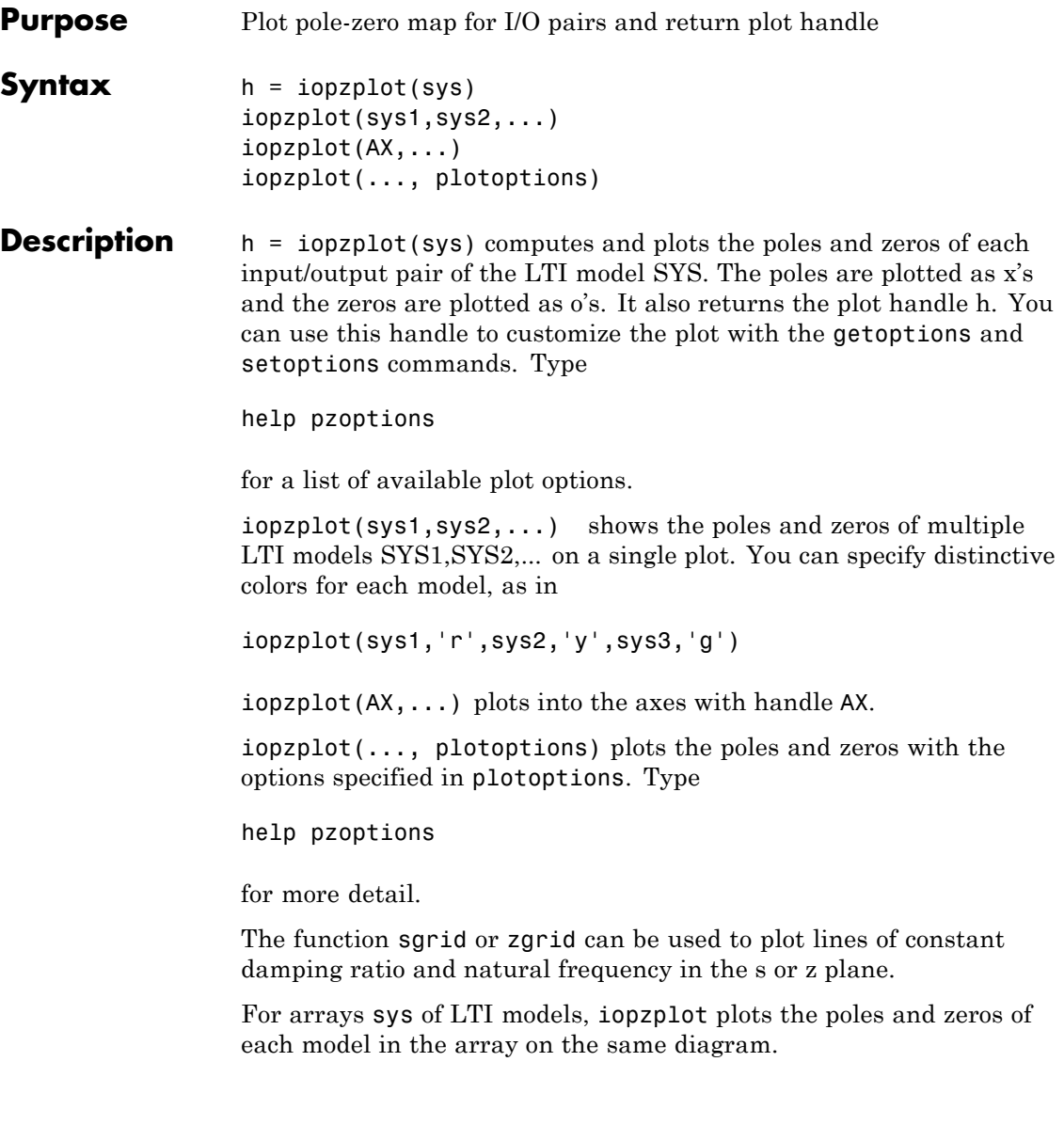

**Tips** You can change the properties of your plot, for example the units. For information on the ways to change properties of your plots, see "Ways to Customize Plots".

#### **Examples Example 1**

Use the plot handle to change the I/O grouping of a pole/zero map.

```
sys = rss(3,2,2);h = iopzplot(sys);
% View all input-output pairs on a single axis.
setoptions(h,'IOGrouping','all')
```
### **Example 2**

View the poles and zeros of an over-parameterized state-space model estimated using input-output data.

```
load iddata1
sys = ssest(z1,6,ssestOptions('focus','simulation'));
h = iopzplot(sys);
showConfidence(h)
```
There is at least one pair of complex-conjugate poles whose locations overlap with those of a complex zero, within 1–std confidence region. This suggests their redundancy. Hence a lower (4th) order model might be more robust for the given data.

```
sys2 = ssest(z1,4,ssestOptions('focus','simulation'));
h = iopzplot(sys, sys2);
showConfidence(h)
axis([-20, 10 -30 30])
```
The variability in the pole-zero locations of the second model sys2 are reduced.

**See Also** getoptions | iopzmap | setoptions | showConfidence

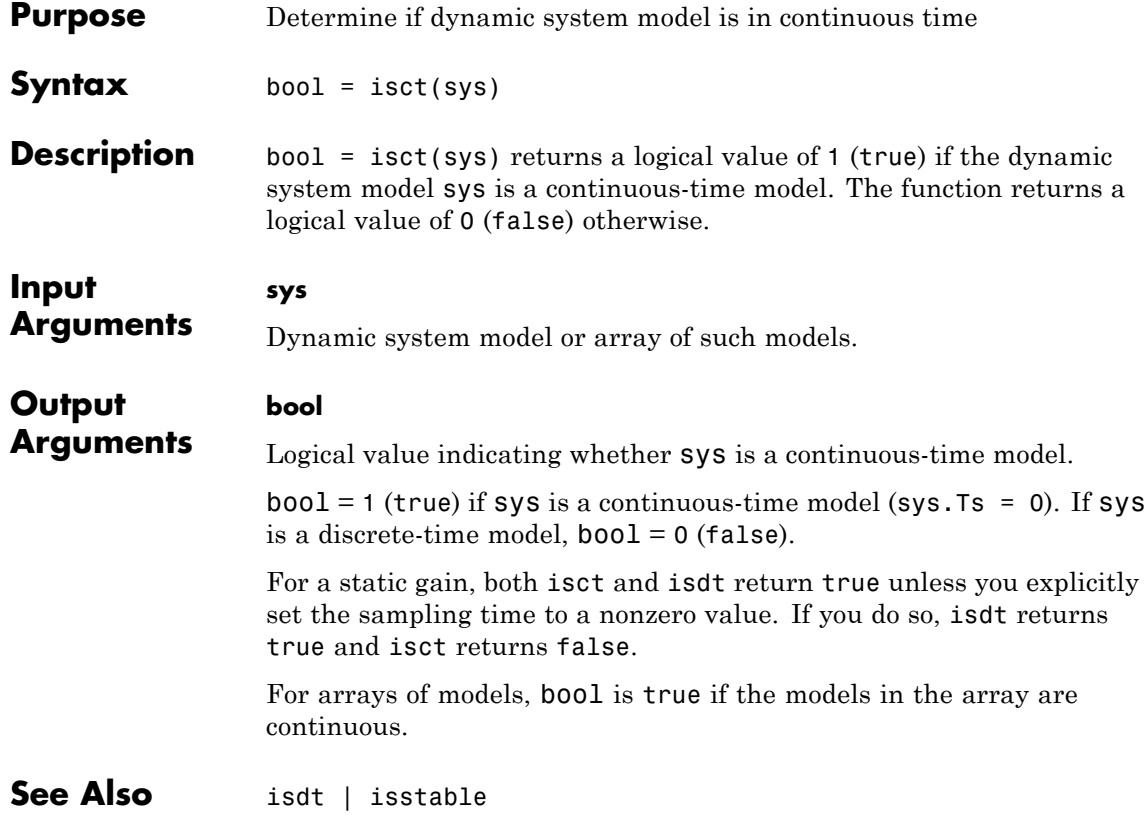

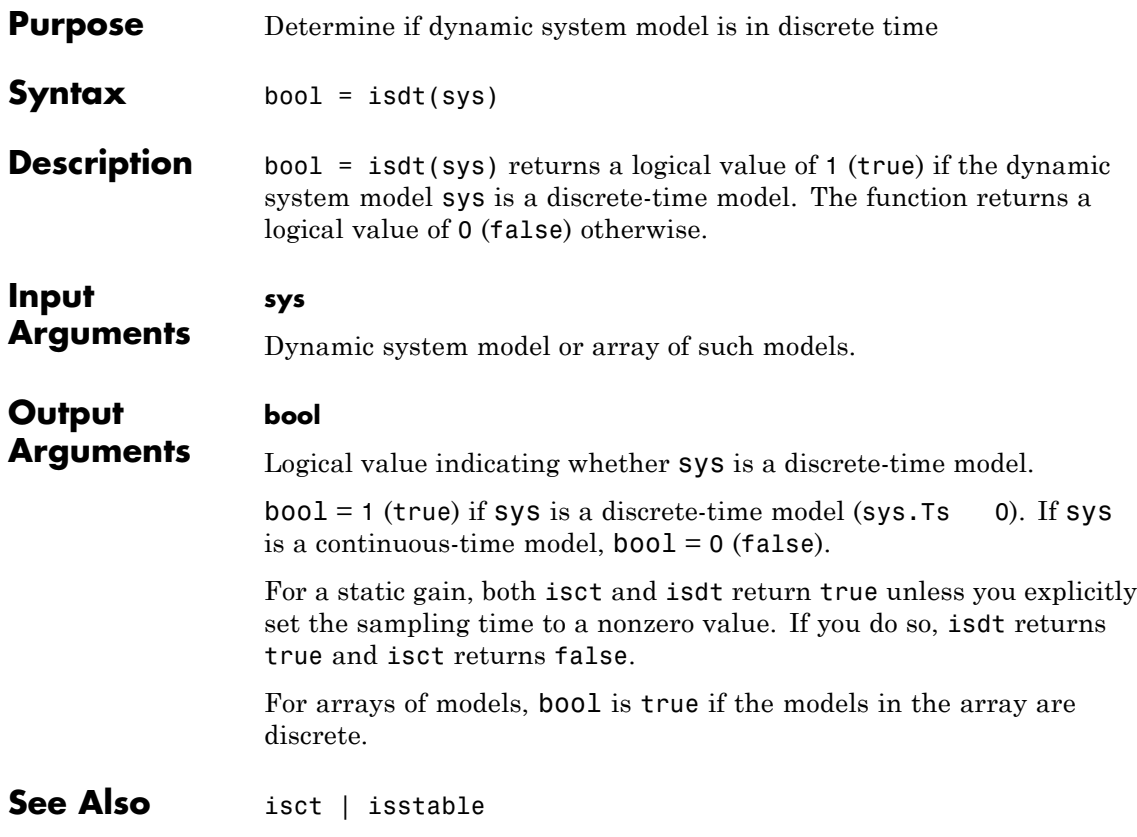

# **isempty**

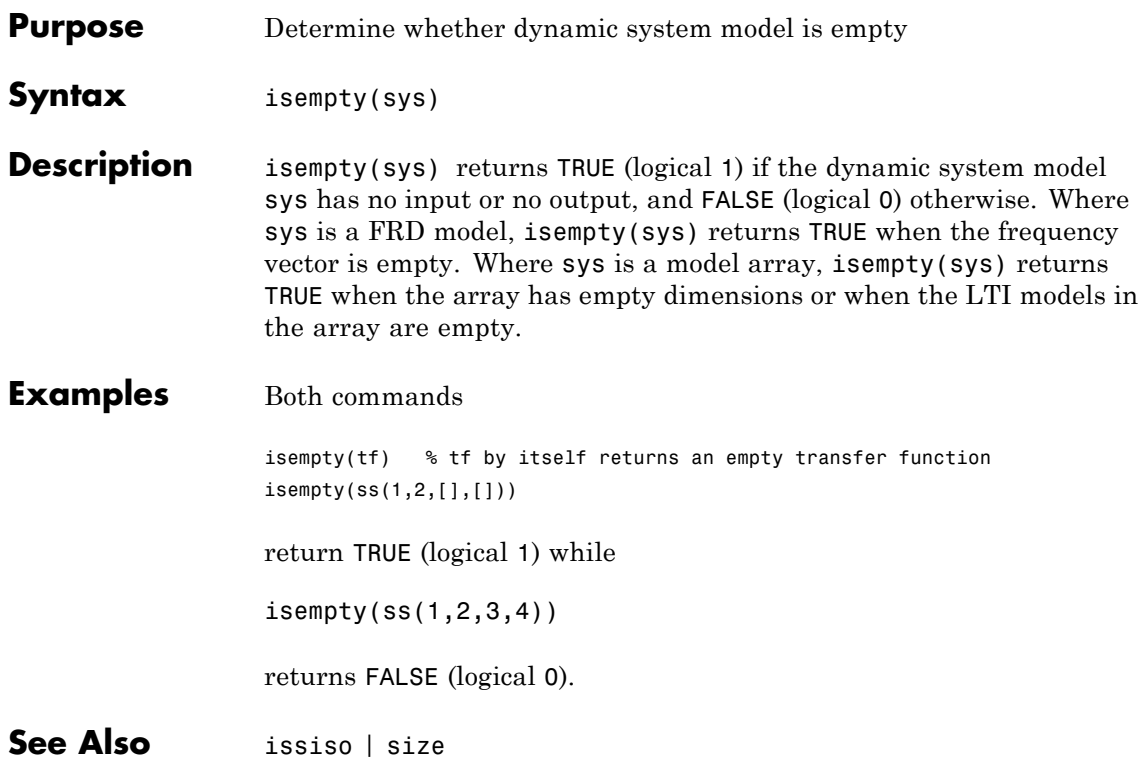

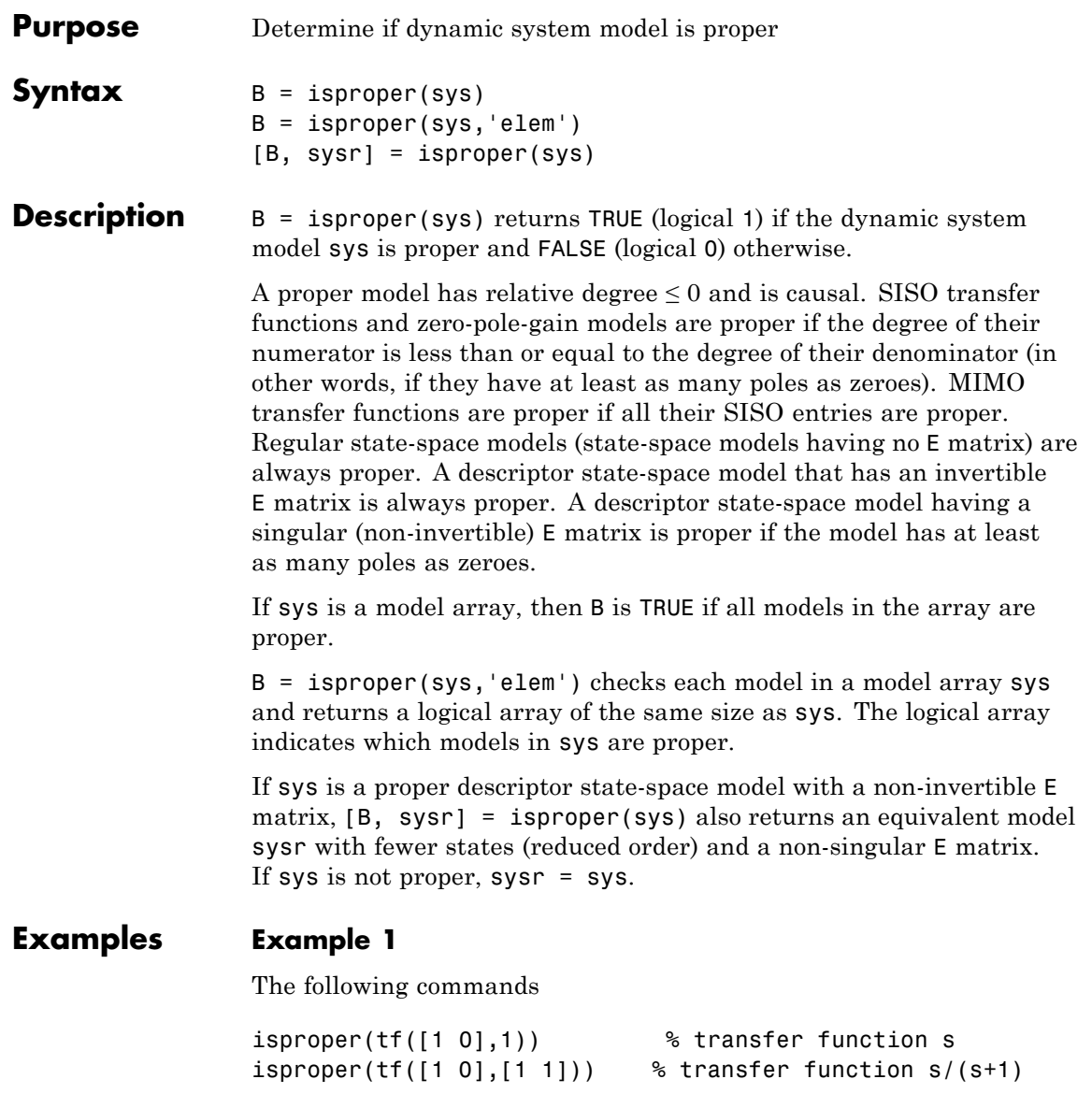

return FALSE (logical 0) and TRUE (logical 1), respectively.

#### **Example 2**

Combining state-space models can yield results that include more states than necessary. Use isproper to compute an equivalent lower-order model.

```
H1 = ss(tf([1 1], [1 2 5]));
H2 = ss(tf([1 7], [1]));
H = H1*H2a =x1 x2 x3 x4
  x1 -2 -2.5 0.5 1.75
  x2 2 0 0 0
  x3 0 0 1 0
  x4 0 0 0 1
b =u1
  x1 0
  x2 0
  x3 0
  x4 -4
c =x1 x2 x3 x4
  y1 1 0.5 0 0
d =u1
  y1 0
e =x1 x2 x3 x4
  x1 1 0 0 0
  x2 0 1 0 0
```
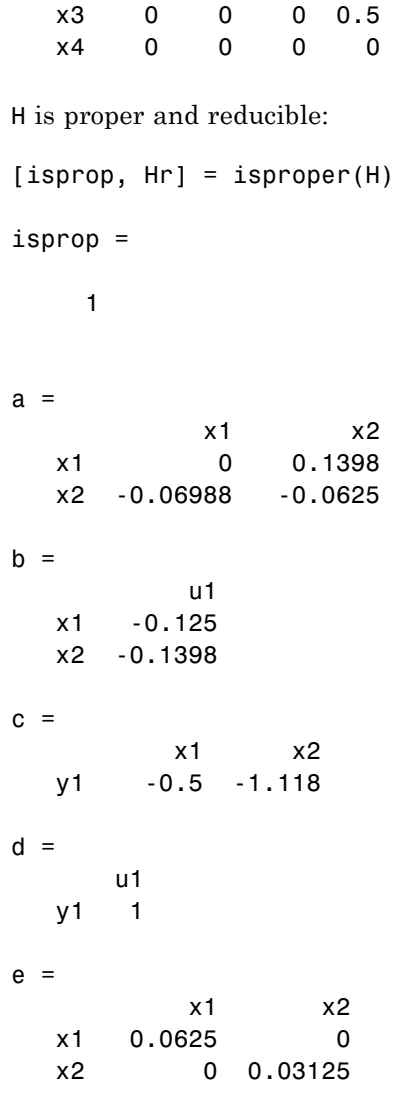

Continuous-time model.

### **isproper**

H and Hr are equivalent, as a Bode plot demonstrates:

 $\rightarrow$  Figure 1 **LOX** File Edit View Insert Tools Desktop Window Help  $\overline{\mathbf{r}}$ 1885  $\begin{array}{c} \mathbf{R} \cup \mathbf{R} \cup \mathbf{R$  $\hbar$  $\overline{\mathcal{L}}$ Bode Diagram  $\ddagger$ 4  $12$  $\overline{H}$ Hr.  $10$ Magnitude (dB)  $_{\rm 8}$  $_{\odot}$  $\overline{c}$  $\theta$ **ALCOHOL** 30 Phase (deg)<br> $\frac{1}{\infty}$  $-60$   $\frac{1}{10^{-2}}$  $10^{11}$  $10^0$  $10^2$  $10<sup>3</sup>$  $10<sup>1</sup>$ Frequency (rad/sec)

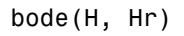

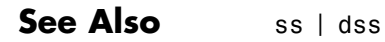

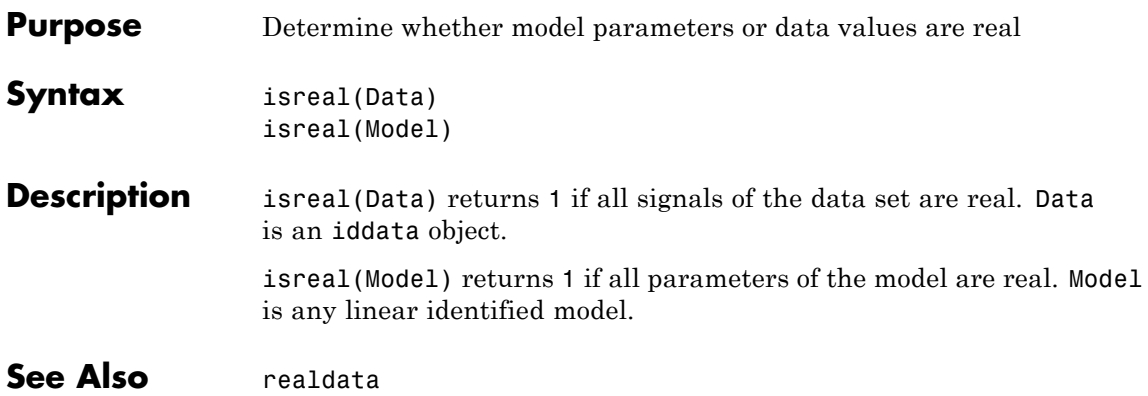

### **issiso**

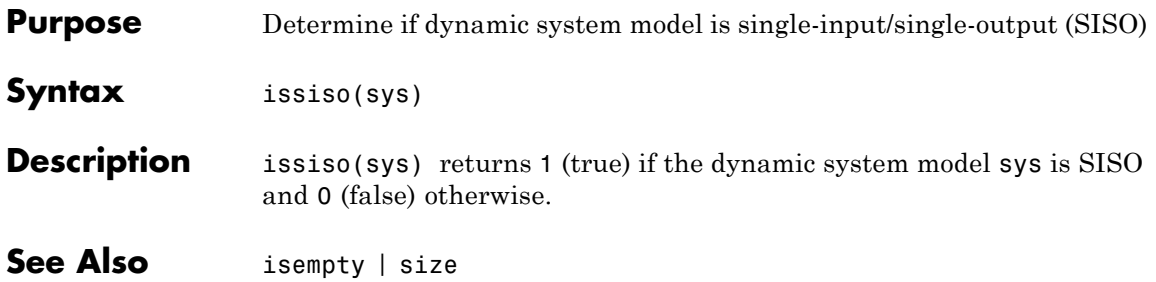

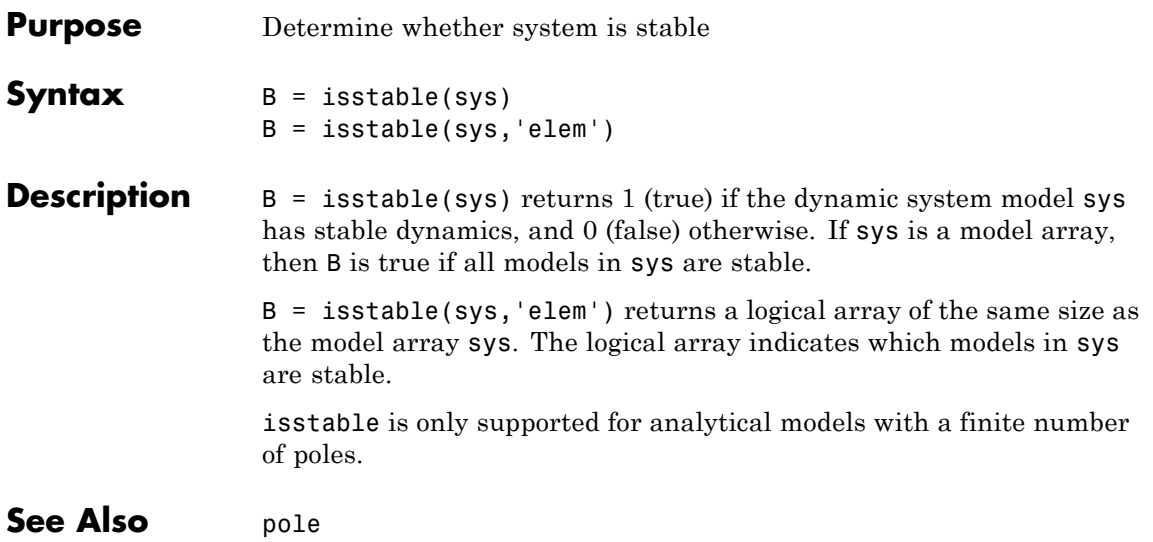

### **ivar**

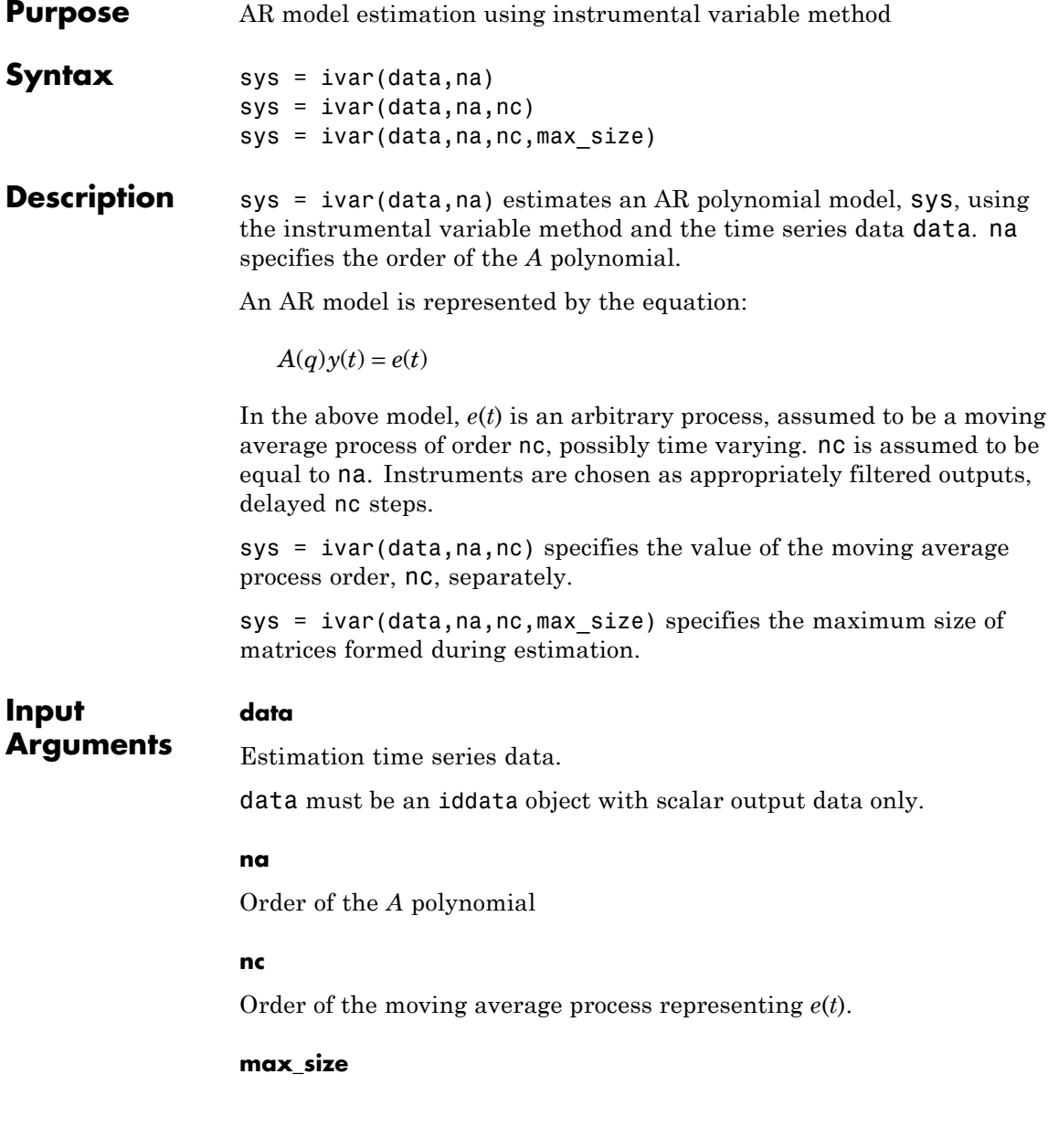

Maximum matrix size.

max\_size specifies the maximum size of any matrix formed by the algorithm for estimation.

Specify max\_size as a reasonably large positive integer.

**Default:** 250000

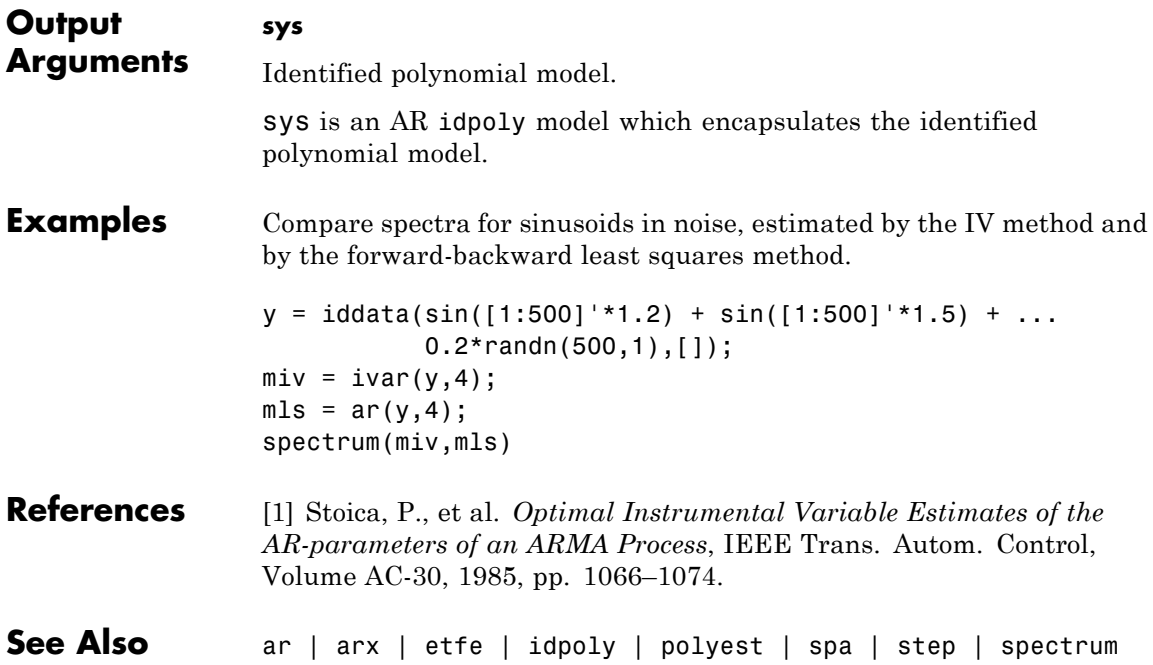

### **ivstruc**

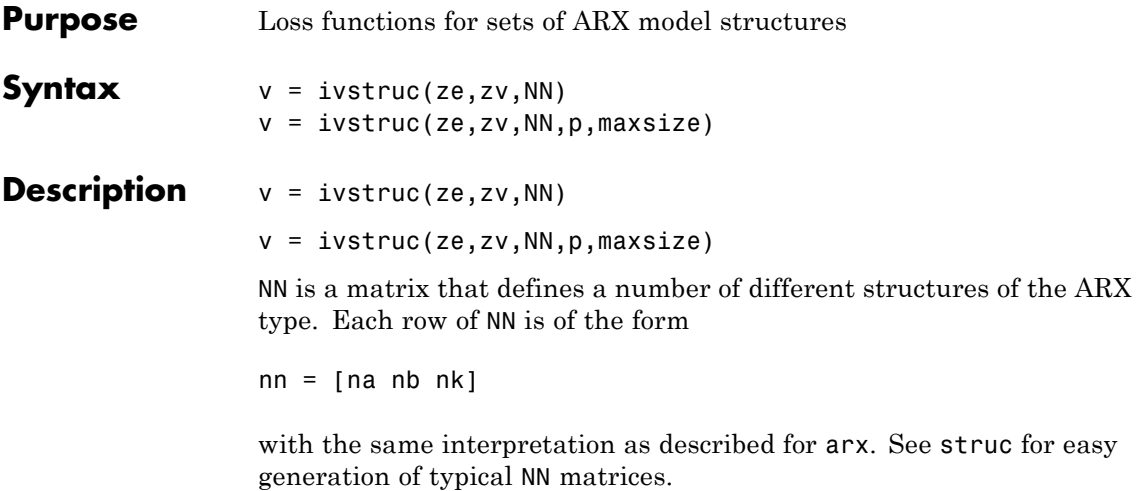

ze and zv are iddata objects containing output-input data. Only time-domain data is supported. Models for each model structure defined in NN are estimated using the instrumental variable (IV) method on data set ze. The estimated models are simulated using the inputs from data set zv. The normalized quadratic fit between the simulated output and the measured output in zv is formed and returned in v. The rows below the first row in v are the transpose of NN, and the last row contains the logarithms of the condition numbers of the IV matrix

 $\sum \varsigma(t) \varphi^{T}(t)$ 

A large condition number indicates that the structure is of unnecessarily high order (see Ljung, L. *System Identification: Theory for the User*, Upper Saddle River, NJ, Prentice-Hal PTR, 1999, p. 498).

The information in  $v$  is best analyzed using selstruc.

If p is equal to zero, the computation of condition numbers is suppressed.

The routine is for single-output systems only.
**Note** The IV method used does not guarantee that the models obtained are stable. The output-error fit calculated in v can then be misleading.

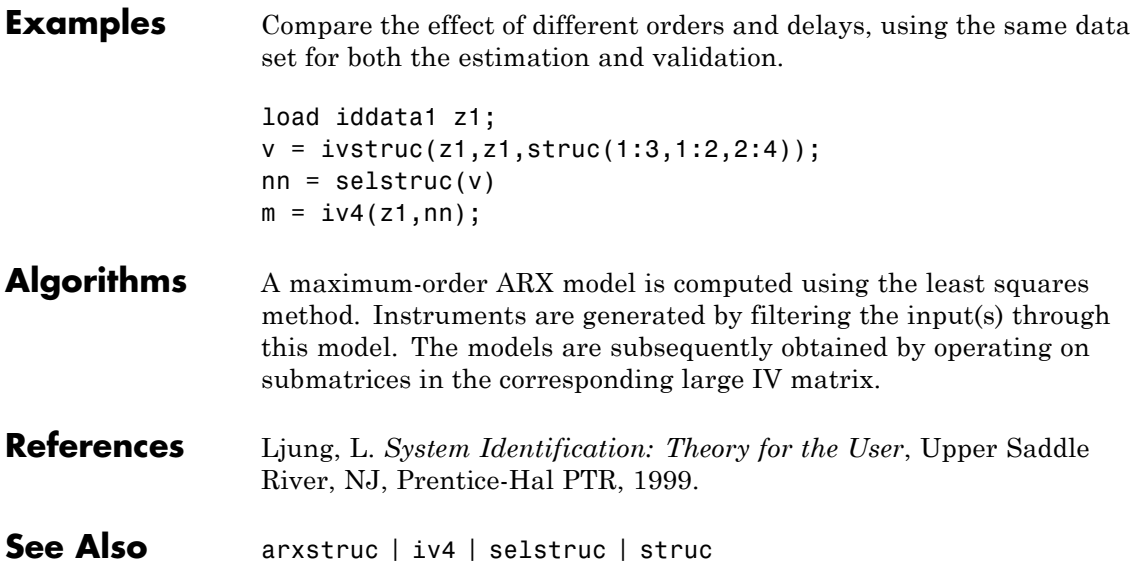

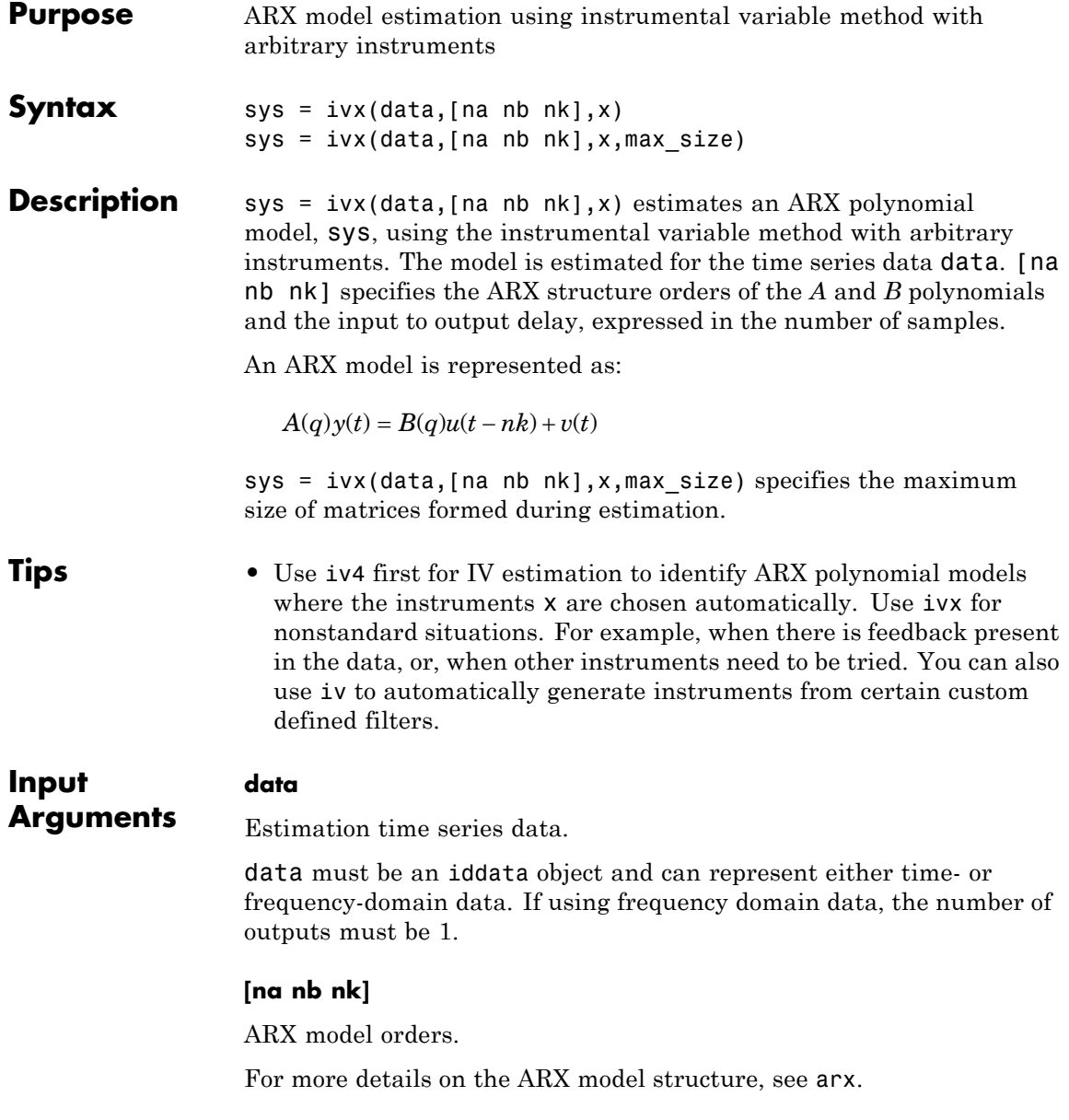

#### **x**

Instrument variable matrix.

x is a matrix containing the arbitrary instruments for use in the instrumental variable method.

x must be of the same size as the output data, data.y. For multi-experiment data, specify x as a cell array with one entry for each experiment.

The instruments used are analogous to the regression vector, with y replaced by x.

#### **max\_size**

Maximum matrix size.

max\_size specifies the maximum size of any matrix formed by the algorithm for estimation.

Specify max\_size as a reasonably large positive integer.

#### **Default:** 250000

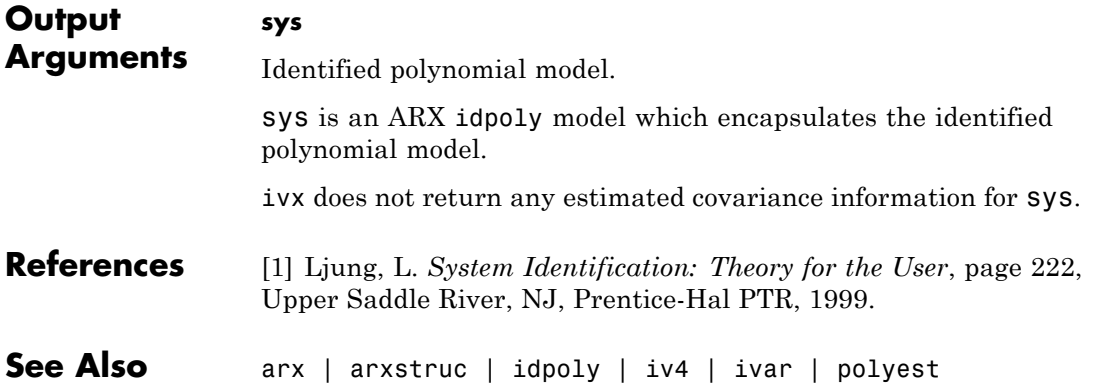

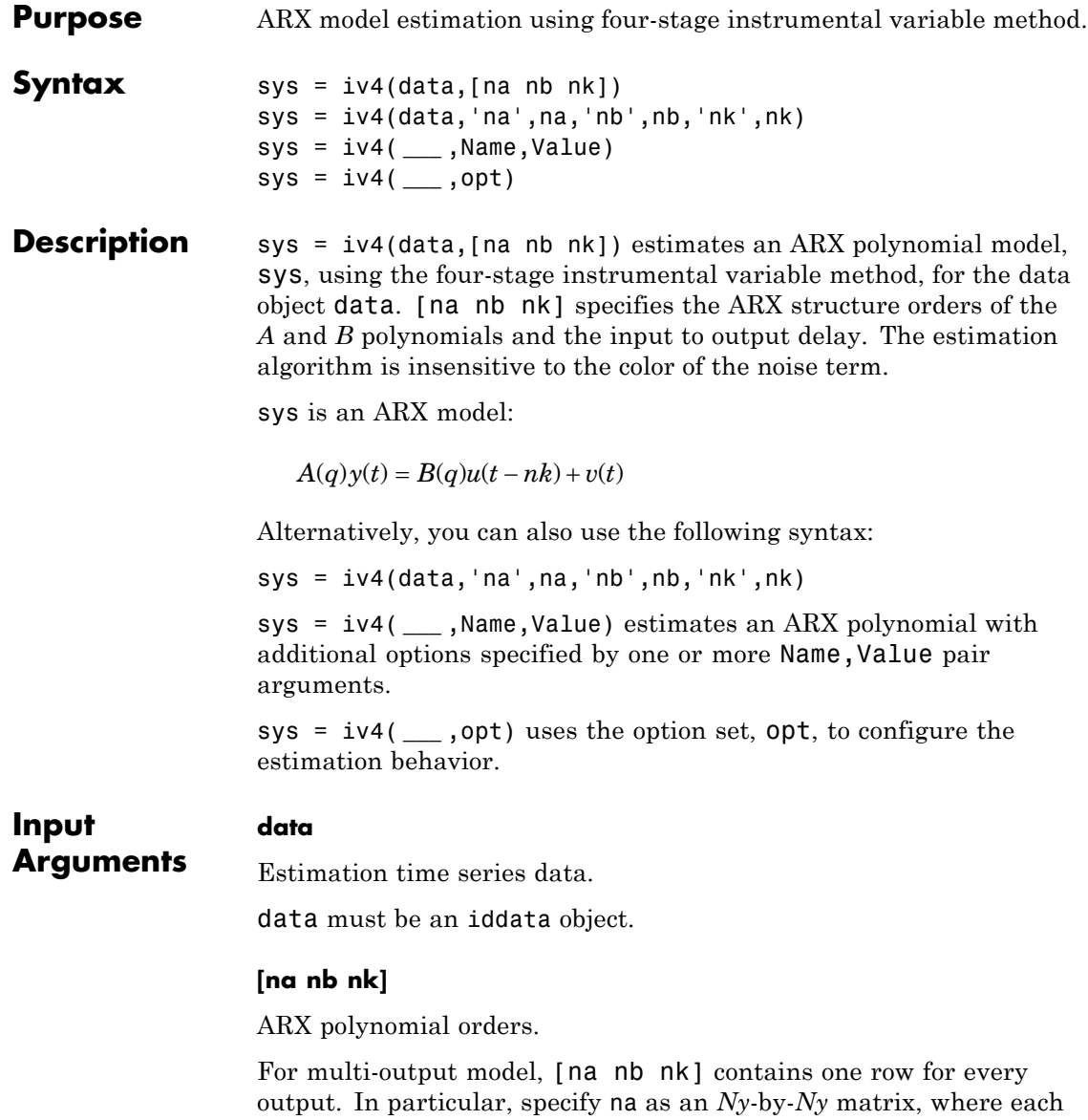

entry is the polynomial order relating the corresponding output pair. Here, *Ny* is the number of outputs. Specify nb and nk as *Ny*-by-*Nu* matrices, where *Nu* is the number of inputs. For more details on the ARX model structure, see arx.

#### **opt**

Estimation options.

opt is an options set that configures the estimation options. These options include:

- **•** estimation focus
- handling of initial conditions
- handling of data offsets

Use iv4Options to create the options set.

### **Name-Value Pair Arguments**

Specify optional comma-separated pairs of Name, Value arguments. Name is the argument name and Value is the corresponding value. Name must appear inside single quotes (' '). You can specify several name and value pair arguments in any order as Name1,Value1,...,NameN,ValueN.

#### **'InputDelay'**

Input delays. InputDelay is a numeric vector specifying a time delay for each input channel. For continuous-time systems, specify input delays in the time unit stored in the TimeUnit property. For discrete-time systems, specify input delays in integer multiples of the sampling period Ts. For example, InputDelay = 3 means a delay of three sampling periods.

For a system with Nu inputs, set InputDelay to an Nu-by-1 vector. Each entry of this vector is a numerical value that represents the input delay for the corresponding input channel. You can also set InputDelay to a scalar value to apply the same delay to all channels.

**Default:** 0 for all input channels

#### **'ioDelay'**

Transport delays. ioDelay is a numeric array specifying a separate transport delay for each input/output pair.

For continuous-time systems, specify transport delays in the time unit stored in the TimeUnit property. For discrete-time systems, specify transport delays in integer multiples of the sampling period, Ts.

For a MIMO system with Ny outputs and Nu inputs, set ioDelay to a Ny-by-Nu array. Each entry of this array is a numerical value that represents the transport delay for the corresponding input/output pair. You can also set ioDelay to a scalar value to apply the same delay to all input/output pairs.

**Default:** 0 for all input/output pairs

#### **'IntegrateNoise'**

Specify integrators in the noise channels.

Adding an integrator creates an ARIX model represented by:

$$
A(q)y(t) = B(q)u(t-nk) + \frac{1}{1-q^{-1}}e(t)
$$

where,  $\frac{1}{\sqrt{2}}$  $\frac{1}{1-q^{-1}}$  is the integrator in the noise channel,  $e(t)$ . IntegrateNoise is a logical vector of length Ny, where Ny is the number of outputs.

**Default:** false(Ny,1), where Ny is the number of outputs

## **Output Arguments**

## **sys**

Identified polynomial model of ARX structure.

sys is an idpoly model which encapsulates the identified polynomial model.

**Examples** Estimate a two-input, one-output system with different delays on the inputs  $u_1$  and  $u_2$ .

```
z = iddata(y, [u1 u2]);nb = [2 2];nk = [0 2];m= iv4(z,[2 nb nk]);
```
**Algorithms** Estimation is performed in 4 stages. The first stage uses the arx function. The resulting model generates the instruments for a second-stage IV estimate. The residuals obtained from this model are modeled as a high-order AR model. At the fourth stage, the input-output data is filtered through this AR model and then subjected to the IV function with the same instrument filters as in the second stage.

> For the multiple-output case, optimal instruments are obtained only if the noise sources at the different outputs have the same color. The estimates obtained with the routine are reasonably accurate, however, even in other cases.

- **References** [1] Ljung, L. *System Identification: Theory for the User*, equations (15.21) through (15.26), Upper Saddle River, NJ, Prentice-Hal PTR, 1999.
- **See Also** iv4Options | arx | armax | bj | idpoly | ivx | n4sid | oe | polyest

## **iv4Options**

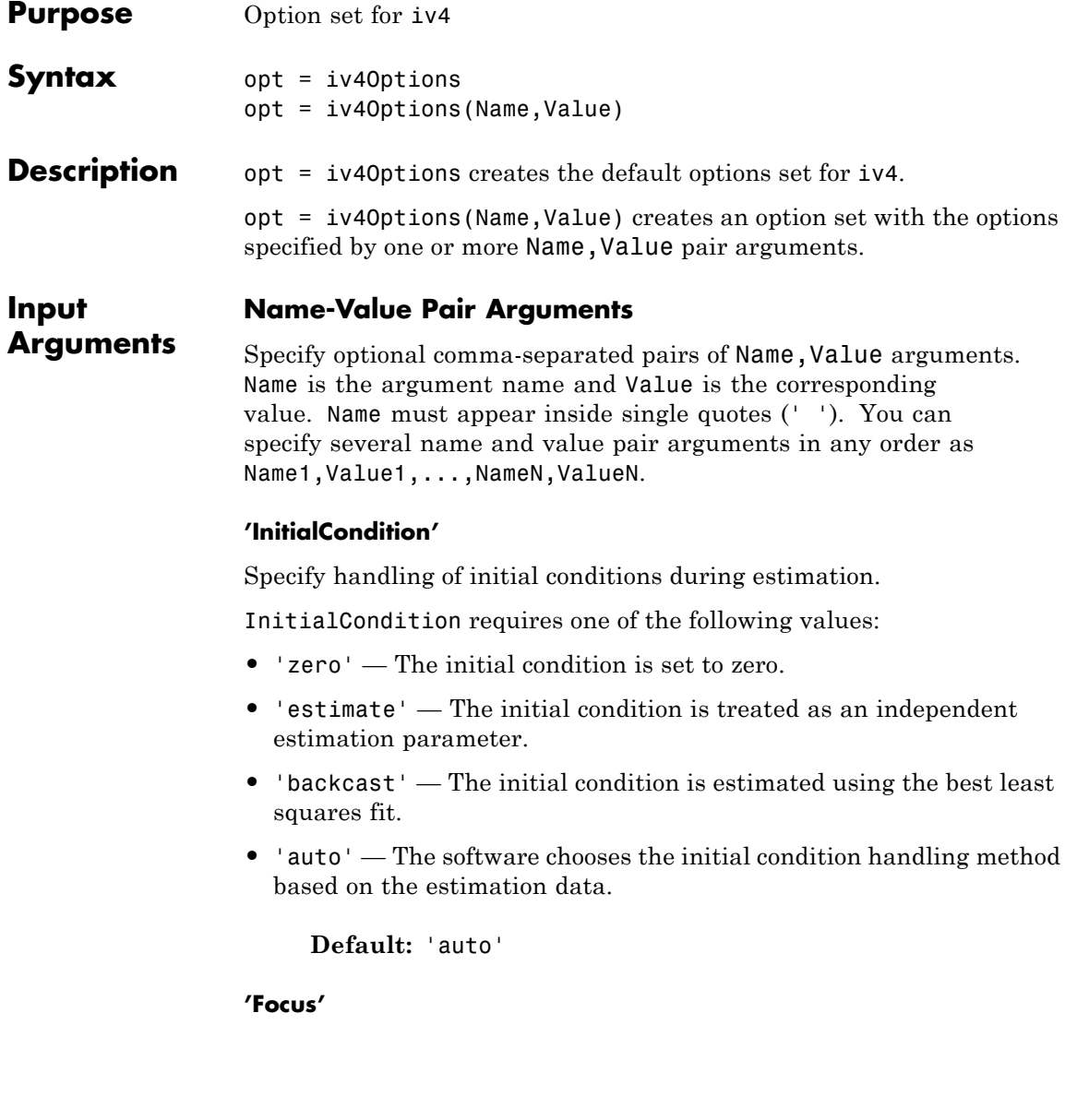

Defines how the errors *e* between the measured and the modeled outputs are weighed at specific frequencies during the minimization of the prediction error.

Higher weighting at specific frequencies emphasizes the requirement for a good fit at these frequencies.

Focus requires one of the following values:

• simulation' — Estimates the model using the frequency weighting of the transfer function that is given by the input spectrum. Typically, this method favors the frequency range where the input spectrum has the most power.

This method provides a stable model.

- **•** 'prediction' Automatically calculates the weighting function as a product of the input spectrum and the inverse of the noise model. The weighting function minimizes one-step-ahead prediction, which typically favors fitting small time intervals (higher frequency range). From a statistical-variance point of view, this weighting function is optimal. However, this method neglects the approximation aspects (bias) of the fit. Use 'stability'when you want to ensure a stable model.
- **•** 'stability' Same as 'prediction', but with model stability enforced.
- Passbands Row vector or matrix containing frequency values that define desired passbands. For example:

```
[wl,wh]
[w1l,w1h;w2l,w2h;w3l,w3h;...]
```
where wl and wh represent upper and lower limits of a passband. For a matrix with several rows defining frequency passbands, the algorithm uses union of frequency ranges to define the estimation passband.

• SISO filter — Enter any SISO linear filter in any of the following ways:

- **-** A single-input-single-output (SISO) linear system.
- **-** The {A,B,C,D} format, which specifies the state-space matrices of the filter.
- **-** The {numerator, denominator} format, which specifies the numerator and denominator of the filter transfer function

This option calculates the weighting function as a product of the filter and the input spectrum to estimate the transfer function. To obtain a good model fit for a specific frequency range, you must choose the filter with a passband in this range. The estimation result is the same if you first prefilter the data using idfilt.

• Weighting vector — For frequency-domain data only, enter a column vector of weights for 'Focus'. This vector must have the same size as length of the frequency vector of the data set, Data.Frequency. Each input and output response in the data is multiplied by the corresponding weight at that frequency.

**Default:** 'prediction'

#### **'EstCovar'**

Controls whether parameter covariance data is generated or not.

If EstCovar is true, then use getcov to fetch the covariance matrix from the estimated model.

**Default:** true

### **'Display'**

Specifies whether estimation progress should be displayed.

Display requires one of the following strings:

- **•** 'on' Information on model structure and estimation results are displayed in a progress-viewer window
- **•** 'off' No progress or results information is displayed

**Default:** 'off'

## **'InputOffset'**

Removes offset from time domain input data during estimation.

Specify as a column vector of length *Nu*, where *Nu* is the number of inputs.

Use [] to indicate no offset.

For multiexperiment data, specify InputOffset as a *Nu*-by-*Ne* matrix. *Nu* is the number of inputs, and *Ne* is the number of experiments.

Each entry specified by InputOffset is subtracted from the corresponding input data.

## **Default:** []

### **'OutputOffset'**

Removes offset from time domain output data during estimation.

Specify as a column vector of length *Ny*, where *Ny* is the number of outputs.

Use [] to indicate no offset.

For multiexperiment data, specify OutputOffset as a *Ny*-by-*Ne* matrix. *Ny* is the number of outputs, and *Ne* is the number of experiments.

Each entry specified by OutputOffset is subtracted from the corresponding output data.

## **Default:** []

### **'Advanced'**

Advanced is a structure with the following fields:

**•** MaxSize — Specifies the maximum number of elements in a segment when input-output data is split into segments.

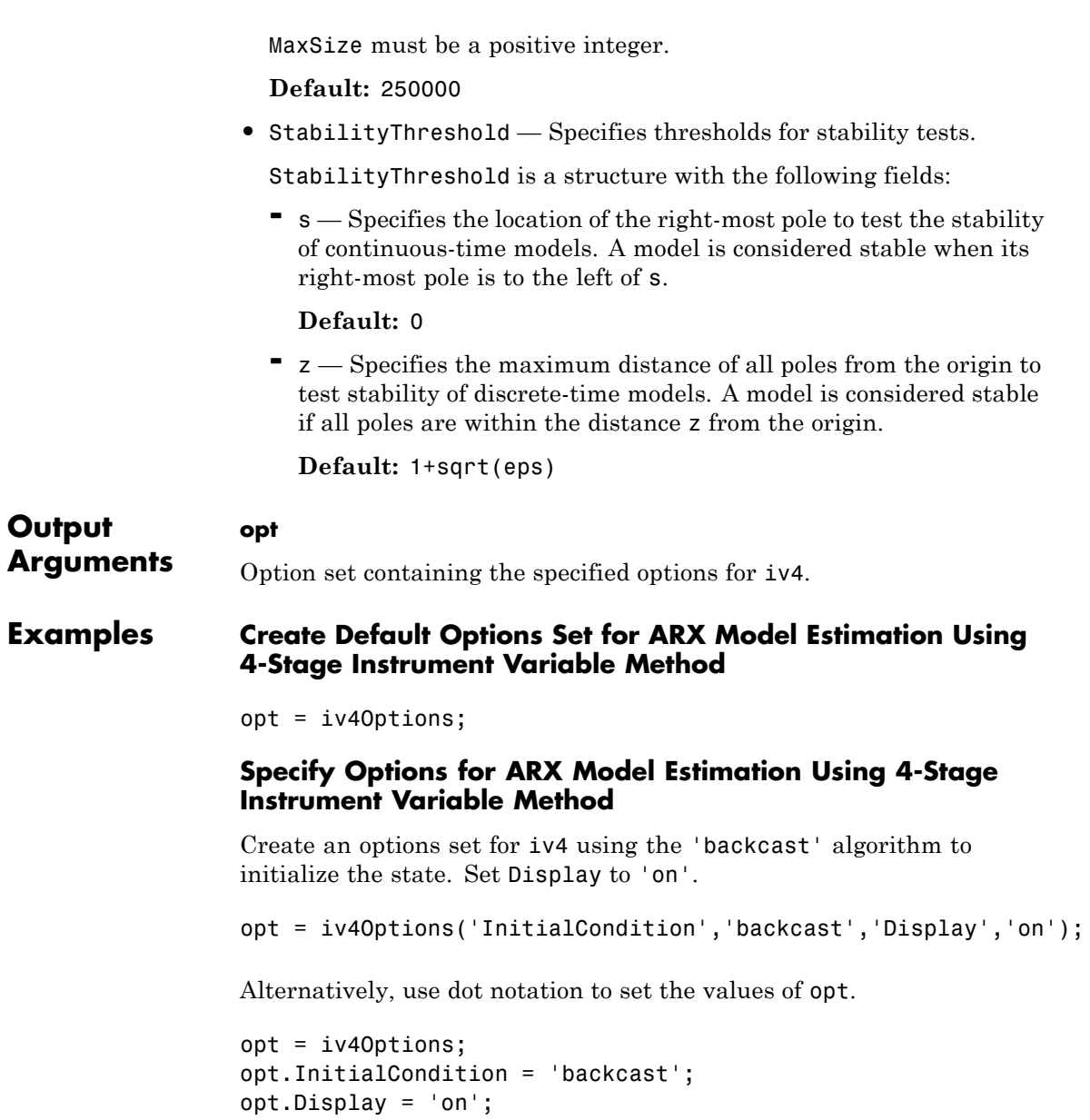

**See Also** iv4

# **linapp**

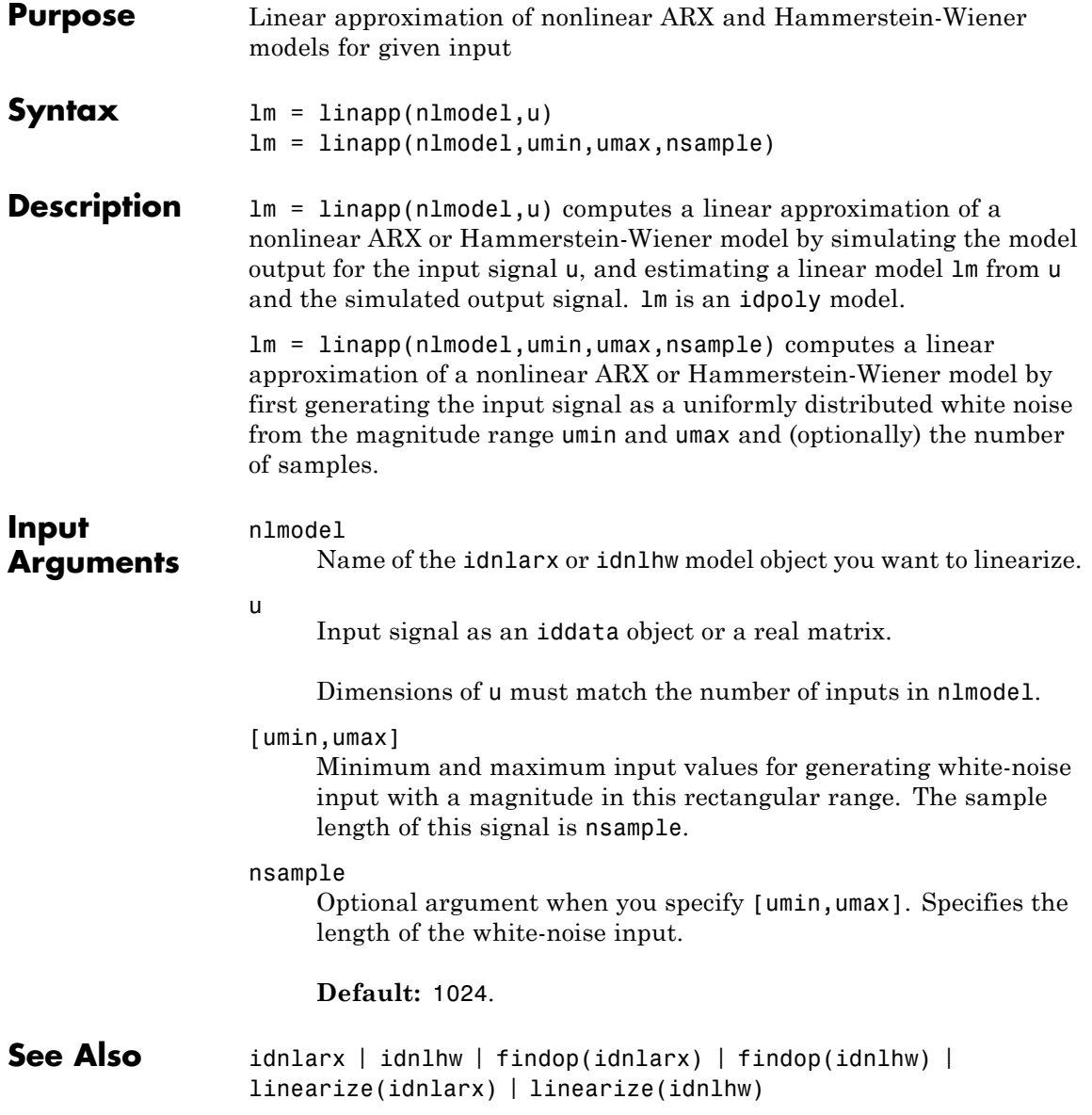

**How To** • "Linear Approximation of Nonlinear Black-Box Models"

## **linear**

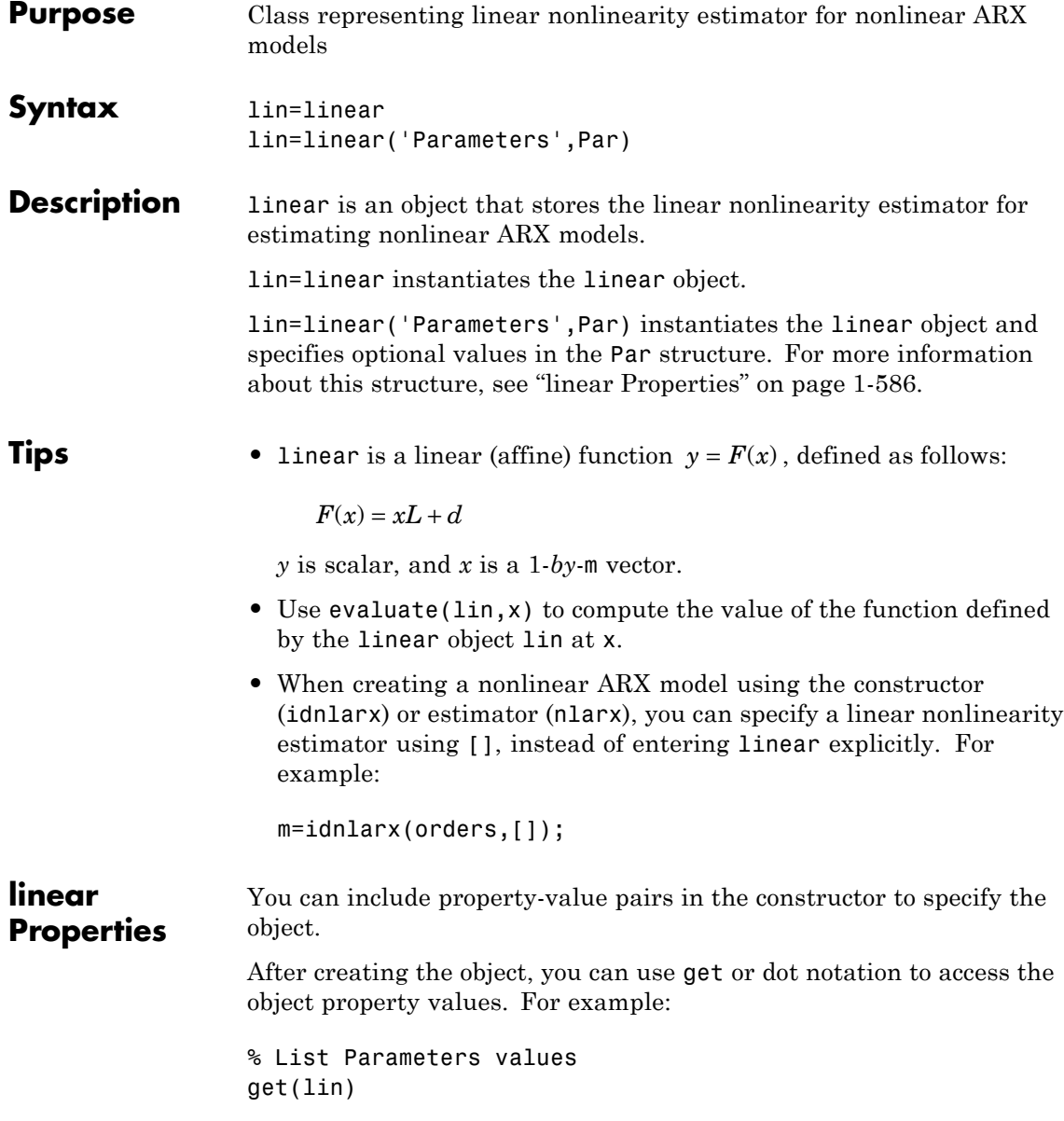

% Get value of Parameters property lin.Parameters

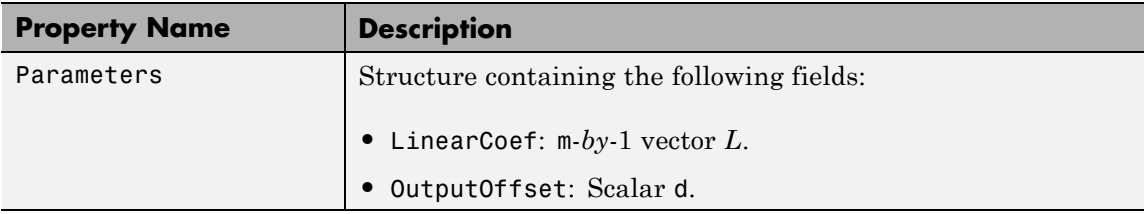

**Examples** Estimate a nonlinear ARX model using the linear estimator with custom regressors for the following system:  $y(t) = a1y(t-1) + a2y(t-2) + a3u(t-1) + a4y(t-1)u(t-2) + a5|u(t)|u(t-3) + a6,$ where *u* is the input and *y* is the output. % Create regressors  $y(t-1)$ ,  $y(t-2)$  and  $u(t-1)$ . orders =  $[2 \ 1 \ 1];$ % Create an idnlarx model using linear estimator with custom regressor model = idnlarx(orders, linear, 'InputName', 'u', 'OutputName', 'y',.. 'CustomRegressors',  $\{y(t-1)*u(t-2)$ ', 'abs $(u(t))*u(t-3)$ '}) % Estimate the model parameters a1, a2, ... a6. EstimatedModel = nlarx(data, model)

> **Note** The nonlinearity in the model is described by custom regressors only.

#### **Algorithms** When the idnlarx property Focus is 'Prediction', linear uses a fast, noniterative initialization and iterative search technique for estimating parameters. In most cases, iterative search requires only a few iterations.

When the idnlarx property Focus='Simulation', linear uses an iterative technique for estimating parameters.

## **linear**

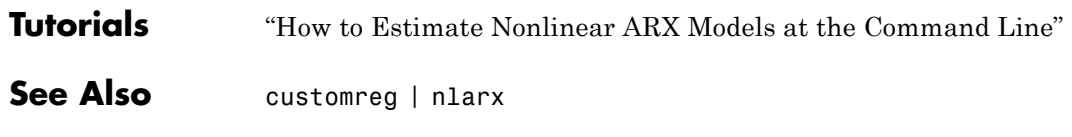

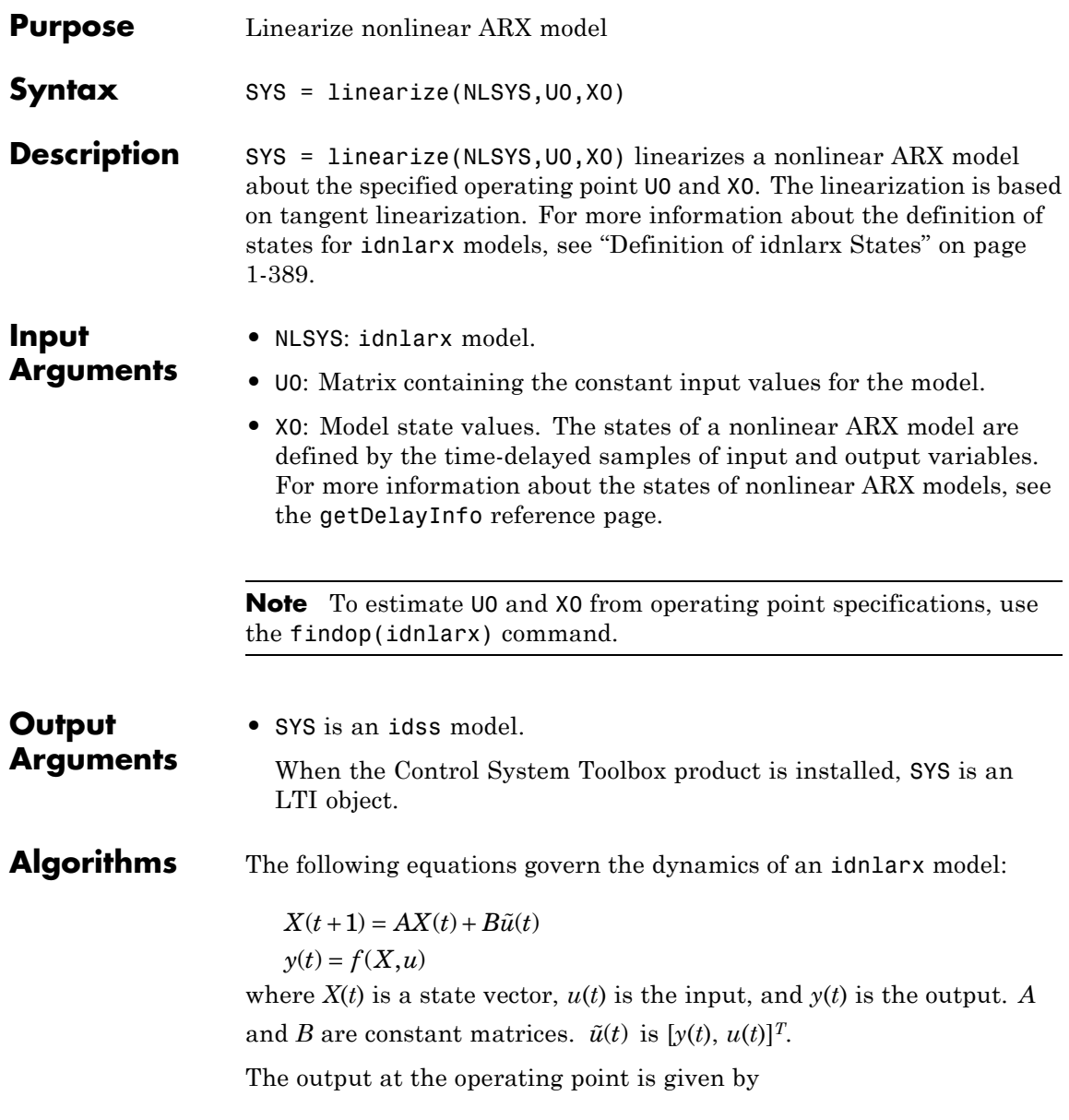

 $y^* = f(X^*, u^*)$ 

where  $X^*$  and  $u^*$  are the state vector and input at the operating point. The linear approximation of the model response is as follows:

$$
\Delta X(t+1) = (A + B_1 f_X) \Delta X(t) + (B_1 f_u + B_2) \Delta u(t)
$$
  
\n
$$
\Delta y(t) = f_X \Delta X(t) + f_u \Delta u(t)
$$

where

- $\Delta X(t) = X(t) X^*(t)$
- $\Delta u(t) = u(t) u^{*}(t)$
- $\Delta y(t) = y(t) y^*(t)$
- $B\tilde{U} = [B_1, B_2] \begin{bmatrix} Y \\ Y \end{bmatrix}$  $\tilde{U} = [B_1, B_2] \begin{vmatrix} Y \\ U \end{vmatrix} = B_1 Y + B_2 U$  $[B_1, B_2]$  $\begin{bmatrix} Y \\ U \end{bmatrix} = B_1 Y + B_2$

• 
$$
f_X = \frac{\partial}{\partial X} f(X, U) \bigg|_{X^*, U^*}
$$

• 
$$
f_U = \frac{\partial}{\partial U} f(X, U) \bigg|_{X^*, U^*}
$$

**Note** For linear approximations over larger input ranges, use linapp. For more information, see the linapp reference page.

### **Examples** Linearize a nonlinear ARX model around an operating point corresponding to a simulation snapshot at a specific time. Create an idnlarx model estimated using sample data.

**1** Load sample data:

load iddata2

**2** Estimate idnlarx model from sample data:

```
nlsys = nlarx(z2, [4 3 10], 'tree', 'custom', ...{\sin(y1(t-2)*u1(t))+y1(t-2)*u1(t)+u1(t)...*u1(t-13)},...'y1(t-5)*y1(t-5)*y1(t-1)'},'nlr',[1:5, 7 9]);
```
**3** Plot the response of the model for a step input:

```
step(nlsys, 20)
```
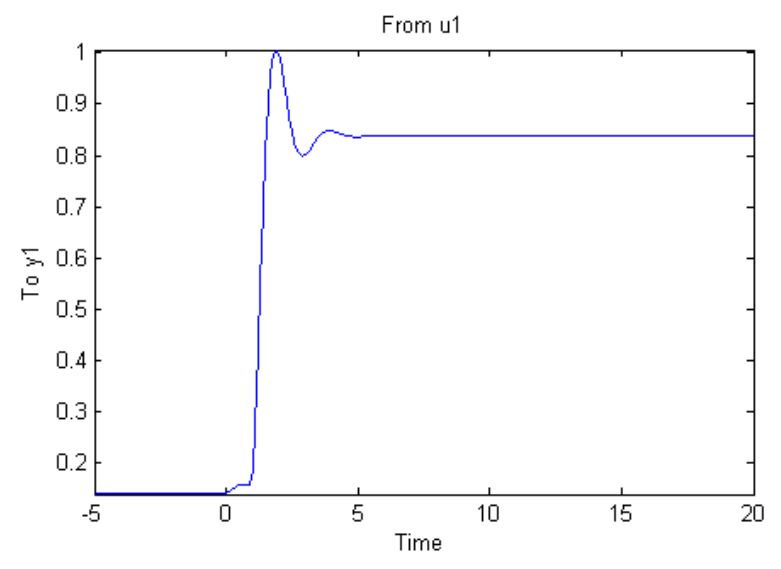

The model step response is a steady-state value of  $0.8383$  at  $T =$ 20 seconds.

**4** Compute the operating point corresponding to T = 20.

```
stepinput = iddata([], [zeros(10,1);ones(200,1)],...nlsys.Ts);
% Compute operating point.
[x,u] = \text{findop(nlsys, 'snapshot', 20, stepinput)};
```
**5** Linearize the model about the operating point corresponding to the model snapshot at T=20.

```
sys = linearize(nlsys,u,x)
```
- **6** To validate the linear model, apply a small perturbation delta u to the steady-state input of the nonlinear model nlsys. If the linear approximation is accurate, the following should match:
	- The response of the nonlinear model y n1 to an input that is the sum of the equilibrium level and the perturbation delta u.
	- **•** The sum of the response of the linear model to a perturbation input delta u and the output equilibrium level.

```
% Generate a 200-sample step signal with amplitude 0.1
% This is the perturbation signal.
delta u = [zeros(10,1); 0.1*ones(190,1)];%
% For a nonlinear system with a steady-state input of 1
% and a steady-state output of 0.8383,
% compute the steady-state response
% y nl to the perturbed input u nl. Use equilibrium state
% values x as initial conditions (see Step 4).
u nl = 1 + delta u;
y_nl = sim(nlsys, u_nl, x);%
% Compute response of linear model to perturbation input
% and add it to the output equilibrium level:
y_{\text{lin}} = 0.8383 + \text{lsim}(sys, delta_u);\%% Compare the response of nonlinear and linear models:
time = [0:0.1:19.9]';
plot(time,y_nl,time,y_lin)
legend('Nonlinear response',...
       'Linear response about op. pt.')
title(['Nonlinear and linear model response'...
```
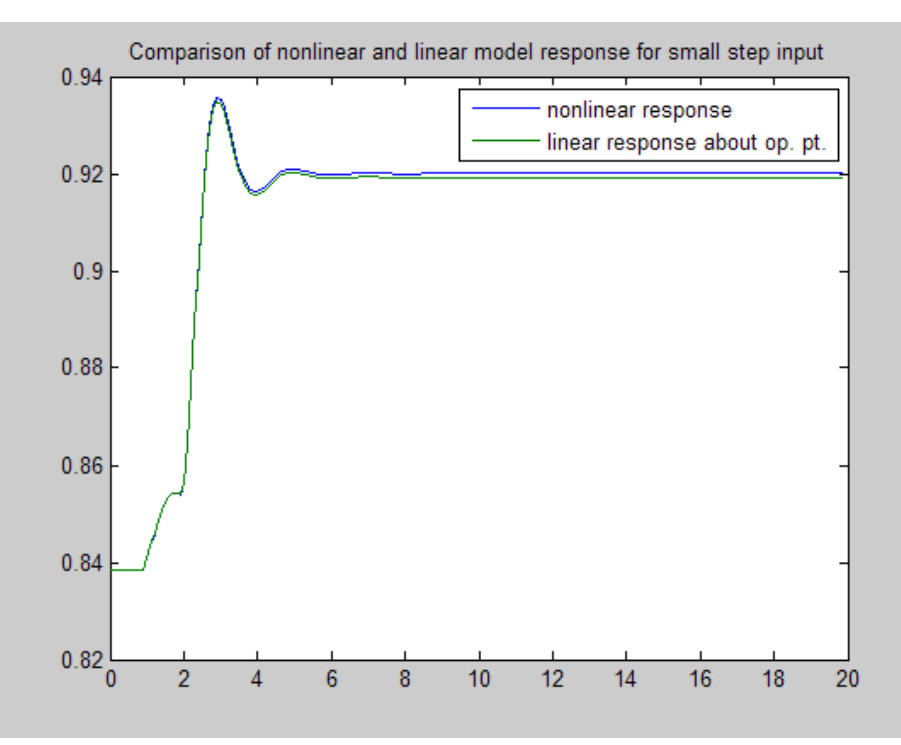

' for small step input'])

The linearized model response tracks the nonlinear model output.

- **See Also** findop(idnlarx) | getDelayInfo | idnlarx | linapp
- **How To** "Linear Approximation of Nonlinear Black-Box Models"

# **linearize(idnlhw)**

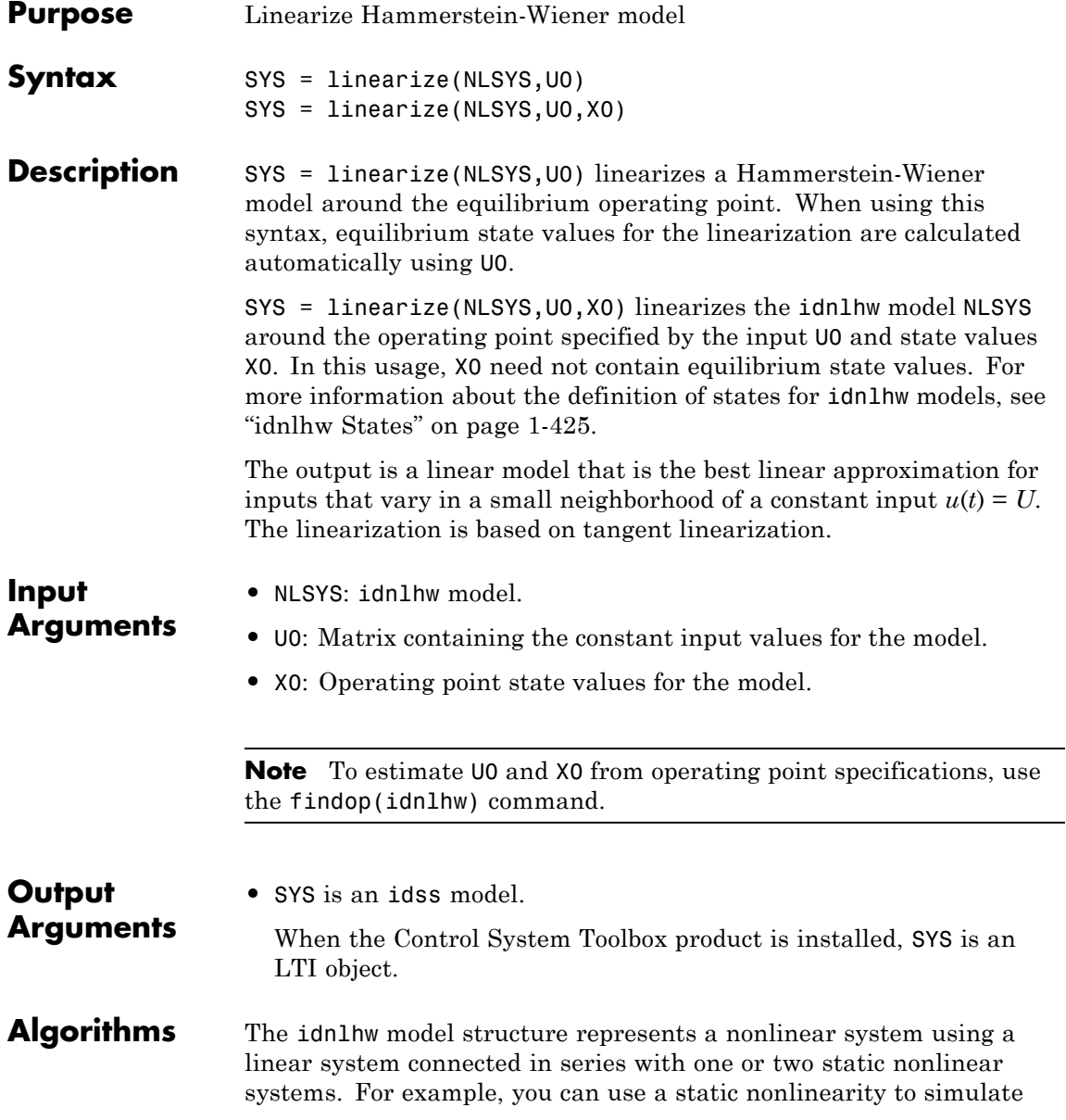

saturation or dead-zone behavior. The following figure shows the nonlinear system as a linear system that is modified by static input and output nonlinearities, where function *f* represents the input nonlinearity, *g* represents the output nonlinearity, and [*A*,*B*,*C*,*D*] represents a state-space parameterization of the linear model.

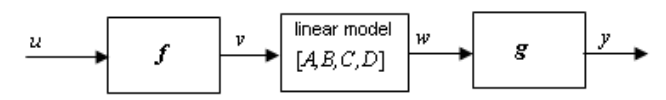

The following equations govern the dynamics of an idnlhw model:

 $v(t) = f(u(t))$  $X(t+1) = AX(t)+Bv(t)$  $w(t) = CX(t) + Dv(t)$  $y(t) = g(w(t))$ 

where

- **•** *u* is the input signal
- **•** *v* and *w* are intermediate signals (outputs of the input nonlinearity and linear model respectively)
- **•** *y* is the model output

The linear approximation of the Hammerstein-Wiener model around an operating point  $(X^*, u^*)$  is as follows:

$$
\Delta X(t+1) = A\Delta X(t) + Bf_u\Delta u(t)
$$
  

$$
\Delta y(t) \approx g_w C\Delta X(t) + g_w Df_u\Delta u(t)
$$

where

- $\Delta X(t) = X(t) X^{*}(t)$
- $\Delta u(t) = u(t) u^*(t)$
- $\Delta y(t) = y(t) y^*(t)$

• 
$$
f_u = \frac{\partial}{\partial u} f(u) \bigg|_{u=u^*}
$$

•  $g_w = \frac{\partial}{\partial w} g(w)$ <br>where  $y = \frac{\partial}{\partial w} g(w)$  $=\frac{\partial}{\partial x}$  $\frac{\partial}{\partial w} g(w)$ <br>s the  $\#$ 

where  $y^{guv}$  is the  $\partial u^*$  sum of the model corresponding to input  $u^*$  and state vector  $X^*$ ,  $v^* = f(u^*)$ , and  $w^*$  is the response of the linear model for input *v\** and state *X\**.

**Note** For linear approximations over larger input ranges, use linapp. For more information, see the linapp reference page.

### **Examples** Linearize a Hammerstein-Wiener model with two inputs at an equilibrium point, and compare the linearized model response to the original model response.

**1** Load the sample data to create iddata object z.

```
load iddata2
load iddata3
z2.Ts = z3.Ts;z = [z2(1:300),z3]; % Estimation data
```
**2** Estimate an idnlhw model using a combination of pwlinear, poly1d, sigmoidnet and customnet nonlinearities.

```
orders = [2 2 3 4 1 5; 2 5 1 2 5 2];
nlsys = nlhw(z,orders,[pwlinear;poly1d],...
             [sigmoidnet;customnet(@gaussunit)]);
```
**3** Linearize the model at an equilibrium operating point corresponding to input levels of 10 and 5 respectively. To do this you first compute the operating point using findop, then linearize the model around the computed input and state values.

```
[x,u,s,report] = findop(nlsys,'steady',[10,5]):sys = linearize(nlsys,u s,x);% sys is a state-space model
```
- **4** To validate the linear model, apply a small perturbation delta\_u to the steady-state input of the nonlinear model nlsys. If the linear approximation is accurate, the following should match:
	- The response of the nonlinear model y nl to an input that is the sum of the equilibrium level and the perturbation delta u.
	- **•** The sum of the response of the linear model to a perturbation input delta u and the output equilibrium level.

```
% Generate a 300-sample step signal with amplitude 0.1
% This is the perturbation input signal.
delta u = [zeros(20,2); 0.1*ones(280,2)];%
% Compute the response of the linear model delta_y_lin
% to the perturbed input signal delta_u:
delta y lin = lsim(sys,delta u);
%
% For the nonlinear system with a steady-state input u_s,
% compute the steady-state output y_s from the
% SignalLevels field of the findop report (see Step 3):
y_s = report.SignalLevels.Output;
%
% Compute the perturbed input to the nonlinear system
% as the sum of the steady-state input u_s and
% the perturbation signal delta_u:
u nl = bsxfun(@plus,delta u,u s);
% Compute the steady-state response of the
% nonlinear system y_nl to the perturbed input u_nl.
% Use equilibrium state values x as initial conditions.
y_nl = sim(nlsys, u_nl, x);%
% Compare the response of nonlinear and linear models:
```

```
time = (0:299);
subplot(211)
plot(time,y_n1(:,1),time,delta_y_1i(n(:,1)+y_s(1),'.')legend('Nonlinear response',...
       'Linear response about op. pt.')
title('Comparison of signal values for output 1')
```
subplot(212)

```
plot(time,y_nl(:,2),time,delta_y_lin(:,2)+y_s(2),'.')
legend('Nonlinear response',...
```

```
'Linear response about op. pt.')
title('Comparison of signal values for output 2')
```
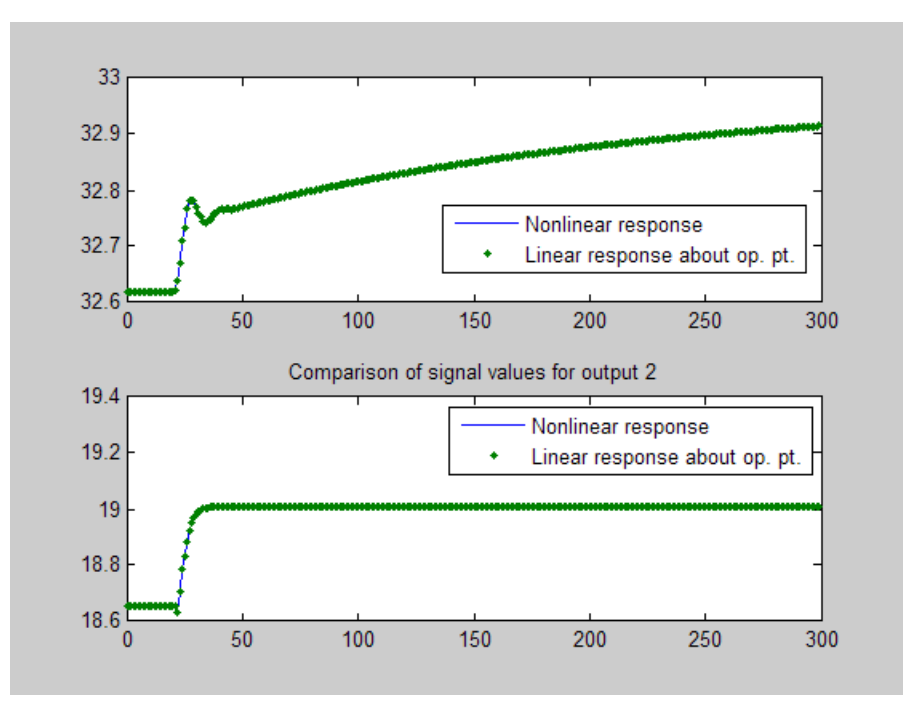

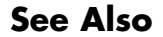

**See Also** findop(idnlhw) | idnlhw | linapp

**How To** • "Linear Approximation of Nonlinear Black-Box Models"

H

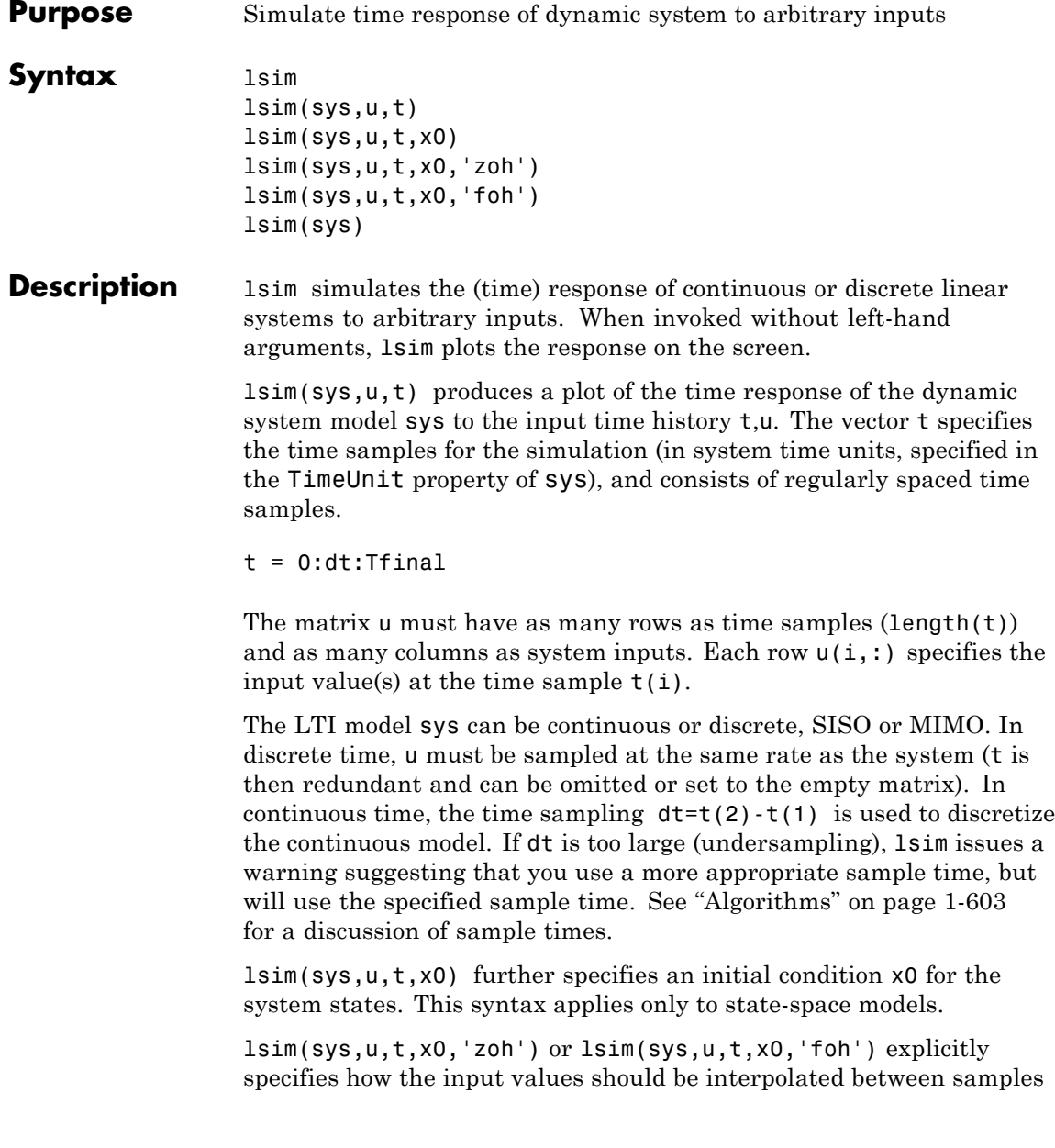

(zero-order hold or linear interpolation). By default, lsim selects the interpolation method automatically based on the smoothness of the signal U.

Finally,

lsim(sys1,sys2,...,sysN,u,t)

simulates the responses of several LTI models to the same input history t,u and plots these responses on a single figure. As with bode or plot, you can specify a particular color, linestyle, and/or marker for each system, for example,

lsim(sys1,'y:',sys2,'g--',u,t,x0)

The multisystem behavior is similar to that of bode or step.

When invoked with left-hand arguments,

 $[y,t] = \text{lsim}(sys, u, t)$  $[y,t,x] = Isim(sys,u,t)$  % for state-space models only  $[y,t,x] = lsim(sys,u,t,x0)$  % with initial state

return the output response y, the time vector t used for simulation, and the state trajectories x (for state-space models only). No plot is drawn on the screen. The matrix y has as many rows as time samples  $(lenath(t))$  and as many columns as system outputs. The same holds for x with "outputs" replaced by states.

lsim(sys) opens the Linear Simulation Tool GUI. For more information about working with this GUI, see Working with the Linear Simulation Tool.

## **Examples Example 1**

Simulate and plot the response of the system

$$
H(s) = \begin{bmatrix} \frac{2s^2 + 5s + 1}{s^2 + 2s + 3} \\ \frac{s - 1}{s^2 + s + 5} \end{bmatrix}
$$

to a square wave with period of four seconds. First generate the square wave with gensig. Sample every 0.1 second during 10 seconds:

$$
[u, t] =
$$
gensig('square', 4, 10, 0.1);

Then simulate with lsim.

 $H = [tf([2 5 1], [1 2 3]) ; tf([1 -1], [1 1 5])]$ lsim(H,u,t)

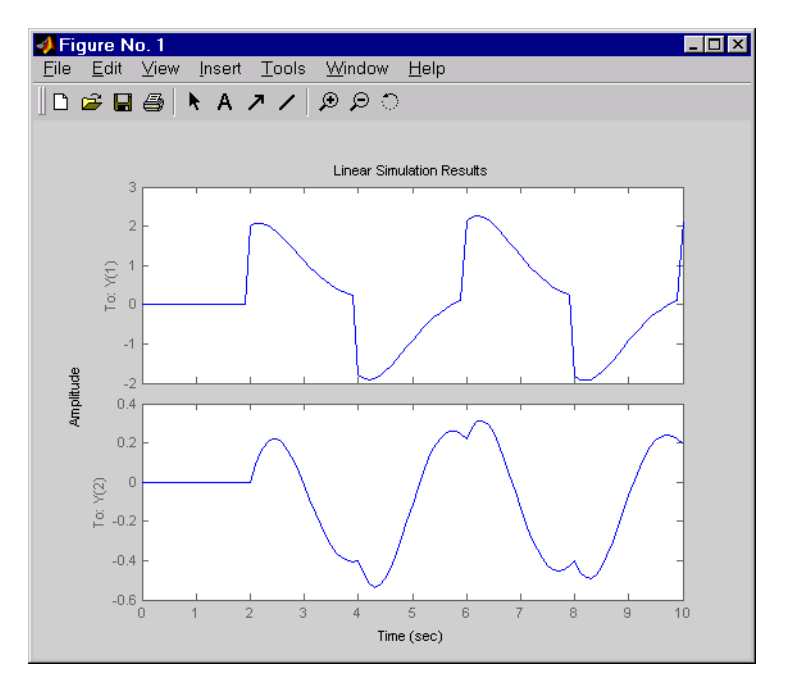

## <span id="page-608-0"></span>**Example 2**

Simulate the response of an identified linear model using the same input signal as the one used for estimation and the initial states returned by the estimation command.

```
load(fullfile(matlabroot, 'toolbox', 'ident', 'iddemos', 'data', 'dcmo
z = iddata(y, u, 0.1, 'Name', 'DC-motor');[sys, x0] = n4sid(z, 4);[y,t,x] = Isim(sys, z.InputData, [], x0);
```
Compare the simulated response y to measured response z. OutputData.

```
plot(t,z.OutputData,'k', t,y, 'r')
legend('Measured', 'Simulated')
```
**Algorithms** Discrete-time systems are simulated with ltitr (state space) or filter (transfer function and zero-pole-gain).

> Continuous-time systems are discretized with c2d using either the 'zoh' or 'foh' method ('foh' is used for smooth input signals and 'zoh' for discontinuous signals such as pulses or square waves). The sampling period is set to the spacing dt between the user-supplied time samples t.

The choice of sampling period can drastically affect simulation results. To illustrate why, consider the second-order model

$$
H(s) = \frac{\omega^2}{s^2 + 2s + \omega^2}, \quad \omega = 62.83
$$

To simulate its response to a square wave with period 1 second, you can proceed as follows:

```
w2 = 62.83^{\circ}2h = tf(w2, [1 2 w2])t = 0:0.1:5; % vector of time samples
u = (rem(t, 1) \ge 0.5); % square wave values
```
#### lsim(h,u,t)

lsim evaluates the specified sample time, gives this warning

Warning: Input signal is undersampled. Sample every 0.016 sec or faster.

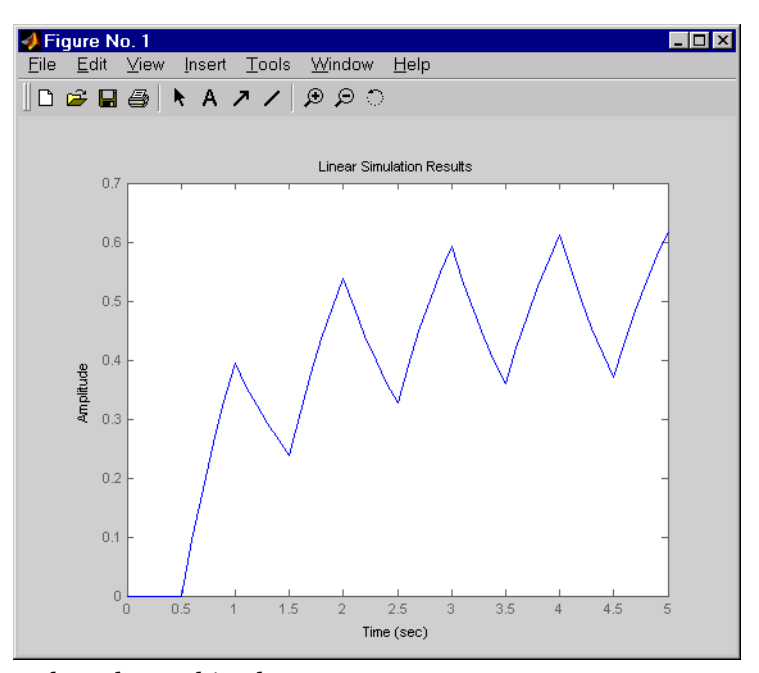

and produces this plot.

To improve on this response, discretize *H*(*s*) using the recommended sampling period:

```
dt=0.016;
ts=0:dt:5;
us = (\text{rem}(ts, 1) >=0.5)
hd = c2d(h, dt)lsim(hd,us,ts)
```
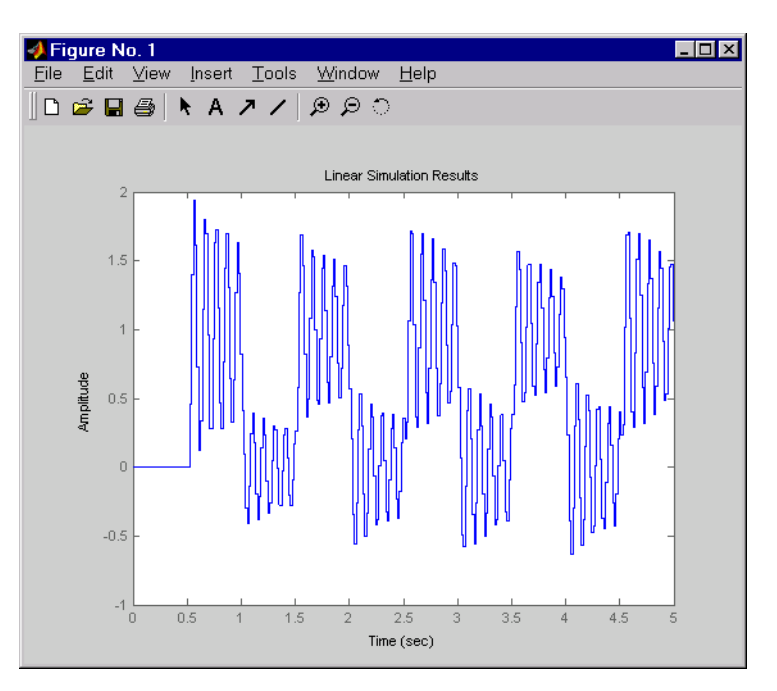

This response exhibits strong oscillatory behavior hidden from the undersampled version.

**See Also** gensig | impulse | initial | ltiview | step | sim | lsiminfo

## **lsiminfo**

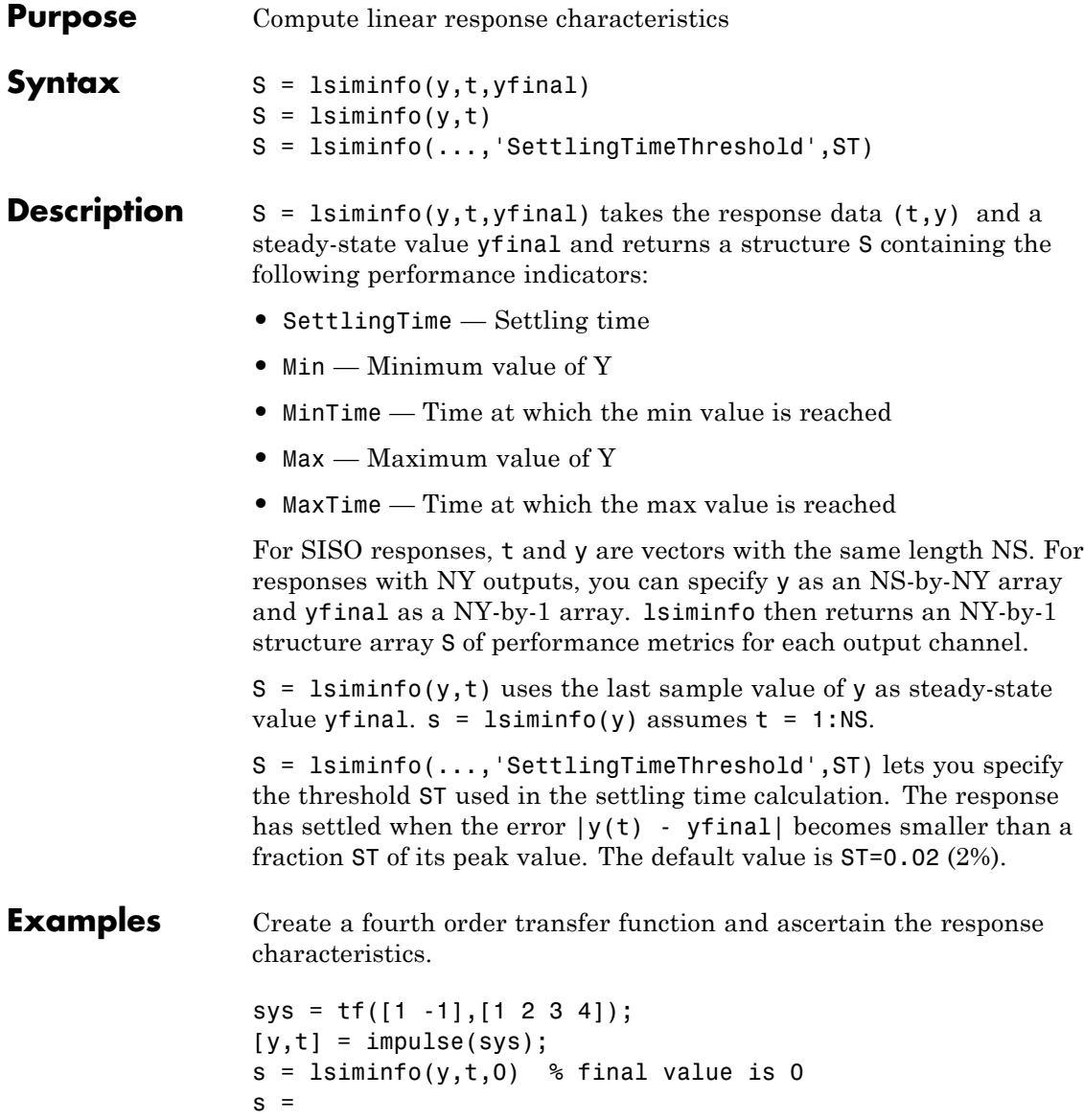
SettlingTime: 22.8626 Min: -0.4270 MinTime: 2.0309 Max: 0.2845 MaxTime: 4.0619

**See Also** lsim | impulse | initial | stepinfo

# **lsimplot**

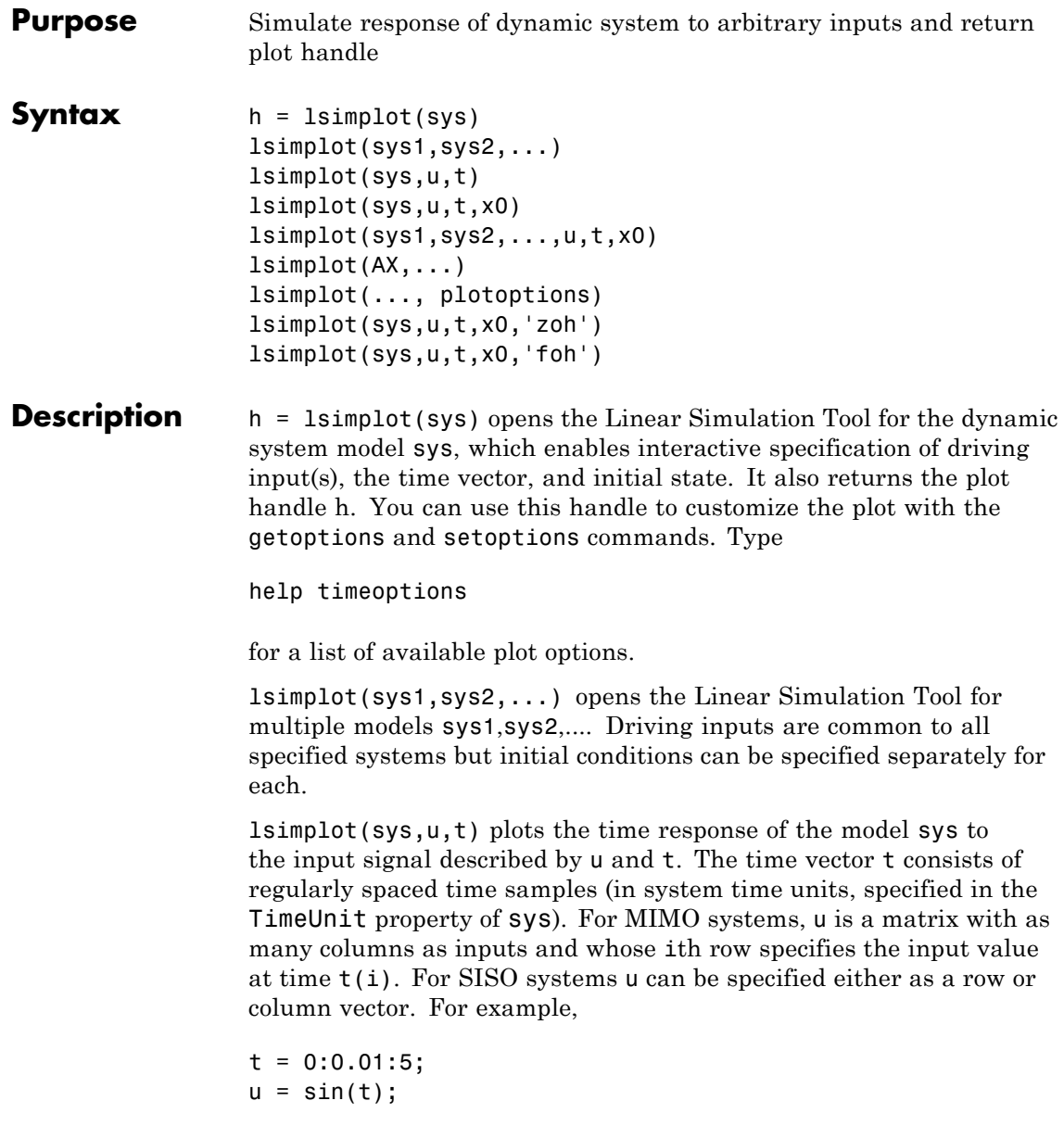

lsimplot(sys,u,t)

simulates the response of a single-input model sys to the input  $u(t)$ =sin(t) during 5 seconds.

For discrete-time models, u should be sampled at the same rate as sys (t is then redundant and can be omitted or set to the empty matrix).

For continuous-time models, choose the sampling period  $t(2)$ - $t(1)$ small enough to accurately describe the input u. lsim issues a warning when  $\mu$  is undersampled, and hidden oscillations can occur.

lsimplot(sys,u,t,x0) specifies the initial state vector  $x0$  at time  $t(1)$ (for state-space models only). x0 is set to zero when omitted.

lsimplot(sys1,sys2,...,u,t,x0) simulates the responses of multiple LTI models sys1, sys2,... on a single plot. The initial condition  $\times$ 0 is optional. You can also specify a color, line style, and marker for each system, as in

lsimplot(sys1,'r',sys2,'y--',sys3,'gx',u,t)

lsimplot(AX,...) plots into the axes with handle AX.

lsimplot(..., plotoptions) plots the initial condition response with the options specified in plotoptions. Type

help timeoptions

for more detail.

For continuous-time models, lsimplot(sys,u,t,x0,'zoh') or lsimplot(sys,u,t,x0,'foh') explicitly specifies how the input values should be interpolated between samples (zero-order hold or linear interpolation). By default, lsimplot selects the interpolation method automatically based on the smoothness of the signal u.

**See Also** getoptions | 1sim | setoptions

# **mag2db**

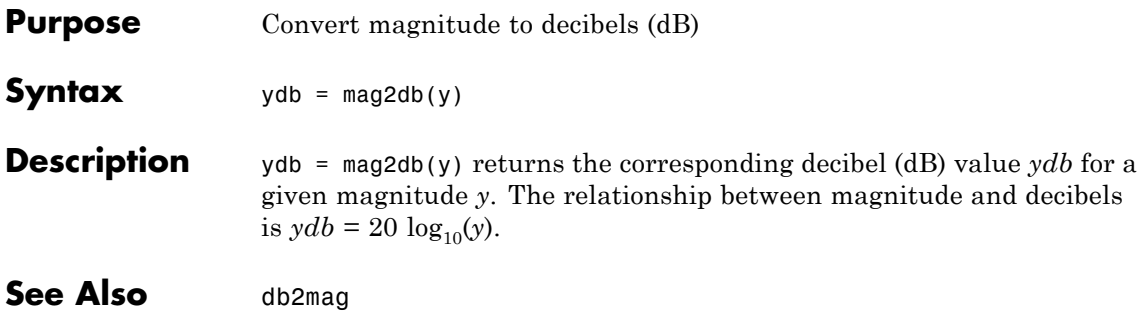

**Purpose** Merge data sets into iddata object

**Syntax** dat = merge(dat1,dat2,....,datN)

**Description** dat collects the data sets in dat1, ..., datN into one iddata object, with several *experiments*. The number of experiments in dat will be the sum of the number of experiments in datk. For the merging to be allowed, a number of conditions must be satisfied:

- **•** All of datk must have the same number of input channels, and the InputNames must be the same.
- **•** All of datk must have the same number of output channels, and the OutputNames must be the same. If some input or output channel is lacking in one experiment, it can be replaced by a vector of NaNs to conform with these rules.
- **•** If the ExperimentNames of datk have been specified as something other than the default 'Exp1', 'Exp2', etc., they must all be unique. If default names overlap, they are modified so that dat will have a list of unique ExperimentNames.

The sampling intervals, the number of observations, and the input properties (Period, InterSample) might be different in the different experiments.

You can retrieve the individual experiments by using the command getexp. You can also retrieve them by subreferencing with a fourth index.

 $dat1 = dat(:,:,:,:,ExperimentNumber)$ or  $dat1 = dat(:,:,:,:,ExperimentName)$ 

Storing multiple experiments as one iddata object can be very useful for handling experimental data that has been collected on different

# **merge (iddata)**

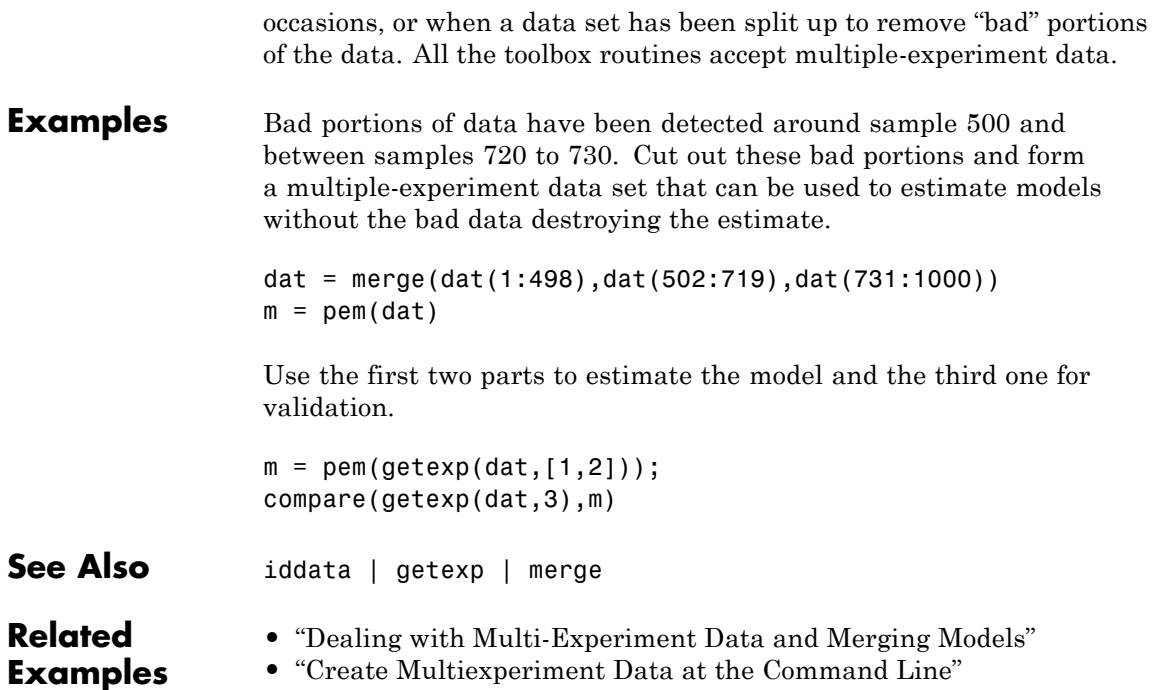

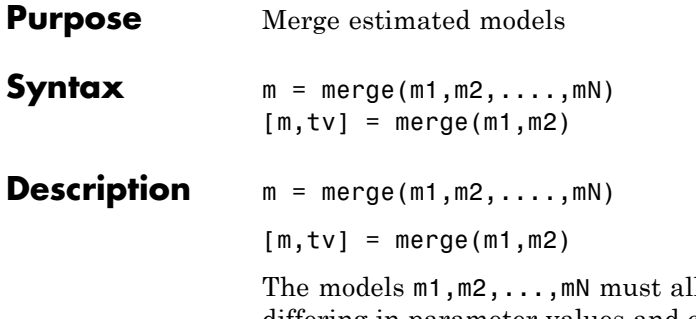

If be of the same structure, just differing in parameter values and covariance matrices. Then m is the merged model, where the parameter vector is a statistically weighted mean (using the covariance matrices to determine the weights) of the parameters of mk.

When two models are merged,

 $[m, tv] = merge(m1, m2)$ 

returns a test variable tv. It is  $\chi^2$  distributed with n degrees of freedom, if the parameters of m1 and m2 have the same means. Here n is the length of the parameter vector. A large value of tv thus indicates that it might be questionable to merge the models.

For idfrd models, merge is a statistical average of two responses in the individual models, weighted using inverse variances. You can only merge two idfrd models with responses at the same frequencies and nonzero covariances.

Merging models is an alternative to merging data sets and estimating a model for the merged data.

```
load iddata1 z1;
load iddata2 z2;
m1 = arx(z1, [2 3 4]);m2 = arx(22, [2 \ 3 \ 4]);
ma = merge(m1, m2);
```
and

 $mb = arx(merge(z1, z2), [2 3 4]);$ 

result in models ma and mb that are related and should be close. The difference is that merging the data sets assumes that the signal-to-noise ratios are about the same in the two experiments. Merging the models allows one model to be much more uncertain, for example, due to more disturbances in that experiment. If the conditions are about the same, we recommend that you merge data rather than models, since this is more efficient and typically involves better conditioned calculations.

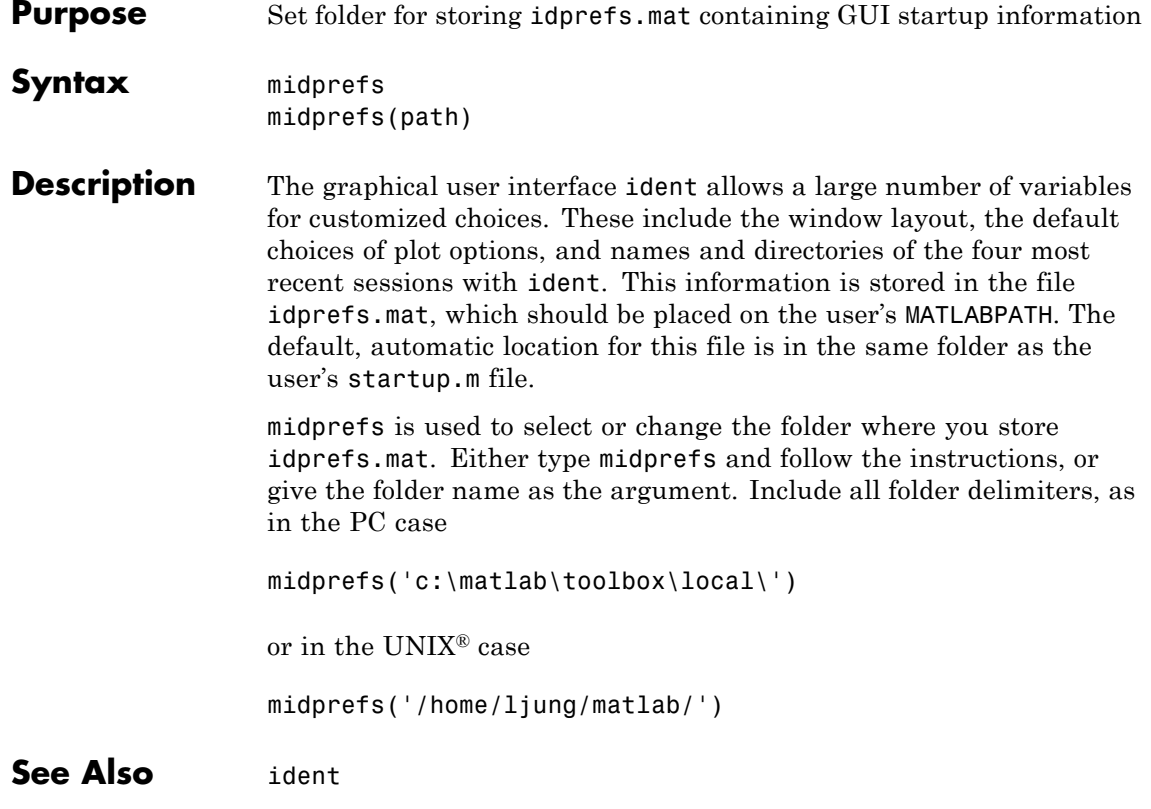

# **misdata**

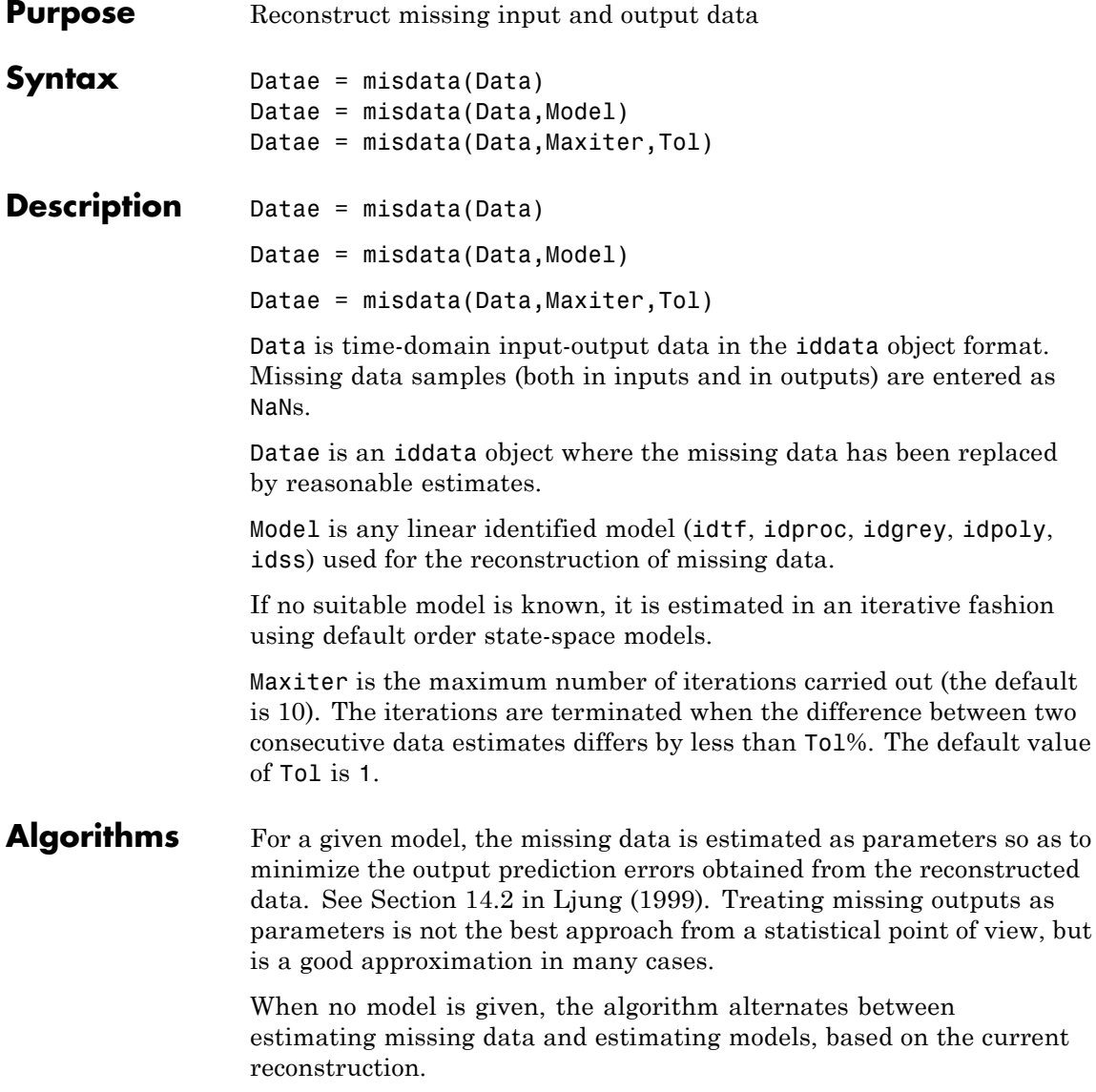

See Also arx | advice | pexcit | tfest

 $\mathsf{l}$ 

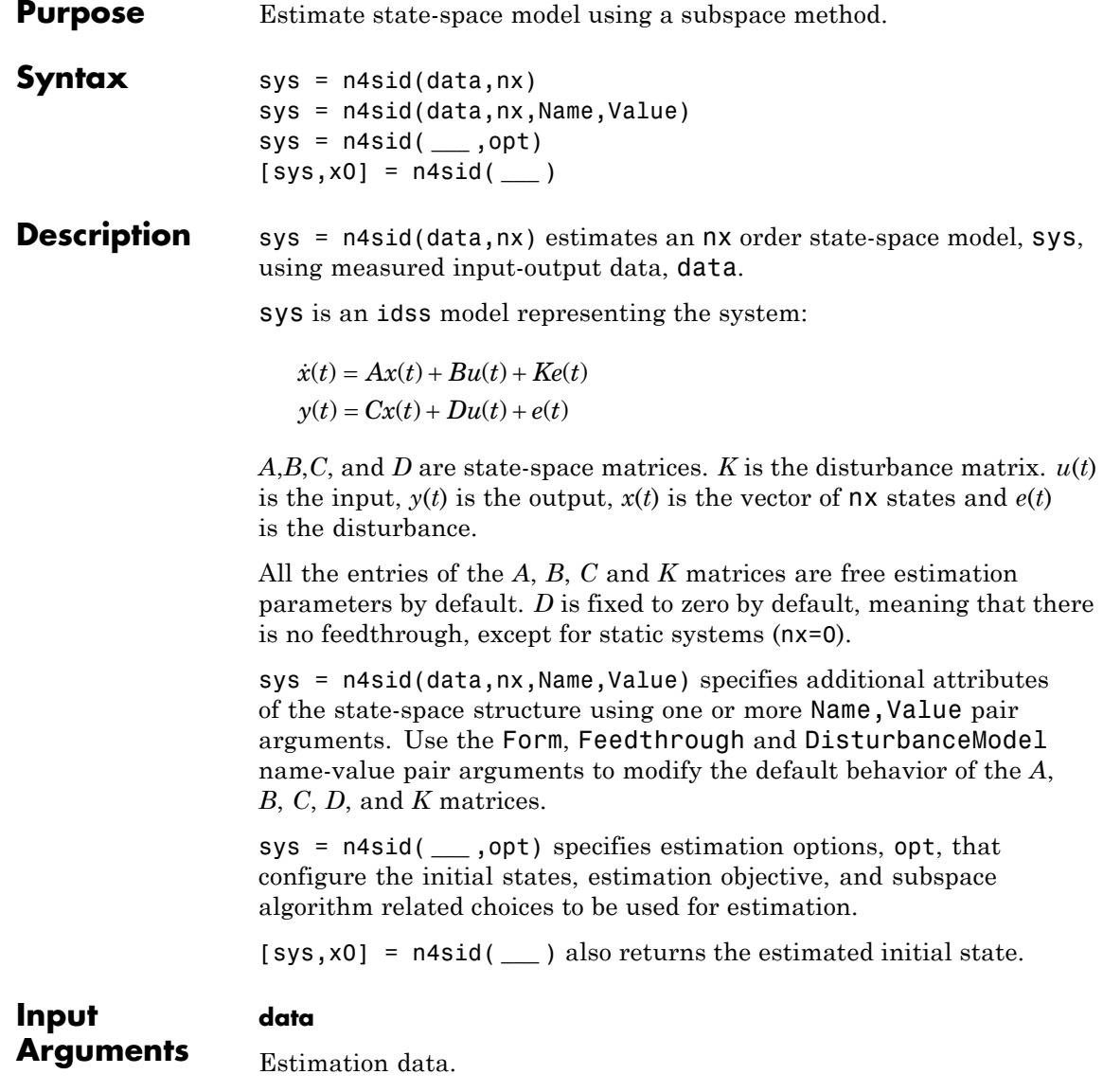

For time domain estimation, data is an iddata object containing the input and output signal values.

For frequency domain estimation, data can be one of the following:

- **•** Recorded frequency response data (frd or idfrd)
- **•** iddata object with its properties specified as follows:
	- **-** InputData Fourier transform of the input signal
	- **-** OutputData Fourier transform of the output signal
	- **-** Domain 'Frequency'

For multiexperiment data, the sample times and intersample behavior of all the experiments must match.

You can only estimate continuous-time models using continuous-time frequency domain data. You can estimate both continuous-time and discrete-time models (of sample time matching that of data) using time-domain data and discrete-time frequency domain data.

#### **nx**

Order of estimated model.

Specify nx as a positive integer. nx may be a scalar or a vector. If nx is a vector, then n4sid creates a plot which you can use to choose a suitable model order. The plot shows the Hankel singular values for models of different orders. States with relatively small Hankel singular values can be safely discarded. A default choice is suggested in the plot.

You can also specify nx as 'best', in which case the optimal order is automatically chosen from  $nx = 1, \ldots, 10$ .

#### **opt**

Estimation options.

opt is an options set, created using n4sidOptions, which specifies options including:

**•** Estimation objective

- **•** Handling of initial conditions
- Subspace algorithm related choices

## **Name-Value Pair Arguments**

Specify optional comma-separated pairs of Name, Value arguments. Name is the argument name and Value is the corresponding value. Name must appear inside single quotes (' '). You can specify several name and value pair arguments in any order as Name1,Value1,...,NameN,ValueN.

## **'Ts'**

Sampling time. For continuous-time models, use Ts = 0. For discrete-time models, specify Ts as a positive scalar whose value is equal to that of the data sampling time.

**Default:** data.Ts

## **'Form'**

Type of canonical form of sys.

Form is a string that requires one of the following values:

- **•** 'modal' Obtainsys in [modal form](#page-627-0).
- **•** 'companion' Obtain sys in [companion form](#page-627-0).
- **•** 'free' All entries of the *A*, *B* and *C* matrices are estimated.
- **•** 'canonical' Obtain sys in observable canonical form [\[1\]](#page-629-0).

**Default:** 'free'

## **'Feedthrough'**

Logical specifying direct feedthrough from input to output.

Feedthrough is a logical vector of length of length *Nu*, where *Nu* is the number of inputs.

If Feedthrough is specified as a logical scalar, this value is applied to all the inputs.

**Default:** false(1,Nu) (*Nu* is the number of inputs). If the model has no states, then Feedthrough is true(1,Nu).

## **'DisturbanceModel'**

Specifies if the noise component, the *K* matrix, is to be estimated.

DisturbanceModel requires one of the following values:

- **•** 'none' Noise component is not estimated. The value of the *K* matrix, is fixed to zero value.
- **•** 'estimate' The *K* matrix is treated as a free parameter.

DisturbanceModel must be 'none' when using frequency domain data.

**Default:** 'estimate' (For time domain data)

## **'InputDelay'**

Input delays. InputDelay is a numeric vector specifying a time delay for each input channel. For continuous-time systems, specify input delays in the time unit stored in the TimeUnit property. For discrete-time systems, specify input delays in integer multiples of the sampling period Ts. For example, InputDelay = 3 means a delay of three sampling periods.

For a system with Nu inputs, set InputDelay to an Nu-by-1 vector. Each entry of this vector is a numerical value that represents the input delay for the corresponding input channel. You can also set InputDelay to a scalar value to apply the same delay to all channels.

**Default:** 0 for all input channels

**Output Arguments sys** Identified state-space model.

<span id="page-627-0"></span>sys is an idss model, which encapsulates the identified state-space model.

### **x0**

Initial states computed during the estimator of sys.

If data contains multiple experiments, then x0 is an array with each column corresponding to an experiment.

## **Definitions Modal Form**

In modal form, *A* is a block-diagonal matrix. The block size is typically 1-by-1 for real eigenvalues and 2-by-2 for complex eigenvalues. However, if there are repeated eigenvalues or clusters of nearby eigenvalues, the block size can be larger.

For example, for a system with eigenvalues  $(\lambda_1, \sigma \pm j\omega, \lambda_2)$ , the modal A matrix is of the form

λ  $\sigma$   $\omega$ ω σ λ 1 2 000  $0$   $\sigma$   $\omega$   $0$  $0$   $-\omega$   $\sigma$   $0$  $0 \quad 0 \quad 0$ −  $\mathsf I$ ⎣ ⎢ ⎢ ⎢ ⎢ ⎤  $\overline{\phantom{a}}$  $\overline{\phantom{a}}$  $\overline{\phantom{a}}$  $\overline{\phantom{a}}$  $\overline{\phantom{a}}$ 

## **Companion Form**

In the companion realization, the characteristic polynomial of the system appears explicitly in the far-right column of the *A* matrix. For a system with characteristic polynomial

$$
p(s) = sn + \alpha_1 sn-1 + \dots + \alpha_{n-1} s + \alpha_n
$$

the corresponding companion *A* matrix is

$$
A = \begin{bmatrix} 0 & 0 & \dots & 0 & -\alpha_n \\ 1 & 0 & 0 & \dots & 0 & -\alpha_n - 1 \\ 0 & 1 & 0 & \dots & \vdots & \vdots \\ \vdots & 0 & \dots & \vdots & \vdots & \vdots \\ 0 & \dots & 1 & 0 & -\alpha_2 \\ 0 & \dots & \dots & 0 & 1 & -\alpha_1 \end{bmatrix}
$$

The companion transformation requires that the system be controllable from the first input. The companion form is poorly conditioned for most state-space computations; so avoid using it if possible.

## **Examples Estimate State-Space Model and Specify Estimation Options**

Load estimation data.

load iddata2 z2;

Specify the estimation options.

opt = n4sidOptions('Focus','simulation','Display','on');

Estimate the model.

 $nx = 3$ ;

 $sys = n4sid(z2,nx,opt);$ 

sys is a third-order, state-space model.

## **Estimate a Canonical-Form, Continuous-Time Model**

Estimate a continuous-time, canonical-form model.

Load estimation data.

load iddata1 z1;

Specify the estimation options.

<span id="page-629-0"></span>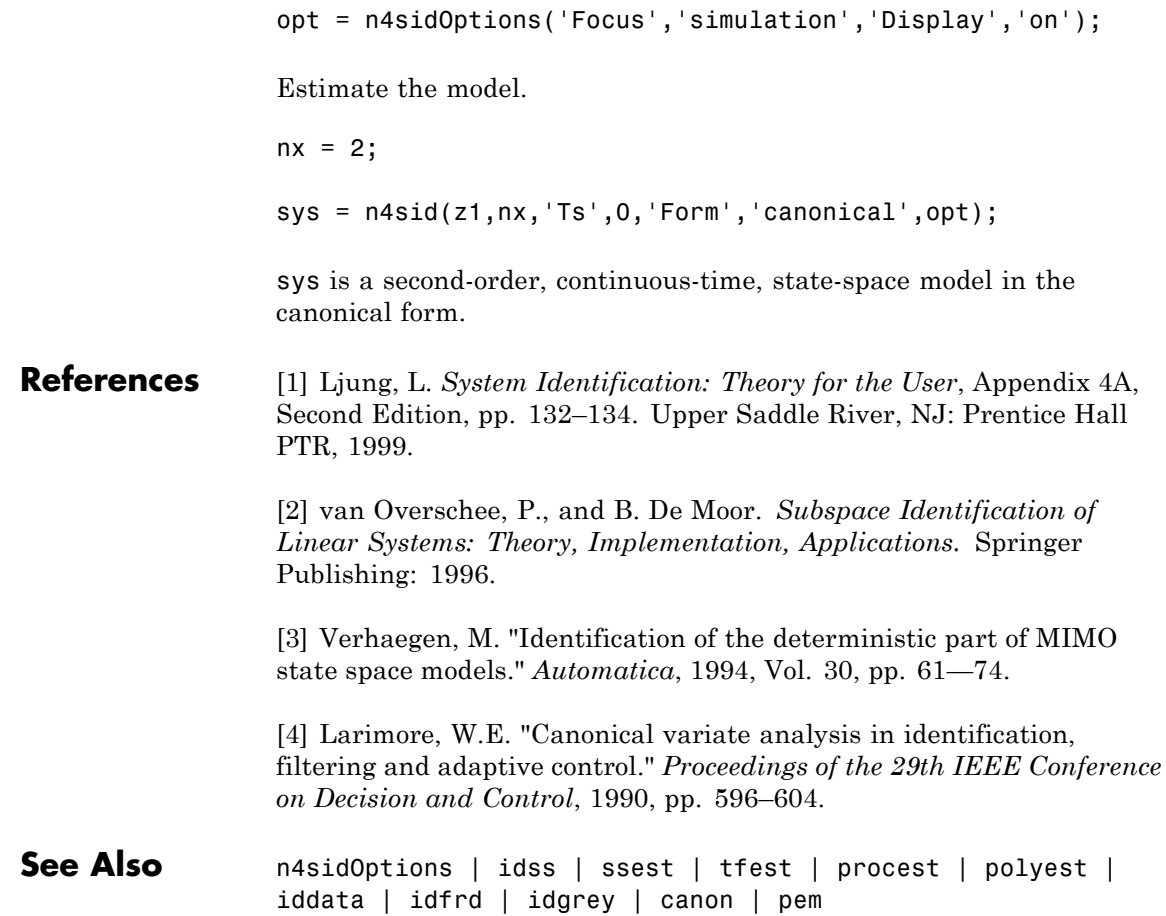

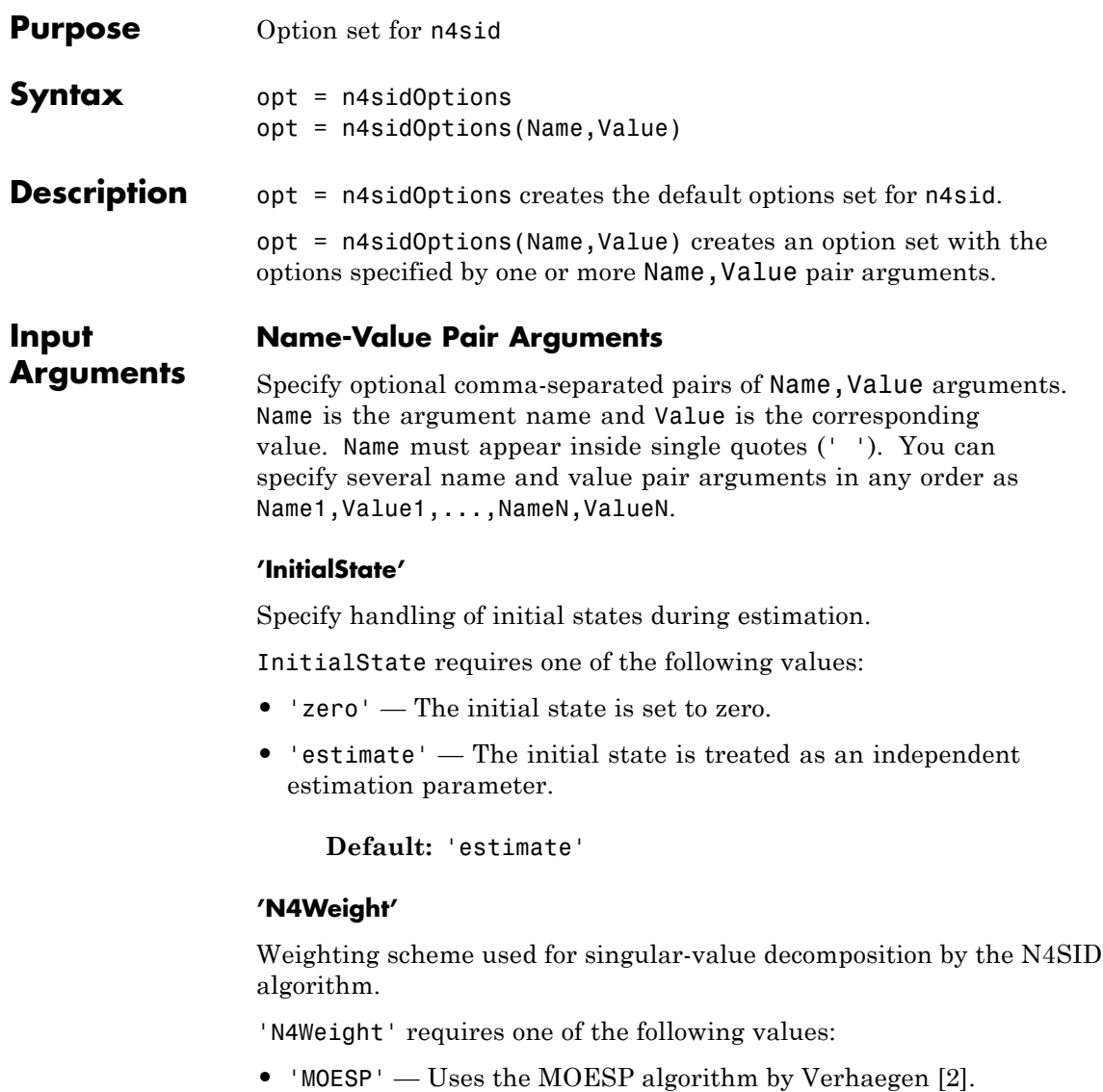

**•** 'CVA' — Uses the Canonical Variable Algorithm by Larimore [\[1\].](#page-636-0)

Estimation using frequency-domain data always uses 'CVA'.

**•** 'SSARX' — A subspace identification method that uses an ARX estimation based algorithm to compute the weighting.

Specifying this option allows unbiased estimates when using data that is collected in closed-loop operation. For more information about the algorithm, see [\[4\].](#page-636-0)

**•** 'auto' — The estimating function chooses between the MOESP, CVA and SSARX algorithms.

**Default:** 'auto'

## **'N4Horizon'**

Forward- and backward-prediction horizons used by the N4SID algorithm.

'N4Horizon' requires one of the following values:

- A row vector with three elements [r sy su], where r is the maximum forward prediction horizon, using up to r step-ahead predictors. sy is the number of past outputs, and su is the number of past inputs that are used for the predictions. See pages 209 and 210 in [\[3\]](#page-636-0) for more information. These numbers can have a substantial influence on the quality of the resulting model, and there are no simple rules for choosing them. Making 'N4Horizon' a k-by-3 matrix means that each row of 'N4Horizon' is tried, and the value that gives the best (prediction) fit to data is selected. k is the number of guesses of [r sy su] combinations. If you specify N4Horizon as a single column,  $r = sy = su$  is used.
- **•** 'auto' The software uses an Akaike Information Criterion (AIC) for the selection of sy and su.

**Default:** auto

#### **'Focus'**

Defines how the errors *e* between the measured and the modeled outputs are weighed at specific frequencies during the minimization of the prediction error.

Higher weighting at specific frequencies emphasizes the requirement for a good fit at these frequencies.

Focus requires one of the following values:

• simulation' — Estimates the model using the frequency weighting of the transfer function that is given by the input spectrum. Typically, this method favors the frequency range where the input spectrum has the most power.

This method provides a stable model.

- **•** 'prediction' Automatically calculates the weighting function as a product of the input spectrum and the inverse of the noise model. The weighting function minimizes the one-step-ahead prediction, which typically favors fitting small time intervals (higher frequency range). From a statistical-variance point of view, this weighting function is optimal. However, this method neglects the approximation aspects (bias) of the fit. Thus, the method may not result in a stable model. Specify Focus as 'stability' when you want to ensure a stable model.
- **•** 'stability' Same as 'prediction', but with model stability enforced.
- Passbands Row vector or matrix containing frequency values that define desired passbands. For example:

```
[wl,wh]
[w11,w1h;w21,w2h;w31,w3h;...]
```
where wl and wh represent upper and lower limits of a passband. For a matrix with several rows defining frequency passbands, the algorithm uses union of frequency ranges to define the estimation passband.

- SISO filter Enter any SISO linear filter in any of the following ways:
	- **-** A single-input-single-output (SISO) linear system.
	- **-** The {A,B,C,D} format, which specifies the state-space matrices of the filter.
	- **-** The {numerator, denominator} format, which specifies the numerator and denominator of the filter transfer function

This format calculates the weighting function as a product of the filter and the input spectrum to estimate the transfer function. To obtain a good model fit for a specific frequency range, you must choose the filter with a passband in this range. The estimation result is the same if you first prefilter the data using idfilt.

• Weighting vector — For frequency-domain data only, enter a column vector of weights for 'Focus'. This vector must have the same size as length of the frequency vector of the data set, Data.Frequency. Each input and output response in the data is multiplied by the corresponding weight at that frequency.

**Default:** 'prediction'

### **'EstCovar'**

Controls whether parameter covariance data is generated or not.

If EstCovar is true, then use getcov to fetch the covariance matrix from the estimated model.

**Default:** true

#### **'Display'**

Specifies whether estimation progress should be displayed.

Display requires one of the following strings:

**•** 'on' — Information on model structure and estimation results are displayed in a progress-viewer window

**•** 'off' — No progress or results information is displayed

**Default:** 'off'

## **'InputOffset'**

Removes offset from time domain input data during estimation.

Specify as a column vector of length *Nu*, where *Nu* is the number of inputs.

Use [] to indicate no offset.

For multiexperiment data, specify InputOffset as a *Nu*-by-*Ne* matrix. *Nu* is the number of inputs, and *Ne* is the number of experiments.

Each entry specified by InputOffset is subtracted from the corresponding input data.

**Default:** []

### **'OutputOffset'**

Removes offset from time domain output data during estimation.

Specify as a column vector of length *Ny*, where *Ny* is the number of outputs.

Use [] to indicate no offset.

For multiexperiment data, specify OutputOffset as a *Ny*-by-*Ne* matrix. *Ny* is the number of outputs, and *Ne* is the number of experiments.

Each entry specified by OutputOffset is subtracted from the corresponding output data.

**Default:** []

## **'OutputWeight'**

Specifies criterion used during minimization.

OutputWeight can have the following values:

- 'noise' Minimize  $\det(E^{**} E)$ , where *E* represents the prediction error. This choice is optimal in a statistical sense and leads to the maximum likelihood estimates in case no data is available about the variance of the noise. This option uses the inverse of the estimated noise variance as the weighting function.
- positive semidefinite symmetric matrix  $(W)$  Minimize the trace of the weighted prediction error matrix trace(E'\*E\*W). E is the matrix of prediction errors, with one column for each output. W is the positive semidefinite symmetric matrix of size equal to the number of outputs. Use W to specify the relative importance of outputs in multiple-input, multiple-output models, or the reliability of corresponding data.

This option is relevant only for multi-input, multi-output models.

•  $\Box$  The software chooses between the 'noise' or using the identity matrix for W.

**Default:** []

## **'Advanced'**

Advanced is a structure with the field MaxSize. MaxSize specifies the maximum number of elements in a segment when input-output data is split into segments.

MaxSize must be a positive integer.

**Default:** 250000

#### **Output Arguments opt** Option set containing the specified options for n4sid.

## **Examples Create Default Options Set for State-Space Estimation Using Subspace Method**

opt = n4sidOptions;

## <span id="page-636-0"></span>**Specify Options for State-Space Estimation Using Subspace Method**

Create an options set for n4sid using the 'zero' option to initialize the state. Set the Display to 'on'.

```
opt = n4sidOptions('InitialState','zero','Display','on');
```
Alternatively, use dot notation to set the values of opt.

```
opt = n4sidOptions;
opt.InitialState = 'zero';
opt.Display = 'on';
```
## **References** [1] Larimore, W.E. "Canonical variate analysis in identification, filtering and adaptive control." *Proceedings of the 29th IEEE Conference on Decision and Control*, pp. 596–604, 1990.

[2] Verhaegen, M. "Identification of the deterministic part of MIMO state space models." *Automatica*, Vol. 30, 1994, pp. 61–74.

[3] Ljung, L. *System Identification: Theory for the User*. Upper Saddle River, NJ: Prentice-Hall PTR, 1999.

[4] Jansson, M. "Subspace identification and ARX modeling." *13th IFAC Symposium on System Identification* , Rotterdam, The Netherlands, 2003.

**See Also** n4sid | idpar | idfilt

# **ndims**

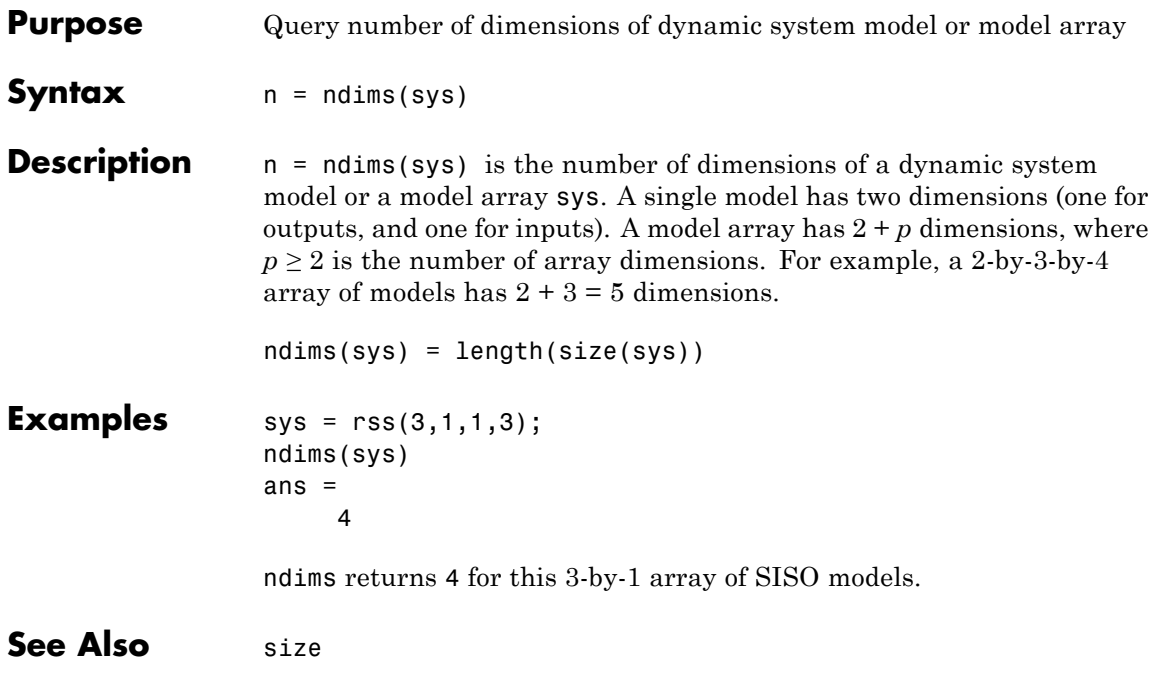

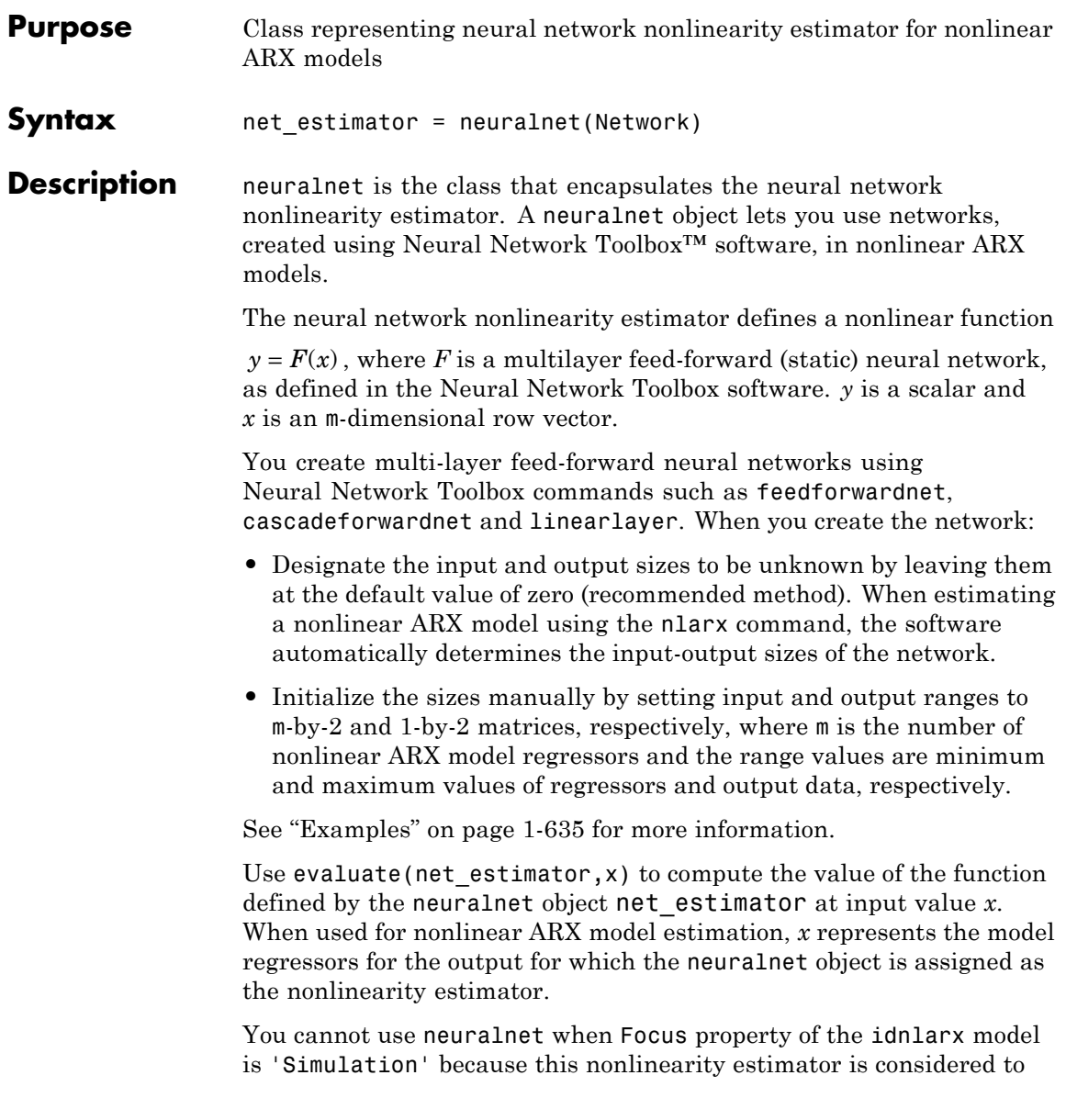

# **neuralnet**

be nondifferentiable for estimation. Minimization of simulation error requires differentiable nonlinear functions.

**Construction** net estimator = neuralnet(Network) creates a neural network nonlinearity estimator based on the feed-forward (static) network object Network created using Neural Network Toolbox commands feedforwardnet, cascadeforwardnet, and linearlayer. Network must represent a static mapping between the inputs and output without I/O delays or feedback. The number of outputs of the network, if assigned, must be one. For a multiple-output nonlinear ARX models, create a separate neuralnet object for each output—that is, each estimator must represent a single-output network object.

# **Properties**

Network Neural network object, typically created using the Neural Network Toolbox commands feedforwardnet, cascadeforwardnet, and linearlayer.

> After creating the object, you can use get or dot notation to access the object property values. For example:

% List Network property value  $get(n)$ n.Network

You can also use the set function to set the value of particular properties. For example:

```
set(d, 'Network', net obj)
```
The first argument to set must be the name of a MATLAB variable.

## <span id="page-640-0"></span>**Examples** Create a neural network nonlinearity estimator using a feed-forward neural network with three hidden layers, transfer functions of types logsig, radbas, and purelinand unknown input and output sizes:

```
% Create a neural network.
net = feedforwardnet([4 6 1]);net.layers{1}.transferFcn = 'logsig';
net.layers{2}.transferFcn = 'radbas';
net.layers{3}.transferFcn = 'purelin';
% View the network diagram.
view(net)
% Create a neuralnet estimator.
net estimator = neuralnet(net);
```
Create a single-layer, cascade-forward network with unknown input and output sizes and use this network for nonlinear ARX model estimation:

**1** Create a cascade-forward neural network with 20 neurons and unknown input-output sizes.

```
net = cascadeforwardnet(20);
```
**2** Create a neural network nonlinearity estimator.

 $net$  estimator = neuralnet(net);

**3** Estimate nonlinear ARX model.

```
% Create estimation data.
load twotankdata
Data = iddata(y, u, 0.2);
% Estimate model.
Model = nlarx(Data, [2 2 1], net_estimator);
% Compare model response to measured output signal.
compare(Data, Model)
```
Initialize the input-output sizes of a two-layer feed-forward neural network based on estimation data and use this network for nonlinear ARX estimation:

**1** Create estimation data.

```
% Load estimation data.
load iddata7 z7
% Use only first 200 samples for estimation.
z7 = z7(1:200);
```
**2** Create a template Nonlinear ARX model with no nonlinearity.

```
model = idnlarx([4 4 4 1 1], []);
```
This model has six regressors and is simply used to define the regressors. The range of regressor values for input-output data in *z*7 is then used to set the input ranges in the neural network object, as shown in the next steps.

**3** Obtain the model regressor values.

```
R = getreg(model, 'all', z7);
```
*R* is a matrix of regressor values for *z*7.

**4** Create a two-layer, feed-forward neural network and initialize the network input and output dimensions to 2 and 1, respectively.

```
% Use 5 neurons for first layer and 7 for second layer.
net = feedforwardnet([5 7]):% Determine input range.
InputRange = [\min(R); \max(R)].';
% Initialize input dimensions of estimator.
net.inputs{1}.range = InputRange;
% Determine output range.
OutputRange = [min(z7.OutputData), max(z7.OutputData)];
% Initialize output dimensions of estimator.
```

```
net.outputs{net.outputConnect}.range = OutputRange;
                     % Create neuralnet estimator.
                     net estimator = neuralnet(net);
                   5 Specify the nonlinearity estimator in the model.
                     model.Nonlinearity = net_estimator;
                   6 Estimate the parameters of the network to minimize the prediction
                     error between data and model.
                     % Estimate model.
                     model = \text{nlarx}(z7, \text{model});% Compare model's predicted response to measured output signal.
                     compare(z7(1:100), model,1)
Algorithms The nlarx command uses the train method of the network object,
                  defined in the Neural Network Toolbox software, to compute the
                  network parameter values.
See Also nlarx | sigmoidnet | wavenet | treepartition | customnet |
                  feedforwardnet | cascadeforwardnet | linearlayer
Tutorials • "Identifying Nonlinear ARX Models"
```
# **nkshift**

Ш

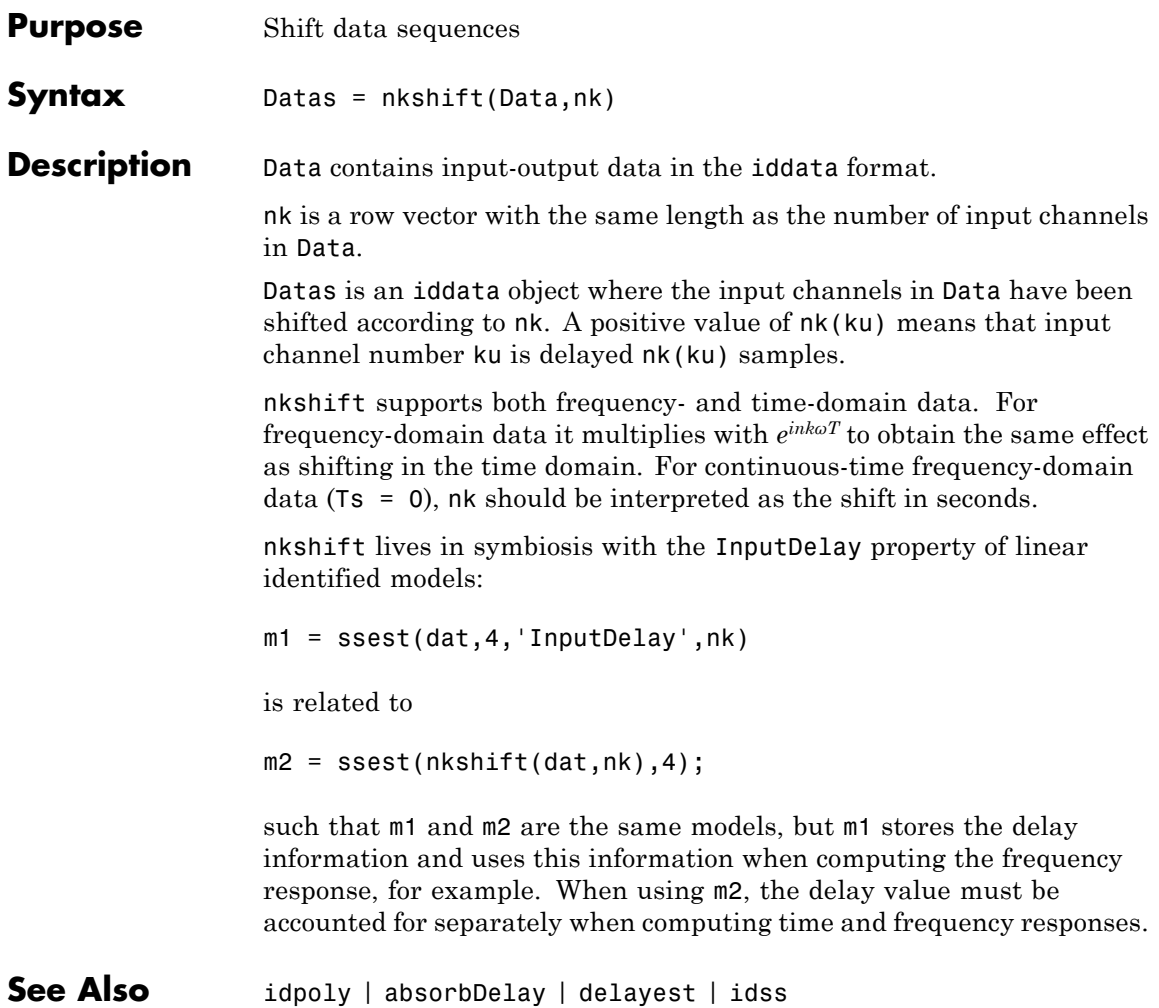

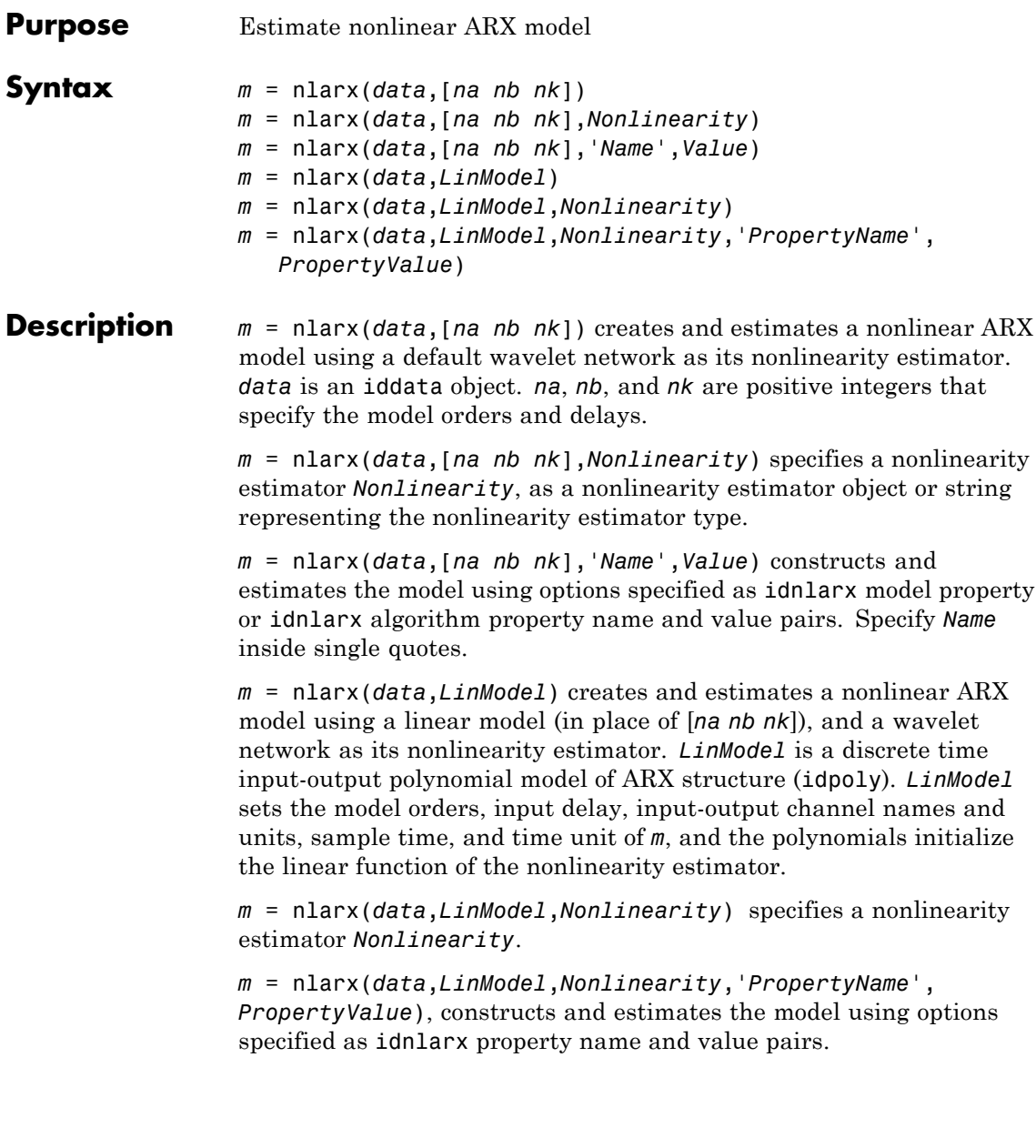

#### **Input Arguments data** Time-domain iddata object.

### **na nb nk**

Positive integers that specify the model orders and delays.

For ny output channels and nu input channels, na is an ny-by-ny matrix whose *i-j*th entry gives the number of delayed *j*th outputs used to compute the *i*th output. nb and nk are ny-by-nu matrices, where each row defines the orders for the corresponding output.

## **Nonlinearity**

Nonlinearity estimator, specified as a nonlinearity estimator object or string representing the nonlinearity estimator type.

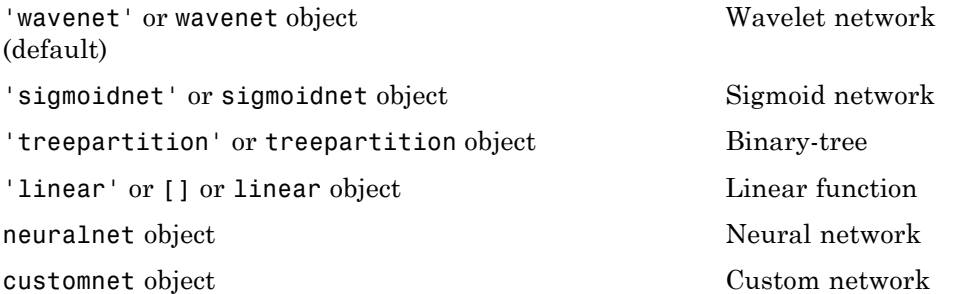

Specifying a string creates a nonlinearity estimator object with default settings. Use object representation to configure the properties of a nonlinearity estimator.

For ny output channels, you can specify nonlinear estimators individually for each output channel by setting *Nonlinearity* to an ny-by-1 cell array or object array of nonlinearity estimators. To specify the same nonlinearity for all outputs, specify *Nonlinearity* as a single nonlinearity estimator.

#### **LinModel**

Discrete time input-output polynomial model of ARX structure (idpoly), typically estimated using the arx command.

**Examples** Estimate nonlinear ARX model with default settings:

```
load twotankdata
Ts = 0.2; % Sampling interval is 0.2 min
z = iddata(y, u, Ts); % constructs iddata object
m = \text{nlar}x(z, [4 4 1]) % na=nb=4 and nk=1
```
Estimate nonlinear ARX model with a specific nonlinearity:

```
NL = wavenet('NumberOfUnits',5);
% Wavelet network has 5 units
  m = \text{nlar}(z, [4, 4, 1], \text{NL})
```
Estimate nonlinear ARX model with a custom network nonlinearity:

```
% Define custom unit function and save it as gaussunit.m.
function [f, g, a] = GAMSSUNIT(x)[f, g, a] = gaussunit(x)
f = exp(-x.*x);if nargout>1
  g = -2*x.*f;a = 0.2;
end
% Estimate nonlinear ARX model using the custom
% Gauss unit function.
H = Qqaussunit;
CNetw = customer(H);m = \text{nlar}(\text{data}, \text{[na nb nk]}, \text{CNetw})
```
Estimate nonlinear ARX model with specific algorithm settings:

```
m = \text{nlar}(z, [4 4 1], 'sigmoidnet', 'MaxIter', 50, ...'Focus','Simulation')
% Maximum number of estimation iterations is 50.
% Estimation focus 'simulation' optimizes model for
% simulation applications.
```
Estimate nonlinear ARX model from time series data:

```
t = 0:0.01:10:
y = 10*sin(2*pi*10*t)+rand(size(t));z = iddata(y', [], 0.01);
m = \text{nlarx}(z, 2, 'sigmoid')compare(z,m,1) % compare 1-step-ahead
                % prediction pf response
```
Estimate nonlinear ARX model and avoid local minima:

```
% Estimate initial model.
  load iddata1
  m1=nlarx(z1,[4 2 1],'wave','nlr',[1:3])
% Perturb parameters slightly to avoid local minima:
  m2=init(m1)% Estimate model with perturbed initial parameter values:
  m2=nlarx(z1,m2)
```
Estimate nonlinear ARX model with custom regressors:

```
% Load sample data z1 (iddata object).
  load iddata1
% Estimate the model parameters:
  m = \text{nlar}(\text{z1}, [0 \ 0 \ 0], 'linear', 'CustomerReg', ...
```
```
{\{\ }'y1(t-1)^2',...
                                  'y1(t-2)*u1(t-3)'})
% na=nb=nk=0 means there are no standard regressors.
% 'linear' means that the nonlinear estimator has only
% the linear function.
```
Estimate nonlinear ARX model with custom regressor object:

```
% Load sample data z1 (iddata object):
  load iddata1
% Define custom regressors as customreg objects:
  C1 = customreg(\mathcal{Q}(x)x^2,{`y1'}, [1]); % y1(t-1)^2
  C2 = customreg(\mathcal{Q}(x,y)x*y,\{ \forall y1', \forall u1' \},...
                                [2 3]); % y1(t-2)*u1(t-3)
  C = [C1, C2]; % object array of custom regressors
% Estimate model with custom regressors:
  m = \text{nlar}(\text{z1}, [0 \ 0 \ 0], \text{'linear'}, \text{'CustomerReg'}, C);% List all model regressors:
  getreg(m)
```
Estimate nonlinear ARX model and search for optimum regressors for input to the nonlinear function:

```
load iddata1
m = \text{nlar}(\text{z1}, [4 \ 4 \ 1], 'sigmoidnet', ...'NonlinearRegressors','search');
m.NonlinearRegressors
% regressors indices in nonlinear function
```
Estimate nonlinear ARX model with selected regressors as inputs to the nonlinear function:

```
load iddata1
m = \text{nlarx}(z1, [4 4 1], 'sigmoidnet', ...
```

```
'NonlinearReg','input');
% Only input regressors enter the nonlinear function.
% m is linear in past outputs.
```
Estimate nonlinear ARX model with no linear term in the nonlinearity estimator:

```
load iddata1
SNL = sigmoidnet('LinearTerm','off')
m = \text{nlar}(\text{z1}, [2 \ 2 \ 1], \text{SNL});
```
Estimate regularized nonlinear ARX model using a large number of units.

```
load regularizationExampleData.mat nldata
Orders = [1 2 1];NL = sigmoidnet('NumberOfUnits',30);
% unregularized estimate
sys = nlarx(nldata, Orders, NL);
% regularized estimate using Lambda = 1e-8;
al = sys.Algorithm;
al.Regularization.Lambda = 1e-8;
sysr = nlarx(nldata, Orders, NL, 'Algorithm',al);
compare(nldata, sys, sysr);
```
Estimate MIMO nonlinear ARX model that has the same nonlinearity estimator for all output channels:

```
m = \text{nlar}(\text{data}, \begin{bmatrix} 2 & 1 \\ 0 & 1 \end{bmatrix}, \begin{bmatrix} 2 \\ 1 \end{bmatrix}, \begin{bmatrix} 1 \\ 1 \end{bmatrix}, \ldots)sigmoidnet('num',7))
% m uses a sigmoid network with 7 units
% for all output channels.
```
Estimate MIMO nonlinear ARX model with different nonlinearity estimator for each output channel:

```
m = \text{nlar}(\text{data}, \text{[[2 1;0 1][2;1][1;1]], \ldots['wavenet'; sigmoidnet('num',7)])
% first output channel uses a wavelet network
% second output channel uses a sigmoid network with 7 units
```
Estimate a nonlinear ARX model using an ARX model:

```
% Estimate linear ARX model.
                 load throttledata.mat
                 Tr = getTrend(ThrottleData);
                 Tr.OutputOffset = 15;
                 DetrendedData = detrend(ThrottleData, Tr);
                 LinearModel = arx(DetrendedData, [2 1 1], 'Focus', 'Simulation');
                 % Estimate nonlinear ARX model using linear model to model
                 % output saturation in data.
                 NonlinearModel = nlarx(ThrottleData, LinearModel, 'sigmoidnet',...
                  'Focus', 'Simulation')
See Also addreg | customreg | getreg | idnlarx | init | polyreg
```
- **Tutorials** "Example Using nlarx to Estimate Nonlinear ARX Models"
	- "Estimate Nonlinear ARX Models Using Linear ARX Models"
- **How To** "Identifying Nonlinear ARX Models"
	- "Using Linear Model for Nonlinear ARX Estimation"
	- "Regularized Estimates of Model Parameters"

### **nlhw**

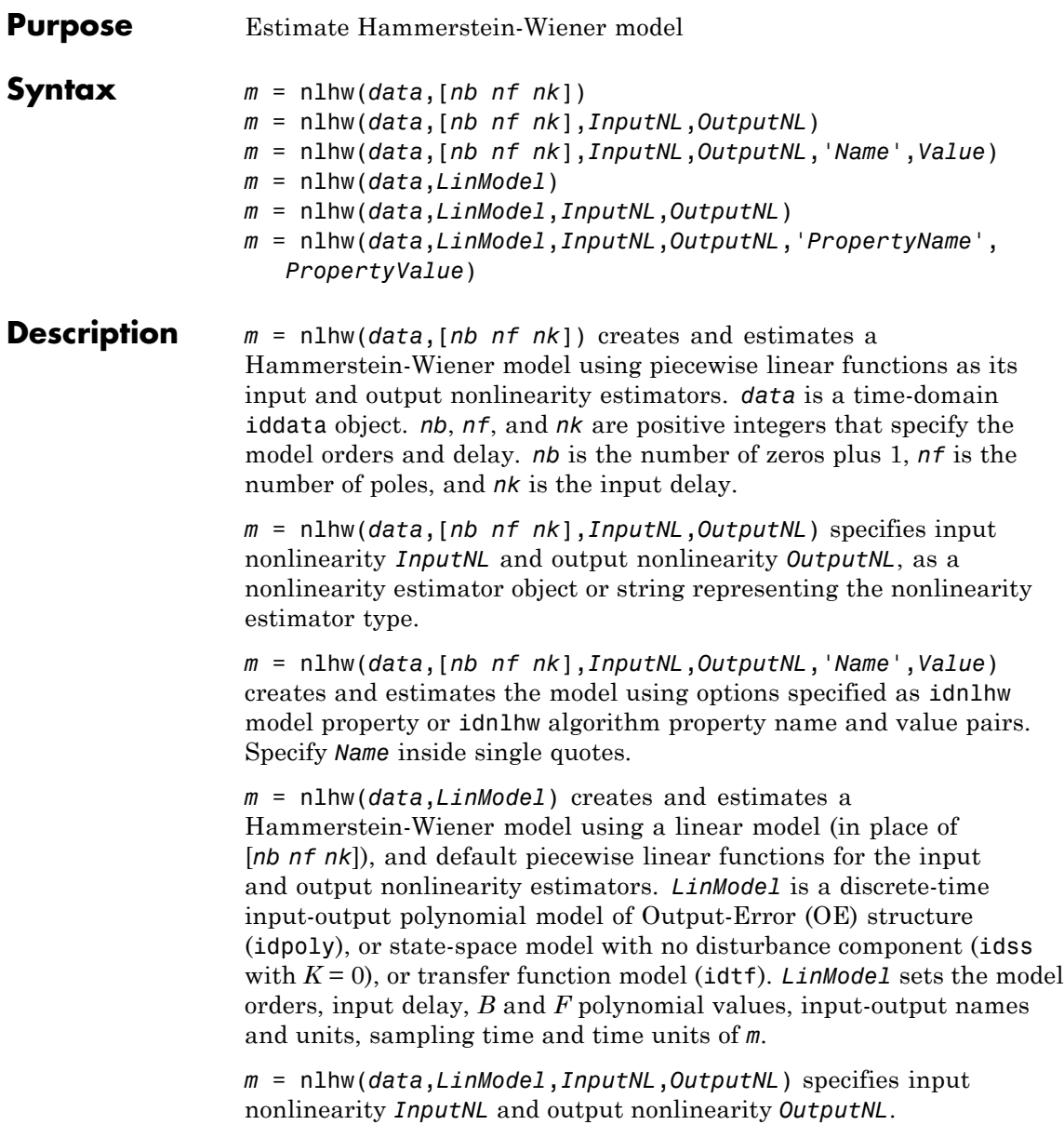

*m* = nlhw(*data*,*LinModel*,*InputNL*,*OutputNL*,'*PropertyName*', *PropertyValue*) creates and estimates the model using options specified as idnlhw property name and value pairs.

#### **Input Arguments data** Time-domain iddata object.

#### **nb, nf, nk**

Order of the linear transfer function, where *nb* is the number of zeros plus 1, *nf* is the number of poles, and *nk* is the input delay.

For nu inputs and ny outputs, nb, nf and, nk are ny-by-nu matrices whose *i-j*th entry specifies the orders and delay of the transfer function from the *j*th input to the *i*th output.

#### **InputNL, OutputNL**

Input and output nonlinearity estimators, respectively, specified as a nonlinearity estimator object or string representing the nonlinearity estimator type.

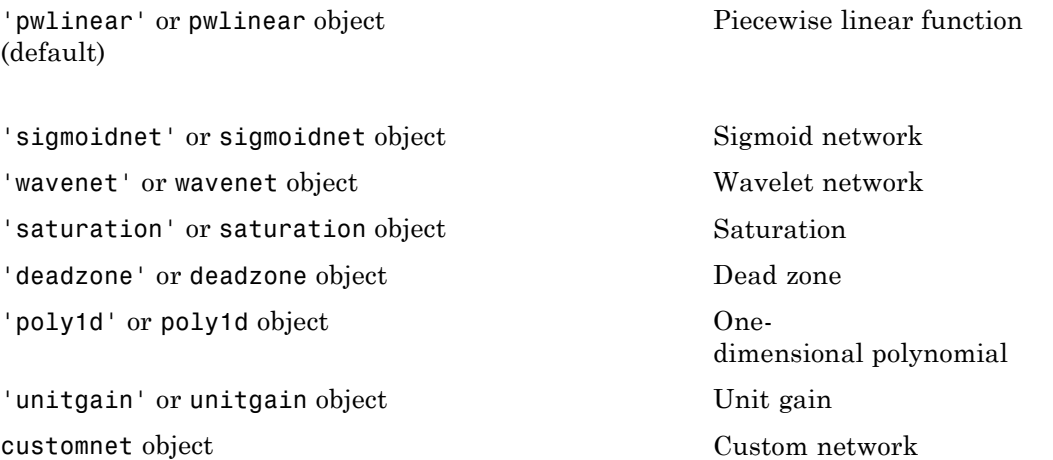

Specifying a string creates a nonlinearity estimator object with default settings. Use object representation to configure the properties of a nonlinearity estimator.

For ny output channels, you can specify nonlinear estimators individually for each output channel by setting *InputNL* or *OutputNL* to an ny-by-1 cell array or object array of nonlinearity estimators. To specify the same nonlinearity for all outputs, specify a single input and output nonlinearity estimator.

#### **LinModel**

Discrete time linear model, specified as one of the following:

- **•** Input-output polynomial model of Output-Error (OE) structure (idpoly)
- State-space model with no disturbance component (idss with  $K = 0$ )
- Transfer function model (idtf)

Typically, you estimate the model using oe, n4sid or tfest.

**Examples** Estimate a Hammerstein-Wiener model:

load iddata3 m1=nlhw(z3,[4 2 1],'sigmoidnet','deadzone')

Estimate a Hammerstein model with saturation:

```
load iddata1
% Create a saturation object with lower limit of 0
% and upper limit of 5
InputNL = saturation('LinearInterval', [0 5]);
% Estimate model with no output nonlinearity
m = n1hw(z1, [2 3 0], InputNL, [1];
```
Estimate a Wiener model with a nonlinearity containing 5 sigmoid units:

```
load iddata1
m2 = n1hw(z1, [2 3 0], [], sigmoidnet('num', 5))
```
Estimate a Hammerstein-Wiener model with a custom network nonlinearity:

```
% Load data
load twotankdata;
z = iddata(y, u, 0.2, 'Name', 'Two tank system');z1 = z(1:1000);
% Define custom unit function and save it as gaussunit.m.
function [f, g, a] = GAMSSUNIT(x)[f, g, a] = gaussunit(x)
f = exp(-x.*x);if nargout>1
  g = -2*x.*f;a = 0.2;
end
% Estimate Hammerstein-Wiener model using the custom
% Gauss unit function.
H = Qgaussunit;
CNetw = customer(H);m = n \ln(w(z1, [5 1 3], CNetw, [])
```
Estimate a MISO Hammerstein model with a different nonlinearity for each input:

```
m = n \ln w (data, [nb, nf, nk], ...
                [sigmoidnet;pwlinear],...
                [1]
```
Refine a Hammerstein-Wiener model using successive calls of nlhw:

```
load iddata3
m3 = n1hw(z3, [4 2 1], 'sigmoidnet', 'deadzone')m3 = n1hw(z3,m3)% Retrieves the linear block
LinearBlock = m3.LinearModel
```
Estimate a Hammerstein-Wiener model and avoid local minima:

```
load iddata3
% Original model
M1 = n1hw(z3, [2 2 1], 'sign', 'wave');% Randomly perturbs parameters about nominal values
M1p = init(M1);% Estimates parameters of perturbed model
M2 = \text{pem}(z3, M1p);
```
Estimate a regularized Hammerstein-Wiener model using a large number of units in the input-output nonlinearity functions.

```
load regularizationExampleData.mat nldata;
% unregularized estimate
Orders = [1 2 1];UNL = sigmoidnet('NumberOfUnits',30);
YNL = pwlinear('Num',20);
% unregularized estimate
sys = n1hw(n1data(1:500), Orders, UNL, YNL);
% regularized estimate using Lambda = .1;
al = sys.Algorithm;
al.Regularization.Lambda = .1;
sysr = nlhw(nldata(1:500), Orders, UNL, YNL,'Algorithm',al);
compare(nldata(500:end), sys, sysr);
```

```
Estimate default Hammerstein-Wiener model using an input-output
                  polynomial model of Output-Error (OE) structure:
                  % Estimate linear OE model.
                  load throttledata.mat
                  Tr = getTrend(ThrottleData);
                  Tr.OutputOffset = 15;
                  DetrendedData = detrend(ThrottleData, Tr);
                  opt = oeOptions('Focus','simulation');
                  LinearModel = oe(DetrendedData,[1 2 1],opt);
                  % Estimate Hammerstein-Wiener model using OE model as
                  % its linear component and saturation as its output nonlinearity.
                  NonlinearModel = nlhw(ThrottleData, LinearModel, [], 'saturation')
See Also customnet | deadzone | findop(idnlhw) | linapp |
                  linearize(idnlhw) | idnlhw | pem | poly1d | pwlinear | saturation
                  | sigmoidnet | unitgain | wavenet
Tutorials • "Example – Using nlhw to Estimate Hammerstein-Wiener Models"
                  • "Estimate Hammerstein-Wiener Models Using Linear OE Models"
How To • "Identifying Hammerstein-Wiener Models"
                  • "Using Linear Model for Hammerstein-Wiener Estimation"
                  • "Regularized Estimates of Model Parameters"
```
## **noise2meas**

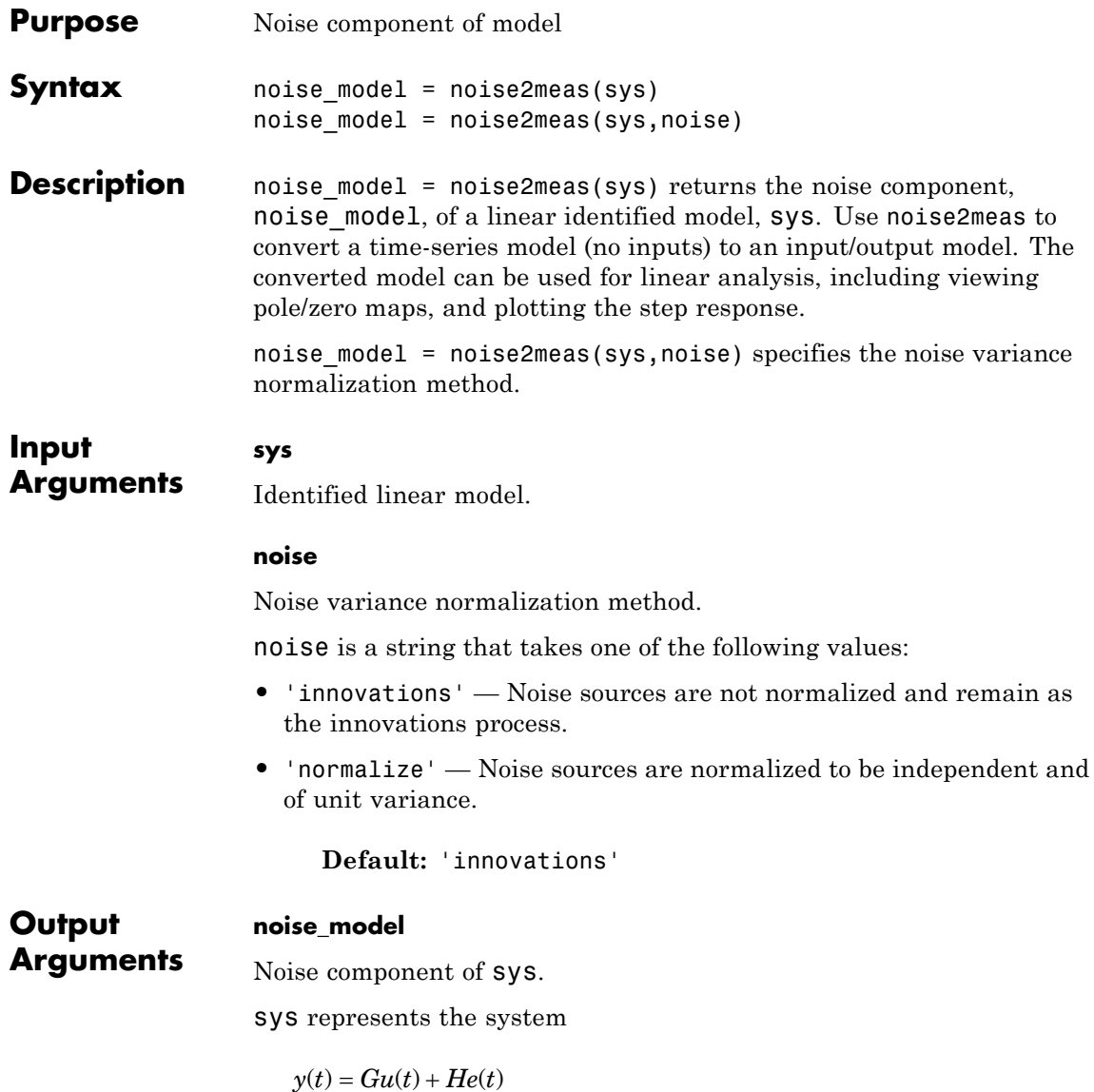

*G* is the transfer function between the measured input, *u*(*t*), and the output,  $y(t)$ . *H* is the noise model and describes the effect of the disturbance, *e*(*t*), on the model's response.

An equivalent state-space representation of sys is

$$
\dot{x}(t) = Ax(t) + Bu(t) + Ke(t)
$$
  

$$
y(t) = Cx(t) + Du(t) + e(t)
$$
  

$$
e(t) = Lv(t)
$$

 $v(t)$  is white noise with independent channels and unit variances. The white-noise signal *e*(*t*) represents the model's innovations and has variance *LLT*. The noise-variance data is stored using the NoiseVariance property of sys.

**•** If noise is 'innovations', then noise2meas returns *H* and noise\_model represents the system

$$
y(t) = He(t)
$$

An equivalent state-space representation of noise model is

$$
\dot{x}(t) = Ax(t) + Ke(t)
$$

$$
y(t) = Cx(t) + e(t)
$$

noise2meas returns the noise channels of sys as the input channels of noise\_model. The input channels are named using the format 'e@yk', where yk corresponds to the OutputName property of an output. The measured input channels of sys are discarded and the noise variance is set to zero.

**•** If noise is 'normalize', then noise2meas first normalizes

 $e(t) = Lv(t)$ 

noise\_model represents the system

 $y(t) = HLv(t)$ 

or, equivalently, in state-space representation

 $\dot{x}(t) = Ax(t) + KLv(t)$  $y(t) = Cx(t) + Lv(t)$ 

The input channels are named using the format 'v@yk', where yk corresponds to the OutputName property of an output.

The model type of noise model depends on the model type of sys.

- noise model is an idtf model if sys is an idproc model.
- **•** noise\_model is an idss model if sys is an idgrey model.
- noise model is the same type of model as sys for all other model types.

To obtain the model coefficients of noise\_model in state-space form, use ssdata. Similarly, to obtain the model coefficients in transfer-function form, use tfdata.

### **Examples Convert Noise Component of Linear Identified Model into Input/Output Model**

Convert a time-series model to an input/output model that may be used by linear analysis tools.

Identify a time-series model.

load iddata9 z9;  $sys = ar(z9, 4, 'ls')$ ;

sys is an idpoly model with no inputs.

Convert sys to a measured model.

```
noise model = noise2meas(sys);
```
noise\_model is an idpoly model with one input.

You can use noise\_model for linear analysis functions such as step, iopzmap, etc.

### **Normalizing Noise Variance**

Convert an identified linear model to an input/output model, and normalize its noise variance.

Identify a linear model using data.

load twotankdata;  $z = iddata(y, u, 0.2)$ ;  $sys = ssest(z,4);$ 

sys is an idss model, with a noise variance of 6.6211e-06. The value of *L* is sqrt(sys.NoiseVariance), which is 0.0026.

View the disturbance matrix.

#### sys.K

0.2719 1.6570 -0.6318 -0.2877

Obtain a model that absorbs the noise variance of sys.

```
noise_model_normalize = noise2meas(sys,'normalize');
```
noise model normalize is an idpoly model.

View the *B* matrix for noise\_model\_normalize

```
noise_model_normalize.B
```

```
0.0007
0.0043
-0.0016
-0.0007
```
As expected, noise\_model\_normalize.B is equal to L\*sys.K.

Compare the Bode response with a model that ignores the noise variance of sys.

```
noise model innovation = noise2meas(sys,'innovations');
bodemag(noise model normalize,noise model innovation);
legend('Normalized noise variance','Ignored noise variance');
```
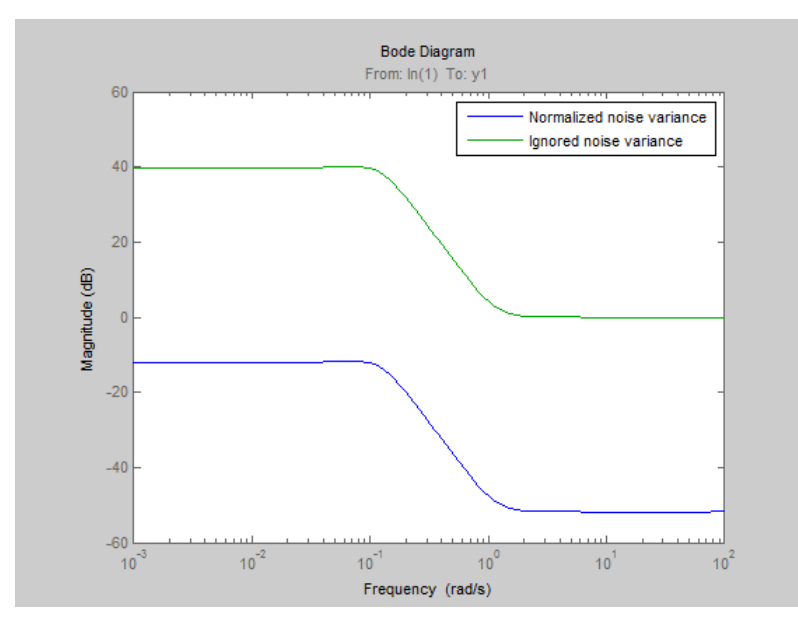

The difference between the bode magnitudes of the noise model innovation and noise model normalized is approximately 51 dB. As expected, the magnitude difference is approximately equal to 20\*log10(L).

**See Also** noisecnv | tfdata | zpkdata | idssdata | spectrum

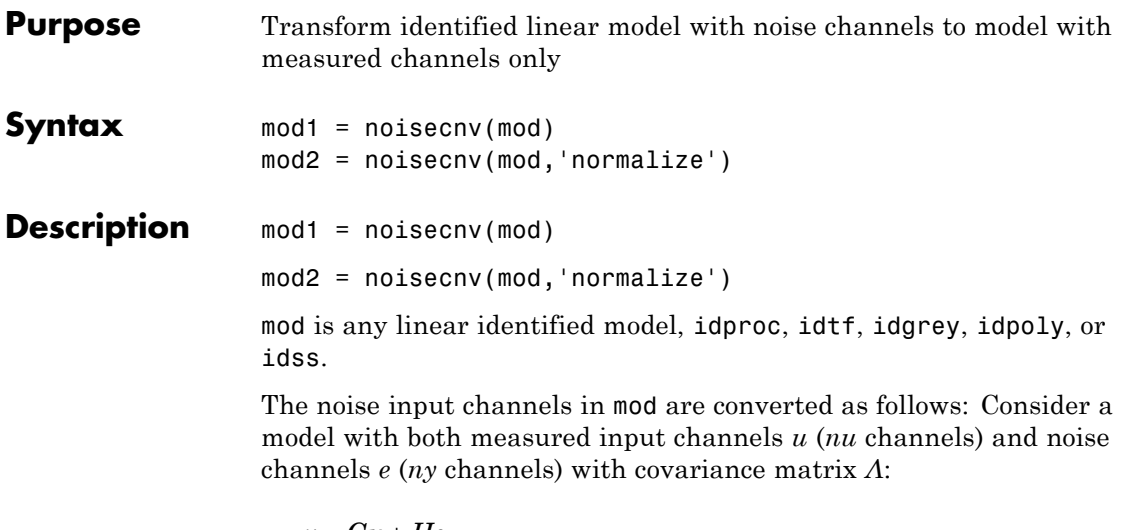

 $y = Gu + He$  $cov(e) = \Lambda = LL'$ 

where *L* is a lower triangular matrix. Note that mod. NoiseVariance  $=$  *Λ*. The model can also be described with unit variance, using a normalized noise source *v*:

 $y = Gu + HLv$  $cov(v) = I$ 

- mod1 = noisecnv(mod) converts the model to a representation of the system [*G H*] with *nu+ny* inputs and *ny* outputs. All inputs are treated as measured, and mod1 does not have any noise model. The former noise input channels have names e@yname, where yname is the name of the corresponding output.
- **•** mod2 = noisecnv(mod,'norm') converts the model to a representation of the system [*G HL*] with *nu+ny* inputs and *ny* outputs. All inputs are treated as measured, and mod2 does not have any noise model. The former noise input channels have names v@yname, where yname is the name of the corresponding output. Note that the noise variance matrix factor *L* typically is uncertain (has a

### **noisecnv**

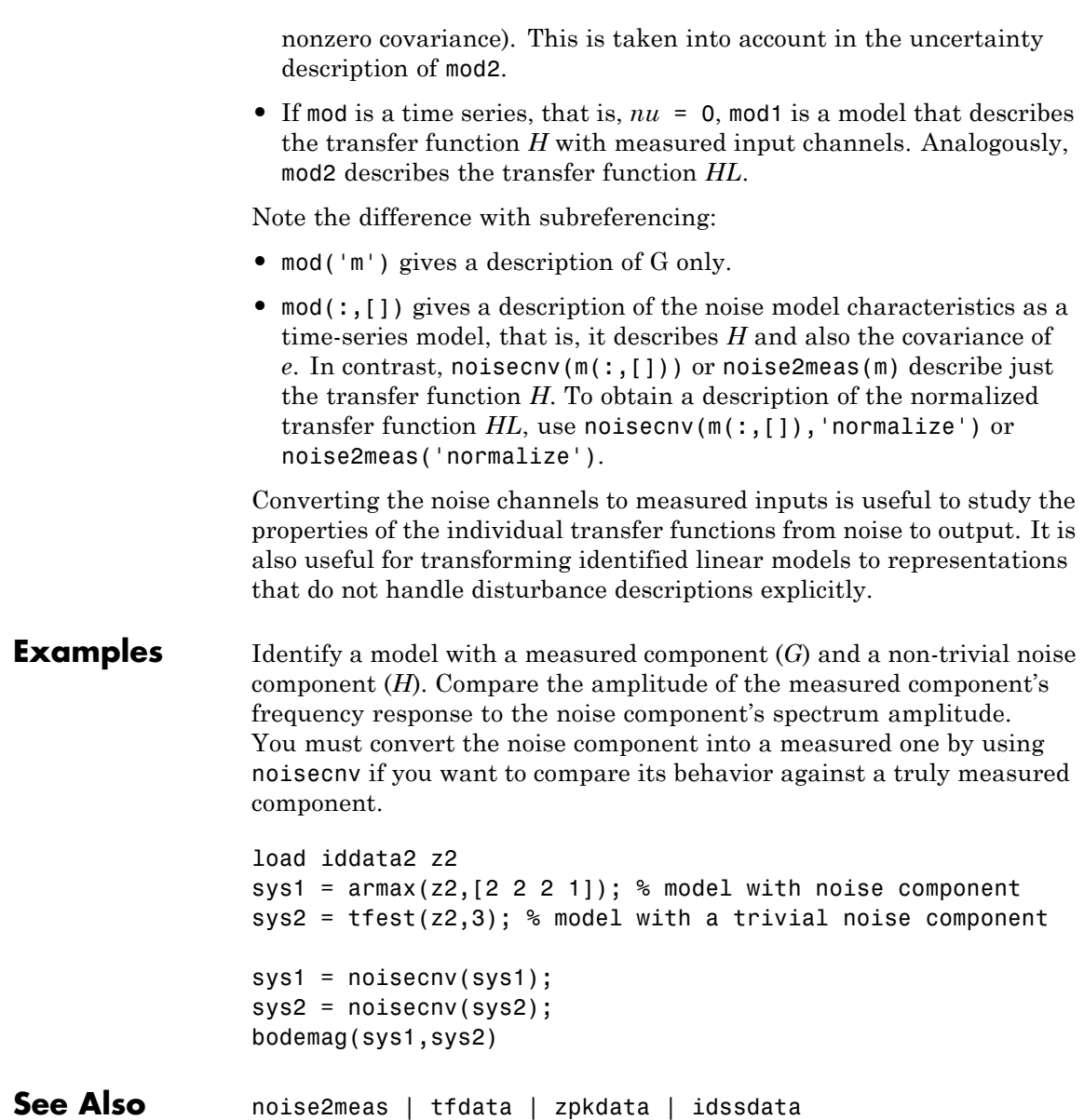

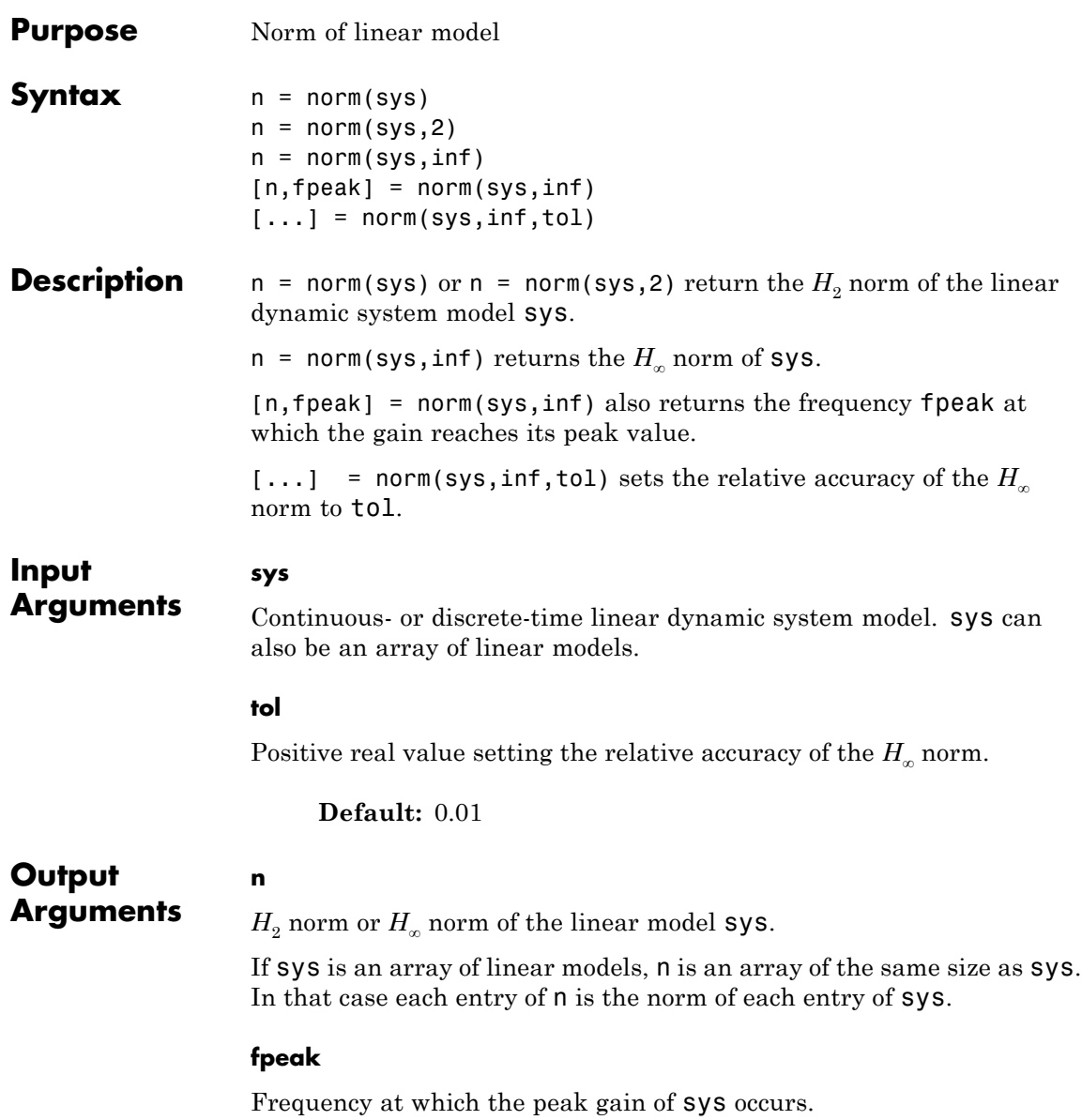

### <span id="page-665-0"></span>**Definitions H2 norm**

The  $H_2$  norm of a stable continuous-time system with transfer function *H*(*s*), is given by:

$$
||H||_2 = \sqrt{\frac{1}{2\pi} \int_{-\infty}^{\infty} \text{Trace}\Big[H(j\omega)^H H(j\omega)\Big] d\omega}.
$$

For a discrete-time system with transfer function  $H(z)$ , the  $H<sub>2</sub>$  norm is given by:

$$
\|H\|_2 = \sqrt{\frac{1}{2\pi} \int_{-\pi}^{\pi} \text{Trace}\bigg[H(e^{j\omega})^H H(e^{j\omega})\bigg] d\omega}.
$$

The  $H_2$  norm is equal to the root-mean-square of the impulse response of the system. The  $H_2$  norm measures the steady-state covariance (or power) of the output response  $y = Hw$  to unit white noise inputs *w*:

$$
||H||_2^2 = \lim_{t \to \infty} E\big\{y(t)^T y(t)\big\}, \qquad E\big(w(t)w(\tau)^T\big) = \delta(t - \tau)I.
$$

The  $H_2$  norm is infinite in the following cases:

- **•** sys is unstable.
- **•** sys is continuous and has a nonzero feedthrough (that is, nonzero gain at the frequency  $\omega = \infty$ ).

norm(sys) produces the same result as

```
sqrt(trace(covar(sys,1)))
```
#### **H-infinity norm**

The  $H_{\infty}$  norm (also called the  $L_{\infty}$  norm) of a SISO linear system is the peak gain of the frequency response. For a MIMO system, the *H*<sup>∞</sup> norm is the peak gain across all input/output channels. Thus, for a continuous-time system  $H(s)$ , the  $H_{\infty}$  norm is given by:

$$
||H(s)||_{\infty} = \max_{\omega} |H(j\omega)|
$$
 (SISO)

$$
||H(s)||_{\infty} = \max_{\omega} \sigma_{\max} (H(j\omega))
$$
 (MIMO)

where  $\sigma_{\text{max}}(\cdot)$  denotes the largest singular value of a matrix. For a discrete-time system *H*(*z*):

$$
||H(z)||_{\infty} = \max_{\theta \in [0,\pi]} |H(e^{j\theta})|
$$
 (SISO)  

$$
||H(z)||_{\infty} = \max_{\theta \in [0,\pi]} \sigma_{\text{max}} \left( H(e^{j\theta}) \right)
$$
 (MIMO)

The  $H_{\infty}$  norm is infinite if **sys** has poles on the imaginary axis (in continuous time), or on the unit circle (in discrete time).

#### **Examples** This example uses norm to compute the  $H_2$  and  $H_\infty$  norms of a discrete-time linear system.

Consider the discrete-time transfer function

$$
H(z) = \frac{z^3 - 2.841z^2 + 2.875z - 1.004}{z^3 - 2.417z^2 + 2.003z - 0.5488}
$$

with sample time 0.1 second.

To compute the  $H_2$  norm of this transfer function, enter:

H = tf([1 -2.841 2.875 -1.004],[1 -2.417 2.003 -0.5488],0.1) norm(H)

These commands return the result:

ans  $=$ 1.2438

To compute the  $H_{\infty}$  infinity norm, enter:

```
[ninf,fpeak] = norm(H,inf)
```
This command returns the result:

ninf = 2.5488 fpeak = 3.0844

You can use a Bode plot of *H*(*z*) to confirm these values.

bode(H) grid on;

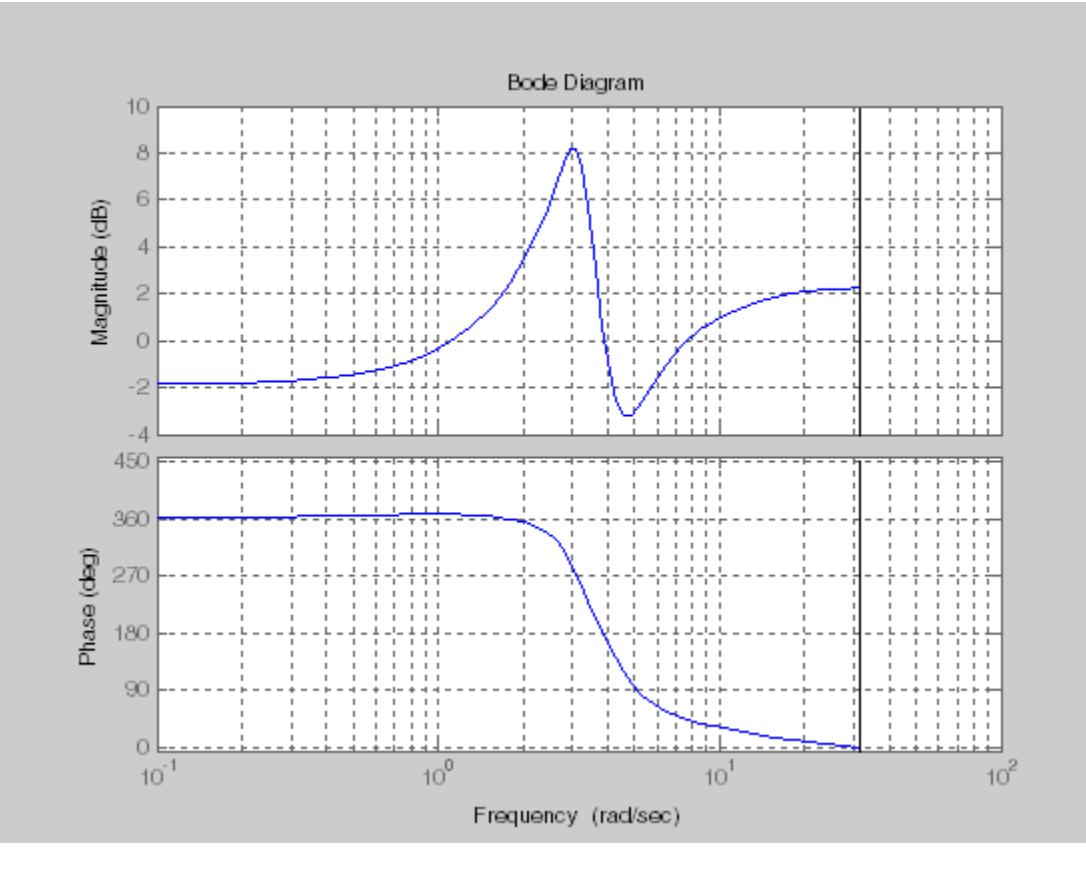

The gain indeed peaks at approximately 3 rad/sec. To find the peak gain in dB, enter:

20\*log10(ninf)

This command produces the following result:

ans  $=$ 8.1268

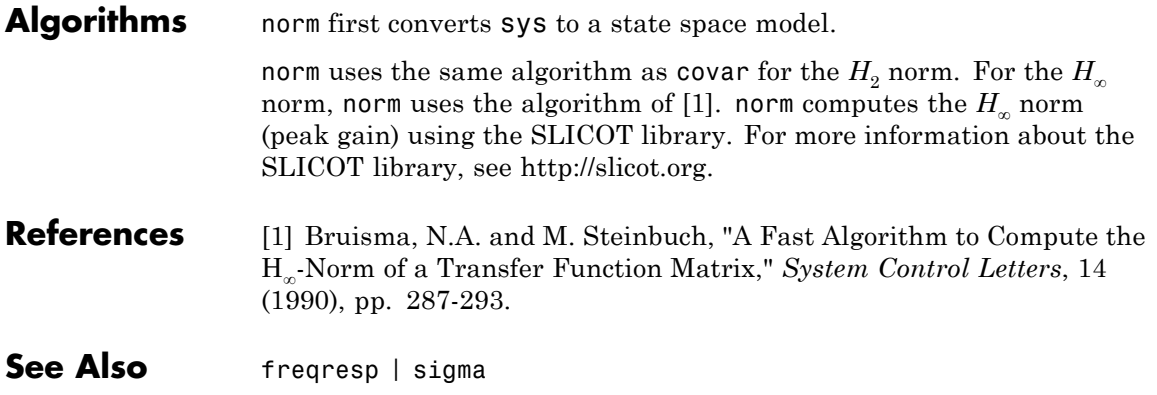

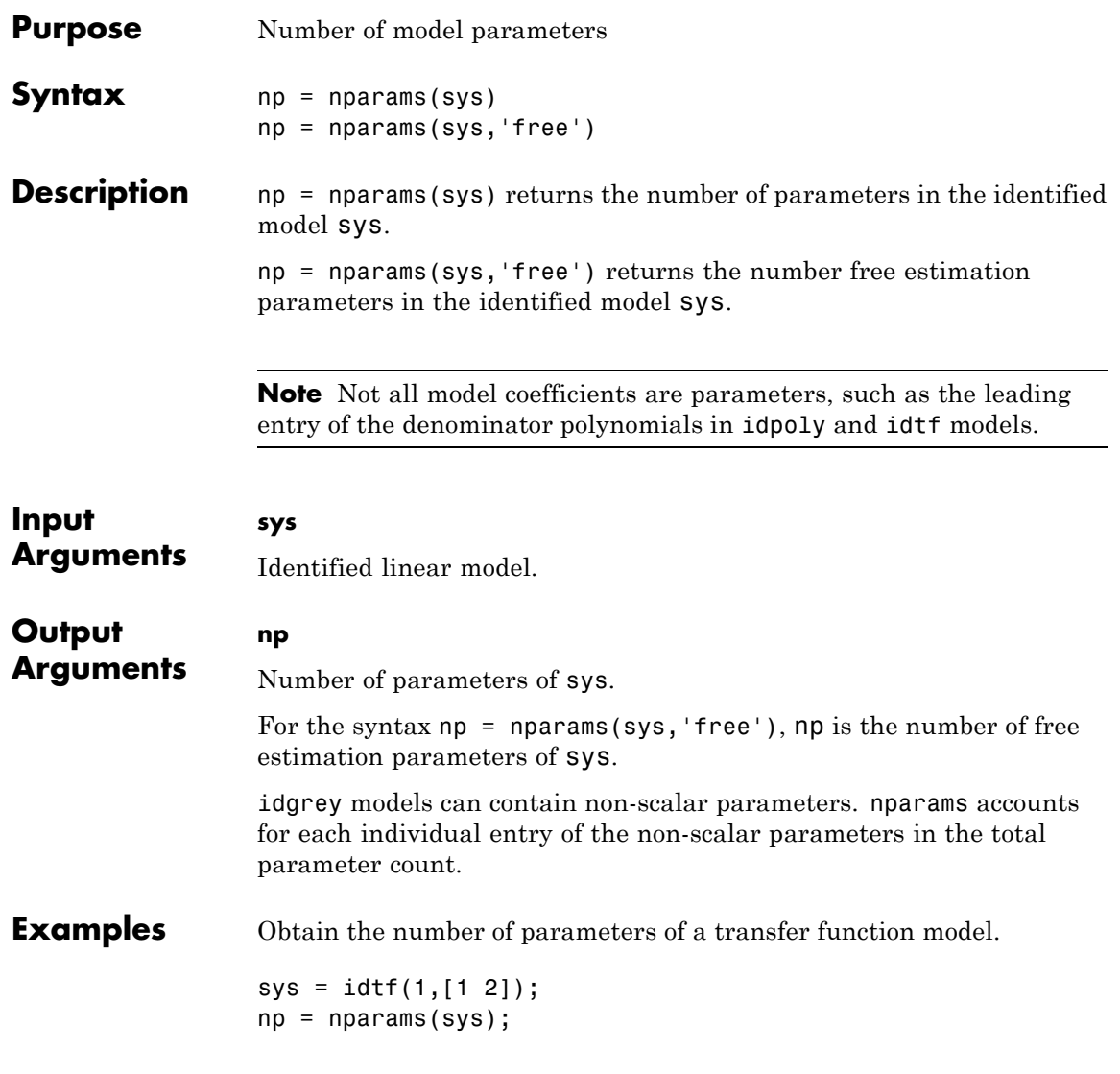

Obtain the number of free estimation parameters of a transfer function model.

```
sys0 = idtf([1 0],[1 2 0]);
sys0.Structure.den.Free(3) = false;
np = nparams(sys,'free');
```
**See Also** size | idpoly | idss | idtf | idproc | idgrey | idfrd

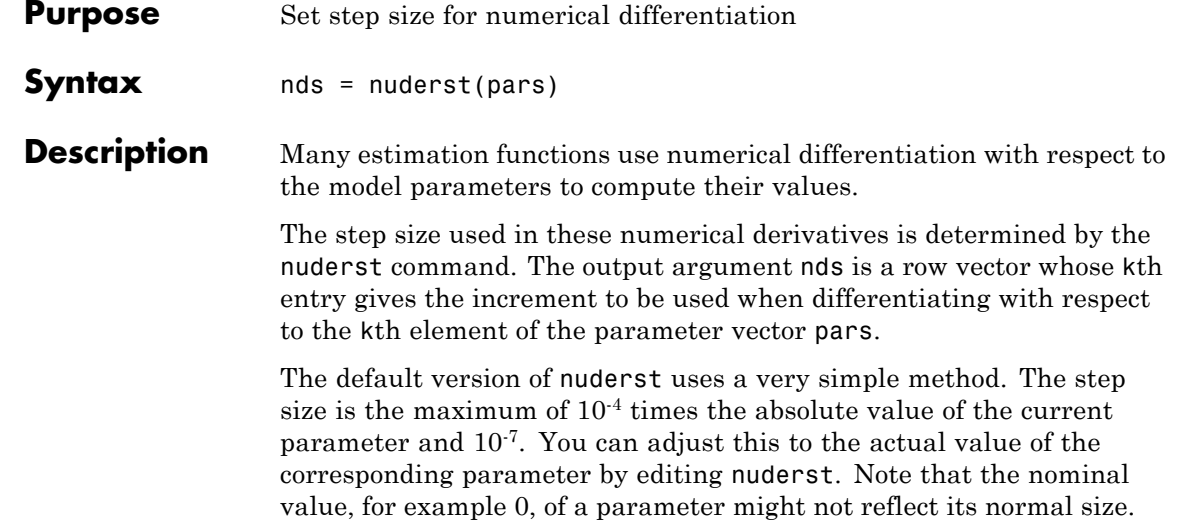

# **nyquist**

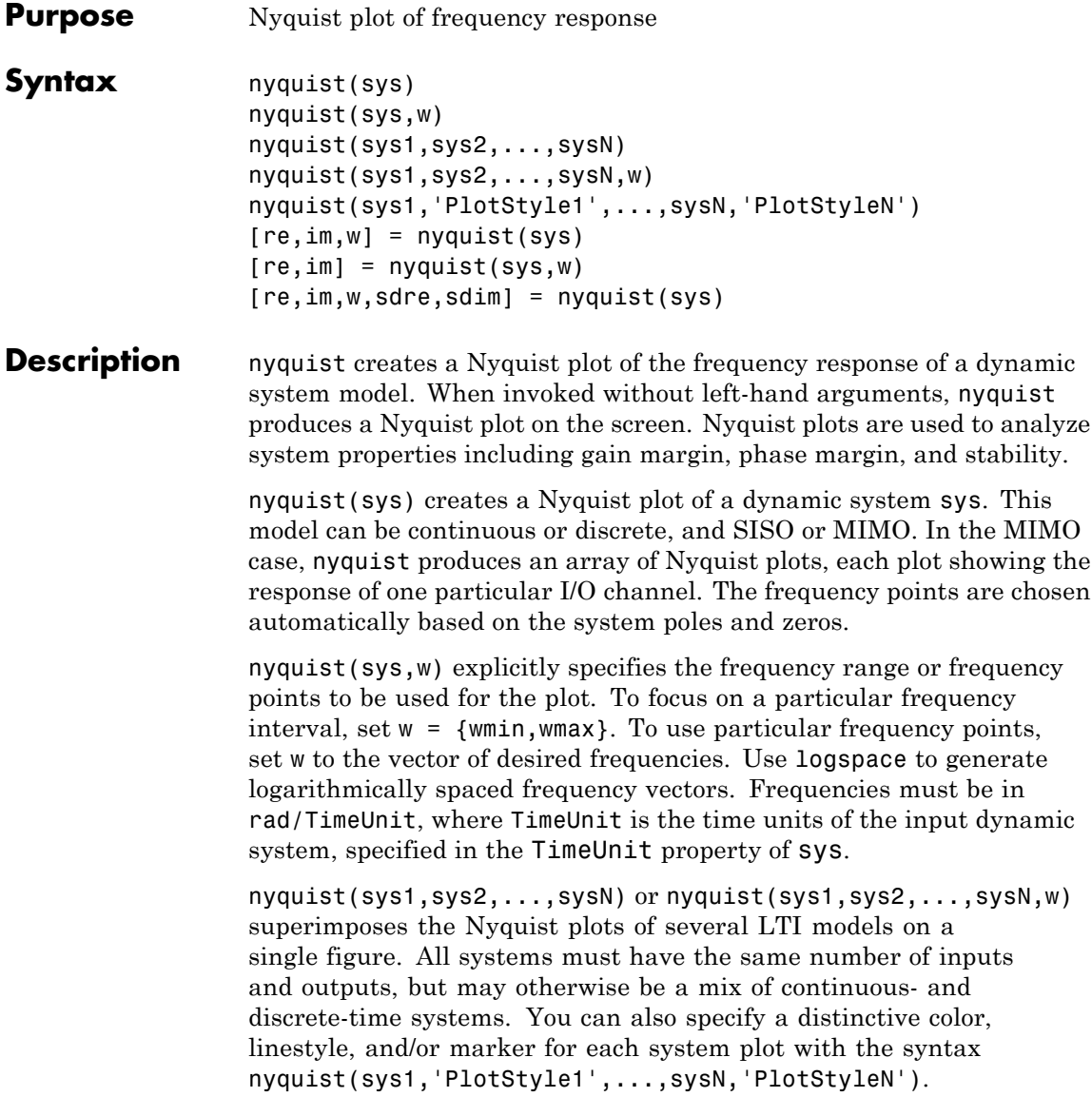

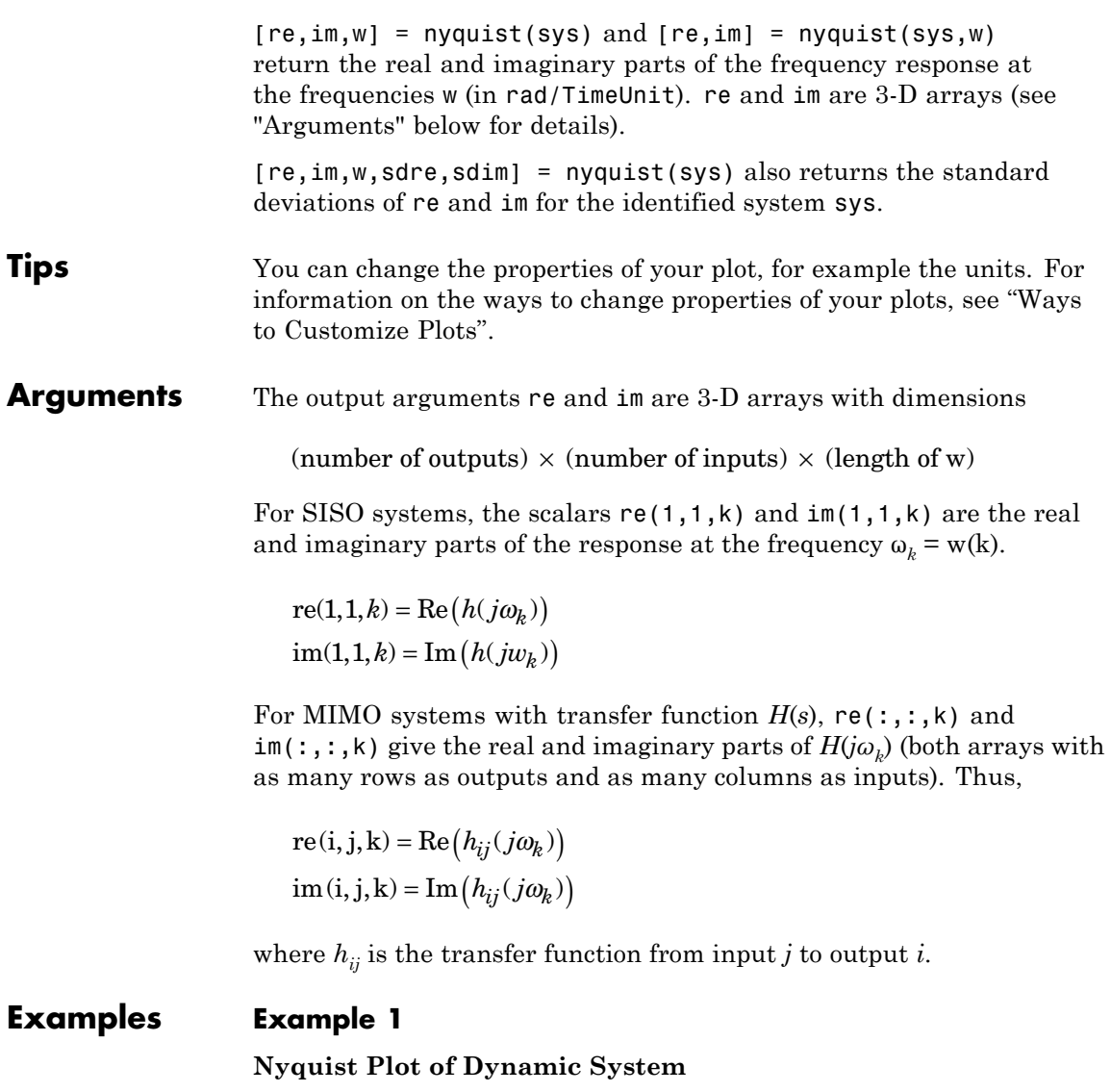

Plot the Nyquist response of the system

$$
H(s) = \frac{2s^2 + 5s + 1}{s^2 + 2s + 3}
$$

H = tf([2 5 1],[1 2 3]) nyquist(H)

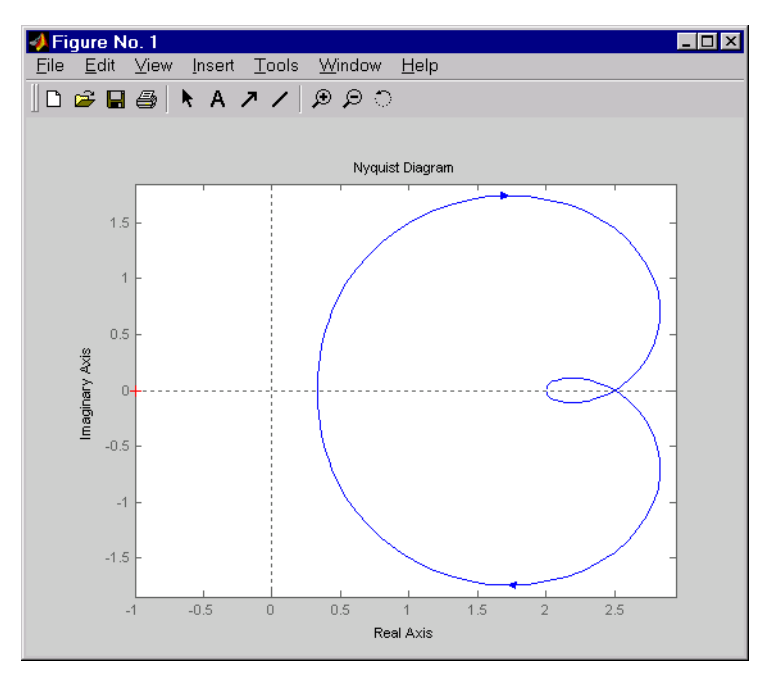

The nyquist function has support for M-circles, which are the contours of the constant closed-loop magnitude. M-circles are defined as the locus of complex numbers where

$$
T(j\omega) = \left| \frac{G(j\omega)}{1 + G(j\omega)} \right|
$$

is a constant value. In this equation, ω is the frequency in radians/TimeUnit, where TimeUnit is the system time units, and *G* is the collection of complex numbers that satisfy the constant magnitude requirement.

To activate the grid, select **Grid** from the right-click menu or type

grid

at the MATLAB prompt. This figure shows the M circles for transfer function *H*.

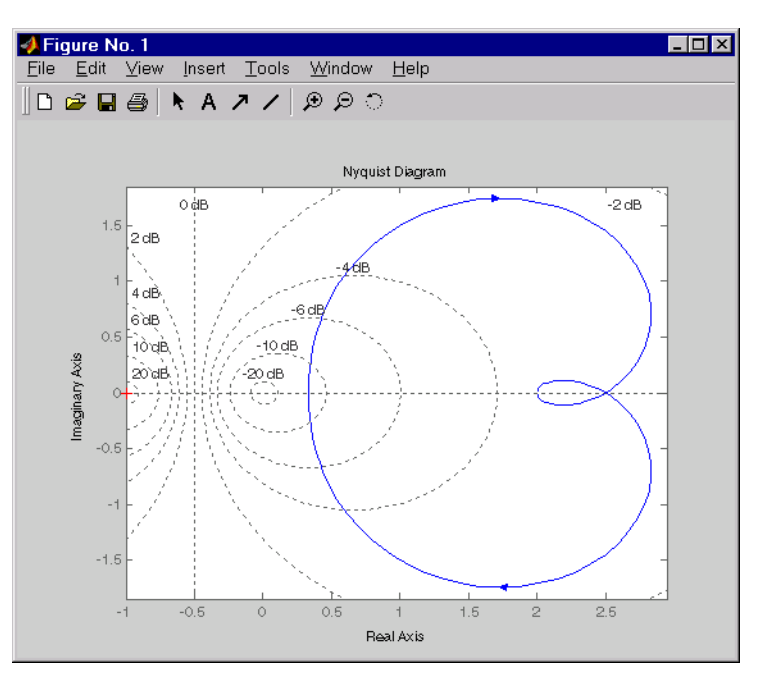

You have two zoom options available from the right-click menu that apply specifically to Nyquist plots:

- **• Tight** —Clips unbounded branches of the Nyquist plot, but still includes the critical point (-1, 0)
- **• On (-1,0)** Zooms around the critical point (-1,0)

Also, click anywhere on the curve to activate data markers that display the real and imaginary values at a given frequency. This figure shows the nyquist plot with a data marker.

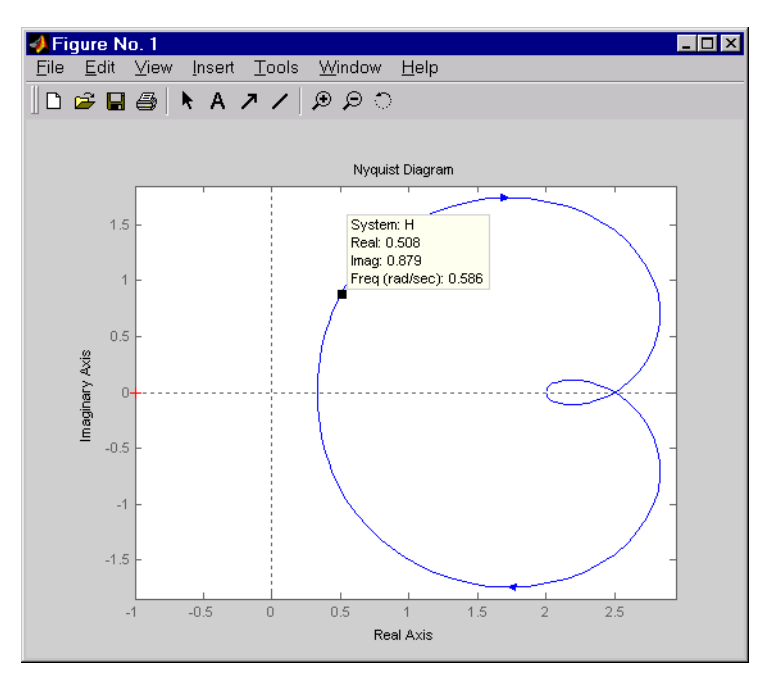

### **Example 2**

Compute the standard deviation of the real and imaginary parts of frequency response of an identified model. Use this data to create a 3σ plot of the response uncertainty.

Identify a transfer function model based on data. Obtain the standard deviation data for the real and imaginary parts of the frequency response.

```
load iddata2 z2;
sys p = tfest(z2,2);
w = 1inspace(-10*pi,10*pi,512);
[re, im, \sim, sdre, sdim] = nyquist(sys_p,w);
```
sys\_p is an identified transfer function model. sdre and sdim contain 1-std standard deviation uncertainty values in re and im respectively.

Create a Nyquist plot showing the response and its *3σ* uncertainty:

```
re = squeeze(re);
im = squareeze(im);
sdre = squeeze(sdre);
sdim = squeeze(sdim);
plot(re,im,'b', re+3*sdre, im+3*sdim, 'k:', re-3*sdre, im-3*sdim, 'k:')
```
### Algorithms See bode.

**See Also** bode | evalfr | freqresp | ltiview | nichols | sigma

# **nyquistoptions**

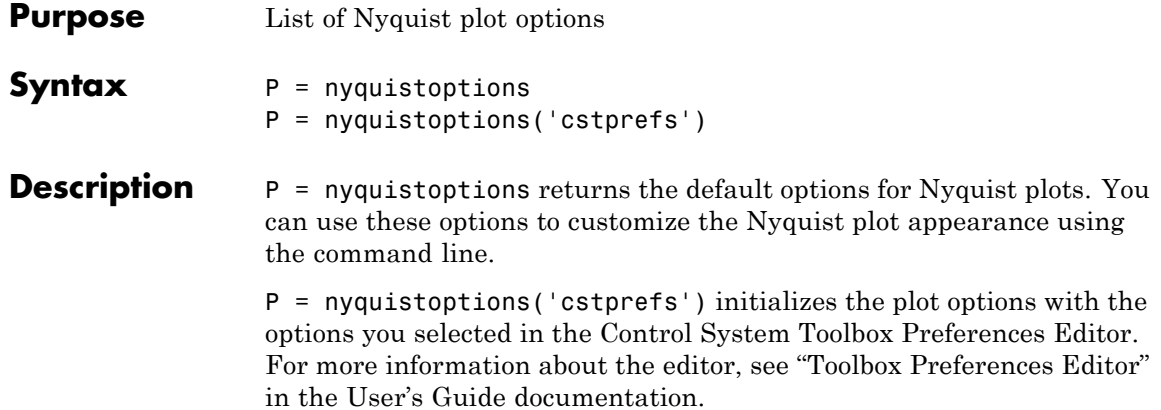

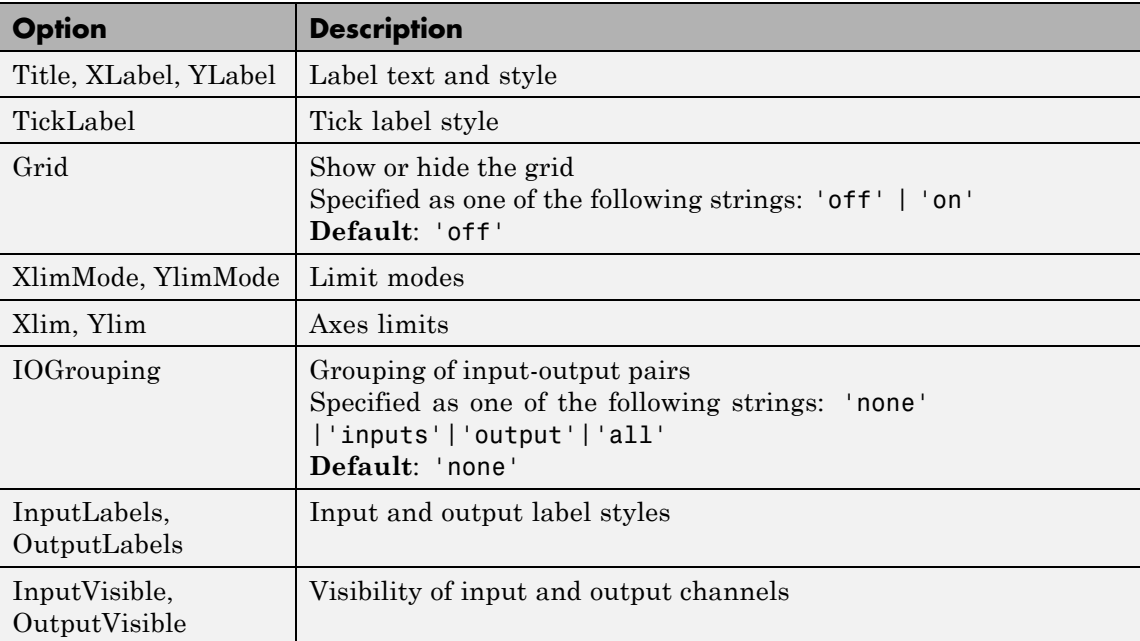

The following table summarizes the Nyquist plot options.

# **nyquistoptions**

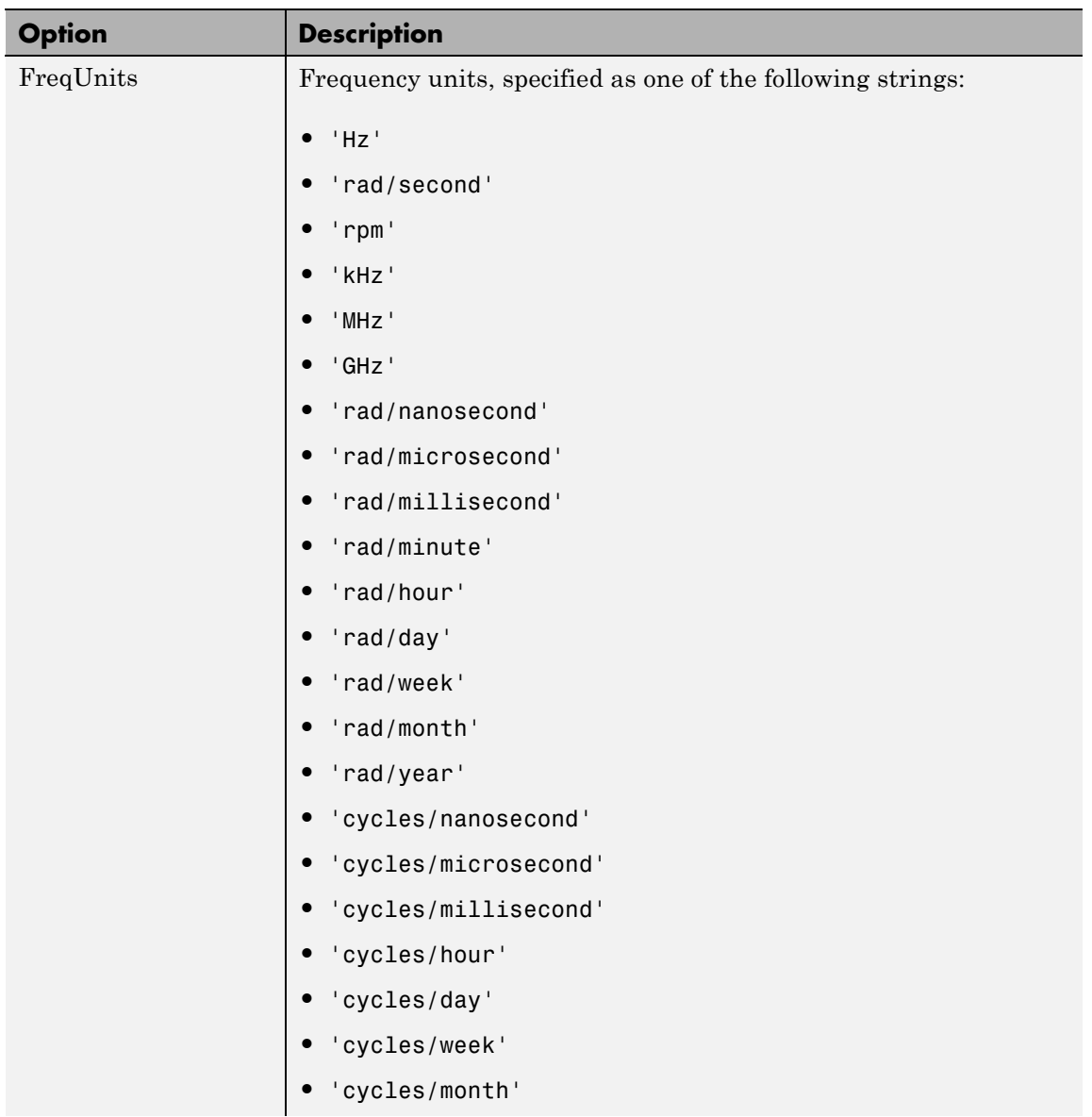

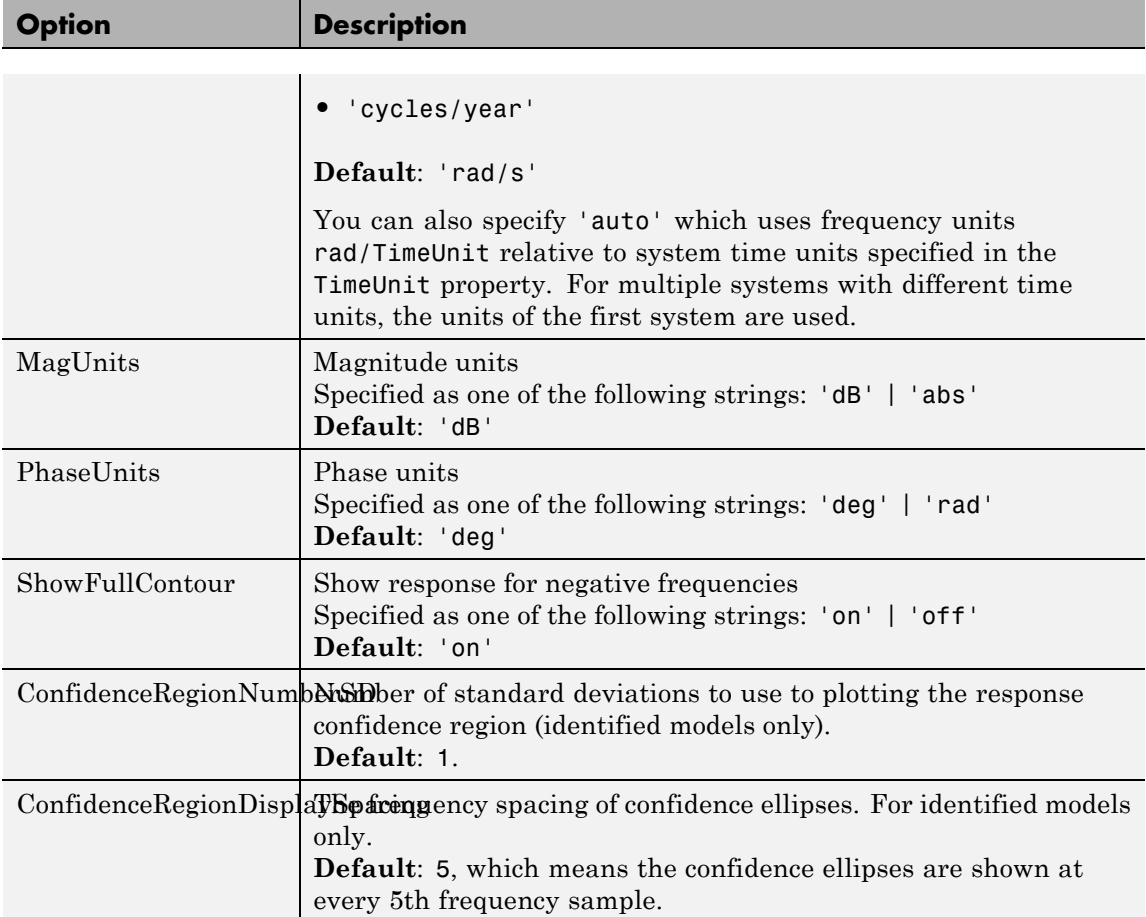

**Examples** This example shows how to create a Nyquist plot displaying the full contour (the response for both positive and negative frequencies).

> P = nyquistoptions; P.ShowFullContour = 'on';  $h = nyquistplot(tf(1, [1, .2, 1]), P);$

**See Also** nyquist | nyquistplot | getoptions | setoptions | setoptions | showConfidence

# **nyquistplot**

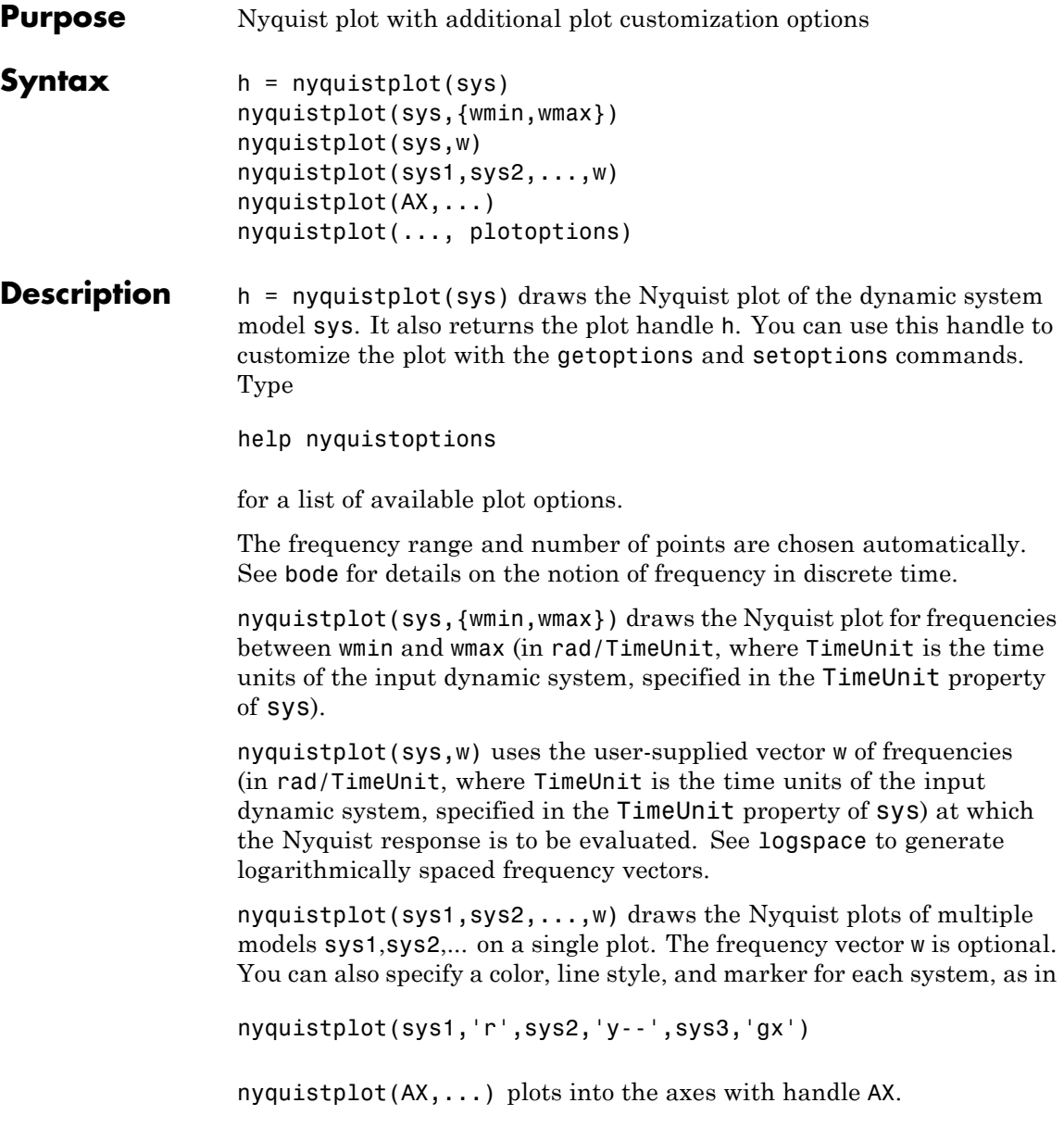
nyquistplot(..., plotoptions) plots the Nyquist response with the options specified in plotoptions. Type

help nyquistoptions

for more details.

#### **Tips** You can change the properties of your plot, for example the units. For information on the ways to change properties of your plots, see "Ways to Customize Plots".

# **Examples Example 1**

#### **Customize Nyquist Plot Frequency Units**

Plot the Nyquist frequency response and change the units to rad/s.

```
sys = rss(5);
h = nyquistplot(sys);% Change units to radians per second.
setoptions(h,'FreqUnits','rad/s');
```
# **Example 2**

Compare the frequency responses of identified state-space models of order 2 and 6 along with their 1-std confidence regions rendered at every 50th frequency sample.

```
load iddata1
sys1 = n4sid(z1, 2) % discrete-time IDSS model of order 2
sys2 = n4sid(z1, 6) % discrete-time IDSS model of order 6
```
Both models produce about 76% fit to data. However, sys2 shows higher uncertainty in its frequency response, especially close to Nyquist frequency as shown by the plot:

```
w = 1inspace(10,10*pi,256);
h = nyquistplot(sys1,sys2,w);
setoptions(h,'ConfidenceRegionDisplaySpacing',50,'ShowFullContour','off');
```
# **nyquistplot**

Right-click to turn on the confidence region characteristic by using the **Characteristics-> Confidence Region**.

**See Also** getoptions | nyquist | setoptions | showConfidence

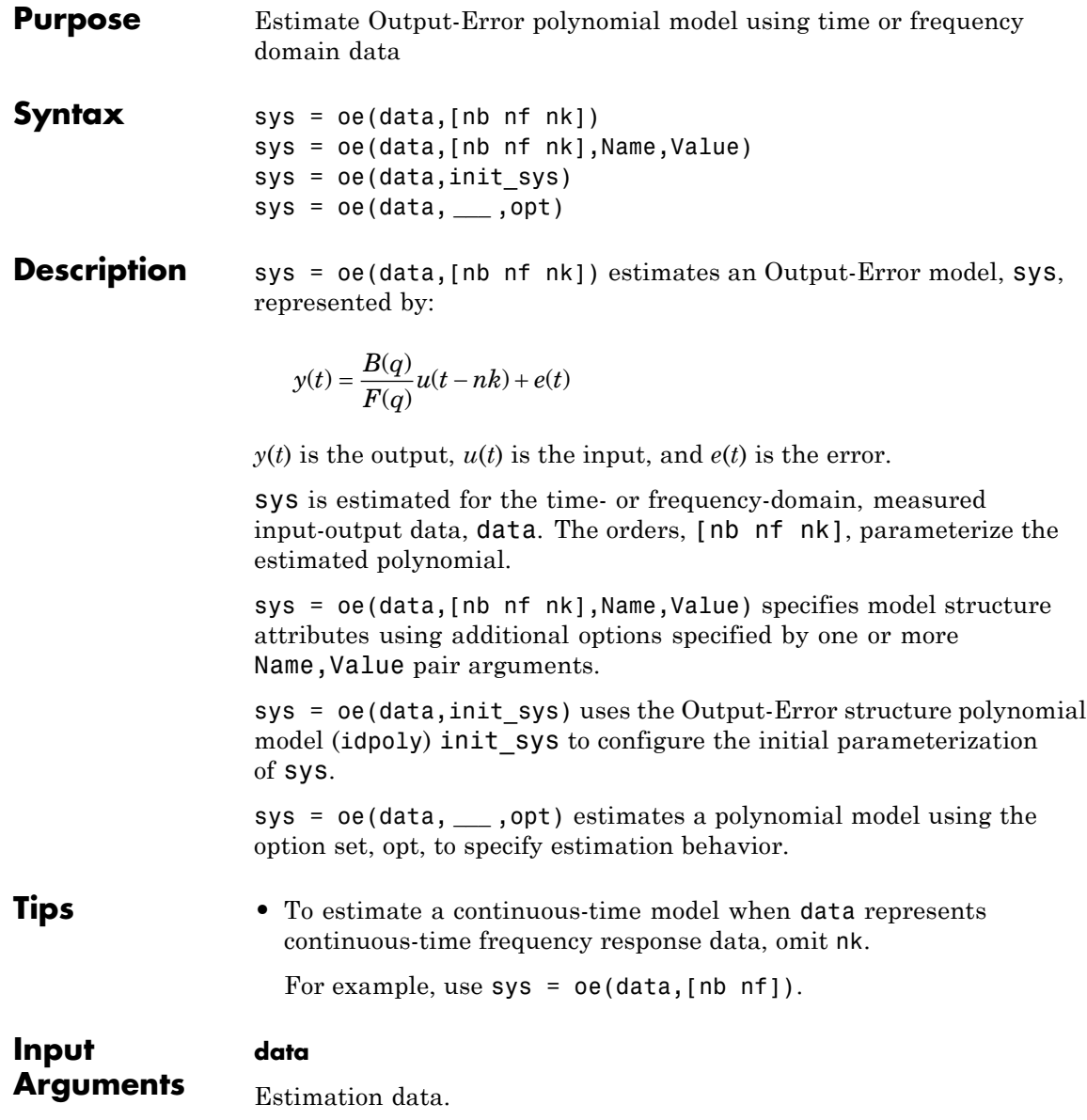

For time domain estimation, data is an iddata object containing the input and output signal values.

For frequency domain estimation, data can be one of the following:

- **•** Recorded frequency response data (frd or idfrd)
- **•** iddata object with its properties specified as follows:
	- **-** InputData Fourier transform of the input signal
	- **-** OutputData Fourier transform of the output signal
	- **-** Domain 'Frequency'

For multi-experiment data, the sample times and inter-sample behavior of all the experiments must match.

# **[nb nf nk]**

Output error model orders.

For a system represented by:

$$
y(t) = \frac{B(q)}{F(q)}u(t-nk) + e(t)
$$

where  $y(t)$  is the output,  $u(t)$  is the input and  $e(t)$  is the error.

- nb Order of the *B* polynomial + 1. nb is an *Ny*-by-*Nu* matrix. *Ny* is the number of outputs and *Nu* is the number of inputs.
- **•** nf Order of the *F* polynomial. nf is an *Ny*-by-*Nu* matrix. *Ny* is the number of outputs and *Nu* is the number of inputs.
- **•** nk Input delay, expressed as the number of samples. nk is an *Ny*-by-*Nu* matrix. *Ny* is the number of outputs and *Nu* is the number of inputs. The delay appears as leading zeros of the *B* polynomial.

For estimation using continuous-time data, only specify [nb nf] and omit nk.

#### **init\_sys**

Specify init\_sys as an idpoly model having the Output-Error structure.

Use the Structure property of init\_sys to configure initial guesses and constraints for *B*(*q*) and *F*(*q*).

Polynomial model that configures the initial parameterization of sys.

To specify an initial guess for, say, the *F*(*q*) term of init\_sys, set init sys.Structure.f.Value as the initial guess.

To specify constraints for, say, the  $B(q)$  term of  $init$ sys:

- Set init sys.Structure.b.Minimum to the minimum  $B(q)$  coefficient values
- **•** Set init\_sys.Structure.b.Maximum to the maximum *B*(*q*) coefficient values
- Set init sys.Structure.b.Free to indicate which  $B(q)$  coefficients are free for estimation

If opt is not specified, and init sys was created by estimation, then the estimation options from init\_sys.Report.OptionsUsed are used.

#### **opt**

Estimation options.

opt is an options set, created using oeOptions, that specifies estimation options including:

- **•** Estimation objective
- **•** Handling of initial conditions
- **•** Numerical search method and the associated options

#### **Name-Value Pair Arguments**

Specify optional comma-separated pairs of Name,Value arguments. Name is the argument name and Value is the corresponding value. Name must appear inside single quotes (' '). You can

specify several name and value pair arguments in any order as Name1,Value1,...,NameN,ValueN.

#### **'InputDelay'**

Input delays. InputDelay is a numeric vector specifying a time delay for each input channel. For continuous-time systems, specify input delays in the time unit stored in the TimeUnit property. For discrete-time systems, specify input delays in integer multiples of the sampling period Ts. For example, InputDelay = 3 means a delay of three sampling periods.

For a system with Nu inputs, set InputDelay to an Nu-by-1 vector. Each entry of this vector is a numerical value that represents the input delay for the corresponding input channel. You can also set InputDelay to a scalar value to apply the same delay to all channels.

**Default:** 0 for all input channels

#### **'ioDelay'**

Transport delays. ioDelay is a numeric array specifying a separate transport delay for each input/output pair.

For continuous-time systems, specify transport delays in the time unit stored in the TimeUnit property. For discrete-time systems, specify transport delays as integers denoting delay of a multiple of the sampling period Ts. You can specify ioDelay as an alternative to the nk value. Doing so simplifies the model structure by reducing the number of leading zeros the *B* polynomial. In particular, you can represent max(nk-1,0) leading zeros as input/output delays using ioDelay instead.

For a MIMO system with Ny outputs and Nu inputs, set ioDelay to a Ny-by-Nu array. Each entry of this array is a numerical value that represents the transport delay for the corresponding input/output pair. You can also set ioDelay to a scalar value to apply the same delay to all input/output pairs.

#### **Default:** 0 for all input/output pairs

model and the associated parameter covariance data.

**Output Arguments sys** Identified Output-Error polynomial model. sys is an idpoly model which encapsulates the identified Output Error

# **Definitions Output-Error (OE) Model**

The general Output-Error model structure is:

$$
y(t) = \frac{B(q)}{F(q)}u(t-nk) + e(t)
$$

The orders of the Output-Error model are:

nb: 
$$
B(q) = b_1 + b_2 q^{-1} + ... + b_{nb} q^{-nb+1}
$$
  
\nnf:  $F(q) = 1 + f_1 q^{-1} + ... + f_{nf} q^{-nf}$ 

### **Continuous-Time, Output-Error Model**

If data is continuous-time frequency-domain data, oe estimates a continuous-time model with transfer function:

$$
G(s) = \frac{B(s)}{F(s)} = \frac{b_{nb}s^{(nb-1)} + b_{nb-1}s^{(nb-2)} + \dots + b_1}{s^{nf} + f_{nf}s^{(nf-1)} + \dots + f_1}
$$

The orders of the numerator and denominator are nb and nf, similar to the discrete-time case. However, the delay nk has no meaning and you should omit it when specifying model orders for estimation. Use model = oe(data, [nb nf]). Use the ioDelay model property to specify any input-output delays. For example, use model = oe(data, [nb nf], 'ioDelay', iod) instead.

# **Examples Estimate Continuous-Time Model Using Frequency Response**

Obtain the estimation data.

```
filename = fullfile(matlabroot,'help','toolbox',...
           'ident','examples','oe_data1.mat');
load(filename);
```
data, an idfrd object, contains the continuous-time frequency response for the following model:

$$
G(s) = \frac{s+3}{s^3 + 2s^2 + s + 1}
$$

Estimate the model.

 $nb = 2;$  $nk = 3;$  $sys = oe(data, [nb nk])$ ;

Evaluate the goodness of the fit.

compare(data,sys);

#### **Estimate Output-Error Model Using Regularization**

Estimate a high-order OE model from data collected by simulating a high-order system. Determine the regularization constants by trial and error and use the values for model estimation.

Load data.

```
load regularizationExampleData.mat m0simdata;
```
Estimate an unregularized OE model of order 30.

```
m1=oe(m0simdata, [30 30 1]);
```
Obtain a regularized OE model by determining Lambda value using trial and error.

```
opt = oeOptions;
opt.Regularization.Lambda = 1;
m2=oe(m0simdata,[30 30 1],opt);
```
Compare the model outputs with the estimation data.

compare(m0simdata, m1, m2, compareOptions('InitialCondition','z'));

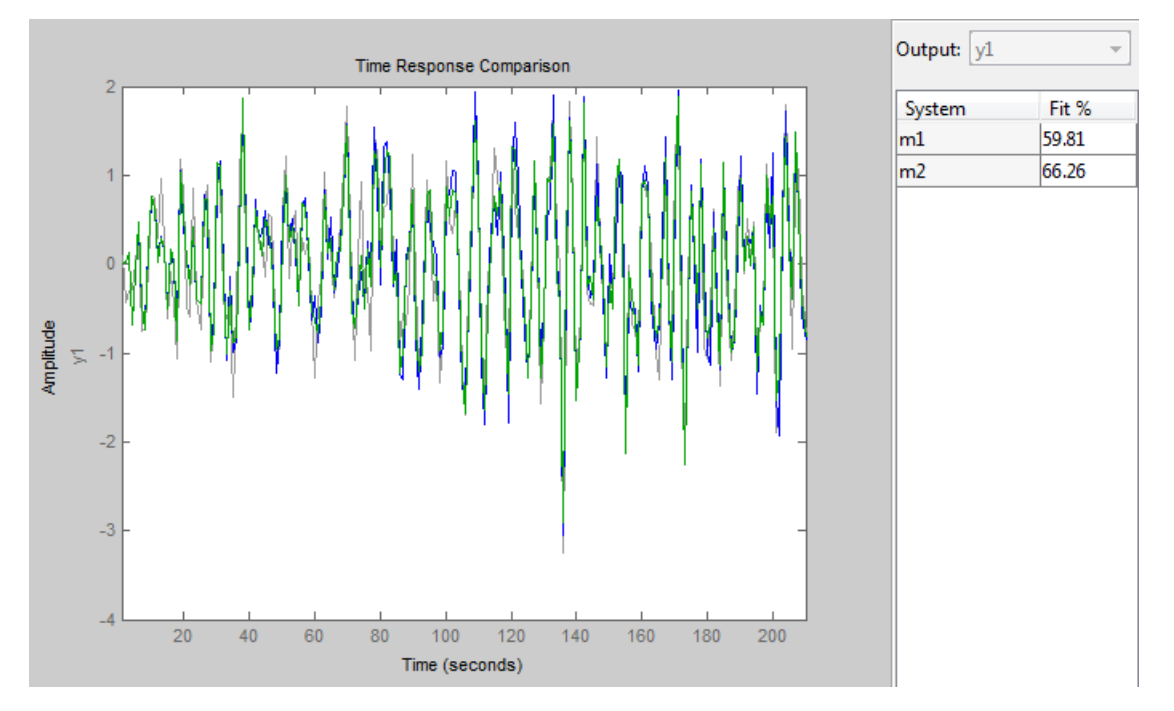

The regularized model m2 produces a better fit than the unregularized model m1.

Compare the variance in the model responses.

```
h=bodeplot(m1,m2)
opt=getoptions(h);
opt.PhaseMatching='on';
```

```
oe
```

```
opt.ConfidenceRegionNumberSD = 3;
opt.PhaseMatching = 'on';
setoptions(h,opt);
showConfidence(h);
```
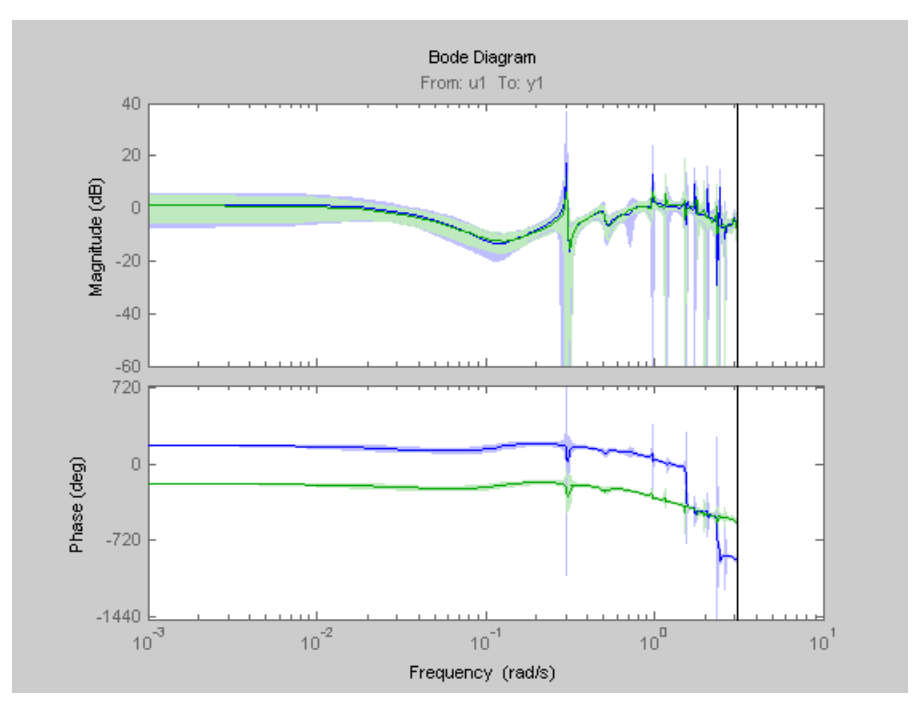

The variance of the regularized model m2 is reduced compared to the unregularized model m1.

#### **Estimate Model Using Band-Limited Discrete-Time Frequency-Domain Data**

Obtain the estimation data.

```
filename = fullfile(matlabroot,'help','toolbox',...
           'ident','examples','oe_data2.mat');
load(filename,'data','Ts');
```
data, an iddata object, contains the discrete-time frequency response for the following model:

$$
G(s) = \frac{1000}{s+500}
$$

The sampling time for data, Ts, is 0.001 seconds.

Treat data as continuous-time data.

When you plot data, the input/output signals are band-limited, which allows you to treat data as continuous-time data. You can now obtain a continuous-time model.

data.Ts =  $0$ ;

Specify the estimation options.

 $opt = oeOptions('Focus', [0 0.5*pi/Ts]);$ 

Limiting the 'Focus' option to the [0 0.5\*pi/Ts] range directs the software to ignore the response values for frequencies higher than 0.5\*pi/Ts rad/s.

Estimate the model.

 $nb = 1$ ;  $nf = 3$ ;  $sys = oe(data, [nb nf], opt);$ 

# **Algorithms** The estimation algorithm minimizes prediction errors.

**Alternatives** Output-Error models are a special configuration of polynomial models, having only two active polynomials - *B* and *F*. For such models, it may be more convenient to use a transfer function (idtf) model and its estimation command, tfest.

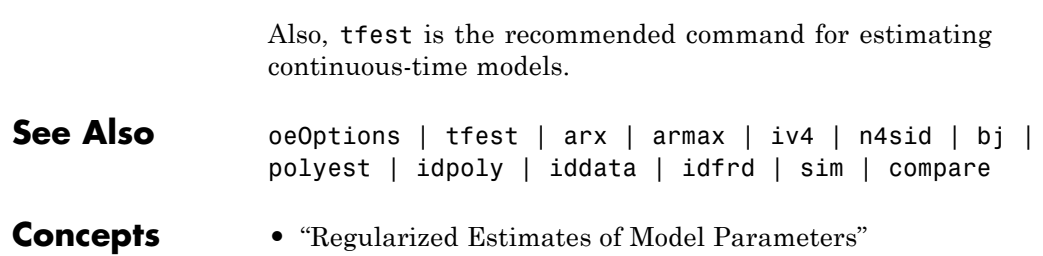

# **oeOptions**

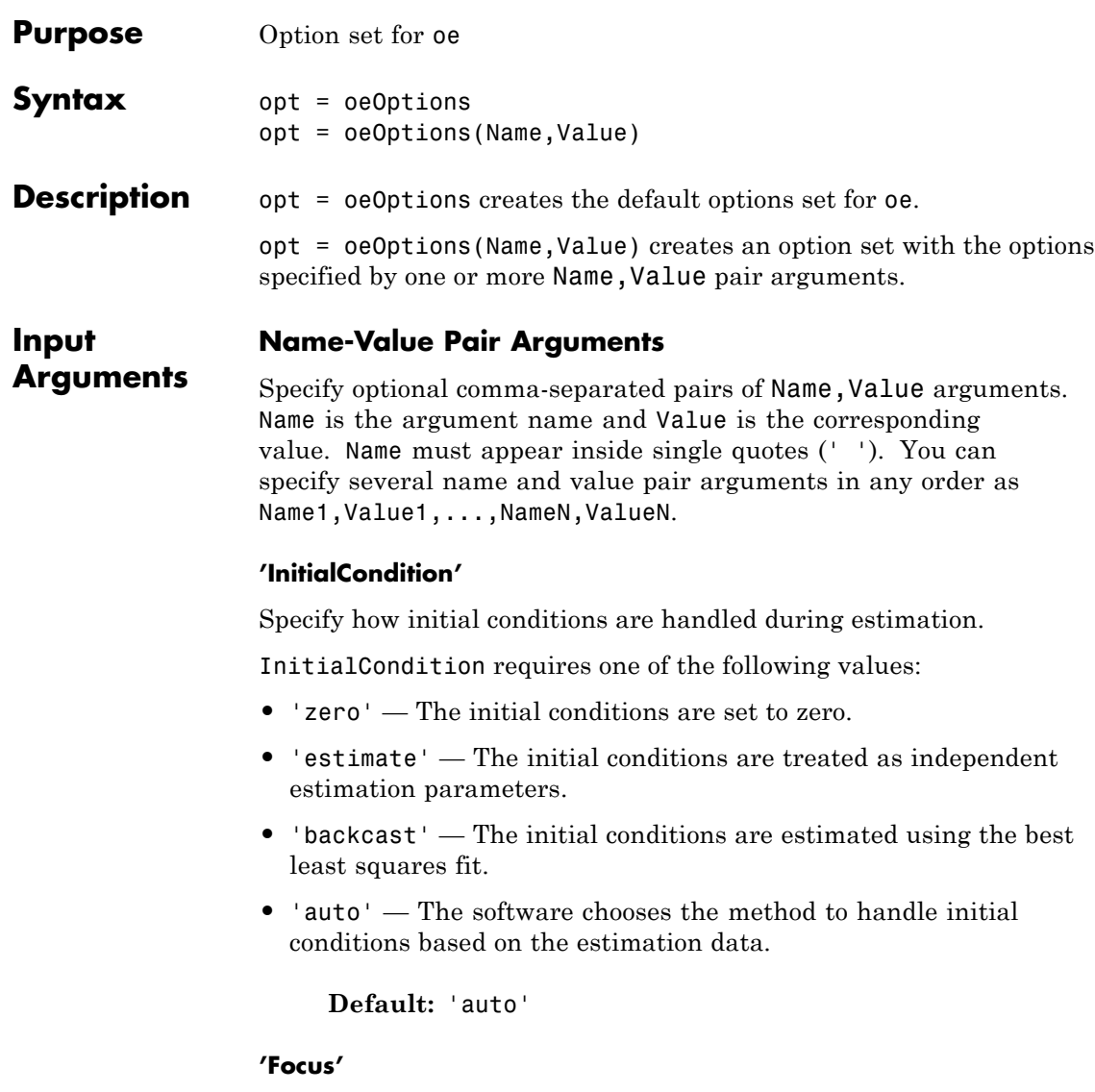

Defines how the errors *e* between the measured and the modeled outputs are weighed at specific frequencies during the minimization of the prediction error.

Higher weighting at specific frequencies emphasizes the requirement for a good fit at these frequencies.

Focus requires one of the following values:

- 'simulation' Estimates a stable model using the frequency weighting of the transfer function that is given by the input spectrum. Typically, this method favors the frequency range where the input spectrum has the most power.
- **•** 'prediction' Automatically calculates the weighting function as a product of the input spectrum and the inverse of the noise model. The weighting function minimizes the one-step-ahead prediction. This approach typically favors fitting small time intervals (higher frequency range). From a statistical-variance point of view, this weighting function is optimal. However, this method neglects the approximation aspects (bias) of the fit. This option does not enforce model stability.
- Passbands Row vector or matrix containing frequency values that define desired passbands. For example:

```
[wl,wh]
[w1l,w1h;w2l,w2h;w3l,w3h;...]
```
where wl and wh represent upper and lower limits of a passband. For a matrix with several rows defining frequency passbands, the algorithm uses union of frequency ranges to define the estimation passband.

- SISO filter Enter any SISO linear filter in any of the following ways:
	- **-** A single-input-single-output (SISO) linear system
	- **-** The {A,B,C,D} format, which specifies the state-space matrices of the filter

**-** The {numerator, denominator} format, which specifies the numerator and denominator of the filter transfer function

This option calculates the weighting function as a product of the filter and the input spectrum to estimate the transfer function. To obtain a good model fit for a specific frequency range, you must choose the filter with a passband in this range. You receive an estimation result that is the same as if you had first prefiltered using idfilt.

**•** Weighting vector — For frequency-domain data only, enter a column vector of weights for 'Focus'. This vector must have the same length as the frequency vector of the data set, Data.Frequency. Each input and output response in the data is multiplied by the corresponding weight at that frequency.

**Default:** 'prediction'

#### **'EstCovar'**

Controls whether parameter covariance data is generated or not.

If EstCovar is true, then use getcov to fetch the covariance matrix from the estimated model.

#### **Default:** true

#### **'Display'**

Specifies whether estimation progress should be displayed.

Display requires one of the following strings:

- **•** 'on' Information on model structure and estimation results are displayed in a progress-viewer window
- **•** 'off' No progress or results information is displayed

**Default:** 'off'

#### **'InputOffset'**

Removes offset from time domain input data during estimation.

Specify as a column vector of length *Nu*, where *Nu* is the number of inputs.

Use [] to indicate no offset.

For multiexperiment data, specify InputOffset as a *Nu*-by-*Ne* matrix. *Nu* is the number of inputs, and *Ne* is the number of experiments.

Each entry specified by InputOffset is subtracted from the corresponding input data.

**Default:** []

#### **'OutputOffset'**

Removes offset from time domain output data during estimation.

Specify as a column vector of length *Ny*, where *Ny* is the number of outputs.

Use [] to indicate no offset.

For multiexperiment data, specify OutputOffset as a *Ny*-by-*Ne* matrix. *Ny* is the number of outputs, and *Ne* is the number of experiments.

Each entry specified by OutputOffset is subtracted from the corresponding output data.

**Default:** []

#### **'Regularization'**

Options for regularized estimation of model parameters. For more information on regularization, see "Regularized Estimates of Model Parameters".

Structure with the following fields:

**•** Lambda — Constant that determines the bias versus variance tradeoff.

Specify a positive scalar to add the regularization term to the estimation cost.

The default value of zero implies no regularization.

#### **Default:** 0

**•** R — Weighting matrix.

Specify a vector of nonnegative numbers or a square positive semi-definite matrix. The length must be equal to the number of free parameters of the model.

For black-box models, using the default value is recommended. For structured and grey-box models, you can also specify a vector of np positive numbers such that each entry denotes the confidence in the value of the associated parameter.

The default value of 1 implies a value of eye(npfree), where npfree is the number of free parameters.

#### **Default:** 1

**•** Nominal — The nominal value towards which the free parameters are pulled during estimation.

The default value of zero implies that the parameter values are pulled towards zero. If you are refining a model, you can set the value to 'model' to pull the parameters towards the parameter values of the initial model. The initial parameter values must be finite for this setting to work.

**Default:** 0

#### **'SearchMethod'**

Search method used for iterative parameter estimation.

SearchMethod requires one of the following values:

**•** 'gn' — The subspace Gauss-Newton direction. Singular values of the Jacobian matrix less than GnPinvConst\*eps\*max(size(J))\*norm(J) are discarded when computing the search direction. *J* is the Jacobian matrix. The Hessian matrix is approximated by  $J^TJ$ . If there is no improvement in this direction, the function tries the gradient direction.

- **•** 'gna' An adaptive version of subspace Gauss-Newton approach, suggested by Wills and Ninness [\[1\]](#page-706-0). Eigenvalues less than gamma\*max(sv) of the Hessian are ignored, where *sv* are the singular values of the Hessian. The Gauss-Newton direction is computed in the remaining subspace. *gamma* has the initial value InitGnaTol (see Advanced for more information). This value is increased by the factor LMStep each time the search fails to find a lower value of the criterion in less than 5 bisections. This value is decreased by the factor 2\*LMStep each time a search is successful without any bisections.
- **•** 'lm' Uses the Levenberg-Marquardt method so that the next parameter value is -pinv(H+d\*I)\*grad from the previous one. *H* is the Hessian, I is the identity matrix, and *grad* is the gradient. *d* is a number that is increased until a lower value of the criterion is found.
- **•** 'lsqnonlin' Uses lsqnonlin optimizer from Optimization Toolbox software. You must have Optimization Toolbox installed to use this option. This search method can handle only the Trace criterion.
- **•** 'grad' The steepest descent gradient search method.
- **•** 'auto' The algorithm chooses one of the preceding options. The descent direction is calculated using 'gn', 'gna', 'lm', and 'grad' successively at each iteration. The iterations continue until a sufficient reduction in error is achieved.

**Default:** 'auto'

#### **'SearchOption'**

Options set for the search algorithm.

# **SearchOption structure when SearchMethod is specified as 'gn', 'gna', 'lm', 'grad', or 'auto'**

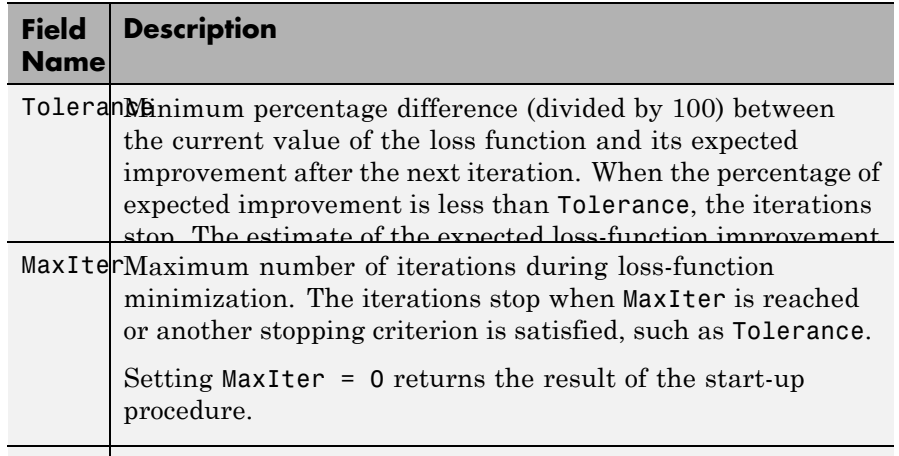

AdvancedAdvanced search settings. number of iterations during and  $\alpha$ 

Specified as a structure with the following fields:

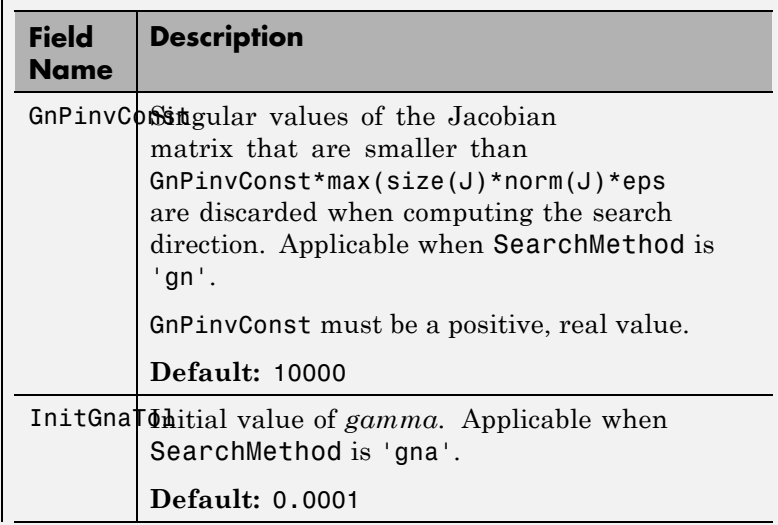

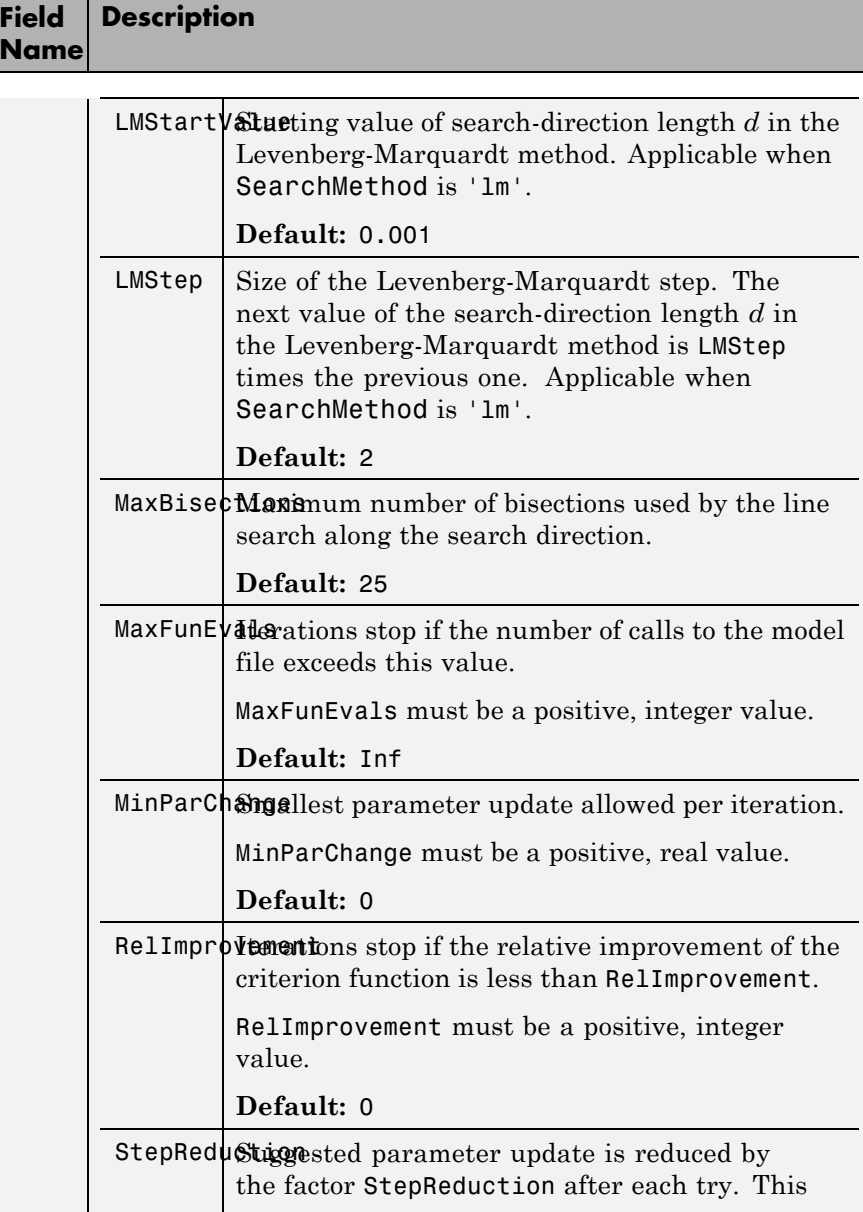

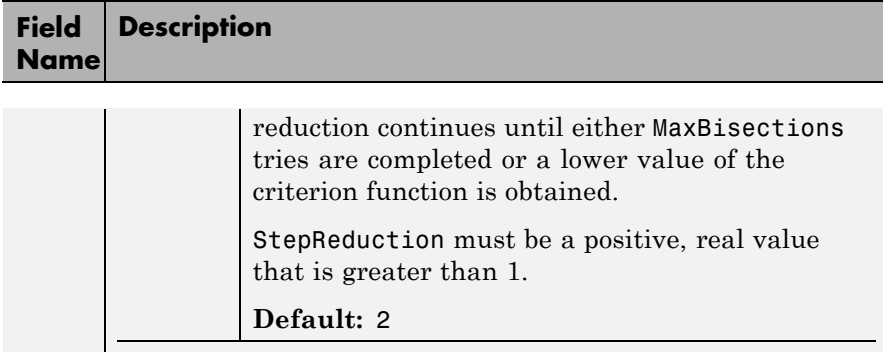

# **SearchOption structure when SearchMethod is specified as 'lsqnonlin'**

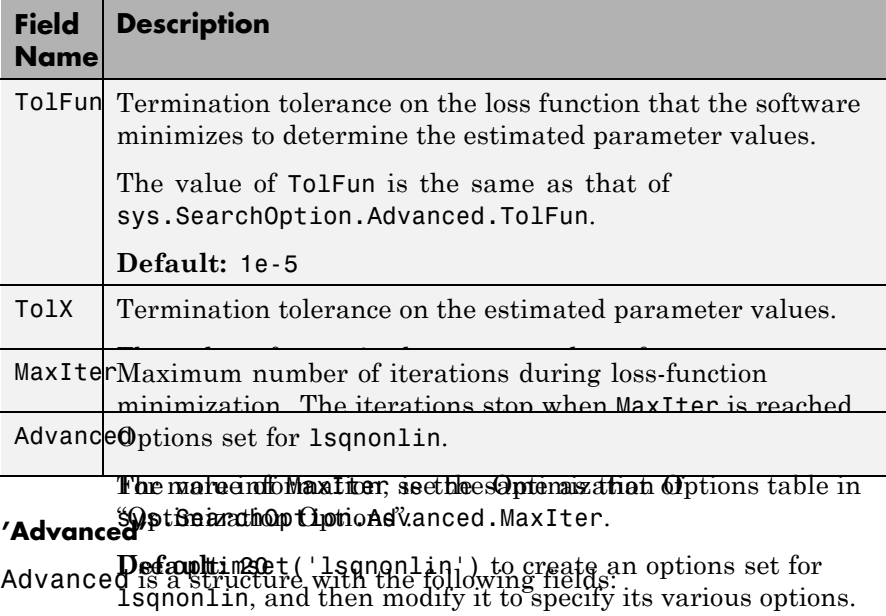

**•** ErrorThreshold — Specifies when to adjust the weight of large errors from quadratic to linear.

Errors larger than ErrorThreshold times the estimated standard deviation have a linear weight in the criteria. The standard deviation is estimated robustly as the median of the absolute deviations from the median and divided by 0.7. For more information on robust norm choices, see section 15.2 of [\[2\].](#page-707-0)

ErrorThreshold = 0 disables robustification and leads to a purely quadratic criterion. When estimating with frequency-domain data, the software sets ErrorThreshold to zero. For time-domain data that contains outliers, try setting ErrorThreshold to 1.6.

#### **Default:** 0

**•** MaxSize — Specifies the maximum number of elements in a segment when input-output data is split into segments.

MaxSize must be a positive integer.

**Default:** 250000

**•** StabilityThreshold — Specifies thresholds for stability tests.

StabilityThreshold is a structure with the following fields:

**-** <sup>s</sup> — Specifies the location of the right-most pole to test the stability of continuous-time models. A model is considered stable when its right-most pole is to the left of s.

#### **Default:** 0

**-** <sup>z</sup> — Specifies the maximum distance of all poles from the origin to test stability of discrete-time models. A model is considered stable if all poles are within the distance z from the origin.

**Default:** 1+sqrt(eps)

**•** AutoInitThreshold — Specifies when to automatically estimate the initial condition.

The initial condition is estimated when

<span id="page-706-0"></span>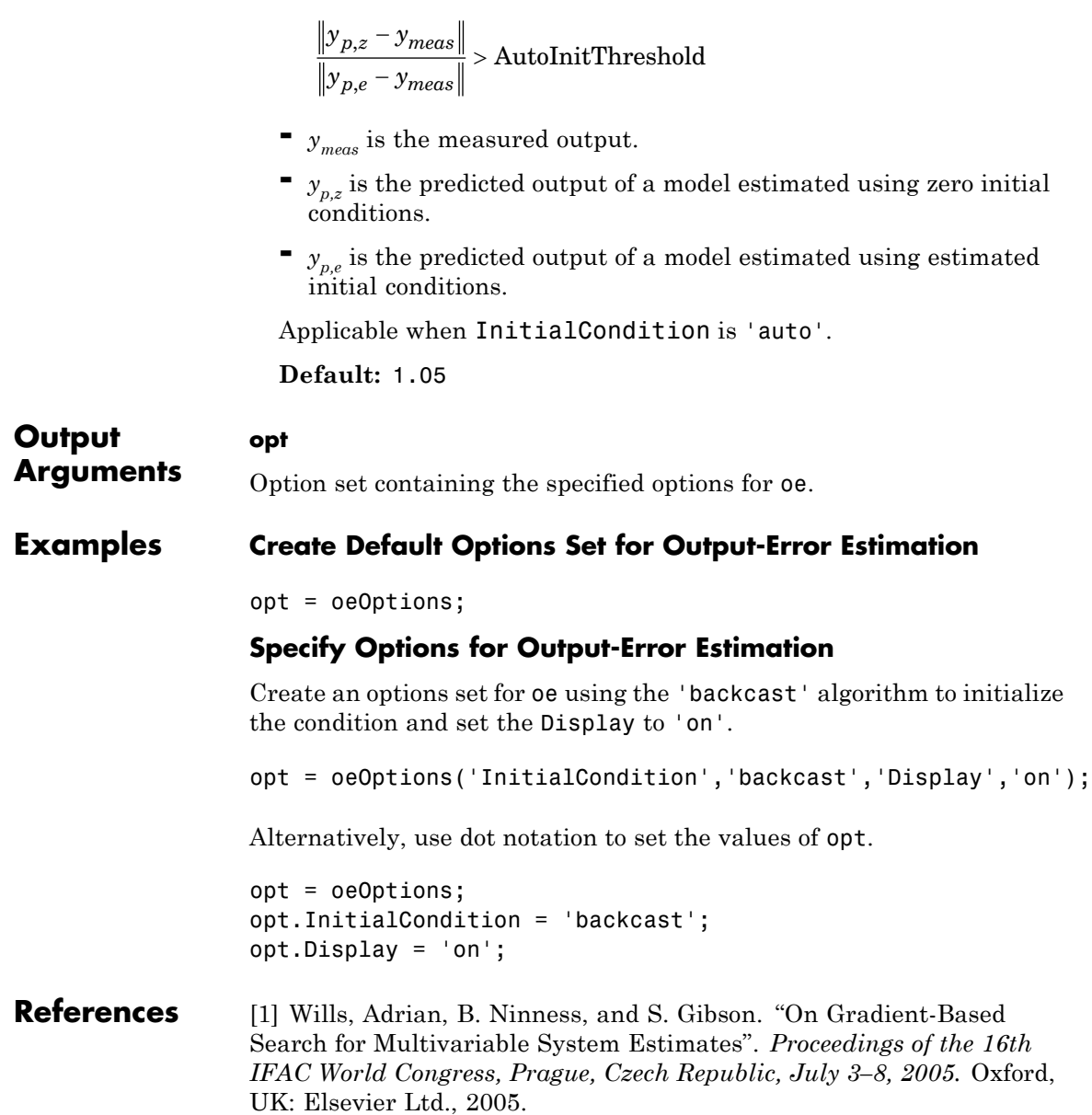

# <span id="page-707-0"></span>**oeOptions**

[2] Ljung, L. *System Identification: Theory for the User*. Upper Saddle River, NJ: Prentice-Hall PTR, 1999.

**See Also** oe | idfilt

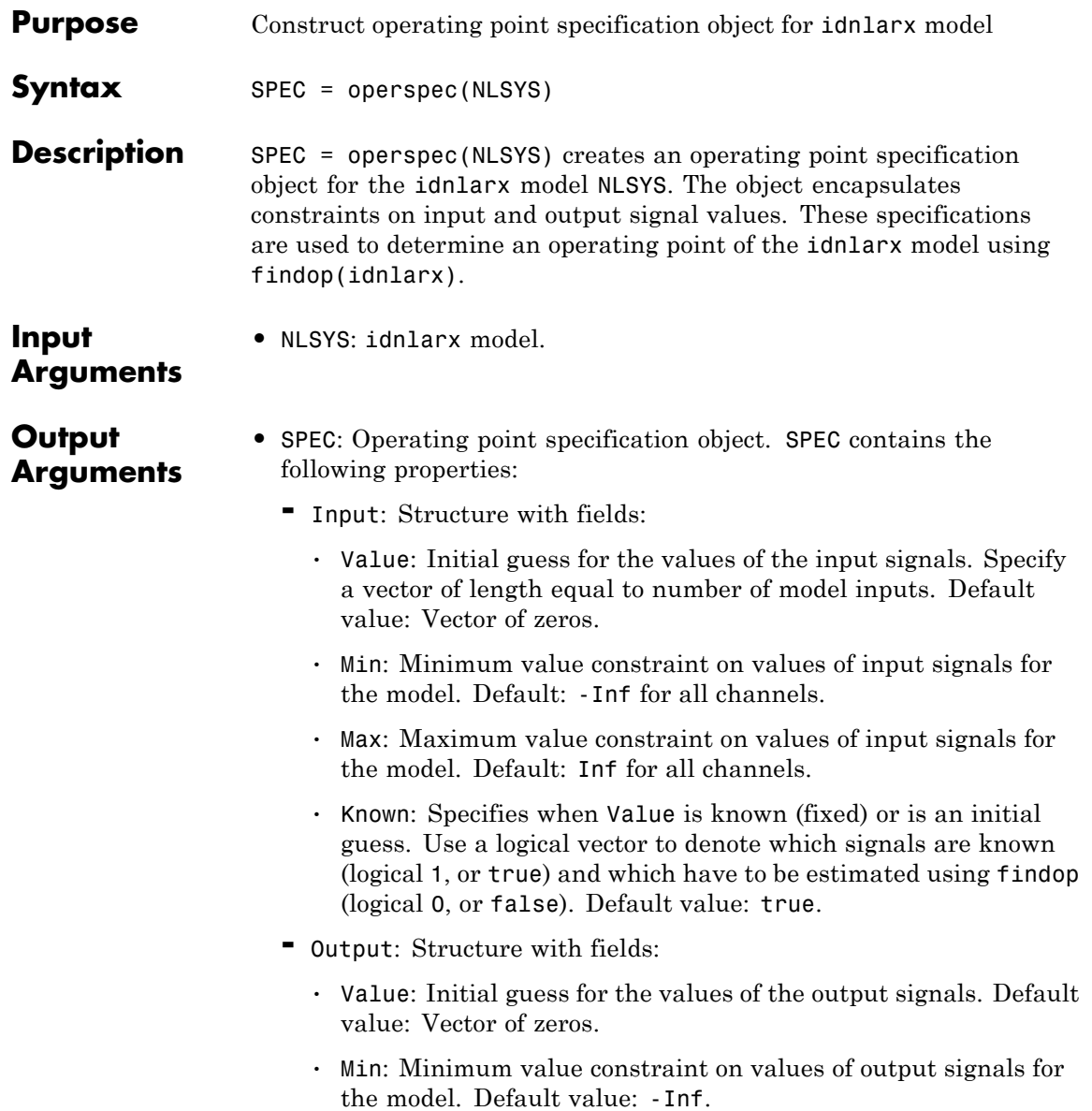

• Max: Maximum value constraint on values of output signals for the model. Default value: -Inf.

**See Also** findop(idnlarx)

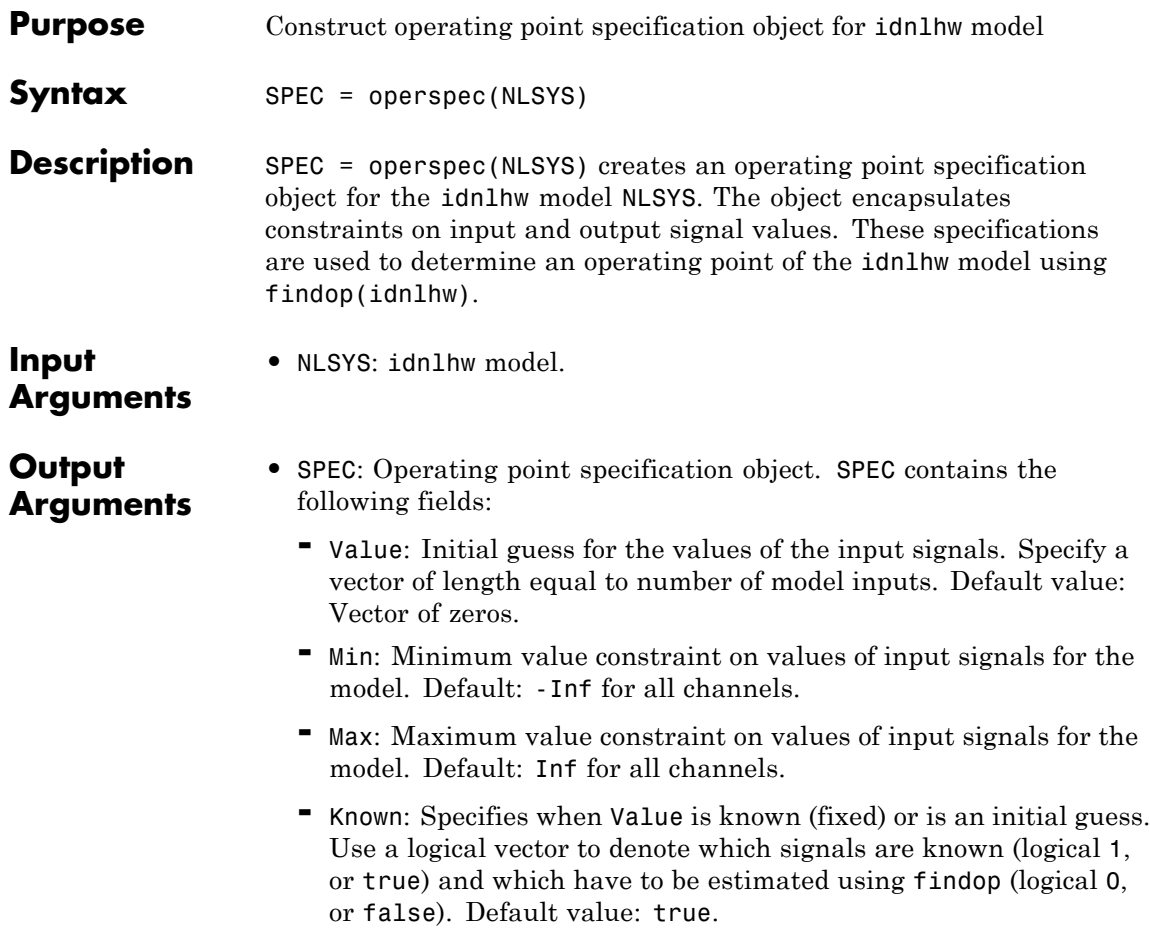

#### **Note**

- **1** If the input is completely known ('Known' field is set to true for all input channels), then the initial state values are determined using input values only. In this case, findop(idnlhw) ignores the output signal specifications.
- **2** If the input values are not completely known, findop(idnlhw) uses the output signal specifications to achieve the following objectives:
	- **•** Match target values of known output signals (output channels with Known  $=$  true).
	- Keep the free output signals (output channels with Known = false) within the specified min/max bounds.

See Also findop(idnlhw)

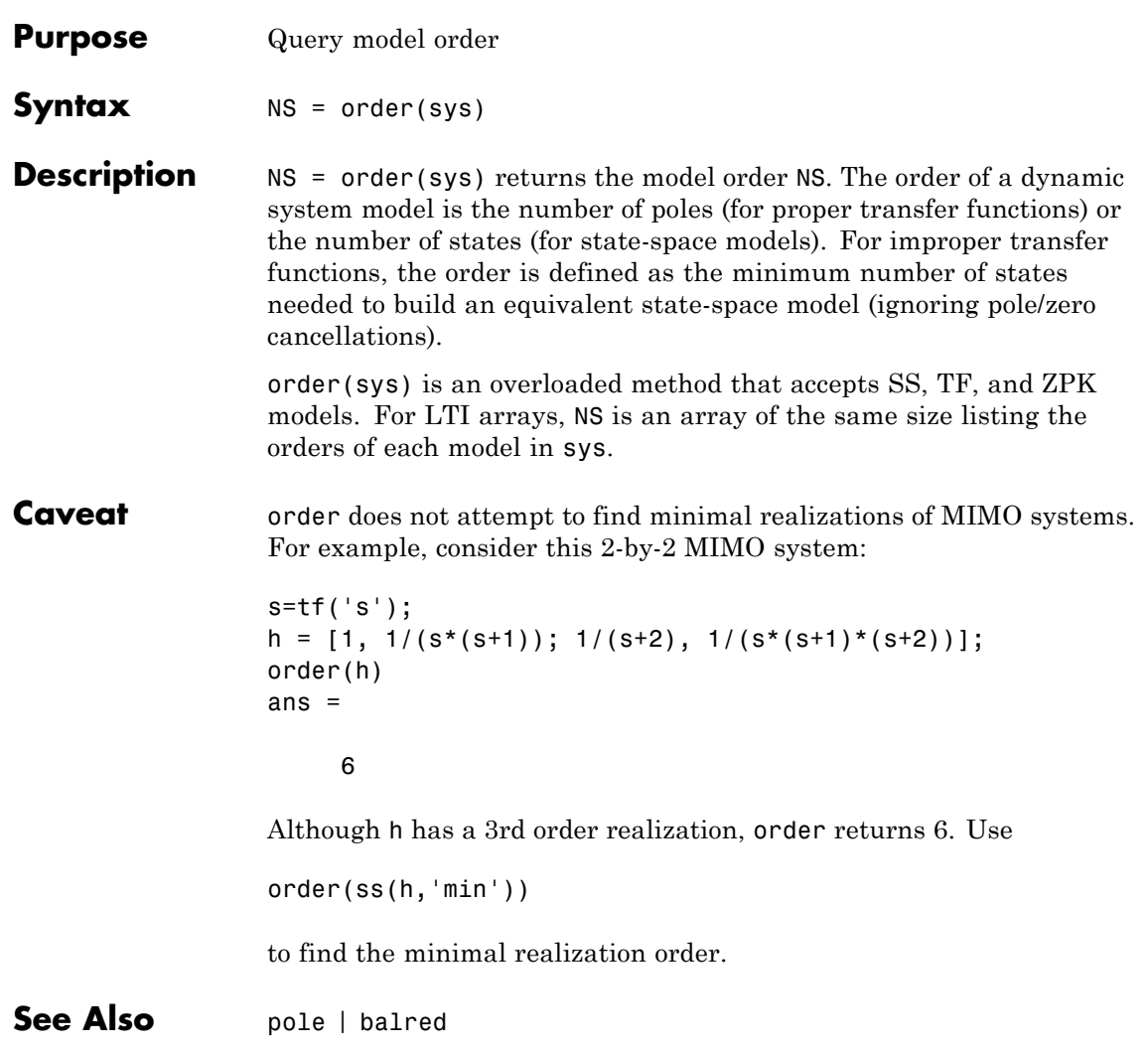

# **Purpose** Prediction error for an identified model **Syntax** err = pe(sys,data,K)  $err = pe(sys, data, K, opt)$  $[err, x0e, sys<sub>pred</sub>] = pe(\_\ )$ pe( **\_\_\_** ) **Description** err = pe(sys, data, K) returns the K-step prediction error for the output of the identified model, sys. The prediction error is determined by subtracting the K-step ahead predicted response from the measured output. The prediction error is calculated for the time span covered by data. For more information on the computation of predicted response, see predict.  $err = pe(sys, data, K, opt)$  returns the prediction error using the option set, opt, to specify prediction error calculation behavior.  $[err, x0e, sys<sub>pred</sub>] = pe(\_\_\) also returns the estimated initial$ state, x0e, and a predictor system, sys\_pred. pe( **\_\_\_** ) plots the prediction error. **Input Arguments sys** Identified model. **data** Measured input-output history.

If sys is a time-series model, which has no input signals, then specify data as an iddata object with no inputs. In this case, you can also specify data as a matrix of the past time-series values.

# **K**

Prediction horizon.

Specify K as a positive integer that is a multiple of the data sample time. Use K = Inf to compute the pure simulation error.

#### **Default:** 1

#### **opt**

**err**

Prediction options.

opt is an option set, created using peOptions, that configures the computation of the predicted response. Options that you can specify include:

- **•** Handling of initial conditions
- **•** Data offsets

# **Output Arguments**

Prediction error.

err is an iddata object.

Outputs up to the time t-K and inputs up to the time instant t are used to calculate the prediction error at the time instant t.

When  $K = \text{Inf},$  the predicted output is a pure simulation of the system.

For multi-experiment data, err contains the prediction error data for each experiment. The time span of the prediction error matches that of the observed data.

#### **x0e**

Estimated initial states.

x0e is returned only for state-space systems.

#### **sys\_pred**

Predictor system.

sys pred is a dynamic system. When you simulate sys pred, using [data.OutputData data.InputData] as the input, the output, *yp*, is such that err.OutputData = data.OutputData - yp. For state-space models, the software uses x0e as the initial condition when simulating sys\_pred.

For discrete-time data, sys\_pred is always a discrete-time model.

For multi-experiment data, sys\_pred is an array of models, with one entry for each experiment.

# **Examples Compute Prediction Error for an ARIX Model**

Compute the prediction error for an ARIX model.

Use the error data to compute the variance of the noise source *e*(*t*).

Obtain noisy data.

noise =  $[(1:150)^{\circ}$ ;  $(151:-1:2)^{\circ}]$ ;

load iddata1 z1;  $z1.y = z1.y + noise;$ 

noise is a triangular wave that is added to the output signal of z1, an iddata object.

Estimate an ARIX model for the noisy data.

```
sys = arx(z1, [2 2 1], 'IntegrateNoise', true);
```
Compute the prediction error of the estimated model.

 $K = 1$ ;  $err = pe(z1, sys, K)$ ;

pe computes the one-step prediction error for the output of the identified model, sys.

Compute the variance of the noise source, *e*(*t*).

noise var = err.y'\*err.y/(299-nparams(sys)-order(sys));

Compare the computed value with model's noise variance.

sys.NoiseVariance

The output of sys.NoiseVariance matches the computed variance.

**See Also** peOptions | predict | resid | sim | lsim | compare | ar | arx | n4sid | iddata | idpar

# **peOptions**

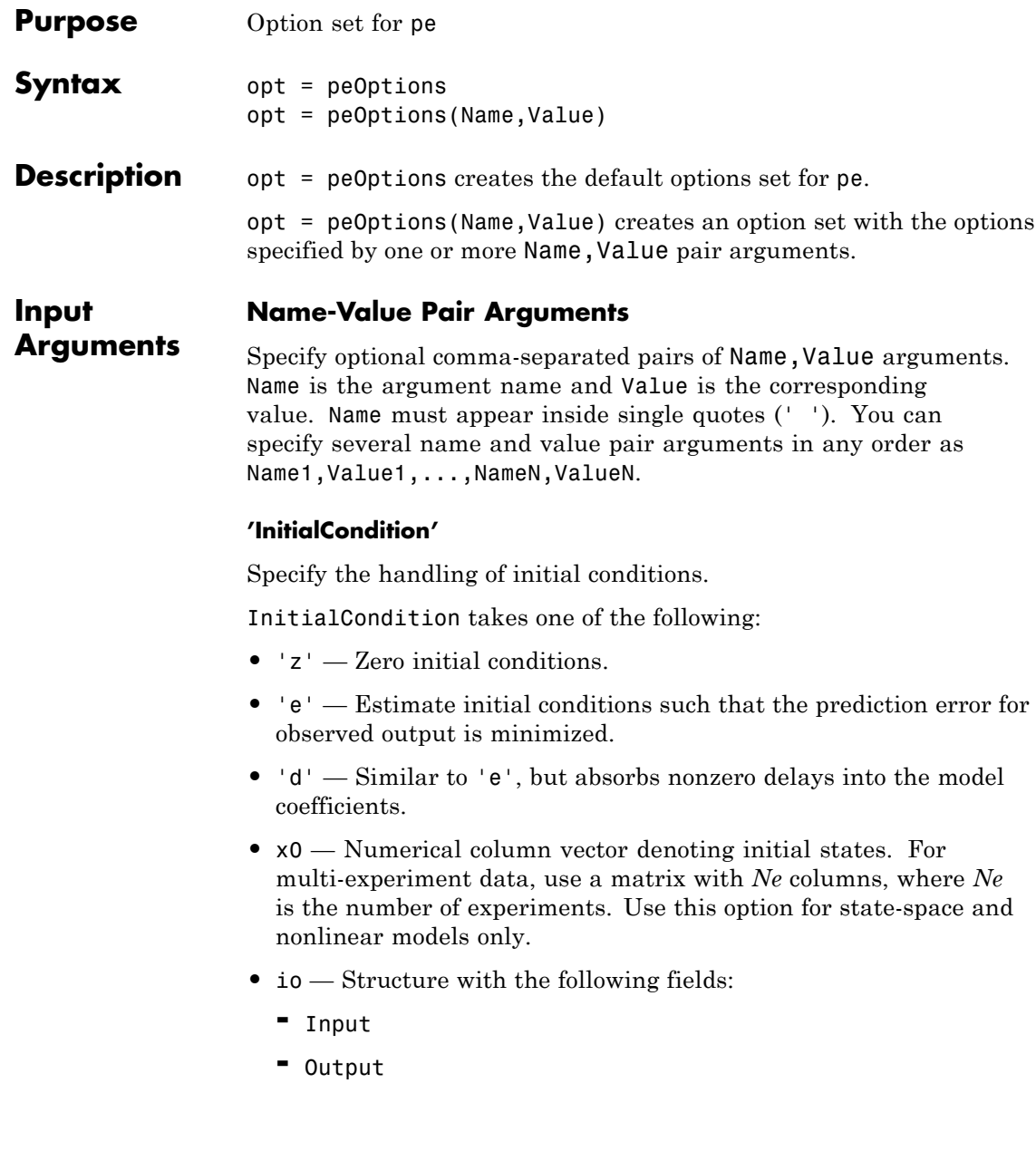

Use the Input and Output fields to specify the input/output history for a time interval that starts before the start time of the data used by pe. If the data used by pe is a time-series model, specify Input as []. Use a row vector to denote a constant signal value. The number of columns in Input and Output must always equal the number of input and output channels, respectively. For multi-experiment data, specify io as a struct array of *Ne* elements, where *Ne* is the number of experiments.

• x0obj — Specification object created using idpar. Use this object for discrete-time state-space models only. Use x0obj to impose constraints on the initial states by fixing their value or specifying minimum/maximum bounds.

**Default:** 'e'

#### **'InputOffset'**

Removes offset from time domain input data during prediction-error calculation.

Specify as a column vector of length *Nu*, where *Nu* is the number of inputs.

For multi-experiment data, specify InputOffset as an *Nu*-by-*Ne* matrix. *Nu* is the number of inputs, and *Ne* is the number of experiments.

Each entry specified by InputOffset is subtracted from the corresponding input data.

Specify input offset for only time domain data.

# **Default:** []

#### **'OutputOffset'**

Removes offset from time domain output data during prediction-error calculation.

Specify as a column vector of length *Ny*, where *Ny* is the number of outputs.

In case of multi-experiment data, specify OutputOffset as a *Ny*-by-*Ne* matrix. *Ny* is the number of outputs, and *Ne* is the number of experiments.

Each entry specified by OutputOffset is subtracted from the corresponding output data.

Specify output offset for only time domain data.

**Default:** []

#### **'OutputWeight'**

Weight of output for initial condition estimation.

OutputWeight takes one of the following:

- **•** [] No weighting is used. This value is the same as using eye(Ny) for the output weight, where *Ny* is the number of outputs.
- **•** 'noise' Inverse of the noise variance stored with the model.
- **•** matrix A positive, semidefinite matrix of dimension *Ny*-by-*Ny*, where *Ny* is the number of outputs.

#### **Default:** []

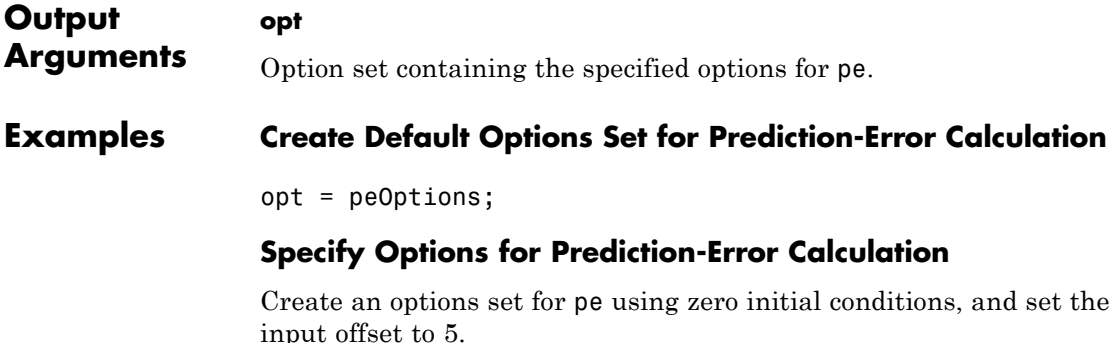
```
opt = peOptions('InitialCondition','z','InputOffset',5);
                 Alternatively, use dot notation to set the values of opt.
                 opt = peOptions;
                 opt.InitialCondition = 'z';
                 opt.InputOffset = 5;
See Also pe | idpar
```
### **pem**

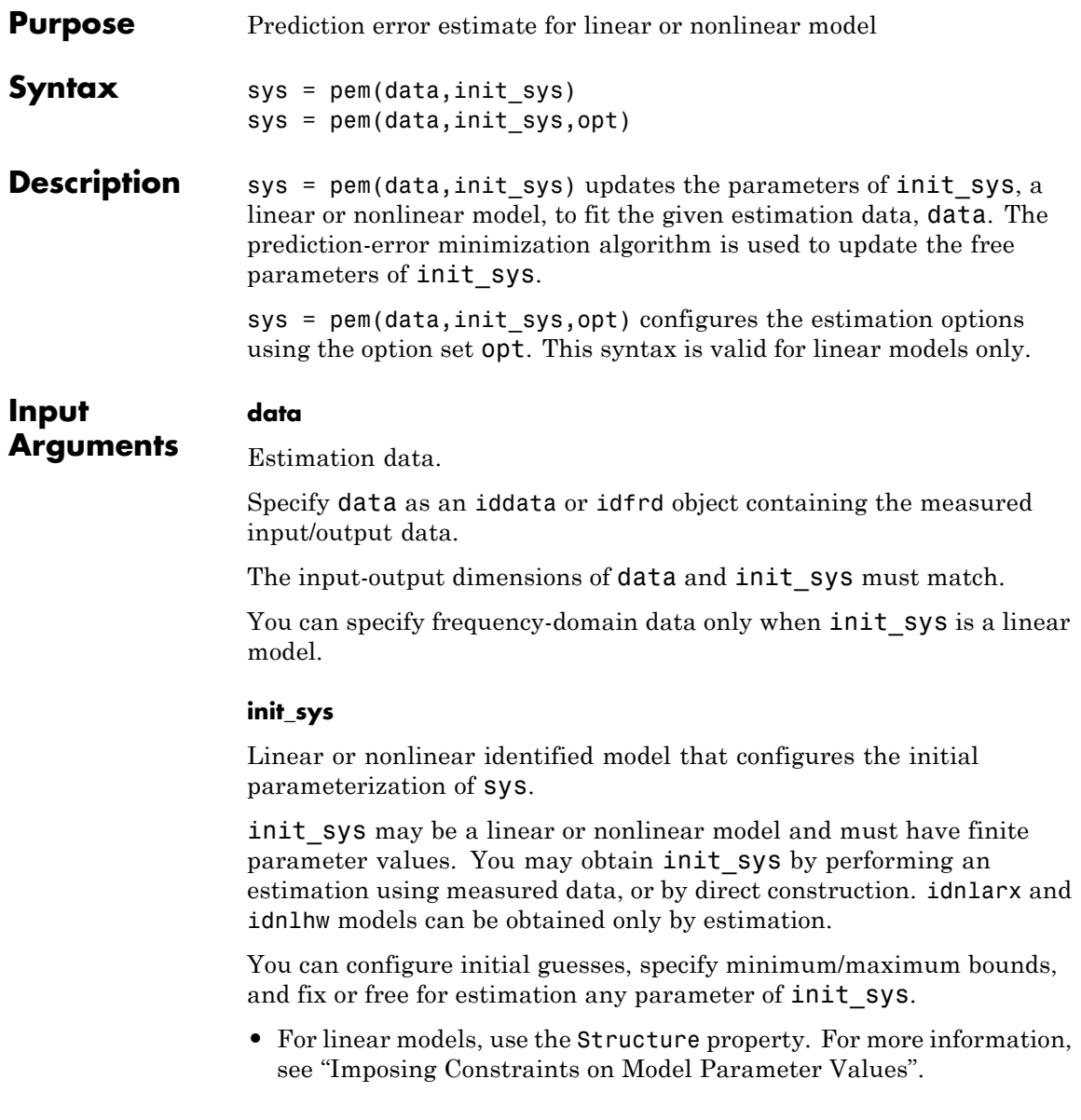

**•** For nonlinear models grey-box models, use the InitialStates and Parameters properties. Parameter constraints cannot be specified for nonlinear ARX and Hammerstein-Wiener models.

#### **opt**

Estimation options.

opt is an option set that specifies:

- **•** Estimation algorithm settings
- **•** Handling of the estimating focus
- **•** Initial conditions
- **•** Data offsets

You can specify an option set only when init\_sys is a linear model.

You must create an option set using one of the following functions. The function used to create the option set depends on the initial model type.

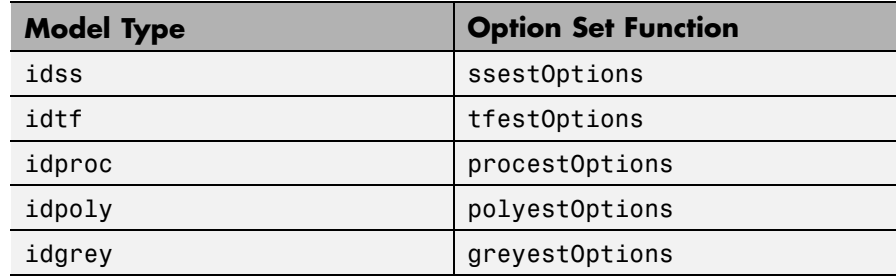

#### **Output Arguments**

Identified model.

**sys**

sys is obtained by estimating the free parameters of init\_sys using the prediction error minimization algorithm.

#### **Examples Refine Estimated State-Space Model**

Estimate a discrete-time state-space model using the subspace method. Then, refine it by minimizing the prediction error.

Estimate a discrete-time state-space model using n4sid, which applies the subspace method.

```
load iddata7 z7;
z7a = z7(1:300);
opt = n4sidOptions('Focus','simulation');
init sys = n4sid(z7a,4,opt);
```
init sys, the estimated state-space model, provides a 73.85% fit to the estimation data (see init sys.Report.Fit.FitPercent). Use pem to improve the closeness of the fit.

Obtain a refined estimated model by using pem.

 $sys = pem(z7a, init sys);$ 

Analyze the results.

compare(z7a,sys,init\_sys);

sys refines the estimated model and provides a 74.54% fit to the estimation data (see init sys.Report.Fit.FitPercent).

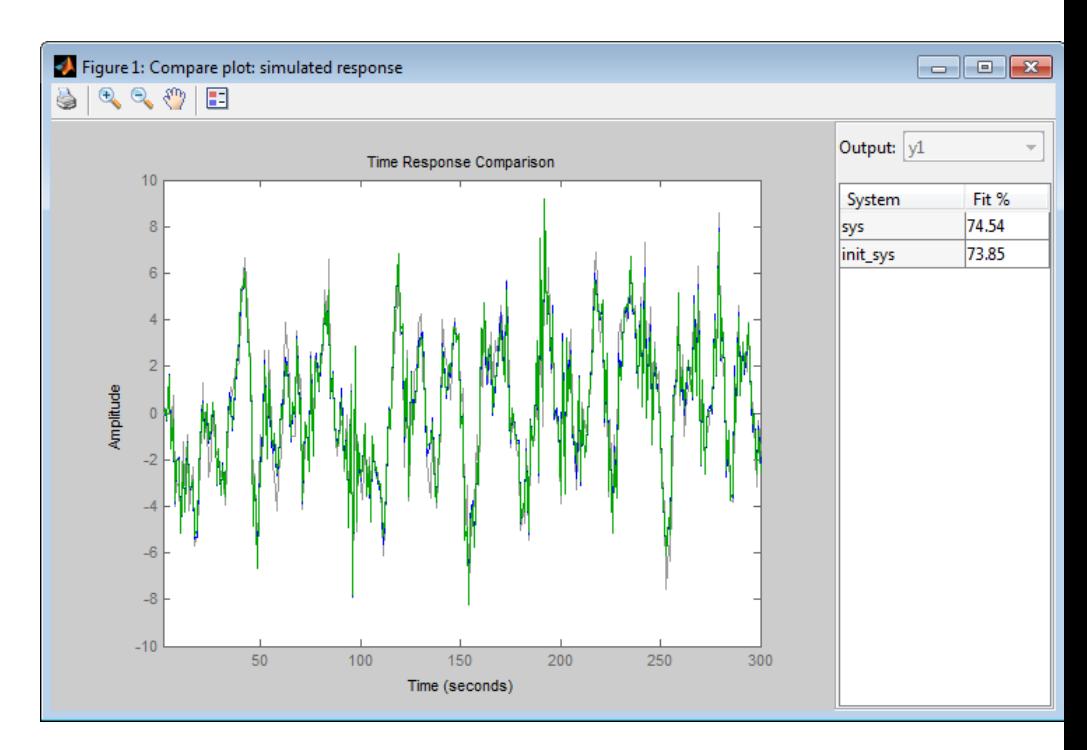

#### **Configure Estimation Using Process Model**

Create a process model structure and update its parameter values to minimize prediction error.

Create a process model and initialize its coefficients.

 $init$  sys =  $idproc('P2UDZ');$ init  $sys.Kp = 10;$ init sys.Tw =  $0.4$ ; init\_sys.Zeta = 0.5; init sys.Td =  $0.1$ ; init  $sys.Tz = 0.01$ ;

Use init\_sys, a process model created by direct construction, to configure the estimation by pem. The *Kp*, *Tw*, *Zeta*, *Td*, and *Tz* coefficients of init sys are configured with their initial guesses.

Estimate a prediction error minimizing model using measured data.

```
load iddata1 z1;
opt = procestOptions('Display','on','SearchMethod','lm');
sys = pem(z1, init_sys, opt);
```
Because init sys is an idproc model, use the corresponding option set command, procestOptions, to create an estimation configuring option set.

sys is an estimated process model, which provides a 70.63% fit to the measured data (see sys.Report.Fit.FitPercent).

#### **Estimate Nonlinear Grey-Box Model**

Estimate the parameters of a nonlinear grey-box model to fit DC motor data.

Load the experimental data, and specify the signal attributes such as start time, and units.

```
load(fullfile(matlabroot, 'toolbox', 'ident', 'iddemos', 'data', 'dcmotor
data = iddata(y, u, 0.1);set(data,'Tstart',0,'TimeUnit','s');
```
Configure the nonlinear grey-box model (idnlgrey) model.

For this example, use the shipped file dcmotor\_m.m. To view this file, enter edit dcmotor\_m.m at the MATLAB command prompt.

```
file name = d dcmotor m';
order = [2 \ 1 \ 2];
parameters = [1; 0.28];
initial states = [0; 0];Ts = 0;
init sys = idnlgrey(file name,order,parameters,initial states,Ts);
```

```
set(init_sys,'TimeUnit','s');
setinit(init_sys,'Fixed',{false false});
```
init sys is a nonlinear grey-box model with its structure described by dcmotor m.m. The model has one input, two outputs and two states, as specified by order.

setinit(init sys,'Fixed',{false false}) specifies that the initial states of init sys are free estimation parameters.

Estimate the model parameters and initial states.

 $sys = pem(data, init sys);$ 

sys is an idnlgrey model, which encapsulates the estimated parameters and their covariance.

Analyze the estimation result.

compare(data,sys,init\_sys);

sys provides a 98.34% fit to the estimated data.

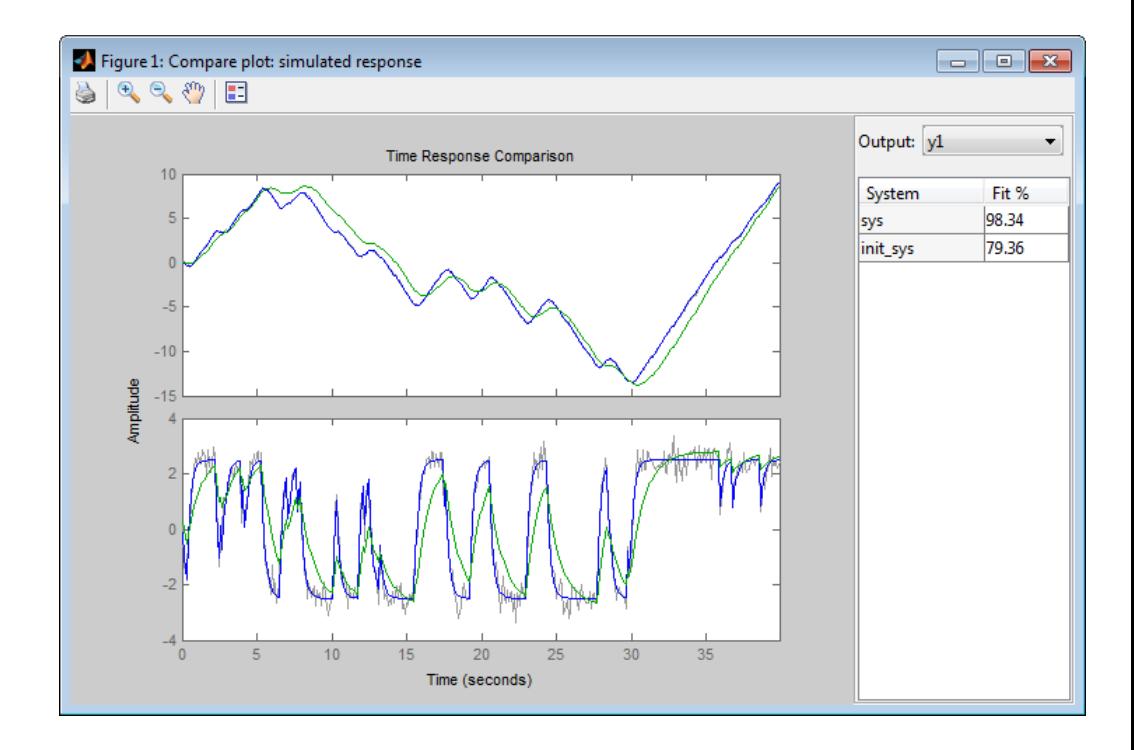

**Algorithms** PEM uses numerical optimization to minimize the *cost function*, a weighted norm of the prediction error, defined as follows for scalar outputs:

$$
V_{N}\left(G,H\right)=\sum_{t=1}^{N}e^{2}\left(t\right)
$$

where *e(t)* is the difference between the measured output and the predicted output of the model. For a linear model, this error is defined by the following equation:

$$
e(t) = H^{-1}(q) [y(t) - G(q)u(t)]
$$

 $e(t)$  is a vector and the cost function  $V_N(G,H)$  is a scalar value. The subscript *N* indicates that the cost function is a function of the number of data samples and becomes more accurate for larger values of *N*. For multiple-output models, the previous equation is more complex.

#### **Alternatives** You can use estimation commands that are model-type specific for all model types, except for idnlgrey models. These commands achieve the same results as pem when an initial model of matching type is provided as input argument. The following table summarizes the dedicated estimation commands for each model type.

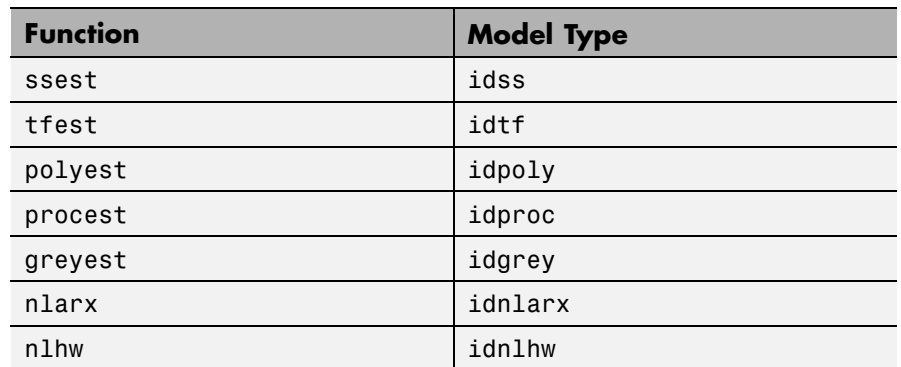

**See Also** idtf | idpoly | idss | idgrey | idproc | armax | oe | bj | n4sid | ssest | tfest | procest | greyest | nlhw | nlarx | resid | compare | idfilt | iddata | idfrd | tfestOptions | procestOptions | polyestOptions | greyestOptions | ssestOptions

### **pexcit**

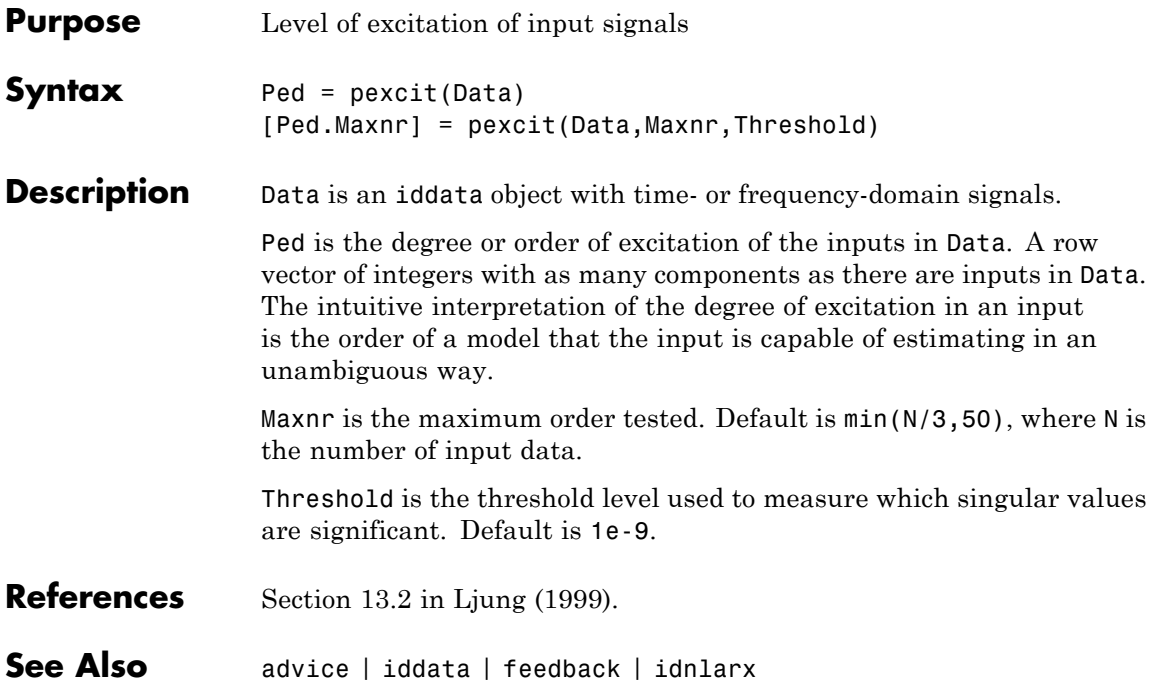

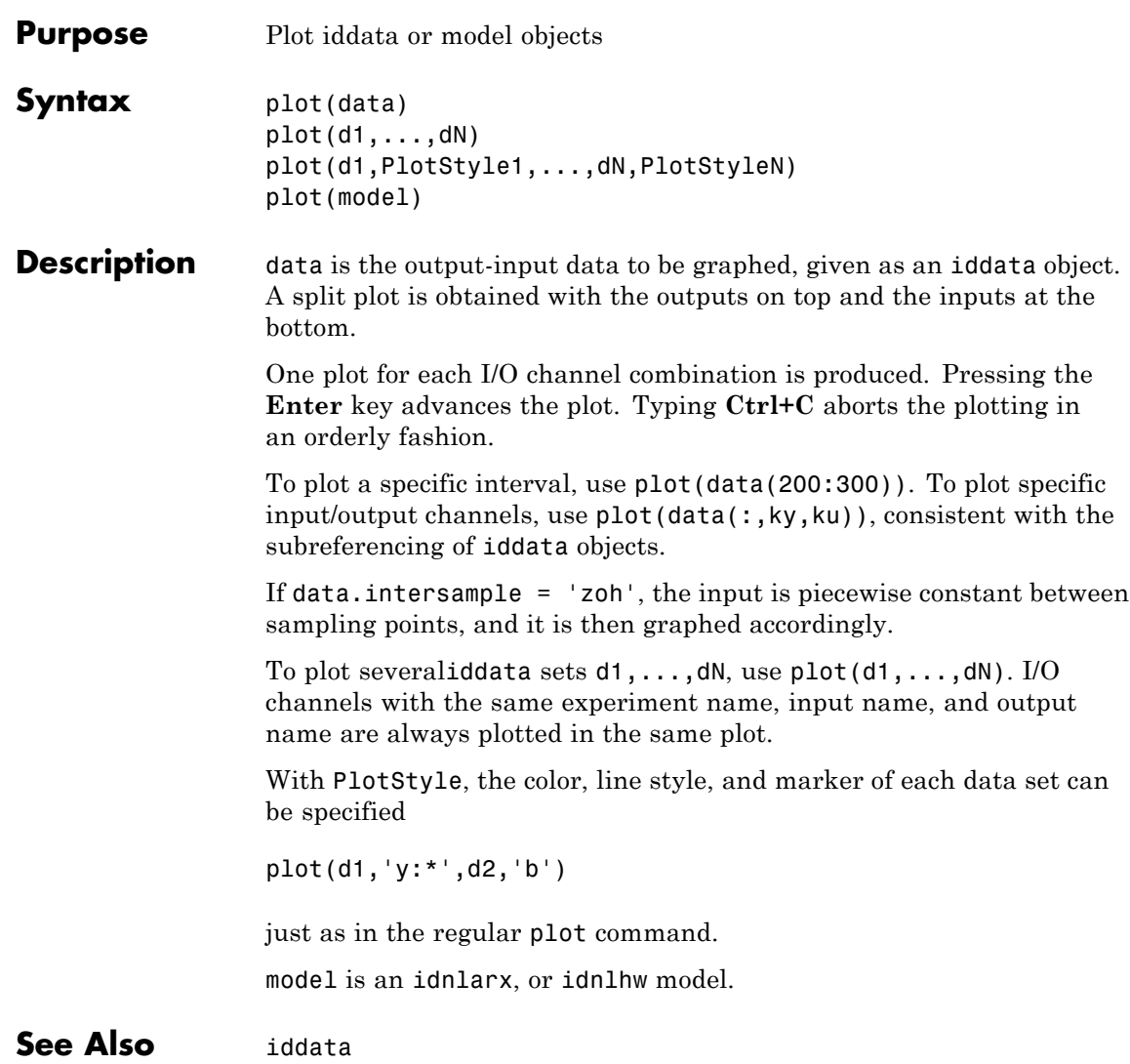

## **pole**

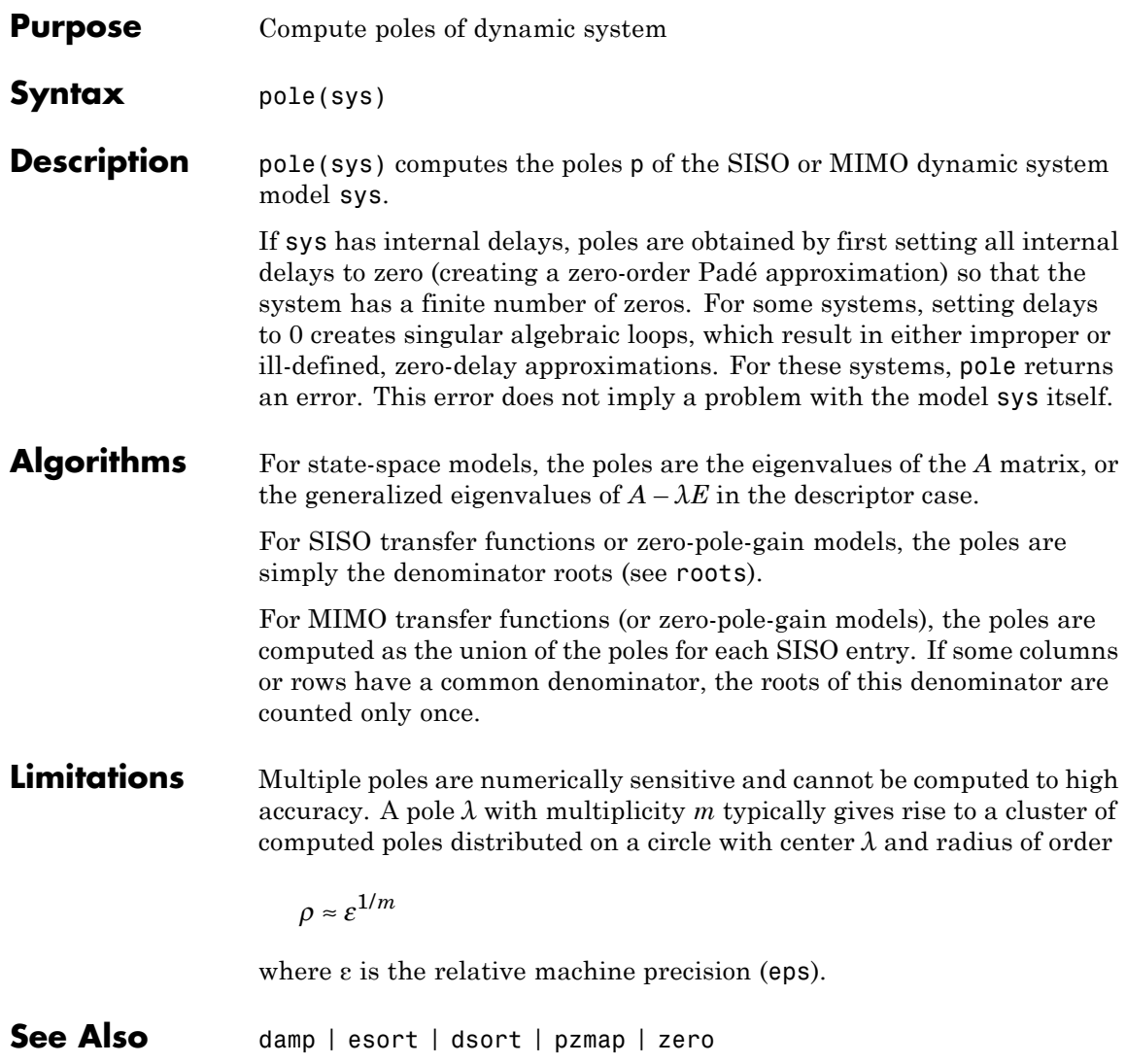

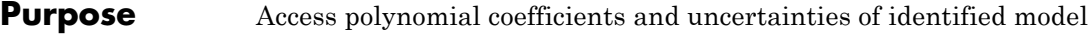

**Syntax** [A,B,C,D,F] = polydata(sys)  $[A,B,C,D,F,dA,dB,dC,dD,dF] = polydata(sys)$ **\_\_\_** = polydata(sys,J1,...,JN) **\_\_\_** = polydata( **\_\_\_** ,'cell')

**Description** [A,B,C,D,F] = polydata(sys) returns the coefficients of the polynomials A, B, C, D, and F that describe the identified model sys. The polynomials describe the idpoly representation of sys as follows.

• For discrete-time sys:

$$
A\Big(q^{-1}\Big)y(t)=\frac{B\Big(q^{-1}\Big)}{F\Big(q^{-1}\Big)}u\big(t-nk\big)+\frac{C\Big(q^{-1}\Big)}{D\Big(q^{-1}\Big)}e\big(t\big).
$$

 $u(t)$  are the inputs to sys.  $y(t)$  are the outputs.  $e(t)$  is a white noise disturbance.

**•** For continuous-time sys:

$$
A(s)Y(s) = \frac{B(s)}{F(s)}U(s)e^{-\tau s} + \frac{C(s)}{D(s)}E(s).
$$

*U*(*s*) are the Laplace transformed inputs to sys. *Y*(*s*) are the Laplace transformed outputs. *E*(*s*) is the Laplace transform of a white noise disturbance.

If sys is an identified model that is not an idpoly model, polydata converts sys to idpoly form to extract the polynomial coefficients.

 $[A,B,C,D,F, dA, dB, dC, dD, dF] = polydata(sys)$  also returns the uncertainties dA, dB, dC, dD, and dF of each of the corresponding polynomial coefficients of sys.

**\_\_\_** = polydata(sys,J1,...,JN) returns the polynomial coefficients for the J1,...,JN entry in the array sys of identified models.

### **polydata**

**\_\_\_** = polydata( **\_\_\_** ,'cell') returns all polynomials as cell arrays of double vectors, regardless of the input and output dimensions of sys.

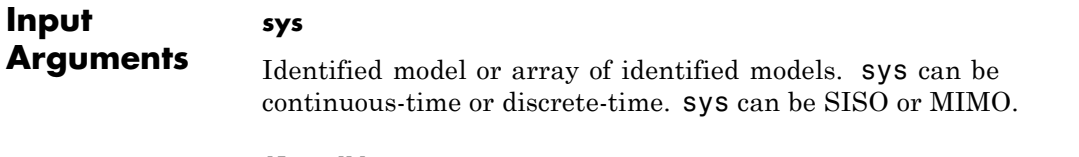

#### **J1,...,JN**

Indices selecting a particular model from an N-dimensional array sys of identified models.

#### **Output Arguments**

#### **A,B,C,D,F**

Polynomial coefficients of the idpoly representation of sys.

- **•** If sys is a SISO model, each of A, B, C, D, and F is a row vector. The length of each row vector is the order of the corresponding polynomial.
	- **-** For discrete-time sys, the coefficients are ordered in ascending powers of  $q^{-1}$ . For example,  $B = \begin{bmatrix} 1 & -4 & 9 \end{bmatrix}$  means that  $B(q^{-1})=1-4q^{-1}+9q^{-2}.$
	- **-** For continuous-time sys, the coefficients are ordered in descending powers of *s*. For example,  $B = \begin{bmatrix} 1 & -4 & 9 \end{bmatrix}$  means that  $B(s) = s^2 - 4s + 9$ .
- **•** If sys is a MIMO model, each of A, B, C, D, and F is a cell array. The dimensions of the cell arrays are determined by the input and output dimensions of sys as follows:
	- $\blacksquare$  **A**  $N_{\rm v}$ -by- $N_{\rm v}$  cell array
	- $\blacksquare$  **B**,  $\mathsf{F} \longrightarrow N_{y}$ -by- $N_{y}$  cell array
	- $\blacksquare$  **C**,  $D N_y$ -by-1 cell array
	- $N_{\rm v}$  is the number of outputs of sys, and  $N_{\rm u}$  is the number of inputs.

Each entry in a cell array is a row vector that contains the coefficients of the corresponding polynomial. The polynomial coefficients are ordered the same way as the SISO case.

#### **dA,dB,dC,dD,dF**

Uncertainties in the estimated polynomial coefficients of sys.

dA, dB, dC, dD, and dF are row vectors or cell arrays whose dimensions exactly match the corresponding A, B, C, D, and F outputs.

Each entry in dA, dB, dC, dD, and dF gives the standard deviation of the corresponding estimated coefficient. For example,  $dA\{1,1\}(2)$  gives the standard deviation of the estimated coefficient returned at A{1,1}(2).

#### **Examples Polynomial Coefficients of Identified Model and Uncertainties**

Extract the polynomial coefficients, and corresponding standard deviations, of a two-input, two-output identified idpoly model.

Load system data and estimate a 2-input, 2-output model.

```
load iddata1 z1
load iddata2 z2
data = [z1 z2(1:300)];
nk = [1 1; 1 0];
na = [2 2; 1 3];
nb = [2 \ 3; 1 \ 4];nc = [2;3];nd = [1;2];nf = [2 2;2 1];
sys = polyest(data, [na nb nc nd nf nk];
```
The data loaded into z1 and z2 is discrete-time iddata with a sampling time of 0.1 s. Therefore, sys is a two-input, two-output discrete-time idpoly model of the form:

$$
A(q^{-1})y(t) = \frac{B(q^{-1})}{F(q^{-1})}u(t-nk) + \frac{C(q^{-1})}{D(q^{-1})}e(t).
$$

The inputs to polyest set the order of each polynomial in sys.

Use polydata to access the estimated polynomial coefficients of sys and the uncertainties in those coefficients.

[A,B,C,D,F,dA,dB,dC,dD,dF] = polydata(sys);

The outputs A, B, C, D, and F are cell arrays of coefficient vectors or arrays. The dimensions of the cell arrays are determined by the input and output dimensions of sys. For example, examine A.

```
A
A =[1x3 double] [1x3 double]
   [1x2 double] [1x4 double]
```
A is a 2-by-2 cell array because sys has two outputs. Each entry in A is a row vector containing identified polynomial coefficients. For example, examine the second diagonal entry in A.

A{2,2}

```
ans =1.0000 -0.8682 -0.2244 0.4467
```
For discrete-time sys, the coefficients are arranged in order of increasing powers of  $q^{-1}$ . Therefore, A{2,2} corresponds to the polynomial  $1 - 0.8682q^{-1} - 0.2244q^{-2} + 0.4467q^{-3}$ .

Examine the uncertainties dA in the estimated coefficients of A.

dA

 $dA =$ 

[1x3 double] [1x3 double]

[1x2 double] [1x4 double]

The dimensions of dA match those in A. Each entry in dA gives the standard deviation of the corresponding estimated polynomial coefficient of A. For example, examine the uncertainties of the second diagonal entry in A.

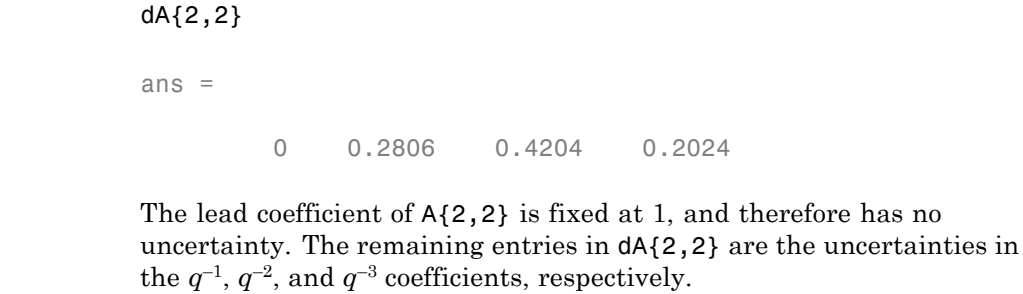

**See Also** idpoly | iddata | tfdata | zpkdata | idssdata | polyest

# **polyest**

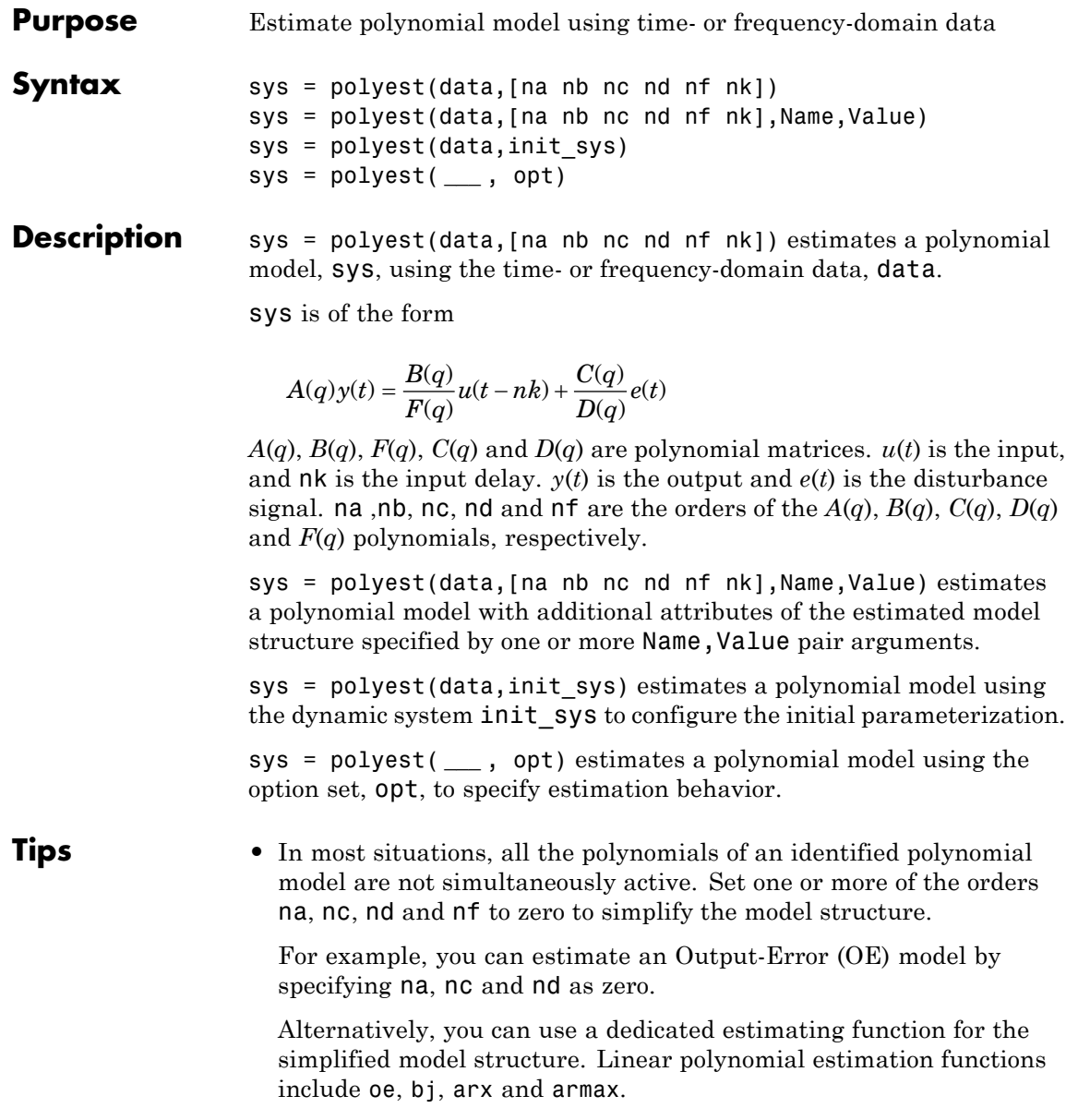

#### **Input Arguments data**

Estimation data.

For time-domain estimation, data is an iddata object containing the input and output signal values.

You can estimate only discrete-time models using time-domain data. For estimating continuous-time models using time-domain data, see tfest.

For frequency-domain estimation, data can be one of the following:

- Recorded frequency response data (frd or idfrd)
- **•** iddata object with its properties specified as follows:
	- **-** InputData Fourier transform of the input signal
	- **-** OutputData Fourier transform of the output signal
	- **-** Domain 'Frequency'

It may be more convenient to use oe or tfest to estimate a model for frequency-domain data.

#### **na**

Order of the polynomial *A*(*q*).

na is an *Ny*-by-*Ny* matrix of nonnegative integers. *Ny* is the number of outputs, and *Nu* is the number of inputs.

na must be zero if you are estimating a model using frequency-domain data.

#### **nb**

Order of the polynomial  $B(q) + 1$ .

nb is an *Ny*-by-*Nu* matrix of nonnegative integers. *Ny* is the number of outputs, and *Nu* is the number of inputs.

Order of the polynomial *C*(*q*).

nc is a column vector of nonnegative integers of length *Ny*. *Ny* is the number of outputs.

nc must be zero if you are estimating a model using frequency-domain data.

#### **nd**

Order of the polynomial *D*(*q*).

nd is a column vector of nonnegative integers of length *Ny*. *Ny* is the number of outputs.

nd must be zero if you are estimating a model using frequency-domain data.

#### **nf**

Order of the polynomial *F*(*q*).

nf is an *Ny*-by-*Nu* matrix of nonnegative integers. *Ny* is the number of outputs, and *Nu* is the number of inputs.

#### **nk**

Input delay in number of samples, expressed as fixed leading zeros of the *B* polynomial.

nk is an *Ny*-by-*Nu* matrix of nonnegative integers.

nk must be zero when estimating a continuous-time model.

#### **opt**

Estimation options.

opt is an options set, created using polyestOptions, that specifies estimation options including:

- **•** Estimation objective
- **•** Handling of initial conditions

**•** Numerical search method to be used in estimation

#### **init\_sys**

Dynamic system that configures the initial parameterization of sys.

If init sys is an idpoly model, polyest uses the parameters and constraints defined in  $init$  sys as the initial guess for estimating sys.

If init sys is not an idpoly model, the software first converts init sys to an identified polynomial. polyest uses the parameters of the resulting model as the initial guess for estimation.

Use the Structure property of init\_sys to configure initial guesses and constraints for  $A(q)$ ,  $B(q)$ ,  $F(q)$ ,  $C(q)$ , and  $D(q)$ .

To specify an initial guess for, say, the  $A(q)$  term of  $init$ sys, set init sys.Structure.a.Value as the initial guess.

To specify constraints for, say, the  $B(q)$  term of init sys:

- Set init sys.Structure.b.Minimum to the minimum  $B(q)$  coefficient values.
- Set init sys.Structure.b.Maximum to the maximum  $B(q)$ coefficient values.
- **•** Set init\_sys.Structure.b.Free to indicate which *B*(*q*) coefficients are free for estimation.

You can similarly specify the initial guess and constraints for the other polynomials.

If opt is not specified, and init sys was created by estimation, then the estimation options from init\_sys.Report.OptionsUsed are used.

#### **Name-Value Pair Arguments**

Specify optional comma-separated pairs of Name, Value arguments. Name is the argument name and Value is the corresponding value. Name must appear inside single quotes (' '). You can specify several name and value pair arguments in any order as Name1,Value1,...,NameN,ValueN.

#### **'ioDelay'**

Transport delays. ioDelay is a numeric array specifying a separate transport delay for each input/output pair.

For continuous-time systems, specify transport delays in the time unit stored in the TimeUnit property. For discrete-time systems, specify transport delays in integer multiples of the sampling period, Ts.

For a MIMO system with Ny outputs and Nu inputs, set ioDelay to a Ny-by-Nu array. Each entry of this array is a numerical value that represents the transport delay for the corresponding input/output pair. You can also set ioDelay to a scalar value to apply the same delay to all input/output pairs.

**Default:** 0 for all input/output pairs

#### **'InputDelay'**

Input delays. InputDelay is a numeric vector specifying a time delay for each input channel. For continuous-time systems, specify input delays in the time unit stored in the TimeUnit property. For discrete-time systems, specify input delays in integer multiples of the sampling period Ts. For example, InputDelay = 3 means a delay of three sampling periods.

For a system with Nu inputs, set InputDelay to an Nu-by-1 vector. Each entry of this vector is a numerical value that represents the input delay for the corresponding input channel. You can also set InputDelay to a scalar value to apply the same delay to all channels.

**Default:** 0 for all input channels

#### **'IntegrateNoise'**

Logical vector specifying integrators in the noise channel.

IntegrateNoise is a logical vector of length *Ny*, where *Ny* is the number of outputs.

Setting IntegrateNoise to true for a particular output results in the model:

$$
A(q)y(t) = \frac{B(q)}{F(q)}u(t-nk) + \frac{C(q)}{D(q)}\frac{e(t)}{1-q^{-1}}
$$

Where,  $\frac{1}{\sqrt{2}}$  $\frac{1}{1-q^{-1}}$  is the integrator in the noise channel,  $e(t)$ . Use IntegrateNoise to create an ARIMAX model.

For example,

```
load iddata1 z1;
z1 = iddata(cumsum(z1.y),cumsum(z1.u),z1.Ts,'InterSample', 'foh');sys = polyest(z1, [2 2 2 0 0 1], 'IntegrateNoise', true);
```
#### **sys**

**Output**

**Arguments** Estimated polynomial model.

sys is an idpoly model.

If data.Ts is zero, sys is a continuous-time model representing:

$$
Y(s) = \frac{B(s)}{F(s)}U(s) + E(s)
$$

*Y*(*s*), *U*(*s*) and *E*(*s*) are the Laplace transforms of the time-domain signals  $y(t)$ ,  $u(t)$  and  $e(t)$ , respectively.

#### **Examples Estimate Model with Redundant Parameterization**

Estimate a polynomial model with redundant parameterization. That is, all the polynomials (*A*, *B*, *C*, *D*, and *F*) are active.

Obtain input/output data.

load iddata2 z2

Estimate the model.

```
na = 2;nb = 2;nc = 3;nd = 3;nf = 2;nk = 1;sys = polyest( z2, [na nb nc nd nf nk] );
```
#### **Estimate Polynomial Model Using Regularization**

Estimate a regularized polynomial model by converting a regularized ARX model.

Load data.

load regularizationExampleData.mat m0simdata;

Estimate an unregularized polynomial model of order 20.

m1 = polyest(m0simdata(1:150), [0 20 20 20 20 1]);

Estimate a regularized polynomial model by determining Lambda value by trial and error.

```
opt = polyestOptions;
opt.Regularization.Lambda = 1;
m2 = polyest(m0simdata(1:150), [0 20 20 20 20 1], opt);
```
Obtain a lower-order polynomial model by converting a regularized ARX model followed by order reduction.

```
opt1 = arxOptions;
[L,R] = arxRegul(mOsimdata(1:150), [30 30 1]);opt1.Regularization.Lambda = L;
opt1.Regularization.R = R;
m0 = arx(m0simdata(1:150), [30 30 1], opt1);mr = idpoly(balred(idss(m0),7));
```
Compare the model outputs against data.

compare(m0simdata(150:end), m1, m2, mr, compareOptions('InitialConditi

#### **Estimate ARIMAX model**

Obtain input/output data.

```
load iddata1 z1;
data = iddata(cumsum(z1.y),cumsum(z1.u),z1.Ts,'InterSample','foh');
```
Identify an ARIMAX model. Set the inactive polynomials, *F* and *D*, to zero.

 $na = 2$ ;  $nb = 2;$  $nc = 2$ ;  $nd = 0$ ;  $nf = 0;$  $nk = 1$ ; sys = polyest(data, [na nb nc nd nf nk], 'IntegrateNoise'.true);

#### **Estimate Multi-Output ARMAX Model**

Estimate a multi-output ARMAX model for a multi-input, multi-output data set.

Obtain input/output data.

```
load iddata1 z1
load iddata2 z2
data = [z1, z2(1:300)];
```
data is a data set with 2 inputs and 2 outputs. The first input affects only the first output. Similarly, the second input affects only the second output.

Estimate the model.

na = [2 2; 2 2];

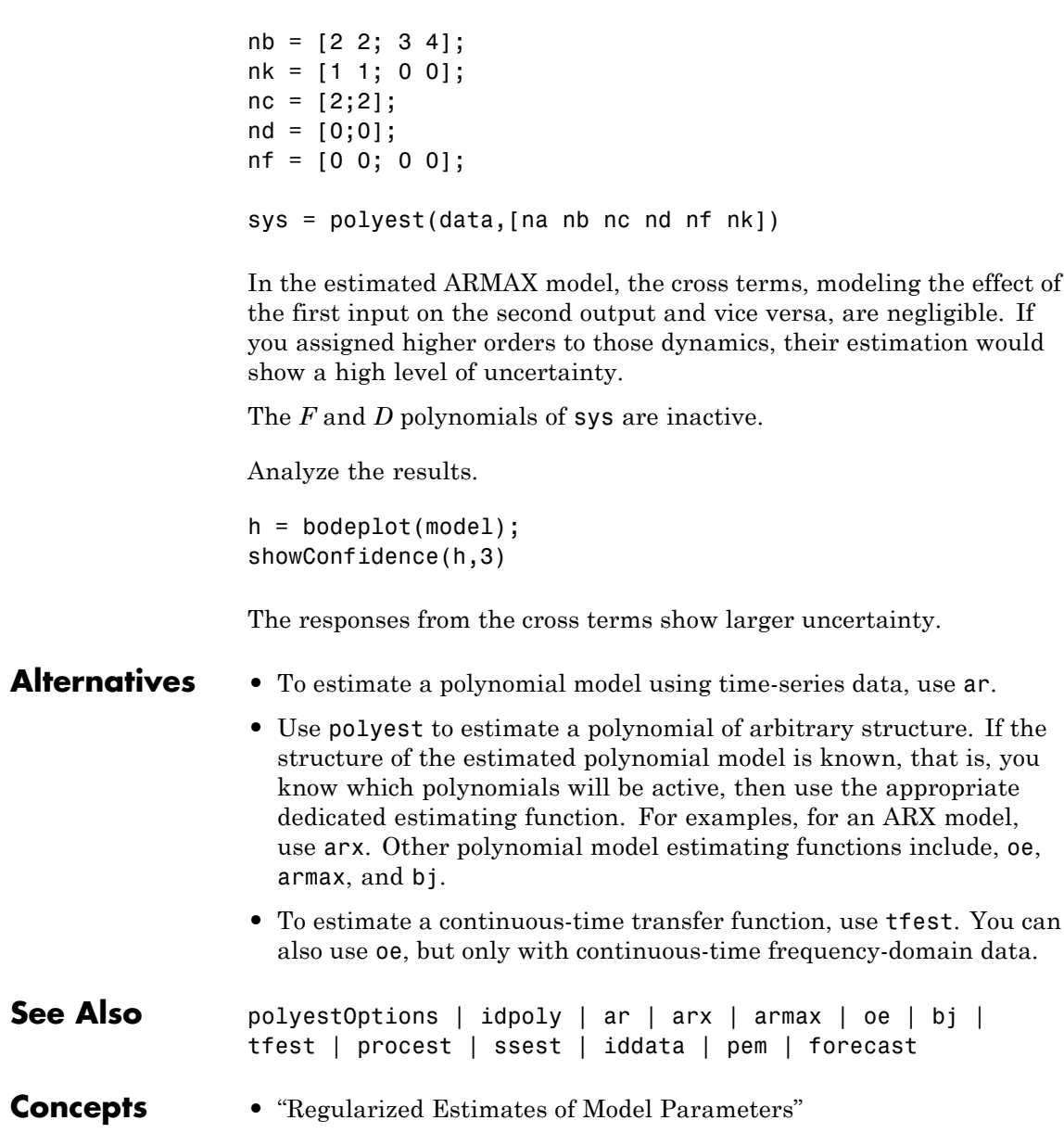

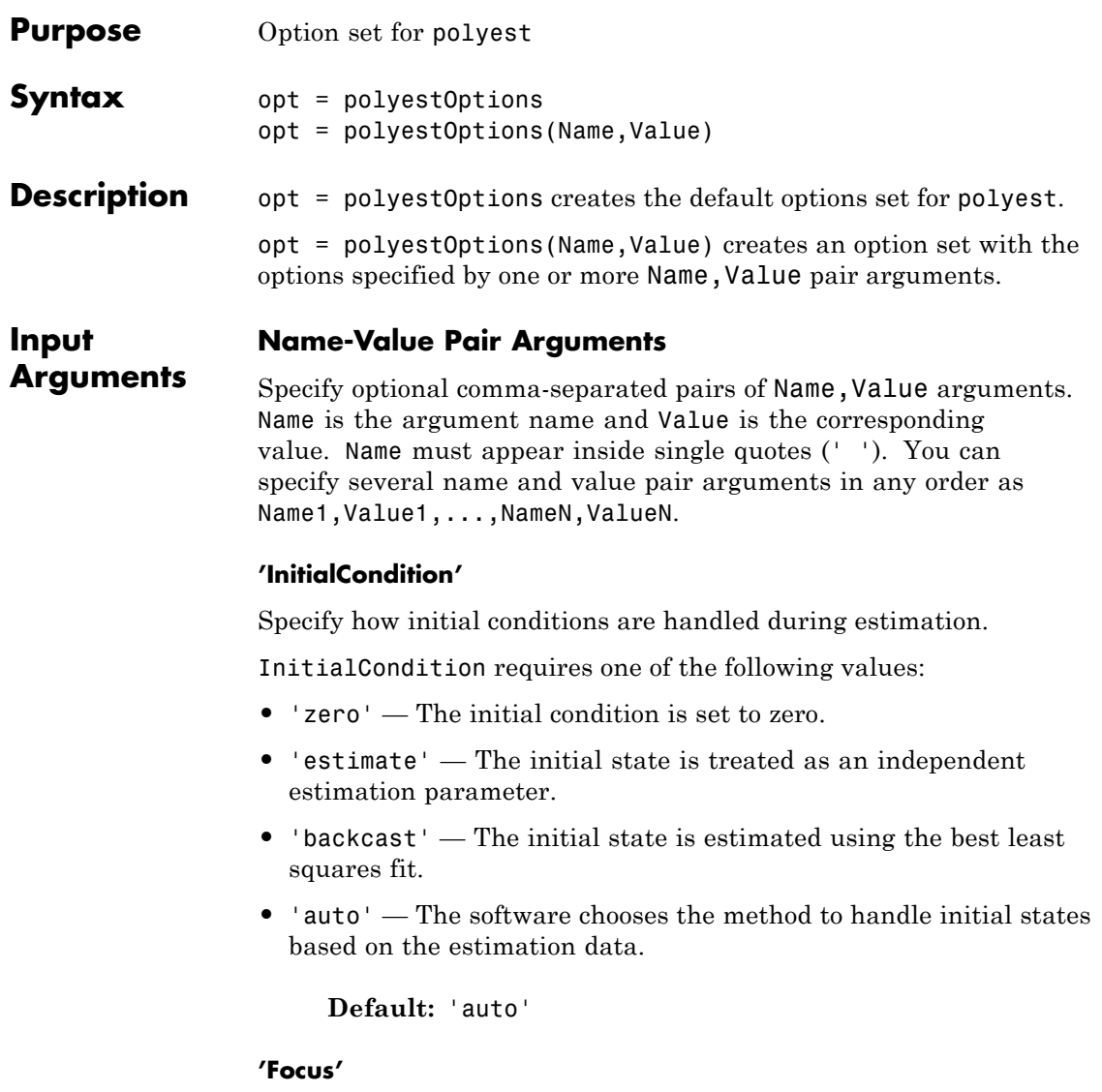

Defines how the errors *e* between the measured and the modeled outputs are weighed at specific frequencies during the minimization of the prediction error.

Higher weighting at specific frequencies emphasizes the requirement for a good fit at these frequencies.

Focus requires one of the following values:

**•** 'simulation' — Estimates the model using the frequency weighting of the transfer function that is given by the input spectrum. Typically, this method favors the frequency range where the input spectrum has the most power.

This method provides a stable model.

- **•** 'prediction' Automatically calculates the weighting function as a product of the input spectrum and the inverse of the noise model. This approach minimizes one-step-ahead prediction, which typically favors fitting small time intervals (higher frequency range). From a statistical-variance point of view, this weighting function is optimal. However, this method ignores the approximation aspects (bias) of the fit, and might not result in a stable model. Use 'stability' when you want to ensure a stable model.
- **•** 'stability' Same as 'prediction' but with model stability enforced.
- Passbands Row vector or matrix containing frequency values that define desired passbands. For example:

```
[wl,wh]
[w11,w1h;w21,w2h;w31,w3h;...]
```
where wl and wh represent upper and lower limits of a passband. For a matrix with several rows defining frequency passbands, the algorithm uses union of frequency ranges to define the estimation passband.

• SISO filter — Enter any SISO linear filter in any of the following ways:

- **-** A single-input-single-output (SISO) linear system.
- **-** The {A,B,C,D} format, which specifies the state-space matrices of the filter.
- **-** The {numerator, denominator} format, which specifies the numerator and denominator of the filter transfer function

This option calculates the weighting function as a product of the filter and the input spectrum to estimate the transfer function. To obtain a good model fit for a specific frequency range, you must choose the filter with a passband in this range. You receive an estimation result that is the same as if you had prefiltered using idfilt.

• Weighting vector — For frequency-domain data only, enter a column vector of weights for 'Focus'. This vector must have the same size as length of the frequency vector of the data set, Data.Frequency. Each input and output response in the data is multiplied by the corresponding weight at that frequency.

**Default:** 'prediction'

#### **'EstCovar'**

Controls whether parameter covariance data is generated or not.

If EstCovar is true, then use getcov to fetch the covariance matrix from the estimated model.

**Default:** true

#### **'Display'**

Specifies whether estimation progress should be displayed.

Display requires one of the following strings:

- **•** 'on' Information on model structure and estimation results are displayed in a progress-viewer window
- **•** 'off' No progress or results information is displayed

**Default:** 'off'

#### **'InputOffset'**

Removes offset from time domain input data during estimation.

Specify as a column vector of length *Nu*, where *Nu* is the number of inputs.

Use [] to indicate no offset.

For multiexperiment data, specify InputOffset as a *Nu*-by-*Ne* matrix. *Nu* is the number of inputs, and *Ne* is the number of experiments.

Each entry specified by InputOffset is subtracted from the corresponding input data.

#### **Default:** []

#### **'OutputOffset'**

Removes offset from time domain output data during estimation.

Specify as a column vector of length *Ny*, where *Ny* is the number of outputs.

Use [] to indicate no offset.

For multiexperiment data, specify OutputOffset as a *Ny*-by-*Ne* matrix. *Ny* is the number of outputs, and *Ne* is the number of experiments.

Each entry specified by OutputOffset is subtracted from the corresponding output data.

#### **Default:** []

#### **'Regularization'**

Options for regularized estimation of model parameters. For more information on regularization, see "Regularized Estimates of Model Parameters".

Structure with the following fields:

**•** Lambda — Constant that determines the bias versus variance tradeoff.

Specify a positive scalar to add the regularization term to the estimation cost.

The default value of zero implies no regularization.

**Default:** 0

**•** R — Weighting matrix.

Specify a vector of nonnegative numbers or a square positive semi-definite matrix. The length must be equal to the number of free parameters of the model.

For black-box models, using the default value is recommended. For structured and grey-box models, you can also specify a vector of np positive numbers such that each entry denotes the confidence in the value of the associated parameter.

The default value of 1 implies a value of eye(npfree), where npfree is the number of free parameters.

#### **Default:** 1

**•** Nominal — The nominal value towards which the free parameters are pulled during estimation.

The default value of zero implies that the parameter values are pulled towards zero. If you are refining a model, you can set the value to 'model' to pull the parameters towards the parameter values of the initial model. The initial parameter values must be finite for this setting to work.

**Default:** 0

#### **'SearchMethod'**

Search method used for iterative parameter estimation.

SearchMethod requires one of the following values:

- **•** 'gn' The subspace Gauss-Newton direction. Singular values of the Jacobian matrix less than GnPinvConst\*eps\*max(size(J))\*norm(J) are discarded when computing the search direction. *J* is the Jacobian matrix. The Hessian matrix is approximated by  $J^TJ$ . If there is no improvement in this direction, the function tries the gradient direction.
- **•** 'gna' An adaptive version of subspace Gauss-Newton approach, suggested by Wills and Ninne. Eigenvalues less than gamma\*max(sv) of the Hessian are ignored, where *sv* are the singular values of the Hessian. The Gauss-Newton direction is computed in the remaining subspace. *gamma* has the initial value InitGnaTol (see Advanced for more information). *gamma* is increased by the factor LMStep each time the search fails to find a lower value of the criterion in less than 5 bisections. *gamma* is decreased by a factor of 2\*LMStep each time a search is successful without any bisections.
- **•** 'lm' Uses the Levenberg-Marquardt method. The next parameter value is  $\text{-pinv}(H+d^*I)$ <sup>\*</sup>grad from the previous one. *H* is the Hessian, I is the identity matrix, and *grad* is the gradient. *d* is a number that is increased until a lower value of the criterion is found.
- **•** 'lsqnonlin' Uses lsqnonlin optimizer from Optimization Toolbox software. This search method can handle only the Trace criterion.
- **•** 'grad' The steepest descent gradient search method.
- **•** 'auto' The algorithm chooses one of the preceding options. The descent direction is calculated using 'gn', 'gna', 'lm', and 'grad' successively at each iteration. The iterations continue until a sufficient reduction in error is achieved.

**Default:** 'auto'

#### **'SearchOption'**

Options set for the search algorithm.

#### **SearchOption structure when SearchMethod is specified as 'gn', 'gna', 'lm', 'grad', or 'auto'**

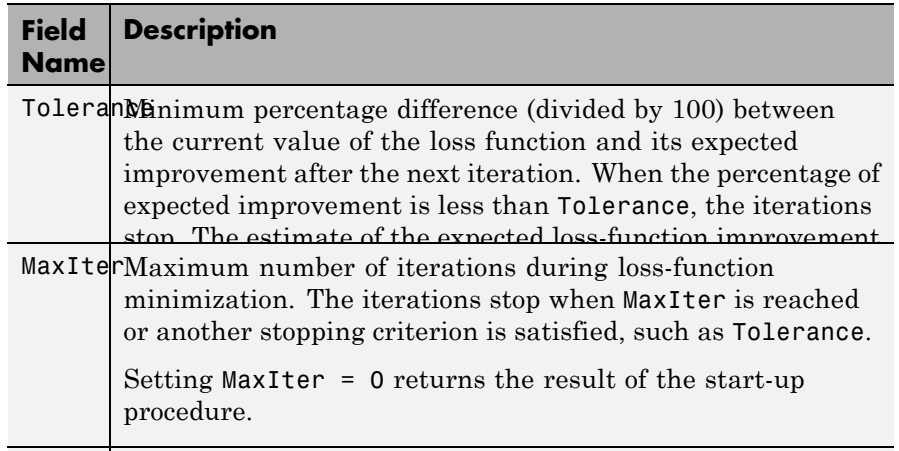

AdvancedAdvanced search settings. number of iterations during and  $\alpha$ 

Specified as a structure with the following fields:

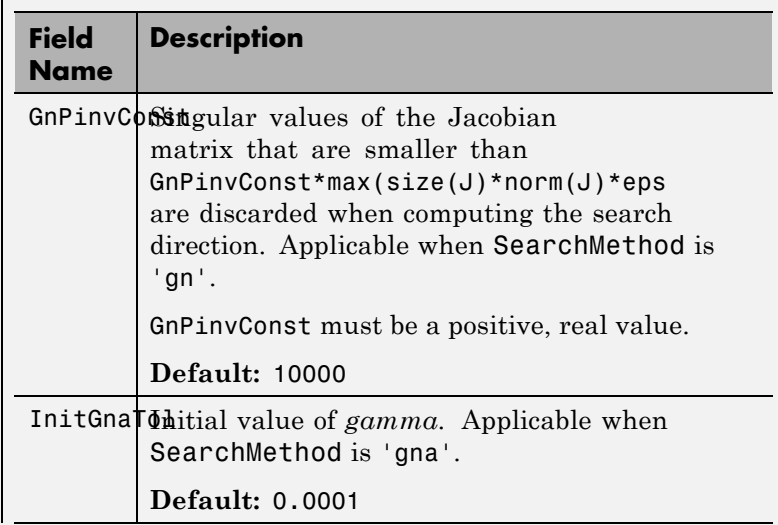

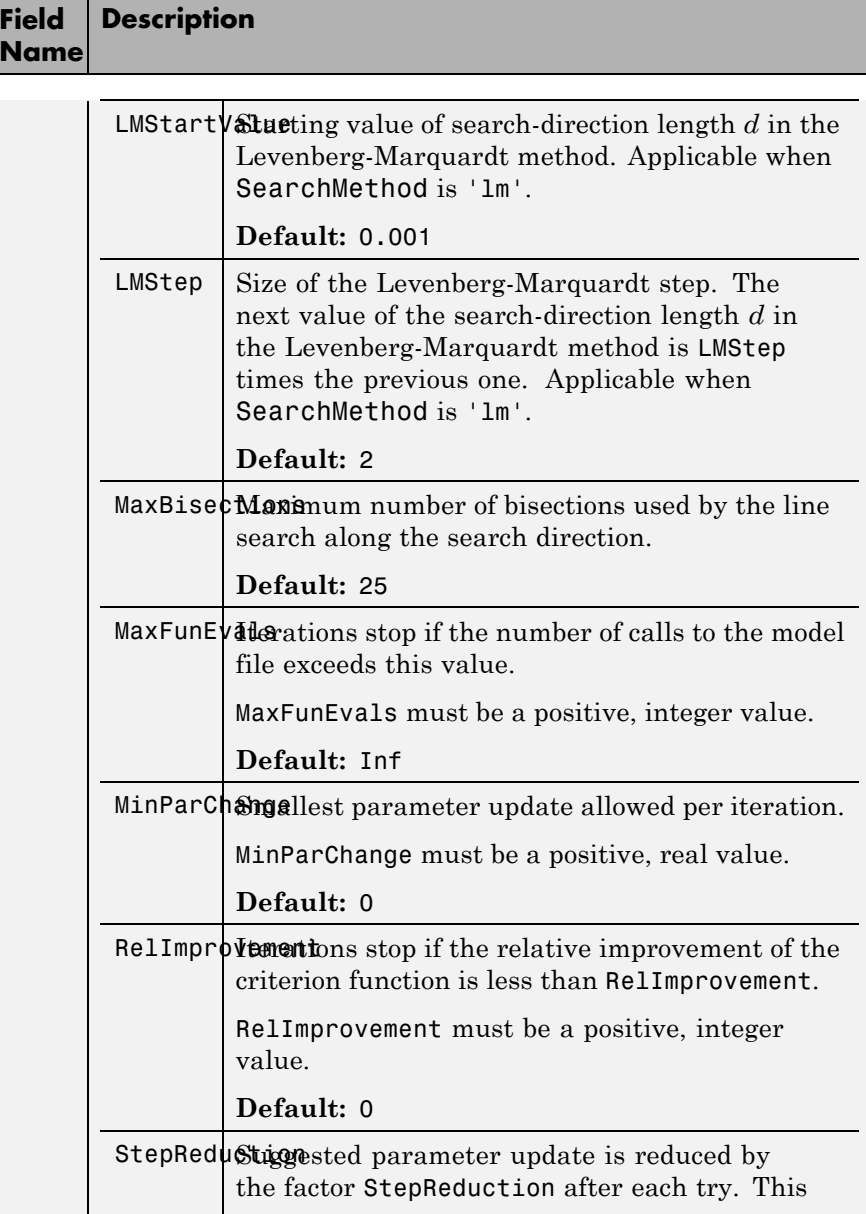

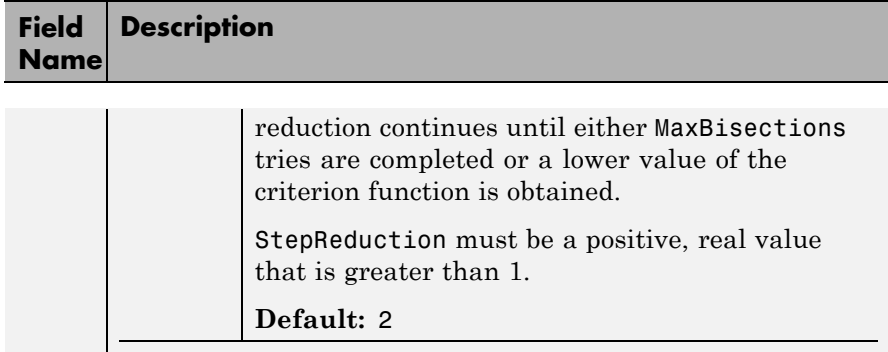

#### **SearchOption structure when SearchMethod is specified as 'lsqnonlin'**

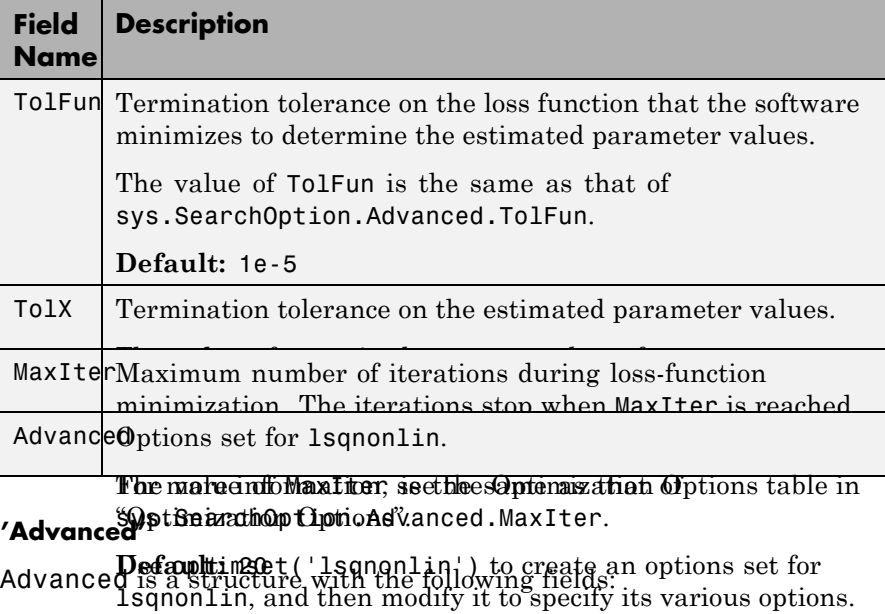

**•** ErrorThreshold — Specifies when to adjust the weight of large errors from quadratic to linear.

Errors larger than ErrorThreshold times the estimated standard deviation have a linear weight in the criteria. The standard deviation is estimated robustly as the median of the absolute deviations from the median and divided by 0.7. For more information on robust norm choices, see section 15.2 of [\[2\].](#page-757-0)

ErrorThreshold = 0 disables robustification and leads to a purely quadratic criterion. When estimating with frequency-domain data, the software sets ErrorThreshold to zero. For time-domain data that contains outliers, try setting ErrorThreshold to 1.6.

#### **Default:** 0

**•** MaxSize — Specifies the maximum number of elements in a segment when input-output data is split into segments.

MaxSize must be a positive integer.

**Default:** 250000

**•** StabilityThreshold — Specifies thresholds for stability tests.

StabilityThreshold is a structure with the following fields:

**-** <sup>s</sup> — Specifies the location of the right-most pole to test the stability of continuous-time models. A model is considered stable when its right-most pole is to the left of s.

**Default:** 0

**-** <sup>z</sup> — Specifies the maximum distance of all poles from the origin to test stability of discrete-time models. A model is considered stable if all poles are within the distance z from the origin.

**Default:** 1+sqrt(eps)

**•** AutoInitThreshold — Specifies when to automatically estimate the initial condition.

The initial condition is estimated when
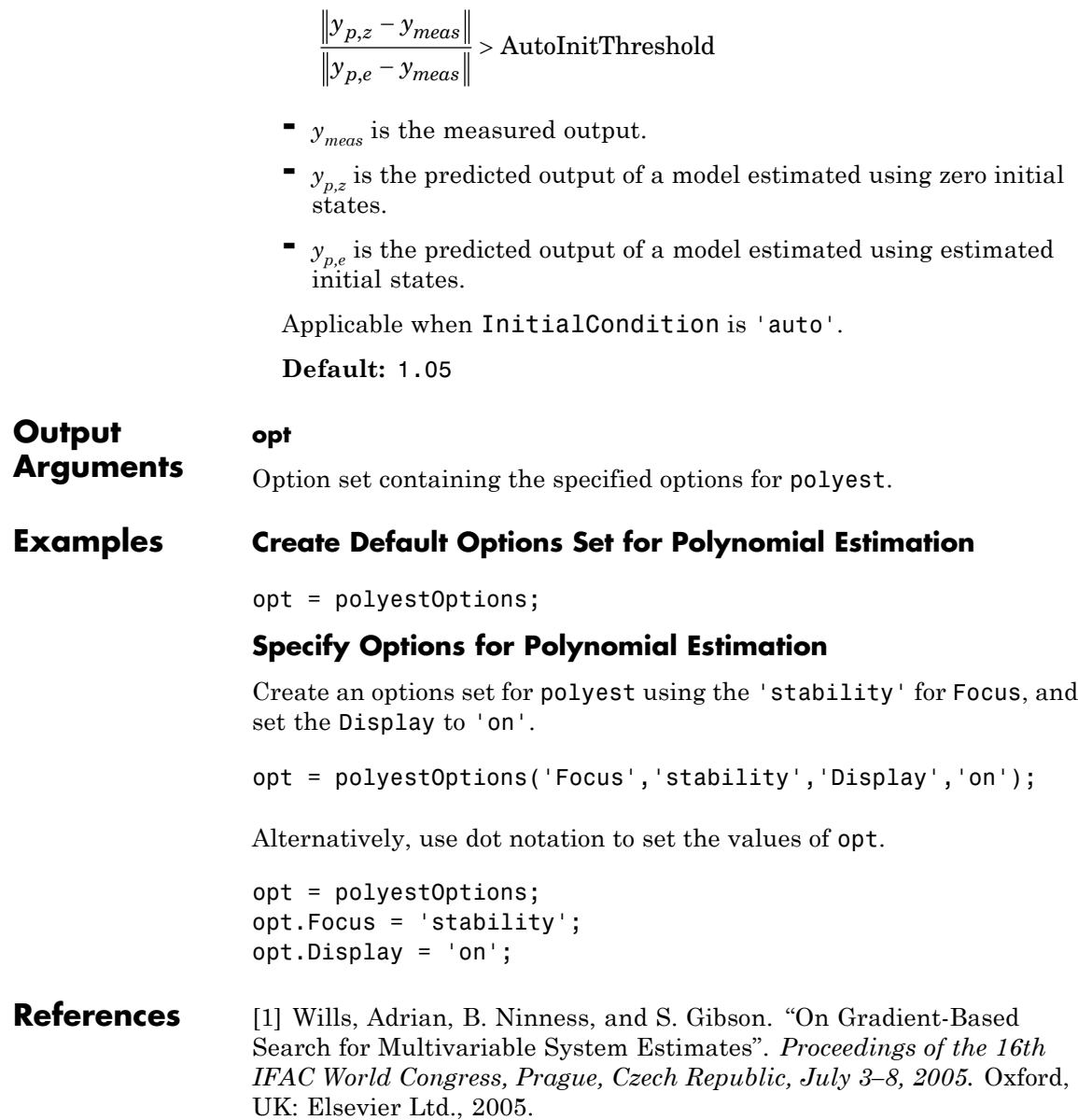

## **polyestOptions**

[2] Ljung, L. *System Identification: Theory for the User*. Upper Saddle River, NJ: Prentice-Hall PTR, 1999.

**See Also** polyest

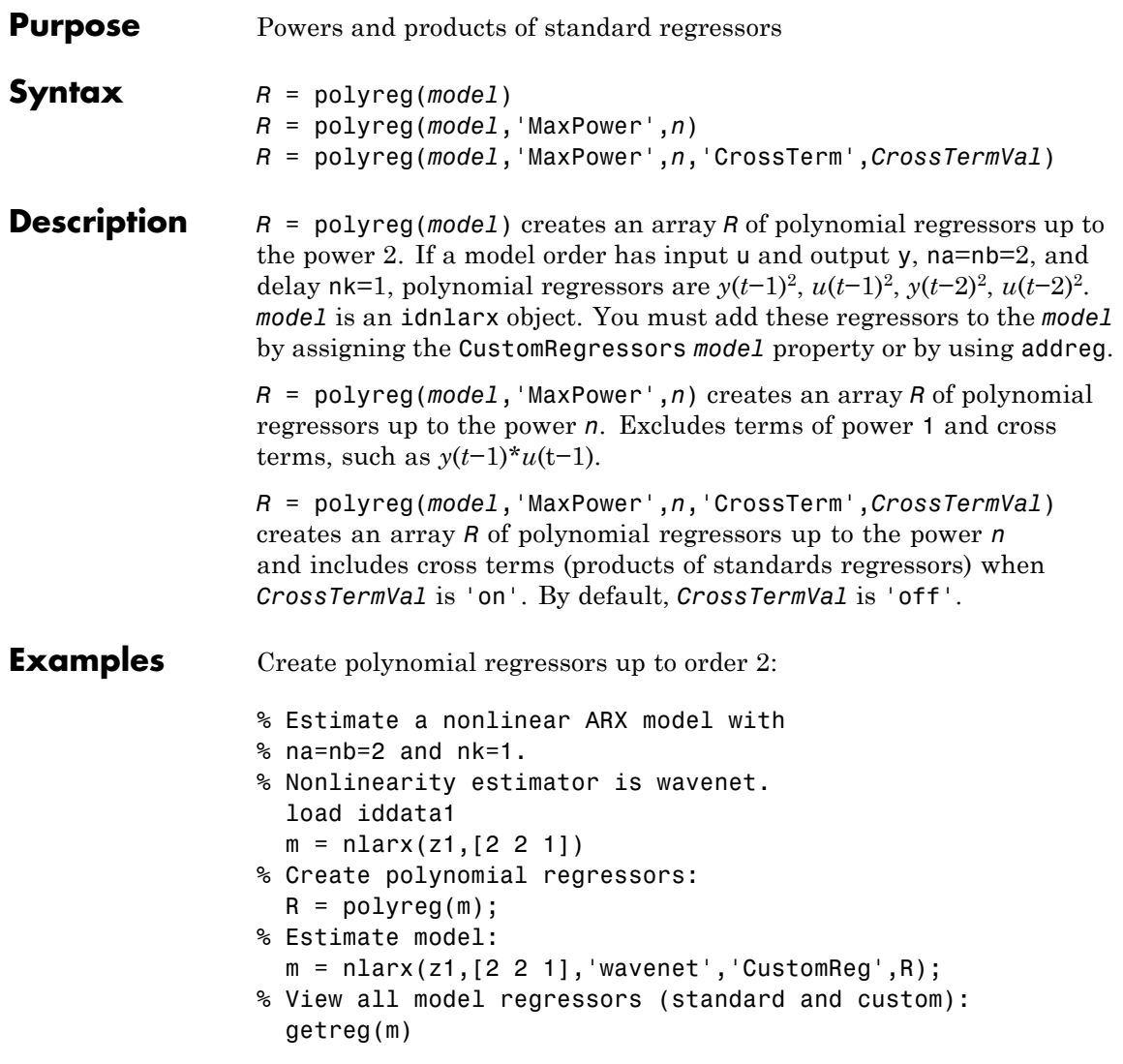

Create polynomial regressors up to order 3:

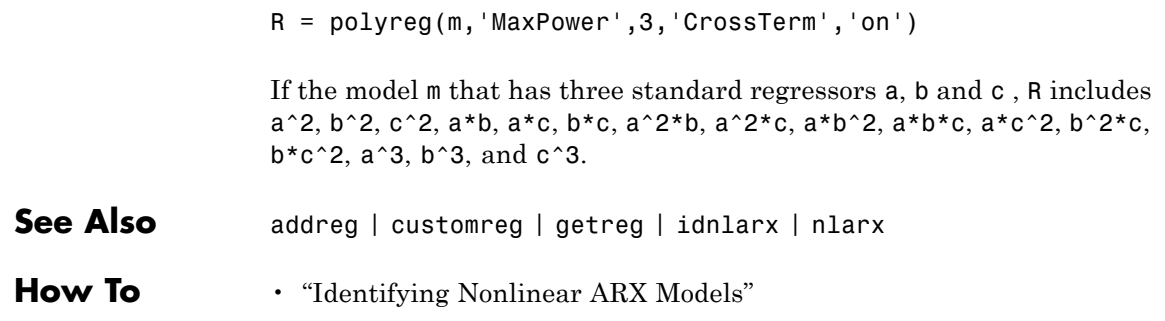

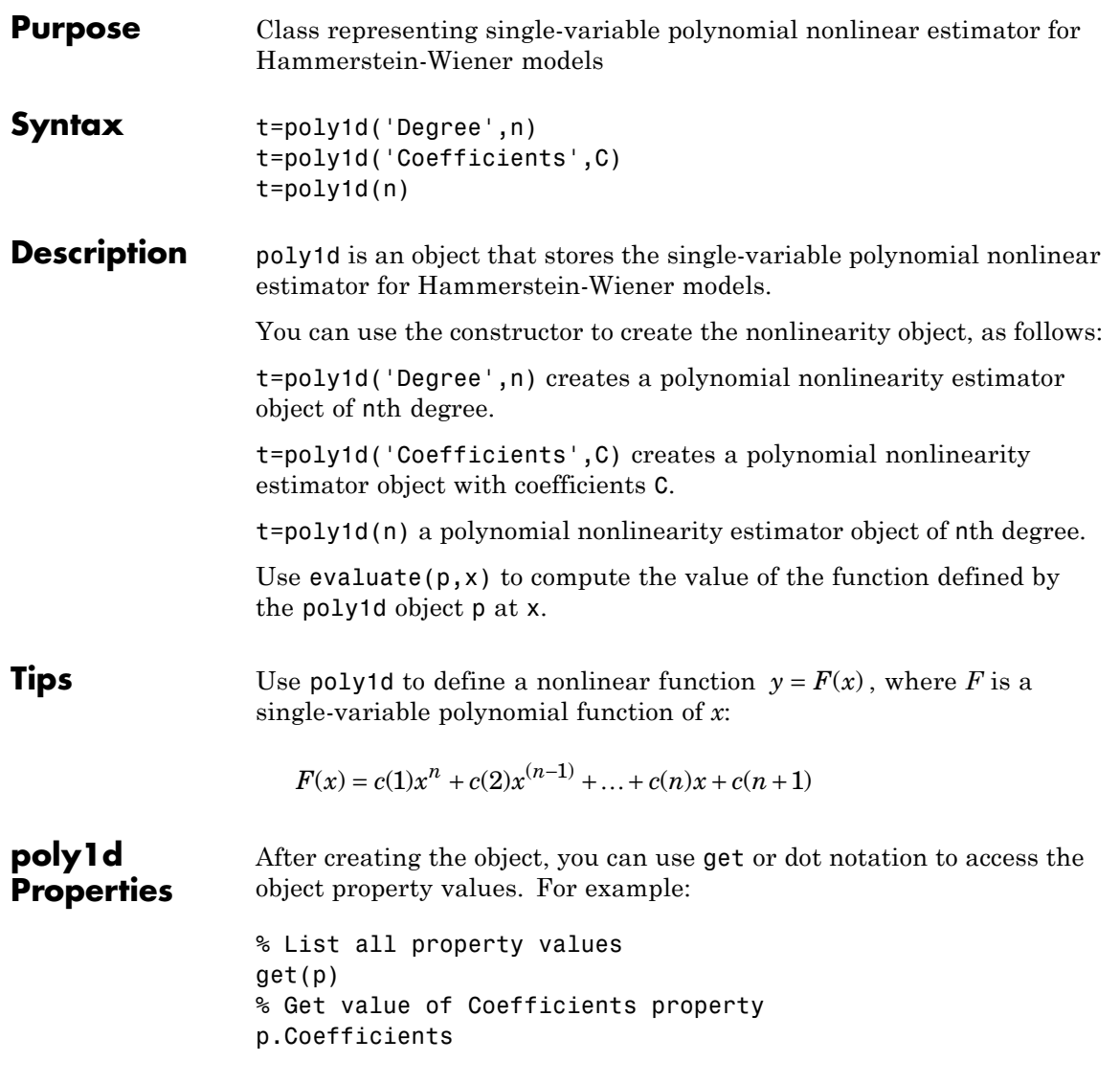

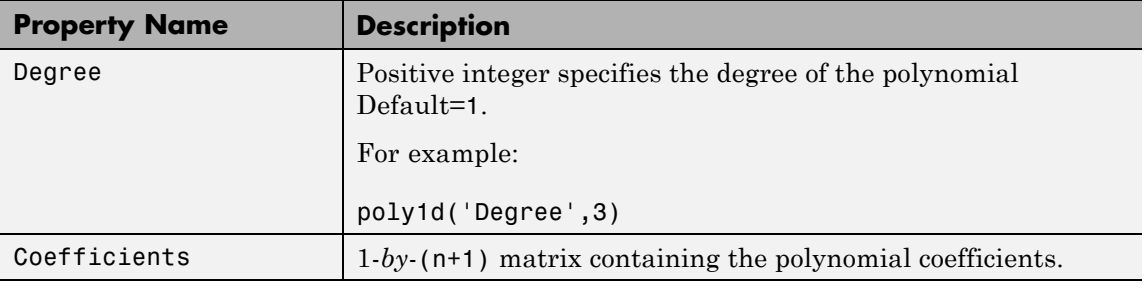

**Examples** Use poly1s to specify the single-variable polynomial nonlinearity estimator in Hammerstein-Wiener models. For example: m=nlhw(Data,Orders,poly1d('deg',3),[]); where 'deg' is an abbreviation for the property 'Degree'.

**See Also** nlhw

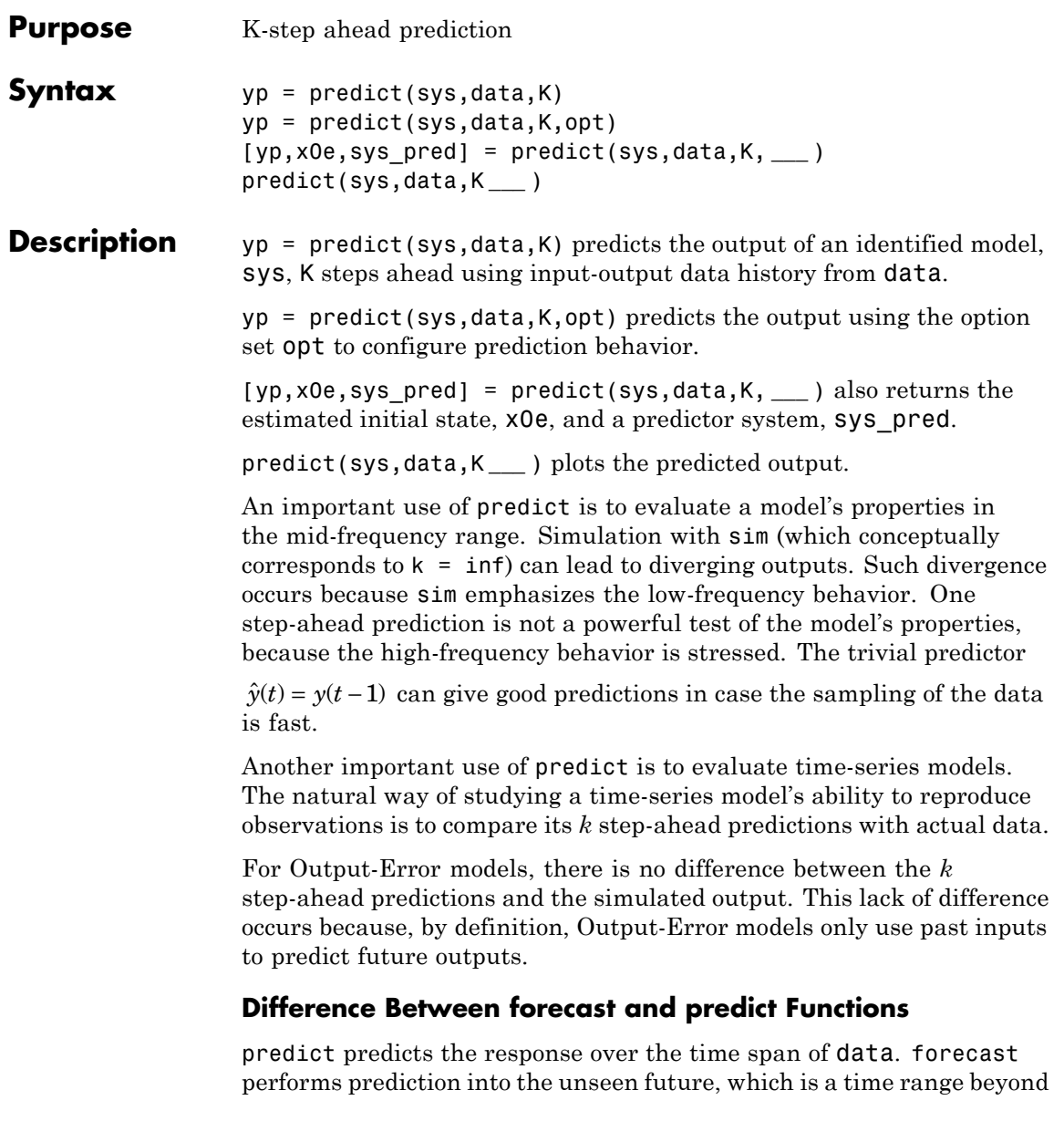

the last instant of measured data. predict is a tool for validating the quality of an estimated model. Use predict to determine if the prediction result matches the observed response in data.OutputData. If sys is a good prediction model, consider using it with forecast (only supports linear models).

## **Input Arguments**

Identified model.

sys may be a linear or nonlinear identified model.

### **data**

**sys**

Measured input-output data.

Specify data as an iddata object.

If sys is a time-series model, which has no input signals, then specify data as an iddata object with no inputs, or a matrix of past (already observed) time-series data.

## **K**

Prediction horizon.

Specify K as a positive integer that is a multiple of the data sample-time. To obtain a pure simulation of the system, specify K as Inf.

### **Default:** 1

#### **opt**

Prediction options.

opt is an option set, created using predictOptions, that specifies options including:

- **•** Handling of initial conditions
- **•** Data offsets

## **Output Arguments**

Predicted output.

**yp**

yp is an iddata object. The OutputData property stores the values of the predicted output.

Outputs up to the time t-K and inputs up to the time instant t are used to predict the output at the time instant t. The time variable takes values in the range represented by data.SamplingInstants.

When  $K = \text{Inf},$  the predicted output is a pure simulation of the system.

For multi-experiment data, yp contains a predicted data set for each experiment. The time span of the predicted outputs matches that of the observed data.

When sys is specified using an idnlhw or idnlgrey model, yp is the same as the simulated response computed using data. InputData as input.

#### **x0e**

Estimated initial states.

## **sys\_pred**

Predictor system.

sys\_pred is a dynamic system whose simulation, using [data.OutputData data.InputData] as input, yields yp.OutputData as the output.

For discrete-time data, sys pred is always a discrete-time model.

For multi-experiment data, sys\_pred is an array of models, with one entry for each experiment.

When sys is a nonlinear model, sys pred is [].

## **Examples Predict Time-Series Model Response**

Simulate a time-series model.

```
init_sys = idpoly([1 -0.99],[],[1 -1 0.2]);
e = iddata([], randn(400,1));data = sim(int_sys,e);
```
data is an iddata object containing the simulated response data of a time-series model.

Estimate an ARMAX model for the simulated data.

 $na = 1$ ;  $nb = 2;$  $sys = \text{armax}(\text{data}(1:200), \text{[na nb]})$ ;

sys is an idpoly model encapsulating the identified ARMAX model for the simulated data data.

Obtain a 4 step-ahead prediction for the estimated model.

 $K = 4$ ;  $yp = predict(sys, data, K);$ 

yp is an iddata object. To obtain the values of the predicted output, type yp.OutputData.

Analyze the prediction.

plot(data(201:400),yp(201:400)); legend('Simulated data','Predicted data');

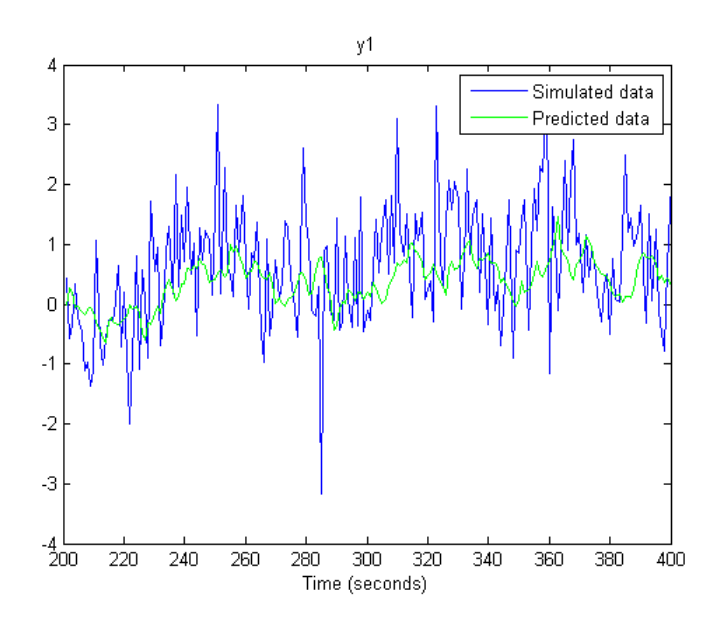

Alternatively, use compare to substitute the use of predict and plot. For example:

compare(data,sys,K);

**See Also** predictOptions | compare | pe | lsim | sim | simsd | ar | arx | n4sid | iddata | idpar | forecast

# **predictOptions**

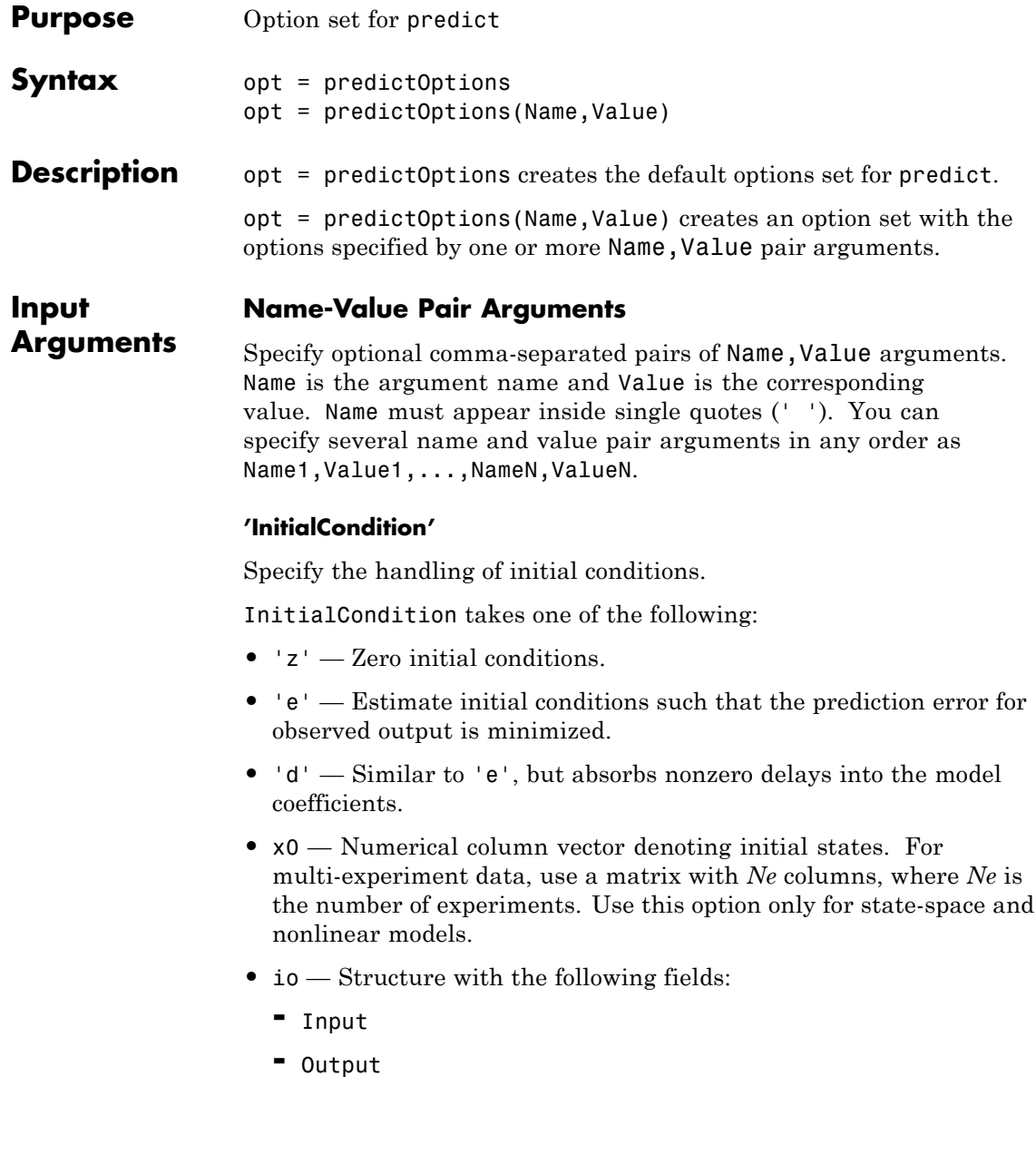

Use the Input and Output fields to specify the history for a time interval. This interval must start before the start time of the data used by predict. In case the data used by predict is a time series model, specify Input as []. Use a row vector to denote a constant signal value. The number of columns in Input and Output must always equal the number of input and output channels, respectively. For multi-experiment data, specify io as a struct array of *Ne* elements, where *Ne* is the number of experiments.

• x0obj — Specification object created using idpar. Use this object for discrete-time state-space models only. Use x0obj to impose constraints on the initial states by fixing their value or specifying minimum/maximum bounds.

For an idnlgrey model, InitialCondition can also be one of the following:

- **•** 'fixed' sys.InitialState determines the values of the initial states, but all the states are considered fixed for estimation.
- **•** 'model' sys.InitialState determines the values of the initial states, which states to estimate and their minimum/maximum values.

**Default:** 'e'

## **'InputOffset'**

Input signal offset.

Specify as a column vector of length *Nu*, where *Nu* is the number of inputs.

Use [] to indicate no offset.

For multiexperiment data, specify InputOffset as a *Nu*-by-*Ne* matrix. *Nu* is the number of inputs, and *Ne* is the number of experiments.

Each entry specified by InputOffset is subtracted from the corresponding input data before the input is used to simulate the model. **Default:** []

### **'OutputOffset'**

Output signal offset.

Specify as a column vector of length *Ny*, where *Ny* is the number of outputs.

Use [] to indicate no offset.

For multiexperiment data, specify OutputOffset as a *Ny*-by-*Ne* matrix. *Ny* is the number of outputs, and *Ne* is the number of experiments.

Each entry specified by OutputOffset is subtracted from the corresponding output data.

**Default:** []

## **'OutputWeight'**

Weight of output for initial condition estimation.

OutputWeight takes one of the following:

- **•** [] No weighting is used. This option is the same as using eye(Ny) for the output weight, where *Ny* is the number of outputs.
- **•** 'noise' Inverse of the noise variance stored with the model.
- **•** matrix A positive, semidefinite matrix of dimension *Ny*-by-*Ny*, where *Ny* is the number of outputs.

**Default:** []

**Output Arguments opt** Option set containing the specified options for predict.

## **Examples Create Default Options Set for Model Prediction**

opt = predictOptions;

## **Specify Options for Model Prediction**

Create an options set for predict using zero initial conditions and set the input offset to 5.

```
opt = predictOptions('InitialCondition','z','InputOffset',5);
```
Alternatively, use dot notation to set the values of opt.

opt = predictOptions; opt.InitialCondition = 'z'; opt.InputOffset = 5;

**See Also** predict | absorbdelay | idpar

## **present**

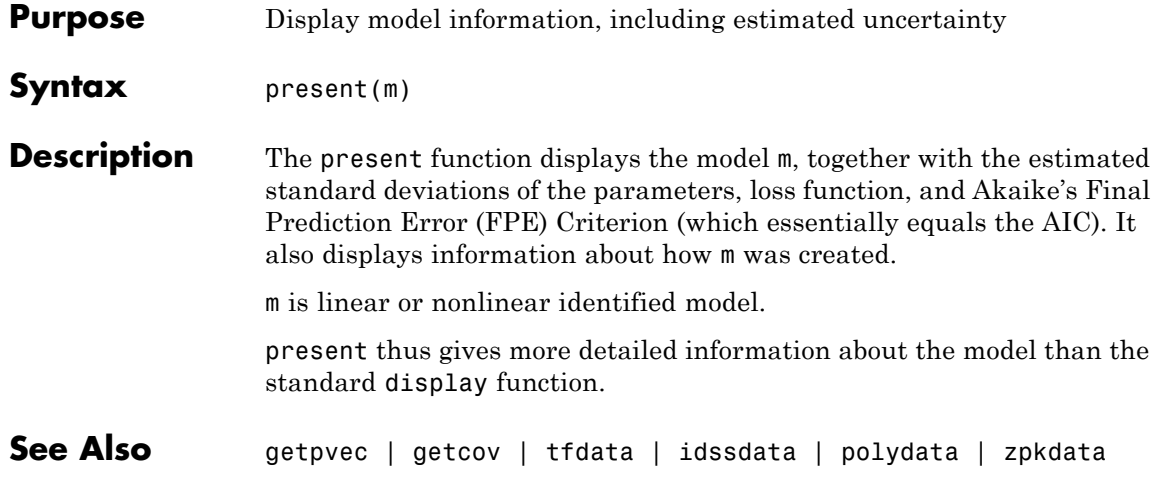

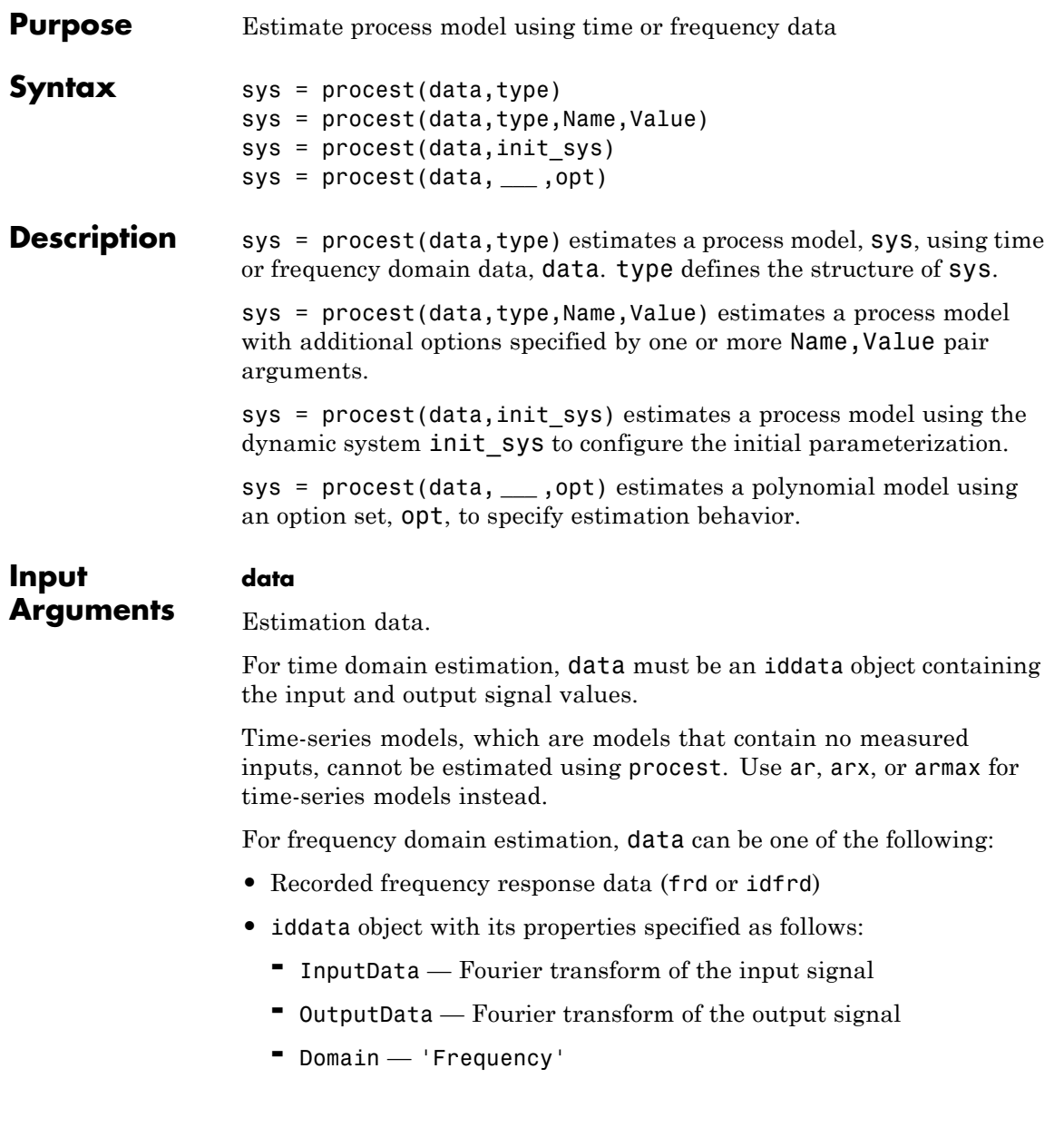

data must have at least one input and one output.

#### **type**

Process model structure.

type is an acronym that defines the structure of a process model. The acronym string is made up of:

- **P** All 'Type' acronyms start with this letter.
- 0, 1, 2, or  $3$  Number of time constants (poles) to be modeled. Possible integrations (poles in the origin) are not included in this number.
- **I** Integration is enforced (self-regulating process).
- **D** Time delay (dead time).
- **•** Z Extra numerator term, a zero.
- **•** U Underdamped modes (complex-valued poles) permitted. If U is not included in type, all poles must be real. The number of poles must be 2 or 3.

For information regarding how type affects the structure of a process model, see idproc.

For multiple input/output pairs use a cell array of acronyms, with one entry for each input/output pair.

#### **opt**

Estimation options.

opt is an options set, created using procestOptions, that specifies options including:

- **•** Estimation objective
- **•** Handling on initial conditions and disturbance component
- **•** Numerical search method to be used in estimation

#### **init\_sys**

Dynamic system that configures the initial parameterization of sys.

If init sys is an idproc model, procest uses the parameters and constraints defined in init\_sys as the initial guess for estimating sys.

If init sys is not an idproc model, the software first converts init sys to an identified process model. procest uses the parameters of the resulting model as the initial guess for estimation.

Use the Structure property of init\_sys to configure initial guesses and constraints for  $Kp$ ,  $T_{p1}$ ,  $T_{p2}$ ,  $T_{p3}$ ,  $T_w$ ,  $Zeta$ ,  $T_d$ , and  $T_z$ .

To specify an initial guess for, say, the  $T_{p1}$  parameter of  $init\_sys$ , set init\_sys.Structure.Tp1.Value as the initial guess.

To specify constraints for, say, the  $T_{p2}$  parameter of init\_sys:

- Set init\_sys.Structure.Tp2.Minimum to the minimum  $T_{n2}$  value.
- Set init\_sys.Structure.Tp2.Maximum to the maximum  $T_{p2}$  value.
- Set init\_sys.Structure.Tp2.Free to indicate if  $T_{n2}$  is a free parameter for estimation.

You can similarly specify the initial guess and constraints for the other parameters.

## **Name-Value Pair Arguments**

Specify optional comma-separated pairs of Name, Value arguments. Name is the argument name and Value is the corresponding value. Name must appear inside single quotes (' '). You can specify several name and value pair arguments in any order as Name1,Value1,...,NameN,ValueN.

#### **'InputDelay'**

Input delays. InputDelay is a numeric vector specifying a time delay for each input channel. Specify input delays in the time unit stored in the TimeUnit property.

For a system with Nu inputs, set InputDelay to an Nu-by-1 vector. Each entry of this vector is a numerical value that represents the input delay for the corresponding input channel. You can also set InputDelay to a scalar value to apply the same delay to all channels.

**Default:** 0 for all input channels

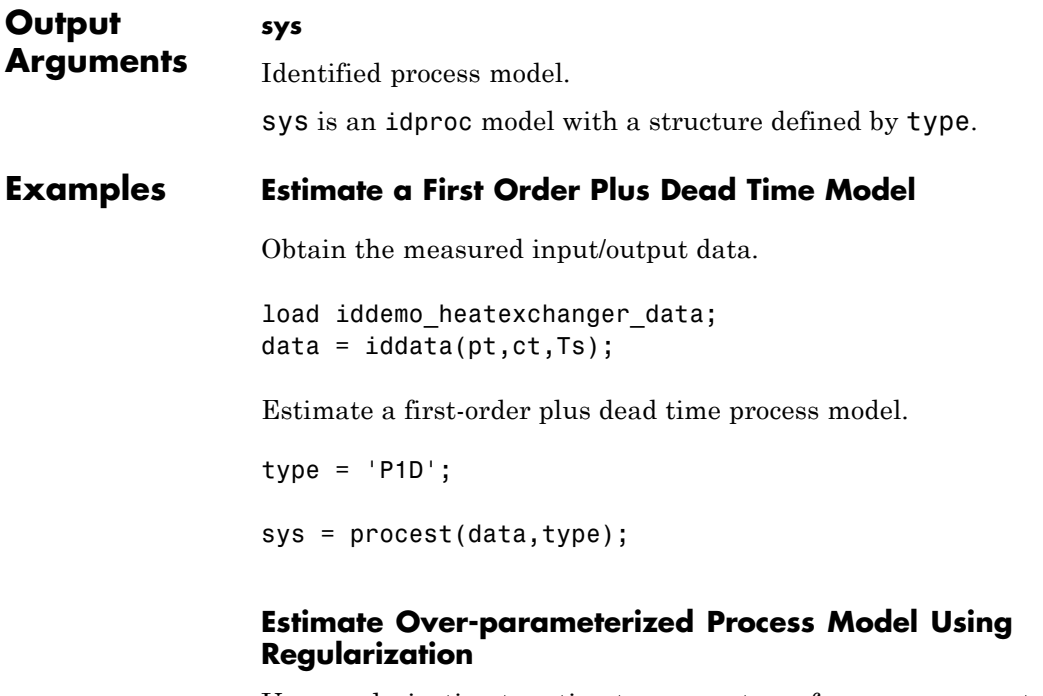

Use regularization to estimate parameters of an over-parameterized process model.

Assume that gain is known with a higher degree of confidence than other model parameters.

Load data.

load iddata1 z1;

Estimate an unregularized process model.

```
m = idproc('P3UZ', 'K', 7.5, 'Tw', 0.25, 'Zeta', .3, 'Tp3', 20, 'Tz',
m1 = procest(z1,m);
```
Estimate a regularized process model.

```
opt.Regularization.Nominal = 'model';
opt.Regularization.R = [100;1;1;1;1];
opt.Regularization.Lambda = 0.1;
m2 = procest(z1,m,opt);
```
Compare the model outputs with data.

compare(z1, m1, m2);

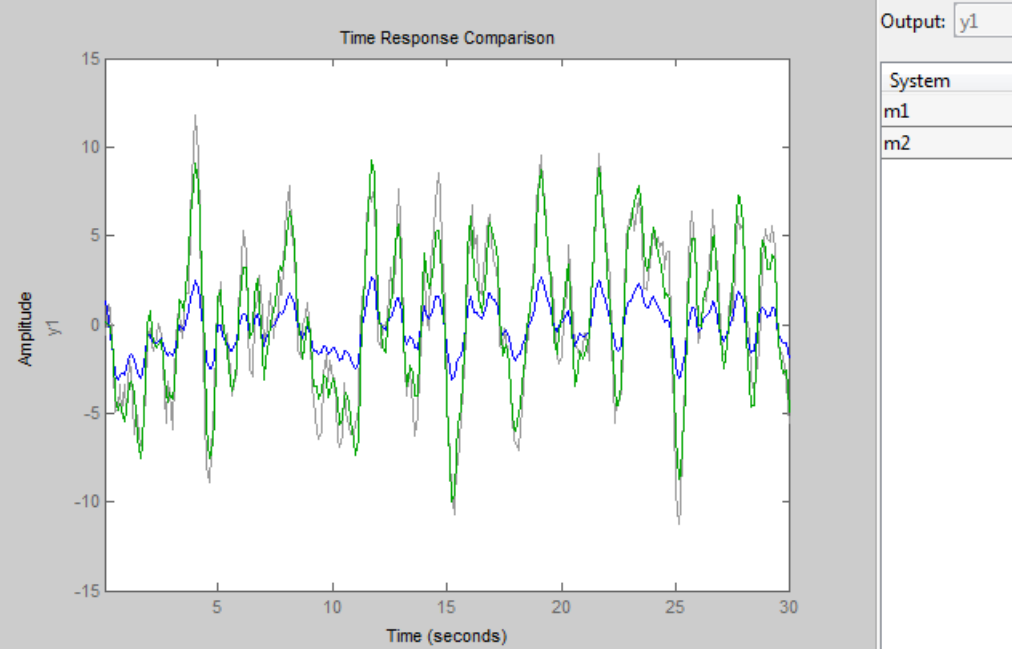

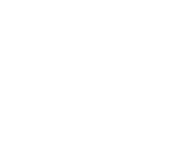

Fit %

26.74

70.17

Regularization helps steer the estimation process towards the correct parameter values.

## **Specify Parameter Initial Values for Estimated Process Model**

Estimate a process model after specifying initial guesses for parameter values and bounding them.

Obtain input/output data.

```
data = idfrd(idtf([10 2], [1 1.3 1.2], 'iod', 0.45), logspace(-2,2,256));
```
Specify the estimation initializing model.

```
type = 'P2UZD';init sys = idproc(type);
```

```
init_sys.Structure.Kp.Value = 1;
init sys.Structure.Tw.Value = 2;
init sys.Structure.Zeta.Value = 0.1;
init sys.Structure.Td.Value = 0;
init sys.Structure.Tz.Value = 1;
init sys.Structure.Kp.Minimum = 0.1;
init sys.Structure.Kp.Maximum = 10;
init sys.Structure.Td.Maximum = 1;
init sys.Structure.Tz.Maximum = 10;
```
Specify estimation options.

```
opt = procestOptions('Display','full','InitialCondition','Zero');
opt.SearchMethod = 'lm';
```

```
opt.SearchOption.MaxIter = 100;
```
Estimate the process model.

 $sys = process(data, init sys, opt);$ 

Compare the data to the estimated model.

compare(data,sys,init\_sys);

### **Detect Overparameterization of Estimated Model**

Obtain input/output data.

load iddata1 z1 load iddata2 z2 data =  $[z1, z2(1:300)];$ 

data is a data set with 2 inputs and 2 outputs. The first input affects only the first output. Similarly, the second input affects only the second output.

In the estimated process model, the cross terms, modeling the effect of the first input on the second output and vice versa, should be negligible. If higher orders are assigned to those dynamics, their estimations show a high level of uncertainty.

Estimate the process model.

 $type = 'P2UZ';$ sys = procest(data,type);

The type variable denotes a model with complex-conugate pair of poles, a zero, and a delay.

To evaluate the uncertainties, plot the frequency response.

```
w = 1inspace(0,20*pi,100);
h = bodeplot(sys,w);
showConfidence(h);
```
**See Also** procestOptions | idproc | ssest | tfest | polyest | ar | arx | oe | bj

## **Concepts •** "Regularized Estimates of Model Parameters"

# **procestOptions**

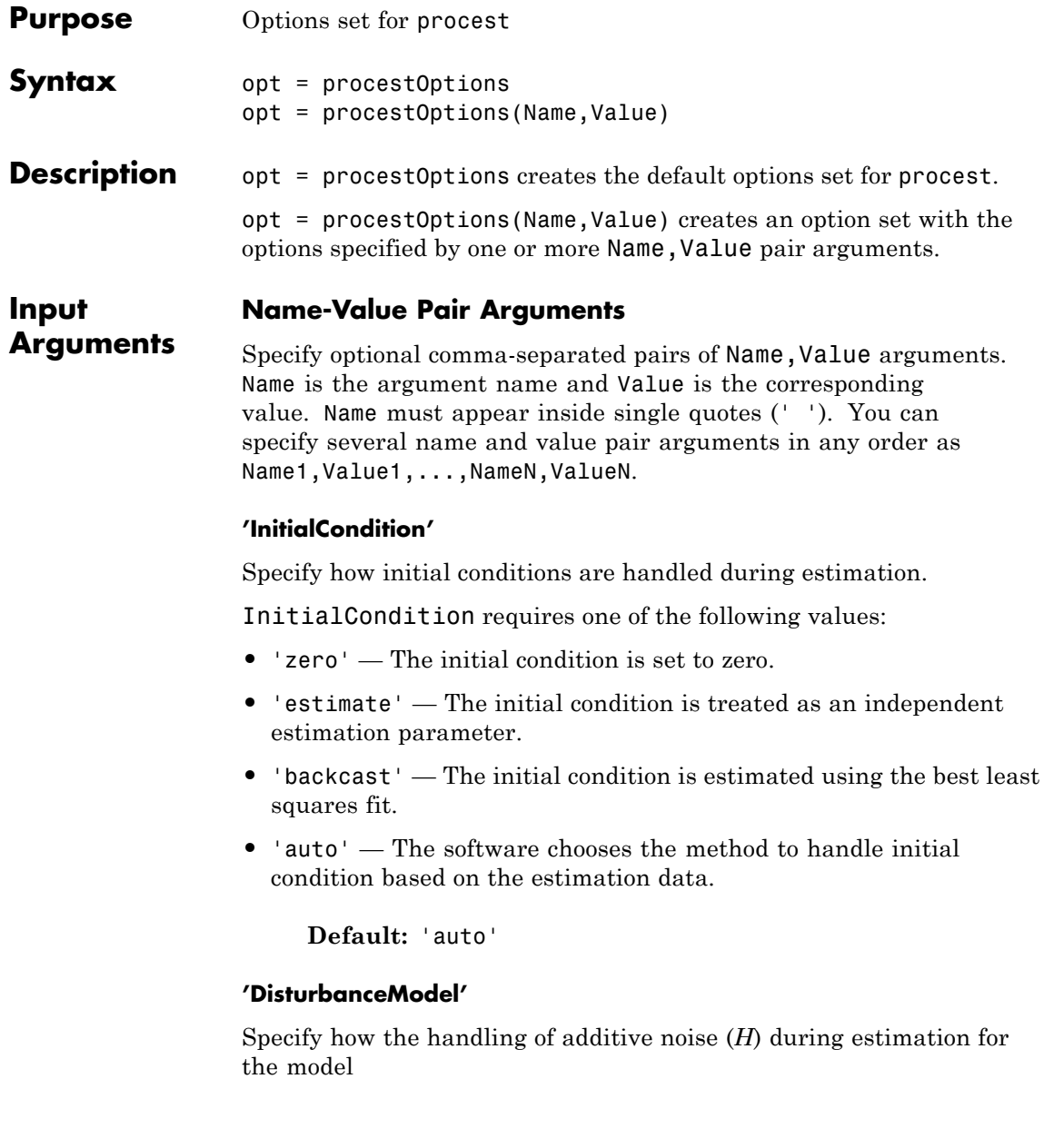

 $y = G(s)u + H(s)e$ 

*e* is white noise, *u* is the input and *y* is the output.

*H(s)* is stored in the NoiseTF property of the numerator and denominator of idproc models.

DisturbanceModel requires one of the following strings:

- 'none'  $-H$  is fixed to one.
- 'estimate'  $-H$  is treated as an estimation parameter. The software uses the value of the NoiseTF property as the initial guess.
- **•** 'ARMA1' The software estimates *H* as a first-order ARMA model

$$
\frac{1+cs}{1+ds}
$$

**•** 'ARMA2' — The software estimates *H* as a second-order ARMA model

$$
\frac{1+c_1s+c_2s^2}{1+d_1s+d_2s^2}
$$

**•** 'fixed' — The software fixes the value of the NoiseTF property of the idproc model as the value of *H*.

**Note** A noise model cannot be estimated using frequency domain data.

**Default:** 'estimate'

#### **'Focus'**

Defines how the errors *e* between the measured and the modeled outputs are weighed at specific frequencies during the minimization of the prediction error.

Higher weighting at specific frequencies emphasizes the requirement for a good fit at these frequencies.

Focus can take the following values:

- **•** 'simulation' Estimates the model using the frequency weighting of the transfer function that is given by the input spectrum. Typically, this method favors the frequency range where the input spectrum has the most power. This method provides a stable model.
- prediction Automatically calculates the weighting function as a product of the input spectrum and the inverse of the noise model. The weighting function minimizes the one-step-ahead prediction. This approach typically favors fitting small time intervals (higher frequency range). From a statistical-variance point of view, this weighting function is optimal. However, this method neglects the approximation aspects (bias) of the fit. Use 'stability' when you want to ensure a stable model.
- **•** Passbands Row vector or matrix containing frequency values that define desired passbands. For example:

```
[wl,wh]
[w11,w1h;w21,w2h;w31,w3h;...]
```
where wl and wh represent upper and lower limits of a passband. For a matrix with several rows defining frequency passbands, the algorithm uses union of frequency ranges to define the estimation passband.

- SISO filter Enter any SISO linear filter in any of the following ways:
	- **-** A single-input-single-output (SISO) linear system
	- **-** The {A,B,C,D} format, which specifies the state-space matrices of the filter
	- **-** The {numerator, denominator} format, which specifies the numerator and denominator of the filter transfer function

This option calculates the weighting function as a product of the filter and the input spectrum to estimate the transfer function. To obtain a good model fit for a specific frequency range, you must choose the filter with a passband in this range. You receive an estimation result that is the same as if you had first prefiltered using idfilt.

• Weighting vector — For frequency-domain data only, enter a column vector of weights for 'Focus'. This vector must have the same length as the frequency vector of the data set, Data.Frequency. Each input and output response in the data is multiplied by the corresponding weight at that frequency.

**Default:** 'prediction'

### **'EstCovar'**

Controls whether parameter covariance data is generated or not.

If EstCovar is true, then use getcov to fetch the covariance matrix from the estimated model.

## **Default:** true

## **'Display'**

Specifies whether estimation progress should be displayed.

Display requires one of the following strings:

- **•** 'on' Information on model structure and estimation results are displayed in a progress-viewer window
- **•** 'off' No progress or results information is displayed

**Default:** 'off'

## **'InputOffset'**

Removes offset from time domain input data during estimation.

Specify InputOffset as one of the following:

- **•** 'estimate' The software treats the input offsets as an estimation parameter.
- **•** 'auto' The software chooses the method to handle input offsets based on the estimation data and the model structure. The estimation either assumes zero input offset or estimates the input offset.

For example, the software estimates the input offset for a model that contains an integrator.

**•** A column vector of length *Nu*, where *Nu* is the number of inputs.

Use [] to specify no offsets.

In case of multi-experiment data, specify InputOffset as a *Nu*-by-*Ne* matrix. *Nu* is the number of inputs, and *Ne* is the number of experiments.

Each entry specified by InputOffset is subtracted from the corresponding input data.

**•** A parameter object, constructed using param.Continuous, that imposes constraints on how the software estimates the input offset.

For example, create a parameter object for a 2-input model estimation. Specify the first input offset as fixed to zero and the second input offset as an estimation parameter.

```
opt = procestOptions;
u0 = param.Continuous('u0',[0;NaN]);
u0.Free(1) = false;opt.Inputoffset = u0;
```
**Default:** 'auto'

#### **'OutputOffset'**

Removes offset from time domain output data during estimation.

Specify as a column vector of length *Ny*, where *Ny* is the number of outputs.

Use [] to indicate no offset.

For multiexperiment data, specify OutputOffset as a *Ny*-by-*Ne* matrix. *Ny* is the number of outputs, and *Ne* is the number of experiments.

Each entry specified by OutputOffset is subtracted from the corresponding output data.

```
Default: []
```
## **'OutputWeight'**

Specifies criterion used during minimization.

OutputWeight can have the following values:

- 'noise' Minimize  $\det(E^{**} E)$ , where *E* represents the prediction error. This choice is optimal in a statistical sense and leads to the maximum likelihood estimates when nothing is known about the variance of the noise. It uses the inverse of the estimated noise variance as the weighting function.
- **•** Positive, semidefinite symmetric matrix (W) Minimize the trace of the weighted prediction error matrix  $trace(E^*E^*W)$ . E is the matrix of prediction errors, with one column for each output. W is the positive semidefinite symmetric matrix of size equal to the number of outputs. Use W to specify the relative importance of outputs in multiple-input multiple-output models, or the reliability of corresponding data.

This option is relevant only for multi-input, multi-output models.

•  $\Box$  The software chooses between the 'noise' or using the identity matrix for W.

**Default:** []

**'Regularization'**

Options for regularized estimation of model parameters. For more information on regularization, see "Regularized Estimates of Model Parameters".

Structure with the following fields:

**•** Lambda — Constant that determines the bias versus variance tradeoff.

Specify a positive scalar to add the regularization term to the estimation cost.

The default value of zero implies no regularization.

#### **Default:** 0

**•** R — Weighting matrix.

Specify a vector of nonnegative numbers or a square positive semi-definite matrix. The length must be equal to the number of free parameters of the model.

For black-box models, using the default value is recommended. For structured and grey-box models, you can also specify a vector of np positive numbers such that each entry denotes the confidence in the value of the associated parameter.

The default value of 1 implies a value of eye(npfree), where npfree is the number of free parameters.

#### **Default:** 1

**•** Nominal — The nominal value towards which the free parameters are pulled during estimation.

The default value of zero implies that the parameter values are pulled towards zero. If you are refining a model, you can set the value to 'model' to pull the parameters towards the parameter values of the initial model. The initial parameter values must be finite for this setting to work.

#### **Default:** 0

## **'SearchMethod'**

Search method used for iterative parameter estimation.

SearchMethod requires one of the following values:

- **•** 'gn' The subspace Gauss-Newton direction. Singular values of the Jacobian matrix less than GnPinvConst\*eps\*max(size(J))\*norm(J) are discarded when computing the search direction. *J* is the Jacobian matrix. The Hessian matrix is approximated by  $J^TJ$ . If there is no improvement in this direction, the function tries the gradient direction.
- **•** 'gna' An adaptive version of subspace Gauss-Newton approach, suggested by Wills and Ninness [\[2\]](#page-792-0). Eigenvalues less than gamma\*max(sv) of the Hessian are ignored, where *sv* are the singular values of the Hessian. The Gauss-Newton direction is computed in the remaining subspace. *gamma* has the initial value InitGnaTol (see Advanced for more information). *gamma* is increased by the factor LMStep each time the search fails to find a lower value of the criterion in less than 5 bisections. *gamma* is decreased by a factor of 2\*LMStep each time a search is successful without any bisections.
- **•** 'lm' Uses the Levenberg-Marquardt method so that the next parameter value is  $-\pi$  -pinv (H+d<sup>\*</sup>I)<sup>\*</sup>grad from the previous one, where *H* is the Hessian, I is the identity matrix, and *grad* is the gradient. *d* is a number that is increased until a lower value of the criterion is found.
- **•** 'lsqnonlin' Uses lsqnonlin optimizer from Optimization Toolbox software. This search method can handle only the Trace criterion.
- **•** 'grad' The steepest descent gradient search method.
- **•** 'auto' The algorithm chooses one of the preceding options. The descent direction is calculated using 'gn', 'gna', 'lm', and 'grad' successively at each iteration. The iterations continue until a sufficient reduction in error is achieved.

**Default:** 'auto'

## **'SearchOption'**

Options set for the search algorithm.

## **SearchOption structure when SearchMethod is specified as 'gn', 'gna', 'lm', 'grad', or 'auto'**

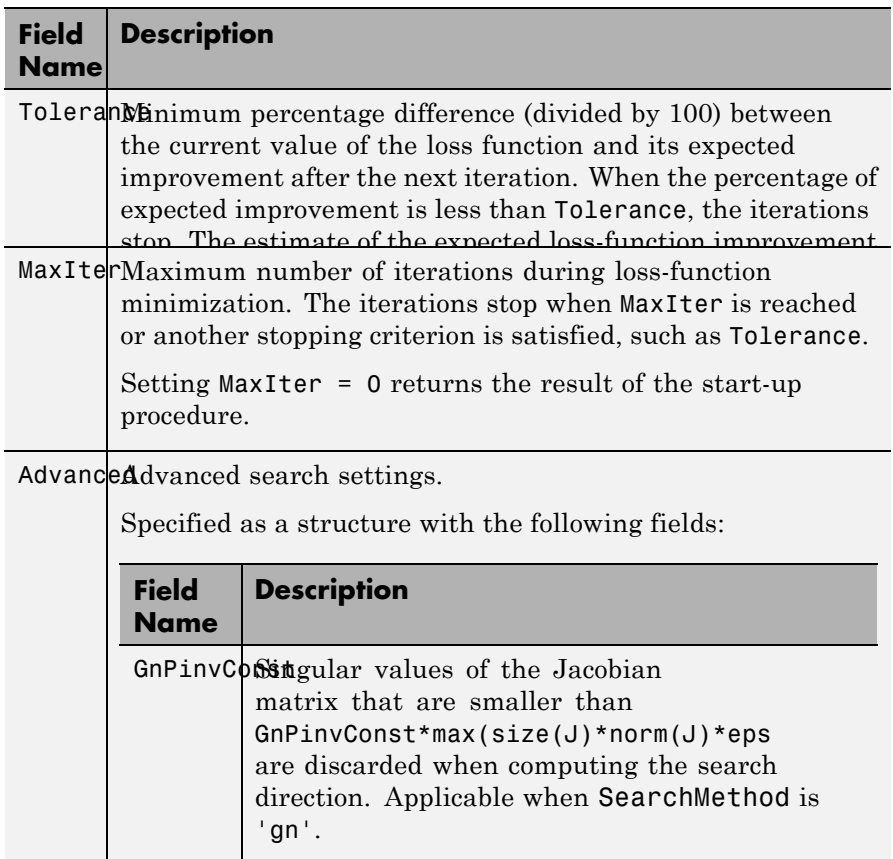

GnPinvConst must be a positive, real value.

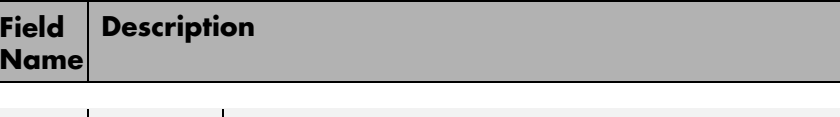

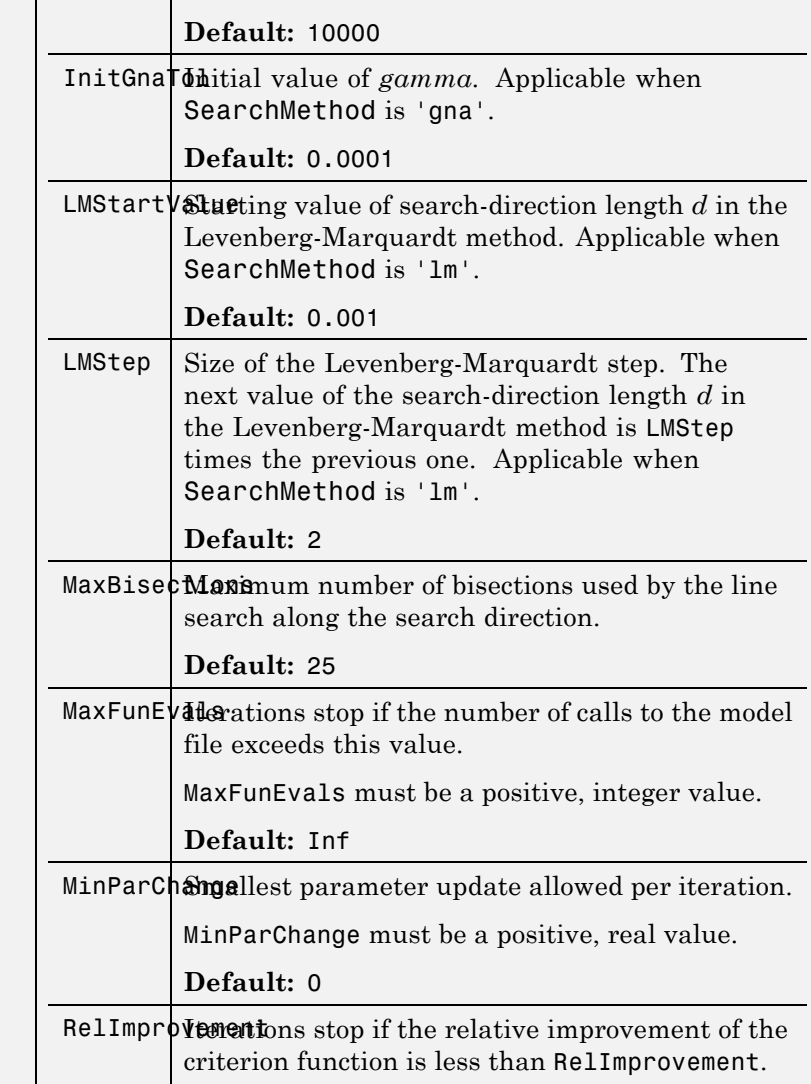

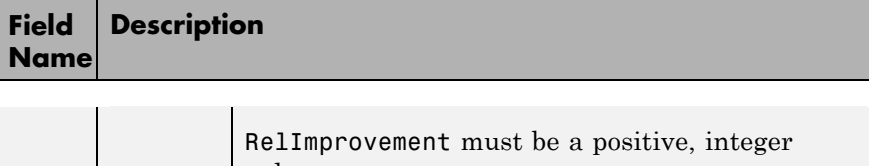

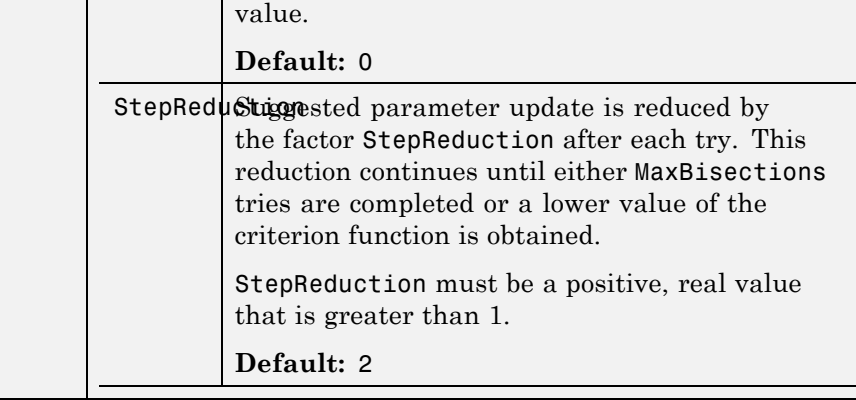

## **SearchOption structure when SearchMethod is specified as 'lsqnonlin'**

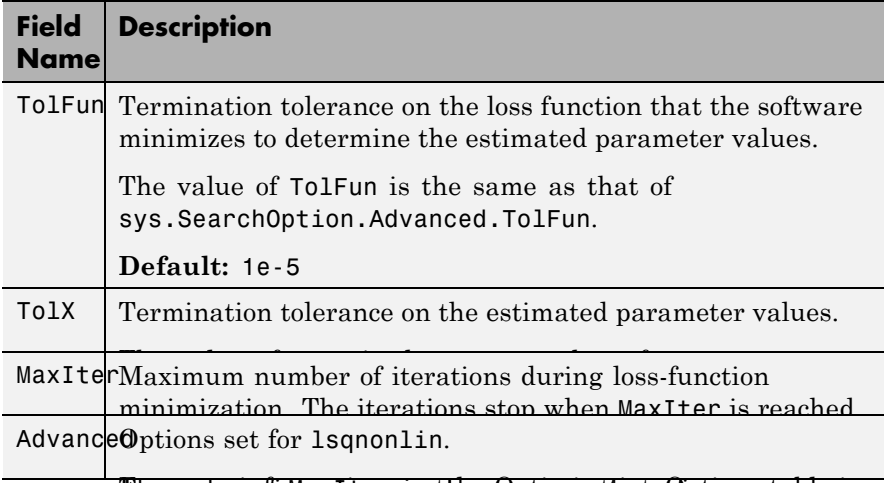

The mare anto MaxIter, see the sapten azation Options table in  $\partial \Omega$ pt $\partial \Omega$ eization Clotions".anced.MaxIter.

**Defauphtimest** ('lsqnonlin') to create an options set for lsqnonlin, and then modify it to specify its various options.

## **'Advanced'**

Advanced is a structure with the following fields:

**•** ErrorThreshold — Specifies when to adjust the weight of large errors from quadratic to linear.

Errors larger than ErrorThreshold times the estimated standard deviation have a linear weight in the criteria. The standard deviation is estimated robustly as the median of the absolute deviations from the median and divided by 0.7. For more information on robust norm choices, see section 15.2 of [\[1\].](#page-792-0)

ErrorThreshold = 0 disables robustification and leads to a purely quadratic criterion. When estimating with frequency-domain data, the software sets ErrorThreshold to zero. For time-domain data that contains outliers, try setting ErrorThreshold to 1.6.

## **Default:** 0

**•** MaxSize — Specifies the maximum number of elements in a segment when input-output data is split into segments.

MaxSize must be a positive integer.

#### **Default:** 250000

**•** StabilityThreshold — Specifies thresholds for stability tests.

StabilityThreshold is a structure with the following fields:

**-** <sup>s</sup> — Specifies the location of the right-most pole to test the stability of continuous-time models. A model is considered stable when its right-most pole is to the left of s.

## **Default:** 0

**-** <sup>z</sup> — Specifies the maximum distance of all poles from the origin to test stability of discrete-time models. A model is considered stable if all poles are within the distance z from the origin.

## **Default:** 1+sqrt(eps)

**•** AutoInitThreshold — Specifies when to automatically estimate the initial condition.

The initial condition is estimated when

*y y y y p z meas p e meas* , ,  $\overline{a}$  $\frac{\sigma_{meas}}{\sigma_{meas}} > \text{AutoInitThreshold}$ 

- **-** *ymeas* is the measured output.
- **-** *yp,z* is the predicted output of a model estimated using zero initial states.
- $\bullet$   $\mathcal{Y}_{p,e}$  is the predicted output of a model estimated using estimated initial states.

Applicable when InitialCondition is 'auto'.

**Default:** 1.05

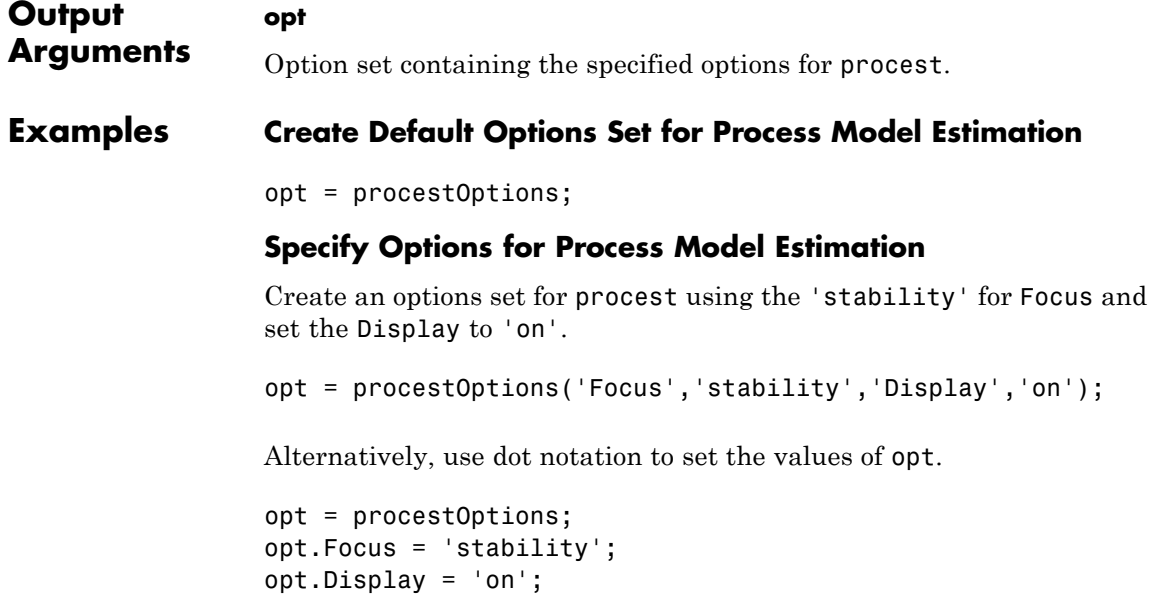
**References** [1] Ljung, L. *System Identification: Theory for the User*. Upper Saddle River, NJ: Prentice-Hall PTR, 1999. [2] Wills, Adrian, B. Ninness, and S. Gibson. "On Gradient-Based Search for Multivariable System Estimates". *Proceedings of the 16th*

*IFAC World Congress, Prague, Czech Republic, July 3–8, 2005.* Oxford, UK: Elsevier Ltd., 2005.

See Also **procest** | idproc | idfilt

# **pwlinear**

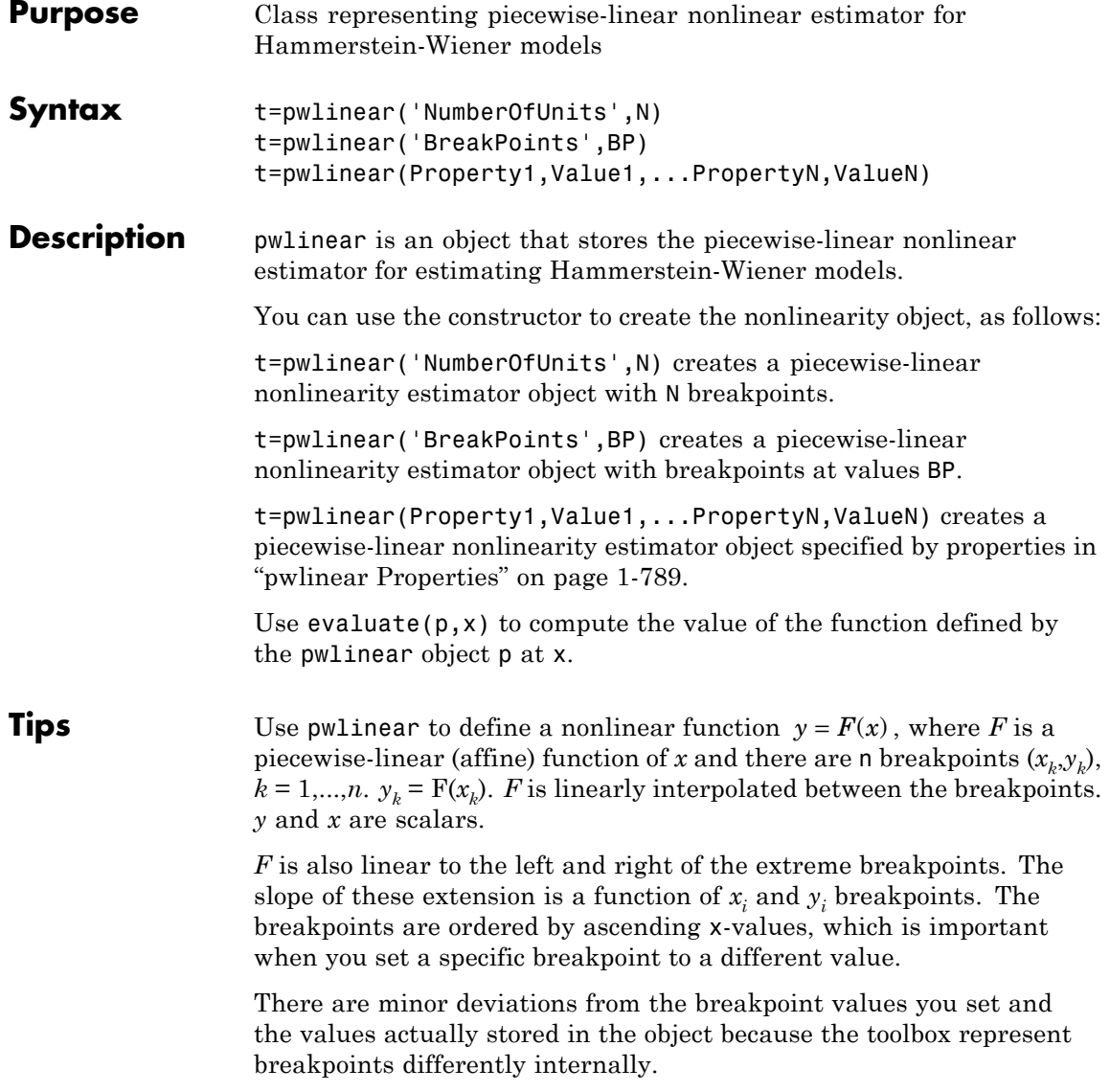

### <span id="page-794-0"></span>**pwlinear Properties** You can include property-value pairs in the constructor to specify the object. After creating the object, you can use get or dot notation to access the object property values. For example: % List all property values get(p) % Get value of NumberOfUnits property p.NumberOfUnits

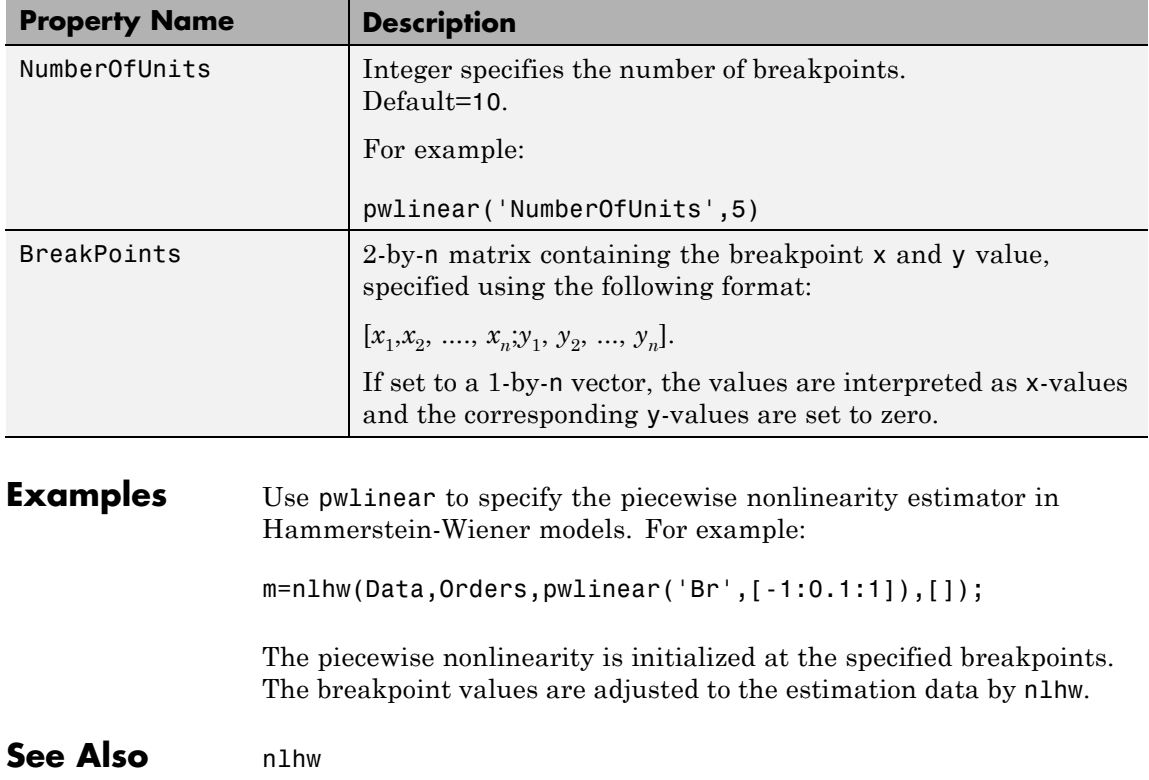

# **pzmap**

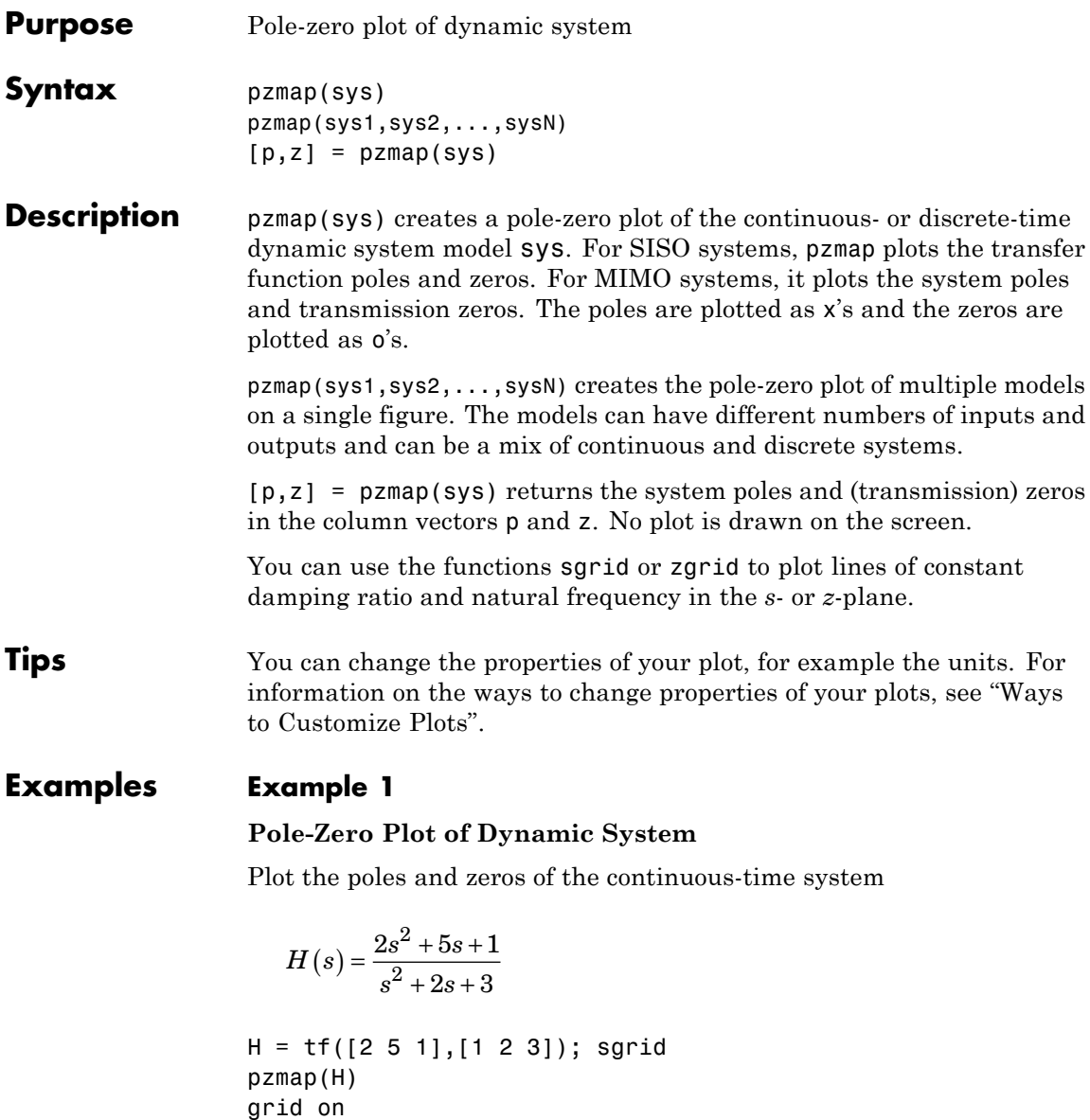

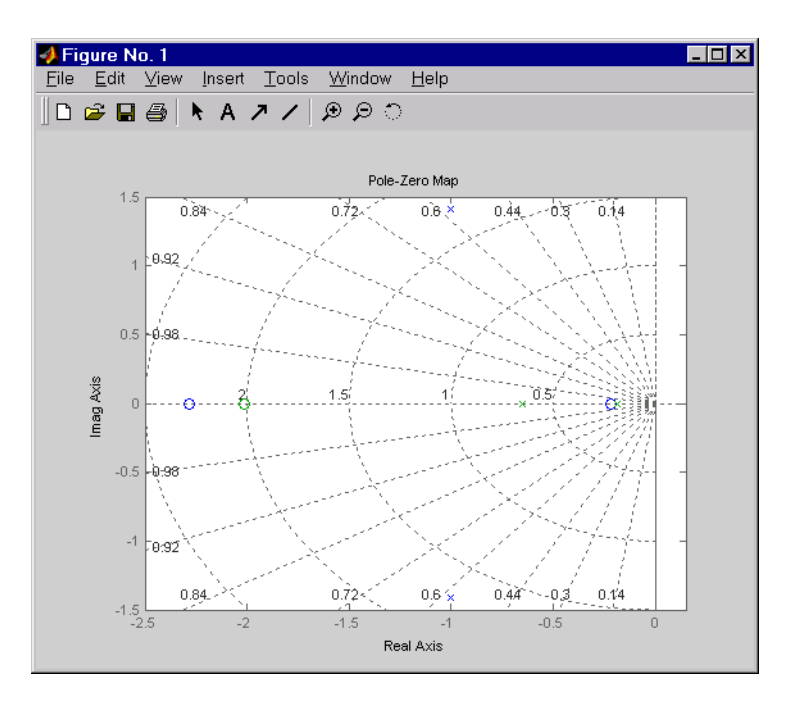

## **Example 2**

Plot the pzmap for a 2-input-output discrete-time IDSS model.

A =  $[0.1 0; 0.2 0.9]; B = [.1 0.2; 0.1 0.02]; C = [10 20; 2 -5]; D = [1 2; 0 1];$ sys = idss(A,B,C,D, 'Ts', 0.1);

## **Algorithms** pzmap uses a combination of pole and zero.

## See Also damp | esort | dsort | pole | rlocus | sgrid | zgrid | zero | iopzmap

# **pzoptions**

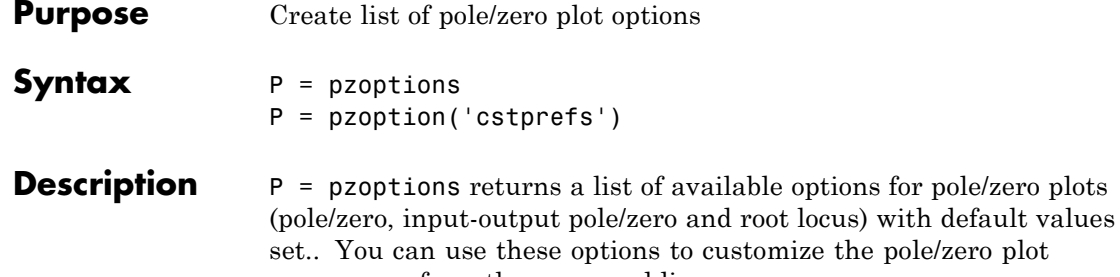

appearance from the command line. P = pzoption('cstprefs') initializes the plot options with the options you selected in the Control System Toolbox Preferences Editor. For more information about the editor, see "Toolbox Preferences Editor" in the User's Guide documentation.

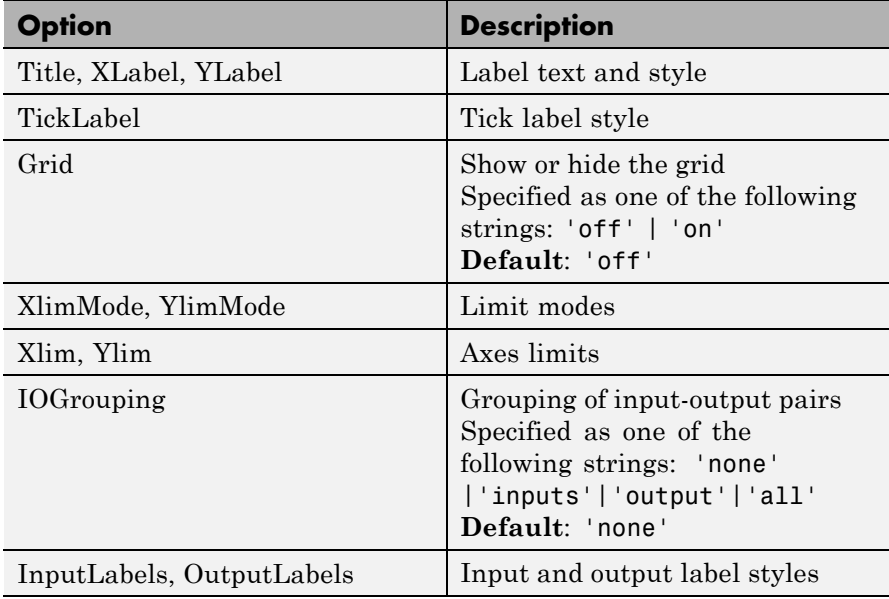

This table summarizes the available pole/zero plot options.

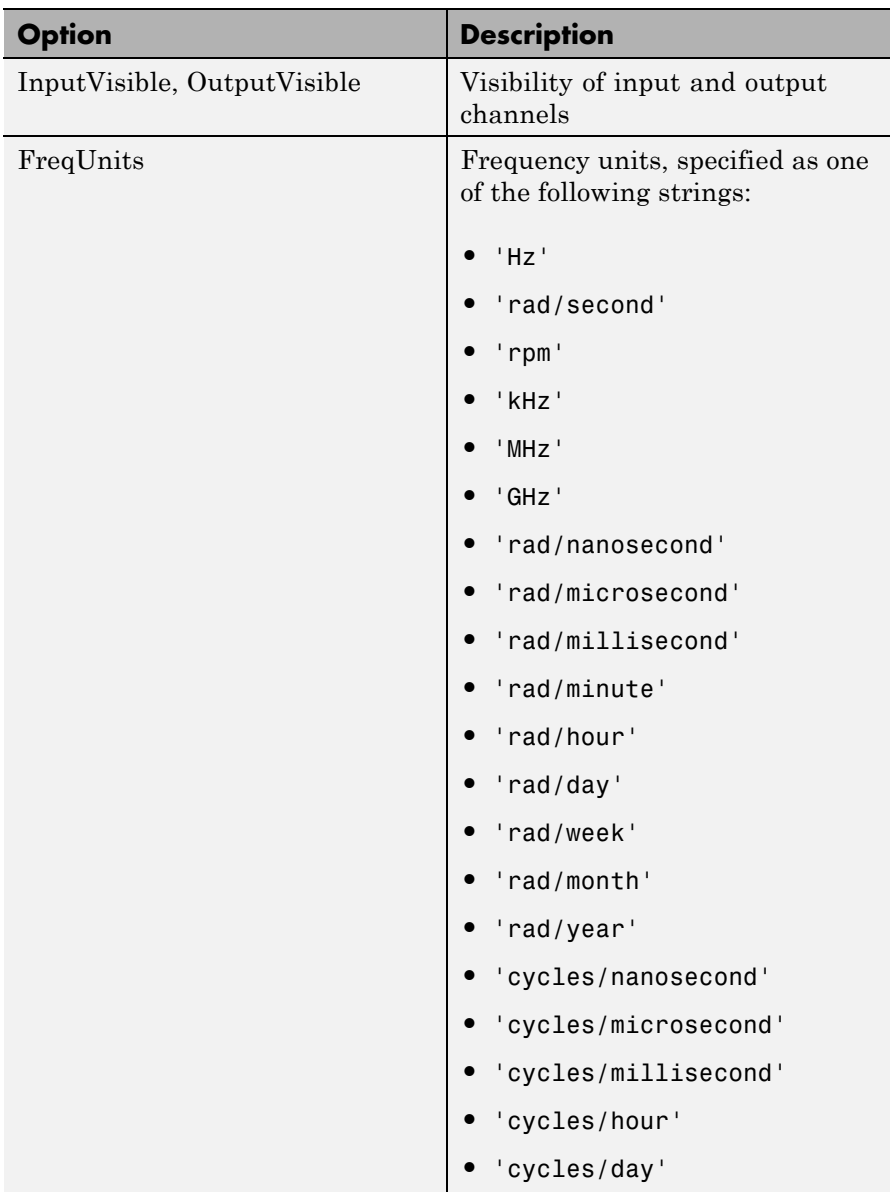

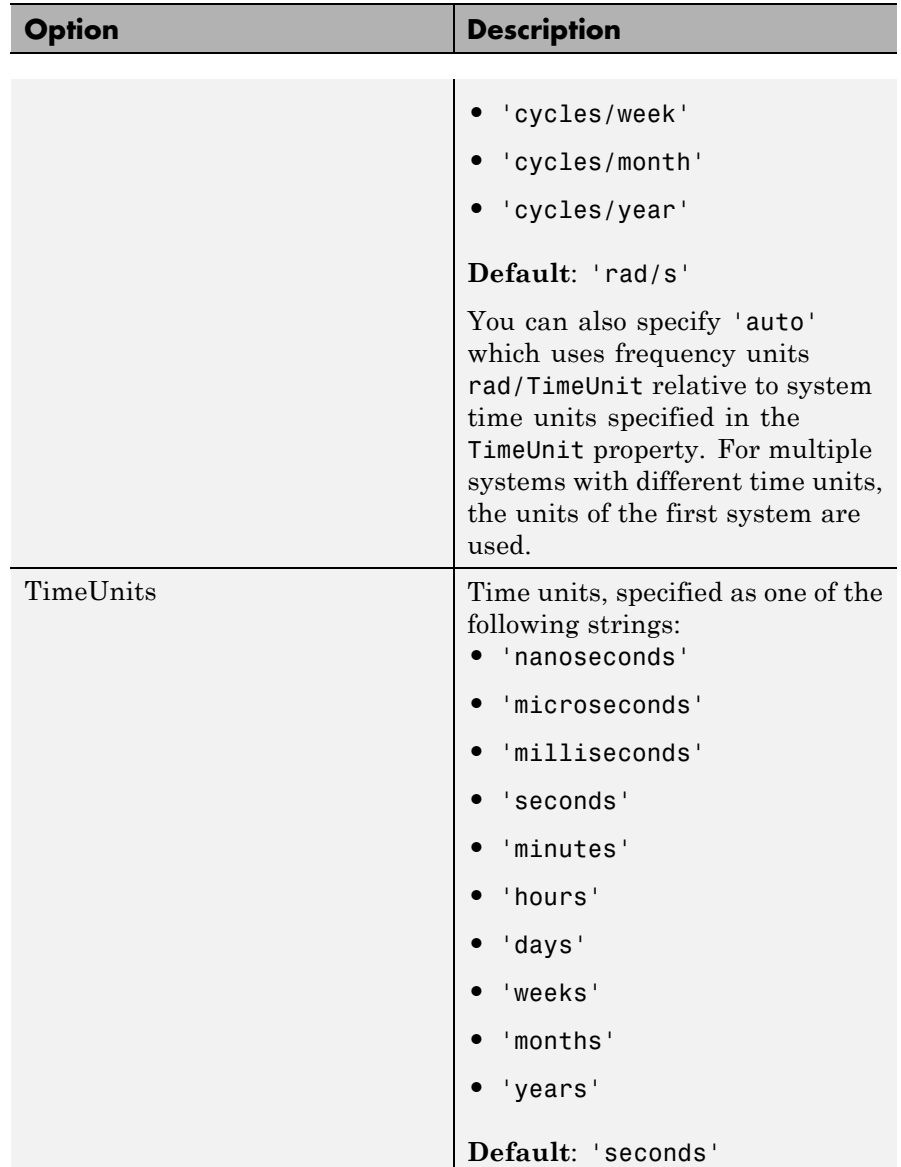

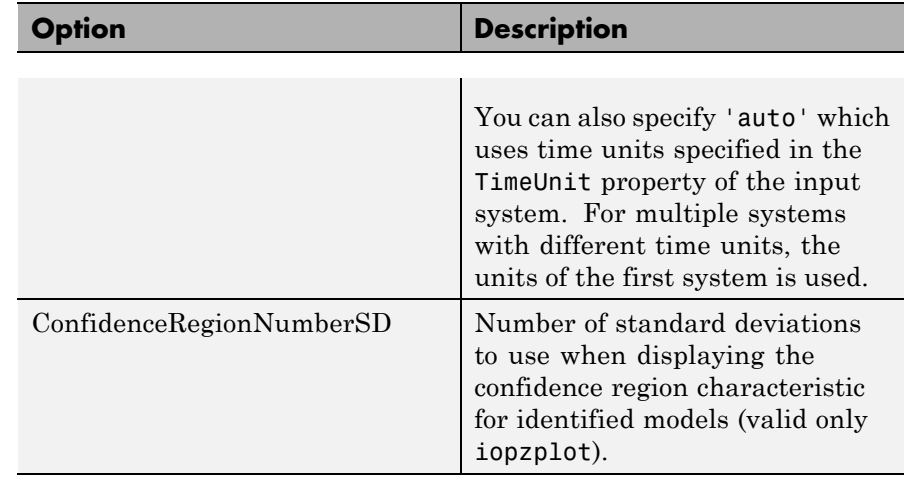

**Examples** In this example, you enable the grid option before creating a plot.

P = pzoptions; % Create set of plot options P P.Grid = 'on'; % Set the grid to on in options  $h =$  rlocusplot(tf(1,[1,.2,1,0]),P);

The following root locus plot is created with the grid enabled.

# **pzoptions**

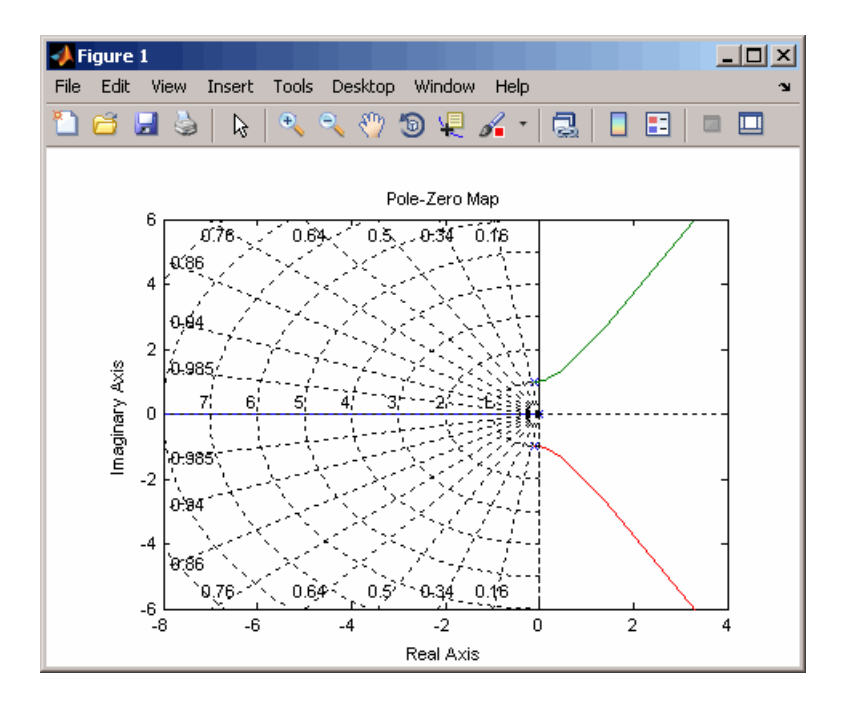

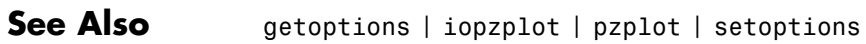

**Purpose** Pole-zero map of dynamic system model with plot customization options

**Syntax** h = pzplot(sys) pzplot(sys1,sys2,...) pzplot(AX,...) pzplot(..., plotoptions)

**Description** h = pzplot(sys) computes the poles and (transmission) zeros of the dynamic system model sys and plots them in the complex plane. The poles are plotted as x's and the zeros are plotted as o's. It also returns the plot handle h. You can use this handle to customize the plot with the getoptions and setoptions commands. Type

help pzoptions

for a list of available plot options.

pzplot(sys1,sys2,...) shows the poles and zeros of multiple models sys1,sys2,... on a single plot. You can specify distinctive colors for each model, as in

pzplot(sys1,'r',sys2,'y',sys3,'g')

 $pzplot(AX,...)$  plots into the axes with handle AX.

 $pzplot(..., plotoptions)$  plots the poles and zeros with the options specified in plotoptions. Type

help pzoptions

for more detail.

The function sgrid or zgrid can be used to plot lines of constant damping ratio and natural frequency in the *s-* or *z*-plane.

For arrays sys of dynamic system models, pzmap plots the poles and zeros of each model in the array on the same diagram.

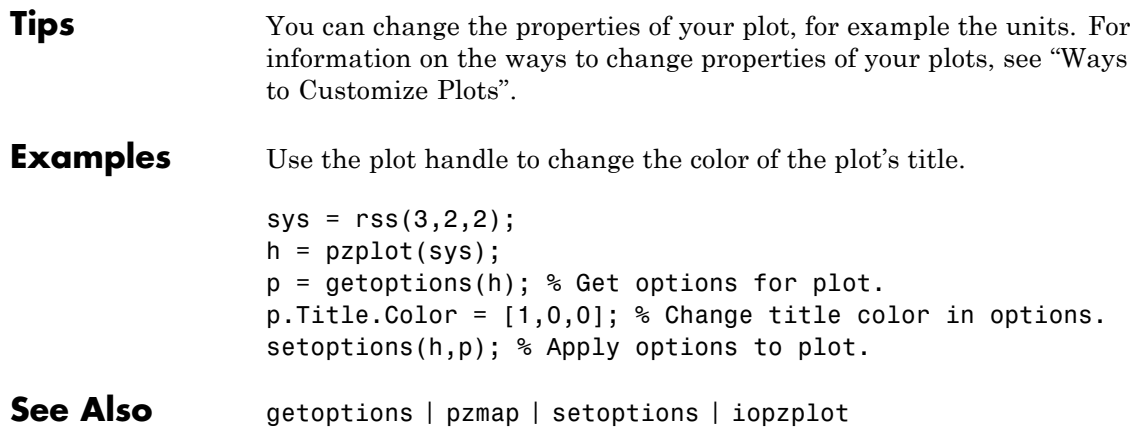

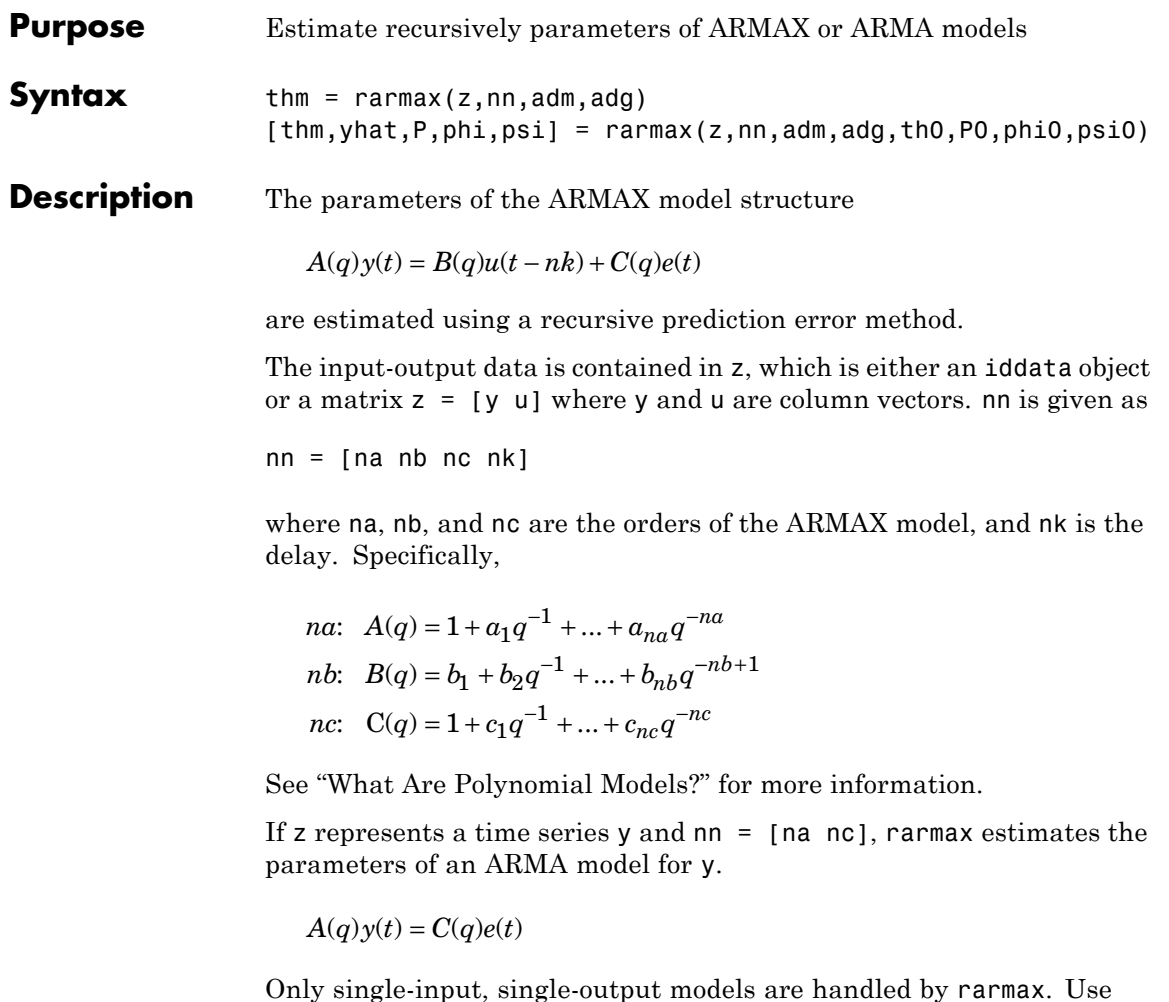

rpem for the multiple-input case.

The estimated parameters are returned in the matrix thm. The kth row of thm contains the parameters associated with time k; that is, they are based on the data in the rows up to and including row k in z. Each row of thm contains the estimated parameters in the following order:

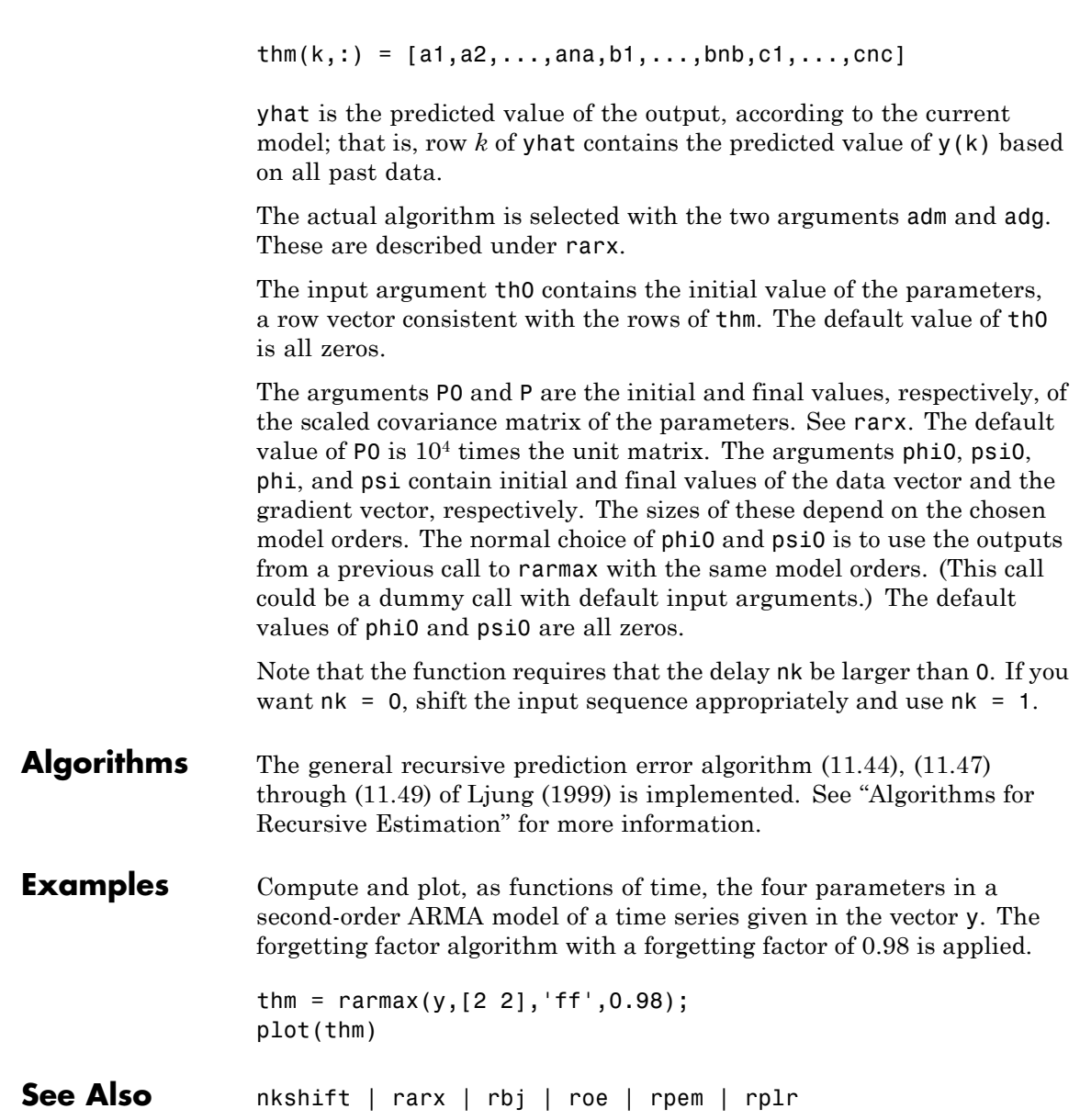

### **Related Examples**

**•** "Recursive Estimation and Data Segmentation Techniques in System Identification Toolbox™"

- **Concepts •** "What Is Recursive Estimation?"
	- **•** "Data Supported for Recursive Estimation"
	- **•** "Algorithms for Recursive Estimation"

# <span id="page-807-0"></span>**rarx**

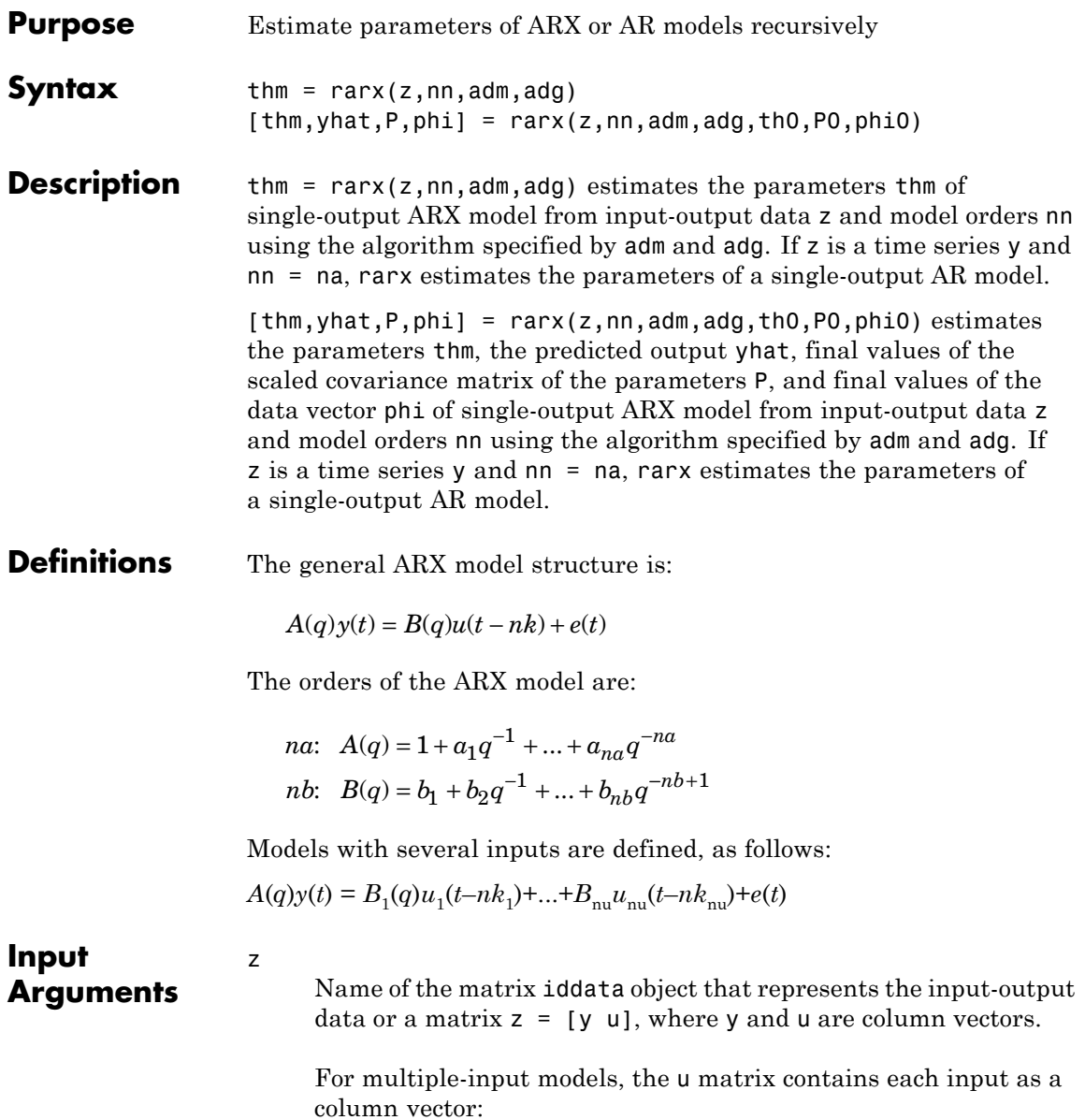

**1-802**

 $u = [u1 \ldots unu]$ 

#### nn

For input-output models, specifies the structure of the ARX model as:

 $nn = [na nb nk]$ 

where na and nb are the orders of the ARX model, and nk is the delay.

For multiple-input models, nb and nk are row vectors that define orders and delays for each input.

For time-series models,  $nn = na$ , where na is the order of the AR model.

**Note** The delay nk must be larger than 0. If you want nk = 0, shift the input sequence appropriately and use  $nk = 1$  (see nkshift).

### adm and adg

adm = 'ff' and adg = lam specify the *forgetting factor* algorithm with the forgetting factor  $\lambda$ =lam. This algorithm is also known as recursive least squares (RLS). In this case, the matrix P has the following interpretation:  $R<sub>2</sub>/2$  \* P is approximately equal to the covariance matrix of the estimated parameters. $R<sub>2</sub>$  is the variance of the innovations (the true prediction errors *e*(*t*)).

adm ='ug' and adg = gam specify the *unnormalized gradient* algorithm with gain *gamma* = gam. This algorithm is also known as the normalized least mean squares (LMS).

adm ='ng' and adg = gam specify the *normalized gradient* or normalized least mean squares (NLMS) algorithm. In these cases, P is not applicable.

adm ='kf' and adg =R1 specify the *Kalman filter based* algorithm with  $R<sub>2</sub>=1$  and  $R<sub>1</sub>=$  R1. If the variance of the innovations  $e(t)$ is not unity but  $R_2$ ; then  $R_2^*$  **P** is the covariance matrix of the parameter estimates, while  $R_1$  = R1 / $R_2$  is the covariance matrix of the parameter changes.

#### th0

Initial value of the parameters in a row vector, consistent with the rows of thm.

Default: All zeros.

#### P0

Initial values of the scaled covariance matrix of the parameters.

Default:  $10<sup>4</sup>$  times the identity matrix.

#### phi0

thm

The argument phi0 contains the initial values of the data vector:

 $\varphi(t) = [y(t-1),...,y(t-na),u(t-1),...,u(t-nb-nk+1)]$ 

If  $z = [y(1), u(1); \ldots; y(N), u(N)]$ ,  $phi = \varphi(1)$  and  $phi =$  $\varphi(N)$ . For online use of rarx, use phi0, th0, and P0 as the previous outputs phi, thm (last row), and P.

Default: All zeros.

# **Arguments**

**Output**

Estimated parameters of the model. The kth row of thm contains the parameters associated with time k; that is, the estimate parameters are based on the data in rows up to and including row k in z. Each row of thm contains the estimated parameters in the following order:

 $thm(k,:) = [a1, a2, ..., ana, b1, ..., bnb]$ 

For a multiple-input model, the *b* are grouped by input. For example, the *b* parameters associated with the first input are listed first, and the *b* parameters associated with the second input are listed next.

#### yhat

Predicted value of the output, according to the current model; that is, row k of yhat contains the predicted value of  $y(k)$  based on all past data.

#### P

Final values of the scaled covariance matrix of the parameters.

#### phi

phi contains the final values of the data vector:

 $\varphi(t) = [y(t-1),...,y(t-na),u(t-1),...,u(t-nb-nk+1)]$ 

**Examples** Adaptive noise canceling: The signal *y* contains a component that originates from a known signal *r*. Remove this component by recursively estimating the system that relates *r* to *y* using a sixth-order FIR model and the NLMS algorithm.

```
z = [y r];[thm,noise] = \text{rark}(z, [0 \ 6 \ 1], 'ng', 0.1);% noise is the adaptive estimate of the noise
% component of y
plot(y-noise)
```
If this is an online application, you can plot the best estimate of the signal y - noise at the same time as the data *y* and *u* become available, use the following code:

```
phi = zeros(6,1);P=1000*eye(6);
th = zeros(1, 6);
```
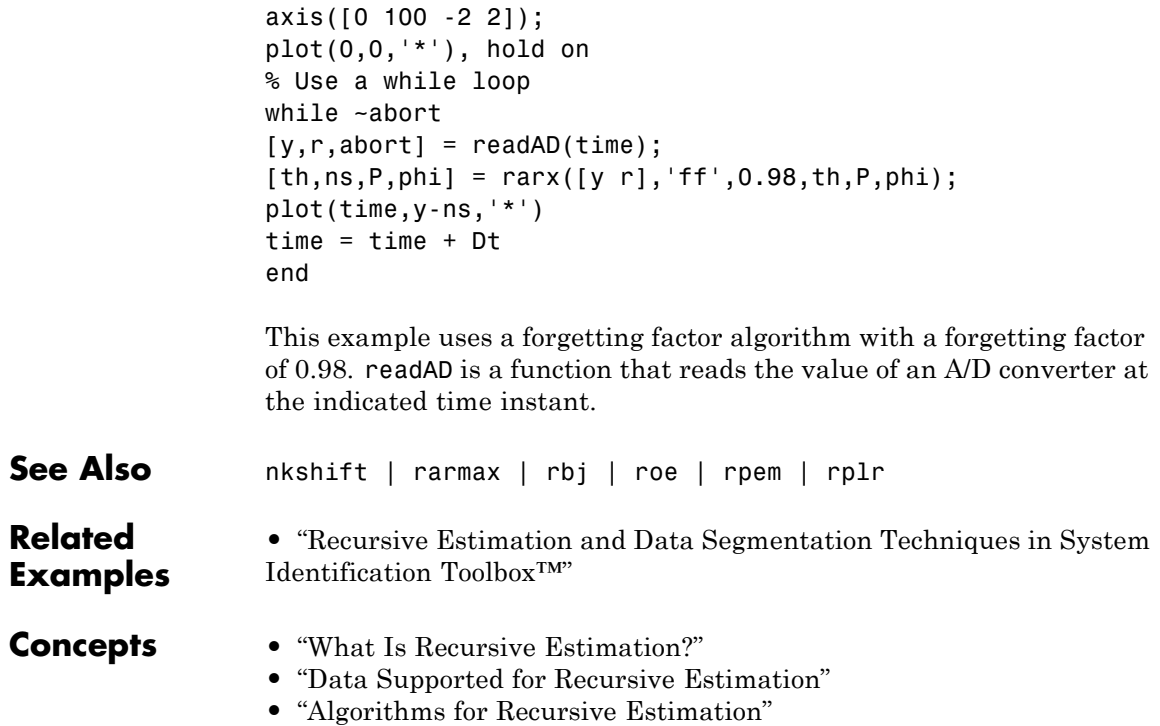

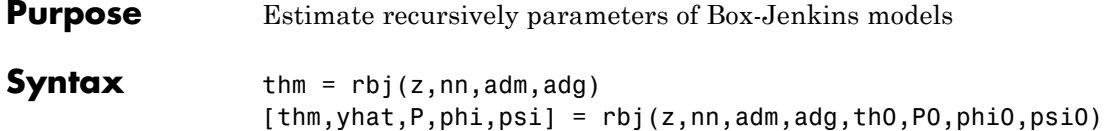

**Description** The parameters of the Box-Jenkins model structure

$$
y(t) = \frac{B(q)}{F(q)}u(t-nk) + \frac{C(q)}{D(q)}e(t)
$$

are estimated using a recursive prediction error method.

The input-output data is contained in z, which is either an iddata object or a matrix  $z = [y \ u]$  where y and u are column vectors. nn is given as

 $nn = [nb \, nc \, nd \, nf \, nk]$ 

where nb, nc, nd, and nf are the orders of the Box-Jenkins model, and nk is the delay. Specifically,

*nb*:  $B(q) = b_1 + b_2 q^{-1} + ... + b_{nb} q^{-nb+1}$  $nc: C(q) = 1 + c_1 q^{-1} + ... + c_{nc} q^{-nc}$  $nd: D(q) = 1 + d_1 q^{-1} + ... + d_{nd} q^{-nd}$  $nf:$   $F(q) = 1 + f_1 q^{-1} + ... + f_{nf} q^{-nf}$ 

See "What Are Polynomial Models?" for more information.

Only single-input, single-output models are handled by rbj. Use rpem for the multiple-input case.

The estimated parameters are returned in the matrix thm. The kth row of thm contains the parameters associated with time k; that is, they are based on the data in the rows up to and including row k in z. Each row of thm contains the estimated parameters in the following order.

 $thm(k,:) = [b1, ..., bnb, c1, ..., cnc, d1, ..., dnd, f1, ..., fnf]$ 

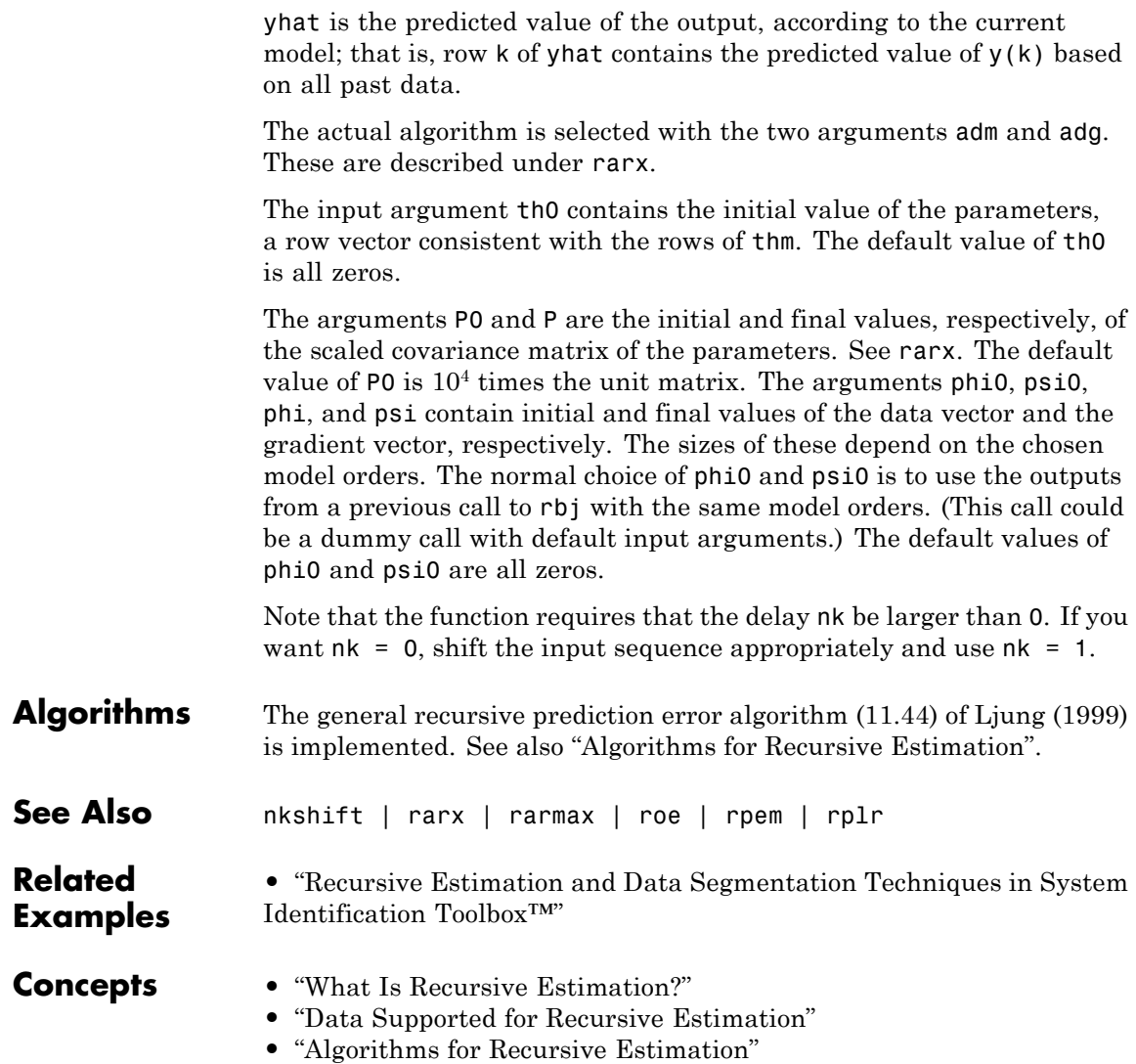

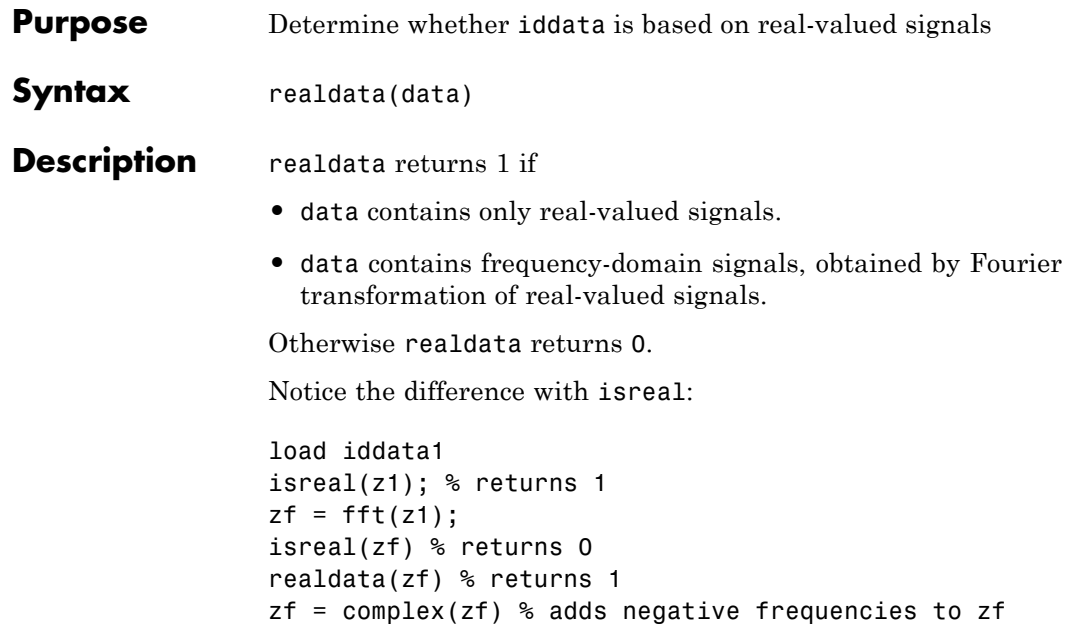

realdata(zf) % still returns 1

# **repsys**

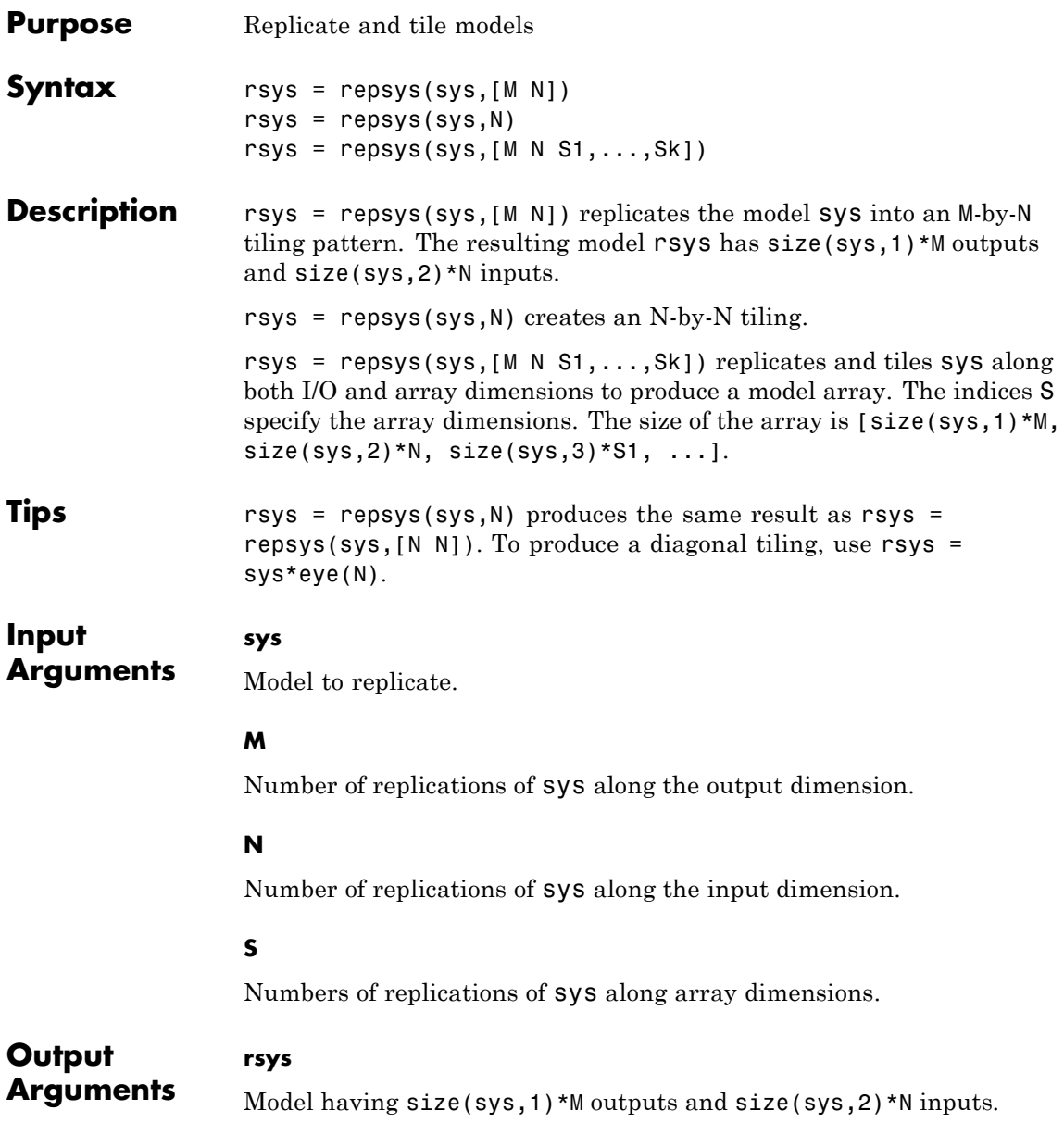

If you provide array dimensions S1,...,Sk, rsys is an array of dynamic systems which each have size(sys,1)\*M outputs and size(sys,2)\*N inputs. The size of rsys is [size(sys,1)\*M, size(sys,2)\*N,  $size(sys, 3)*S1, ...$ ].

### **Examples** Replicate a SISO transfer function to create a MIMO transfer function that has three inputs and two outputs.

 $sys = tf(2, [1 3]);$  $rsys = repsys(sys,[2 3]);$ 

The preceding commands produce the same result as:

 $sys = tf(2, [1 3]);$ rsys = [sys sys sys; sys sys sys];

Replicate a SISO transfer function into a 3-by-4 array of two-input, one-output transfer functions.

 $sys = tf(2, [1 3]);$ rsys = repsys(sys, [1 2 3 4]);

To check the size of rsys, enter:

size(rsys)

This command produces the result:

3x4 array of transfer functions. Each model has 1 outputs and 2 inputs.

```
See Also append
```
# **resample**

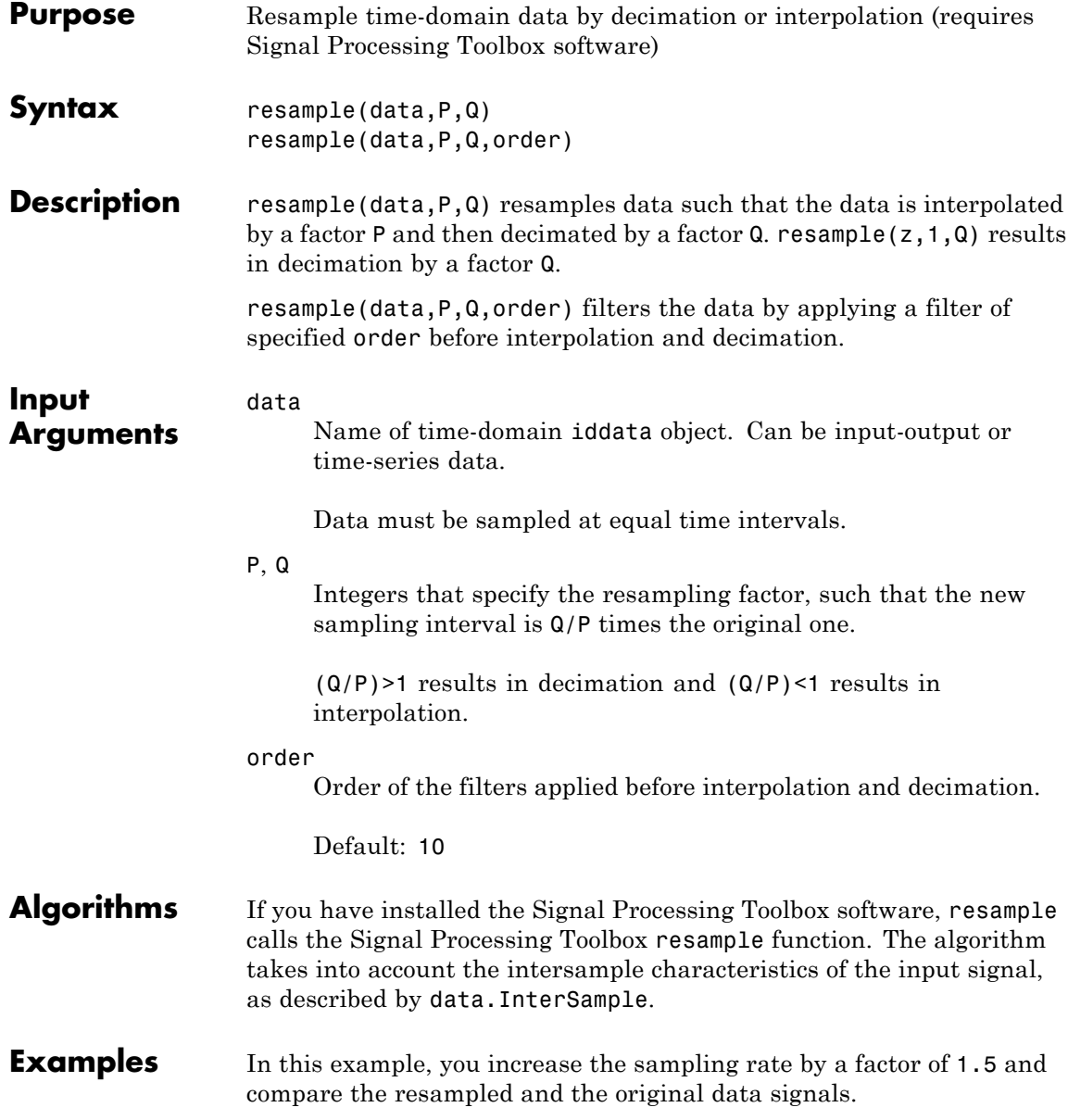

plot(u)  $ur = resample(u,3,2);$ plot(u,ur)

# See Also idresamp

# **reshape**

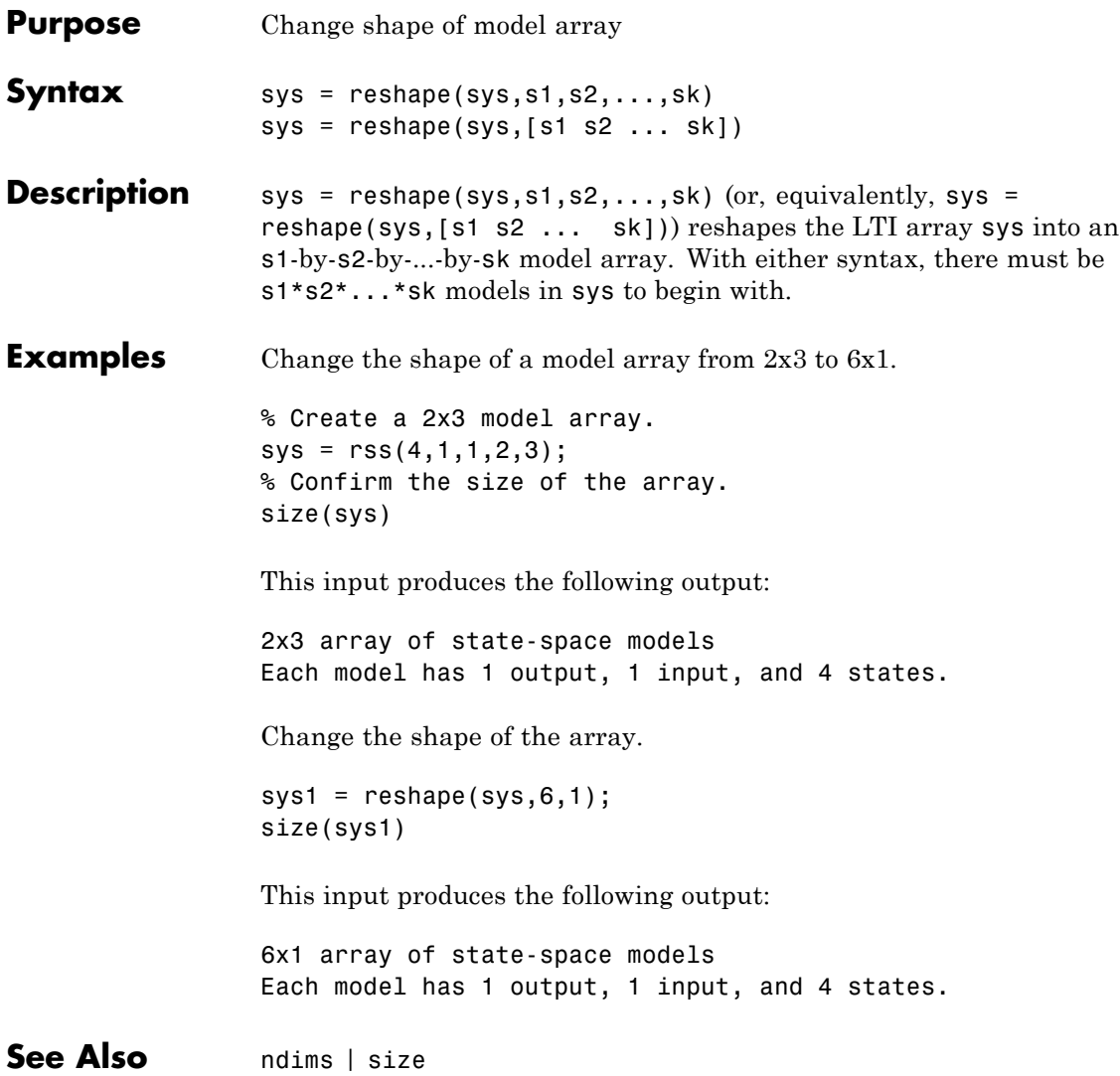

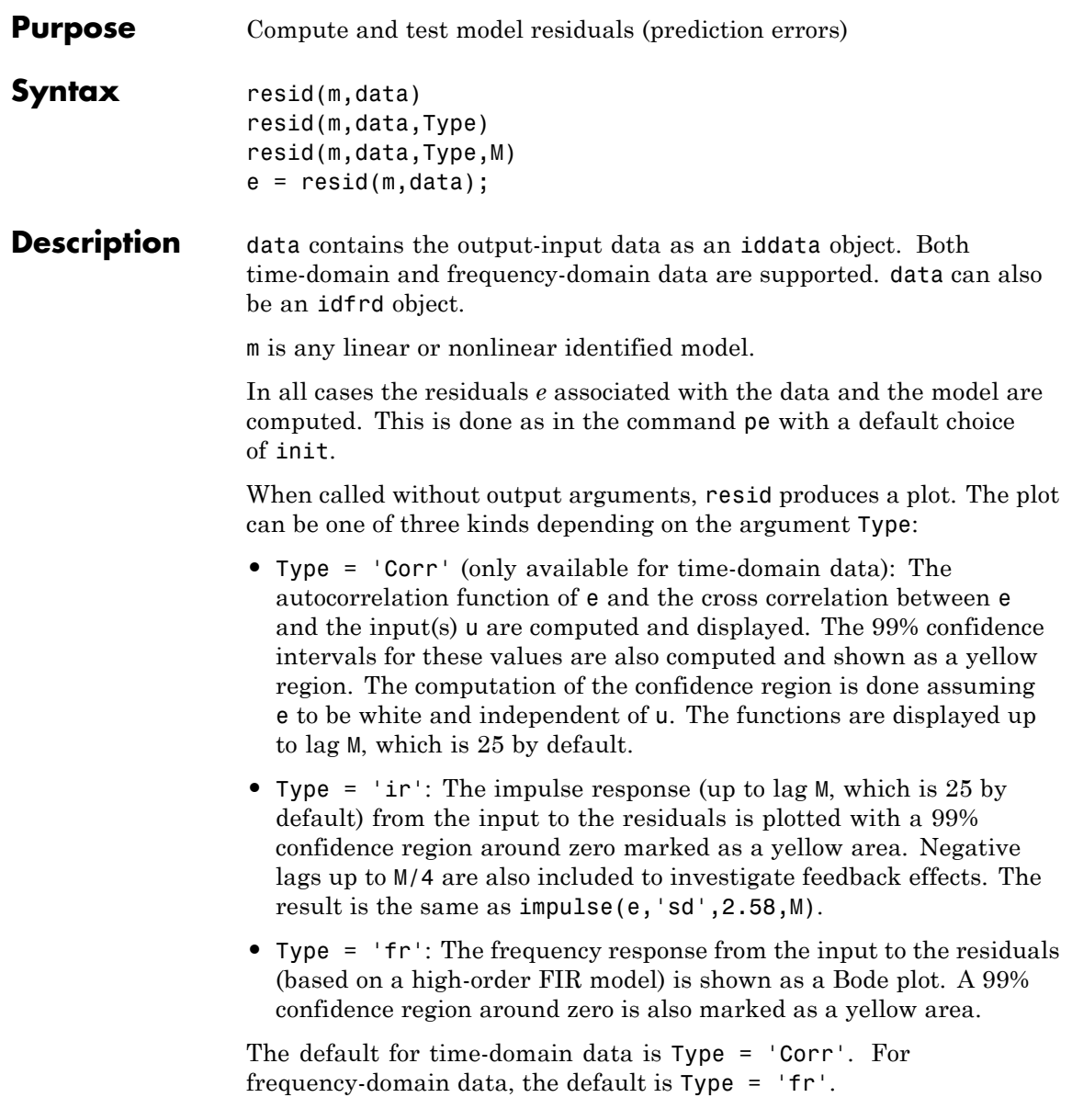

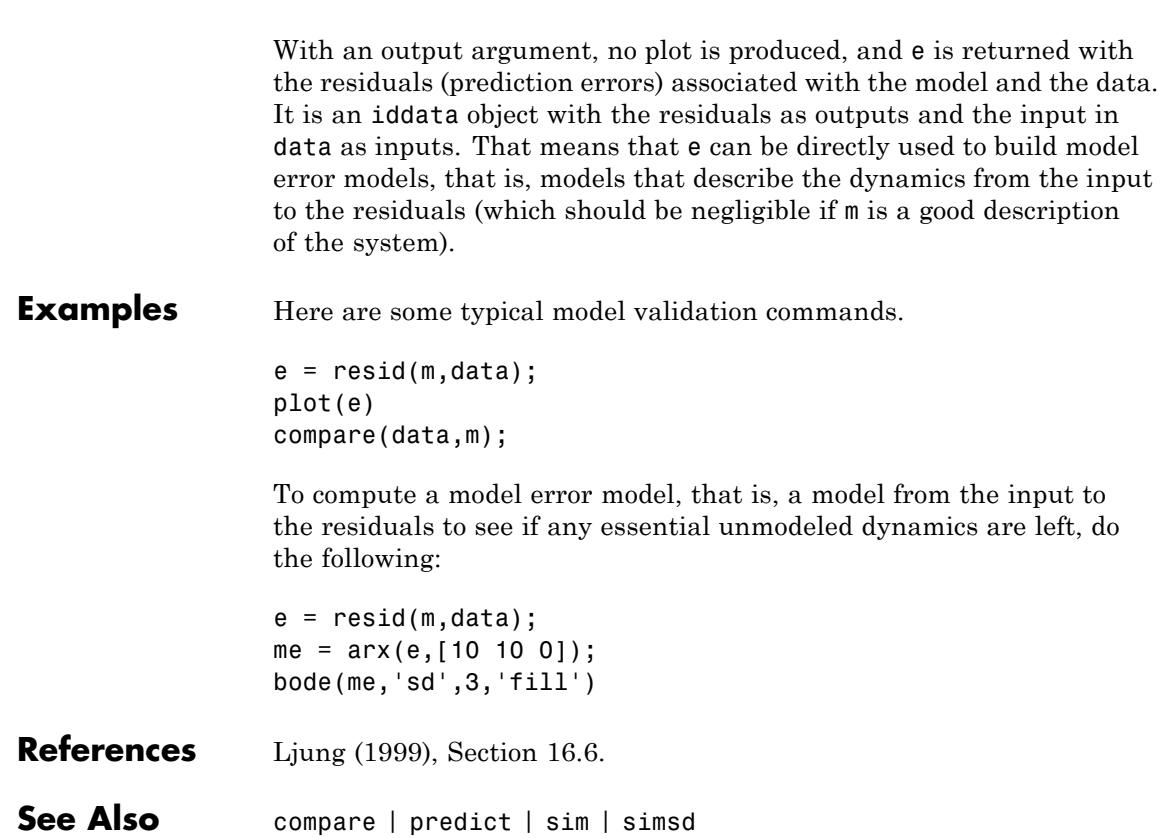

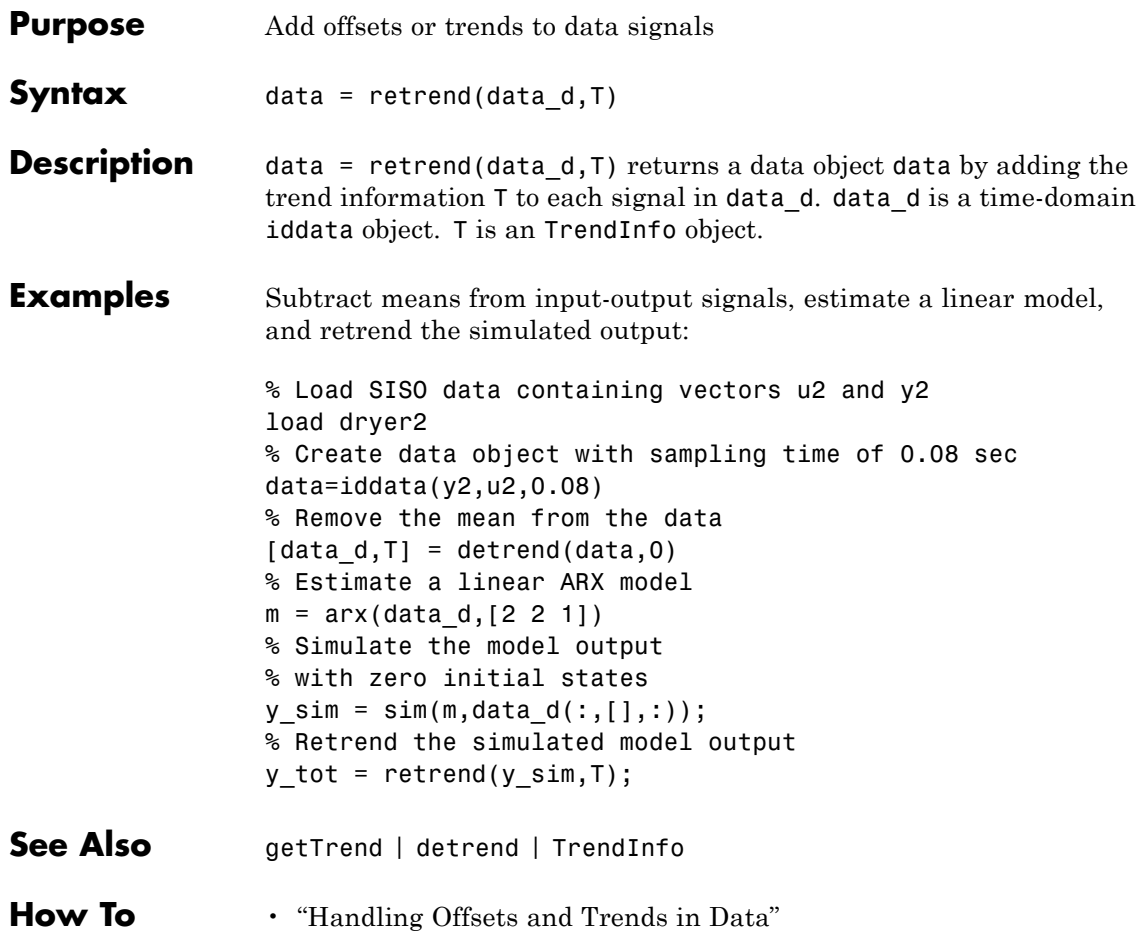

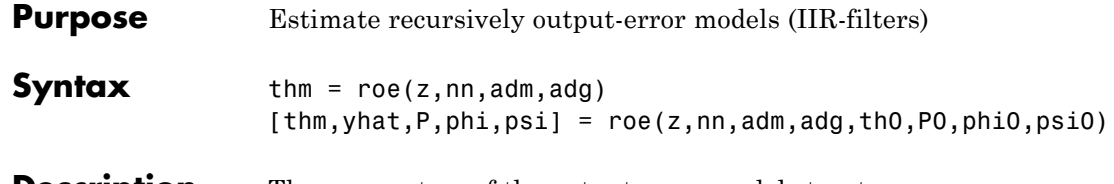

### **Description** The parameters of the output-error model structure

$$
y(t) = \frac{B(q)}{F(q)}u(t-nk) + e(t)
$$

are estimated using a recursive prediction error method.

The input-output data are contained in z, which is either an iddata object or a matrix  $z = [y \ u]$  where y and u are column vectors. nn is given as

 $nn = [nb nf nk]$ 

where nb and nf are the orders of the output-error model, and nk is the delay. Specifically,

*nb*: 
$$
B(q) = b_1 + b_2 q^{-1} + ... + b_{nb} q^{-nb+1}
$$
  
\n*nf*:  $F(q) = 1 + f_1 q^{-1} + ... + f_{nf} q^{-nf}$ 

See "What Are Polynomial Models?" for more information.

Only single-input, single-output models are handled by roe. Use rpem for the multiple-input case.

The estimated parameters are returned in the matrix thm. The kth row of thm contains the parameters associated with time k; that is, they are based on the data in the rows up to and including row k in z.

Each row of thm contains the estimated parameters in the following order.

 $thm(k,:) = [b1, ..., bnb, f1, ..., fnf]$ 

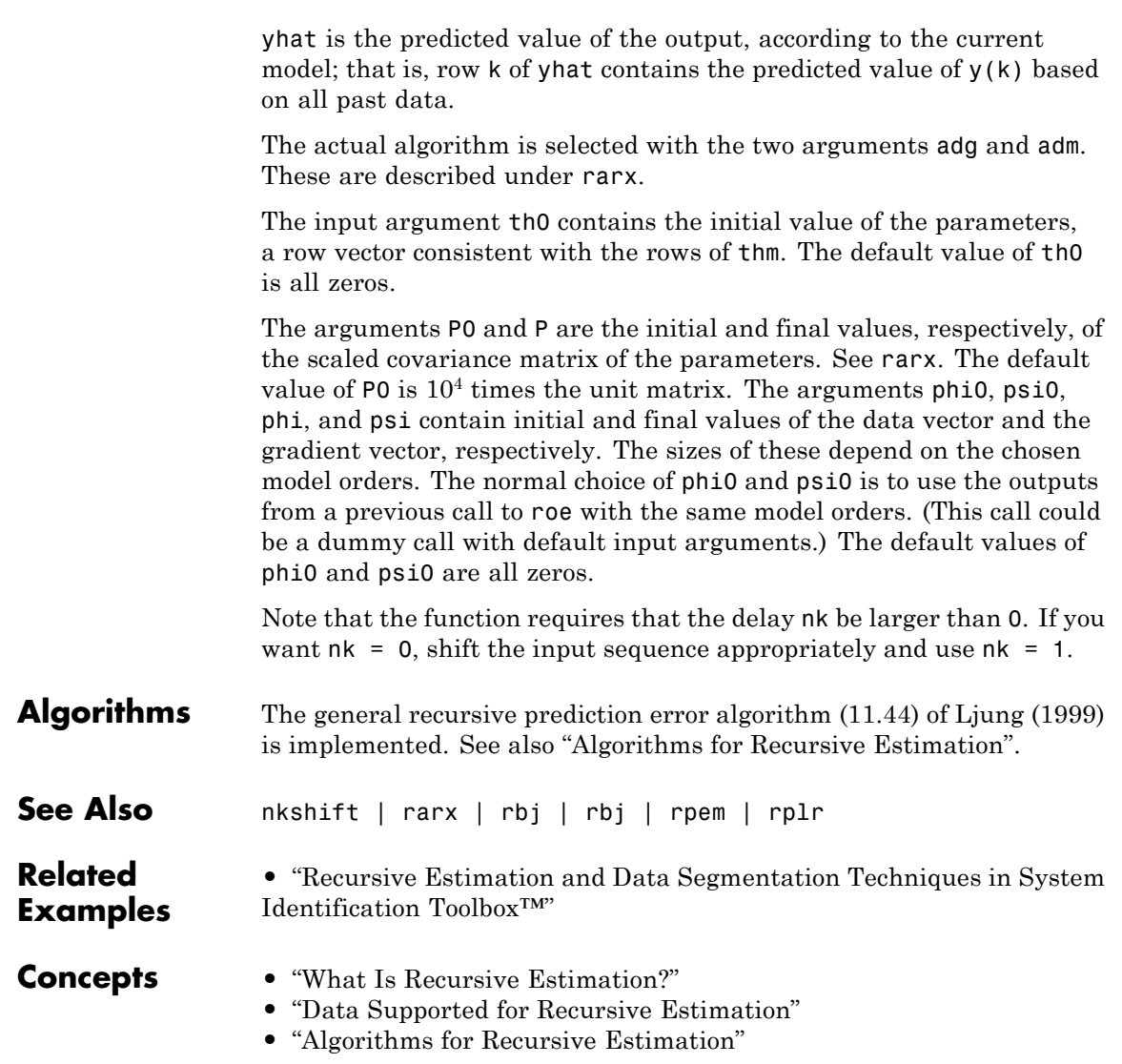

# **rpem**

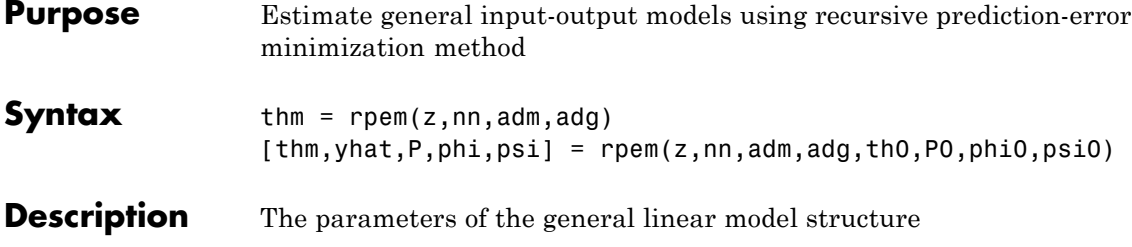

$$
A(q)y(t)=\frac{B_{1}(q)}{F_{1}(q)}u_{1}(t-nk_{1})+...+\frac{B_{nu}(q)}{F_{nu}(q)}u_{nu}(t-nk_{nu})+\frac{C(q)}{D(q)}e(t)
$$

are estimated using a recursive prediction error method.

The input-output data is contained in z, which is either an iddata object or a matrix  $z = [y \ u]$  where y and u are column vectors. (In the multiple-input case, u contains one column for each input.) nn is given as

 $nn = [na nb nc nd nf nk]$ 

where na, nb, nc, nd, and nf are the orders of the model, and nk is the delay. For multiple-input systems, nb, nf, and nk are row vectors giving the orders and delays of each input. See "What Are Polynomial Models?" for an exact definition of the orders.

The estimated parameters are returned in the matrix thm. The kth row of thm contains the parameters associated with time k; that is, they are based on the data in the rows up to and including row k in z. Each row of thm contains the estimated parameters in the following order.

```
thm(k,:) = [a1, a2, ..., ana, b1, ..., bnb, ...]c1,...,cnc,d1,...,dnd,f1,...,fnf]
```
For multiple-input systems, the *B* part in the above expression is repeated for each input before the *C* part begins, and the *F* part is also repeated for each input. This is the same ordering as in m.par.

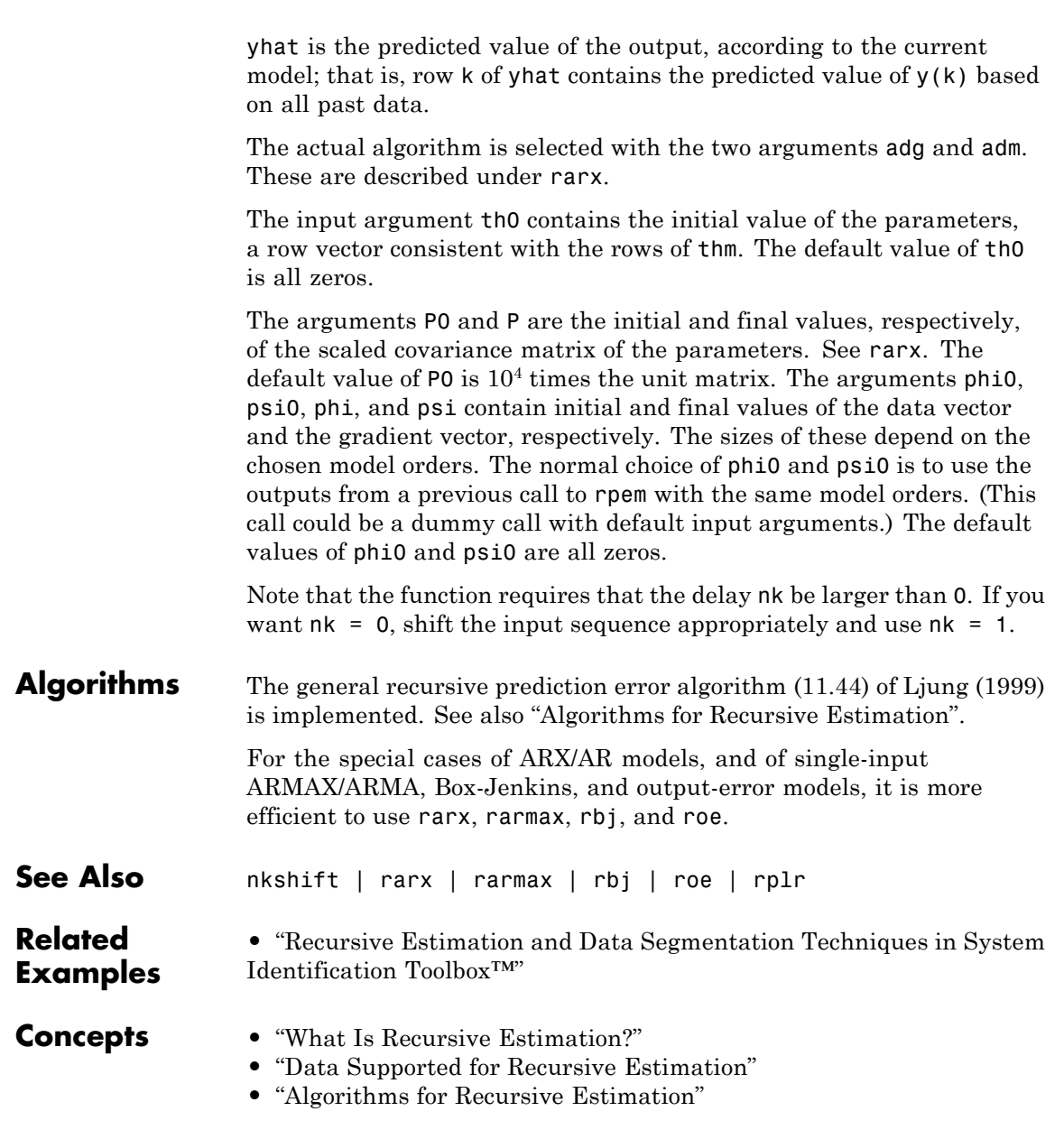

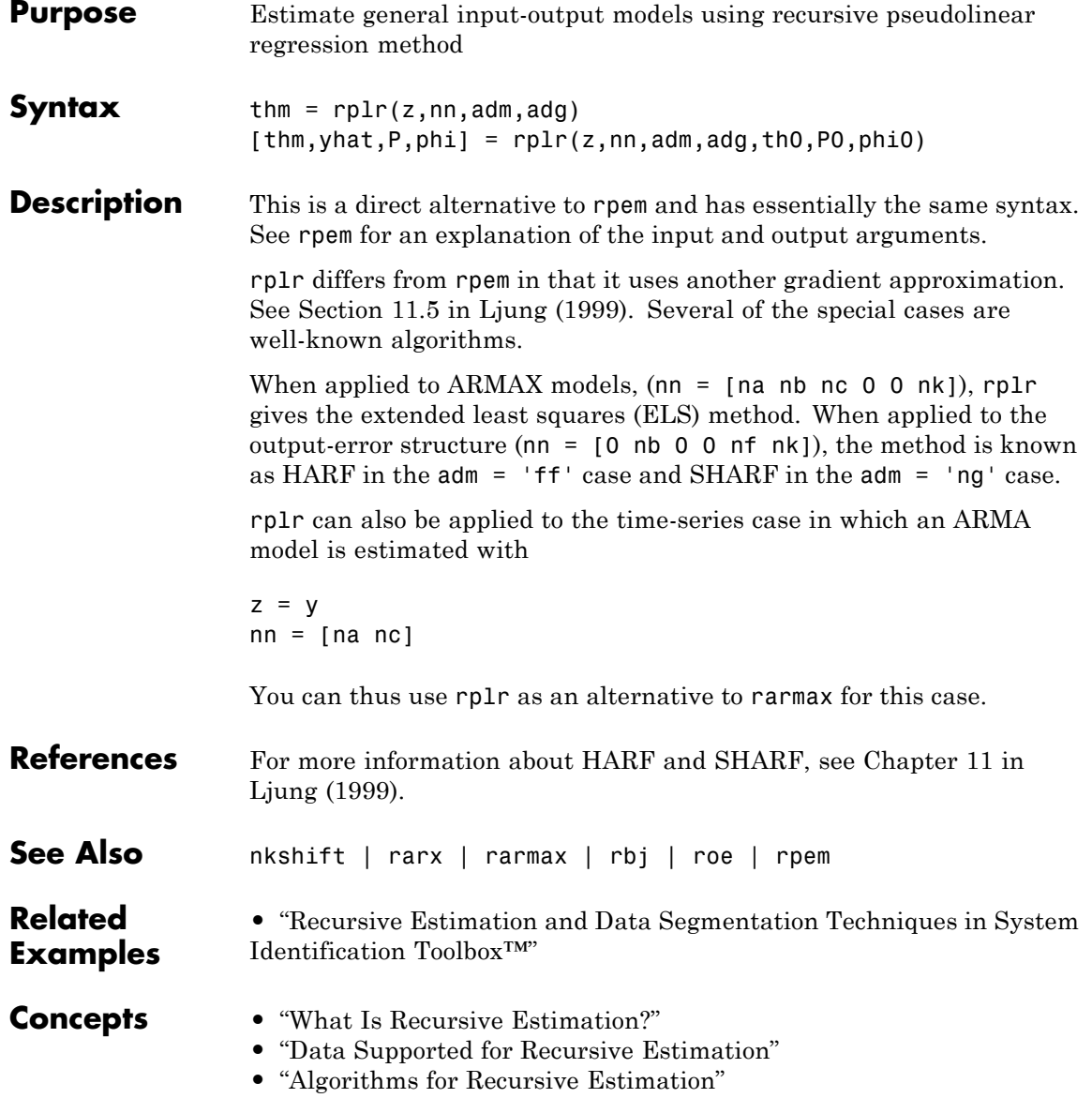
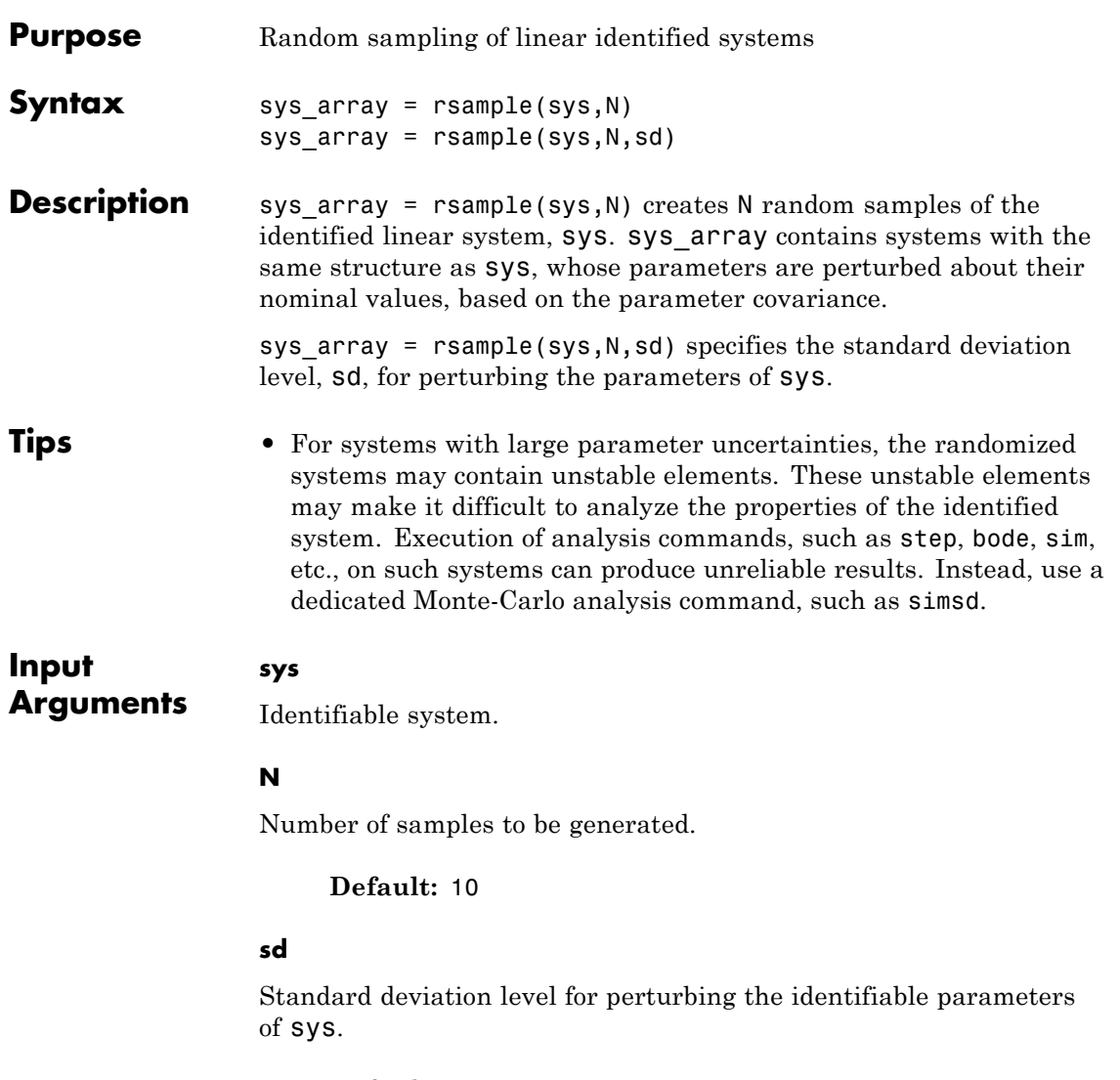

**Default:** 1

## **rsample**

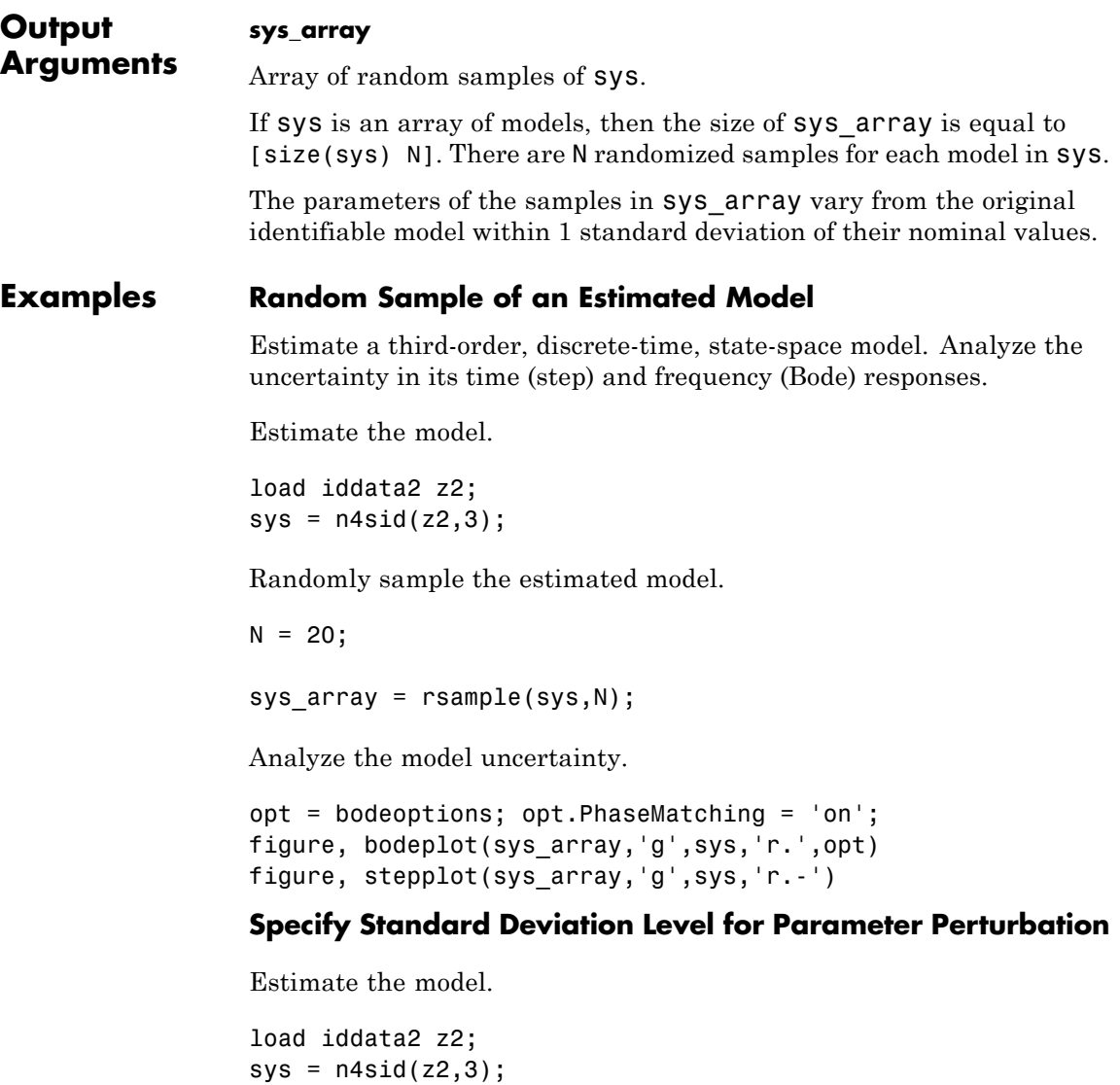

Randomly sample the estimated model. Specify the standard deviation level for perturbing the model parameters.

 $N = 20;$  $sd = 2;$ sys\_array = rsample(sys,N,sd);

Analyze the model uncertainty.

figure; bode(sys\_array);

#### **Compare Frequency Response Confidence Regions for Sampled ARMAX Model**

Estimate an ARMAX model. Compare the frequency response confidence region corresponding to 2 standard deviations (asymptotic estimate) to values obtained by random sampling for the same value of standard deviation.

Estimate ARMAX model.

load iddata1 z1  $sys = \text{armax}(z1, [2 2 2 1]);$ 

Randomly sample the ARMAX model. Perturb the model parameters up to 2 standard deviations.

 $N = 20;$  $sd = 2$ ; sys  $array = rsample(sys,N,sd);$ 

Compare the frequency response confidence region corresponding to 2 standard deviations with the model array response.

```
opt = bodeoptions; opt.PhaseMatching = 'on';
opt.ConfidenceRegionNumberSD = 2;
bodeplot(sys_array,'g',sys,'r',opt)
```
## **rsample**

To view the confidence region, right click the plot, and choose **Characteristics > Confidence Region**.

**See Also** simsd | init | noisecnv | noise2meas | iopzmap | bode | step

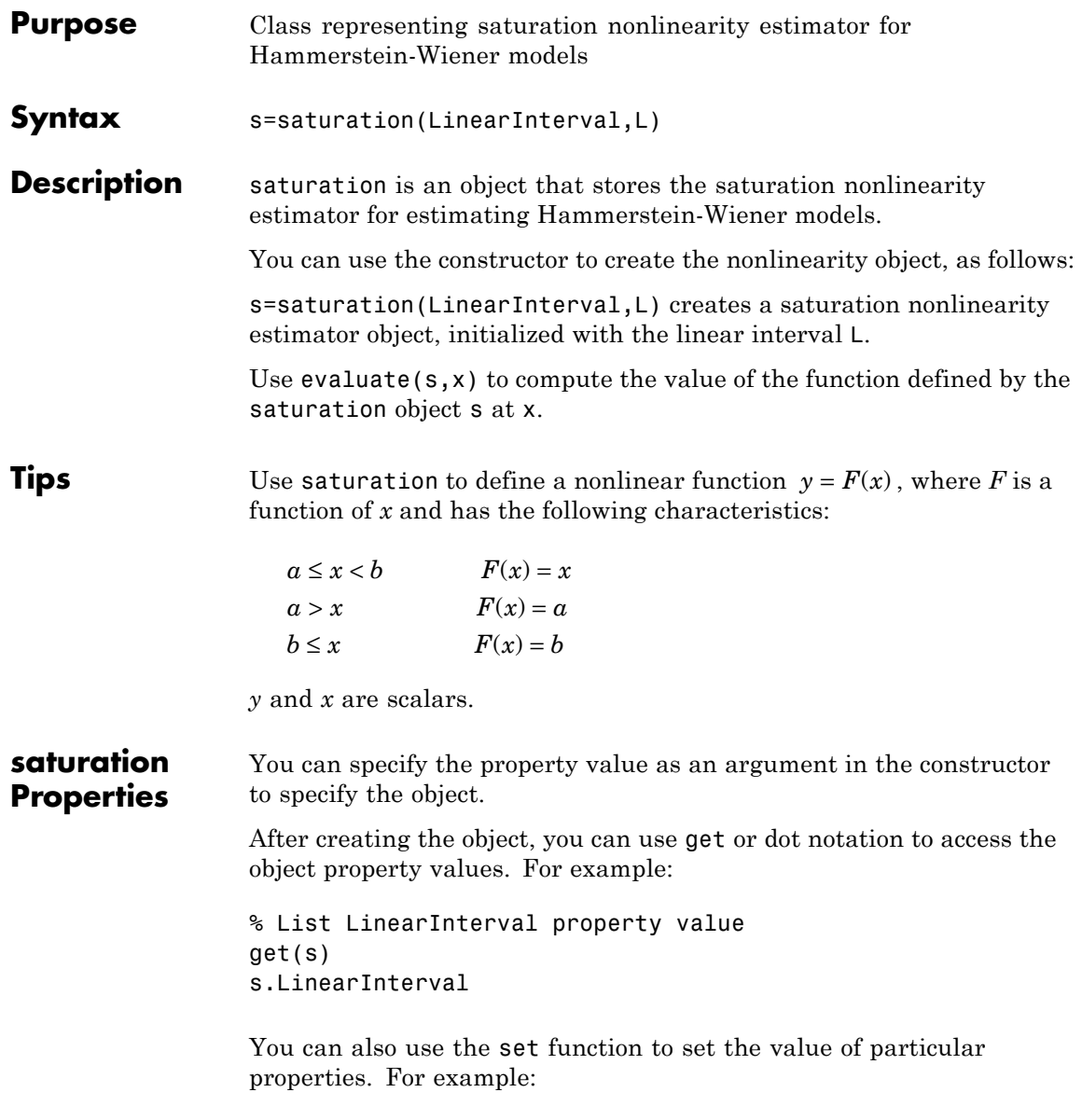

```
set(s, 'LinearInterval', [-1.5 1.5])
```
The first argument to set must be the name of a MATLAB variable.

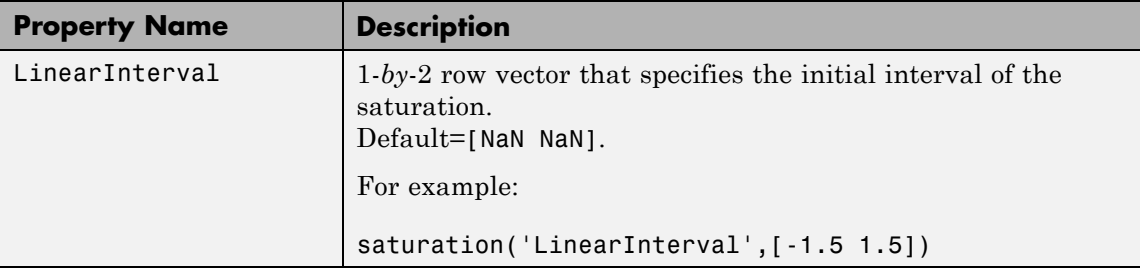

#### **Examples** Use saturation to specify the saturation nonlinearity estimator in Hammerstein-Wiener models. For example:

m=nlhw(Data,Orders,saturation([-1 1]),[]);

The saturation nonlinearity is initialized at the interval [-1 1]. The interval values are adjusted to the estimation data by nlhw.

**See Also** nlhw

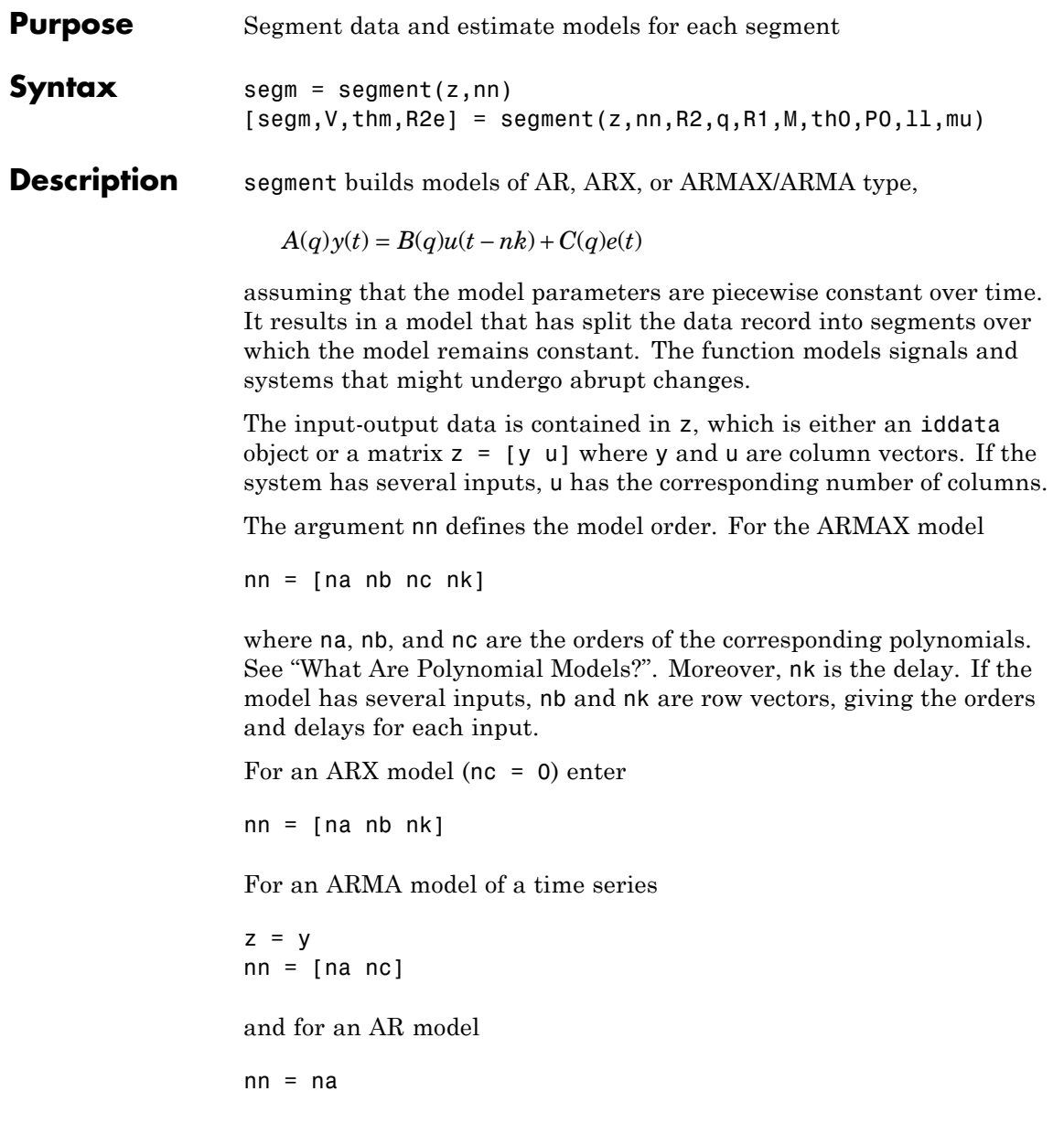

The output argument segm is a matrix, where the kth row contains the parameters corresponding to time k. This is analogous to the output argument thm in rarx and rarmax. The output argument thm of segment contains the corresponding model parameters that have not yet been segmented. That is, they are not piecewise constant, and therefore correspond to the outputs of the functions rarmax and rarx. In fact, segment is an alternative to these two algorithms, and has a better capability to deal with time variations that might be abrupt.

The output argument V contains the sum of the squared prediction errors of the segmented model. It is a measure of how successful the segmentation has been.

The input argument R2 is the assumed variance of the innovations *e*(*t*) in the model. The default value of  $R2$ ,  $R2 = \{$ , is that it is estimated. Then the output argument R2e is a vector whose kth element contains the estimate of R2 at time k.

The argument q is the probability that the model exhibits an abrupt change at any given time. The default value is 0.01.

R1 is the assumed covariance matrix of the parameter jumps when they occur. The default value is the identity matrix with dimension equal to the number of estimated parameters.

M is the number of parallel models used in the algorithm (see below). Its default value is 5.

th0 is the initial value of the parameters. Its default is zero. P0 is the initial covariance matrix of the parameters. The default is 10 times the identity matrix.

ll is the guaranteed life of each of the models. That is, any created candidate model is not abolished until after at least ll time steps. The default is  $11 = 1$ . Mu is a forgetting parameter that is used in the scheme that estimates R2. The default is 0.97.

The most critical parameter for you to choose is R2. It is usually more robust to have a reasonable guess of R2 than to estimate it. Typically, you need to try different values of R2 and evaluate the results. (See the example below.)  $sqrt(R2)$  corresponds to a change in the value  $y(t)$ that is normal, giving no indication that the system or the input might have changed.

**Algorithms** The algorithm is based on M parallel models, each recursively estimated by an algorithm of Kalman filter type. Each model is updated independently, and its posterior probability is computed. The time-varying estimate thm is formed by weighting together the M different models with weights equal to their posterior probability. At each time step the model (among those that have lived at least ll samples) that has the lowest posterior probability is abolished. A new model is started, assuming that the system parameters have changed, with probability q, a random jump from the most likely among the models. The covariance matrix of the parameter change is set to R1.

> After all the data are examined, the surviving model with the highest posterior probability is tracked back and the time instances where it jumped are marked. This defines the different segments of the data. (If no models had been abolished in the algorithm, this would have been the maximum likelihood estimates of the jump instances.) The segmented model segm is then formed by smoothing the parameter estimate, assuming that the jump instances are correct. In other words, the last estimate over a segment is chosen to represent the whole segment.

# **Examples** Check how the algorithm segments a sinusoid into segments of constant

levels. Then use a very simple model  $y(t) = b_1 * 1$ , where 1 is a fake input and  $b_1$  describes the piecewise constant level of the signal  $y(t)$ (which is simulated as a sinusoid).

 $y = \sin([1:50]/3)$ ;  $t$ hm = segment([y,ones(length(y),1)],[0 1 1],0.1); plot([thm,y])

By trying various values of R2 (0.1 in the above example), more levels are created as R2 decreases.

## **segment**

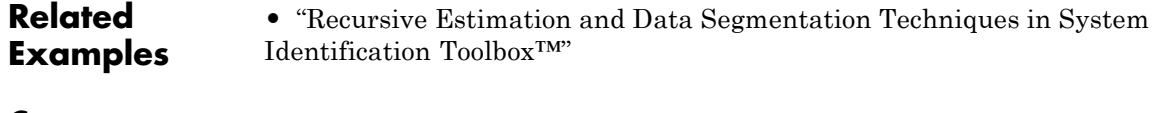

**Concepts •** "Data Segmentation"

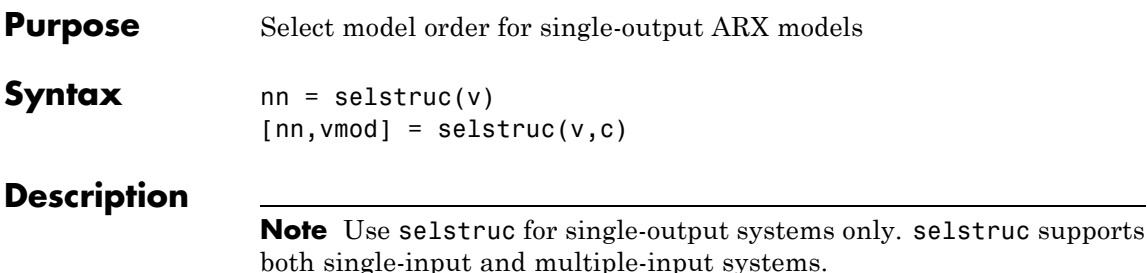

selstruc is a function to help choose a model structure (order) from the information contained in the matrix v obtained as the output from arxstruc or ivstruc.

The default value of c is 'plot'. The plot shows the percentage of the output variance that is not explained by the model as a function of the number of parameters used. Each value shows the best fit for that number of parameters. By clicking in the plot you can examine which orders are of interest. When you click **Select**, the variable nn is exported to the workspace as the optimal model structure for your choice of number of parameters. Several choices can be made.

 $c = 'aic' gives no plots, but returns in nn the structure that minimizes$ 

$$
V_{\text{mod}} = \log \left( V \left( 1 + \frac{2d}{N} \right) \right)
$$

$$
= \log(V) + \frac{2d}{N}, N \square d
$$

where *V* is the loss function, *d* is the total number of parameters in the structure in question, and *N* is the number of data points used for the

$$
\log(V) + \frac{2d}{N}
$$

estimation. *N* is the Akaike's Information Criterion (AIC). See [aic](#page-13-0) for more details.

c = 'mdl' returns in nn the structure that minimizes Rissanen's Minimum Description Length (MDL) criterion.

### **selstruc**

$$
V_{\rm mod}=V\bigg(1+\frac{d\log(N)}{N}\bigg)
$$

When c equals a numerical value, the structure that minimizes

$$
V_{\text{mod}} = V \left( 1 + \frac{cd}{N} \right)
$$
  
is selected.

The output argument vmod has the same format as v, but it contains the logarithms of the accordingly modified criteria.

```
Examples load iddata5;
                data = z5;V = \arxstruc(data(1:200), data(201:400), ...struc(1:10,1:10,1:10))
                nn = selstruc(V,0); %best fit to validation data
                m = arx(data,nn)
```
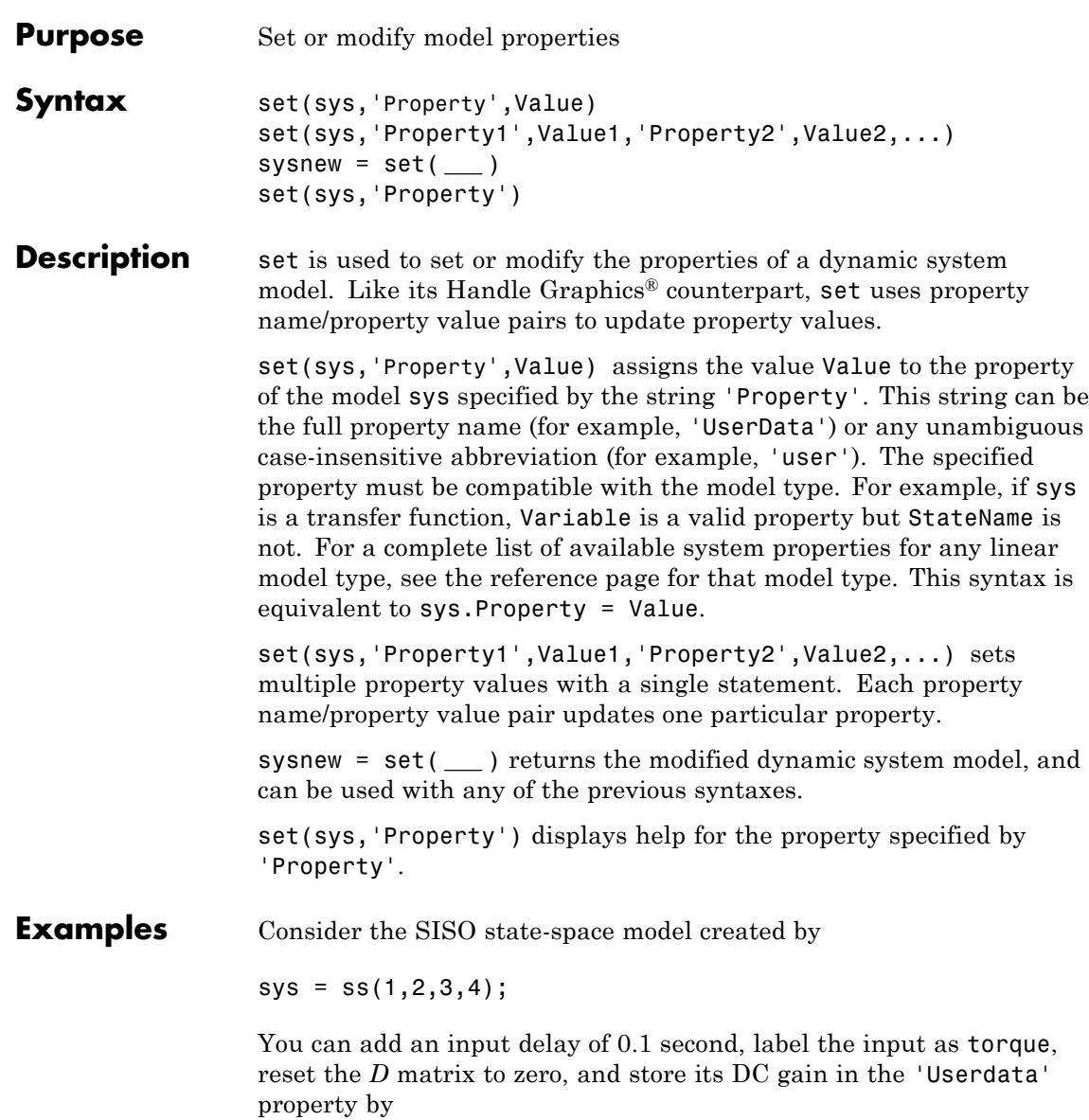

```
set(sys,'inputd',0.1,'inputn','torque','d',0,'user',dcgain(sys))
```
Note that set does not require any output argument. Check the result with get by typing

get(sys)

a: 1 b: 2 c: 3 d: 0 e: [] StateName: {''} InternalDelay: [0x1 double] Ts: 0 InputDelay: 0.1 OutputDelay: 0 InputName: {'torque'} OutputName: {''} InputGroup: [1x1 struct] OutputGroup: [1x1 struct] Name: '' Notes: {} UserData: -2

**Tips** For discrete-time transfer functions, the convention used to represent the numerator and denominator depends on the choice of variable (see tf for details). Like tf, the syntax for set changes to remain consistent with the choice of variable. For example, if the Variable property is set to 'z' (the default),

```
set(h,'num',[1 2],'den',[1 3 4])
```
produces the transfer function

$$
h(z) = \frac{z+2}{z^2+3z+4}
$$

However, if you change the Variable to 'z^-1' by

set(h,'Variable','z^-1'),

the same command

set(h,'num',[1 2],'den',[1 3 4])

now interprets the row vectors [1 2] and [1 3 4] as the polynomials  $1 + 2z^{-1}$  and  $1 + 3z^{-1} + 4z^{-2}$  and produces:

$$
\bar{h}\left(z^{-1}\right) = \frac{1+2z^{-1}}{1+3z^{-1}+4z^{-2}} = zh(z)
$$

**Note** Because the resulting transfer functions are different, make sure to use the convention consistent with your choice of variable.

**See Also** get | frd | ss | tf | zpk | idfrd | idss | idtf | idgrey | idproc | idpoly | idnlarx | idnlhw | idnlgrey

### **setcov**

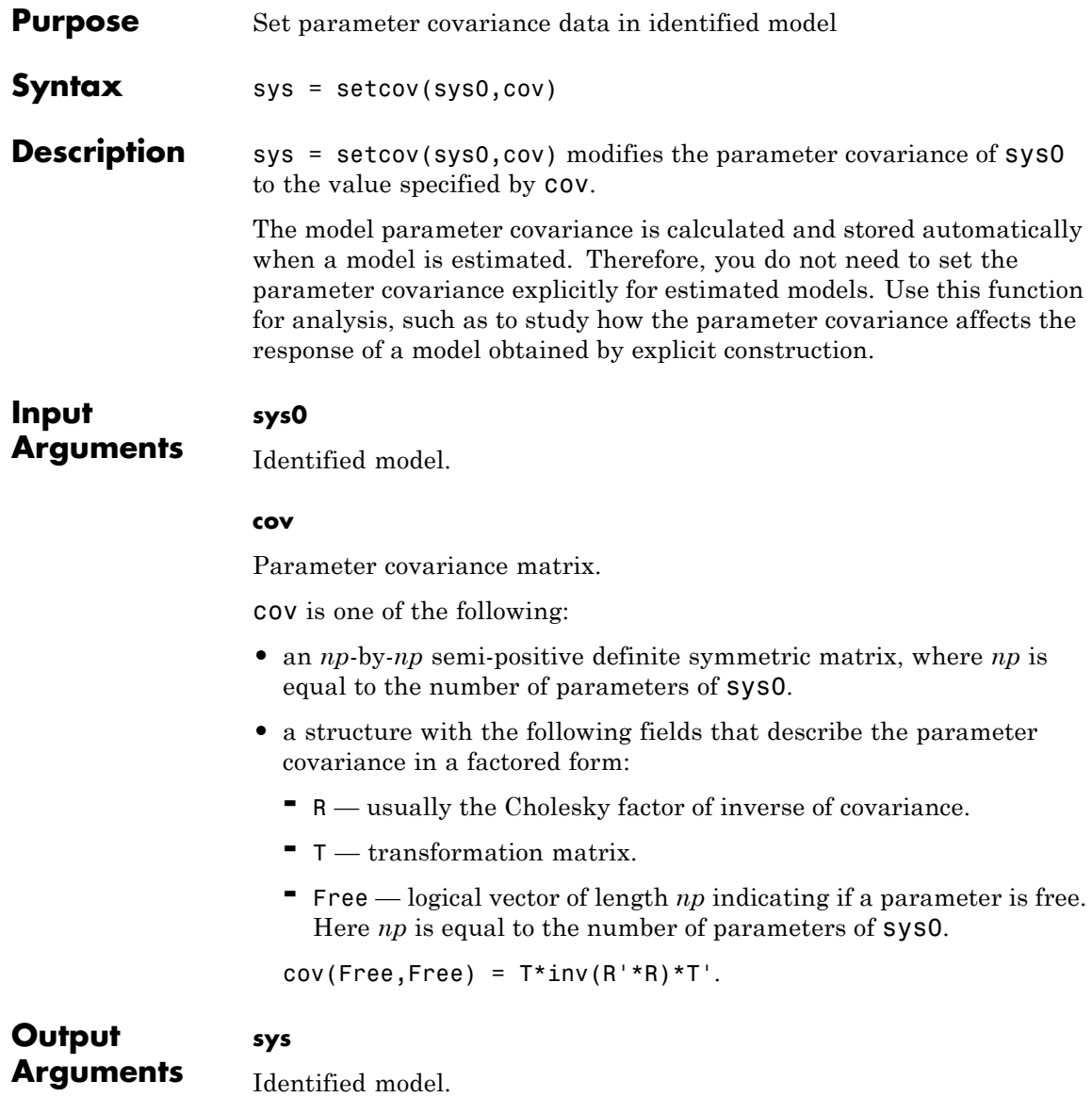

The values of all the properties of sys are the same as those in sys0, except for the parameter covariance values which are modified as specified by cov.

#### **Examples Raw Covariance**

.

Set raw covariance data for an identified model.

Create a covariance matrix for the transfer function

$$
sys0 = \frac{4}{s^2 + 2s + 1}
$$

For this example, set the covariance values for only the denominator parameters.

```
sys0 = idtf(4, [1 2 1]);np = nparams(sys0);
cov = zeros(np);den_index = 2:3;
cov(den index,den index)=diag([0.04 0.001]);
```
sys0 contains np model parameters.

 $cov(den index,den index)=diag([0.04 0.001])$  creates a covariance matrix, cov, with nonzero entries for the denominator parameters.

Set the covariance for sys0.

sys = setcov(sys0,cov);

See Also getcov | rsample | sim | setpvec

# **setinit**

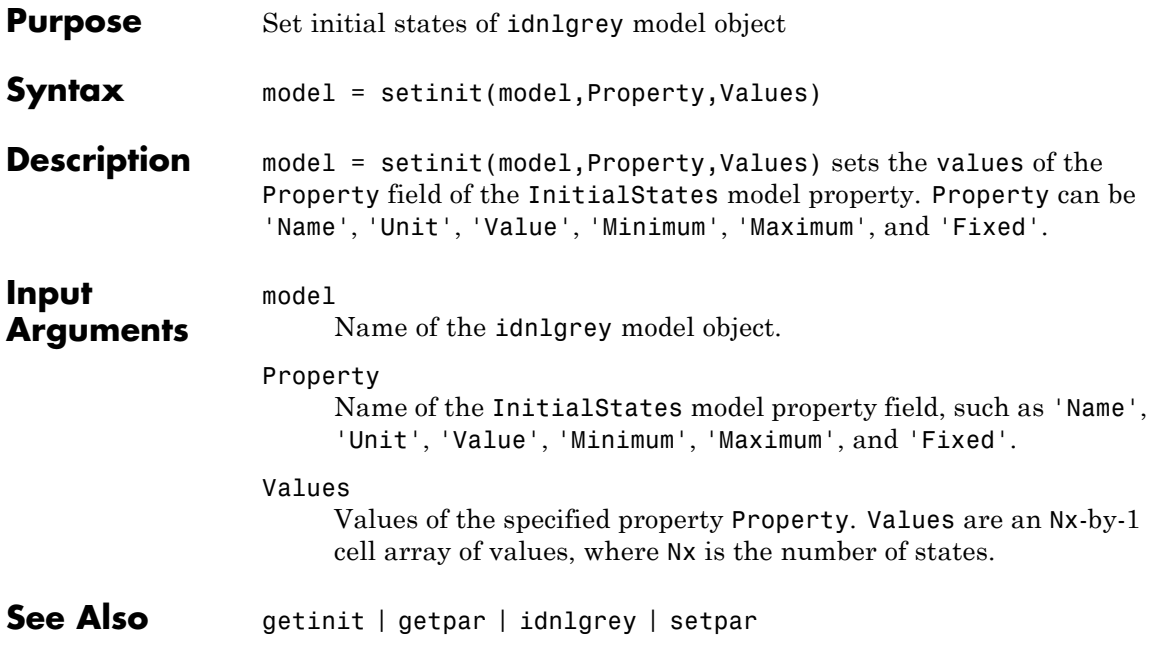

```
Purpose Set plot options for response plot
Syntax setoptions(h, PlotOpts)
                  setoptions(h, 'Property1', 'value1', ...)
                   setoptions(h, PlotOpts, 'Property1', 'value1', ...)
Description setoptions(h, PlotOpts) sets preferences for response plot using the
                   plot handle. h is the plot handle, PlotOpts is a plot options handle
                   containing information about plot options.
                   There are two ways to create a plot options handle:
                   • Use getoptions, which accepts a plot handle and returns a plot
                     options handle.
                     p = getoptions(h)• Create a default plot options handle using one of the following
                     commands:
                     - bodeoptions — Bode plots
                     - hsvoptions — Hankel singular values plots
                     - nicholsoptions — Nichols plots
                     - nyquistoptions — Nyquist plots
                     - pzoptions — Pole/zero plots
                     - sigmaoptions — Sigma plots
                     - timeoptions — Time plots (step, initial, impulse, etc.)
                     For example,
                     p = bodeoptions
                     returns a plot options handle for Bode plots.
                   setoptions(h, 'Property1', 'value1', ...) assigns values
                   to property pairs instead of using PlotOpts. To find out what
```
properties and values are available for a particular plot, type help <*function*>options. For example, for Bode plots type

help bodeoptions

For a list of the properties and values available for each plot type, see "Properties and Values Reference".

setoptions(h, PlotOpts, 'Property1', 'value1', ...) first assigns plot properties as defined in @PlotOptions, and then overrides any properties governed by the specified property/value pairs.

**Examples** To change frequency units, first create a Bode plot.

sys=tf(1,[1 1]);

h=bodeplot(sys) % Create a Bode plot with plot handle h.

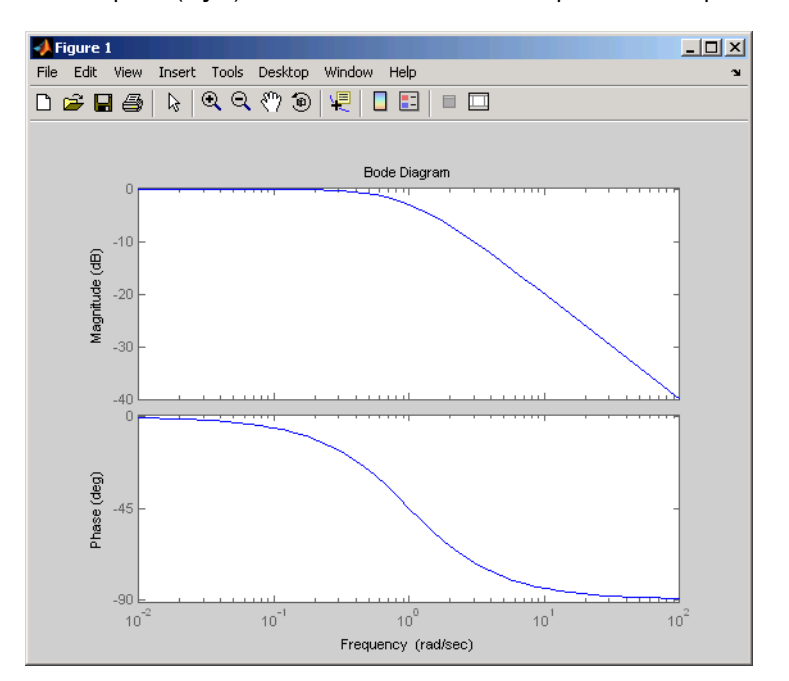

Now, change the frequency units from rad/s to Hz.

```
p=getoptions(h); % Create a plot options handle p.
p.FreqUnits = 'Hz'; % Modify frequency units.
setoptions(h,p); % Apply plot options to the Bode plot and
                   % render.
```
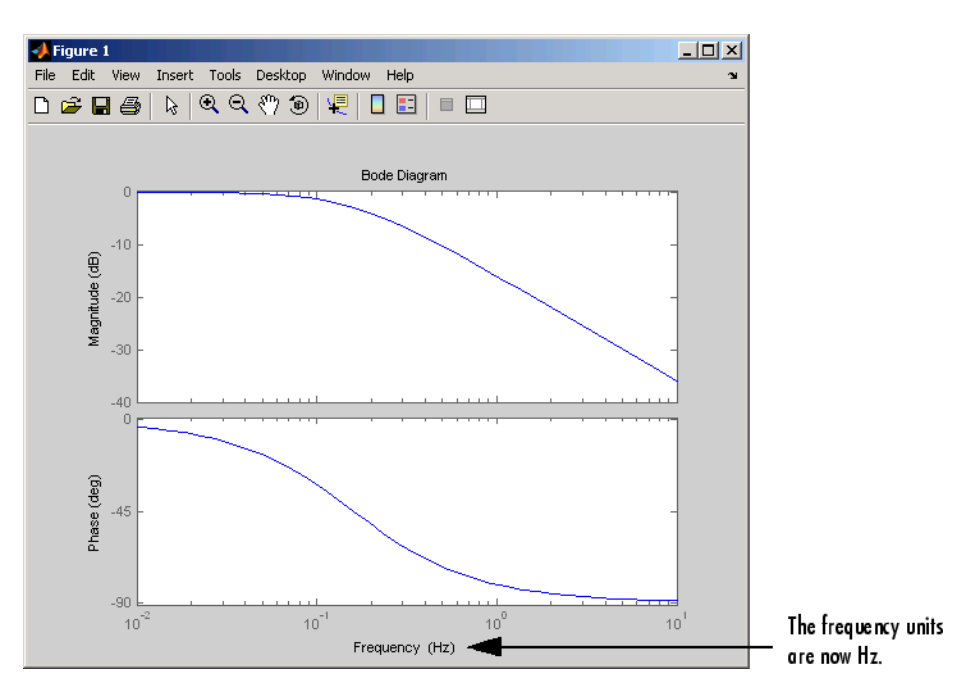

To change the frequency units using property/value pairs, use this code.

```
sys=tf(1,[1 1]);
h=bodeplot(sys);
setoptions(h,'FreqUnits','Hz');
```
The result is the same as the first example.

### See Also getoptions

# **idParametric/setpar**

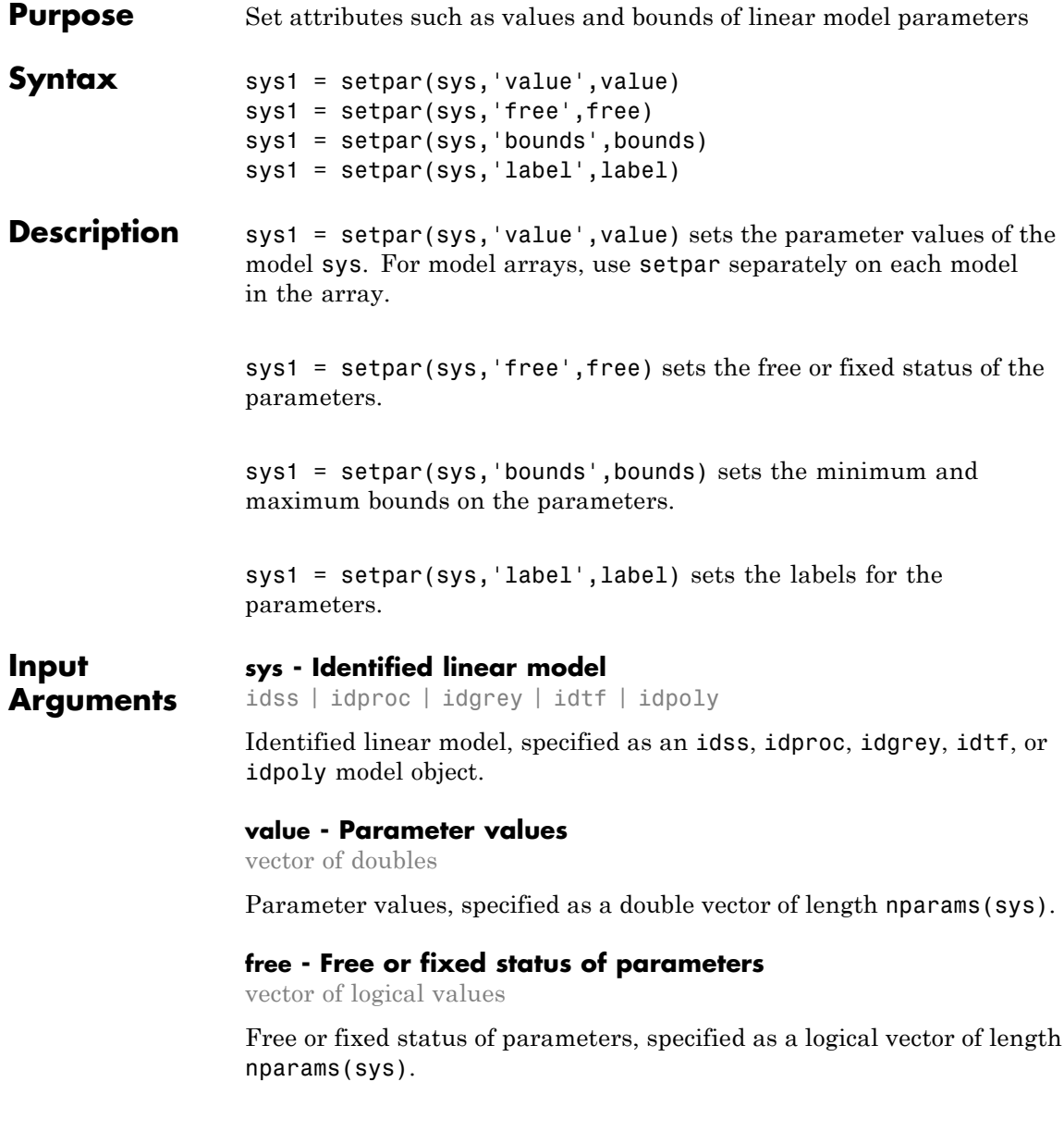

#### **bounds - Minimum and maximum bounds on parameters**

matrix of doubles

Minimum and maximum bounds on parameters, specified as a double matrix of size nparams(sys)-by-2. The first column specifies the minimum bound and the second column the maximum bound.

#### **label - Parameter labels**

cell array of strings | 'default'

Parameter labels, specified as a cell array of strings. The cell array is of length nparams(sys).

Use 'default' to assign default labels, a1, a2..., b1,b2,..., to the parameters.

#### **Output Arguments sys1 - Model with specified values of parameter attributes** idss | idproc | idgrey | idtf | idpoly

Model with specified values of parameter attributes. The model sys you specify as the input to setpar gets updated with the specified parameter attribute values.

#### **Examples Assign Model Parameter Values**

Set model parameter values of an ARMAX model.

Estimate an ARMAX model.

```
load iddata8;
init data = z8(1:100);
na=1;
nb=[1 1 1];
nc=1;
nk=[0 0 0];
sys = armax(int_data, [na nb nc nk]);
```
Set the parameter values.

sys = setpar(sys,'value',[0.5 0.1 0.3 0.02 0.5]');

To view the values, type  $val = getpar(sys, 'value').$ 

#### **Fix or Free Model Parameters**

Specify whether to fix or free a process model parameters for estimation.

Construct a process model.

 $m = idproc('P2DUZI');$  $m.Kp = 1$ ;  $m.Tw = 100;$  $m.Zeta = .3;$  $m.Tz = 10$ ;  $m.Td = 0.4$ ;

Set the free status of the parameters.

```
m=setpar(m,'free',[1 1 1 1 0]);
```
Here, you set Tz to be a fixed parameter.

To check the free status of Tz, type m.Structure.Tz.

#### **Set Minimum and Maximum Bounds on Parameters**

Specify minimum and maximum bounds on parameters of an ARMAX model.

Estimate an ARMAX model.

```
load iddata8;
init data = z8(1:100);
na=1;
nb=[1 1 1];
nc=1;
nk=[0 0 0];
sys = armax(int data, [na nb nc nk]);
```
Set the minimum and maximum bounds for the parameters.

sys=setpar(sys,'bounds',[0 1; 1 1.5; 0 2; 0.5 1; 0 1]);

#### **Assign Default Labels to Parameters**

Set the parameter labels to default labels for an ARMAX model.

Estimate an ARMAX model.

load iddata8; init data =  $z8(1:100)$ ; na=1; nb=[1 1 1];  $nc=1;$ nk=[0 0 0]; sys = armax(init\_data,[na nb nc nk]);

Assign default labels to model parameters.

sys = setpar(sys,'label','default');

To view the labels, type getpar(sys,'label').

See Also getpar | setpvec | setcov

### **setpar**

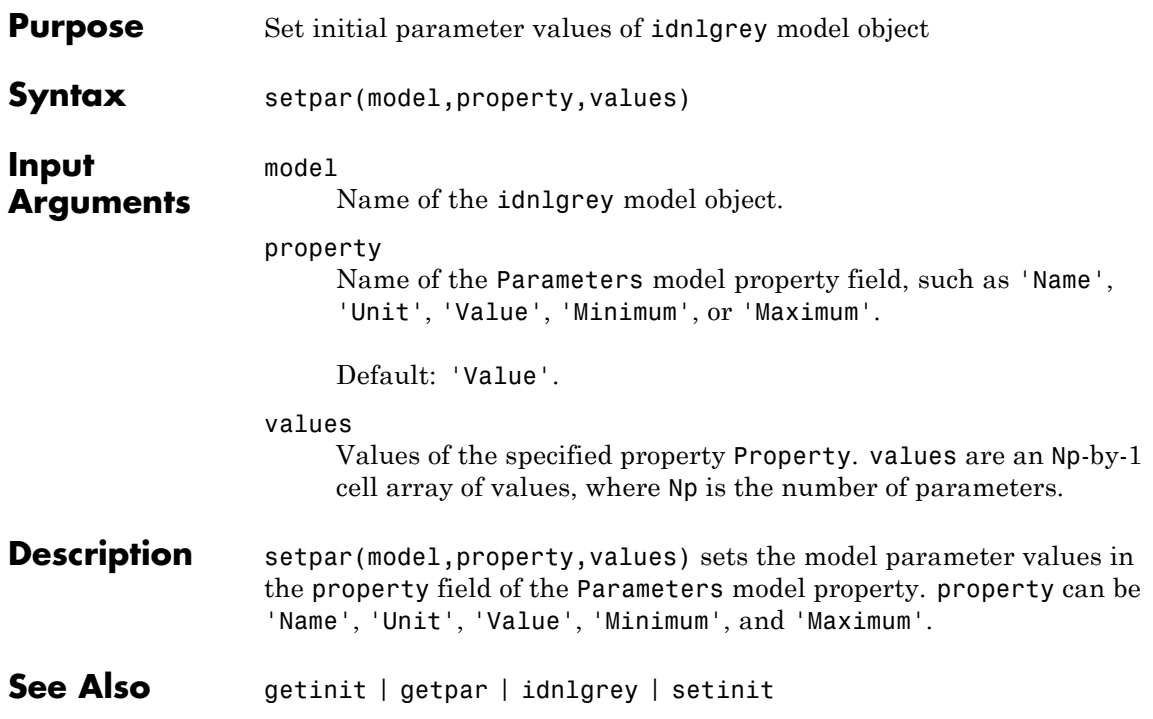

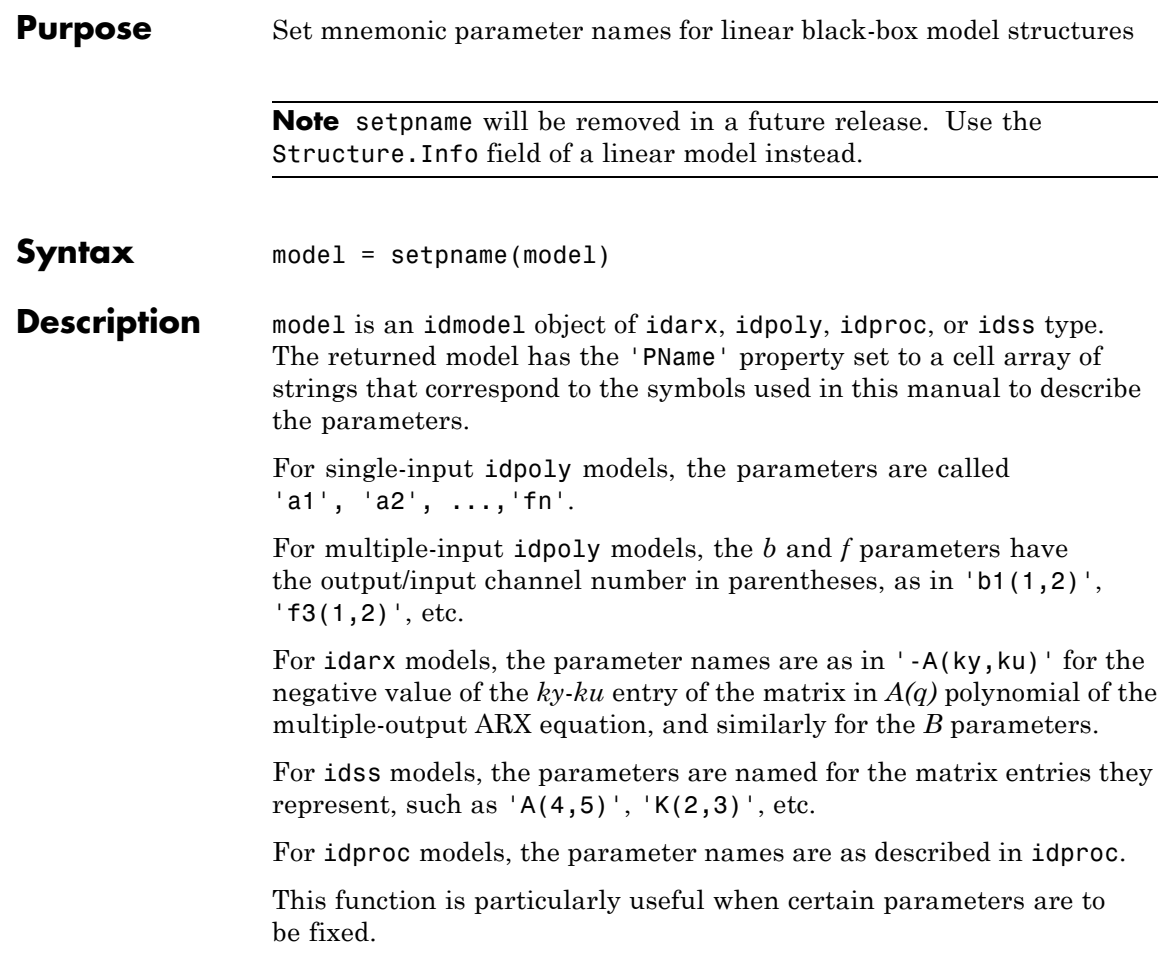

# **setPolyFormat**

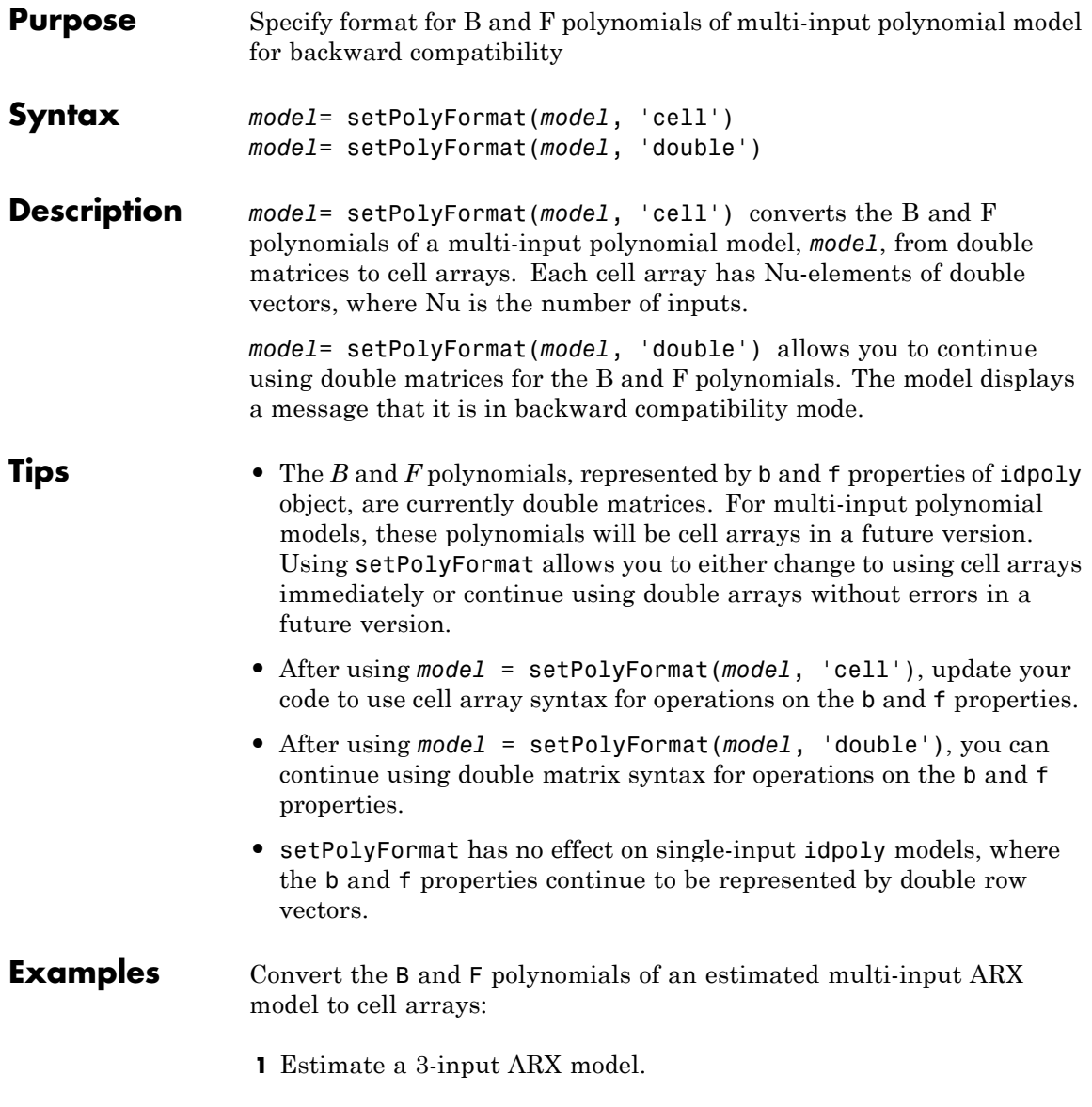

```
% Load estimation data.
load iddata8
% Estimate model.
m = arx(z8, [3 [2 2 1] [1 1 1]]);
```

```
The software computes the B and F polynomials and stores their
values as double matrices in the b and f properties. Operations on
the B and F polynomials, such as m.b, produce an incompatibility
warning.
```
**2** Convert the B and F polynomials to cell arrays.

```
m=setPolyFormat(m,'cell');
```
To verify that the *B* and *F* polynomials are cell arrays, type class(m.b), which returns:

ans  $=$ 

cell

**3** Extract pole and zero information from the model using cell array syntax.

 $Poles1 = roots(m.f{1})$ ;  $Zeros1 = roots(m.b{1})$ ;

Continue using double matrices for *B* and *F* polynomials of an estimated multi-input ARX model:

**1** Estimate a 3-input ARX model.

```
% Load estimation data.
load iddata8
% Estimate model.
m = arx(z8, [3 [2 2 1] [1 1 1]]);
```
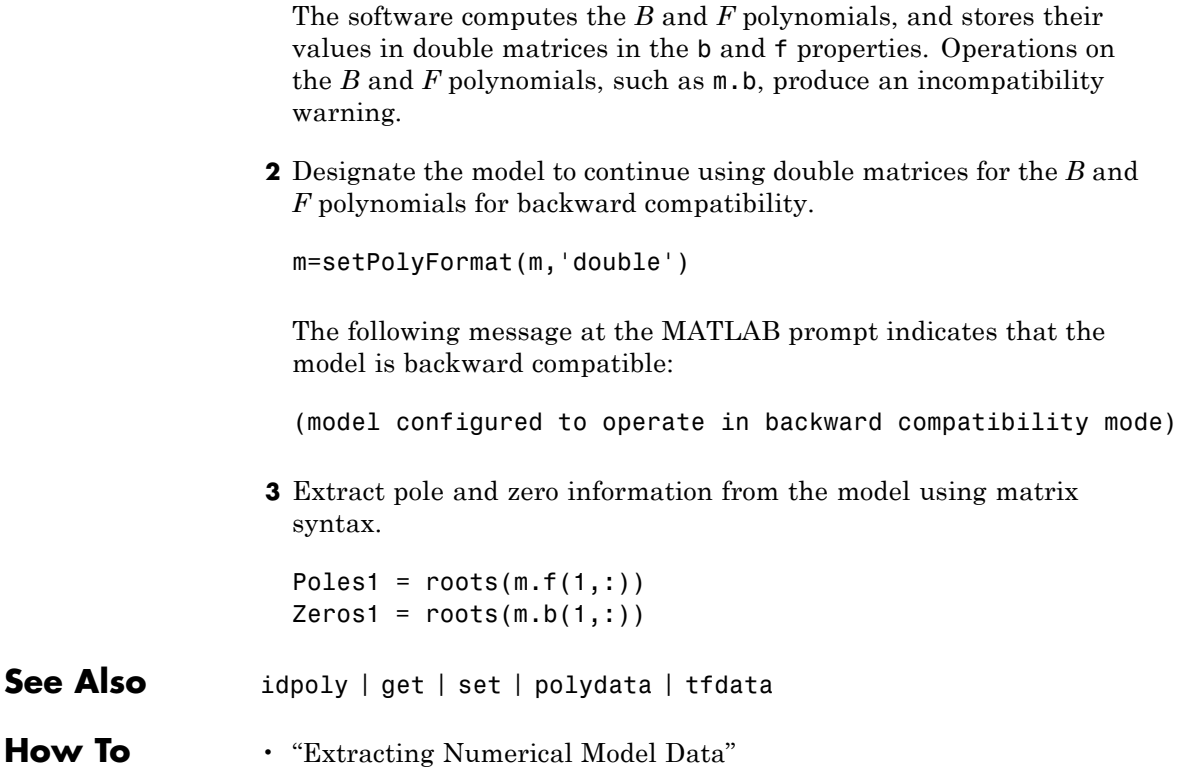

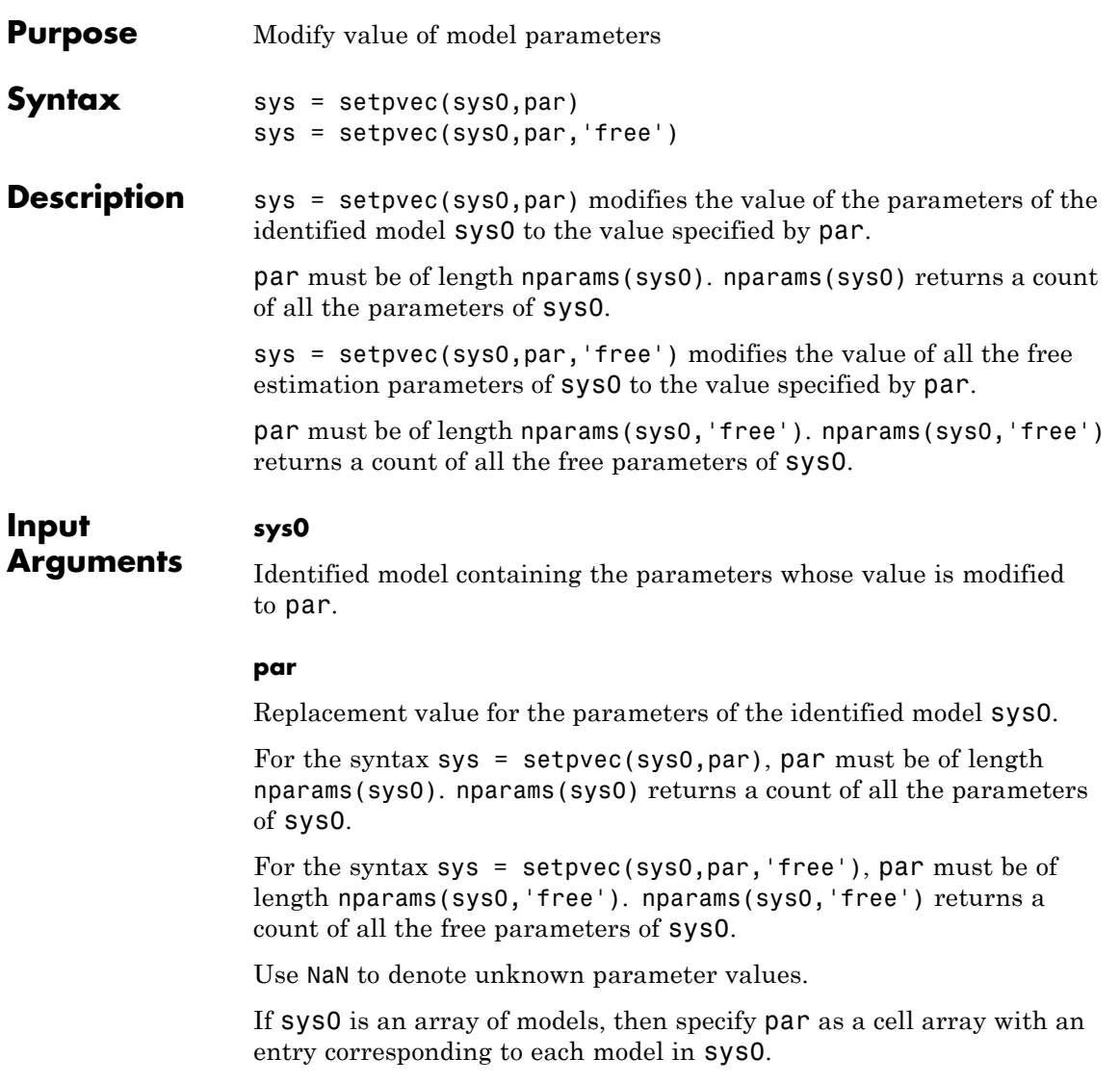

### **setpvec**

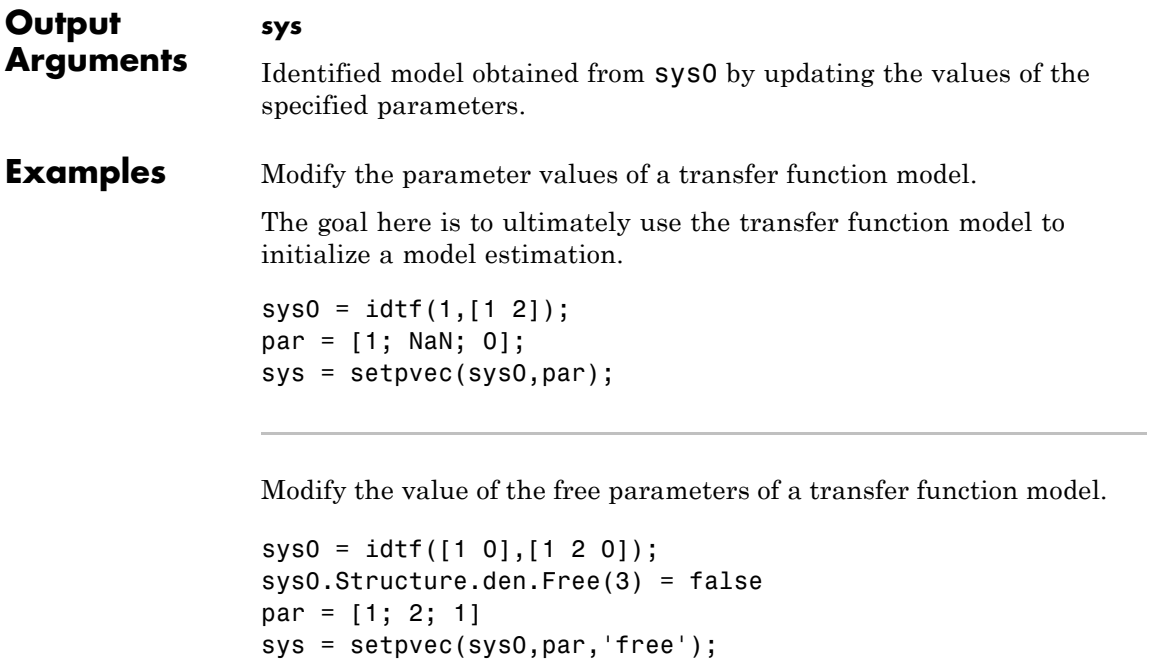

See Also getpvec | setcov | nparams

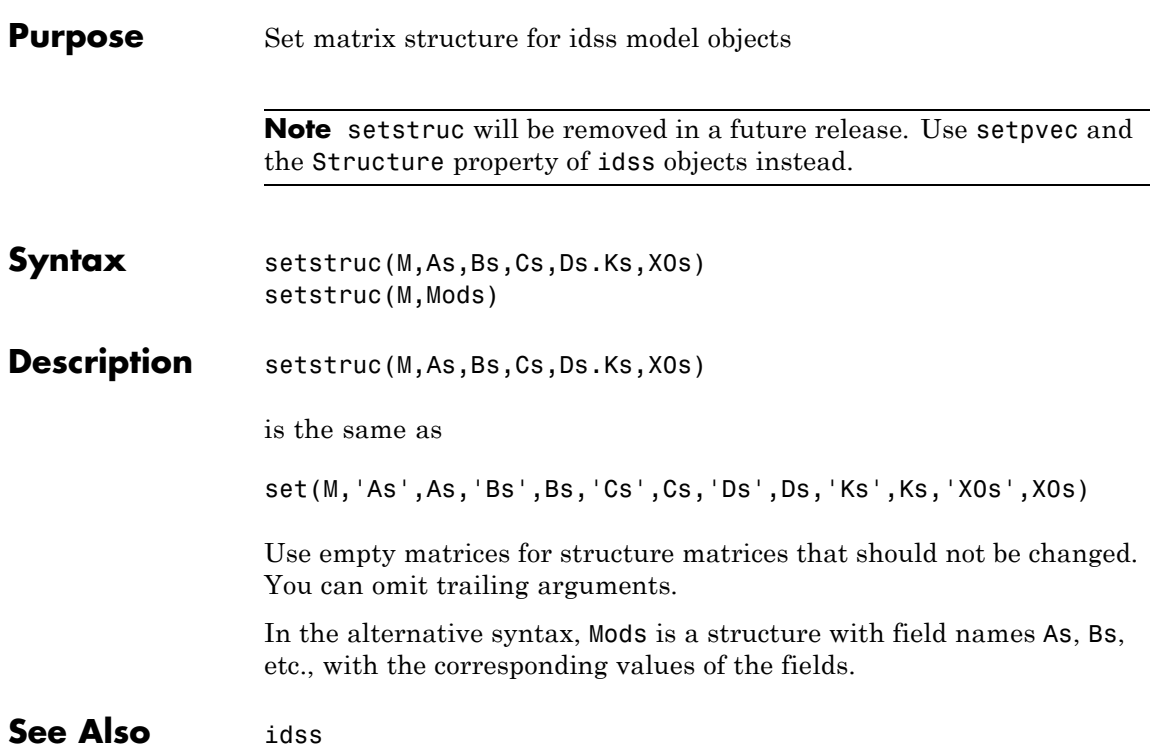

#### **Purpose** Generate s-plane grid of constant damping factors and natural frequencies **Syntax** sgrid sgrid(z,wn) **Description** sgrid generates, for pole-zero and root locus plots, a grid of constant damping factors from zero to one in steps of 0.1 and natural frequencies from zero to 10 rad/sec in steps of one rad/sec, and plots the grid over the current axis. If the current axis contains a continuous *s*-plane root locus diagram or pole-zero map, sgrid draws the grid over the plot. sgrid(z,wn) plots a grid of constant damping factor and natural frequency lines for the damping factors and natural frequencies in the vectors z and wn, respectively. If the current axis contains a continuous *s*-plane root locus diagram or pole-zero map, sgrid(z,wn) draws the grid over the plot. Alternatively, you can select **Grid** from the right-click menu to generate the same s-plane grid. **Examples** Plot *s*-plane grid lines on the root locus for the following system.  $H(s) = \frac{2s^2 + 5s}{s}$  $s^2 + 2s$  $(s) = \frac{2s^2 + 5s + }{2}$  $+2s+$  $2s^2 + 5s + 1$  $2s + 3$ 2 2 You can do this by typing  $H = tf([2 5 1], [1 2 3])$ Transfer function:  $2 s^2 + 5 s + 1$ --------------  $s^2 + 2 s + 3$ rlocus(H) sgrid

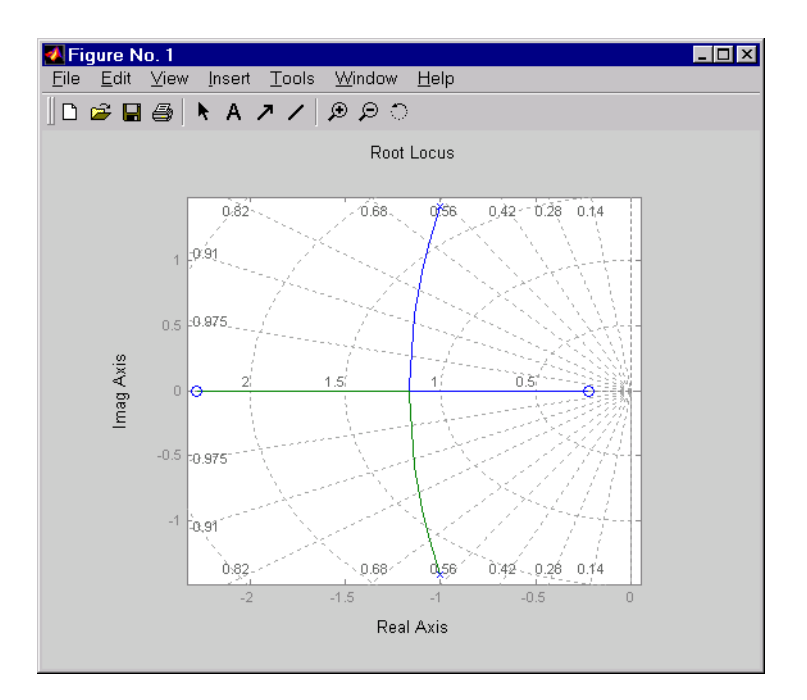

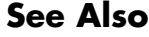

See Also pzmap | rlocus | zgrid

# **showConfidence**

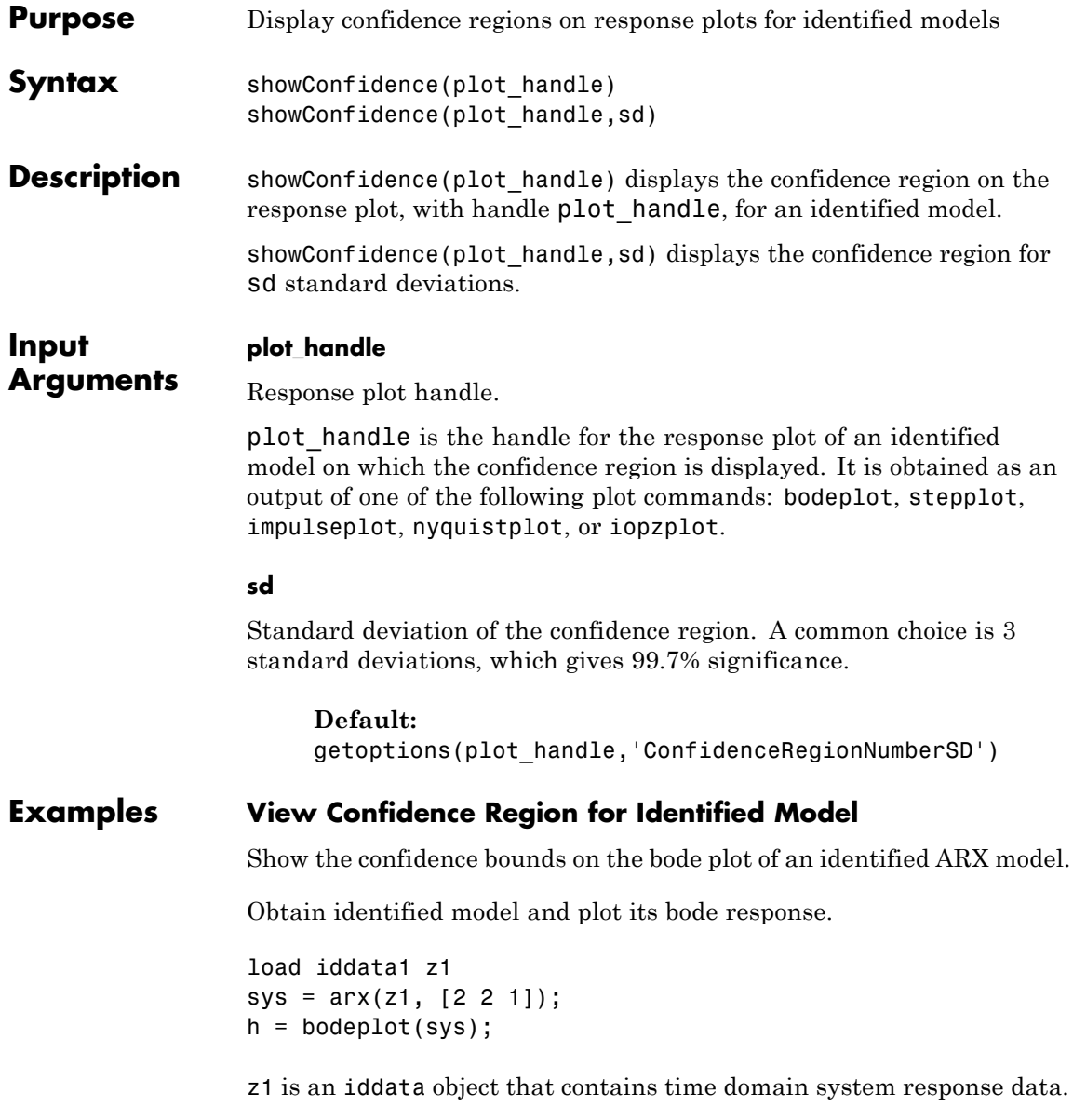
sys is an idpoly model containing the identified polynomial model.

h is the plot handle for the bode response plot of sys.

Show the confidence bounds for sys.

showConfidence(h);

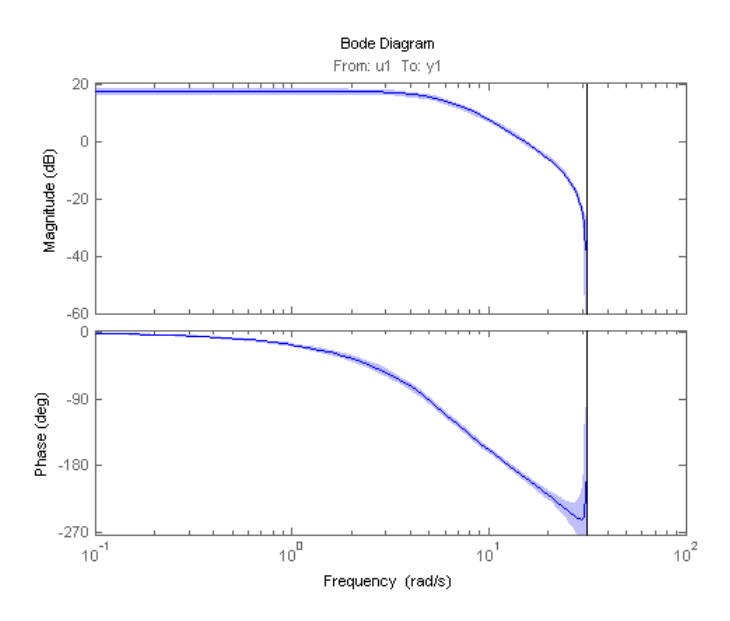

This plot depicts the confidence region for 1 standard deviation.

#### **Specify the Standard Deviation of the Confidence Region**

Show the confidence bounds on the bode plot of an identified ARX model.

Obtain identified model and plot its bode response.

load iddata1 z1  $sys = arx(z1, [2 2 1]);$  $h = \text{bodeplot}(sys)$ ;

z1 is an iddata object that contains time domain system response data.

sys is an idpoly model containing the identified polynomial model.

h is the plot handle for the bode response plot of sys.

Show the confidence bounds for sys using 2 standard deviations.

 $sd = 2$ ; showConfidence(h,sd);

sd specifies the number of standard deviations for the confidence region displayed on the plot.

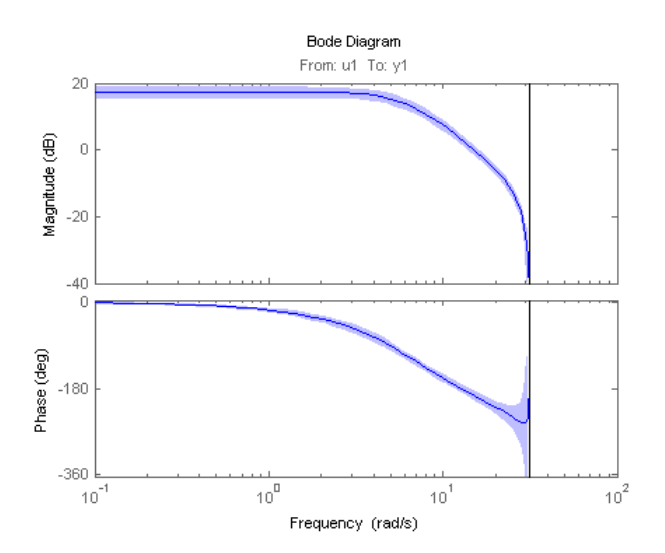

**Alternatives** You can interactively turn on the confidence region display on a response plot. Right-click the response plot, and select **Characteristics > Confidence Region**.

**See Also** bodeplot | stepplot | impulseplot | nyquistplot | iopzplot

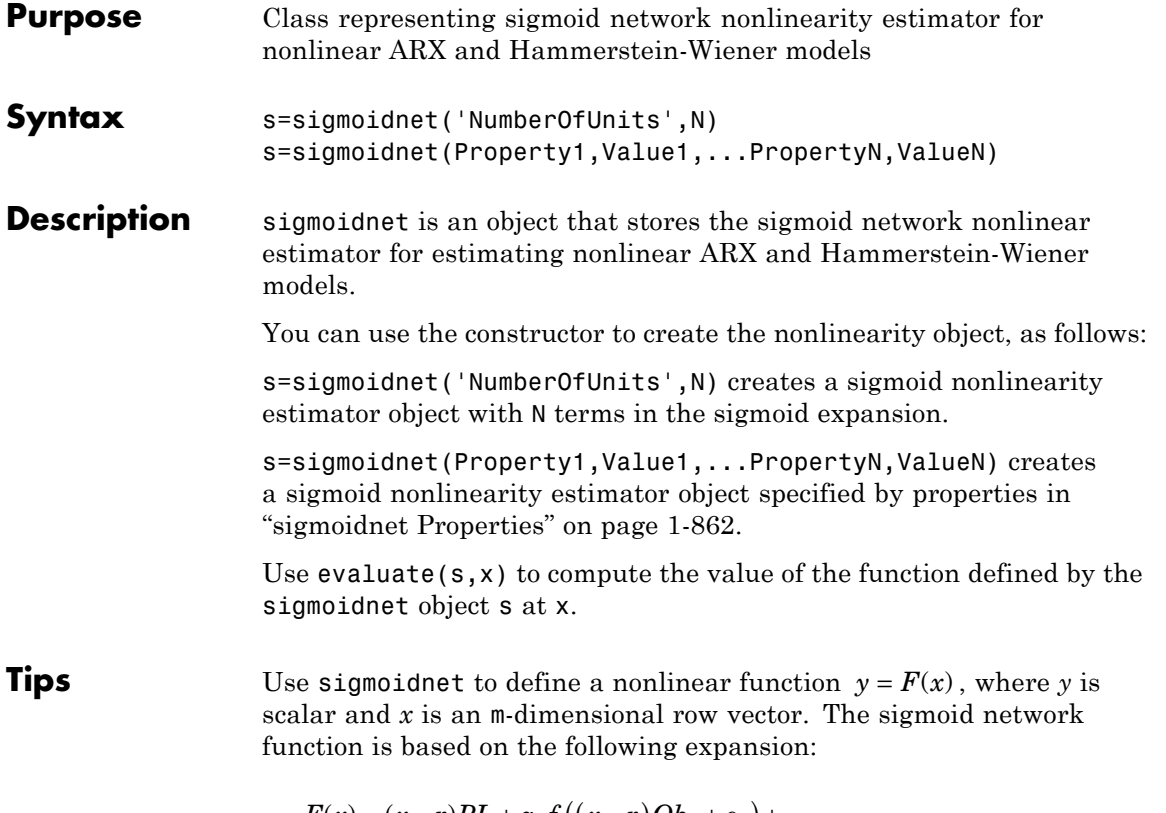

$$
F(x) = (x - r)PL + a_1 f((x - r)Qb_1 + c_1) + ... + a_n f((x - r)Qb_n + c_n) + d
$$

where *f* is the sigmoid function, given by the following equation:

$$
f(z) = \frac{1}{e^{-z} + 1}.
$$

*P* and *Q* are m-*by*-p and m-*by*-q projection matrices. The projection matrices *P* and *Q* are determined by principal component analysis of estimation data. Usually,  $p=m$ . If the components of  $x$  in the estimation data are linearly dependent, then p<m. The number of columns of *Q*,

<span id="page-867-0"></span>q, corresponds to the number of components of x used in the sigmoid function. When used in a nonlinear ARX model, q is equal to the size of the NonlinearRegressors property of the idnlarx object. When used in a Hammerstein-Wiener model, m=q=1 and *Q* is a scalar. *r* is a 1-*by*-m vector and represents the mean value of the regressor vector computed from estimation data. *d*, *a*, and *c* are scalars. *L* is a p-*by*-1 vector. *b* are q-*by*-1 vectors. **sigmoidnet Properties** You can include property-value pairs in the constructor to specify the object. After creating the object, you can use get or dot notation to access the object property values. For example: % List all property values get(s) % Get value of NumberOfUnits property s.NumberOfUnits You can also use the set function to set the value of particular properties. For example: set(s, 'LinearTerm', 'on')

The first argument to set must be the name of a MATLAB variable.

## **sigmoidnet**

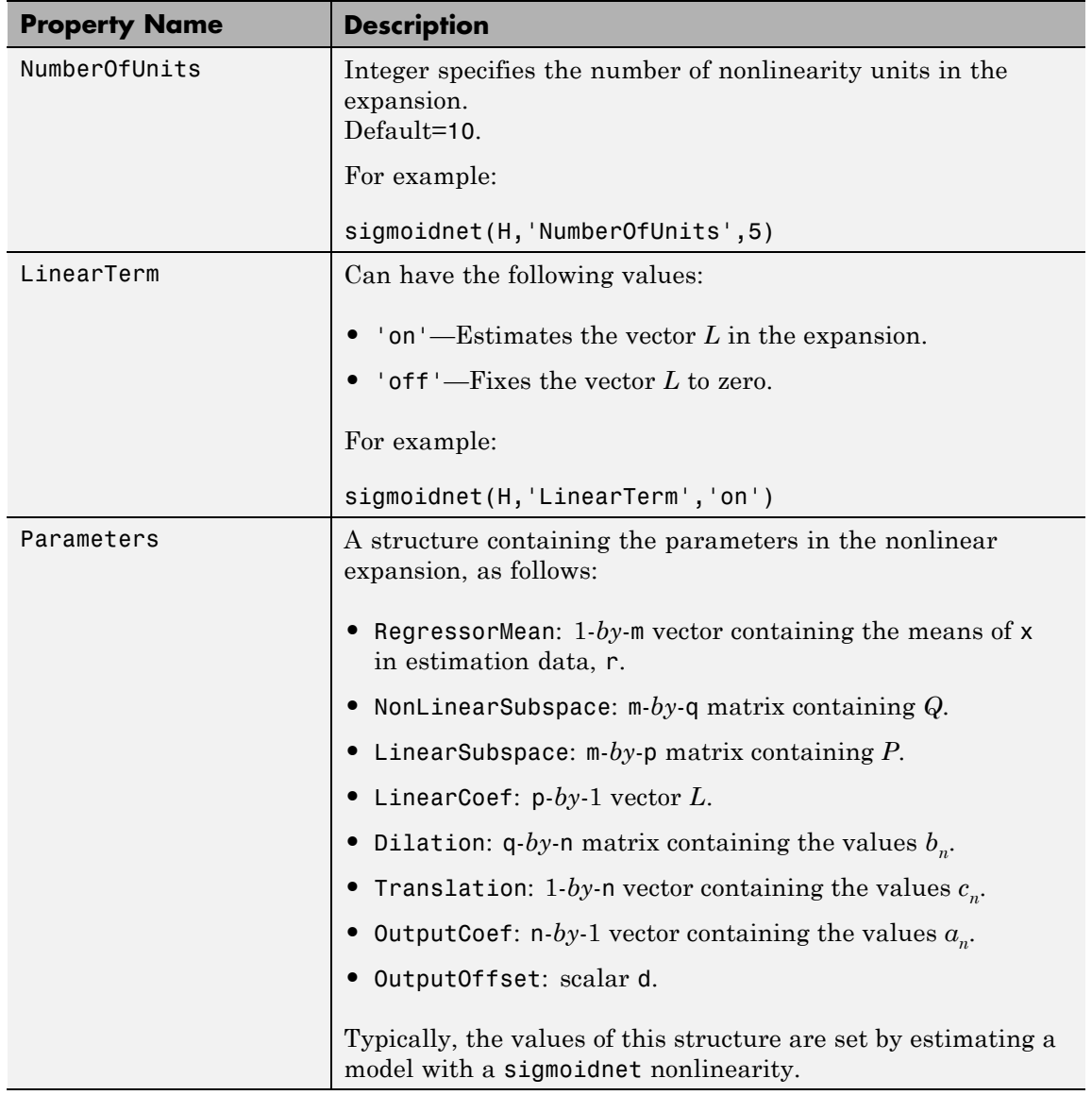

## **sigmoidnet**

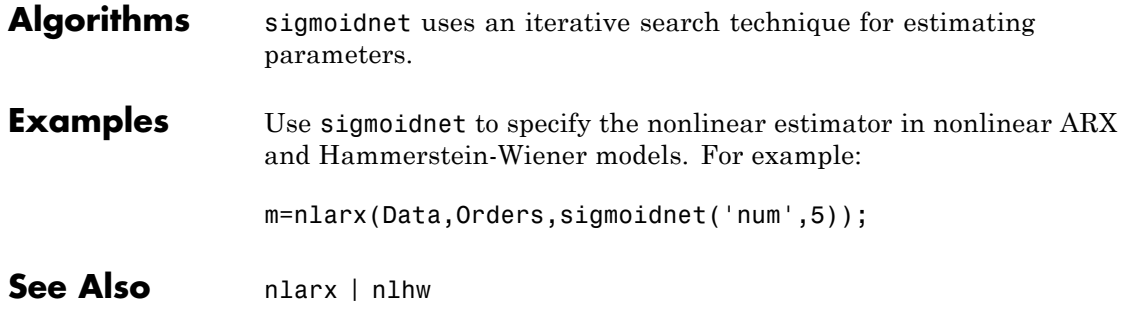

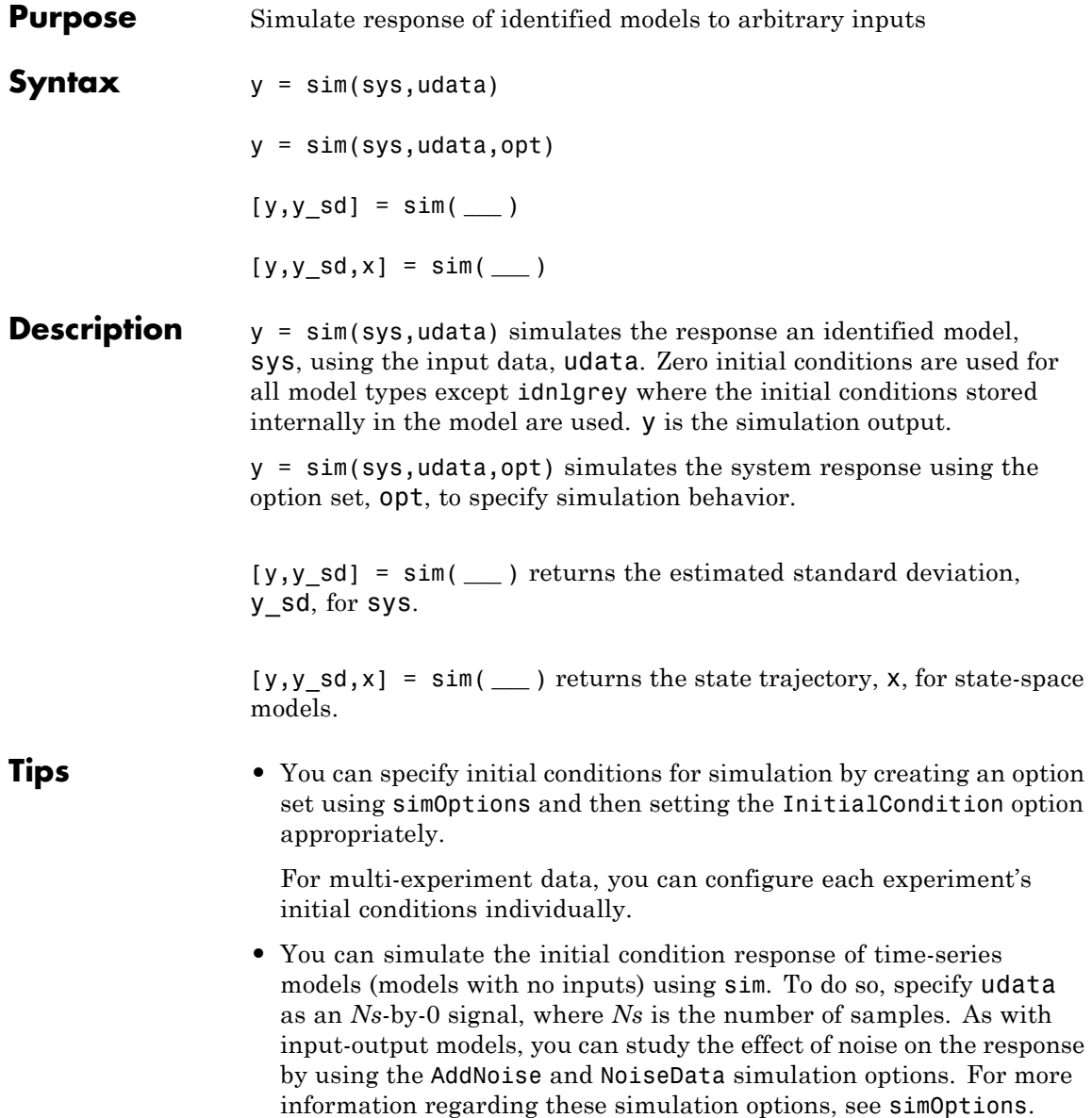

For example:

```
load iddata9 z9;
sys = ar(z9, 4, 'ls');
data = iddata([], zeros(512,0), z9.Ts);opt = simOptions('AddNoise',true);
y = sim(sys, data, opt);
```
**•** You can specify the addition of a custom noise signal to the simulated response. To do so, create an option set using simOptions and then set the NoiseData option appropriately.

#### **Input Arguments**

Identified model.

sys may be a linear or nonlinear identified model.

#### **udata**

**sys**

Simulation input data.

Specify data as an iddata object, using only the input channels.

If sys is a linear model, you can use either time- or frequency-domain data. If sys is a nonlinear model, you can use only time-domain data.

For time-domain simulation of discrete-time systems, udata may also be specified as a matrix whose columns correspond to each input channel.

If you do not have data from an experiment, use idinput to generate signals of various characteristics.

#### **opt**

Simulation options.

opt is an option set, created using simOptions, that specifies options including:

**•** Signal offsets

- **•** Initial condition handling
- **•** Additive noise

#### **Output Arguments**

#### **y**

Simulated response.

y is an iddata model representing the simulated response for sys using udata as the simulation input.

If udata represents time-domain data, then y is the simulated response for the time vector corresponding to udata.

If udata represents frequency-domain data, then y contains the Fourier transform of the corresponding sampled time-domain output signal. This signal is obtained by the multiplying the frequency response of sys,  $G(w)$  and  $U(w)$ .

For multi-experiment data, y is a corresponding multi-experiment iddata object.

#### **y\_sd**

Estimated standard deviation of the simulated response for linear models.

y\_sd is derived using first order sensitivity considerations (Gauss approximation formula).

For nonlinear models, y sd is [].

#### **x**

Estimated state trajectory for state-space models.

Relevant only if sys is a state-space model (idss, idgrey or idnlgrey).

x is an *Ns*-by-*Nx* matrix, where *Ns* is the number of samples and *Nx* is the number of states.

#### **Examples Simulate Model Response**

Simulate the response of an identified model.

Obtain the identified model.

load iddata2 z2;  $sys = tfest( z2, 3)$ ;

sys is an idtf model that encapsulates the third-order transfer function estimated for the measured data z2.

Simulate the model.

sim(sys,z2);

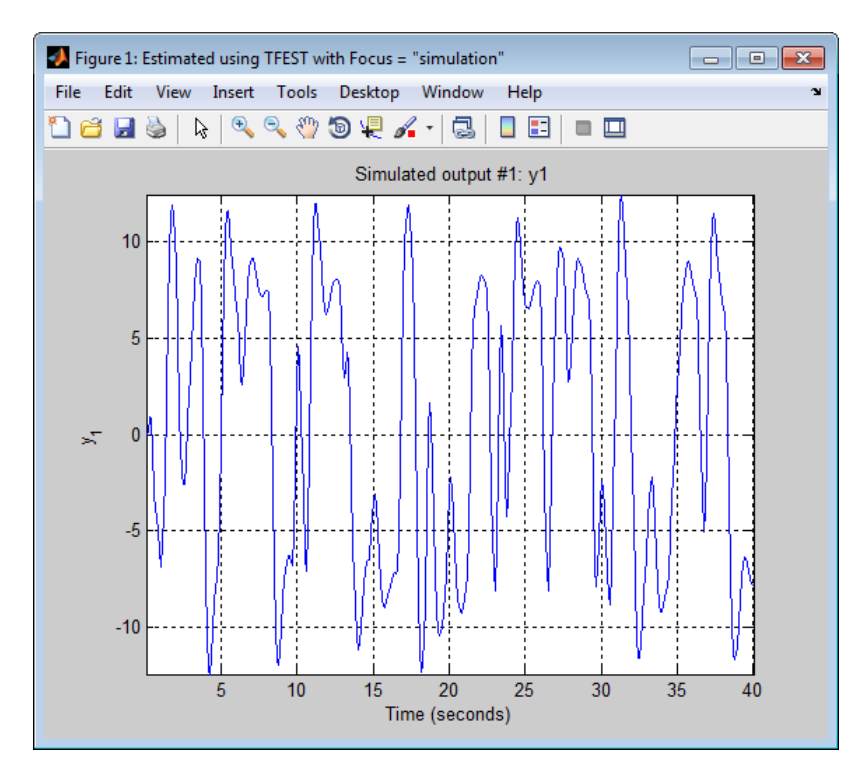

#### **Specify Simulation Option**

Simulate the model response of an identified model. Specify simulation options to study the contribution of noise to the simulated model response.

Obtain the identified model.

load iddata2 z2;  $sys = tfest( z2, 3)$ ;

sys is an idtf model that encapsulates the third-order transfer function estimated for the measured data z2.

Create a simulation option set that adds noise to the simulated model response.

```
e = \text{randn}(\text{length}(z2.u), 1);opt = simOptions('AddNoise',true,'NoiseData',e);
```
e represents white, Gaussian noise.

opt is an option set that specifies the addition of noise data, e, to the simulated model response. You specify the noise data vector, e, that is added to the simulated model response by using the option NoiseData.

Obtain the simulated model response.

sim(sys,z2,opt);

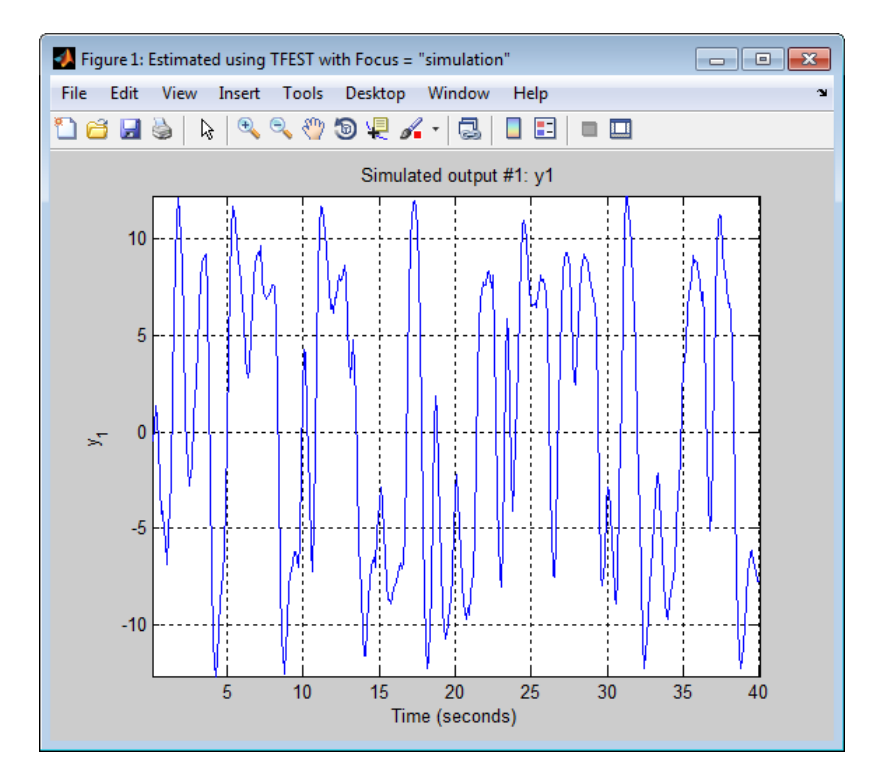

#### **Simulate Model Using Initial Conditions Obtained During Estimation**

Simulate a model using the same initial conditions as computed during its estimation.

Load data.

```
load iddata1 z1
```
Specify to estimate the initial state.

```
estimOpt = ssestOptions('InitialState', 'estimate');
```
Estimate a state-space model and return the value of the estimated initial state.

```
[sys, x0] = ssest(z1, 2, estimOpt);
```
Simulate the estimated model.

```
% Specify initial conditions for simulation
simOpt = simOptions('InitialCondition', x0);
% Simulate the estimated model
Input = z1(:,[],:);sim(sys, z1, simOpt)
```
#### **Alternatives •** Use simsd for a Monte-Carlo method of computing the standard deviation of the response.

- **•** sim extends lsim to facilitate additional features relevant to identified models:
	- **-** Simulation of nonlinear models
	- **-** Simulation with additive noise
	- **-** Incorporation of signal offsets
	- **-** Computation of response standard deviation (linear models only)
	- **-** Frequency-domain simulation (linear models only)
	- **-** Simulations using different intersample behavior for different inputs

To obtain the simulated response without any of the preceding operations, use lsim.

```
See Also simOptions | simsd | lsim | step | compare | predict |
               forecast | idinput
```
## **sim(idnlarx)**

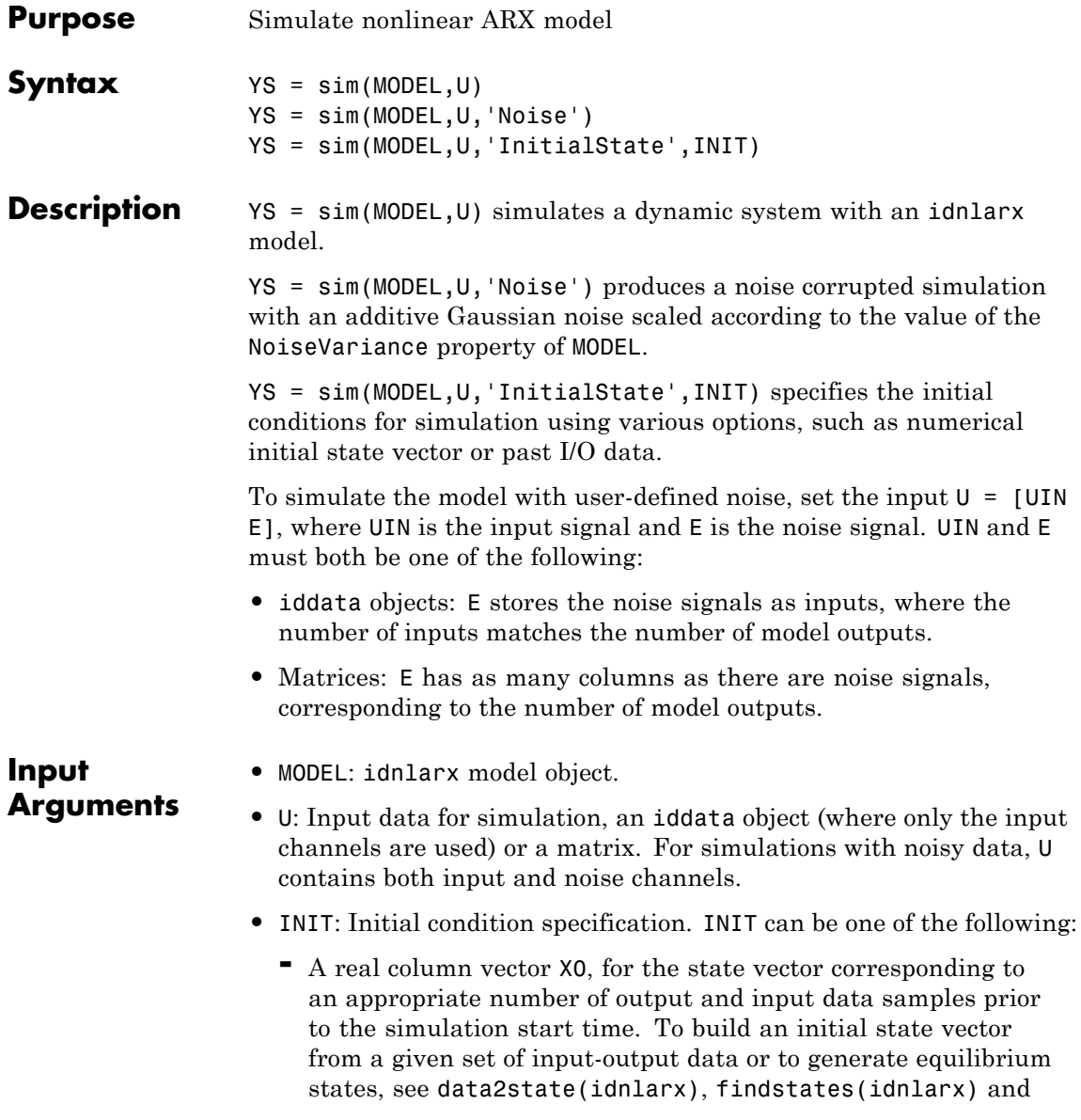

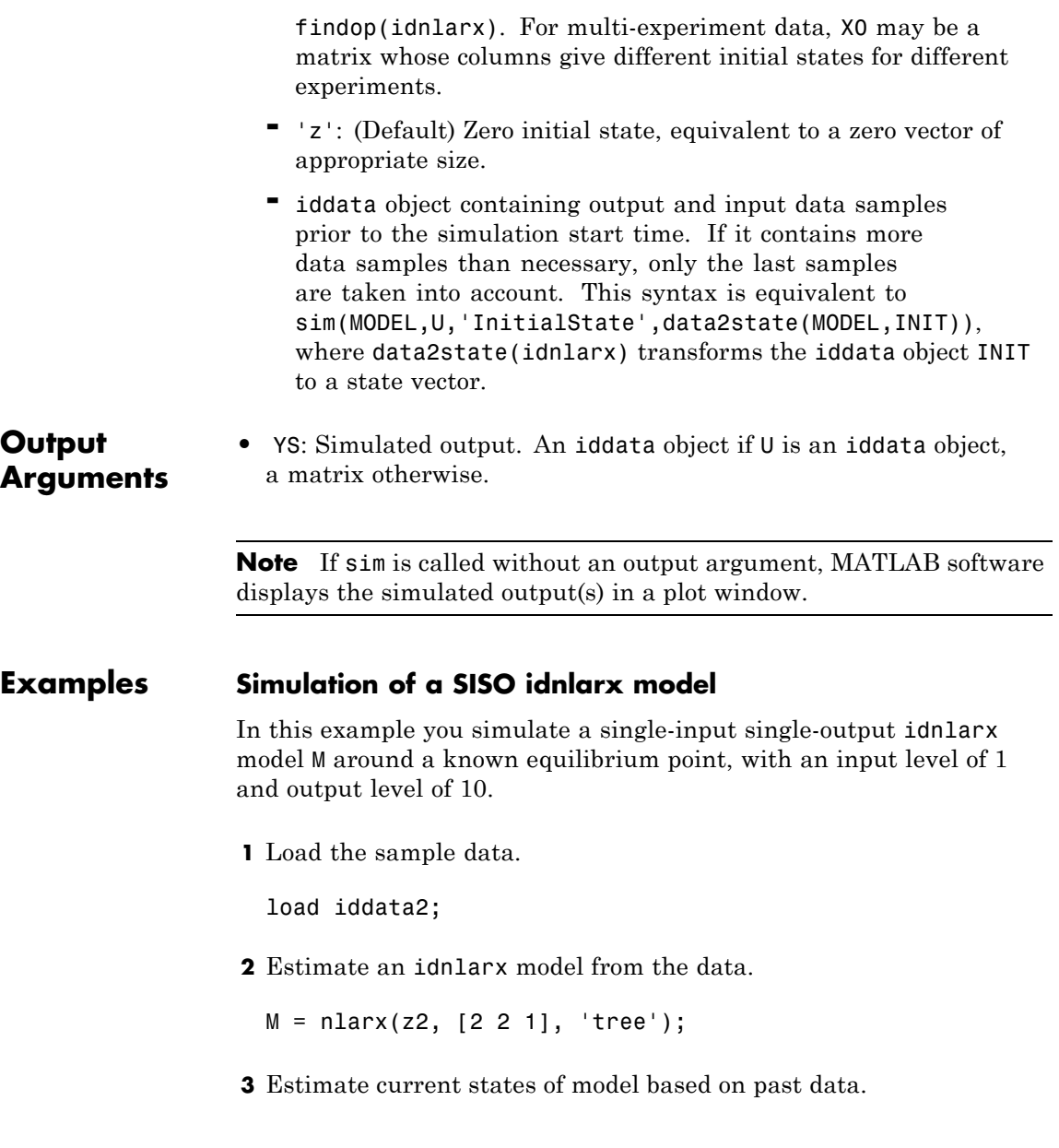

```
x0 = data2state(M, struct('Input', 1, 'Output', 10));
```
**4** Simulate the model using the initial states returned by data2state.

```
sim(M, z2, 'init', x0);
```
#### **Continuing from End of Previous Simulation**

In this example you continue the simulation of a model from the end of a previous simulation run.

**1** Estimate the idnlarx model from data.

```
load iddata2
M = \text{nlar}z(z2, [2 2 1], 'tree'); % idnlarx model
```
**2** Simulate the model using first half of input data of z2

 $u1 = z2(1:200, []);$ % Simulate starting from zero initial states ys1 = sim(M, u1, 'init', 'z');

**3** Start another simulation, using the same states of the model from when the first simulation ended. For the second simulation, you use the second half of the input data of z2.

 $u2 = z2(201:end, [1);$ 

**4** In order to set the initial states for second simulation correctly, package input u1 and output ys1 from the first simulation into one iddata object.

firstSimData = [ys1,u1];

**5** Pass this data as initial conditions for the next simulation.

ys2 = sim(M, u2, 'init', firstSimData);

**6** Verify the two simulations by comparing to a complete simulation using all the input data of z2.

```
uTotal = z2(:,[]); % extract the whole input data
ysTotal = sim(M, uTotal, 'init', 'z');
% Compare the values of ys1, ys2 and ysTotal.
% ys1 should be equal to first half of ysTotal.
% ys2 should be equal to the second half of ysTotal
%
% plot the three responses
plot(ys1,'b', ys2, 'g', ysTotal, 'k*')
```
MATLAB software responds with a plot showing the three responses, with ysTotal overlaying ys1 and ys2 to verify that they match.

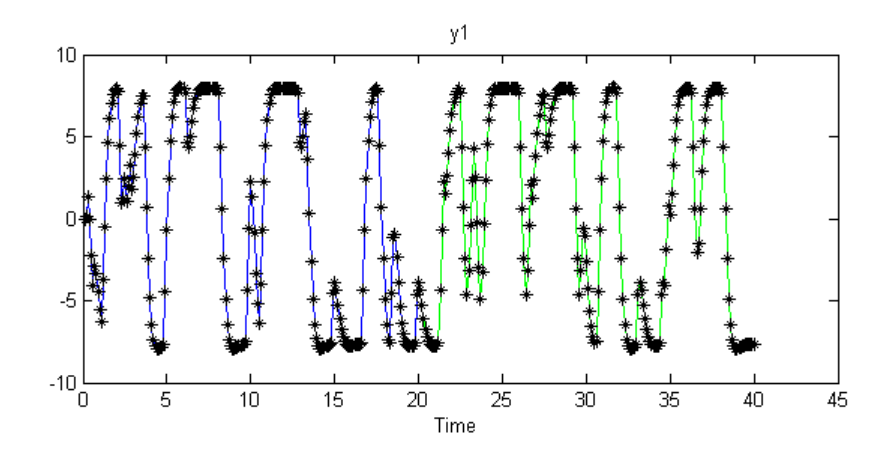

#### **Matching Model Response to Output Data**

In this example, you estimate initial states of model M such that the response best matches the output in data set z2.

**1** Load the sample data and create data object z2.

load iddata2;  $z2 = z2(1:50);$ 

**2** Estimate idnlarx model from data.

```
M = \text{nlar}z(z2, [4 \ 3 \ 2], 'wave');
```
**3** Estimate initial states of M to best fit z2.y in the simulated response.

```
x0 = \text{findstates}(M, z2, [ ], 'sim' );
```
**4** Simulate the model.

 $ysim = sim(M, z2.u, 'init', x0)$ 

**5** Compare ysim with the output signal in z2:

```
time = z2.SamplingInstants;
plot(time, ysim, time, z2.y,'.')
```
#### **Simulation Near Steady State with Known Input and Unknown Output**

In this example you start simulation of a model near steady state, where the input is known to be 1, but the output is unknown.

**•** Load sample data and create data object z2.

```
load iddata2
z2 = z2(1:50);
```
**•** Estimate idnlarx model from data.

 $M = \text{nlar}z(z2, [4 \ 3 \ 2], 'wave');$ 

**•** Determine equilibrium state values for input 1 and the unknown target output.

 $x0 = \text{findop}(M, 'steady', 1, NaN);$ 

**•** Simulate the model using initial states x0.

sim(M, z2.u, 'init', x0)

See Also **predict | findop(idnlarx)** | data2state(idnlarx) | findstates(idnlarx)

## **sim(idnlgrey)**

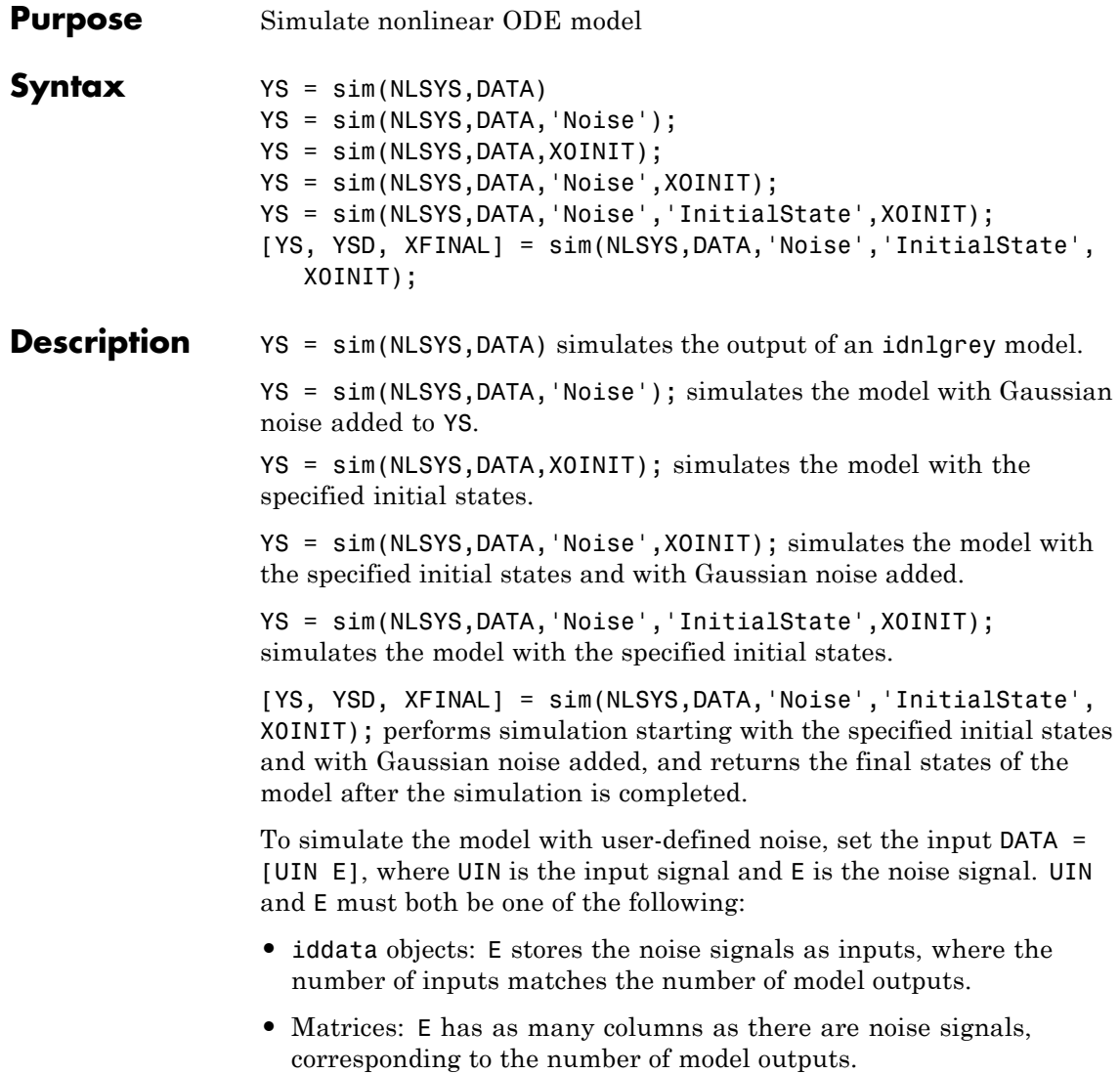

# **Input**

- Arguments NLSYS: idnlgrey model object.
	- **•** DATA: Input-noise data [U E]. If E is omitted and 'Noise' is not given as an input argument, then a noise-free simulation is obtained. If E is omitted and 'Noise' is given as an input argument, then Gaussian noise created by randn(size(YS))\*sqrtm(NLSYS.NoiseVariance) will be added to YS. If both E and 'Noise' are given, then E specifies the noise to add to YS. For time-continuous idnlgrey objects, DATA passed as a matrix will lead to that the data sample interval, Ts, is set to one.
	- **•** X0INIT: Initial states. Can have the following values:
		- **-** 'zero' : Zero initial state x(0) with all states fixed (nlsys.InitialStates.Fixed is thus ignored).
		- **-** 'fixed' (default): Struct array (NLSYS.InitialState) determines the values of the model initial states and all states are fixed. (NLSYS.InitialStates.Fixed is ignored). Same as 'model'.
		- **-** vector/matrix: Column vector of initial state values. For multiple experiment DATA, X0INIT may be a matrix whose columns give different initial states for each experiment. All initial states are kept fixed (nlsys.InitialStates.Fixed is thus ignored).
		- **-** struct array : Nx-by-1 structure array with fields:
			- Name: Name of the state (a string).
			- Unit: Unit of the state (a string).
			- Value: Value of the states (a finite real 1-by-Ne vector, where Ne is the number of experiments.)
			- Minimum: Minimum values of the states (a real 1-by-Ne vector or a real scalar, in which case all initial states have the same minimum value).
			- Maximum: Maximum values of the states (a real 1-by-Ne vector or a real scalar, in which case all initial states have the same maximum value).

• Fixed: True (or a 1-by-Ne vector of True values). Any false value is ignored.

#### **Output Arguments**

- **•** YS: Simulated output. If DATA is an iddata object, then YS will also be an iddata object. Otherwise, YS will be a matrix where the k:th output is found in the k:th column of YS. If DATA is a multiple-experiment iddata object, then YS will be a multiple experiment object as well.
	- **•** YSD: Empty vector ([].) In the future, it will contain the estimated standard deviation of the simulated output.
	- **•** XFINAL: Final states computed. In the single experiment case it is a column vector of length Nx. For multi-experiment data, XFINAL is an Nx-by-Ne matrix with the ith column specifying the initial state of experiment i.

**Note** If sim is called without an output argument, MATLAB software displays the simulated output(s) in a plot window.

**Examples** In this example you simulate an idnigrey model for a data set z. This example uses the nlgr model created in idnlgreydemo2.

**1** Load the data set and create an idnlgrey model.

load twotankdata;

**2** Estimate the idnlgrey model.

```
% Specify file.
FileName = 'twotanks c';
% Specify model orders [ny nu nx].
Order = [1 1 2];% Specify initial parameters.
Parameters = {0.5; 0.0035; 0.019; ...
              9.81; 0.25; 0.016};
```

```
% Specify initial states.
                    InitialStates = [0; 0.1];Ts = 0;nlgr = idnlgrey(FileName, Order, Parameters, ...
                                    InitialStates, Ts, ...
                                     'Name', 'Two tanks');
                  3 Create an iddata object z from data z (from twotankdata.mat).
                    z = iddata([], u, 0.2, 'Name', 'Two tanks');4 Simulate the model using the input signal from the data z.
                    sim(nlgr,z)
See Also findstates(idnlgrey) | pe | pem | predict
```
## **sim(idnlhw)**

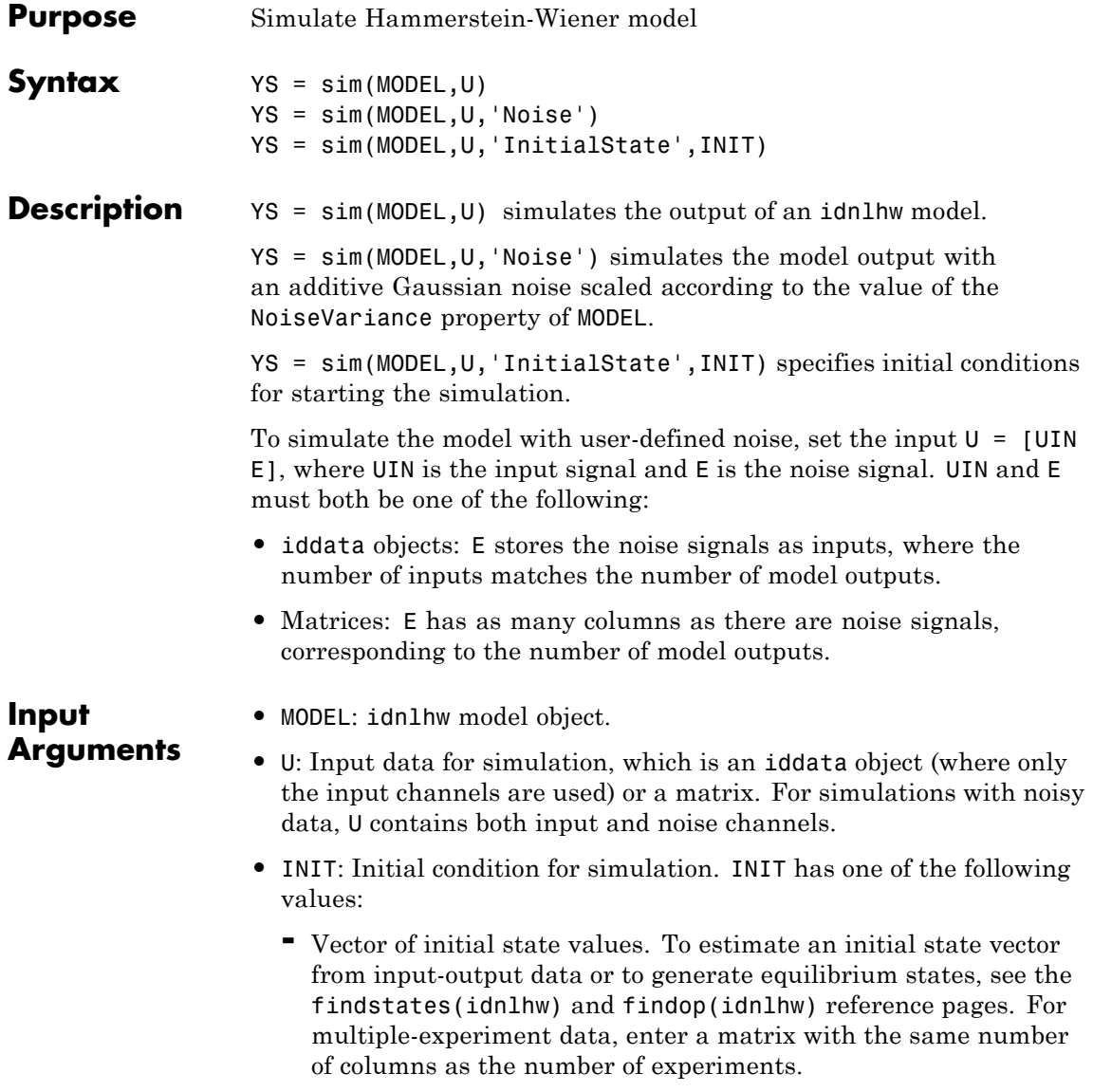

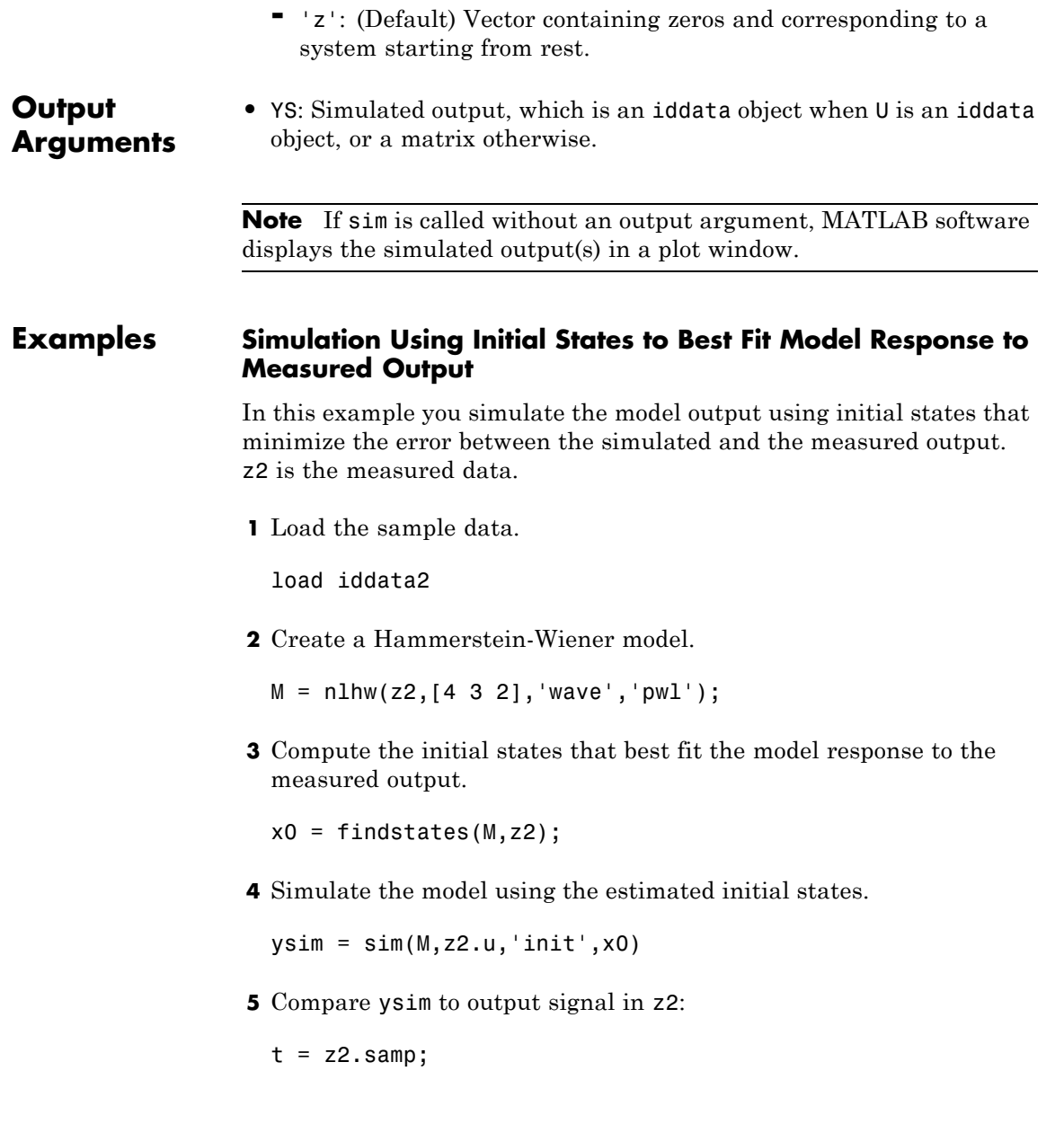

plot(t, ysim, t, z2.y)

#### **Simulating a Hammerstein-Wiener Model at Steady-State with Known Input and Unknown Output**

In this example, you simulate a single-input single-output idnlhw model about a steady-state operating point, where the input level is known to be 1 and the output level is unknown.

**1** Load the sample data.

load iddata2

**2** Create a Hammerstein-Wiener model.

 $M = n1hw(22, [4 3 2], 'wave', 'pwl');$ 

**3** Compute steady-state operating point values corresponding to an input level of 1 and an unknown output level.

 $x0 = f$ indop(M, 'steady', 1, NaN);

**4** Simulate the model using the estimated initial states.

sim(M,z2.u,'init',x0)

**See Also** findop(idnlhw) | findstates(idnlhw) | predict

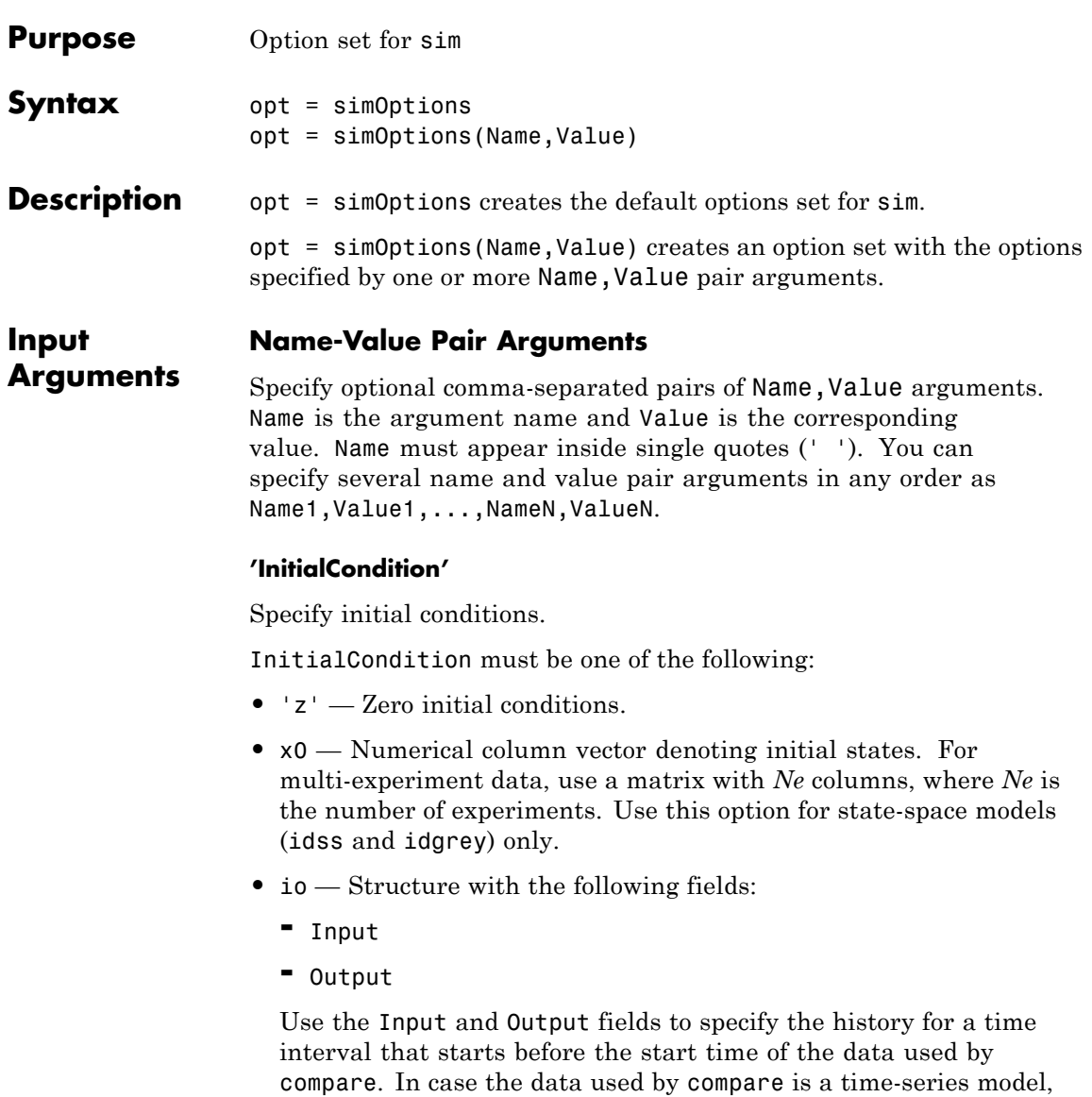

specify Input as []. Use a row vector to denote a constant signal

value. The number of columns in Input and Output must always equal the number of input and output channels, respectively. For multi-experiment data, specify io as a structure array of *Ne* elements, where *Ne* is the number of experiments.

**Default:** 'z', except for idnlgrey models where the initial conditions stored internally in the model are used.

#### **'InputOffset'**

Input signal offset.

Specify as a column vector of length *Nu*, where *Nu* is the number of inputs.

Use [] to indicate no offset.

For multiexperiment data, specify InputOffset as a *Nu*-by-*Ne* matrix. *Nu* is the number of inputs, and *Ne* is the number of experiments.

Each entry specified by InputOffset is subtracted from the corresponding input data before the input is used to simulate the model.

**Default:** []

#### **'OutputOffset'**

Output signal offset.

Specify as a column vector of length *Ny*, where *Ny* is the number of outputs.

Use [] to indicate no offset.

For multi-experiment data, specify OutputOffset as a *Ny*-by-*Ne* matrix. *Ny* is the number of outputs, and *Ne* is the number of experiments.

Each entry specified by OutputOffset is added to the corresponding simulated response of the model.

**Default:** []

#### **'AddNoise'**

Specify whether noise should be added to the response model or not.

**Default:** false

#### **'NoiseData'**

Noise signal data.

Specify the noise signal, *e*, for the model

 $y(t) = Gu(t) + He(t)$ 

Where *G* is the transfer function from the input,  $u(t)$ , to the output,  $y(t)$ .

NoiseData is used for simulation only when AddNoise is true.

NoiseData takes one of the following:

**•** Matrix — *Ns*-by-*Ny* matrix, where *Ns* is the number of input data samples, and *Ny* is the number of outputs. Each entry of this matrix is added to the corresponding output data point. Before addition, the noise is scaled according to the NoiseVariance property of the identified model used in simsd.

To obtain the right noise level, specify NoiseData as white noise with zero mean and unit covariance.

- **•** Cell array For multiexperiment data, specify NoiseData as a cell array of *Ne* matrices. *Ne* is the number of experiments.
- **•** [] Gaussian noise is automatically specified as NoiseData.

#### **Default:** []

**opt**

#### **Output Arguments**

Option set containing the specified options for sim.

### **simOptions**

#### **Examples Create Default Options Set for Model Simulation**

opt = simOptions;

#### **Specify Options for Model Simulation**

Create an options set for sim using zero initial conditions, and set the input offset to 5.

```
opt = simOptions('InitialCondition','z','InputOffset',5);
```
Alternatively, use dot notation to set the values of opt.

opt = simOptions; opt.InitialCondition = 'z'; opt.InputOffset = 5;

**See Also** sim

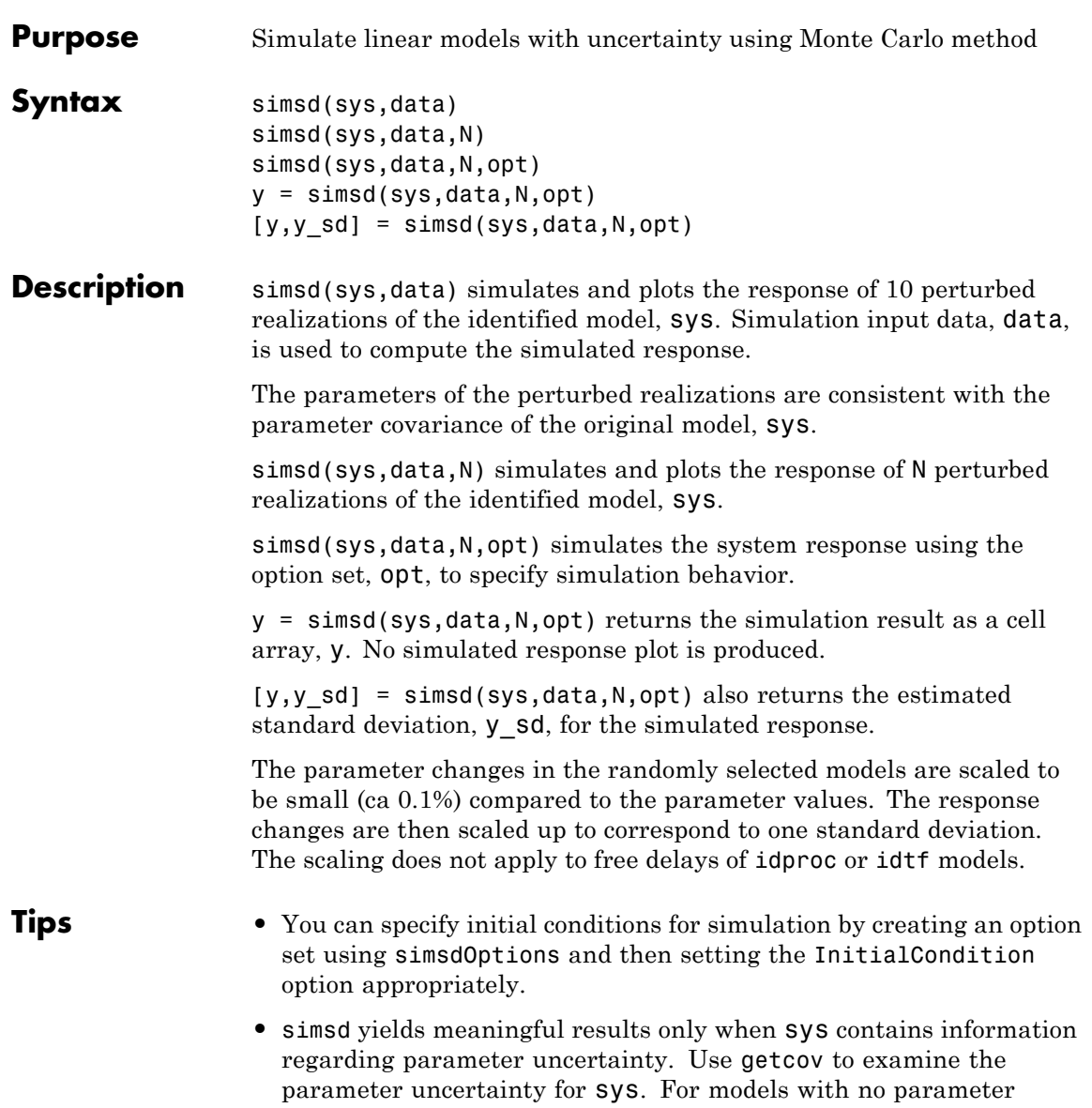

uncertainty data, the results of simsd match that of sim.

### **simsd**

#### **Input Arguments**

Identified linear model.

#### **data**

**sys**

Simulation input data.

Specify data as a time- or frequency-domain iddata object, with input channels only.

For time-domain simulation of discrete-time systems, data may also be specified as a matrix whose columns correspond to each input channel.

#### **N**

Number of perturbed realizations for simulation.

Specify N as a positive integer.

#### **Default:** 10

#### **opt**

**y**

Simulation options.

opt is an option set, created using simsdOptions, that specifies options including:

- **•** Signal offsets
- **•** Initial condition handling
- **•** Additive noise

### **Output Arguments**

#### Simulated response.

y is a cell array of *N*+1 elements, where *N* is the number of perturbed realizations. y{1} contains the nominal response for sys. The remaining elements contain the simulated response for the *N* perturbed realizations.

#### **y\_sd**

Estimated standard deviation of the simulated response.

y\_sd is derived by averaging the simulations results in y.

#### **Examples Simulate Estimated Model Using Monte-Carlo Method**

Simulate an estimated model using the Monte-Carlo method for a specified number of model perturbations.

Obtain an identified model.

load iddata3  $sys = ssest( z3, 2)$ 

sys is an idss model that encapsulates the estimated second-order, state-space model for the measured data, z3.

Simulate the estimated model using the Monte-Carlo method. Specify the number of random model perturbations.

 $N = 20$ ; simsd(sys,z3,N)

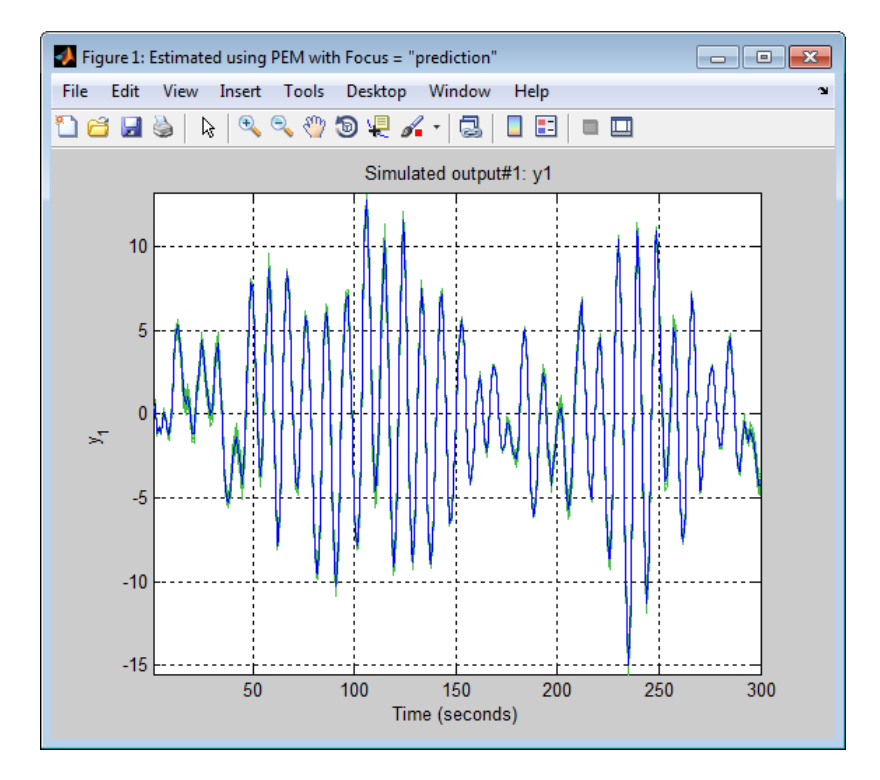

**See Also** simsdOptions | getcov | sim | rsample | showConfidence

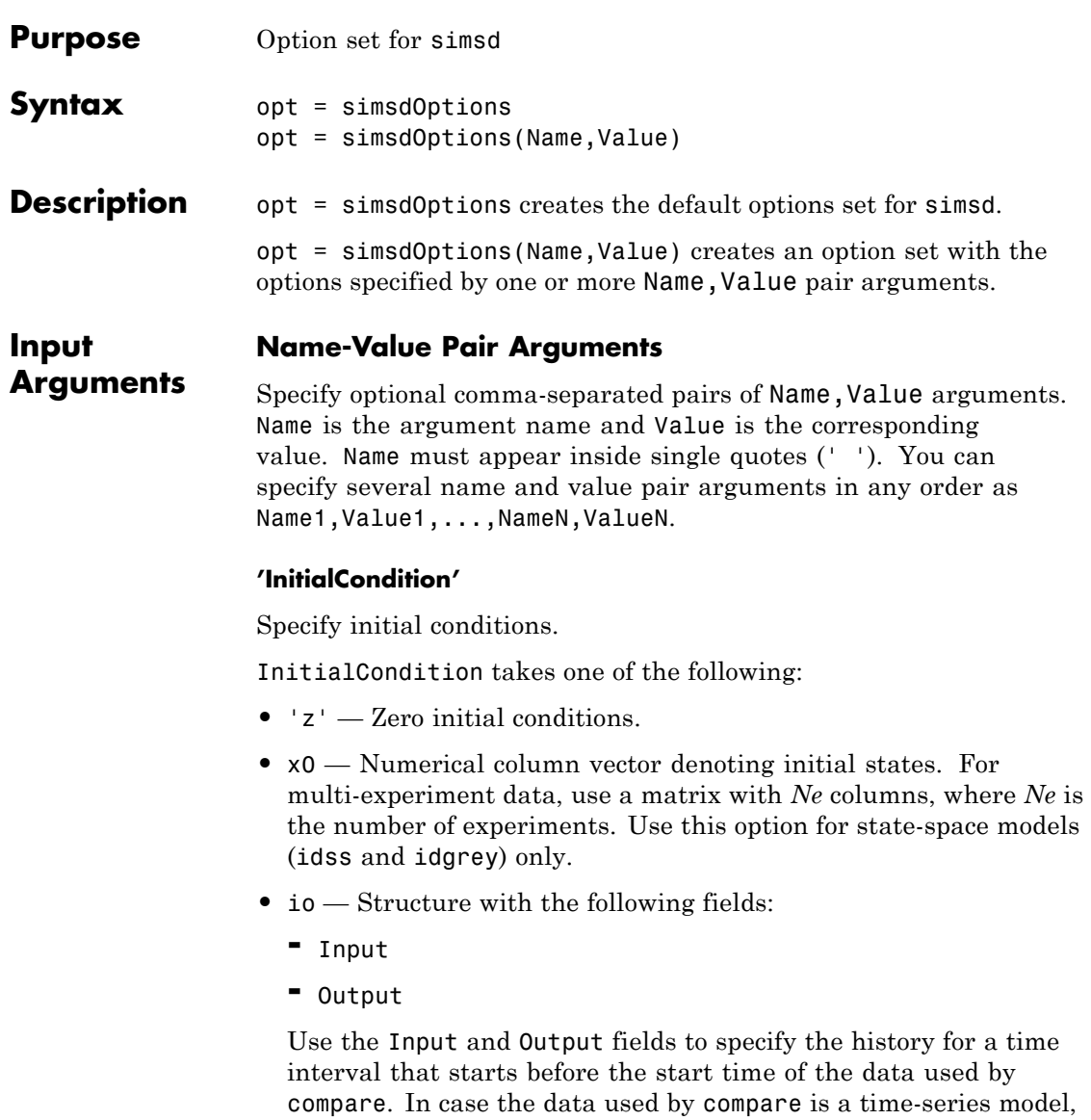

specify Input as []. Use a row vector to denote a constant signal

value. The number of columns in Input and Output must always equal the number of input and output channels, respectively. For multi-experiment data, specify io as a struct array of *Ne* elements, where *Ne* is the number of experiments.

#### **'InputOffset'**

Input signal offset.

Specify as a column vector of length *Nu*, where *Nu* is the number of inputs.

Use [] to indicate no offset.

For multiexperiment data, specify InputOffset as a *Nu*-by-*Ne* matrix. *Nu* is the number of inputs, and *Ne* is the number of experiments.

Each entry specified by InputOffset is subtracted from the corresponding input data before the input is used to simulate the model.

**Default:** []

#### **'OutputOffset'**

Output signal offset.

Specify as a column vector of length *Ny*, where *Ny* is the number of outputs.

Use [] to indicate no offset.

For multi-experiment data, specify OutputOffset as a *Ny*-by-*Ne* matrix. *Ny* is the number of outputs, and *Ne* is the number of experiments.

Each entry specified by OutputOffset is added to the simulated response of the model.

**Default:** []

#### **'AddNoise'**
Specify whether noise should be added to the response model or not.

**Default:** false

#### **'NoiseData'**

Noise signal data.

Specify the noise signal, *e*, for the model

 $y(t) = Gu(t) + He(t)$ 

Where *G* is the transfer function from the input,  $u(t)$ , to the output,  $y(t)$ .

NoiseData is used for simulation only when AddNoise is true.

NoiseData takes one of the following:

**•** Matrix — *Ns*-by-*Ny* matrix, where *Ns* is the number of input data samples, and *Ny* is the number of outputs. Each entry of this matrix is added to the corresponding output data point. Before addition, the noise is scaled according to the NoiseVariance property of the identified model used in simsd.

To obtain the right noise level, specify NoiseData as white noise with zero mean and unit covariance.

- Cell array For multiexperiment data, specify **NoiseData** as a cell array of *Ne* matrices. *Ne* is the number of experiments.
- **•** [] Gaussian noise is automatically specified as NoiseData.

#### **Default:** []

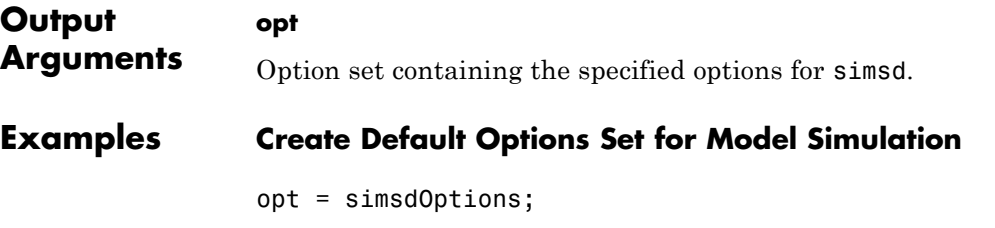

## **Specify Options for Model Simulation**

Create an options set for simsd using zero initial conditions, and set the input offset to 5.

```
opt = simsdOptions('InitialCondition','z','InputOffset',5);
```
Alternatively, use dot notation to set the values of opt.

opt = simsdOptions; opt.InitialCondition = 'z'; opt.InputOffset = 5;

**See Also** simsd

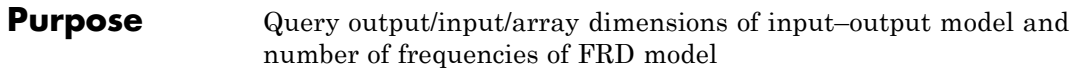

**Syntax** size(sys)  $d = size(sys)$  $Ny = size(sys, 1)$  $Nu = size(sys, 2)$  $Sk = size(sys, 2+k)$ Nf = size(sys,'frequency')

**Description** When invoked without output arguments, size(sys) returns a description of type and the input-output dimensions of sys. If sys is a model array, the array size is also described. For identified models, the number of free parameters is also displayed. The lengths of the array dimensions are also included in the response to size when sys is a model array.

 $d = size(sys) returns:$ 

- The row vector  $d = [Ny Nu]$  for a single dynamic model sys with Ny outputs and Nu inputs
- **•** The row vector d = [Ny Nu S1 S2 ... Sp] for an S1-by-S2-by-...-by-Sp array of dynamic models with Ny outputs and Nu inputs

 $Ny = size(sys, 1)$  returns the number of outputs of sys.

 $Nu = size(sys, 2)$  returns the number of inputs of sys.

 $Sk = size(sys, 2+k)$  returns the length of the k-th array dimension when sys is a model array.

 $Nf = size(sys, 'frequency')$  returns the number of frequencies when sys is a frequency response data model. This is the same as the length of sys.frequency.

# **Examples Example 1**

Consider the model array of random state-space models

```
sys = rss(5,3,2,3);
```
Its dimensions are obtained by typing

```
size(sys)
3x1 array of state-space models
Each model has 3 outputs, 2 inputs, and 5 states.
```
## **Example 2**

Consider the process model:

```
sys = idproc({'p1d', 'p2'; 'p3uz', 'p0'});
```
It's input-output dimensions and number of free parameters are obtained by typing:

size(sys)

Process model with 2 outputs, 2 inputs and 12 free parameters.

**See Also** isempty | issiso | ndims | nparams

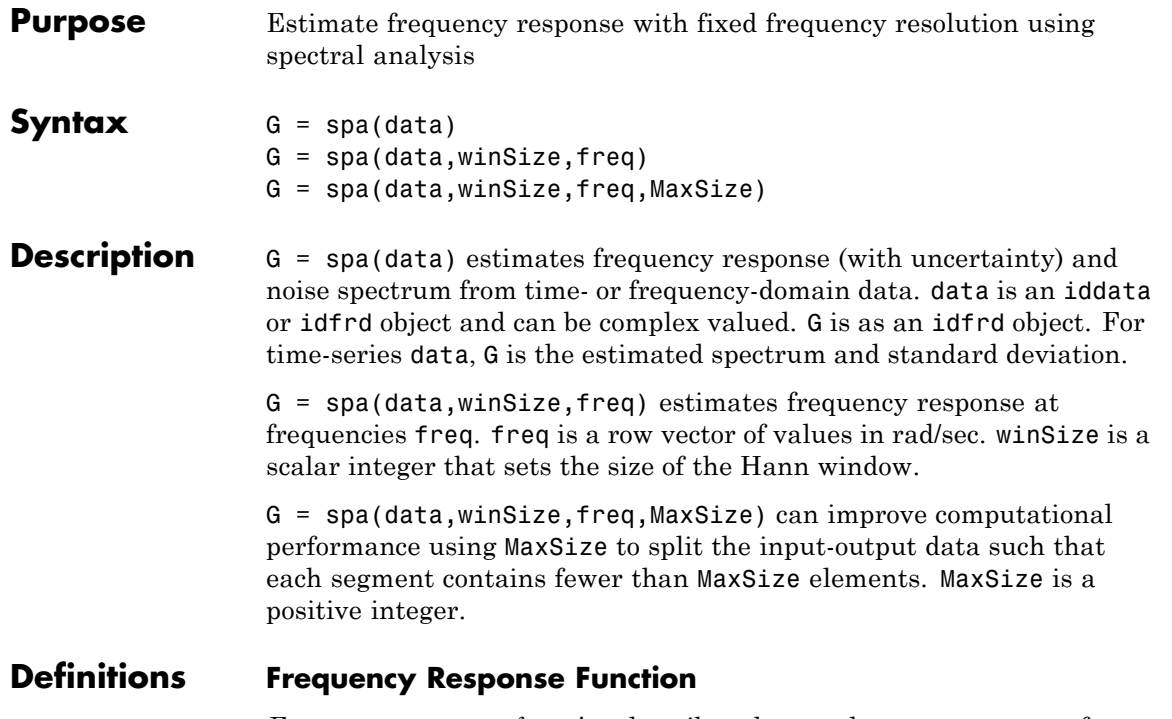

*Frequency response function* describes the steady-state response of a system to sinusoidal inputs. For a linear system, a sinusoidal input of a specific frequency results in an output that is also a sinusoid with the same frequency, but with a different amplitude and phase. The frequency response function describes the amplitude change and phase shift as a function of frequency.

To better understand the frequency response function, consider the following description of a linear, dynamic system:

 $y(t) = G(q)u(t) + v(t)$ 

where *u(t)* and *y(t)* are the input and output signals, respectively. *G(q)* is called the transfer function of the system—it captures the system

dynamics that take the input to the output. The notation *G(q)u(t)* represents the following operation:

$$
G(q)u(t) = \sum_{k=1}^{\infty} g(k)u(t-k)
$$

*q* is the *shift operator*, defined by the following equation:

$$
G(q) = \sum_{k=1}^{\infty} g(k)q^{-k} \qquad q^{-1}u(t) = u(t-1)
$$

*G(q)* is the *frequency-response function*, which is evaluated on the unit circle,  $G(q=e^{iw})$ .

Together,  $G(q = e^{iw})$  and the output noise spectrum  $\hat{\Phi}_v(\omega)$  are the frequency-domain description of the system.

The frequency-response function estimated using the Blackman-Tukey approach is given by the following equation:

$$
\hat{G}_N\left(e^{i\omega}\right) = \frac{\hat{\Phi}_{yu}\left(\omega\right)}{\hat{\Phi}_{u}\left(\omega\right)}
$$

In this case,  $\land$  represents approximate quantities. For a derivation of this equation, see the chapter on nonparametric time- and frequency-domain methods in *System Identification: Theory for the User*, Second Edition, by Lennart Ljung, Prentice Hall PTR, 1999.

#### **Output Noise Spectrum**

The output noise spectrum (spectrum of  $v(t)$ ) is given by the following equation:

$$
\hat{\Phi}_{v}(\omega) = \hat{\Phi}_{y}(\omega) - \frac{|\hat{\Phi}_{yu}(\omega)|^{2}}{\hat{\Phi}_{u}(\omega)}
$$

This equation for the noise spectrum is derived by assuming the linear relationship  $y(t) = G(q)u(t) + v(t)$ , that  $u(t)$  is independent of  $v(t)$ , and the following relationships between the spectra:

$$
\Phi_y(\omega) = \left| G \left( e^{i\omega} \right) \right|^2 \Phi_u(\omega) + \Phi_v(\omega)
$$

$$
\Phi_{yu}(\omega) = G\Big(e^{i\omega}\Big)\Phi_u(\omega)
$$

where the noise spectrum is given by the following equation:

$$
\Phi_v(\omega) \equiv \sum_{\tau=-\infty}^{\infty} R_v(\tau) e^{-iw\tau}
$$

 $\hat{\Phi}_{yu}(\omega)$  is the output-input cross-spectrum and  $\hat{\Phi}_{u}(\omega)$  is the input spectrum.

Alternatively, the disturbance  $v(t)$  can be described as filtered white noise:

$$
v(t) = H(q)e(t)
$$

where  $e(t)$  is the white noise with variance  $\lambda$  and the noise power spectrum is given by the following equation:

$$
\Phi_{\upsilon}(\omega)=\lambda\left|H\left(e^{i\omega}\right)\right|^2
$$

#### **Examples** Estimate frequency response with fixed resolution at 128 equally spaced, logarithmic frequency values between 0 (excluded) and π:

```
load iddata3;
z = z3; % z is an iddata object with Ts=1
g =spa(z);
bode(g)
```
Estimate frequency response with fixed resolution at logarithmically spaced frequencies:

```
% Define frequency vector
w = \text{logspace}(-2, \text{pi}, 128);
% Compute frequency response
g= spa(z,[],w); % [] specifies the default lag window size
h = bodeplot(g);
showConfidence(h,3)
figure
h = spectrumplot(g);showConfidence(h,3)
% The plots include confidence interval
% of 3 standard deviations
```
**Algorithms** spa applies the Blackman-Tukey spectral analysis method by following these steps:

**1** Computes the covariances and cross-covariance from *u(t)* and *y(t)*:

$$
\hat{R}_{y}(\tau) = \frac{1}{N} \sum_{t=1}^{N} y(t+\tau) y(t)
$$

$$
\hat{R}_{u}(\tau) = \frac{1}{N} \sum_{t=1}^{N} u(t+\tau) u(t)
$$

$$
\hat{R}_{yu}(\tau) = \frac{1}{N} \sum_{t=1}^{N} y(t+\tau) u(t)
$$

**2** Computes the Fourier transforms of the covariances and the cross-covariance:

$$
\begin{aligned} \hat{\Phi}_y(\omega) &= \sum_{\tau=-M}^M \hat{R}_y(\tau) W_M(\tau) e^{-i\omega \tau} \\ \hat{\Phi}_u(\omega) &= \sum_{\tau=-M}^M \hat{R}_u(\tau) W_M(\tau) e^{-i\omega \tau} \\ \hat{\Phi}_{yu}(\omega) &= \sum_{\tau=-M}^M \hat{R}_{yu}(\tau) W_M(\tau) e^{-i\omega \tau} \end{aligned}
$$

where  $W_M(\tau)$  is the Hann window with a width (lag size) of M. You can specify M to control the frequency resolution of the estimate, which is approximately equal 2π/M rad/sampling interval.

By default, this operation uses 128 equally spaced frequency values between 0 (excluded) and  $\pi$ , where  $w = [1:128]/128*pi/Ts$  and Ts is the sampling interval of that data set. The default lag size of the Hann window is  $M = min(length(data)/10,30)$ . For default frequencies, uses fast Fourier transforms (FFT)—which is more efficient than for user-defined frequencies.

**Note** M =γ is in Table 6.1 of Ljung (1999). Standard deviations are on pages 184 and 188 in Ljung (1999).

**3** Compute the frequency-response function  $\hat G_N\!\left(e^{i\omega}\right)$  and the output noise spectrum  $\hat{\Phi}_v(\omega)$ .

$$
\hat{G}_N\left(e^{i\omega}\right) = \frac{\hat{\Phi}_{yu}\left(\omega\right)}{\hat{\Phi}_u\left(\omega\right)}
$$

$$
\Phi_v(\omega) \equiv \sum_{\tau=-\infty}^{\infty} R_v(\tau) e^{-i\omega \tau}
$$

spectrum is the spectrum matrix for both the output and the input channels. That is, if  $z = [data.outputData, data.InputData],$ spectrum contains as spectrum data the matrix-valued power spectrum of z.

$$
S = \sum_{m=-M}^{M} Ez(t+m)z(t)'W_M(T_s) \exp(-i\omega m)
$$

' is a complex-conjugate transpose.

- **References** Ljung, L. *System Identification: Theory for the User*, Second Ed., Prentice Hall PTR, 1999.
- **See Also** etfe | freqresp | idfrd | spafdr | bode | spectrum

# **How To** • "Identifying Frequency-Response Models"

• "Spectrum Normalization"

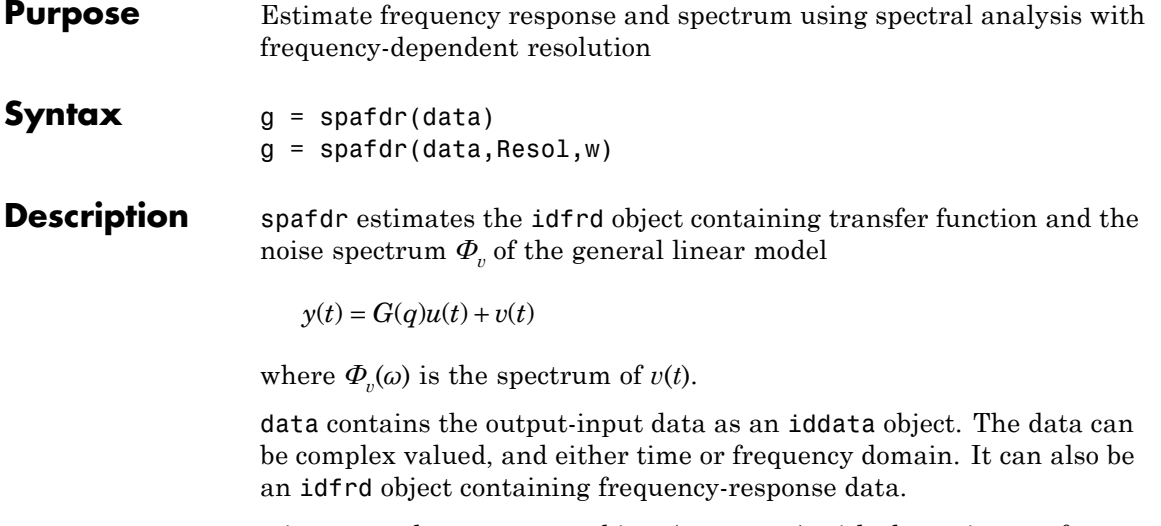

g is returned as an idfrd object (see [idfrd](#page-340-0)) with the estimate of

 $G(e^{i\omega})$  at the frequencies  $\omega$  specified by row vector w. g also includes information about the spectrum estimate of  $\Phi_n(\omega)$  at the same frequencies. Both results are returned with estimated covariances, included in g. See [idfrd](#page-340-0). The normalization of the spectrum is the same as described under spa.

# **Frequencies**

The frequency variable w is either specified as a row vector of frequencies, or as a cell array {wmin,wmax}. In the latter case the covered frequencies will be 50 logarithmically spaced points from wmin to wmax. You can change the number of points to NP by entering {wmin,wmax,NP}.

Omitting w or entering it as an empty matrix gives the default value, which is 100 logarithmically spaced frequencies between the smallest and largest frequency in data. For time-domain data, this means from 1/N\*Ts to pi\*Ts, where Ts is the sampling interval of data and N is the number of data.

#### **Resolution**

The argument Resol defines the frequency resolution of the estimates. The resolution (measured in rad/s) is the size of the smallest detail in the frequency function and the spectrum that is resolved by the estimate. The resolution is a tradeoff between obtaining estimates with fine, reliable details, and suffering from spurious, random effects: The finer the resolution, the higher the variance in the estimate. Resol can be entered as a scalar (measured in rad/s), which defines the resolution over the whole frequency interval. It can also be entered as a row vector of the same length as w. Then  $\text{Resol}(k)$  is the local, frequency-dependent resolution around frequency w(k).

The default value of Resol, obtained by omitting it or entering it as the empty matrix, is  $Resol(k) = 2(w(k+1)-w(k))$ , adjusted upwards, so that a reasonable estimate is guaranteed. In all cases, the resolution is returned in the variable g.Report.WindowSize.

**Algorithms** If the data is given in the time domain, it is first converted to the frequency domain. Then averages of  $Y(w)$ Conj(U(w)) and  $U(w)$ Conj( $U(w)$ ) are formed over the frequency ranges w, corresponding to the desired resolution around the frequency in question. The ratio of these averages is then formed for the frequency-function estimate, and corresponding expressions define the noise spectrum estimate.

**See Also** bode | etfe | freqresp | idfrd | nyquist | spa | spectrum

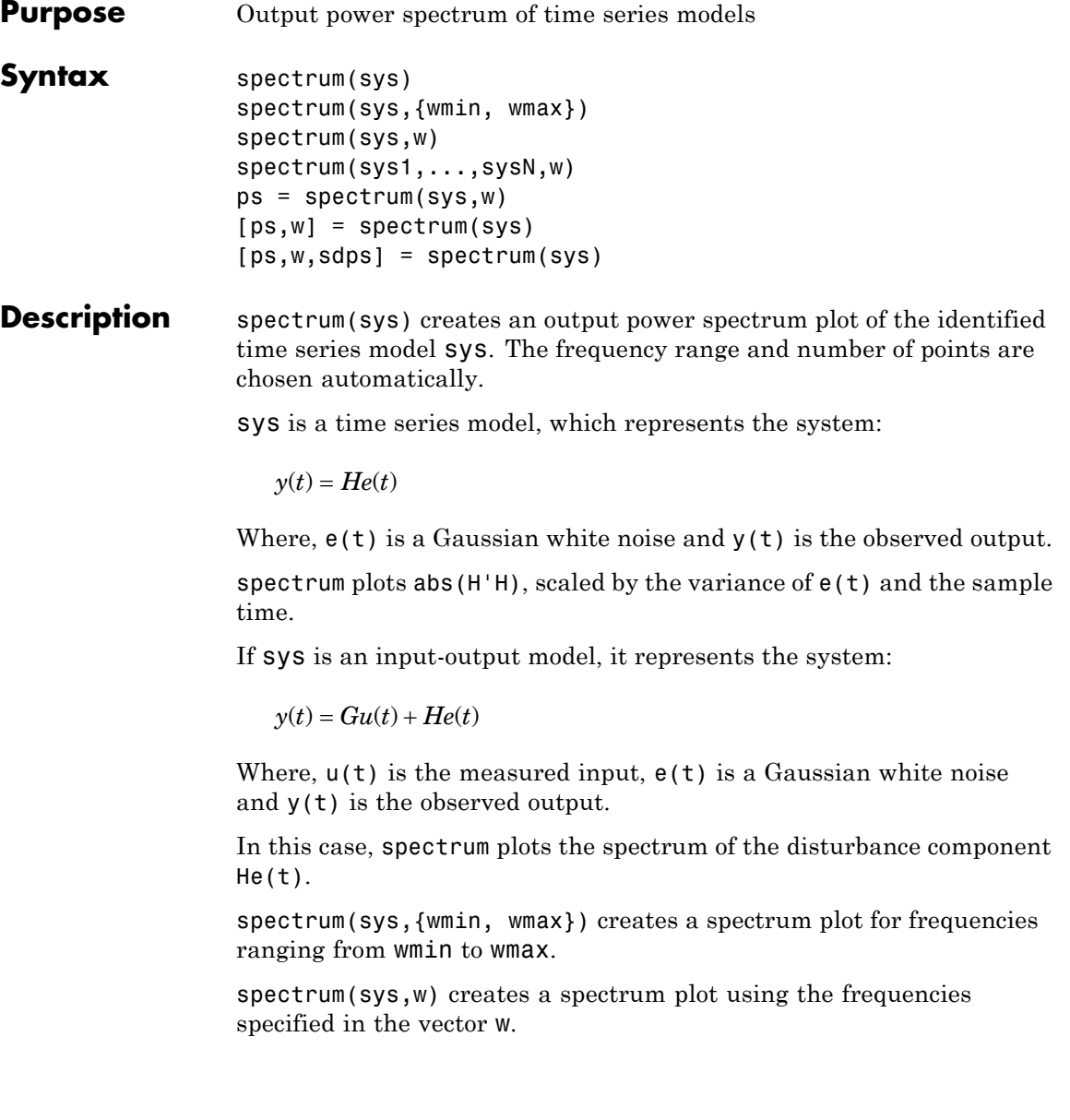

spectrum(sys1,...,sysN,w) creates a spectrum plot of several identified models on a single plot. The w argument is optional.

You can specify a color, line style and marker for each model. For example:

```
spectrum(sys1,'r',sys2,'y--',sys3,'gx');
```
 $ps = spectrum(sys,w)$  returns the power spectrum amplitude of sys for the specified frequencies, w. No plot is drawn on the screen.

 $[ps,w] = spectrum(sys)$  returns the frequency vector, w, for which the output power spectrum is plotted.

[ps,w,sdps] = spectrum(sys) returns the estimated standard deviations of the power spectrum.

For discrete-time models with sampling time Ts, spectrum uses the transformation  $z = exp(i*w*Ts)$  to map the unit circle to the real frequency axis. The spectrum is only plotted for frequencies smaller than the Nyquist frequency pi/Ts, and the default value 1 (time unit) is assumed when Ts is unspecified.

# **Input Arguments**

#### **sys**

Identified model.

If sys is a time series model, it represents the system:

 $y(t) = He(t)$ 

Where,  $e(t)$  is a Gaussian white noise and  $y(t)$  is the observed output.

If sys is an input-output model, it represents the system:

 $y(t) = Gu(t) + He(t)$ 

Where,  $u(t)$  is the measured input,  $e(t)$  is a Gaussian white noise and y(t) is the observed output.

#### **wmin**

# **spectrum**

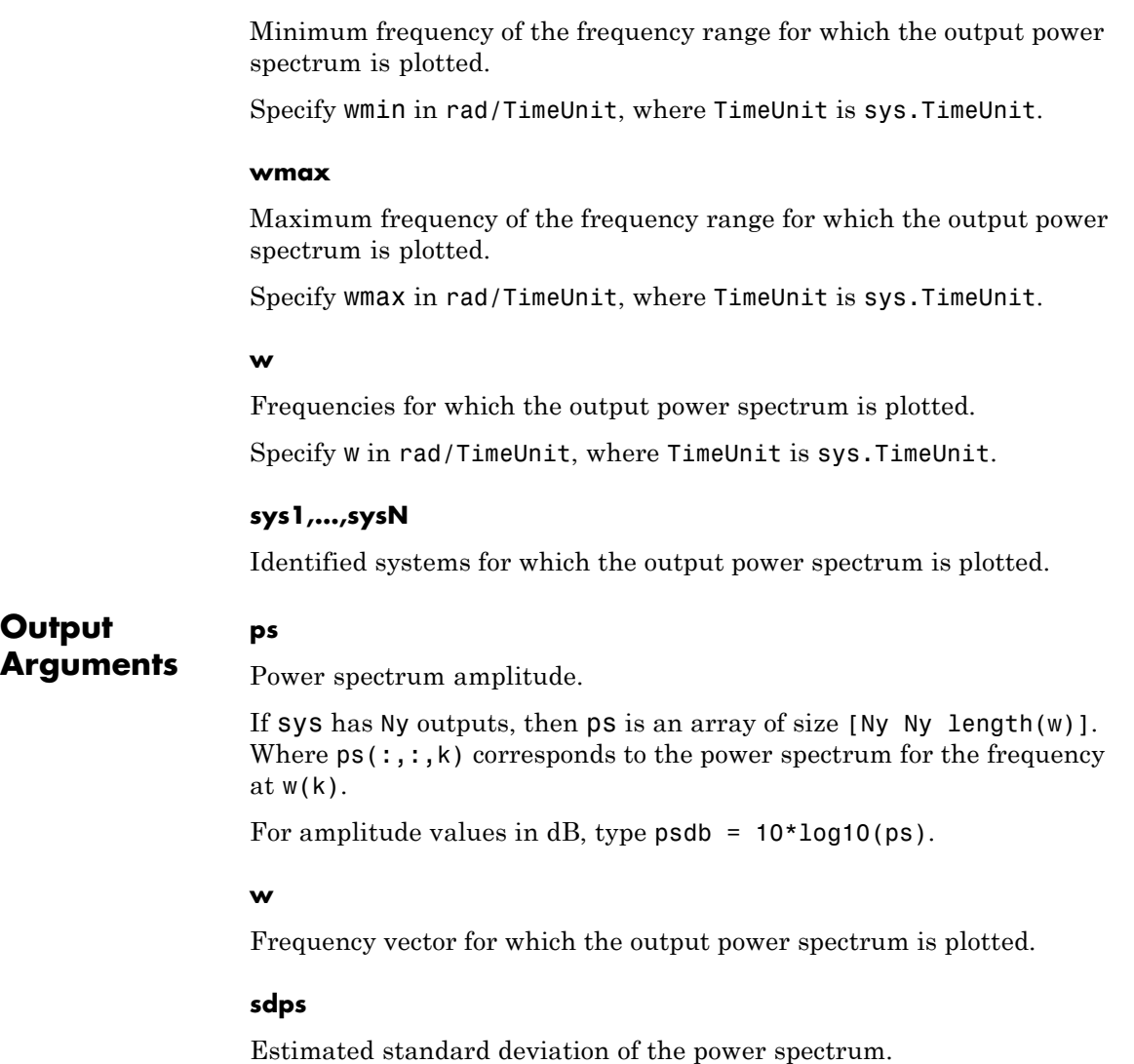

# **Examples Noise Spectrum of SISO Linear Identified Model**

Plot the noise spectrum of a single-input, single-output linear identified model.

Obtain the identified model.

load iddata1 z1;  $sys = n4sid(z1,2);$ 

Plot the noise spectrum for the identified model.

```
spectrum(sys);
```
# **Output Spectrum of AR Model for 2-Mode Impulse Response**

Plot the output spectrum of an AR model, computed for a 2-mode impulse response of a dynamic system.

Obtain the identified model.

load iddata9 z9  $sys = ar(z9, 4, 'ls')$ ;

Plot the output spectrum of the identified model.

spectrum(sys);

**See Also** bode | freqresp | ar | arx | armax | nlarx | forecast

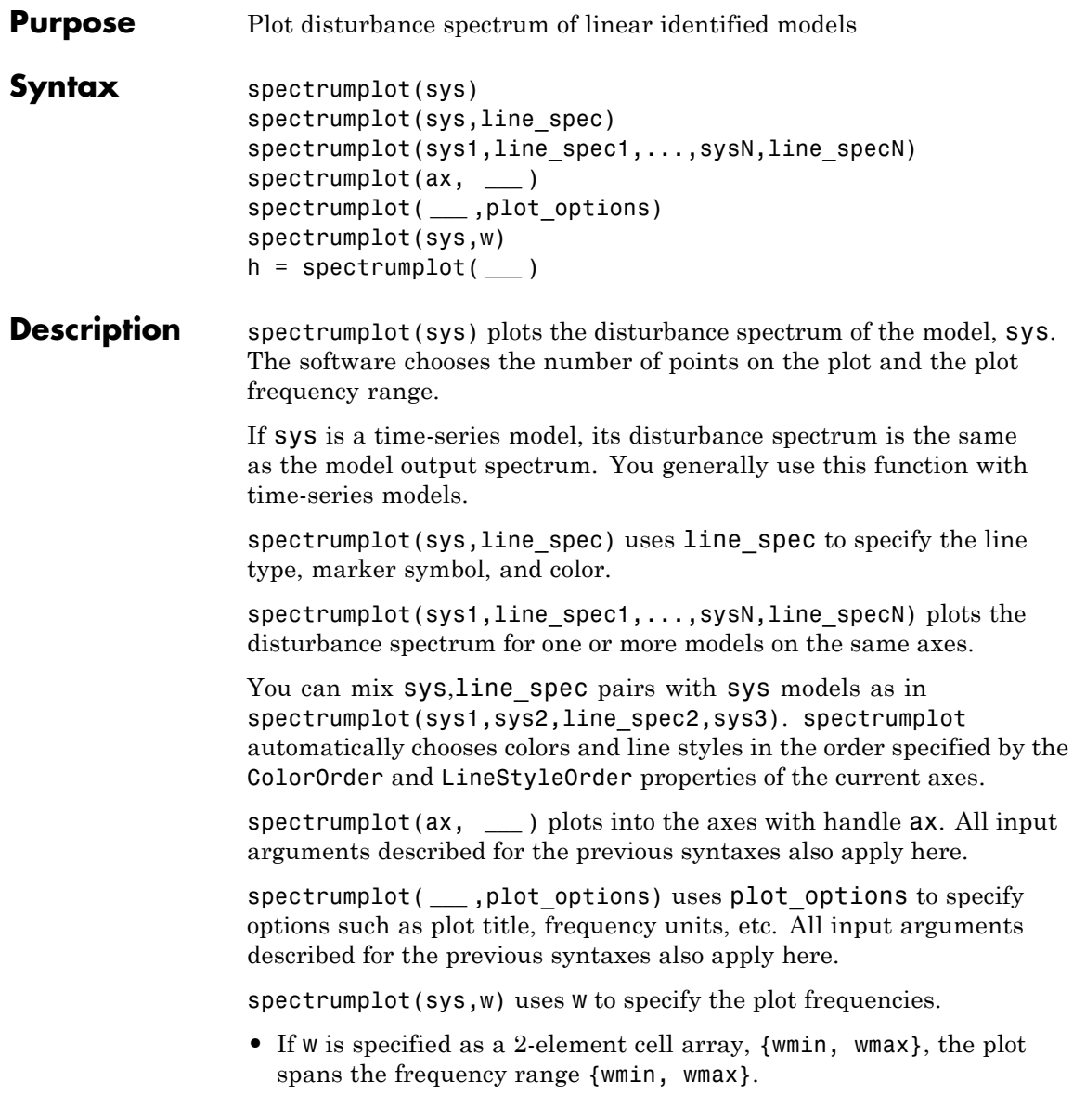

**•** If w is specified as vector, the spectrum is plotted for the specified frequencies.

Specify w as radians/time\_unit, where time\_unit must equal sys.TimeUnit.

h = spectrumplot( **\_\_\_** ) returns the handle to the spectrum plot. You use the handle to customize the plot. All input arguments described for the previous syntaxes also apply here.

# **Input Arguments**

Identified linear model.

#### **line\_spec**

**sys**

Line style, marker, and color of both the line and marker.

Specify as one-, two-, or three-part string. The elements of the string can appear in any order. The string can specify only the line style, the marker, or the color.

For more information, see Lineseries Properties.

#### **ax**

Plot axes handle.

Specify as a double-precision value.

You can obtain the current axes handle by using the function, gca.

#### **plot\_options**

Plot customization options.

Specify as a plot options object.

You use the command, spectrumoptions, to create plot options. For more information, type help spectrumoptions.

**w**

# **spectrumplot**

Frequency range.

Specify in radians/time\_unit, where time\_unit must equal sys.TimeUnit.

**Output Arguments h** Plot handle for spectrum plot, returned as a double-precision value.

# **Examples Plot Model Output Spectrum for Identified Model**

Obtain the identified model.

load iddata9 z9  $sys = ar(29, 4);$ 

Plot the output spectrum for the model.

spectrumplot(sys);

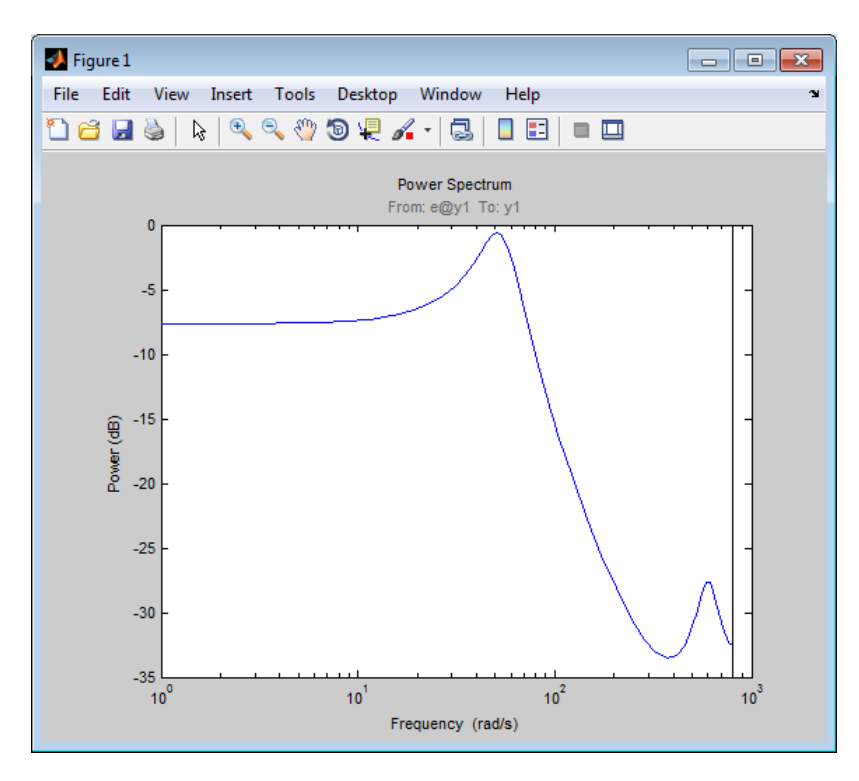

# **Specify Line Width and Marker Style on Spectrum Plot**

Obtain the identified model.

load iddata9 z9  $sys = ar(29, 4);$ 

Specify the line width and marker style for the spectrum plot.

spectrumplot(sys,'k\*--');

The three-part string, 'k\*--', specifies a dashed line (--). This line is black (k) with star markers (\*).

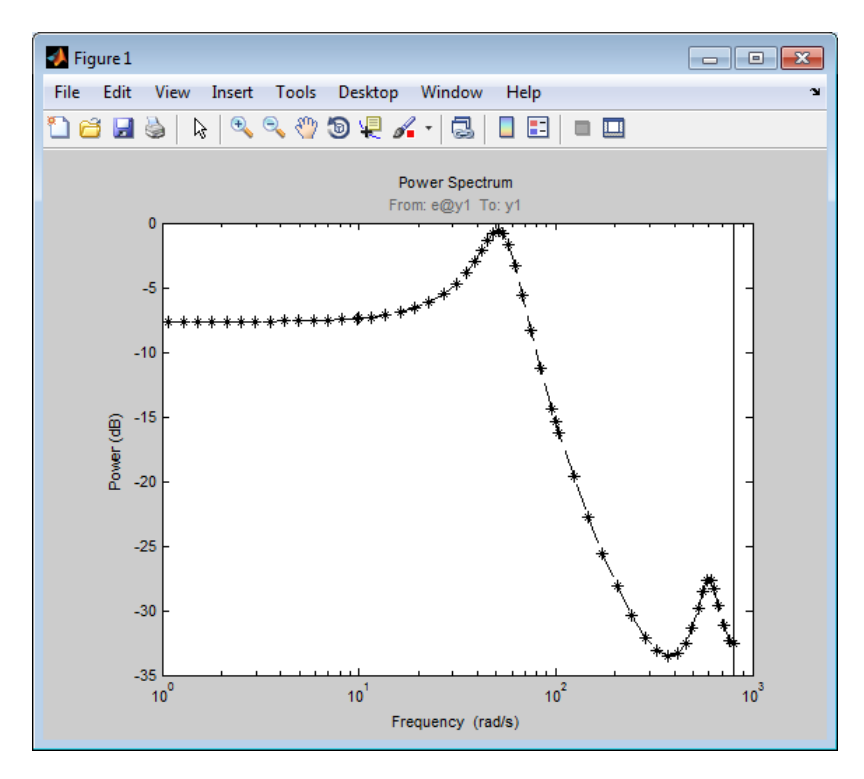

# **Plot Multiple Models on the Same Axes**

Obtain multiple identified models.

```
load iddata9 z9
syst = ar(29, 4);sys2 = ar(29, 2);
```
Plot the output spectrum for both models.

```
spectrumplot(sys1,'b*-',sys2,'g^:');
legend('sys1','sys2');
```
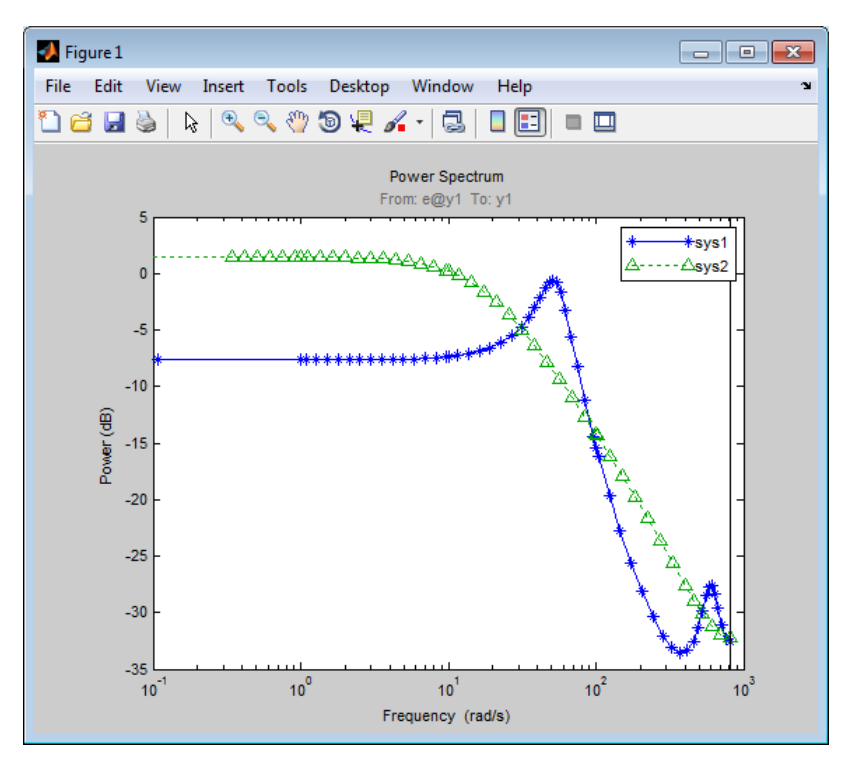

## **Specify Plot Axes for Spectrum Plot**

Obtain the axes handle for a plot.

load iddata9 z9  $sys1 = ar(29, 4);$ spectrumplot(sys1);  $ax = gca;$ 

ax is the handle for the spectrum plot axes.

Plot the output spectrum for another model on the specified axes.

 $sys2 = ar(29, 2);$ 

```
hold on;
spectrumplot(ax,sys2,'r*--');
```
legend('sys1','sys2');

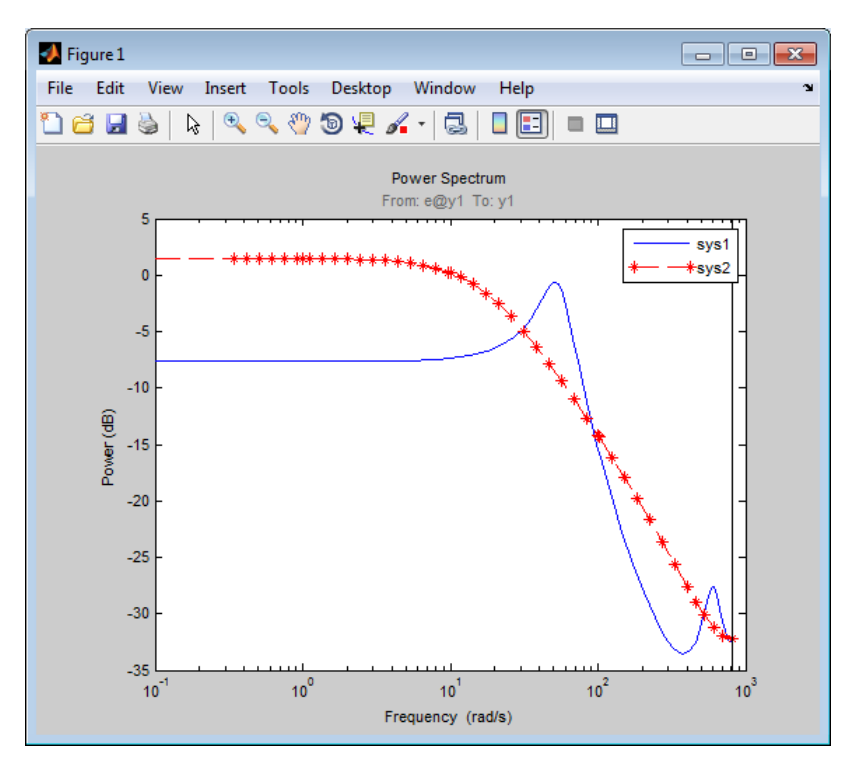

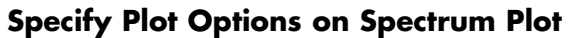

Obtain the identified model.

load iddata9 z9  $sys = ar(29, 4);$ 

Specify the plot options.

plot options = spectrumoptions;

```
plot_options.FreqUnits = 'Hz';
plot_options.FreqScale = 'linear';
plot_options.Xlim = \{[0 20]\};plot_options.MagUnits = 'abs';
```
Plot the output spectrum for the model.

spectrumplot(sys,plot options);

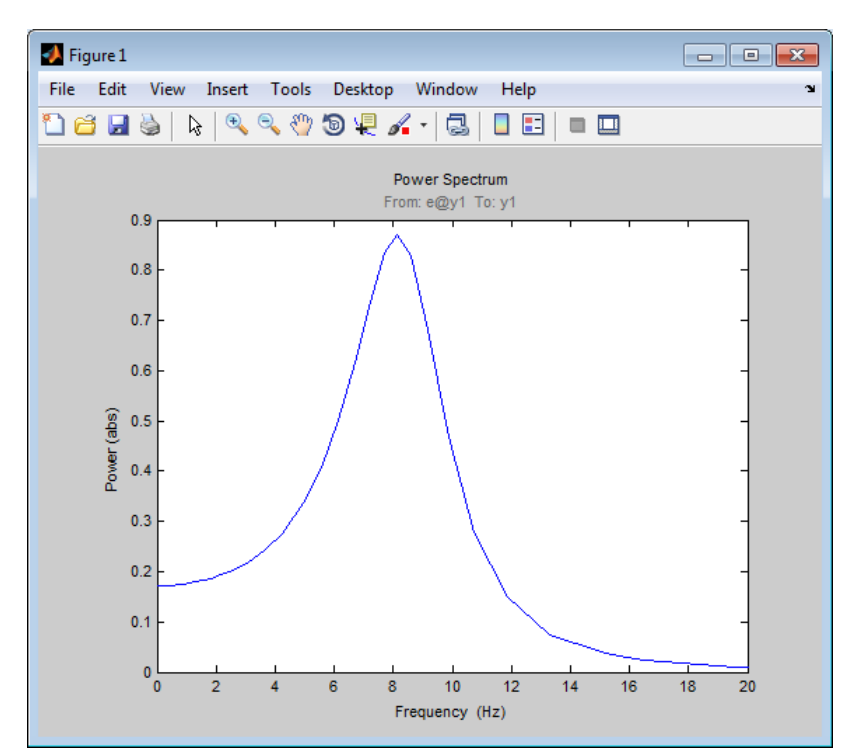

#### **Specify Spectrum Plot Frequency Range**

Obtain the identified model.

load iddata9 z9  $sys = ar(29, 4);$ 

Specify the frequency range for the output spectrum plot for the model.

```
spectrumplot(sys,{1,1000});
```
The 2-element cell array {1,1000} specifies the frequency range from 1 rad/s to 1000 rad/s.

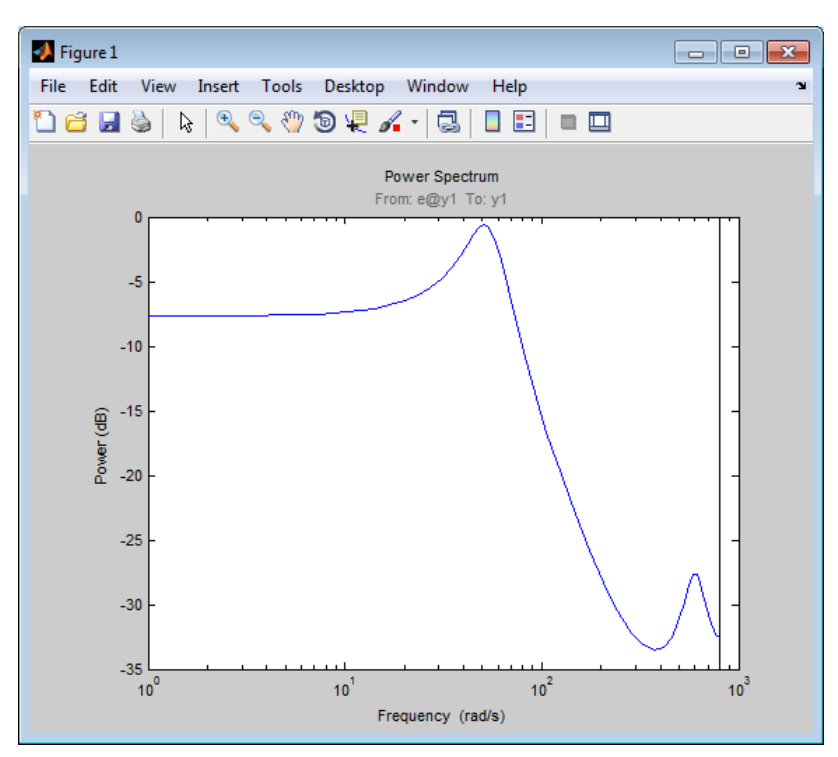

# **Get Plot Handle for Spectrum Plot Customization**

Obtain the identified model.

load iddata9 z9  $sys = ar(29, 4);$ 

# **spectrumplot**

Get the plot handle for the model spectrum plot.

```
h = spectrumplot(sys);
```
(Optional) Specify the plot options, using the plot handle.

setoptions(h,'FreqUnits','Hz','FreqScale','linear','Xlim',{[0 20]},'MagUr

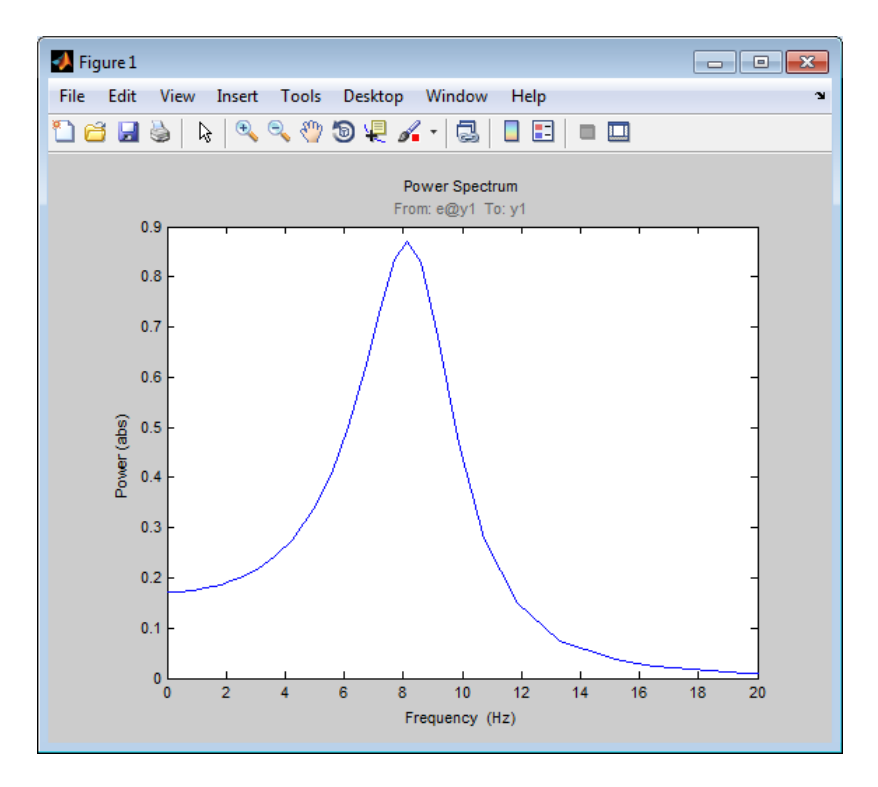

**See Also** spectrum | getoptions | setoptions | showConfidence | Axes Properties | Lineseries Properties

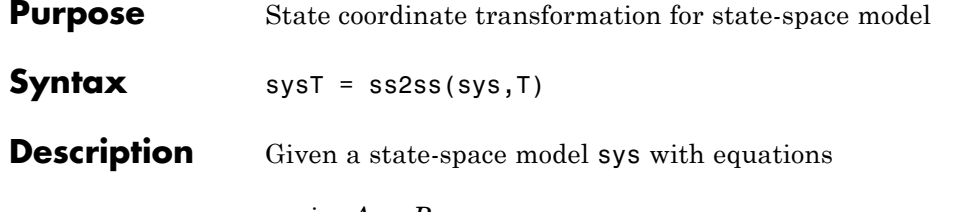

 $\dot{x} = Ax + Bu$  $y = Cx + Du$ 

or the innovations form used by the identified state-space (IDSS) models:

$$
\frac{dx}{dt} = Ax + Bu + Ke
$$

$$
y = Cx + Du + e
$$

(or their discrete-time counterpart), ss2ss performs the similarity transformation  $\bar{x} = Tx$  on the state vector *x* and produces the equivalent state-space model sysT with equations.

$$
\dot{\overline{x}} = TAT^{-1}\overline{x} + TBu
$$

$$
y = CT^{-1}\overline{x} + Du
$$

or, in the case of an IDSS model:

$$
\dot{\overline{x}} = TAT^{-1}\overline{x} + TBu + TKe
$$

$$
y = CT^{-1}\overline{x} + Du + e
$$

sysT = ss2ss(sys,T) returns the transformed state-space model sysT given sys and the state coordinate transformation T. The model sys must be in state-space form and the matrix T must be invertible. ss2ss is applicable to both continuous- and discrete-time models.

#### **Examples** Perform a similarity transform to improve the conditioning of the *A* matrix.

T = balance(sys.a)  $sys = s2ss(sys, inv(T))$ 

# **See Also balreal** | canon

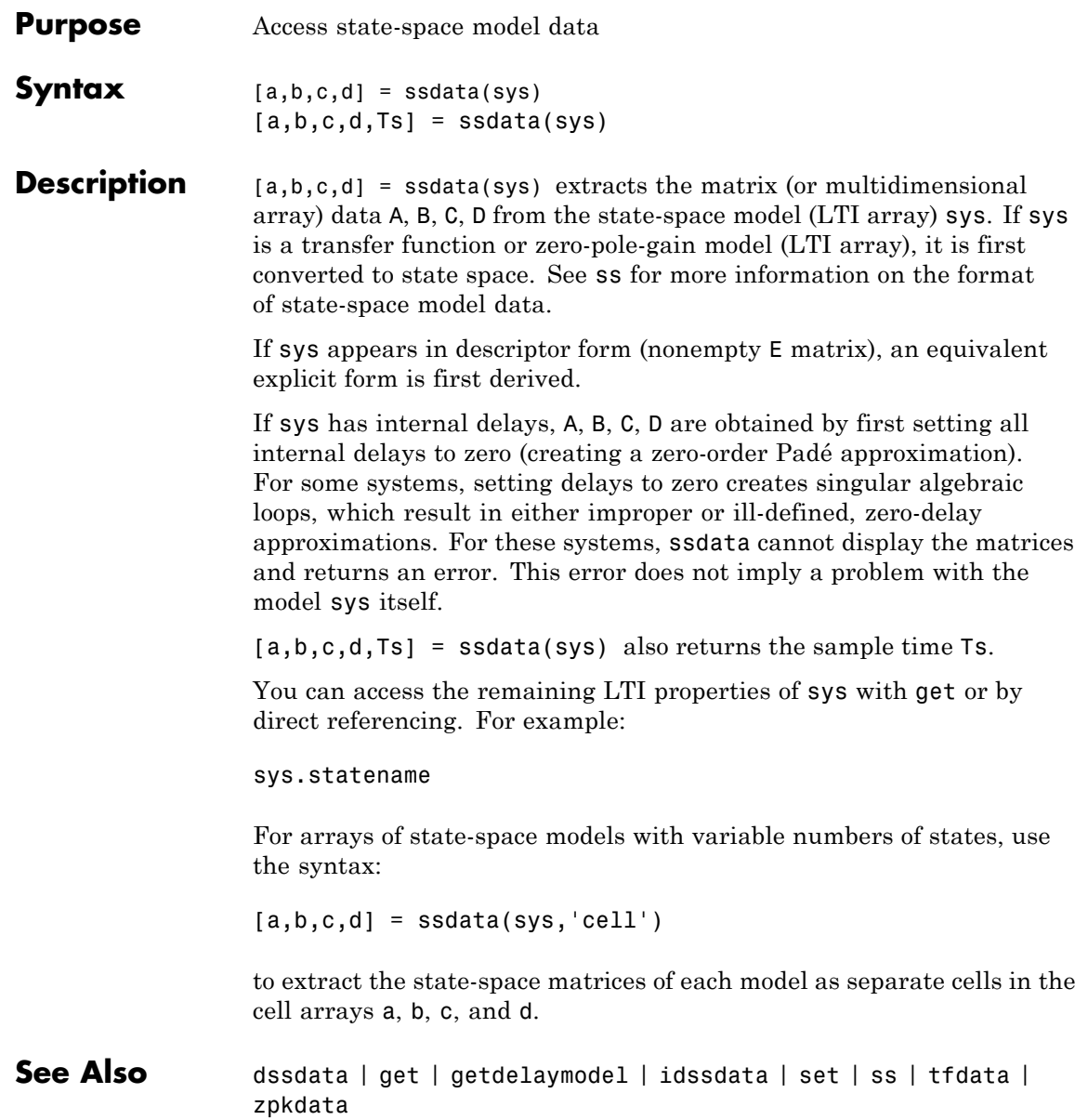

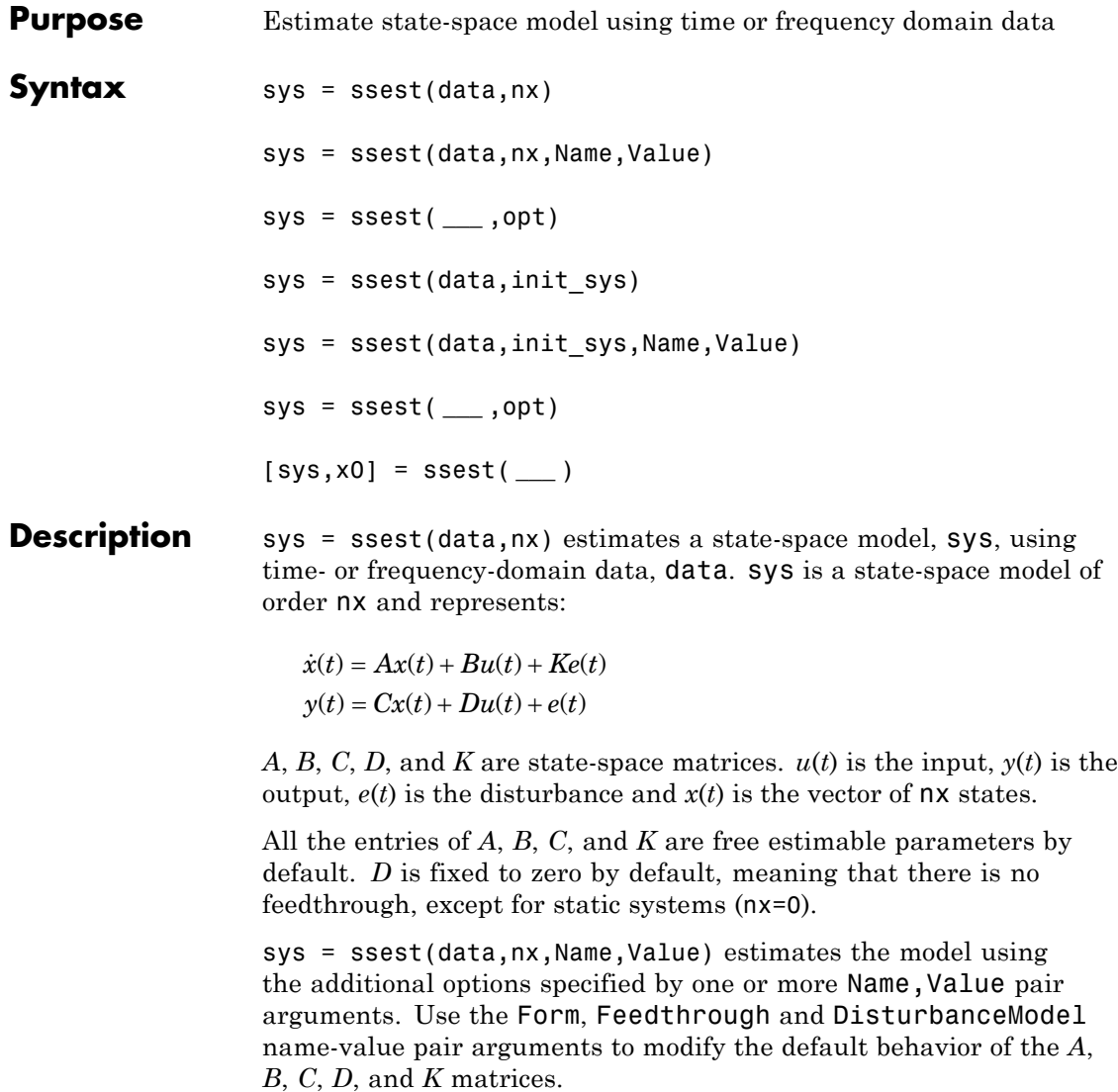

sys = ssest( **\_\_\_** ,opt) estimates the model using an option set, opt, that specifies options such as estimation objective, handling of initial conditions and numerical search method used for estimation.

sys = ssest(data,init\_sys) estimates a state-space model using the dynamic system init sys to configure the initial parameterization.

sys = ssest(data,init sys,Name,Value) estimates the model using additional options specified by one or more Name, Value pair arguments.

sys = ssest( **\_\_\_** ,opt) estimates the model using an option set, opt.

[sys,x0] = ssest( **\_\_\_** ) returns the value of initial states computed during estimation.

#### **data**

**Input**

**Arguments**

Estimation data.

For time-domain estimation, data must be an iddata object containing the input and output signal values.

For frequency-domain estimation, data can be one of the following:

- **•** Recorded frequency response data (frd or idfrd)
- **•** iddata object with its properties specified as follows:
	- **-** InputData Fourier transform of the input signal
	- **-** OutputData Fourier transform of the output signal
	- **-** Domain 'Frequency'

#### **nx**

Order of estimated model.

Specify nx as a positive integer. nx may be a scalar or a vector. If nx is a vector, then ssest creates a plot which you can use to choose a suitable model order. The plot shows the Hankel singular values for

models of different orders. States with relatively small Hankel singular values can be safely discarded. A default choice is suggested in the plot.

#### **opt**

Estimation options.

opt is an options set, created using ssestOptions, that specifies options including:

- **•** Estimation objective
- **•** Handling of initial conditions
- **•** Numerical search method used for estimation

If opt is not specified and init\_sys is a previously estimated idss model, the options from init sys.Report.OptionsUsed are used.

#### **init\_sys**

Dynamic system that configures the initial parameterization of sys.

If init sys is an state-space (idss) model, ssest uses the parameter values of init sys as the initial guess for estimating sys. For information on how to specify idss, see "Estimate State-Space Models with Structured Parameterization". Constraints on the parameters of init sys, such as fixed coefficients and minimum/maximum bounds are honored in estimating sys.

If init sys is not an idss model, the software first converts init sys to an idss model. ssest uses the parameters of the resulting model as the initial guess for estimation.

Use the Structure property of init sys to configure initial guesses and constraints for the *A*, *B*, *C* , *D* and *K* matrices.

To specify an initial guess for, say, the *A* matrix of init\_sys, set init sys.Structure.a.Value as the initial guess.

To specify constraints for, say, the *B* matrix of init\_sys:

• Set init sys.Structure.b.Minimum to the minimum *B* matrix value

- **•** Set init\_sys.Structure.b.Maximum to the maximum *B* matrix value
- Set init sys.Structure.b.Free to indicate if entries of the *B* matrix are free parameters for estimation

You can similarly specify the initial guess and constraints for the other matrices.

### **Name-Value Pair Arguments**

Specify optional comma-separated pairs of Name, Value arguments. Name is the argument name and Value is the corresponding value. Name must appear inside single quotes (' '). You can specify several name and value pair arguments in any order as Name1,Value1,...,NameN,ValueN.

#### **'Ts'**

Sampling time.

For continuous-time models, use  $Ts = 0$ . For discrete-time models, specify Ts as a positive scalar whose value is equal to the data sampling time.

**Default:** 0 (continuous-time)

#### **'InputDelay'**

Input delays. InputDelay is a numeric vector specifying a time delay for each input channel. For continuous-time systems, specify input delays in the time unit stored in the TimeUnit property. For discrete-time systems, specify input delays in integer multiples of the sampling period Ts. For example, InputDelay = 3 means a delay of three sampling periods.

For a system with Nu inputs, set InputDelay to an Nu-by-1 vector. Each entry of this vector is a numerical value that represents the input delay for the corresponding input channel. You can also set InputDelay to a scalar value to apply the same delay to all channels.

**Default:** 0 for all input channels

#### **'Form'**

Type of canonical form of sys.

Form is a string that takes one of the following values:

- **•** 'modal' Obtain sys in [modal form](#page-934-0).
- **•** 'companion' Obtain sys in [companion form](#page-934-0).
- **•** 'free' All entries of the *A*, *B* and *C* matrices are treated as free.
- **•** 'canonical' Obtain sys in the observable canonical form [\[1\].](#page-946-0)

For more information, see "Estimate State-Space Models with Canonical Parameterization".

**Default:** 'free'

#### **'Feedthrough'**

Logical specifying direct feedthrough from input to output.

Feedthrough is a logical vector of length *Nu*, where *Nu* is the number of inputs.

If Feedthrough is specified as a logical scalar, it is applied to all the inputs.

#### **'DisturbanceModel'**

Specifies if the noise component, the *K* matrix, is to be estimated.

DisturbanceModel takes one of the following values:

- **•** 'none' Noise component is not estimated. The value of the *K* matrix is fixed to zero value.
- **•** 'estimate' The *K* matrix is treated as a free parameter.

DisturbanceModel must be 'none' when using frequency-domain data.

#### **Default:** 'estimate' (For time domain data)

<span id="page-934-0"></span>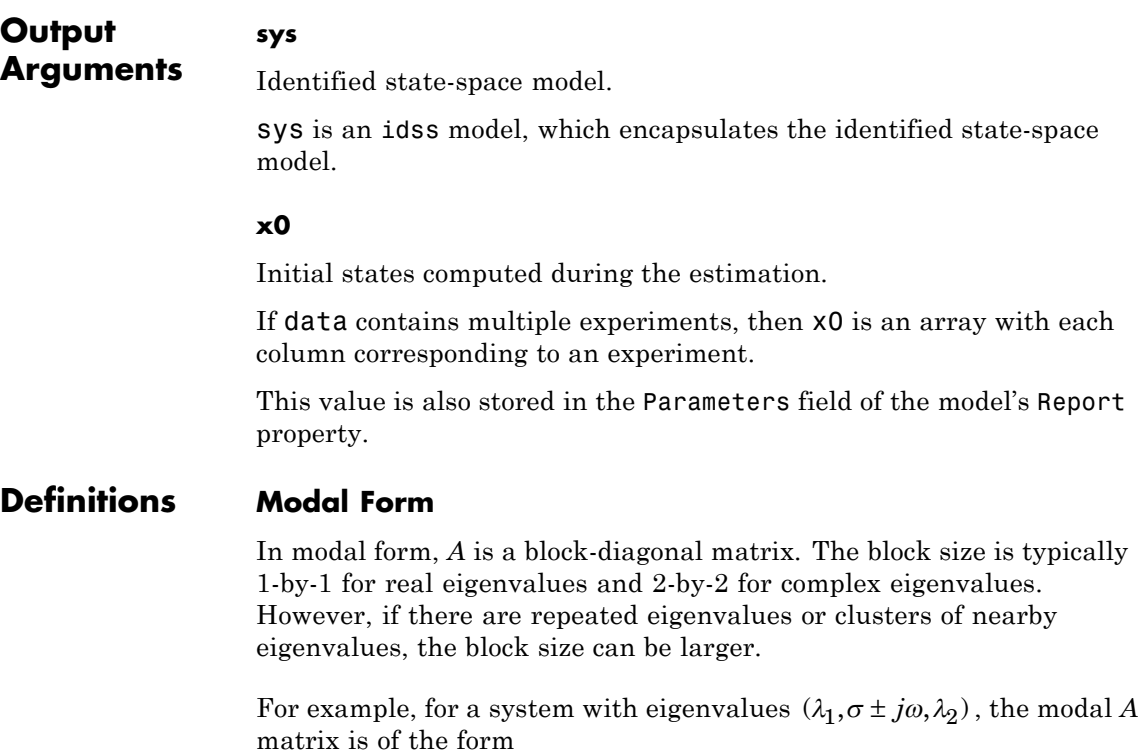

λ  $\sigma$   $\omega$ ω σ λ 1 2  $0\quad 0\quad 0$  $0$   $\sigma$   $\omega$   $0$  $0$   $-\omega$   $\sigma$   $0$  $0 \quad 0 \quad 0$ −  $\mathsf I$ ⎣ ⎢ ⎢ ⎢ ⎢ ⎤  $\overline{\phantom{a}}$  $\overline{\phantom{a}}$  $\overline{\phantom{a}}$  $\overline{\phantom{a}}$ ⎥

## **Companion Form**

In the companion realization, the characteristic polynomial of the system appears explicitly in the right-most column of the *A* matrix. For a system with characteristic polynomial

$$
p(s) = sn + \alpha_1 s^{n-1} + \dots + \alpha_{n-1} s + \alpha_n
$$

the corresponding companion *A* matrix is

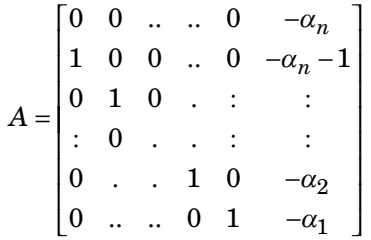

The companion transformation requires that the system be controllable from the first input. The companion form is poorly conditioned for most state-space computations; avoid using it when possible.

# **Examples Determine Optimal Estimated Model Order**

Estimate a state-space model for measured input-output data. Determine the optimal model order within a given range.

Obtain measured input-output data.

load icEngine.mat;  $data = iddata(y,u,0.04);$ 

data is an iddata object containing 1500 input-output data samples. The data sampling time is 0.04 seconds.

Estimate a state-space model for measured input-output data. Determine the optimal model order within a given model order range.

 $nx = 1:10;$ sys = ssest(data,nx);

A plot that shows the Hankel singular values (SVD) for models of the orders specified by nx appears.
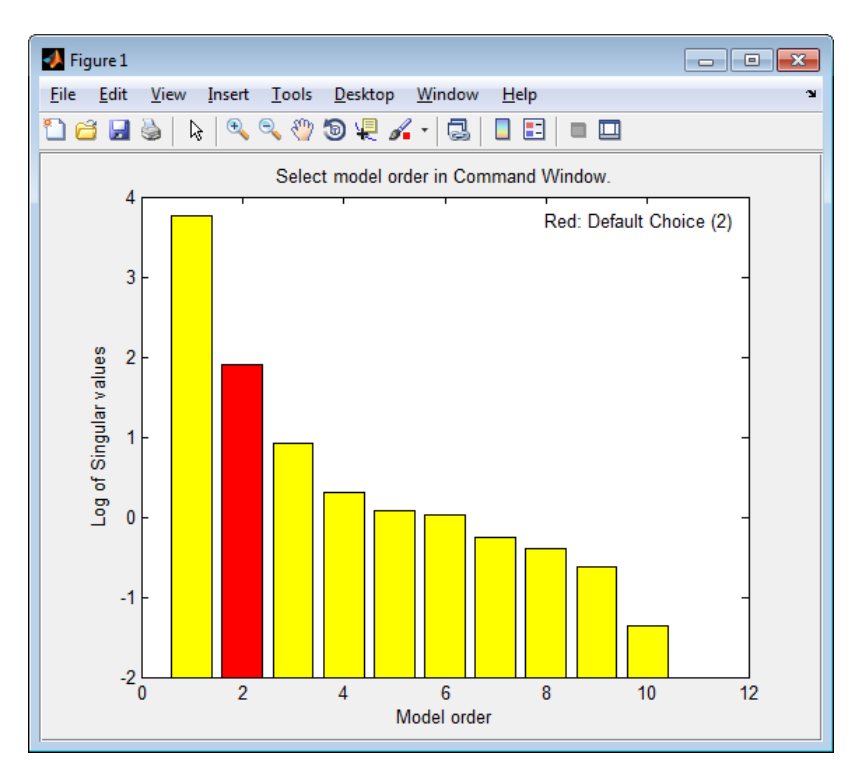

States with relatively small Hankel singular values can be safely discarded. The default order choice is 2.

Select the model order at the MATLAB command prompt. Specify the model order, or press **Enter** to use the default order value.

# **Identify State-Space Model With Input Delay**

Identify a state-space model containing an input delay for given data.

Load time-domain system response data, and use it to identify a state-space model for the system. Specify a known input delay for the model.

load iddata7 z7

```
nx = 4;sys = ssest(z7(1:300),nx,'InputDelay',[2;0])
```
z7 is an iddata object that contains time domain system response data.

nx specifies a fourth-order identified state-space model.

The name-value input argument pair 'InputDelay',[2;0] specifies an input delay of 2 seconds for the first input and 0 seconds for the second output.

sys is an idss model containing the identified state-space model.

#### **Estimate State-Space Model from Closed-Loop Data**

Estimate a state-space model from closed-loop data using the subspace algorithm SSARX. This algorithm is better at capturing feedbacks effects than other weighting algorithms.

Generate closed-loop estimation data for a second-order system corrupted by white noise.

```
N = 1000; K = 0.5;
rng('default');
w = \text{randn}(N, 1);
z = zeros(N, 1); u = zeros(N, 1); y = u;e = \text{randn}(N, 1);
v = filter([1 0.5], [1 1.5 0.7], e);z(1) = 0; z(2) = 0; u(1) = 0; u(2) = 0; y(1) = 0; y(2) = 0;
for k = 3:Nu(k-1) = -K*y(k-2)+w(k);u(k-1) = -K^*y(k-1)+w(k);z(k) = 1.5*z(k-1)-0.7*z(k-2)+u(k-1)+0.5*u(k-2);y(k) = z(k) + .8*y(k);end
dat = iddata(y, u, 1);
```
Specify the weighting scheme used by the N4SID algorithm. In one options set, specify the algorithm as CVA and in the other, specify as SSARX.

```
optCVA = n4sidOptions('N4weight','CVA');
optSSARX = n4sidOptions('N4weight','SSARX');
```
Estimate state-space models using the options sets.

```
sysCVA = n4sid(dat, 2, optCVA);
sysSSARX = n4sid(dat, 2, optSSARX);
```
Compare the fit of the two models with the estimation data.

```
compare(dat, sysCVA, sysSSARX);
```
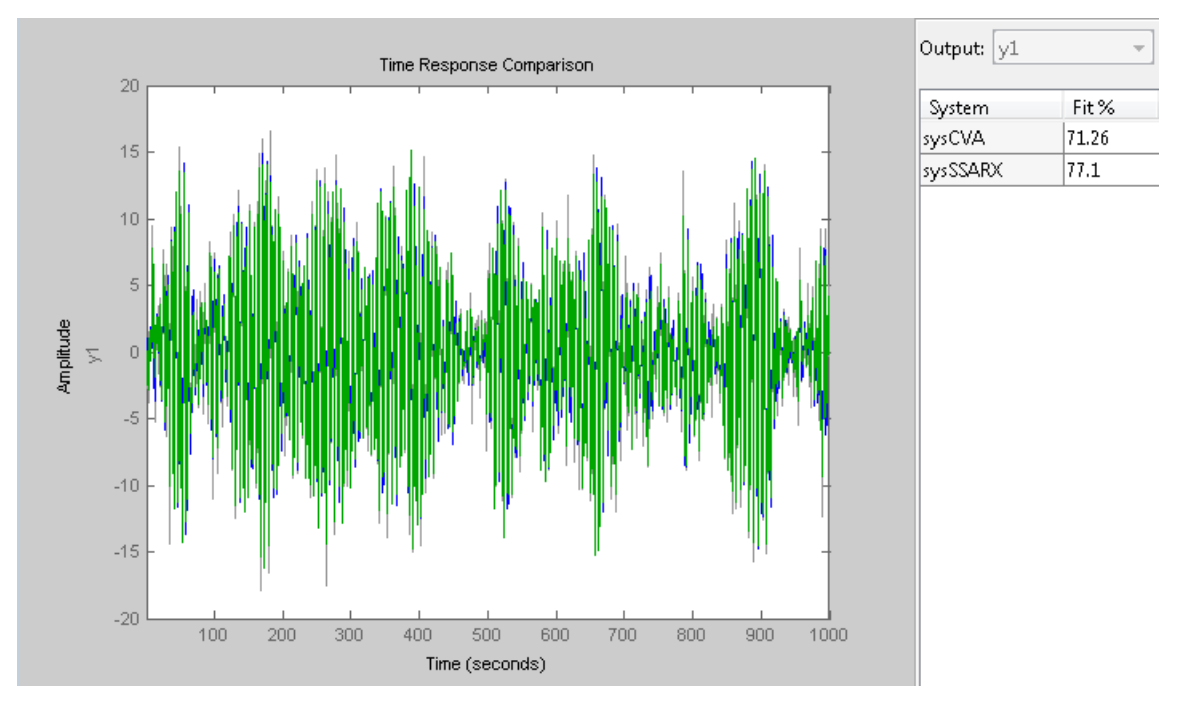

From the plot, you see that the model estimated using the SSARX algorithm produces a better fit than the CVA algorithm.

### **Estimate State-Space Model Using Regularization**

Obtain a regularized 15th order state-space model for a 2nd order system from a narrow bandwidth signal.

Load data.

load regularizationExampleData eData;

Estimate an unregularized state-space model.

```
trueSys = idtf([0.02008 0.04017 0.02008],[1 -1.561 0.6414],1);
m = ssest(eData, 15, 'form', 'modal', 'DisturbanceModel', 'none');
```
Estimate a regularized state-space model.

```
opt = ssestOptions;
opt.Regularization.Lambda = 9.7;
mr = ssest(eData, 15, 'form','modal','DisturbanceModel','none', opt);
```
Compare the model outputs with data.

compare(eData,m,mr);

Compare the impulse responses of the models.

impulse(trueSys, m, mr, 50);

#### **Estimate State-Space Model Using Regularized Impulse Response Model**

Identify a 15th order state-space model using regularized impulse response estimation.

Load data.

load regularizationExampleData eData;

Create a transfer function model used for generating the estimation data (true system).

```
trueSys = idtf([0.02008 0.04017 0.02008],[1 -1.561 0.6414],1);
```
Obtain regularized impulse response (FIR) model.

```
opt = impulseestOptions('RegulKernel', 'DC');
m0 = impulseest(eData, 70, opt);
```
Convert the model into a transfer function model after reducing the order.

```
m = balred(idss(m0), 15);
```
Compare the impulse responses of the true system and regularized models.

```
impulse(trueSys, m, 50);
```
### **Estimate State-Space Model for Partially Known Model (Structured Estimation)**

Estimate a state-space model using measured input-output data. Configure the parameter constraints and initial values for estimation using a state-space model.

Create an idss model to specify the initial parameterization for estimation.

Configure an idss model so that it has no state-disturbance element and only the nonzero entries of the *A* matrix are estimable. Additionally, fix the values of the *B* matrix.

```
A = \text{blkdiag}([ -0.1 \ 0.4; -0.4 \ -0.1], [-1 \ 5; -5 \ -1]);B = [1; zeros(3,1)];C = [1 \ 1 \ 1 \ 1];D = 0;
K = zeros(4, 1);
x0 = [0.1, 0.1, 0.1, 0.1];
Ts = 0:
init sys = idss(A,B,C,D,K,x0,Ts);
```
Setting all entries of  $K = 0$  creates an idss model with no state disturbance element.

Use the Structure property of init sys to fix the values of some of the parameters.

```
init sys.Structure.a.Free = (A=0);init sys.Structure.b.Free = false;
init sys.Structure.k.Free = false;
```
The entries in init sys.Structure.a.Free determine whether the corresponding entries in init\_sys.a are free (identifiable) or fixed. The first line sets init sys.Structure.a.Free to a matrix that is true wherever A is nonzero, and false everywhere else. Doing so fixes the value of the zero entries in init sys.a.

The remaining lines fix all the values in init sys.b and init sys.k to the values you specified when you created the model.

Load the measured data and estimate a state-space model using the parameter constraints and initial values specified by  $init$  sys.

load iddata2 z2;  $sys = ssest(z2,init sys);$ 

sys is an idss model that encapsulates the fourth-order, state-space model estimated for the measured data z2. The estimated parameters of sys successfully satisfy the constraints specified by init\_sys.

### **Model Order Reduction by Estimation**

Reduce the order of a model by estimation.

Consider the Simulink® model idF14Model. Linearizing this model gives a ninth-order model. However, the dynamics of the model can be captured, without compromising the fit quality too much, using a lower-order model.

Obtain the linearized model.

```
open_system('idF14Model');
io = getlinio('idF14Model');
sys_lin = linearize('idF14Model',io);
```
sys lin is a ninth-order state-space model with two outputs and one input.

Simulate the step response of the linearized model, and use the data to create an iddata object.

```
Ts = 0.0444;t = (0:Ts:4.44)';
y = step(sys lin,t);
```
data = iddata([zeros(20,2);y],[zeros(20,1); ones(101,1)],Ts);

data is an iddata object that encapsulates the step response of sys\_lin.

Compare the data to the model linearization.

compare(data, sys\_lin);

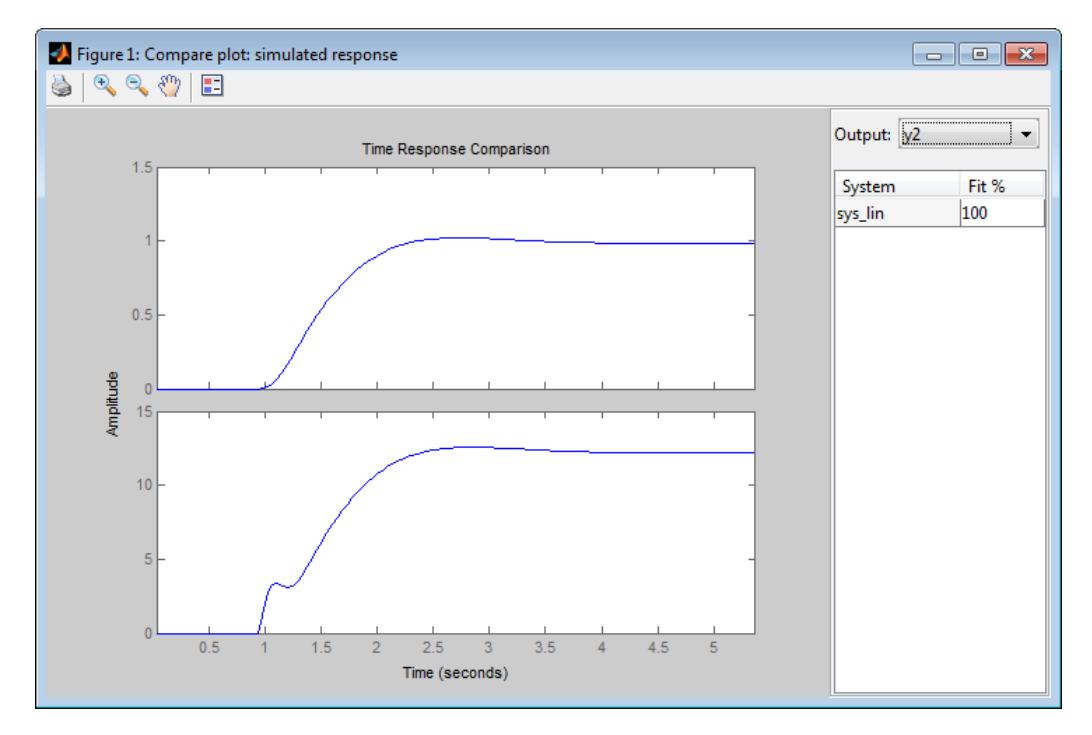

Because the data was obtained by simulating the linearized model, there is a 100% match between the data and model linearization response.

Identify a state-space model with a reduced order that adequately fits the data.

Determine an optimal model order.

```
nx = 1:9;sys1 = ssest(data,nx,'DisturbanceModel','none');
```
A plot showing the Hankel singular values (SVD) for models of the orders specified by nx appears.

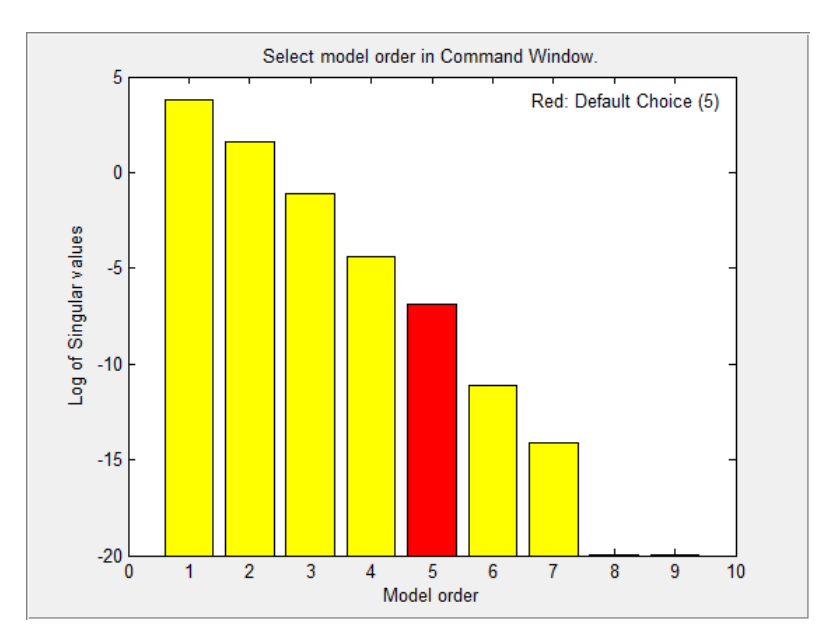

States with relatively small Hankel singular values can be safely discarded. The plot suggests using a fifth-order model.

At the MATLAB command prompt, select the model order for the estimated state-space model. Specify the model order as 5, or press **Enter** to use the default order value.

Compare the data to the estimated model.

compare(data, sys1);

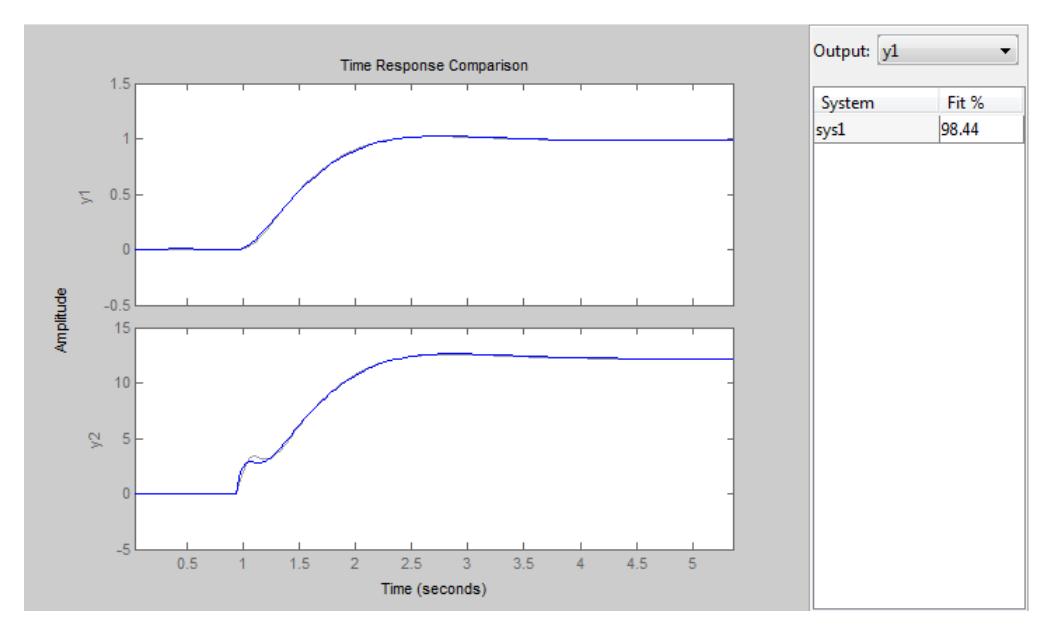

sys1 provides a 98.4% fit for the first output and a 97.7% fit for the second output.

Examine the stopping condition for the search algorithm.

#### sys1.Report.Termination.WhyStop

ans =

Maximum number of iterations reached

Create an estimation options set that specifies the 'lm' search method and allows a maximum of 50 search iterations.

```
opt = ssestOptions('SearchMethod','lm');
opt.SearchOption.MaxIter = 50;
opt.Display = 'on';
```
Identify a state-space model using the estimation option set and sys1 as the estimation initialization model.

 $sys2 = ssest(data, sys1, opt);$ 

Compare the response of the linearized and the estimated models.

compare(data,sys\_lin,sys2);

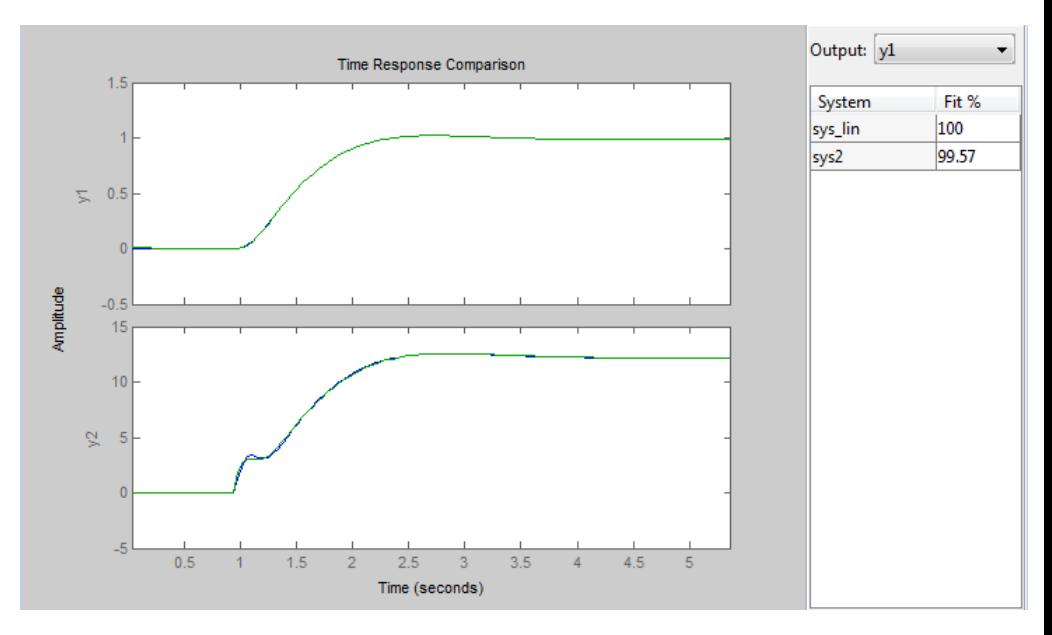

sys2 provides a 99.57% fit for the first output and a 98% fit for the second output while using 4 less states than sys lin.

**Algorithms** ssest initializes the parameter estimates using a noniterative subspace approach. It then refines the parameter values using the prediction error minimization approach. See pem for more information.

**References** [1] Ljung, L. *System Identification: Theory For the User*, Second Edition, Appendix 4A, pp 132-134, Upper Saddle River, N.J: Prentice Hall, 1999.

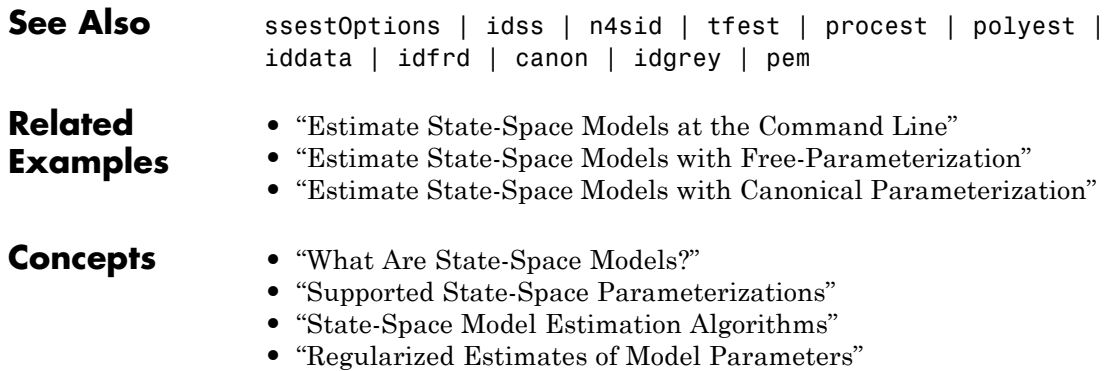

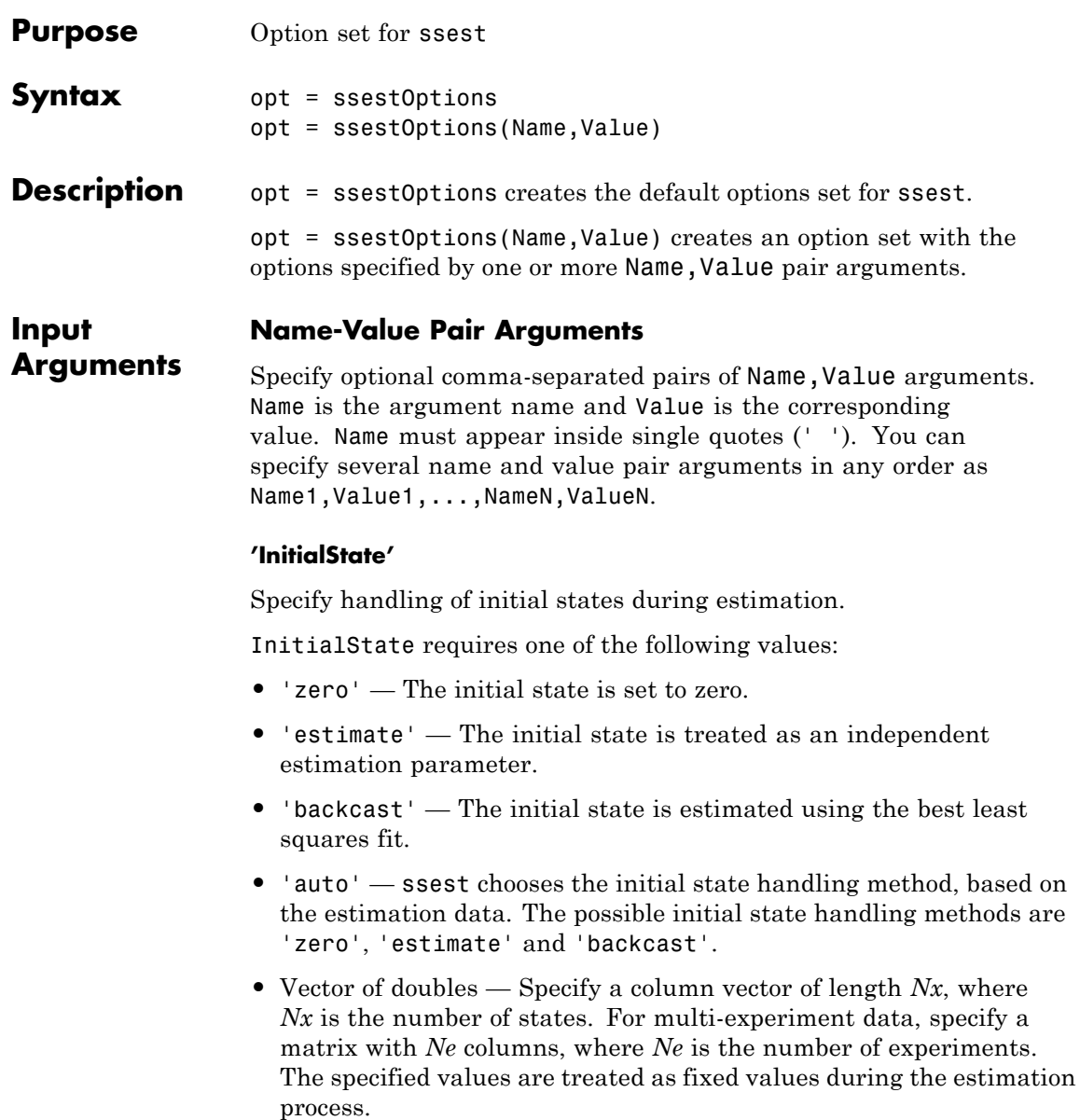

**•** Parametric initial condition object (x0obj) — Specify initial conditions by using idpar to create a parametric initial condition object. You can specify minimum/maximum bounds and fix the values of specific states using the parametric initial condition object. The free entries of x0obj are estimated together with the idss model parameters.

Use this option only for discrete-time state-space models.

**Default:** 'auto'

#### **'N4Weight'**

Weighting scheme used for singular-value decomposition by the N4SID algorithm.

'N4Weight' requires one of the following values:

- **•** 'MOESP' Uses the MOESP algorithm by Verhaegen [\[2\].](#page-961-0)
- **•** 'CVA' Uses the Canonical Variable Algorithm by Larimore [\[1\].](#page-961-0)
- **•** 'SSARX' A subspace identification method that uses an ARX estimation based algorithm to compute the weighting.

Specifying this option allows unbiased estimates when using data that is collected in closed-loop operation. For more information about the algorithm, see [\[6\].](#page-962-0)

**•** 'auto' — The estimating function chooses between the MOESP and CVA algorithms.

**Default:** 'auto'

#### **'N4Horizon'**

Forward and backward prediction horizons used by the N4SID algorithm.

'N4Horizon' requires one of the following values:

- A row vector with three elements [r sy su], where r is the maximum forward prediction horizon. The algorithm uses up to r step-ahead predictors. sy is the number of past outputs, and su is the number of past inputs that are used for the predictions. See pages 209 and 210 in [\[4\]](#page-961-0) for more information. These numbers can have a substantial influence on the quality of the resulting model, and there are no simple rules for choosing them. Making 'N4Horizon' a k-by-3 matrix means that each row of 'N4Horizon' is tried, and the value that gives the best (prediction) fit to data is selected. k is the number of guesses of [r sy su] combinations. If you specify N4Horizon as a single column,  $r = sy = su$  is used.
- **•** 'auto' The software uses an Akaike Information Criterion (AIC) for the selection of sy and su.

# **Default:** auto

#### **'Focus'**

Defines how the errors *e* between the measured and the modeled outputs are weighed at specific frequencies during the minimization of the prediction error.

Higher weighting at specific frequencies emphasizes the requirement for a good fit at these frequencies.

Focus requires one of the following values:

- **•** 'simulation' Estimates a stable model using the frequency weighting of the transfer function given by the input spectrum. Typically, this method favors the frequency range where the input spectrum has the most power.
- **•** 'prediction' Automatically calculates the weighting function as a product of the input spectrum and the inverse of the noise model. This option minimizes the one-step-ahead prediction, which typically favors fitting small time intervals (higher frequency range). From a statistical-variance point of view, this weighting function is optimal . However, this method neglects the approximation aspects (bias) of

the fit, and might not result in a stable model. Use 'stability' when you want to ensure a stable model.

- **•** 'stability' Same as 'prediction', except that this method enforces model stability.
- Passbands Row vector or matrix containing frequency values that define desired passbands. For example:

```
[wl,wh]
[w11,w1h;w21,w2h;w31,w3h;...]
```
where wl and wh represent upper and lower limits of a passband. For a matrix with several rows defining frequency passbands, the algorithm uses union of frequency ranges to define the estimation passband.

- SISO filter Enter any SISO linear filter in any of the following ways:
	- **-** A single-input-single-output (SISO) linear system.
	- **-** The {A,B,C,D} format, which specifies the state-space matrices of the filter.
	- **-** The {numerator, denominator} format, which specifies the numerator and denominator of the filter transfer function

This option calculates the weighting function as a product of the filter and the input spectrum to estimate the transfer function. To obtain a good model fit for a specific frequency range, you must choose the filter with a passband in this range. The estimation result is the same if you first prefilter the data using idfilt.

• Weighting vector — For frequency-domain data only, enter a column vector of weights for 'Focus'. This vector must have the same size as length of the frequency vector of the data set, Data.Frequency. Each input and output response in the data is multiplied by the corresponding weight at that frequency.

**Default:** 'prediction'

### **'EstCovar'**

Controls whether parameter covariance data is generated or not.

If EstCovar is true, then use getcov to fetch the covariance matrix from the estimated model.

# **Default:** true

# **'Display'**

Specifies whether estimation progress should be displayed.

Display requires one of the following strings:

- **•** 'on' Information on model structure and estimation results are displayed in a progress-viewer window
- **•** 'off' No progress or results information is displayed

**Default:** 'off'

# **'InputOffset'**

Removes offset from time domain input data during estimation.

Specify as a column vector of length *Nu*, where *Nu* is the number of inputs.

Use [] to indicate no offset.

For multiexperiment data, specify InputOffset as a *Nu*-by-*Ne* matrix. *Nu* is the number of inputs, and *Ne* is the number of experiments.

Each entry specified by InputOffset is subtracted from the corresponding input data.

**Default:** []

# **'OutputOffset'**

Removes offset from time domain output data during estimation.

Specify as a column vector of length *Ny*, where *Ny* is the number of outputs.

Use [] to indicate no offset.

For multiexperiment data, specify OutputOffset as a *Ny*-by-*Ne* matrix. *Ny* is the number of outputs, and *Ne* is the number of experiments.

Each entry specified by OutputOffset is subtracted from the corresponding output data.

**Default:** []

### **'OutputWeight'**

Specifies criterion used during minimization.

OutputWeight can have the following values:

• 'noise' — Minimize  $\det(E^{**} E)$ , where *E* represents the prediction error. This choice is optimal in a statistical sense and leads to maximum likelihood estimates if nothing is known about the variance of the noise. It uses the inverse of the estimated noise variance as the weighting function.

**Note** OutputWeight must not be `noise' if SearchMethod is 'lsqnonlin'.

**•** Positive semidefinite symmetric matrix (W) — Minimize the trace of the weighted prediction error matrix trace(E'\*E\*W). *E* is the matrix of prediction errors, with one column for each output, and *W* is the positive semidefinite symmetric matrix of size equal to the number of outputs. Use *W* to specify the relative importance of outputs in multiple-input, multiple-output models, or the reliability of corresponding data.

This option is relevant for only multi-input, multi-output models.

•  $\Box$  The software chooses between the 'noise' or using the identity matrix for W.

# **Default:** []

#### **'Regularization'**

Options for regularized estimation of model parameters. For more information on regularization, see "Regularized Estimates of Model Parameters".

Structure with the following fields:

**•** Lambda — Constant that determines the bias versus variance tradeoff.

Specify a positive scalar to add the regularization term to the estimation cost.

The default value of zero implies no regularization.

#### **Default:** 0

**•** R — Weighting matrix.

Specify a vector of nonnegative numbers or a square positive semi-definite matrix. The length must be equal to the number of free parameters of the model.

For black-box models, using the default value is recommended. For structured and grey-box models, you can also specify a vector of np positive numbers such that each entry denotes the confidence in the value of the associated parameter.

The default value of 1 implies a value of eye(npfree), where npfree is the number of free parameters.

#### **Default:** 1

**•** Nominal — The nominal value towards which the free parameters are pulled during estimation.

The default value of zero implies that the parameter values are pulled towards zero. If you are refining a model, you can set the value to 'model' to pull the parameters towards the parameter values of the initial model. The initial parameter values must be finite for this setting to work.

**Default:** 0

#### **'SearchMethod'**

Search method used for iterative parameter estimation.

SearchMethod requires one of the following values:

- **•** 'gn' The subspace Gauss-Newton direction. Singular values of the Jacobian matrix less than GnPinvConst\*eps\*max(size(J))\*norm(J) are discarded when computing the search direction. *J* is the Jacobian matrix. The Hessian matrix is approximated by  $J^TJ$ . If there is no improvement in this direction, the function tries the gradient direction.
- **•** 'gna' An adaptive version of subspace Gauss-Newton approach, suggested by Wills and Ninness [\[3\]](#page-961-0). Eigenvalues less than gamma\*max(sv) of the Hessian are ignored, where *sv* are the singular values of the Hessian. The Gauss-Newton direction is computed in the remaining subspace. *gamma* has the initial value InitGnaTol (see Advanced for more information). *gamma* is increased by the factor LMStep each time the search fails to find a lower value of the criterion in less than 5 bisections. *gamma* is decreased by the factor 2\*LMStep each time a search is successful without any bisections.
- **•** 'lm' Uses the Levenberg-Marquardt method, so that the next parameter value is -pinv(H+d\*I)\*grad from the previous one. *H* is the Hessian, I is the identity matrix, and *grad* is the gradient. *d* is a number that is increased until a lower value of the criterion is found.
- **•** 'lsqnonlin' Uses lsqnonlin optimizer from the Optimization Toolbox software. This search method can only handle the Trace criterion.
- **•** 'grad' The steepest descent gradient search method.

**•** 'auto' — The algorithm chooses one of the preceding options. The descent direction is calculated using 'gn', 'gna', 'lm', and 'grad' successively, at each iteration. The iterations continue until a sufficient reduction in error is achieved.

**Default:** 'auto'

# **'SearchOption'**

Options set for the search algorithm.

# **SearchOption structure when SearchMethod is specified as 'gn', 'gna', 'lm', 'grad', or 'auto'**

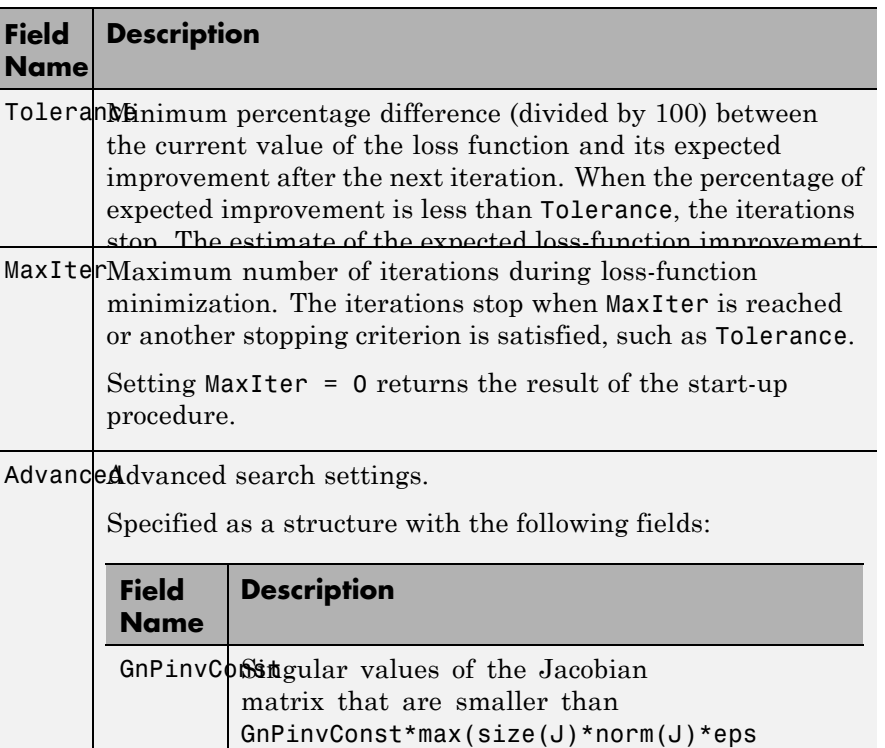

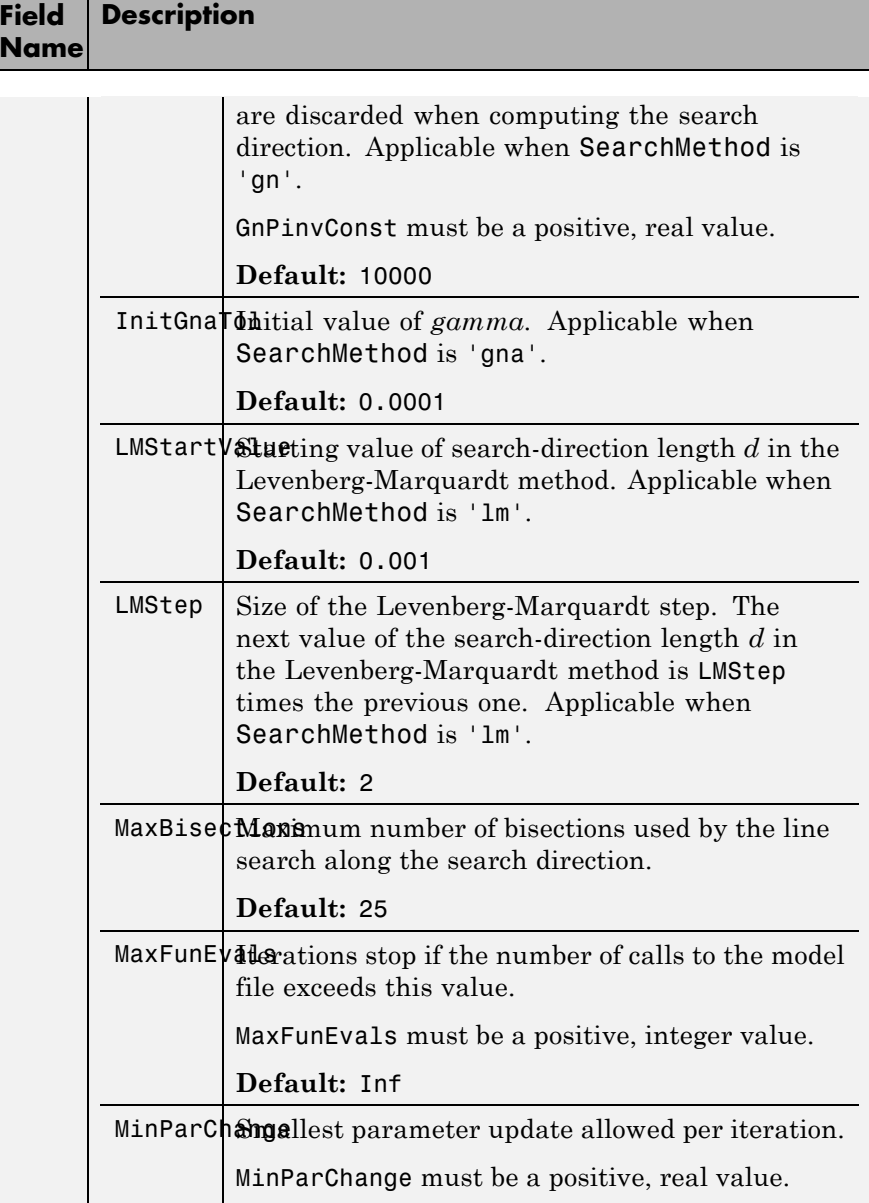

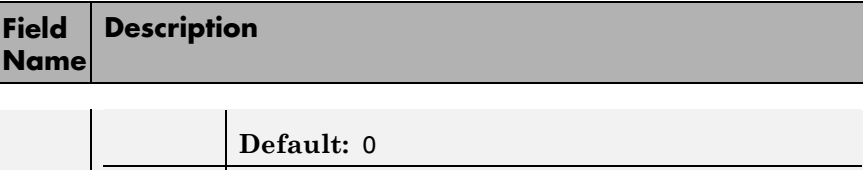

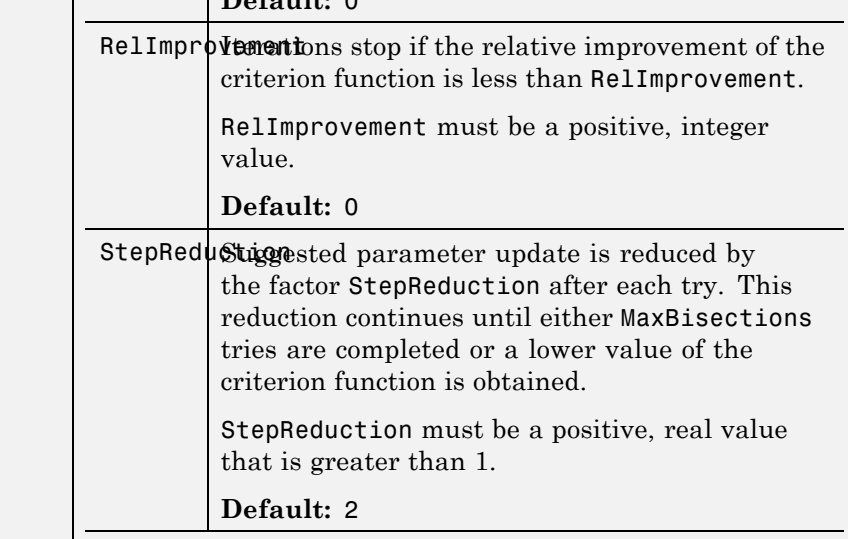

# **SearchOption structure when SearchMethod is specified as 'lsqnonlin'**

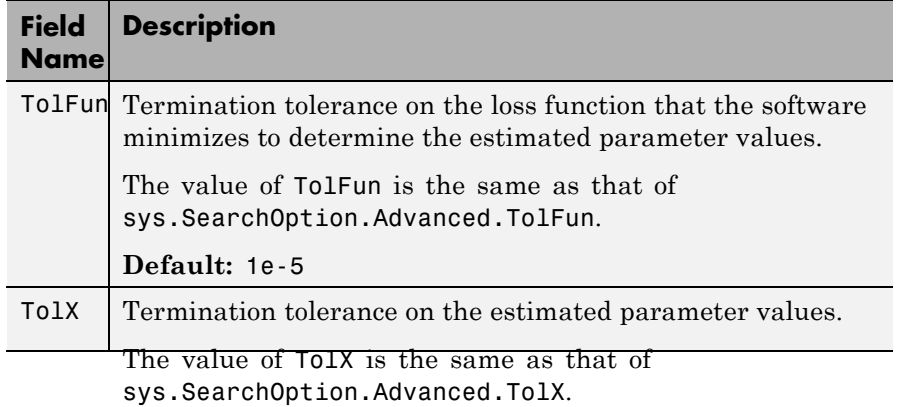

**Default:** 1e-6

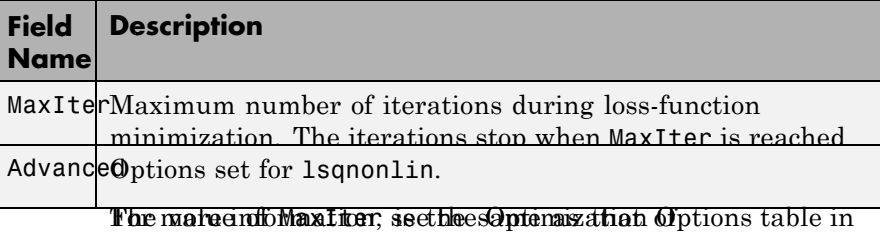

sys.SearchOption.Advanced.MaxIter. **'Advanced'** pt Beizzdhûp OptioAd'.

- **Default: 20t** ('lsqnonlin') to create an options set for Advanced is a structure with the following fields:<br>Is a structure with the following fields:<br>Is a squiding and then modify it to specify its various options.
- **•** ErrorThreshold Specifies when to adjust the weight of large errors from quadratic to linear.

Errors larger than ErrorThreshold times the estimated standard deviation have a linear weight in the criteria. The standard deviation is estimated robustly as the median of the absolute deviations from the median and divided by 0.7. For more information on robust norm choices, see section 15.2 of [\[4\].](#page-961-0)

ErrorThreshold = 0 disables robustification and leads to a purely quadratic criterion. When estimating with frequency-domain data, the software sets ErrorThreshold to zero. For time-domain data that contains outliers, try setting ErrorThreshold to 1.6.

#### **Default:** 0

**•** MaxSize — Specifies the maximum number of elements in a segment when input-output data is split into segments.

MaxSize must be a positive integer.

**Default:** 250000

**•** StabilityThreshold — Specifies thresholds for stability tests.

StabilityThreshold is a structure with the following fields:

**-** <sup>s</sup> — Specifies the location of the right-most pole to test the stability of continuous-time models. A model is considered stable when its right-most pole is to the left of s.

# **Default:** 0

**-** <sup>z</sup> — Specifies the maximum distance of all poles from the origin to test stability of discrete-time models. A model is considered stable if all poles are within the distance z from the origin.

**Default:** 1+sqrt(eps)

**•** AutoInitThreshold — Specifies when to automatically estimate the initial conditions.

The initial condition is estimated when

$$
\frac{\left\Vert y_{p,z}-y_{meas}\right\Vert }{\left\Vert y_{p,e}-y_{meas}\right\Vert }>\text{AutoInitThreshold}
$$

- **-** *ymeas* is the measured output.
- **-** *yp,z* is the predicted output of a model estimated using zero initial states.
- **-** *yp,e* is the predicted output of a model estimated using estimated initial states.

Applicable when InitialState is 'auto'.

#### **Default:** 1.05

**•** DDC — Specifies if the Data Driven Coordinates algorithm [\[5\]](#page-961-0) is used to estimate freely parameterized state-space models.

Specify DDC as one of the following values:

- **-** 'on' The free parameters are projected to a reduced space of identifiable parameters using the Data Driven Coordinates algorithm.
- **-** 'off' All the entries of *<sup>A</sup>*, *<sup>B</sup>*, and *<sup>C</sup>* updated directly using the chosen SearchMethod.

**Default:** 'on'

# <span id="page-961-0"></span>**ssestOptions**

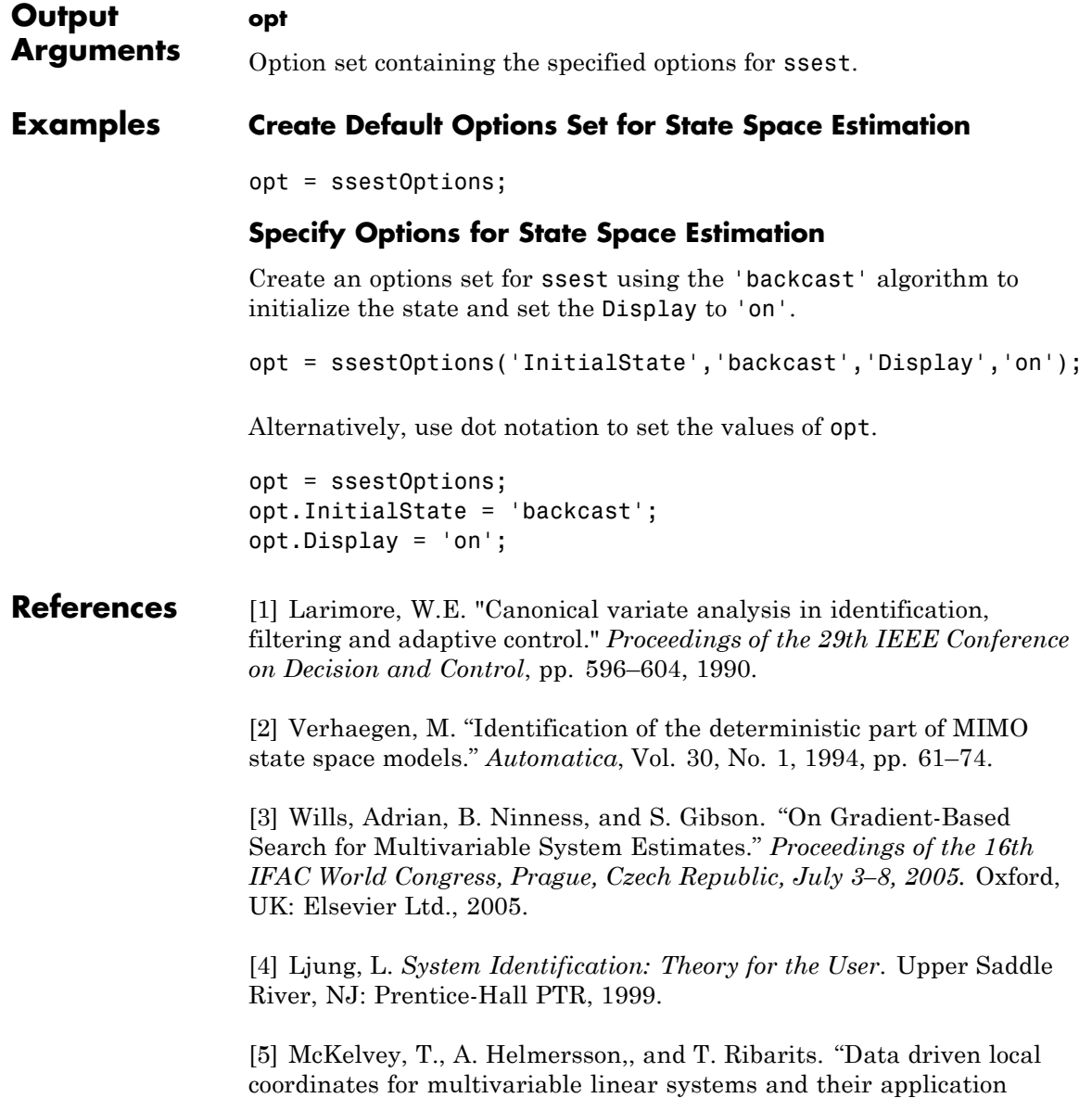

to system identification." *Automatica*, Volume 40, No. 9, 2004, pp. 1629–1635.

[6] Jansson, M. "Subspace identification and ARX modeling." *13th IFAC Symposium on System Identification* , Rotterdam, The Netherlands, 2003.

<span id="page-962-0"></span>**See Also** ssest

# **ssform**

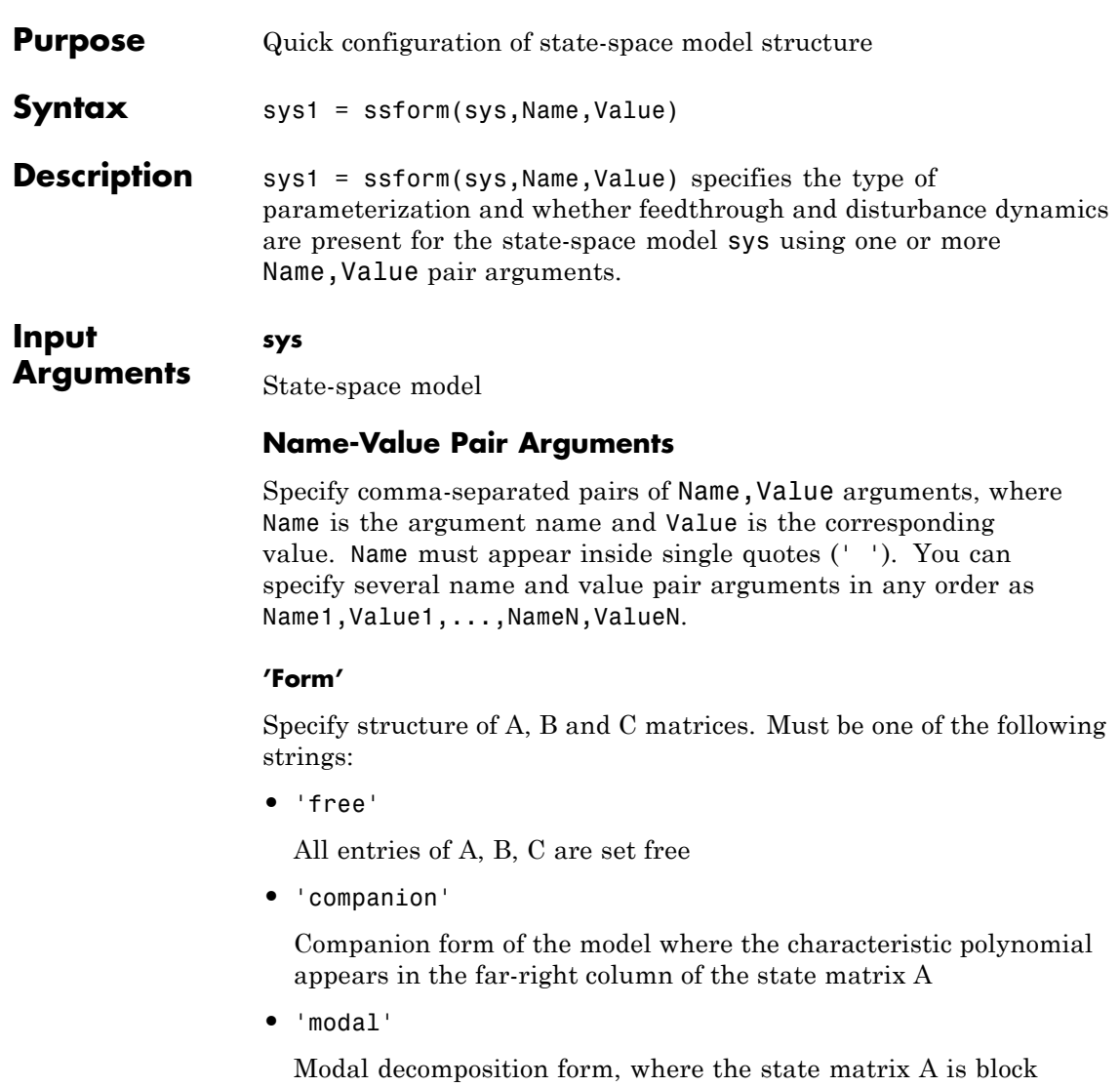

diagonal. Each block corresponds to a real or complex-conjugate pair of poles.

You cannot use this value for models with repeated poles.

**•** 'canonical'

Observability canonical form of A, B, and C matrices, as described in [\[1\].](#page-966-0)

#### **'Feedthrough'**

Specify whether the model has direct feedthrough from the input  $u(t)$  to the output *y*(*t*), (whether the elements of the matrix D are nonzero).

Must be a logical vector (true or false) of length equal to the number of inputs (*Nu*).

```
Feedthrough(i) = false sets sys.Structure.d.Value(:,i) to zero
and sys.Structure.d.Free(:,i) to false.
```

```
Feedthrough(i) = true sets sys.Structure.d.Free(:,i) to true.
```
**Note** Specifying this option for a previously estimated model causes the model parameter covariance information to be lost. Use translatecov to recompute the covariance.

#### **'DisturbanceModel'**

Specify whether to estimate the noise component of the model. Must be one of the following strings:

**•** 'none'

The value of the K matrix is fixed to zero.

**•** 'estimate'

The K matrix is treated as a free parameter

**Note** Specifying this option for a previously estimated model causes the model parameter covariance information to be lost. Use translatecov to recompute the covariance.

# **ssform**

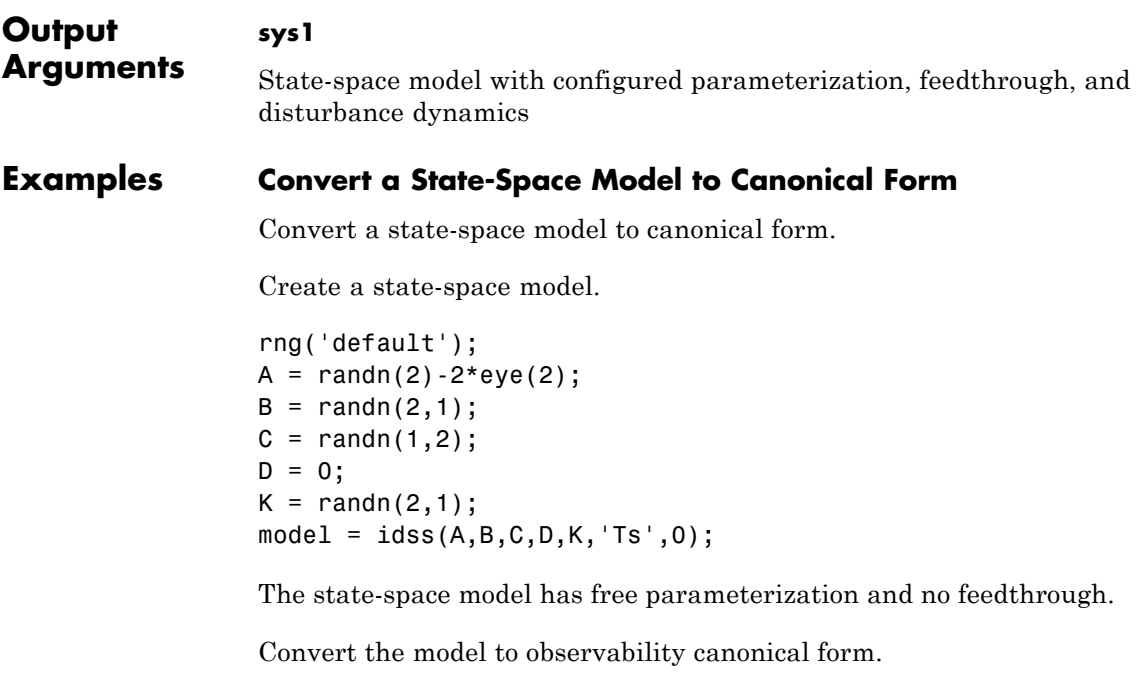

model1 = ssform(model, 'Form', 'canonical');

# **Estimate State-Space Model Parameters in Canonical Form with Feedthrough**

Estimate state-space model parameters in canonical form with feedthrough.

Load the estimation data.

```
load iddata1 z1;
```
Create a state-space model.

rng('default');  $A = \text{randn}(2) - 2 \cdot \text{eye}(2)$ ;  $B = randn(2,1);$  $C = \text{randn}(1, 2)$ ;

<span id="page-966-0"></span>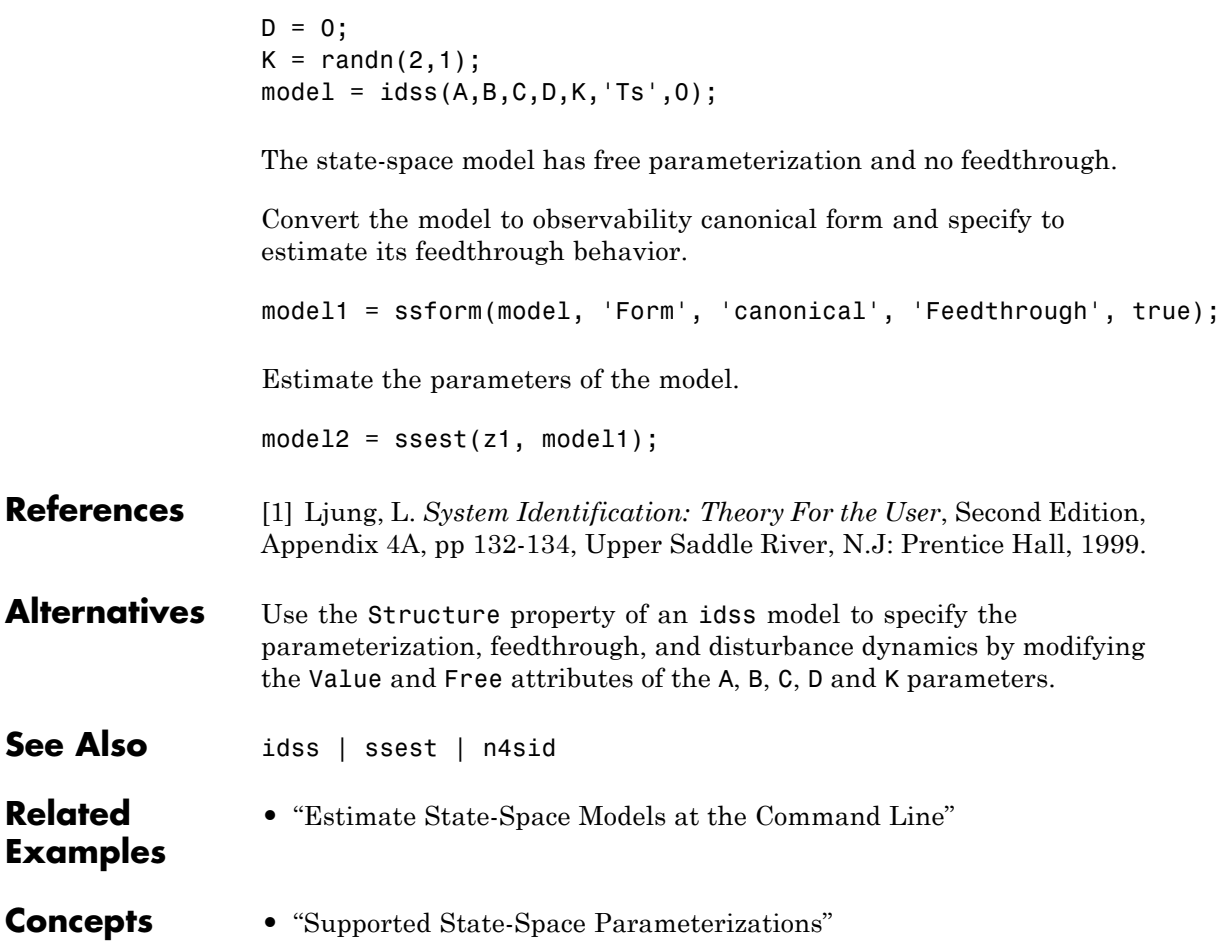

# **stack**

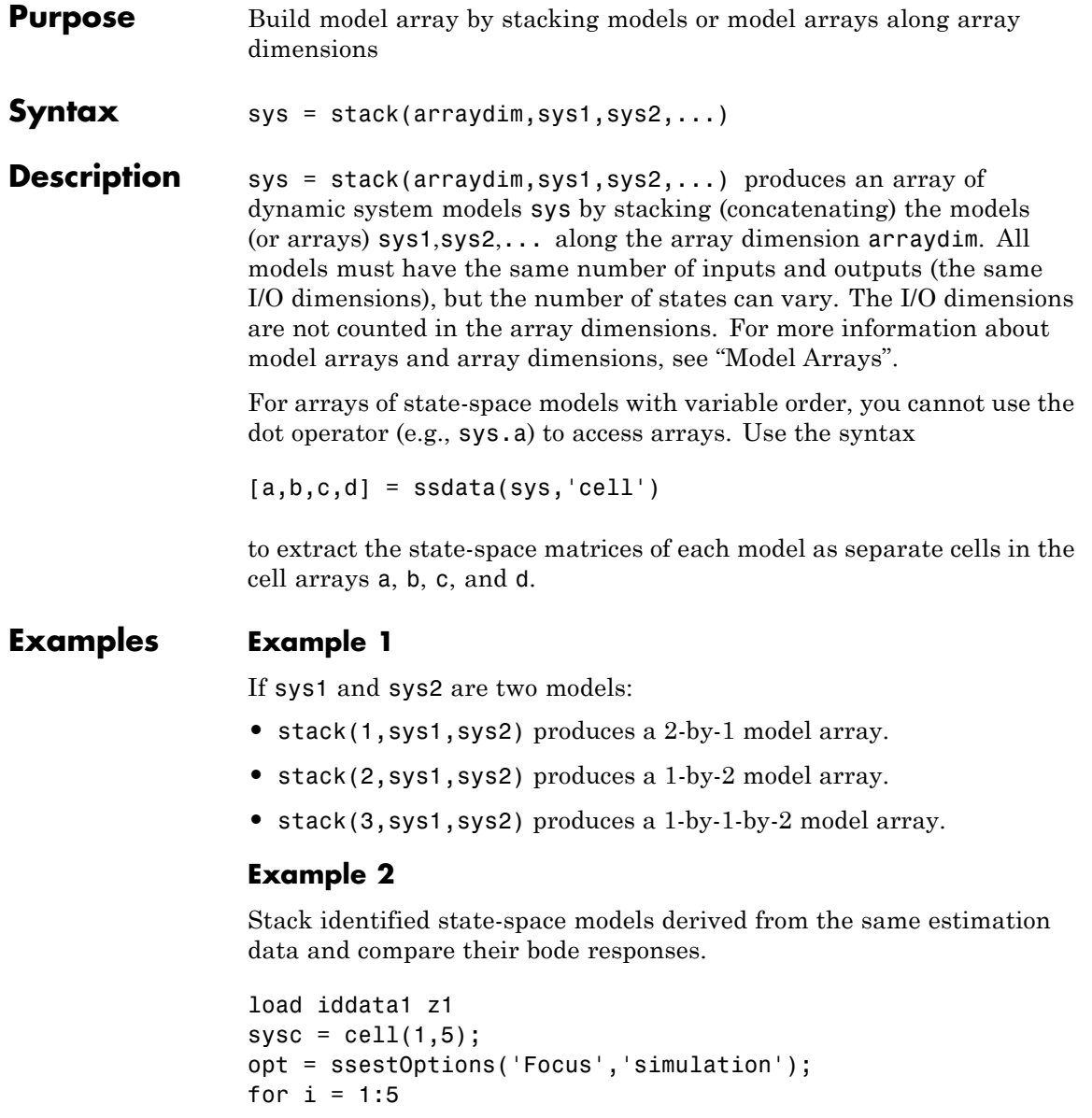

```
sysc{i} = ssest(z1, i-1, opt);end
sysArray = stack(1, sysc:});
bode(sysArray);
```
 $\mathsf{l}$ 

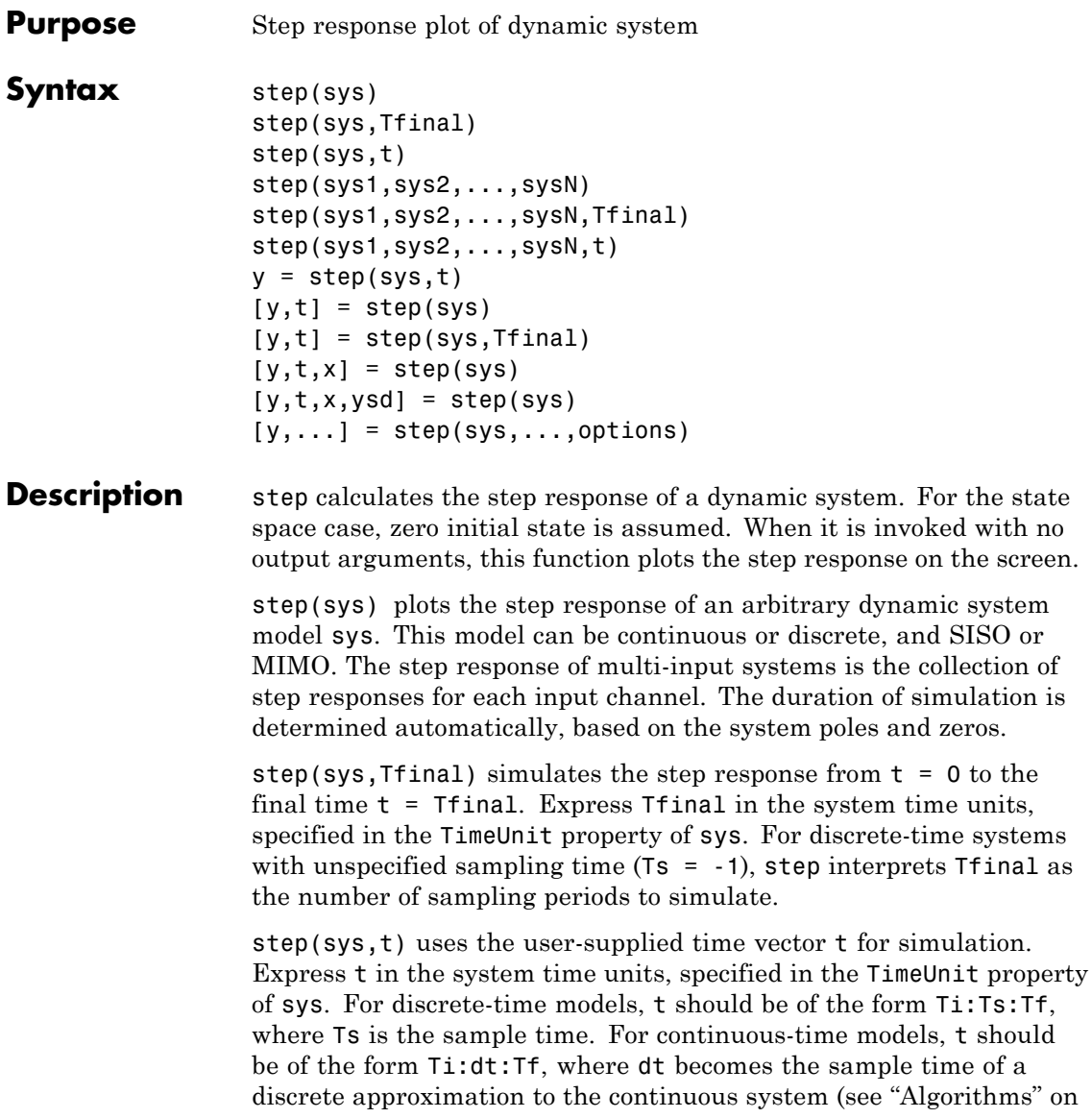

[page 1-971\)](#page-976-0). The step command always applies the step input at t=0, regardless of Ti.

To plot the step response of several modelssys1,..., sysN on a single figure, use

step(sys1,sys2,...,sysN)

step(sys1,sys2,...,sysN,Tfinal)

step(sys1,sys2,...,sysN,t)

All of the systems plotted on a single plot must have the same number of inputs and outputs. You can, however, plot a mix of continuous- and discrete-time systems on a single plot. This syntax is useful to compare the step responses of multiple systems.

You can also specify a distinctive color, linestyle, marker, or all three for each system. For example,

step(sys1,'y:',sys2,'g--')

plots the step response of sys1 with a dotted yellow line and the step response of sys2 with a green dashed line.

When invoked with output arguments:

 $y = step(sys, t)$  $[y, t] = step(sys)$  $[y,t] = step(sys, Tfinal)$  $[y,t,x] = step(sys)$ 

step returns the output response y, the time vector t used for simulation (if not supplied as an input argument), and the state trajectories x (for state-space models only). No plot generates on the screen. For single-input systems, y has as many rows as time samples (length of t), and as many columns as outputs. In the multi-input case, the step responses of each input channel are stacked up along the third dimension of y. The dimensions of y are then

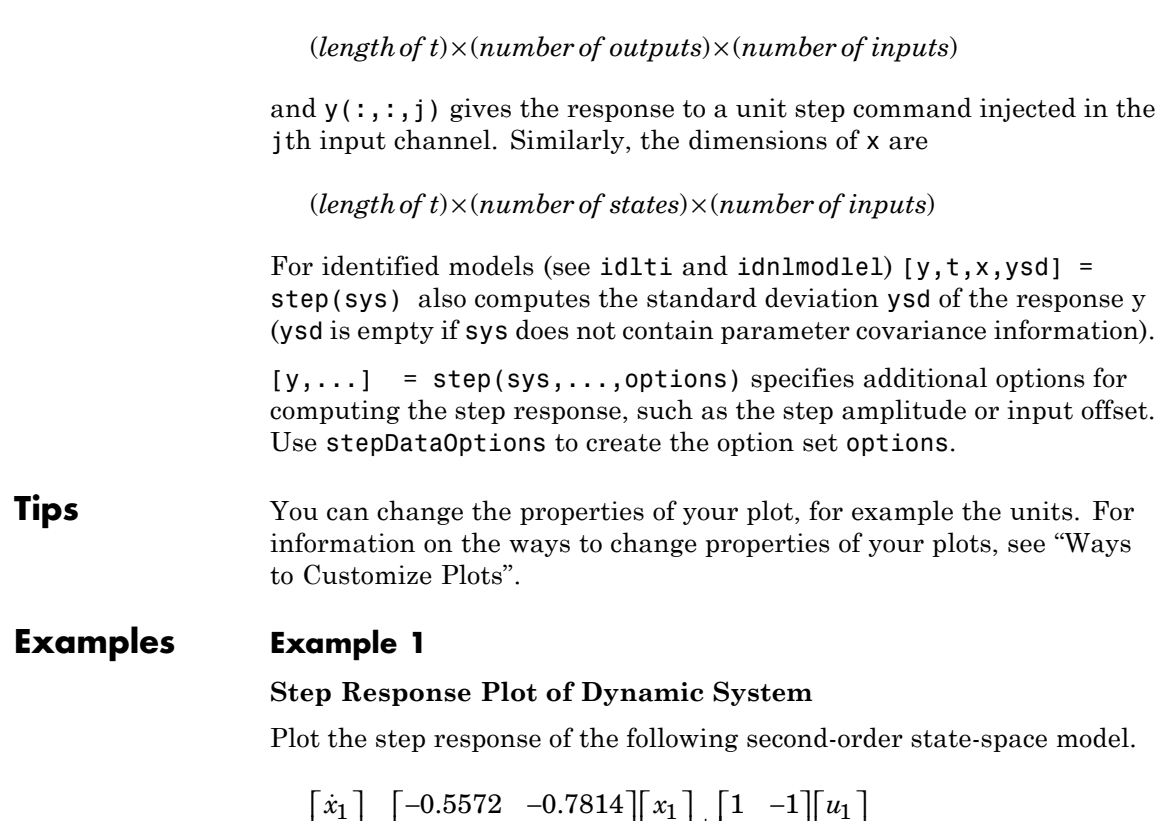

$$
\begin{bmatrix} \dot{x}_1 \\ \dot{x}_2 \end{bmatrix} = \begin{bmatrix} -0.5572 & -0.7814 \\ 0.7814 & 0 \end{bmatrix} \begin{bmatrix} x_1 \\ x_2 \end{bmatrix} + \begin{bmatrix} 1 & -1 \\ 0 & 2 \end{bmatrix} \begin{bmatrix} u_1 \\ u_2 \end{bmatrix}
$$
  
\n
$$
y = \begin{bmatrix} 1.9691 & 6.4493 \end{bmatrix} \begin{bmatrix} x_1 \\ x_2 \end{bmatrix}
$$
  
\na = [-0.5572 -0.7814;0.7814 0];  
\nb = [1 -1;0 2];  
\nc = [1.9691 6.4493];  
\nsys = ss(a, b, c, 0);  
\step(sys)
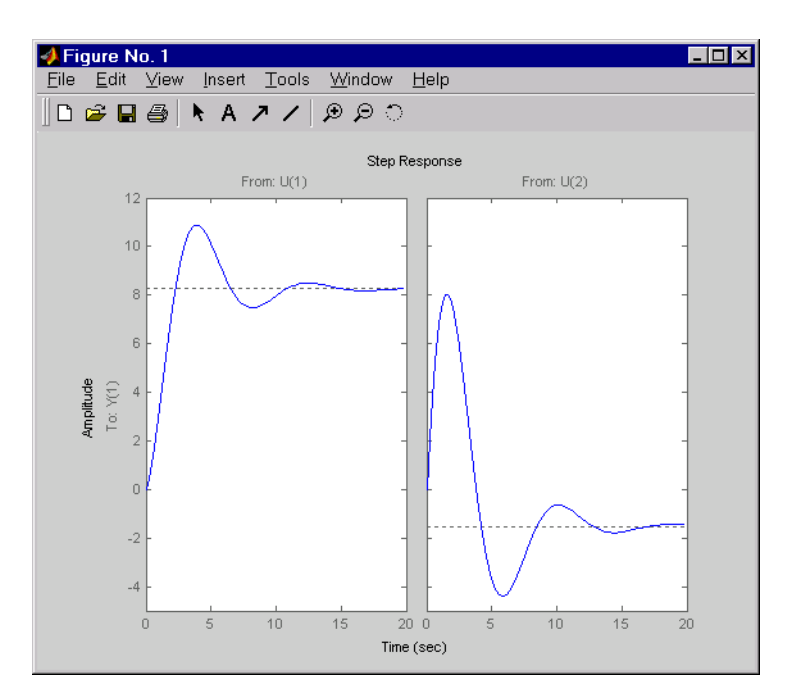

The left plot shows the step response of the first input channel, and the right plot shows the step response of the second input channel.

#### **Step Response Plot of Feedback Loop with Delay**

Create a feedback loop with delay and plot its step response.

```
s = tf('s');G = exp(-s) * (0.8*s^2+s+2)/(s^2+s);T = \text{feedback}(\text{ss}(G), 1);step(T)
```
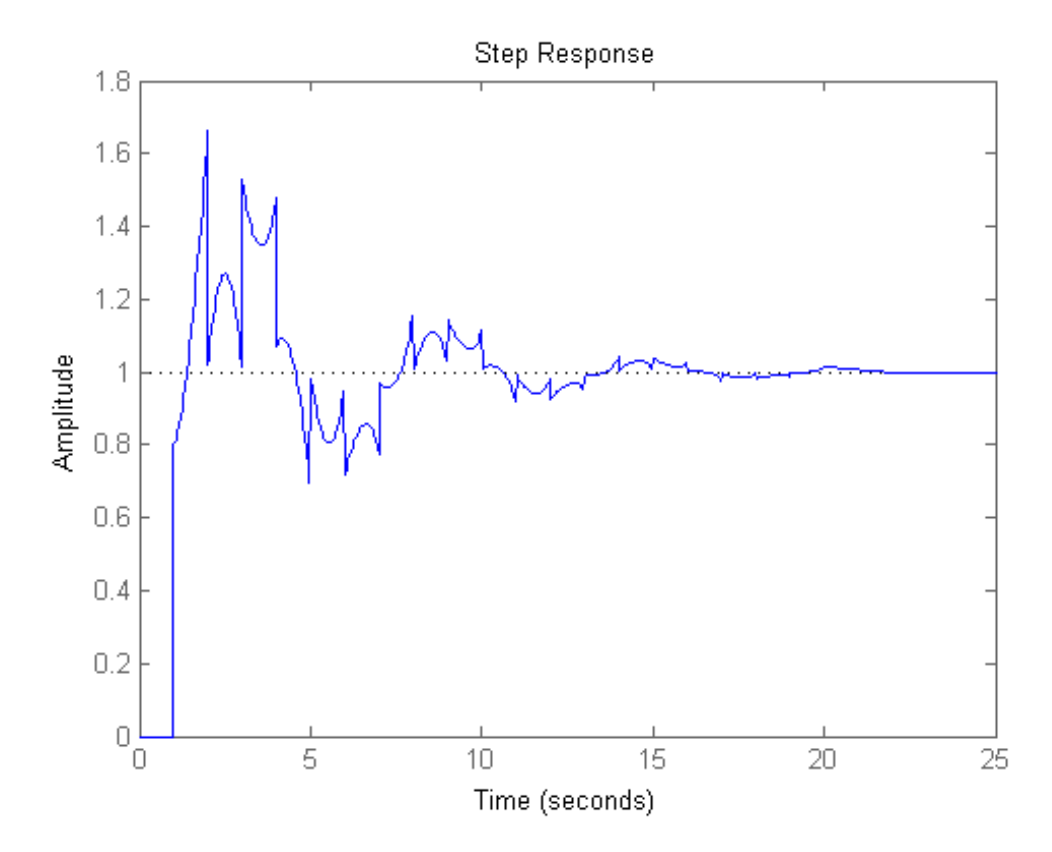

The system step response displayed is chaotic. The step response of systems with internal delays may exhibit odd behavior, such as recurring jumps. Such behavior is a feature of the system and not software anomalies.

#### **Example 3**

Compare the step response of a parametric identified model to a non-parametric (empirical) model/ Also view their *3-σ* confidence regions.

load iddata1 z1  $sys1 = ssest(21, 4);$ 

parametric model

 $sys2 = impulsest(21);$ 

non-parametric model

 $[y1, -, -, ysd1] = step(sys1, t);$  $[y2, -, -, ysd2] = step(sys2, t);$ plot(t, y1, 'b', t, y1+3\*ysd1, 'b:', t, y1-3\*ysd1, 'b:') hold on plot(t, y2, 'g', t, y2+3\*ysd2, 'g:', t, y2-3\*ysd2, 'g:')

#### **Example 4**

Validation the linearization of a nonlinear ARX model by comparing their small amplitude step responses.

 $nlsys = nlarx(z2, [4 3 10], 'tree', 'custom', ...$  ${\frac{1}{3}$  sin(y1(t-2)\*u1(t))+y1(t-2)\*u1(t)+u1(t).\*u1(t-13)',... 'y1(t-5)\*y1(t-5)\*y1(t-1)'},'nlr',[1:5, 7 9]);

Determine an equilibrium operating point for nlsys corresponding to a steady-state input value of 1:

```
u0 = 1;
[X,-,r] = \text{findop(nlsys, 'steady', 1)};y0 = r.SignalLevels.Output;
```
Obtain a linear approximation of nlsys at this operating point.

 $sys = linearize(nlsys, u0, X)$ 

Now validate the usefulness of sys by comparing its small-amplitude step response to that of nlsys. The nonlinear system nlsys is operating an equilibrium level dictated by (u0, y0). About this steady-state, we

introduce a step perturbation of size 0.1. The corresponding response is computed as follows:

```
opt = stepDataOptions;
opt.InputOffset = u0;
opt.StepAmplitude = 0.1;
t = (0:0.1:10);
ynl = step(nlsys, t, opt);
```
The linear system sys expresses the relationship between the perturbations in input to the corresponding perturbation in output. It is unaware of nonlinear system's equilibrium values. The step response of the linear system is:

opt = stepDataOptions; opt.StepAmplitude = 0.1;  $y1 = step(sys, t, opt);$ 

To compare, add the steady-state offset, y0, to the response of the linear system:

```
plot(t, ynl, t, yl+y0)
legend('Nonlinear', 'Linear with offset')
```
#### **Example 5**

Compute the step response of an identified time series model.

A time series model, also called a signal model, is one without measured input signals. The step plot of this model uses its (unmeasured) noise channel as the input channel to which the step signal is applied.

load iddata9  $sys = ar(29, 4);$ 

ys is a model of the form  $A \vee (t) = e(t)$ , where  $e(t)$  represents the noise channel. For computation of step response,  $e(t)$  is treated as an input channel, and is named "e@y1".

step(sys)

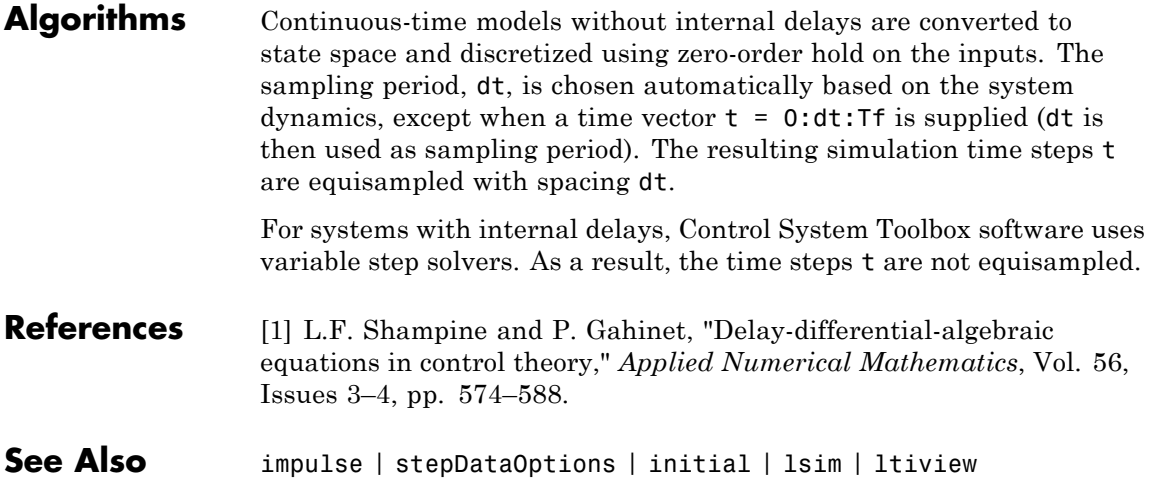

### **stepDataOptions**

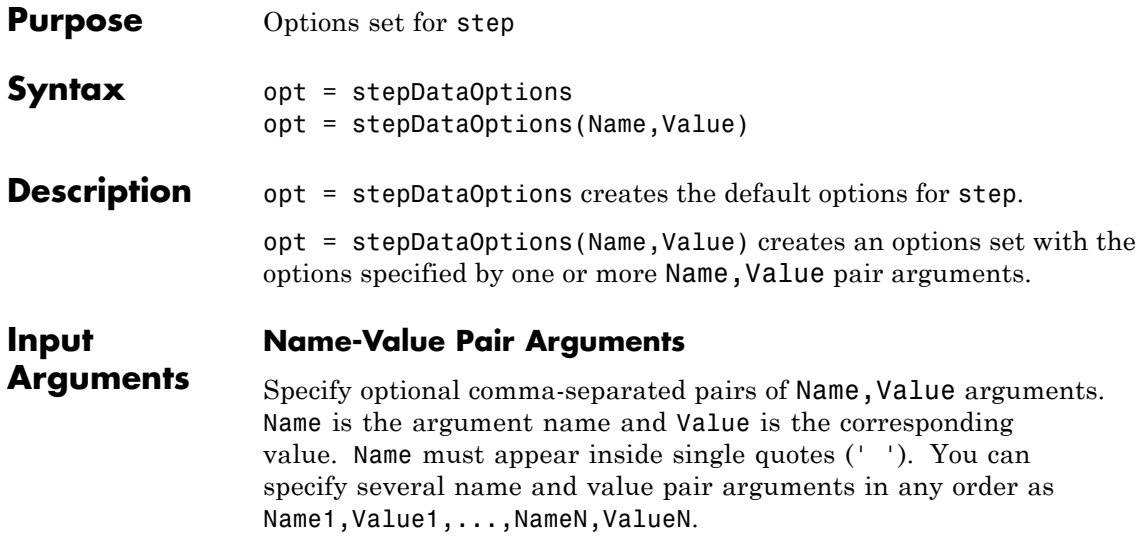

### **'InputOffset'**

Input signal level for all time  $t < 0$ , as shown in the next figure.

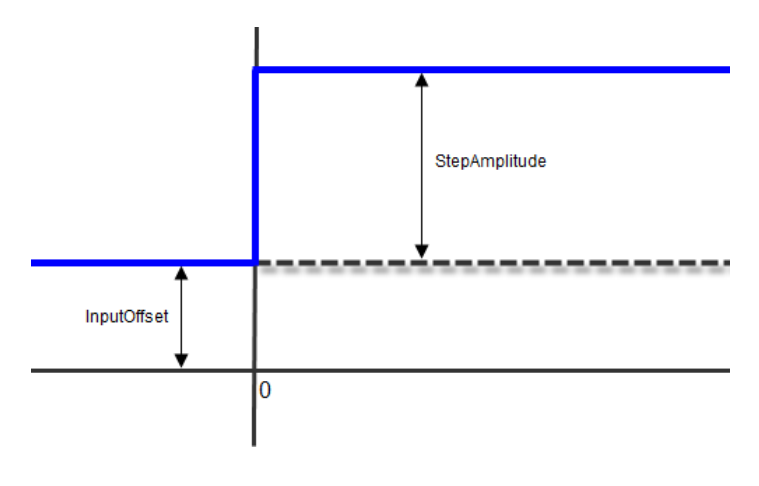

**Default:** 0

#### **'StepAmplitude'**

Change of input signal level which occurs at time  $t = 0$ , as shown in the previous figure.

**Default:** 1

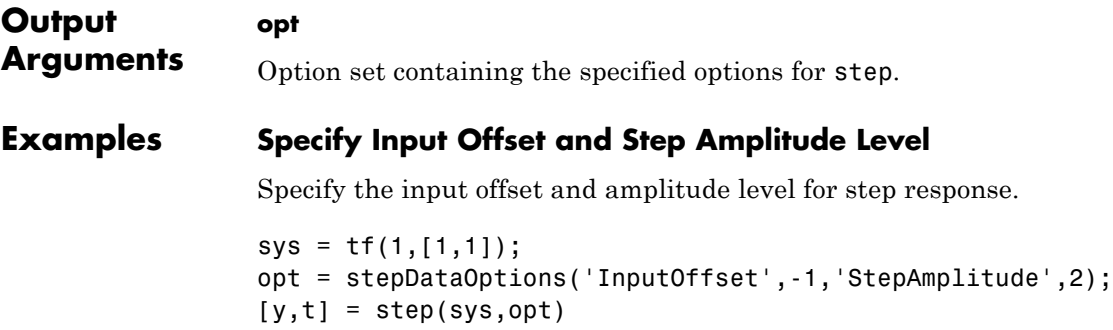

**See Also** step

# **stepinfo**

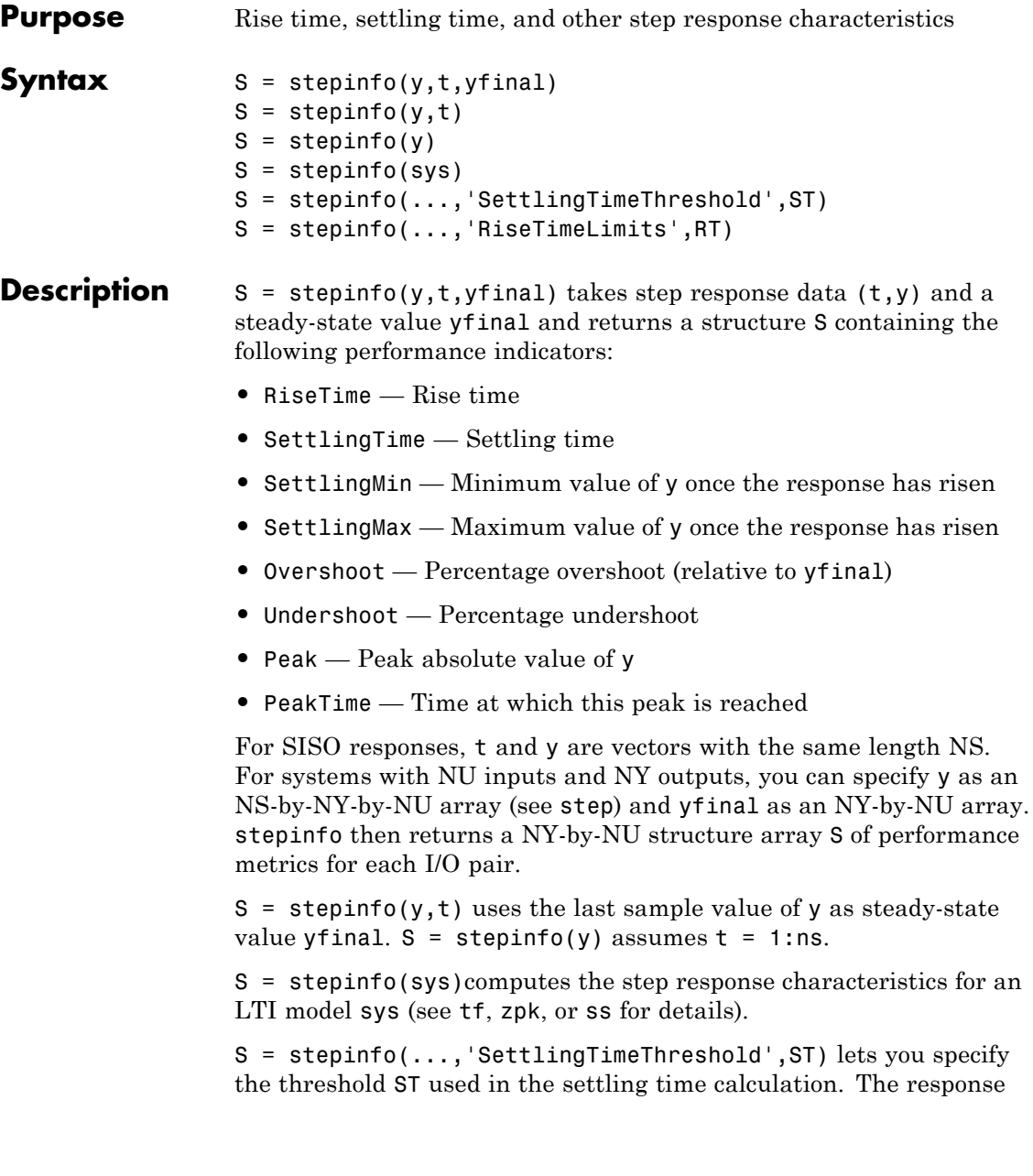

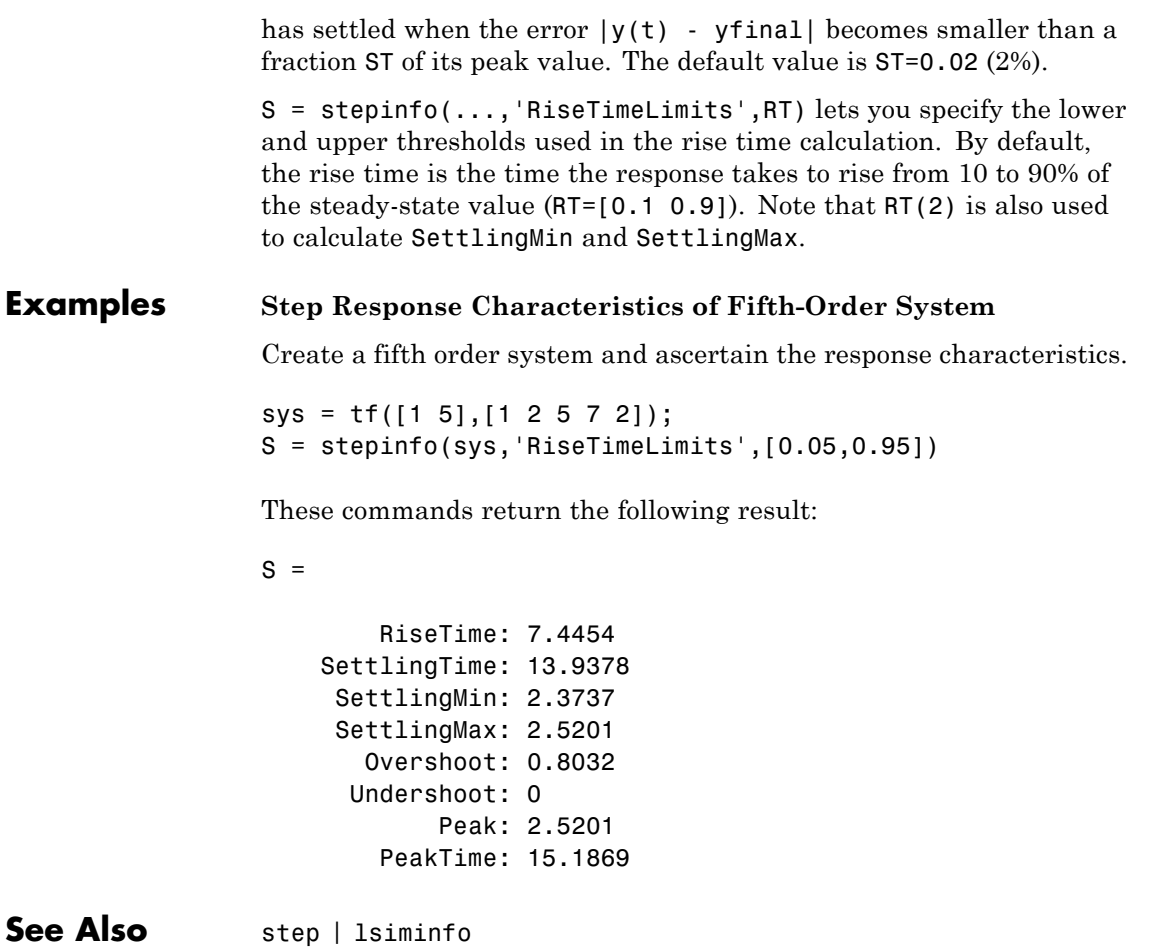

## **stepplot**

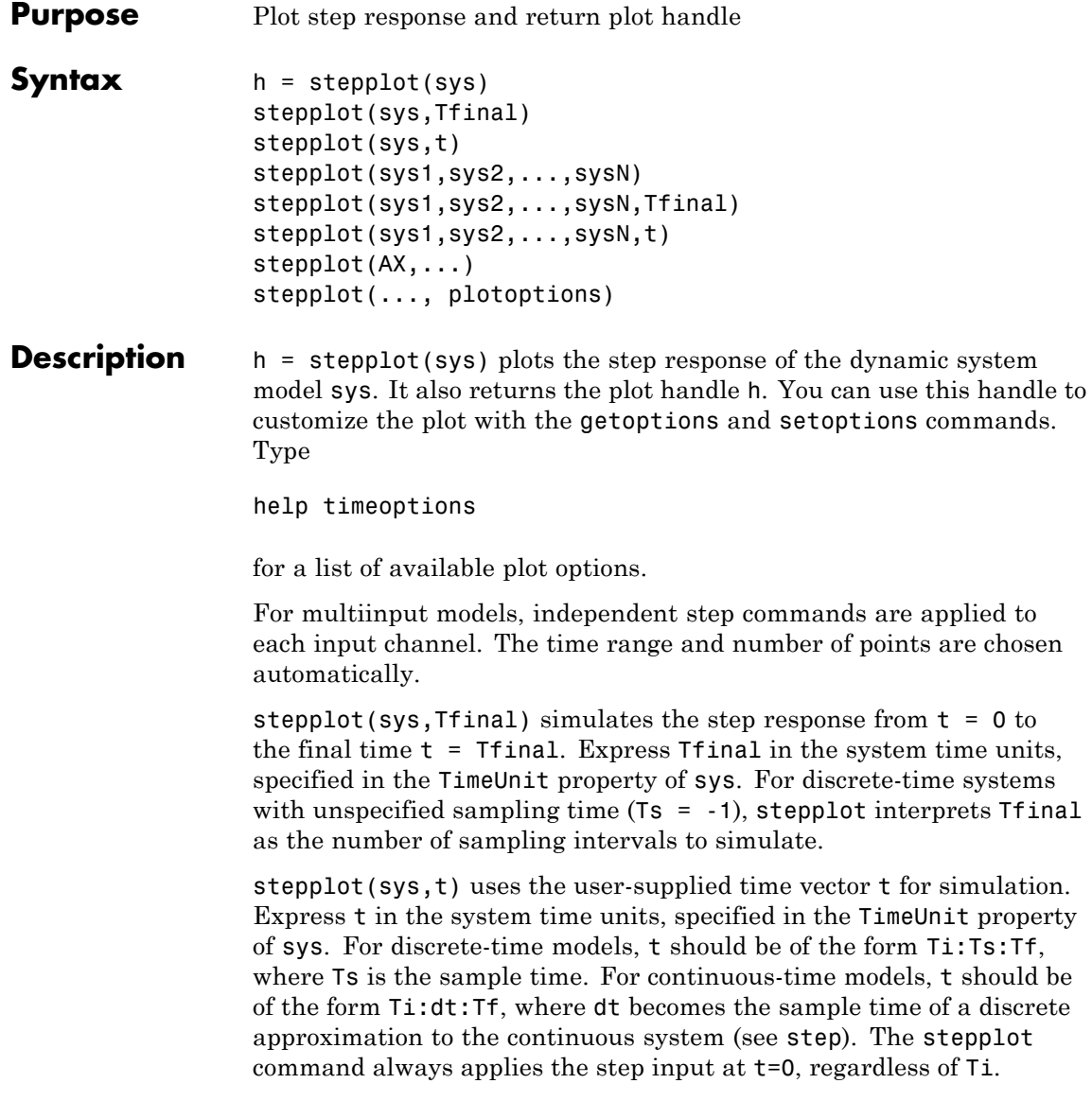

To plot the step responses of multiple models sys1,sys2,... on a single plot, use:

stepplot(sys1,sys2,...,sysN)

stepplot(sys1,sys2,...,sysN,Tfinal)

stepplot(sys1,sys2,...,sysN,t)

You can also specify a color, line style, and marker for each system, as in

stepplot(sys1,'r',sys2,'y--',sys3,'gx')

stepplot( $AX$ , ...) plots into the axes with handle AX.

stepplot(..., plotoptions) plots the step response with the options specified in plotoptions. Type

help timeoptions

for more details.

**Tips** You can change the properties of your plot, for example the units. For information on the ways to change properties of your plots, see "Ways to Customize Plots".

#### **Examples Example 1**

Use the plot handle to normalize the responses on a step plot.

 $sys = rss(3);$  $h = stepplot(sys);$ % Normalize responses. setoptions(h,'Normalize','on');

#### **Example 2**

Compare the step response of a parametric identified model to a non-parametric (empirical) model, and view their 3-*σ* confidence regions.

load iddata1 z1 for parametric model  $sys1 = ssest(z1,4);$ non-parametric model  $sys2 = impulseest(21);$  $t = -1:0.1:5;$  $h = stepplot(sys1,sys2, t);$ showConfidence(h, true, 3)

The non-parametric model sys2 shows higher uncertainty.

#### **Example 3**

Plot the step response of a nonlinear (Hammerstein-Wiener) model using a starting offset of 2 and step amplitude of 0.5.

```
load twotankdata
                z = iddata(y, u, 0.2, 'Name', 'Two tank system');sys = n1hw(z, [1 5 3], pwlinear, poly1d);plotoptions = stepDataOptions('InputOffset', 2, 'StepAmplitude', 0.5);
                stepplot(sys,60,plotoptions);
See Also getoptions | setoptions | showConfidence | step
```
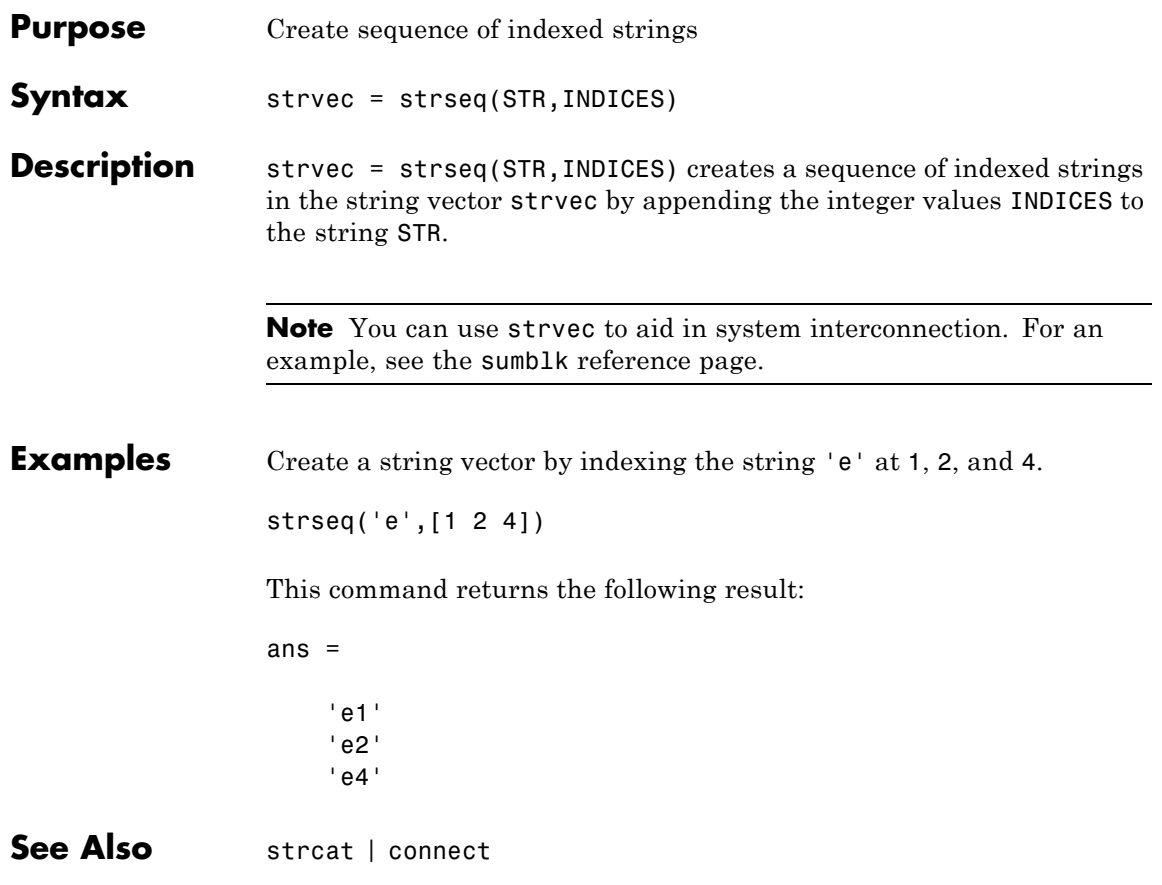

### **struc**

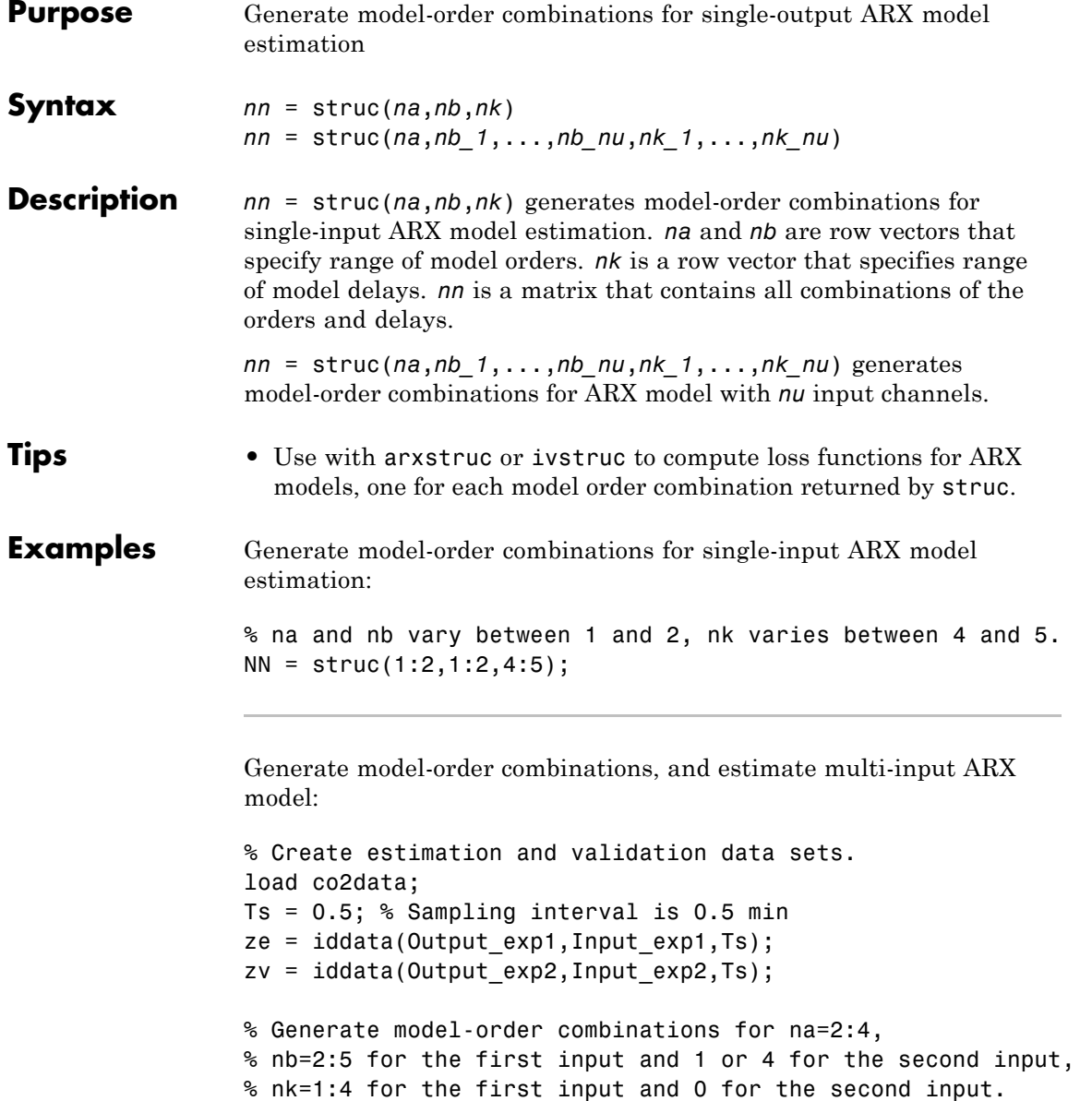

```
NN = struc(2:4, 2:5, [1 4], 1:4, 0);
                 % Estimate an ARX model for each model order.
                V = arxstruc(ze, zv, NN);% Select a model order.
                 order=selstruc(V,0);
                 % Estimate an ARX model of selected order.
                 M=arx(ze,order);
See Also arxstruc | ivstruc | selstruc
Tutorials • "Estimating Model Orders Using an ARX Model Structure"
How To • "Preliminary Step – Estimating Model Orders and Input Delays"
```
## **tfdata**

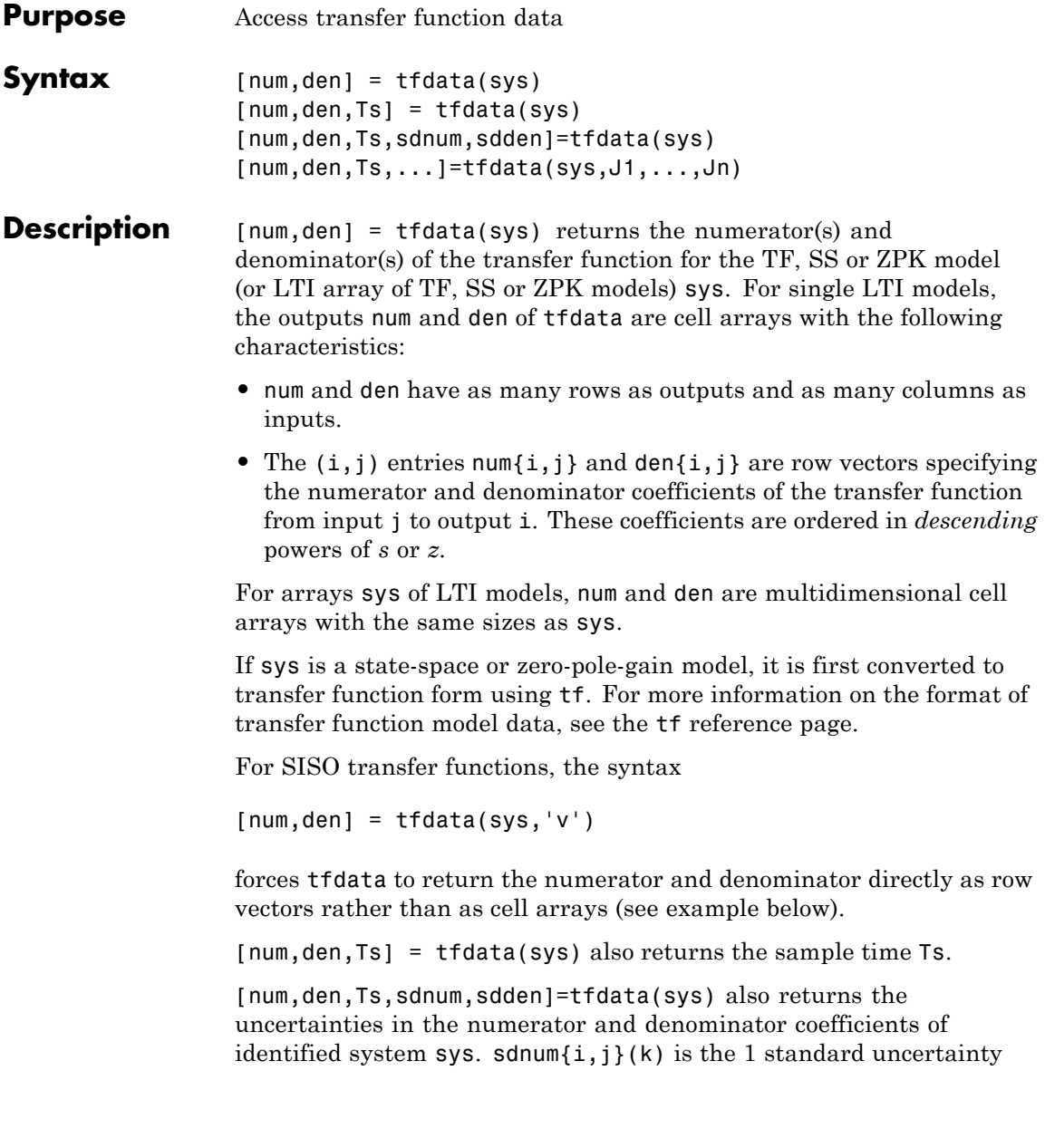

in the value  $num\{i,j\}(k)$  and  $sdden\{i,j\}(k)$  is the 1 standard uncertainty in the value  $den\{i,j\}(k)$ . If sys does not contain uncertainty information, sdnum and sdden are empty ([]).

[num,den,Ts,...]=tfdata(sys,J1,...,Jn) extracts the data for the (J1,...,JN)entry in the model array sys.

You can access the remaining LTI properties of sys with get or by direct referencing, for example,

sys.Ts sys.variable

### **Examples Example 1**

Given the SISO transfer function

 $h = tf([1 1], [1 2 5])$ 

you can extract the numerator and denominator coefficients by typing

```
[num, den] = tfdata(h,'v')num =011
den =
   125
```
This syntax returns two row vectors.

If you turn h into a MIMO transfer function by typing

 $H = [h ; tf(1, [1 1]))$ 

the command

 $[num, den] = tfdata(H)$ 

now returns two cell arrays with the numerator/denominator data for each SISO entry. Use celldisp to visualize this data. Type

#### celldisp(num)

This command returns the numerator vectors of the entries of H.

```
num{1} =0 1 1
num{2} =0 1
```
Similarly, for the denominators, type

```
celldisp(den)
den{1} =
   125
den{2} =
   1 1
```
#### **Example 2**

Extract the numerator, denominator and their standard deviations for a 2-input, 1 output identified transfer function.

load iddata7

transfer function model

sys1 = tfest(z7, 2, 1, 'InputDelay',[1 0]);

an equivalent process model

sys2 = procest(z7, {'P2UZ', 'P2UZ'}, 'InputDelay',[1 0]);

[ $num1$ , den1,  $\sim$ , dnum1, dden1] = tfdata( $sys1$ ); [ $num2$ , den2,  $\sim$ , dnum2, dden2] = tfdata( $sys2$ );

**See Also** get | ssdata | tf | zpkdata

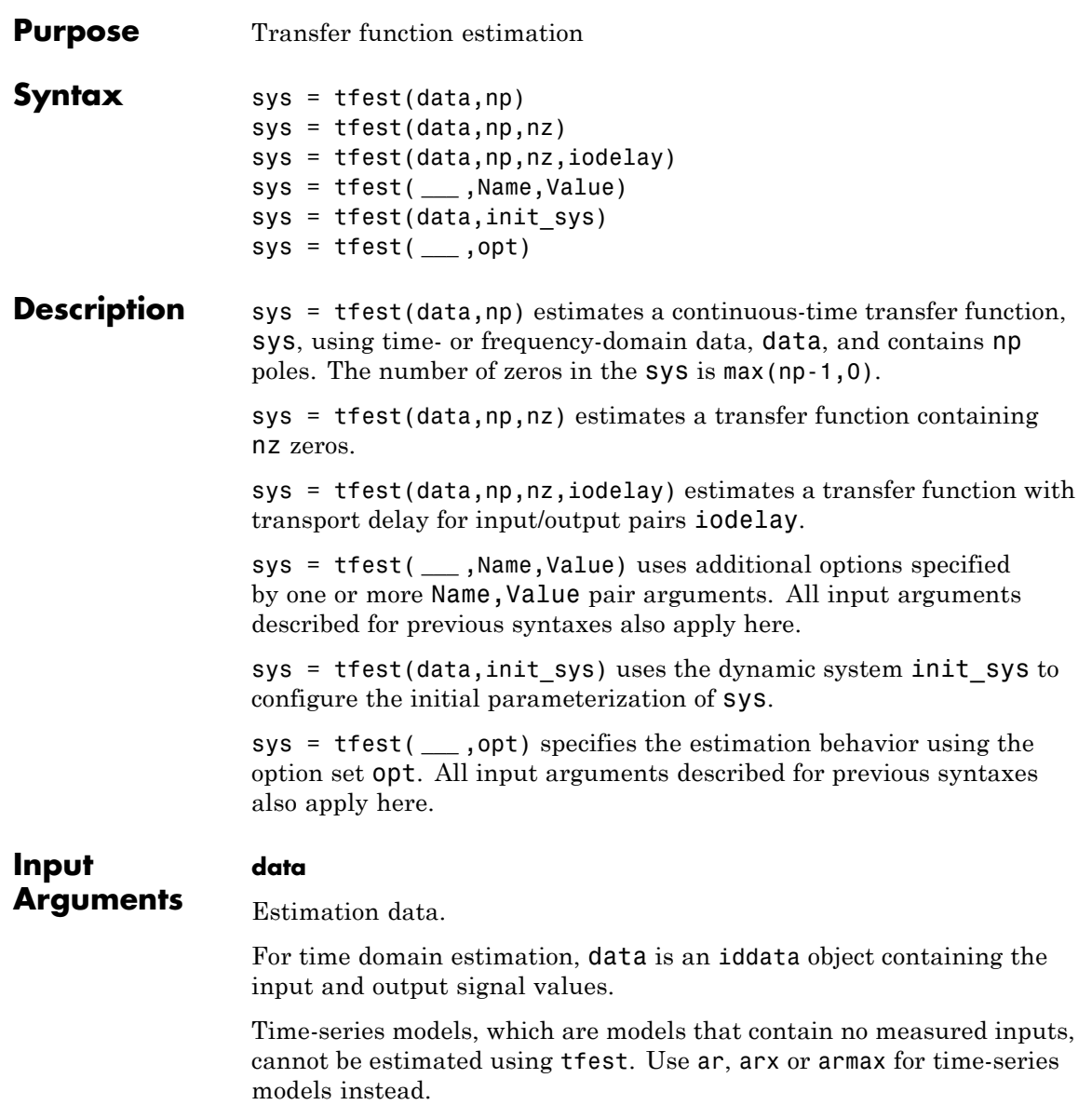

For frequency domain estimation, data can be one of the following:

- **•** frd or idfrd object that represents recorded frequency response data:
	- **-** Complex-values *G(ei<sup>ω</sup>)* , for given frequencies <sup>ω</sup>
	- **-** Amplitude  $|G|$  and phase shift  $\varphi = \arg G$  values
- **•** iddata object with its properties specified as follows:
	- **-** InputData Fourier transform of the input signal
	- **-** OutputData Fourier transform of the output signal
	- **-** Domain 'Frequency'

For multi-experiment data, the sample times and intersample behavior of all the experiments must match.

#### **np**

Number of poles in the estimated transfer function.

np is a nonnegative number.

For systems that are multiple-input, or multiple-output, or both:

- **•** To use the same number of poles for all the input/output pairs, specify np as a scalar.
- **•** To use different number of poles for the input/output pairs, specify np as an *ny*-by-*nu* matrix. *ny* is the number of outputs, and *nu* is the number of inputs.

#### **nz**

Number of zeros in the estimated transfer function.

nz is a nonnegative number.

For systems that are multiple-input, or multiple-output, or both:

**•** To use the same number of zeros for all the input/output pairs, specify nz as a scalar.

**•** To use a different number of zeros for the input/output pairs, specify nz as an *ny*-by-*nu* matrix. *ny* is the number of outputs, and *nu* is the number of inputs.

For a continuous-time model, estimated using discrete-time data, set nz  $\leq$  np.

#### **iodelay**

Transport delay.

For continuous-time systems, specify transport delays in the time unit stored in the TimeUnit property of data. For discrete-time systems, specify transport delays as integers denoting delay of a multiple of the sampling period Ts.

For a MIMO system with *ny* outputs and *nu* inputs, set iodelay to an *ny*-by-*nu* array. Each entry of this array is a numerical value that represents the transport delay for the corresponding input/output pair. You can also set iodelay to a scalar value to apply the same delay to all input/output pairs.

The specified values are treated as fixed delays.

iodelay must contain either nonnegative numbers or NaNs. Use NaN in the iodelay matrix to denote unknown transport delays.

Use  $\lceil \cdot \rceil$  or 0 to indicate that there is no transport delay.

#### **opt**

Estimation options.

opt is an options set, created using tfestOptions, that specifies estimation options including:

- **•** Estimation objective
- **•** Handling of initial conditions
- **•** Numerical search method to be used in estimation

#### **init\_sys**

Dynamic system that configures the initial parameterization of sys.

If init sys is an idtf model, tfest uses the parameters and constraints defined in  $init$  sys as the initial guess for estimating sys.

Use the Structure property of init\_sys to configure initial guesses and constraints for the numerator, denominator and transport lag.

To specify an initial guess for, say, the numerator of init\_sys, set init sys.Structure.num.Value to the initial guess.

To specify constraints for, say, the numerator of init\_sys:

- Set init sys.Structure.num.Minimum to the minimum numerator coefficient values
- Set init sys.Structure.num.Maximum to the maximum numerator coefficient values
- Set init sys.Structure.num.Free to indicate which numerator coefficients are free for estimation

You can similarly specify the initial guess and constraints for the denominator and transport lag.

If init sys is not an idtf model, the software first converts init sys to a transfer function. tfest uses the parameters of the resulting model as the initial guess for estimation.

#### **Name-Value Pair Arguments**

Specify optional comma-separated pairs of Name, Value arguments. Name is the argument name and Value is the corresponding value. Name must appear inside single quotes (' '). You can specify several name and value pair arguments in any order as Name1,Value1,...,NameN,ValueN.

#### **'Ts'**

Sampling time.

Use the following values for Ts:

• 0 — Continuous-time model.

• data. Ts — Discrete-time model. In this case, np and nz refer to the number of roots of z^-1 for the numerator and denominator polynomials.

#### **Default:** 0

#### **'InputDelay'**

Input delays. InputDelay is a numeric vector specifying a time delay for each input channel. For continuous-time systems, specify input delays in the time unit stored in the TimeUnit property. For discrete-time systems, specify input delays in integer multiples of the sampling period Ts. For example, InputDelay = 3 means a delay of three sampling periods.

For a system with Nu inputs, set InputDelay to an Nu-by-1 vector. Each entry of this vector is a numerical value that represents the input delay for the corresponding input channel. You can also set InputDelay to a scalar value to apply the same delay to all channels.

**Default:** 0 for all input channels

#### **'Feedthrough'**

Feedthrough for discrete-time transfer function. Must be a *Ny*-by-*Nu* logical matrix. Use a scalar to specify a common value across all channels.

A discrete-time model with 2 poles and 3 zeros takes the following form:

$$
Hz^{-1} = \frac{b0 + b1z^{-1} + b2z^{-2} + b3z^{-3}}{1 + a1z^{-1} + a2z^{-2}}
$$

 $1 + a1z^{-1} + a2z^{-2}$ <br>When the model has direct feedthrough, b0 is a free parameter whose value is estimated along with the rest of the model parameters b1, b2, b3, a1, a2. When the model has no feedthrough, b0 is fixed to zero.

**Default:** false (*Ny*,*Nu*)

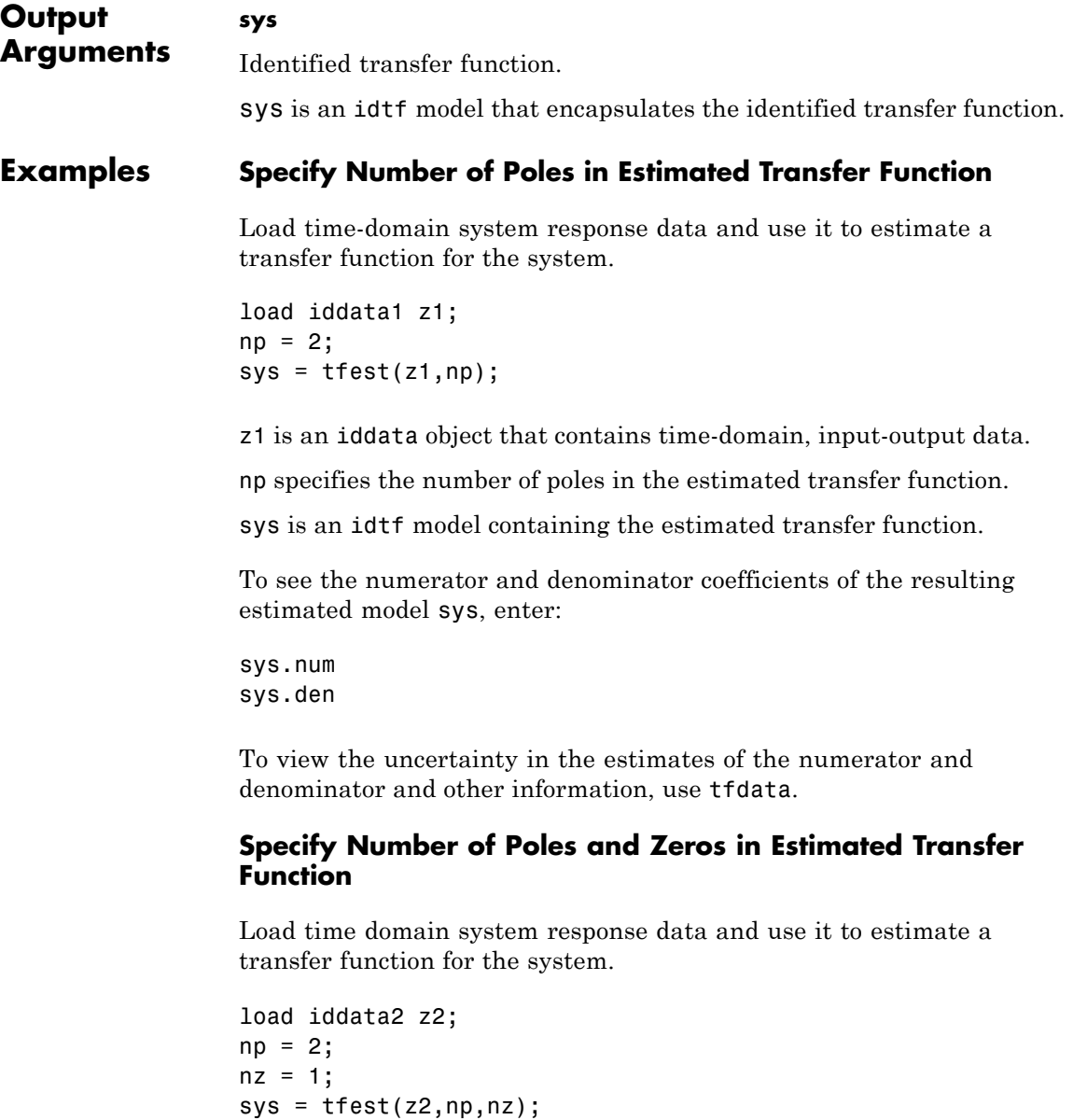

z2 is an iddata object that contains time domain system response data.

np and nz specify the number of poles and zeros in the estimated transfer function, respectively.

sys is an idtf model containing the estimated transfer function.

#### **Estimate Transfer Function Containing Known Transport Delay**

Load time domain system response data and use it to estimate a transfer function for the system. Specify a known transport delay for the transfer function.

```
load iddata2 z2;
np = 2;nz = 1:
iodelay = 0.2;
sys = tfest(z2,np,nz,iodelay);
```
z2 is an iddata object that contains time domain system response data.

np and nz specify the number of poles and zeros in the estimated transfer function, respectively.

iodelay specifies the transport delay for the estimated transfer function as 0.2 seconds.

sys is an idtf model containing the estimated transfer function, with ioDelay set to 0.2 seconds.

#### **Estimate Transfer Function Containing Unknown Transport Delay**

Load time domain system response data and use it to estimate a transfer function for the system. Specify an unknown transport delay for the transfer function.

load iddata2 z2;  $np = 2;$  $nz = 1$ ;

iodelay = NaN; sys = tfest(z2,np,nz,iodelay);

z2 is an iddata object that contains time domain system response data.

np and nz specify the number of poles and zeros in the estimated transfer function, respectively.

iodelay specifies the transport delay for the estimated transfer function. iodelay = NaN denotes the transport delay as an unknown parameter to be estimated.

sys is an idtf model containing the estimated transfer function, whose ioDelay is estimated using data.

#### **Estimate Discrete-Time Transfer Function With No Feedthrough**

Load time-domain system response data.

load iddata2 z2;

z2 is an iddata object that contains time domain system response data.

Estimate a transfer function with a sample time and known transport delay

 $np = 2;$  $nz = 1$ ;  $iodelay = 2;$  $Ts = 0.1$ ; sysd = tfest(z2,np,nz,iodelay,'Ts',Ts);

By default, the model has no feedthrough.

#### **Estimate Discrete-Time Transfer Function With Feedthrough**

Estimate a discrete-time transfer function whose numerator polynomial has a nonzero leading coefficient.

load iddata5 z5

```
np = 3;nz = 1;model = tfest(z5,np,nz,'ts',z5.ts,'Feedthrough',true);
```
#### **Analyze the Origin of Delay in Measured Data**

Compare two discrete-time models with and without feedthrough and transport delay.

If there is a delay from the measured input to output, it can be attributed to a lack of feedthrough or to a true transport delay. For discrete-time models, absence of feedthrough corresponds to a lag of 1 sample between the input and output. Estimating a model with Feedthrough = false and ioDelay =  $0$  thus produces a discrete-time system that is equivalent to a system with Feedthrough = true and ioDelay = 1. Both systems show the same time- and frequency-domain responses, for example, on step and Bode plots. However, you get different results if you reduce these models using balred or convert them to their continuous-time representation. Therefore, you should check if the observed delay should be attributed to transport delay or to a lack of feedthrough.

Estimate a discrete-time model with no feedthrough.

```
load iddata1 z1
np = 2;
nz = 2;
model1 = tfest(z1, np, nz, 'Ts', z1.Ts);
```
model1 has a transport delay of 1 sample and its ioDelay property is 0. Its numerator polynomial begins with z-1.

Estimate another discrete-time model with feedthrough and 1 sample input-output delay.

```
model2 = tfest(z1, np, nz-1, 1, 'Ts', z1.Ts, 'Feedthrough', true);
```
Compare the Bode response of the models.

bode(model1,model2);

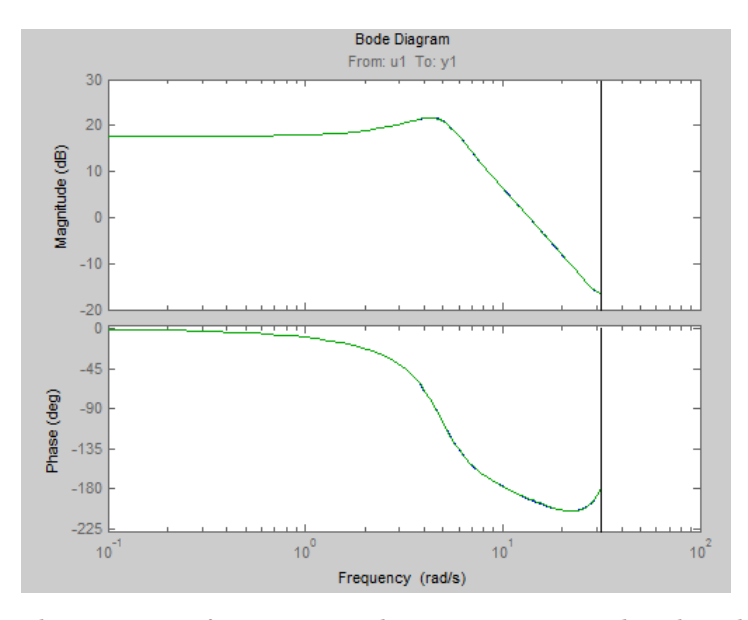

The equations for model1 and model2 are equivalent but the transport delay of model2 has been absorbed into the numerator of model1.

Convert the models to continuous time, and compare their Bode responses.

```
bode(d2c(model1),d2c(model2));
```
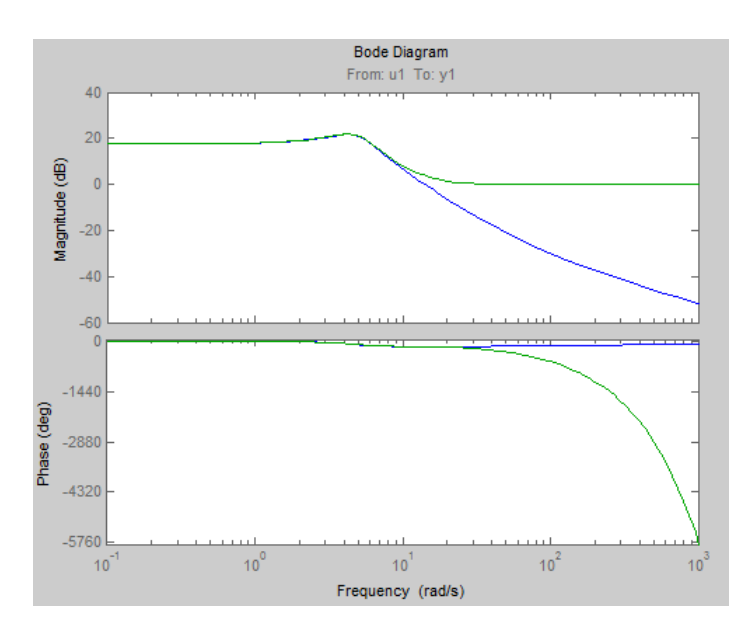

As the plot shows, the Bode responses of the two models do not match when you convert them to continuous time.

#### **Estimate MISO Discrete-Time Transfer Function with Feedthrough and Delay Specifications for Individual Channels**

Estimate a 2-input, 1-output discrete-time transfer function with a delay of 2 samples on first input and zero seconds on the second input. Both inputs have no feedthrough.

Split data into estimation and validation data sets.

load iddata7 z7  $ze = z7(1:300)$ ;  $zv = z7(200:400)$ ;

Estimate a 2-input, 1-output transfer function with 2 poles and 1 zero for each input-to-output transfer function.

```
Lag = [2; 0];Ft = [false, false];
model = tfest(ze, 2, 1, 'Ts', z7.Ts, 'Feedthrough', Ft, 'InputDelay', Lag
```
Choice of Feedthrough dictates whether the leading numerator coefficient is zero (no feedthrough) or not (nonzero feedthrough). Delays are expressed separately using InputDelay or ioDelay property. This example uses InputDelay to express the delays.

Validate the estimated model. Exclude the data outliers for validation.

```
I = 1:201; I(114:118) = []opt = compareOptions('Samples',I);
compare(zv, model, opt)
```
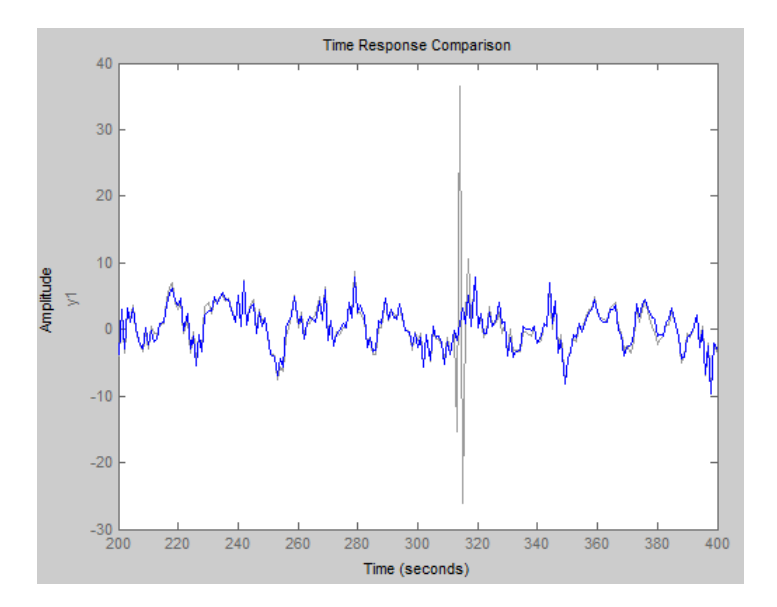

#### **Estimate Transfer Function Model Using Regularization**

Identify a 15th order transfer function model from data collected by simulating a high-order system.

Load data.

load regularizationExampleData m0simdata;

Estimate an unregularized transfer function model.

 $m = tfest(mOsimdata, 15);$ 

Estimate a regularized transfer function model.

opt = tfestOptions; opt.Regularization.Lambda = 0.02632; mr = tfest(m0simdata, 15, opt);

Compare the model outputs with data.

compare(m0simdata, m, mr);

#### **Estimate Transfer Function Model Using Regularized Impulse Response Model**

Identify a 15th order transfer function model by using regularized impulse response estimation

Load data.

load regularizationExampleData m0simdata;

Obtain regularized impulse response (FIR) model.

```
opt = impulseestOptions('RegulKernel', 'DC');
m0 = impulseest(m0simdata, 70, opt);
```
Convert model into a transfer function model after reducing order to 15.

 $m = idtf(balred(idss(m0), 15));$ 

Compare the model output with data.

compare(m0simdata, m);

#### **Specify Estimation Options**

Create the options set for tfest.

```
opt = tfestOptions('InitMethod', 'n4sid', 'Display', 'on', 'SearchMethod'
```
opt specifies that the initialization method as 'n4sid', and the search method as 'lsqnonlin'. It also specifies that the loss-function values for each iteration be shown.

Load time domain system response data and use it to estimate a transfer function for the system. Specify the estimation options using opt.

```
load iddata2 z2;
np = 2;nz = 1;iodelay = 0.2;
sysc = tfest(z2, np, nz, iodelay, opt);
```
z2 is an iddata object that contains time domain system response data.

np and nz specify the number of poles and zeros in the estimated transfer function, respectively.

iodelay specifies the transport delay for the estimated transfer function as 0.2 seconds.

opt specifies the estimation options.

sys is an idtf model containing the estimated transfer function.

#### **Specify Model Properties of the Estimated Transfer Function**

Load time domain system response data, and use it to estimate a transfer function for the system. Specify the input delay for the estimated transfer function.

load iddata2 z2;  $np = 2$ ;  $nz = 1$ ; input delay =  $0.2$ ;

```
sys = tfest(z2,np,nz,'InputDelay',input_delay)
```
z2 is an iddata object that contains time domain system response data.

np and nz specify the number of poles and zeros in the estimated transfer function, respectively.

input delay specifies the input delay for the estimated transfer function as 0.2 seconds.

sys is an idtf model containing the estimated transfer function with an input delay of 0.2 seconds.

#### **Convert Frequency Response Data (FRD) into Transfer Function**

This example shows how to convert frequency-response data into transfer function.

This example requires a Control System Toolbox license.

Obtain frequency response data.

For example, use bode to obtain the magnitude and phase response data for the following system:

$$
H(s) = \frac{s + 0.2}{s^3 + 2s^2 + s + 1}
$$

Use 100 frequency points, ranging from 0.1 rad/s to 10 rad/s, to obtain the frequency response data. Use frd to create a frequency response data object.

```
freq = logspace(-1, 1, 100);
[mag, phase] = bode(tf([1 .2], [1 2 1 1]), freq);data = frd(mag.*exp(1j*phase*pi/180),freq);
```
Estimate a transfer function using data.

 $np = 3$ ;  $nz = 1$ ;  $sys = tfest(data, np, nz);$ 

np and nz specify the number of poles and zeros in the estimated transfer function, respectively.

sys is an idtf model containing the estimated transfer function.

#### **Estimate Transfer Function with Transport Delay to Fit Given Frequency Response Data**

Estimate a transfer function to fit a given frequency response data (FRD) containing additional phase roll off induced by input delay.

This example requires a Control System Toolbox license.

Obtain frequency response data.

For this example, use bode to obtain the magnitude and phase response data for the following system:

$$
H(s) = e^{-0.5s} \frac{s + 0.2}{s^3 + 2s^2 + s + 1}
$$

Use 100 frequency points, ranging from 0.1 rad/s to 10 rad/s, to obtain the frequency response data. Use frd to create a frequency response data object.

```
freq = logspace(-1, 1, 100);
[mag, phase] = bode(tf([1 .2], [1 2 1 1], 'InputDelay', .5), freq);data = frd(mag.*exp(1j*phase*pi/180),freq);
```
data is an iddata object that contains frequency response data for the described system.

Estimate a transfer function using data. Specify an unknown transport delay for the estimated transfer function.

```
np = 3;
nz = 1;iodelay = NaN;
sys = tfest(data,np,nz,iodelay)
```
np and nz specify the number of poles and zeros in the estimated transfer function, respectively.

iodelay specifies an unknown transport delay for the estimated transfer function.

sys is an idtf model containing the estimated transfer function.

#### **Specify Estimated Transfer Function Model Structure and Coefficient Constraints**

Load time domain data.

load iddata1 z1;  $z1.y = \text{cumsum}(z1.y);$ 

cumsum integrates the output data of z1. The estimated transfer function should therefore contain an integrator.

Create a transfer function model with the expected structure.

init\_sys = idtf([100 1500],[1 10 10 0]);

int sys is an idtf model with three poles and one zero. The denominator coefficient for the s^0 term is zero. Therefore, int\_sys contains an integrator.

Specify constraints on the numerator and denominator coefficients of the transfer function model. To do so, configure fields in the Structure property:

```
init sys.Structure.num.Minimum = eps;
init sys.Structure.den.Minimum = eps;
init sys.Structure.den.Free(end) = false;
```
The constraints specify that the numerator and denominator coefficients are nonnegative. Additionally, the last element of the denominator coefficients (associated with the s^0 term) is not an estimable parameter. This constraint forces one of the estimated poles to be at  $s = 0$ .

Create an estimation option set that specifies using the Levenberg–Marquardt search method.

```
opt = tfestOptions('SearchMethod', 'lm');
```
Estimate a transfer function for z1 using init\_sys and the estimation option set.

```
sys = tfest(z1, init sys, opt);
```
tfest uses the coefficients of init\_sys to initialize the estimation of sys. Additionally, the estimation is constrained by the constraints you specify in the Structure property of init\_sys. The resulting idtf model sys contains the parameter values that result from the estimation.

#### **Estimate Transfer Function with Known Transport Delays for Multiple Inputs**

Load time domain system response data.

```
load co2data;
Ts = 0.5;
data = iddata(Output exp1, Input exp1, Ts);
```
data is an iddata object and has a sample rate of 0.5 seconds.

Specify the search method as gna. Also specify the maximum search iterations and input/output offsets.

```
opt = tfestOptions('SearchMethod','gna');
opt.InputOffset = [170; 50];opt.0utputOffset = mean(data.y(1:75));
opt.SearchOption.MaxIter = 50;
```
opt is an estimation option set that specifies the search method as gna, with a maximum of 50 iterations. opt also specifies the input offset and the output offset.
Estimate a transfer function using the measured data and the estimation option set. Specify the transport delays from the inputs to the output.

```
np = 3;nz = 1;
iodelay = [2 5];
sys = tfest(data,np,nz,iodelay,opt);
```
iodelay specifies the input to output delay from the first and second inputs to the output as 2 seconds and 5 seconds, respectively.

sys is an idtf model containing the estimated transfer function.

## **Estimate Transfer Function with Known and Unknown Transport Delays**

Load time domain system response data and use it to estimate a transfer function for the system. Specify the known and unknown transport delays.

```
load co2data;
Ts = 0.5;data = iddata(Output_exp1,Input_exp1,Ts);
```
data is an iddata object and has a sample rate of 0.5 seconds.

Specify the search method as gna. Also specify the maximum search iterations and input/output offsets.

```
opt = tfestOptions('Display','on','SearchMethod','gna');
opt.InputOffset = [170; 50];
opt.0utputOffset = mean(data.y(1:75));
opt.SearchOption.MaxIter = 50;
```
opt is an estimation option set that specifies the search method as gna, with a maximum of 50 iterations. opt also specifies the input/output offsets.

Estimate the transfer function. Specify the unknown and known transport delays.

```
np = 3:
nz = 1:
iodelay = [2 nan];sys = tfest(data,np,nz,iodelay,opt)
```
iodelay specifies the transport delay from the first input to the output as 2 seconds. Using NaN specifies the transport delay from the second input to the output as unknown.

sys is an idtf model containing the estimated transfer function.

## **Estimate Transfer Function with Unknown, Constrained Transport Delays**

Create a transfer function model with the expected numerator and denominator structure and delay constraints.

In this example, the experiment data consists of two inputs and one output. Both transport delays are unknown and have an identical upper bound. Additionally, the transfer functions from both inputs to the output are identical in structure.

```
init sys = idtf(NaN(1,2),[1, NaN(1,3)], 'ioDelay',NaN);
init sys.Structure(1).ioDelay.Free = true;
init sys.Structure(1).ioDelay.Maximum = 7;
```
init sys is an idtf model describing the structure of the transfer function from one input to the output. The transfer function consists of one zero, three poles and a transport delay. The use of NaN indicates unknown coefficients.

init sys.Structure(1).ioDelay.Free = true indicates that the transport delay is not fixed.

init sys.Structure(1).ioDelay.Maximum = 7 sets the upper bound for the transport delay to 7 seconds.

Specify the transfer function from both inputs to the output.

init sys = [init sys, init sys];

Load time domain system response data and use it to estimate a transfer function.

```
load co2data;
Ts = 0.5;data = iddata(Output exp1,Input exp1,TS);opt = tfestOptions('Display','on','SearchMethod','gna');
opt.InputOffset = [170; 50];
opt.OutputOffset = mean(data.y(1:75));
opt.SearchOption.MaxIter = 50;
sys = tfest(data, init sys, opt)
```
data is an iddata object and has a sample rate of 0.5 seconds.

opt is an estimation option set that specifies the search method as gna, with a maximum of 50 iterations. opt also specifies the input offset and the output offset.

sys is an idtf model containing the estimated transfer function.

Analyze the estimation result by comparison.

```
opt2 = compareOptions;
opt2.InputOffset = opt.InputOffset;
opt2.OutputOffset = opt.OutputOffset;
compare(data, sys, opt2)
```
# **Estimate Transfer Function Containing Different Number of Poles for Input/Output Pairs**

Estimate a multiple-input, single-output transfer function containing different number of poles for input/output pairs for given data.

This example requires a Control System Toolbox license.

Obtain frequency response data.

For example, use frd to frequency response data model for the following system:

$$
G = \begin{bmatrix} e^{-4s} \frac{s+2}{s^3 + 2s^2 + 4s + 5} \\ e^{-0.6s} \frac{5}{s^4 + 2s^3 + s^2 + s} \end{bmatrix}
$$

Use 100 frequency points, ranging from 0.01 rad/s to 100 rad/s, to obtain the frequency response data.

```
G = tf({1 2}, [5], {1 2 4 5}, [1 2 1 1 0], 0, 'i0Delay', [4 .6]);data = frd(G, logspace(-2, 2, 100));
```
data is an frd object containing the continuous-time frequency response for G.

Estimate a transfer function for data.

```
np = [3 4];nz = [1 0];iodelay = [4 \tcdot .6];
sys = tfest(data,np,nz,iodelay);
```
np specifies the number of poles in the estimated transfer function. The first element of np indicates that the transfer function from the first input to the output contains 3 poles. Similarly, the second element of np indicates that the transfer function from the second input to the output contains 4 poles.

nz specifies the number of zeros in the estimated transfer function. The first element of nz indicates that the transfer function from the first input to the output contains 1 zero. Similarly, the second element of np indicates that the transfer function from the second input to the output does not contain any zeros.

iodelay specifies the transport delay from the first input to the output as 4 seconds. The transport delay from the second input to the output is specified as 0.6 seconds.

sys is an idtf model containing the estimated transfer function.

# **Estimate Transfer Function for Unstable System**

Estimate a transfer function describing an unstable system for given data.

This example requires a Control System Toolbox license.

Obtain frequency response data.

For example, use frd to frequency response data model for the following system:

$$
G = \left[ \begin{array}{c} \frac{s+2}{s^3 + 2s^2 + 4s + 5} \\ 5 \\ \frac{5}{s^4 + 2s^3 + s^2 + s + 1} \end{array} \right]
$$

Use 100 frequency points, ranging from 0.01 rad/s to 100 rad/s, to obtain the frequency response data.

```
G = tf({[1 2],[5]}, {[1 2 4 5],[1 2 1 1 1]});data = frd(G, logspace(-2, 2, 100));
```
data is an frd object containing the continuous-time frequency response for G.

Create estimation options set.

opt = tfestOptions('Focus','prediction');

Estimate a transfer function for data, using the options set opt.

 $np = [3 4];$  $nz = [1 0];$ sys = tfest(data,np,nz,opt);

np specifies the number of poles in the estimated transfer function. The first element of np indicates that the transfer function from the first

input to the output contains 3 poles. Similarly, the second element of np indicates that the transfer function from the second input to the output contains 4 poles.

nz specifies the number of zeros in the estimated transfer function. The first element of nz indicates that the transfer function from the first input to the output contains 1 zero. Similarly, the second element of np indicates that the transfer function from the second input to the output does not contain any zeros.

opt specifies the estimation options for estimating the transfer function.

sys is an idtf model containing the estimated transfer function.

## **Algorithms** tfest uses the prediction error minimization (PEM) approach to estimate transfer function coefficients. In general, the estimating algorithm performs two major tasks:

- **1** Initializing the estimable parameters.
- **2** Updating the estimable parameters.

The details of the algorithms used to perform these tasks vary depending on a variety of factors, including the sampling of the estimated model and the estimation data.

# **Continuous-Time Transfer Function Estimation Using Time-Domain Data**

#### **Parameter Initialization**

The estimation algorithm initializes the estimable parameters using the method specified by the InitMethod estimation option. The default method is the Instrument Variable (IV) method.

The State-Variable Filters (SVF) approach and the Generalized Poisson Moment Functions (GPMF) approach to continuous-time

parameter estimation use prefiltered data [\[1\] \[2\]](#page-1015-0). The constant  $\frac{1}{\cdot}$  in [\[1\]](#page-1015-0) and [\[2\]](#page-1015-0) corresponds to the initialization option (InitOption) field

FilterTimeConstant. IV is the simplified refined IV method and is called SRIVC in [\[1\]](#page-1015-0) and [\[2\]](#page-1015-0). This method has a prefilter that is the denominator of the current model, initialized with SVF. This prefilter is iterated up to MaxIter times, until the model change is less than Tolerance. MaxIter and Tolerance are options that you can specify using the InitOption structure. The 'n4sid' initialization option estimates a discrete-time model, using the N4SID estimation algorithm, that it transforms to continuous-time using d2c.

You use tfestOptions to create the option set used to estimate a transfer function.

### **Parameter Update**

The initialized parameters are updated using a nonlinear least-squares search method, specified by the SearchMethod estimation option. The objective of the search method is to minimize the weighted prediction error norm.

# **Discrete-Time Transfer Function Estimation**

For discrete-time data, tfest uses the same algorithm as oe to determine the numerator and denominator polynomial coefficients. In this algorithm, the initialization is performed using arx, followed by nonlinear least-squares search based updates to minimize a weighted prediction error norm.

# **Continuous-Time Transfer Function Estimation Using Frequency-Domain Data**

For continuous-time data and fixed delays, the Output-Error algorithm is used. For continuous-time data and free delays, or for discrete-time data, the state-space estimation algorithm is used. In this algorithm, the model coefficients are initialized using the N4SID estimation method. This initialization is followed by nonlinear least-squares search based updates to minimize a weighted prediction error norm.

# **Delay Estimation**

**•** When delay values are specified as NaN, they are estimated separate from the model's numerator and denominator coefficients, using delayest. The delay values thus determined are treated

<span id="page-1015-0"></span>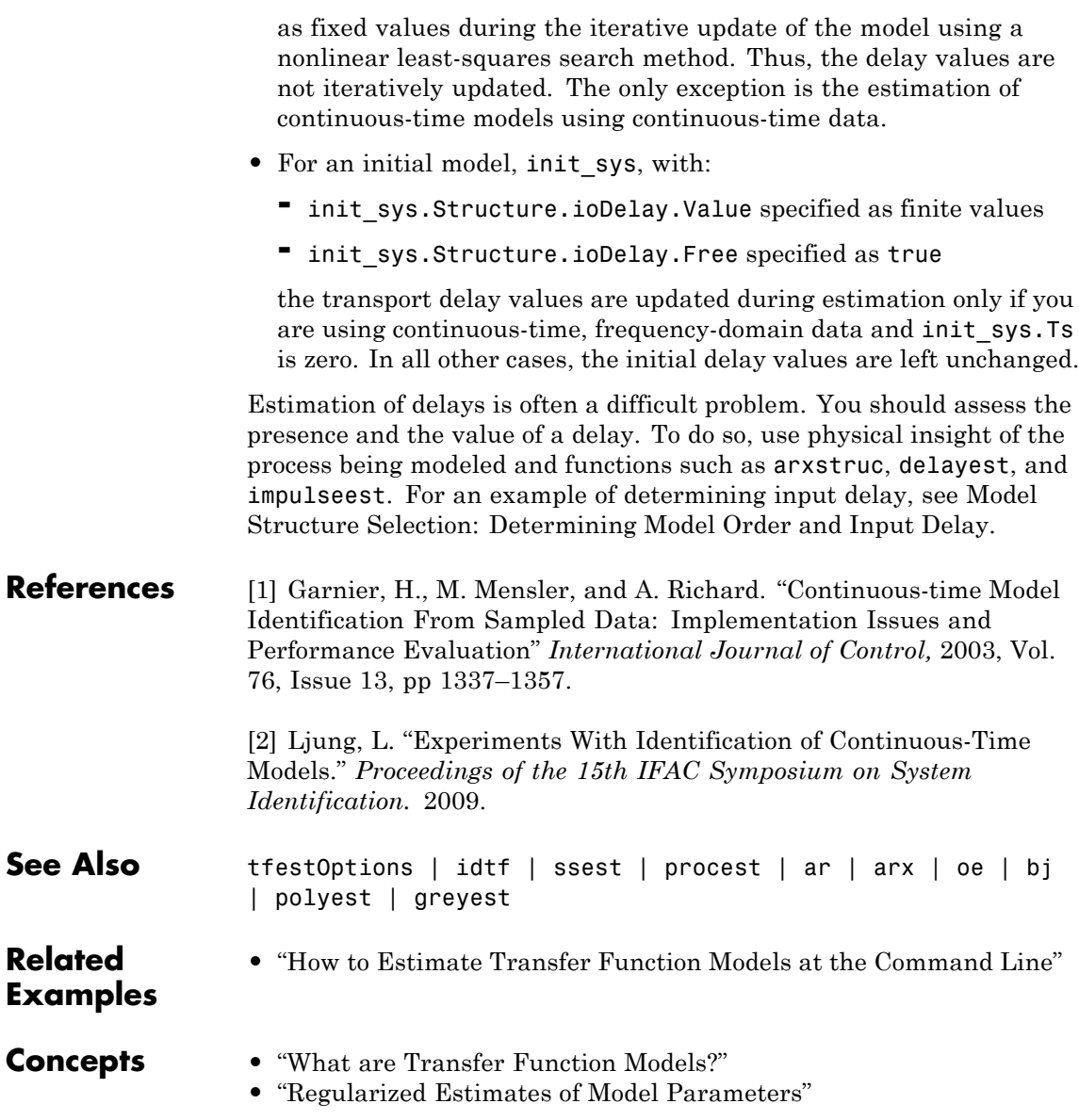

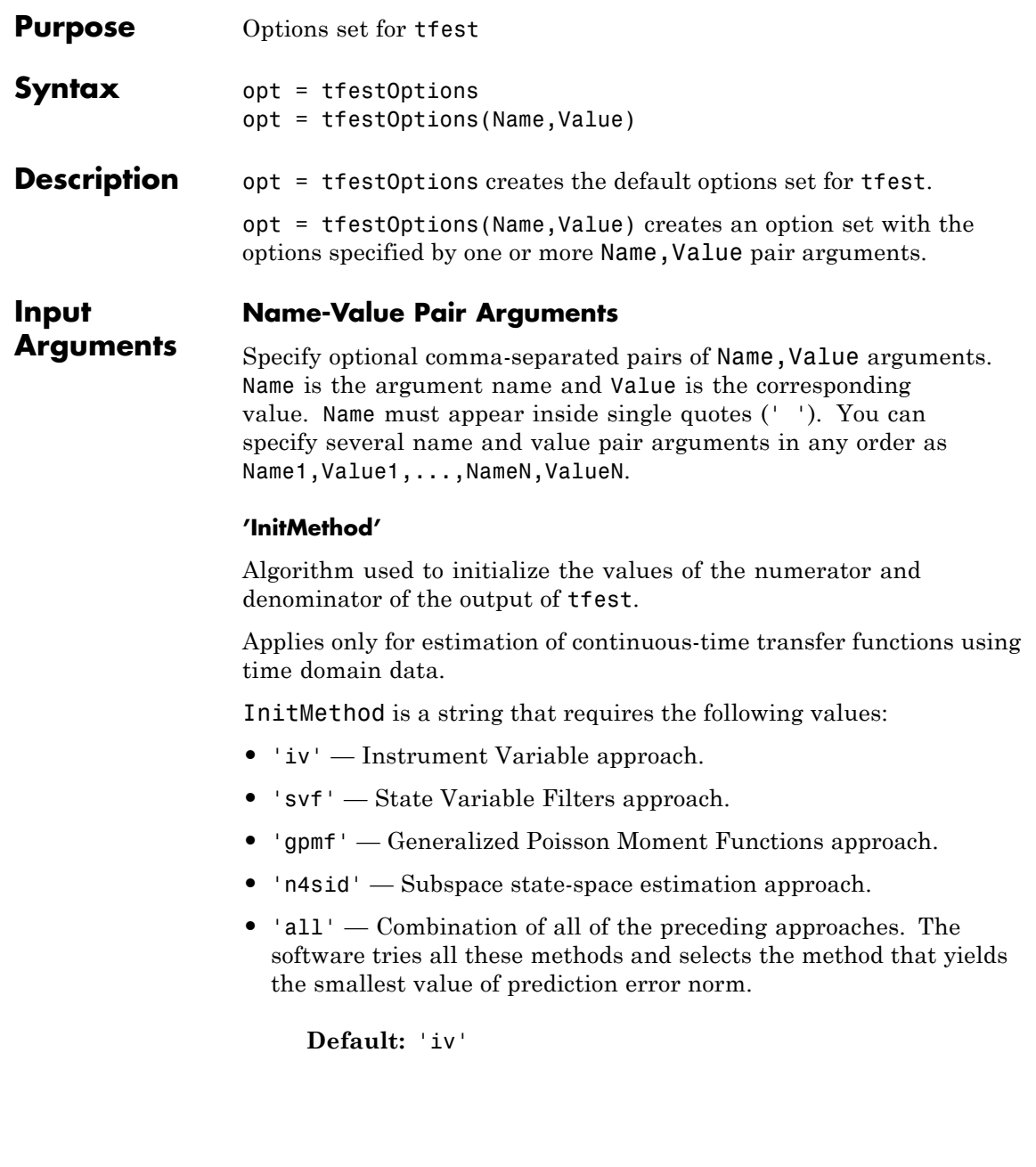

### **'InitOption'**

Options associated with the method used to initialize the values of the numerator and denominator of the output of tfest.

InitOption is a structure with the following fields:

**•** N4Weight — Calculates the weighting matrices used in the singular-value decomposition step of the 'n4sid' algorithm. Applicable when InitMethod is 'n4sid'.

N4Weight is a string that requires the following values:

- **-** 'MOESP' Uses the MOESP algorithm by Verhaegen.
- **-** 'CVA' Uses the canonical variable algorithm (CVA) by Larimore.
- **-** 'SSARX' A subspace identification method that uses an ARX estimation based algorithm to compute the weighting.

Specifying this option allows unbiased estimates when using data that is collected in closed-loop operation. For more information about the algorithm, see [\[6\].](#page-1030-0)

**-** 'auto' — The software automatically determines if the MOESP algorithm or the CVA algorithm should be used in the singular-value decomposition step.

**Default:** `auto'

**•** N4Horizon — Determines the forward and backward prediction horizons used by the 'n4sid' algorithm. Applicable when InitMethod is 'n4sid'.

N4Horizon is a row vector with three elements: [r sy su], where r is the maximum forward prediction horizon. The algorithm uses up to r step-ahead predictors. sy is the number of past outputs, and su is the number of past inputs that are used for the predictions. See pages 209 and 210 in [\[1\]](#page-1029-0) for more information. These numbers can have a substantial influence on the quality of the resulting model, and there are no simple rules for choosing them. Making 'N4Horizon' a k-by-3 matrix means that each row of 'N4Horizon'

is tried, and the value that gives the best (prediction) fit to data is selected. k is the number of guesses of [r sy su] combinations.

If N4Horizon = 'auto', the software uses an Akaike Information Criterion (AIC) for the selection of sy and su.

**Default:** 'auto'

**•** FilterTimeConstant — Time constant of the differentiating filter used by the iv, svf, and gpmf initialization methods (see [\[4\]](#page-1029-0) and [\[5\]](#page-1030-0)).

FilterTimeConstant specifies the cutoff frequency of the differentiating filter,  $F_{\text{cutoff}}$  as:

$$
F_{cutoff} = \frac{\text{FilterTimeConstant}}{T_s}
$$

 $T<sub>s</sub>$  is the sampling time of the estimation data.

Specify FilterTimeConstant as a positive number, typically less than 1. A good value of FilterTimeConstant is the ratio of  $T<sub>s</sub>$  to the dominating time constant of the system.

**Default:** 0.1

**•** MaxIter — Maximum number of iterations. Applicable when InitMethod is 'iv'.

**Default:** 30

**•** Tolerance — Convergence tolerance. Applicable when InitMethod is 'iv'.

**Default:** 0.01

# **'InitialCondition'**

Specifies how initial conditions are handled during estimation.

- **•** 'zero' All initial conditions are taken as zero.
- **•** 'estimate' The necessary initial conditions are treated as estimation parameters.
- **•** 'backcast' The necessary initial conditions are estimated by a backcasting (backward filtering) process, described in [\[2\].](#page-1029-0)
- **•** 'auto' An automatic choice among the preceding options is made, guided by the data.

**Default:** 'auto'

#### **'Focus'**

Defines how the errors *e* between the measured and the modeled outputs are weighed at specific frequencies during the minimization of the prediction error.

Higher weighting at specific frequencies emphasizes the requirement for a good fit at these frequencies.

Focus requires one of the following values:

- simulation' Estimates the model using the frequency weighting of the transfer function that is given by the input spectrum. Typically, this method favors the frequency range where the input spectrum has the most power.
- **•** 'prediction' Same as 'simulation', except that this option does not enforce the stability of the resulting model.
- Passbands Row vector or matrix containing frequency values that define desired passbands. For example:

```
[wl,wh]
[w11,w1h;w21,w2h;w31,w3h;...]
```
where wl and wh represent upper and lower limits of a passband. For a matrix with several rows defining frequency passbands, the algorithm uses union of frequency ranges to define the estimation passband.

- SISO filter Enter any SISO linear filter in any of the following ways:
	- **-** A single-input-single-output (SISO) linear system.
- **-** The {A,B,C,D} format, which specifies the state-space matrices of the filter.
- **-** The {numerator, denominator} format, which specifies the numerator and denominator of the filter transfer function

This option calculates the weighting function as a product of the filter and the input spectrum to estimate the transfer function. To obtain a good model fit for a specific frequency range, you must choose the filter with a passband in this range. The estimation result is the same if you first prefilter the data using idfilt.

• Weighting vector — For frequency-domain data only, enter a column vector of weights for 'Focus'. This vector must have the same size as length of the frequency vector of the data set, Data.Frequency. Each input and output response in the data is multiplied by the corresponding weight at that frequency.

**Default:** 'simulation'

#### **'EstCovar'**

Controls whether parameter covariance data is generated or not.

If EstCovar is true, then use getcov to fetch the covariance matrix from the estimated model.

**Default:** true

# **'Display'**

Specifies whether estimation progress should be displayed.

Display requires one of the following strings:

- **•** 'on' Information on model structure and estimation results are displayed in a progress-viewer window
- **•** 'off' No progress or results information is displayed

**Default:** 'off'

### **'InputOffset'**

Removes offset from time domain input data during estimation.

Specify as a column vector of length *Nu*, where *Nu* is the number of inputs.

Use [] to indicate no offset.

For multiexperiment data, specify InputOffset as a *Nu*-by-*Ne* matrix. *Nu* is the number of inputs, and *Ne* is the number of experiments.

Each entry specified by InputOffset is subtracted from the corresponding input data.

**Default:** []

#### **'OutputOffset'**

Removes offset from time domain output data during estimation.

Specify as a column vector of length *Ny*, where *Ny* is the number of outputs.

Use [] to indicate no offset.

For multiexperiment data, specify OutputOffset as a *Ny*-by-*Ne* matrix. *Ny* is the number of outputs, and *Ne* is the number of experiments.

Each entry specified by OutputOffset is subtracted from the corresponding output data.

**Default:** []

#### **'Regularization'**

Options for regularized estimation of model parameters. For more information on regularization, see "Regularized Estimates of Model Parameters".

Structure with the following fields:

**•** Lambda — Constant that determines the bias versus variance tradeoff.

Specify a positive scalar to add the regularization term to the estimation cost.

The default value of zero implies no regularization.

#### **Default:** 0

**•** R — Weighting matrix.

Specify a vector of nonnegative numbers or a square positive semi-definite matrix. The length must be equal to the number of free parameters of the model.

For black-box models, using the default value is recommended. For structured and grey-box models, you can also specify a vector of np positive numbers such that each entry denotes the confidence in the value of the associated parameter.

The default value of 1 implies a value of eye(npfree), where npfree is the number of free parameters.

### **Default:** 1

**•** Nominal — The nominal value towards which the free parameters are pulled during estimation.

The default value of zero implies that the parameter values are pulled towards zero. If you are refining a model, you can set the value to 'model' to pull the parameters towards the parameter values of the initial model. The initial parameter values must be finite for this setting to work.

**Default:** 0

# **'SearchMethod'**

Search method used for iterative parameter estimation.

SearchMethod requires one of the following values:

- **•** 'gn' The subspace Gauss-Newton direction. Singular values of the Jacobian matrix less than GnPinvConst\*eps\*max(size(J))\*norm(J) are discarded when computing the search direction. *J* is the Jacobian matrix. The Hessian matrix is approximated by  $J^TJ$ . If there is no improvement in this direction, the function tries the gradient direction.
- **•** 'gna' An adaptive version of subspace Gauss-Newton approach, suggested by Wills and Ninness [\[3\]](#page-1029-0). Eigenvalues less than gamma\*max(sv) of the Hessian are ignored, where *sv* are the singular values of the Hessian. The Gauss-Newton direction is computed in the remaining subspace. *gamma* has the initial value InitGnaTol (see Advanced for more information). *gamma* is increased by the factor LMStep each time the search fails to find a lower value of the criterion in less than 5 bisections. *gamma* is decreased by the factor 2\*LMStep each time a search is successful without any bisections.
- **•** 'lm' Uses the Levenberg-Marquardt method, so that the next parameter value is  $-\pi$  + pinv (H+d\*I)\*grad from the previous one, where *H* is the Hessian, I is the identity matrix, and *grad* is the gradient. *d* is a number that is increased until a lower value of the criterion is found.
- **•** 'lsqnonlin' Uses lsqnonlin optimizer from Optimization Toolbox software. This search method can only handle the Trace criterion.
- **•** 'grad' The steepest descent gradient search method.
- **•** 'auto' A choice among the preceding options is made in the algorithm. The descent direction is calculated using 'gn', 'gna', 'lm', and 'grad' successively, at each iteration until a sufficient reduction in error is achieved.

**Default:** 'auto'

### **'SearchOption'**

Options set for the search algorithm.

# **SearchOption structure when SearchMethod is specified as 'gn', 'gna', 'lm', 'grad', or 'auto'**

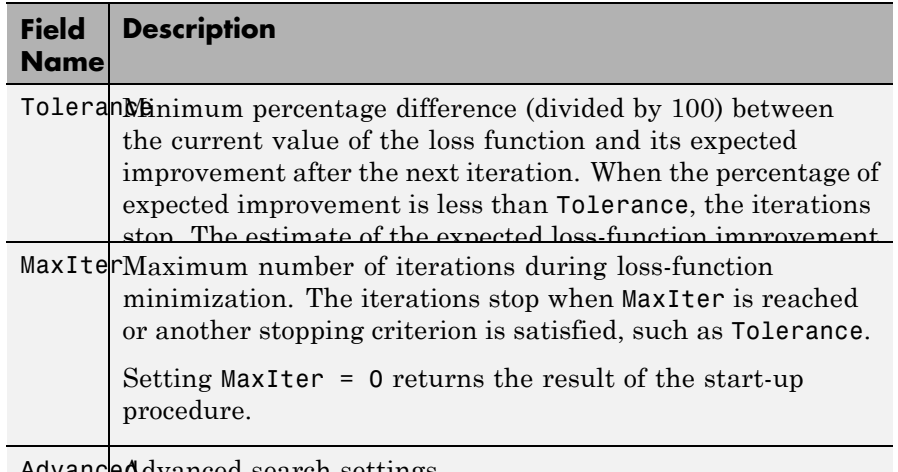

AdvancedAdvanced search settings.

Specified as a structure with the following fields:

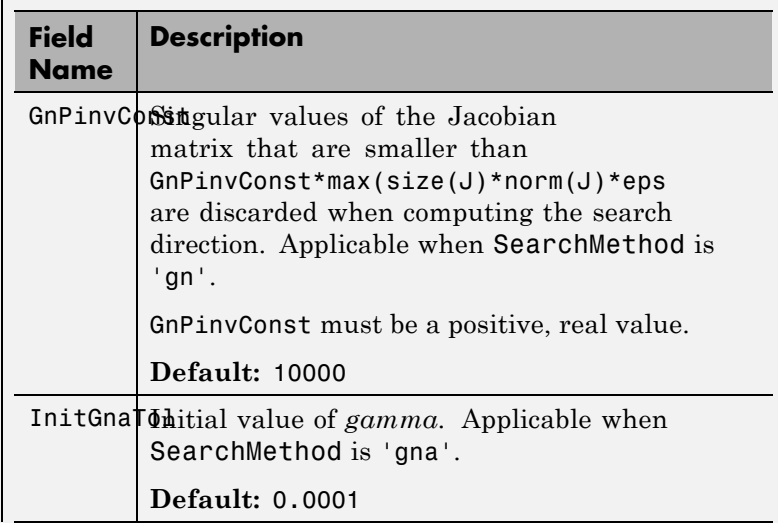

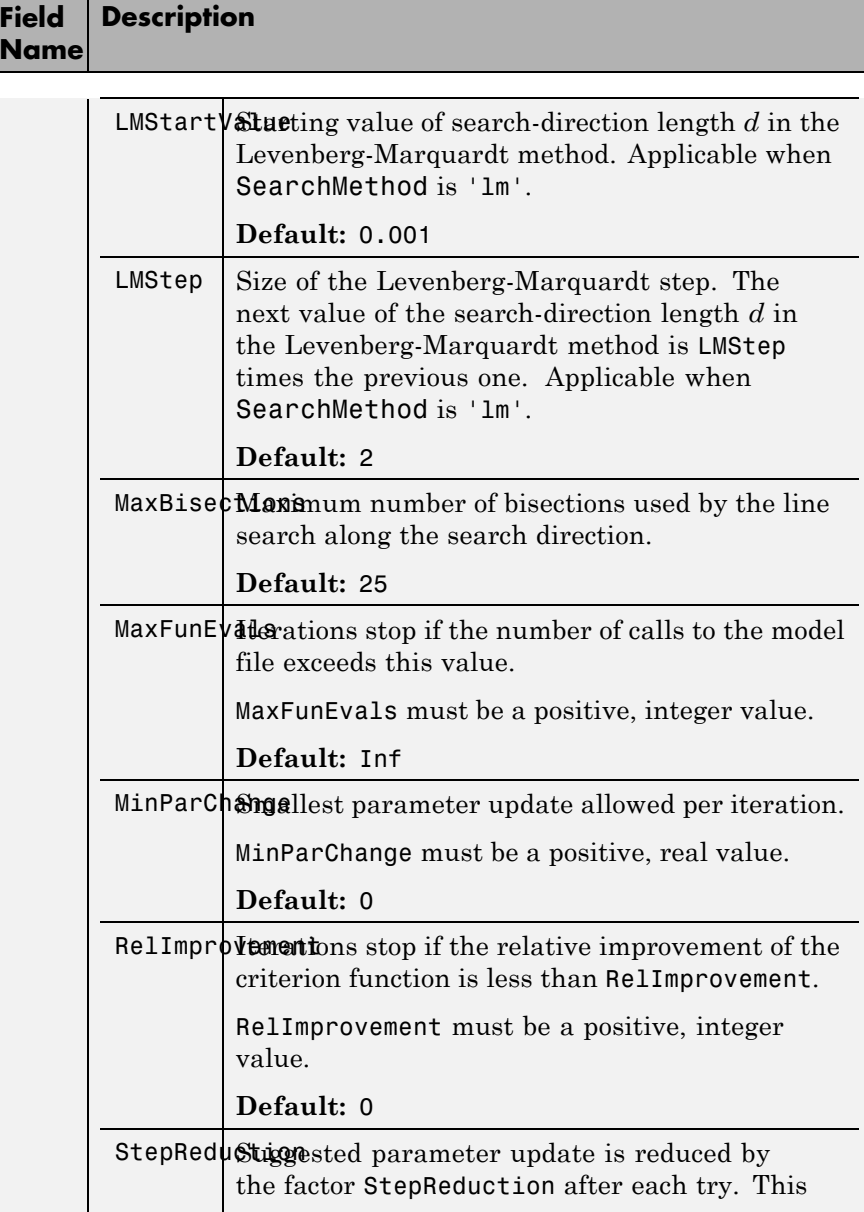

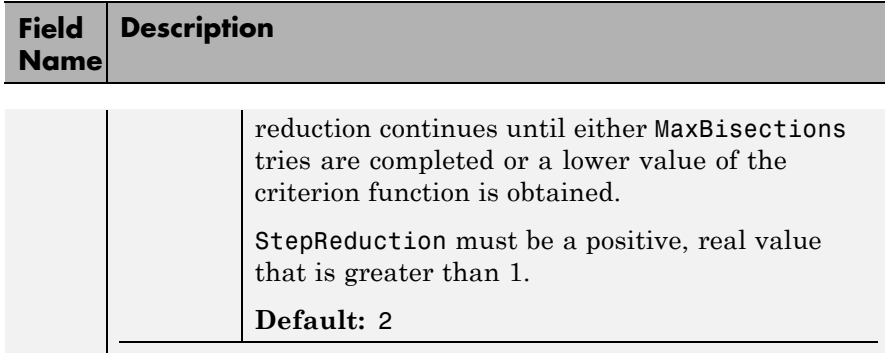

# **SearchOption structure when SearchMethod is specified as 'lsqnonlin'**

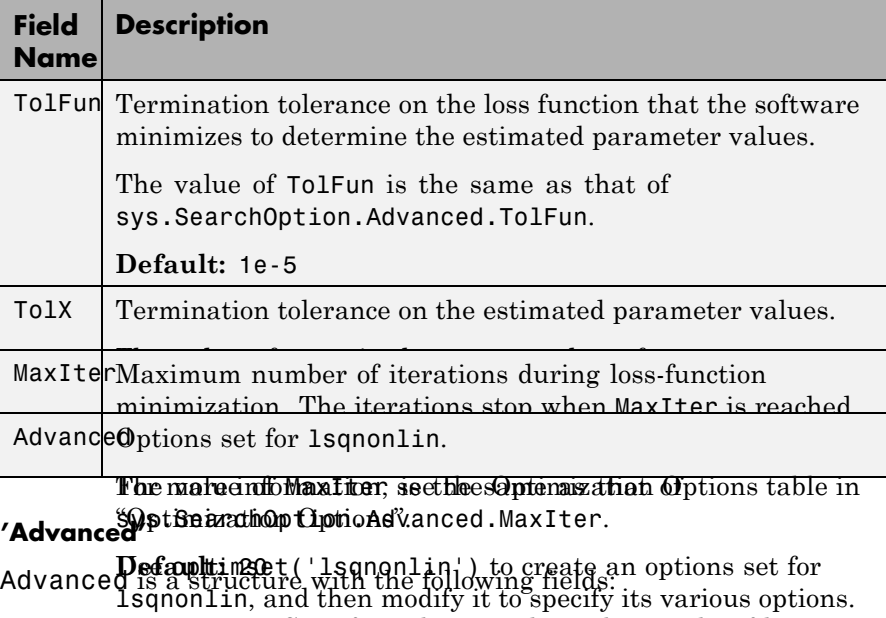

**•** ErrorThreshold — Specifies when to adjust the weight of large errors from quadratic to linear.

Errors larger than ErrorThreshold times the estimated standard deviation have a linear weight in the criteria. The standard deviation is estimated robustly as the median of the absolute deviations from the median and divided by 0.7. For more information on robust norm choices, see section 15.2 of [\[1\].](#page-1029-0)

ErrorThreshold = 0 disables robustification and leads to a purely quadratic criterion. When estimating with frequency-domain data, the software sets ErrorThreshold to zero. For time-domain data that contains outliers, try setting ErrorThreshold to 1.6.

### **Default:** 0

**•** MaxSize — Specifies the maximum number of elements in a segment when input-output data is split into segments.

MaxSize must be a positive, integer value.

**Default:** 250000

**•** StabilityThreshold — Specifies thresholds for stability tests.

StabilityThreshold is a structure with the following fields:

**-** <sup>s</sup> — Specifies the location of the right-most pole to test the stability of continuous-time models. A model is considered stable when its right-most pole is to the left of s.

**Default:** 0

**-** <sup>z</sup> — Specifies the maximum distance of all poles from the origin to test stability of discrete-time models. A model is considered stable if all poles are within the distance z from the origin.

**Default:** 1+sqrt(eps)

**•** AutoInitThreshold — Specifies when to automatically estimate the initial conditions.

The initial condition is estimated when

$$
\frac{\left\|{\mathbf{y}}_{p,z} - {\mathbf{y}}_{meas}\right\|}{\left\|{\mathbf{y}}_{p,e} - {\mathbf{y}}_{meas}\right\|} > \text{AutoInitThreshold}
$$

- **-** *ymeas* is the measured output.
- $\bullet$   $\mathcal{Y}_{p,z}$  is the predicted output of a model estimated using zero initial states.
- **-** *yp,e* is the predicted output of a model estimated using estimated initial states.

Applicable when InitialCondition is 'auto'.

**Default:** 1.05

## **'OutputWeight'**

Specifies criterion used during minimization.

OutputWeight can have the following values:

- 'noise' Minimize  $\det(E'^* E)$ , where *E* represents the prediction error. This choice is optimal in a statistical sense and leads to the maximum likelihood estimates in case nothing is known about the variance of the noise. This option uses the inverse of the estimated noise variance as the weighting function.
- Positive semidefinite symmetric matrix  $(W)$  Minimize the trace of the weighted prediction error matrix  $trace(E^*E^*W)$ . E is the matrix of prediction errors, with one column for each output, and W is the positive semidefinite symmetric matrix of size equal to the number of outputs. Use W to specify the relative importance of outputs in multiple-input, multiple-output models or the reliability of corresponding data.

This option is relevant only for multi-input, multi-output models.

•  $\Box$  The software chooses between the 'noise' or using the identity matrix for W.

# <span id="page-1029-0"></span>**tfestOptions**

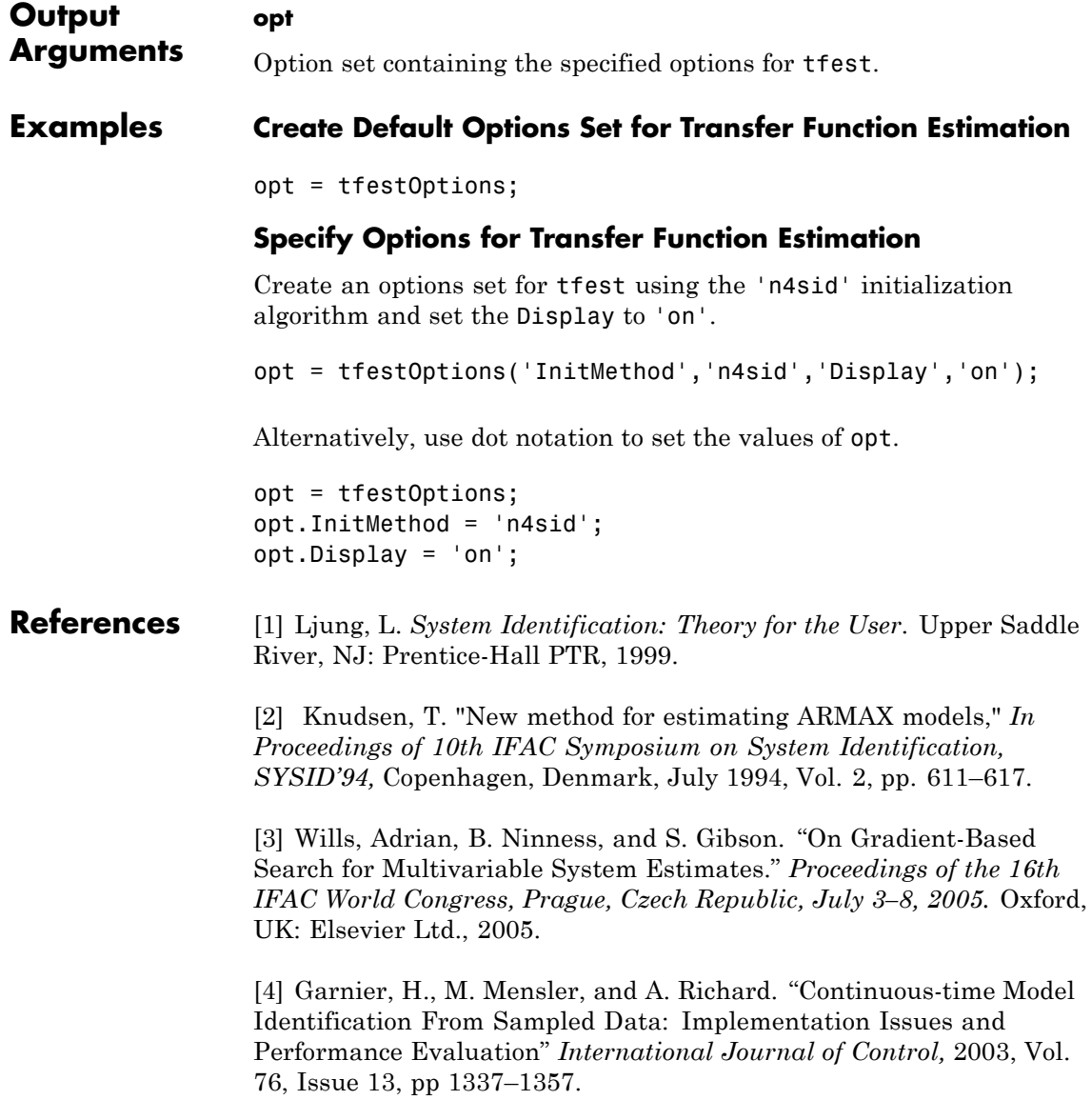

<span id="page-1030-0"></span>[5] Ljung, L. "Experiments With Identification of Continuous-Time Models." *Proceedings of the 15th IFAC Symposium on System Identification.* 2009.

[6] Jansson, M. "Subspace identification and ARX modeling." *13th IFAC Symposium on System Identification* , Rotterdam, The Netherlands, 2003.

See Also tfest

# **timeoptions**

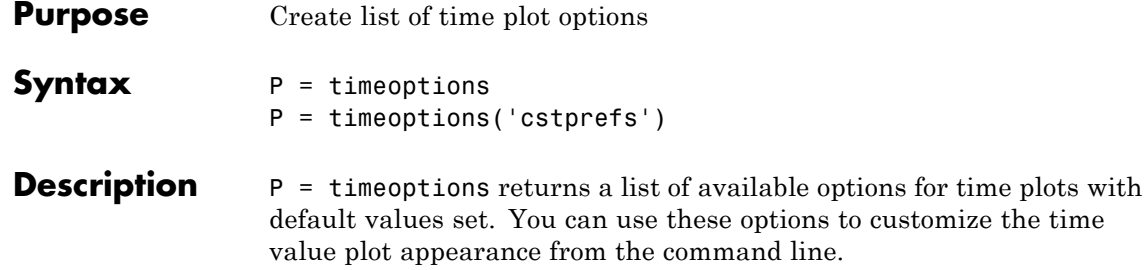

P = timeoptions('cstprefs') initializes the plot options you selected in the Control System Toolbox Preferences Editor. For more information about the editor, see "Toolbox Preferences Editor" in the User's Guide documentation.

This table summarizes the available time plot options.

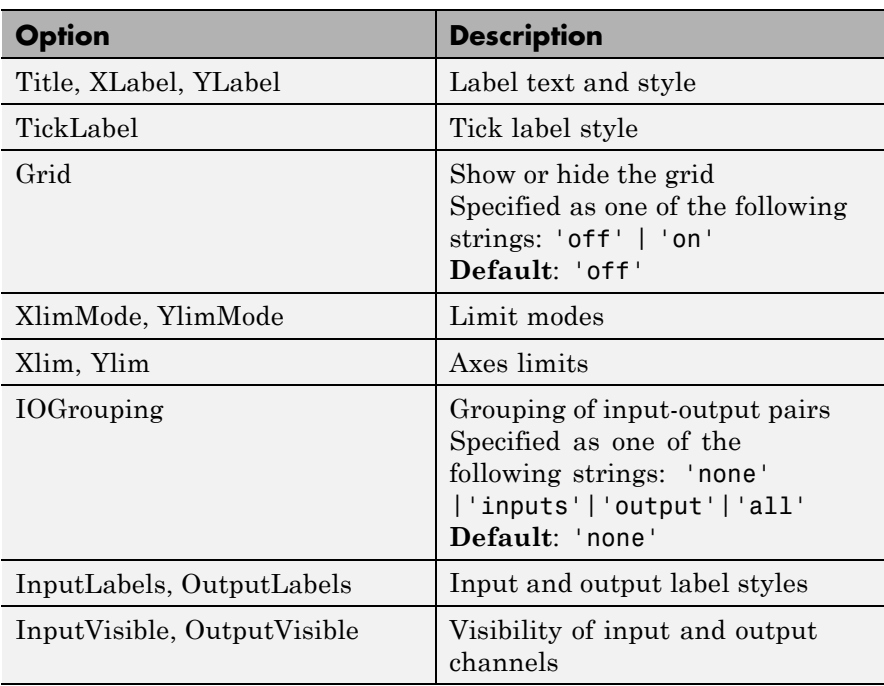

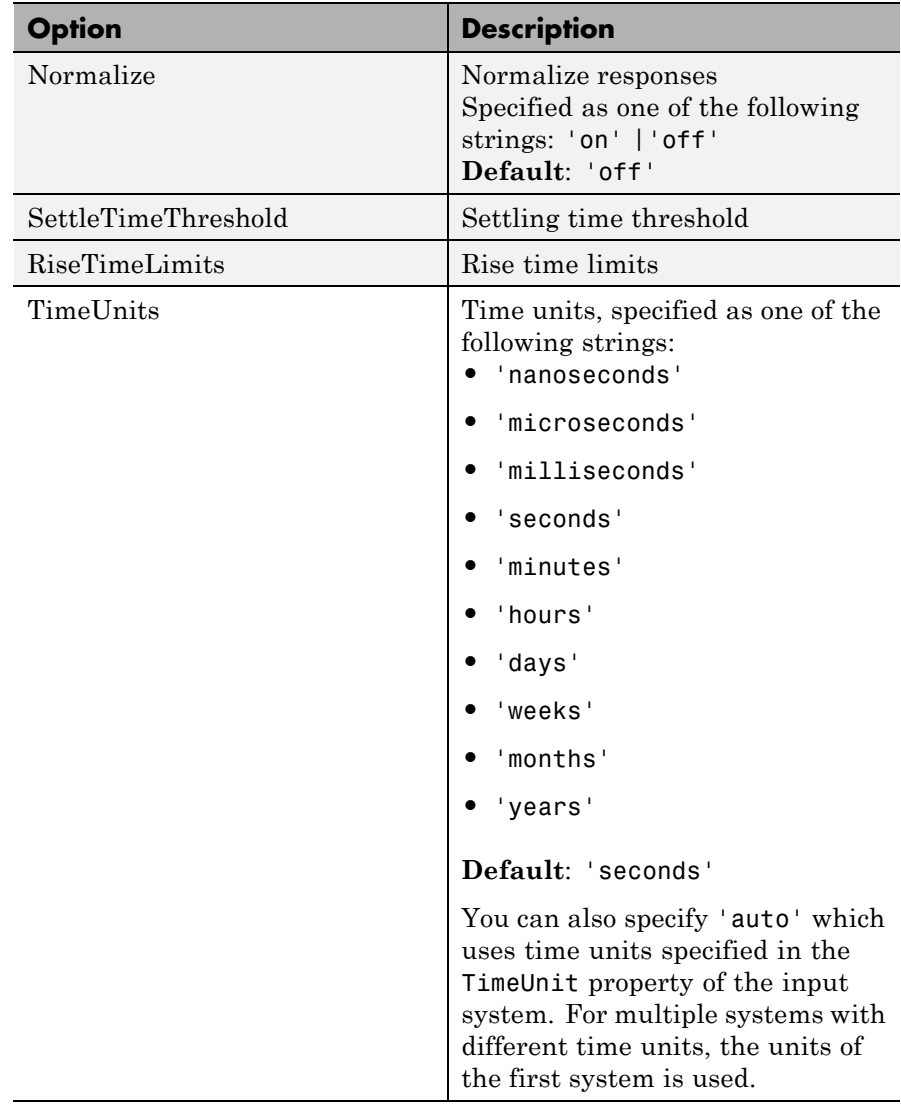

# **timeoptions**

# **Examples** In this example, enable the normalized response option before creating a plot.

```
P = timeoptions;
% Set normalize response to on in options
P.Normalize = 'on';
% Create plot with the options specified by P
h = stepplot(tf(10,[1,1]),tf(5,[1,5]),P);
```
The following step plot is created with the responses normalized.

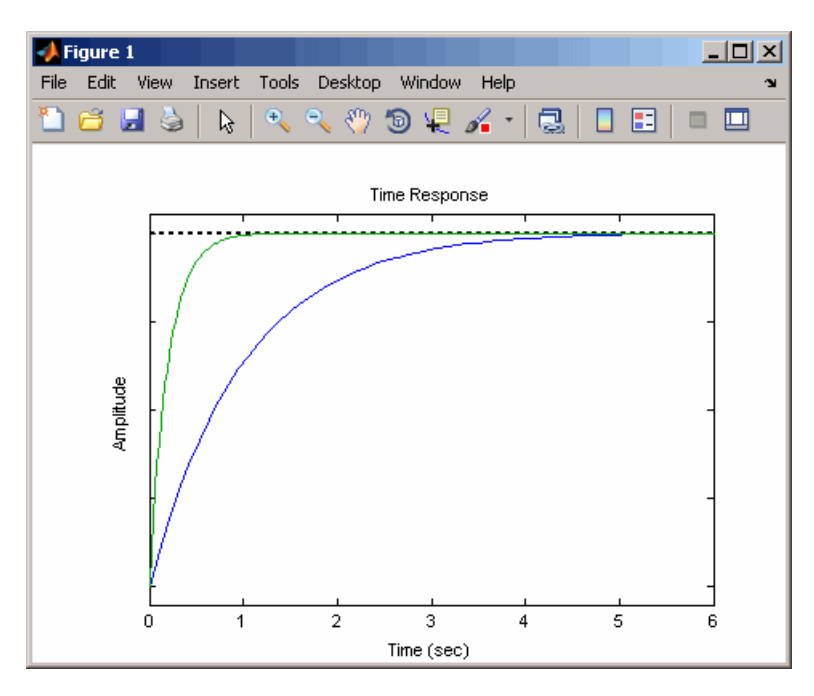

**See Also** getoptions | impulseplot | initialplot | lsimplot | setoptions | stepplot

# **totaldelay**

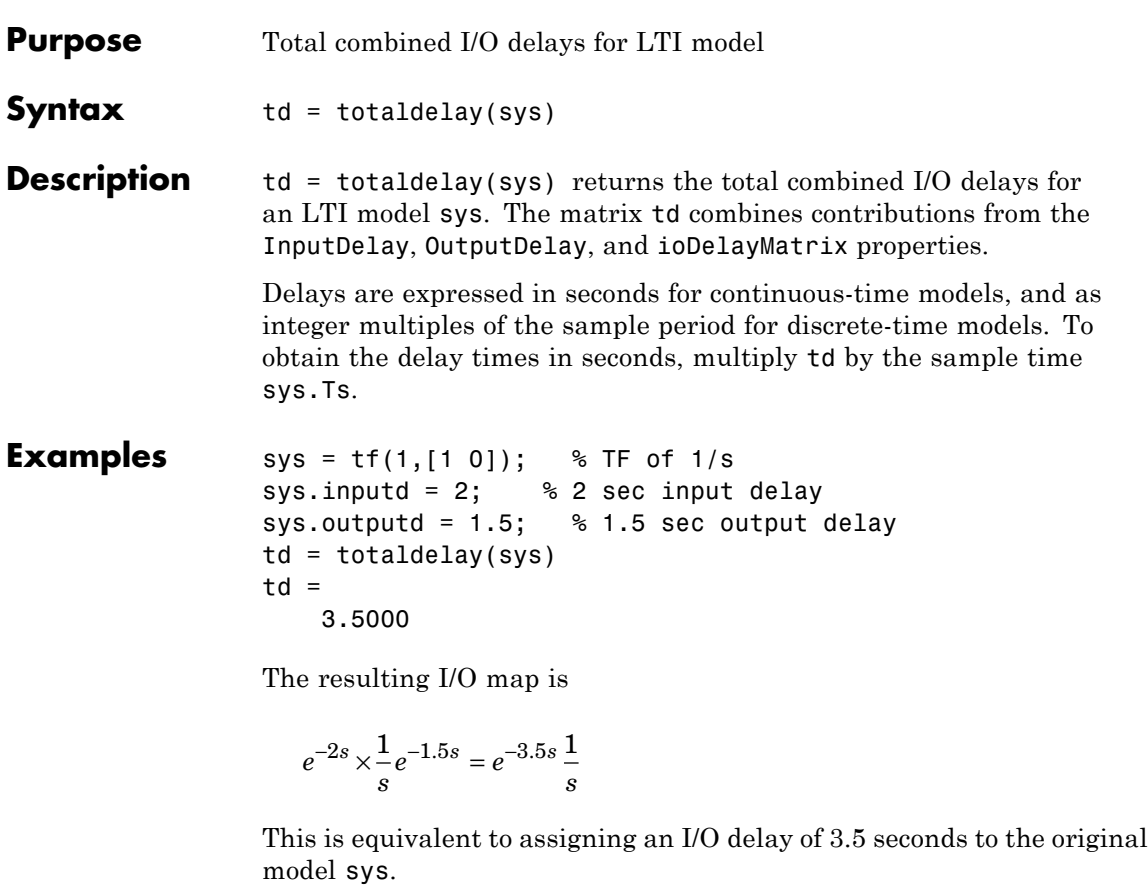

See Also absorbDelay | hasdelay

# **translatecov**

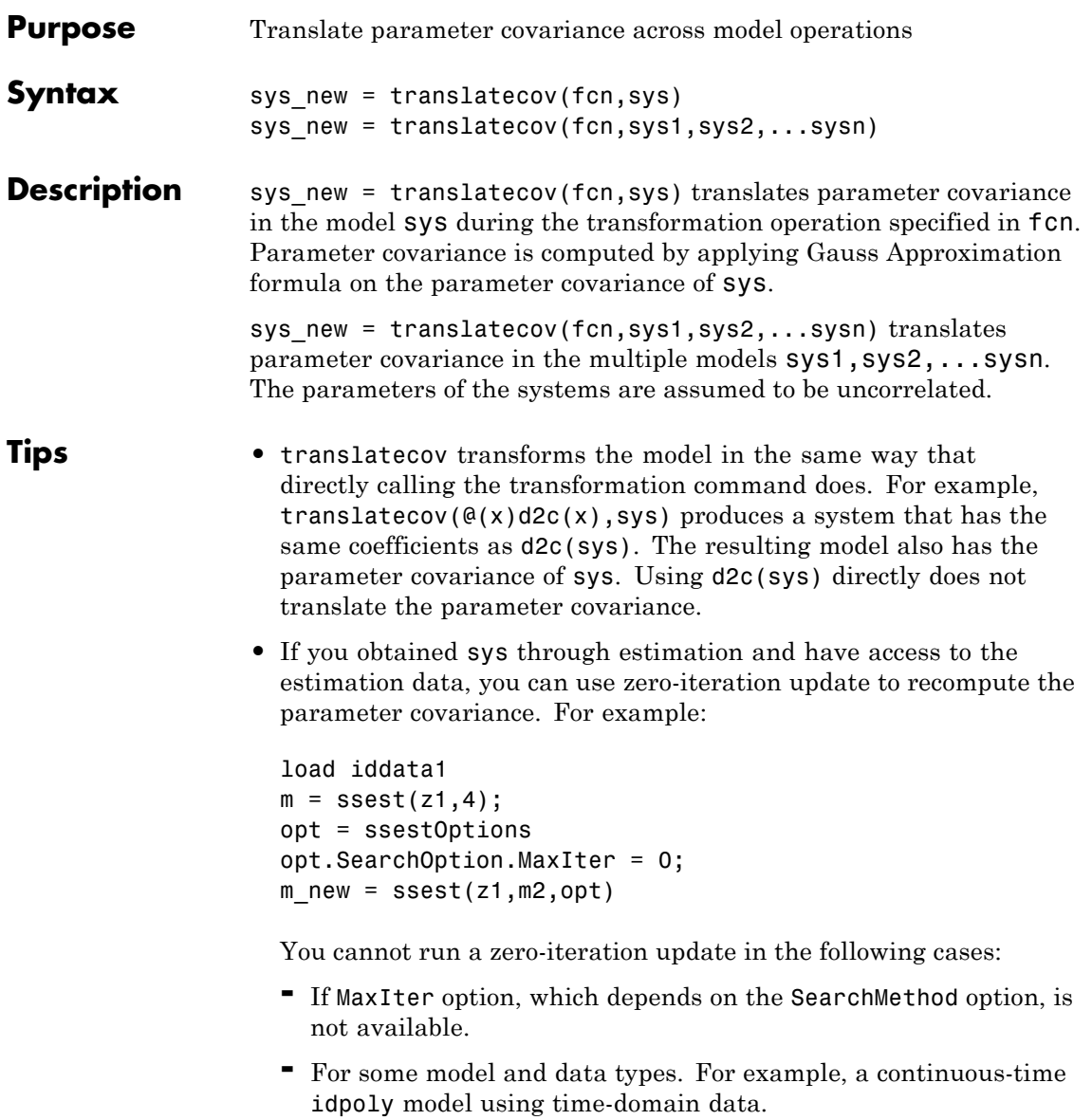

# **Input Arguments**

# **fcn**

Function for a model transformation operation, specified as a function handle. The function handle describes the transformation such that:

- For single-model operations, sys new = fcn(sys). Examples of single-model operations are model-type conversion (idpoly, idss, ...) and sample time conversion (c2d, ...). For example, fcn =  $Q(x)$ c2d(x,Ts), or fcn =  $Q$ idpoly.
- **•** For multi-model operations, sys\_new = fcn(sys1,sys2,..). Examples of multimodel operations are merging and concatenation. For example,  $fcn = \mathcal{Q}(x,y)[x,y]$  such that  $fcn(sys1,sys2)$ performs horizontal concatenation of the models sys1 and sys2.

### **sys**

Linear model, specified as one of the following model types:

- **•** idtf
- **•** idproc
- **•** idss
- **•** idpoly
- **•** idgrey

The model must contain parameter covariance information (getcov(sys) is nonempty).

# **sys1,sys2,...sysn**

Multiple linear models. Models must be of the same type.

#### **Output Arguments sys\_new** Model resulting from a transformation operation and includes parameter covariance.

# **Examples Translate Parameter Covariance During Model Conversion**

Convert an estimated transfer function model into state-space model while also translating the estimated parameter covariance.

Estimate a transfer function model.

load iddata1  $sys1 = tfest(21, 2);$ 

Convert the estimated model to state-space form while also translating the estimated parameter covariance.

```
sys2 = translatecov(\mathcal{Q}(x)ids(x), sys1);
```
If you convert the transfer function model to state-space form directly, the estimated parameter covariance is lost (the output of getcov is empty).

```
sys3 = idss(sys1);
getcov(sys3)
```
ans  $=$ 

 $\lceil$ ]

View the parameter covariance in the estimated and converted models.

 $covsys1 = getcov(sys1);$  $covsys2 = getcov(sys2);$ 

Compare the confidence regions.

```
h = bodeplot(sys1,sys2);
showConfidence(h,2);
```
The confidence bounds for sys1 overlaps with sys2.

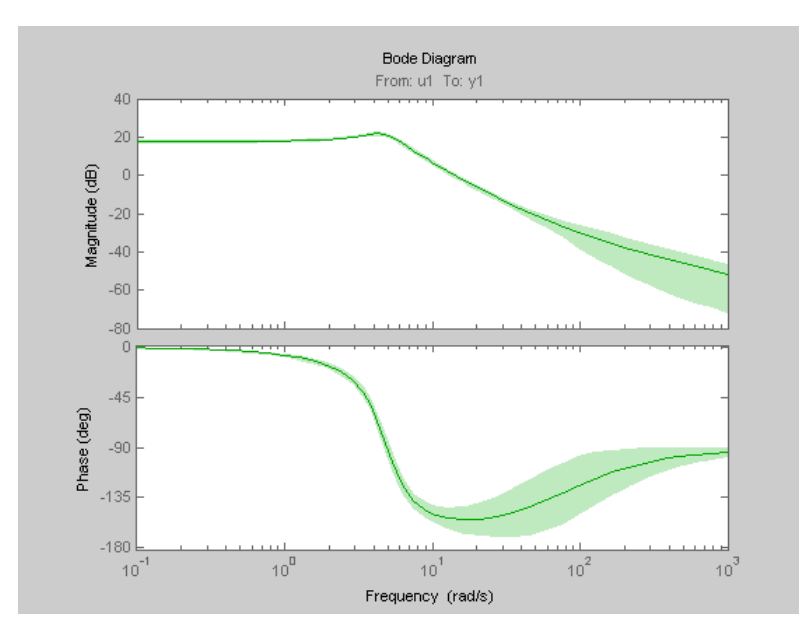

# **Translate Parameter Covariance During Model Concatenation**

Concatenate 3 single-output models such that the covariance data from the 3 models combine to produce the covariance data for the resulting model.

Construct a state-space model.

 $a = [-1.1008 \ 0.3733; 0.3733 \ -0.9561];$  $b = [0.7254 \ 0.7147; -0.0631 \ -0.2050];$ c = [-0.1241 0; 1.4897 0.6715; 1.4090 -1.2075]; d = [0 1.0347; 1.6302 0; 0.4889 0];  $sys = idss(a,b,c,d,'Ts',0);$ 

Generate multi-output estimation data.

 $t = (0:0.01:0.99)'$ ;  $u = \text{randn}(100, 2)$ ;  $y = 1$ sim(sys,u,t,'zoh');  $y = y + rand(size(y)) / 10;$  $data = iddata(y,u,0.01);$ 

Estimate a separate model for each output signal.

```
m1 = ssest(data(:,1,:),2,'feedthrough',true(1,2), 'DisturbanceModel', 'ncm2 = ssest(data(:,2,:),2,'feedthrough',true(1,2), 'DisturbanceModel', 'ncm3 = ssest(data(:,3,:),2,'feedthrough',true(1,2), 'DisturbanceModel', 'nci'.
```
Combine the estimated models while also translating the covariance information.

```
f = \mathcal{Q}(x, y, z) [x; y; z];M2 = translatecov(f, m1, m2, m3);
getcov(M2, 'factors')
```
The parameter covariance is not empty.

```
getcov(M2, 'factors')
ans =R: [36x36 double]
       T: [24x36 double]
   Free: [90x1 logical]
```
If you combine the estimated models into one 3-output model directly, the covariance information is lost (the output of getcov is empty).

```
M1 = [m1; m2; m3];getcov(M1)
```
ans

 $[$ ]

Compare the confidence bounds.

 $h =$  bodeplot(M2, m1, m2, m3) showConfidence(h);

The confidence bounds for M2 overlap with those of m1, m2 and m3 models on their respective plot axes.

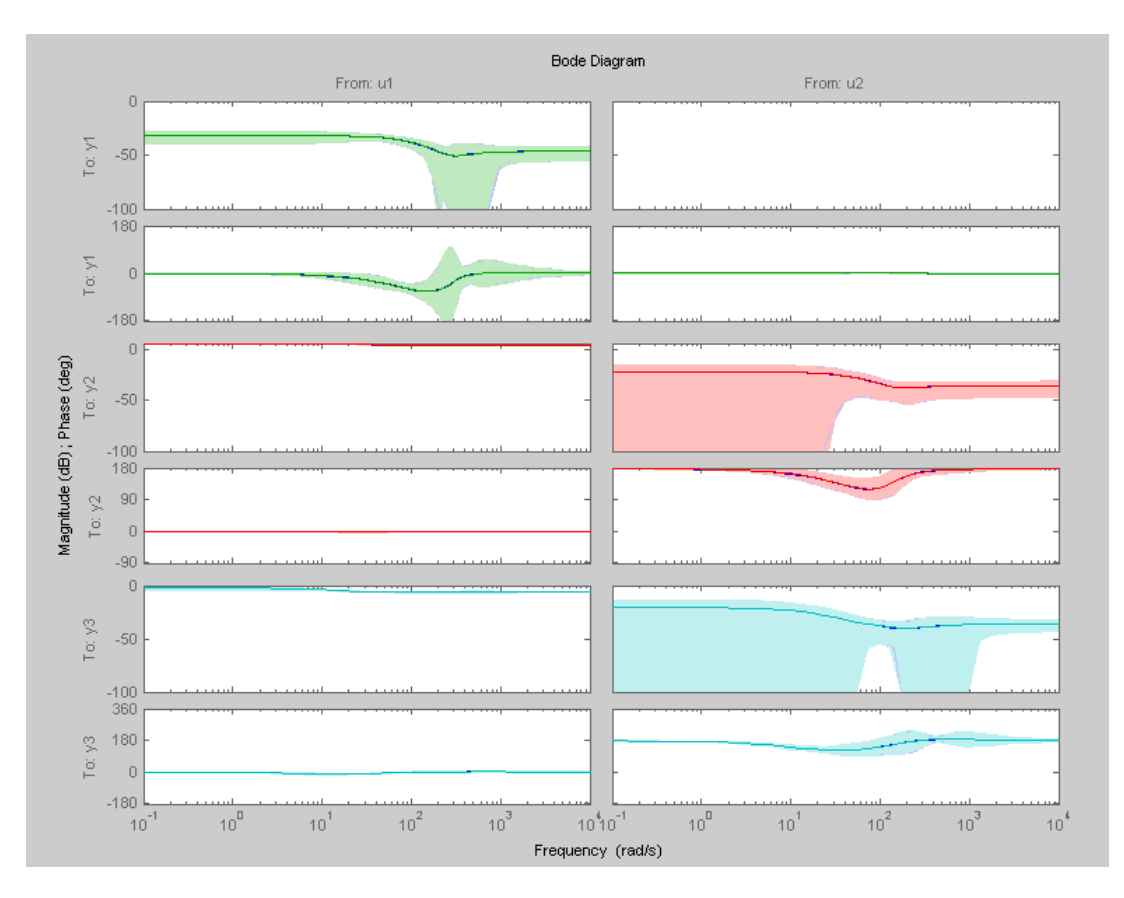

**Algorithms** translatecov uses numerical perturbations of individual parameters of sys to compute the Jacobian of fcn(sys) parameters with respect to parameters of sys. translatecov then applies Gauss Approximation

# **translatecov**

formula  $cov\_new = J \times cov \times J^T$  to translate the covariance, where J is the Jacobian matrix. This operation can be slow for models containing a large number of free parameters.

**See Also** getcov | setcov | getpvec | resample

- **Concepts •** "What Is Model Covariance?"
	- **•** "Types of Model Uncertainty Information"

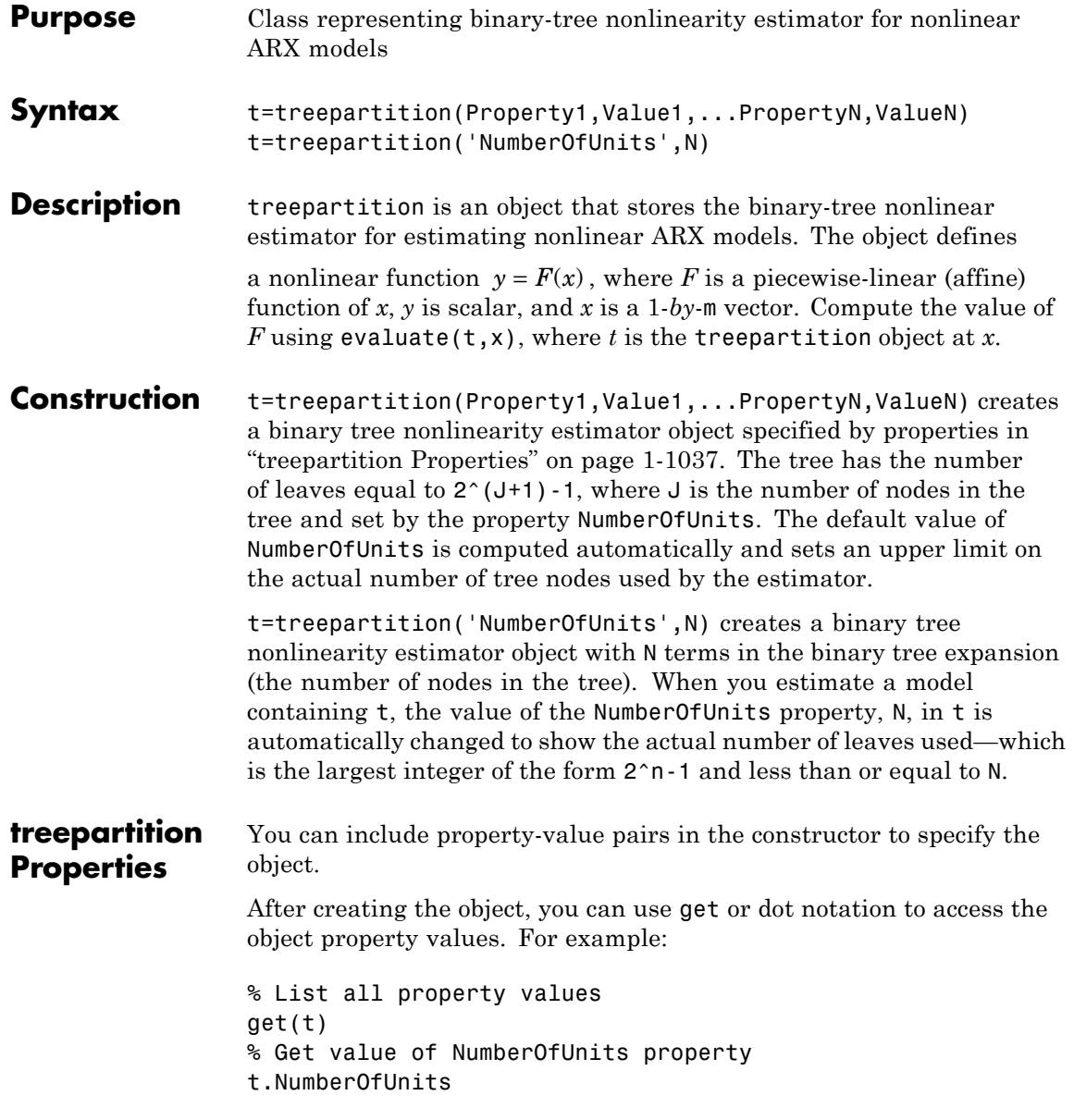

You can also use the set function to set the value of particular properties. For example:

set(t, 'NumberOfUnits', 5)

The first argument to set must be the name of a MATLAB variable.

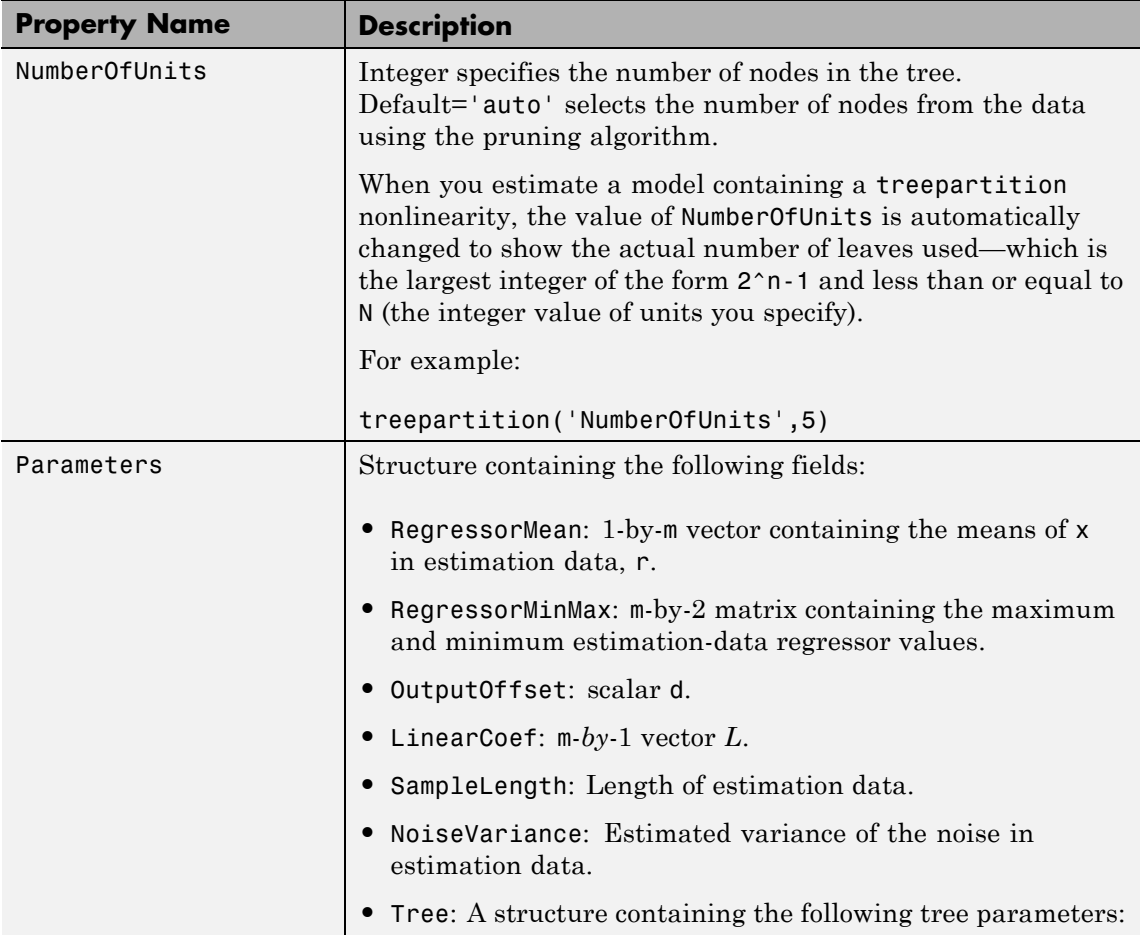
# **treepartition**

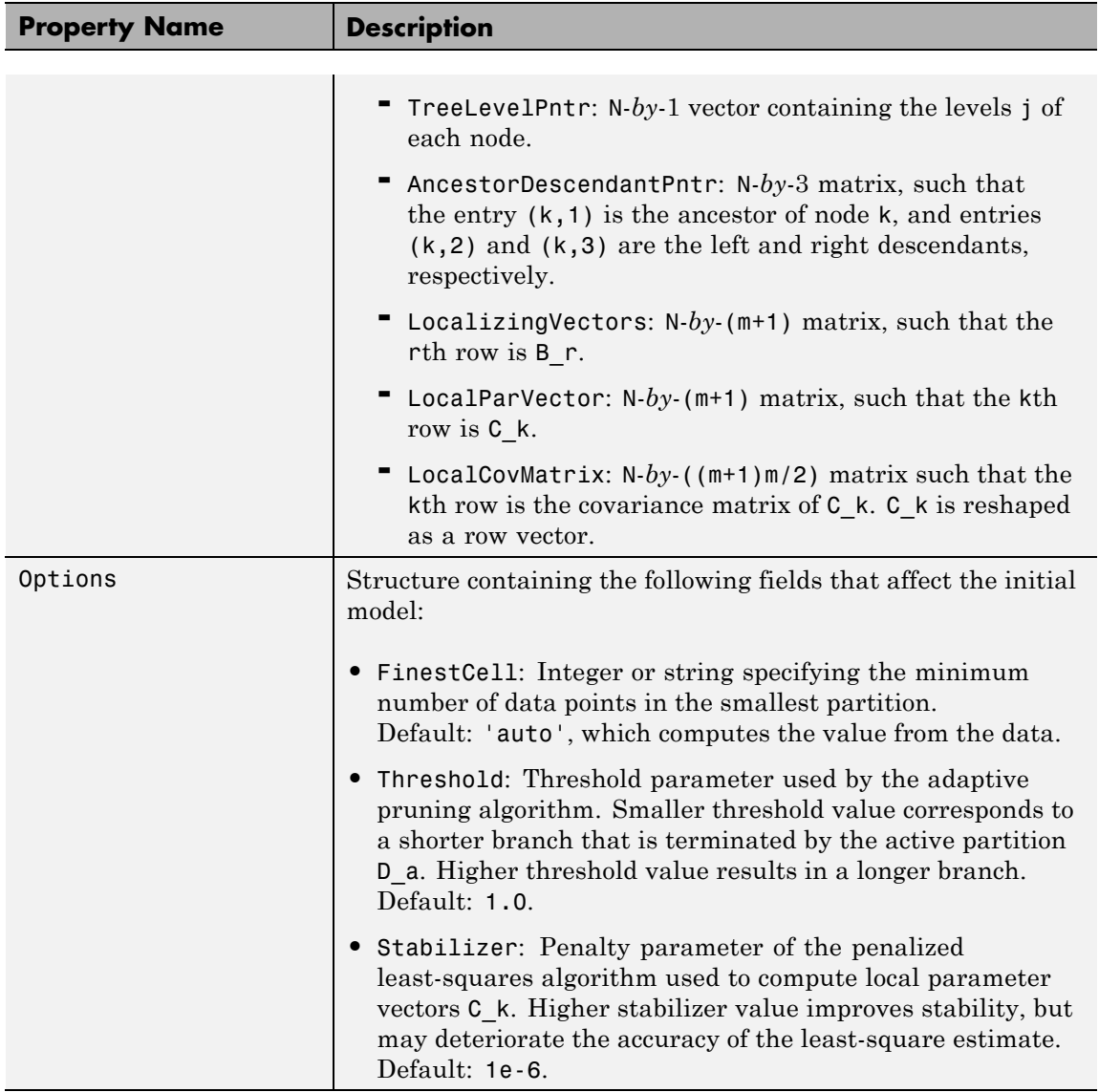

#### **Algorithms** The mapping *F* is defined by a dyadic partition *P* of the *x*-space, such that on each partition element  $P_k$ ,  $F$  is a linear mapping. When  $x$ belongs to  $P_k$ ,  $F(x)$  is given by:

 $F(x) = d + xL + (1, x)C_k,$ 

where *L* is 1-by-*m* vector and *d* is a scalar common for all elements of partition.  $C_k$  is a 1-by-( $m+1$ ) vector.

The mapping *F* and associated partition *P* of the *x*-space are computed as follows:

- **1** Given the value of *J*, a dyadic tree with *J* levels and  $N = 2^{J-1}$  nodes is initialized.
- **2** Each node at level  $1 \leq j \leq J$  has two descendants at level  $j + 1$  and one parent at level  $j-1$ .
	- The root node at level 1 has two descendants.
	- Nodes at level *J* are terminating leaves of the tree and have one parent.
- **3** One partition element is associated to each node *k* of the tree.
	- The vector of coefficients  $C_k$  is computed using the observations on the corresponding partition element  $P_k$  by the penalized least-squares algorithm.
	- **•** When the node *k* is not a terminating leaf, the partition element  $P_k$  is cut into two to obtain the partition elements of descendant nodes. The cut is defined by the half-spaces  $(1, x)B_k > 0$  or  $\leq 0$ (move to left or right descendant), where  $B_k$  is chosen to improve the stability of least-square computation on the partitions at the descendant nodes.
- **4** When the value of the mapping *F*, defined by the treepartition object, is computed at *x*, an adaptive algorithm selects the *active node k* of the tree on the branch of partitions which contain *x*.

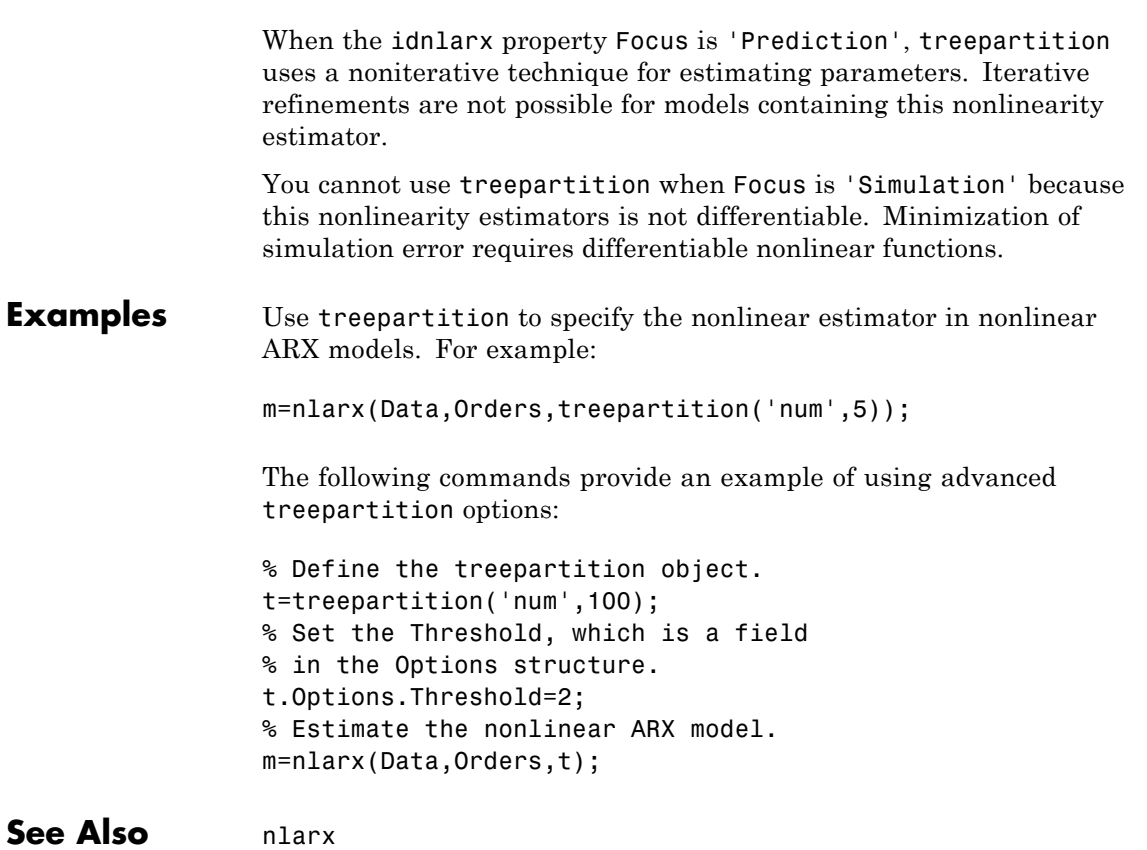

## **TrendInfo**

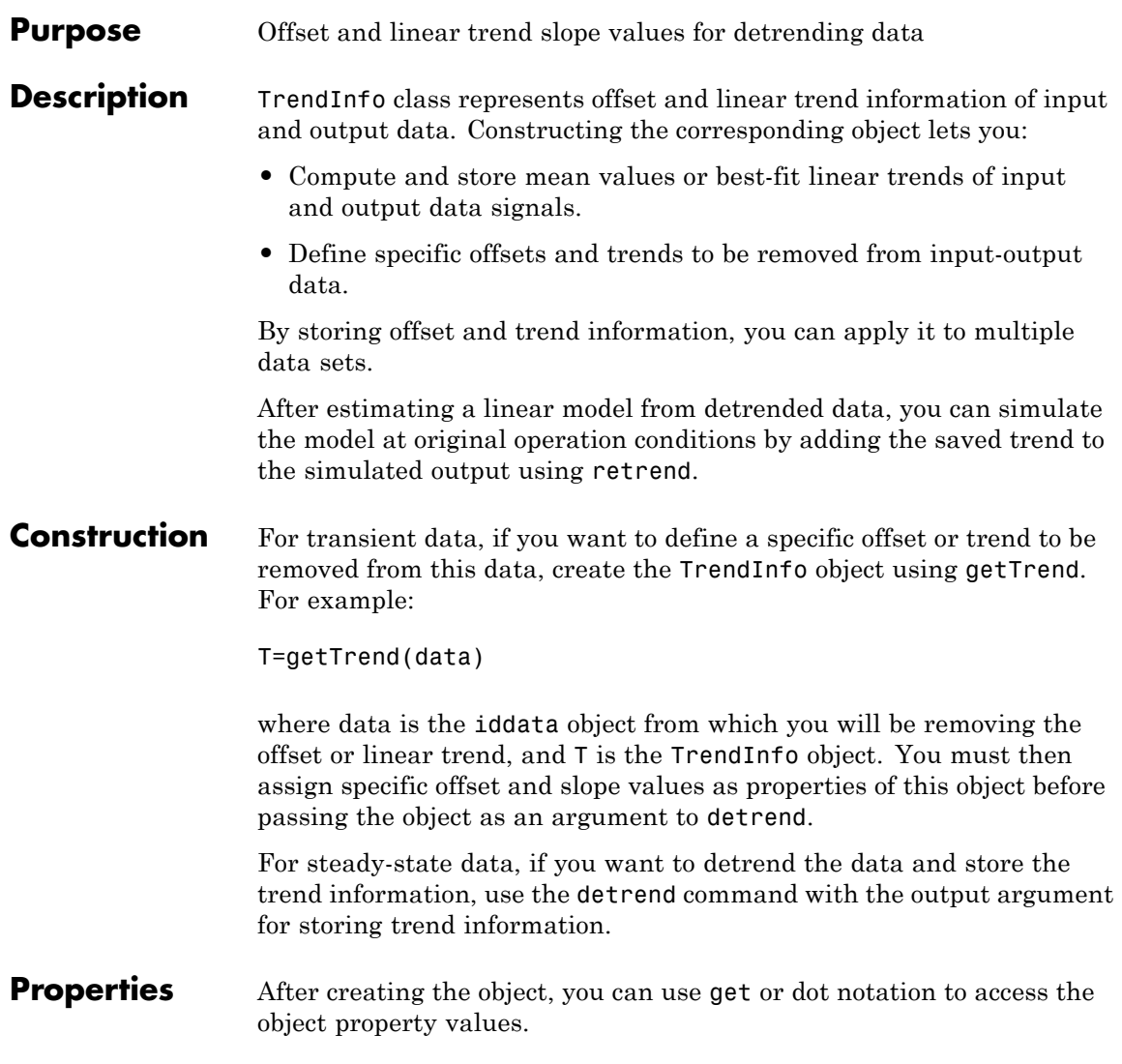

## **TrendInfo**

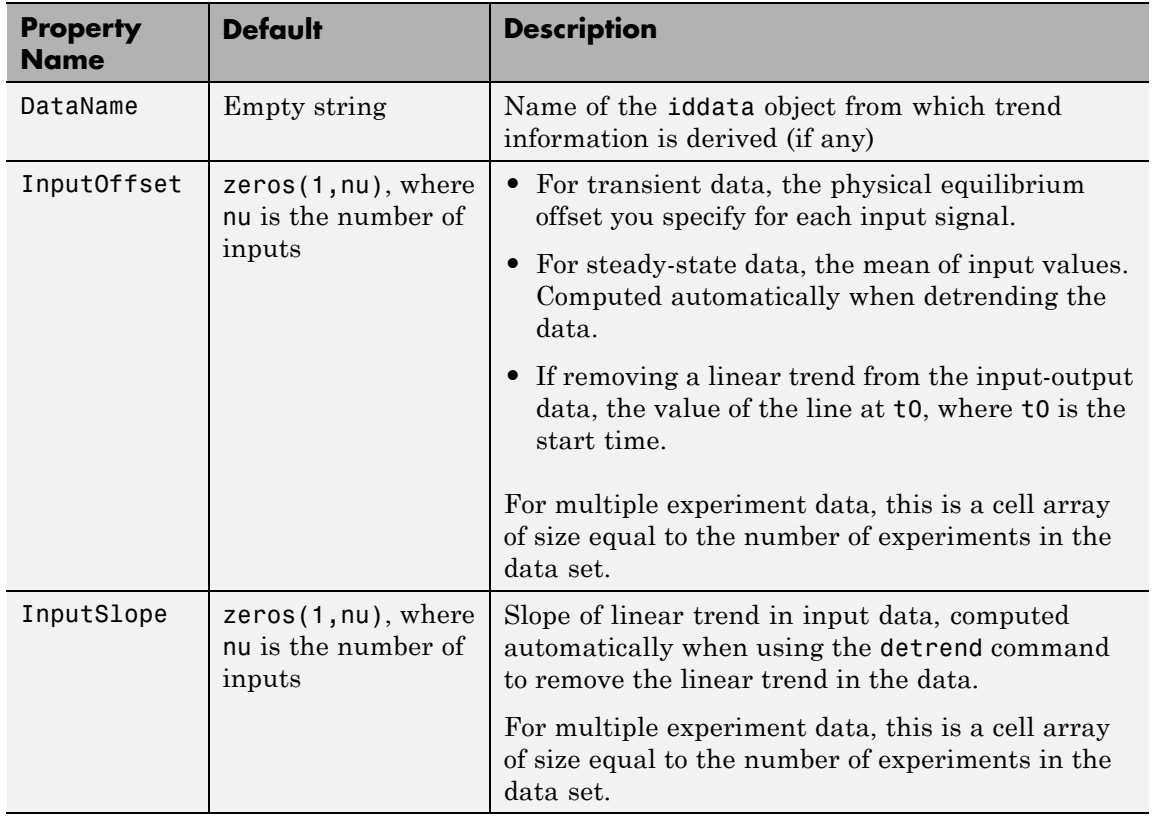

## **TrendInfo**

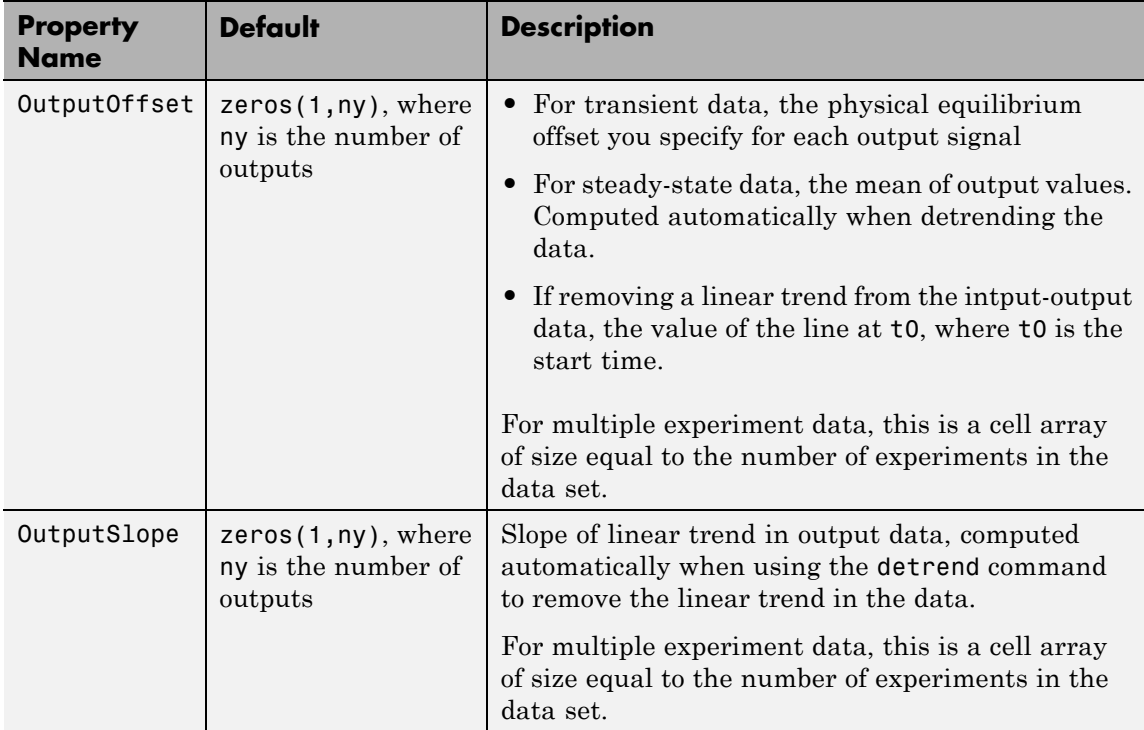

**Examples** Construct the object that stores trend information as part of data detrending:

> % Load SISO data containing vectors u2 and y2 load dryer2 % Create data object with sampling time of 0.08 sec data=iddata(y2,u2,0.08) % Plot data on a time plot - it has a nonzero mean plot(data) % Detrend the mean from the data % Store the mean as TrendInfo object T [data  $d, T$ ] = detrend(data,0) % View mean value removed from the data

get(T)

Construct the object that stores input and output offsets to be removed from transient data:

% Load SISO data containing vectors u2 and y2 load dryer2 % Create data object with sampling time of 0.08 sec data=iddata(y2,u2,0.08) % Plot data on a time plot - it has a nonzero mean plot(data) % Create a TrendInfo object for storing offsets and trends  $T = getTrend(data)$ % Assign offset values to the TrendInfo object T.InputOffset=5; T.OutputOffset=5; % Subtract specific offset from the data  $data_d = detrend(data, T)$ % View mean value removed from the data get(T) **See Also** detrend | getTrend | retrend

**How To** • "Handling Offsets and Trends in Data"

# **unitgain**

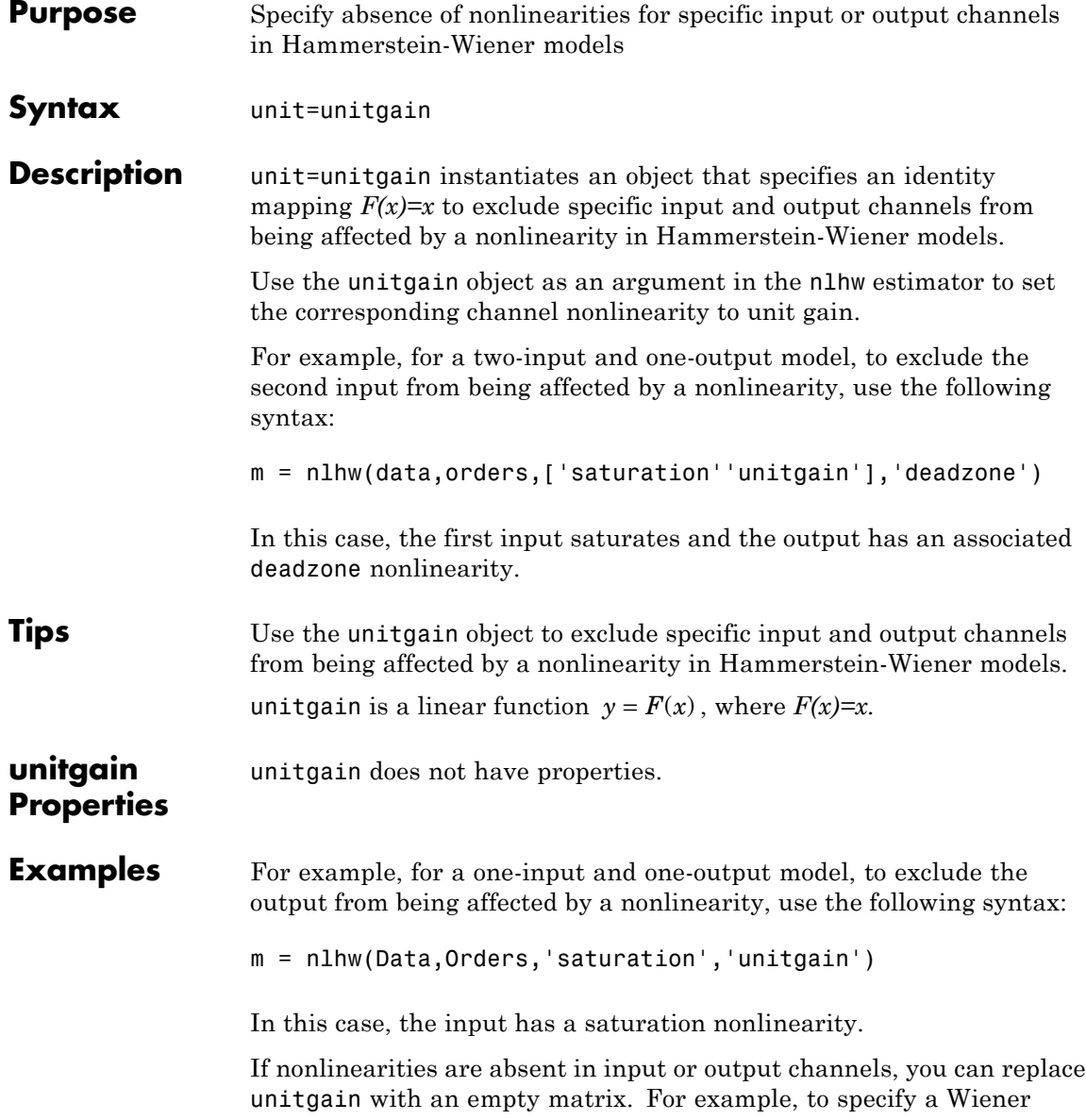

model with a sigmoid nonlinearity at the output and a unit gain at the input, use the following command: m = nlhw(Data,Orders,[],'sigmoid'); **See Also** deadzone | nlhw | saturation | sigmoidnet

## **wavenet**

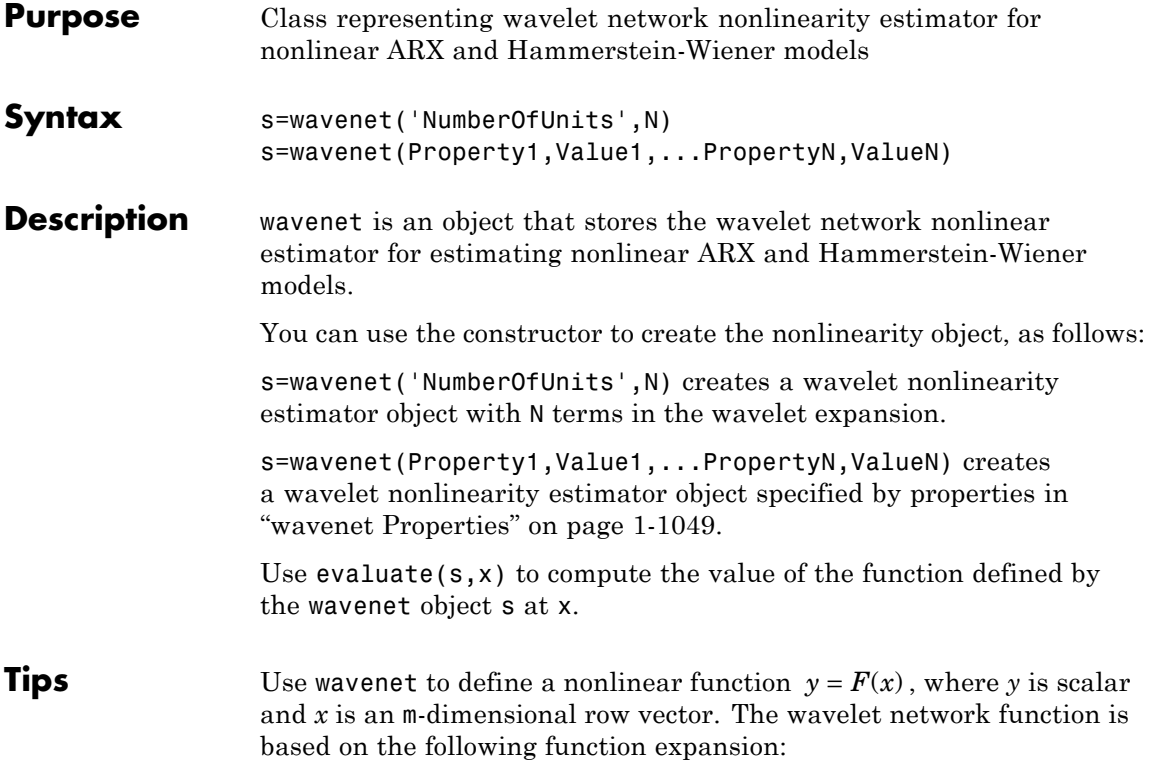

$$
F(x) = (x - r)PL + a_{s-1}f(b_{s-1}((x - r)Q - c_{s-1})) + ...
$$
  
+  $a_{s-ns}f(b_{s-ns}((x - r)Q - c_{s-ns}))$   
+  $a_{w-1}g(b_{w-1}((x - r)Q - c_{w-1})) + ...$   
+  $a_{w_{nw}}g(b_{w_{nw}}((x - r)Q - c_{w_{nw}})) + d$ 

where:

- **•** *f* is a scaling function.
- **•** *g* is the wavelet function.
- **•** *P* and *Q* are m-*by*-p and m-*by*-q projection matrices, respectively.

<span id="page-1054-0"></span>The projection matrices *P* and *Q* are determined by principal component analysis of estimation data. Usually, p=m. If the components of *x* in the estimation data are linearly dependent, then p<m. The number of columns of *Q*, q, corresponds to the number of components of x used in the scaling and wavelet function.

When used in a nonlinear ARX model, q is equal to the size of the NonlinearRegressors property of the idnlarx object. When used in a Hammerstein-Wiener model, m=q=1 and *Q* is a scalar.

- **•** *r* is a 1-*by*-m vector and represents the mean value of the regressor vector computed from estimation data.
- *d*,  $a_s$ ,  $b_s$ ,  $a_w$ , and  $b_w$  are scalars. Parameters with the *s* subscript are scaling parameters, and parameters with the *w* subscript are wavelet parameters.
- **•** *L* is a p-*by*-1 vector.
- $c_s$  and  $c_w$  are 1-*by*-q vectors.

The scaling function *f* and the wavelet function *g* are both radial functions, as follows:

$$
f(x) = e^{-0.5xx'}
$$
  
 
$$
g(x) = (N_r - xx')e^{-0.5xx}
$$

where  $N_r$  is the length of  $x$  (number of regressors).

 $\overline{a}$ 

**wavenet Properties** You can include property-value pairs in the constructor to specify the object.

> After creating the object, you can use get or dot notation to access the object property values. For example:

```
% List all property values
get(w)
% Get value of NumberOfUnits property
w.NumberOfUnits
```
#### **1-1049**

You can also use the set function to set the value of particular properties. For example:

```
h set(w, 'LinearTerm', 'on')
```
The first argument to set must be the name of a MATLAB variable.

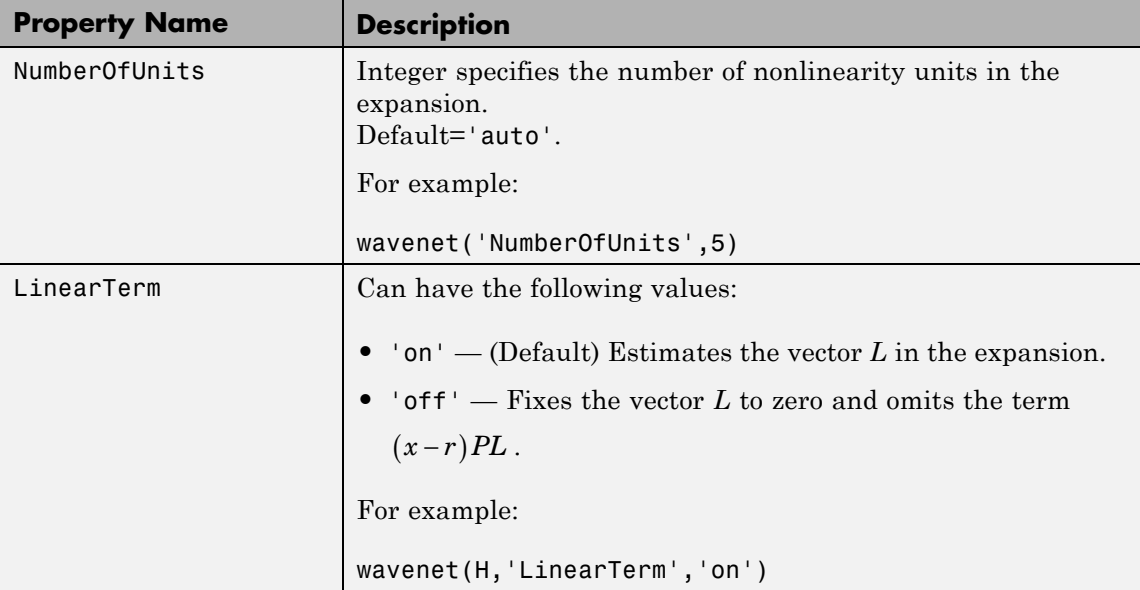

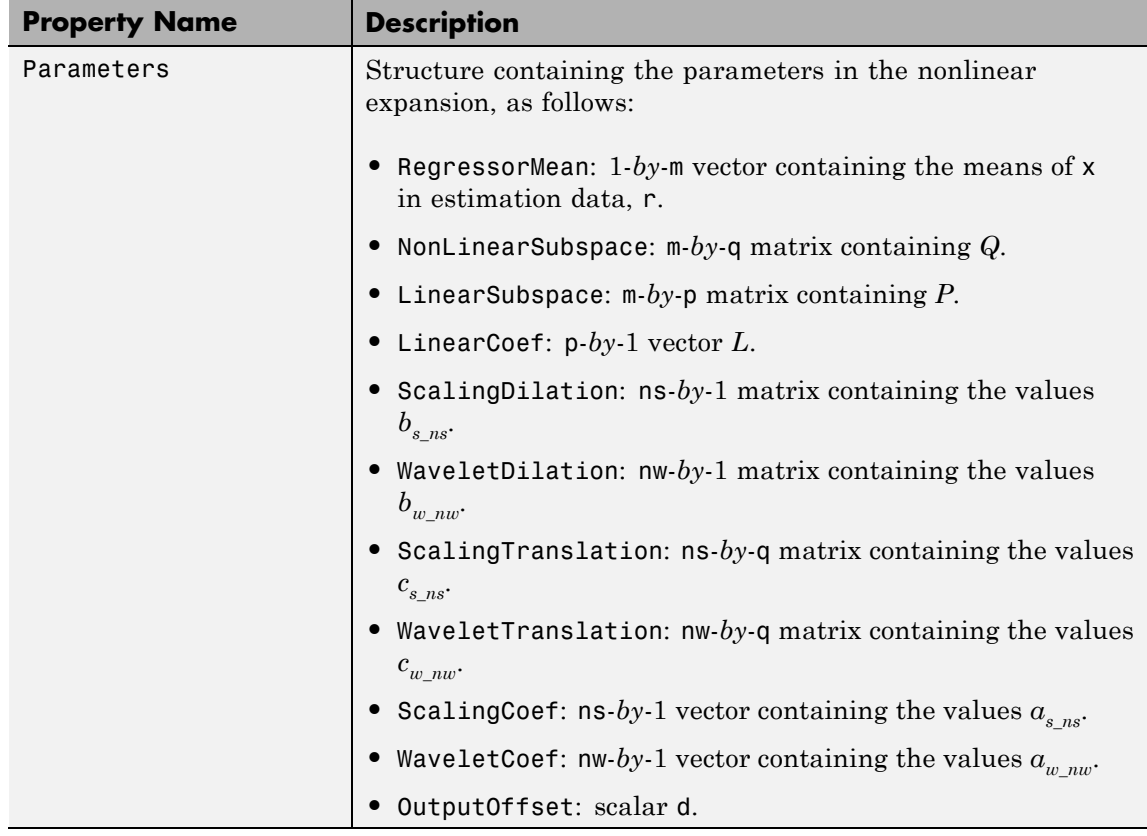

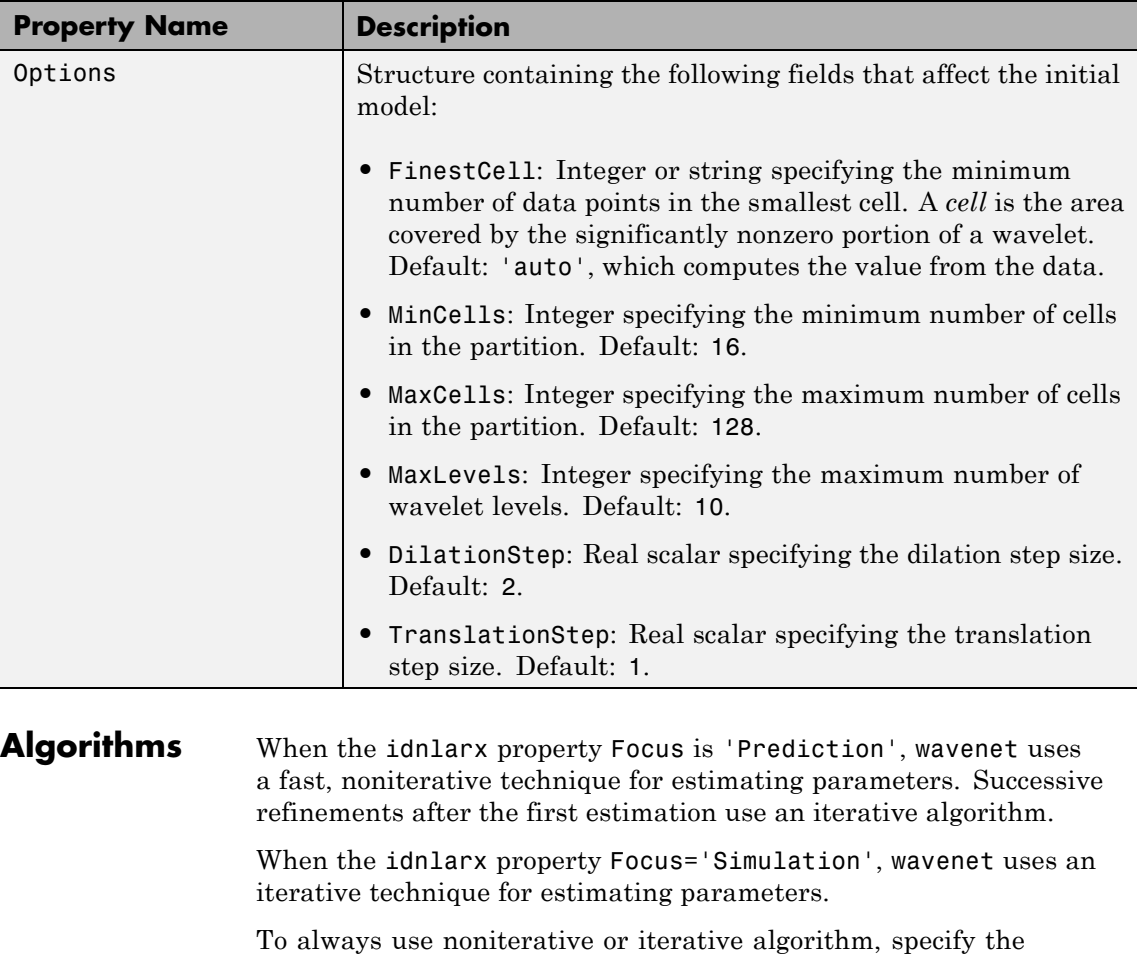

**Examples** Use wavenet to specify the nonlinear estimator in nonlinear ARX and Hammerstein-Wiener models. For example:

IterWavenet algorithm property of the idnlarx class.

m=nlarx(Data,Orders,wavenet);

**See Also** nlarx | nlhw

## **xperm**

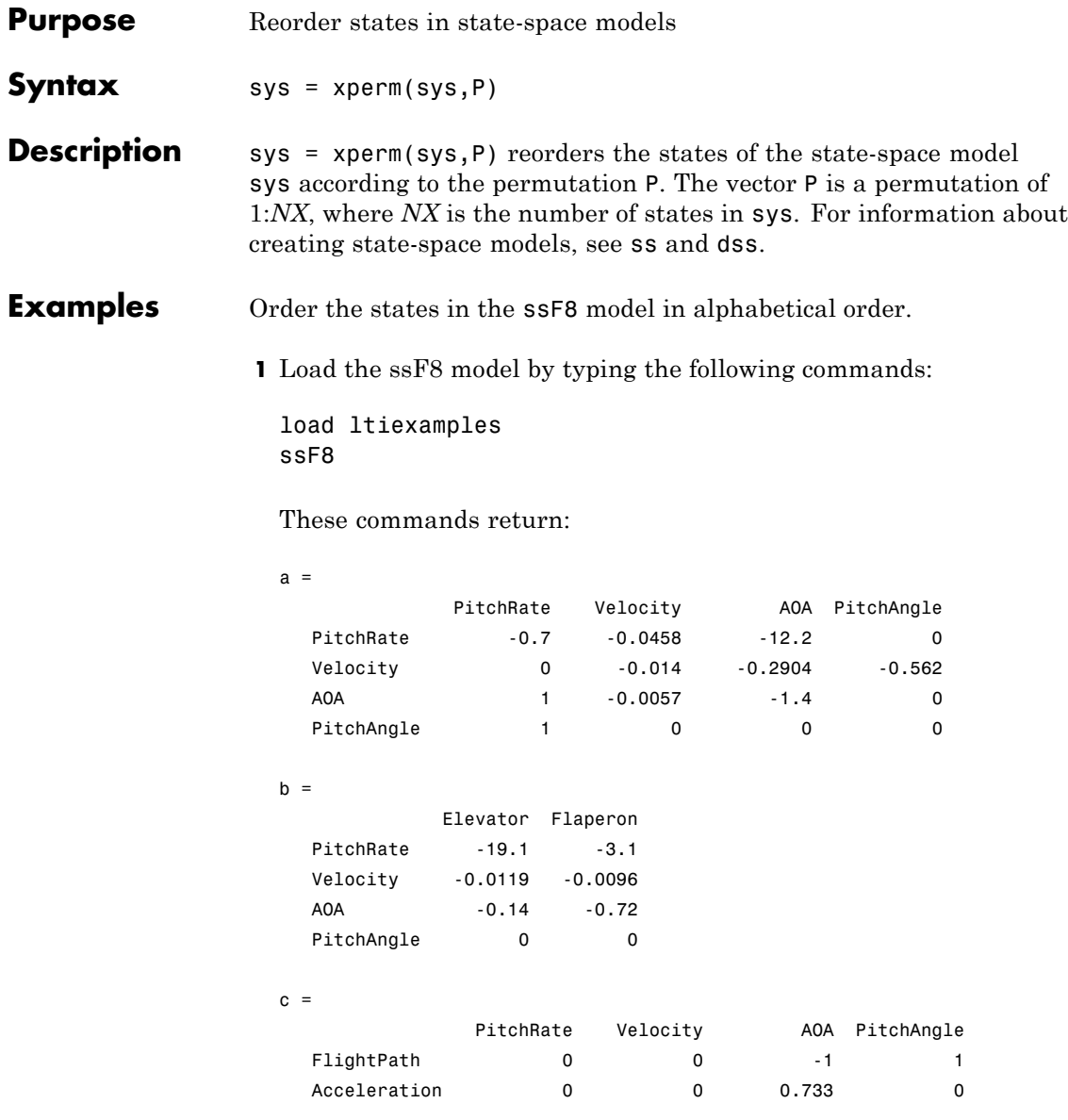

 $d =$ Elevator Flaperon FlightPath 0 0 0 Acceleration 0.0768 0.1134

Continuous-time model.

**2** Order the states in alphabetical order by typing the following commands:

[y,P]=sort(ssF8.StateName); sys=xperm(ssF8,P)

These commands return:

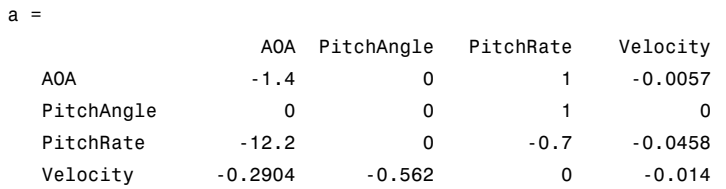

 $b =$ 

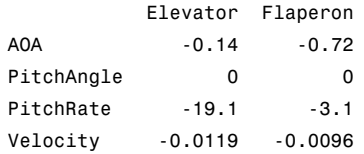

 $c =$ 

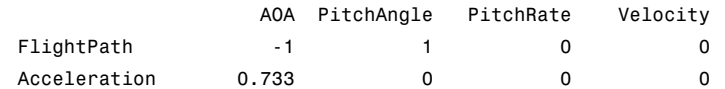

 $d =$ 

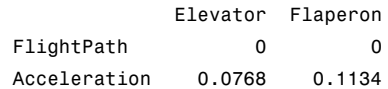

Continuous-time model.

The states in ssF8 now appear in alphabetical order.

See Also ss | dss

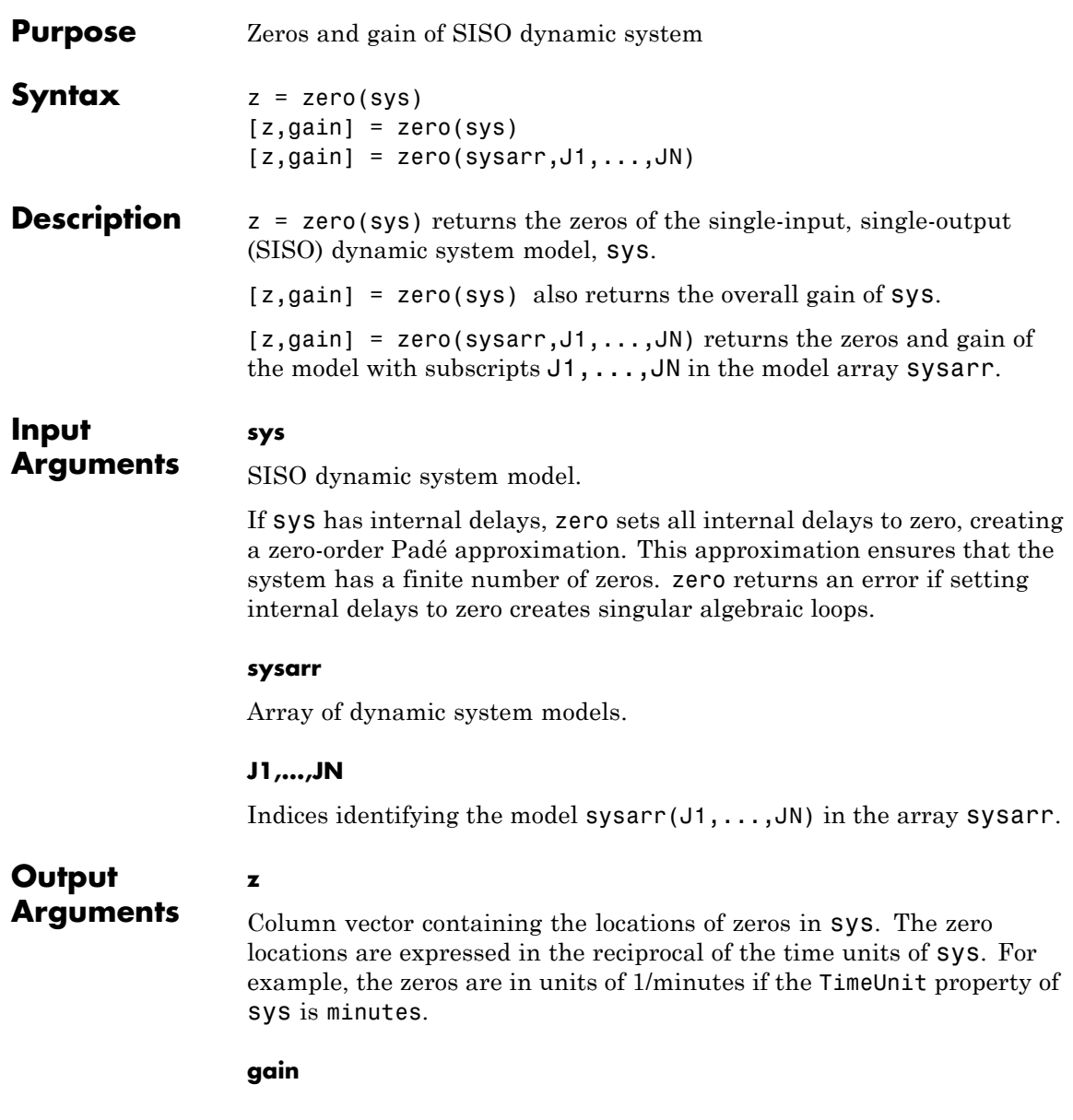

Gain of sys (in the zero-pole-gain sense).

#### **Examples Zero Locations and Gain of Transfer Function**

Calculate the zero locations and overall gain of the transfer function

```
H(s) = \frac{4.2s^2 + 0.25s}{s}s^2 + 9.6s(s) = \frac{4.2s^2 + 0.25s -+9.6s+4.2s^2 + 0.25s - 0.0049.6s + 172
               2
           \frac{.2s^2 + 0.25s - 0.004}{s^2 + 9.6s + 17}.H = tf([4.2, 0.25, -0.004], [1, 9.6, 17]);[z, gain] = zero(H)Z =-0.0726
     0.0131
gain =
     4.2000
```
The zero locations are expressed in radians per second, because the time unit of the transfer function (H.TimeUnit) is seconds. Change the model time units, and zero returns pole locations relative to the new unit.

```
H = chgTimeUnit(H,'minutes');
[z, gain] = zero(H)z =-4.3581
    0.7867
qain =4.2000
```
## **Alternatives** To calculate the transmission zeros of a multi-input, multi-output system, use tzero.

See Also pole | pzmap | tzero

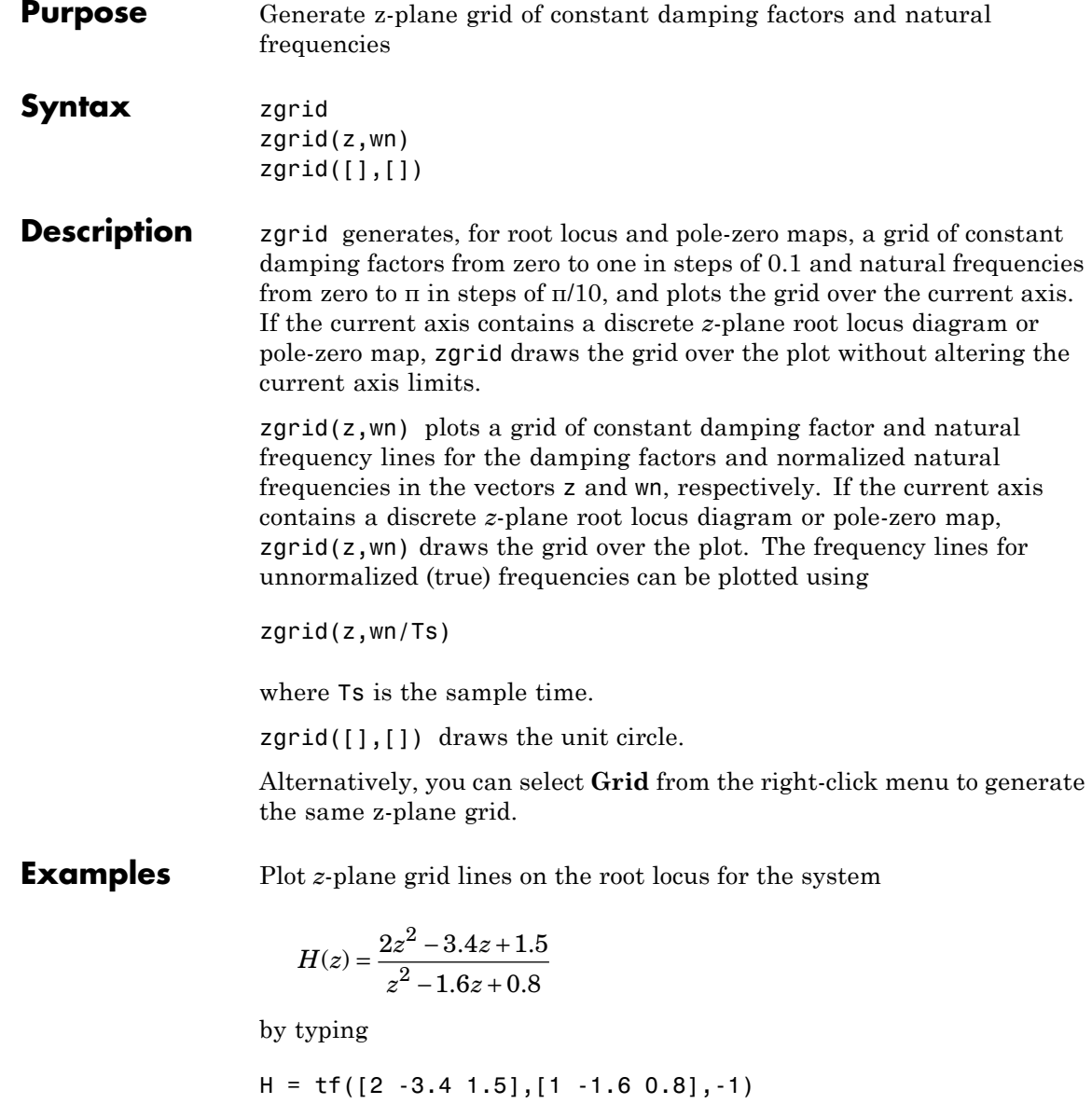

Transfer function: 2 z^2 - 3.4 z + 1.5 ------------------  $z^2 - 1.6 z + 0.8$ 

Sampling time: unspecified

To see the z-plane grid on the root locus plot, type

rlocus(H) zgrid axis('square')

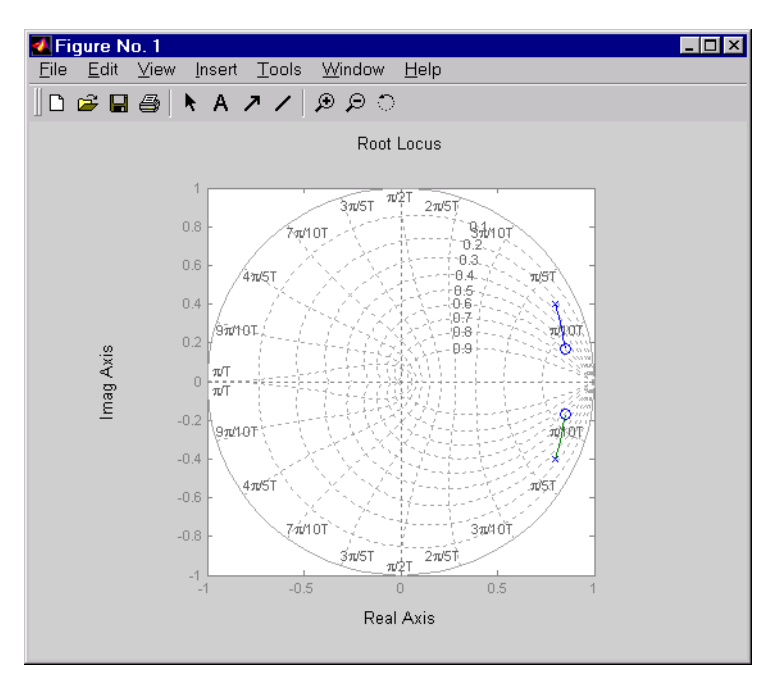

See Also pzmap | rlocus | sgrid

# **zpkdata**

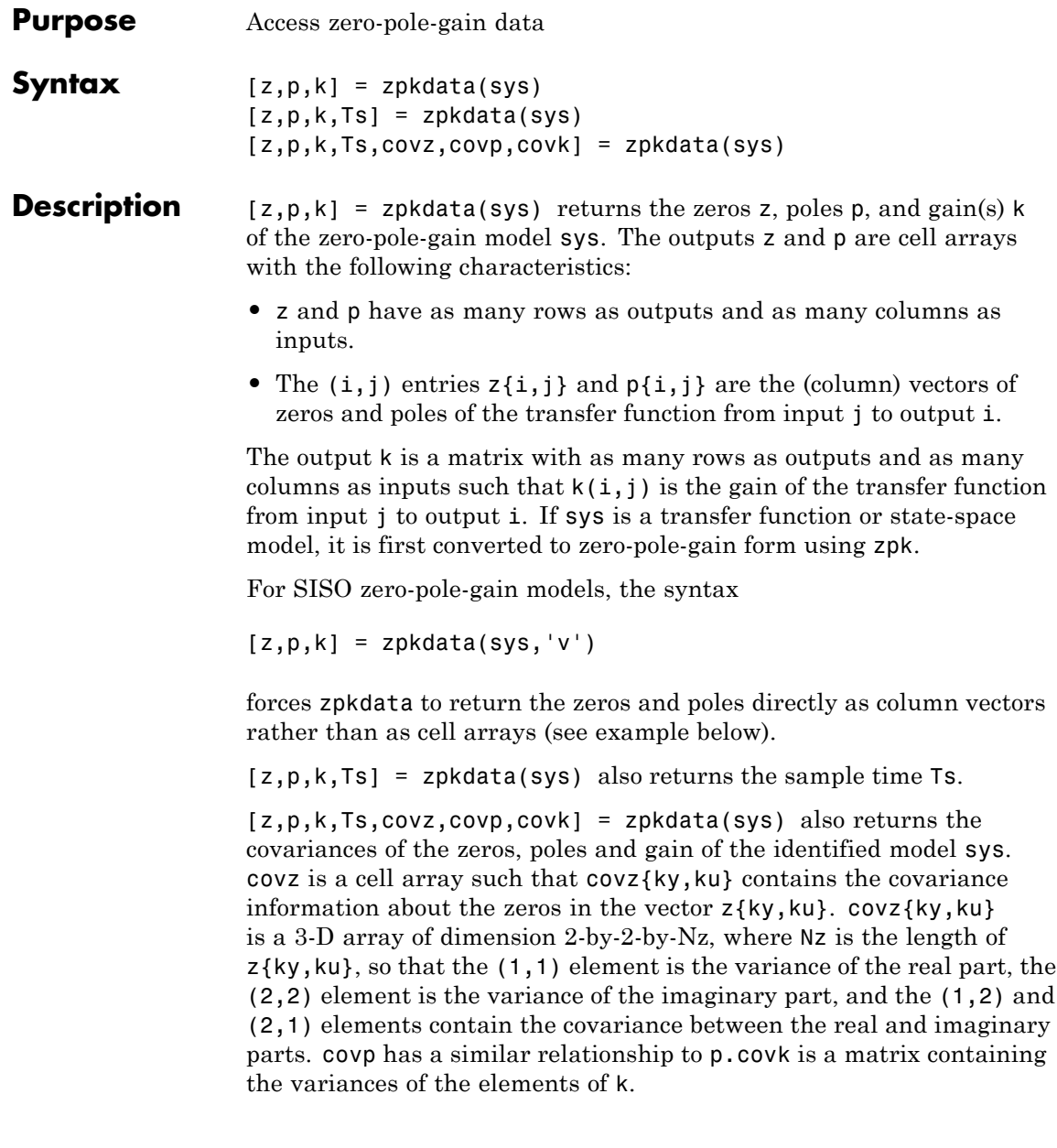

You can access the remaining LTI properties of sys with get or by direct referencing, for example,

sys.Ts sys.inputname

#### **Examples Example 1**

Given a zero-pole-gain model with two outputs and one input

 $H = zpk({[0];[-0.5]}, {[0.3];[0.1+i 0.1-i]}], [1;2],-1)$ Zero/pole/gain from input to output... z #1: ------- (z-0.3)  $2(7+0.5)$ #2: -------------------  $(z^2 - 0.2z + 1.01)$ 

Sampling time: unspecified

you can extract the zero/pole/gain data embedded in H with

$$
[z, p, k] = zpkdata(H)
$$
  
\n
$$
z = [0.5000]
$$
  
\n
$$
p = [0.3000]
$$
  
\n
$$
[2x1 double]
$$
  
\n
$$
k = [1 2]
$$

To access the zeros and poles of the second output channel of H, get the content of the second cell in z and p by typing

```
z{2,1}
ans =-0.5000
p{2,1}
ans =0.1000+ 1.0000i
   0.1000- 1.0000i
```
#### **Example 2**

Extract the ZPK matrices and their standard deviations for a 2-input, 1 output identified transfer function.

load iddata7

transfer function model

 $sys1 = tfest(27, 2, 1, 'InputDelay', [1 0]);$ 

an equivalent process model

sys2 = procest(z7, {'P2UZ', 'P2UZ'}, 'InputDelay',[1 0]);

1, p1, k1, ~, dz1, dp1, dk1] = zpkdata(sys1);  $[z2, p2, k2, -, dz2, dp2, dk2] = zpkdata(sys2);$ 

Use iopzplot to visualize the pole-zero locations and their covariances

```
h = iopzplot(sys1, sys2);showConfidence(h)
```
**See Also** get | ssdata | tfdata | zpk

# Blocks — Alphabetical List

## **AR Estimator**

#### **Purpose** Estimate parameters of AR model from scalar time series in Simulink software returning idpoly object

**Library** System Identification Toolbox

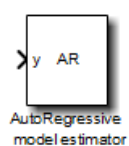

**Description** The AR Estimator block estimates the parameters of an AR model for a scalar time series and returns the model as an idpoly object. A time series is time-domain data consisting of one or more outputs *y(t)* and no corresponding measured input.

> For information about the default algorithm settings used for model estimation, see arOptions.

Each estimation generates a figure with the following plots:

- **•** Actual (measured) output versus the simulated or predicted model output.
- **•** Error in simulated model, which is the difference between the measured output and the model output.

The AR model is defined, as follows:

 $y(t) + a_1 y(t-1) + \cdots + a_n y(t-n_a) = e(t)$ 

where

- **•** *y(t)* is the output at time *t*.
- $a_1 \cdots a_n$  are the parameters to be estimated from the data.
- $n_a$  is the number of poles of the system.
- $y(t-1)...y(t-n_a)$  are the previous outputs on which the current output depends.
- **•** *e(t)* is white-noise disturbance.

**Model Definition** The AR model can be written compactly for a single output  $y(t)$  using the following notation:

 $A(q)y(t) = e(t)$ 

where  $A(q) = 1 + a_1 q^{-1} + \dots + a_{n_a} q^{-n_a}$  and  $q^{-1}$  is the backward shift operator defined by  $q^{-1}u(t) = u(t-1)$ .

The following block diagram shows the AR model structure.

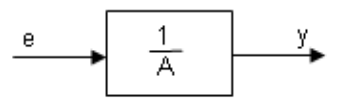

**Input** Time-series signal.

**Output** The AR Estimator block outputs a sequence of multiple models (idpoly objects), estimated at regular intervals during the simulation. The **Data window** field in the block parameter dialog box specifies the number of data samples to use for estimation, as the simulation progresses.

> The output format depends on whether you specify the **Model Name** in the block parameter dialog box.

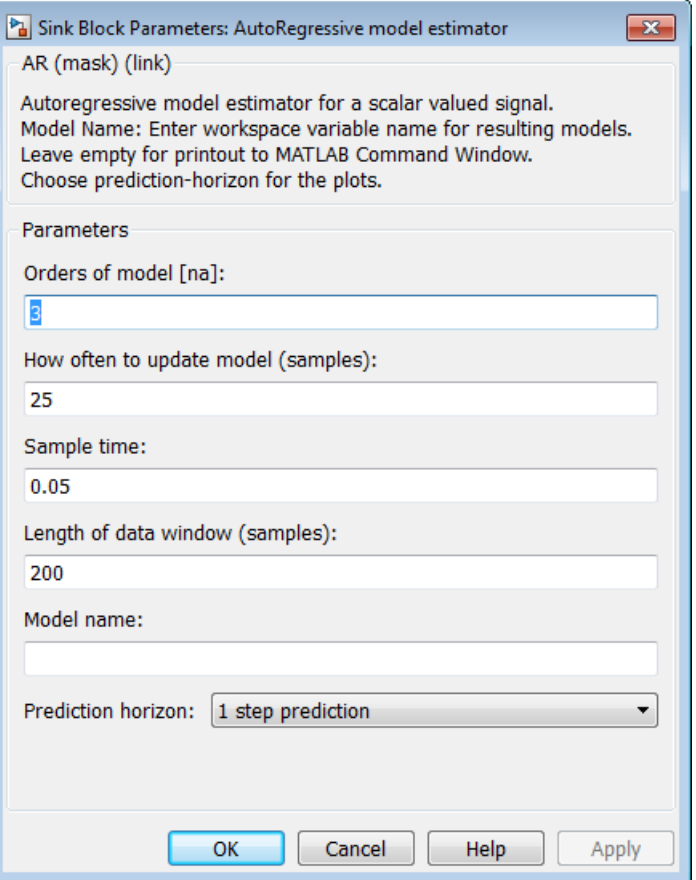

## **Dialog Box**

#### **Orders of model [na]**

Integer  $n_a$  corresponds to the number of  $a$  parameters (poles) in the AR model.

#### **How often to update model (samples)**

Number of input data samples that specify the interval after which to estimate a new model.

Default: 25

#### **Sample time**

Sampling time for the model.

**Note** If you use a fixed step-size solver, the fixed step size must be consistent with this sample time.

#### **Length of Data Window**

Number of past data samples used to estimate each model. A longer data window should be used for higher-order models. Too small a value might cause poor estimation results, and too large a value leads to slower computation.

Default: 200.

#### **Model Name**

Name of the model.

Whether you specify the model name determines the output format of the resulting models, as follows:

- **•** If you do not specify a model name, the estimated models display in the MATLAB Command Window in a transfer-function format.
- **•** If you specify a model name, the resulting models are output to the MATLAB workspace as a cell array.

#### **Prediction horizon**

Specifies the forward-prediction horizon for computing the response K steps in the future, where K is 1, 5, or 10.

#### **Examples** This example shows how you can use the AR Estimator block in a Simulink model.

**1** Generate sample input and output data.

```
y = \sin([1:300]') + 0.5*randn(300,1);y = iddata(y);
```
- **2** Create a new Simulink model, as follows:
	- **•** Add the IDDATA Source block and specify y in the **Iddata object** field of the IDDATA Source block parameter dialog box.
	- **•** Add the AR Estimator block to the model and accept default block parameter values.
	- **•** Connect the Output port of the IDDATA Source block to the y port of the AR Estimator block.

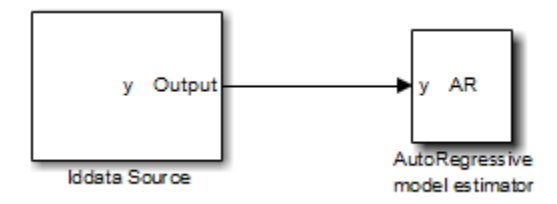

**3** Run the estimation.

The estimated models appear in the MATLAB Command Window every 25 samples.

**See Also Related Commands**

ar

idpoly

### **Topics in the System Identification Toolbox User's Guide**

"Estimating AR and ARMA Models"

**Purpose** Estimate parameters of ARMAX model from SISO data in Simulink software returning idpoly object

**Library** System Identification Toolbox

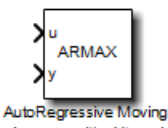

Average with eXternal input model estimator

**Description** The ARMAX Estimator block estimates the parameters of a single-input and single-output ARMAX model and returns the model as an idpoly object.

> For information about the default algorithm settings used for model estimation, see armaxOptions.

Each estimation generates a figure with the following plots:

- **•** Actual (measured) output versus the simulated or predicted model output.
- **•** Error in simulated model, which is the difference between the measured output and the model output.

The ARMAX model is defined, as follows:

 $y(t) + a_1 y(t-1) + \cdots + a_{n_a} y(t - n_a) =$  $b_1u(t-1) + \cdots + b_{n_b}u(t-n_b) + e(t) + c_1e(t-1) + \cdots + c_{n_c}e(t-n_c)$ 

where

- **•** *y(t)* is the output at time *t* .
- $a_1 \cdots a_n$ ,  $b_1 \cdots b_n$ , and  $c_1 \cdots c_n$  are the parameters to be estimated.
- $n_a$  is the number of poles of the system.
- $n_b 1$  is the number of zeros of the system.
- $n_c$  is the number of previous error terms on which the current output depends.

**Model Definition**

- $n_k$  is the number of input samples that occur before the inputs affecting the current output.
- $y(t-1)...y(t-n_a)$  are the previous outputs on which the current output depends.
- $u(t n_k)...u(t n_k n_b + 1)$  are the previous inputs on which the current output depends.
- $e(t)$ ,  $e(t-1)$ ,  $\cdots e(t-n_c)$  are the white-noise disturbance values on which the current output depends.

The ARMAX model can also be written in a compact way using the following notation:

$$
A(q)y(t) = B(q)u(t) + C(q)e(t)
$$

where

$$
A(q) = 1 + a_1 q^{-1} + \dots + a_{n_a} q^{-n_a}
$$
  
\n
$$
B(q) = b_1 + b_2 q^{-1} + \dots + b_{n_b} q^{-n_b+1}
$$
  
\n
$$
C(q) = 1 + c_1 q^{-1} + \dots + c_{n_c} q^{-n_c}
$$

and  $q^{-1}$  is the backward shift operator, defined by  $q^{-1}u(t) = u(t-1)$ . The following block diagram shows the ARMAX model structure.

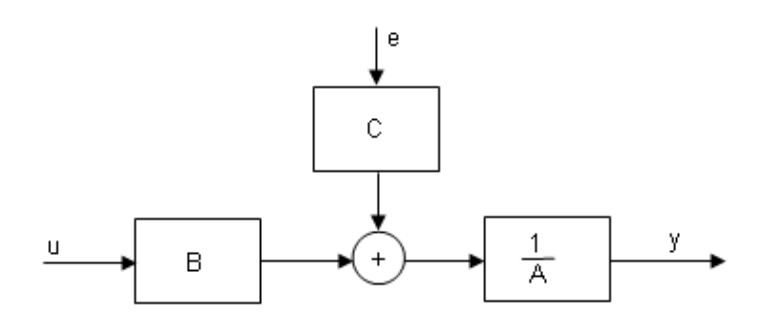

**Input** The block accepts two inputs, corresponding to the measured input-output data for estimating the model. First input: Input signal.

Second input: Output signal.

**Output** The ARMAX Estimator block outputs a sequence of multiple models (idpoly objects), estimated at regular intervals during the simulation.

> The **Data window** field in the block parameter dialog box specifies the number of data samples to use for estimation, as the simulation progresses.

The output format depends on whether you specify the **Model Name** in the block parameter dialog box.

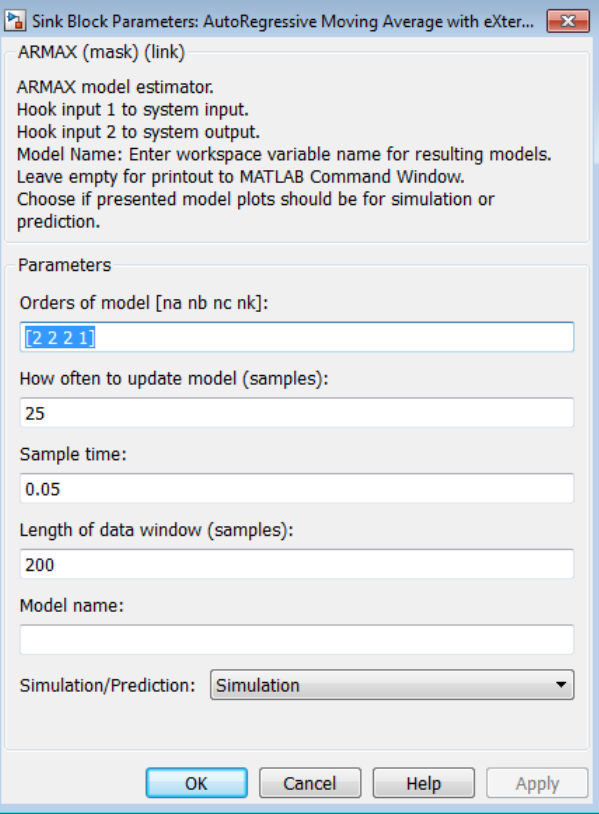

## **Dialog Box**

#### **Orders of model [na nb nc nk]**

Integers  $n_a$ ,  $n_b$ ,  $n_c$ , and  $n_k$  specify the number of *A*, *B*, and *C* model parameters and  $n_k$  is input-output delay, respectively.

#### **Calculate after how many points**

Number of input data samples that specify the interval after which to estimate a new model.

Default: 25
#### **Sample time**

Sampling time for the model.

**Note** If you use a fixed step-size solver, the fixed step size must be consistent with this sample time.

#### **Length of Data Window**

Number of past data samples used to estimate each model. A longer data window should be used for higher-order models. Too small a value might cause poor estimation results, and too large a value leads to slower computation.

Default: 200.

#### **Model Name**

Name of the model.

Whether you specify the model name determines the output format of the resulting models, as follows:

- **•** If you do not specify a model name, the estimated models display in the MATLAB Command Window in a transfer-function format.
- **•** If you specify a model name, the resulting models are output to the MATLAB workspace as a cell array.

#### **Simulation/Prediction**

Simulation: The algorithm uses only measured input data to simulate the response of the model.

Prediction: Specifies the forward-prediction horizon for computing the response K steps in the future, where K is 1, 5, or 10.

### **Examples** This example shows how to use the ARMAX Estimator block in a Simulink model.

**1** Generate sample input and output data.

```
u = sin([1:300]') + 0.6*(rand(300,1) - 0.5);y = cos(u) + 0.1*rand(300,1);IODATA = iddata(y, u, 1);
```
**2** Create a new Simulink model, as follows.

Add the IDDATA Source block and specify IODATA in the **Iddata object** field of the IDDATA Source block parameters dialog box.

Add the ARMAX Estimator block to the model and set the model orders to [4 4 4 0] and set the sample time to 1.

Connect the Input and Output ports of the IDDATA Source block to the u and y ports of the ARMAX Estimator block, respectively. Set the simulation end time to 300 seconds.

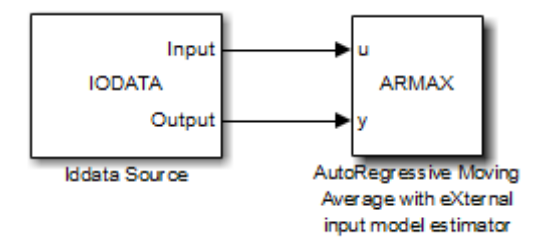

**3** Run the simulation.

The estimated models display in the MATLAB Command Window every 25 samples.

# **See Also Related Commands**

armax

idpoly

# **Topics in the System Identification Toolbox User's Guide**

"Identifying Input-Output Polynomial Models"

# **ARX Estimator**

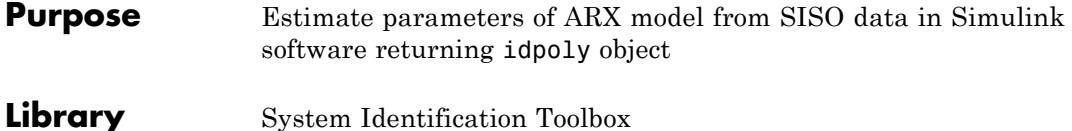

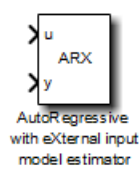

**Description** The ARX block uses least-squares analysis to estimate the parameters of an ARX model and returns the estimated model as an idpoly object.

> For information about the default algorithm settings used for model estimation, see arxOptions.

Each estimation generates a figure with the following plots:

- **•** Actual (measured) output versus the simulated or predicted model output.
- **•** Error in simulated model, which is the difference between the measured output and the model output.

The ARX model is defined, as follows:

 $y(t) + a_1y(t-1) + \cdots + a_n y(t - n_a) = b_1u(t-1) + \cdots + b_n u(t - n_k - n_b + 1) + e(t)$ 

where

- **•** *y(t)* is the output at time *t* .
- $a_1 \cdots a_n$  and  $b_1 \cdots b_n$  are the parameters to be estimated.
- $n_a$  is the number of poles of the system.
- $n_b 1$  is the number of zeros of the system.
- $n_k$  is the number of input samples that occur before the inputs that affect the current output.
- $y(t-1)...y(t-n_a)$  are the previous outputs on which the current output depends.

**Model Definition**

- $u(t n_k)...u(t n_k n_b + 1)$  are the previous inputs on which the current output depends.
- **•** *e(t)* is a white-noise disturbance value.

The ARX model can also be written in a compact way using the following notation:

$$
A(q)y(t) = B(q)u(t - n_k) + e(t)
$$

where

$$
A(q) = 1 + a_1 q^{-1} + \dots + a_{n_a} q^{-n_a}
$$
  

$$
B(q) = b_1 + b_2 q^{-1} + \dots + b_{n_b} q^{-n_b+1}
$$

and  $q^{-1}$  is the backward shift operator, defined by  $q^{-1}u(t) = u(t-1)$ . The following block diagram shows the ARX model structure.

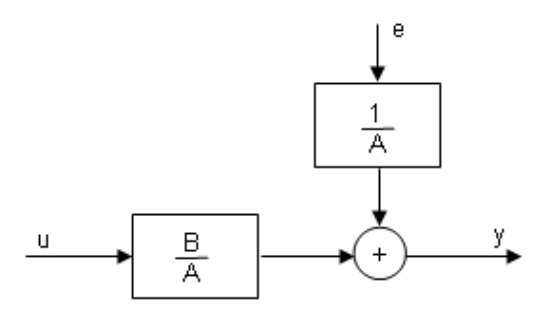

**Input** The block accepts two inputs, corresponding to the measured input-output data for estimating the model.

First input: Input signal.

Second input: Output signal.

**Output** The ARX Estimator block outputs a sequence of multiple models (idpoly objects), estimated at regular intervals during the simulation.

> The **Data window** field in the block parameter dialog box specifies the number of data samples to use for estimation, as the simulation progresses.

The output format depends on whether you specify the **Model Name** in the block parameter dialog box.

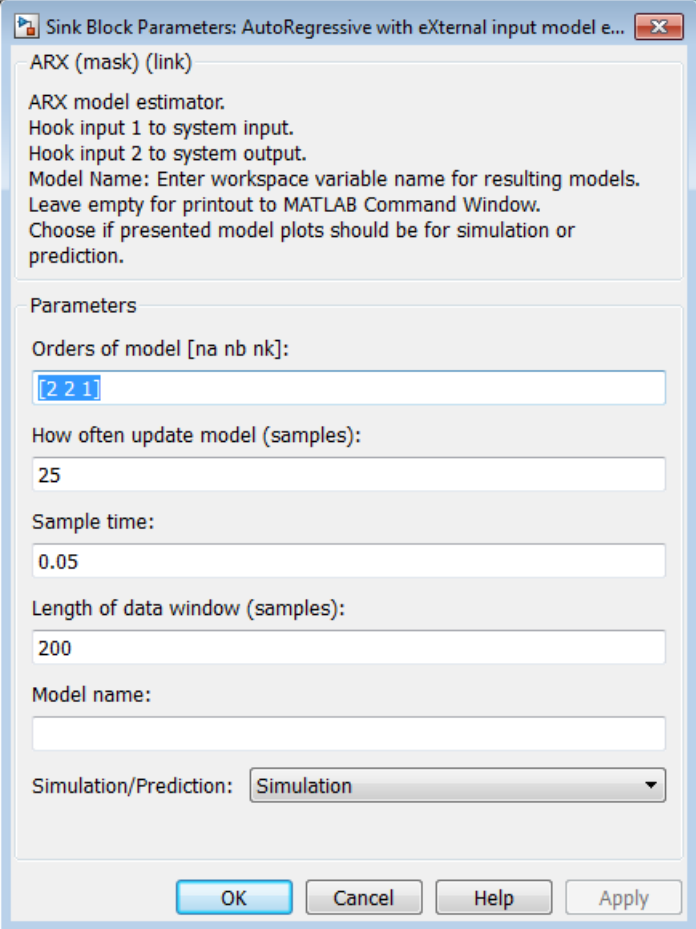

# **Dialog Box**

# **Orders of model [na nb nk]**

Integers  $n_a$ ,  $n_b$ , and  $n_k$  specify the number of  $A$  and  $B$  model parameters and  $n_k$  is input-output delay, respectively.

### **How often to update model [samples]**

Number of input data samples that specify the interval after which to estimate a new model.

Default: 25

#### **Sample time**

Sampling time for the model.

**Note** If you use a fixed step-size solver, the fixed step size must be consistent with this sample time.

#### **Length of Data window**

Number of past data samples used to estimate each model. A longer data window should be used for higher-order models. Too small a value might cause poor estimation results, and too large a value leads to slower computation.

Default: 200.

#### **Model Name**

Name of the model.

Whether you specify the model name determines the output format of the resulting models, as follows:

- **•** If you do not specify a model name, the estimated models display in the MATLAB Command Window in a transfer-function format.
- **•** If you specify a model name, the resulting models are output to the MATLAB workspace as a cell array.

#### **Simulation/Prediction**

Simulation: The algorithm uses only measured input data to simulate the response of the model.

Prediction: Specifies the forward-prediction horizon for computing the response K steps in the future, where K is 1, 5, or 10.

#### **Examples** This example shows how you can use the ARX Estimator block in a Simulink model.

**1** Specify the data from iddata1.mat for estimation:

```
load iddata1;
IODATA = z1;
```
- **2** Create a new Simulink model, as follows:
	- **•** Add the IDDATA Source block and specify IODATA in the **Iddata object** field of the IDDATA Source block parameters dialog box.
	- **•** Add the ARX Estimator block to the model. Set the sample time in the block to 0.1 seconds and the simulation end time to 30 seconds.
	- **•** Connect the Input and Output ports of the IDDATA Source block to the u and y ports of the ARX Estimator block, respectively.

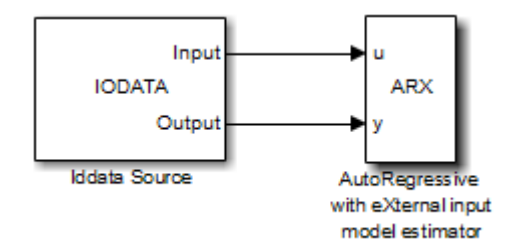

**3** Run the simulation.

# **See Also Related Commands**

```
arx
idpoly
```
# **Topics in the System Identification Toolbox User's Guide**

"Identifying Input-Output Polynomial Models"

**Purpose** Estimate parameters of Box-Jenkins model from SISO data in Simulink software returning idpoly object

**Library** System Identification Toolbox

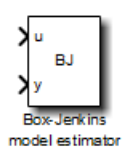

**Description** The BJ Estimator block estimates the parameters of a Box-Jenkins model, and returns the estimated model as an idpoly object.

> For information about the default algorithm settings used for model estimation, see bjOptions.

Each estimation generates a figure with the following plots:

- **•** Actual (measured) output versus the simulated or predicted model output.
- **•** Error in simulated model, which is the difference between the measured output and the model output.

The Box-Jenkins model is defined, as follows:

# **Model Definition**

 $y(t) = \frac{B(q)}{F(q)}u(t - n_k) + \frac{C(q)}{D(q)}e(t)$ 

where the coefficients of

$$
B(q) = b_1 + b_2 q^{-1} + \dots + b_{n_b} q^{-n_b + 1}
$$
  
\n
$$
F(q) = 1 + f_1 q^{-1} + \dots + f_{n_f} q^{-n_f}
$$
  
\n
$$
C(q) = 1 + c_1 q^{-1} + \dots + c_{n_c} q^{-n_c}
$$
  
\n
$$
D(q) = 1 + d_1 q^{-1} + \dots + d_{n_d} q^{-n_d}
$$

are the parameters being estimated, and  $q^{-1}$  is the backward shift operator defined by  $q^{-1}u(t) = u(t-1)$ .

The following block diagram shows the Box-Jenkins model structure.

### **2-21**

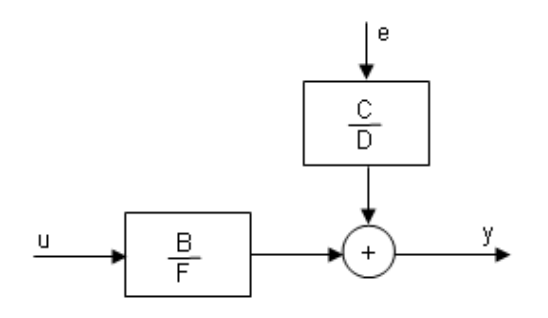

**Input** The block accepts two inputs, corresponding to the measured input-output data for estimating the model.

First input: Input signal.

Second input: Output signal.

**Output** The BJ Estimator block outputs a sequence of multiple models (idpoly), estimated at regular intervals during the simulation.

> The **Data window** field in the block parameter dialog box specifies the number of data samples to use for estimation, as the simulation progresses.

The output format depends on whether you specify the **Model Name** in the block parameter dialog box.

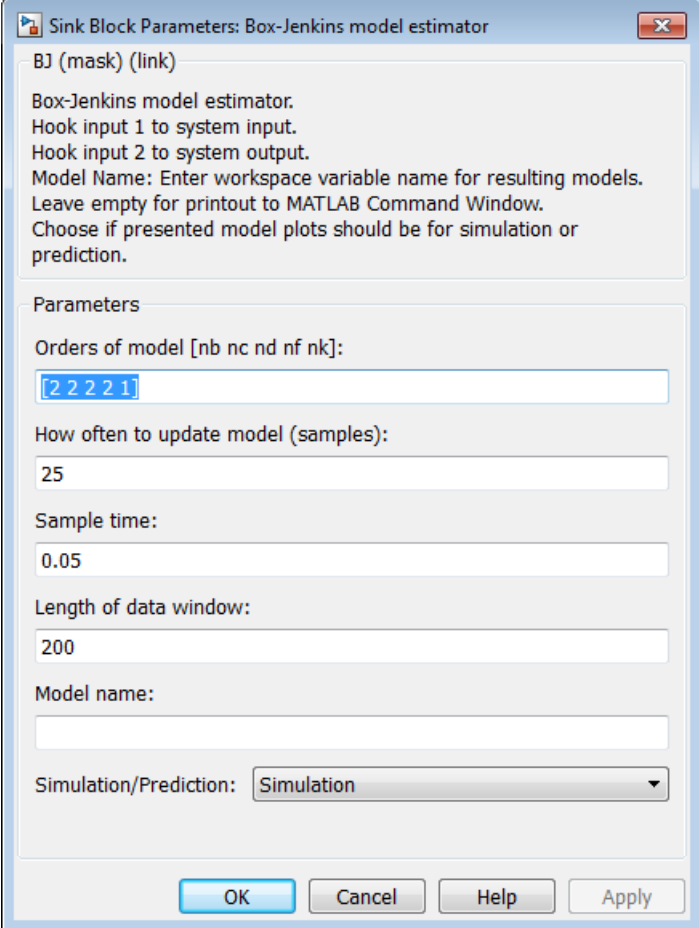

# **Dialog Box**

# **Orders of model [nb nc nd nf nk]**

Integers  $n_b$ ,  $n_c$ ,  $n_d$ , and  $n_f$  specify the number of *B*, *C*, *D*, and *F* model parameters, respectively.

Integer  $n_k$  specifies the input-output delay.

#### **Calculate after how many points**

Number of input data samples that specify the interval after which to estimate a new model.

Default: 25

#### **Sample time**

Sampling time for the model.

**Note** If you use a fixed step-size solver, the fixed step size must be consistent with this sample time.

#### **Length of data window**

Number of past data samples used to estimate each model. A longer data window should be used for higher-order models. Too small a value might cause poor estimation results, and too large a value leads to slower computation.

Default: 200.

#### **Model name**

Name of the model.

Whether you specify the model name determines the output format of the resulting models, as follows:

- **•** If you do not specify a model name, the estimated models display in the MATLAB Command Window in a transfer-function format.
- **•** If you specify a model name, the resulting models are output to the MATLAB workspace as a cell array.

#### **Simulation/Prediction**

Simulation: The algorithm uses only measured input data to simulate the response of the model.

Prediction: Specifies the forward-prediction horizon for computing the response K steps in the future, where K is 1, 5, or 10.

#### **Examples** This example shows how you can use the BJ Estimator block in a Simulink model.

**1** Specify the data in iddata1.mat for estimation:

load iddata1;  $IODATA = z1;$ 

- **2** Create a new Simulink model, as follows:
	- **•** Add the IDDATA Source block and specify IODATA in the **Iddata object** field of the IDDATA Source block parameters dialog box.
	- **•** Add the BJ Estimator block to the model. Set the sample time in the block to 0.1 seconds and the simulation end time to 30 seconds.
	- **•** Connect the Input and Output ports of the IDDATA Source block to the u and y ports of the BJ Estimator block, respectively.

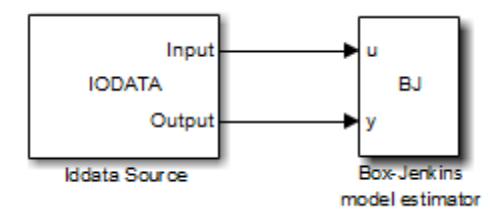

**3** Run the simulation.

The estimated models appear in the MATLAB Command Window every 25 samples.

# **BJ Estimator**

# **See Also Related Commands**

bj idpoly

# **Topics in the System Identification Toolbox User's Guide**

"Identifying Input-Output Polynomial Models"

# **IDDATA Sink**

# **Purpose** Export iddata object to MATLAB workspace

**Library** System Identification Toolbox

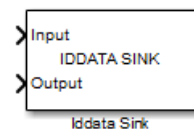

**Description** The IDDATA Sink block exports an iddata object to the MATLAB workspace.

# **Input**

The first block input is the input of specified iddata object in the MATLAB workspace. Similarly, the second block input is the output of the specified iddata object.

# **Output**

None.

# **Dialog Box**

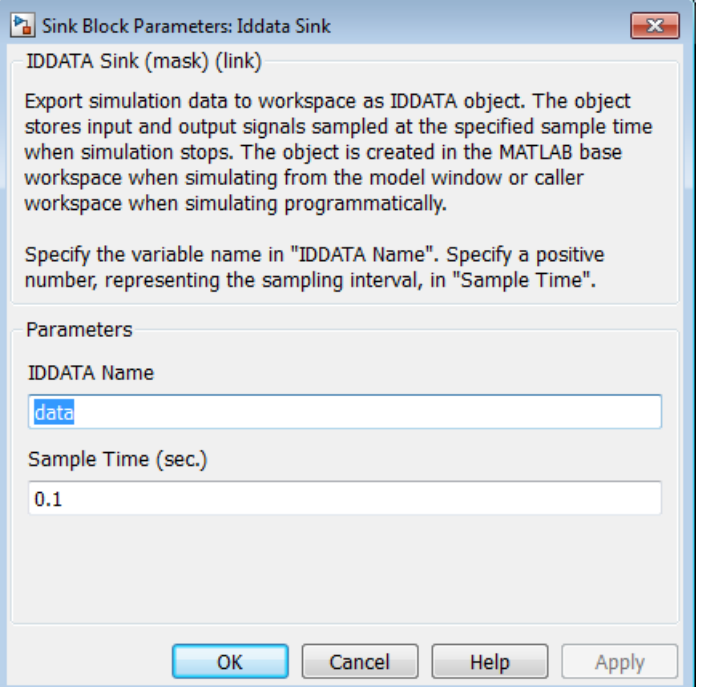

### **IDDATA Name**

Name of the iddata object in the MATLAB workspace.

# **Sample Time (sec.)**

Time interval (in seconds) between successive data samples.

**See Also IDDATA Source** 

# **IDDATA Source**

# **Purpose** Import iddata object from MATLAB workspace

**Library** System Identification Toolbox

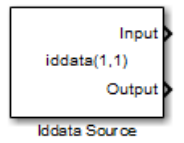

**Description** The IDDATA Source block imports an iddata object from the MATLAB workspace.

#### **Input**

None.

# **Output**

The first block output is the input signal of the iddata object imported from the MATLAB workspace.

The second block output is the output signal of this iddata object.

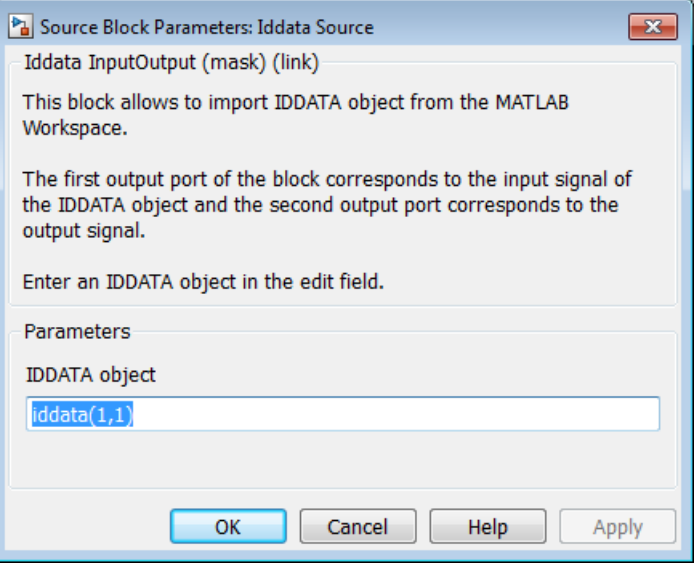

# **Dialog Box**

### **Iddata object**

Name of the iddata object imported from the MATLAB workspace.

The iddata object must contain only one experiment. For a multiple-experiment object, use getexp(data,kexp) to specify the experiment number kexp.

# **See Also IDDATA Sink**

# **Purpose** Simulate identified linear model in Simulink software

**Library** System Identification Toolbox

idss(-1,1,1,0) Idmodel

**Description** The Idmodel block simulates a linear model in the MATLAB workspace.

**Note** For simulating nonlinear models, use the IDNLGREY, IDNLARX, or IDNLHW Model blocks.

# **Input**

Input signal to the model.

# **Output**

Simulated output from the model.

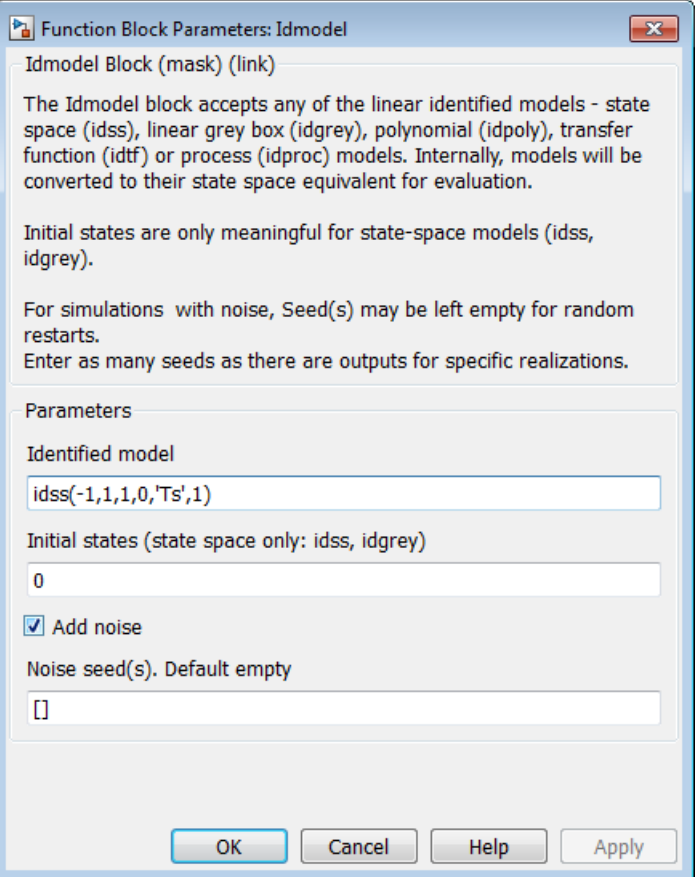

# **Dialog Box**

### **Identified model**

Name of an estimated linear model in the MATLAB workspace. The model must be an idss, idgrey, idpoly, idtf, or idproc object.

The block supports continuous-time or discrete-time models with or without input-output delays.

#### **Initial states (state space only: idss, idgrey)**

Initial states for state-space (idss) and grey-box (idgrey) models. Initial states must be a vector of length equal to the order of the model.

For models other than idss and idgrey, initial conditions are zero.

In some situations, you may want to reproduce the results in the Model Output plot window in the System Identification Tool or those of the compare plot. To do so:

- **1** Convert the identified model into state-space form (idss model), and use the state-space model in the block.
- **2** Compute the initial state values that produce the best fit between the model output and the measured output signal using findstates(idParametric).
- **3** Specify the same input signal for simulation that you used as the validation data in the Tool or in the compare plot.

For example:

```
% Convert to state-space model
mss = idss(m);
% Estimate initial states from data
X0 = \text{findstates}(\text{ms}, z);
```
z is the data set you used for validating the model m. Use the model mss and initial states X0 in the Idmodel block to perform the simulation.

#### **Add noise**

Select to add noise. When selected, Simulink derives the noise amplitude from the model property model.NoiseVariance and the matrices or polynomials that determine the color of the additive noise.

 $\mathbf{I}$ 

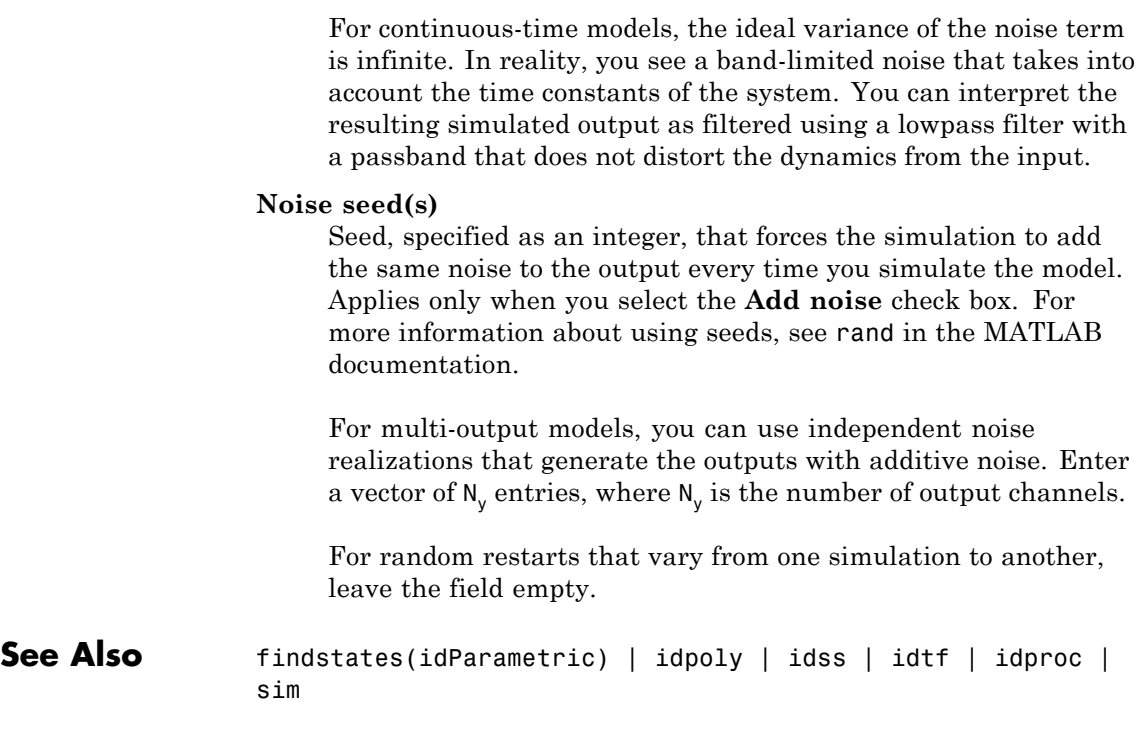

# **IDNLARX Model**

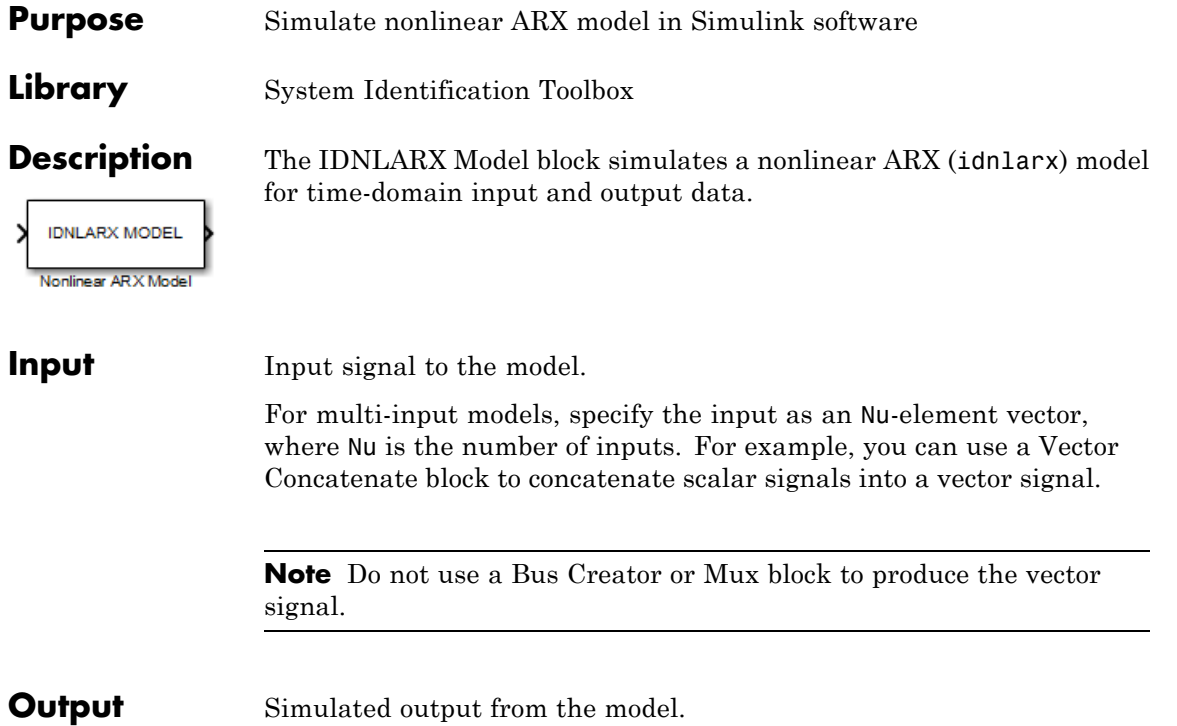

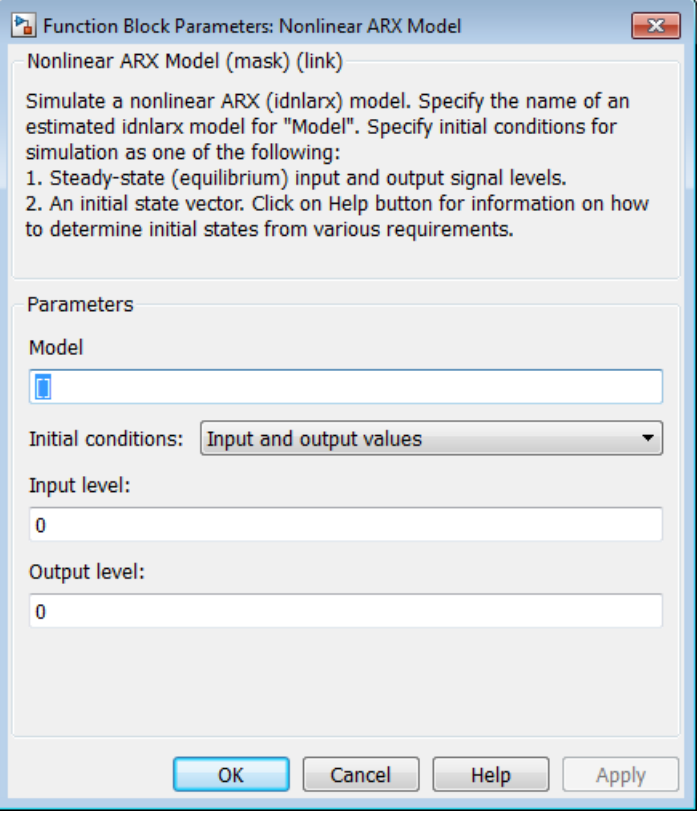

# **Dialog Box**

#### **Model**

Name of idnlarx variable in the MATLAB workspace.

#### **Initial conditions**

Specifies the initial states as one of the following:

**•** Input and output values: Specify the input and output levels, as follows:

**— Input level**

If known, enter a vector of length equal to the number of model inputs. If you enter a scalar, it is the signal value for all inputs.

#### **— Output level**

If known, enter a vector of length equal to the number of model's outputs. If you enter a scalar, it is the signal value for all outputs.

**•** State values: When selected, you must specify a vector of length equal to the number of states in the model in the **Vector of state values** field.

If you do not know the initial states, you can estimate these states, as follows:

**—** To simulate around a given input level when you do not know the corresponding output level, you can estimate the equilibrium state values using the findop(idnlarx) command.

For example, to simulate a model M about a steady-state point where the input is 1 and the output is unknown, you can enter X0, such that:

 $X0 = \text{findop}(M, \text{ 'steady }', 1, \text{NaN})$ 

**—** To estimate the initial states that provide a best fit between measured data and the simulated response of the model for the same input, use the findstates(idnlarx) command.

For example, to compute initial states such that the response of the model M matches the output data in the data set z, you can enter X0, such that:

 $X0 = \text{findstates}(M, z, []$ , 'sim')

**—** To continue a simulation from a previous run, use the simulated input-output values from the previous simulation to compute the initial states X0 for the current simulation.

For example, suppose that firstSimData is a variable that stores the input and output values from a previous simulation. For a model M, you can enter X0, such that:

X0 = data2state(M,firstSimData)

# **Examples Example 1**

In this example, you estimate a nonlinear ARX model from data and compare the model output to the measured output of the system.

**1** Load the sample data.

load twotankdata

- **2** Create a data object from sample data.
	- $z = iddata(y, u, 0.2, 'Name', 'Two tank system')$ ;  $z1 = z(1:1000)$ ;
- **3** Estimate a nonlinear ARX model.

 $mwl = \text{nlarx}(z1, [5 \ 1 \ 3], \text{wavenet('NumberOfUnits', 8)});$ 

**4** Build the following Simulink model using the IDDATA Source, IDNLARX Model, and Scope blocks.

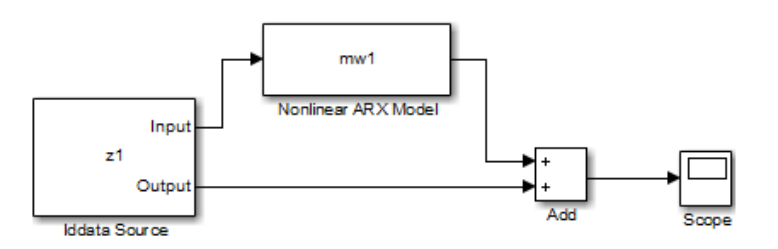

**5** Double-click the IDDATA Source block and enter the following into the block parameter dialog box:

#### **IDDATA Object**: z1

Click **OK**.

- **6** Double-click the IDNLARX Model block and enter the following into the block parameter dialog box:
	- **• Model**: mw1
	- **• Initial conditions**: Select Input and output values and accept the default values.
- **7** Run the simulation.

Click the Scope block to view the difference between the measured output and the model output. Use the **Autoscale** command to scale the axes.

# **Example 2**

In this example, you reduce the difference between the measured and simulated responses. To achieve this, you use the findstates command to estimate an initial state vector for the model from the data.

**1** Estimate initial states from the data z1.

```
x0 = findstates(mw1, z1, [], 'simulation');
```
- **2** Set the **Initial Conditions** to State Values. Enter x0 in the corresponding field.
- **3** Run the simulation.

# **See Also Related Commands**

```
findop(idnlarx)
findstates(idnlarx)
idnlarx
```
# **Topics in the System Identification Toolbox User's Guide**

"Identifying Nonlinear ARX Models"

### **Purpose** Simulate nonlinear grey-box model in Simulink software

**Library** System Identification Toolbox

**Description** Simulates systems of nonlinear grey-box (idnlgrey) models.

#### **Input**

**IDNLGREY MODEL** Nonlinear Grey-Box Model

Input signal to the model.

# **Output**

Output signal from the model.

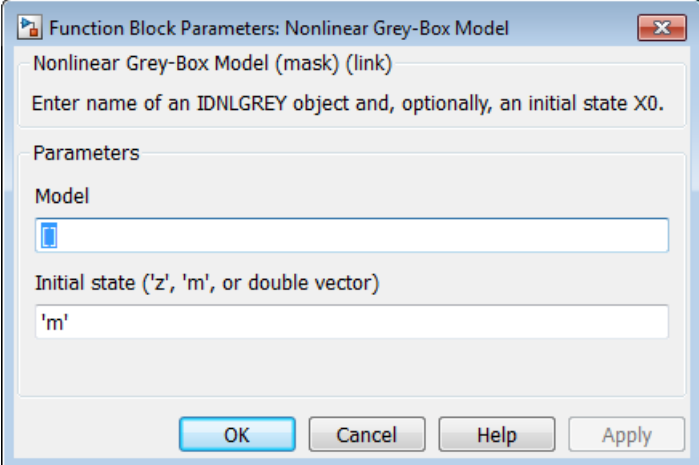

# **Dialog Box**

# **IDNLGREY model**

Name of idnlgrey variable in the MATLAB workspace.

### **Initial state**

Specify the initial states as one of the following:

- **•** 'z': Specifies zero, which corresponds to a system starting from rest.
- **•** 'm': Specifies the internal initial states of the model.
- **•** Vector of size equal to the number of states in the idnlgrey object.
- **•** An initial state structure array. For information about creating this structure, type help idnlgrey/sim in the MATLAB Command Window.

# **See Also Related Commands**

idnlgrey

# **Topics in the System Identification Toolbox User's Guide**

"Estimating Nonlinear Grey-Box Models"

# **IDNLHW Model**

**Purpose** Simulate Hammerstein-Wiener model in Simulink software

model for time-domain input and output data.

**Library** System Identification Toolbox

**Description** The IDNLHW Model block simulates a Hammerstein-Wiener (idnlhw)

**IDNLHW MODEL** Hammerstein-Wiener Model

**Input** Input signal to the model.

For multi-input models, specify the input as an Nu-element vector, where Nu is the number of inputs. For example, you can use a Vector Concatenate block to concatenate scalar signals into a vector signal.

**Note** Do not use a Bus Creator or Mux block to produce the vector signal.

**Output** Simulated output from the model.

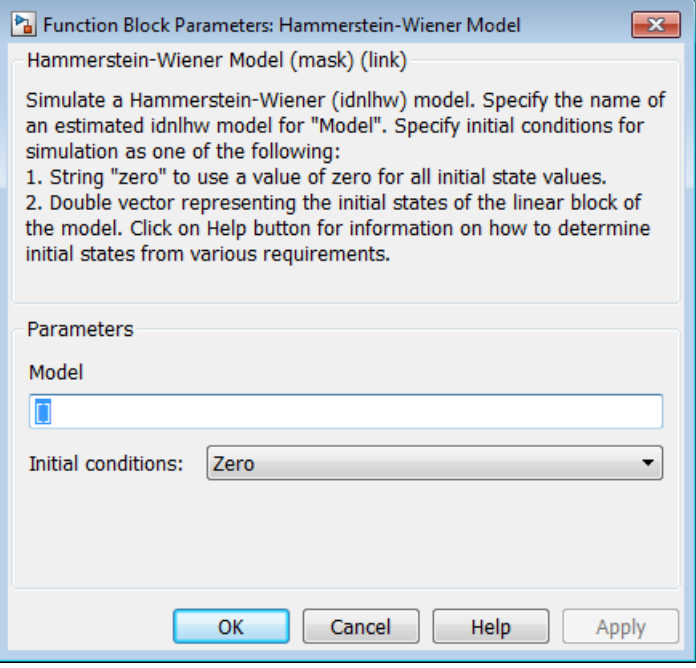

# **Dialog Box**

#### **Model**

Name of the idnlhw variable in the MATLAB workspace.

#### **Initial conditions**

Specifies the initial states as one of the following:

- **•** Zero: Specifies zero, which corresponds to a simulation starting from a state of rest.
- **•** State values: When selected, you must specify a vector of length equal to the number of states in the model in the **Specify a vector of state values** field.

If you do not know the initial states, you can estimate these states, as follows:

**—** To simulate around a given input level when you do not know the corresponding steady-state output level, you can estimate the equilibrium state values using the findop(idnlhw) command.

For example, to simulate a model M about a steady-state point where the input is 1 and the output is unknown, you can enter X0, such that:

X0 = findop(M,'steady',1,NaN)

**—** To estimate the initial states such that the simulated response of the model matches specified output data for the same input, use the findstates(idnlhw).

For example, for the data set z and model m, you can enter X0, such that:

 $X0 = \text{findstates}(m, z)$ 

# **Examples Example 1**

In this example, you estimate a Hammerstein-Wiener model from data and compare the model output of the model to the measured output of the system.

**1** Load the sample data.

load twotankdata

**2** Create a data object from sample data.

 $z = iddata(y, u, 0.2, ...$ 'Name','Two tank system',... 'Tstart',0);

**3** Estimate a Hammerstein-Wiener model.

 $mhw1 = n1hw(z, [1 5 3], pwlinear, pwlinear);$ 

**4** Build the following Simulink model using the IDDATA Source, IDNLHW Model, and Scope blocks.

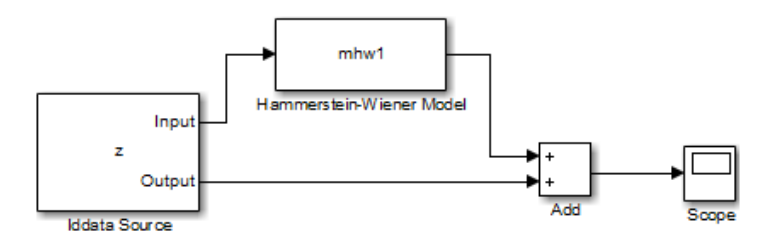

- **5** Double-click the IDDATA Source block and enter the following into the block parameter dialog box:
	- **• IDDATA Object**: z

Click **OK**.

- **6** Double-click the IDNLHW Model block and enter the following into the block parameter dialog box:
	- **• Model**: mhw1
	- **• Initial Conditions**: Zero
- **7** Run the simulation.

Click the Scope block to view the difference between the measured output and the model output. Use the **Autoscale** toolbar button to scale the axes.

#### **Example 2**

In this example, you reduce the difference between the measured and simulated responses using suitable initial state values. To achieve this, you use the findstates command to estimate an initial state vector for the model from the data.

**1** Estimate initial states from the data z:
- $x0 = findstates(mhw1, z, []$ , 'maxiter', 50);
- **2** Set the **Initial Conditions** to State Values. Enter x0 in the corresponding field.
- **3** Run the simulation.

# **See Also Related Commands**

findop(idnlhw) findstates(idnlhw) idnlhw

#### **Topics in the System Identification Toolbox User's Guide**

"Identifying Hammerstein-Wiener Models"

## **OE Estimator**

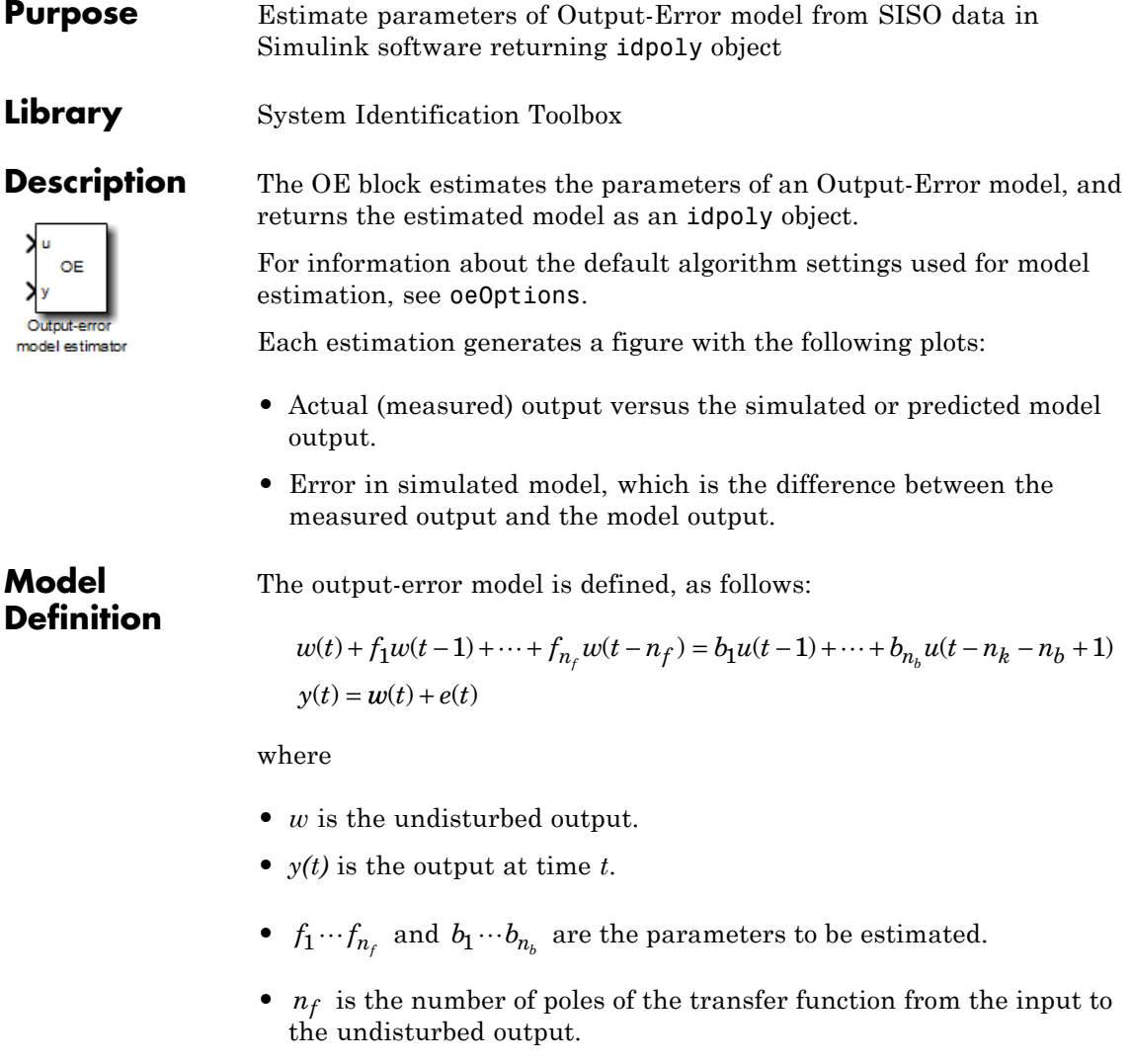

•  $n_b + 1$  is the number of zeros of the transfer function from the input to the undisturbed output.

- $n_k$  is the number of input samples that occur before the inputs that affect the current output.
- $u(t n_k)...u(t n_k n_b + 1)$  are the previous inputs on which the current output depends.
- **•** *e(t)* is a white-noise disturbance value.

The OE model can also be written in a compact way using the following notation:

$$
y(t) = \frac{B(q)}{F(q)}u(t - n_k) + e(t)
$$

where

$$
B(q) = b_1 + b_2 q^{-1} + \dots + b_{n_b} q^{-n_b + 1}
$$
  

$$
F(q) = 1 + f_1 q^{-1} + \dots + f_{n_f} q^{-n_f}
$$

and  $q^{-1}$  is the backward shift operator, defined by  $q^{-1}u(t) = u(t-1)$ . The following block diagram shows the ARX model structure.

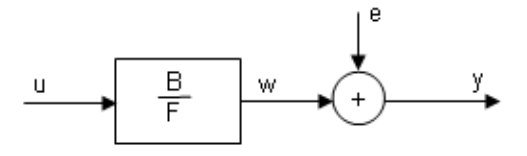

**Input** The block accepts two inputs, corresponding to the measured input-output data for estimating the model.

First input: Input signal.

Second input: Output signal.

#### **Output** The OE Estimator block outputs a sequence of multiple models (idpoly), estimated at regular intervals during the simulation.

The **Length of Data window** field in the block parameter dialog box specifies the number of data samples to use for estimation, as the simulation progresses.

The output format depends on whether you specify the **Model Name** in the block parameter dialog box.

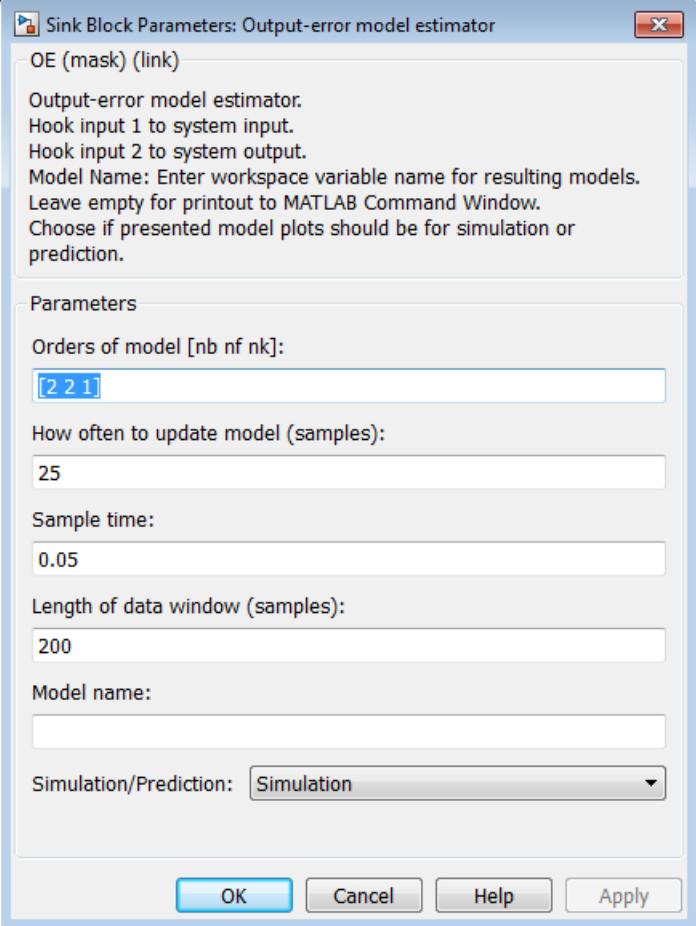

### **Dialog Box**

#### **Orders of model [nb nf nk]**

Integers  $n_b$ ,  $n_f$  and  $n_k$  specify the number of  $B$  and  $F$  model parameters and  $n_k$  is the input-output delay, respectively.

#### **How often to update model**

Number of input data samples that specify the interval after which to estimate a new model.

Default: 25

#### **Sample time**

Sampling time for the model.

**Note** If you use a fixed step-size solver, the fixed step size must be consistent with this sample time.

#### **Length of Data Window**

Number of past data samples used to estimate each model. A longer data window should be used for higher-order models. Too small a value might cause poor estimation results, and too large a value leads to slower computation.

Default: 200.

#### **Model Name**

Name of the model.

Whether you specify the model name determines the output format of the resulting models, as follows:

- **•** If you do not specify a model name, the estimated models display in the MATLAB Command Window in a transfer-function format.
- **•** If you specify a model name, the resulting models are output to the MATLAB workspace as a cell array.

#### **Simulation/Prediction**

Simulation: The algorithm uses only measured input data to simulate the response of the model.

Prediction: Specifies the forward-prediction horizon for computing the response K steps in the future, where K is 1, 5, or 10.

#### **Examples** This example shows how you can use the OE Estimator block in a Simulink model.

**1** Specify the data from iddata1.mat for estimation:

```
load iddata1;
IODATA = z1;
```
- **2** Create a new Simulink model, as follows:
	- **•** Add the IDDATA Source block and specify IODATA in the **Iddata object** field of the IDDATA Source block parameters dialog box.
	- **•** Add the OE Estimator block to the model. Set sample time in the block to 0.1 seconds and the simulation end time to 30 seconds.
	- **•** Connect the Input and Output ports of the IDDATA Source block to the u and y ports of the OE Estimator block, respectively.

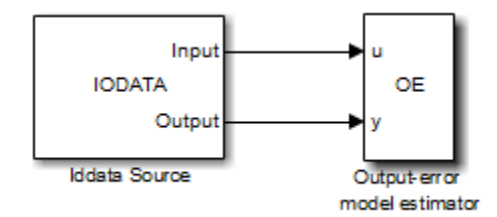

**3** Run the simulation.

The estimated models appear in the MATLAB Command Window every 25 samples.

#### **See Also Related Commands**

oe

idpoly

### **Topics in the System Identification Toolbox User's Guide**

"Identifying Input-Output Polynomial Models"

**Purpose** Estimate generic input-output polynomial model parameters from SISO data using iterative prediction-error minimization method

**Library** System Identification Toolbox

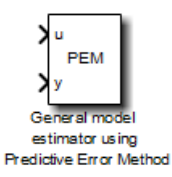

**Model Definition**

**Description** The PEM Estimator block estimates linear input-output polynomial models in Simulink software.

Each estimation generates a figure with the following plots:

- **•** Actual (measured) output versus the simulated or predicted model output.
- **•** Error in simulated model, which is the difference between the measured output and the model output.

The input-output polynomial structure is defined, as follows:

$$
A y(t) = \frac{B}{F} u(t - Nk) + \frac{C}{D} e(t)
$$

where

- **•** *y(t)* is the output at time *t*.
- *A*, *B*, *F*, *C*, and *D* are the parameters  $a_1 \dots a_{na}$ ,  $b_1 \dotsb b_{n}$ ,  $f_1 \dotsb f_{n}$ ,  $c_1 \cdots c_{n_c}$  and  $d_1 \cdots d_{n_d}$  to be estimated.
- $e(t)$  is a white-noise disturbance.

#### **Input** The block accepts two inputs, corresponding to the measured input-output data for estimating the model.

First input: Input signal.

Second input: Output signal.

#### **Output** The PEM Estimator block outputs a sequence of multiple models (idpoly objects), estimated at regular intervals during the simulation.

The **Data window** field in the block parameter dialog box specifies the number of data samples to use for estimation, as the simulation progresses.

The output format depends on whether you specify the **Model Name** in the block parameter dialog box.

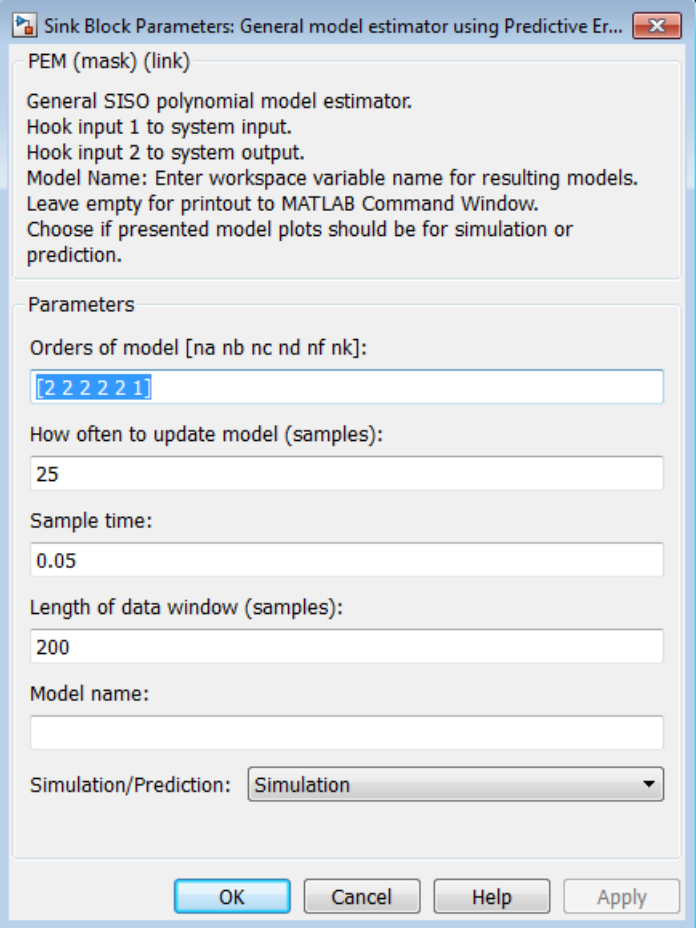

### **Dialog Box**

#### **Orders of model [na nb nc nd nf nk]**

Integers  $n_a$ ,  $n_b$ ,  $n_c$ ,  $n_d$ ,  $n_p$  and  $n_k$ , specify the number of *A*, *B*, *C*, *D*, and  $F$  model parameters  $n_k$  is the input-output delay, respectively.

#### **Calculate after how many points**

Number of input data samples that specify the interval after which to estimate a new model.

Default: 25

#### **Sample time**

Sampling time for the model.

**Note** If you use a fixed step-size solver, the fixed step size must be consistent with this sample time.

#### **Length of Data Window**

Number of past data samples used to estimate each model. A longer data window should be used for higher-order models. Too small a value might cause poor estimation results, and too large a value leads to slower computation.

Default: 200.

#### **Model Name**

Name of the model.

Whether you specify the model name determines the output format of the resulting models, as follows:

- **•** If you do not specify a model name, the estimated models display in the MATLAB Command Window in a transfer-function format.
- **•** If you specify a model name, the resulting models are output to the MATLAB workspace as a cell array.

#### **Simulation/Prediction**

Simulation: The algorithm uses only measured input data to simulate the response of the model.

Prediction: Specifies the forward-prediction horizon for computing the response K steps in the future, where K is 1, 5, or 10.

#### **Examples** This example shows how you can use the PEM Estimator block in a Simulink model.

**1** Specify data in iddata1.mat for estimation:

```
load iddata1;
IODATA = z1;
```
**2** Create a new Simulink model, as follows.

Add the IDDATA Source block and specify IODATA in the **Iddata object** field of the IDDATA Source block parameters dialog box.

Add the PEM Estimator block to the model. Set the sample time in the block to 0.1 seconds and the simulation end time to 30 seconds.

Connect the Input and Output ports of the IDDATA Source block to the u and y ports of the PEM Estimator block, respectively.

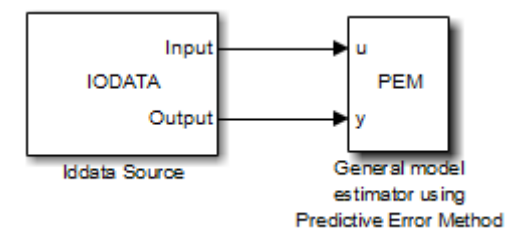

**3** Run the simulation.

The estimated models display in the MATLAB Command Window every 25 samples.

### **See Also Related Commands**

idpoly pem

### **Topics in the System Identification Toolbox User's Guide**

"Identifying Input-Output Polynomial Models"

## **Index**

### Index**A**

[adaptive noise canceling](#page-810-0) 1-[805](#page-810-0) [append](#page-15-0) 1[-10](#page-15-0)

### **B**

bodemag [\(Bode magnitude plots\)](#page-108-0) 1-[103](#page-108-0)

### **C**

[c2d](#page-119-0) 1-[114](#page-119-0) [cell array](#page-270-0) 1[-265](#page-270-0) continuous-time conversion to.*. See* conversion, model [conversion, model](#page-173-0) [discrete to continuous \(](#page-173-0)d2c) 1[-168](#page-173-0) [with negative real poles](#page-177-0) 1[-172](#page-177-0) [resampling](#page-182-0) [discrete models](#page-182-0) 1[-177](#page-182-0)

### **D**

[d2c](#page-173-0) 1-[168](#page-173-0) [d2d](#page-182-0) 1-[177](#page-182-0) [dB to magnitude](#page-193-0) 1-[188](#page-193-0) db2mag 1[-188](#page-193-0) 1-[610](#page-615-0) [dcgain](#page-194-0) 1[-189](#page-194-0) dead time*. See* delays [delays](#page-1034-0) [combining](#page-1034-0) 1[-1029](#page-1034-0) [existence of, test for](#page-319-0) 1[-314](#page-319-0) [hasdelay](#page-319-0) 1-[314](#page-319-0) [Dirac impulse](#page-530-0) 1-[525](#page-530-0) discretization available methods 1[-124](#page-129-0) 1[-179](#page-184-0)

### **E**

[evalfr](#page-209-0) 1[-204](#page-209-0)

### **F**

[filt](#page-260-0) 1-[255](#page-260-0) [first-order hold \(FOH\)](#page-129-0) 1-[124](#page-129-0) [FRD \(frequency response data\) objects](#page-260-0) [data](#page-260-0) 1-[255](#page-260-0) [frdata](#page-260-0) 1[-255](#page-260-0) [frdata](#page-260-0) 1[-255](#page-260-0) [freqresp](#page-262-0) 1-[257](#page-262-0) [frequency response](#page-209-0) [at single frequency \(](#page-209-0)evalfr) 1[-204](#page-209-0) [frequency response function](#page-904-0) 1[-899](#page-904-0)

### **G**

[gain](#page-194-0) [low frequency \(DC\)](#page-194-0) 1-[189](#page-194-0) [get](#page-269-0) 1-[264](#page-269-0)

### **H**

[hasdelay](#page-319-0) 1-[314](#page-319-0)

### **I**

[impulse](#page-530-0) 1-[525](#page-530-0) [impulse response](#page-530-0) 1[-525](#page-530-0) [input](#page-530-0) [Dirac impulse](#page-530-0) 1-[525](#page-530-0) [isempty](#page-565-0) 1-[560](#page-565-0) [isproper](#page-566-0) 1-[561](#page-566-0) [issiso](#page-571-0) 1[-566](#page-571-0)

#### **L**

[lsim](#page-605-0) 1-[600](#page-605-0) [LTI properties](#page-269-0) [accessing property values \(](#page-269-0)get) 1[-264](#page-269-0) [displaying properties](#page-269-0) 1[-264](#page-269-0) property names 1[-264](#page-269-0) 1[-835](#page-840-0) property values 1-[264](#page-269-0) 1-[835](#page-840-0) [setting](#page-840-0) 1[-835](#page-840-0)

#### **M**

[magnitude to dB](#page-615-0) 1-[610](#page-615-0) [matched pole-zero](#page-129-0) 1-[124](#page-129-0) [MIMO](#page-530-0) 1[-525](#page-530-0) [model building](#page-15-0) [appending LTI models](#page-15-0) 1[-10](#page-15-0)

### **N**

[numerator](#page-270-0) [value](#page-270-0) 1-[265](#page-270-0) [nyquist](#page-673-0) 1-[668](#page-673-0)

### **O**

[operations on LTI models](#page-15-0) [append](#page-15-0) 1[-10](#page-15-0) [diagonal building](#page-15-0) 1-[10](#page-15-0)

### **P**

[plotting](#page-861-0) [s-plane grid \(](#page-861-0)sgrid) 1-[856](#page-861-0) [z-plane grid \(](#page-1065-0)zgrid) 1[-1060](#page-1065-0) [pole](#page-731-0) 1-[726](#page-731-0) [pole-zero](#page-795-0) map ([pzmap](#page-795-0)) 1-[790](#page-795-0) [poles](#page-731-0) [computing](#page-731-0) 1[-726](#page-731-0) [multiple](#page-731-0) 1[-726](#page-731-0) [pole-zero map](#page-795-0) 1-[790](#page-795-0) *s*[-plane grid \(](#page-861-0)sgrid) 1-[856](#page-861-0) *z*[-plane grid \(](#page-1065-0)zgrid) 1-[1060](#page-1065-0) [pzmap](#page-795-0) 1[-790](#page-795-0)

#### **R**

[realization](#page-926-0) [state coordinate transformation](#page-926-0) 1-[921](#page-926-0) [resampling \(](#page-182-0)d2d) 1[-177](#page-182-0)

#### **S**

[sample time](#page-182-0) [resampling](#page-182-0) 1[-177](#page-182-0) [set](#page-840-0) 1-[835](#page-840-0) simulation of linear systems.*. See* time response [stability margins](#page-731-0) [pole](#page-731-0) 1-[726](#page-731-0) [pzmap](#page-795-0) 1[-790](#page-795-0) [state](#page-926-0) [transformation](#page-926-0) 1[-921](#page-926-0) [state-space models](#page-1059-0) [state order](#page-1059-0) 1[-1054](#page-1059-0) [step response](#page-969-0) 1-[964](#page-969-0)

### **T**

[time response](#page-530-0) [impulse response \(](#page-530-0)impulse) 1-[525](#page-530-0) [MIMO](#page-530-0) 1[-525](#page-530-0) [response to arbitrary inputs \(](#page-605-0)lsim) 1[-600](#page-605-0) [step response \(](#page-969-0)step) 1-[964](#page-969-0) [totaldelay](#page-1034-0) 1-[1029](#page-1034-0) [transfer functions](#page-987-0) [quick data retrieval \(](#page-987-0)tfdata) 1-[982](#page-987-0) transmission zeros.*. See* zeros [triangle approximation](#page-129-0) 1-[124](#page-129-0) Tustin approximation 1-[124](#page-129-0) 1[-179](#page-184-0) with frequency prewarping 1-[124](#page-129-0) 1-[179](#page-184-0) tzero. *. See* zero

### **Z**

[zero](#page-1062-0) 1-[1057](#page-1062-0) zero-order hold (ZOH) 1-[124](#page-129-0) 1-[179](#page-184-0) [zero-pole-gain \(ZPK\) models](#page-1067-0) [quick data retrieval \(](#page-1067-0)zpkdata) 1-[1062](#page-1067-0) [zeros](#page-1062-0) [computing](#page-1062-0) 1[-1057](#page-1062-0) [pole-zero map](#page-795-0) 1-[790](#page-795-0) [transmission](#page-1062-0) 1[-1057](#page-1062-0)